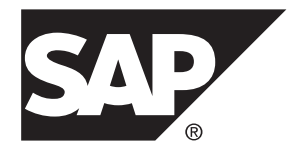

# リファレンスマニュアル **SAP® Replication Server 15.7.1 SP200**

#### ドキュメント ID: DC37518-01-1571200-01

改訂: 2014 年 3 月

Copyright©2014 by SAP AG or an SAP affiliate company. All rights reserved.

このマニュアルの内容を SAP AG の明示的許可を得ずに、いかなる手段によっても、複製、転載することを禁 じます。 ここに記載された情報は事前の通知なしに変更されることがあります。

SAP AG およびディストリビュータが販売しているソフトウェア製品には、他のソフトウェアベンダー独自の ソフトウェアコンポーネントが含まれているものがあります。 国内製品の仕様は変わることがあります。

これらの資料は SAP AG および関連会社 (SAP グループ) が情報のみを目的として提供するものであり、いかな る種類の表明または保証も行うものではなく、SAP グループはこの資料に関する誤りまたは脱落について責任 を負わないものとします。 SAP グループの製品およびサービスに関する保証は、かかる製品およびサービス に付属している明確な保証文書がある場合、そこで明記されている保証に限定されます。 ここに記載されてい るいかなる内容も、追加保証を構成するものとして解釈されるものではありません。

ここに記載された SAP および他の SAP 製品とサービス、ならびに対応するロゴは、ドイツおよび他の国における SAP AG の商標または登録商標です。 その他の商標に関する情報および通知については、[http://www.sap.com/](http://www.sap.com/corporate-en/legal/copyright/index.epx#trademark) [corporate-en/legal/copyright/index.epx#trademark](http://www.sap.com/corporate-en/legal/copyright/index.epx#trademark) を参照してください。

# 目次

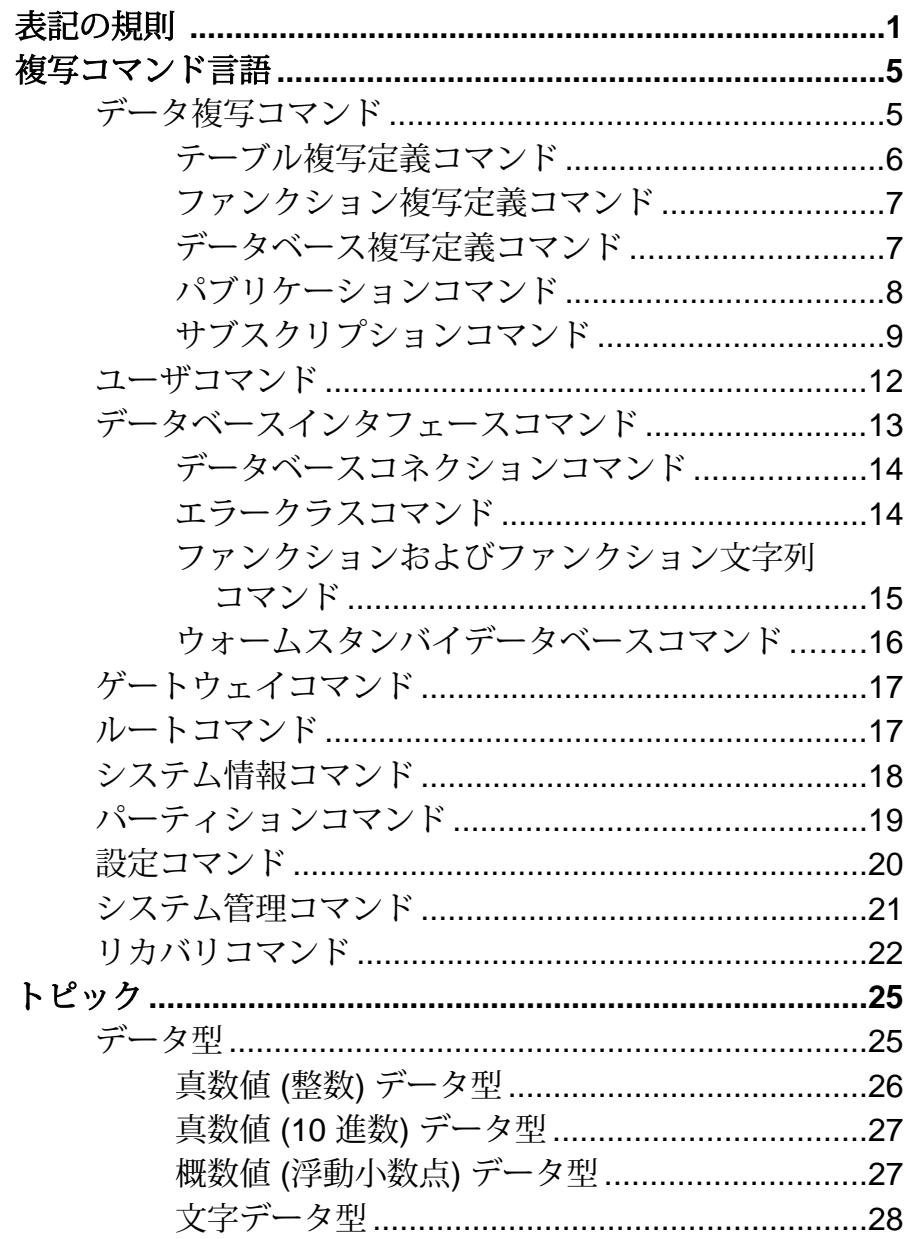

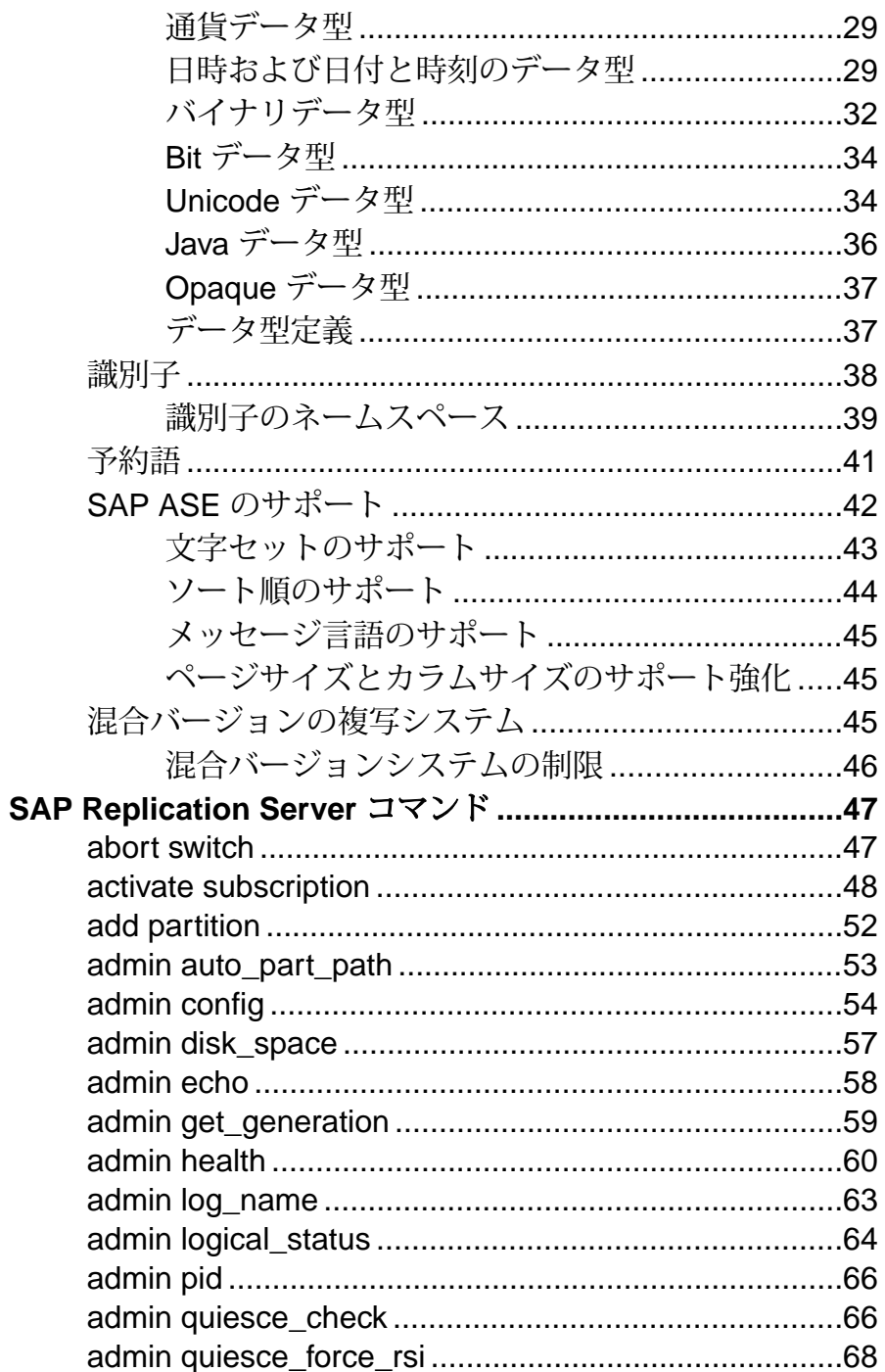

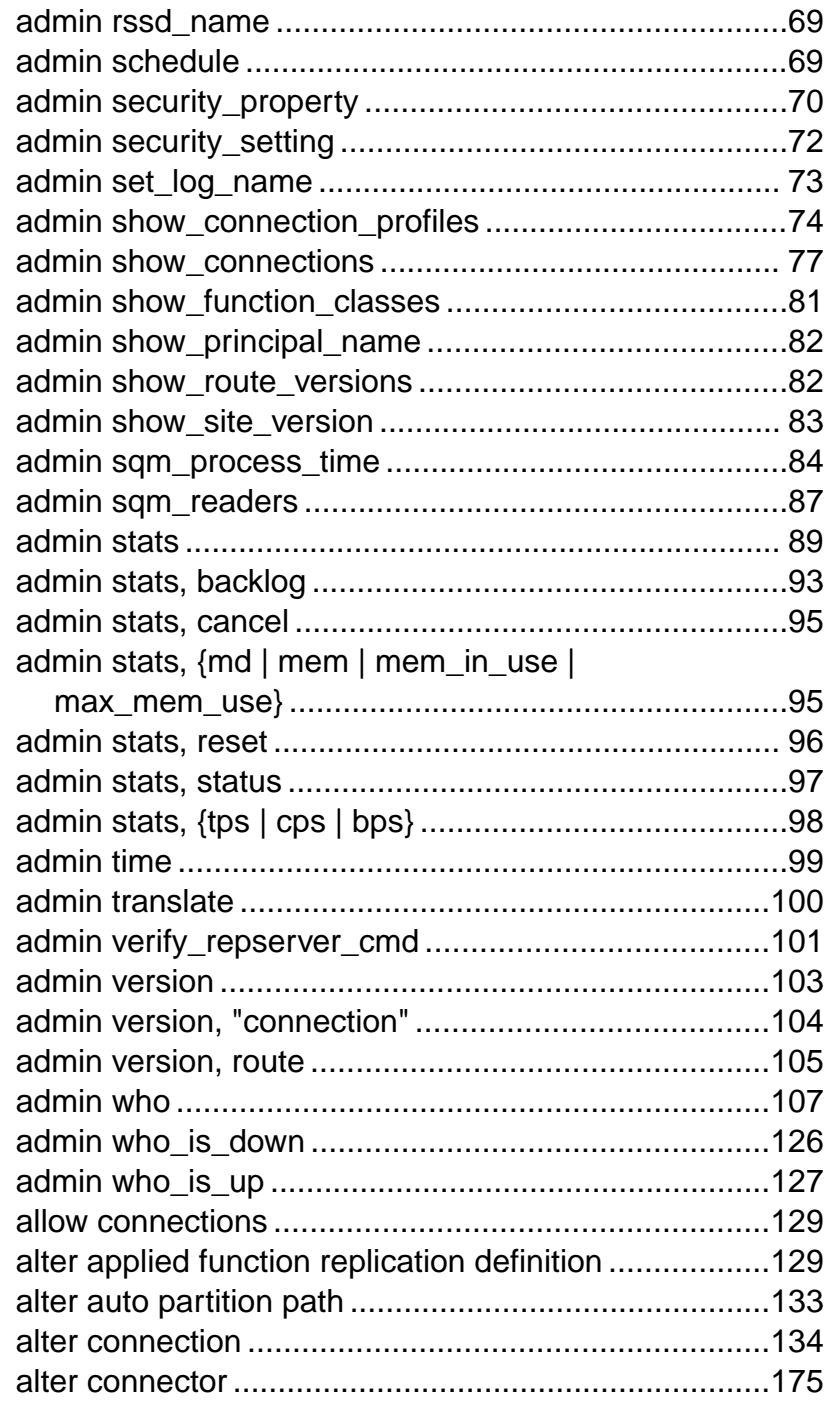

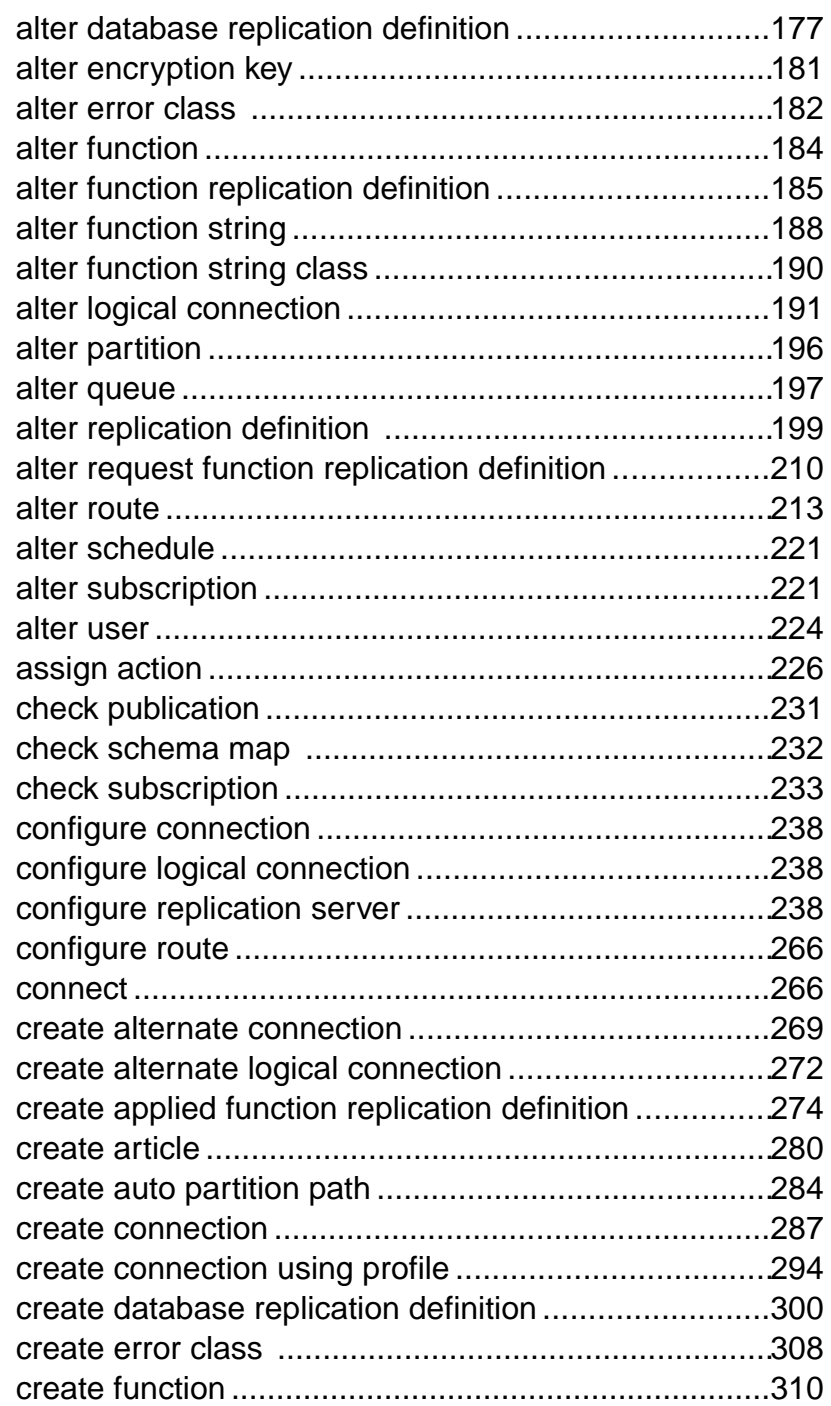

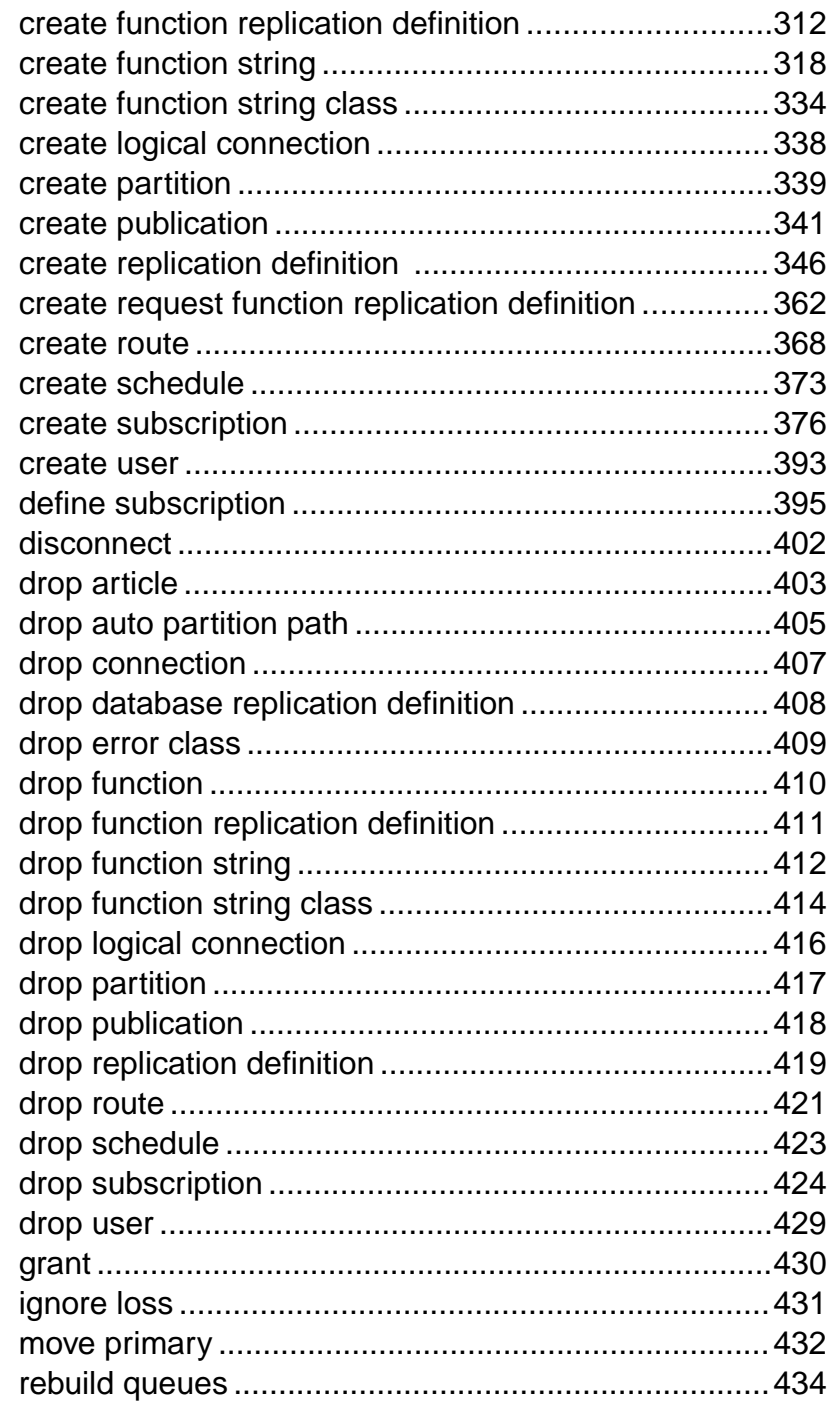

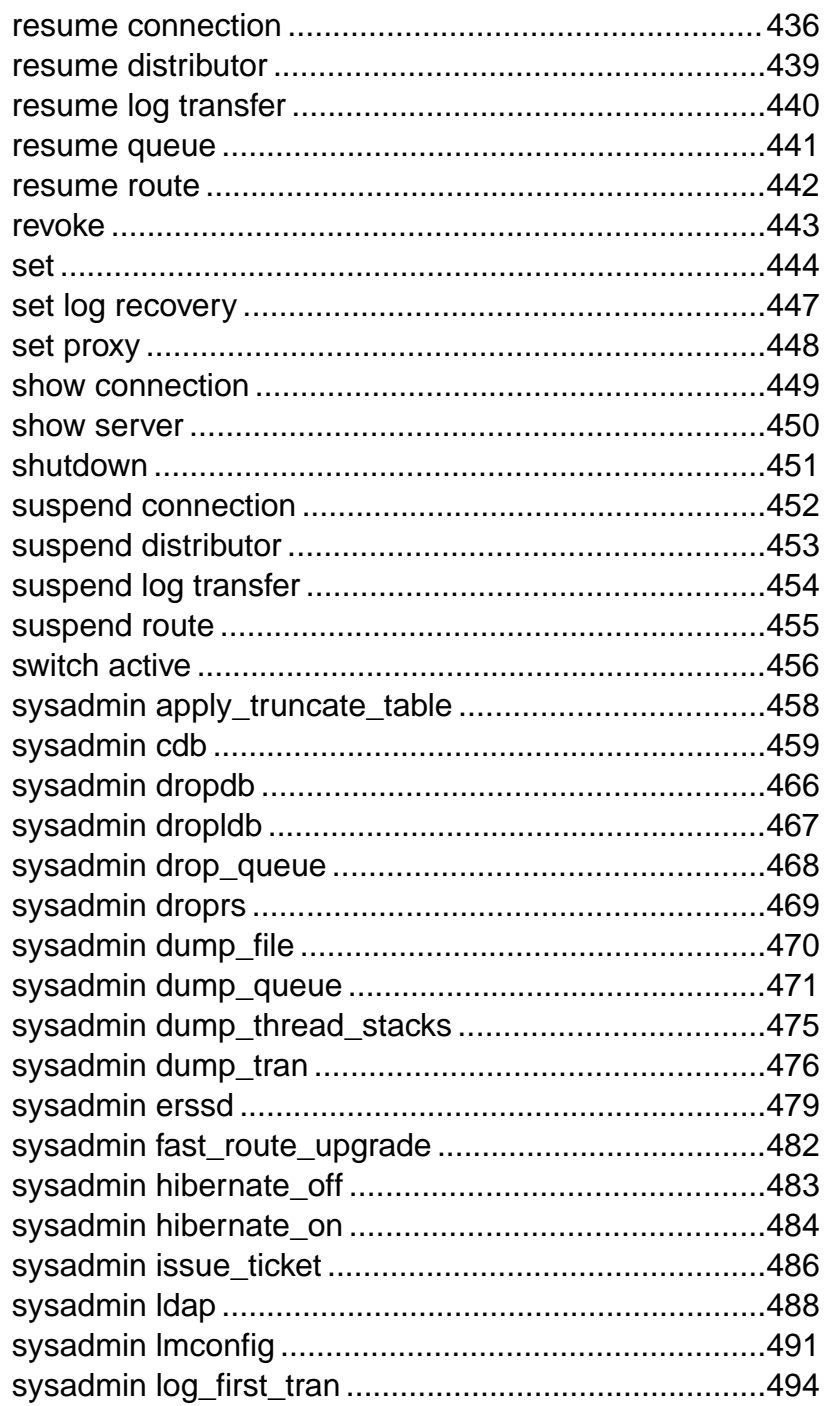

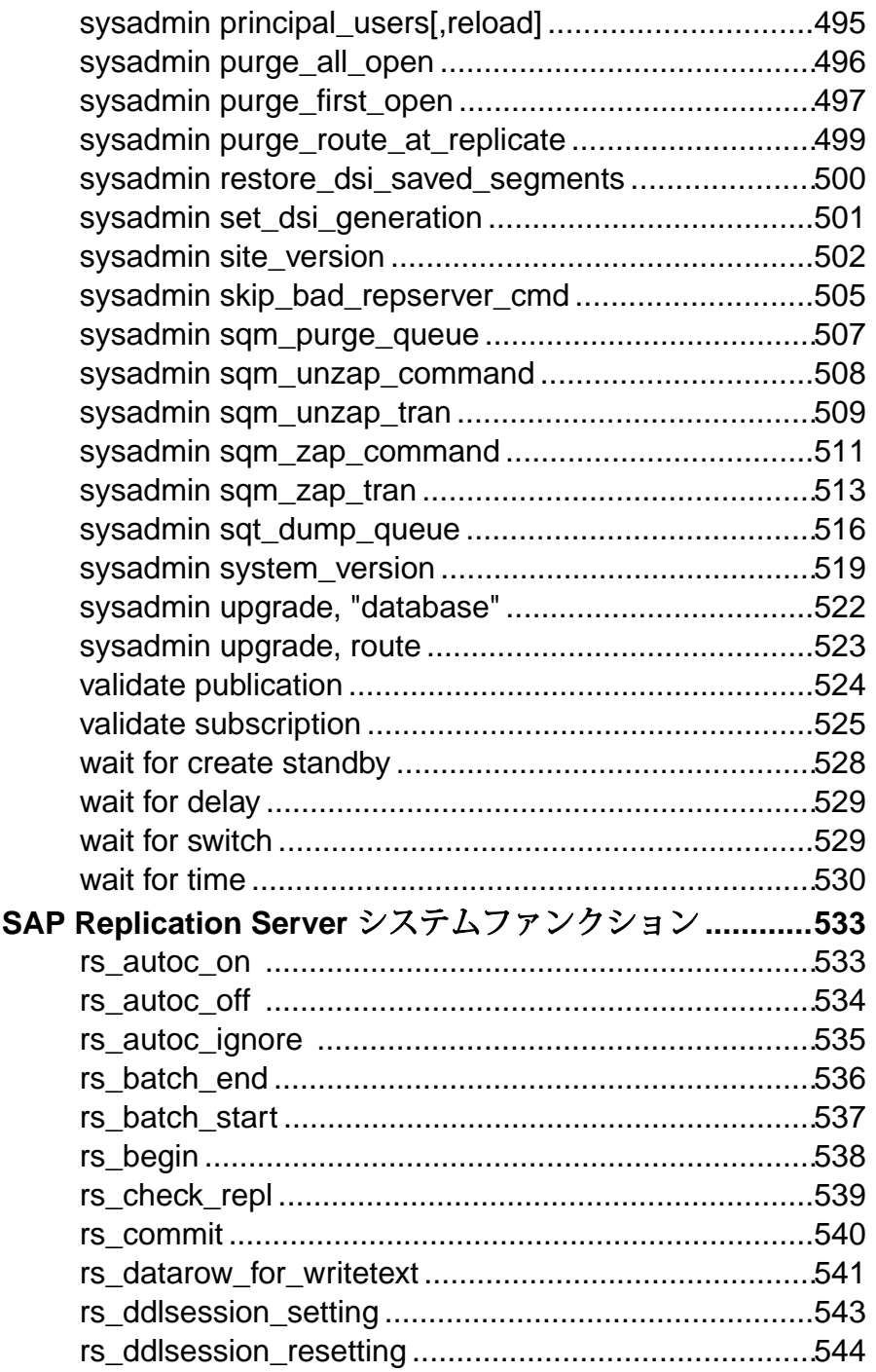

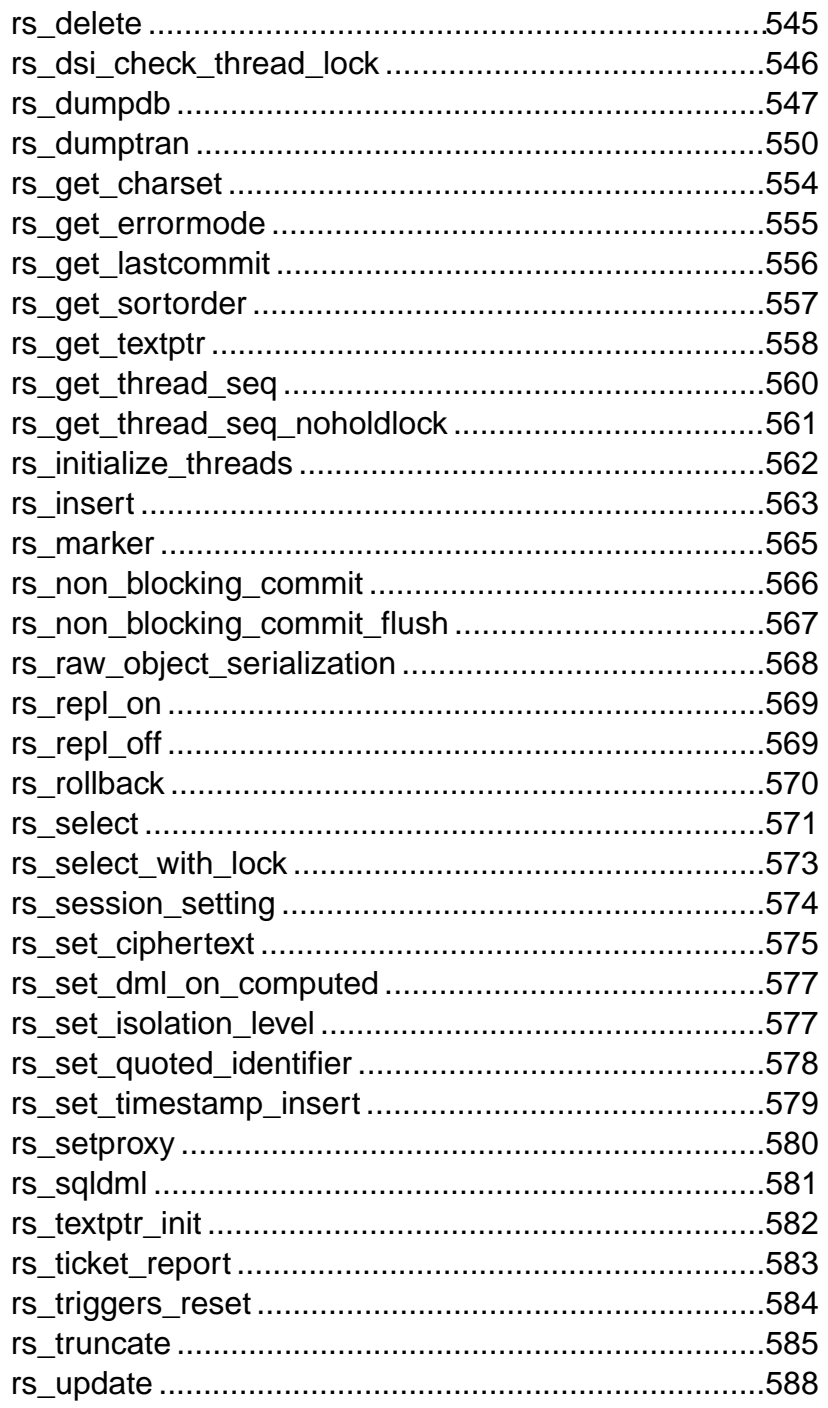

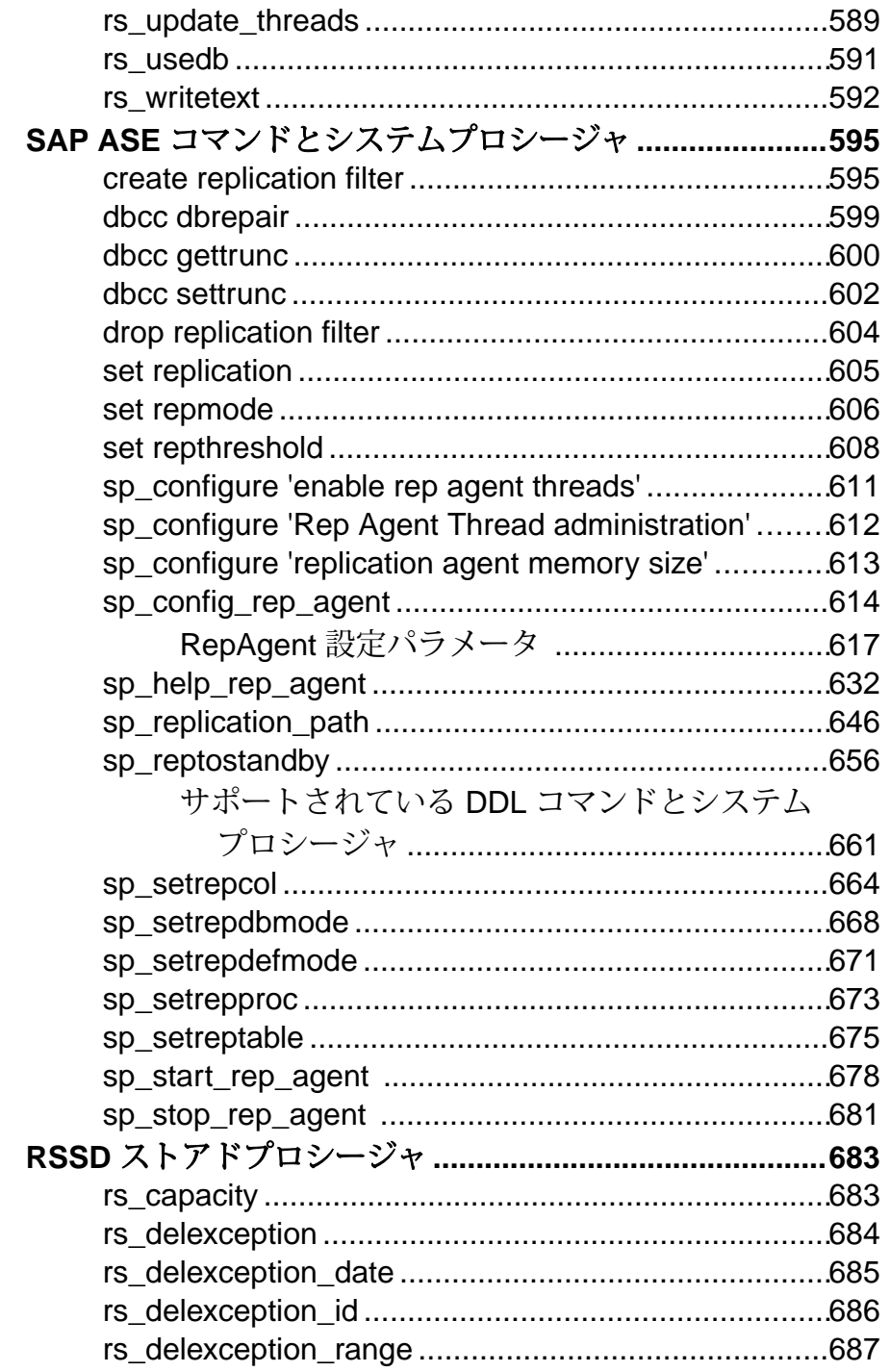

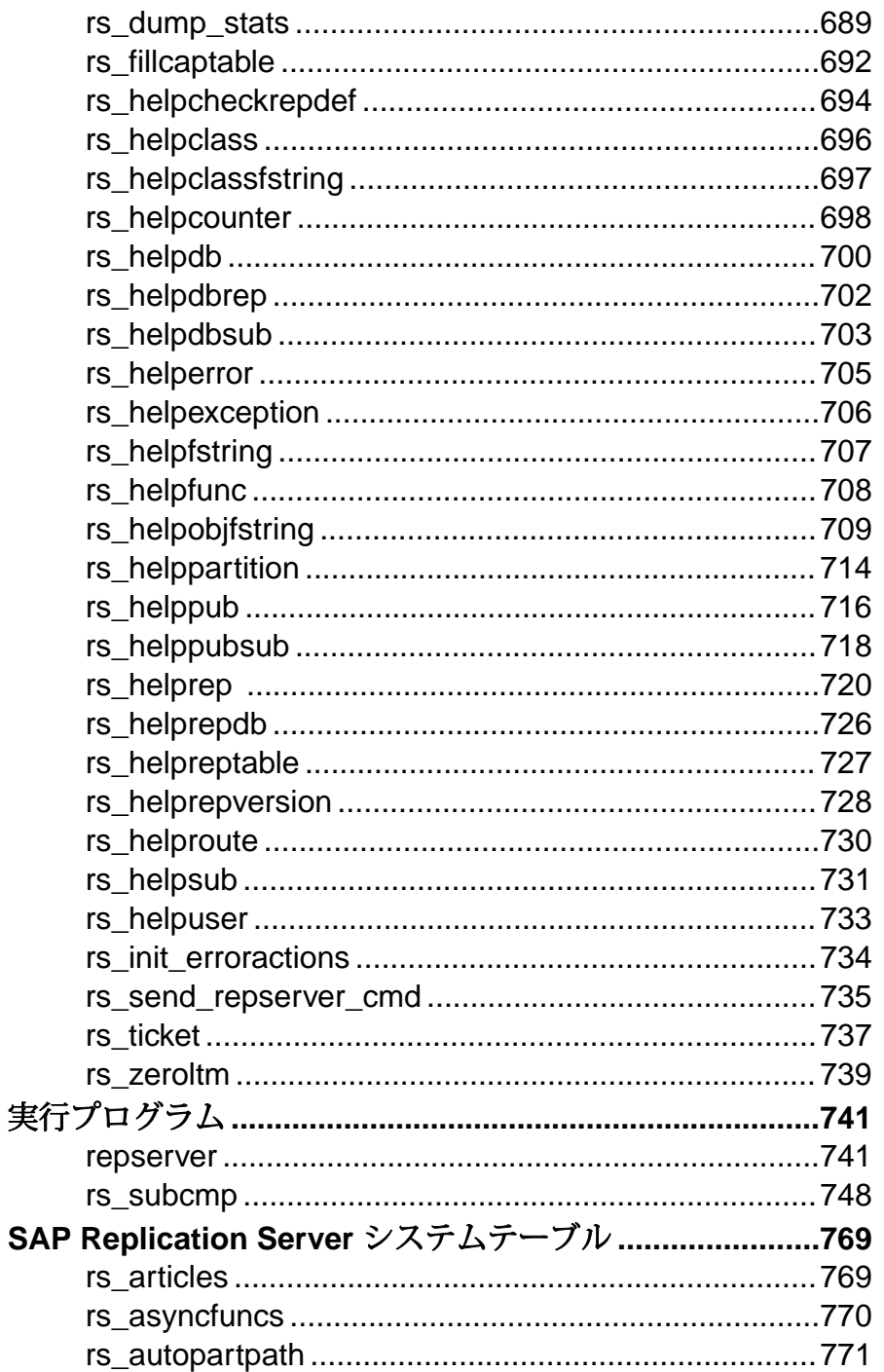

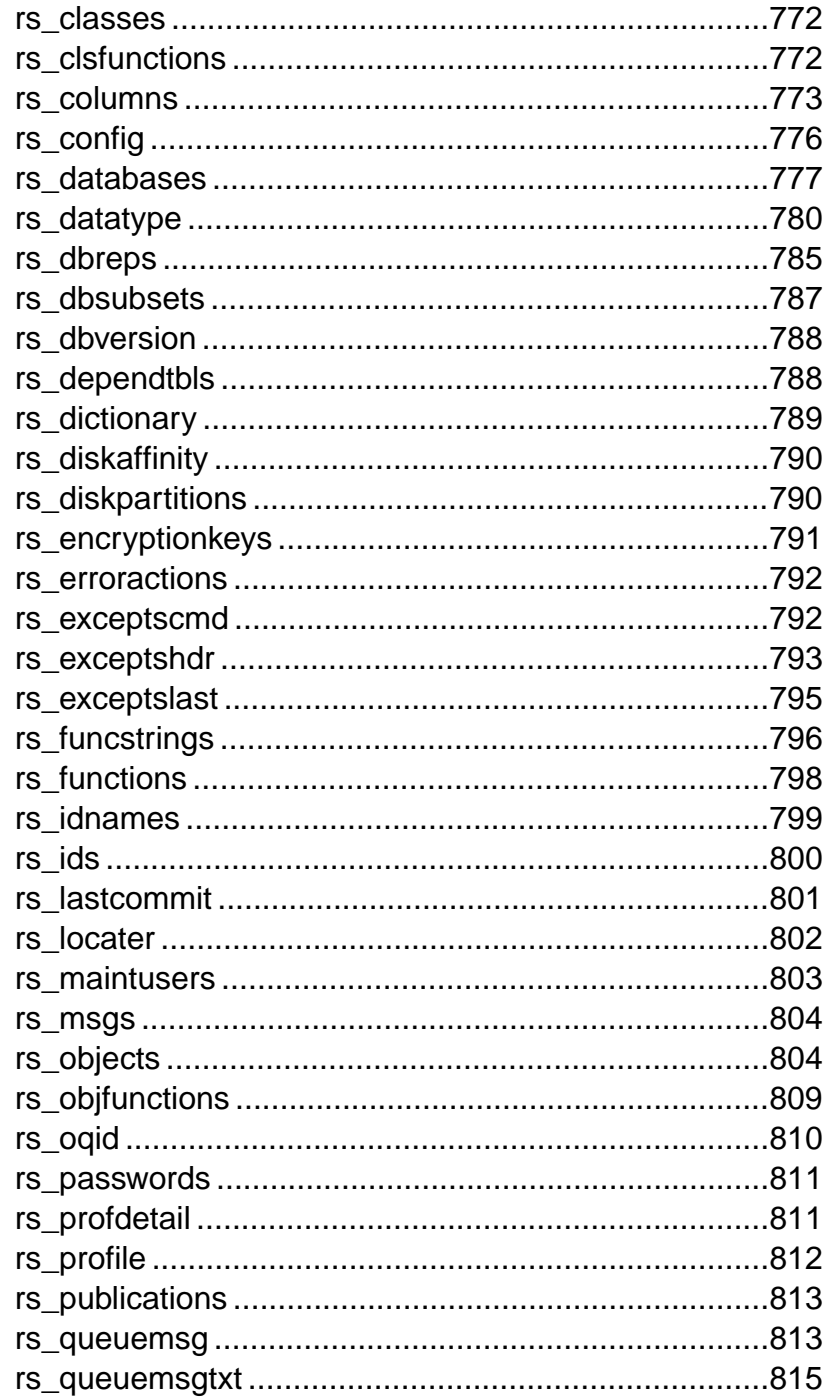

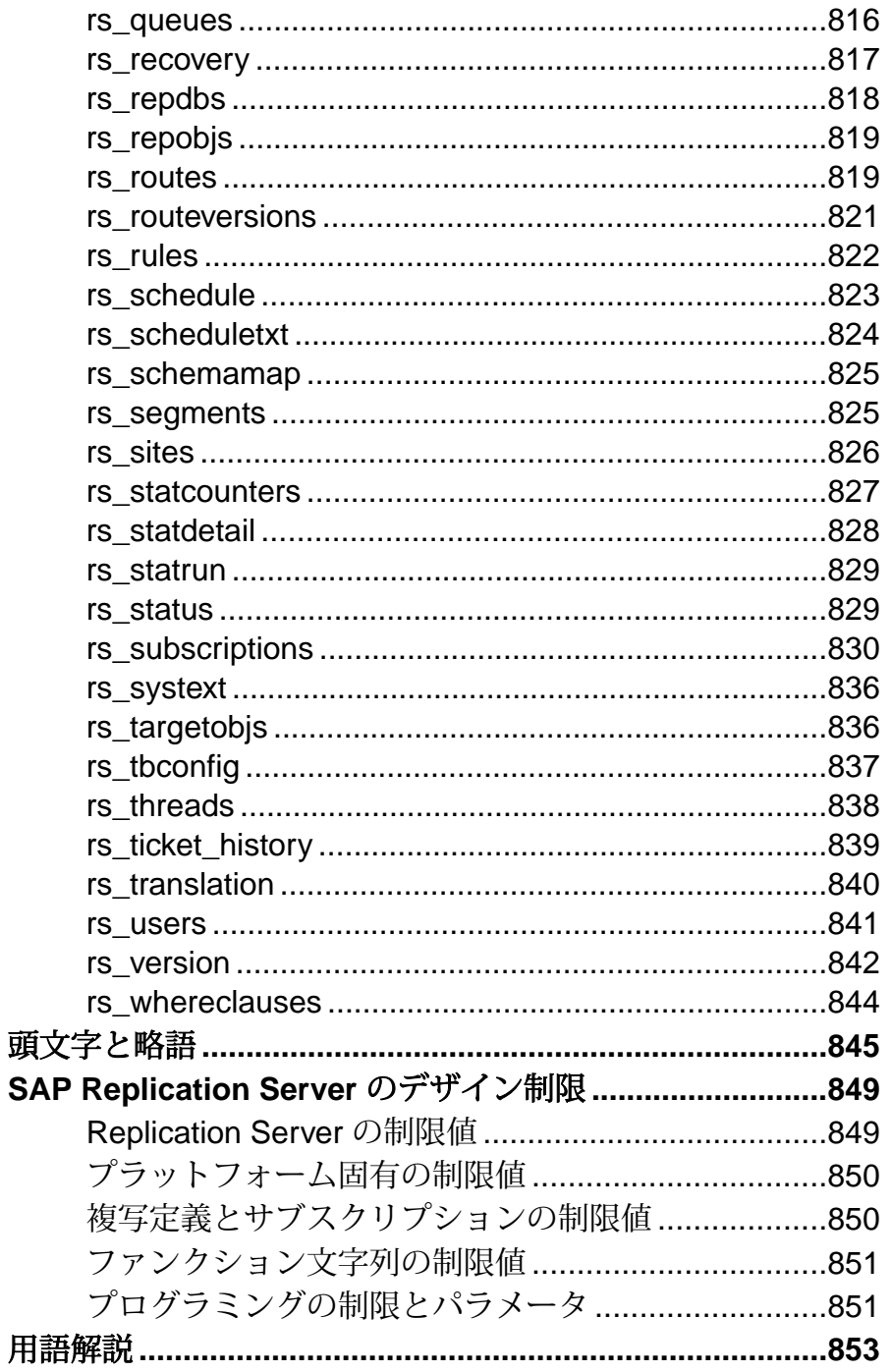

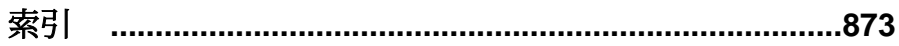

目次

# <span id="page-16-0"></span>表記の規則

ここでは、SAP® マニュアルで使用しているスタイルおよび構文の表記規則につ いて説明します。

表記の規則

| 構文要素              | 定義                                                                                                    |
|-------------------|----------------------------------------------------------------------------------------------------|
| 等幅 (固<br>定幅)      | SQL およびプログラムコード<br>$\bullet$<br>表示されたとおりに入力する必要のあるコマンド<br>٠<br>ファイル名<br>٠<br>ディレクトリ名                                                                                  |
| 斜体等<br>幅          | SQL またはプログラムコードのスニペット内では、ユーザ指定の値のプ<br>レースホルダ (以下の例を参照)                                                                                                    |
| 斜体                | ファイルおよび変数の名前<br>他のトピックまたはマニュアルとの相互参照<br>$\bullet$<br>本文中では、ユーザ指定の値のプレースホルダ(以下の例を参照)<br>用語解説に含まれているテキスト内の用語                                                            |
| 太字体<br>sans-serif | コマンド、関数、ストアドプロシージャ、ユーティリティ、クラス、メ<br>ソッドの名前<br>用語解説のエントリ (用語解説内)<br>メニューオプションのパス<br>$\bullet$<br>番号付きの作業または手順内では、クリックの対象となるボタン、<br>チェックボックス、 アイコンなどのユーザインタフェース (UI) 要素 |

必要に応じて、プレースホルダ (システムまたは設定固有の値) の説明が本文中に 追加されます。次に例を示します。

次のコマンドを実行します。

*installation directory*/start.bat

installation directory はアプリケーションがインストールされた場所です。

構文の表記規則

| 構文<br>要素         | 定義                                                                       |
|------------------|--------------------------------------------------------------------------|
| $\{\ \}$         | 中カッコで囲まれたオプションの中から必ず1つ以上を選択する。コマンドには<br>中カッコは入力しない。                      |
| $\Box$           | 角カッコは、オプションを選択しても省略してもよいことを意味する。コマンド<br>には角カッコは入力しない。                    |
| $\left( \right)$ | このカッコはコマンドの一部として入力する。                                                    |
|                  | '縦線はオプションのうち1つのみを選択できることを意味する。                                           |
|                  | カンマは、表示されているオプションを必要な数だけ選択でき、選択したものを<br>コマンドの一部として入力するときにカンマで区切ることを意味する。 |
|                  | 省略記号()は、直前の要素を必要な回数だけ繰り返し指定できることを意味す<br>る。省略記号はコマンドには入力しない。              |

大文字と小文字の区別

- すべてのコマンド構文およびコマンドの例は、小文字で表記しています。ただ し、複写コマンド名では、大文字と小文字が区別されません。たとえば、 **RA\_CONFIG**、**Ra\_Config**、**ra\_config** は、すべて同じです。
- 設定パラメータの名前では、大文字と小文字が区別されます。たとえば、 **Scan Sleep Max は、scan sleep max** とは異なり、パラメータ名としては無効 になります。
- データベースオブジェクト名は、複写コマンド内では、大文字と小文字が区別 されません。ただし、複写コマンドで大文字と小文字が混在したオブジェクト 名を使用する場合 (プライマリデータベースの大文字と小文字が混在したオブ ジェクト名と一致させる場合)、引用符でオブジェクト名を区切ります。次に 例を示します。**pdb\_get\_tables** "TableName"
- 識別子および文字データでは、使用しているソート順によっては大文字と小文 字が区別されます。
	- "binary" などの大文字と小文字を区別するソート順を使用する場合には、識 別子や文字データは、大文字と小文字を正しく入力してください。
	- "nocase" などの大文字と小文字を区別しないソート順を使用する場合には、 識別子や文字データは、大文字と小文字をどのような組み合わせでも入力 できます。

用語

SAP® Replication Server® はさまざまなコンポーネントと連携して、SAP Adaptive Server Enterprise (SAP ASE)、SAP HANA® データベース、SAP® IQ、Oracle、IBM DB2 UDB、Microsoft SQL Server など、サポートされているデータベース間の複製 を実現します。 SAP Replication Server では SAP ASE を Replication Server システム データベース (RSSD) に使用します。または、SAP® SQL Anywhere® を Embedded Replication Server システムデータベース (ERSSD) に使用します。

Replication Agent™ は、SAP ASE、SAP HANA データベース、Oracle、IBM DB2 UDB、Microsoft SQL Server 用の Replication Agent を表現するために使用される一 般的な用語です。 具体的な名前は、次のとおりです。

- RepAgent SAP ASE 用の Replication Agent スレッド
- Replication Agent for Oracle
- Replication Agent for Microsoft SQL Server
- Replication Agent for  $UDB Linux$ , Unix, Windows  $H \mathcal{D}$  IBM DB2
- Replication Agent for DB2 for z/OS

表記の規則

# <span id="page-20-0"></span>複写コマンド言語

各カテゴリのコマンドについて説明します。複数のカテゴリに含まれているコマ ンドもあります。

コマンド構文と使用法の詳細については、『SAP ReplicationServer コマンド』を参 照してください。

Replication Command Language (RCL) を使用するときには、以下のフォーマット規 則に従ってください。

- 行にコマンドを入力するときは、キーワードや識別子の途中を除いてどの位置 でも改行できます。
- 1 つの文字列を次の行に続けるときには、行の終わりに円記号 (¥) を入力しま す。行内の余分な空白文字は、円記号の後ろ以外は無視されます。
- 円記号のあとには、空白文字を入力しないでください。特に指示がないかぎ り、バッチには複数のコマンドを入力できます。
- RCL コマンドはトランザクション指向ではありません。 SAP Replication Server は、他のコマンドの完了ステータスには関係なく、バッチ内のコマンドを 1 つ ずつ実行します。 ただし、1 つのコマンドに構文エラーが存在すると、バッチ 内のその後にあるコマンドは SAP Replication Server で解析されなくなります。

データ型、識別子、予約語、および SAP ASE でのサポートの詳細については、 「トピック」を参照してください。

SAP Replication Server アーキテクチャについては、『管理ガイド 第 1 巻』の 「Replication Server の技術的概要」を参照してください。

一部の ReplicationServer プロシージャでは、**sp\_setreptable** や **sp\_setrepproc** などの SAP ASE システムプロシージャを実行する必要があります。 構文と使用法の詳細 については、「SAP ASE コマンドとシステムプロシージャ」を参照してください。

## データ複写コマンド

データ複写コマンドは、テーブルまたはストアドプロシージャを複写するための、 複写定義、パブリケーション、サブスクリプションを作成し管理します。

### <span id="page-21-0"></span>テーブル複写定義コマンド

テーブル複写定義には、複写するテーブルとそのカラムのリストを記述します。 プライマリテーブルが複写の送信元で、レプリケートテーブルが送信先です。各 プライマリテーブルにつき、1 つまたは複数の複写定義を作成できます。

複写定義は、プライマリテーブルが格納されているデータベースを管理する Replication Server で作成してください。

複写定義には、次の内容を含めます。

- 複写定義の名前
- プライマリテーブルおよびレプリケートテーブルの名前 (両者が互いに異なり、 複写定義名も異なる場合)
- プライマリテーブルのロケーション
- 複写するプライマリカラムの名前とそのデータ型、および対応するレプリケー トカラムの名前
- テーブルのプライマリキーとなるカラムの名前

複写定義には、任意で次の内容を含めることができます。

- サブスクリプションの **where** 句で参照できるカラムの名前
- 複写定義とそのカラムを、スタンバイデータベースへの複写で使用するかどう か
- **update** および **delete** オペレーションで、すべてのカラムを複写するか、必要な 最小限のカラムを複写するか
- text、unitext、image、rawobject カラムの複写ステータス
- 複写した値のデータ型を、プライマリデータベースのデータ型からレプリケー トデータベースのデータ型に変更するかどうか

複写定義を作成するだけでは、データは分配されません。分配するには、個々の レプリケートデータベースでテーブルのコピーを作成してから、サブスクリプ ションを作成してデータの複写を開始してください。

テーブル複写定義に関連するコマンドには、次のものがあります。

- **create replication definition** テーブルの複写定義を作成する。
- **alter replication definition** 複写定義を変更する。
- **drop replication definition** 複写定義を削除します。

参照:

• [サブスクリプションコマンド](#page-24-0) (9 ページ)

### <span id="page-22-0"></span>ファンクション複写定義コマンド

ファンクション複写定義には、複写するストアドプロシージャについての情報を 指定します。

ファンクション複写定義は、プライマリデータベースを管理する ReplicationServer で作成してください。

ファンクション複写定義には次の内容を含めます。

- ファンクション複写定義の名前。
- プライマリデータのロケーション。
- 複写するストアドプロシージャパラメータの名前とデータ型。

ファンクション複写定義にはオプションで次の内容を含めることができます。

- 送信元データベースで実行するストアドプロシージャの名前と送信先データ ベースで実行するストアドプロシージャの名前 (ストアドプロシージャ名が ファンクション複写定義の名前と異なる場合)。
- サブスクリプションの **where** 句で参照できるパラメータの名前。
- ファンクション複写定義とそのパラメータを、スタンバイデータベースへの複 写で使用するかどうか。

ファンクション複写定義に関連するコマンドには、次のものがあります。

- **create applied function replication definition** ストアドプロシージャ用の適用ファ ンクション複写定義を作成します。
- **alter applied function replication definition** 適用ファンクション複写定義を変更し ます。
- **create request function replication definition** ストアドプロシージャ用の要求ファ ンクション複写定義を作成します。
- **alter request function replication definition** 要求ファンクション複写定義を変更し ます。
- **drop function replication definition** ファンクション複写定義を削除します。

ファンクション複写定義を作成するだけでは、データは分配されません。プライ マリデータベースとレプリケートデータベースの両方でストアドプロシージャを 作成してから、レプリケート Replication Server でサブスクリプションを作成する 必要があります。

複写定義のサブスクリプションの作成に使用するコマンドについては、「サブス クリプションコマンド」を参照してください。

### データベース複写定義コマンド

データベース複写定義には、複写するデータベースまたはデータベースオブジェ クトを記述します。データベース全体を複写するか、そのデータベース内の特定 <span id="page-23-0"></span>のテーブル、ファンクション、トランザクション、DDL、システムストアドプロ シージャなどを複写するか複写しないかを選択できます。

データベース複写定義には、次の内容を含めます。

- データベース複写定義の名前
- 複写するデータベースが置かれてるプライマリサーバの名前
- 複写するデータベースの名前

データベース複写定義は、オプションで次の内容を含めることができます。

- サブスクリプションを作成しているデータベースに DDL を複写するかどうか を示すインジケータ
- サブスクリプションを作成しているデータベースにテーブル、ストアドプロ シージャ、ユーザ定義ファンクション、トランザクション、またはシステムプ ロシージャを複写するかどうかを示すインジケータ

データベース複写定義に関連するコマンドには、次のものがあります。

- **create database replication definition** データベースまたはデータベースオブジェ クトを複写するための複写定義を作成します。
- **alter database replication definition** 既存のデータベース複写定義を変更します。
- **drop database replication definition** 既存のデータベース複写定義を削除します。

### パブリケーションコマンド

ReplicationServer のパブリケーション機能を使用すると、サブスクリプションを作 成するテーブルとプロシージャおよびそれらの複写定義を 1 つのグループにまと め、そのグループに対して 1 つのサブスクリプションを作成できます。

「パブリケーション」は、同じプライマリデータベースからのアーティクルの集ま りです。各「アーティクル」はテーブルまたはストアドプロシージャと、どの ローが処理対象であるかを指定した一連の **where** 句の複写定義です。1 つのアー ティクルに、ゼロ、1 個、または複数の **where** 句を含めることができます。複数指 定する場合には、句と句の間を **or** キーワードで区切ります。

パブリケーションとアーティクルに関連するコマンドには、次のものがあります。

- **create publication** パブリケーションを作成する。
- **drop publication** パブリケーションとそのアーティクルを削除する。 drop\_repdef オプションを指定すると、関連する複写定義も削除される。
- **validate publication** パブリケーションに少なくとも 1 つのアーティクルが含ま れていることを確認し、そのパブリケーションにマークを付けて、新しいサブ スクリプションを作成できるようにする。
- **check publication** パブリケーションにサブスクリプションを作成できるかどう かを示し、含まれるアーティクルの数をレポートする。
- <span id="page-24-0"></span>• **create article** - アーティクルを作成し、パブリケーションに割り当てる。
- drop article パブリケーションからアーティクルを削除する。drop\_repdef オプ ションは、関連する複写定義も削除する。

参照:

• [パブリケーションサブスクリプションコマンド](#page-27-0) (12 ページ)

### サブスクリプションコマンド

サブスクリプションは、データまたはストアドプロシージャの複写を開始します。 サブスクリプションには、テーブル複写定義かファンクション複写定義の名前、 またはパブリケーション、およびデータの複写先であるデータベースを指定しま す。

- テーブル複写定義のサブスクリプションは、データを複写する。
- ファンクション複写定義のサブスクリプションは、ストアドプロシージャを複 写する。
- データベース複写定義のサブスクリプションは、データベースまたはデータ ベースオブジェクトを複写する。
- パブリケーションのサブスクリプションは、パブリケーション内の各アーティ クルによって表されるデータを複写する。パブリケーションには、ストアドプ ロシージャのアーティクルも含めることができる。

テーブル複写定義またはファンクション複写定義のサブスクリプションには、複 写するローや、ストアドプロシージャを複写するかどうかを決定する **where** 句を 含めることができます。

データベース複写定義へのサブスクリプションは、すべてのデータに対してサブ スクリプションを作成します。**where** 句を使用して、サブスクリプションを作成 するデータの条件を設定することはできません。特定のテーブルまたはファンク ションに対してサブスクリプションを作成する必要がある場合は、テーブルサブ スクリプションまたはファンクションサブスクリプションを追加できます。 『ReplicationServer 管理ガイド 第 1 巻』の「MSA を使用した複写オブジェクトの管 理」の「データベースサブスクリプション、テーブルサブスクリプション、ファ ンクションサブスクリプションの併用」を参照してください。

注意: パブリケーションのサブスクリプションに **where** 句を含めることはできま せん。**where** 句はパブリケーションのアーティクルに含まれます。

#### 参照:

• [データベース複写定義コマンド](#page-22-0) (7 ページ)

#### サブスクリプションマテリアライゼーション

テーブル複写定義のサブスクリプションを作成すると、そのサブスクリプション に該当するローが、「マテリアライゼーション」と呼ばれる処理の中でプライマ リテーブルからレプリケートテーブルにコピーされます。マテリアライゼーショ ンが完了した後、ReplicationServer の通常の複写によってプライマリデータベース にローの変更が分配されます。

1 つのサブスクリプションがたくさんのローに関係している場合、マテリアライ ゼーションで長時間ロックがホールドされて、ネットワークが過負荷状態になる 可能性があります。また、Replication Server のキューも、データで満杯になる恐れ があります。この問題を避けるために、ReplicationServer にはサブスクリプション をマテリアライズする 4 つの方法があります。

テーブル複写定義またはパブリケーションのサブスクリプションには、すべての 方法を使用できます。ファンクション複写定義やデータベース複写定義のサブス クリプションには、非マテリアライゼーションまたはバルクマテリアライゼー ションを使用してください。

- 「アトミックマテリアライゼーション」は、テーブル複写定義用のデフォルト の方法です。ホールドロックを使ってプライマリテーブルでローが選択され、 ネットワーク経由でコピーされます。マテリアライゼーション中はプライマリ テーブルはロックされ、プライマリテーブルとレプリケートテーブルの間の データの一貫性は保たれます。
- 「ノンアトミックマテリアライゼーション」では、ホールドロックを使わずに プライマリテーブルでローが選択され、ネットワーク経由でコピーされます。 プライマリテーブルはロックされないため、マテリアライゼーションの処理中 に、当初は存在しなかった複写がプライマリテーブルで行われる可能性があり ます。
- 「非マテリアライゼーション」では、プライマリデータとレプリケートデータ は、すでに同期しています。ネットワーク経由でデータをコピーしたり、メ ディアからデータをロードする必要はありません。このようなサブスクリプ ションが作成されている間は、更新を行うことができません。
- 「バルクマテリアライゼーション」は、メディアから手動でデータをロードま たはアンロードする方法です。大量のデータを対象とするサブスクリプション をマテリアライズするには、この方法が一番適しています。

サブスクリプションマテリアライゼーションメソッドの詳細については、 『Replication Server 管理ガイド 第 1 巻』を参照してください。

アトミックおよびノンアトミックマテリアライゼーションコマンド サブスクリプションを作成してレプリケートデータベースでデータの初期化を行 うには、次のコマンドを使用します。

- **create subscription** アトミックマテリアライゼーションを使用して、サブスク リプションの作成およびマテリアライズを行う。
- **create subscription ... without holdlock** ノンアトミックマテリアライゼーション を使用して、サブスクリプションを作成してマテリアライズします。

ホールドロックなしでプライマリデータを選択するノンアトミックマテリアライ ゼーションを使用する場合は、次のコマンドも使用する必要があります。

• **set autocorrection** -レプリケートテーブルでローが重複または消滅するエラーを 防止します。ホールドロックなしでプライマリデータを選択すると、マテリア ライゼーションが完了して通常のトランザクションによる複写が始まる前に、 データが更新されることがあります。

#### 非マテリアライゼーションコマンド

レプリケートデータベースでデータがすでに同期している状態でサブスクリプ ションを作成するには、次のコマンドを使用します。

• **create subscription ... without materialization** - レプリケートデータベースでデータ をマテリアライズしないでサブスクリプションを作成します。

バルクマテリアライゼーションコマンド

バルクマテリアライゼーションは、サブスクリプションのステータスを手動で調 整し、ファンクション複写定義またはデータベース複写定義のデータを転送する ために使用します。

バルクマテリアライゼーションでは、次のコマンドを使用します。

- **define subscription** プライマリおよびレプリケート Replication Server のシステ ムテーブルに、サブスクリプションを追加する。
- **activate subscription** プライマリデータベースからレプリケートデータベース への更新の配信を開始し、サブスクリプションステータスを ACTIVE に設定し ます。

このコマンドを使用してステータスを確認したら、初期データを手動でメディ アからレプリケートデータベースにロードしてください。メディアからのロー ドが完了するまでレプリケートデータベースにデータが適用されないようにす るには、**with suspension** オプションを使用します。

• **validate subscription** - バルクマテリアライゼーションを完了して、サブスクリ プションステータスを VALID に変更します。マテリアライゼーションの完了 が Replication Server に通知されます。

#### その他のサブスクリプションコマンド

その他のサブスクリプションコマンドについて説明します。

サブスクリプションのマテリアライゼーションまたはマテリアライゼーションの 解除をモニタするには、次のコマンドを使用します。

• **check subscription** - プライマリデータベースまたはレプリケートデータベース にあるサブスクリプションのステータスを調べます。

レプリケートデータベースからサブスクリプションを削除するには、次のコマン ドを使用します。

<span id="page-27-0"></span>• **drop subscription** - システムテーブルからサブスクリプション情報を削除しま す。

**drop subscription with purge** を使用して、特定のサブスクリプションに関連したレ プリケートデータを削除することもできます。この処理を「マテリアライゼー ション解除」と呼びます。

#### パブリケーションサブスクリプションコマンド

パブリケーションサブスクリプションでは、複写定義のサブスクリプションと同 じコマンドを使用します。

- アトミックマテリアライゼーション、ノンアトミックマテリアライゼーショ ン、または非マテリアライゼーションを使用してパブリケーションサブスクリ プションを作成するには、**create subscription** を使用します。
- バルクマテリアライゼーションを使用してパブリケーションサブスクリプショ ンを作成するには、**define subscription** とその他のバルクマテリアライゼーショ ンコマンドを使用します。

サブスクリプションを持つパブリケーションにアーティクルを追加する場合、新 しいアーティクルのサブスクリプションを含めるために、パブリケーションサブ スクリプションをリフレッシュする必要があります。この処理を「リマテリアラ イゼーション」と呼びます。

- アトミックまたはノンアトミックリマテリアライゼーションには、**for new articles** 句を指定した **create subscription** を使用する。
- プライマリデータベースとレプリケートデータベースでデータが同期している 場合、**for new articles** 句と **without materialization** キーワードを指定した **create subscription** を使用する。
- バルクリマテリアライゼーションには、**for new articles** 句を指定した **define subscription** を使用してから、その他のバルクマテリアライゼーションコマン ドを使用します。

参照:

• [パブリケーションコマンド](#page-23-0) (8 ページ)

## ユーザコマンド

ユーザが Replication Server のコマンドを実行するには、Replication Server のログイ ンアカウントが必要です。アカウントはログイン名とパスワードで構成され、ど ちらも Replication Server への接続時に指定します。

ユーザのログインアカウントを管理するには、次のコマンドを使用します。

- <span id="page-28-0"></span>• **create user** - Replication Server に新規ユーザを追加します。
- **alter user** ユーザのパスワードを変更します。
- **drop user** Replication Server のユーザアカウントを削除します。

ユーザのパーミッションを管理するには、次のコマンドを使用します。

- **grant** パーミッションを付与します。
- **revoke** パーミッションを取り消します。

パーミッションが異なる別のユーザログインアカウントに切り替えるには、**set proxy** コマンドを使用します。

パーミッションが付与されると、コマンドが実行できるようになります。たとえ ば、複写定義を作成するには、ユーザが **create object** パーミッションが持ってい なければなりません。"sa" パーミッションがあるユーザは、Replication Server のす べてのコマンドを実行できます。

## データベースインタフェースコマンド

ReplicationServer には、データベースに接続したり、データベースで実行されるオ ペレーションをカスタマイズしたりする方法がいくつか用意されています。

Replication Server のオープンアーキテクチャでは、Adaptive Server およびその他の データサーバなど、種類の異なる複数のデータサーバでプライマリデータベース またはレプリケートデータベースを管理できます。

各データベースで次の操作を実行できます。

- データベースへの Replication Server コネクションの作成または修正。「データ ベースコネクションコマンド」を参照してください。
- エラー処理方法のカスタマイズ。「エラークラスコマンド」を参照してくださ い。
- データベースオペレーションのカスタマイズ。「ファンクションおよびファン クション文字列コマンド」を参照してください。
- ウォームスタンバイアプリケーションで使用されている論理データベースコネ クションの作成または変更。「ウォームスタンバイデータベースコマンド」を 参照してください。
- コネクションまたは論理コネクションの設定パラメータの設定。「設定コマン ド」を参照してください。

複写トランザクションまたはストアドプロシージャの発信元になる各データベー スには、それぞれ専用の Replication Agent が必要です。詳細については、 『Replication Server 管理ガイド 第 1 巻』を参照してください。

### <span id="page-29-0"></span>データベースコネクションコマンド

物理データベース接続は、プライマリデータまたはレプリケートデータが格納さ れているローカルデータベースに SAP Replication Server を接続します。 SAP ReplicationServer は、コネクションを介してデータベース間でメッセージを分配し ます。

データベース接続を管理するには、次のコマンドを使用します。

- **create connection** SAP Replication Server から SAP 以外のデータベースへのデー タベース接続を作成します。 SAP ASE へのデータベース接続は、**rs\_init** で追加 します。
- **create connection using profile** 句 事前に定義された情報を使用して、SAP Replication Server と SAP ASE 以外のレプリケートデータベース間のコネクショ ンを設定し、必要に応じて RSSD およびレプリケートデータサーバとデータ ベースを修正します。
- **alter connection** データベースコネクションを変更または設定する。
- **drop connection** データベースコネクションを削除する。
- **suspend connection** データベースコネクションをサスペンドする。
- **resume connection** サスペンドされていたコネクションを再開します。

### エラークラスコマンド

「エラークラス」は、リトライ (**retry**) や無視 (**ignore**) など、データサーバの特定の エラーに割り当てられたエラー処理アクションの名前です。

データベースにエラークラスを関連付けるには、**create connection** コマンドを使用 します。エラークラスを変更するには、**alter connection** コマンドを使用します。 特定のデータサーバのすべてのデータベースに対して、1 つのエラークラスを作 成できます。

edum int を使用してコネクションを追加すると、Adaptive Server データベース のデフォルトのエラークラスが割り当てられます。

これらのコマンドを使用してエラー処理アクションとエラークラスを管理します。

- **create error class** エラークラスを作成する。
- **alter error class** エラーアクションを別のエラークラスからコピーして、既存の エラークラスを修正します。
- **move primary** エラークラスまたはファンクション文字列クラスと、ファンク ション文字列クラスの派生クラスを、別のプライマリサイトに転送します。
- **drop error class** エラークラスを削除する。
- **assign action** データサーバのエラーコードにアクションを割り当てます。

<span id="page-30-0"></span>新しく作成したエラークラスを既存のエラークラスからのエラーアクションで初 期化するには、ストアドプロシージャの **rs\_init\_erroractions** を使用します。詳細に ついては、「Adaptive Server コマンドとシステムプロシージャ」を参照してくださ い。

#### 参照:

• SAP ASE [コマンドとシステムプロシージャ](#page-610-0) (595 ページ)

### ファンクションおよびファンクション文字列コマンド

ファンクション文字列を使用して、カスタマイズされたコマンドを送信先データ ベースで実行するように、Replication Server をプログラムすることができます。

「ファンクション」は、データサーバのオペレーションに対応する名前です。たと えば、**rs\_insert** はテーブルにローを挿入するシステムファンクションであり、 rs begin はトランザクションを開始するシステムファンクションです。システム ファンクションは、**rs\_insert** のようにデータを操作したり、**rs\_begin** のようにト ランザクションを制御したりすることができます。

Replication Server では、「ファンクション文字列」というテンプレートを使用し て、データベースに送信するコマンドが構成されます。ファンクション文字列内 の変数は、実行時に、ファンクションからの値と置き換えられます。

「ファンクション文字列クラス」は、データベースで使用するファンクション文字 列をグループ化したものです。たとえば、ベンダのデータサーバ用のすべての ファンクション文字列や、部署のテーブル用のすべてのファンクション文字列を、 ファンクション文字列クラスを使ってグループ化できます。Replication Server に は、Adaptive Server データベースおよび DB2 データベース用のファンクション文 字列クラスが用意されています。

ファンクション文字列クラスをデータベースに関連付けるには、**create connection** を使用します。ファンクション文字列クラスを変更するには、**alter connection** を 使用します。

**注意: rs init** を使用してコネクションを追加すると、デフォルトのファンクショ ン文字列クラス **rs\_sqlserver\_function\_class** が割り当てられます。

新しいファンクション文字列クラスを作成する場合に、既存のクラスからファン クション文字列を継承できます。そのうえで、使用するデータベースまたはアプ リケーションのニーズに応じて、デフォルトと異なる動作が必要なファンクショ ン文字列だけをカスタマイズできます。

#### ファンクション文字列クラスコマンド

ファンクション文字列クラスのコマンドについて説明します。

ファンクション文字列クラスに関連するコマンドには、次のものがあります。

- <span id="page-31-0"></span>• **create function string class** - ファンクション文字列クラスを作成する。
- **alter function string class** ファンクション文字列クラスの継承関係を変更する。
- **move primary** エラークラスまたはファンクション文字列クラスと、ファンク ション文字列クラスの派生クラスを、別のプライマリサイトに転送します。
- **drop function string class** ファンクション文字列クラスを削除します。

#### ファンクション文字列コマンド

ファンクション文字列のコマンドについて説明します。

ファンクション文字列クラス内のファクション文字列に関連するコマンドには、 次のものがあります。

- **create function string** ファンクション文字列を作成する。
- **alter function string** 既存のファンクション文字列を置き換える。
- **drop function string** ファンクション文字列を削除します。

#### ファンクションコマンド

ファンクションコマンドは、非同期プロシージャコールにのみ必要です。 ユーザ定義ファンクションに関連するコマンドには、次のものがあります。

- **create function** ファンクションを作成します。
- **alter function** ユーザ定義ファンクションにパラメータを追加します。
- **drop function** ファンクションを削除します。

### ウォームスタンバイデータベースコマンド

Replication Server の「ウォームスタンバイアプリケーション」は Adaptive Server の 2 つのデータベースを管理し、その 1 つがもう一方のスタンバイ (バックアップコ ピー) として機能します。Replication Server からアクティブデータベースとスタン バイデータベースへのコネクションを、「論理コネクション」と呼んでいます。 論理データベースコネクションを管理するには、次のコマンドを使用します。

• **create logical connection** - 論理コネクションを作成する。

- **alter logical connection** 論理コネクションの設定を変更する。
- **drop logical connection** 論理コネクションを削除する。
- **configure logical connection** 論理コネクションを設定します。

ウォームスタンバイアプリケーションに関連するタスクを実行するには、次のコ マンドを使用します。

- **switch active** アクティブデータベースを変更する。
- **abort switch** 可能な場合、**switch active** コマンドをアボートする。
- <span id="page-32-0"></span>• **wait for switch** - 対話型またはスクリプト形式での Replication Server セッション で、新しいアクティブデータベースの切り替えが完了するまでコマンドが実行 されないようにする。
- **wait for create standby** 対話型またはスクリプト形式の Replication Server セッ ションで、スタンバイデータベースの準備ができるまで Replication Server がコ マンドを受け入れないようにします。

# ゲートウェイコマンド

ReplicationServer のゲートウェイを管理するには、ゲートウェイコマンドを使用し ます。

Replication Server ゲートウェイにより、複数のレプリケーションサーバ、ID サー バ、RSSD の明示的なログインが最小限に抑えられます。Replication Server ゲート ウェイは、RSSD のプライマリユーザ名とパスワードを使用して RSSD に、ID サーバのユーザ名とパスワードを使用して ID サーバに、リモートサーバ ID (RSI) を使用してリモート Replication Server に、メンテナンスユーザ ID を使用してリ モート Adaptive Server にログインします。Replication Server 自体にアクセスすると き、この情報を複数回提供する必要はありません。

Replication Server ゲートウェイでは、Replication Server と、Replication Server に直 接接続されていないサーバとの通信を可能にするカスケードコネクションもサ ポートされます。また、1 つのクライアントコネクションを使用して複写ドメイ ンを管理することもできます。

Replication Server のゲートウェイを管理するには、次のコマンドを使用します。

- **connect** Replication Server を、その RSSD、ID サーバ、リモート Replication Server、またはリモートデータサーバのゲートウェイにする。
- **show connection** コネクションスタックの内容を表示する。
- **show server** 現在稼働中のサーバを表示する。
- **disconnect** サーバへのコネクションを終了する。

# ルートコマンド

ルートは、送信元 (プライマリ) Replication Server から送信先 (ターゲット) Replication Server への一方向のメッセージストリームです。

Replication Server は、ルートを介して別の Replication Server とメッセージをやり取 りします。複写トランザクションのデータも、このようなメッセージの 1 つです。 ルートは、ローカルエリアネットワークまたは広域ネットワークにまたがる Replication Server 同士を接続します。

<span id="page-33-0"></span>ルートを管理するには、次のコマンドを使用します。

- **create route** 現在の Replication Server から別の Replication Server へのルートを 作成し設定する。
- **alter route** 現在の Replication Server から別の Replication Server へのルートを変 更または再設定する。
- **drop route** 別の Replication Server へのルートを削除する。
- **suspend route** 別の Replication Server へのルートをサスペンドする。
- **resume route** サスペンドされているルートをレジュームする。

# システム情報コマンド

システム情報コマンドは Replication Server に関する情報を提供します。

Replication Server に関連する情報を取得するには、次のコマンドを使用します。

- **admin auto\_part\_path** 動的にサイズ変更可能な Replication Server パーティショ ンに関する情報を表示します。
- **admin disk\_space** Replication Server がアクセスする各ディスクパーティション の使用状況を表示する。
- **admin echo** ReplicationServer が稼働していることを確認するため、ユーザが入 力した文字列を返す。
- **admin get\_generation** プライマリデータベースの世代番号を取得する。
- **admin health** Replication Server の全体的なステータスを表示する。
- **admin log\_name** 現在のログファイルのパス名を表示する。
- **admin logical\_status** ウォームスタンバイアプリケーションでの論理コネク ションのステータスを表示する。
- **admin pid** Replication Server のプロセス ID を表示する。
- **admin quiesce\_check** ReplicationServer のキューがクワイスされているかどうか を調べる。
- **admin quiesce\_force\_rsi** Replication Server がクワイスされているかどうかを確 認し、Replication Server にアウトバウンドメッセージを送信するように指示す る。
- **admin rssd\_name** ReplicationServer システムデータベース (RSSD) のデータサー バとデータベースの名前を表示する。
- **admin security\_property** Replication Server によってサポートされる、ネット ワークベースのセキュリティメカニズムとセキュリティ機能を表示する。
- **admin security\_setting** Replication Server によってサポートされる、ネットワー クベースのセキュリティ機能のステータスを表示する。
- <span id="page-34-0"></span>• **admin set log\_name** - 既存の Replication Server ログファイルをクローズし、新し いログファイルをオープンする。
- **admin show\_connections** Replication Server からのすべてのコネクションについ て情報を表示する。
- **admin show\_function\_classes** 既存のファンクション文字列クラスとその親クラ スの名前を表示して、継承のレベル数を示す。
- **admin show\_route\_versions** Replication Server で開始および終了するルートの バージョン番号を表示する。
- **admin show\_site\_version** Replication Server のサイトバージョンを表示する。
- **admin sqm\_readers** インバウンドキューを読み込んでいる各 Replication Server スレッドの読み込みポイントと削除ポイントを表示する。
- **admin stats** Replication Server のカウンタに関する情報と統計を表示する。
- **admin stats, backlog** ステーブルキューの現在のトランザクションバックログを レポートする。
- **admin stats, {md | mem | mem\_in\_use}** メモリの使用状況に関する情報をレポー トする。
- **admin stats, status** すべてのカウンタのフラッシュステータスを表示する。
- **admin stats, reset** リセット可能なカウンタをすべてリセットする。
- **admin stats, {tps | cps | bps}** スループットの 1 秒あたりのトランザクション数、 コマンド数、またはバイト数をレポートする。
- **admin time** Replication Server の現在の時刻を表示する。
- **admin translate** 特定のデータのデータ型変換を実行し、デリミタを使用したリ テラルフォーマットで結果を表示する。
- **admin version** Replication Server のソフトウェアバージョンを表示する。
- **admin who** Replication Server で実行されているスレッドについての情報を表示 する。
- **admin who is down** 停止している Replication Server のスレッドについての情報 を表示する。
- **admin who\_is\_up** 実行中の Replication Server のスレッドに関する情報のサブ セットを表示する。

# パーティションコマンド

Replication Server では、ディスクパーティション上に格納されているステーブル キューにメッセージが格納されます。Replication Agent から受信したメッセージは インバウンドキューに格納され、データサーバまたは他の Replication Server に送 信するメッセージはアウトバウンドキューに格納されます。

<span id="page-35-0"></span>Replication Server の初期パーティションを作成するには、**rs\_init** を使用します。 **rs init** によるパーティションの扱いについては、『Replication Server インストール ガイド』と『Replication Server 設定ガイド』を参照してください。

パーティションの追加、削除、または監視には以下を使用します。

• **create partition** - Replication Server でパーティションを使用できるように設定し ます。 追加する前に、パーティションを作成してください。

注意: **create partition** は既存の **add partition** コマンドに代わるものです。下位互 換性を保つために、**add partition** は **create partition** のエイリアスとして現在もサ ポートされていますが、今後は推奨されません。

- **create auto partition path** Replication Server で自動でサイズ変更可能なパーティ ションを使用できるように設定します。
- **alter partition** パーティションのサイズを変更します。
- **alter auto partition path** -パーティションファイルのサイズを変更し、動的にサイ ズ変更可能なパーティションの最大サイズを変更します。
- **drop partition** Replication Server からパーティションを削除します。
- **drop auto partition path** Replication Server から自動でサイズ変更可能なパーティ ションを削除します。
- rs\_helppartition すべての Replication Server パーティションに関する情報を表示 します。

ステーブルキューとパーティションの詳細については、『ReplicationServer 管理ガ イド 第 1 巻』の「ステーブルキューのパーティション」を参照してください。

# 設定コマンド

ReplicationServer が起動すると、システムテーブルまたは設定ファイルから設定パ ラメータが読み込まれます。設定パラメータには、静的なものと動的なものがあ ります。動的パラメータは Replication Server の実行中に変更できますが、静的パ ラメータを変更した場合は Replication Server を再起動する必要があります。

Replication Server を設定するには、次のコマンドを使用します。

- **alter connection** および **configure connection** データベースへの ReplicationServer コネクションの特性を変更する。
- **configure logical connection** ウォームスタンバイアプリケーションの論理コネ クション用に Replication Server 設定を変更する。
- **configure replication server** ルートおよびコネクションに対する Replication Server のパラメータとデフォルトパラメータを変更する。
• **alter route** および **configure route** - ルートの特性を変更する。ルートは、ある Replication Server を別の Replication Server に接続する。

**create route** および **create connection** を使用してルートおよびコネクションを作成 した場合にも、設定パラメータが設定されます。

詳細については、『Replication Server 管理ガイド 第 1 巻』を参照してください。

# システム管理コマンド

システム管理タスクの実行、およびシステム障害を引き起こすような問題のトラ ブルシューティングを行う場合には、次のコマンドを使用します。これらのコマ ンドを実行するには "sa" パーミッションが必要です。

警告! これらのコマンドの多くは、非常に制限された環境の下で注意して使用す る必要があります。使用する前に、該当するマニュアルをよく調べてください。

- **alter queue** 16 キロバイトを超える長いメッセージを受け取ったときのステー ブルキューの動作を指定します。ReplicationServer のバージョンが 12.5 以降で、 サイトのバージョンが 12.1 以降の場合にのみ使用してください。
- **resume distributor** データベースへのコネクションの、サスペンドしていた ディストリビュータスレッドをレジュームする。
- **shutdown** Replication Server を停止する。
- **suspend distributor** データベースへのコネクションのディストリビュータス レッドをサスペンドする。
- **sysadmin apply truncate table** 特定のテーブルの既存のサブスクリプションに ついて "subscribe to truncate table" オプションをオンまたはオフにして、**truncate table** の複写を有効または無効にする。
- **sysadmin dropdb** ID サーバからデータベースへの参照を削除する。
- **sysadmin dropldb** ID サーバから論理データベースへの参照を削除する。
- **sysadmin drop\_queue** ステーブルキューを削除する。
- **sysadmin droprs** ID サーバから Replication Server への参照を削除する。
- **sysadmin dump\_file** ステーブルキューをダンプするときに使用する代替ログ ファイルを指定する。
- **sysadmin dump\_queue** ステーブルキューの内容をダンプする。
- **sysadmin erssd** ERSSD ファイルの場所のチェックと設定のバックアップ、 ERSSD ファイルのデフラグ、ERSSD ファイルの移動、ERSSD のスケジュール されていないバックアップを実行できる。
- sysadmin fast route upgrade ルートバージョンを、プライマリ Replication Server とレプリケート Replication Server のサイトバージョン番号のうち、どち らか小さい方に更新する。
- **sysadmin hibernate\_off** Replication Server のハイバネーションモードをオフにし て、アクティブステータスに戻す。
- **sysadmin hibernate\_on** Replication Server のハイバネーションモードをオンにす るか、Replication Server をサスペンドする。
- **sysadmin log\_first\_tran** データサーバインタフェース (DSI) キュー内の最初のト ランザクションを例外ログに書き込む。
- **sysadmin purge\_all\_open** すべてのオープントランザクションをインバウンド キューからパージする。
- **sysadmin purge\_first\_open** 最初のオープントランザクションをインバウンド キューからパージする。
- sysadmin purge\_route\_at\_replicate プライマリ Replication Server に対するすべて の参照を、レプリケートサイトの Replication Server から削除する。
- **sysadmin restore\_dsi\_saved\_segments** データベースに再適用できるように、 バックログトランザクションをリストアする。
- **sysadmin set\_dsi\_generation** レプリケートデータベースをリストアした後、 Replication Server がステーブルキュー内のトランザクションを再適用しないよ うに、RSSD 内のデータベース世代番号を変更する。
- **sysadmin site\_version** サイトバージョンレベルを設定する。
- **sysadmin sqm\_purge\_queue** Replication Server インタフェース (RSI) のステーブ ルキューからすべてのメッセージを削除する。
- **sysadmin sqm\_unzap\_command** ステーブルキュー内の削除されたメッセージ をリストアする。
- **sysadmin sqm\_zap\_command** ステーブルキュー内のメッセージを 1 つ削除す る。
- **sysadmin sqt\_dump\_queue** 各インバウンドまたは DSI キューのトランザクショ ンキャッシュをダンプする。
- **sysadmin system\_version** 複写システムの ReplicationServer の最小バージョンレ ベルを設定する。

# リカバリコマンド

リカバリコマンドは、データベースを再ロードした後、または Replication Server のステーブルキューに障害が発生したときに、リカバリを行うために使用するも のです。

警告! これらのコマンドの多くは、非常に制限された環境の下で注意して使用す る必要があります。使用する前に、該当するマニュアルをよく調べてください。

- **allow connections** 指定したデータベースのリカバリモードに Replication Server を設定する。
- **ignore loss** Replication Server でロスが検出された後、メッセージを受け入れる ように指定する。
- **rebuild queues** Replication Server のステーブルキューを再構築する。
- **resume log transfer** RepAgent スレッドが Replication Server に接続できるように する。
- **resume queue** 16 キロバイトより大きいメッセージを受け取ったときに止まっ たステーブルキューを再開する。このコマンドは、Replication Server のバー ジョンが 12.5 以降で、サイトバージョンが 12.1 以前の場合にのみ適用される。
- **set log recovery** Replication Server をデータベースのログリカバリモードに設定 する。
- **suspend log transfer** Replication Server から RepAgent を切断して、どちらも接 続できないようにする。

リカバリ手順の詳細については、『Replication Server 管理ガイド 第2巻』を参照し てください。

# トピック

データ型、識別子、予約語、SAP ASE のサポート、混合バージョン環境について 説明します。

# データ型

SAP Replication Server がサポートしている SAP データ型について説明します。

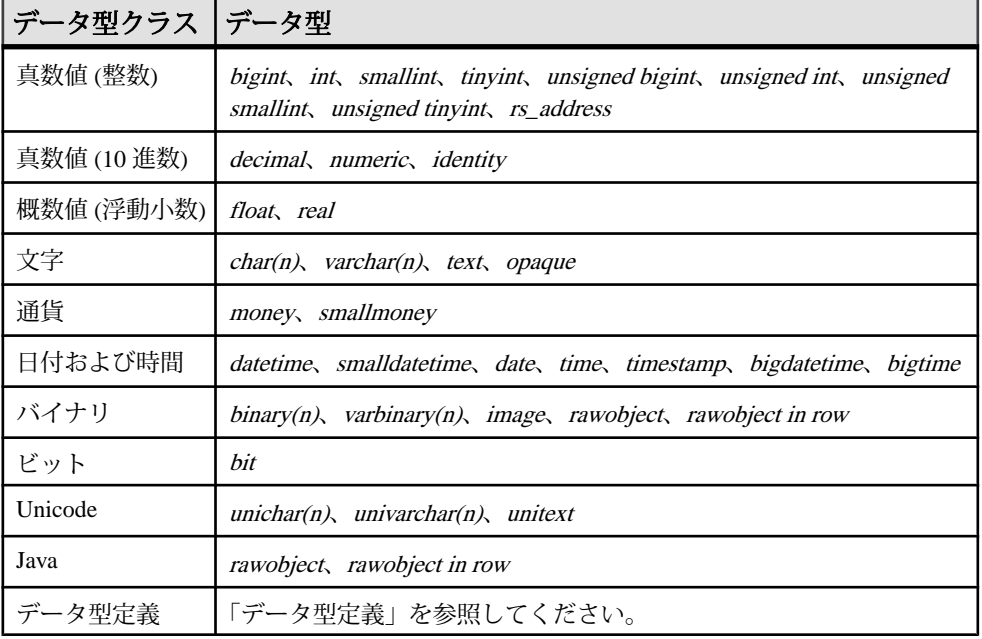

#### 表 **1 : SAP Replication Server** がサポートしているデータ型

RCL は次の SAP のデータ型を間接的にサポートしています。

- double precision
- nchar, nvarchar

次のデータ型はサポートされていません。

- float データ型の精度の引数 (オプション)
- 真数値 (10 進数) データ型の精度と位取りの引数 (オプション)

サポートされていないデータ型がカラムに含まれている場合は、表 1 のサポート されているデータ型のうち、サポートされているデータ型の 1 つを使って複写定 義を作成すれば複写できます。たとえば、double precision のカラムを複写すると きは、複写定義に float としてカラムを定義します。ユーザ定義のデータ型のカラ ムを複写するには、基本となるデータ型を複写定義で使用してください。

SAP ASE で nchar と nvarchar 型のカラムに格納されているデータを複写するには、 char と varchar の SAP Replication Server データ型を、それぞれ使用してください。 これらの異なる点は、長さの単位が nchar と nvarchar では SAP ASE のネイティブ 文字セットの文字数であるのに対し、char と varchar では常にバイトであるという 点だけです。

対応する SAP Replication Server の char データ型と varchar データ型の長さを調べる には、nchar データ型または nvarchar データ型の宣言された長さを、SAP ASE のグ ローバル変数 @@ncharsize の値で乗算します。

たとえば、@@ncharsize が 1 (iso\_1、cp850、cp437、roman8、mac のように、すべ てがシングルバイト文字セット) の場合は、1 つ 1 つが一致し、宣言された長さも 同じになります。@@ncharsize が 2 (シフト JIS や EUC-JIS など一部のマルチバイ ト文字セットの場合) であれば、nchar データ型と nvarchar データ型の宣言された 長さに 2 をかけたものを、複写定義で char と varchar として宣言します。

以降の項で、サポートされているデータ型について説明します。 SAP ASE のデー タ型の詳細については、『Adaptive Server Enterprise リファレンスマニュアル』を 参照してください。

SAP Replication Server は、SAP 以外のデータサーバに対する一連のデータ型定義を サポートしており、あるデータ型のカラム値を、レプリケートデータベースの異 なるデータ型のカラムに複写できます。 異機種データ型サポート (HDS) の詳細に ついては、『管理ガイド 第1巻』を参照してください。

### 真数値 **(**整数**)** データ型

真数値 (整数) データ型について説明します。

Replication Server は次の真数値 (整数) データ型をサポートしています。

- bigint  $-2^{63} \sim +2^{63} 1$  ( $-9,233,372,036,854,775,808 \sim +9,233,372,036,854,775,807$ ) の整数値
- int  $-2^{31}$  ~  $+2^{31}$   $\cdot$  1 ( $-2,147,483,648$  ~  $+2,147,483,647$ ) の整数値
- smallint  $-2^{15} \sim +2^{15}$  1 ( $-32,768 \sim +32,767$ ) の整数値
- tinyint 0 ~ 255 の正の整数値
- unsigned bigint 0 ~ 18,446,744, 073, 709,551,615 の整数値
- unsigned int 0 ~ 4,294,967,295 の整数値
- unsigned smallint  $0 \sim 65535$  の整数値
- unsigned tinyint  $0 \sim 255$  の整数値

基本となるデータ型に int を使用する rs\_address データ型は、特別なサブスクリプ ション解析メソッドで使用されます。rs\_address データ型の詳細については、 『Replication Server 管理ガイド 第 1 巻』を参照してください。

#### 参照:

• [create subscription](#page-391-0)  $(376 \sim -\frac{1}{\sqrt{2}})$ 

### 真数値 **(10** 進数**)** データ型

真数値 (10 進数) データ型について説明します。

Replication Server は、次の真数値 (10 進数) データ型をサポートしています。

- decimal -10<sup>38</sup> ~ 10<sup>38</sup> -1 の真数値 (10 進数)。
- numeric -10<sup>38</sup> ~ 10<sup>38</sup> -1 の真数値 (10 進数)。

複写定義を作成する場合、numeric データ型の宣言から長さと精度を省略してくだ さい。 Replication Server は、精度に影響を与えずに numeric の値を処理します。

注意:複写定義の**where**句でnumericデータ型を使用している場合は、値に精度の 情報を含める必要があります。

identityカラム (ID カラム) は基本となるデータ型として numericを使用しており、1 ~ 1038 -1 までの、位取り 0 の真数値 (10 進数) です。

identity カラムを含むテーブルの複写定義を作成する場合は、カラムのデータ型と して identity を指定してください。

このコマンドは、**insert** コマンドの前に複写済みテーブルに適用されます。 set identity\_insert *table\_name* on

このコマンドは、**insert** コマンドの後で複写済みテーブルに適用されます。 set identity insert *table name* off

identity カラムは、**update** コマンドでは更新できません。

レプリケートデータサーバが Adaptive Server であり、テーブルに identity カラムが 含まれている場合、Transact-SQL® **identity\_insert** オプションを使用するには、メン テナンスユーザがレプリケートデータベースのテーブルの所有者 (または dbo ユー ザか dbo ログイン名のエイリアス) である必要があります。

### 概数値 **(**浮動小数点**)** データ型

概数値 (浮動小数点) データ型について説明します。

概数値 (浮動小数点) データ型には、次の 2 種類があります。

トピック

- float 正と負の浮動小数点数。精度と有効桁数は、機種によって異なります。 記憶サイズは 8 バイト。
- real floatに似ているが、記憶サイズは 4 バイト。

複写定義のプライマリキーに概数値 (浮動小数点) データ型を使用したカラムを含 めないでください。

### 文字データ型

文字データ型について説明します。

注意: Unicode のデータ型 unichar、univarchar、unitext は、対応する char、varchar、 text と同じ属性を備えています。

- char(n) 32,768 までのシングルバイト文字、記号、数値の組み合わせ。nには文 字列の最大数を指定します。charには0文字の値を格納できますが、nには1~ 32,768 の間の値を指定します。マルチバイト文字列は 32,768 バイト以下で指定 してください。
- varchar(n) 32,768 までのシングルバイト文字、記号、数値の組み合わせ。null 値を入力できるよう定義されている場合、varchar には 0 文字の値を格納できま すが、<sup>n</sup> には 1 ~ 32,768 の間の値を指定します。

char と varchar のデータの違いは、Adaptive Server データベースでの値の格納方 法です。Replication Server では、これらは同じ型として処理されますが区別し て管理されます。そのため、記憶方法はプライマリデータベースとレプリケー トデータベースで同じになります。

• text - 長さが 2,147,483,647 バイトまでの可変長文字カラム。 Replication Server 15.1 は、テキストポインタがある text、unitext、image データ 型と、テキストポインタなしの text、unitext、image データ型など、ラージオブ ジェクト (LOB) データ型間のデータ型変換をサポートしています。

### 文字データの入力フォーマット

リテラルの char、varchar、 text 値またはそれに相当する値は、一重引用符で囲む 必要があります。

char および varchar リテラルに一重引用符を埋め込む方法は 2 つあります。埋め込 みの一重引用符を表すには、次の例のように引用符を 2 つ続けて入力します。

'''You can have cake if you bake it,'' Ed claims.'

最初と最後の引用符は、文字列を区切るためのものです。内側の 2 組の引用符が、 埋め込みの一重引用符として解釈されます。

ReplicationServer は、文字値をファンクション文字列テンプレートの変数に置き換 えるときに、一重引用符を生成します。

#### 参照:

• [create function string](#page-333-0)  $(318 \sim -\gamma)$ 

### 通貨データ型

通貨データ型は、通貨や金銭の値を固定精度で格納します。

- money -922,337,203,685,477.5808 ~ 922,337,203,685,477.5807 の金銭の値。精度 は通貨単位の 1/10000。記憶サイズは 8 バイト。
- smallmoney -214,748.3648 ~ 214,748.3647 の金銭の値。精度は通貨単位の 1/10000。記憶サイズは 4 バイト。

### 金銭データの入力フォーマット

money および smallmoney リテラル値には、値の前に US ドル記号 (\$) を付けて浮動 小数のデータ型と区別します。値が負の場合は、ドル記号の後にマイナス記号を 付けます。

Replication Serverは、moneyと smallmoneyの値をファンクション文字列の出力テン プレートに置き換えるときに、ドル記号を出力します。

# 日時および日付と時刻のデータ型

日付と時刻のデータ型について説明します。

SAP Replication Server は、日付と時刻のデータに次のデータ型をサポートしていま す。

- datetime 1753 年 1 月 1 日から 9999 年 12 月 31 日までの日付と時刻。記憶サイ ズは 8 バイト。そのうちの 4 バイトは基本日付の 1900 年 1 月 1 日からの日数、 残りの 4 バイトは 1/300 秒までの時間に使用されます。基本日付より前の日付 は、負の値として格納されます。
- smalldatetime 1900年1月1日から2079年6月6日までの日付と時刻。精度は1 分。記憶サイズは 4 バイト。1900 年 1 月 1 日からの日数および午前 0 時からの 分数に、それぞれ 1 つの small integer が使用されます。
- date 0001 年 1 月 1 日から 9999 年 12 月 31 日までの日付。記憶サイズは 4 バイ ト。基本日付より前の日付は、負の値として格納されます。
- time 12:00:00 AM から 11:59:59.999 PM までの時刻。記憶サイズは 4 バイト。
- bigtime SAP IQ の TIME データ型に対応する時、分、秒、秒以下で構成される 時刻。 秒の小数点以下は 6 桁まで格納されます。 bigtime の値には 8 バイトの 格納領域が必要です。 ODBC 規格では、bigtime データ型の精度を秒の単位ま でに制限しています。 そのため、**WHERE** 句の比較に、秒の単位より高い精度 に依存する bigtime データ型を使用しないでください。

bigtime の有効範囲は 12:00:00.000000AM から 11:59:59.999999PM までです。

- bigdatetime SAP IO の TIMESTAMPデータ型に対応する年、月、日、時、分、 秒、秒以下で構成される時点。秒の小数点以下は6桁まで格納されます。日に はゼロでない値を格納してください。 bigdatetime 値には 8 バイトの格納領域が 必要です。 bigdatetime の有効範囲は、0001 年 1 月 1 日 から 9999 年 12 月 31 日の 12:00:00.000000AM から 11:59:59.999999PM までです。1600-02-28 23:59:59 から 7911-01-01 00:00:00 の範囲を超える bigdatetime データは表示が不完全になる可 能性がありますが、データベースには bigdatetime の完全な値が格納されます。
- timestamp 基本のデータ型として varbinary(8) を使用します。ステータスビット があることが、timestamp が varbinary と異なる点である。 timestamp は、SAP Replication Server 15.1 には timestamp として、SAP Replication Server 15.0.1 以前には varbinary として送信されます。

注意:timestampカラムへの複写は、SAP ASE15.0.2以降でのみサポートされて います。

### 日時の値の入力フォーマット

datetime および smalldatetime の値は、一重引用符で囲んで文字列として入力しま す。

Replication Server は、datetime の値をファンクション文字列の出力テンプレートに 置き換えるときに、datetime を一重引用符で囲みます。datetime 型の変数を含む ファンクション文字列を作成するときは、この点に注意してください。

データの日付と時間の部分はそれぞれ区別して認識されるので、時間は日付の前 後どちらにも配置できます。時間を省略した場合は、真夜中 (12:00:00:000AM) と みなされます。日付を省略した場合は、1900 年 1 月 1 日とみなされます。

時刻は次の一般的な規則に従って入力します。

- 時間の範囲は 0 ~ 23、分と秒の範囲は 0 ~ 59、ミリ秒の範囲は 0 ~ 999 です。
- 時刻として認識されるためには、値にコロンまたは "AM" か "PM" のインジ ケータが必要です。
- "AM" または "PM" と値の間にはスペースを入れても入れなくてもかまいませ ん。12AM は午前 0 時、12 PM は正午を示します。AM を指定すると、時間は 1 ~ 12 (0 を 12 の代わりに使用できる) の間になります。PM を指定すると、時間 は 13 ~ 23 の間になります。
- ミリ秒の前には、コロンまたはピリオドが使用できます。前にコロンを使用す ると、数値は 1000 分の 1 秒を示します。前にピリオドを使用すると 1 桁は 10 分の 1 秒、2 桁は 100 分の 1 秒、3 桁は 1000 分の 1 秒を示します。たとえ ば、"12:30:20:1" は 12 時 30 分 20.001 秒、"12:30:20.1" は 12 時 30 分 20.1 秒を表 します。

• 時間値はどの部分も省略できます。ただし、秒を省略する場合は、ミリ秒も省 略します。分を省略する場合は、秒とミリ秒も省略します。省略した部分はす べて 0 とみなされます。

次に、時間リテラルの例を示します。

```
2:00
14.30
14:30:20
14:30:20:500
4pm
11:41:36 AM
12:48:5.333 pm
```
日付は次の規則に従って、年、月、日を任意の順序で入力します。

- 月は 1 ~ 12 の数字、または英語表記の月名かその省略形 (3 文字) で入力できま す。
- 月を数字で表記する場合、日付の各部分をスラッシュ (/)、ハイフン (-)、また はピリオド (.) で区切り、月、日、年の順序で指定します。
- 以下の例で、1998 年 3 月 15 日という日付を入力する方法をいくつか示します。 3-15-1998 March-15-1998 March 15 1998 15/March/1998 March.15.1998
- 月には、英語名を 3 文字に省略した形を使用できます。大文字と小文字は区別 されません。 JAN 9 1998 31 oct 1997
- 月に英語名を使用する場合は、月名と日付の後にカンマを使用できます。次 に、有効な日付を示します。 Nov 17, 1997 1997 Nov, 17, 17 Nov, 1997
- 年は 1、2、または 4 桁で入力できます。50 未満の 1 桁または 2 桁の年は、今世 紀 (21 世紀) を示します。50 以上の 2 桁の年は、前世紀 (20 世紀) を示します。
- 4 桁の年は日付値のどこに置いても認識されます。2 桁の年は、月の日付の後 に置いてください。
- 英語の月名と 4 桁の年を使用する場合は、月の日付を省略できます。その場 合、日付のデフォルトは月の最初の日 (1 日) になります。月名の後に使用でき るセパレータはカンマだけです。

Replication Server はこの日付を 1998 年 5 月 1 日と解釈します。

```
May 1998
1998 MAY
may, 1998
```
以下の例では、複写定義、ファンクション複写定義、サブスクリプションで bigdatetime と bigtime を使用する方法を示します。この例では、以下の単語は次の ことを示します。

- PDS プライマリデータサーバ
- pdb1 プライマリデータベース
- RDS レプリケートデータサーバ
- rdb1 レプリケートデータベース
- tb1 テーブル
- col1, col2, col3 カラム
- rep1 複写定義
- func1 ファンクション複写定義
- sub1 サブスクリプション

#### 例 1

複写定義でデータ型を使用します。

```
create replication definition rep1
with primary at PDS.pdb1
with all tables named tb1
(col1 int, col2 bigdatetime, col3 bigtime)
primary key (col1)
```
#### 例2

ファンクション複写定義でデータ型を使用します。

```
create function replication definition func1
with primary at PDS.pdb1
(@par1 int, @par2 bigdatetime, @par3 bigtime)
searchable parameters (@par1)
```
#### 例3

サブスクリプションでデータ型を使用します。

```
create subscription sub1 for rep1
with replicate at RDS.rdb1
where \text{col3} = '14:20:00.010101'without materialization
```
# バイナリデータ型

バイナリデータ型について説明します。 バイナリデータ型には、以下の種類があります。

• binary(n)-32.768 バイトまでの固定長バイナリデータ。binaryデータ型は、数値 ではなく、プログラミングコードや図の格納に使用します。<sup>n</sup> には値の最大バ

イト長を指定します。binary には 0 バイトの値を格納できますが、n には 1 ~ 32,768 の間の値を指定します。

• varbinary(n) - 32,768 バイトまでの可変長バイナリデータ。varbinaryデータ型は、 数値ではなく、プログラミングコードや図の格納に使用します。<sup>n</sup> には値の最 大バイト長を指定します。varbinary には 0 バイトの値を格納できますが、nに は 1 ~ 32,768 の間の値を指定します。

binary と varbinary のデータの違いは、Adaptive Server データベースでの値の格 納方法です。Replication Server では、これらは同じ型として処理されますが区 別して管理されます。そのため、記憶方法はプライマリデータベースとレプリ ケートデータベースで同じになります。

• rawobject in row - 255 バイトの可変長バイナリデータ。rawobject in row データ型 は、直列化された Java 値を、テーブルに割り付けられたデータページ内に格納 するために使用します。

Replication Server は、rawobject in row データを varbinary データとまったく同様 に扱います。rawobject in row の基本データ型は varbinary(255) です。

• rawobject large in row - 32,768 バイトの可変長バイナリデータ。rawobiect large in row データ型は、直列化された Java 値を、テーブルに割り付けられたデータ ページ内に格納するために使用します。

Replication Server は、varbinary データと同じ方法で rawobject large in row データ を扱います。rawobject large in row の基本データ型は varbinary(32768) です。

- image 長さが 2,147,483,647 バイトまでの可変長バイナリカラム。 Replication Server 15.1 は、テキストポインタがある text、unitext、image データ 型と、テキストポインタなしの text、unitext、imageデータ型など、LOBデータ 型間のデータ型変換をサポートしています。
- rawobject 長さが 2,147,483,647 バイトまでの可変長バイナリカラム。rawobject データ型は、直列化された Java の値の格納に使用します。Replication Server で は、rawobject データのデータ型変換はサポートされていません。つまり、複 写定義でカラムを rawobject として宣言している場合、プライマリテーブルの カラムも rawobject とします。

Replication Server は、rawobject データを image データとまったく同様に扱いま す。rawobject の基本データ型は image です。

#### 参照:

• Java [データ型](#page-51-0) (36 ページ)

### バイナリデータの入力フォーマット

Enter binary、varbinary、 image、rawobject、rawobject in row、rawobject large in row の各リテラル値は、16 進数の 0 ~ 9 および A ~ F (または a ~ f) を使用して入力し ます。

各バイトは 2 桁の 16 進数で表され、値全体の前に "0x" が付きます。次に、10 バ イトの binary 文字列の例を示します。

0x010305070B0D1113171D

Replication Server は、binary 値をファンクション文字列の出力テンプレートに置き 換えるときに、プレフィクス "0x" を出力します。

### **Bit** データ型

bit データ型はブール値に使用します。

• bit - 1 または 0。1 または 0 以外の整数値は 1 と解釈されます。

### **Unicode** データ型

Replication Server では、unichar(n)、univarchar(n)、unitext の 3 種類の Unicode デー タ型がサポートされています。Unicode を使用すると、1 つのデータサーバ内で、 さまざまな言語グループに属する言語を混合して使用できます。

Unicode データ型の動作は、Replication Server の対応するデータ型とまったく同じ です。

- unichar > char
- univarchar > varchar
- unitext > text

Unicode データ型の構文とセマンティックは対応するデータ型と同じですが、 Unicode 値は Replication Server のデフォルト文字セットに関係なく、常に UTF-16 で格納されます。unichar(n) は、固定幅の NULL 入力不可能なデータ型です。 univarchar(n)は、可変幅の NULL 入力可能なデータ型です。unichar(n)と univarchar(n)の場合は、nを使用して Unicode の文字数を指定します。unitext は可 変幅の NULL 入力可能なデータ型です。

次のことができます。

- unichar(n)カラム、univarchar(n)カラム、unitext カラムをレプリケートデータ ベースとスタンバイデータベースに複写する。
- unichar(n) カラムと univarchar(n) カラムを複写定義のプライマリキーで使用す る。
- 複写定義、および関連するサブスクリプションとアーティクルの **where** 句で、 unichar(n) カラムと univarchar(n) カラムをサーチャブルカラムとして使用する。
- ファンクション複写定義、および関連するサブスクリプションとアーティクル の **where** 句で、unichar(n) カラムと univarchar(n) カラムをサーチャブルカラムと して使用する。
- 機種の異なるデータサーバ間で複写するときに、unichar(n) カラム、 univarchar(n) カラム、unitext カラムを使用する。

text と同様に、次の制限があります。

- unitext カラムは、複写定義においてプライマリキーの一部になれない。
- unitext カラムは、複写定義でサーチャブルカラムとして指定できない。
- unitext カラムは、ファンクション複写定義でサーチャブルカラムとして指定で きない。
- unitext データ型は、基本データ型やデータ型定義として、またはカラムレベル 変換やクラスレベル変換の変換元や変換対象として使用できない。

unichar カラムと univarchar カラムを正しく複写するには、utf8 文字セットを使用す る必要なしに、**unicode\_format** 設定を使用する方法もあります。

ReplicationServerの文字セットがUTF-8以外の場合、ReplicationServerは、ASCII-7 コード範囲内の unichar 文字および univarchar 文字しか複写できません。

### アップグレードに関する問題

unichar データ型および univarchar データ型を完全にサポートするには、プライマ リ Replication Server とレプリケート Replication Server の両方がバージョン 12.5 以 降を実行している必要があります。

unitext データ型を完全にサポートするには、プライマリ Replication Server とレプ リケート ReplicationServer の両方がバージョン 15.0.1 以降を実行しており、ルート バージョンが 15.0.1 以降、LTL バージョンが 700 以上であることが必要です。 connect source で LTL バージョンが 700 より小さい場合、RepAgent は unitext カラム を image に変換します。

**sysadmin upgrade, "route"** により unichar、univarchar、unitext データ型を参照してい る複写定義がアップストリーム Replication Server からコピーされます。

#### 混合バージョンに関する問題

混合バージョン環境では、プライマリ Replication Server とレプリケート Replication Server 間のルートバージョンによって、サポートされる機能が決まります。

• bigdatetime と bigtime は Adaptive Server バージョン 15.5 以降でのみサポートさ れています。少なくともプライマリデータサーバが Adaptive Server 15.5 以降で あれば、次のように対処できます。

- <span id="page-51-0"></span>• プライマリおよびレプリケート Replication Server がバージョン 15.5 以降で、 レプリケート AdaptiveServer がこれらのデータ型をサポートしていない場合 は、その 2 つのデータ型をそれぞれ varchar データ型にマッピングする定義 を複写定義に含めます。または、複写定義でその 2 つのデータ型の代わり に varchar データ型を使用します。
- プライマリ Replication Server がバージョン 15.5 以降で、レプリケート Replication Server と Adaptive Server がこれらのデータ型をサポートしていな い場合は、複写定義でその 2 つのデータ型の代わりに varchar データ型を使 用します。
- プライマリ Replication Server、レプリケート Replication Server、レプリケー ト Adaptive Server がこれらのデータ型をサポートしていない場合は、 RepAgent が自動的に varchar データ型を Replication Server に送信します。
- 引用符付き識別子の複写を成功させるには、プライマリ Replication Server とレ プリケートデータサーバに接続する Replication Server のバージョンを 15.2 にし ます。ただし、ルート上の中間 Replication Server は、以前のバージョンでもか まいません。
- unitext カラムで作成された複写定義は、バージョン 12.6 以前の Replication Server に送信されない。
- バージョン 12.6 以前の Replication Server によってサブスクリプションが作成さ れた複写定義は、unitext カラムを追加するように変更できない。
- unitext カラムで作成された複写定義は、unitext カラムを削除した場合、バー ジョン 12.6 以前の Replication Server に送信される。

## **Java** データ型

Java データ型について説明します。

Java カラムは、次の3種類の Replication Server データ型のいずれかとして、扱われ ます。

- rawobject image データと同様に、データベース内の独立したロケーションに 情報が格納されます。rawobject の基本データ型は image です。rawobject は Replication Server の Java カラムのデフォルトデータ型です。
- rawobject in row 情報は、charデータと同じ方法で、テーブルに割り付けられた 連続するデータページ上のデータベースに格納される。rawobject in row の基本 データ型は varbinary(255) です。
- rawobject large in row のように、情報は charデータと同じ方法で、テーブルに割 り付けられた連続するデータページ上のデータベースに格納される。rawobject large in row の基本データ型は varbinary(32768) です。

rawobject データ型、rawobject in row データ型、rawobject large in row データ型は、 それぞれの基本データ型とのみ互換性があります。3 つのデータ型の間に互換性 はありません。一方の Java データ型と他方の Java データ型の間で複写を実行する ことはできません。

**rs\_subcmp** 調整ユーティリティでは、Java データ型はそれぞれの基本データ型と して扱われます。

## **Opaque** データ型

opaqueデータ型は、ReplicationServerが現在サポートしていないデータ型を処理し ます。RepAgent は、ターゲットデータサーバに直接適用するフォーマットデータ を Replication Server に提供します。このようなデータ型の例としては、Oracle の anydata データ型や Microsoft SOL Server の sal\_variant データ型などがあります。

#### 制限事項

opaque データ型の制限事項は次のとおりです。

- 複写定義、サブスクリプション、アーティクルのサーチャブルカラムと **where** 句で opaque データ型を使用できない。
- **map to** 句を opaque データ型で使用できない。
- 複写定義に opaque データ型のカラムまたはパラメータが存在する場合は、動 的 SQL 機能を使用できない。
- ファンクション文字列にリモートプロシージャコール (RPC) が含まれる場合 は、opaque データ型を使用できない。
- 文字変換やバイト順序変換を opaque データに適用できない。

### 混合バージョンのサポート

opaque データ型をサポートするには、プライマリ Replication Server とレプリケー ト Replication Server のサイトバージョンが 15.1 以降、LTL のバージョンが 710 以 降であることが必要です。

### データ型定義

SAP では、ユーザ定義データ型とデータ型クラスのセットを提供しています。 こ の 2 つを使用して、次のデータサーバ間で複写を行うときに、カラム値のデータ 型を変更できます。

- SAP データサーバの間
- SAP データサーバと SAP 以外のデータサーバの間
- SAP 以外の同機種データサーバの間
- SAP 以外の異機種データサーバの間

データ型定義は、SAP 以外のデータ型を、基本となる SAP Replication Server のネ イティブデータ型に置き換えて記述します。 基本データ型は、データ型定義に関 連する最大長と最小長を決定し、他のデータ型属性にデフォルト値を提供しま す。 また、基本データ型は、データ型定義に関連するデリミタも定義します。

各データ型クラスには、特定のデータサーバのデータ型定義が含まれます。 デー タ型クラスには、次のものがあります。

- SAP ASE **rs\_sqlserver\_dt\_class**
- SAP SQL Anywhere **rs\_asa\_dt\_class**
- DB2 **rs\_db2\_dt\_class**
- Microsoft SQL Server **rs\_msss\_dt\_class**
- Oracle **rs\_oracle\_dt\_class**
- SAP HANA データベース **rs\_hanadb\_dt\_class**

各データ型クラスでサポートされるデータ型定義のリストと詳細については、 『異機種間複写ガイド』を参照してください。

### 識別子

識別子は、データベース、テーブル、複写定義、パブリケーション、サブスクリ プション、ファンクション、パラメータ、ファンクション文字列変数などのオブ ジェクトの名前です。

次のオブジェクトの識別子の長さは 1 ~ 255 バイトです。

- テーブル
- カラム
- プロシージャ
- パラメータ
- ファンクション ファンクション複写定義または内部機能の一部

注意: **create function**、**alter function**、**drop function** の各コマンドは、長い識別 子をサポートしていません。ファンクション名およびこれらのコマンドのパラ メータは、最大で 30 バイトです。

- ファンクション文字列
- 複写定義 テーブル複写定義、ファンクション複写定義、データベース複写定 義を含む。
- アーティクル
- パブリケーション
- サブスクリプション

これ以外のすべての識別子の長さは1~30 バイトです。

識別子が引用符で囲まれていない場合、最初の文字は ASCII 文字でなければなり ません。2 文字目以降の文字には、ASCII 文字、数字、ドル記号 (\$) またはアン ダースコア()を使用できます。スペースは使用できません。

文字 "rs " で始まる識別子は、Replication Server で予約されています。予約語のリ ストについては、「予約語」を参照してください。

Replication Server ファンクションおよび Adaptive Server ストアドプロシージャのパ ラメータ名のみが、拡張子を @ 文字で始めることができます。

- Replication Server ファンクションのパラメータ名は、@ 文字を含め最大で 256 バイトまで指定できる。
- Adaptive Server ストアドプロシージャのパラメータ名は、@ 文字を含め最大で 255 バイトまで指定できる。

予約語を二重引用符で囲むことで、識別子として使用できます。引用符で囲んだ 場合、スペースや !@#\$%^&\*() などの本来は使用できない文字、8 ビット文字やマ ルチバイト文字も使用できるようになります。ただし、引用符で囲んだ場合でも、 識別子の最後の (連続する) 空白はすべて削除されます。例:

```
check subscription "publishers sub"
     for "publishers rep"
with replicate at "SYDNEY DS"."pubs2"
```
警告! Adaptive Server では、**quoted\_identifier** をオンに設定すると、識別子を引用 符で囲むことができます。これにより、Adaptive Server のオブジェクト名に予約語 を使用できるようになります。ただし Replication Server では、Adaptive Server に送 信するコマンド内の引用符で囲まれた識別子が認識されません。このため、 AdaptiveServer 複写オブジェクトの名前に Transact-SQL キーワードは使用できませ ん。必要であれば、ファンクション文字列を変更して、複写オブジェクトの識別 子を引用符で囲むことができます。

ファンクション文字列テンプレート内の変数名は、疑問符 (?) で囲みます。たとえ ば、プライマリデータベースを参照するファンクション文字列に、次の変数名を 使用できます。

?rs\_origin\_db!sys?

引用符で囲んだ識別子を使用する場合は、次のようになります。 ?"rs\_origin\_db"!sys?

### 識別子のネームスペース

識別子のネームスペースとは、その識別子が Replication Server に認識される範囲 (スコープ) のことです。

たとえば、データサーバ名は複写データシステム全体 (Replication Server でデータ サーバのデータを複写する 1 個のデータシステム全体) でユニークでなければなら ないため、グローバルネームスペースを持つと言えます。一方、カラム名はテー

ブルのスコープを持ちます。複数のテーブルで同じ名前のカラムを使用できるた め、カラム名はテーブルの名前で修飾する必要があります。

Replication Server 識別子のネームスペーステーブルは、各識別子の Replication Server でのネームスペースを示します。

| 識別子の種類                    | ネームスペース                                                                                                    |
|---------------------------|----------------------------------------------------------------------------------------------------|
| アーティクル                    | パブリケーション                                                                                                    |
| カラム                       | テーブル                                                                                                    |
| データサーバ                    | グローバル                                                                                                    |
| データベース                    | データサーバ                                                                                                    |
| エラークラス                    | グローバル                                                                                                    |
| ファンクション文字列クラ<br>ス         | グローバル                                                                                                    |
| ファンクション                   | 複写定義。Adaptive Server データベースで実行される非同期プロ<br>シージャで使用するユーザ定義ファンクションには、グローバ<br>ルな範囲でユニークな名前が必要。ただし、プロシージャに<br>テーブル複写定義が指定されている場合は除く。 |
| ファンクション複写定義               | グローバル                                                                                                    |
| パラメータ                     | 機能                                                                                                    |
| パブリケーション                  | プライマリデータサーバとデータベース                                                                                                    |
| 複写定義                      | グローバル                                                                                                    |
| <b>Replication Server</b> | グローバル                                                                                                    |
| サブスクリプション                 | 複写定義、レプリケートデータサーバ、データベース。サブス<br>クリプションには、グローバルな範囲でユニークな名前が必要。                                                                   |
| ユーザ                       | <b>Replication Server</b>                                                                                                    |
| 変数                        | ファンクションまたはテーブル                                                                                                    |

表 **2 : Replication Server** 識別子のネームスペース

複写定義やその他のグローバルなスコープを持つ Replication Server オブジェクト には、グローバルネームスペースでユニークな名前が確保されるよう、何らかの 命名規則を適用してください。

警告! グローバルネームスペースを持つ識別子の管理は慎重に行ってください。 グローバルネームスペースで重複が発生しても、すべてが即座に検出されるわけ ではなく、後でエラーが発生します。

グローバルでない範囲のネームスペースを持つ識別子に、修飾が必要な場合があ ります。たとえば、ReplicationServer の多くのコマンドでは、次のように、テーブ ルが格納されているデータサーバとデータベースを指定する **at** 句が構文に含まれ ています。

at *data\_server.database*

正しく設定されたシステムでは、すべてのサーバで同じソート順が使用されます。 サーバ間で同じソート順が使用されていない場合、異なるサーバで識別子が正し く比較されないため、ネットワーク上で異常が発生する可能性があります。

# 予約語

Replication Server の予約語について説明します。

Replication Server の予約語テーブル内の語は、Replication Server で予約されている キーワードです。ここでは小文字で記載していますが、ReplicationServer では大文 字と小文字は区別されません。したがって、これらの単語の大文字と小文字の組 み合わせもすべて予約語とみなします。また、"rs\_" で始まるキーワードや識別子 もすべて Replication Server で予約されています。

#### 表 **3 : Replication Server** の予約語

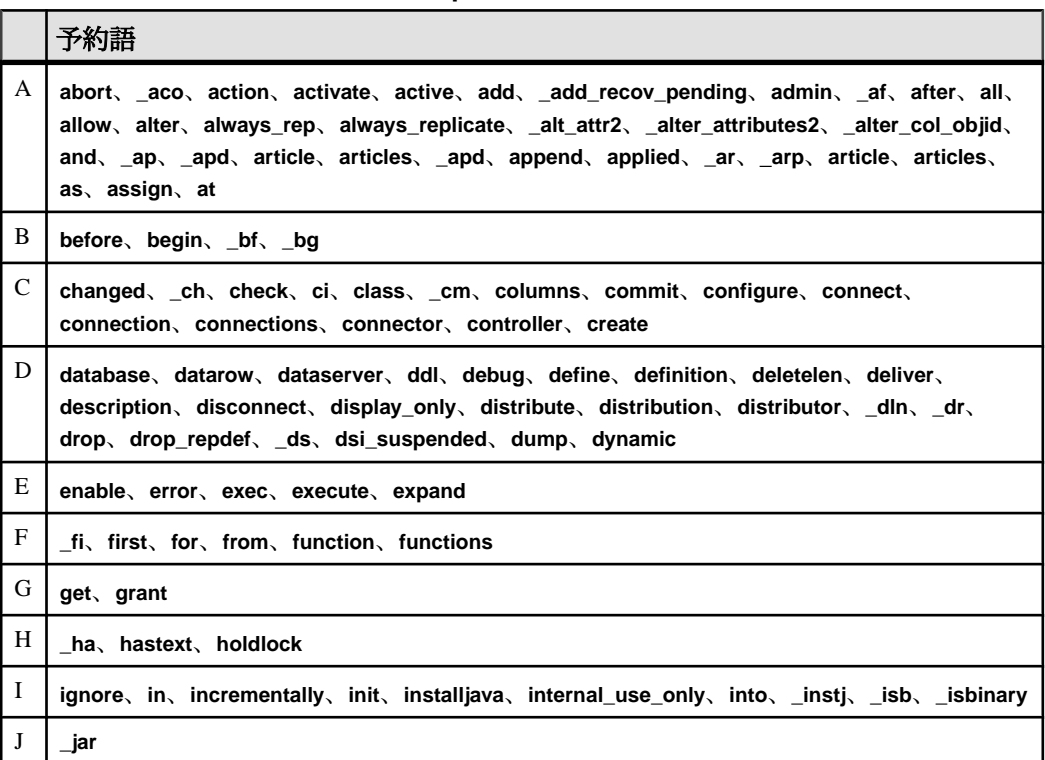

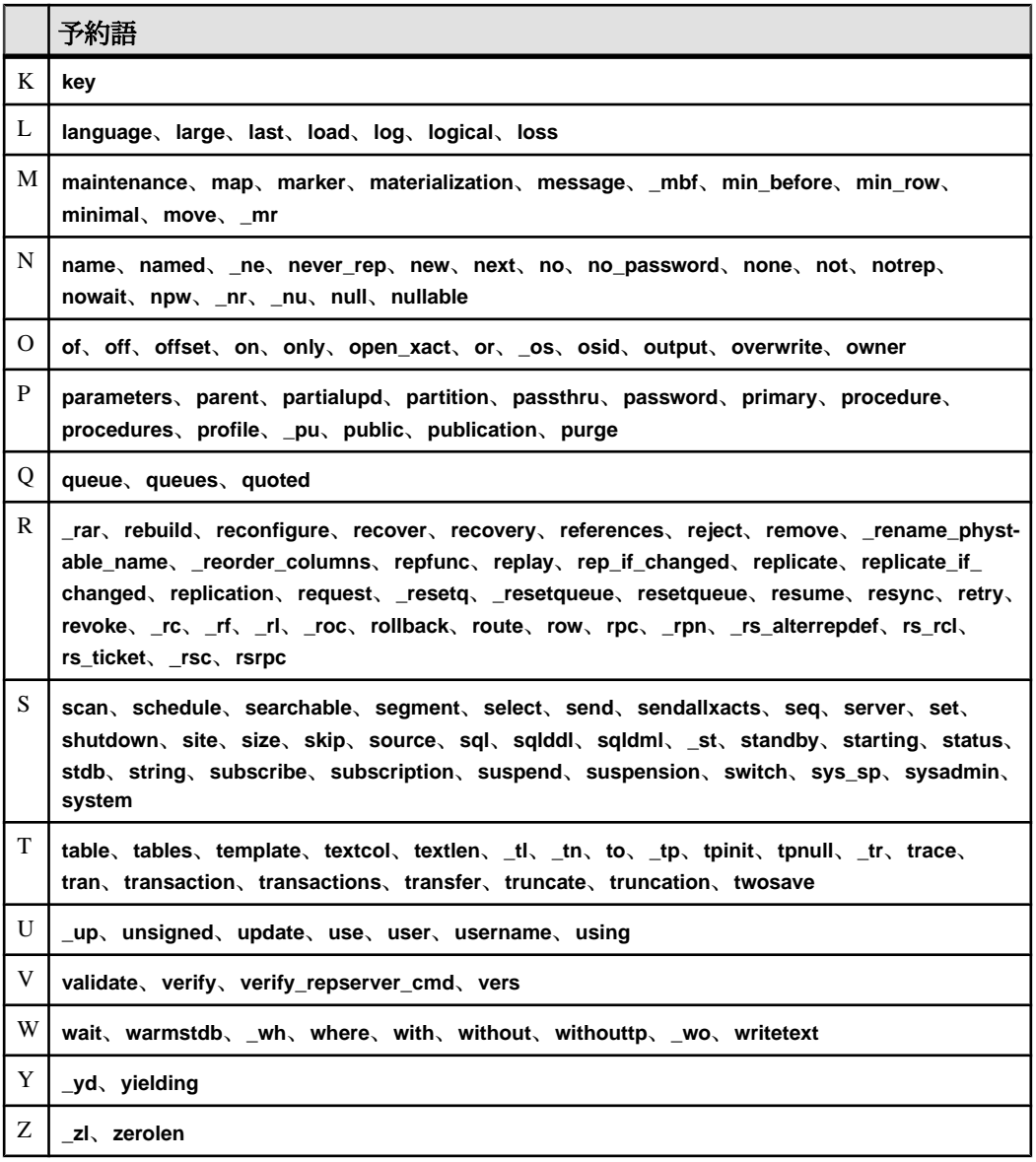

# **SAP ASE** のサポート

SAP ASE に対する SAP Replication Server の特殊なサポートについて説明します。

SAP Replication Server は以下の機能を提供して、海外のお客様をサポートしていま す。

- 8 ビット文字セット、マルチバイト文字セット、Unicode 文字セットを含む、 SAP がサポートしているすべての文字セットをサポートします。
- バイナリソート順以外のソート順や Unicode ソート順を含む、SAP がサポート しているすべてのソート順をサポートします。
- 英語、フランス語、ドイツ語、日本語で SAP Replication Server メッセージを表 示します。
- SAP Replication Server 論理ページサイズ、カラム数とカラムサイズ、ストアド プロシージャの引数の数をサポートします。

次の項では、これらの機能について説明します。 国際的な環境における複写シス テムの設計については、『デザインガイド』の「国際的な複写システムの設計」 を参照してください。

### 文字セットのサポート

SAP ReplicationServer では、SAP がサポートするすべての文字セットがサポートさ れ、必要に応じてデータと識別子の文字セット変換が行われます。

文字セットの変換には、以下のガイドラインが適用されます。

- すべてのSAPソフトウェアと同様、シングルバイト文字のデータとマルチバイ ト文字のデータ間での変換は行われません。
- テーブル名やカラム名などの識別子にマルチバイト文字や上位ビットセットの シングルバイト文字が含まれる場合は、識別子を二重引用符で囲む必要があり ます。
- XML テキストデータは、シングルバイトの文字セットでエンコードするか、 SAP ASE と同じ文字セットでエンコードする必要があります。

#### 文字セットの指定

文字セットは、Replication Server 設定ファイルの rs\_charset パラメータで指定しま す。Replication Server 設定ファイルの記述に使用する文字セットも指定できます。 使用するパラメータは CONFIG charset です。

複写が正しく行われるためには、ReplicationServer の文字セットと、制御下にある データサーバの文字セットを同じにしてください。また、システムに含まれる他 のすべての Replication Server の文字セットとの互換性も必要です。

#### 文字セットの変換

ReplicationServer では、プライマリデータベースとレプリケートデータベースの間 で、データと識別子の文字セットが変換されます。ただし、互換性のない文字 セット間では文字セット変換は行われません。文字セットに互換性があっても、 両方の文字セットに共通しない文字が含まれている場合、認識できない文字は疑 問符 (?) に置き換えられます。

rs\_config システムテーブル内の設定パラメータ **dsi\_charset\_convert** を使用すると、 ReplicationServer での文字セット変換の方法をオプションとして指定できます。こ のパラメータは **alter connection** コマンドで設定します。

rs\_get\_charset システムファンクション

ReplicationServer では、データサーバに接続するたびに **rs\_get\_charset** が実行され、 データサーバで使用されている文字セットが取得されます。予期した文字セット でない場合は、エラーログファイルに警告メッセージが出力されます。

#### 参照:

- rs get charset  $(554 \text{ }\textdegree{\sim}\textdegree{\cdot}\textdegree{\cdot})$
- [alter connection](#page-149-0)  $(134 \sim \sqrt{5})$

## ソート順のサポート

SAP ReplicationServer では、ソート順 (照合順) によって、文字データと識別子の比 較および並べ替えの方法が決まります。 SAP Replication Server では、バイナリ ソート以外のソート順も含めて、SAP がサポートするすべてのソート順をサポー トしています。 バイナリソート以外のソート順は、ヨーロッパ言語での文字デー タと識別子を正しくソートするために必要です。

ソート順を指定するには、SAP Replication Server 設定ファイルの RS\_sortorder パラ メータを使用します。 使用している文字セットと互換性があり、SAP がサポート しているソート順であれば、どれでも指定できます。

複写を正しく行うには、使用する複写システムのすべてのソート順を同じにして ください。

#### rs\_get\_sortorder システムファンクション

SAP Replication Server では、データサーバに接続するたびに **rs\_get\_sortorder** が実 行され、データサーバで使用されているソート順が取得されます。 予期した文字 セットでない場合は、エラーログファイルに警告メッセージが出力されます。

#### 参照:

• rs get sortorder (557 ページ)

# メッセージ言語のサポート

SAP ReplicationServer では、エラーログやクライアントへのメッセージをフランス 語、ドイツ語、日本語で出力できます。 言語を指定するには、SAP Replication Server 設定ファイルの RS\_language パラメータを使用します。

SAP ReplicationServer がローカライズされている上記の言語の中から、使用してい る文字セットと互換性のある言語を指定できます。 デフォルトの言語は英語で、 これは SAP がサポートするすべての文字セットと互換性があります。

ストアドプロシージャのメッセージ

rs\_msgs システムテーブルには、インストール中、および RSSD を管理する SAP ReplicationServer ストアドプロシージャで使用される、ローカライズ済みのエラー メッセージが格納されています。 rs\_msgs システムテーブルの詳細については、 「rs\_queuemsg」を参照してください。

### ページサイズとカラムサイズのサポート強化

拡張された制限値のサポートについて説明します。

Replication Server バージョン 12.5 以降では、Adaptive Server バージョン 12.5 以降で サポートされている、制限値の拡張がサポートされます。サポートされる内容は 次のとおりです。

- 論理ページサイズの選択肢:2K、4K、8K、16K
- ローサイズの拡張 (選択したページサイズの範囲内で可能)
- カラムサイズの拡張 (選択したページサイズの範囲内で可能)
- インデックスキー長の拡張
- テーブル単位のカラム数の増加
- 16KB を超えるメッセージ

Replication Server における制限値の拡張の詳細については、『Replication Server 管 理ガイド 第 1 巻』を参照してください。

# 混合バージョンの複写システム

複写システムには、さまざまなバージョンの Replication Server または Adaptive Server を含めることができます。各システムには、それぞれ異なる問題がありま す。

• 複写システムドメインに Replication Server 15.5 以降がある場合は、複写システ ムドメインのシステムバージョンとすべてのサイトおよびルートバージョンが 12.6 以降でなければなりません。

バージョン 15.5 以降にアップグレードするには、その前に Replication Server を バージョン12.6以降にアップグレードし、サイトバージョンを12.6以降に設定 して、ルートを 12.6 以降にアップグレードする必要があります。

詳細については、『ReplicationServer 設定ガイド』の「ReplicationServer のアッ プグレードまたはダウングレード」を参照してください。

• すべての Replication Server がバージョン 12.6 以降で、システムバージョンが 12.6 に設定されている場合、各 Replication Server はその「サイトバージョン」 に応じた機能を使用できます。たとえば、バージョン 15.5 が動作している Replication Server では 15.2 の機能をすべて使用できますが、11.0.2 が動作して いる Replication Server で使用できるのは 11.0.2 の機能だけです。このようなシ ステムは、「混合バージョンシステム」と呼ばれ、各 Replication Server はそれ ぞれの機能をすべて使用できます。

### 混合バージョンシステムの制限

異なるバージョンの Replication Server 間の対話は、最も古いバージョンの機能に 制限されます。

新機能に対応する情報は、古いバージョンの Replication Server では利用できない ことがあります。ファンクション文字列の継承や複数の複写定義など、新しい バージョンで採用された各機能を、混合バージョン環境で使用する場合の制限事 項の詳細については、マニュアルを参照してください。

混合バージョンシステム、およびサイトバージョンとシステムバージョンの設定 の詳細については、使用しているプラットフォームの『Replication Server インス トールガイド』、『Replication Server 設定ガイド』、『Replication Server リリース ノート』を参照してください。

# **SAP Replication Server** コマンド

複写環境を管理するには、Replication Command Language (RCL) で提供されるコマ ンドを使用します。

## **abort switch**

ReplicationServer の処理がある程度進んでアクティブの切り替えをアボートできな い場合を除いて、**switch active** コマンドをアボートする。**switch active** コマンドは、 ウォームスタンバイアプリケーションでアクティブデータベースを変更します。

### 構文

abort switch for *logical\_ds*.*logical\_db*

### パラメータ

- **logical\_ds** 論理コネクションのデータサーバの名前です。
- **logical\_db** 論理コネクションのデータベースの名前です。

### 例

• 例 **1 –** Replication Server は、アクティブの切り替え処理を中止できない状態に なっています。切り替えが終了するのを待ってから、もう一度 **switch active** コ マンドを入力して、元のアクティブデータベースに戻ってください。

abort switch for LDS.pubs2

Switch for logical connection LDS.pubs2 is beyond the point where it can be aborted. Abort command fails.

• 例 **2 –** ReplicationServer は、アクティブの切り替え処理をアボートしました。ア クティブデータベースは変更されません。

abort switch for LDS.pubs2

Switch for logical connection LDS.pubs2 has been aborted.

### 使用法

- **abort switch** コマンドは、**switch active** コマンドを取り消します。
- 論理コネクションを切り替え中でない場合は、エラーメッセージが返されま す。
- アクティブの切り替えが正常に中止された場合、アクティブデータベースの RepAgent を再起動することが必要になる場合があります。
- **switch active** コマンドは、ある時点まで到達すると中止することはできません。 その場合は、**switch active** が終了するのを待たなければなりません。その後、 もう一度**switch active**を使用すると、元のアクティブデータベースに戻ります。

### パーミッション

**abort switch** には、"sa" パーミッションが必要です。

### 参照:

- [switch active](#page-471-0)  $(456 \sim \sqrt{5})$
- admin logical status (64 ページ)
- [wait for switch](#page-544-0)  $(529 \leq \leq \leq)$

# **activate subscription**

複写定義またはパブリケーションのサブスクリプションを使用する場合に、プラ イマリデータベースからレプリケートデータベースへの更新の分配を開始し、サ ブスクリプションステータスを ACTIVE に設定します。**activate subscription** コマ ンドは、バルクマテリアライゼーション処理の一部、またはパブリケーションサ ブスクリプションのリフレッシュ処理の一部です。

## 構文

```
activate subscription sub_name
for {table_rep_def | function_rep_def |
publication pub_name
with primary at data server.database}
with replicate at data_server.database
[with suspension [at active replicate only] | with catchup queue]
```
## パラメータ

- **sub\_name** アクティブにするサブスクリプションの名前です。
- for table\_rep\_def サブスクリプションの対象となるテーブル複写定義の名前 を指定します。
- **for function\_rep\_def** サブスクリプションの対象となるファンクション複写定 義の名前を指定します。
- **for publication pub\_name** サブスクリプションの対象となるパブリケーション の名前を指定します。
- **with primary at data\_server.database** プライマリデータのロケーションを指定 します。プライマリデータベースがウォームスタンバイアプリケーションの一

部である場合、data\_server.databaseは論理データサーバと論理データベースの 名前になります。この句は、パブリケーション用のサブスクリプションにだけ 使用します。

- **with replicate at data\_server.database** レプリケートデータのロケーションを指 定します。レプリケートデータベースが論理コネクションを使用するウォーム スタンバイアプリケーションの一部である場合、data\_server.database は論理 データサーバと論理データベースの名前になります。
- **with suspension** サブスクリプションのステータスを変更した後、レプリケー トデータベース用のデータサーバインタフェース (DSI) をサスペンドします。 DSI がサスペンドされている間、レプリケートデータベースへの更新はステー ブルキュー内に保持されます。初期データをロードして DSI をレジュームする と、更新が適用されます。ウォームスタンバイアプリケーションでこの句を使 用すると、アクティブデータベースの DSI とスタンバイデータベースの DSI が サスペンドされます。
- **with suspension at active replicate only** ウォームスタンバイアプリケーション で、アクティブデータベースの DSI はサスペンドされますが、スタンバイデー タベースの DSI はサスペンドされません。
- **with catchup\_queue** キャッチアップキューを開始してプライマリテーブルの DML を格納するよう Replication Server に指示します。 サブスクリプションが VALID になる前に **validate subscription** を発行すると、キャッチアップキュー内 の DML オペレーションがレプリケートテーブルに適用されます。

#### 例

• 例 **1 –** テーブル複写定義 titles\_rep のサブスクリプション titles\_sub をアクティブ にします。ここでは、レプリケートデータベースは SYDNEY\_DS.pubs2 です。 このコマンドによって、DSI がサスペンドされます。

```
activate subscription titles_sub
 for titles_rep
with replicate at SYDNEY DS.pubs2
 with suspension
```
• 例 **2 –** ファンクション複写定義 myproc\_rep のサブスクリプション myproc\_sub を アクティブにします。ここでは、レプリケートデータベースは SYDNEY\_DS.pubs2 です。

```
activate subscription myproc_sub
 for myproc_rep
with replicate at SYDNEY DS.pubs2
```
• 例3-パブリケーション pubs2\_pubのサブスクリプション pubs2\_subをアクティ ブにします。ここでは、プライマリデータベースは TOKYO\_DS.pubs2、レプリ ケートデータベースは SYDNEY\_DS.pubs2 です。

```
activate subscription pubs2_sub
 for publication pubs2_pub
```

```
with primary at TOKYO DS.pubs2
with replicate at SYDNEY DS.pubs2
```
• 例 **4 –** テーブル複写定義 titles\_rep のサブスクリプション titles\_sub を **catchup\_queue** 句を指定してアクティブにします。ここでは、レプリケート データベースは SYDNEY\_DS.pubs2 です。 アクティブにされるプライマリテー ブルの DML は、キャッチアップキューに格納されます。 サブスクリプション が VALID になるのは、キャッチアップキュー内のすべての DML オペレーショ ンがレプリケートテーブルに適用されてからです。

```
activate subscription titles_sub
 for titles_rep
with replicate at SYDNEY DS.pubs2
with catchup queue
```
### 使用法

- **activate subscription** プライマリおよびレプリケート ReplicationServer に対して、 サブスクリプションをアクティブにする場合に使用します。サブスクリプショ ンは、テーブル複写定義、ファンクション複写定義、データベース複写定義、 またはパブリケーションに対して作成できます。
- このコマンドを使用すると、バルクマテリアライゼーション処理の 2 番めの手 順が開始されます。最初の手順は、**define subscription** を使用したサブスクリプ ションの作成です。
- バルクマテリアライゼーションを完了するには、メディアからデータをロード し、レプリケートデータベースへのコネクションがサスペンドされている場合 はレジュームして、**validate subscription** を実行します。
- **activate subscription** は、サブスクリプションを作成した Replication Server で実 行します。
- **activate subscription** は、サブスクリプションのステータスを DEFINED から ACTIVE へ変更します。以降のプライマリデータサーバで行われる更新は、プ ライマリ Replication Server から分配されます。
- 既存のサブスクリプションを持つパブリケーションに新しいアーティクルを追 加した場合は、新しいアーティクルのサブスクリプションを作成するために、 新しいデータのマテリアライズを行って、パブリケーションサブスクリプショ ンをリフレッシュしてください。

**define subscription** を使用してこの処理を開始してから、**activate subscription** を 使用して新しいアーティクルサブスクリプションをアクティブにします。次 に、新しいアーティクルサブスクリプションのサブスクリプションデータを手 動でロードし、**validate subscription** を使用して、パブリケーションサブスクリ プションを確定化します。

• パブリケーションサブスクリプションをアクティブにすると、そのアーティク ルサブスクリプションは、1 回に 1 つずつアクティブになるのではなく、すべ て同時にアクティブになります。

- このコマンドを使用すると、複数のサイトで RSSD テーブルが修正されます。 プライマリおよびレプリケート Replication Server で **check subscription** を使用し て、各サイト上の影響を調べてください。
- サブスクリプションマテリアライゼーションの詳細については、『Replication Server 管理ガイド 第1巻』を参照してください。

#### **with suspension** 句

- **with suspension** 句を使用すると、サブスクリプションのステータスが変更され た後、**activate subscription** によって DSI がサスペンドされます。これによっ て、サブスクリプションデータがロードされる前に、レプリケート Replication Server が複写テーブルへの更新を送信するのを防ぎます。 データがレプリケートサイトにロードされたら、**resume connection** を実行して 更新を適用してください。**with suspension** を指定しない場合は、サブスクリプ ションがマテリアライズされるまで、プライマリバージョンに対する更新を行 わないようにする必要があります。
- データベースがウォームスタンバイアプリケーションの一部である場合、**with suspension** 句はサブスクリプションのステータスを変更してから、アクティブ データベースの DSI とスタンバイデータベースの DSI をサスペンドします。こ れにより、アクティブデータベースに対する更新の継続を許可する前に、両方 のデータベースにデータをロードできるようになります。 ロギングされた (たとえば、ログを指定した **bcp** を使用するか、またはアク ティブデータベースでトランザクションを実行することによって) アクティブ データベースにデータをロードする場合は、スタンバイ DSI がサスペンドされ ないように **with suspension at active replicate only**, 句を使用してください。この 場合、サブスクリプションデータはアクティブデータベースから複写されるた め、スタンバイデータベースにロードする必要はありません。

#### **with catchup\_queue** 句

- **catchup\_queue** 句を使用するとき、マテリアライズされるプライマリテーブル での DML オペレーションはキャッチアップキューに格納されます。 バルクマ テリアライゼーションの完了後に **validate subscription** コマンドを発行すると、 サブスクリプションが VALID になる前に、キャッチアップキューにあるすべ ての DML オペレーションがレプリケートテーブルに適用されます。
- **catchup\_queue** 句を使用する場合、**with suspension** を指定したり、バルクマテ リアライゼーションの実行中 (つまり、**activate subscription** コマンドと **validate subscription** コマンド実行の間の時間) に DML オペレーションを制限したりす る必要はなくなりました。
- キャッチアップキュー内の DML オペレーションがレプリケートテーブルに適 用されるときに、各 **insert** オペレーションが **delete** と **insert** の連続オペレー

ションに変換されます。 更新でプライマリキーが変更されると、マテリアラ イゼーションは失敗します。

• (プライマリ Microsoft SQL Server、DB2 UDB または Oracle データベースのみ) **direct\_load** オプションでサブスクリプションが作成され、マテリアライゼー ション中にプライマリテーブルに対する更新が予定される場合は、 **ra\_set\_autocorrection** Replication Agent コマンドを有効にして、Replication Agent からダウンストリーム Replication Server にすべてのカラムの値を送信できるよ うにします。

### パーミッション

**activate subscription** は、レプリケート Replication Server では "create object" パー ミッション、プライマリ Replication Server では "primary subscribe" パーミッション を持つユーザが実行できます。

### 参照:

- [check subscription](#page-248-0) (233 ページ)
- [create subscription](#page-391-0)  $(376 \sim \tilde{\nu})$
- [define subscription](#page-410-0) (395  $\hat{\sim}$   $\hat{\cdot}$ )
- [drop subscription](#page-439-0) (424 ページ)
- [resume connection](#page-451-0) (436 ページ)
- [validate subscription](#page-540-0) (525  $\hat{\sim} \hat{\nu}$ )

# **add partition**

ReplicationServer でパーティションを使用できるようにします。パーティションに は、ディスクパーティションまたはオペレーティングシステムファイルを使用で きます。

注意: コマンド名が違っているだけで、**add partition** と **create partition** は同じで す。下位互換性を保つために、**add partition** は **create partition** のエイリアスとして 現在もサポートされていますが、今後は推奨されません。

### 構文

構文情報については、「**create partition**」を参照してください。

### 使用法

使用方法の情報については、「**create partition**」を参照してください。

#### 参照:

• [create partition](#page-354-0) (339 ページ)

### **admin auto\_part\_path**

自動でサイズ変更可能な Replication Server パーティションに関する情報を表示し ます。

### 構文

admin auto\_part\_path

## 例

• 例 **1 –** コマンドを実行する Replication Server 上で利用可能な、自動でサイズ変 更可能なパーティションに関する情報を表示します。

admin auto part path

次のように表示されます。

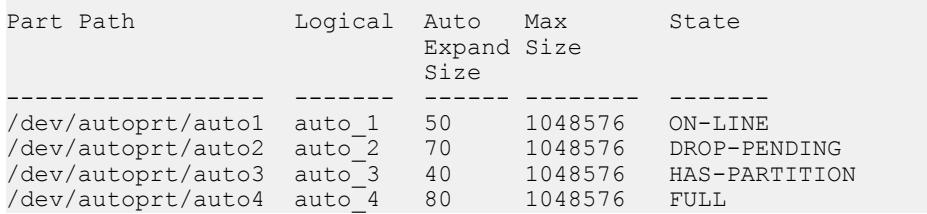

### 使用法

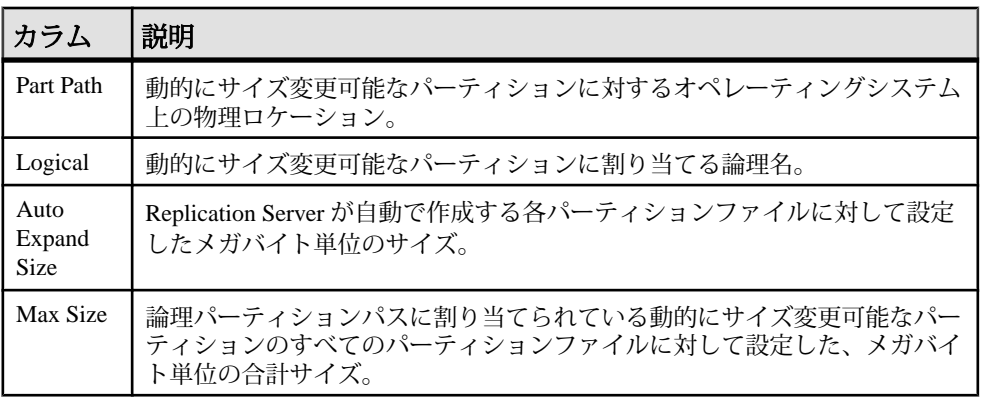

#### 表 **4 : admin auto\_part\_path** で出力されるカラムの説明

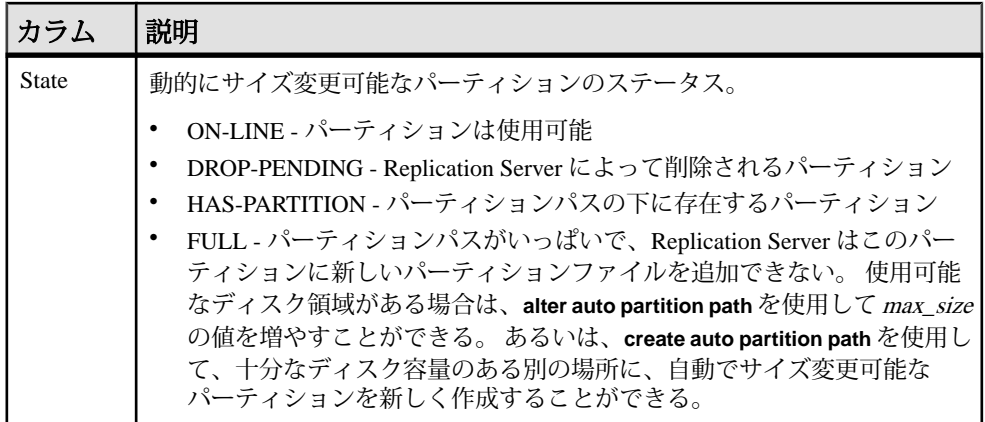

#### パーミッション

このコマンドは、すべてのユーザが実行できます。

#### 参照:

- [alter auto partition path](#page-148-0) (133 ページ)
- [create auto partition path](#page-299-0) (284 ページ)
- [drop auto partition path](#page-420-0) (405  $\sim-\tilde{\mathcal{V}}$ )
- rs helppartition (714 ページ)
- admin disk space  $(57 \sim \sim)$

## **admin config**

Replication Server のすべての設定パラメータを表示します。

### 構文

```
admin config [, [[[{"connection" | logical connection}
, data_server, database] | ["route", repserver]] 
[, configuration_name] | ["table", data_server, database,
[, table_name [[, table_owner], [, configuration_name]]]]
```
注意: 設定値が 255 バイトよりも長い場合、**admin config** コマンドには最初の 251 バイトと省略記号 (...) が表示されます。

### パラメータ

• **"connection" –** コネクションの設定パラメータを表示します。

- **logical\_connection** 論理コネクションの設定パラメータを表示します。
- **"table"** 問い合わせるテーブルの名前を指定します。最大 200 文字までの文字 列である table\_name と一緒に使用します。table\_owner は、テーブル名のオプ ション修飾子であり、テーブルの所有者を表します。

テーブル名を指定しない場合、**admin config** はすべてのテーブルの設定パラ メータを表示します。

• data server.database – 問い合わせ対象のデータサーバとデータベースです。

コネクションに関連する設定パラメータを表示する場合、サーバはデータサー バである必要があり、database を指定する必要があります。ルートに関連する 設定パラメータを表示する場合、サーバは Replication Server である必要があり ます。database は指定できません。

- **"route"** ルートの設定パラメータを表示します。
- **repserver** ルートのターゲット Replication Server を指定します。
- configuration name 値とステータスを表示する設定パラメータです。

#### 例

go

• 例 **1 –** Replication Server のグローバル設定パラメータをすべて表示します。 admin config

```
ConfigurationConfigRunDefault
ValueValue
-------------------------------------
cm max connections656564
```

```
ds\overline{i} cm\overline{d} batch size819381938192
```

```
LegalValuesDatatypeStatus
--------------------------------------------
range: 1,2147483647integerRestart required
range: 1,2147483647integerRestart required
(2 rows affected)
```
• 例 **2 –** Replication Server TOKYO\_RS へのルートの設定パラメータをすべて表示 します。

admin config, "route", TOKYO RS

• 例 **3 –** pdb1 へのコネクションの設定パラメータをすべて表示します。

```
admin config, "connection", ost wasatch 04, pdb1
go
ConfigurationConfigRunDefault
ValueValueValue
-------------------------------------
dsi_cmd_batch_sizeNULLNULL8192
```

```
LegalValuesDatatypeStatus
```

```
range: 1,2147483647integerConnection/Route
restart required
(1 row affected)
```
--------------------------------------------

• 例 **4 – dsi\_command\_convert** を使用して **d2none** を SYDNEY\_DS データサーバの pubs2データベースのtb1テーブルに設定した後で、すべての設定パラメータを 表示します。

admin config, "table", SYDNEY DS, pubs2

**admin config** を使用すると、次のように表示されます。

```
ConfigurationConfigRunDefault
ValueValue
-------------------------------------
dsi_compile_enable<server default><server default>on
dsi_command_convertd2noned2nonenone
Legal ValuesDatatype
--------------------------------------------------------------
list: on,ofstring
list: none, i2none, d2none, u2none, i2di, u2di, t2none string
StatusTable
           -------------------------
Restart not requireddbo.tb1
Restart not requireddbo.tb1
(2 rows affected)
```
• 例 **5 – dsi\_command\_convert** に対する設定パラメータのみを表示します。表示さ れるのは、**dsi\_command\_convert** を SYDNEY\_DS データサーバの pubs2 データ ベースの tb1 テーブルで使用した後です。

admin config, "table", SYDNEY DS, pubs2, tb1, dsi command convert

**admin config** を使用すると、次のように表示されます。

```
ConfigurationConfigRunDefault
ValueValue
-------------------------------------
dsi_command_convertd2noned2nonenone
Legal ValuesDatatype
--------------------------------------------------------------
list: none, i2none, d2none, u2none, i2di, u2di, t2none string
StatusTable
-------------------------
Restart not requireddbo.tb1
(1 row affected)
```
### 使用法

- **admin config** は、ReplicationServer のカスタマイズとチューニングに使用するさ まざまなタイプの設定パラメータ (サーバ、コネクション、論理コネクション、 ルートなど) を取得するときに使用します。
- Data Server Interface (DSI) および Replication Agent の設定パラメータを表示する には、**admin config, "connection"** を使用します。

注意: **admin config, "connection"** コマンドは、ディストリビュータおよびス テーブルキューマネージャ (SQM) のスレッド設定パラメータを表示しません。

Replication Server の各パラメータの設定とチューニングの詳細については、 『Replication Server 管理ガイド 第 1 巻』と『Replication Server 管理ガイド 第 2 巻』 を参照してください。

# **admin disk\_space**

ReplicationServer がアクセスする各ディスクパーティションの使用状況を表示しま す。

### 構文

admin disk\_space

# 例

• 例 **1 –** ディスクパーティションに関する情報を表示します。

admin disk\_space

PartitionLogicalPart.Id

---------------------------- /dev/hdb2partition\_1101

TotalSegsUsedSegsState ---------------------------

203ON-LINE

#### 使用法

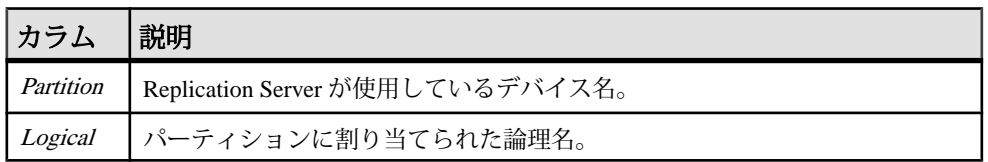

#### 表 **5 : admin disk\_space** で出力されるカラムの説明

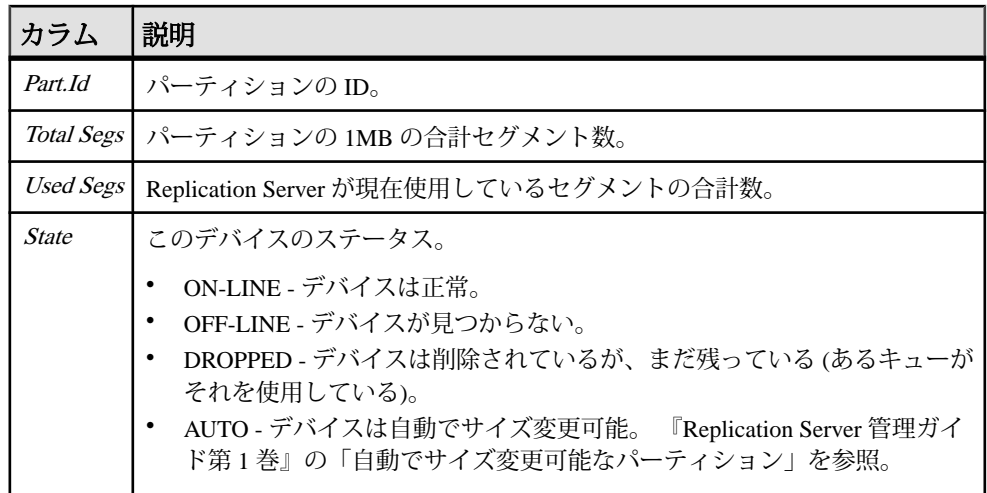

このコマンドは、すべてのユーザが実行できます。

#### 参照:

- [admin who](#page-122-0)  $(107 \sim -\frac{1}{2})$
- [alter partition](#page-211-0) (196 ページ)
- [create partition](#page-354-0) (339 ページ)
- [drop partition](#page-432-0)  $(417 \sim -\gamma)$
- admin auto part path (53 ページ)
- [alter auto partition path](#page-148-0) (133 ページ)
- [create auto partition path](#page-299-0) (284 ページ)
- [drop auto partition path](#page-420-0)  $(405 \sim \sim \mathcal{V})$

## **admin echo**

ユーザが入力した文字列を返します。

### 構文

admin echo, *character string* [, with log]

### パラメータ

• **character\_string –** ユーザが入力する文字列です。

• **with\_log –** ユーザが入力した文字列を Replication Server ログに書き込みます。

```
例
```
• 例 **1 –** Replication Server は、ユーザが入力した文字列 "hello" を返します。

```
admin echo, hello
```
echo ---- hello

• 例 **2 –** Replication Server は "Hello world!" を返し、"Hello world!" を Replication Server ログに書き込みます。

```
admin echo, 'Hello world!', with log
```

```
echo
------------ 
Hello world!
```
#### 使用法

- ローカル Replication Server が稼働しているかどうかを調べるには、**admin echo** を使用します。
- このコマンドは、ネットワークのエコーとして機能するわけではありません。 引数を指定しない場合は、何も返されません。

#### パーミッション

このコマンドは、すべてのユーザが実行できます。

### **admin get\_generation**

プライマリデータベースの世代番号を取得する。

#### 構文

admin get\_generation, *data\_server*, *database*

#### パラメータ

- **data\_server** プライマリデータベースのあるデータサーバです。
- **database** 世帯番号を取得するデータベースです。

#### 例

• 例 1-

```
admin get generation, TOKYO DS, pubs2
Current generation number for TOKYO_DS.pubs2 is 0
```
#### 使用法

- データベースの世代番号は、ログレコード用に RepAgent が生成するオリジン キュー ID の最初の 2 バイトで表されます。世代番号は、ログ転送言語 (LTL: Log Transfer Language) の **distribute** コマンドで使用するパラメータの 1 つです。
- プライマリデータベースをロードした後は、世代番号の数をインクリメントす る (増やしていく) 必要があります。そうすることで、ロード後に適用されたト ランザクションが、ReplicationServer で (重複として) 無視されるのを防ぎます。
- 世代番号の数を増やすには、Adaptive Server データベースで Adaptive Server の **dbcc settrunc** を実行します。

#### パーミッション

このコマンドは、すべてのユーザが実行できます。

#### 参照:

• [dbcc settrunc](#page-617-0)  $(602 \sim \sim)$ 

### **admin health**

Replication Server のステータスを表示します。

#### 構文

admin health

### 例

• 例 **1 –** Replication Server のステータスを表示します。

admin health

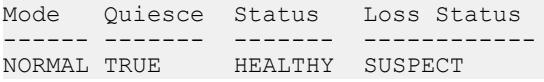

### 使用法

| カラム             | 説明                                                                                                    |
|-----------------|----------------------------------------------------------------------------------------------------|
| Mode            | Replication Server のリカバリに関するステータス。値は次のいずれかになる。<br>NORMAL - Replication Server は正常に稼働している。<br>REBUILDING - Replication Server が rebuild queues コマンドを実行中である<br>ことを示す一時的なステータス。<br>RECOVERY - Replication Server がスタンドアロンモードにあり、rebuild<br>queues コマンドが実行されている。<br>STANDALONE - Replication Server はいかなるコネクションも開始または受<br>け付けない。-Mオプションを付けて Replication Server を起動したときだけ<br>このステータスとなる。スタンドアロンモードを終了するには、<br>Replication Server を停止し、-Mオプションを付けずに再起動する。 |
| Quiesce<br>(静止) | Replication Server がクワイスされているかどうかを示す。次のいずれかにな<br>る。<br>TRUE - Replication Server はクワイスされている。つまり、すべてのメッ<br>セージがフラッシュされている。<br>FALSE - Replication Server はクワイスされていない。                                                                                                    |
| <b>Status</b>   | Replication Server 全体のステータス。値は次のいずれかになる。<br>HEALTHY - すべてのスレッドが正常に実行されている。<br>SUSPECT-あるスレッドが停止し、起動が必要である。または、スレッド<br>が "接続中 (connecting)" の状態である。 "接続中" の状態とは、Replication<br>Server が接続しているサーバが使用不可能で問題が発生しているか、また<br>は Replication Server はすぐに正常に接続するが、それまで一時的にサスペ<br>クト (suspect)状態であることを示す。<br>実行されていないスレッドを確認するには、admin who_is_down を実行する。                                                                                                    |

表 **6 : admin health** で出力されるカラムの説明

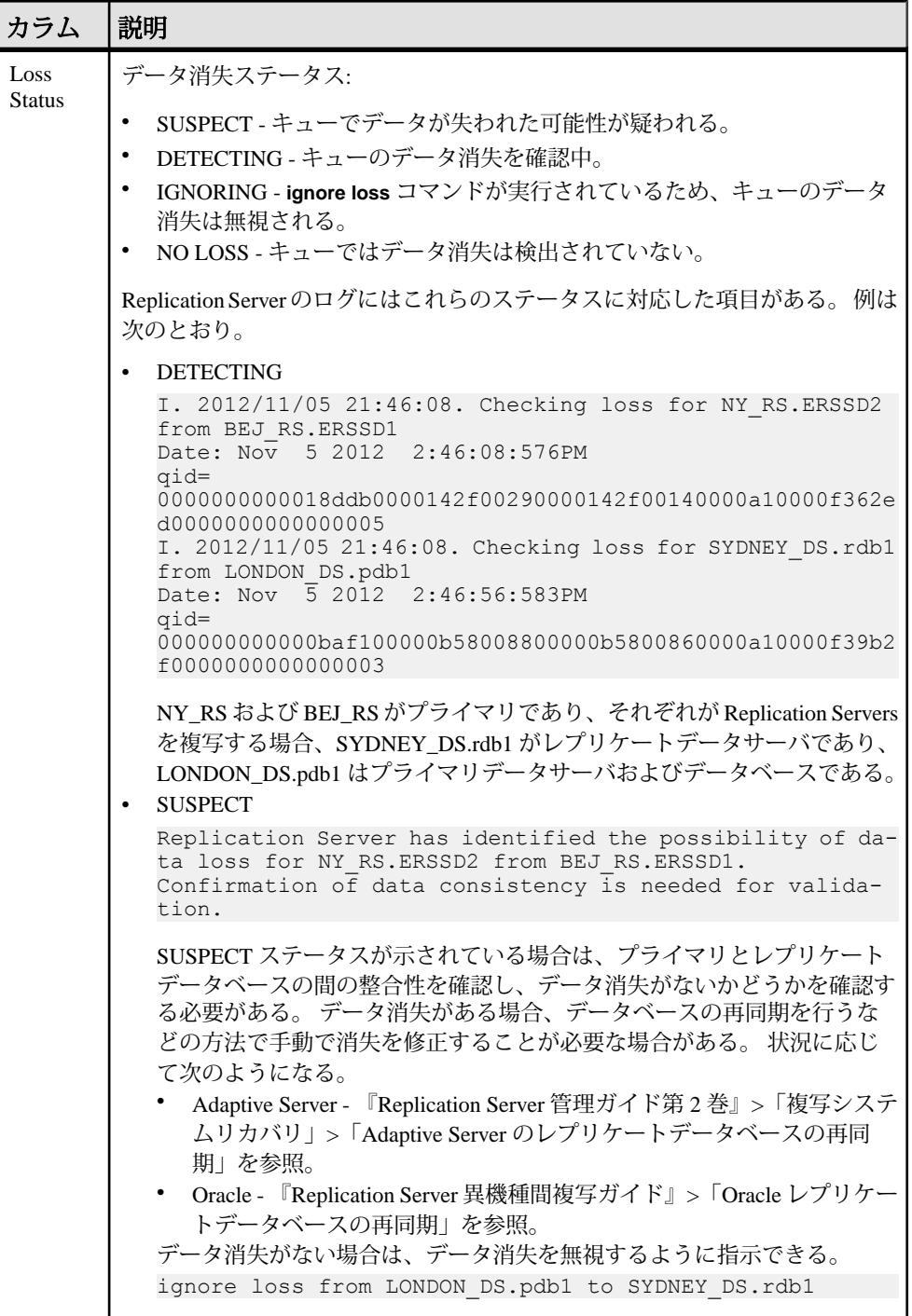

<span id="page-78-0"></span>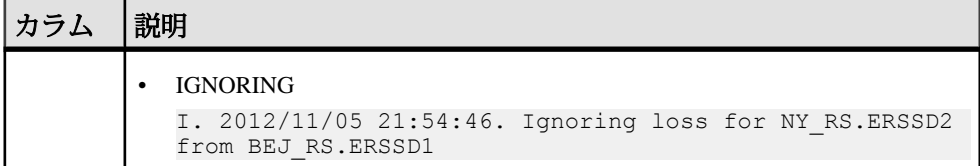

このコマンドは、すべてのユーザが実行できます。

参照:

- admin quiesce check (66 ページ)
- admin quiesce force rsi (68 ページ)
- [admin who](#page-122-0)  $(107 \sim \sim)$
- admin who is down (126 ページ)
- admin who is up  $(127 \sim \sim)$
- [rebuild queues](#page-449-0) (434 ページ)

# **admin log\_name**

現在のログファイルのパスを表示します。

### 構文

admin log\_name

## 例

• 例 **1 –** 現在の Replication Server のログファイルへのパス名を表示します。

admin log\_name

Log File Name ----------------------------------- /work/log/TOKYO\_RS.log

### 使用法

**-e** オプションを指定して Replication Server を起動し、エラーログにフルパス名を 指定した場合、**admin log\_name** はフルパスを返します。相対パス名を指定した場 合、**admin log\_name** は Replication Server の現在の作業ディレクトリの相対パス名 を返します。

このコマンドは、すべてのユーザが実行できます。

#### 参照:

• admin set  $log$  name (73 ページ)

## **admin logical\_status**

論理コネクションのステータス情報を表示します。

### 構文

admin logical\_status [, *logical\_ds*, *logical\_db*]

#### パラメータ

- **logical\_ds** 論理コネクションのデータサーバの名前です。
- **logical\_db** 論理コネクションのデータベースの名前です。

### 例

• 例 **1 –** この例は、正常なアクティブ状態の LDS.pubs2 論理コネクションの出力 を示しています。現在のアクティブデータベースは、TOKYO\_DS データベー スサーバの pubs2 データベースです。スタンバイデータベースは、 SYDNEY DS データベースサーバの pubs2 データベースです。TOKYO\_RS Replication Server は、論理コネクションを管理しています。両方の物理コネク ションがアクティブになっています。特別なオペレーションは何も実行されて いません。

admin logical status, LDS, pubs2

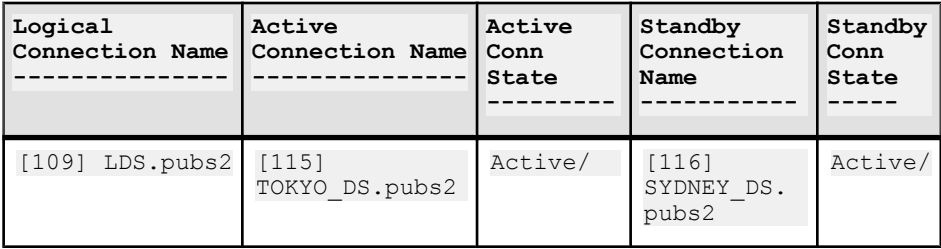

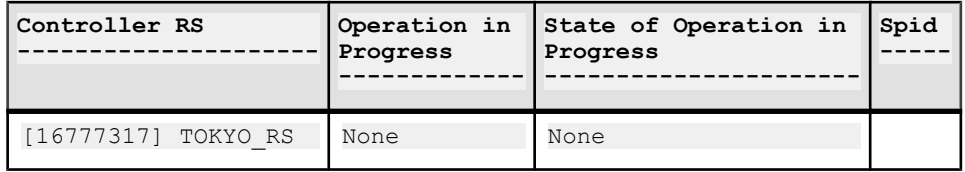

#### 使用法

- **admin logical\_status** は、ウォームスタンバイアプリケーションでアクティブ データベースとスタンバイデータベースの論理コネクションのステータスを調 べるときに使用します。
- logical\_ds と logical\_db を指定しない場合、**admin logical\_status** は、この Replication Server によって制御されるすべての論理コネクションについての情 報を表示します。
- 表 7 に、出力カラムを示します。

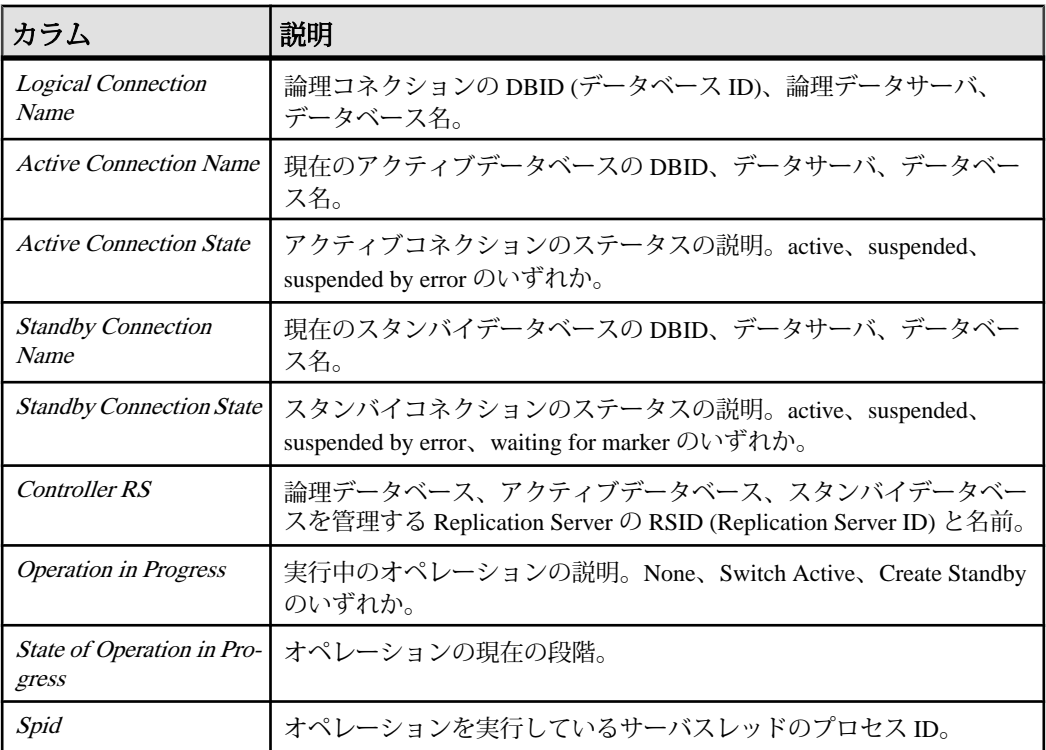

#### 表 **7 : admin logical\_status** で出力されるカラムの説明

#### パーミッション

このコマンドは、すべてのユーザが実行できます。

#### <span id="page-81-0"></span>参照:

- [abort switch](#page-62-0)  $(47 \sim -\gamma)$
- [admin sqm\\_readers](#page-102-0)  $(87 \sim \sim)$
- [admin who](#page-122-0)  $(107 \sim -\frac{1}{2})$
- [create connection](#page-302-0) (287  $\sim-\check{y}$ )
- [create logical connection](#page-353-0) (338 ページ)
- [switch active](#page-471-0)  $(456 \sim \sqrt{5})$
- [wait for create standby](#page-543-0)  $(528 \sim \sim \mathcal{V})$
- [wait for switch](#page-544-0)  $(529 \sim -\gamma)$

# **admin pid**

Replication Server のプロセス ID を表示します。

### 構文

admin pid

### 例

• 例 **1 –** 現在の Replication Server のプロセス ID は 12032 です。

```
admin pid
pid
--------------
12032
```
#### 使用法

Replication Server のプロセス ID を表示します。

### パーミッション

このコマンドは、すべてのユーザが実行できます。

# **admin quiesce\_check**

Replication Server のキューがクワイスされているかどうかを調べます。

### 構文

admin quiesce\_check

```
例
```
• 例1-TOKYO\_RS という Replication Server が、クワイスされています。

admin quiesce\_check

Replication Server TOKYO\_RS is quiesced

• 例 **2 –** 次のメッセージは、キュー 103:1 に読み込まれていないメッセージがある ため、システムがクワイス状態ではないことを示します。レポートされている 読み込みロケーション (30.2) と書き込みロケーション (32.1) は、キューに書き 込まれているブロックが読み込まれたブロックよりも多いことを示します。こ れ以上ブロックが書き込まれない場合、システムがクワイスされる前に、読み 込みロケーションはセグメント 32、ブロック 2 になっていなければなりませ  $h_{\alpha}$ 

admin quiesce\_check

```
Can't Quiesce. Queue 103:1 has not been read out.
 Write=32.1 Read=30.2
```
#### 使用法

- **admin quiesce\_check** は、Replication Server がクワイスされているかどうかを調 べます。
- Replication Server は、次の場合にクワイスされます。
	- サブスクリプションマテリアライゼーションキューがない。
	- Replication Server ですべてのキューにあるすべてのメッセージが読み込ま れ、処理されている。
	- 未配信のコミットされたトランザクションを含むインバウンド (RepAgent) キューがない。
	- RSI キューのすべてのメッセージが送信先 Replication Server に送信され、受 信確認を受け取っている。
	- DSI キューのすべてのメッセージが適用され、データサーバから受信確認 を受け取っている。

#### パーミッション

このコマンドは、すべてのユーザが実行できます。

#### 参照:

- admin quiesce force rsi (68 ページ)
- [suspend connection](#page-467-0)  $(452 \sim \sim)$
- [suspend log transfer](#page-469-0)  $(454 \sim \sim \gamma)$

# <span id="page-83-0"></span>**admin quiesce\_force\_rsi**

Replication Server がクワイス状態かどうかを確認し、Replication Server に RSI キューのメッセージを配信し、受信確認を取得することを強制します。

#### 構文

admin quiesce force rsi

## 例

• 例 1 – TOKYO\_RS という Replication Server が、クワイスされています。

admin quiesce force rsi

Replication Server TOKYO\_RS is quiesced

• 例 **2 –** 次のメッセージは、キュー 103:1 に読み込まれていないメッセージがある ため、システムがクワイス状態ではないことを示します。レポートされている 書き込みロケーション (32.1) と読み込みロケーション (30.2) は、キューに書き 込まれているブロックが読み込まれたブロックよりも多いことを示します。

admin quiesce force rsi

Can't Quiesce. Queue 103:1 has not been read out. Write=32.1 Read=30.2

#### 使用法

- **suspend log transfer from all** は、**admin quiesce\_force\_rsi** を実行する前に実行しま す。これにより、RepAgent が Replication Server に接続できないようにします。
- このコマンドは、すべてのインバウンドキューがクワイス状態になってから実 行します。
- Replication Server は、次の場合にクワイスされます。
	- サブスクリプションマテリアライゼーションキューがない。
	- Replication Server ですべてのキューにあるすべてのメッセージが読み込まれ ている。
	- 未配信のコミットされたトランザクションを含むインバウンド (RepAgent) キューがない。
	- RSI キューのすべてのメッセージが送信先 Replication Server に送信され、受 信確認を受け取っている。
	- DSI キューのすべてのメッセージが適用され、データサーバから受信確認 を受け取っている。
- 通常、RSI はそのキューを 30 秒ごとに空にします。

このコマンドは、すべてのユーザが実行できます。

#### 参照:

- admin quiesce check (66 ページ)
- [suspend connection](#page-467-0) (452  $\hat{\sim} \hat{\mathcal{V}}$ )
- [suspend log transfer](#page-469-0)  $(454 \sim \sim \gamma)$

### **admin rssd\_name**

RSSD のデータサーバとデータベースの名前を表示します。

#### 構文

admin rssd\_name

### 例

• 例 **1 –** この例では、データサーバの名前は TOKYO\_DS で、RSSD の名前は TOKYO\_RSSD です。

admin rssd\_name

RSSDDataserverRSSDDatabase --------------------------- TOKYO\_DSTOKYO\_RSSD

#### 使用法

RSSD のデータサーバとデータベースの名前を表示します。

#### パーミッション

このコマンドは、すべてのユーザが実行できます。

## **admin schedule**

Replication Server 内のタスクスケジュールに関する情報を表示します。

#### 構文

**admin "schedule"**[, '*sched\_name*']

#### <span id="page-85-0"></span>パラメータ

• **'sched\_name' –** 表示するスケジュールの名前です。

### 例

• 例 **1 – schedule1** というスケジュールを表示するには、次のように入力します。 admin "schedule", 'schedule1'

出力は次のようになります。

Schedule Schedule Status Type Owner Sequence Command Name Time -------- ---------- ------ ---- ----- -------- ------ s1 27 \* \* \* \* 1 0 sa 1 conn\_suspend.sh

#### 使用法

**"schedule"** 句は二重引用符で囲む必要があります。これは **schedule** が Replication Server のキーワードであるためです。

スケジュール名を指定せずに **admin "schedule"** のみを実行すると、Replication Server の既存のすべてのスケジュールに関する情報が表示されます。

#### パーミッション

**admin "schedule"** には、"sa" パーミッションが必要です。

#### 参照:

- [alter schedule](#page-236-0) (221  $\sim-\check{y}$ )
- [drop schedule](#page-438-0)  $(423 \sim \sim)$
- [create schedule](#page-388-0) (373  $\sim-\check{y}$ )

## **admin security\_property**

サポートされているネットワークベースセキュリティメカニズムとネットワーク ベースセキュリティサービスに関する情報を表示します。

### 構文

admin security\_property [, *mechanism\_name*]

#### パラメータ

• **mechanism\_name –** サポートされているネットワークベースセキュリティメカ ニズムです。

## 例

• 例 **1 –**

admin security property

```
Mechanism Feature Supported
--------- --------- -------------------------
DCE Unified Login yes<br>DCE Confidentiality yes
DCE Confidentiality yes<br>
DCE Integrity no
          Integrity
...
```
#### 使用法

- オプションを指定しないで実行した場合は、デフォルトのセキュリティメカニ ズムの名前、そのメカニズムに対して使用可能なセキュリティサービス、その 使用可能なサービスがユーザのサイトでサポートされているかどうかが表示さ れます。
- **admin security\_property** を実行するには、現在の ReplicationServer でネットワー クベースセキュリティを有効にします。これを行うには、**configure replication server** を使用して **use\_security\_services** パラメータを on に設定してください。
- このコマンドは、ExpressConnect for SAP HANA データベースなどの ASE 以外 および IQ 以外のコネクタのセキュリティ設定の管理には使用できません。 こ れらのコネクタのセキュリティ設定の管理の詳細は、『Replication Server 異機 種間複写ガイド』を参照してください。

#### パーミッション

このコマンドは、すべてのユーザが実行できます。

#### 参照:

- admin security setting  $(72 \sim \sim)$
- • [alter connection](#page-149-0) (134  $\sim$ - $\ddot{\sim}$ )
- • [alter route](#page-228-0)  $(213 \sim \sim)$
- • [configure replication server](#page-253-0) (238  $\sim-\check{\mathcal{V}}$ )
- • [create connection](#page-302-0) (287  $\sim$  $\rightarrow$ )
- • [create route](#page-383-0) (368  $\sim-\tilde{\mathcal{V}}$ )
- • [set proxy](#page-463-0) (448 ページ)

## <span id="page-87-0"></span>**admin security\_setting**

ReplicationServer のネットワークベースセキュリティのパラメータとその値を表示 します。

#### 構文

```
admin security setting [, rs_idserver |, rs_server |,
data_server.database]
```
### パラメータ

- **rs\_idserver** 現在の Replication Server が接続する ID サーバです。
- **rs\_server** 現在の Replication Server が接続する Replication Server です。
- **data\_server** 現在の Replication Server が接続するターゲットデータベースの データサーバです。
- **database** 現在の Replication Server が接続するターゲットデータベースです。

### 例

#### • 例 **1 –**

```
admin security_setting
```

```
Server Feature Status
------ -------------------- -----------
Global Unified Login and required<br>Global Confidentiality anot required
Global Confidentiality not_required<br>Global Integrity not_required
Global Integrity
...
```
#### 使用法

- **admin security\_setting** を実行するには、現在の Replication Server でネットワー クベースセキュリティを有効にします。これを行うには、**configure replication server** を使用して **use\_security\_services** パラメータを on に設定してください。
- オプションを使用しないで **admin security\_setting** を実行した場合は、**configure replication server** を使用して設定されたデフォルト値が表示されます。
- このコマンドは、ExpressConnect for HANA データベースなどの ASE 以外およ び IQ 以外のコネクタのセキュリティ設定の管理には使用できません。 これら のコネクタのセキュリティ設定の管理の詳細は、『Replication Server 異機種間 複写ガイド』を参照してください。

<span id="page-88-0"></span>このコマンドは、すべてのユーザが実行できます。

#### 参照:

- admin security property  $(70 \sim \tilde{\nu})$
- [alter connection](#page-149-0) (134 ページ)
- [alter route](#page-228-0)  $(213 \sim \sim)$
- [configure replication server](#page-253-0) (238  $\sim-\check{\mathcal{V}}$ )
- [create connection](#page-302-0) (287 ページ)
- [create route](#page-383-0)  $(368 \sim \frac{1}{2})$
- [set proxy](#page-463-0) (448 ページ)

## **admin set\_log\_name**

ReplicationServer の既存のログファイルをクローズし、新しいログファイルをオー プンします。

#### 構文

admin set\_log\_name, *log\_file*

### パラメータ

• **log\_file –** 新しいログファイルの名前です。

### 例

• 例 **1 –** SYDNEY\_RS.log という新しいログファイルをオープンします。**admin log\_name** コマンドを使用すると、パスとログファイル名を確認できます。

```
admin set log name,
'/work/log/SYDNEY_RS.log'
```
#### 使用法

- このコマンドが失敗した場合は、元のログファイルがオープンされたままにな ります。
- Replication Server が再起動される場合は、このコマンドラインで指定したログ ファイルが使用されます。コマンドラインに名前の指定がないときは、デフォ ルトのログファイル名が使用されます。
- ログファイル名に文字と数字以外を入力する場合は、そのファイル名を引用符 で囲んでください。たとえば、ログファイル名にピリオド (.) が含まれている 場合は、前述の例のように入力します。
- admin set log\_name は、ユーザが入力した名前を表示します。利便性を高める ために、絶対パス名を入力してください。

このコマンドは、すべてのユーザが実行できます。

#### 参照:

• admin log name (63 ページ)

## **admin show\_connection\_profiles**

SAP Replication Server で定義されている各プロファイルのプロファイル名、バー ジョン、コメントをリストします。

#### 構文

admin show connection profiles[, "match string"]

### パラメータ

• **match\_string –** 表示される接続プロファイルをフィルタします。名前にオプ ションで指定した文字列が含まれている接続プロファイルのみが表示されま す。

### 例

• 例 **1 –** ReplicationServer で現在定義されているすべての接続プロファイルの名前 をリスト表示します。

```
admin show connection profiles
go
```

```
Profile Name Version Comments
------------ ------- ----------------------------
rs_ase_to_db2 standard Standard ASE to DB2 replication
                         connection profile.
rs ase to udb standard Standard ASE to UDB replication
                         connection profile.
rs ase to oracle standard Standard ASE to Oracle replication
                         connection profile.
rs_ase_to_msss standard Standard ASE to Microsoft SQL Server
 replication connection profile.
rs_ase_to_ase standard Standard ASE to ASE replication
connection profile.
```
rs ase to iq standard Standard ASE to Sybase IQ replication connection profile.<br>ASE to HanaDB replication rs ase to hanadb ech connection using Express Connector for HanaDB. rs db2 to msss standard Standard DB2 to Microsoft SOL Server replication connection profile. rs\_db2\_to\_oracle standard Standard DB2 to Oracle replication connection profile. rs\_db2\_to\_udb standard Standard DB2 to UDB replication connection profile. rs\_db2\_to\_ase standard Standard DB2 to ASE replication connection profile. rs\_oracle\_to\_db2 standard Standard Oracle to DB2 replication connection profile. rs oracle to udb standard Standard Oracle to UDB replication connection profile. rs oracle to msss standard Standard Oracle to Microsoft SQL Server replication connection profile. rs oracle to ase standard Standard Oracle to ASE replication connection profile. rs oracle to iq standard Standard Oracle to IQ replication rs oracle to hanadb connection connection profile. Oracle to ech HanaDB replication using Express Connector for HanaDB. rs msss to db2 standard Standard Microsoft SQLServer to DB2 replication connection profile. rs msss to oracle standard Standard Microsoft SQLServer to Oracle replication connection profile. rs msss to udb standard Standard Microsoft SOL Server to UDB replication connection profile. rs msss to ase standard Standard MicrosoftSQL Server to ASE replication connection profile.<br>
rs msss to hanadb a ech Microsoft SOLServer to Microsoft SOLServer to HanaDB replication connection using Express<br>Connector for HanaDB. Connector for HanaDB. rs\_udb\_to\_db2 standard Standard udb to db2 replication connection profile. rs udb to msss standard Standard UDB to Microsoft SQL Server replication connection profile. rs\_udb\_to\_oracle standard Standard UDB to Oracle replication connection profile. rs udb to ase standard Standard UDB to ASE replication - - -<br>connection profile.<br>rs udb to hanadb ech UDB to I UDB to HanaDB replication connection using Express Connector for HanaDB. rs\_db2\_to\_db2 standard Standard DB2 to DB2 replication connection profile.

rs oracle to oraclestandard Standard Oracle to Oracle replication connection profile. rs udb to udb standard Standard UDB to UDB replication connection profile. rs msss to msss standard Standard Microsoft SQLServer to Microsoft SQLServer replication connection profile.<br>rs ase to oracle eco ASE to Oracle replication connection profile using Express Connect for Oracle.<br>rs db2 to oracle eco DB2 to Oracle replication connection profile using Express Connect for Oracle. rs msss to oracle eco Microsoft SQLServer to Oracle replication connection profile using Express Connect for Oracle<br>rs oracle to oracle eco Oracle to Oracle replication connection profile using Express Connect for Oracle.<br>rs udb to oracle eco UDB to Oracle replication connection profile using Express Connect for Oracle. rs rs to oracle ra standard Standard RS to RA direct load connection profile. rs rs to udb ra standard Connection profile for replication from IBM DB2 LUW (UDB) using Replication Agent for direct load materialization. rs rs to msss ra extended Connection profile for replication from Microsoft SQL Server using Replication Agent for direct load materialization. (39 rows affected) • 例 **2 –** 接続プロファイル名に文字列 "oracle" を含み、SAP Replication Server で現

```
在定義されている、すべての接続プロファイルの名前をリスト表示します。
admin show connection profiles, "oracle"
go
Profile Name Version Comments
              ------------ ---------- -----------------------------
rs oracle to db2 standard Standard Oracle to DB2
replication \blacksquarers oracle to udb standard Standard Oracle to UDB replication
                                 connection profile.
rs oracle to msss standard Standard Oracle to Microsoft SQLServer
                              replication connection profile.
```
rs oracle to ases tandard Standard Oracle to ASE replication

76 SAP Replication Server

connection profile. rs oracle to iq standard Standard Oracle to IQ replication connectionprofile.<br>rs oracle to hanadb ech Oracle to HanaDB replication connection using Express Connector for HanaDB. rs ase to oracle eco ASE to Oracle replication connection profile using Express Connect for Oracle.<br>rs db2 to oracle eco DB2 to Oracle replication connection profile using Express Connect for Oracle. rs\_msss\_to\_oracle eco Microsoft SQLServer to Oracle replication connection profile using Express Connect for Oracle. rs oracle to oracle eco Oracle to Oracle replication connection profile using Express Connect for Oracle.<br>rs udb to oracle eco UDB to Oracle replication connection profile using Express Connect for Oracle. rs rs to oracle ra standard Standard RS to RA direct load connection profile.

### 使用法

**using profile** オプションを使用してコネクションを作成するには、**admin show\_connection\_profiles** を使用して使用可能なプロファイルの名前とバージョン を指定します。

#### 参照:

• [create connection using profile](#page-309-0) (294 ページ)

## **admin show\_connections**

Replication Server からデータサーバへのすべてのコネクション、または Replication Server から他の Replication Server へのすべてのコネクションに関する情報を表示し ます。

### 構文

```
admin show connections[, 'primary' | 'replicate' | 'logical']
```
#### パラメータ

- **primary** すべてのプライマリコネクションに関する情報を表示します。
- **replicate** すべての複写接続に関する情報を表示します。
- **logical** すべての論理コネクションに関する情報を表示します。

### 例

• 例 **1 –** この Replication Server のコネクションデータを表示します。

admin show\_connections

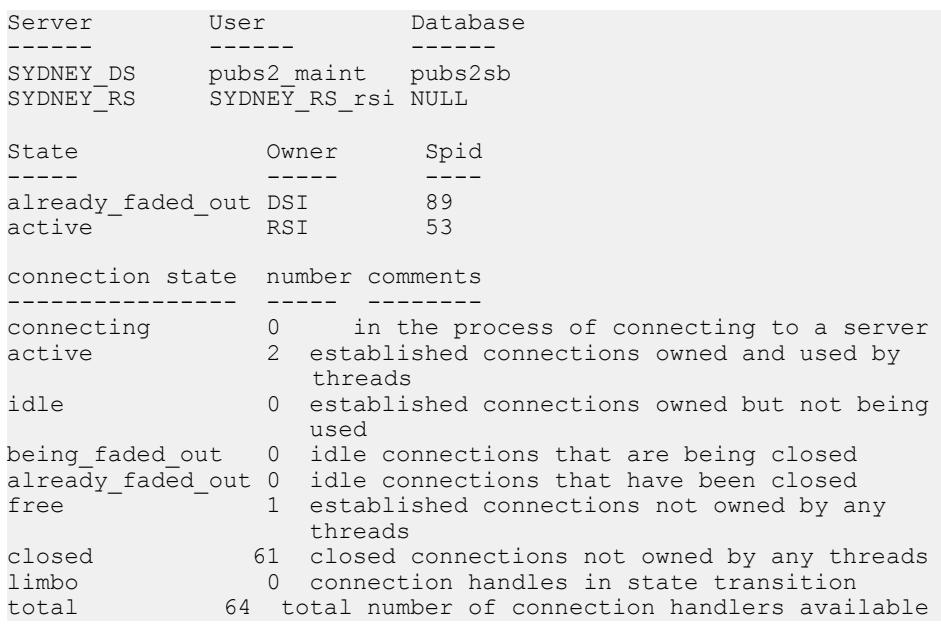

• 例 **2 –** プライマリデータベースへのすべてのコネクションを表示します。たと えば、SALES DS データサーバのプライマリデータベースを制御する Replication Server で、次のように入力します。

admin show connections, 'primary'

#### 次のように表示されます。

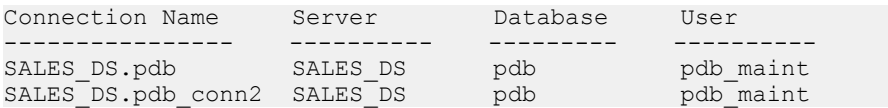

SALES DS.pdb は、コネクション名がデータサーバとデータベース名の組み合 わせに一致するため、Replication Server と SALES\_DS データサーバの pdb デー タベースの間のデフォルトのコネクションになります。

SALES\_DS.pdb は、コネクション名がデータサーバとデータベース名の組み合 わせに一致するため、Replication Server と SALES\_DS データサーバの pdb デー タベースの間のデフォルトのコネクションになります。

• 例 **3 –** レプリケートデータベースへのすべてのコネクションを表示します。た とえば、FINANCE\_DS データサーバと NY\_DS データサーバでレプリケート データベースを制御する Replication Server で、次のように入力します。

admin show connections, 'replicate'

次のように表示されます。

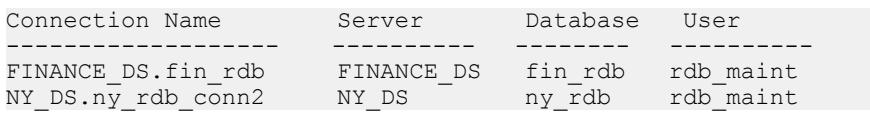

FINANCE DS.fin\_rdb は、コネクション名がデータサーバとデータベース名の 組み合わせに一致するため、Replication Server と FINANCE\_DS データサーバの fin\_rdb データベースの間のデフォルトのコネクションになります。

NY DS.ny db conn2 は、コネクション名がデータサーバとデータベース名の組 み合わせに一致しないため、Replication Server と NY\_DS データサーバの ny\_rdb データベースの間の代替コネクションになります。

• 例 **4 –** 論理データベースへのすべてのコネクションを表示します。

admin show\_connections, 'logical'

次のように表示されます。

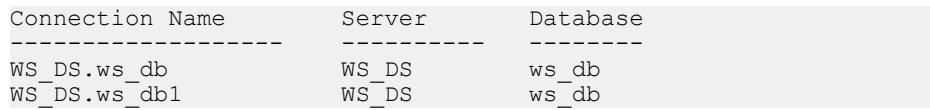

ここで WS\_DS.ws\_db はデフォルトの論理コネクションとなり、WS\_DS.ws\_db1 は代替論理コネクションとなります。

#### 使用法

- このコマンドは、デフォルトおよび代替データベースコネクションと、現在の Replication Server からのルートについての情報を表示します。
- 表 8 に、このコマンドの出力を示します。

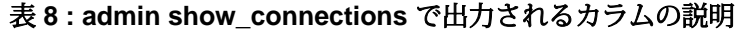

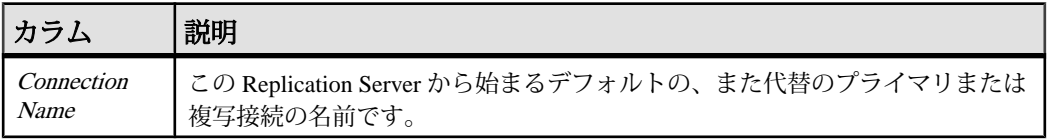

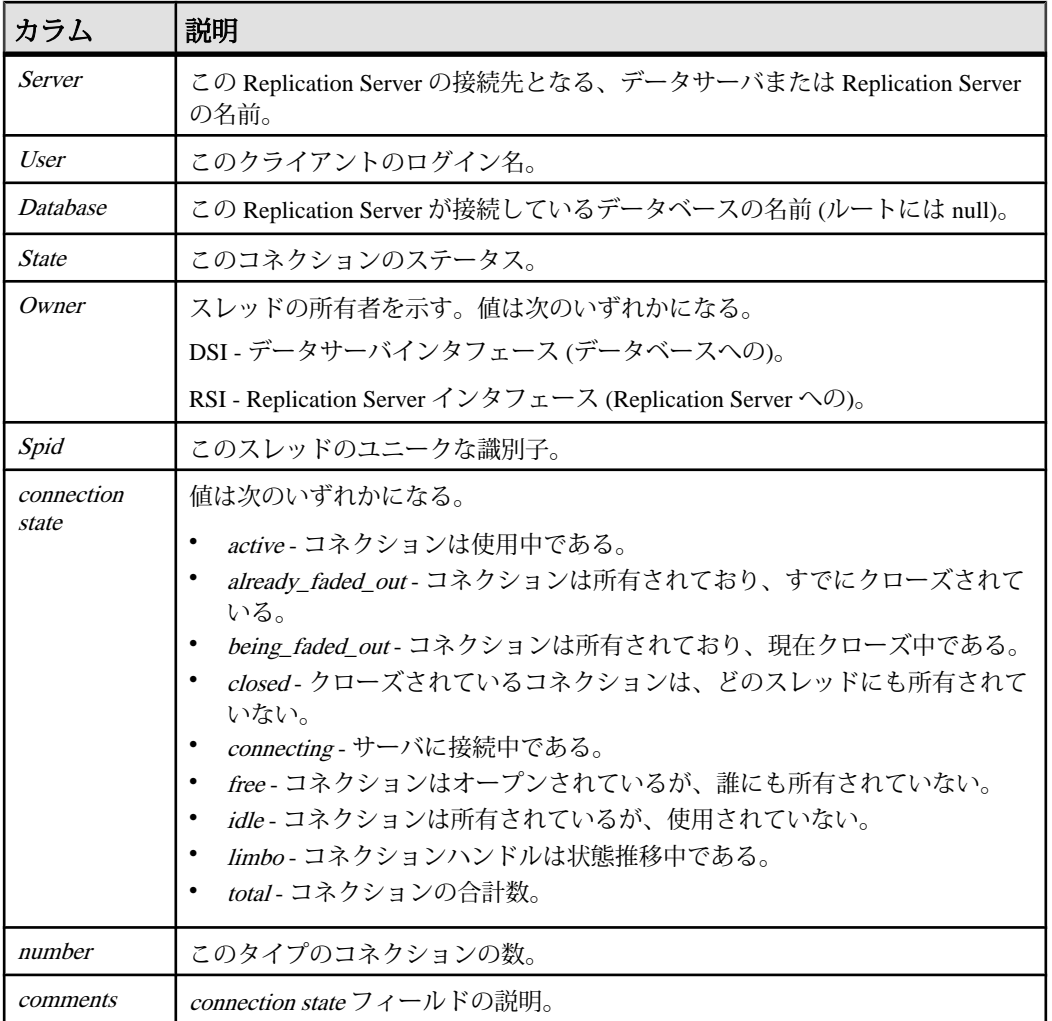

このコマンドは、すべてのユーザが実行できます。

#### 参照:

- [alter connection](#page-149-0) (134  $\langle -\tilde{\vee} \rangle$ )
- [alter logical connection](#page-206-0) (191 ページ)
- [alter route](#page-228-0)  $(213 \sim -\gamma)$
- [create connection](#page-302-0) (287  $\sim$   $\ddot{\mathcal{V}}$ )
- [create logical connection](#page-353-0) (338 ページ)
- • [create route](#page-383-0) (368  $\sim-\check{y}$ )
- [drop connection](#page-422-0)  $(407 \sim \sqrt{\nu})$
- • [drop logical connection](#page-431-0)  $(416 \sim \tilde{\vee})$
- • [drop route](#page-436-0)  $(421 \, \text{cm} \, \textcirc \, \textcirc \, \textcirc \, \textcirc)$
- • [resume connection](#page-451-0) (436 ページ)
- • [suspend connection](#page-467-0) (452 ページ)

### **admin show\_function\_classes**

既存のファンクション文字列クラスとその親クラスの名前を表示して、継承のレ ベル番号を示します。

#### 構文

admin show\_function\_classes

#### 例

#### • 例 **1 –**

admin show\_function\_classes

```
Class ParentClass Level
------ -------------- -----
sql_derived_class rs_default_function_class 1<br>DB2 derived class rs db2 function class 2
DB2_derived_class rs_db2_function_class 2
rs_db2_function_class rs_default_function_class 1
rs<sup>-</sup>default function class BASE CLASS<sup>-</sup> 0
(and so on
```
#### 使用法

レベル 0 は rs\_default\_function\_class などの基本クラス、レベル 1 は基本クラスから 継承する派生クラスなどとなっています。

#### パーミッション

このコマンドは、すべてのユーザが実行できます。

#### 参照:

- [alter connection](#page-149-0) (134  $\sim$ - $\ddot{\sim}$ )
- • [alter function string class](#page-205-0) (190  $\sim-\check{y}$ )
- • [create connection](#page-302-0) (287 ページ)
- • [create function](#page-325-0)  $(310 \text{ }\hat{\vee}\hat{\vee})$
- • [create function string](#page-333-0)  $(318 \sim -\gamma)$

リファレンスマニュアル 81

- [create function string class](#page-349-0) (334 ページ)
- [drop function string class](#page-429-0)  $(414 \sim -\gamma)$
- [move primary](#page-447-0) (432  $\sim-\tilde{\mathcal{V}}$ )

# **admin show\_principal\_name**

Replication Server プリンシパル名を表示します。

```
構文
```
admin show principal name

### 例

• 例 **1 –** Replication Server プリンシパル名を表示します。

admin show principal name go

結果は次のようになります。

Principal Name ---------------- PRS1\_princ

## パーミッション

このコマンドは、すべてのユーザが実行できます。

# **admin show\_route\_versions**

Replication Server で開始するルートと、Replication Server で終了するルートのバー ジョン番号を表示します。

## 構文

admin show\_route\_versions

## 例

• 例**1 –**この例では、repserver\_1510.repserver\_1500のルートバージョンは15.0.0で す。

admin show\_route\_versions

Source RepServer Dest. RepServer Route Version -------------------------------------------------- repserver\_1510 repserver\_1510 1500

#### 使用法

- ルートのバージョンとは、送信元 Replication Server と送信先 Replication Server の最も古いサイトバージョンのことです。ルートバージョンが最も古いサイト バージョンよりも低い場合は、ルートアップグレードを実行する必要がありま す。
- バージョン番号によって、そのルートで使用できる混合バージョン環境の機能 セットが決まります。
- **admin show\_route\_versions** は、送信元 Replication Server の名前、送信先 Replication Server の名前、ルートのバージョンをルートごとに表示します。

#### パーミッション

このコマンドは、すべてのユーザが実行できます。

#### 参照:

- admin show site version (83 ページ)
- sysadmin fast route upgrade (482 ページ)

## **admin show\_site\_version**

Replication Server のサイトバージョンを表示します。

#### 構文

admin show\_site\_version

# 例

• 例 **1 –** Replication Server のサイトバージョンが 15.1.0 であることを示します。

admin show\_site\_version

```
次のように表示されます。
Site Version
-------------
1510
```
• 例 2-sysadmin site\_version を使用してサイトバージョンを 1571100 から 1571200 にアップグレードしようとして失敗した場合は、**admin show\_site\_version** を使用してステータス情報を表示します。

```
admin show_site_version
次のように表示されます。
Site Version Status 
------------ 
-----------------------------------------------------------------
-------
1571200 The current site_version is '1571200', but eRSSD upgrade 
experienced failure. 
Please set site version to '1571200' again to complete the
process.
```
### 使用法

Replication Server のサイトバージョンを表示します。サイトバージョンによって、 使用できる Replication Server の機能が決まります。サイトバージョンを設定した 後は、以前のリリースにダウングレードすることはできません。

### パーミッション

このコマンドは、すべてのユーザが実行できます。

#### 参照:

• sysadmin site version (502 ページ)

# **admin sqm\_process\_time**

Replication Server でキュー内の残りのデータの処理に要する推定時間を表示しま す。

## 構文

```
admin sqm process time,
      {data_server, database, q_type |
       q_number, q_type |
      replication_server |
      primary_data_server, primary_database, replicate_data_server, 
replicate_database |
     primary_data_server, replicate_data_server}
```
### パラメータ

- *data\_server*処理時間を推定する特定のキューのあるパスに接続するデータ ベースが格納されているデータサーバ
- *database*データベース名
- *q\_type*キューのタイプ:
- 0 アウトバウンドキュー
- 1 インバウンドキュー
- *q\_number* **–**

Replication Server がキューに割り当てた ID 番号です。 この番号は、**admin who, sqm** コマンドの出力に表示されます。

- *replication\_server*処理時間を推定するキューをホストしている Replication Server の名前
- *primary\_data\_server*、*primary\_database*、*replicate\_data\_server*、 *replicate\_database* **–** インバウンドおよびアウトバウンドキューの合計処理時間 を推定する場合の、プライマリデータサーバおよびレプリケートデータサーバ およびデータベース

### 例

• 例 **1 –** Replication Server が、LDS プライマリデータサーバ内の pubs1 データ ベースとプライマリ Replication Server の間の複写パスのインバウンドキューの 残りのデータを処理するのにかかる時間を推定します。 admin sqm process time, LDS, pubs1, 1

指定したキューのすべての SQM リーダモジュール、および各リーダモジュー ル内のトランザクションのバックログの処理にかかる推定時間を最も近い秒に 丸めたものが表示されます。

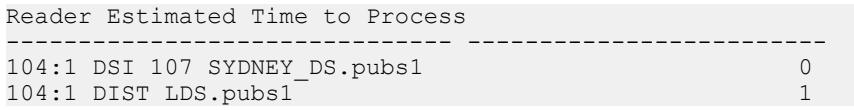

この例では、LDS.pubs1 論理接続の pubs1 データベース (q\_number: 104) からの インバウンドキュー内のトランザクションのバックログの処理に要する時間は 1 秒と推定されます。 非ウォームスタンバイ環境では、インバウンドキューに は 1 つのリーダのみ表示されます。 この例の 2 つめのリーダは、ウォームスタ ンバイ論理接続のスタンバイ DSI 用のリーダです。 スタンバイ DSI からのバッ クログの処理には、0 秒が必要であると推定されます。

• 例 2 – *q\_number* が 104 のデータベースと Replication Server の間の複写パスのア ウトバウンドキュー内の残りのデータの処理に、Replication Server が要する時 間を推定します。

admin sqm process time, 104, 0

指定したキューの SQM リーダモジュールと、各リーダモジュール内のトラン ザクションのバックログの処理に要する推定時間を最も近い秒に丸めたものが 表示されます。

```
Reader Estimated Time to Process
------------------------------- -------------------------
104:0 DSI 104 LON_DS.rdb1 1
```
• 例 **3 –** TOKYO\_RRS レプリケート Replication Server へのルートにあるアウトバ ウンドキュー内の残りのデータの処理に、Replication Server が要する時間を推 定します。

admin sqm\_process\_time, TOKYO\_RRS

アウトバウンドキューのすべての SQM リーダモジュールと、各リーダモ ジュール内のトランザクションのバックログの処理にかかる推定時間を最も近 い秒に丸めたものが表示されます。 Reader Estimated Time to Process ------------------------------- ------------------------- TOKYO\_RRS 1

• 例4-NY DS プライマリデータサーバ内の pdb1 プライマリデータベースから LON\_DS レプリケートデータサーバ内の rdb1 レプリケートデータベースへの ルートにあるインバウンドキューおよびアウトバウンドキュー内の残りのデー タの処理に、Replication Server が要する時間を推定します。

admin sqm process time, NY DS, pdb1, LON DS, rdb1

インバウンドキューおよびアウトバウンドキュー内のトランザクションのバッ クログの処理に要する合計推定時間を、最も近い秒に丸めた値が表示されま す。

Estimated Time to Process -------------------------  $\sim$  3

#### 使用法

- **admin sqm\_process\_time** を実行後に、Replication Server のカウンタでデータを 収集するための、1 分のサンプリング期間があります。 コマンドで出力が表示 されるまで待ちます。サンプリング期間中、コマンドへの応答は表示されませ ん。 1 分のサンプリング期間は、特定のキューからのデータの初期収集でのみ 発生します。 キューがトランザクションの処理に追いついた場合、**admin sqm\_process\_time** からの応答が即時に戻されます。
- **admin sqm\_process\_time** の出力には、キューのすべての SQM リーダモジュー ルと、各 SQM リーダ内のトランザクションのバックログの処理に要する推定 時間が表示されます。
- 推定時間は最も近い秒に丸められます。
- Replication Server のみが、ルートのアウトバウンドキュー内の残りのデータの 処理に要する推定時間を取得するように指定します。
- 予定されたフェールオーバを実行していて、インバウンドおよびアウトバウン ドキュー内のトランザクションの処理に要する合計推定時間が必要な場合、プ

<span id="page-102-0"></span>ライマリデータサーバとレプリケートデータサーバの両方を指定するオプショ ンとともに **admin sqm\_process\_time** を使用します。

注意: このオプションを使用する場合は、プライマリ Replication Server とレプ リケート Replication Server の両方が実行されている必要があります。

- **admin sqm\_process\_time** は、最大 2 つの Replication Server があり、両者の間に 直接ルートがある複写環境でのみ使用できます。 このコマンドは、間接ルー トまたは中間ルートを持つ環境では使用できません。 2 つのデータサーバ間の 推定時間を要求すると、**admin sqm\_process\_time** は間接ルートを使用するパス を無視します。
- フルパスのキュー処理時間を推定するには、プライマリデータベースからレプ リケートデータベースに少なくとも 1 つのサブスクリプションが存在する必要 があります。 このため、**admin sqm\_process\_time** で単一の論理接続の推定時間 を示すことはできますが、**admin sqm\_process\_time** を使用してアクティブデー タベースとスタンバイデータベース間のウォームスタンバイパスの推定時間を 示すことはできません。 同様に、**admin sqm\_process\_time** を使用して Multi-Path Replication™ 環境内の1つの接続の推定時間を示すことはできますが、 **admin sqm\_process\_time** ですべての接続の推定時間またはエンドツーエンドの プライマリからレプリケートパスへの推定時間を示すことはできません。
- 2 つのデータサーバ間のバックログのキュー処理推定時間を要求する際、デー タサーバ間にパスが存在しない場合、次のエラーメッセージが表示されます。 No path was found from '*primary\_data server*' to '*replicate data server*'.
- 次の場合、出力には秒単位の推定処理時間ではなく、最大 INT 値である 2,147,483,647 が表示されます。
	- Replication Server が起動されたばかりである場合。
	- 1 分のサンプリング時間内にカウンタでデータが収集されなかった場合。ま たは
	- DSI などのリーダモジュールがアクティブでない場合。

#### パーミッション

このコマンドは、すべてのユーザが実行できます。

### **admin sqm\_readers**

ステーブルキューを読み込み中のスレッドの読み込みポイントと削除ポイントを 表示します。

#### 構文

admin sqm\_readers, *q\_number*, *q\_type*

リファレンスマニュアル 87

#### パラメータ

- **q\_number** Replication Server がキューに割り当てた ID 番号です。この番号は、 **admin who, sqm** コマンドの出力に表示されます。
- **q\_type** キューのタイプです。インバウンドキューのタイプは 1、アウトバウ ンドキューのタイプは 0 です。

### 例

```
• 例 1-
  admin sqm_readers, 103, 1
  RdrSpid RdrType ReaderIndex 
  ------- ------- ----------- 
  46SQT 103:1 DIST LDS.pubs0
  57SQT 103:1 DSI 107 SYDNEY_DS.pubs21
  First Seg.BlockNext ReadLast Seg.BlockDeleteWriteWait
  -----------------------------------------------------
  14.4314.4414.4311
  14.4314.4414.4310
```
#### 使用法

- **admin sqm\_readers** は、インバウンドキューを読み取っている各 Replication Server スレッドの読み取りポイントと削除ポイントを表示します。この情報 は、Replication Server がキューからメッセージを削除するのに失敗したときに、 原因を調べるために使用できます。
- Replication Server では、キューを読み取っているすべてのスレッドの最小の削 除ポイントを超えてポイントを消すことはできません。削除ポイントは最初の セグメントブロックにあります。
- q\_number を調べるには、**admin who, sqm** コマンドを使用してください。
- 表 9 に、 **admin sqm\_readers** コマンドの出力カラムを示します。

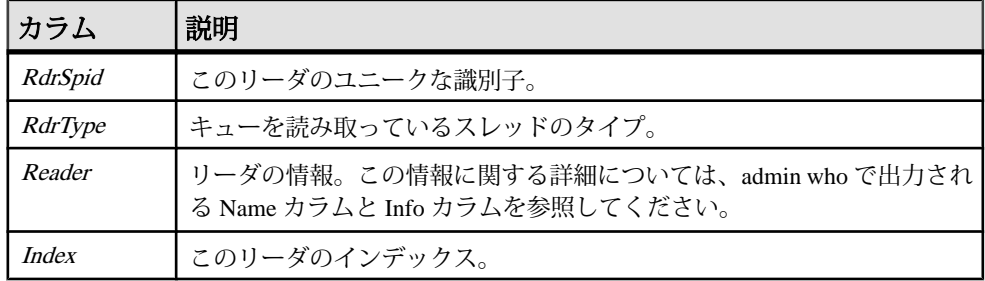

#### 表 **9 : admin sqm\_readers** で出力されるカラムの説明

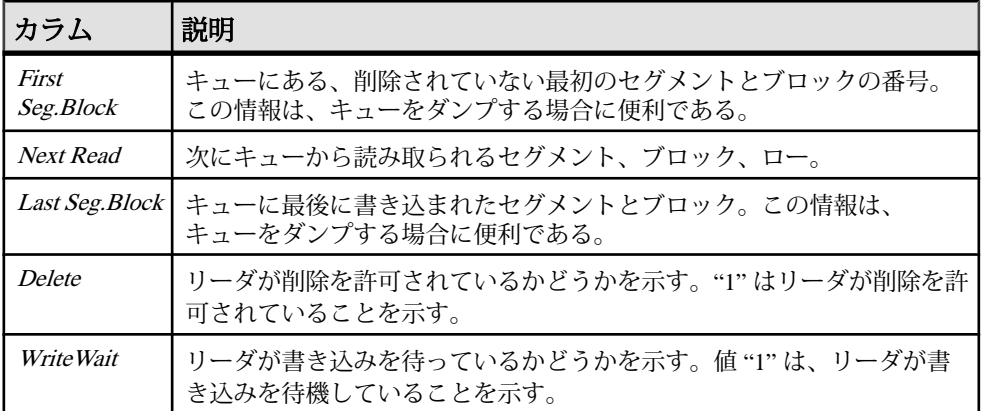

このコマンドは、すべてのユーザが実行できます。

#### 参照:

- [admin who](#page-122-0)  $(107 \sim \sim)$
- admin stats  $(89 \sim -\frac{1}{2})$

### **admin stats**

Replication Server のオペレーションに関する情報と統計を表示します。

### 構文

```
admin {stats | statistics} [, sysmon | "all" 
 | module_name [, inbound | outbound] [, display_name ]]
    [, server[, database]] | [instance_id] 
   [, {display |, save} [, obs_interval] [, sample_period]]
```
### パラメータ

- **sysmon** パフォーマンスとチューニングのために特に重要と見なされているカ ウンタの統計だけを表示します。カウンタは、ほぼすべてのモジュールから選 択されます。デフォルト値。
- **"all"** すべてのカウンタから収集した統計を表示します。
- **module\_name** 指定したモジュールのカウンタから収集した統計を表示しま す。module\_name は、cm, dsi、dist、dsiexec、repagent、rsi、rsiuser、serv、sqm、 sqt、sts、rsh、sync などです。有効なモジュール名を確認するには、 **rs\_helpcounter** を使用します。
- **inbound | outbound –** sqt または sqm のタイプです。sqt モジュールまたは sqm モ ジュールに対して、**inbound** も **outbound** も指定されていない場合は、両方のタ イプのキューの統計がレポートされます。
- **display\_name** カウンタの名前です。有効な表示名を確認するには、 **rs\_helpcounter**を使用します。display\_nameは必ず module\_nameと組み合わせて 使用します。
- **server[, database]** コネクションに関連する統計を収集する場合、server はデー タサーバである必要があり、database を指定する必要があります。ルートに関 連する統計を収集する場合、server は Replication Server である必要があります。 database は指定できません。
- **instance\_id** SQT や SQM などのモジュールの特定のインスタンスを識別しま す。インスタンス ID を確認するには、**admin who** を実行し、Info カラムを表示 します。

注意: rshモジュールの場合、SPID を使用してください。SPID を確認するに は、**admin who** を実行し、Spid カラムを表示します。

インスタンス ID 0 は、Replication Server 全体の統計を示します。

- **display** コンピュータ画面に統計を表示します。デフォルト値。
- **save** RSSD に統計を保存します。**stats\_reset\_rssd** の現在の設定に応じて、古 いサンプリングデータがトランケートまたは保持されます。
- **obs\_interval –** サンプリング期間中の各監視間隔を指定します。間隔を指定しな い場合は、サンプリング期間と同じ長さの間隔が 1 つだけ存在することになり ます。各監視間隔は、15 秒以上であることが必要です。秒単位の数値、また は "hh:mm[:ss]" のフォーマットで指定できます。
- **sample\_period** サンプリング期間の合計を示します。デフォルト値は 0 です。 この場合、現在のカウンタ値がレポートされます。0 以外の値を指定すると、 現在のカウンタ値がリセットされ、指定したサンプリング期間で収集されま す。秒単位の数値、または "hh:mm[:ss]" のフォーマットで指定できます。

#### 例

• 例 **1 –** コネクション 108 のアウトバウンド SQT の統計を 2 時間収集し、データ を RSSD に送信します。

admin stats, sqt, outbound, 108, save, 120

• 例 **2 –** コネクション 108 のアウトバウンド SQT の統計を 2 時間収集し、データ をRSSDに送信します。また、サンプリング期間は30秒ごとの監視間隔に分割 されます。

admin stats, sqt, outbound, 108, save, 30, "02:00:00"

• 例 **3 –** コネクション 102 のインバウンド キューについて、SQM モジュールと SQMR モジュールの統計を表示します。

admin stats, sqm, inbound, 102

Report Time:10/31/05 02:14:17 PM InstanceInstance IDModType/InstVal ----------------------------------------------------- SQM, 102:1 pds01.tpcc1021

MonitorObsLastMaxAvg ttl/obs

---------------------------------------------------

=================================================================

#\*SegsActive1111

=========

InstanceInstance IDModType/InstVal ---------------------------------------------------------

SQMR, 102:1 pds01.tpcc, 0 SQT10211

ObserverObsRate x/sec -------------------------------------- SleepsWriteQ40

注意: 出力のカウンタ名の前にあるプレフィックスは、そのカウンタの情報 を示しています。たとえば、プレフィックス # は **admin stats, reset** が実行され た場合でもリセットされないカウンタを示し、プレフィックス\*は stats sampling の設定に関係なく必ずサンプリングされるカウンタを示します。 この例では、SegsActive カウンタは常にサンプリングされ、リセットされるこ とはありません。

• 例 **4 –** SQM モジュールで SleepsWriteQ カウンタのすべてのインスタンスの統計 を収集します。

```
admin stats, sqm, SleepsWriteQ
Report Time10/31/05 02:17:03 PM
InstanceObserverObsRate x/sec
----------------------------------------------------------------
SQMR, 101:0 edsprs01.edbprs01, 0,DSISleepsWriteQ00
SQMR, 102:0 pds01.tpcc, 0,DSISleepsWriteQ00
SQMR, 102:1 pds01.tpcc, 0,DSISleepsWriteQ20 0
```

```
SQMR, 103:0 rds01.tpcc, 0,DSISleepsWriteQ0 0
```
• 例 **5 –** 1 時間 30 分の間、20 秒間隔でサンプリングと RSSD への統計の保存を開 始します。

admin stats, "all", save, 20, "01:30:00"

#### 使用法

• 次の 3 タイプの統計コレクタがあります。

- オブザーバ イベントの発生回数をカウントする。たとえば、Replication Server は、オブザーバを使用して RepAgent からのコマンドが監視された回 数をカウントする。
- モニタ 値を定期的にサンプリングする。たとえば、Replication Server は、 モニタを使用して送信されたコマンドのサイズをサンプリングする。
- カウンタ モニタとオブザーバが監視していない統計を収集する。通常、カ ウンタは特定の値を累計する (特定のタスクを完了するために必要なミリ秒 単位の総時間数など)。たとえば、Replication Server は、カウンタを使用し て RepAgent から 2 つのコマンドを受信する間の経過時間を累計する。

オブザーバ、モニタ、カウンタは、監視数、監視された値の合計、最後に監視 された値、監視された最大値の 4 種類の統計を監視します。

- **admin stats** は、次の情報を含むレポートを出力します。
	- Instance モジュールの特定のオカレンス。
	- Instance ID 特定のモジュールインスタンスの数値識別子。たとえば、2 つ の異なる SQM インスタンスのインスタンス ID は、102 と 103 になる。
	- ModType/InstVal 場合によっては、1 つのインスタンスが複数のバージョン またはモジュールタイプを持つことがある。たとえば、ある SQM インスタ ンスがインバウンドタイプとアウトバウンドタイプを持つことがある。 SQM インスタンスの場合、インバウンドバージョンのモジュールタイプは 1、アウトバウンドバージョンのモジュールタイプは 0 になる。
	- Monitor、Observer、または Counter 監視対象の統計コレクタの名前を表示 する。たとえば、SleepsWriteQ。
	- Obs 監視期間中の統計コレクタの監視数。
	- Last 監視期間中に最後に監視された値。
	- Max 監視期間中に監視された最大値。
	- Total 監視期間中に監視された値の合計。
	- Avg ttl/obs 監視された値の監視期間内での平均値。これは、Total/Obs とし て計算される。
	- Rate x/sec 特定の監視期間中に監視された 1 秒あたりの変更。オブザーバ は、監視期間内の Obs/seconds としてこれを計算する。モニタとカウンタ は、監視期間内の Total/second としてこれを計算する。
- デフォルトでは、**admin stats** は sysmon カウンタの値をレポートします。
- デフォルトでは、**admin stats** は、監視数が 0 (ゼロ) のカウンタをレポートしま せん。この動作を変更するには、**stats\_show\_zero\_counters** 設定パラメータを on に設定します。
- 統計がコンピュータ画面に表示される場合は、RSSD には格納されません。同 様に、統計が RSSD に格納される場合は、画面には表示されません。
- **admin stats...display\_name** を使用して特定のカウンタの統計を表示する場合は、 **stats sampling** が off で、監視数が 0 であっても、Replication Server はそのカウ ンタの統計を常に表示します。
- 依存するモジュールの統計を収集するには、独立したモジュール名で **admin stats** を使用します。**admin stats** コマンドで依存するモジュール名を使用して統 計を収集することはできません。

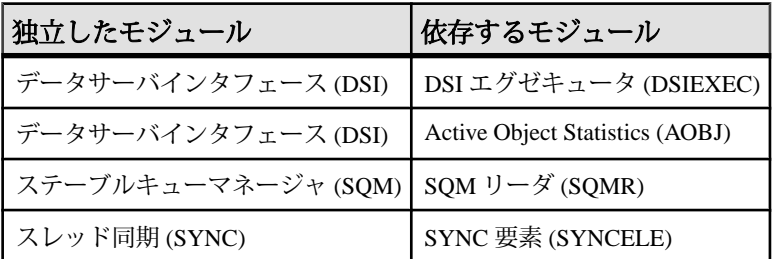

ReplicationServer モジュールの詳細については、『ReplicationServer 管理ガイド 第2巻』を参照してください。

#### パーミッション

このコマンドは、すべてのユーザが実行できます。

#### 参照:

• [configure replication server](#page-253-0) (238 ページ)

## **admin stats, backlog**

インバウンドキューとアウトバンドキューで分配を待機している複写トランザク ションの量をセグメントとブロックでレポートします。

#### 構文

admin {stats | statistics}, backlog

### 例

• 例 **1 –** インバウンドキューとアウトバウンドキューのトランザクションバック ログをレポートします。

admin stats, backlog

Report Time: 10/31/05 02:17:01 PM

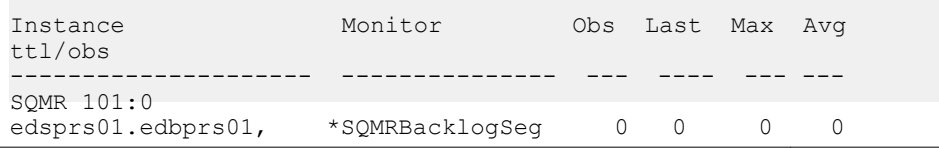

#### SAP Replication Server コマンド

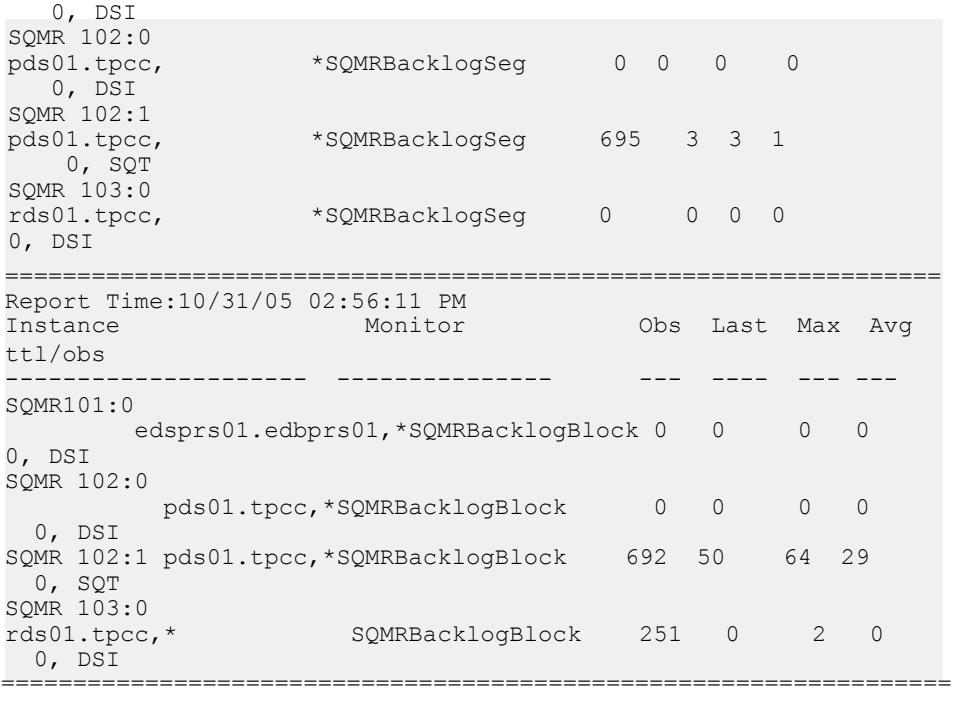

### 使用法

- **admin stats, backlog** は、次の情報を出力します。
	- Instance モジュールの特定のオカレンス。
	- Monitor モニタまたはカウンタの名前。
	- Obs 監視期間中に監視されたセグメントまたはブロックの数。
	- Last 最後の監視期間中に作成されたセグメントまたはブロックの数。
	- Max 監視期間内の 1 回の監視で監視されたセグメントまたはブロックの最 大数。
	- Total 監視期間中に監視されたすべてのセグメントまたはブロックの合計。
- **admin stats, backlog** は、SQMRBacklogSeg カウンタと SQMRBacklogBlock カウ ンタからデータを収集します。
- セグメントは 1MB、ブロックは 16K です。

#### パーミッション

このコマンドは、すべてのユーザが実行できます。

## **admin stats, cancel**

現在実行中の非同期コマンドをキャンセルします。複数の監視間隔がある場合、 キャンセルした時点ですでに保存されているデータは削除されません。

#### 構文

admin {stats | statistics}, cancel

#### 使用法

**admin stats, cancel** を使用すると、現在実行中の非同期コマンドを明示的に終了で きます。ReplicationServer では、サンプリングがバックグラウンドですでに実行中 であるときに、他のサンプリングコマンドを実行することはできません。

#### パーミッション

**admin stats, cancel** は、すべてのユーザが実行できます。

## **admin stats, {md | mem | mem\_in\_use | max\_mem\_use}**

メモリの使用状況に関する情報をレポートします。

#### 構文

admin {stats | statistics}, {md | mem | mem in use | max mem use}

### パラメータ

- **md** DIST と RSI ユーザに関連するメッセージ配信の統計をレポートします。
- **mem** メモリセグメントの現在の使用状況をセグメントのサイズに従ってレ ポートします。
- **mem\_in\_use** 現在使用されているメモリをバイト単位でレポートします。
- **max\_mem\_use** Replication Server で使用された最大メモリをバイト単位でレ ポートします。

### 例

• 例 **1 –** 使用された総メモリ量をバイト単位でレポートします。 admin stats, mem in use Memory in Use

------------- 14215074

• 例 **2 –** 使用された最大メモリ量をバイト単位でレポートします。

```
admin stats, max_mem_use
go
```
Max\_Memory\_Use

------------- 26584414

注意: 結果に示された数字は、Oracle Solaris **prstat** コマンドでレポートされた 数字と互換性がなければなりません。 **prstat** コマンドの情報については、 Oracle [のマニュアル](http://docs.oracle.com/cd/E19455-01/817-1592/rmtaskproj.task-6/index.html)を参照してください。

#### 使用法

- メッセージ配信の統計は、DIST スレッドと RSI ユーザに関連しています。
- セグメントのサイズに基づいたメモリセグメントの現在の使用状況
- メモリの現在の使用状況 (バイト数)
- Replication Server による最大メモリ使用量 (バイト単位)

#### パーミッション

このコマンドは、すべてのユーザが実行できます。

### **admin stats, reset**

リセットできるすべてのカウンタをリセットします。

構文

admin {stats | statistics}, reset

#### 例

• 例 **1 –** すべてのカウンタを 0 にリセットします。このコマンドは出力を生成し ません。

admin stats, reset

#### 使用法

rs\_statcounter.counter\_status カラムのビット 0x10 は、カウンタをリセットできるか どうかを示します。カウンタにこのビットが設定されている場合、**admin stats, reset** やその他のコマンドを使用してカウンタをリセットすることはできません。

#### パーミッション

このコマンドは、すべてのユーザが実行できます。

#### 参照:

- [admin stats](#page-104-0)  $(89 \sim -\frac{1}{2})$
- admin stats, status  $(97 \sim 10^{-10})$

## **admin stats, status**

モニタとカウンタの設定を表示します。

## 構文

admin {stats | statistics}, status

# 例

#### • 例 **1 –**

1> admin stats, status 2> go

Command in progress, sampling period 00:30:00, time elapsed 00:02:32

Sybase Replication Server Statistics Configuration ================================================ Configuration Default Current -------------- ---------- ------------- stats\_sampling off on<br>stats\_show\_zero\_counters off off stats\_show\_zero\_counters off of<br>stats\_reset\_rssd on on on stats reset rssd

## 使用法

- 次の設定パラメータのデフォルト値と現在の値を表示します。
	- **stats\_sampling** サンプリングがオンかオフかを示す。
	- **stats\_show\_zero\_counters** 前回のリセット以降の監視数が 0 のカウンタを表 示するかどうかを指定する。

#### パーミッション

**admin stats, status** は、すべてのユーザが実行できます。

## **admin stats, {tps | cps | bps}**

現在のスループットを 1 秒あたりのトランザクション数、コマンド数、またはバ イト数でレポートします。

#### 構文

admin {stats | statistics}, {tps | cps | bps}

#### パラメータ

- **tps –** 現在のスループットを 1 秒あたりのトランザクション数でレポートするよ うに指定します。
- **cps –** 現在のスループットを 1 秒あたりのコマンド数でレポートするように指定 します。
- **bps –**現在のスループットを1秒あたりのバイト数でレポートするように指定し ます。

#### 例

• 例 **1 –** 1 秒あたりのコマンド数でスループットを計算するカウンタを表示しま す。出力が長いため、ここでは一部だけを示します。 admin stats, cps

```
Report Time: 10/31/05 02:58:54 PM 
Instance
ObserverObsRate x/sec
-------------------------------------------------
REP AGENT, pds01.tpcc *CmdsRecv698760
(1 row affected)
=================================================================
Report Time: 10/31/05 02:58:54 PM 
Instance
ObserverObsRate x/sec
----------------------------------------------------------
SQM, 101:0 edsprs01.edbprs01 *CmdsWritten 00
SQM, 102:0 pds01.tpcc *CmdsWritten 00
SQM, 102:1 pds01.tpcc *CmdsWritten 6988625
SQM, 103:0 rds01.tpcc *CmdsWritten 4817417
(4 rows affected)
=================================================================
=========
Report Time: 10/31/05 02:58:54 PM 
Instance
```

```
Observer Obs Rate x/sec
------------------------------------------------ ----------- 
----------
SQMR, 101:0 edsprs01.edbprs01, 0, DSI *CmdsRead 0 0
SQMR, 102:0 pds01.tpcc, 0, DSI *CmdsRead 00
SQMR, 102:1 pds01.tpcc, 0, SQT *CmdsRead 5049918
SQMR, 103:0 rds01.tpcc, 0, DSI *CmdsRead4814417
(4 rows affected)
=================================================================
=======
...
```
#### 使用法

- Replication Server は、1 秒あたりのスループットを計算するときに、**admin stats, reset** を使用してカウンタを最後にリセットした後に処理されたトランザ クション数と経過秒数に基づいて計算します。
- スループットをレポートするモジュールは、計算のタイプごとに異なります。
	- 1 秒あたりのトランザクション数 SQT、DIST、DSI、その他のモジュール によってレポートされる。
	- 1 秒あたりのコマンド数 RepAgent、RSIUSER、SQM、DIST、DSI、RSI の 各モジュールによってレポートされる。
	- 1 秒あたりのバイト数 RepAgent、RSIUSER、SQM、DSI、RSI の各モ ジュールによってレポートされる。SQM は、1 秒あたりのバイト数とブ ロック数の両方でトランザクションをレポートする。

#### パーミッション

このコマンドは、すべてのユーザが実行できます。

## **admin time**

Replication Server の現在の時間を表示します。

構文

admin time

#### パラメータ

• なし **–**

admin time

## 例

• 例 **1 –**

```
Time
--------------------------
Feb 15 2001 9:28PM
```
### 使用法

- 遅延問題のデバッグや調査をするときに、**admin time** を使用して、マシン時間 や時間帯の差を算出できます。
- このコマンドは、Replication Server でタスクを開始または完了した時間を算出 するためのスクリプトを作成する場合にも便利です。

#### パーミッション

このコマンドは、すべてのユーザが実行できます。

## **admin translate**

ある値に対してデータ型変換を実行し、区切られたリテラルフォーマットで結果 を表示する。

#### 構文

admin translate, *value*, *source\_datatype*, *target\_datatype*

#### パラメータ

- **value** 変換する値のリテラル表現です。
- source datatype データ型の名前 (Replication Server のネイティブデータ型、ま たは value の内容とフォーマットを示すデータ型定義) です。
- target datatype データ型の名前 (Replication Server の基本データ型、または変 換に必要な出力であるデータ型定義) です。

#### 例

• 例 **1 –** この例では、DB2 TIMESTAMP の値 '1999-06-22-14.35.23.123456' を、 Oracle DATE の値 '22-Jan-99' に変換します。

```
admin translate, '1999-06-22-14.35.23.123456',
rs_db2_timestamp, rs_oracle_date
```
• 例 **2 –** この例では、Adaptive Server のバイナリ値 0x1122aabb を、Oracle のバイ ナリ値 '1122aabb' に変換します。

```
admin translate, 0x1122aabb, 'binary(4)',
'rs oracle binary(4)'
```
### 使用法

- 変換元データ型の基本データ型の区切り条件に従って、value を区切ります。
- source datatype または target datatype に長さの制限がある場合 (たとえば、 char(255) など) は、データ型名を一重引用符で囲みます。
- 変換元と変換先のデータ型は、クラスレベル変換とカラムレベル変換のどちら を行うかによって異なります。次のようになります。
	- クラスレベル変換 source datatype に、パブリッシュデータ型を使用する。
	- カラムレベル変換 source\_datatypeには宣言したデータ型、target\_datatypeに はパブリッシュデータ型を使用する。
- 変換中のエラーを追跡するには、Replication Server の診断バージョンとともに **admin translate** を使用します。
- サポートされているデータ型変換については、『Replication Server 異機種間複 写ガイド』を参照してください。異機種データ型サポート (HDS: Heterogeneous Datatype Support) を使用したデータ型の変換については、『Replication Server 管 理ガイド 第1巻』を参照してください。

### パーミッション

このコマンドは、すべてのユーザが実行できます。

#### 参照:

- [alter replication definition](#page-214-0) (199  $\sim-\check{\nu}$ )
- [create replication definition](#page-361-0) (346  $\sim-\tilde{\mathcal{V}}$ )
- [alter connection](#page-149-0) (134 ページ)
- [create connection](#page-302-0) (287  $\sim$  ジ)

## **admin verify\_repserver\_cmd**

Replication Server が複写定義の要求を実行できることを確認する。

#### 構文

**admin verify\_repserver\_cmd**, '*rs\_api*'

### パラメータ

• **rs\_api –** 確認する複写コマンド言語 (RCL) コマンドおよび対応するすべてのパ ラメータを含む文字列。

rs\_api を一重引用符で囲み、文字列内の各一重引用符を二重引用符で置き換え ます。

### 例

• 例 **1 –** この例では、**admin verify\_repserver\_cmd** は **alter replication definition** を使 用して複写定義からカラムを削除し、古い複写定義バージョンがスタンバイま たはレプリケートデータベースなどのターゲットに複製された後で、ターゲッ ト DSI を正常にサスペンドするかどうかをテストします。

```
admin verify repserver cmd, 'alter replication
definition authors drop address, city, state, zip
with DSI suspended'
```
Replication Server で **alter replication definition** コマンドが実行できると、 Replication Server では次のメッセージが返されます。

```
The replication definition command can be executed
successfully.
```
• 例 **2 –** 次の例は、**admin verify\_repserver\_cmd** を使用して、存在しない複写定義 からカラムを削除できるかどうかを確認するとどうなるかを示します。

```
admin verify repserver cmd, 'alter replication
definition authors does not exist
drop address, city, state, zip'
```
Replication Server で、"authors\_does\_not\_exist" という複写定義が存在しないこと を示すメッセージが返されます。

• 例 **3 –** 次の例は、**admin verify\_repserver\_cmd** がコマンドラインで "columns" キー ワードを使用するなどの構文エラーを検出できることを示します。

```
admin verify repserver cmd, 'alter replication
definition authors drop columns address, city, state, zip
with DSI suspended'
```
Replication Server では次のようなメッセージが返されます。

```
Line 1, character 71: Incorrect syntax with the keyword
'columns'.
```
• 例 **4 –** 次の例は、**admin verify\_repserver\_cmd** で、'off' を囲むために二重引用符 を使用するなど、引用符を正しく使用しているかどうかを検出します。

admin verify repserver cmd, 'alter replication definition authors replicate sqldml "off"'

Replication Server では次のようなメッセージが返されます。

Line 1, Incorrect syntax with the keyword 'off'.

正しい構文は次のとおりです。

```
admin verify repserver cmd, 'alter replication
definition authors replicate sqldml ''off'''
```
## 使用法

- Replication Agent が複写定義 RCL を実行するために Replication Server に送信し たのに、複写定義 RCL を実行できないと、Replication Agent は停止します。こ の状況を回避するには、**admin verify\_repserver\_cmd** を使用して、プライマリ データベースから直接 RCL を実行する前に、Replication Server が正常に複写定 義要求を実行できることを確認します。要求を正常に実行できない場合、 Replication Server はエラーを返します。
- Replication Server でサポートされる **admin verify\_repserver\_cmd** の複写定義コマ ンドは、**rs\_send\_repserver\_cmd** と同じです。
	- **alter replication definition**
	- **create replication definition**
	- **drop replication definition**
	- **alter applied function replication definition**
	- **create applied function replication definition**
	- **alter request function replication definition**
	- **create request function replication definition**

### パーミッション

このコマンドは、すべてのユーザが実行できます。

#### 参照:

- [admin verify\\_repserver\\_cmd](#page-116-0) (101 ページ)
- [alter replication definition](#page-214-0) (199 ページ)
- rs send repserver cmd (735 ページ)
- sysadmin skip bad\_repserver\_cmd (505 ページ)

## **admin version**

Replication Server ソフトウェアのバージョン番号を表示します。

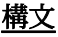

admin version

## 例

• 例 **1 –**

```
admin version
```

```
Version
```

```
-----------------------------------------------------
Replication Server/15.0/P/Sun_svr4/OS 5.8/1/OPT/Wed
Jan 4 17:47:58 2006 Copyright 1992, 2006
```
## 使用法

- Replication Server のソフトウェアのバージョン番号とは、ソフトウェア製品の リリースレベルのことです。
- ソフトウェアバージョン番号は、単独では Replication Server で使用できる機能 を決定できません。複写システムのシステムバージョン番号と Replication Server のサイトバージョン番号によっても、使用できる機能が決定されます。
- Replication Server のサイトバージョン番号は、ソフトウェアバージョン番号と 同じであるか、それより前のバージョンになります。 詳細については、 「**sysadmin site\_version**」の項を参照してください。
- 複写システムのシステムバージョン番号は、ソフトウェアバージョン番号と同 じであるか、それより前のバージョンになります。詳細については、 「**sysadmin site\_version**」の項を参照してください。

## パーミッション

このコマンドは、すべてのユーザが実行できます。

## 参照:

- sysadmin site version (502 ページ)
- sysadmin system version (519 ページ)

# **admin version, "connection"**

ReplicationServer をアップグレードした後、ユーザデータベースのアップグレード ステータスを表示して、アップグレードが必要なユーザデータベースを特定しま す。

## 構文

admin version, "connection"

$$
\underline{\emptyset!}
$$

• 例 **1 –** アップグレードした Replication Server で次のように入力します。 admin version, "connection"

ユーザデータベースとデータベースサーバのリスト、データベース ID、対応 する Replication Server、およびデータベースのステータスが出力されます。 例:

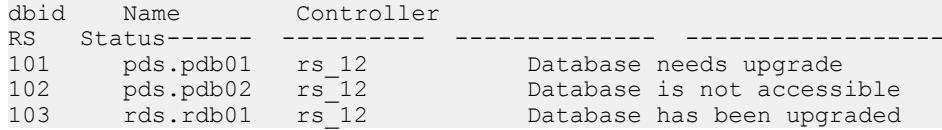

## 使用法

- アップグレードした Replication Server で **admin version, "connection"** と入力しま す。
- "Database is not accessible" ステータスは、Replication Server がデータベースへの 接続に使用するメンテナンスユーザ ID に十分な権限がないか、データベース が使用不可のため、Replication Server がこのユーザデータベースに接続できな いことを示します。

『設定ガイド』の「sysadmin upgrade, "database" を使用したユーザデータベースアッ プグレードの修正自動アップグレード」を参照してください。

## パーミッション

**admin version, "connection"** は、すべてのユーザが実行できます。

#### 参照:

• [sysadmin upgrade, "database"](#page-537-0)  $(522 \sim \sim)$ 

## **admin version, route**

現在の Replication Server から送信先 Replication Server まで、または送信元 Replication Server から現在の Replication Server までのアップグレードするルートを レポートし、ルートアップグレードのステータスを調べます。

### 構文

admin version, "route"

### 例

• 例 **1 –** 現在の NY\_RS Replication Server から送信先 LON\_RS Replication Server ま でのルートのアップグレードステータスをレポートします。

admin version, "route"

つまり、次のようになります。

• ルートのアップグレードに失敗し、アップグレードからルートをリカバリ する必要がある場合は、次のように表示されます。

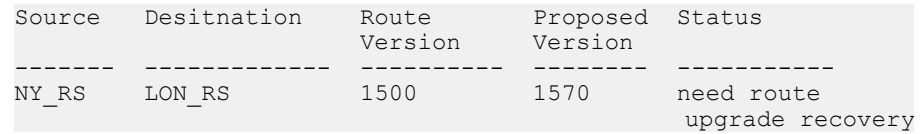

- ルートのアップグレードが進まず、まだアップグレードするルートがある 場合は、次のように表示されます。 Source Desitnation Route Proposed Status<br>Version Version Version Version ------- ------------- ---------- -------- ----------- NY\_RS LON\_RS 1500 1570 need route upgrade
- ルートをアップグレードする必要がない場合や、ルートのアップグレード に成功した場合、ルートは出力に表示されません。

#### 使用法

- **admin version, route** を使用すると、以下が出力されます。
	- ルートの送信元 Replication Server。
	- ルートの送信先 Replication Server。
	- ルートの現在のバージョン。
	- アップグレードするルートの推奨バージョン。
	- ルートのアップグレードステータス。

『設定ガイド』の「ルートのアップグレード」を参照してください。

#### パーミッション

このコマンドは、すべてのユーザが実行できます。

## <span id="page-122-0"></span>**admin who**

SAP Replication Server で実行されているスレッドについての情報を表示します。

#### 構文

```
admin who \left[ , \right. {dist | dsi | rsi | sqm | sqt}\left[ , \right. no trunc | ,connection
identifier1
[, connection identifier2] ...]]
```
### パラメータ

- **dist** ディストリビュータスレッドの情報を返します。 このスレッドは、イン バウンドキューのトランザクションをレプリケートデータベースと SAP Replication Server に分配します。
- **dsi** DSI スレッドの情報を返します。このスレッドは、複写トランザクション をデータベースに適用します。
- **rsi** RSI スレッドの情報を返します。 このスレッドは、他の SAP Replication Server にメッセージを送信します。
- **sqm** SQM スレッドの情報を返します。 このスレッドは、SAP Replication Server のステーブルキューを管理します。
- **sqt –**SQTスレッドの情報を返します。このスレッドは、キューとグループファ ンクションをトランザクションに読み込みます。
- **no\_trunc** Info カラムのサイズを 40 文字から 80 文字に増やします。 このパラ メータは、長いデータサーバ名やデータベース名を表示するときに役立ちま す。

注意: 接続識別子を使用すると **no\_trunc** は使用できません。

- 接続識別子スレッドモジュールの **admin who** 出力をフィルタします。 スレッ ドモジュールによっては、次の 1 つまたは複数のコマンドを使用して、接続識 別子を作成できることがあります。
	- db\_id データベース識別子 (数値)
	- db\_name データベース名
	- ds\_name データサーバ名
	- q\_number ステーブルキュー番号
	- q type ステーブルキューのタイプ。0はアウトバウンドキュー、1はインバ ウンドキュー
	- rs\_id SAP Replication Server 識別子 (数値)
	- rs\_name SAP Replication Server 名

| ス<br>レッ      | 接続識別子                                                                                                    | 例                                                                                             |
|--------------|----------------------------------------------------------------------------------------------------|-----------------------------------------------------------------------------------------------|
| $\mathbf{k}$ |                                                                                                    |                                                                                               |
| <b>DIST</b>  | 次のいずれかを提供することによって、1つまたは複数の特定<br>のコネクションのディストリビュータ (DIST) スレッド情報を<br>表示します。<br>$db_id$<br>ds name<br>ds_name および db_name | データサーバ<br>"ASE_01" とデータ<br>ベース "DB01" の DIST<br>情報を表示します。<br>admin who, dist,<br>ASE 01, DB01 |
|              | 接続識別子にデータサーバ名のみを指定すると、admin who は<br>データサーバに属するすべてのデータベースのディストリ<br>ビュータ情報をリスト表示します。                                     |                                                                                               |
| <b>DSI</b>   | 次のいずれかを提供することによって、1つまたは複数の特定<br>のコネクションのデータサーバインタフェース (DSI) スレッド<br>情報を表示します。<br>$db$ $id$                              | db_id = 101 の DSI 情報<br>を表示します。<br>admin who, dsi,<br>101                                     |
|              | ds name                                                                                                    |                                                                                               |
|              | ds_name および db_name                                                                                                    |                                                                                               |
|              | 接続識別子にデータサーバ名のみを指定すると、admin who は<br>データサーバに属するすべてのデータベースの DSI コネク<br>ション情報をリスト表示します。                                   |                                                                                               |
| <b>RSI</b>   | 次のいずれかを提供することによって、特定のコネクション<br>のレプリケーションサーバインタフェース (RSI) スレッド情報                                                         | rs $id = 16777318$ O RSI<br>情報を表示します。                                                         |
|              | を表示します。                                                                                                    | admin who, rsi,<br>16777318                                                                   |
|              | rs id<br>rs_name                                                                                                    |                                                                                               |
|              | SAP Replication Server 名または SAP Replication Server 識別子の<br>いずれかを使用して、コネクションを指定できます。                                     |                                                                                               |

表 **10 : admin who** スレッドと対応する接続識別子

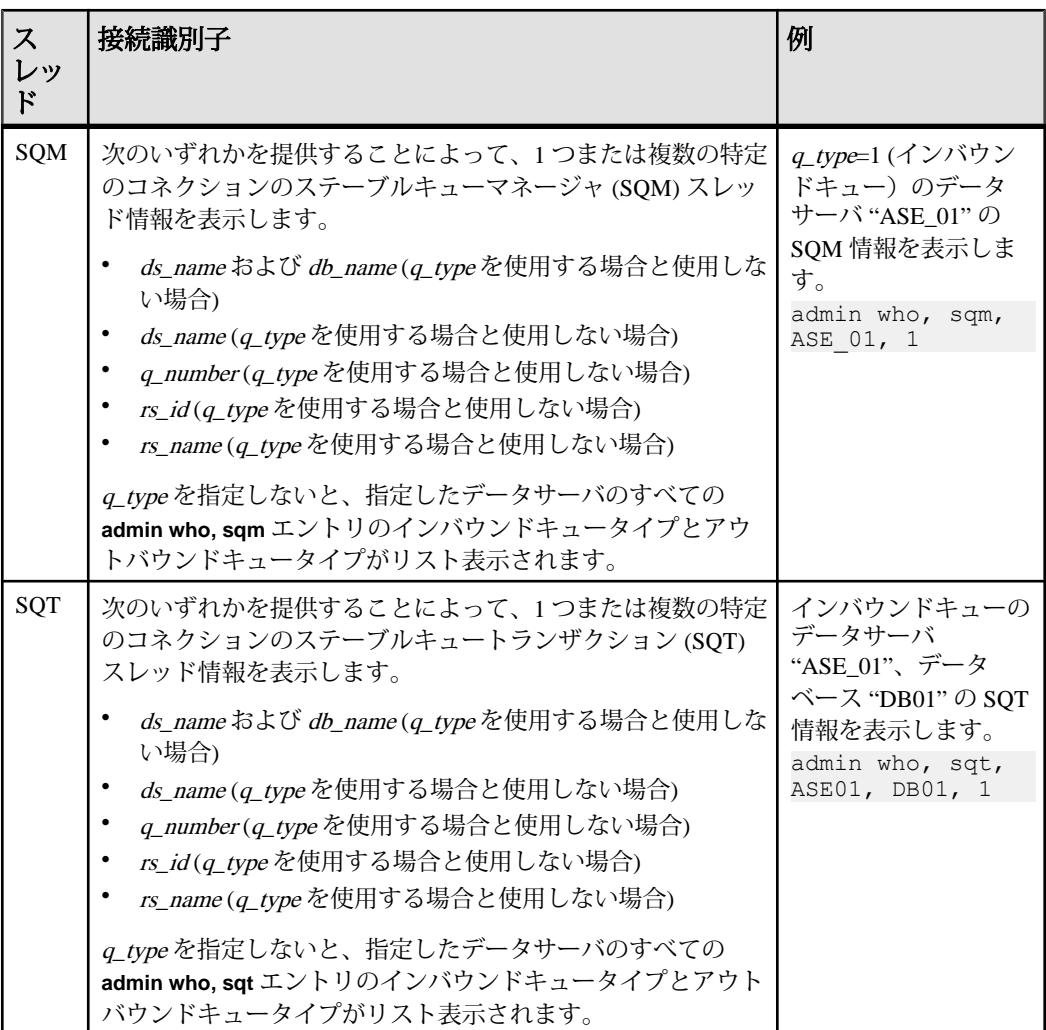

## 例

• 例 **1 –** 次の例では、**admin who** コマンドによって SAP ReplicationServer のすべて のスレッドのステータスを表示しています。 DSI スケジューラスレッドは、出 力では "DSI" として表示されます。DSIエグゼキュータスレッドは "DSIEXEC" として表示されます。 SAP Replication Server の起動時に DSI がサスペンドする と、複数のスレッドが設定されていても、1 つの EXEC エグゼキュータスレッ ドだけが表示されます。

admin who

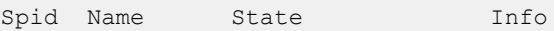

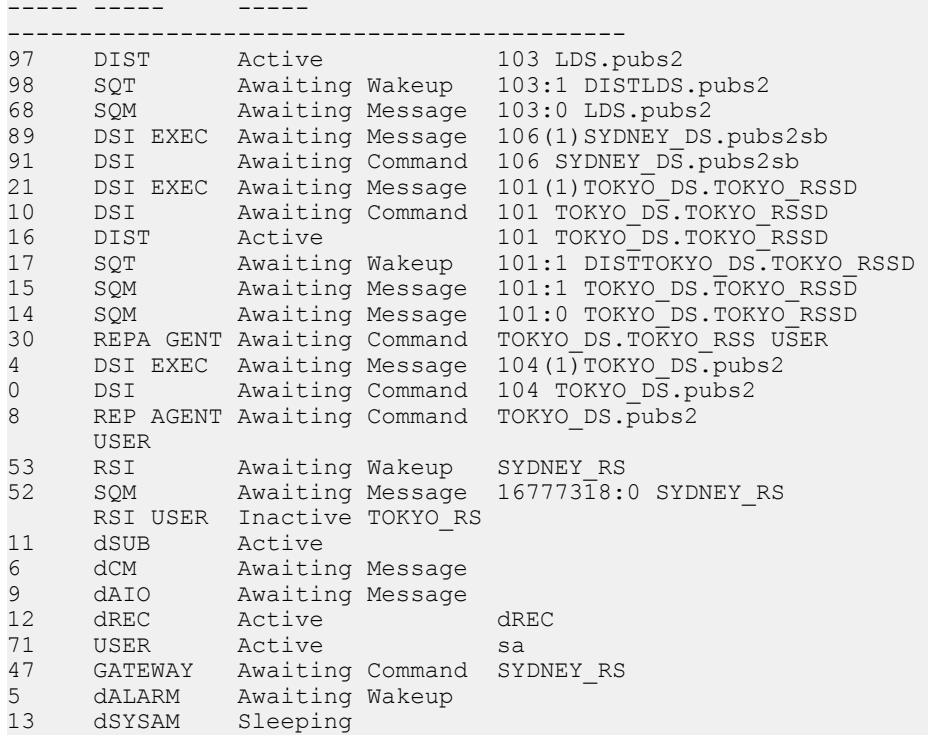

• 例 **2 –** 次の例では、**admin who, dist** コマンドによって、SAP ReplicationServer に ある各 DIST スレッドの情報を表示しています。

admin who, dist

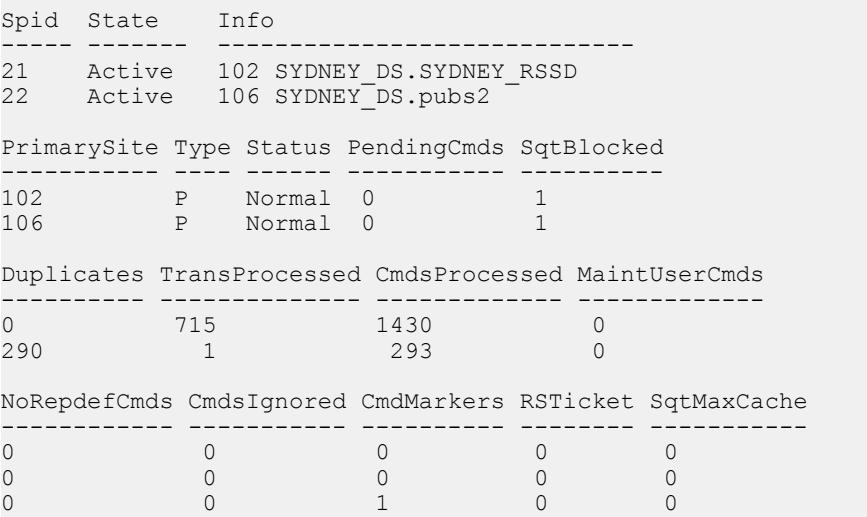

• 例 **3 –** 次の例では、**admin who, dsi** コマンドによって、SAP Replication Server で 実行中の各 DSI スケジューラスレッドの情報を表示しています。

admin who, dsi

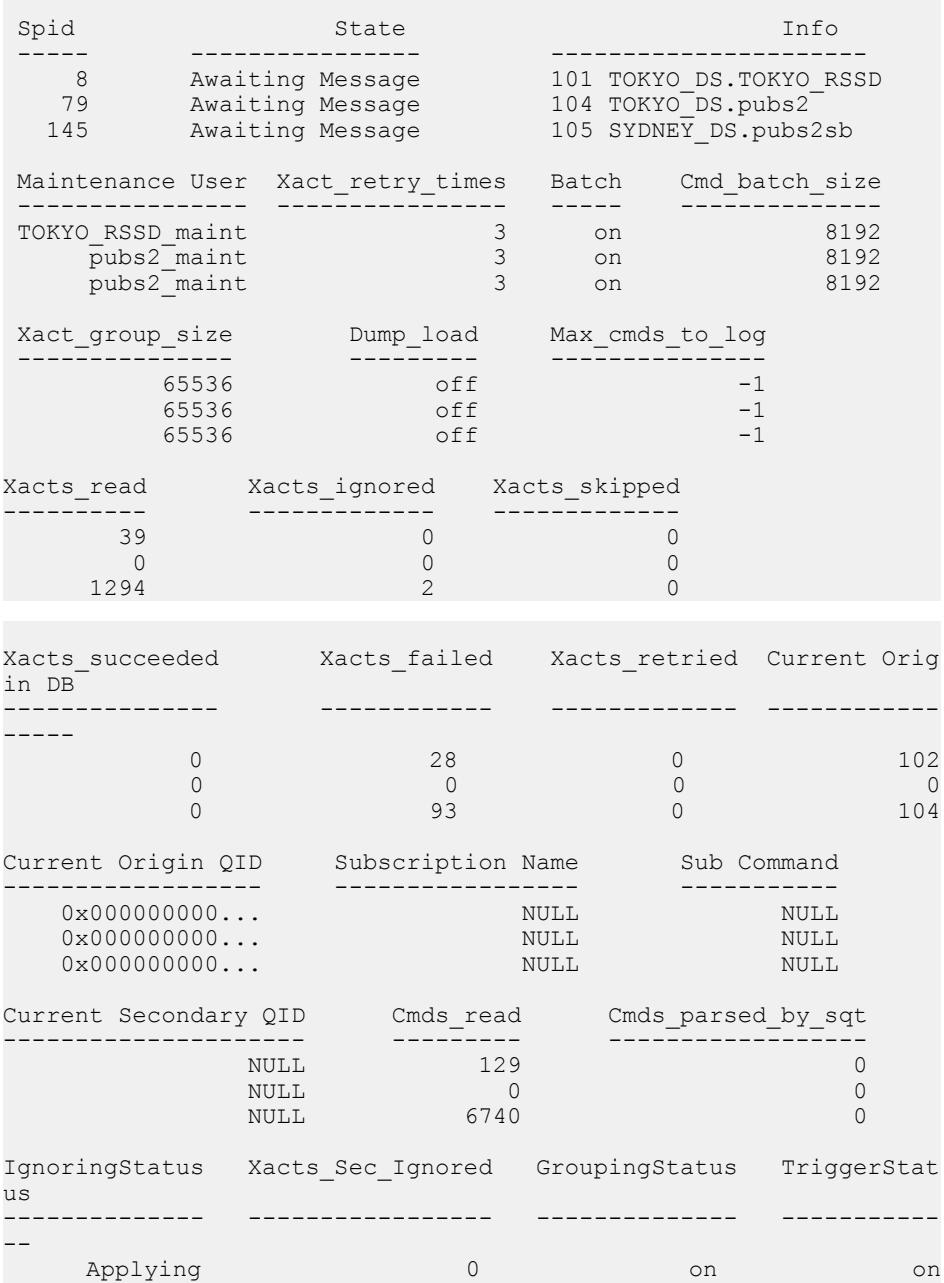

## SAP Replication Server コマンド

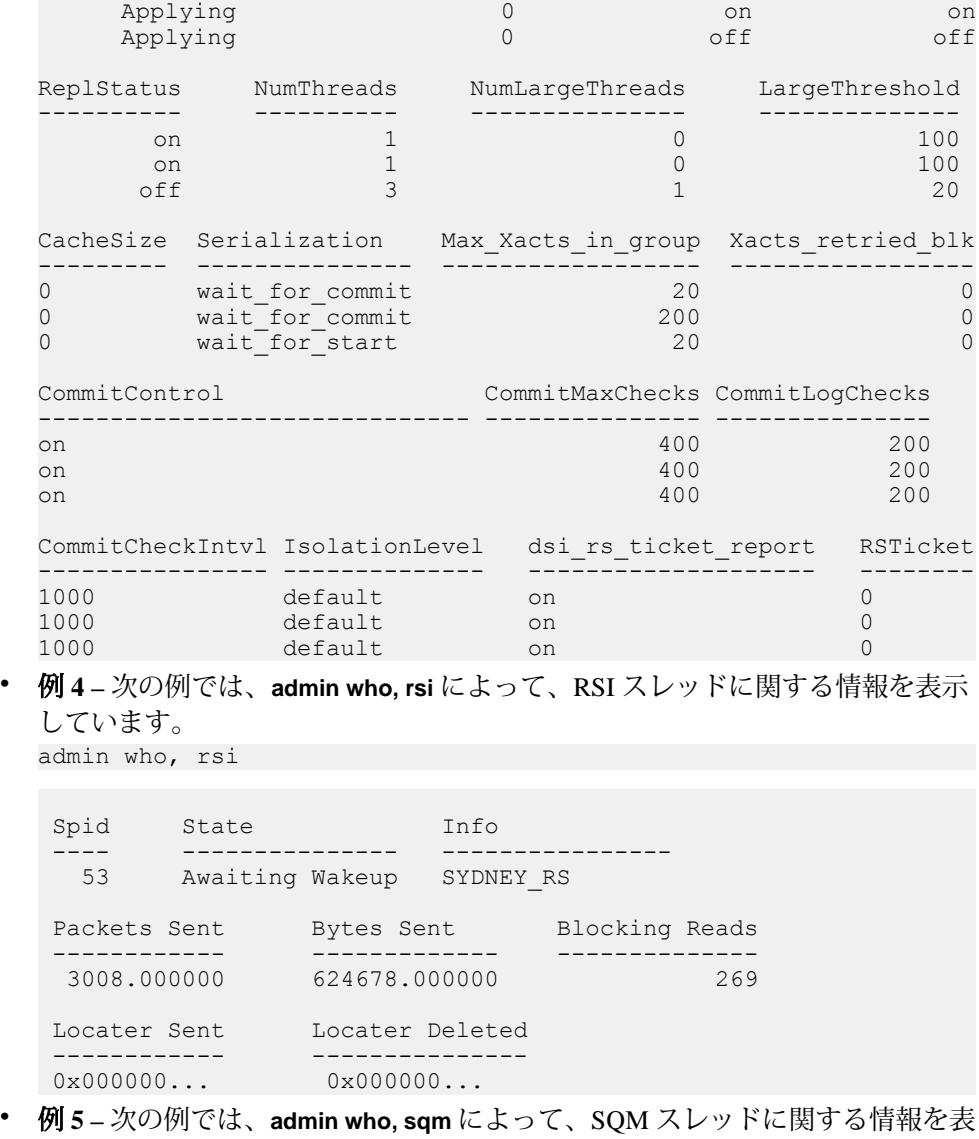

示しています。

admin who, sqm

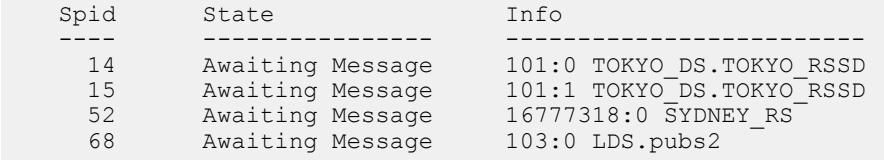

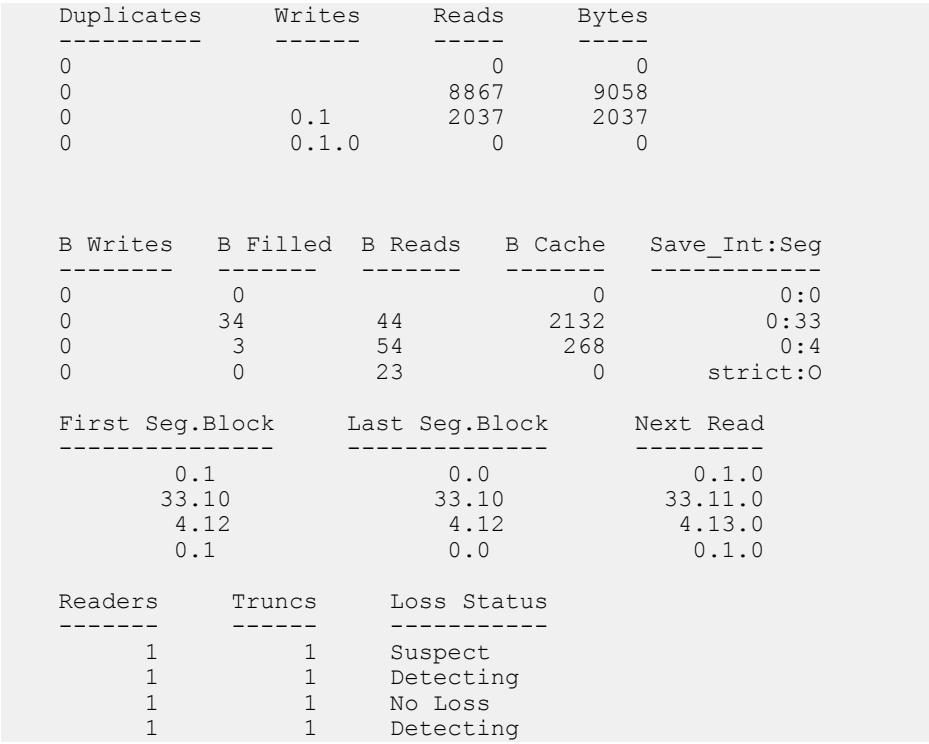

• 例 **6 –** 次の例では、**admin who, sqt** によって、SQT スレッドに関する情報を表示 しています。

admin who, sqt

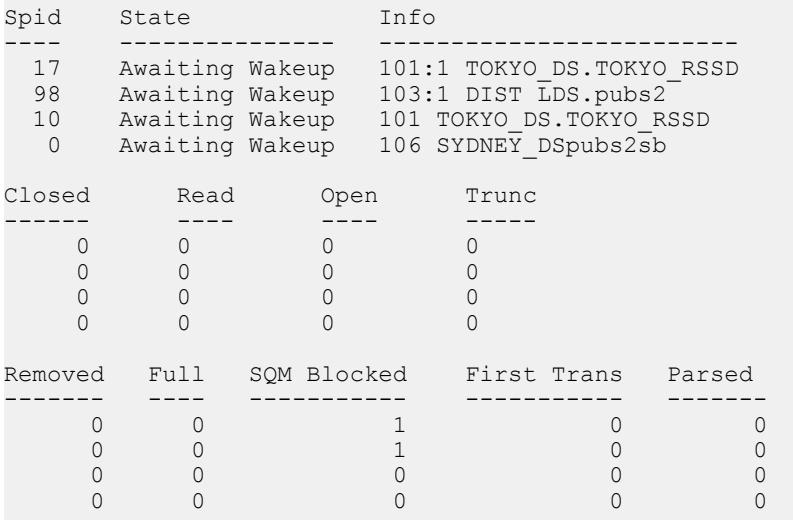

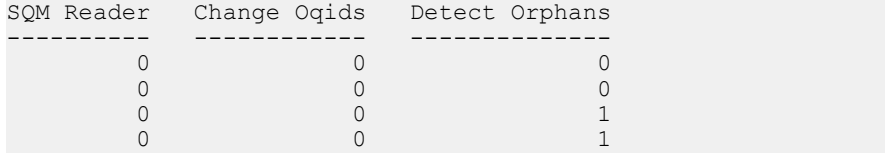

- 例 **7 –** 次の例では、NY\_DS.pdb1 プライマリコネクションのために、RS\_NY プ ライマリ SAP Replication Server と RS\_LON レプリケート SAP Replication Server との間に専用ルートがあります。 2 つの SAP Replication Server に **admin who** と 入力すると、次のように表示されます。
	- RS\_LON で:

admin who

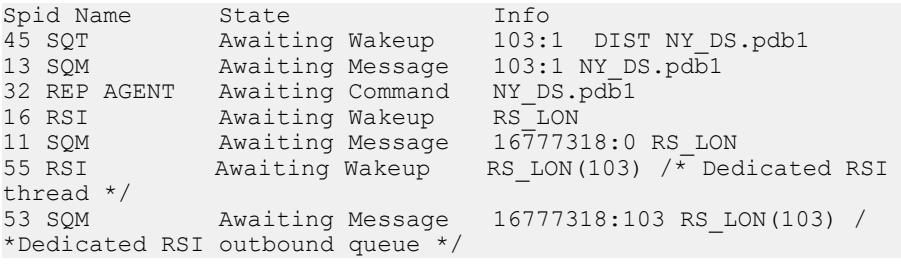

• RS\_NY で:

```
admin who
```
Spid Name State Info<br>37 RSI USER Awaiting Command RS NY(103) /\*Dedicated RSI 37 RSI USER Awaiting Command user \*/ 32 RSI USER Awaiting Command RS\_NY

### 使用法

- オプションを指定して **admin who** を使用する場合は、オプションの前にカンマ を付けます。
- 接続識別子を指定しても、Replication Server がそれに一致する情報を見つける ことができない場合、出力にはレコードが 1 つも表示されません。
- Replication Server のすべてのスレッドについて情報を表示するには、オプショ ンを指定しないで **admin who** を実行します。

**admin who** の出力カラムの説明

オプションを指定しないで **admin who** を実行すると、spid、Name、State、および Info カラムが表示されます。どのオプションを指定しても、spid、State、および Info カラムは表示されます。

spid カラム

ReplicationServer で実行中のスレッドのユニークな識別子が表示されます。スレッ ドがサスペンドまたは停止されている場合、このフィールドはブランクになりま す。

Name カラムと Info カラム

Name には、Replication Server スレッドのタイプが表示されます。Info の内容は、 スレッドのタイプによって異なります。

| 名前          | 説明                                                                                                    | info の内容                                    |
|-------------|----------------------------------------------------------------------------------------------------|---------------------------------------------|
| dAlarm      | アラームデーモン。このスレッドは、コネクショ<br>ンのフェードアウト時間やサブスクリプション<br>デーモンのリトライインターバルなど、他のス<br>レッドによって設定されたアラームを追跡する。                                      | ブランク                                        |
| dAIO        | 非同期 I/O デーモン。Replication Server のステーブ<br>ルキューに対する非同期I/Oを管理する。                                                                           | ブランク                                        |
| dCM         | コネクションマネージャのデーモン。データサー<br>バに対するコネクションや他の Replication Server<br>へのコネクションを管理する。                                                           | ブランク                                        |
| dREC        | リカバリデーモン。設定可能な時間 (rec_daemon_<br>sleep_time 設定パラメータ) スリープし、<br>rs_recoveryテーブルに指定されたリカバリ処理を<br>開始する。                                    | ブランク                                        |
| dSUB        | サブスクリプションリトライデーモン。このス<br>レッドは、設定されたタイムアウト時間(sub_dae-<br>mon_sleep_time 設定パラメータで設定可能)の後<br>にウェイクアップし、失敗したサブスクリプショ<br>ンの再起動を試みる。          | ブランク                                        |
| dSYSAM      | SySAM デーモン。このスレッドは、チェックア<br>ウトされたライセンスを追跡する。                                                                                            | ブランク                                        |
| dVERSION    | バージョンデーモン。このスレッドは、<br>Replication Server をアップグレード後に初めて起<br>動したときに、一時的にアクティブになる。<br>Replication Server の新しいソフトウェアバージョ<br>ン番号をIDサーバに知らせる。 | この Replication Server のバー<br>ジョン。           |
| <b>DIST</b> | ディストリビュータスレッド。各プライマリデー<br>タベースには、インバウンドキューからトランザ<br>クションを読み取り、処理対象となるサブスクリ<br>プションを調べ、トランザクションを転送する<br>ディストリビュータスレッドがある。                | データサーバとデータベー<br>スの名前。スレッドは、こ<br>れらの更新を分配する。 |

表 **11 : admin who** で出力される **Name** カラムと **Info** カラムの説明

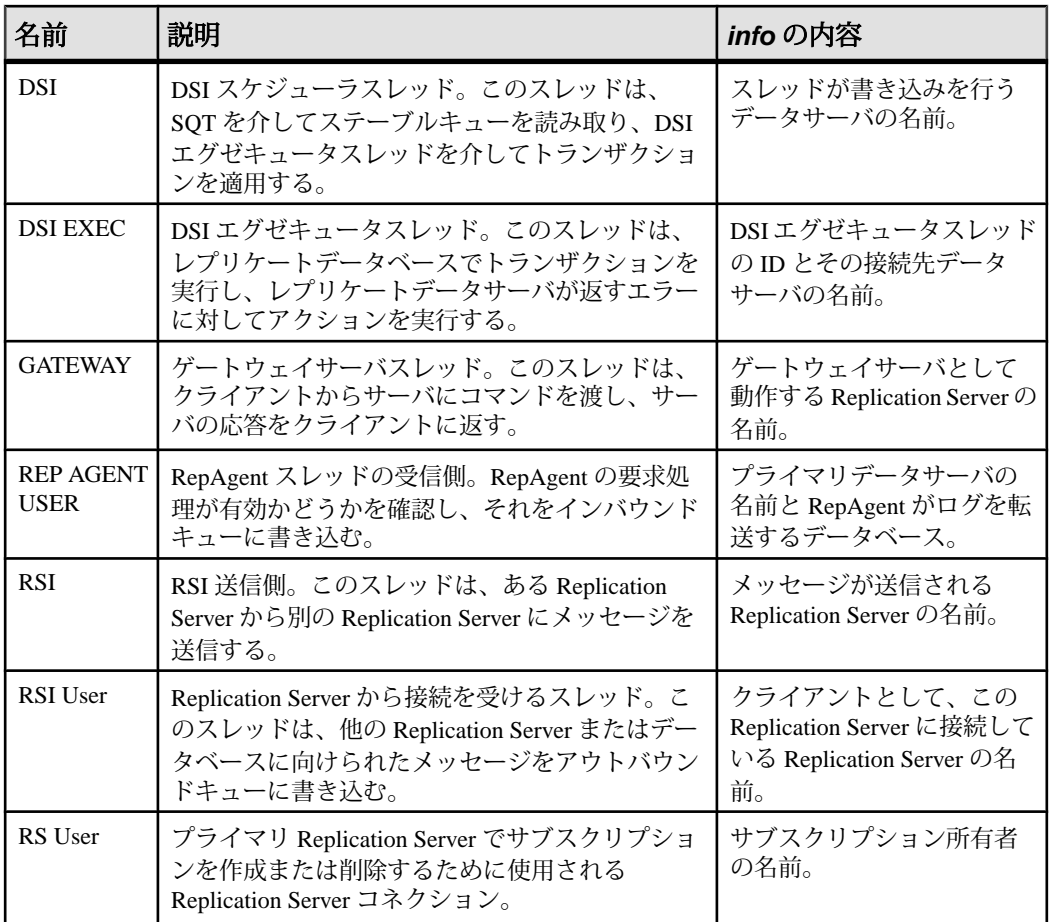

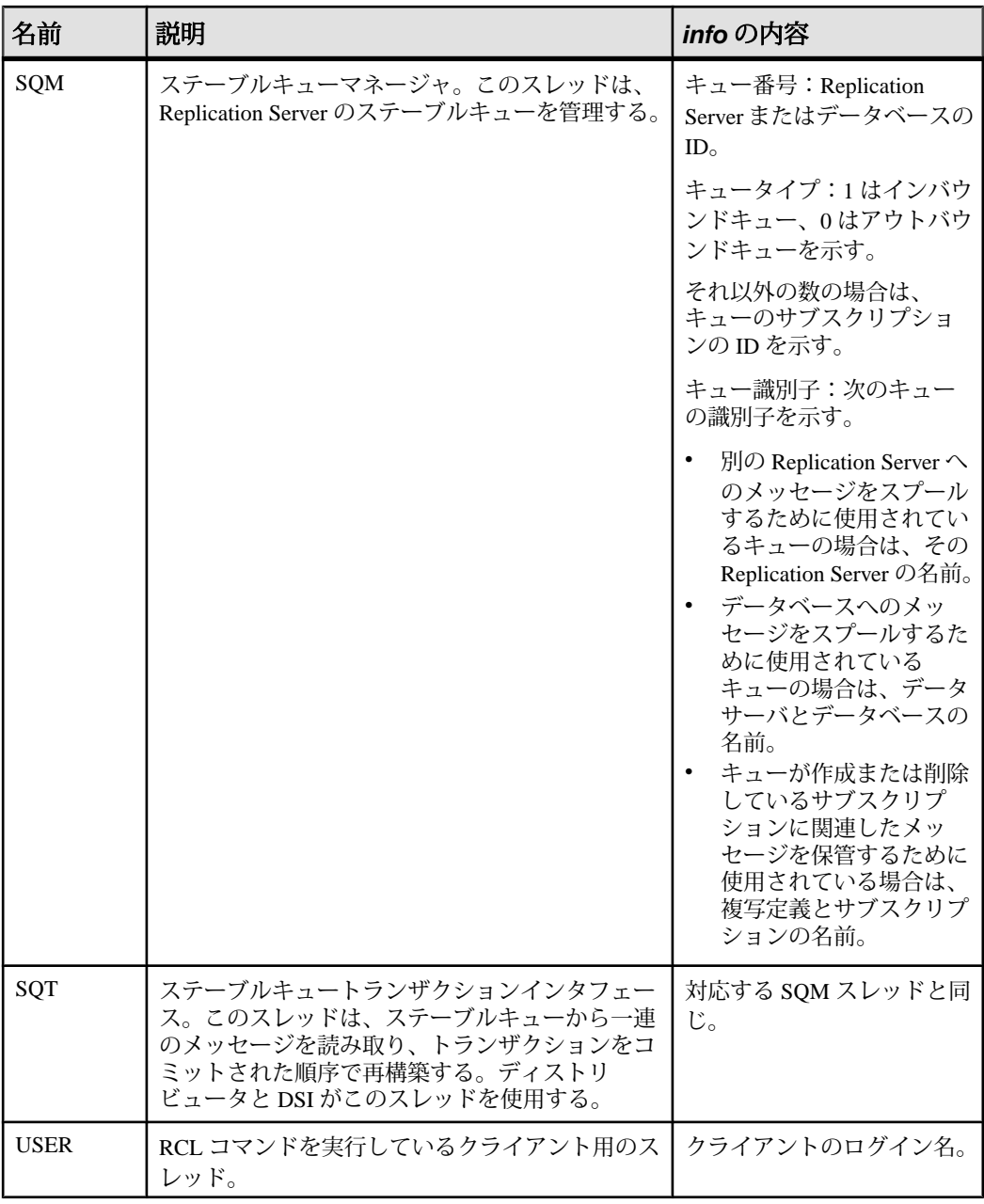

State カラム

The State カラムには、スレッドの実行ステータスが表示されます。次のテーブル に、Replication Server スレッドの有効なステータスを示します。DSI スレッドのス テータスは、それらがスケジューラスレッドかエグゼキュータスレッドかにより

異なって定義されます。定義については、『ReplicationServer トラブルシューティ ングガイド』を参照してください。

| 状態                             | 説明                                                                                                    |
|--------------------------------|----------------------------------------------------------------------------------------------------|
| Active                         | コマンドの処理を実行中(アクティブ状態)。                                                                                       |
| Active, DSI timer              | コマンドの処理を実行中(アクティブ状態)。dsi_timer はオン。                                                                         |
| Awaiting Batch Order           | DSI スレッドがレプリケートデータサーバへのコマンドバッチの送信<br>を待機中。                                                                  |
| Awaiting Command               | クライアントからのコマンドを待機中。                                                                                          |
| Awaiting Command, DSI<br>timer | クライアントからのコマンドを待機中。dsi_timer はオン。                                                                            |
| <b>Awaiting Commit Order</b>   | 完了したトランザクションをコミットする順番を待機中。                                                                                  |
| Awaiting I/O                   | I/O オペレーションの終了を待機中。                                                                                         |
| <b>Awaiting Message</b>        | SAP® Open Server™ メッセージキューからのメッセージを待機中。                                                                     |
| Awaiting Message, DSI<br>timer | SAP Open Server メッセージキューからのメッセージを待機中。<br>dsi_timer はオン。                                                     |
| Awaiting Upgrade               | ストアドプロシージャやアップグレードするテーブルなど、ユーザ<br>データベースオブジェクトを待機中。                                                         |
| Awaiting Wakeup                | スリープ状態にあり、起動されるのを待機中。                                                                                       |
| Checking Condition             | イベントの発生を待機中。                                                                                                |
| Connecting                     | 接続中。                                                                                                    |
| Controlling Mem                | スレッドはメモリ制御を実行しています。                                                                                         |
| Disconnecting                  | 切断中。                                                                                                    |
| Down                           | 起動していないか、終了している。                                                                                            |
| <b>Getting Lock</b>            | 相互排他ロックを待機中。                                                                                                |
| Inactive                       | 送信元 SAP Replication Server が送信先 SAP Replication Server に接続さ<br>れていないときの、ルートの送信先にある RSI User スレッドのステー<br>タス。 |
| Initializing                   | 初期化中。                                                                                                    |
| Invalid                        | 不定ステータス。                                                                                                    |
| <b>Locking Resource</b>        | 共有リソースのロック試行中。                                                                                              |

表 **12 : admin who** で出力される **State** カラムの説明

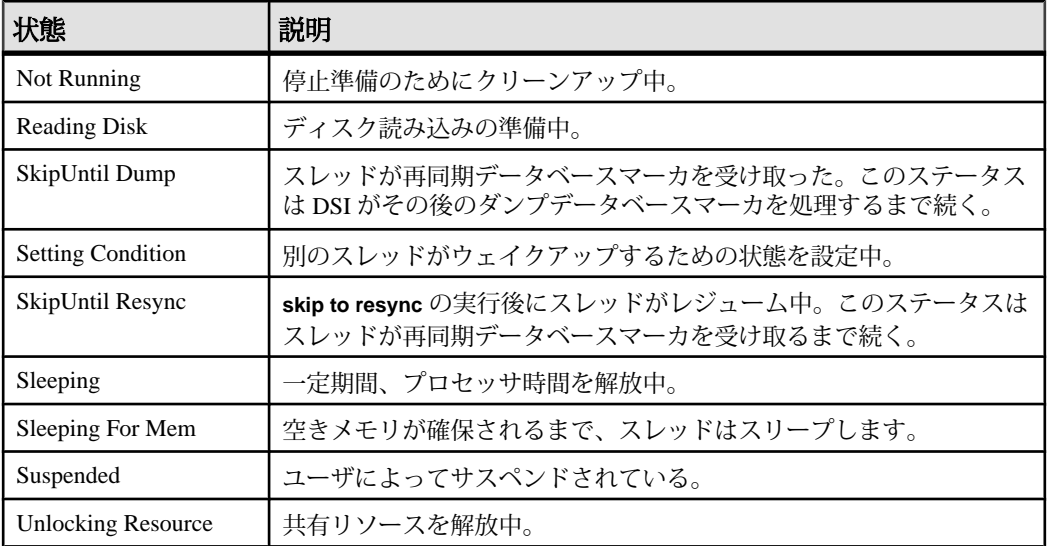

**admin who, dist** の出力カラムの説明

このコマンドは、SAP Replication Server の各 DIST スレッドのローを含むテーブル を返します。

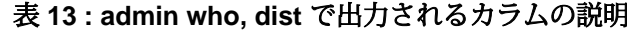

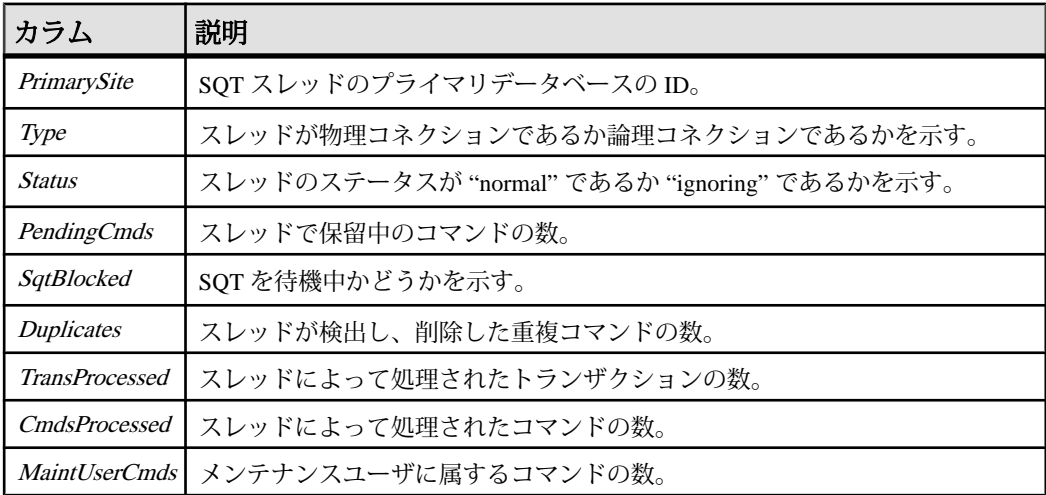

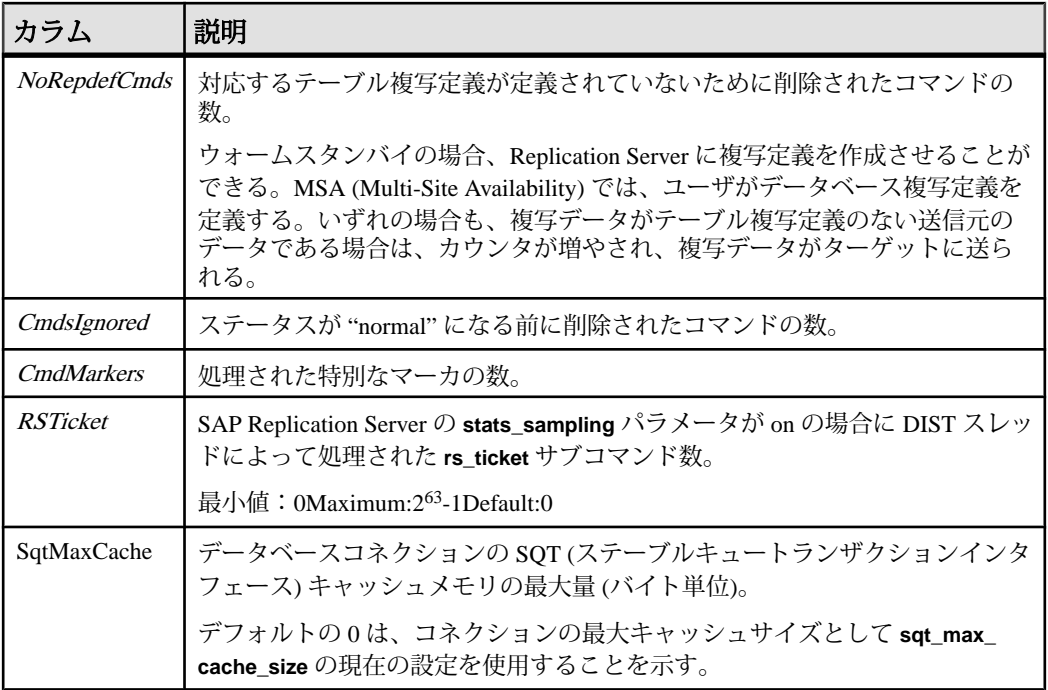

**admin who, dsi** の出力カラムの説明

このコマンドは、SAP Replication Server で実行中の各 DIST スケジューラスレッド に対するローを含むテーブルを返します。 データベースの DSI スケジューラス レッドが存在していても **admin who, dsi** の出力に表示されない場合は、**resume connection** を使用してデータベースのデータサーバインタフェースを再起動して ください。

| カラム              | 説明                                                                 |  |
|------------------|--------------------------------------------------------------------|--|
| Maintenance User | トランザクションを適用するメンテナンスユーザのログイン名。                                      |  |
| Xact retry times | エラーアクションが RETRY_LOG または RETRY_STOP の場合に、失敗<br>したトランザクションをリトライした回数。 |  |
| <b>Batch</b>     | バッチオプションがオンかどうかを示す。オンの場合、複数のコマンド<br>を1つのバッチとしてデータサーバに送信できる。        |  |
| Cmd batch size   | データサーバに送信できる出力コマンドのバッチの最大サイズ(バイト<br>単位)。                           |  |

表 **14 : admin who, dsi** で出力されるカラムの説明

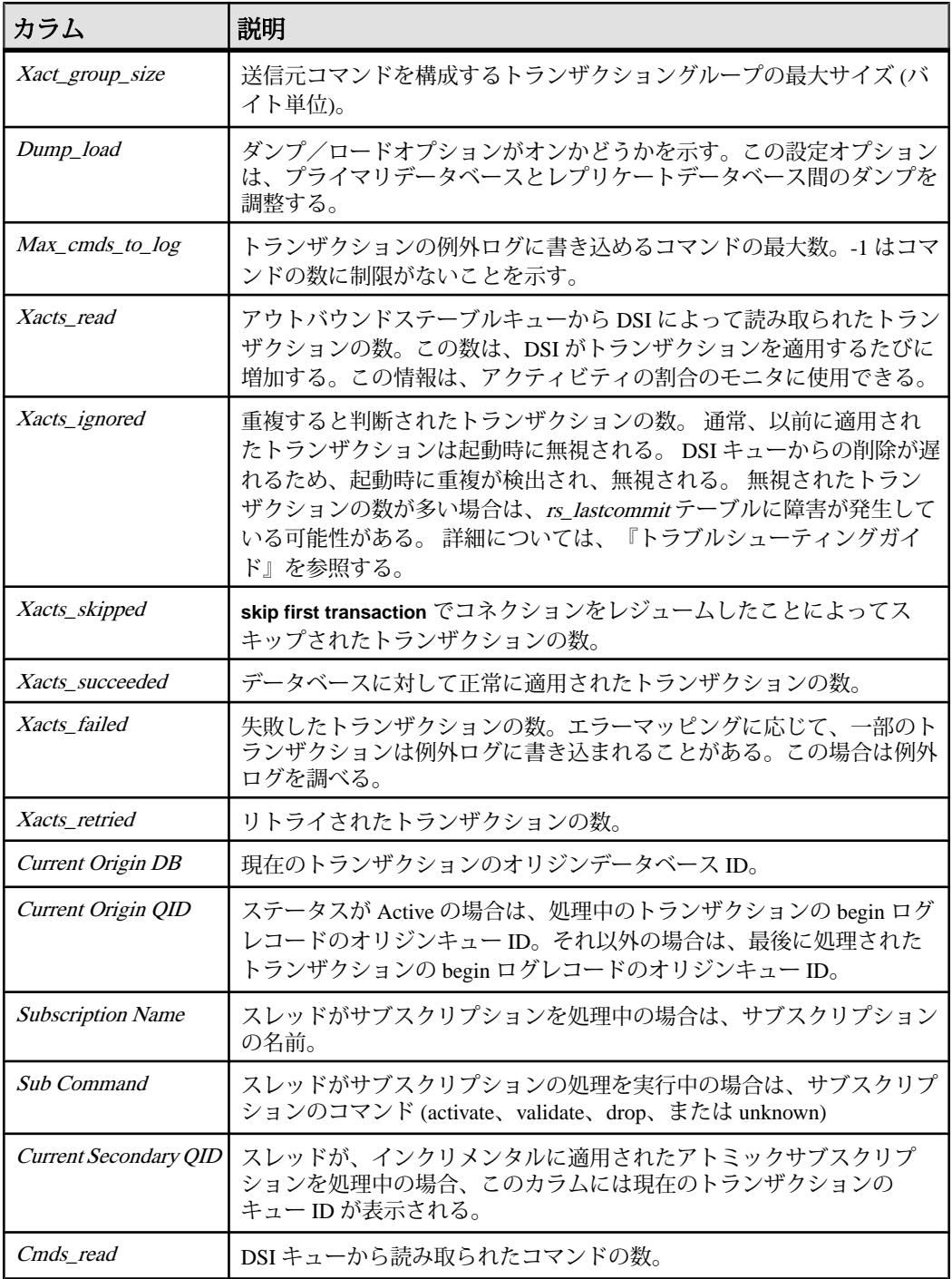

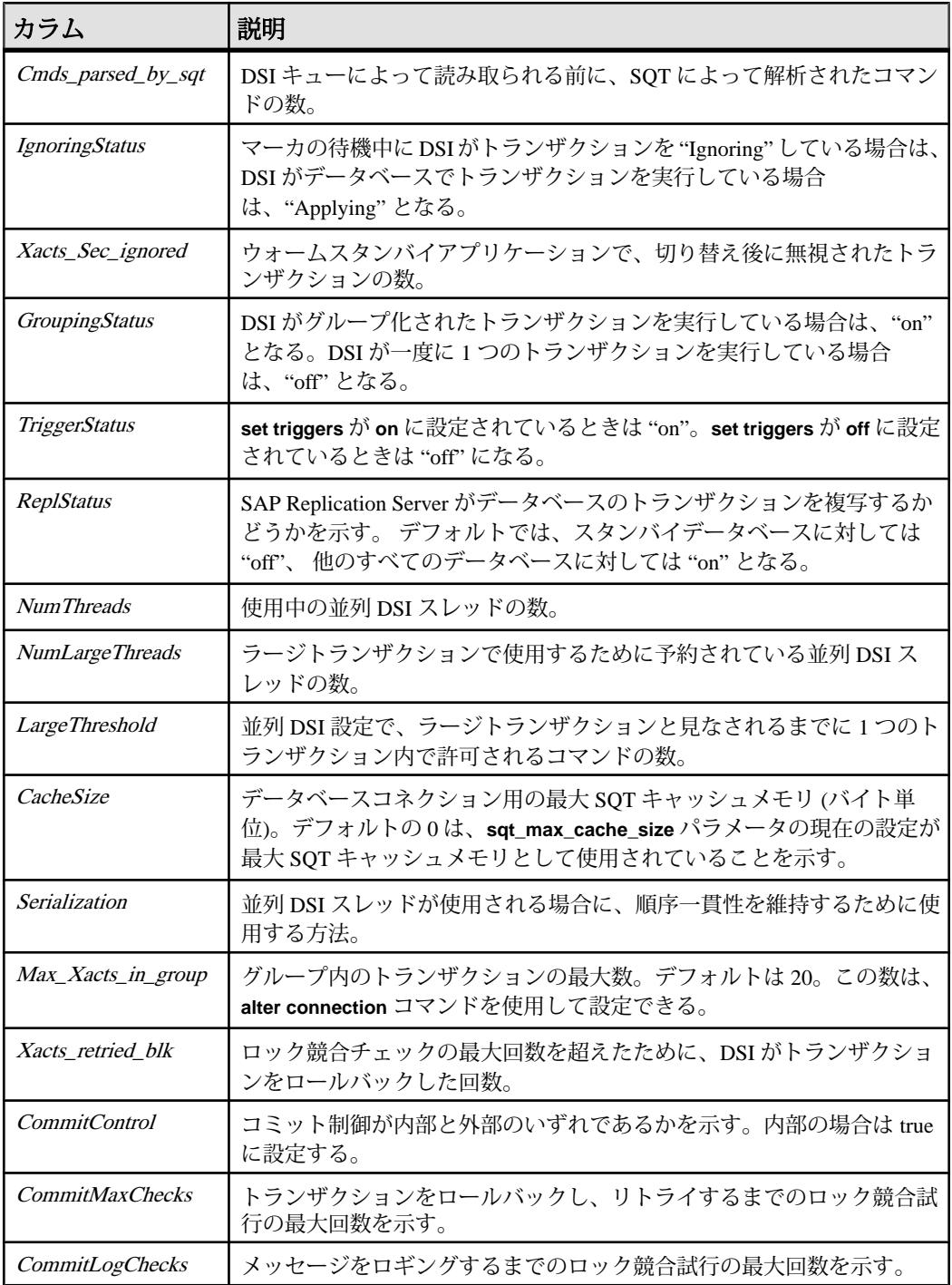

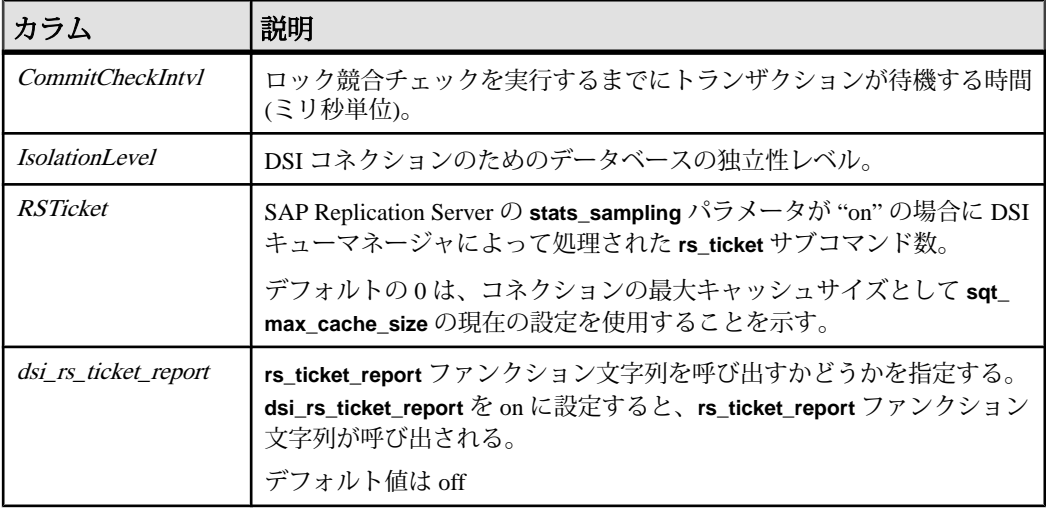

**admin who, rsi** の出力カラムの説明

このコマンドは、他の SAP Replication Server にメッセージを送信する RSI スレッ ドの情報を表示します。

| カラム                   | 説明                                                         |
|-----------------------|------------------------------------------------------------|
| Packets Sent          | 送信されたネットワークパケットの数。                                         |
| <b>Bytes</b> Sent     | 送信されたバイトの合計数。                                              |
| <b>Blocking Reads</b> | ステーブルキューがブロッキングリードで読み込まれた回数。                               |
| Locater Sent          | 最後に送信されたメッセージのロケータ(キューセグメント、ブロック、<br>ローを含む)。               |
| Locater Deleted       | 受信側が確認通知を受け取り、SAP Replication Server によって削除され<br>た最後のロケータ。 |

表 **15 : admin who, rsi** で出力されるカラムの説明

**admin who, sqm** の出力カラムの説明

このコマンドは、SAP Replication Server のステーブルキューを管理する SQM ス レッドの情報を表示します。

| カラム               | 説明                                                                                                    |
|-------------------|----------------------------------------------------------------------------------------------------|
| <b>Duplicates</b> | 検出され、無視された重複メッセージの数。通常は、起動時にいくつかの重複<br>メッセージが発生する。                                                                                                    |
| Writes            | キューに書き込まれたメッセージの数。                                                                                                    |
| Read              | キューから読み取られたメッセージの数。書き込みを開始する場所を調べるた<br>めに、最後のセグメントが起動時に読み取られるため、この数は通常、書き込<br>みの数より多くなる。トランザクションが長い場合は、メッセージが再度読み<br>取られることがある。                                                                                       |
| <b>Bytes</b>      | 書き込まれたバイト数。                                                                                                    |
| <b>B</b> Writes   | 書き込まれた 16K ブロックの数。書き込まれたすべての 16K ブロックが満杯と<br>いうわけではないため、Bytes/16K より多くなる場合がある。ブロックの密度<br>は、Bytesを B Writes で除算することによって判断できる。                                                                                          |
| <b>B</b> Filled   | 満杯になったためディスクに書き込まれた 16K ブロックの数。                                                                                                    |
| <b>B</b> Reads    | 読み取られた 16K ブロックの数。                                                                                                    |
| <b>B</b> Cache    | キャッシュにある、読み取られた 16K ブロックの数。                                                                                                    |
| Save_Int:Seg      | Save_Intの間隔、および Save_Int リスト内の最も古いセグメント。 Save_Int の<br>間隔は、セグメントにあるすべてのメッセージがターゲットに通知された後、<br>SAP Replication Server によって SQM セグメントが保持される分数。                                                                          |
|                   | たとえば、値5:88 は Save_Intの間隔が5分であり、セグメント88が Save_Int リ<br>スト内の最も古いセグメントであることを示す。                                                                                                    |
|                   | この機能は、複写システムの障害時に冗長性を提供する。たとえば、他の SAP<br>Replication Server からデータを受信中に、SAP Replication Server のディスクパー<br>ティションの空きがなくなる可能性がある。 Save_Int 機能により、送信側の<br>SAP Replication Server は Save Intの間隔中に保存されたすべてのメッセージを<br>再作成できる。 |
|                   | Save Int の "strict" 値は、キューが複数のリーダスレッドによって読み取られて<br>いるときに使用できる。 SAP Replication Server は、キューを読み取っているす<br>べてのスレッドが、セグメントにあるメッセージを読み取り送信先に適用する<br>まで、SQM上のセグメントを保持する。                                                    |
|                   | First Seg.Block キューにある、削除されていない最初のセグメントとブロックの番号。First<br>Seg. Block の数と Last Seg. Block の数が一致しない場合、データは処理のために<br>キュー内に残る。                                                                                             |
|                   | この情報は、キューをダンプする場合に便利である。 詳細については、<br>『トラ<br>ブルシューティングガイド』を参照する。                                                                                                    |

表 **16 : admin who, sqm** で出力されるカラムの説明

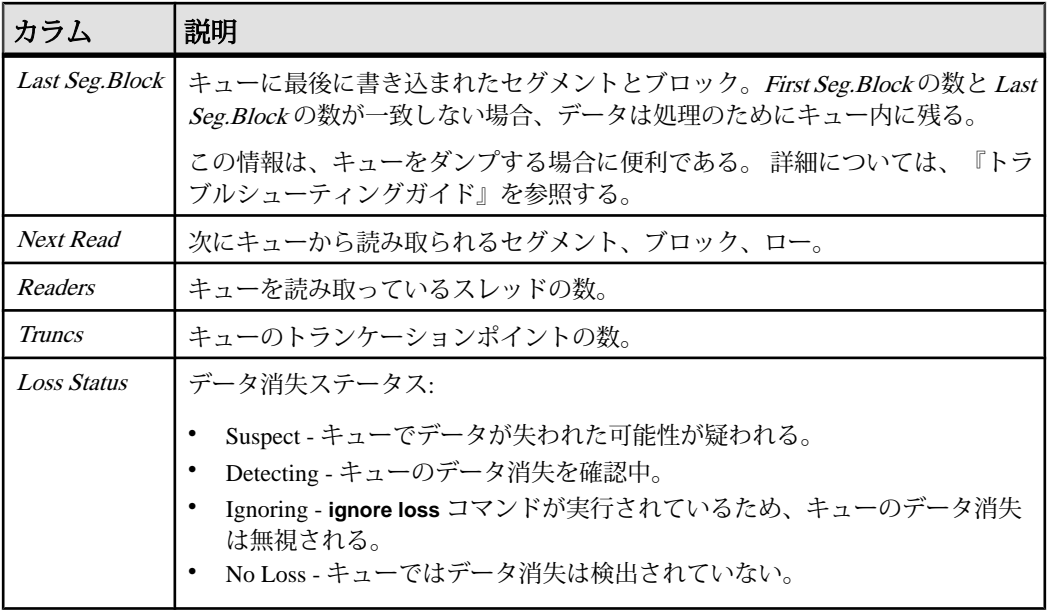

**admin who, sqt** の出力カラムの説明

SQT スレッドは、ステーブルキューからトランザクションを読み込み、コミット された順序で SQT リーダに渡します。リーダは DIST スレッドまたは DSI スレッ ドのいずれかです。

SQT は、処理中のトランザクションをメモリキャッシュに格納します。このテー ブルの Closed、Read、Open、Trunc、および Removed 各カラムは、SQT キャッ シュにあるトランザクションに適用されます。

| カラム          | 説明                                                                                 |
|--------------|------------------------------------------------------------------------------------|
| Closed       | SQTキャッシュにあるコミットされたトランザクションの数。トランザクション<br>はステーブルキューから読み取られ、処理を待機中である。               |
| Read         | 処理されたが、まだキューから削除されていないトランザクションの数。                                                  |
| <i>Open</i>  | SOTキャッシュにある、コミットまたはアボートされていないトランザクション<br>の数。                                       |
| <b>Trunc</b> | トランザクションキャッシュにあるトランザクションの数。 <i>Trunc</i> は、 <i>Closed</i> 、<br>Read、Openカラムの合計である。 |

表 **17 : admin who, sqt** で出力されるカラムの説明

<span id="page-141-0"></span>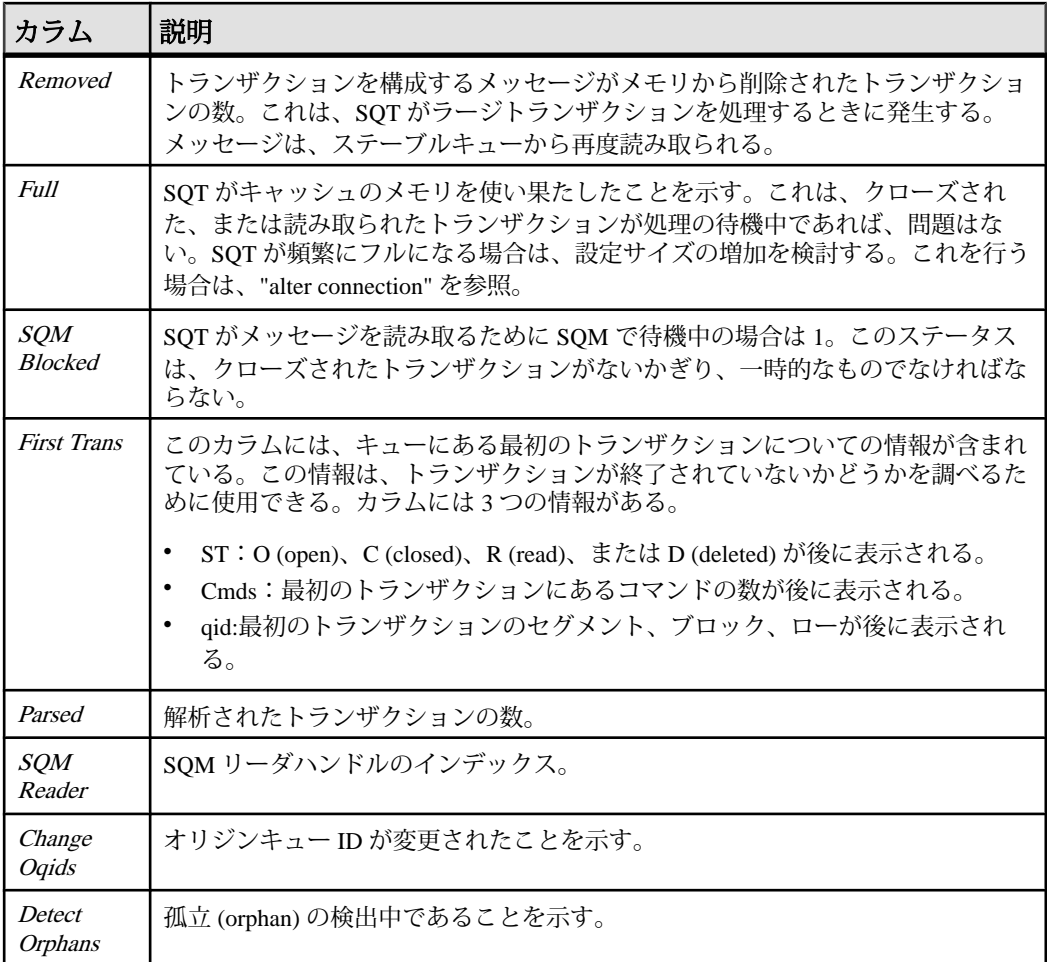

### パーミッション

このコマンドは、すべてのユーザが実行できます。

## **admin who\_is\_down**

停止している Replication Server スレッドに関する情報を表示します。

### 構文

admin who\_is\_down [, no\_trunc]

#### パラメータ

• **no\_trunc –** Info カラムのサイズを 40 文字から 80 文字に増やします。このパラ メータは、長いデータサーバ名やデータベース名を表示するときに役立ちま す。

## 例

• 例 1-

admin who\_is\_down

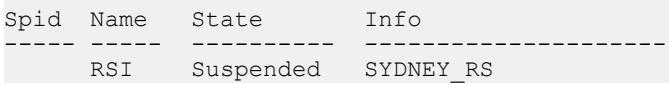

### 使用法

- **admin who\_is\_down** の出力に含まれる Spid カラムは常に空です。実行されてい ないスレッドに対するプロセスはありません。
- **admin who is down** は、admin health によって Replication Server がサスペクト状 態であることが示されたときに実行してください。このコマンドの出力には、 サスペクト状態の原因の可能性のある "Connecting" 状態のスレッドは表示され ません。
- このコマンドの出力の詳細については、「**admin who**」を参照してください。

#### パーミッション

このコマンドは、すべてのユーザが実行できます。

#### 参照:

- [admin health](#page-75-0)  $(60 \sim \sim \mathcal{V})$
- [admin who](#page-122-0)  $(107 \sim -\frac{1}{2})$
- admin who is up (127  $\sim -\check{\mathcal{V}}$ )

## **admin who\_is\_up**

実行されている Replication Server スレッドに関する情報を表示します。

#### 構文

admin who is up [, no trunc]

リファレンスマニュアル 127

### パラメータ

• **no\_trunc –** Info カラムのサイズを 40 文字から 80 文字に増やします。このパラ メータは、長いデータサーバ名やデータベース名を表示するときに役立ちま す。

## 例

• 例 **1 –**

admin who\_is\_up

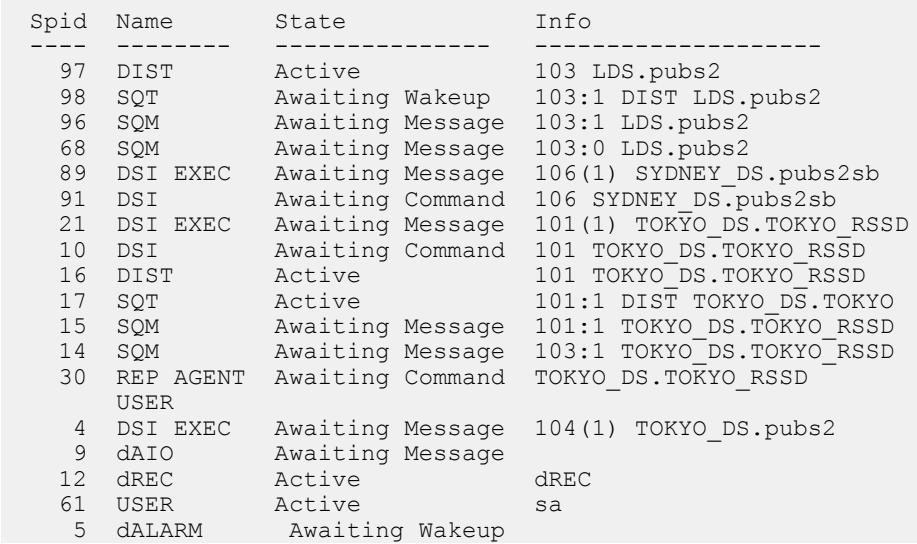

### 使用法

出力の詳細については、「**admin who**」を参照してください。

### パーミッション

このコマンドは、すべてのユーザが実行できます。

#### 参照:

- [admin who](#page-122-0)  $(107 \sim -\frac{1}{2})$
- admin who is down (126 ページ)
# **allow connections**

指定したデータベースの Replication Server をリカバリモードに設定します。

#### 構文

allow connections

### 使用法

- 再ロードされたダンプからログレコードをリプレイするために、**allow connections** を実行します。
- Replication Server をスタンドアロンモードで起動し、ログをリプレイする各 データベースに **set log recovery** を実行します。
- **allow connections**の実行後、ReplicationServerは指定したデータベースのリカバ リモードで起動した RepAgent からの接続要求だけを受け入れます。これによ り、Replication Server は現在のトランザクションの前にリプレイされたログレ コードを確実に受け取ることができます。
- Replication Server をスタンドアロンモードで再起動し、先に **set log recovery** コ マンドを実行しないで **allow connections** を実行すると、Replication Server はス タンドアロンモードからノーマルモードに移行します。
- リカバリ手順の詳細については、『Replication Server 管理ガイド 第 2 巻』を参 照してください。

## パーミッション

**allow connections** には、"sa" パーミッションが必要です。

#### 参照:

- [ignore loss](#page-446-0) (431  $\langle -\tilde{\vee} \rangle$ )
- [rebuild queues](#page-449-0) (434 ページ)
- [set log recovery](#page-462-0)  $(447 \sim \sqrt{\nu})$

# **alter applied function replication definition**

**create applied function replication definition** コマンドによって作成されたファンク ション複写定義を変更します。

## 構文

```
alter applied function replication definition repdef_name
{with replicate function named 'func_name' |
```

```
add @param_name datatype[, @param_name datatype]… |
add searchable parameters @param_name[, @param_name]… |
send standby {all | replication \overline{\text{definition}}} parameters}
[with DSI_suspended]
```
## パラメータ

- **repdef\_name** 変更する適用ファンクション複写定義の名前です。
- **with replicate function named 'func\_name'** レプリケートデータベースで実行す るストアドプロシージャの名前を指定します。func\_name は、最大 255 文字の 文字列です。
- **add** 適用ファンクション複写定義にパラメータとそのデータ型を追加します。
- **@param\_name** 複写パラメータまたはサーチャブルパラメータのリストに追 加するパラメータの名前です。各パラメータ名は、@ 文字で始まる必要があり ます。
- **datatype** パラメータリストに追加するパラメータのデータ型です。データ型 とその構文のリストについては、「データ型」を参照してください。Adaptive Server のストアドプロシージャとファンクション複写定義には、text、unitext、 rawobject、image の各データ型のパラメータを含めることはできません。
- **add searchable parameters where** 句 (**create subscription** または **define subscription** コマンド内) で使用できる追加パラメータを指定します。
- **send standby** ウォームスタンバイアプリケーションで、スタンバイデータ ベースにファンクションのすべてのパラメータを送信するか (**send standby all parameters**)、複写定義で指定されたパラメータだけを送信するか (**send standby replication definition parameters**) を指定します。デフォルトは、**send standby all parameters** です。
- **with DSI\_suspended** スタンバイ DSI (存在する場合) と、各複写先 DSI スレッ ドをサスペンドできるようにします。Replication Server は、古いバージョンの 複写定義のデータをすべてスタンバイデータベースまたはレプリケートデータ ベースに適用した後に、スタンバイデータベースまたはレプリケートデータ ベースの DSI スレッドをサスペンドします。

Replication Server が DSI スレッドをサスペンドした後、ターゲットストアドプ ロシージャおよび任意のカスタムファンクション文字列を変更できます。DSI スレッドをレジュームすると、Replication Server は変更された複写定義を使用 してプライマリの更新を複写します。

次の場合、**with DSI\_suspended** を使用する必要はありません。

- 複写定義へのサブスクリプションがない。
- カスタムファンクション文字列を変更する必要がない。

• レプリケートデータベースまたはスタンバイデータベースのストアドプロ シージャを変更する必要がない。

注意: サイトバージョンが 1550 より古いレプリケート Replication Server から のサブスクリプションがある場合、その Replication Server のレプリケート DSI スレッドはサスペンドされません。

# 例

• 例 **1 –** @notes、@pubdate、@contract の各パラメータを **titles\_frep** ファンクショ ン複写定義に追加します。

alter applied function replication definition titles frep add @notes varchar(200), @pubdate datetime, @contract bit

• 例 **2 – titles\_frep** ファンクション複写定義のサーチャブルパラメータのリスト に、@type パラメータと @pubdate パラメータを追加します。

alter applied function replication definition titles frep add searchable parameters @type, @pubdate

• 例 **3 – titles\_frep** ファンクション複写定義を変更してレプリケートデータベース で **newtitles** ストアドプロシージャとして複写されるようにし、**alter applied replication definition** の実行前に存在するプライマリデータがレプリケートデー タベースに複写された後に、ターゲット DSI をサスペンドするように Replication Server に指示します。

alter applied function replication definition titles frep with replicate function named 'newtitles' with DSI suspended

## 使用法

- **alter applied function replication definition** は、既存の適用ファンクション複写定 義を変更するときに使用します。複写パラメータやサーチャブルパラメータを 追加したり、ウォームスタンバイに送信するパラメータを選択したりできま す。また、レプリケートデータベースで実行するストアドプロシージャに別の 名前を指定することもできます。
- **alter applied function replication definition** によって変更できるのは、**create applied function replication definition** コマンドを使用して作成した複写定義だけ です。
- ファンクション複写定義を変更する場合、ファンクション複写定義に指定した 名前、パラメータ、データ型が複写するストアドプロシージャと一致する必要 があります。ファンクション複写定義で指定したパラメータだけが複写されま す。
- 同じストアドプロシージャの複数のファンクション複写定義には、同じパラ メータリストが必要です。新しいパラメータを追加すると、そのストアドプロ

シージャ用に作成されたすべてのファンクション複写定義に自動的に追加され ます。

- **alter applied function replication definition** は、プライマリ Replication Server で実 行します。
- 1 つの句の中で同じパラメータ名を 2 回以上指定することはできません。
- パラメータを追加するときは、ファンクション複写定義の分配に合わせて、 **alter applied function replication definition** を調整するように Replication Server に 指示する必要があります。また、ストアドプロシージャと複写定義も調整する ように指示する必要があります。

『Replication Server 管理ガイド 第1巻』の「複写テーブルの管理」の「複写定義 の変更要求プロセス」を参照して複写定義を変更してください。

• レプリケートデータベースで実行するストアドプロシージャの名前を指定する には、**with replicate function named** 句を使用します。**create applied function replication definition** を参照してください。

**alter applied function replication definition** の詳細については、『Replication Server 管理ガイド 第1巻』を参照してください。

## パーミッション

**alter applied function replication definition** には、"create object" パーミッションが必 要です。

### 参照:

- [alter function string](#page-203-0)  $(188 \sim \tilde{\nu})$
- [alter replication definition](#page-214-0) (199 ページ)
- [alter function replication definition](#page-200-0) (185  $\sim-\check{y}$ )
- [alter request function replication definition](#page-225-0) (210  $\langle -\tilde{\vee} \rangle$ )
- [create applied function replication definition](#page-289-0) (274  $\sim \tilde{\mathcal{V}}$ )
- [create request function replication definition](#page-377-0) (362  $\hat{\sim}$   $\hat{\sim}$ )
- rs send repserver cmd (735 ページ)
- rs helprepversion (728 ページ)

# **alter auto partition path**

自動でサイズ変更可能な Replication Server パーティションに許可するパーティ ションファイルサイズと最大サイズを変更します。

## 構文

```
alter auto partition path logical_name
{[auto expand size = size]
[\text{max size} = \text{max size}]
```
### パラメータ

- *logical\_name* **–** 既存の自動でサイズ変更可能な ReplicationServer パーティション に対する論理パーティションパス名。 名前は識別子の規則に従う必要があり ます。 logical\_name は、**create auto partition path** コマンドおよび **drop auto partition path** コマンドでも、自動でサイズ変更可能なパーティションの指定に 使用されます。
- *size*Replication Server が自動でサイズ変更可能なパーティションで自動作成で きるパーティションファイルに対して設定できるメガバイト単位のサイズ。
	- 最小値 16MB
	- 最大値 1,048,576MB
- *max\_size*自動でサイズ変更可能なパーティションで自動作成されるすべての パーティションファイルの合計サイズに対して設定できるメガバイト単位の上 限。
	- 最小値 16MB
	- 最大値 2,147,483,647MB

## 例

• 例 **1 –** auto\_uxp 論理パーティションパスで指定された、自動でサイズ変更可 能なパーティションのパーティションファイルのサイズを 200MB に増やしま す。

alter auto partition path auto uxp auto expand size =  $200$ 

• 例 **2 –** auto\_winp 論理パーティションパスで指定された、自動でサイズ変更可 能なパーティションのパーティションファイルのサイズを 200MB に増やし、 auto\_winp 内のすべてのパーティションファイルの合計の制限を 204,800MB に増やします。

```
alter auto partition path auto winp auto expand size = 200 max
size = 204800
```
#### 使用法

- **alter auto partition path** を使用して変更できるのは、**create auto partition path** で 作成した、自動でサイズ変更可能なパーティションのみです。 **alter auto partition path** を使用して、他のコマンドで作成したパーティションを変更する ことはできません。
- **alter auto partition path** を使用すると、新しく自動で作成されるパーティション ファイルのサイズを増やすことができます。 これは、Replication Server でディ スク領域を増やす必要があり、既存の論理パーティションパスの同じディスク にまだ使用できる領域がある場合に役立ちます。
- **auto expand size** および **max size** を変更する場合、Replication Server ではデフォ ルト値が設定されていないため、これらのパラメータの値を指定する必要があ ります。

#### パーミッション

**alter auto partition path** を使用するには、ディスクパーティションまたはオペレー ティングシステムファイルは、"sybase" ユーザが所有するようにします。この ユーザには、パーティションに対する読み込み/書き込みパーミッションが必要で す。 "sybase" 以外のユーザには、このパーティションに対する読み込み/書き込み パーミッションを付与しないでください。

#### 参照:

- admin auto part path (53 ページ)
- [create auto partition path](#page-299-0) (284 ページ)
- [drop auto partition path](#page-420-0)  $(405 \sim \sim \mathcal{V})$
- rs helppartition (714 ページ)
- admin disk space  $(57 \sim \sim)$
- [alter partition](#page-211-0) (196  $\sim-\check{y}$ )

# **alter connection**

データベースコネクションの属性を変更します。

## 構文

```
alter connection to data_server.database {
[for replicate table named [table_owner.]table_name
[set table_param [to] 'value']] |
set function string class [to] function_class |
```

```
set error class [to] error_class |
set replication server error class [to] rs error class |
set password [to] passwd |
set dsi connector sec mech [to] hdbuserstore |
set log<sup>-</sup>transfer [to]<sup>-</sup>{on | off} |
set database_param [to] 'value' |
set security_param [to] 'value' |
set security services [to] 'default']
set dataserver and database name [to] new_ds.new_db |
set trace [to] 'value' | 
      set schemamap [with | without decluster] from data_server.db.
{from_schema | NULL} to {to_schema | NULL} |
     set sap trim len to \{\overline{\circ}n' \mid 'off'\} |
      set sapsystemname to 'sid_adm_value' |
     set reblock ddntf to \{'on' | \text{ of }f'\}
```
## パラメータ

- **data\_server** コネクションを変更するデータベースを保持するデータサーバで す。
- **database** 変更するコネクションを持つデータベースです。
- **for replicate table named** レプリケートデータベースのテーブルの名前を指定 します。table\_name は、最大 200 文字の文字列です。table\_owner は、テーブル 名のオプション修飾子であり、テーブルの所有者を表します。実際のテーブル の所有者が、複写定義内に指定されたテーブル所有者と一致しない場合には、 データサーバのオペレーションが失敗する可能性があります。
- **table\_param – for replicate table name** で指定したテーブルに影響を与えるテーブ ルレベルのパラメータ。

有効な値 **dsi\_compile\_enable** および **dsi\_command\_convert**。詳細は、表 18 : [デー](#page-152-0) [タベースコネクションに影響を与えるパラメータを](#page-152-0)参照してください。

- **function\_class** データサーバで使用するファンクション文字列クラスです。 SAP Replication Server に用意されているデータベース接続用のファンクション クラスのリストについては、「ファンクション文字列変数の変更子」を参照し てください。
- **error\_class** データベースエラーを処理するエラークラスです。 SAP Replication Server に用意されているデータベース接続用のエラークラスのリス トについては、「エラークラスとファンクションクラス」を参照してくださ い。
- **rs\_error\_class** データベースの SAP Replication Server エラーを処理するエラー クラスです。 Replication Server のエラークラスのリストについては、「エラー クラスとファンクションクラス」を参照してください。
- **passwd** データベース接続のログイン名に使用する、新しいパスワードです。 ネットワークベースのセキュリティが有効になっていない場合は、パスワード を指定します。
- dsi connector sec mech DSI コネクタのセキュリティメカニズムを指定しま す。
- **log transfer on** コネクションが RepAgent から SAP Replication Server にトラン ザクションを送信できるようにします。
- **log transfer off** コネクションがプライマリデータベースの RepAgent からトラ ンザクションを送信できないようにします。
- **schemamap from** *data\_server.db***.***from\_schema* **to** *to\_schema*プライマリスキーマ または所有者 (from\_schema) を複写スキーマまたは所有者 (to\_schema) にマッピ ングします。

各パラメータの意味は、次のとおりです。

- data server.db はデータサーバとプライマリデータを格納するデータベース を指定します。
- from schema はプライマリデータベースのスキーマを指定します。
- to schema はレプリケートデータベースのスキーマを指定します。

注意: NULL はすべてのユーザを指定します。 from\_schema と to\_schema の両 方に NULL を指定すると、data\_server.db のマッピング関係が削除されます。

DML または 異機種間 DDL 複写では、レプリケートデータベースがテーブル所 有者を含むテーブル複写定義にサブスクライブしている場合は、そのテーブル 複写定義のレプリケート所有者が有効になります。 schemamap を適用できるの は、テーブルにテーブルサブスクリプションがない場合か、テーブル複写定義 にレプリケートテーブル所有者が含まれていない場合のみです。

- **schemamap with decluster from** *data\_server.db***.***from\_schema* **to** *to\_schema* **–** スキー マのクラスタテーブルのクラスタ化解除を有効にして、プライマリスキーマま たは所有者 (from\_schema) を複写スキーマまたは所有者 (to\_schema) にマップし ます。
- **schemamap without decluster from** *data\_server.db***.***from\_schema* **to** *to\_schema*ス キーマのクラスタテーブルのクラスタ化解除を無効にして、プライマリスキー マまたは所有者 (from schema) を複写スキーマまたは所有者 (to schema) にマッ プします。
- **database\_param SAP Replication Server** からのデータベース接続に影響を与え るパラメータです。
- **value** オプションの新しい値を持つ文字列です。

**trace** オプションを使用する場合、value の構文は、"module, condition,[on|off]" の 形式になります。構文の説明は次のとおりです。

- module モジュールタイプを指定します。有効な値は econn です。
- condition 設定するトレース条件を指定します。
- on または off 目的の条件のステータスを指定します。

<span id="page-152-0"></span>注意: **alter connection** コマンドの **trace** パラメータには空の文字列を指定でき ます。 次に例を示します。 alter connection to *data\_server.database* set trace to ''

接続するか、SAP Replication Server を再起動すると、空の文字列によって ExpressConnect トレース値が無効にされます。

| database_param | 説明と <i>値</i>                                                                                                    |
|----------------|----------------------------------------------------------------------------------------------------|
| async_parser   | SAP Replication Server が RepAgent から非同期にコマンドを解析できるよ<br>うにする。<br>次のセットに async_parser を設定します。<br>exec_prs_num_threads $\&$ 2 $\&$<br><b>ascii_pack_ibq</b> を on に<br>cmd_direct_replicate を on に                                                                                                    |
|                | dist_cmd_direct_replicate $\&$ on $\&$                                                                                                    |
|                | デフォルト値は off                                                                                                    |
|                | 注意:非同期パーサを設定する前に、smp_enable が on であり、SAP<br>Replication Server のホストマシンが解析用の追加スレッドをサポートで<br>きることを確認してください。 <b>ascii_pack_ibq</b> を on に設定する前に、<br>SAP Replication Server のサイトバージョンを 1571 以降に設定する必要が<br>あります。 サイトのバージョンが 1571 だと、 <b>async_parser</b> を on に設定<br>しても、exec_prs_num_threads、cmd_direct_replicate、および dist_cmd_<br>direct_replicate だけが設定されます。 |
| ascii_pack_ibq | ASCII パッキングを使用して、インバウンドキューにパックされたコマ<br>ンドが消費するステーブルキューの記憶領域を低減します。                                                                                                    |
|                | デフォルト値は off                                                                                                    |
|                | 注意: インバウンドキューで ASCII パッキングの恩恵を受けるには、<br>SAP Replication Server で非同期パーサを有効にする必要があります。<br>ascii_pack_ibq を on に設定する前に、SAP Replication Server のサイト<br>バージョンを 1571 以降に設定する必要があります。                                                                                                    |

表 **18 :** データベースコネクションに影響を与えるパラメータ

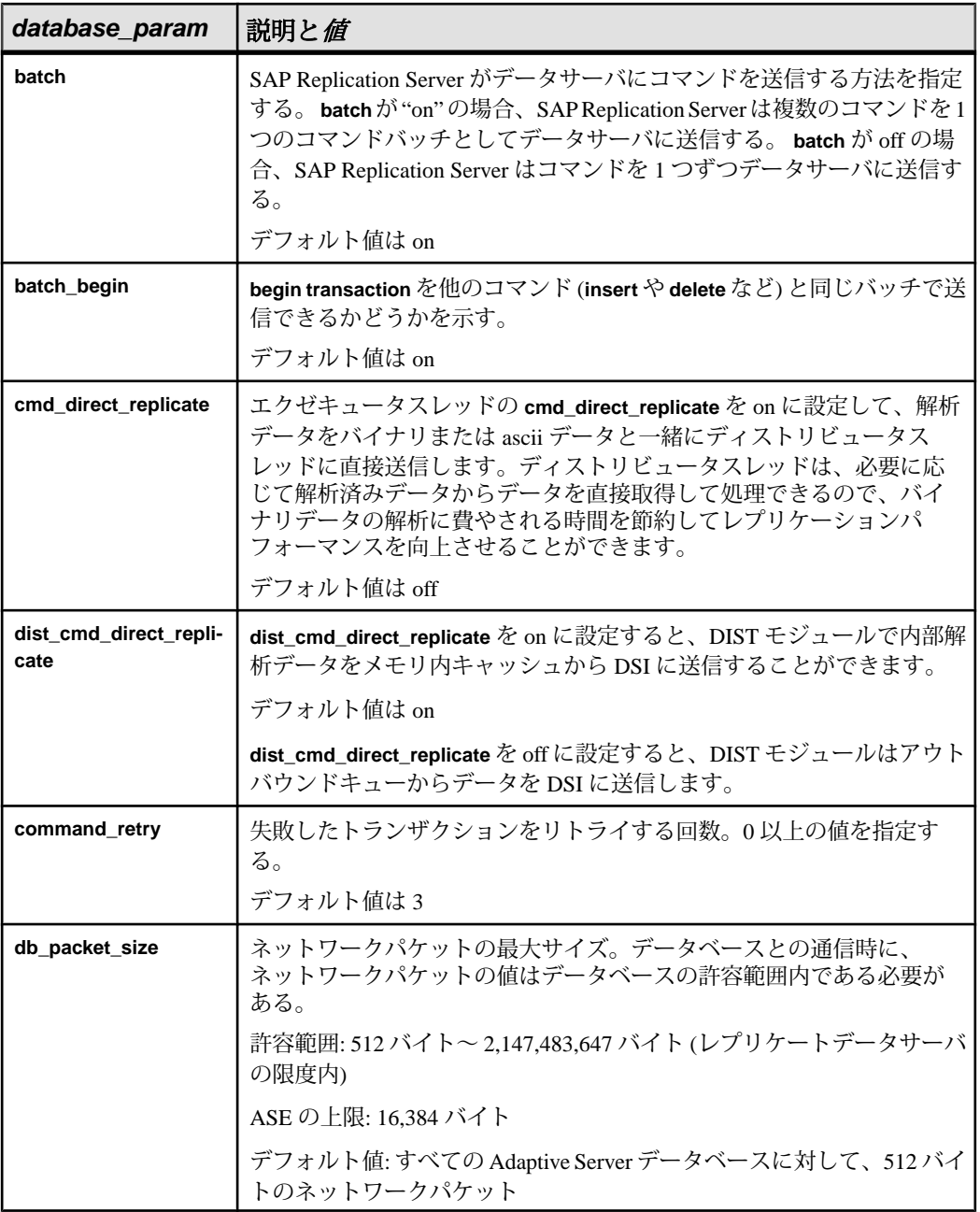

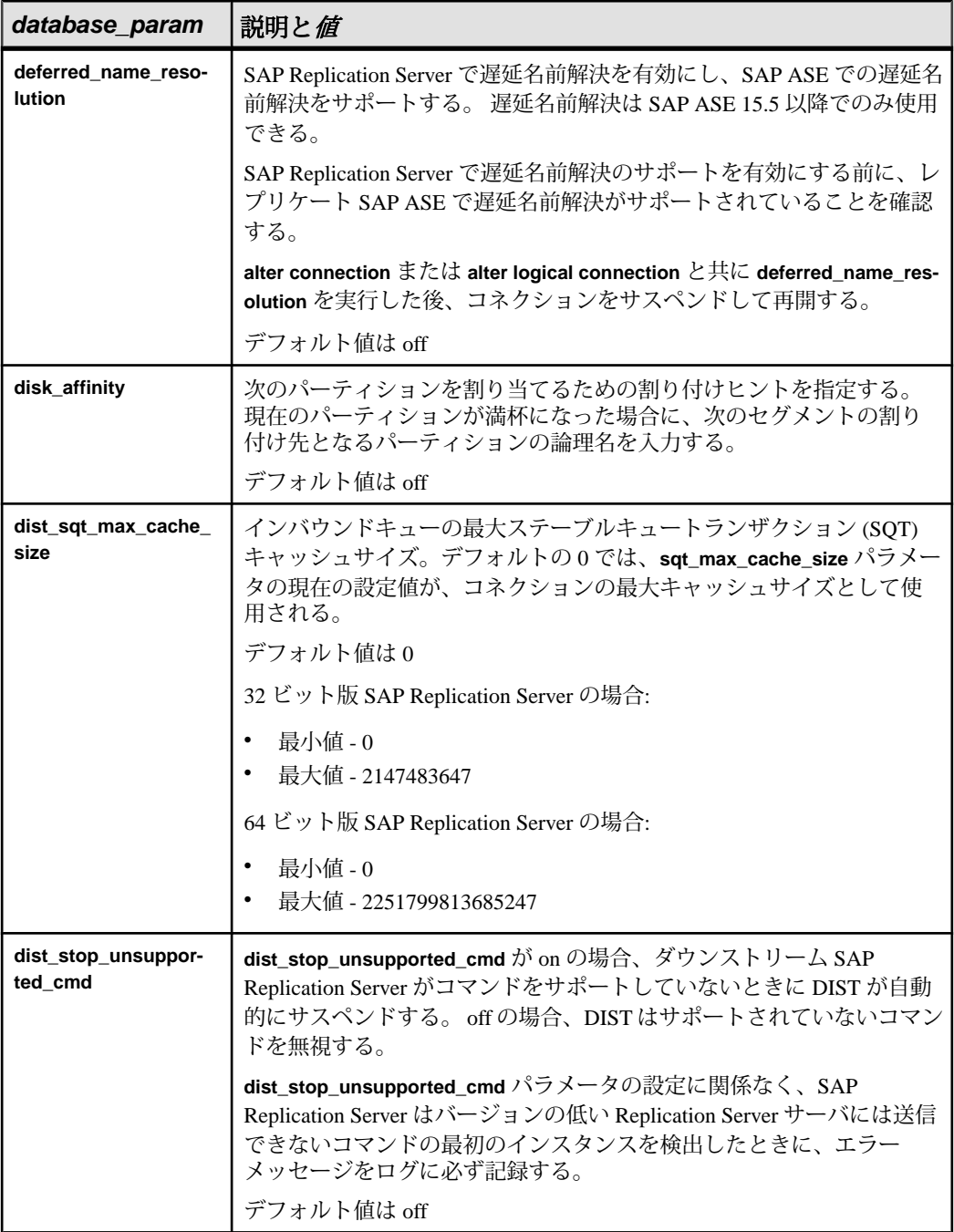

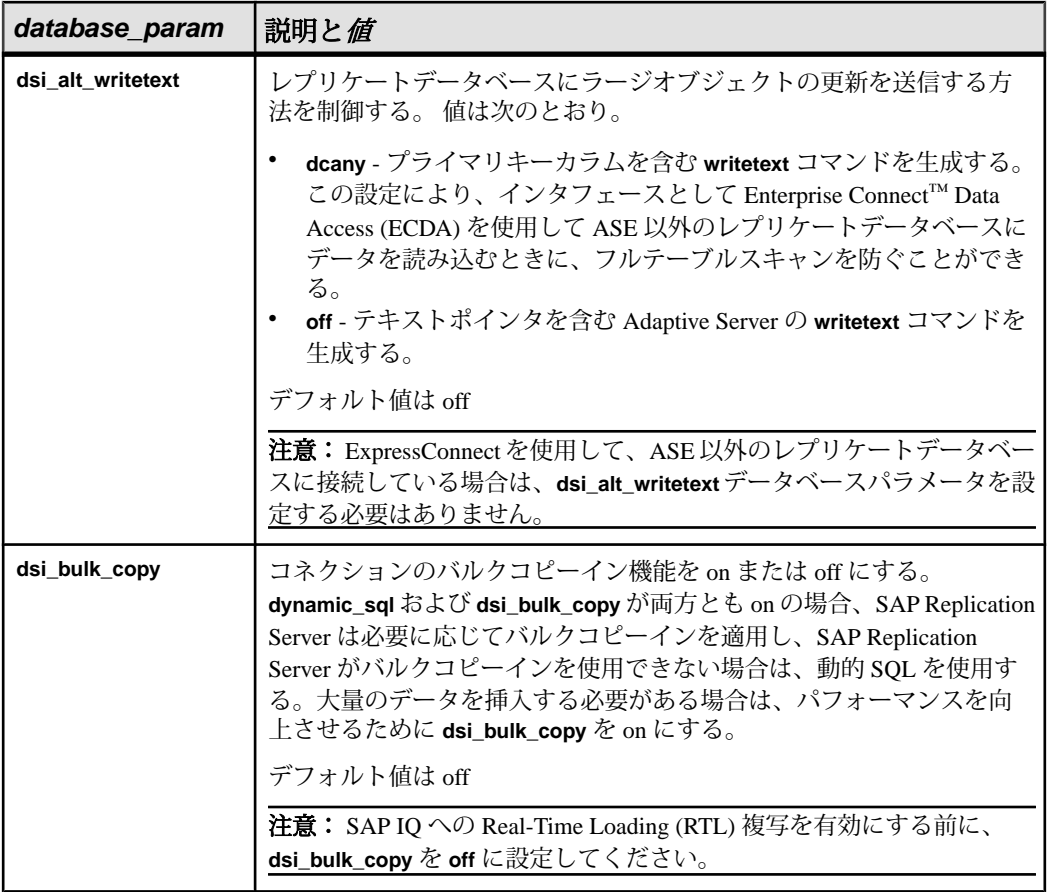

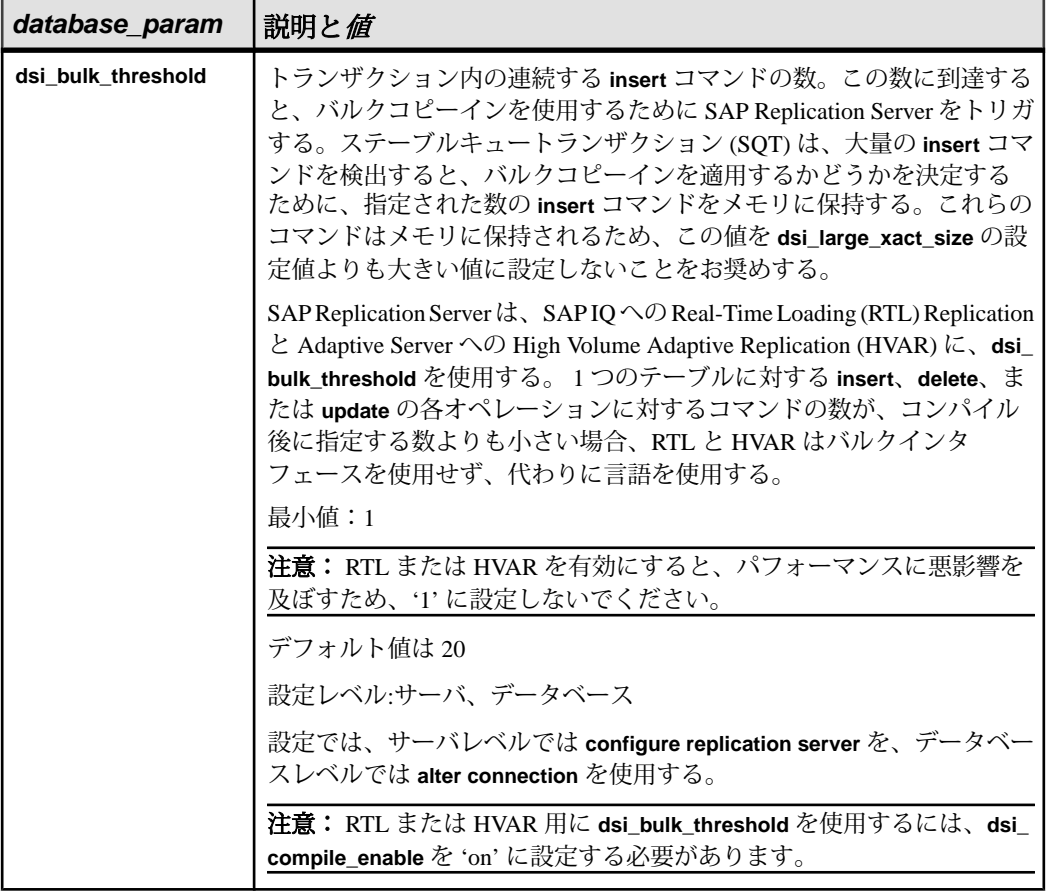

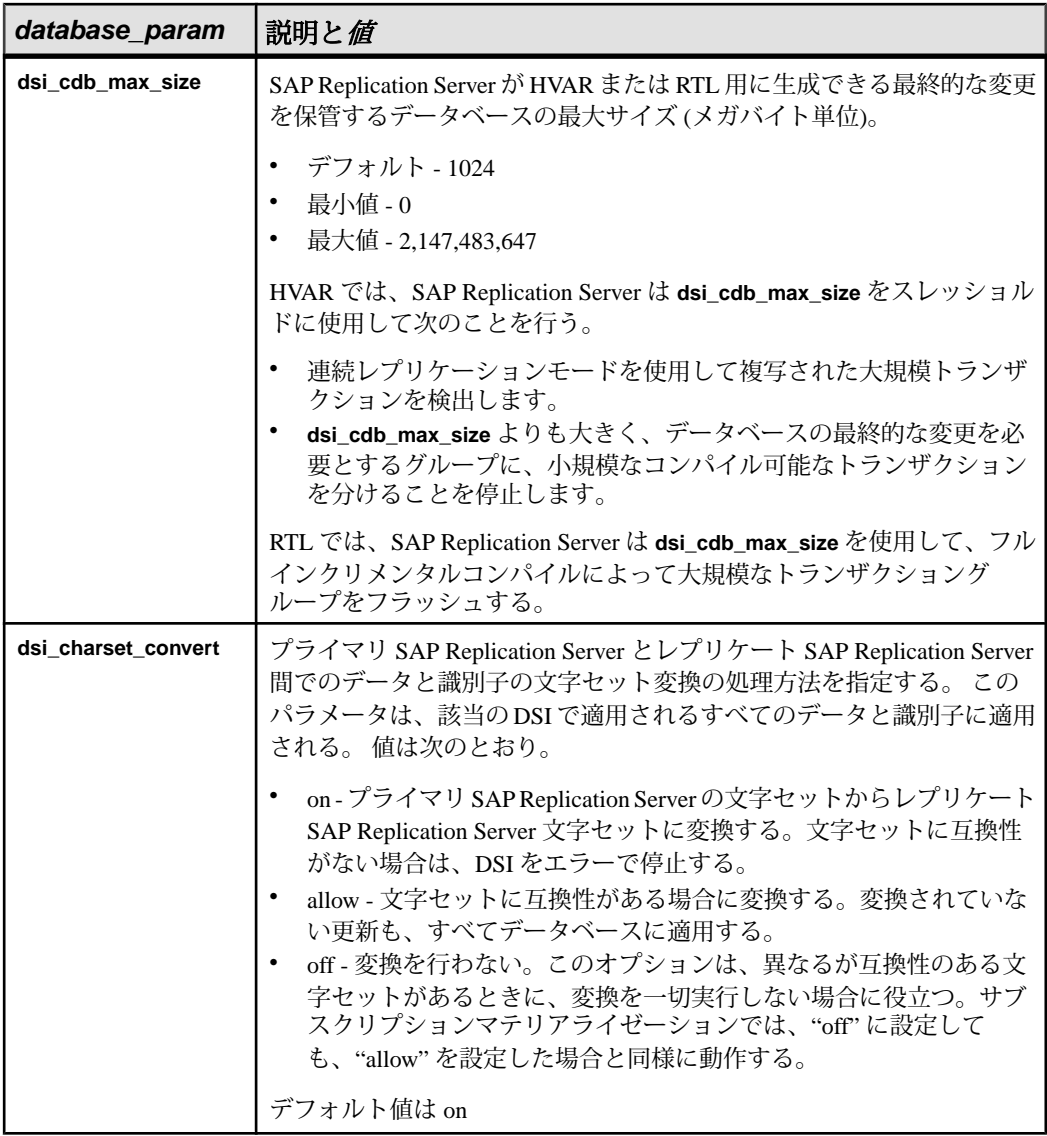

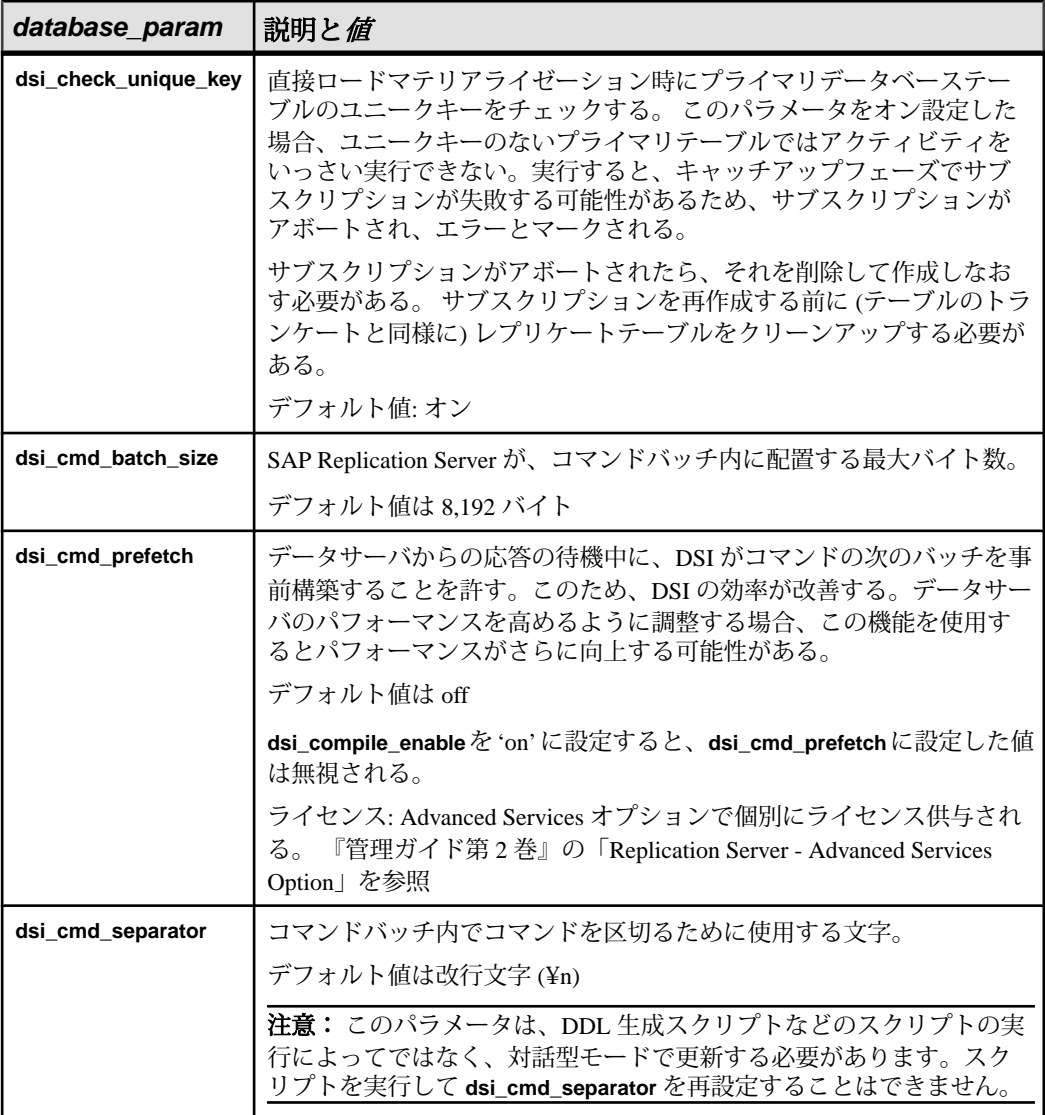

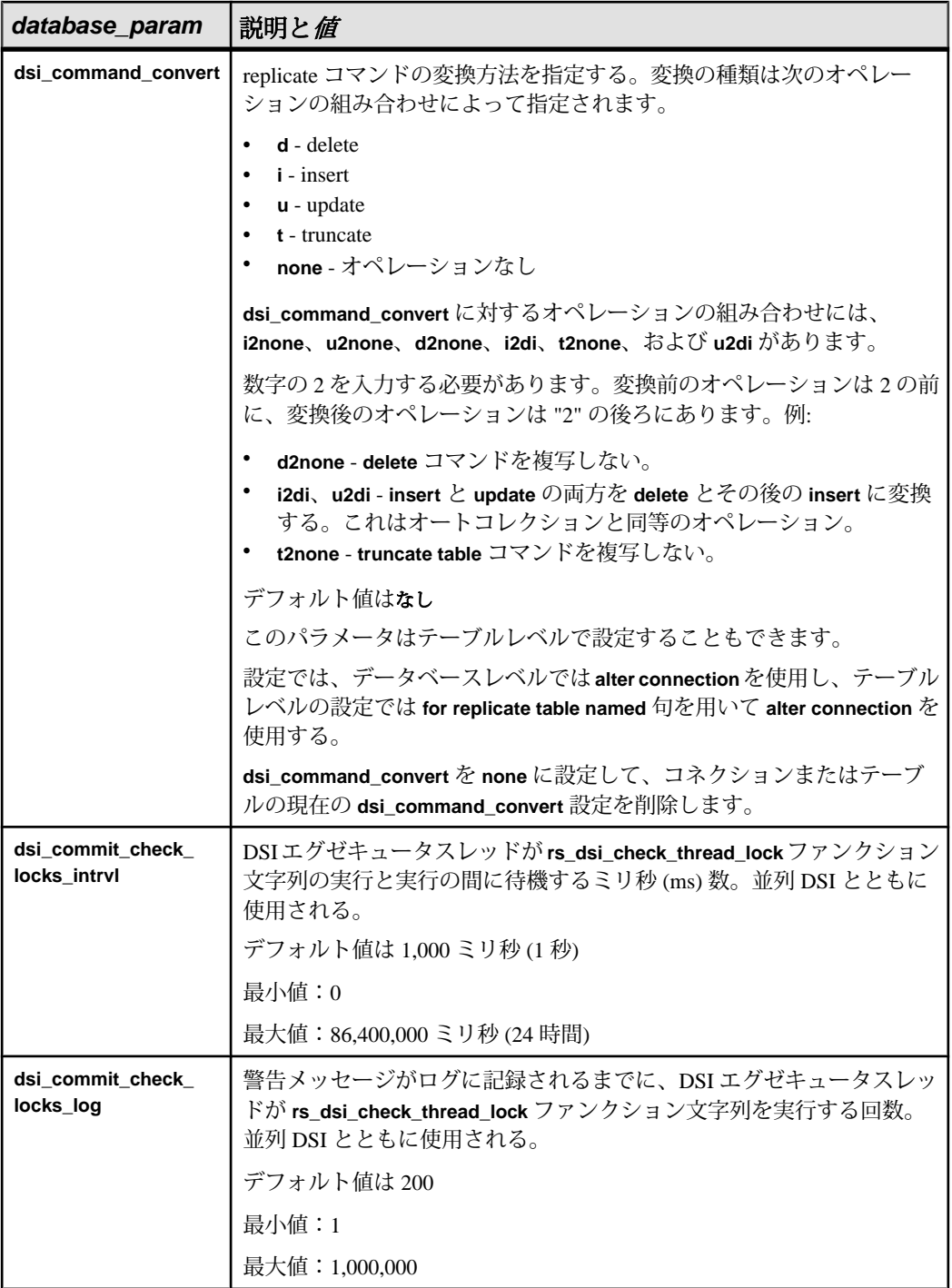

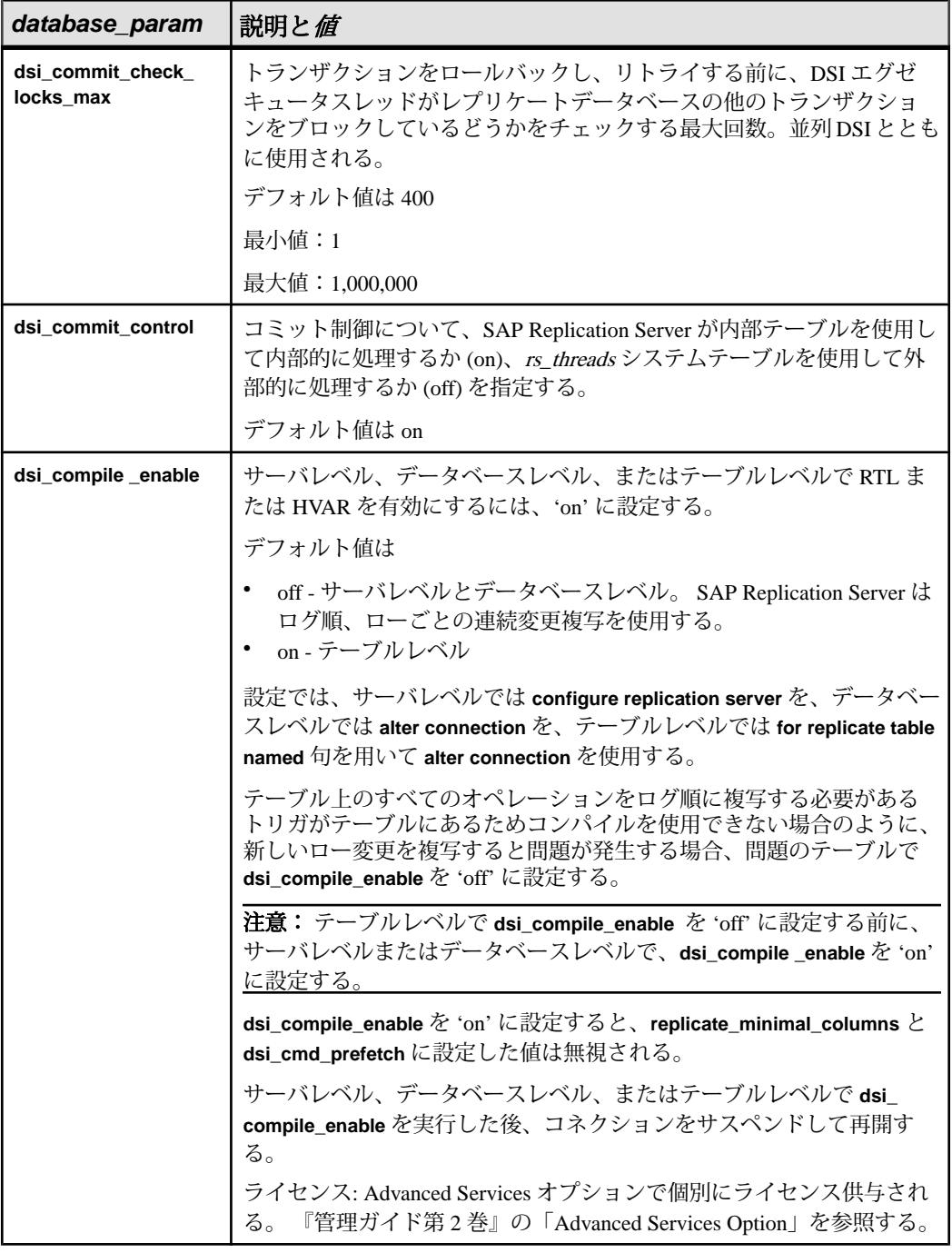

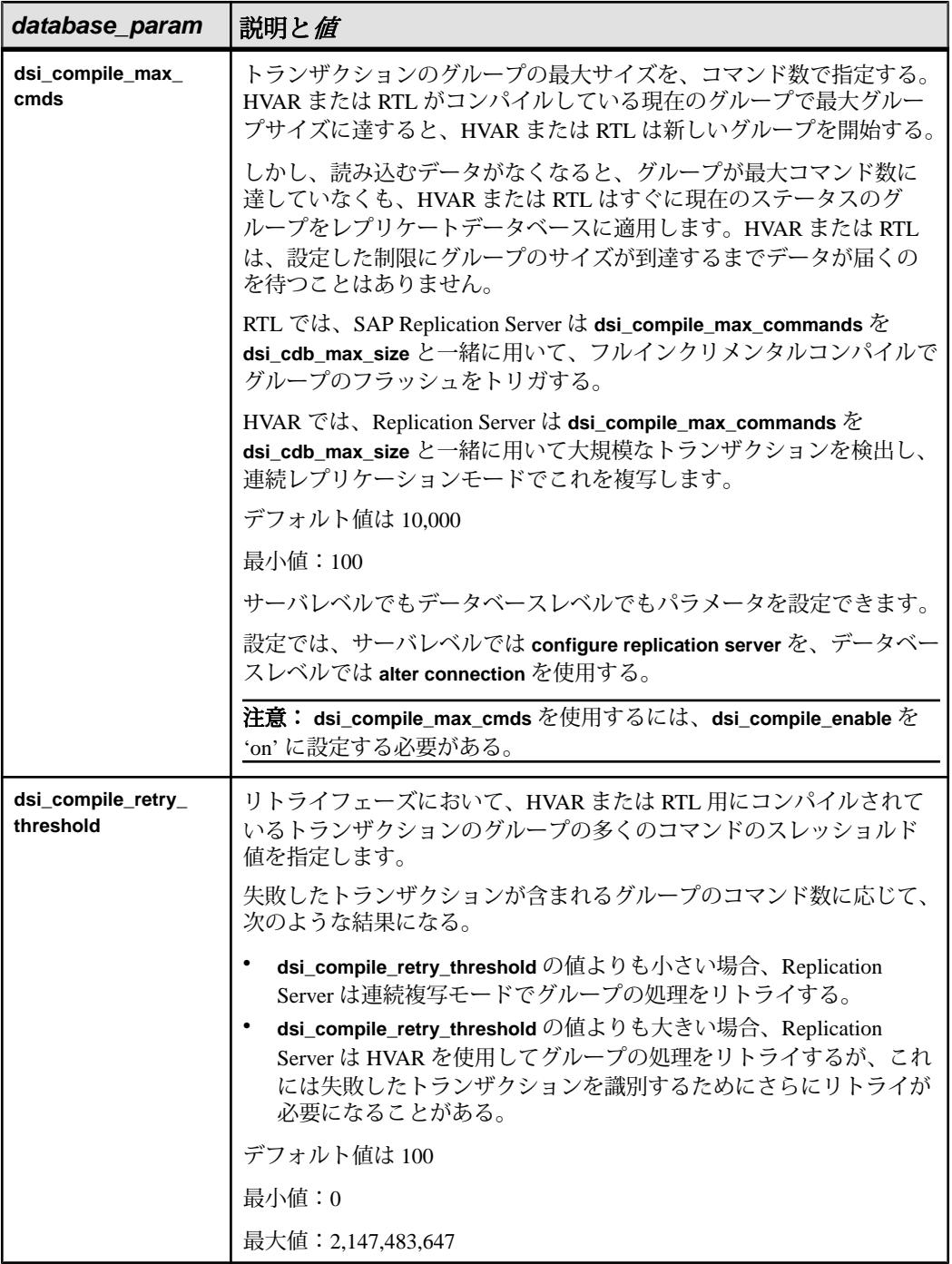

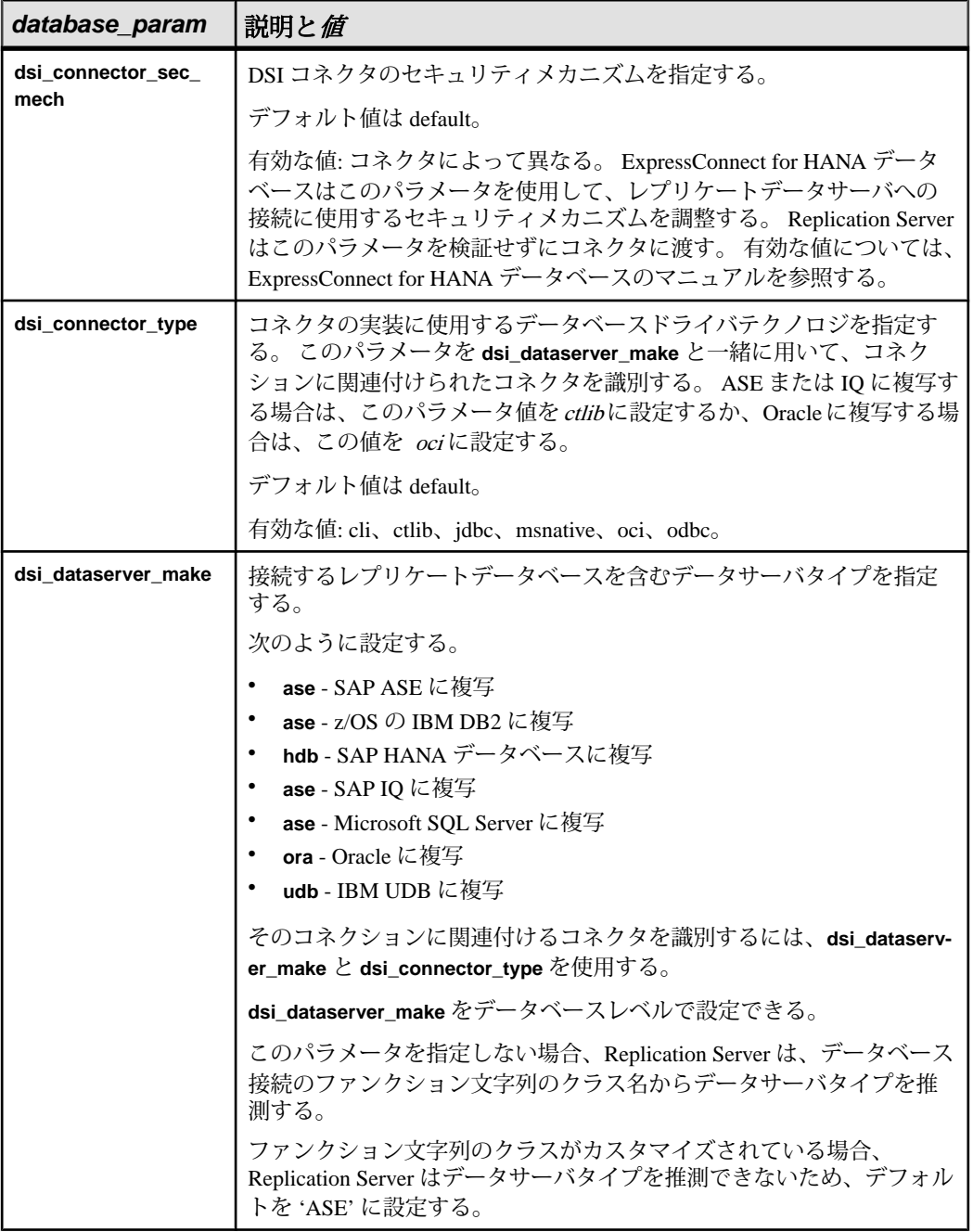

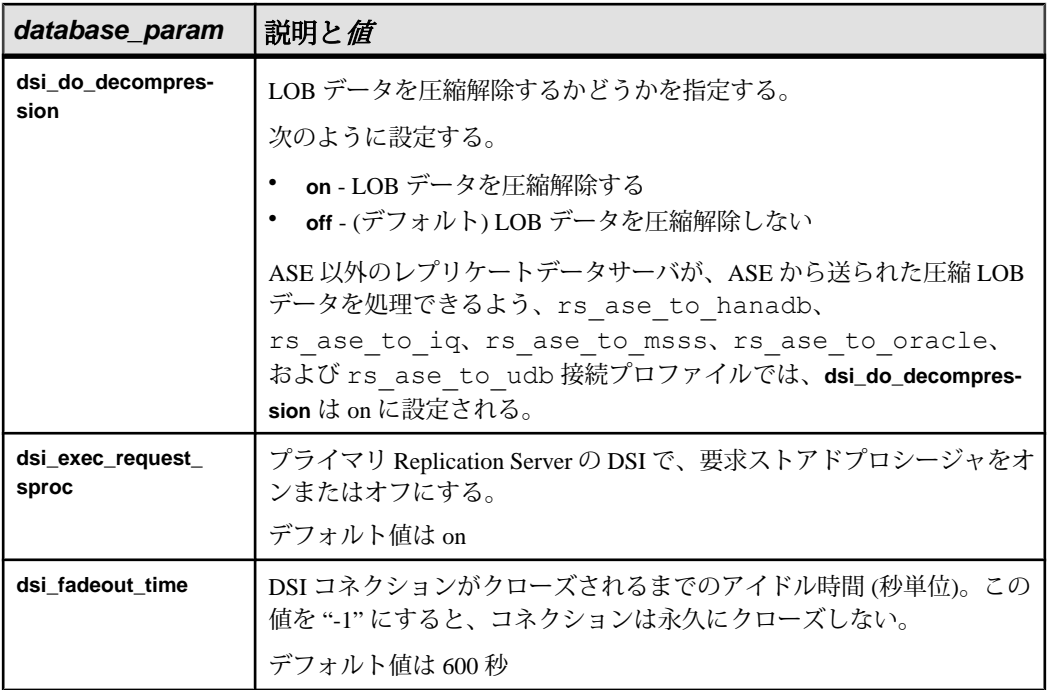

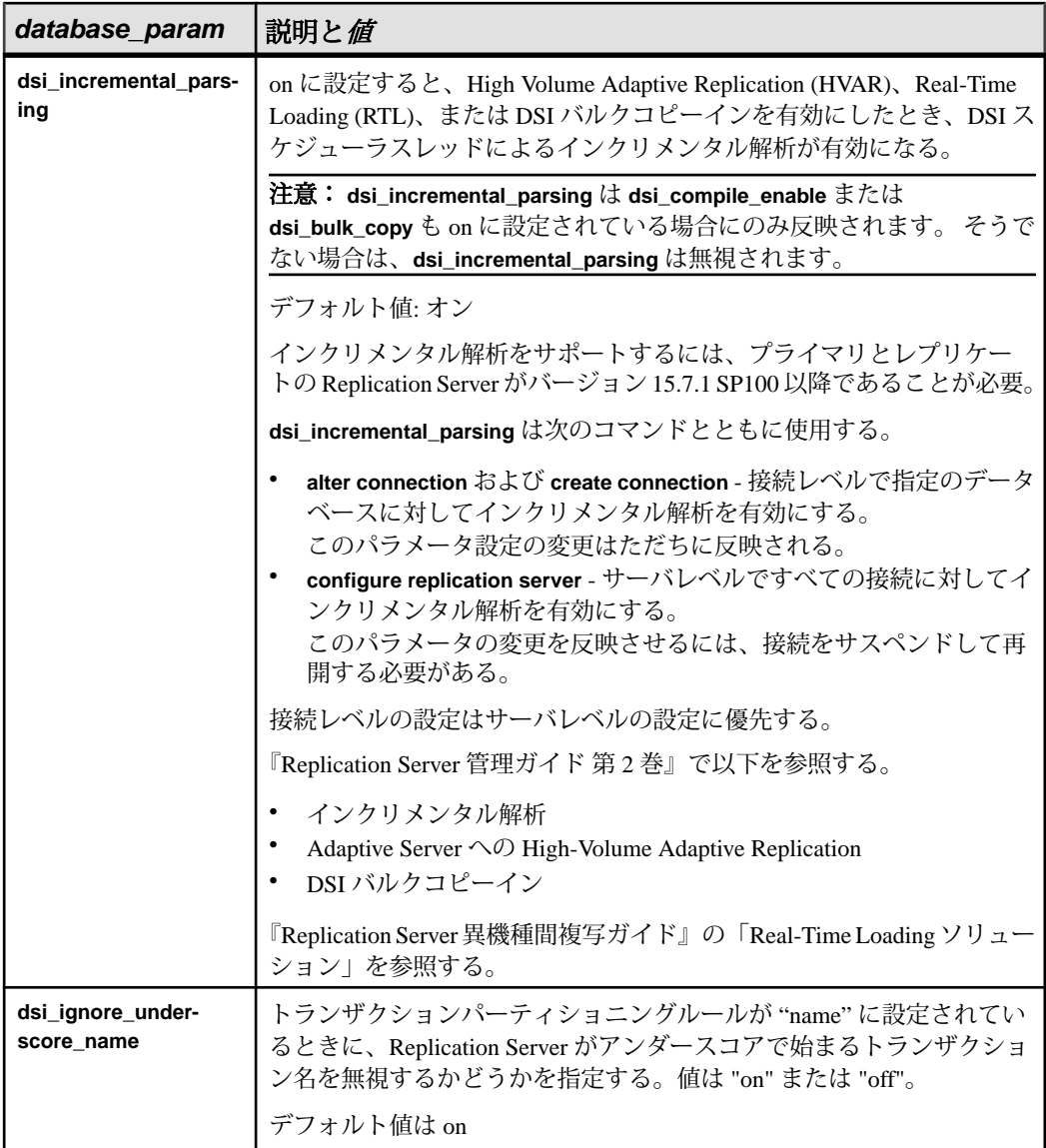

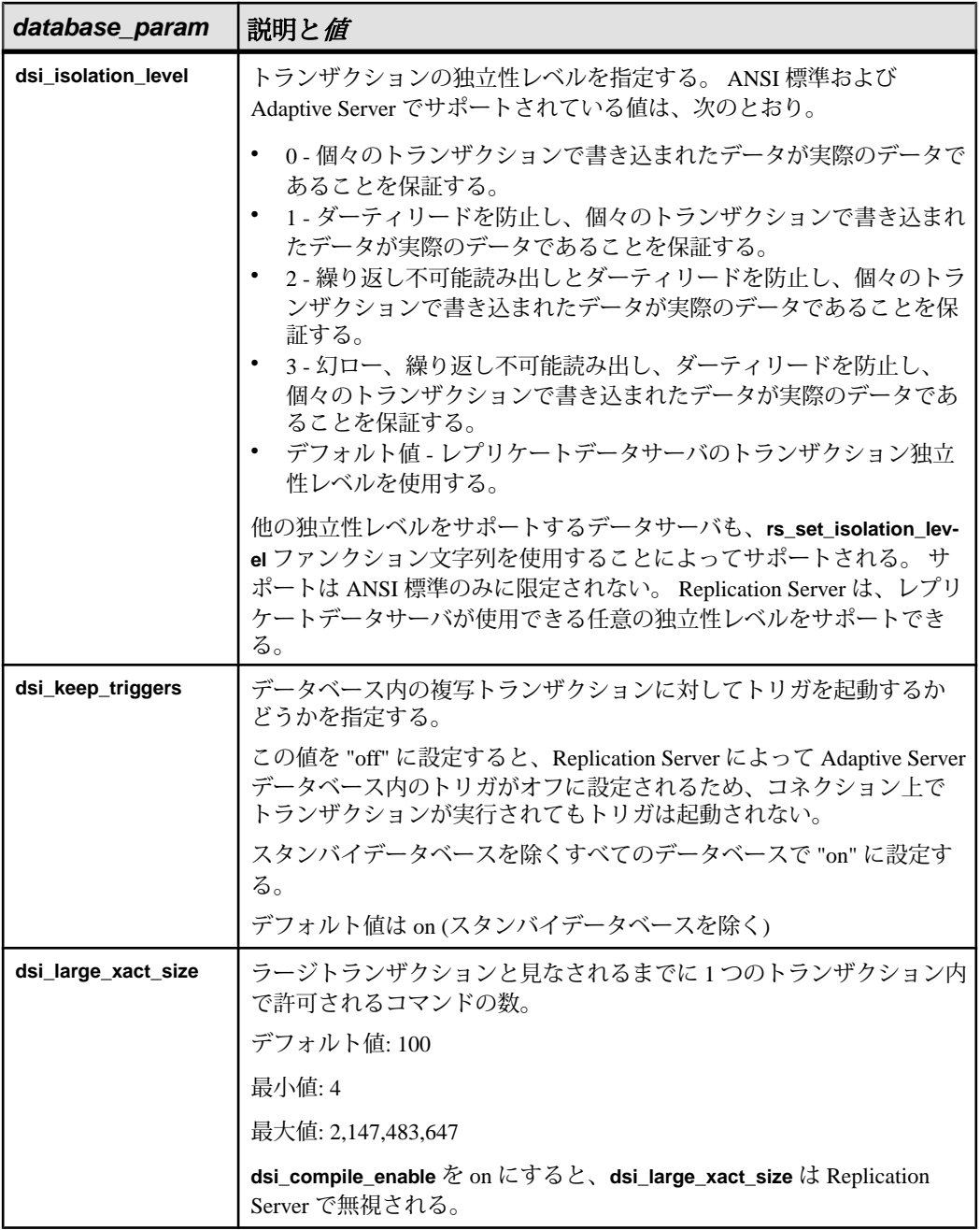

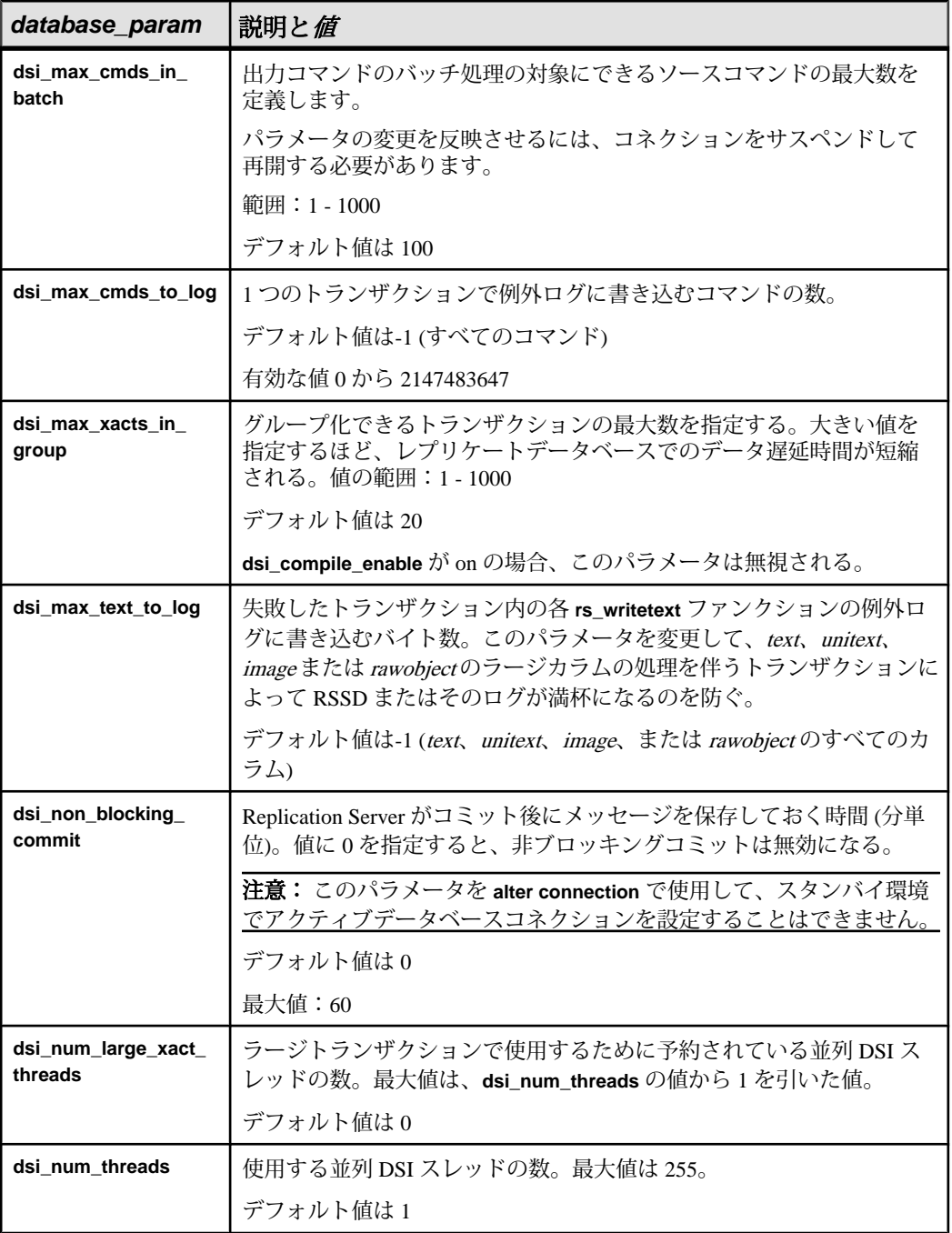

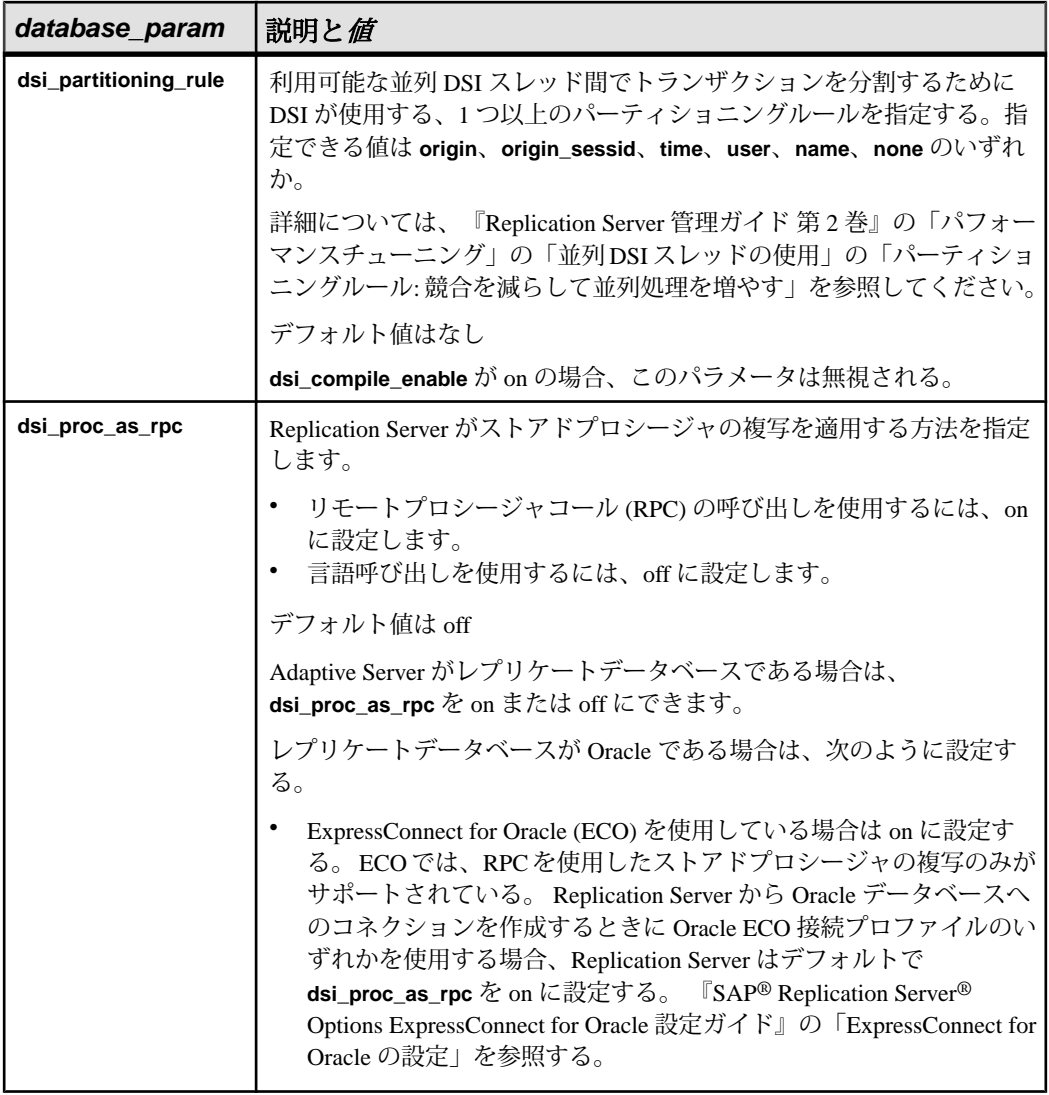

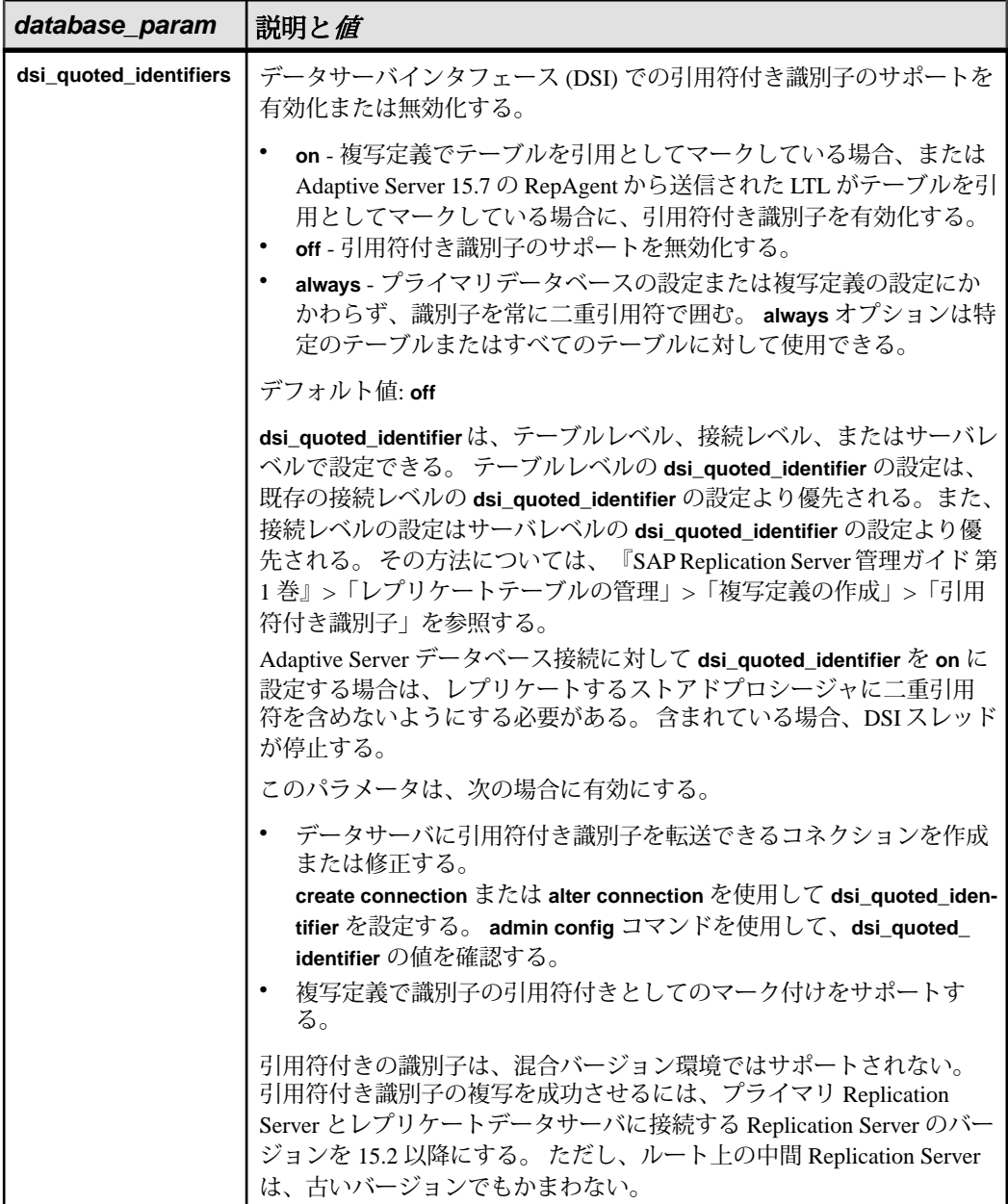

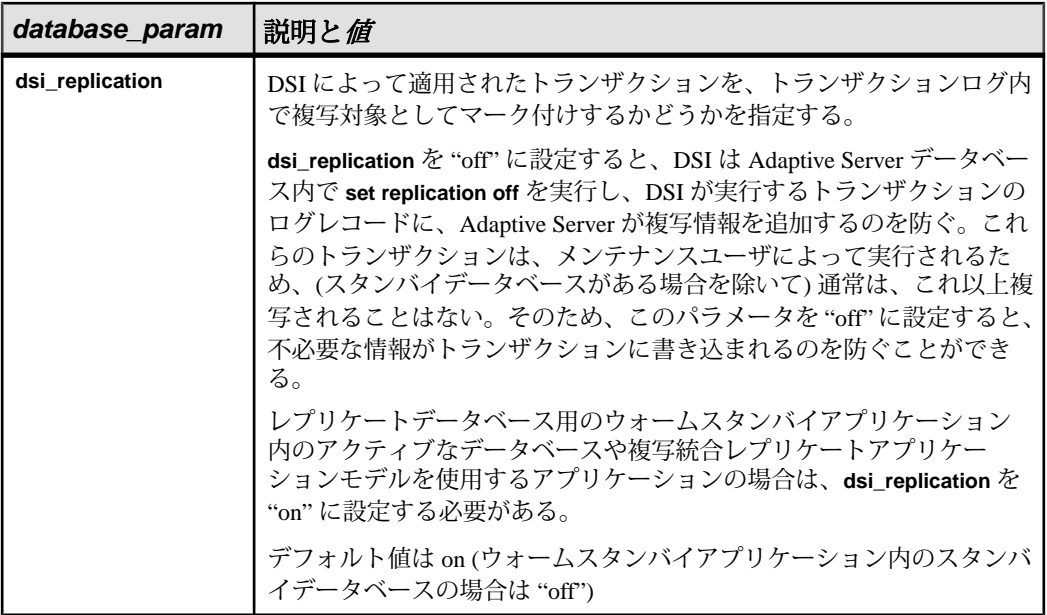

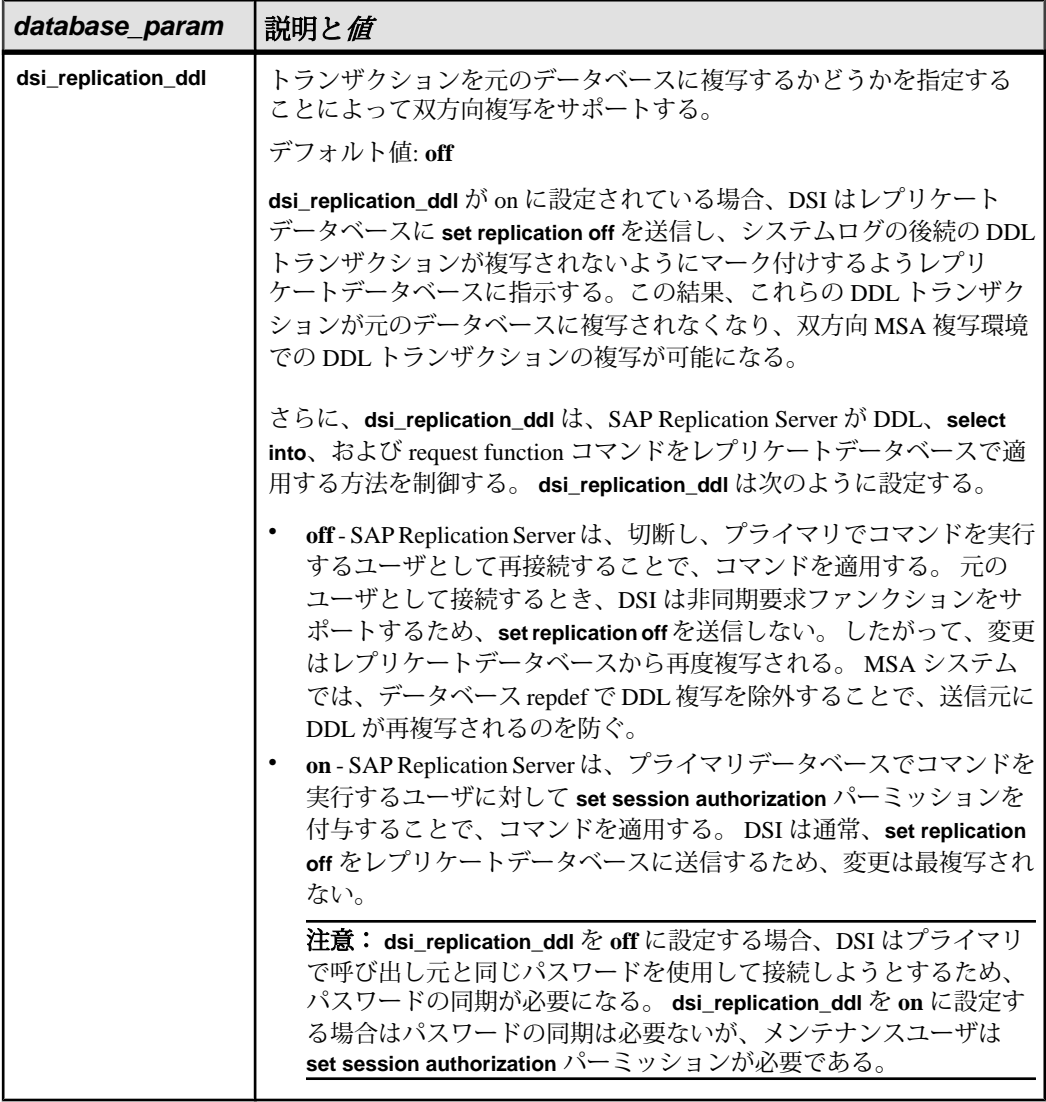

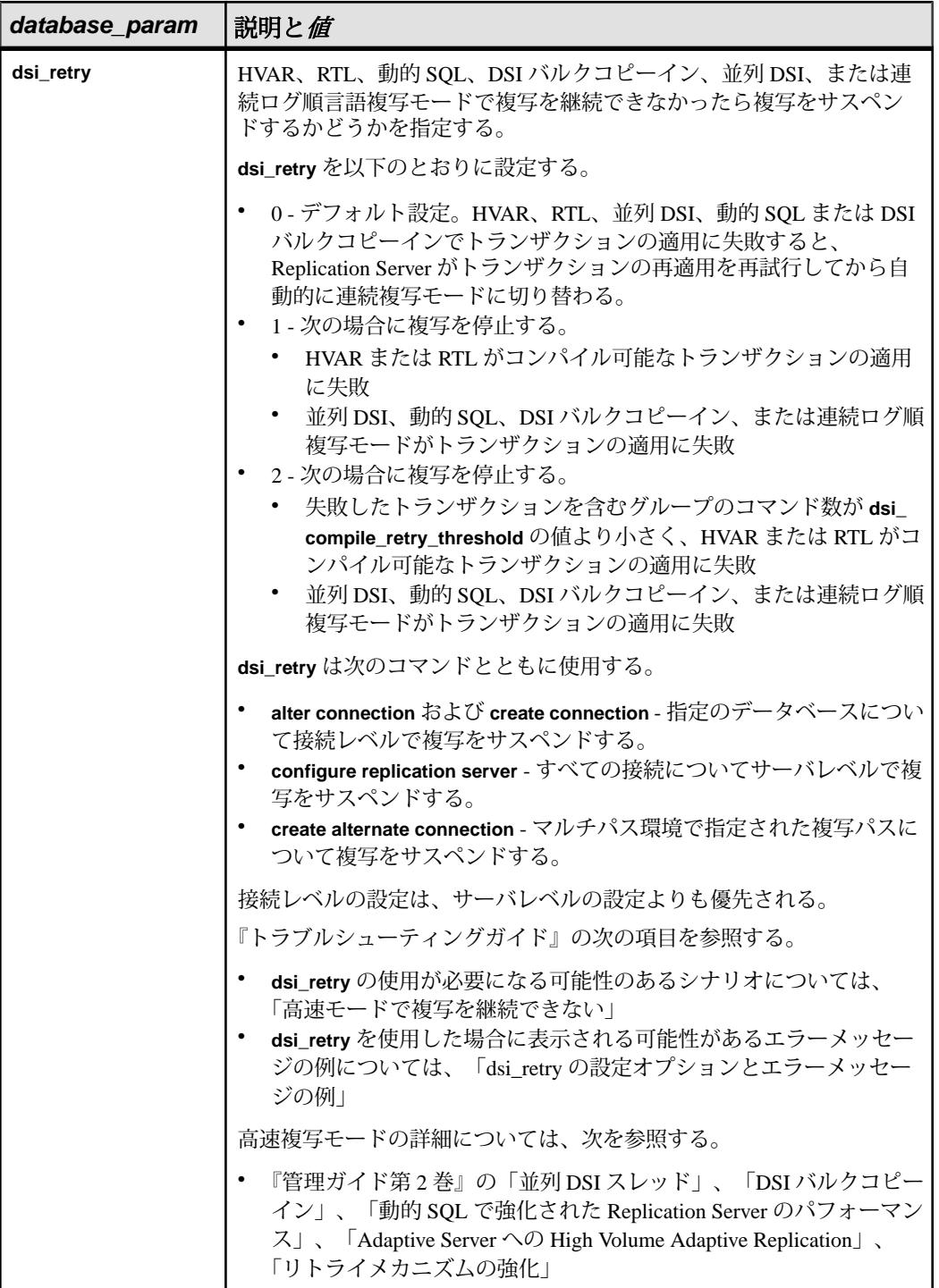

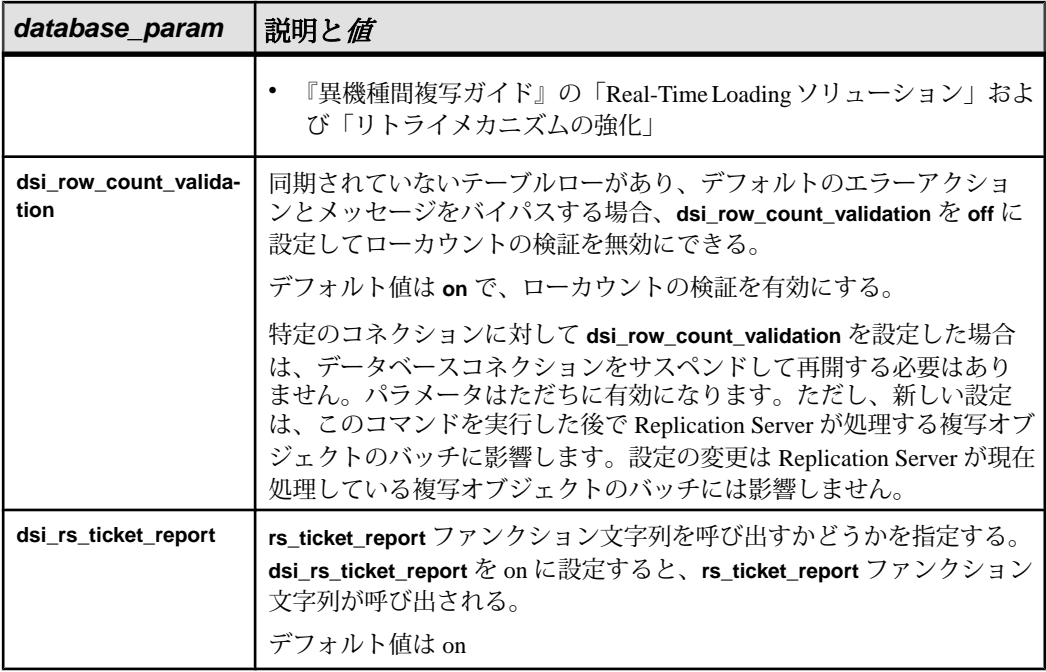

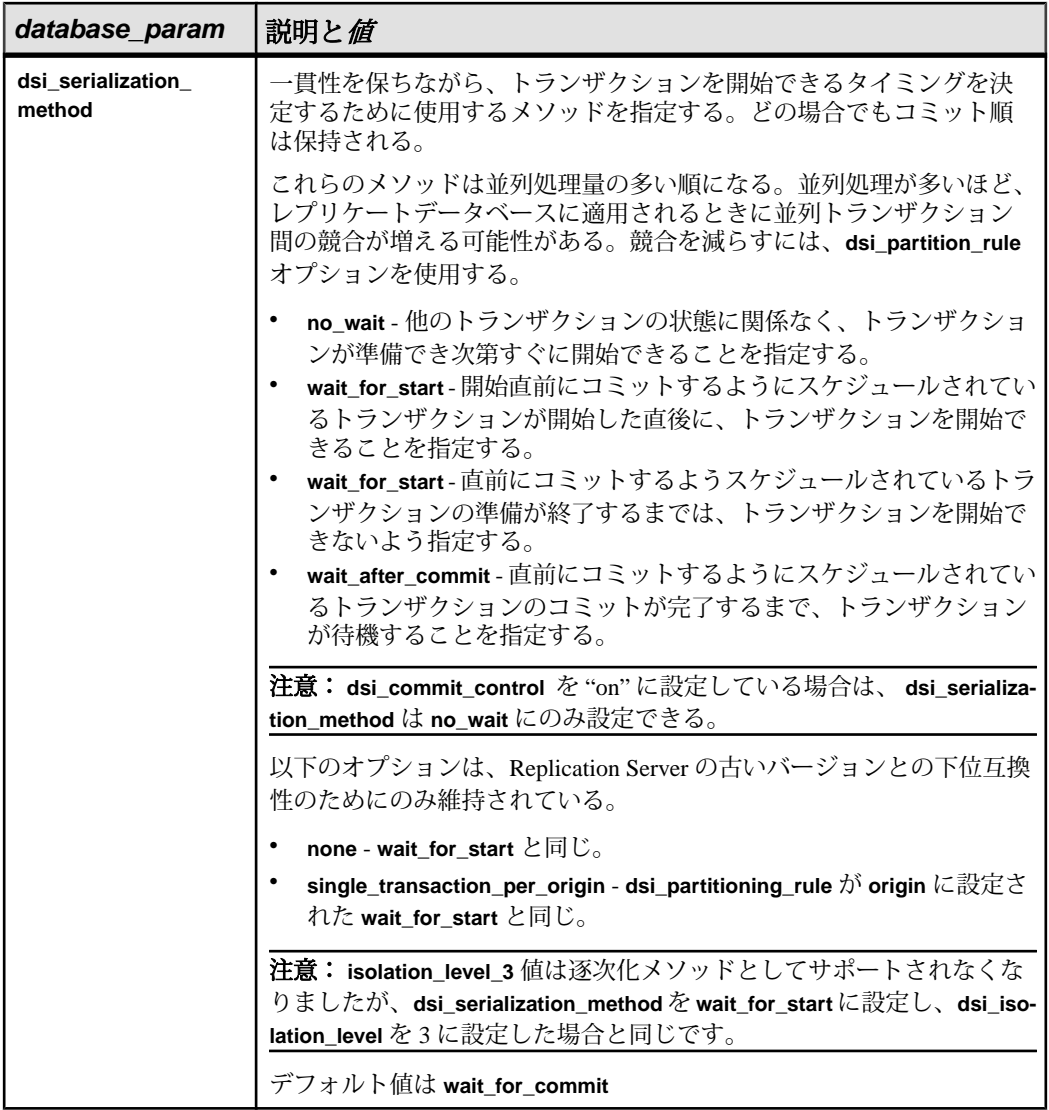

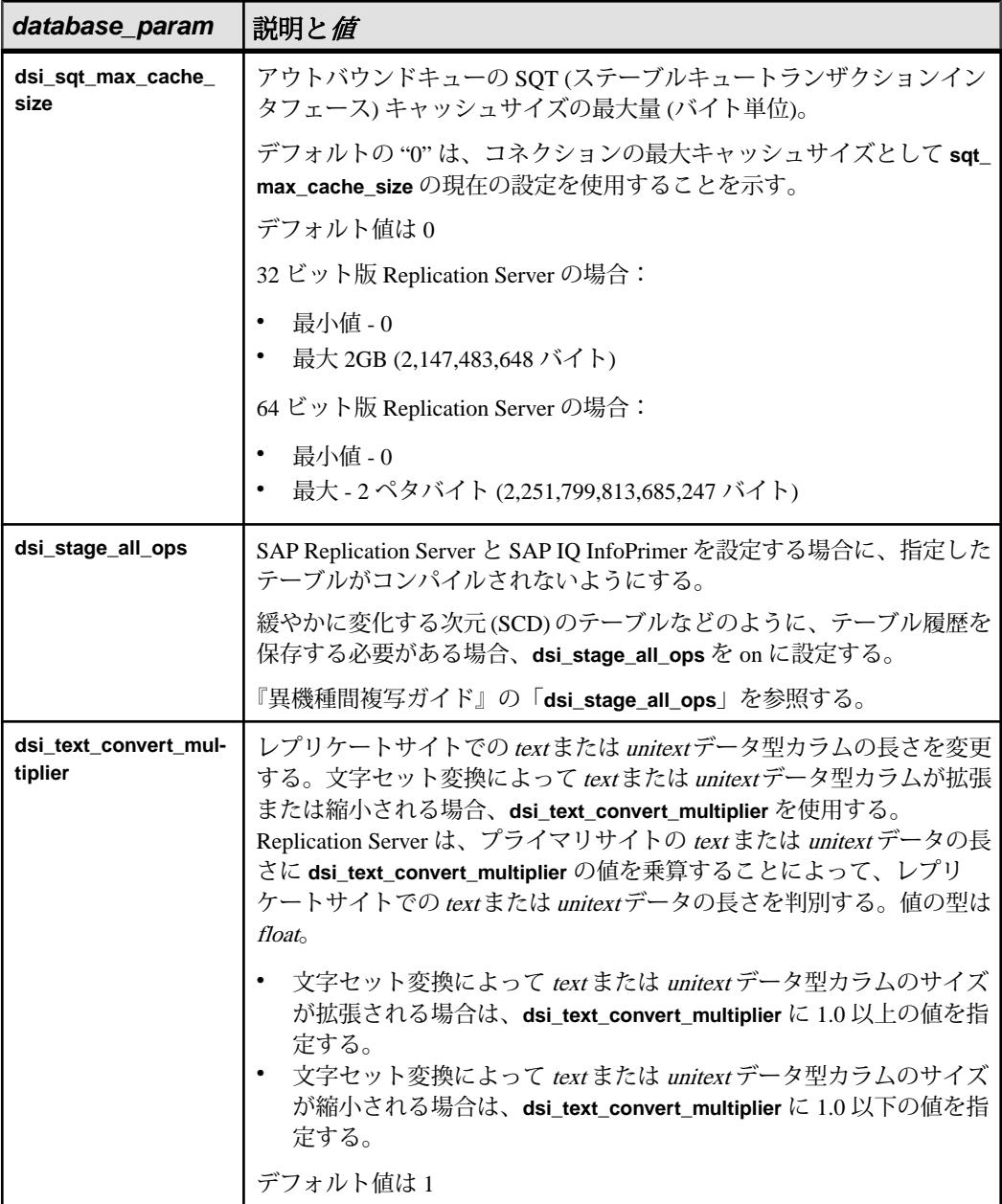

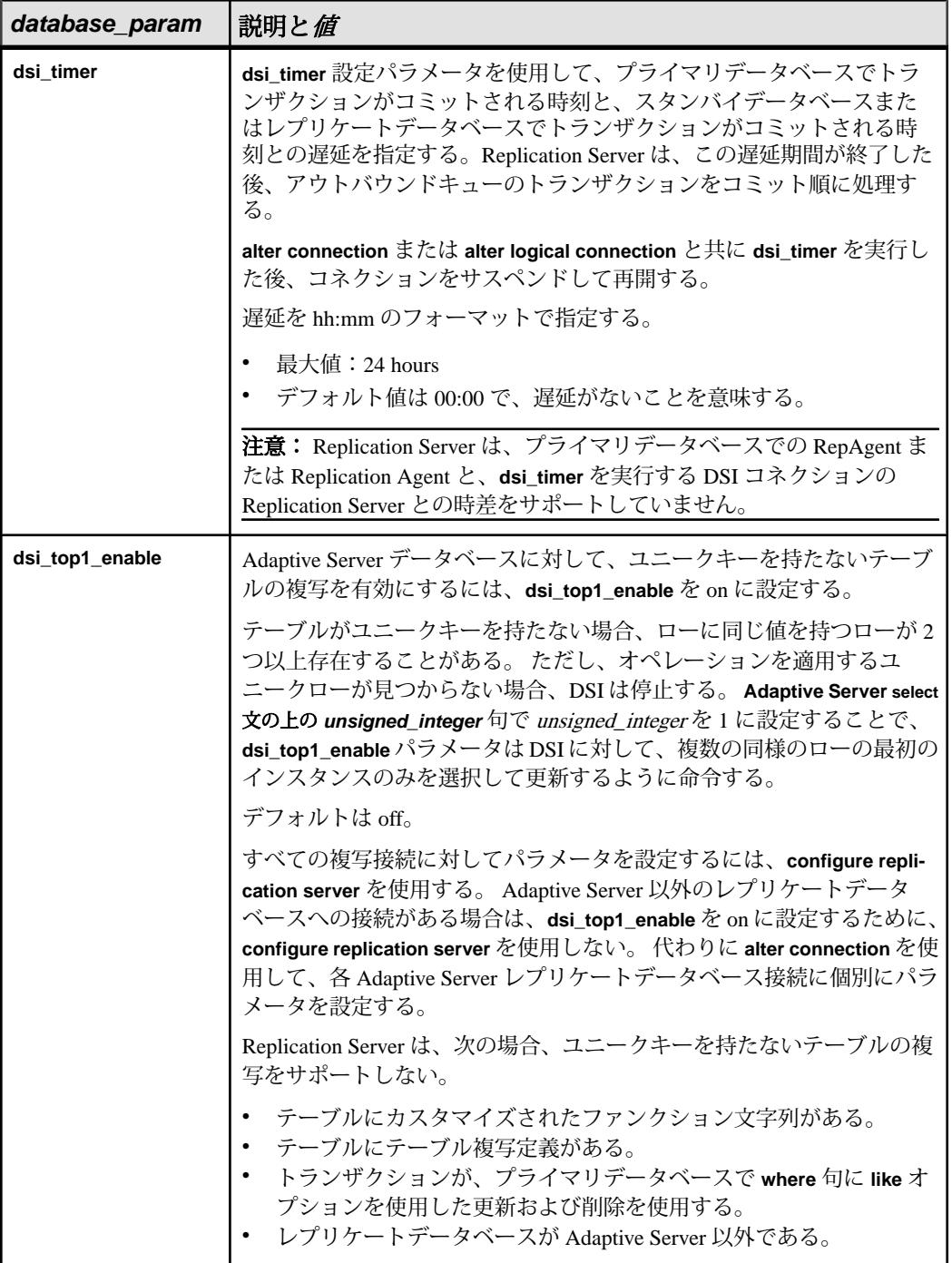

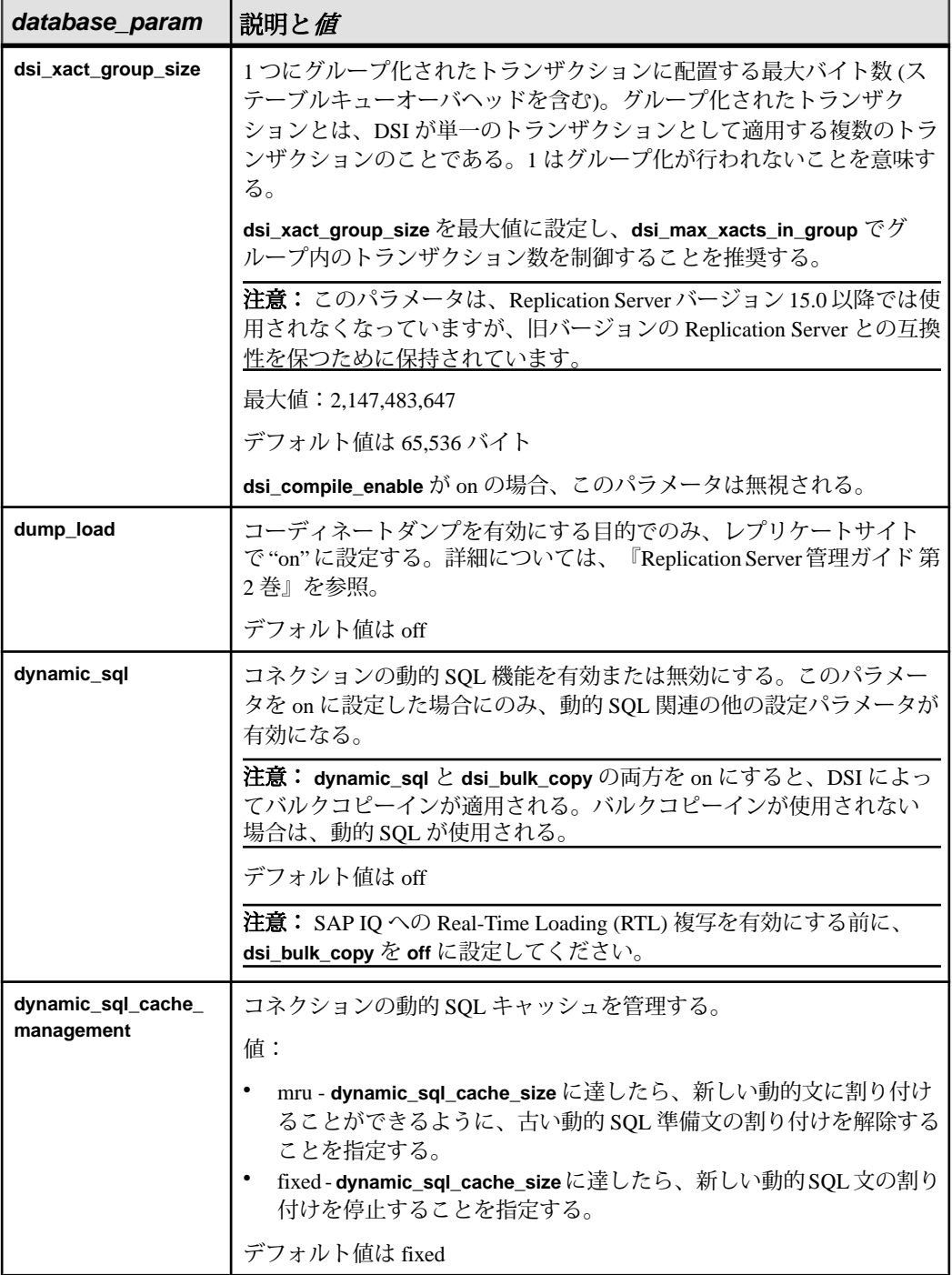

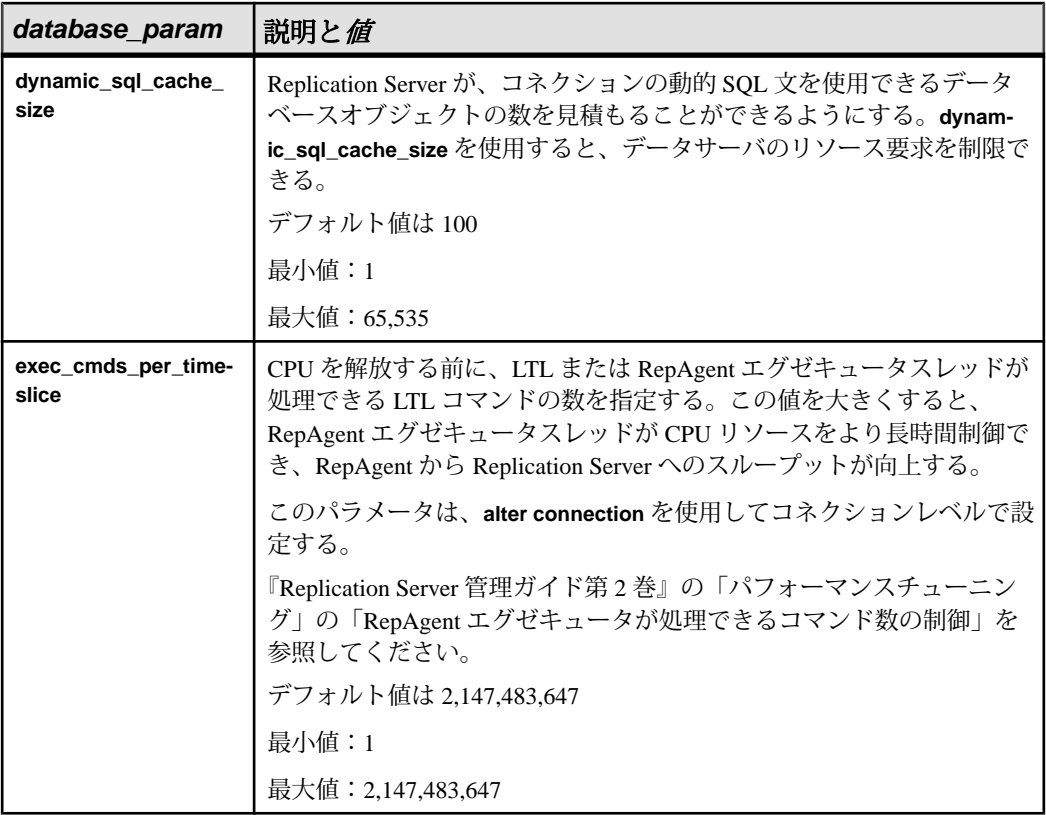

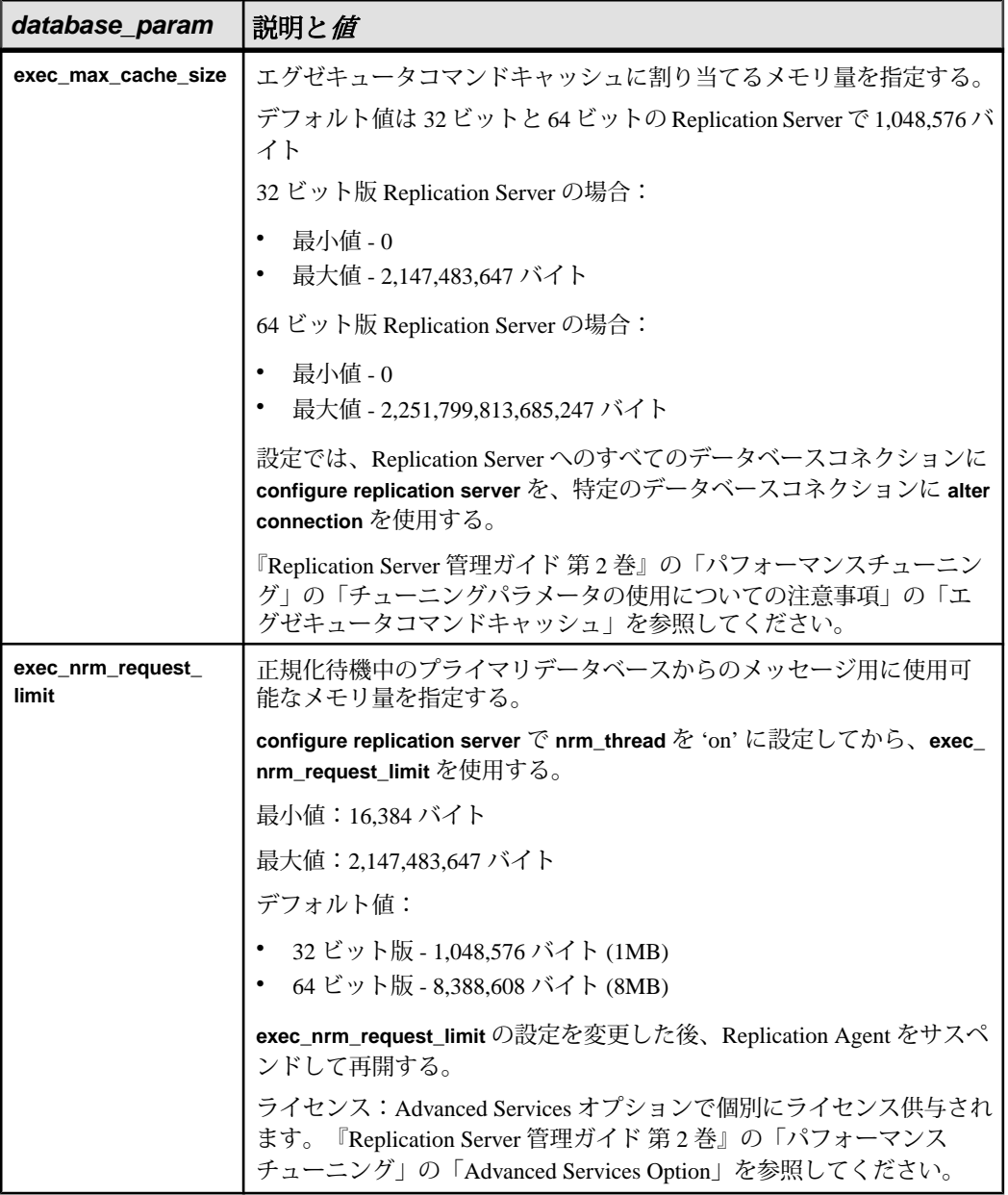

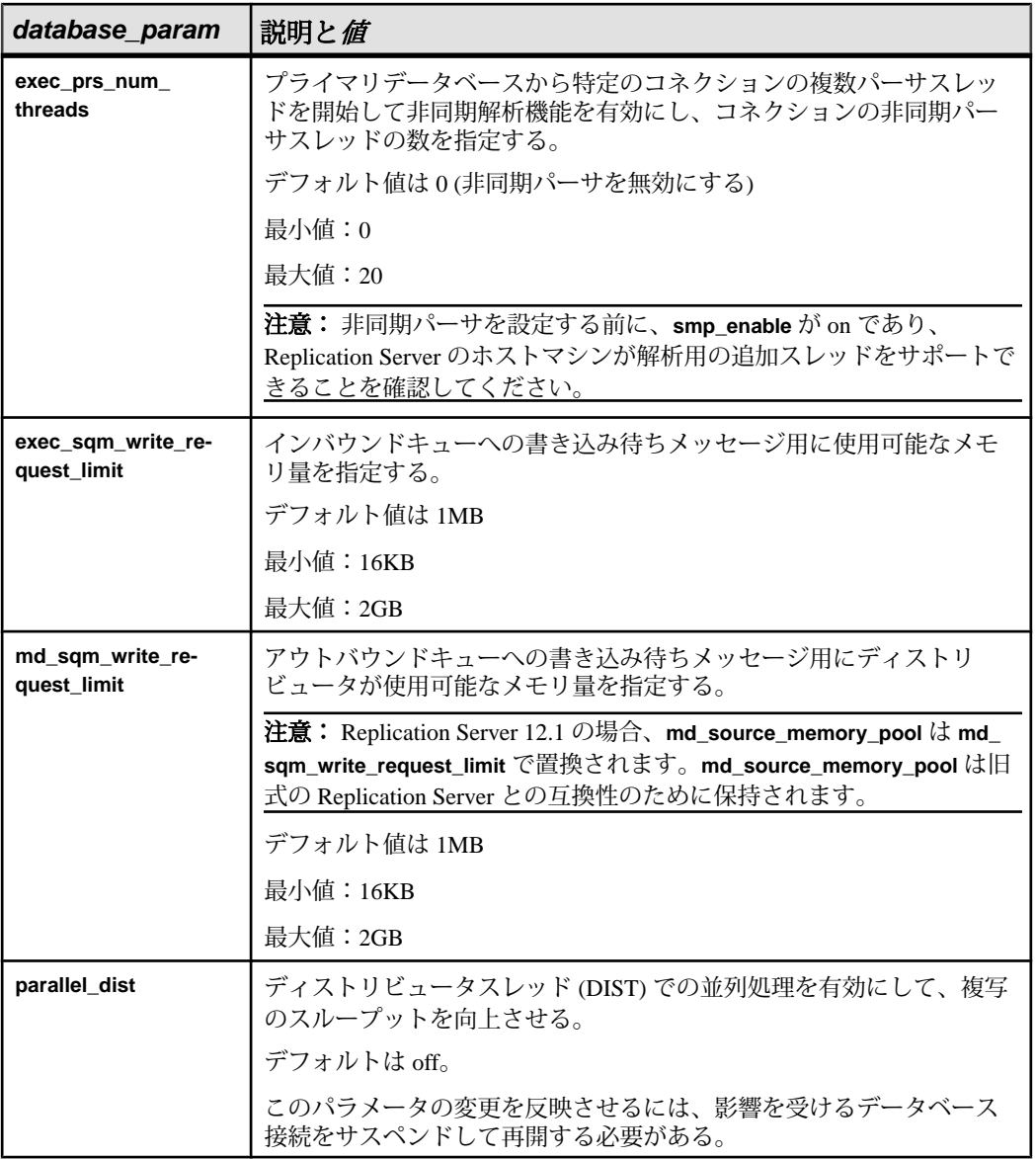
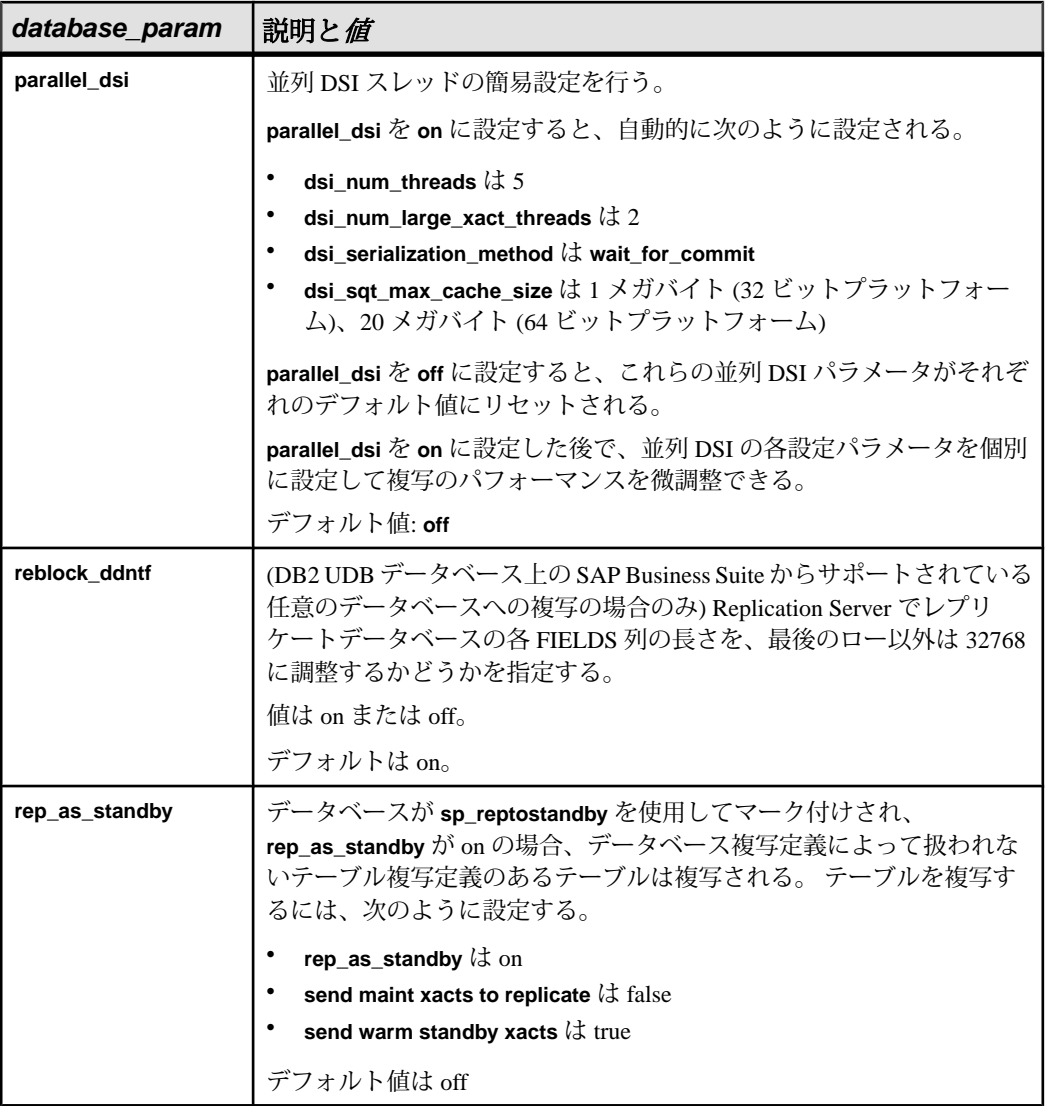

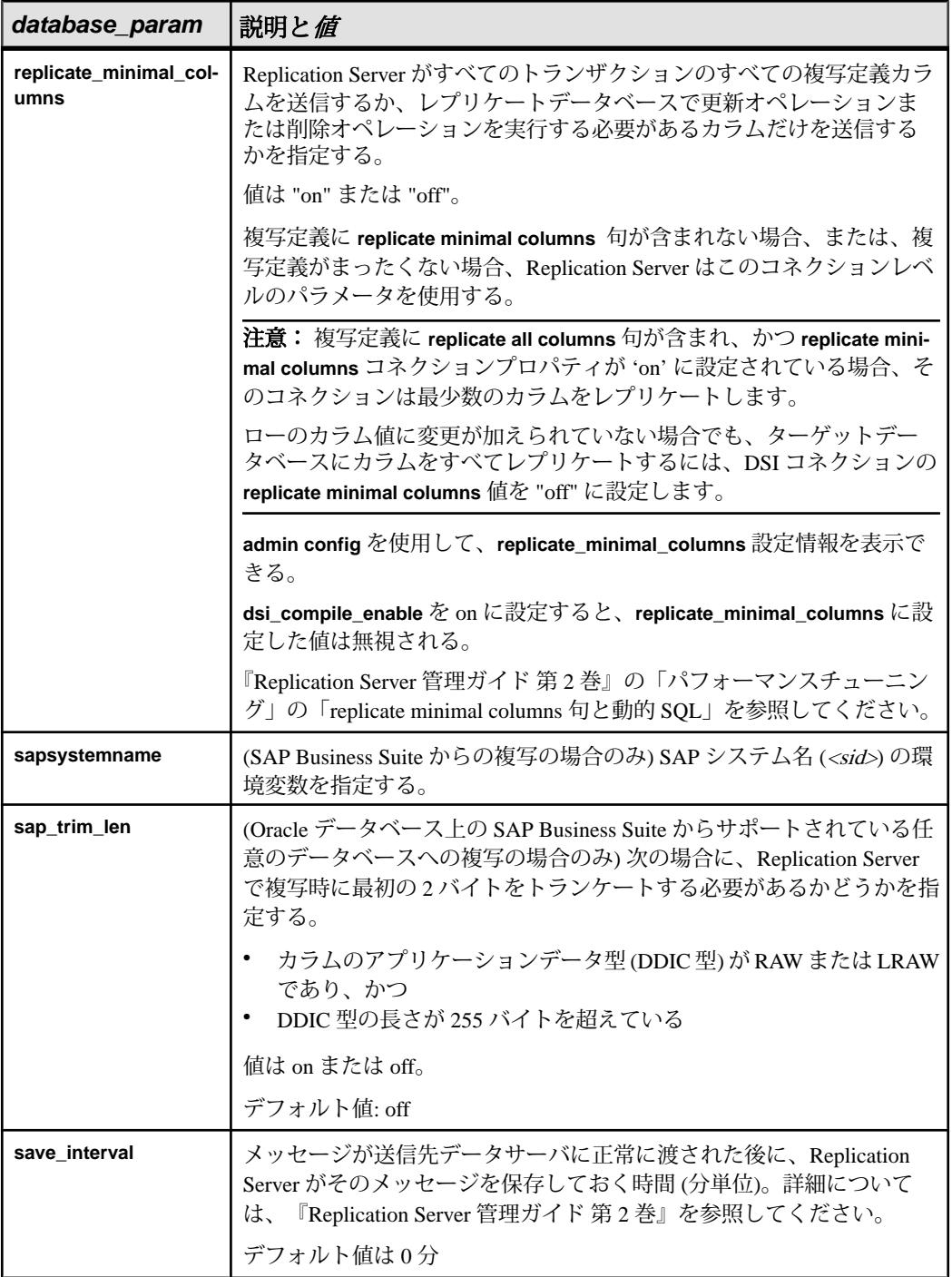

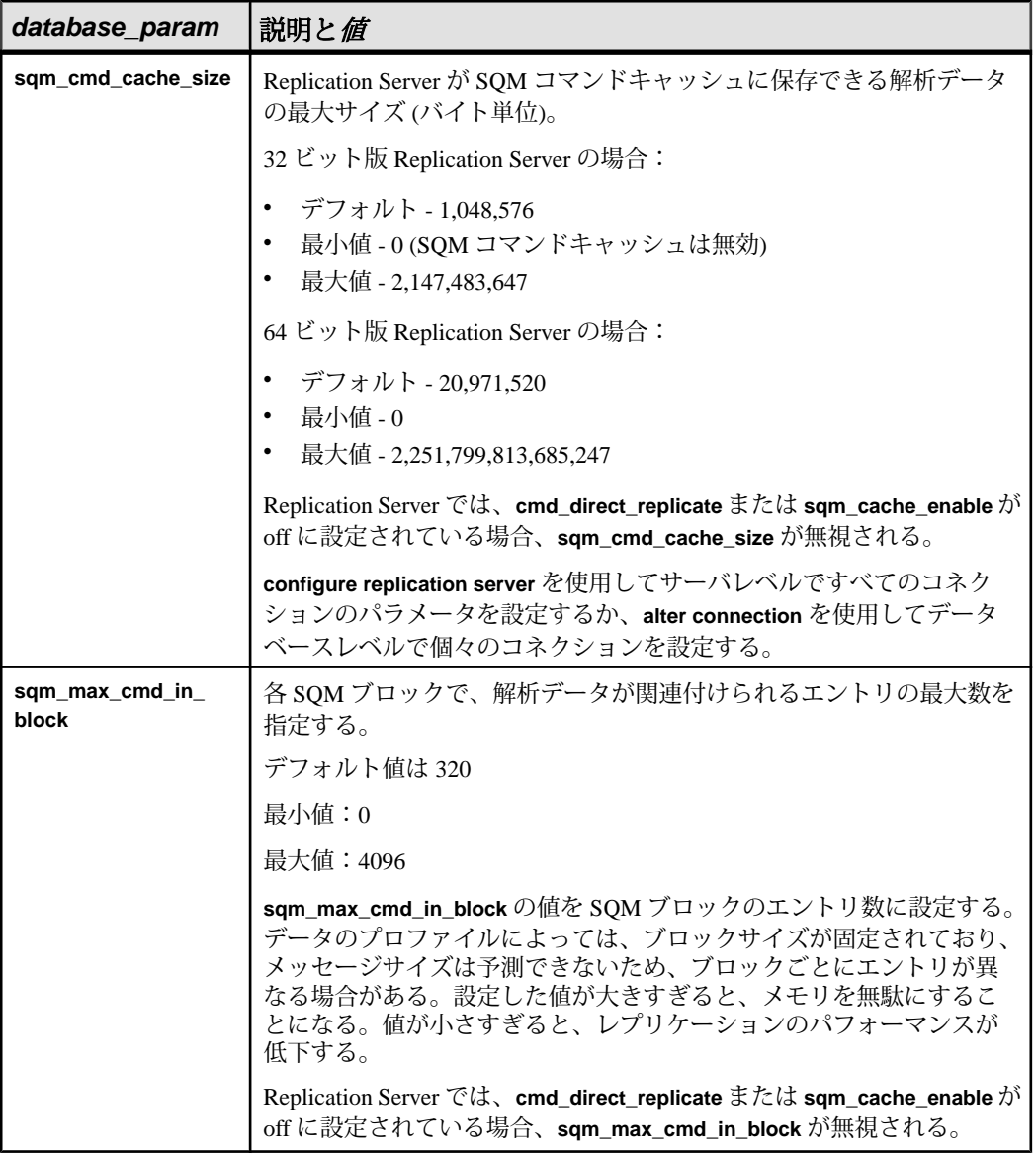

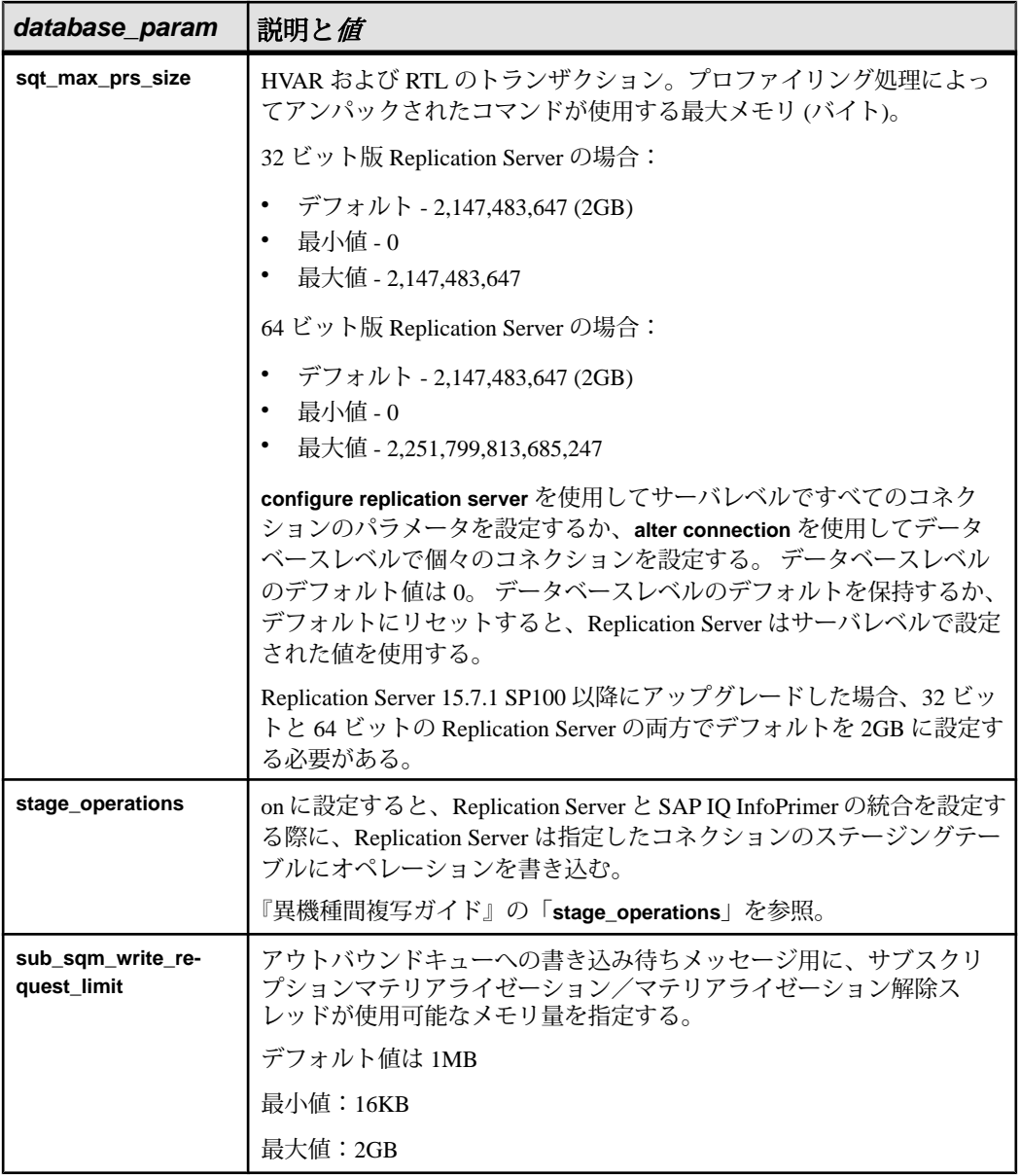

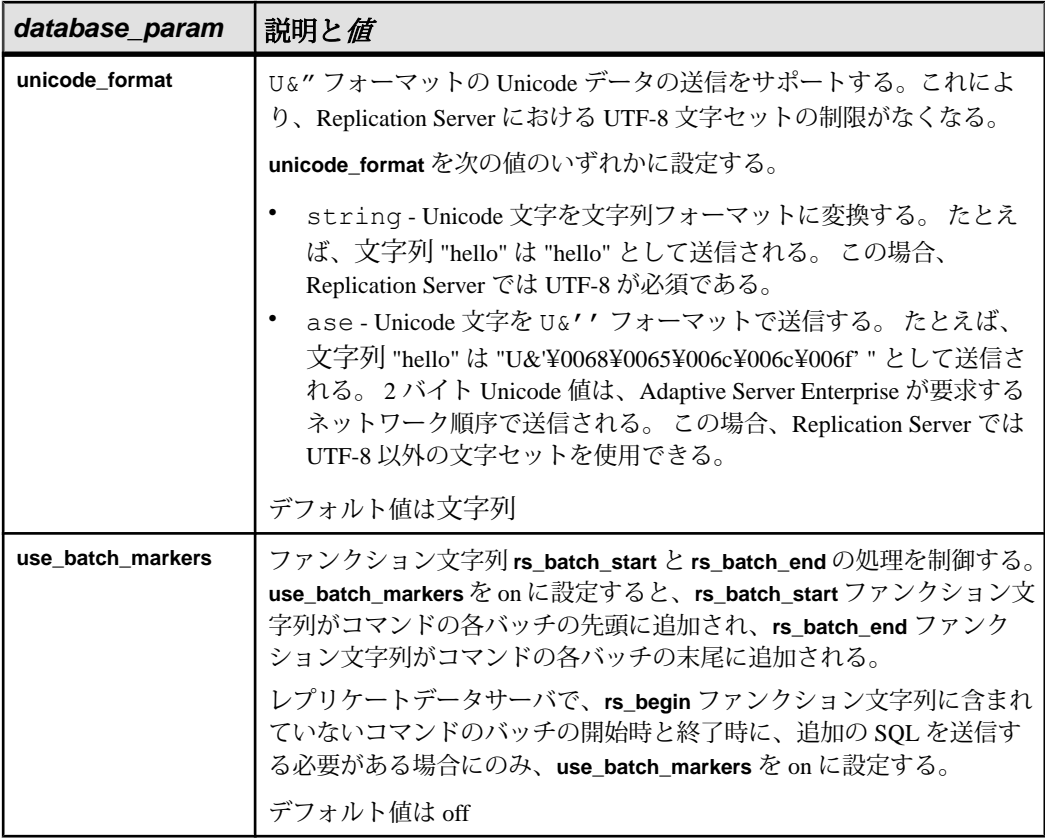

- **security\_param** コネクションのネットワークベースのセキュリティに影響を 与えるパラメータ。 パラメータのリストと値の説明については、**create route** の「ネットワークのベースセキュリティに影響を与えるパラメータ」テーブル を参照してください。 このパラメータは ASE 以外、IQ 以外のコネクタには適 用されません。
- **set security\_services to 'default' Re**plication Server のグローバル設定と一致させ るために、コネクションのすべてのネットワークベースのセキュリティ機能を リセットします。 このパラメータは ASE 以外、IQ 以外のコネクタには適用さ れません。
- **new\_ds** および **new\_db** コネクションの対象となる新しいデータサーバとデー タベースの名前

注意: new ds パラメータと new db パラメータの値は、data\_server パラメータ と database パラメータに定義したものと同じにすることができます。

- **trace** DSI レベルでの ExpressConnect トレースを許可します。
- **value** オプションの新しい値を持つ文字列です。

trace オプションを使用する場合、value の構文は、"module, condition,[on|off]" の 形式になります。構文の説明は次のとおりです。

- module モジュールタイプを指定します。有効な値は econn です。
- condition trace オプションを on に設定するか offに設定するかを指定しま す。
- on または off 目的の条件のステータスを指定します。

注意: **alter connection** コマンドの **trace** パラメータには空の文字列を指定でき ます。例:

```
alter connection to data_server.database
set trace to ''
```
接続するか、Replication Server を再起動すると、空の文字列によって ExpressConnect トレース値が無効にされます。

- *data\_server***.***db*データサーバとプライマリデータを格納するデータベースを指 定します。
- *schemamap* **–**プライマリスキーマまたは所有者(from\_schema)を複写スキーマま たは所有者 (to schema) にマッピングします。

DML または 異機種間 DDL 複写では、レプリケートデータベースがテーブル所 有者を含むテーブル複写定義にサブスクライブしている場合は、そのテーブル 複写定義のレプリケート所有者が有効になります。 schemamap を適用できるの は、テーブルにテーブルサブスクリプションがない場合か、テーブル複写定義 にレプリケートテーブル所有者が含まれていない場合のみです。

- *from\_schema*プライマリデータベースのスキーマ、つまりマップされるオリ ジンユーザを指定します。 from\_schema が **NULL** の場合は、プライマリ接続名 のすべてのユーザが to\_schema にマップされます。
- *to\_schema*レプリケートデータベースのスキーマ、つまりマップされるター ゲットユーザを指定します。 to\_schema が **NULL** の場合は、プライマリ接続名 のすべてのユーザが from schema にマップされます。
- *with decluster*スキーマに対してクラスタテーブルのクラスタ化解除を有効に します。
- *without decluster*スキーマに対してクラスタテーブルのクラスタ化解除を無効 にします。
- **NULL** from schema と to schema の両方に NULL を指定すると、data server.db のマッピング関係が削除されます。

### 例

• 例 **1 –** TOKYO\_DS データサーバにある pubs2 データベースのファンクション文 字列クラスを sql\_derived\_class に変更します。

suspend connection to TOKYO DS.pubs2

alter connection to TOKYO DS.pubs2b set function string class to sql derived class

resume connection to TOKYO\_DS.pubs2

• 例 **2 –** LTI または RepAgent エグゼキュータスレッドが、他のスレッドに CPU を 解放しなければならなくなるまでに処理できる LTL コマンドの数を変更しま す。

```
suspend connection to TOKYO DS.pubs2
alter connection to TOKYO \overline{DS}.pubs2bset exec cmds per timeslice to '10'
resume connection to TOKYO_DS.pubs2
```
• 例 **3 –** replicateDS.replicateDB への接続を変更し、primaryDS.primaryDB のユーザ A をユーザ B にマップします。

```
alter connection to replicateDS.replicateDB 
set schemamap from primaryDS.primaryDB.A to B
```
• 例 **4 –** replicateDS.replicateDB への接続を変更し、primaryDS.primaryDB のすべて のユーザをユーザ B にマップします。

```
alter connection to replicateDS.replicateDB 
set schemamap from primaryDS.PrimaryDB.NULL to B
```
### 使用法

- **suspend connection** は、コネクションを変更する前にコネクションのアクティ ビティをサスペンドするときに使用します。
- **alter connection** は、コネクションが作成された ReplicationServer で実行します。
- **log transfer off**を使用してプライマリデータベースからのデータ転送を停止させ る場合は、その前に、そのデータベースのデータに複写定義が定義されていな いことを確認してください。
- Replication Server のルートを変更する場合は、**alter route** を使用します。
- SAP 以外のデータサーバのクラスレベル変換をアクティブにするには、**set function string class [to]** function\_class を使用します。
- デフォルトコネクションまたは代替コネクションのコネクションパラメータ は、**alter connection** パラメータを使用して設定できます。 代替コネクションに対して設定した値は、デフォルトコネクションから継承さ れた値またはデフォルト値よりも優先されます。
- **alter connection** は、コネクションが作成された ReplicationServer で実行します。

データベースコネクションパラメータ

• **alter connection** は、DSI またはデータベースコネクションの設定パラメータを 変更するときに使用します。DSI の設定値を変更する場合は、DSI へのコネク

ションをサスペンドし、値を変更してから、DSI へのコネクションをレジュー ムします。これにより、新しい値が有効になります。

- Replication Server の設定パラメータは、rs\_config システムテーブルに格納され ています。パラメータの中には、テーブル内のローを更新することによって修 正できるものもあります。詳細については、『Replication Server 管理ガイド 第 1巻』を参照してください。
- 並列 DSI スレッドの設定の詳細については、『Replication Server 管理ガイド 第 2 巻』を参照してください。
- **assign action** を使用すると、データサーバの特定のエラーが原因で失敗したト ランザクションをリトライできるようになります。
- ファンクション文字列クラスを変更する前に、新しいクラス用のクラスと必要 なすべてのファンクション文字列が存在することを確認してください。
- エラークラスを変更する前に、新しいクラスが存在することを確認してくださ い。
- コマンドの末尾を認識するため、コマンドセパレータが必要なデータサーバ用 に文字を変更してください。 別のセパレータ文字を指定した後に、その文字を改行文字に戻す場合は、**alter connection** コマンドを次のように入力します。

alter connection to data server.database set to '<Return>'

ここで、一重引用符の間の Return では、他の文字は入力せずに [Return] キーを 押してください。

**dsi\_bulk\_copy** パラメータ

**dsi\_bulk\_copy** を on にすると、SQT によって、トランザクションに含まれる同じ テーブルでの連続する **insert** 文の数がカウントされます。 この数が **dsi\_bulk\_threshold** に達すると、DSI によって、以下が実行されます。

- **1.** Bulk-copies the data to Adaptive Server until DSI が、**insert** でないコマンドまたは 異なるレプリケートテーブルに属するコマンドに到達するまで、データを Adaptive Server にバルクコピーします。
- **2.** トランザクションの残りのコマンドの実行を続行します。

AdaptiveServer が、バルクオペレーションが成功した場合はその終了時点、または オペレーションが失敗した時点でバルクコピーインの結果を送信します。

注意: DSI でのバルクコピーインの実装により、複数文のトランザクションがサ ポートされるため、バルクコピーに含まれないコマンドがトランザクションに含 まれている場合でも、DSI でバルクコピーインを実行できます。

**dsi\_partitioning\_rule** パラメータ

一度に複数のパーティショニングルールを指定できます。値は空白ではなくカン マで区切ります。例:

```
alter connection to data server.database
set dsi partitioning rule to 'origin, time'
```
dataserver and database name パラメータ

**dataserver and database name** パラメータを使用すると、コネクションを 1 つのコネ クタから別のコネクタを使用するように切り替えることができます。 たとえば、 ASE/CT-Lib コネクタを使用して Oracle に複写するときに、Oracle/OCI コネクタを 使用するようにコネクションを切り替える場合は、新しいデータサーバとデータ ベース名の使用が求められることがあります。 これは、SAP インタフェースファ イルで DirectConnect/Oracle に指定された名前が Oracle TNS Names ファイル内の Oracle データサーバ名と異なる場合があるためです。 次のように変更します。

- **1.** コネクションをサスペンドします。
- **2.** コネクション設定 **dsi\_dataserver\_make** を ora に、**dsi\_connector\_type** を oci に変 更します。
- **3.** コネクション設定 **dataserver and database name** を **new\_ds** と **new\_db** に変更しま す。

構文の説明は次のとおりです。

- new\_ds Oracle tnsnames.ora ファイル内のデータサーバ名
- new ds データベース名

注意: new\_ds パラメータと new\_db パラメータの値は、data\_server パラメータ と database パラメータに定義したものと同じにすることができます。

**4.** コネクションをレジュームします。

**dump\_load** パラメータ

**dump\_load** を "on" に設定する前に、**rs\_dumpdb**ファンクションと **rs\_dumptran**ファ ンクションのファンクション文字列を作成してください。ReplicationServer は、シ ステムによって提供されるクラスやそのクラスから継承された派生クラスでは、 これら 2 つのファンクションのファンクション文字列は生成しません。

**save\_interval** 設定パラメータ

**save\_interval** を設定すると、データベースがバックアップからリストアされた後、 データベースを再同期するために使用される DSI キューにトランザクションが保 存されます。セーブインターバルの設定は、レプリケートデータの保持、または 複写ファンクションの受信を行うデータベースのウォームスタンバイを設定する 場合にも使用できます。**sysadmin restore\_dsi\_saved\_segments** を使用すると、バッ クログトランザクションをリストアできます。

ネットワークベースセキュリティのパラメータ

- これらのパラメータは ASE 以外、IQ 以外のコネクタには適用されません。
- コネクションの両端では、同じセキュリティメカニズムとセキュリティ機能を 備えた互換性のある SCL (Security Control Layer) ドライバを使用してください。 また、データサーバは、**set proxy** または同等のコマンドをサポートしている必 要があります。 各サーバについて、セキュリティ機能の選択と設定を行うのは複写システム管 理者の仕事です。Replication Server は、リモートサーバとのコネクションを確 立しようとする前に、そのサーバのセキュリティ機能の問い合わせは行いませ ん。コネクションの両端のセキュリティ機能に互換性がないと、コネクション
- は失敗します。 • **alter connection** を使用すると、Replication Server からターゲットデータサーバ への送信コネクションのネットワークベースセキュリティ設定を修正できま す。この修正内容によって、**configure replication server** で設定されたデフォル トのセキュリティパラメータが上書きされます。
- **unified\_login** を "required" に設定すると、"sa" パーミッションを持つ複写システ ム管理者だけがクレデンシャルなしで Replication Server にログインできます。 セキュリティメカニズムに問題が発生した場合でも、複写システム管理者はパ スワードを使用して Replication Server にログインし、unified login を無効にで きます。
- Replication Server には、複数のセキュリティメカニズムを装備できます。サ ポートされるメカニズムは、それぞれ libtcl.cfg ファイル内の SECURITY セクションにリストされています。
- メッセージの暗号化は、深刻なパフォーマンスの低下をともなう、負荷の高い 処理です。通常は、特定のコネクションに対してだけ、**msg\_confidentiality** を "required" に設定してください。代わりに、**msg\_integrity** などの負荷の低いセ キュリティ機能を選択します。

alter connection を使用したメンテナンスパスワードの変更

- DSI コネクションのメンテナンスユーザのパスワードを変更するには、**alter connection** コマンドを使用します。 alter connection to *data\_server*.*database* set password to *password*
- Replication Server で ERSSD を使用しており、data\_server.database が ERSSD 名と 一致する場合、**alter connection** と **set password** を使用すると、rs\_maintusers テーブルを更新し、ERSSD で **sp\_password** を発行して、設定ファイルの行 RSSD\_maint\_pw\_enc を更新できます。

## パーミッション

**alter connection** には "sa" パーミッションが必要です。

### 参照:

- admin show connections (77 ページ)
- [admin who](#page-122-0)  $(107 \sim -\gamma)$
- [create alternate connection](#page-284-0) (269 ページ)
- [create connection](#page-302-0) (287 ページ)
- [configure replication server](#page-253-0) (238  $\sim-\check{\mathcal{V}}$ )
- [create error class](#page-323-0)  $(308 \sim \tilde{\nu})$
- [create function string class](#page-349-0) (334 ページ)
- [drop connection](#page-422-0)  $(407 \sim \sim)$
- [resume connection](#page-451-0) (436 ページ)
- [set proxy](#page-463-0) (448 ページ)
- [suspend connection](#page-467-0) (452  $\hat{\sim} \hat{\nu}$ )

## **alter connector**

データベースコネクタの属性を変更します。

### 構文

alter connector *dataserver\_make*.*connector\_type* set *option* [to] *value*

## パラメータ

- **dataserver make データベースサーバを示します。**
- connector\_type コネクタの実装に使用するコネクタテクノロジを示します。
- **option** コネクタのさまざまなトレースオプションに対する選択肢を提供しま す。

サポートされているオプションは次のとおりです。

- **trace**
- **trace\_logpath**
- **value** オプションの新しい値を持つ文字列です。

**trace** オプションを使用する場合、value の構文は、"module, condition,[on|off]" の 形式になります。構文の説明は次のとおりです。

- module モジュールタイプを指定します。有効な値は econn です。
- condition 設定するトレース条件を指定します。
- on または *off* 目的の条件のステータスを指定します。

```
例
```
• 例 **1 –** general\_1 トレース条件を有効にして ASE/CT-Lib コネクタを使用するよう にすべての DSI インスタンスを設定します。

```
alter connector "ase"."ctlib"
set trace to "econn, general 1, on"
```
• 例 **2 –** この例では、option パラメータが **trace\_logpath** に設定されており、ASE/ CT-Lib コネクタが生成するすべてのトレースメッセージは、Replication Server ログファイルに加えてコネクタ固有のトレースファイルにも書き込まれます。

```
alter connector "ase"."ctlib"
set trace logpath to "/sybase/sybase rep/log/"
```
一般的に、ログファイル名は次の部分で構成されています。

- ec
- dataserver make
- connector type
- .log

dataserver\_make と connector\_type は変数です。 値は使用しているデータベース の種類と、関連付けられているコネクタテクノロジに応じて異なります。 た とえば、ASE/CT-Lib に対して作成されるコネクタ固有のログファイルは ecasectlib.log です。

• 例 **3 –** トレースメッセージがコネクタ固有のトレースファイルに書き込まれな いようにするには、**trace\_logpath** 設定を次のように変更します。 alter connector "iq"."ctlib" set trace\_logpath to "fully-qualified path name"

## 使用法

- **alter connecttor** は、コネクションが作成された Replication Server で実行します。
- 指定したコネクタを使用しているすべてのコネクションに対してトレースを有 効にするには、**alter connector** を実行します。

### 参照:

• [alter connection](#page-149-0) (134 ページ)

# **alter database replication definition**

既存のデータベース複写定義を変更します。

## 構文

```
alter database replication definition db_repdef
with primary at data_server.database
{[{not replicate DDL} |
{replicate DDL [{with | without} {auto_update_table_list | 
auto extend table list}]}] |
[not] replicate setname setcont |
[not] replicate {{SQLDML | DML_options} [in table_list]} |
[alter owner from current_table_owner to new_table_owner [for 
table_name]] |
[{add | remove} tables {setcont}]}
[with dsi_suspended]
[user username password pass]
setcont ::= [[in] ([owner1.]name1[, [owner2.]name2 [, ... ]])] | [in
files ('file_path')]
setname ::= {tables | functions | transactions | system procedures}
```
注意: setnameの "functions"は、ユーザ定義ストアドプロシージャまたはユーザ定 義ファンクションを指します。

### パラメータ

- **db\_repdef** データベース複写定義の名前です。
- **withprimary at** *data\_server.database* **–**データサーバとプライマリデータを格納す るデータベースを指定します。
- **not replicate DDL** サブスクライブするデータベースに DLL を送信しないよう Replication Server に指示します。
- **replicate DDL [{with| without} {auto\_update\_table\_list | auto\_extend\_table\_list}] –** Replication Server に対し、サブスクライブするデータベースに DDL を送信する よう指示します。また、テーブルリストを更新または拡張するかどうかを指示 します。 オプションなしで **replicate DDL** を指定すると、DDL はレプリケート データベースに送信されますが、テーブルは複写パスに追加されません。
- **replicate DDL withauto\_update\_table\_list –** DDL コマンドをレプリケートデータ ベースに送信します。 テーブルで **pdb\_automark\_tables** が **true** の場合、DDL コ マンドの **drop table** または **rename table** が検出されると、そのテーブルはテーブ ルリストで自動的に更新されます。
- **replicate DDL without auto\_update\_table\_list** DDL コマンドをレプリケート データベースに送信しますが、DDL コマンドの **drop table** または **rename table** が検出されても、テーブルリスト内のテーブルを更新しません。
- **replicate DDL with auto\_extend\_table\_list –** DDL コマンドをレプリケートデータ ベースに送信します。 テーブルで **pdb\_automark\_tables** が **true** の場合、DDL コ マンドの **create table** が検出されると、そのテーブルは自動的にテーブルリスト に追加されます。
- **replicate DDL without auto\_extend\_table\_list** DDL コマンドをレプリケート データベースに送信しますが、DDL コマンドの **create table** が検出されても、 テーブルをテーブルリストに追加しません。

注意: replicate DDL コマンドに **auto\_extend\_table\_list** オプションを指定する場 合は、システムプロシージャまたは SQLDML オペレーションを同時に複写し ないようにしてください。

• **[not] replicate** *setnamesetcont* **–** setname カテゴリのオブジェクトをレプリケート データベースに送信するかどうかを指定します。 setname カテゴリには、テー ブル、ファンクション、トランザクション、システムプロシージャごとに 1 つ の句しか指定できません。

システムプロシージャ setname を省略した場合、または **not** オプションを指定 した場合、システムプロシージャは複写されません。

テーブル、ファンクション、またはトランザクションの setname を省略した場 合、および setname を指定し、**not** オプションを指定した場合は、setname カテ ゴリのすべてのオブジェクトが複写されます。

setname によって指定されているフィルタカテゴリが、現在のフィルタカテゴ リの代わりに使用されます。または、これが新しいカテゴリである場合は、そ のフィルタカテゴリがデータベース複写フィルタに追加されます。

- **[not] replicate {SOLDML | DML\_options} [in table\_list] SOL 文を、table\_list** に 定義されているテーブルに複写するかどうかを Replication Server に伝えます。
- **DML\_options** 次の DML オペレーションの任意の組み合わせです。
	- U **update**
	- D **delete**
	- I **insert select**
	- S **select into**

データベースの複写モードを **UDIS** の任意の組み合わせに設定すると、 RepAgent は、個々のログレコードと Replication Server が SQL 文を作成するた めに必要な情報の両方を送信します。

• **alter owner from** *current* table owner to new \_table\_owner [for table\_name] –  $\overline{\tau}$ ブルの所有者を変更する場合は、現在の所有者と新しい所有者を指定します。

所有権を譲渡する場合は、**for tablename** オプションを含めます。 データベース 複写定義内の setname カテゴリのすべてのテーブルの所有者を変更する場合は、 **for tablename** を省略します。

• **add tables in {(***table\_list***) | files '***file\_path***'} –** テーブルをレプリケーションパスに 追加します。 テーブルのリストを指定するか、またはファイルでテーブル名 を指定できます。 テーブルを複写パスに追加すると、そのテーブルのデータ の複写が開始します。

注意:一度に1つのファイルのみを指定できます。file\_pathには絶対パスを指 定する必要があります。

- **remove tables in {(***table\_list***) | files '***file\_path***'}** テーブルを複写パスから削除しま す。テーブルのリストを指定するか、ファイルにテーブル名を指定できます。
- **with dsi\_suspended** レプリケート DSI をサスペンドするよう、レプリケート Replication Server に指示します。データベースの再同期が必要なことを知らせ るために使用できます。
- **owner** テーブルの所有者またはトランザクションを実行するユーザです。 Replication Server は、ファンクションまたはシステムプロシージャの所有者情 報は処理しません。

owner は、一重引用符で囲まれた 1 つのスペース、またはアスタリスクで置き 換えることができます。

- スペース (' ') 所有者がいないことを示します。
- アスタリスク(\*)-すべての所有者を表します。たとえば、\*.publisherは、所 有者に関係なく、publisher という名前のすべてのテーブルを表します。
- **name** テーブル、ファンクション、トランザクション、またはシステムプロ シージャの名前です。

nameは、一重引用符で囲まれた1つのスペース、またはアスタリスクで置き換 えることができます。

- スペース (' ') 名前がないことを示します。 たとえば、maintuser.' 'はメンテ ナンスユーザのすべての名前のないトランザクションを表します。
- アスタリスク (\*) すべての名前を表します。 たとえば、robert. \*は、robert が所有するすべてのテーブル (またはトランザクション) を表します。
- **[in files ('***file\_path***')]** 対象テーブルリストまたは除外テーブルリストが記述さ れているファイル。一度に1つのファイルのみを指定できます。file\_path には 絶対パスを指定する必要があります。

注意: プライマリ Replication Server を起動するユーザにこのファイルの読み取 りパーミッションが必要です。

テーブル名の書式は、ファイルでもテーブルリストでも同じです。 テーブル リストでは次の書式でテーブル名を指定できます。

- ownername.tablename
- tablename (テーブル名は dbo.tablename として格納されます)
- \*.tablename
- $\alpha$ wnername. $^*$
- '\*x\*y'.'a\*b' (文字列にワイルドカードが埋め込まれています)

注意: **create database replication definition** を発行すると、部分ワイルドカード はテーブルリストや例外リストを含むすべてのリストで展開されます。 単純 ワイルドカードは、例外リストで展開されてからシステムテーブルに格納され ます。 ワイルドカードの展開が必要な場合は、**user** と **password** の値を指定す る必要があります。

対象テーブルリストまたは除外テーブルリストを使用するときは、次の次のガ イドラインに従ってください。

- ファイル内ではテーブル名のデリミタとして改行文字を使用します。
- # で始まる行はコメントとして無視されます。
- 所有者名またはテーブル名の前の空白はトランケートされます。
- 所有者名の最大長は 30 文字です。
- **[user** *username* **password** *pass***]** プライマリ Adaptive Server database または Replication Agent への接続用のユーザ ID とパスワード。プライマリテーブルか ら選択します。

テーブル名にワイルドカードを使用する場合は、**username** と **password** の値を 指定する必要があります。

注意: **user** と **password** の値は一度だけ使用され、RSSD には保存されません。

## 例

• 例 **1 –** データベース複写定義 rep\_1C を変更して、table2 をフィルタします。レ プリケート DSI はサスペンドされます。

```
alter database replication definition rep_1C
with primary at PDS.pdb
not replicate tables in (table2)
with dsi suspended
```
• 例 **2 – update** 文と **delete** 文を tb1 テーブルと tb2 テーブルに適用します。

```
alter database replication definition dbrepdef
with primary at ds1.pdb1
replicate 'UD' in (tb1,tb2)
go
```
• 例 **3**

Adaptive Server **alter... modify owner** コマンドでテーブルの所有者を mario から angela に変更後、プライマリは Replication Server は以下を実行します。

```
alter database replication definition authors dbrepdef
with primary at NY DS.pdb1
alter owner from mario to angela for author name
```
- データベース複写定義を変更すると、プライマリデータベースとレプリケート データベースが同期しなくなる可能性があります。データベースの再同期の手 順については、『Replication Server 管理ガイド 第 1 巻』を参照してください。
- SQL 文の複写:
	- 複写定義でフィルタを指定しない場合、デフォルトは **not replicate** 句です。 SQLDML フィルタを変更するには、**alter database replication definition** を適 用します。 **replicate** 句では、1 つまたは複数の SQLDML フィルタを指定で きます。
	- SQL 文の複写の詳細については、「データベース複写定義の作成」を参照して ください。

### 参照:

- [create database replication definition](#page-315-0) (300 ページ)
- [drop database replication definition](#page-423-0) (408  $\langle -\tilde{\vee} \rangle$ )

## **alter encryption key**

暗号化キーの再生成。

### 構文

alter encryption key *key\_name* regenerate

## パラメータ

• *key\_name* **–** 生成する暗号化キーの名前です。

有効な値

rs password key: password encryption key

#### 例

• 例 **1 –** パスワード暗号化キーを再生成します。 alter encryption key rs password key regenerate

• Replication Server は、パスワードの暗号化に rs\_encryptionkeys RSSD シス テムテーブルの rs\_password\_key ローと、Replication Server 設定ファイルの **RS\_random** 属性を使用します。 rs\_password\_key ローと **RS\_random** 属性のランダム値を再生成するには、

**alter encryption key** コマンドを使用します。RSSD のパスワードは、新しい暗号 化キーを使用して自動的に再暗号化されます。

## パーミッション

**alter encryption key** には sa パーミッションが必要です。

## **alter error class**

エラーアクションを別のエラークラスからコピーすることによって、既存のエ ラークラスを変更します。

### 構文

alter [replication server] error class *error\_class* set template to *template\_error\_class*

## パラメータ

- **replicationserver –** エラークラスが ReplicationServer エラークラスであり、デー タサーバのエラークラスではないことを示します。
- **error\_class** 修正するエラークラスです。
- **set template to template\_error\_class –** この句を使用して、別のエラークラスに基 づいてエラークラスを更新します。 **alter error class** により、テンプレートのエ ラークラスのエラーアクションが既存のエラークラスにコピーされます。

## 例

• 例 **1 – my\_error\_class** を変更します。変更は、**rs\_sqlserver\_error\_class** に基づい て行います。

```
alter error class my error class
set template to rs sqlserver error class
```
• 例 **2 – my\_rs\_err\_class** ReplicationServer エラークラスを変更します。変更は、デ フォルトの Replication Server エラークラスである **rs\_repserver\_error\_class** に基 づいて行います。 alter replication server error class my rs err class set template to rs repserver error class

- **alter error class** コマンドと、テンプレートとしての他のエラークラスを使用し、 エラークラスを変更します。**alter error class** は、テンプレートのエラークラス から変更対象のエラークラスにエラーアクションをコピーし、同じエラーコー ドを持つエラーアクションを上書きします。
- rs\_sqlserver\_error\_class は Adaptive Server データベースに用意されているデフォ ルトのエラークラスであり、rs\_repserver\_error\_class は Replication Server に用意 されているデフォルトのエラークラスです。最初は、この 2 つのエラークラス にはプライマリサイトがありません。デフォルトのエラーアクションを変更す るには、プライマリサイトでこれらのエラークラスを作成する必要がありま す。
- **create connection** および alter connection コマンドを使用して、Adaptive Server 以 外のエラークラスを Adaptive Server 以外のレプリケートデータベースの特定の コネクションに割り当てることができます。
- Replication Server は、ASE 以外のレプリケートサーバへのコネクションを確立 するときに、コネクションで ASE 以外のレプリケートサーバからネイティブ エラーコードが返されるオプションが有効になっているかどうかを検証しま す。オプションが有効になっていない場合、Replication Server は、コネクショ ンは機能しているが、エラーアクションのマッピングが正確でない可能性があ ることを示す警告メッセージをログに記録します。 Enterprise Connect Data Access Option for ODBC でレプリケートサーバ用のオプ

ションを設定するには、Replication Server Options のマニュアルで 「**ReturnNativeError**」を参照してください。

• Adaptive Server 以外のエラークラスのリストについては、「表 31 : [エラークラ](#page-305-0) [スとファンクションクラス」](#page-305-0)を参照してください。Adaptive Server 以外の複写 のエラークラスの詳細については、『Replication Server 管理ガイド 第 2 巻』を 参照してください。

#### 参照:

- [assign action](#page-241-0) (226  $\sim -\check{y}$ )
- [create error class](#page-323-0)  $(308 \sim \tilde{\nu})$
- [drop error class](#page-424-0) (409 ページ)

## **alter function**

ユーザ定義ファンクションにパラメータを追加します。

### 構文

alter function *table\_rep\_def*.*function\_name* add parameters @*param\_name datatype* [, @*param\_name datatype*]...

## パラメータ

- **table\_rep\_def** ユーザ定義ファンクションが実行される複写定義の名前です。
- **function\_name** 変更するユーザ定義ファンクションの名前です。
- **@param\_name** ユーザ定義ファンクションのパラメータリストに追加するパ ラメータの名前です。パラメータ名は識別子の規則に従い、前に @ 記号を付 けます。
- **datatype** パラメータのデータ型です。データ型とその構文のリストについて は、「データ型」を参照してください。このパラメータに、text、unitext、raw object、または image を指定することはできません。

## 例

• 例 **1 –**

```
alter function publishers rep.upd publishers
 add parameters @state char(2)
```
publishers\_rep 複写定義の upd\_publishers ファンクションに、state という整数パ ラメータを追加します。

## 使用法

- **alter function** を実行する前に、複写システムをクワイスしてください。システ ムをクワイスするには、Replication Server Manager を使用するか、『Replication Server トラブルシューティングガイド』で説明されている手順に従います。
- 1 つのユーザ定義ファンクションには、最大 255 のパラメータを指定できます。
- 更新中にファンクションを変更すると、予期しない結果が発生することがあり ます。ファンクションを変更する前に、影響を受けるデータはクワイスしてお く必要があります。
- ユーザ定義ファンクションを変更した後、新しいパラメータを使用するファン クション文字列も変更してください。
- 複写定義に対するユーザ定義ファンクションを変更すると、プライマリテーブ ル内の複写定義すべてに対するユーザ定義ファンクションが変更されます。
- 複写ファンクションには **alter function** を使用しないでください。代わりに、 **alter function rep def** を使用します。**alter function** は、「RSSD ストアドプロシー ジャ」で説明している非同期ストアドプロシージャにのみ使用します。

#### パーミッション

**alter function** には、"create object" パーミッションが必要です。

参照:

- admin quiesce check (66 ページ)
- [alter function string](#page-203-0) (188 ページ)
- [create function](#page-325-0)  $(310 \text{ }\hat{\vee}\hat{\vee})$
- [create function string](#page-333-0)  $(318 \sim -\gamma)$
- [drop function](#page-425-0)  $(410 \sim \sim)$
- [drop function string](#page-427-0)  $(412 \, \text{N} \text{N})$

# **alter function replication definition**

**create function replication definition** コマンドによって作成された既存のファンク ション複写定義を変更します。

注意: **create function replication definition** と **alter function replication definition** は、 サポートされなくなる予定です。 これらの代わりに、次のコマンドを使用するこ とをお奨めします。

- **create applied function replication definition** と **alter applied function replication definition**
- **create request function replication definition** と **alter request function replication definition**

## 構文

```
alter function replication definition function_rep_def
{
deliver as 'proc_name' |
add @param_name datatype [, @param_name datatype]... |
add searchable parameters @param_name[, @param_name]... |
send standby {all | replication definition}
parameters
}
```
### パラメータ

- function rep def-変更するファンクション複写定義の名前です。
- **deliver as** 複写ファンクションを配信するデータベースで実行するストアドプ ロシージャの名前を指定します。proc\_name は最大 200 文字の文字列です。こ のオプションを指定しない場合、ファンクションはファンクション複写定義と 同じ名前のストアドプロシージャとして配信されます。
- **add** ファンクション複写定義に追加するパラメータとそのデータ型を指定し ます。
- **@param\_name** 複写パラメータまたはサーチャブルパラメータのリストに追 加するパラメータの名前です。各パラメータ名は @ 記号で始まる必要があり ます。
- **datatype** パラメータリストに追加するパラメータのデータ型です。サポート されているデータ型とその構文のリストについては、「データ型」を参照して ください。Adaptive Server のストアドプロシージャとファンクション複写定義 には、text、unitext、image の各データ型のパラメータを含めることはできませ  $h_{\alpha}$
- **add searchable parameters define subscription** コマンドまたは **define subscription** コマンドの **where** 句で使用できる追加パラメータを指定します。
- **send standby** ウォームスタンバイアプリケーションで、スタンバイデータ ベースにファンクションのすべてのパラメータを送信するか (**send standby all parameters**)、複写定義で指定されたパラメータだけを送信するか (**send standby replication definition parameters**) を指定します。デフォルトは、**send standby all parameters** です。

## 例

• 例1-3つのパラメータを titles frep ファンクション複写定義に追加します。こ れらは、varchar パラメータ (@notes)、datetime パラメータ (@pubdate)、bit パラ メータ (@contract) です。

```
alter function replication definition titles frep
 add @notes varchar(200), @pubdate datetime,
 @contract bit
```
• 例 **2 –** titles\_frep ファンクション複写定義のサーチャブルパラメータのリスト に、@type パラメータと @pubdate パラメータを追加します。

```
alter function replication definition titles frep
 add searchable parameters @type, @pubdate
```
• 例 **3 –** 送信先データベース (通常は、要求ファンクションの配信に使用されるプ ライマリデータベース) で、newtitles ストアドプロシージャとして配信される ように、titles frep ファンクション複写定義を変更します。

```
alter function replication definition titles frep
 deliver as 'newtitles'
```
- **alter function replication definition** は、複写パラメータやサーチャブルパラメー タを追加したり、すべてのパラメータをウォームスタンバイに送信するかどう かを指定したり、送信先データベースで実行するストアドプロシージャに別の 名前を指定したりすることによって、ファンクション複写定義を変更します。
- 変更するファンクション複写定義に指定する名前、パラメータ、データ型は、 複写するストアドプロシージャと一致していなければなりません。複写したい パラメータだけを指定できます。
- **alter function replication definition** は、プライマリデータベース (ファンクション 複写定義を作成したデータベース)を管理するReplicationServerで実行してくだ さい。
- 同じパラメータ名を句の中で 2 回以上指定することはできません。
- パラメータを追加する場合は、ファンクション複写定義の分配に合わせて **alter function replication definition** を実行します。「ファンクション複写定義の変更」 で説明されている手順に従って、エラーを避けてください。
- オプションの **deliver as** 句を使用すると、複写ファンクションを配信する送信 先データベースで実行するストアドプロシージャの名前を指定できます。通 常、このオプションは要求ファンクションの配信に使用します。詳細について は、「**create connection**」を参照してください。

詳細については、『Replication Server 管理ガイド 第 1 巻』の「**alter function replication definition**」の説明を参照してください。

ファンクション複写定義の変更:

- **1.** 『Replication Server トラブルシューティングガイド』に記載された手順に従っ て、複写システムをクワイスします。 最初にプライマリへの更新をクワイスして、すべてのプライマリ更新が複写シ ステムで処理されたことを確認するのが理想的です。これができない場合、プ ライマリログにある古い更新には新しいパラメータの値は含まれず、代わりに null が使用されます。これは、次の手順 4 でファンクション文字列を変更する 場合に考慮する必要があります。
- **2.** プライマリサイトとレプリケートサイトで、ストアドプロシージャを変更しま す。
- **3.** ファンクション複写定義を変更します。 レプリケートサイトに変更したファ ンクション複写定義が反映されるのを待ちます。
- **4.** 必要に応じて、ファンクション複写定義に属するファンクション文字列を変更 します。 レプリケートサイトに変更したファンクション文字列が反映される のを待ちます。

<span id="page-203-0"></span>**5.** 必要に応じて、レプリケートサイトのファンクション複写定義のサブスクリプ ションを変更してください。サブスクリプションを変更するには、**drop subscription** を使って削除した後に (マテリアライゼーションオプションを指定 せずに) **create subscription** を使って再作成します。 複写定義の変更は、現在のサブスクリプションには影響しません。新しいパラ メータがファンクション複写定義に追加される場合、既存のすべてのサブスク

リプションに対する新しい更新によって複写されます。

**6.** プライマリデータベースでデータへの更新をレジュームします。

### パーミッション

**alter function replication definition** には、"create object" パーミッションが必要です。

### 参照:

- alter function string  $(188 \sim \tilde{\nu})$
- [create function replication definition](#page-327-0) (312  $\sim-\check{\nu}$ )
- [drop function replication definition](#page-426-0) (411  $\langle -\tilde{\vee} \rangle$ )

# **alter function string**

既存のファンクション文字列を置き換えます。

## 構文

```
alter function string {replication_definition |
       [owner.]table |
       stored_procedure}.function[;function_string]
    for {[function_class] function_class |
       [database] data_server.database} 
    [scan 'input_template']
[output
{language 'lang_output_template' | rpc 'execute procedure
[@param_name=]{constant |?variable!mod?}
[, [@param_name=]{constant |?variable!mod?}]...' |
writetext [use primary log | with log |
no log] |
none}]
```
## 例

• 例 **1 – rs\_update** カスタムファンクション文字列を変更します。変更は、NY\_DS データサーバの authors テーブル (rdb1 ターゲットデータベース内) が対象に なります。 alter function string authors.rs update for database NY\_DS.rdb1 output language

```
 'update authors set
        au lname = ?au lname!param?,
        au fname = ?au fname!param?,
        ph\overline{one} = ?phone!param?,
         address = ?address!param?,
         city = ?city!param?,
         state = ?state!param?,
        zip = ?zip!param?,
         contract = ?contract!param?
```
- **alter function string** の機能は **create function string** と同じです。ただし、最初に **drop function string** を実行する点が異なります。ファンクション文字列は 1 つの トランザクション内で削除されて再作成されます。これにより、ファンクショ ン文字列が失われることによって発生するエラーを防ぎます。
- ファンクションのファンクション文字列を、ファンクション文字列クラスのプ ライマリサイトのクラススコープを使用して変更します。ファンクション文字 列クラスのプライマリサイトの詳細については、「**create function string class**」 を参照してください。
- 複写定義を作成したサイトで、複写定義スコープを持つファンクション (ユー ザ定義ファンクションなど) のファンクション文字列を変更します。複写定義 には、それぞれ固有のファンクション文字列セットがあります。
- スタンバイデータベースまたはレプリケートデータベースであるターゲット データベースを制御する Replication Server にあるターゲットスコープファンク ション文字列に対し、**alter function string** を実行します。
- **rs\_select**、**rs\_select\_with\_lock**、**rs\_datarow\_for\_writetext**、**rs\_get\_textptr**、 **rs\_textptr\_init、rs\_writetext** の各ファンクション文字列では、Replication Server は変更する文字列を判断するために function\_string 名を使用します。ファンク ション文字列の作成時に function\_string 名が指定されていた場合は、変更する ファンクション文字列が見つかるように、**alter functionstring** を使用してファン クション文字列を指定します。
- 「**create function string**」では、**alter function sting** に使用できるキーワードとオプ ションのさまざまなパラメータについて説明しています。
- ファンクションのデフォルトファンクション文字列をリストアするには、 **output** 句を省略してください。

### パーミッション

**alter function string** には、"create object" パーミッションが必要です。

### 参照:

- [alter connection](#page-149-0) (134 ページ)
- [create connection](#page-302-0) (287 ページ)
- [create function](#page-325-0)  $(310 \sim -\frac{1}{2})$
- [create function string](#page-333-0)  $(318 \sim -\gamma)$
- [create function string class](#page-349-0) (334 ページ)
- [define subscription](#page-410-0) (395  $\sim-\tilde{\mathcal{V}}$ )
- [drop function string](#page-427-0)  $(412 \, \text{N} \text{N})$

# **alter function string class**

基本クラスと派生クラスのどちらにするかを指定して、ファンクション文字列ク ラスを変更します。

## 構文

```
alter function string class function_class
set parent to {parent class | null}
```
### パラメータ

- **function\_class** 変更する既存のファンクション文字列クラスの名前です。
- **set parent to** 既存のクラスを、変更するクラスの親として指定します。また は、**null** キーワードを使用して、そのクラスを基本クラスに指定します。
- **parent\_class –**新しい派生クラスの親クラスとして指定する既存のファンクショ ン文字列クラスの名前です。rs\_sqlserver\_function\_class は親クラスとして使用 できない場合があります。
- **null** そのクラスを基本クラスに指定します。

## 例

• 例 **1 –** sqlserver2\_function\_class が、親クラス rs\_default\_function\_class からファン クション文字列クラスを継承して派生クラスになることを指定します。

```
alter function string class
  sqlserver2_function_class
 set parent to rs default function class
```
• 例 **2 –** rpc\_xact という派生ファンクション文字列クラスを基本クラスにするよう に指定します。

```
alter function string class rpc xact
 set parent to null
```
- **alter function string class** は、派生ファンクション文字列クラスから基本クラス への変更、派生クラスの親クラスの変更、基本クラスから派生クラスへの変更 を行うときに使用します。
- 派生クラスのプライマリサイトは、その親クラスと同じです。親クラスのプラ イマリサイトで派生クラスを変更します。ただし、親クラスがシステム提供ク ラス rs\_default\_function\_class または rs\_db2\_function\_class である場合、派生クラ スのプライマリサイトは、その派生クラスを作成した Replication Server になり ます。
- 「**create function string**」では、**alter function string class** について詳しく説明して います。
- ファンクション文字列クラス、ファンクション文字列、ファンクションの詳細 については、『Replication Server 管理ガイド 第 2 巻』を参照してください。
- Replication Server は、複写システムを介して、変更されたファンクション文字 列クラスを条件を満たすサイトに分配します。複写システムで通常の遅延時間 が発生するため、変更内容がレプリケートサイトにすぐに反映されるわけでは ありません。

## パーミッション

**alter function string class** には、"sa" パーミッションが必要です。

#### 参照:

- [alter connection](#page-149-0) (134  $\sim-\tilde{\mathcal{V}}$ )
- [create connection](#page-302-0) (287  $\sim-\check{\mathcal{V}}$ )
- [create function](#page-325-0)  $(310 \sim \tilde{\nu})$
- [create function string](#page-333-0)  $(318 \sim -\gamma)$
- [create function string class](#page-349-0)  $(334 \sim \sim \mathcal{V})$
- [drop function string class](#page-429-0)  $(414 \sim -\gamma)$

# **alter logical connection**

論理コネクションのディストリビュータスレッドを有効または無効にします。ま た、論理コネクションの属性を変更し、スタンバイデータベースへの **truncate table** の複写を有効または無効にします。

## 構文

alter logical connection to *logical\_ds*.*logical\_db* {

```
set distribution {on | off} |
set logical_database_param to 'value'}
```
## パラメータ

- **logical\_ds** 論理コネクションのデータサーバの名前です。
- **logical\_db** 論理コネクションのデータベースの名前です。
- **distribution on** 論理コネクションのディストリビュータスレッドを起動しま す。
- **distribution off** 論理コネクションのディストリビュータスレッドを停止しま す。
- **logical\_database\_param** 論理コネクションに影響を与える設定パラメータの 名前です。「表 19 : 論理コネクションに影響を与える設定パラメータ」では、 **alter logical connection** で設定できるパラメータについて説明します。
- **value** パラメータに対応する設定パラメータの設定です。value は文字列です。

| logical_data-<br>base_param      | 値                                                                                                    |
|----------------------------------|----------------------------------------------------------------------------------------------------|
| dist_stop_unsup-<br>ported_cmd   | dist_stop_unsupported_cmd を使用して、ダウンストリーム Replication Server<br>がサポートしていないコマンドが検出されたときに、自動的にサスペンド<br>するか、引き続き実行するように DIST を設定する。 <b>dist_stop_unsupported_</b><br>cmd が on の場合、ダウンストリーム Replication Server がコマンドをサポー<br>トしていないときに DIST が自動的にサスペンドする。off の場合、DIST は<br>サポートされていないコマンドを無視する。 |
|                                  | dist_stop_unsupported_cmd パラメータの設定に関係なく、Replication Server<br>はバージョンの低い Replication Server に送信できない上位バージョンのコマ<br>ンドの最初のインスタンスを検出したときに、エラーメッセージをログに<br>必ず記録する。<br>デフォルト値は off                                                                                                    |
| materialization<br>save interval | マテリアライゼーションキューのセーブインターバル。このパラメータは、<br>ウォームスタンバイアプリケーション内のスタンバイデータベースに対し<br>てのみ使用する。<br>デフォルト値はスタンバイデータベースでは "strict"                                                                                                    |

表 **19 :** 論理コネクションに影響を与える設定パラメータ

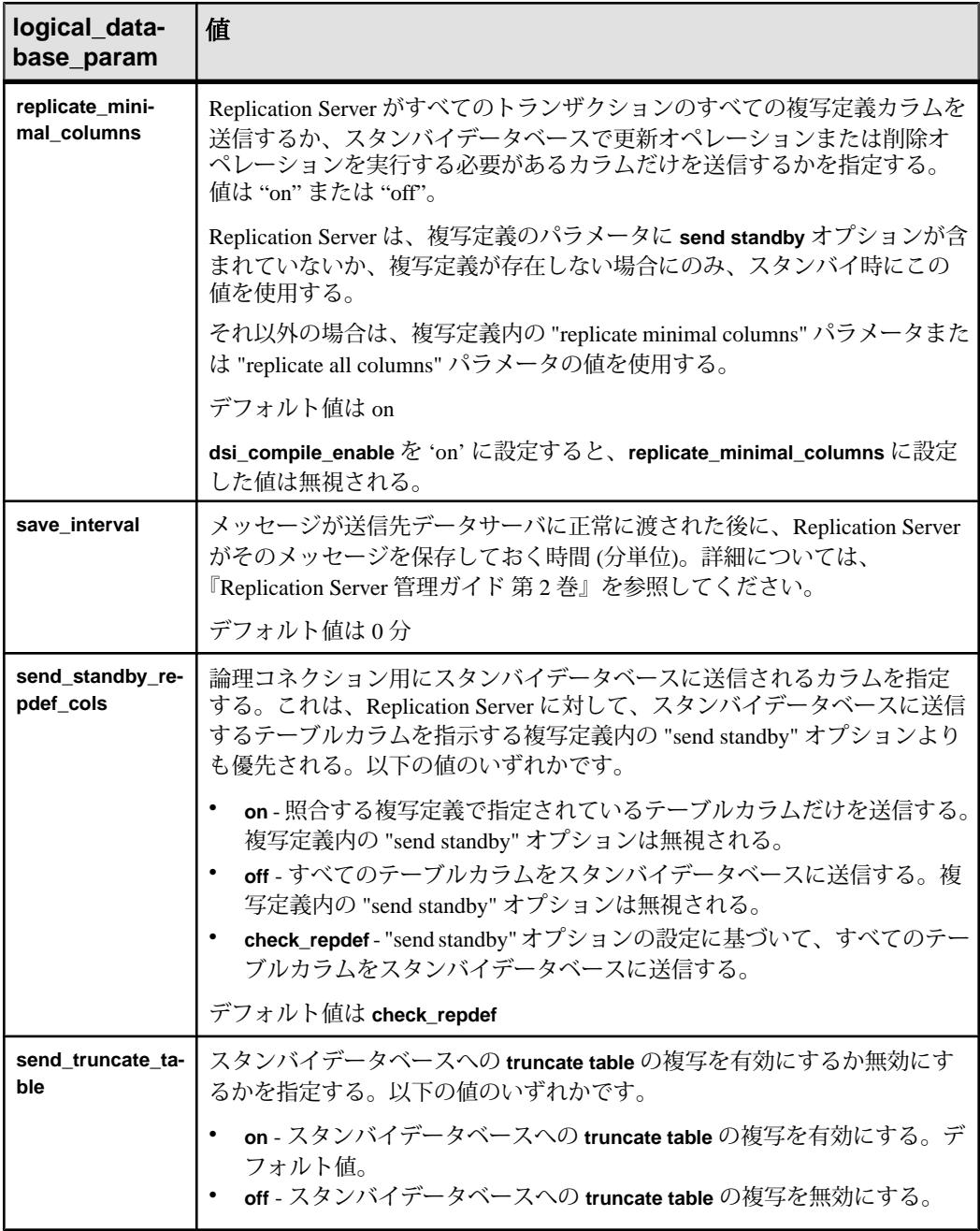

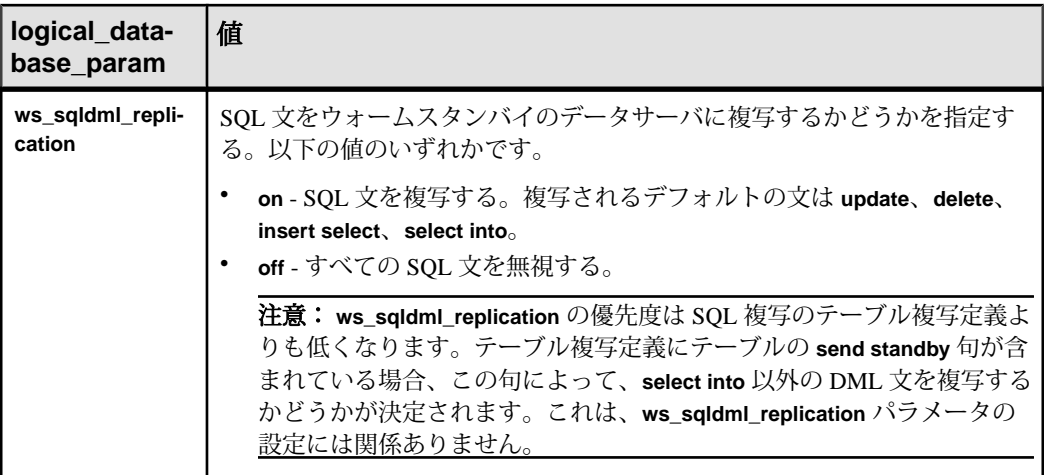

## 例

• 例 **1 –** LDS.pubs2 論理コネクションのディストリビュータスレッドを停止しま す。

```
alter logical connection to LDS.pubs2
 set distribution off
```
• 例 **2 –** LDS.pubs2 論理コネクションのセーブインターバルを "0" に変更し、論理 コネクションの DSI キューのメッセージを削除できるようにします。

```
alter logical connection to LDS.pubs2
set save interval to '0'
```
• 例 **3 –** スタンバイデータベースへの **truncate table** の複写を有効にします。

```
alter logical connection to LDS.pubs2
set send truncate table to 'on'
```
#### 使用法

- トランケートテーブルをウォームスタンバイデータベースにコピーするには、 **send\_truncate\_table** オプションを "on" に設定します。
- **send\_truncate\_table** オプションは、アクティブデータベースとウォームスタン バイデータベースの両方が Adaptive Server バージョン 11.5 以降である場合にの み "on" に設定します。
- **send\_truncate\_table to on** 句を指定すると、Replication Server は、複写するよう マーク付けされたすべてのテーブルのウォームスタンバイデータベースに、 **truncate table** の実行をコピーします。
- **alter logical connection** コマンドは、ウォームスタンバイアプリケーションの設 定後にディストリビュータスレッドを無効にするときに使用します。データ

ベースを複写システムに追加すると、Replication Server では、データのサブス クリプションを処理するためのディストリビュータスレッドが作成されます。

- **set distribution off** 句は、論理コネクションのディストリビュータスレッドを無 効にするために使用します。このオプションを使用するのは、データベースに ウォームスタンバイが設定してあっても、そのデータベース内にはデータのサ ブスクリプションがなく、さらにそのデータベースが複写ストアドプロシー ジャを実行する送信元ではない場合です。このような論理データベースは、通 常の複写に関与しないウォームスタンバイアプリケーションか、または論理レ プリケートデータベースであると考えられます。
- **set distribution on** は、**set distribution off** を使用して論理コネクションのディス トリビュータスレッドを無効にした後に、このディストリビュータスレッドを 起動するために使用します。これを実行するのは、論理データベース内のデー タの複写定義とサブスクリプションを作成する場合や、論理データベース内の 複写ストアドプロシージャを開始する場合です。
- **suspend distributor** コマンドと **resume distributor** コマンドを使用すると、物理 データベースコネクションまたは論理データベースコネクションのディストリ ビュータスレッドをサスペンドまたはレジュームできます。
- ウォームスタンバイアプリケーションの設定と管理の詳細については、 『Replication Server 管理ガイド 第 1 巻』および『Replication Server 管理ガイド 第 2 巻』を参照してください。
- **configure replication server** コマンドを使用すると、現在の Replication Server を 起点とするすべての論理コネクションに影響を与えるパラメータを設定できま す。
- 論理コネクションが作成されると、論理コネクションの **save\_interval** パラメー タは、デフォルトで **'strict'** に設定されます。これにより、スタンバイデータ ベースにメッセージが適用される前に、そのメッセージを DSI キューから削除 できなくなります。

スタンバイデータベースが長時間使用できない場合は、Replication Server の キューが満杯になる可能性があります。このような状態を防ぐには、 **save\_interval** を **'strict'** から "0" (分) に変更します。これにより、Replication Server はキューを削除することができます。

警告! **save\_interval** パラメータは、DSI キューだけに影響します。 **materialization\_save\_interval** パラメータは、現在存在するマテリアライゼー ションキューにだけ影響します。これらのパラメータは、ステーブルキューの 領域不足による深刻な状況でのみリセットしてください。このパラメータを (**'strict'** から任意の分単位の時間に) リセットすると、スタンバイデータベース でメッセージのロスが発生する可能性があります。Replication Server では、こ のようなロスが検出されないため、ユーザ自身がスタンバイデータベースの整 合性を確認する必要があります。

• 論理コネクションが作成されると、論理コネクションの **materialization\_save\_interval** パラメータは、デフォルトで **'strict'** に設定されま

す。これにより、メッセージがスタンバイデータベースに適用される前にマテ リアライゼーションキューから削除できなくなります。 スタンバイデータベースが長時間使用できない場合は、Replication Server の キューが満杯になる可能性があります。このような状態を防ぐには、 **materialization\_save\_interval** を **'strict'** から "0" (分) に変更します。これにより、 Replication Server はキューを削除することができます。

### 参照:

- admin logical status (64 ページ)
- [configure replication server](#page-253-0) (238 ページ)
- [create logical connection](#page-353-0) (338  $\sim-\check{\mathcal{V}}$ )
- [resume distributor](#page-454-0) (439 ページ)
- [suspend distributor](#page-468-0) (453 ページ)

# **alter partition**

パーティションのサイズを変更します。

### 構文

alter partition *logical\_name* [expand [size =*size*]]

## パラメータ

- **logical\_name** パーティションの名前です。名前は識別子の規則に従う必要が あります。この名前は、**drop partition** コマンドと **create partition** コマンドでも 使用されます。
- **expand** パーティションのサイズを増やすことを指定します。
- **size** パーティションを増やすメガバイト数を指定します。デフォルト値は 2MB です。

## 例

- 例 **1** この例では、論理パーティション P1 のサイズを 50MB 増やします。 alter partition P1 expand size = 50
- 例 **2** この例では、論理パーティション P2 のサイズを 2MB 増やします。 alter partition P2

- **alter partition** を使用すると、ユーザは現在使用しているパーティションのサイ ズを拡張できます。この機能は、Replication Server でディスク領域を増やす必 要があり、既存のパーティションの同じディスクにまだ使用できる領域がある 場合に役立ちます。
- 物理ディスク領域が足りない場合、**alter partition** がアボートし、エラーメッ セージが表示されます。パーティションに割り付けられる領域は、コマンドが 適用される前と同じです。
- パーティションに割り付けることができる最大サイズは 1TB (約 1,000,000MB) です。

### パーミッション

**alter partition** を実行できるのは "sa" ユーザだけです。

#### 参照:

- admin disk space  $(57 \sim \sim)$
- [create partition](#page-354-0) (339 ページ)
- [drop partition](#page-432-0) (417  $\sim-\check{y}$ )

### **alter queue**

16 キロバイトを超える大きいメッセージが検出されたときのステーブルキューの 動作を指定します。このコマンドは、ReplicationServerのバージョンが12.5以降で あり、Replication Server のサイトバージョンが 12.1 以前の場合にのみ適用されま す。

## 構文

```
alter queue, q_number, q_type,
set sqm xact with large msg [to] {skip | shutdown}
set sqm cache enable to "on | off"
set sqm_page_size to "numblocks"
set sqm_cache_size to "numpages"
```
## パラメータ

- **q\_number** ステーブルキューのキュー番号です。
- **q\_type** ステーブルキューのキュータイプです。値は、アウトバウンドキュー の場合は "0"、インバウンドキューの場合は "1" です。
- sqm\_xact\_with\_large\_msg {skip | shutdown} 16 キロバイトを超えるメッセージ が検出された場合に、SQM がそのメッセージをスキップするか、SQM が停止 するかを指定します。
- **sqm\_cache\_enable to "on" | "off" –** ステーブルキューのキャッシュを有効または 無効にします。キューレベルのキャッシュは、**configure replication server** を使 用して設定されたサーバレベルのキャッシュよりも優先されます。 **sqm\_cache\_enable** のデフォルト値は "on" です。
- **sqm\_page\_size –**ステーブルキューのページサイズを設定します。キューレベル でページサイズを設定すると、**configure replication server** を使用して設定され たサーバレベルのページサイズよりも優先されます。**sqm\_page\_size** のデフォ ルト値は 4 です。
- **"numblocks"** ページ内の 16K ブロックの数を指定します。ページサイズを設 定すると、ReplicationServerのI/Oサイズも設定されます。たとえば、ページサ イズを 4 に設定すると、64K チャンクでステーブルキューに書き込むよう Replication Server に指示されます。numblocks の許容値は 1 ~ 64 です。
- **sqm\_cache\_size** ステーブルキューのキャッシュサイズを設定します。キュー レベルでキャッシュサイズを設定すると、**configure replication server** を使用し て設定されたサーバレベルのキャッシュサイズよりも優先されます。 **sqm\_cache\_size** のデフォルト値は 16 です。
- **"numpages"** キャッシュ内のページの数を指定します。値の範囲は 1 ~ 512 ページです。

## 例

• 例 **1 –** 大きいメッセージがキューに渡された場合に、キュー番号 2 を停止しま す。 alter queue, 2, 0, set sqm xact with large msg to shutdown

#### 使用法

- **sqm\_cache\_enable**、**sqm\_page\_size**、**sqm\_cache\_size** の各パラメータを変更し た場合は、サーバを再起動して変更を有効にします。
- サイトバージョンが 12.5 以降の場合、**alter queue** は失敗します。

#### パーミッション

**alter queue** には、"sa" パーミッションが必要です。

#### 参照:

- [alter route](#page-228-0)  $(213 \sim \sim)$
- [resume queue](#page-456-0) (441  $\sim-\tilde{\mathcal{V}}$ )

• [resume route](#page-457-0) (442  $\sim$ - $\gg$ )

# **alter replication definition**

既存の複写定義を変更します。

## 構文

```
alter replication definition {replication_definition
|* with primary at data_server.database }
{with replicate table named [table_owner.]'table_name' | alter
[primary] owner from current_table_owner to new _table_owner |add 
column_name [as replicate_column_name]
 [datatype [null | not null]]
     [map to published_datatype] [quoted],... |
alter columns with column_name
    [as replicate column name] [quoted | not quoted],...|
alter columns with column_name
datatype [null | not null]
     [map to published_datatype],...|
     references {[table_owner.]table_name [(column_name) | null}]
alter columns column name {quoted | not quoted}
add primary key column_name [, column_name]... |
drop primary key column_name [, column_name]... |
add searchable columns column_name [, column_name]... |
drop searchable columns column_name [, column_name]... |
drop column_name[, column_name] ... |
send standby [off | {all | replication definition} columns] |
replicate {minimal | all} columns |
replicate {SQLDML ['off'] | 'options'} |
replicate_if_changed column_name [, column_name]...|
always_replicate column_name [, column_name]... |
{with | without} dynamic sql |
alter replicate table name {quoted | not quoted}}
[with DSI_suspended]
```
## パラメータ

- **{***replication\_definition* **| \* } –**
	- replication definition 変更する 1 つの複写定義の名前を指定します。
	- \* ワイルドカード文字 所有者の譲渡の影響を受ける複数の複写定義で所有 者を変更する場合に、**with primary at data\_server. database** および **alter [primary] owner from current\_table\_owner to new \_table\_owner** 句でのみ使用し ます。この場合、current\_table owner は、すべての複写定義で同じです。
- **with replicate table named –** レプリケートデータベースのテーブルの名前を指定 します。 table\_name 最大 200 文字の文字列です。 table\_owner は、テーブル名の オプション修飾子であり、テーブルの所有者を表します。 実際のテーブルの

所有者が、複写定義内に指定されたテーブル所有者と一致しない場合には、 データサーバのオペレーションが失敗する可能性があります。

**•** alter [primary] owner from *current table owner* to *new table owner* – テーブルの 所有者を変更する場合は、現在の所有者と新しい所有者を指定します。

Replication Server が DDL コマンドを複写しない場合、プライマリテーブルの所 有者のみを変更するには **primary** オプションを含めます。

• **withprimary at** *data\_server.database* **–**データサーバとプライマリデータを格納す るデータベースを指定します。

この句は **\*** ワイルドカード文字および **alter [primary] owner from current\_table\_owner to new \_table\_owner** 句でのみ使用します。

複写定義名ではなく **\*** ワイルドカードを使用するときに、目的のプライマリ データベースで影響を受ける複写定義のみが確実に変更されるようにするに は、**alter [primary] owner from current\_table\_owner to new \_table\_owner** を使用して テーブル所有者を変更するときに、**with primary at data\_server.database** 句を含 めます。 プライマリデータベースがウォームスタンバイアプリケーションの 一部である場合、data\_server.database は論理データサーバと論理データベース の名前になります。

• **add columns column\_name –** 複写定義に追加するカラムとそのデータ型を指定 します。column\_nameは、複写カラムリストに追加するカラムの名前です。カ ラム名は、複写定義に対してユニークである必要があります。

**add columns**declared\_column\_name も同様です。「カラムレベルのデータ型変換 の使用」を参照してください。

- **as replicate\_column\_name –** 複写定義に追加するカラムに対して、プライマリカ ラムからのデータが複写されるレプリケートテーブル内のカラム名を指定しま す。replicate\_column\_nameは、プライマリテーブル内の指定されたカラムに対 応する、レプリケートテーブル内のカラムの名前です。この句は、レプリケー トカラムとプライマリカラムの名前が異なる場合に使用します。
- **datatype** 複写定義のカラムリストに追加するカラムのデータ型、または変更 する既存のカラムのデータ型です。サポートされているデータ型とその構文の リストについては、「データ型」を参照してください。

プライマリテーブルの既存の複写定義にカラムがリストされている場合は、同 じプライマリテーブルの以降の複写定義で同じデータ型を指定します。

カラムにカラムレベルのデータ型変換を指定する場合は、declared\_datatype を 使用します。宣言したデータ型は、Replication Server のネイティブデータ型か、 プライマリデータ型のデータ型定義でなければなりません。

• **null** または **not null –** text、unitext、image、rawobject カラムにのみ適用されま す。レプリケートテーブルで null 値を許可するかどうかを指定します。デフォ
ルトの **not null** は、レプリケートテーブルが null 値を受け入れないことを示し ます。

text、unitext、image、rawobject の各カラムの null ステータスは、同じプライマ リテーブルのすべての複写定義と一致するとともに、実際のテーブル内の設定 とも一致する必要があります。同じプライマリテーブルの既存の複写定義に text、unitext、image、または rawobject カラムが含まれている場合、null ステー タスの指定は任意です。

- **quoted | not quoted** テーブル名またはカラム名が引用符付き識別子かどうかを 指定します。レプリケートに引用符を必要とする各オブジェクトで、引用符付 き句を使用します。
- **alter columns column\_name** 複写定義で変更するカラムとそのデータ型を指定 します。column\_name は、変更するカラムの名前です。カラム名は、複写定義 に対してユニークである必要があります。

カラムレベルのデータ型変換を指定する場合は、**alter** columns declared\_column\_name を使用します。

- **map to published\_datatype** カラムレベルのデータ型変換後のカラムのデータ 型を指定します。published datatype は、Replication Server のネイティブデータ 型またはパブリッシュデータ型のデータ型定義であることが必要です。
- **references table owner.tablename columnname –** プライマリデータベースで参照 元テーブルとして追加または変更する、参照制約を持つテーブルの名前を指定 します。参照を削除するには **null** オプションを使用します。table\_name は最大 200 文字までの文字列です。table\_owner はオプションで、テーブルの所有者を 示します。column name はオプションです。実際のテーブル所有者が、複写定 義内に指定されたテーブル所有者と一致しない場合には、データサーバのオペ レーションが失敗する可能性があります。使用方法の詳細については、 「create replication definition」コマンドの「参照制約のあるテーブルの扱い」を 参照してください。
- **add/dropprimarykey –** プライマリキーカラムリストにカラムを追加または削除 する場合に使用します。Replication Server は、レプリケートテーブルまたはス タンバイテーブルでの正しいローの検出をプライマリキーに依存しています。 すべてのプライマリキーカラムを削除するには、まず対応する複写定義を変更 して新しいプライマリキーを追加してから、テーブル内の古いプライマリキー カラムを削除します。すべてのプライマリキーが消失していると、DSI は停止 します。プライマリキーの詳細については、「**create replication definition**」を 参照してください。
- **addsearchable columns column\_name – create subscription** コマンドまたは **define subscription** コマンドの **where** 句で使用できる追加カラムを指定します。 column name は、サーチャブルカラムリストに追加するカラムの名前です。そ れぞれの句で、同じカラム名を 2 回以上指定することはできません。

text、unitext、image、rawobject、rawobject in row カラム、または暗号化カラム をサーチャブルカラムとして指定することはできません。

- drop searchable columns column\_name サーチャブルカラムリストから削除す るカラムを指定します。サーチャブルカラムリストからカラムを削除できるの は、サブスクリプションまたはアーティクルの **where** 句で使用されていない場 合だけです。
- **drop column\_name** 削除するカラムを指定します。
- **send standby** ウォームスタンバイアプリケーションで、スタンバイデータ ベースに複写するときの複写定義の使用方法を指定します。この句とそのオプ ションの使用方法の詳細については、「スタンバイデータベースへの複写」を 参照してください。
- **replicate minimal columns –** レプリケートデータベースで更新オペレーションま たは削除オペレーションを実行する必要があるカラムだけを Replication Server に送信します。すべてのカラムを複写するには、**replicate all columns** を使用し ます。
- **replicate SQLDML ['off']** 指定された DML オプションの SQL 文の複写を有効 または無効にします。
- **replicate 'options'** 次の DML オペレーションの任意の組み合わせを複写しま す。
	- U **update**
	- D **delete**
	- I **insert select**
- **replicate if changed replicate\_if\_changed** カラムリストに追加する text、 unitext、image、または rawobject カラムを指定します。同じプライマリテーブ ルの複数の複写定義が存在する場合、この句を使用して 1 つの複写定義を変更 すると、同じプライマリテーブルのすべての複写定義が変更されます。
- **always replicate** always\_replicate カラムリストに追加する text、image、または rawobject カラムを指定します。同じプライマリテーブルの複数の複写定義が存 在する場合、この句を使用して 1 つの複写定義を変更すると、同じプライマリ テーブルのすべての複写定義が変更されます。
- **with dynamic sql –** コマンドが条件を満たしており、使用できるキャッシュ領域 が十分にある場合に、DSI で動的 SQL をテーブルに適用することを指定しま す。これは、デフォルト値です。

動的 SQL を使用するためにコマンドが満たす必要のある条件については、 『Replication Server 管理ガイド 第 2 巻』を参照してください。

- **without dynamic sql** DSI で動的 SQL コマンドを使用できないことを指定しま す。
- **with DSI\_suspended** スタンバイ DSI (存在する場合) と、各サブスクリプショ ン複写 DSI スレッドをサスペンドできるようにします。Replication Server は、

古いバージョンの複写定義のデータをすべてスタンバイデータベースまたはレ プリケートデータベースに適用した後に、スタンバイデータベースまたはレプ リケートデータベースの DSI スレッドをサスペンドします。

Replication Server が DSI スレッドをサスペンドした後は、ターゲットスキーマ および任意のカスタムファンクション文字列を変更できます。DSI スレッドを レジュームすると、Replication Server は変更された複写定義を使用してプライ マリの更新を複写します。

次の場合、**with DSI\_suspended** を使用する必要はありません。

- 複写定義へのサブスクリプションがない。
- カスタムファンクション文字列を変更する必要がない。
- レプリケートデータベースまたはスタンバイデータベースのスキーマを変 更する必要がない。

注意: サイトバージョンが 1550 より古いレプリケート Replication Server から のサブスクリプションがある場合、その Replication Server のレプリケート DSI スレッドはサスペンドされません。

### 例

• 例 1 – *state* をサーチャブルカラムとして authors rep 複写定義に追加します。

```
alter replication definition authors rep
 add searchable columns state
```
• 例2-titles rep 複写定義を変更して、削除オペレーションと更新オペレーショ ンの対象となる最小限のカラムだけが送信されるように指定します。

```
alter replication definition titles rep
 replicate minimal columns
```
• 例 **3 –** titles\_rep 複写定義を変更して、ユーザ "joe" が所有する copy\_titles という レプリケートテーブルで複写定義のサブスクリプションを作成できるように指 定します。

```
alter replication definition titles rep
with replicate table named joe.'copy titles'
```
• 例 **4 –** pubs\_rep 複写定義を変更して、プライマリカラム pub\_name がレプリケー トカラム pub\_name\_set に複写されるように指定します。

```
alter replication definition pubs rep
alter columns with pub name as pub name set
```
• 例 5 – hire dateカラム値を rs\_db2\_date(プライマリ) フォーマットからネイティ ブデータ型 smalldatetime (レプリケート) フォーマットに変換するカラムレベル 変換を導入します。

```
alter replication definition employee repdef
alter columns with hire date as rs_db2_date
map to smalldatetime
```
- 例 **6 –** レプリケートサイトに送信される際に、foo という名前のテーブルを引用 符で囲みます。 alter replication definition repdef alter replicate table name foo quoted
- 例 **7** カラム foo\_col2 から引用符付き識別子のマークを削除します。 alter replication definition repdef alter columns "foo col2" not quoted
- 例 **8 –** 複写定義カラム名を pub\_name\_set に変更し、古いカラム名 pub\_name を使用して、キューに現在あるデータを処理し、キュー内のデータが Replication Server によって処理された後にターゲット DSI をサスペンドするよ うに Replication Server に指示します。DSI が再開されると、Replication Server は 変更された複写定義をターゲットデータベースに使用するようになります。

```
alter replication definition pubs rep
alter columns with pub name as pub name set
with DSI suspended
```
• 例 **9 –** address、city、state、zip の各カラムを "authors" 複写定義から削除します。

alter replication definition authors drop *address*, *city*, *state*, *zip*

• 例 **10 –** テーブル複写定義に参照関係を追加します。

```
alter replication definition doctors rep
   alter columns with tlid
 references doctors main (logid)
```
• 例 **11 –** AdaptiveServer **alter... modify owner** コマンドを使用してテーブル所有者を mario から angela に変更後、**authors\_repdef** 複写定義のテーブル所有者を変更す るため、すぐにプライマリデータベースで **rs\_send\_repserver\_cmd** ストアドプ ロシージャを実行します。

```
exec rs send repserver cmd 'alter replication definition
authors_repdef
alter owner from mario to angela'
```
• 例 **12 –** Adaptive Server **alter... modify owner** コマンドを使用して、現在 mario が所 有者であるすべてのテーブルの新しい所有者を angela に変更後、現在のテーブ ル所有者が mario になっているすべての複写定義のテーブル所有者を angela に 変更するため、すぐにプライマリデータベースで **rs\_send\_repserver\_cmd** スト アドプロシージャを実行します。

```
exec rs send repserver cmd 'alter replication definition *
with primary at NY DS.ny pdb1
alter owner from mario to angela'
```
# 使用法

- **alter replication definition** コマンドは、次の方法で複写定義を変更するときに使 用します。
	- プライマリキーの追加または削除
	- ターゲットレプリケートテーブル名の変更
	- テーブル所有者の変更 プライマリ Adaptive Server データベースでのオブ ジェクト所有権の譲渡への変更に応じて調整するため、 **rs\_send\_repserver\_cmd** ストアドプロシージャをプライマリデータベースで 使用して、**alter replication definition** を実行します。 『Replication Server 管理 ガイド第1巻』の「RepAgentの管理とAdaptiveServerのサポート」の「デー タベースオブジェクトの所有権の譲渡」を参照してください。
	- ターゲットレプリケートカラム名の変更
	- カラムの追加、対応するターゲットレプリケートカラム名の表示
	- サーチャブルカラムの追加または削除
	- ウォームスタンバイアプリケーションによる複写定義の使用方法の変更
	- カラムデータ型の変更
	- 複写対象 (すべてのカラムまたは最少カラム) の変更
	- text、unitext、image、または rawobject カラムの複写ステータスの変更
	- カラムレベルのデータ型変換の導入または削除
	- DSI で動的 SQL アプリケーションのテーブルを含めるまたは除外する
- **alter replication definition** は、複写定義のプライマリサイトで実行します。
- テーブルレベルの複写定義を使用しないで暗号化カラムを複写するデータベー ス複写定義では、INIT\_VECTOR NULL と PAD NULL を使用して暗号化カラム の暗号化キーを定義します。
- プライマリ Replication Server のバージョンがレプリケート Replication Server の バージョンよりも高い混合バージョン環境では、レプリケート Replication Server によってサポートされ、サブスクリプションが作成される複写定義の変 更をレプリケート Replication Server がサポートできない場合、その複写定義を 変更することはできません。ただし、レプリケート Replication Server が複写定 義をサポートしていても、サブスクリプションを作成しない場合には、その複 写定義は変更され、レプリケート Replication Server から削除されます。
- LOB 圧縮データのサブスクリプションマテリアライゼーションのサポートは、 複写定義でのカラムのデータ型の指定方法、また、Replication Server のバー ジョンによって異なります。 『Replication Server 管理ガイド 第 1 巻』の「LOB 圧縮データのサブスクリプションマテリアライゼーション」を参照してくださ い。
- SQL 文の複写の詳細については、「SQL 文の複写」を参照してください。
- 「**create replication definition**」には、**alter replication definition** コマンドのオプ ションに関する詳細情報が記載されています。

カラムの追加

- カラムを追加する場合は、**alter replication definition** を複写定義の分配に合わせ て実行します。エラーを避けるには、「複写定義の変更手順」で説明されてい る手順に従ってください。
- 複写定義に追加するカラムに identity カラムが含まれている場合、Transact-SQL の **identity\_insert** オプションを使用して、テーブルに対するオペレーショ ンを行うには、レプリケートデータベースでメンテナンスユーザがテーブルの 所有者であるか、"dbo" または "dbo" のエイリアスであるか、sa\_role のパー ミッションを持っている必要があります。適切なパーミッションがない場合、 identity カラムの複写を進めることができないときに Replication Server ログ にエラーメッセージが表示されます。 (1 つまたは複数の複写定義を持つ) プライマリテーブルに含めることができる identity カラムは 1 つだけです。 ただし、**map to** オプションを使用すると、 1 つまたは複数の複写定義で複数のカラムを identity データ型としてパブ リッシュできます。
- 複写定義に追加するカラムに timestamp カラムが含まれている場合、レプリ ケートデータベースでメンテナンスユーザがテーブルの所有者 (または "dbo" か "dbo" のエイリアス) である必要があります。 プライマリテーブルには、 timestamp カラムを 1 つだけ含めることができます。

カラムの削除

• サイトバージョンが1550より古いレプリケート Replication Server からのサブス クリプションがある場合、プライマリ Replication Server はカラムを削除するた めの複写定義の変更要求を拒否します。

注意: 複写定義を変更してカラムを削除する場合、サイトバージョンが 1550 より古いレプリケート Replication Server ではオートコレクションまたは動的 SQL 設定のリセットが必要になることがあります。

- プライマリテーブルに複数の複写定義がある場合、**alter replication definition** は コマンドラインの repdef\_name で指定した複写定義のカラムのみを削除します。
- **drop** パラメータは、テーブル複写定義のカラムを削除します。カラムがプライ マリキーまたはサーチャブルカラムの一部である場合、**drop** はプライマリキー リストまたはサーチャブルカラムリストのカラムを削除します。次のようなカ ラムの場合、Replication Server は、カラムを削除するための複写定義の変更要 求を拒否します。
	- 唯一のカラム
	- 複写定義の唯一のプライマリキーカラム
	- サブスクリプションまたはアーティクルの **where** 句内

• アーティクルまたはサブスクリプションの **where** 句に指定されているサー チャブルカラムの前

カラムデータ型の変更

- カラムデータ型がサブスクリプションまたはアーティクルの **where** 句で使用さ れている場合、カラムデータ型を変更することはできません。
- rs\_address データ型は変更できません。
- カラムデータ型を text、unitext、image、rawobject、または rawobject in row デー タ型に変更できるのは、カラムがプライマリキーまたはサーチャブルカラムで ない場合だけです。
- カラムのパブリッシュデータ型を変更するには、宣言したデータ型と **map to** オ プションの両方を指定します。
- プライマリテーブルに複数の複写定義がある場合は、カラムの宣言した型と null 入力可能性がテーブルのすべての複写定義で一貫している必要がありま す。
- データ型の変更方法については、『Replication Server 管理ガイド 第 1 巻』を参 照してください。
- null 入力可能性の変更 (**null** または **not null** ) は、text、unitext、image、rawobject カラムに対してのみ行うことができます。

カラムレベルのデータ型変換の使用

- カラムレベルのデータ型変換を有効にするには、使用しているプラットフォー ムの『Replication Server 設定ガイド』の説明に従って、異機種データ型サポー ト (HDS) オブジェクトを設定し、インストールしておく必要があります。
- text、unitext、image、または rawobject データ型は、基本データ型またはデータ 型定義として使用することはできません。また、カラムレベル変換やクラスレ ベル変換の変換元または変換先として使用することもできません。
- declared datatypeは、Replication Server に配信される値のデータ型によって、次 のように異なります。
	- Replication Agent が Replication Server の基本データ型を配信する場合、 declared datatype はその基本データ型になる。
	- Replication Agent がその他のデータ型を配信する場合、declared\_datatype は プライマリデータベースの元のデータ型のデータ型定義である必要がある。
- published\_datatype は、カラムレベル変換を行った後、クラスレベル変換を行う 前の値のデータ型です。published datatype は、Replication Server のネイティブ データ型、または他のデータベースにあるデータ型のデータ型定義である必要 があります。
- 複数の複写定義で宣言されたカラムは、各複写定義内で同じ declared datatype を使用する必要があります。published datatype は異なってもかまいません。

すべてのカラムまたは最少カラムの複写

• 複写定義に **replicate minimal column** オプションを使用すると、削除オペレー ションまたは更新オペレーションを実行する必要がある最小限のカラムのデー タだけがレプリケート Replication Server に送信されます。すべてのカラムを複 写するには、**replicate all columns** を指定します。この機能の詳細については、 「**create replication definition**」を参照してください。

注意: 複写定義に **replicate all columns** 句が含まれ、かつ **replicate minimal columns** コネクションプロパティが 'on' に設定されている場合、そのコネク ションは最少数のカラムをレプリケートします。ターゲットデータベースにカ ラムをすべてレプリケートするには、DSI コネクションの **replicate minimal columns** 値を 'off' に設定します。

スタンバイデータベースへの複写

- Replication Server では、ウォームスタンバイアプリケーション内のスタンバイ データベースを保持するために、複写定義は必要ありません。複写定義を使用 すると、スタンバイデータベースへの複写のパフォーマンスが向上する場合が あります。この目的のためだけに、論理データベース内の各テーブルに複写定 義を作成できます。
- この複写定義を使用してこのテーブルのトランザクションをスタンバイデータ ベースに複写するには、**send standby** に **off** 以外のオプションを指定して使用し ます。 複写定義のプライマリキーカラムと **replicate minimal columns** の設定は、 スタンバイデータベースへの複写に使用されます。 このメソッドのオプショ ンには、次のものがあります。
	- **send standby** または **send standby all columns** を使用すると、すべてのプライ マリテーブルカラムをスタンバイデータベースに複写できる。
	- 複写定義のカラムだけをスタンバイデータベースに複写するには、**send standby replication definition columns** を使用します。
- スタンバイデータベースに複写するときに、このテーブルのどの複写定義も使 用しないことを示すには、**send standby off** を使用します。テーブル内のすべて のカラムがスタンバイデータベースに複写され、スタンバイデータベースへの 複写には、テーブルのすべての複写定義に含まれるすべてのプライマリキーカ ラムを統合したものが使用されます。論理コネクションの

**replicate\_minimal\_columns** 設定によって、更新と削除の対象として最少カラム を送信するか、すべてのカラムを送信するかが決まります。「**alter logical connection**」を参照してください。

テーブルの複写定義が存在しない場合は、テーブル内のすべてのカラムがスタ ンバイデータベースに複写され、Replication Server によってプライマリキーが 作成されます。この場合には、**replicate\_minimal\_columns** が on になります。

参照制約のあるテーブルの扱い

参照制約 (外部キーやその他の検査制約など) のあるテーブルの指定には複写定義 を使用できます。それによって、RTL または HVAR を有効にしたときに、

Replication Server にそれらのテーブルの存在が通知されます。 『Replication Server 管理ガイド 第 2 巻』の「パフォーマンスチューニング」の「Advanced Services Option」の「Adaptive Server への High-Volume Adaptive Replication」および 『Replication Server 異機種間複写ガイド』の「レプリケートデータサーバとしての SAP IQ」の「SAP IQ レプリケートデータベースの設定」を参照してください。

#### 複写定義の変更手順

複写定義への変更を要求すると、ReplicationServer によって複写定義の変更とデー タ複写の伝達が自動的に調整されます。複写定義の変更は、プライマリ Replication Server で直接要求するか、データベーススキーマの変更中に、**alter replication definition**、**alter applied replication definition**、または **alter request function replication definition** コマンドを使用してプライマリデータベースで要求できます。

プライマリデータベースログには変更する複写定義のデータは含まれませんが、 プライマリ Replication Server で複写定義要求を直接発行できます。それ以外の場 合は、**rs\_send\_repserver\_cmd** ストアドプロシージャを使用してプライマリデータ ベースで複写定義要求を発行すると安全です。

データベースが **rs\_send\_repserver\_cmd** をサポートしていない場合は、変更中のス キーマのデータローがプライマリデータベースログに含まれなくなるまで待機し てからプライマリ Replication Server で **alter replication definition** 要求を実行する必 要があります。

『Replication Server 管理ガイド 第 1 巻』の「複写テーブルの管理」の「複写定義の 変更要求プロセス」を参照してください。

# パーミッション

**alter replication definition** には、"create object" パーミッションが必要です。

#### 参照:

- admin verify repserver cmd (101 ページ)
- [alter function string](#page-203-0)  $(188 \sim -\gamma)$
- [create replication definition](#page-361-0) (346 ページ)
- [drop replication definition](#page-434-0) (419 ページ)
- rs set quoted identifier (578 ページ)
- rs send repserver cmd (735 ページ)
- rs helprepversion (728 ページ)

# **alter request function replication definition**

**create request function replication definition** コマンドによって作成されたファンク ション複写定義を変更します。

# 構文

```
alter request function replication definition repdef name
         {with replicate function named 'func_name' |
        add @param name datatype[, @param name datatype] ... |
         add searchable parameters @param_name[, @param_name]… |
        send standby {all | replication definition} parameters}
         [with DSI_suspended]
```
### パラメータ

- repdef name 変更する要求ファンクション複写定義の名前です。
- **with replicate function named 'func\_name'** レプリケートデータベースで実行す るストアドプロシージャの名前を指定します。この複写定義のレプリケート ファンクション名は、プライマリファンクション名と異なる必要があります。 func\_name は、最大 255 文字の文字列です。
- **add** ファンクション複写定義に追加するパラメータとそのデータ型を指定し ます。
- **@param\_name** 複写パラメータまたはサーチャブルパラメータのリストに追 加するパラメータの名前です。各パラメータ名は、@ 文字で始まる必要があり ます。
- **datatype** パラメータリストに追加するパラメータのデータ型です。Adaptive Server のストアドプロシージャとファンクション複写定義には、text、unitext、 rawobject、image の各データ型のパラメータを含めることはできません。
- **add searchable parameters where** 句 (create subscription または define **subscription** コマンド内) で使用できる追加パラメータを指定します。
- **send standby** ウォームスタンバイアプリケーションで、スタンバイデータ ベースにファンクションのすべてのパラメータを送信するか (**send standby all parameters**)、複写定義で指定されたパラメータだけを送信するか (**send standby replication definition parameters**) を指定します。デフォルトは、**send standby all parameters** です。
- **with DSI\_suspended** スタンバイ DSI (存在する場合) と、各サブスクリプショ ン複写 DSI スレッドをサスペンドできるようにします。Replication Server は、 古いバージョンの複写定義のデータをすべてスタンバイデータベースまたはレ プリケートデータベースに適用した後に、スタンバイデータベースまたはレプ リケートデータベースの DSI スレッドをサスペンドします。

Replication Server が DSI スレッドをサスペンドした後に、ターゲットストアド プロシージャおよび任意のカスタムファンクション文字列を変更できます。 DSI スレッドをレジュームすると、Replication Server は変更された複写定義を 使用してプライマリの更新を複写します。

次の場合、**with DSI\_suspended** を使用する必要はありません。

- 複写定義へのサブスクリプションがない。
- カスタムファンクション文字列を変更する必要がない。
- レプリケートデータベースまたはスタンバイデータベースのストアドプロ シージャを変更する必要がない。

注意: サイトバージョンが 1550 より古いレプリケート Replication Server から のサブスクリプションがある場合、その Replication Server のレプリケート DSI スレッドはサスペンドされません。

# 例

• 例 **1 –** @notes、@pubdate、@contract の各パラメータを **titles\_frep** ファンクショ ン複写定義に追加します。

alter request function replication definition titles frep add @notes varchar(200), @pubdate datetime, @contract bit

• 例 **2 – titles\_frep** ファンクション複写定義のサーチャブルパラメータのリスト に、@type パラメータと @pubdate パラメータを追加します。

```
alter request function replication definition
titles frep
add searchable parameters @type, @pubdate
```
• 例 **3 – titles\_frep** ファンクション複写定義を変更してレプリケートデータベース で **newtitles** ストアドプロシージャとして複写されるようにし、**alter request replication definition** の実行前に存在するプライマリデータがレプリケートデー タベースに複写された後に、ターゲット DSI をサスペンドするように Replication Server に指示します。

```
alter request function replication definition titles frep
with replicate function named 'newtitles'
with DSI suspended
```
### 使用法

• **alter request function replication definition** は、既存の要求ファンクション複写定 義を変更するときに使用します。複写パラメータやサーチャブルパラメータを 追加したり、ウォームスタンバイに送信するパラメータを選択したりできま

す。また、レプリケートデータベースで実行するストアドプロシージャに別の 名前を指定することもできます。

- **alter request function replication definition** によって変更できるのは、**create request function replication definition** コマンドで作成された複写定義だけです。
- ファンクション複写定義を変更する場合、ファンクション複写定義に指定した 名前、パラメータ、データ型が複写するストアドプロシージャと一致する必要 があります。ファンクション複写定義で指定したパラメータだけが複写されま す。
- 同じストアドプロシージャの複数のファンクション複写定義には、同じパラ メータリストが必要です。新しいパラメータを追加すると、そのストアドプロ シージャ用に作成されたすべてのファンクション複写定義に自動的に追加され ます。
- **alter request function replication definition** コマンドは、ファンクション複写定義 を作成したプライマリ Replication Server で実行します。
- 1 つの句の中で同じパラメータ名を 2 回以上指定することはできません。
- パラメータを追加するときは、ファンクション複写定義の分配に合わせて、 **alter request function replication definition** を調整するように Replication Server に 指示する必要があります。また、ストアドプロシージャと複写定義への変更も 調整するように Replication Server に指示する必要があります。 『ReplicationServer 管理ガイド 第 1 巻』の「複写テーブルの管理」の「複写定義 の変更要求プロセス」を参照して複写定義を変更してください。
- レプリケートデータベースで実行するストアドプロシージャの名前を指定する には、**with replicate function named** 句を使用します。「**create request function replication definition**」を参照してください。

要求ファンクション複写定義の変更方法の詳細については、『Replication Server 管 理ガイド 第 1 巻』を参照してください。

### パーミッション

**alter request function replication definition** には、"create object" パーミッションが必 要です。

#### 参照:

- [alter function string](#page-203-0) (188 ページ)
- [alter applied function replication definition](#page-144-0) (129  $\sim-\tilde{\mathcal{V}}$ )
- [create applied function replication definition](#page-289-0) (274  $\sim \tilde{\mathcal{V}}$ )
- [create request function replication definition](#page-377-0) (362  $\hat{\sim}$   $\hat{\sim}$ )
- [drop function replication definition](#page-426-0) (411  $\langle -\hat{z} \rangle$ )
- [rs\\_send\\_repserver\\_cmd](#page-750-0) (735  $\sim-\tilde{\mathcal{V}}$ )
- rs helprepversion (728 ページ)

## <span id="page-228-0"></span>**alter route**

現在の Replication Server からリモート Replication Server へのルートの属性を変更し ます。

# 構文

```
alter route to dest_replication_server {
   set next site [to] thru replication server |
    set username [to] 'user' set password [to] 'passwd' |
   set password [to] 'passwd'
    set route_param [to] 'value' |
     set security_param [to] 'value' |
   set security services [to] 'default'}
```
### パラメータ

- dest\_replication\_server ルートを変更する送信先 Replication Server の名前です。
- **thru\_replication\_server** 送信先 Replication Server へのメッセージが通過する中 間 Replication Server の名前です。
- **user** ルートに使用するログイン名です。
- **passwd** このログイン名に使用するパスワードです。
- **route\_param** ルートに影響するパラメータです。パラメータと値のリストに ついては、「表 20 : ルートに影響を与える設定パラメータ」を参照してくださ い。
- value route param の設定値です。文字列を指定します。

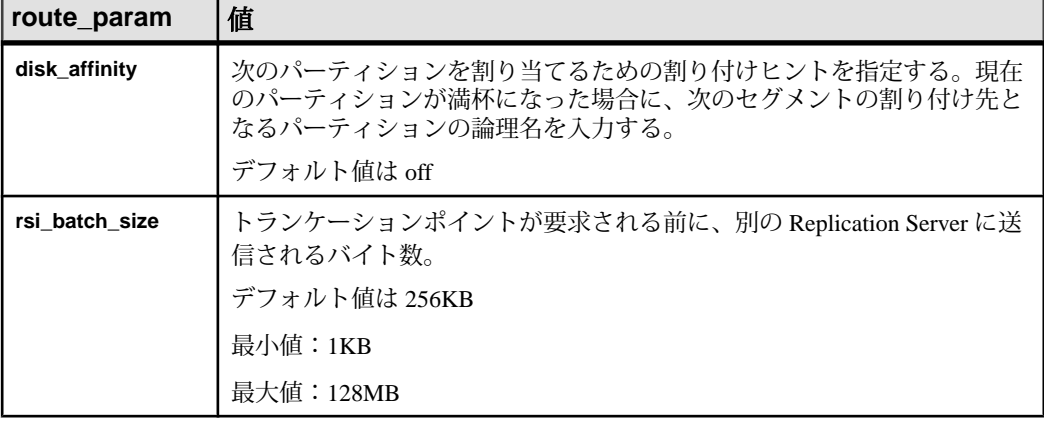

#### 表 **20 :** ルートに影響を与える設定パラメータ

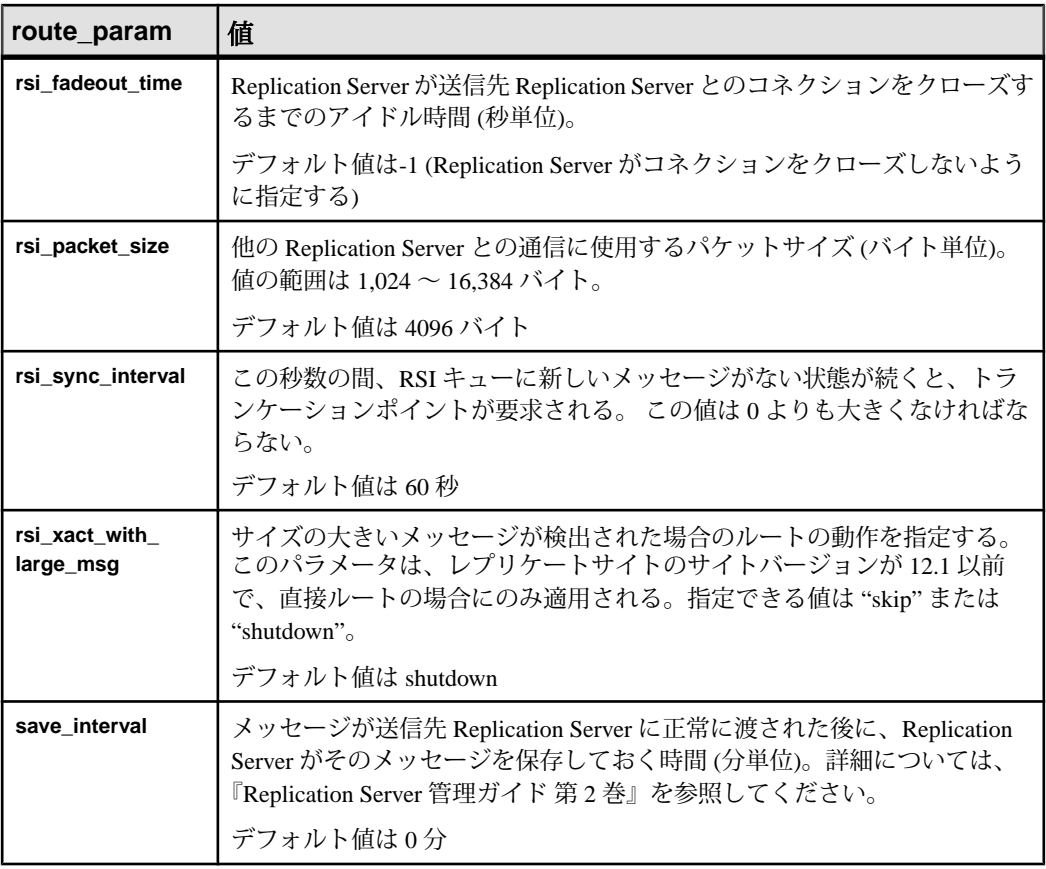

- **security\_param** セキュリティパラメータの名前を指定します。**alter route** を使 用して設定できるセキュリティパラメータのリストと説明については、「[表](#page-228-0) 20 : [ルートに影響を与える設定パラメータ」](#page-228-0)を参照してください。
- **set security\_services [to] 'default'** Replication Server のグローバル設定と一致さ せるために、コネクションのすべてのネットワークベースセキュリティ機能を リセットします。

例

• 例 1 – 例 1 と例 2 では、Tokyo Replication Server (TOKYO RS) から San Francisco Replication Server (SF\_RS) と Sydney Replication Server (SYDNEY\_RS) への直接 ルートが存在します。次のコマンドを使用すると、1 つ直接ルートが間接ルー トに変更されるため、TOKYO\_RS は、SF\_RS を経由して SYDNEY\_RS 宛ての メッセージを渡します。

SF RS で次のコマンドを入力すると、新しい間接ルートで使用される SYDNEY RS への直接ルートが作成されます。

```
create route to SYDNEY_RS
set username SYDNEY rsi user
set password SYDNEY_rsi_passwd
```
• 例 **2 –** TOKYO\_RS で次のコマンドを入力すると、TOKYO\_RS から SYDNEY\_RS への直接ルートが間接ルートに変更され、中間 Replication Server として SF\_RS が指定されます。

alter route to SYDNEY RS set next site SF\_RS

この図は、ルート指定スキームの変更前と変更後のルートを示しています。

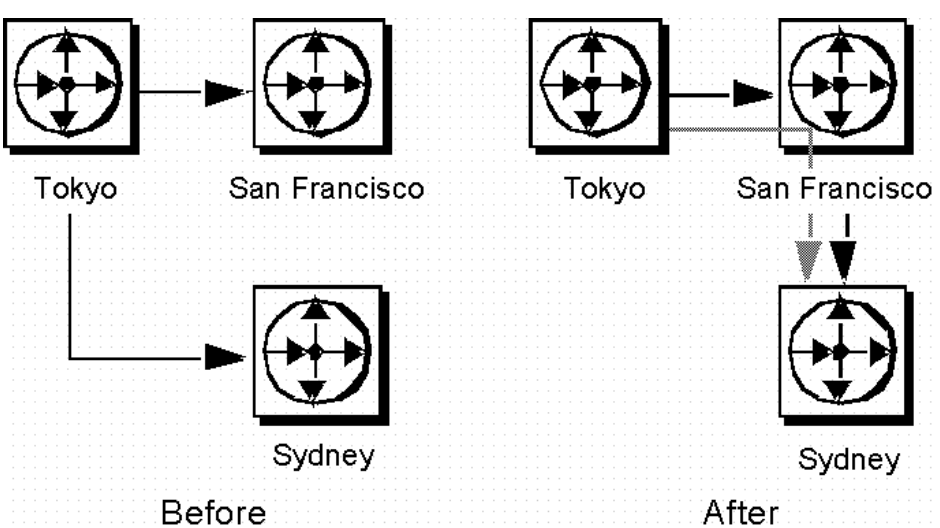

#### 図 **1 :** 例 **1** と例 **2** でルート指定を変更する前と変更した後

例3と例4では、TOKYO\_RS は SF\_RS を経由して SYDNEY\_RS にメッセージ を渡すのではなく、SYDNEY\_RS にメッセージを直接送信するように、ルート 指定をもう一度変更します。

• 例 **3 –** TOKYO\_RS で次のコマンドを入力すると、TOKYO\_RS から SYDNEY\_RS へのルートが間接ルートから直接ルートに変更されます。

```
alter route to SYDNEY RS
set username SYDNEY rsi
set password SYDNEY rsi passwd
```
• 例 **4 –** SF\_RS で次のコマンドを入力すると、SF\_RS から SYDNEY\_RS への直接 ルートが削除されます。

```
drop route to SYDNEY_RS
```
例 3 と例 4 のコマンドをともに使用すると、例 1 と例 2 の反映がキャンセルさ れます。この図は、2 番目のコマンドのセットが入力された後のルートを示し ています。

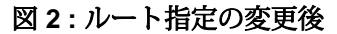

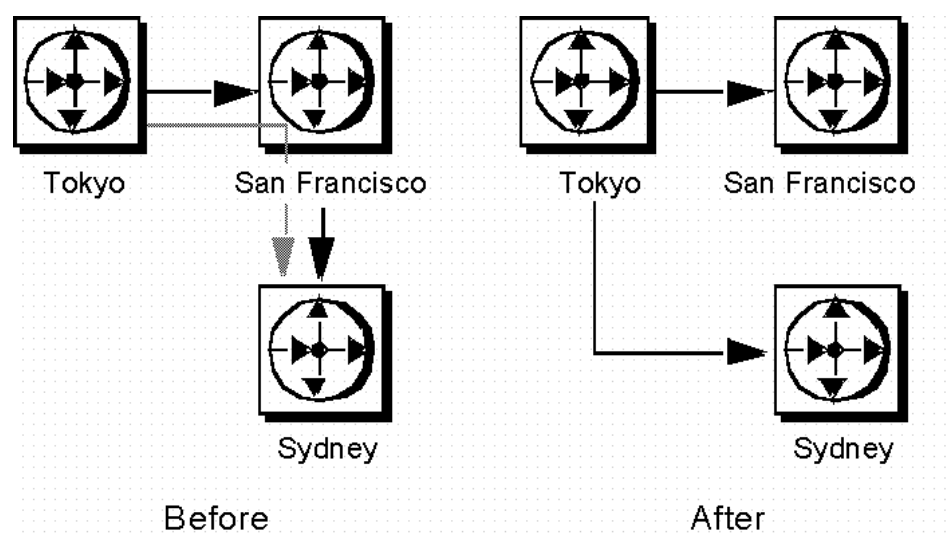

例 5 では、TOKYO\_RS から SYDNEY\_RS への直接ルート、SYDNEY\_RS から SF\_RS への直接ルート、TOKYO\_RS から SYDNEY\_RS を経由した SF\_RS への 間接ルートがあります。この例では、TOKYO\_RS が SF\_RS 宛てのメッセージ を、別の Replication Server であるロサンゼルス内の LA\_RS を経由して渡すよう に、このルート指定スキームを変更します。

• 例 **5 –** このコマンドを TOKYO\_RS で入力すると、間接ルートの中間 Replication Server が、SYDNEY\_RS から LA\_RS に変更されます。

alter route to SF\_RS set next site LA RS

ルートを変更する前に、TOKYO\_RS から LA\_RS へと、LA\_RS から SF\_RS への 直接ルートを作成しておく必要があります。

この図は、必要なコマンドを入力する前と後のルートを示しています。 (SYDNEY\_RS との間の直接ルートは削除されている可能性があるため、この 図には示されていません)。

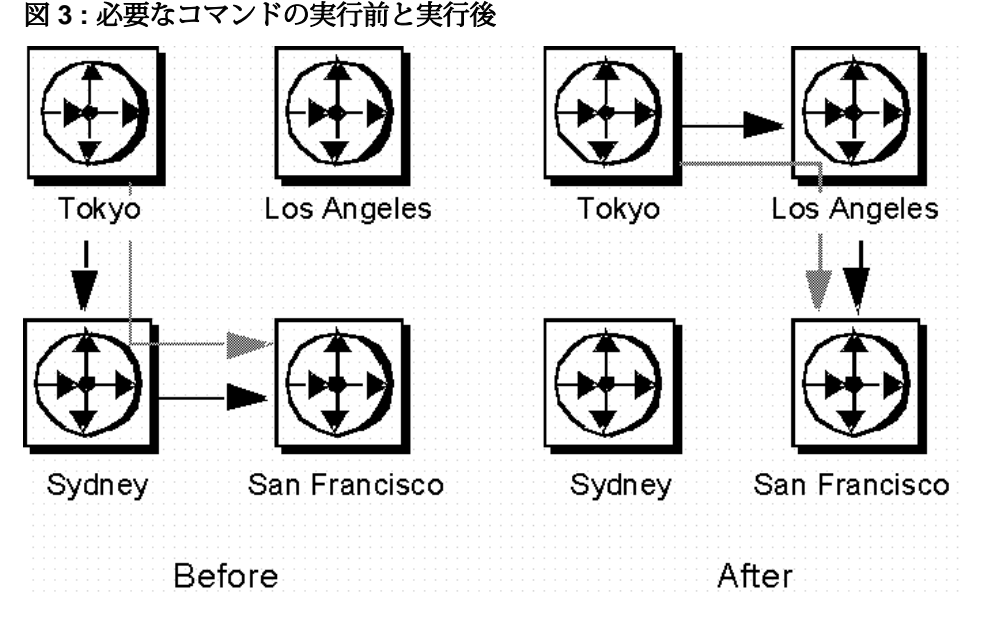

• 例 **6 –** TOKYO\_RS で次のコマンドを入力すると、TOKYO\_RS から LA\_RS への 直接ルートのパスワードが変更されます。新しいパスワードは "LApass" です。

```
alter route to LA_RS
set password LApass
```
**suspend route** を使用して直接ルートをサスペンドしてから、ルートのパスワー ドを変更します。

• 例 **7 –** LA\_RS へのルートのセキュリティサービスを DCE に設定します。

```
suspend route to LA_RS
 alter route to LA_RS
 set security mechanism to 'dce'
 resume route to LA_RS
```
#### 使用法

- **alter route** は、次の変更を行う場合に使用します。
	- 直接ルートから間接ルートへの変更
	- 間接ルートから直接ルートへの変更
	- 既存ルート内の次の中間サイトの変更
	- 既存直接ルートの RSI ユーザのパスワードの変更
	- ルート設定パラメータの変更
	- ネットワークベースセキュリティのパラメータの変更

ルートの概要については、『Replication Server 管理ガイド 第1巻』を参照し てください。

- **alter route** は、直接ルートの送信元となる Replication Server で実行します。
- set next sitethru\_replication\_serverは、直接ルートを間接ルートに変更するとき、 または間接ルートの中間サイトを変更するときに使用します。
- 直接ルートを間接ルートに変更する場合は、最初に送信元サイトから中間サイ トへの直接ルートと、中間サイトから送信先サイトへの直接ルートを作成して ください。この作業には、**create route** を使用します。
- 間接ルート内の中間サイトを変更する場合は、最初に新しい中間サイトから送 信先サイトへの直接ルートと、新しい中間サイトから送信先サイトへの直接 ルートを作成してください。この作業には、**create route** を使用します。
- 間接ルートには、1 つ以上の中間 Replication Server があります。たとえば、 A\_RS から D\_RS への間接ルートの場合、中間サイトである B\_RS と C\_RS を経 由することになります。
- 間接ルートを直接ルートに変更するには、**set next site** 句を指定していない **alter** route<sup>を使用して、送信先 Replication Server で使用するログイン名とパスワード</sup> を指定します。たとえば、間接ルート A\_RS->B\_RS->C\_RS を、直接ルート A\_RS->C\_RS に変更できます。
- 1 つの中間サイトを次の中間サイトと交換する場合は、**alter route** を **set next site** 句を指定して実行します。たとえば、間接ルート A\_RS->B\_RS->C\_RS->D\_RS を、A\_RS->C\_RS->D\_RS に変更できます。
- ルートパラメータは、**configure route** または **alter route** パラメータを使用して設 定できます。
- ルート上のアクティビティを変更する前に、そのアクティビティをサスペンド するには、**suspend route** を使用します。

パスワードとユーザ名の設定

- **set username** user と **set password**passwd は、間接ルートを直接ルートに変更す る場合にのみ使用します。間接ルートのユーザ名またはパスワードは変更でき ません。変更しようとすると、間接ルートは直接ルートに変更されます。
- **set password**passwd は、直接ルートのパスワードを変更する場合にのみ使用し ます。直接ルートのパスワードを変更する前に、**suspend route** を使用してくだ さい。

ルートパラメータ

• セーブインターバルを設定すると、システムは送信先 Replication Server での パーティションまたはステーブルキューの失敗を許容できるようになります。 **rebuild queues** コマンドを使用したリカバリ中に、バックログメッセージが送 信先 Replication Server に送信されます。

セーブインターバルとステーブルキューのリカバリの詳細については、 『Replication Server 管理ガイド 第 2 巻』を参照してください。

- パフォーマンスを最適化するために、**rsi\_batch\_size** パラメータ、 **rsi fadeout time** パラメータ、rsi\_packet\_size パラメータ、rsi\_sync\_interval パラ メータは、デフォルト値のままにしておくことをお奨めします。
- **alter route** を使用してルートパラメータを変更する前に、コネクションをサス ペンドする必要があります。**alter route** コマンドを実行したら、変更を有効に するために、ルートをレジュームしてください。

ネットワークベースセキュリティのパラメータ

- ルートの両端では、同じセキュリティメカニズムとセキュリティ機能を備えた 互換性のある SCL (Security Control Layer) ドライバを使用してください。各サー バについて、セキュリティ機能の選択と設定を行うのは複写システム管理者の 仕事です。Replication Server は、リモートサーバとのコネクションを確立しよ うとする前に、そのサーバのセキュリティ機能の問い合わせは行いません。 ルートの両端のセキュリティ機能に互換性がないと、そのコネクションは失敗 します。
- **alter route** を使用すると、Replication Server からターゲット Replication Server へ の送信コネクションのネットワークベースセキュリティ設定を変更できます。 **alter route** を使用して設定したセキュリティパラメータは、**configure replication server** を使用して設定したデフォルト値を上書きします。
- **unified login** を "required" に設定すると、 "sa" ユーザだけがクレデンシャルなし で Replication Server にログインできます。セキュリティメカニズムに問題が発 生した場合でも、"sa" ユーザはパスワードを使用して Replication Server にログ インし、**unified\_login** を無効にできます。
- Replication Server には、複数のセキュリティメカニズムを装備できます。サ ポートされるメカニズムは、それぞれ libtcl.cfg ファイル内の SECURITY セクションにリストされています。
- メッセージの暗号化は、深刻なパフォーマンスの低下をともなう、負荷の高い 処理です。通常は、特定のコネクションに対してだけ **msg\_confidentiality** を "on" に設定してください。代わりに、**msg\_integrity** などの負荷の低いセキュリ ティ機能を選択します。
- **alter route** を使用してセキュリティパラメータを変更する前に、コネクション をサスペンドする必要があります。**alter route** を実行したら、ルートをレ ジュームして変更を有効にしてください。

ルートの変更手順

注意: 設定パラメータを変更する場合、**alter route** を実行する前に必要な作業は、 ルートのサスペンドだけです。

- **1.** 複写システムをクワイスします。詳細については、『Replication Server トラブ ルシューティングガイド』を参照してください。
- **2.** RepAgent を使用してデータベースを管理している各 Replication Server で、 **suspend log transfer** を使用してログ転送をサスペンドします。
- **3.** 送信元 Replication Server で、**alter route** コマンドを実行します。必要な数だけ ルートを変更できます。
- **4. resume log transfer** を使用して、各 RSSD とユーザデータベースへの RepAgent コネクションをレジュームします。 ルート変更手順の詳細については、『Replication Server 管理ガイド 第 1 巻』を 参照してください。

### パーミッション

**alter route** には、"sa" パーミッションが必要です。

### 参照:

- admin quiesce check (66 ページ)
- admin quiesce force rsi (68  $\sim \rightarrow \gg$ )
- [alter connection](#page-149-0) (134  $\sim-\check{y}$ )
- [alter logical connection](#page-206-0) (191 ページ)
- [alter queue](#page-212-0) (197  $\hat{\sim}$   $\hat{\cdot}$ )
- [configure connection](#page-253-0) (238 ページ)
- [create logical connection](#page-353-0) (338 ページ)
- [create replication definition](#page-361-0) (346 ページ)
- [configure replication server](#page-253-0) (238 ページ)
- [drop logical connection](#page-431-0) (416  $\sim-\tilde{\mathcal{V}}$ )
- [create connection](#page-302-0) (287  $\sim$  ジ)
- [create route](#page-383-0)  $(368 \sim \sim \frac{1}{2})$
- [drop connection](#page-422-0)  $(407 \sim \sqrt{\nu})$
- [drop route](#page-436-0)  $(421 \sim -\frac{1}{2})$
- [resume log transfer](#page-455-0) (440 ページ)
- [set proxy](#page-463-0) (448 ページ)
- [suspend log transfer](#page-469-0)  $(454 \sim \sim \mathcal{V})$
- [suspend route](#page-470-0)  $(455 \, \text{cm}^2 \cancel{3})$

# **alter schedule**

コマンドを実行するスケジュールを有効または無効にします。

### 構文

**alter schedule** *sched\_name* set [on|off]

### パラメータ

- **sched\_name** 変更するスケジュールの名前です。
- **set [on | off}** スケジュールを有効化または無効化します。デフォルトで、スケ ジュールは作成後にオンになります。

# 例

• 例 **1 –** schedule1 を無効にするには、次のように入力します。 alter schedule schedule1 set off

#### 使用法

Replication Server でスケジュールを有効化または無効化します。

#### パーミッション

**alter schedule** には、"sa" パーミッションが必要です。

#### 参照:

- [alter connection](#page-149-0) (134 ページ)
- [drop schedule](#page-438-0) (423  $\sim-\check{y}$ )
- [configure replication server](#page-253-0) (238 ページ)
- [create schedule](#page-388-0) (373  $\sim-\check{y}$ )

# **alter subscription**

同じ Replication Server を使用している同じレプリケートデータベースのレプリ ケートコネクション間で、再マテリアライズなしにサブスクリプションを移動し ます。サブスクリプションは、データベース複写定義、テーブル複写定義、ファ ンクション複写定義、またはパブリケーションに対して作成できます。

# 構文

```
alter subscription sub_name
      for {table_repdef | func_repdef | {publication pub | database 
replication definition db_repdef}
     with primary at pri_dataserver.pri_database
     move replicate from data_server1.database1 to 
data_server2.database2
```
## パラメータ

- **sub\_name –**サブスクリプションの名前です。この名前は識別子の規則に従う必 要があります。サブスクリプションの名前は、複写定義 (適用される場合) と、 レプリケートデータサーバおよびデータベースに対してユニークでなければな りません。
- **for table\_rep\_def** サブスクリプションの対象となるテーブル複写定義を指定 します。
- for function\_rep\_def サブスクリプションの対象となるファンクション複写定 義の名前を指定します。
- **for publication pub\_name** サブスクリプションの対象となるパブリケーション を指定します。
- **for database replication definition db\_repdef** サブスクリプションの対象となる データベース複写定義を指定します。
- **withprimary at** *data\_server.database* **–**この句は、パブリケーションまたはデータ ベース複写定義のサブスクリプションに指定します。プライマリデータのロ ケーションを指定します。プライマリデータベースが論理コネクションを使用 するウォームスタンバイアプリケーションの一部である場合、 data\_server.databaseは論理データサーバと論理データベースの名前になります。 Multi-Path Replication システムを設定している場合、句内に代替プライマリコ ネクション名を指定することもできます。
- レプリケートを *data\_server1.database1* から *data\_server2.database2* へ移動します **–** sub\_name サブスクリプションを data\_server1.database1 レプリケートコネク ションから data\_server2.database2 コネクションへ移動するように指定します。

レプリケートデータベースがウォームスタンバイアプリケーションの一部であ る場合、data\_server.database は論理データサーバと論理データベースの名前に なります。Multi-Path Replication システムを設定している場合、句内に代替レ プリケートコネクション名を指定することもできます。

### 例

• 例 **1 –** たとえば、**rep1** 複写定義の **sub1** サブスクリプションを RDS.rdb1 コネ クションから RDS.rdb2 コネクションへ移動するには、次のように入力しま す。

```
alter subscription sub1 for rep1
move replicate from RDS.rdb1
to RDS.rdb2
```
## 使用法

- 複数の代替レプリケートコネクションを作成した場合は、**alter subscription** を 使用して、レプリケートコネクション間でサブスクリプションを移動します。 『Replication Server 管理ガイド 第 2 巻』の「パフォーマンスチューニング」の 「Multi-Path Replication」で「コネクション間でのサブスクリプションの移動」 を参照してください。
- **alter subscription** は、複写データを格納するデータベースの ReplicationServer で 実行します。
- サブスクリプションの詳細とレプリケーションにおけるサブスクリプションの 役割については、『ReplicationServer 管理ガイド 第 1 巻』を参照してください。
- プライマリ Replication Server のバージョンが 1570 より前の場合は、**alter subscription** を使用できません。代わりに、目的のコネクションでサブスクリ プションを削除して再作成してください。
- 同じパスを使用してレプリケートしなければならない複数のサブスクリプショ ンを移動するには、プライマリコネクションのログ転送をサスペンドし、サブ スクリプションをすべて移動してからログ転送を再開してください。

# パーミッション

**create subscription** を実行するには、次のログイン名とパーミッションが必要で す。

- レプリケート Replication Server、プライマリ Replication Server、プライマリ Adaptive Server データベースで、同じログイン名とパスワードが必要です。
- このコマンドを入力するレプリケート Replication Server では、"create object" ま たは "sa" パーミッションが必要です。
- プライマリ Replication Server では、"create object"、"primary subscribe"、または "sa" パーミッションが必要です。
- プライマリ Adaptive Server データベース内のプライマリテーブルに対しては、 **select** パーミッションが必要です。
- プライマリ Araptive Server データベース内の rs\_marker ストアドプロシージャに 対しては、**execute** パーミッションが必要です。
- レプリケートデータベースのメンテナンスユーザには、レプリケートテーブル に対する **select**、**insert**、**update**、および **delete** の各パーミッションと、レプリ ケーションで使用されるファンクションに対する **execute** パーミッションが必 要です。

#### 参照:

- [create alternate connection](#page-284-0) (269 ページ)
- [create subscription](#page-391-0)  $(376 \sim \frac{11}{2})$

# **alter user**

ユーザのパスワードを変更します。

# 構文

```
alter user user
set password {new password | null}
[verify password old_password]
 [set password_parameter to 'parameter_value']
```
# パラメータ

- **user** ユーザのログイン名です。
- **new\_password** パスワードを作成または変更する場合、新しいパスワード。
- **old\_password** verify password パラメータを使用する場合、現在のユーザパス ワード。
- **parameter** および **parameter\_value** 設定できるパラメータおよび対応する値。

#### 表 **21 :** パスワードパラメータ

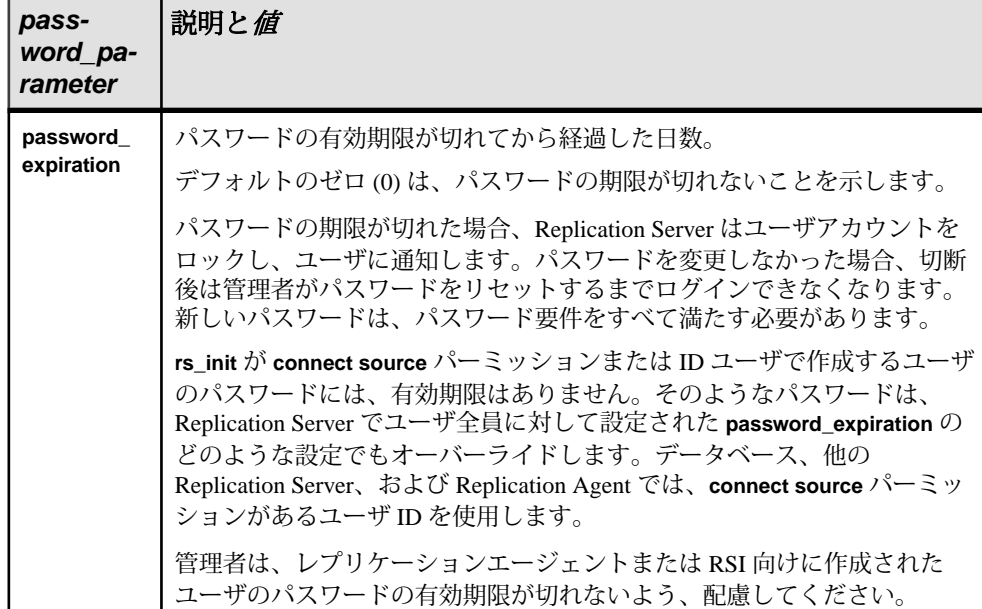

## 例

• 例 **1 –** ユーザ "louise" がパスワードを "EnnuI" から "somNIfic" に変更します。

```
alter user louise
 set password somNIfic
 verify password EnnuI
```
• 例 **2 –** ユーザ jsmith のパスワードの有効期間を 60 日に変更します。

```
alter user jsmith
set password to newpass
set password expiration to '60'
```
#### 使用法

• Replication Server で ERSSD を使用している場合は、次のように ERSSD のプラ イマリユーザパスワードを変更できます。

alter user *user* set password *new\_password*

このユーザ名が ERSSD のプライマリユーザ名と一致する場合、ERSSD は rs\_users テーブルを更新し、パスワードを変更するために ERSSD で **sp\_password** を発行して、設定ファイルの RSSD\_primary\_pw\_enc 行を更新しま す。

- "sa" パーミッションを持つユーザは、**verify password** 句を省略できます。その 他のユーザが各自のパスワードを変更するには、この句を指定する必要があり ます。
- **alter user** コマンドを使用して個別のユーザに対して指定されたパスワード設定 は、**configure replication server** コマンドを使用して設定された値をオーバーラ イドします。

「**configure replication server**」の「表 24 : [パスワードパラメータ」](#page-268-0)表を参照して ください。

#### パーミッション

**alter user** を使用して別のユーザのパスワードを変更するときには、"sa" パーミッ ションが必要です。

#### 参照:

- [create user](#page-408-0) (393  $\sim-\tilde{\mathcal{V}}$ )
- [drop user](#page-444-0)  $(429 \sim -\gamma)$

# **assign action**

DSI スレッドによって受信したデータサーバエラーまたは Replication Server エラー に、Replication Server のエラー処理アクションを割り当てます。

## 構文

```
assign action 
{ignore | warn | retry_forever | retry_log | log | retry_stop | 
stop_replication}
for error_class 
to server_error1 [, server_error2]...
```
### パラメータ

- **ignore** エラーを無視して処理を続けるように、Replication Server を設定しま す。**ignore** は、データサーバのエラーコードが正常実行または重要度の低い警 告を示す場合に使用してください。
- **warn** トランザクションのロールバックまたは実行の割り込みをしないで、ロ グファイル内の警告メッセージを表示するように、Replication Server を設定し ます。
- **retry\_forever** 割り当て済みエラーアクションが修正されるまでコマンドの再 試行を続けるように Replication Server に指示します。 エラーアクションは、 **alter connection** で **retry\_forever** に割り当てます。 エラーアクションが割り当て られていない場合、デフォルトでは、エラー重大度が 17 であるとエラーメッ セージが表示されます。

たとえば、エラー番号 1105 は次のように表示されます。

DSI encountered error 1105 with Severity 17. It is mapped to RETRY FOREVER. DSI will retry the transaction until the error is fixed

- **retry\_log** トランザクションをロールバックしてリトライするように、 Replication Server を設定します。リトライの回数は、**alter connection** を使用し て設定します。リトライ後もエラーが継続する場合は、Replication Server は例 外ログにそのトランザクションを書き込み、次のトランザクションを実行しま す。
- **log –** 現在のトランザクションをロールバックし、それを例外ログに書き込んで 次のトランザクションを実行するように、Replication Server を設定します。
- **retry\_stop** トランザクションをロールバックしてリトライするように、 Replication Server を設定します。リトライの回数は、**alter connection** を使用し て設定します。リトライ後もエラーが続く場合、Replication Server はデータ ベースの複写をサスペンドします。
- **stop\_replication** 現在のトランザクションをロールバックし、データベースの 複写をサスペンドするように Replication Server に指示します。この動作は、 **suspend connection** を使用したときの動作と同じです。
- **error class アクションを割り当てるエラークラスの名前です。**
- **server error** データサーバまたは Replication Server のエラー番号です。

# 例

• 例 **1 –** データサーバエラー 5701 と 5703 を無視するように、Replication Server に 指示します。

```
assign action ignore
 for pubs2_db_err_class
 to 5701, 5703
```
• 例 **2 –** Replication Server でローカウントエラー (エラー番号 5186) が発生した場 合、警告します。

```
assign action warn 
for rs repserver error class to 5186
```

```
ローカウントエラーが発生した場合、次のエラーメッセージが表示されます。
DSI SQLDML ROW COUNT INVALID 5186
Row count mismatch for the SQL Statement Replication
command executed on 'mydataserver.mydatabase'. The
command impacted 10 rows but it should impact 15 rows."
```
• 例 **3 –** Replication Server で、エラー番号 1105 によって示されるリソースの問題 が発生した場合、再試行を繰り返します。 assign action retry\_forever for rs repserver error class to 1105

#### 使用法

- **assign action** は、データサーバによって返されたエラーを処理する方法を Replication Server に指示するときに使用します。このコマンドは、以前にデー タサーバエラーに割り当てられたアクションを上書きします。
- **assign action** は、**create error class** が実行されたプライマリサイトで実行しま す。
- Replication Server 15.6 以降では、ローカウントの検証エラーメッセージにテー ブル名が表示されます。『Replication Server 管理ガイド 第 2 巻』の「エラーと 例外の処理」の「データサーバのエラー処理」の「非 SQL 文の複写ローカウ ントの検証」の「ローカウントの検証エラーメッセージにテーブル名が表示さ れる」を参照してください。
- エラークラスを使用する複写を作成する前に、エラークラスに対してアクショ ンを割り当てておかなければなりません。アクティブな複写にアクションを割 り当てると、予期しない結果が発生することがあります。
- データサーバエラーにアクションが割り当てられていない場合は、デフォルト のアクション **stop\_replication** が実行されます。ReplicationServer エラーの場合、 実行されるデフォルトのアクションは、発生したエラーのタイプによって異な ります。サポートされている Replication Server エラー、およびこれらのエラー に関するデフォルトのアクションのリストについては、「表 [22 : Replication](#page-244-0) Server [エラークラスのエラー番号の最新情報](#page-244-0)」を参照してください。
- エラー状態に適したエラーアクションを割り当てるようにしてください。たと えば、**begin transaction** コマンドが失敗したときにデータサーバによって返さ れるエラーに **ignore** アクションを割り当てると、後続の **commit** または **rollback** コマンドによって、予測しないエラーが発生する可能性があります。
- データサーバは、Client/Server Interfaces のエラー処理メカニズムを通じて、 Replication Server にエラーを返します。警告およびエラーメッセージは、 Replication Server のログファイルに書き込まれます。
- Replication Server は、エラーアクションを、複写システムを通じて条件に合う サイトに分配します。通常の複写システムの遅延時間が原因で、変更はすぐに は表示されません。

複数のエラーに対する処理

- オペレーションで複数のエラーが発生すると、Replication Server は、それらの エラーに対して最も重大なアクションを選んで実行します。たとえば、トラン ザクションがロールバックされ、**retry\_log** アクションが割り当てられているこ とを 1 つのエラーが示し、トランザクションログが満杯で、**stop\_replication** ア クションが割り当てられていることを別のエラーが示す場合、トランザクショ ンから両方のエラーが返されると、Replication Server は **stop\_replication** アク ションを実行します。次に、重大度の低い順にエラーアクションを示します。 1.**ignore**
	- 2.**warn**
	- 3.**retry\_forever**
	- 4. **retry\_log**
	- 5. **log**
	- 6. **retry\_stop**
	- 7. **stop\_replication**

rs\_sqlserver\_error\_class のエラーアクション

• Adaptive Server の事前に定義されたエラーアクションが、 rs sqlserver error class エラークラスに提供されています。 <span id="page-244-0"></span>• rs\_sqlserver\_error\_classに異なるエラーアクションを割り当てるには、まずエ ラー・クラスのプライマリサイトを選択します。そのサイトの Replication Server にログインし、**create error class** を使用してエラークラスを作成してください。

rs\_repserver\_error\_class のエラーアクション

- Replication Server の事前に定義されたエラーアクションが、 **rs repserver error class** エラークラスに提供されています。
- **rs repserver error class** に異なるアクションを割り当てるには、まずエラー・ク ラスのプライマリサイトを選択します。プライマリサイトの Replication Server にログインし、**create replication server error class** を使用してエラークラスを作 成します。
- 有効な Replication Server エラー、およびこれらのエラーに関するデフォルトの アクションのリストについては、「Replication Server エラークラスのエラー番 号の最新情報」の表を参照してください。

|      | server_error   エラーメッセージ                                                                                                    | デフォルトの<br>エラーアク<br>ション | 説明                                                                                                    |
|------|----------------------------------------------------------------------------------------------------|------------------------|----------------------------------------------------------------------------------------------------|
| 5185 | Row count mismatch for the<br>command executed on 'data-<br>server.database'. The<br>command impacted x rows but<br>it should impact y rows. | stop_replication       | このメッセージは、<br>SQL 文の複写、ストア<br>ドプロシージャ、また<br>はオートコレクション<br>が有効になっている<br>ロー変更の一部ではな<br>いコマンドがデータ<br>サーバに送られた後、<br>影響を受けたロー数が<br>予期されたロー数とは<br>異なる場合に表示され<br>る。 |
| 5186 | Row count mismatch for the<br>command executed on 'data-<br>server.database'. The<br>command impacted x rows but<br>it should impact y rows. | stop_replication       | 影響を受けたローの数<br>が想定された数と異な<br>る場合の SQL 文の複<br>写におけるローカウン<br>トの検証エラー。                                                                                          |

表 **22 : Replication Server** エラークラスのエラー番号の最新情報

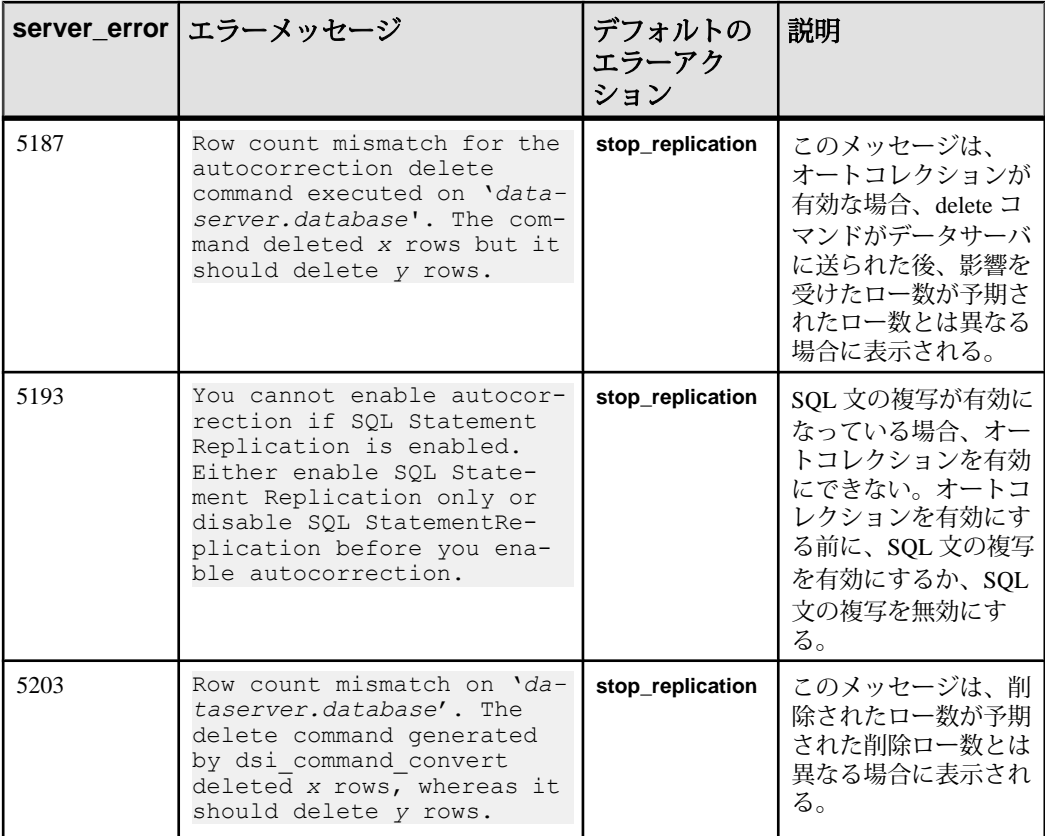

• **rs\_repserver\_error\_class** の詳細については、「エラークラスとファンクション クラス」の表を参照してください。

エラーアクションの表示

**rs\_helperror** ストアドプロシージャは、指定したデータサーバのエラー番号にマッ プされた Replication Server のエラーアクションを表示します。

### パーミッション

**assign action** には、"sa" パーミッションが必要です。

#### 参照:

- [alter error class](#page-197-0)  $(182 \sim \sim)$
- [configure connection](#page-253-0) (238 ページ)
- [create connection](#page-302-0) (287 ページ)
- [create error class](#page-323-0)  $(308 \sim \frac{308}{100})$
- [drop error class](#page-424-0)  $(409 \sim \sim)$
- rs helperror (705 ページ)
- [suspend connection](#page-467-0)  $(452 \, \text{cm} \, \text{cm} \, \text{cm} \, \text{cm} \, \text{s}$

# **check publication**

パブリケーションのステータスと、そのパブリケーションに含まれるアーティク ルの数を検出します。

#### 構文

```
check publication pub_name
with primary at data_server.database
```
### パラメータ

- **pub\_name** チェックするパブリケーションの名前です。
- **with primary at data\_server.database** プライマリデータのロケーションを指定 します。プライマリデータベースがウォームスタンバイアプリケーションの一 部である場合、data\_server.database は論理データサーバと論理データベースの 名前になります。

#### 例

• 例**1 –**パブリケーションpubs2\_pubのステータスを確認します。プライマリデー タベースは TOKYO\_DS.pubs2 です。

check publication pubs2\_pub with primary at TOKYO  $DS.pubs2$ 

#### 使用法

- **check publication** は、パブリケーションのステータスとそのパブリケーション に含まれるアーティクルの数を検出するときに使用します。 パブリケーションの詳細については、『Replication Server 管理ガイド 第 1 巻』 を参照してください。
- **check publication** は、レプリケートデータベースを管理する Replication Server、 またはプライマリデータベースを管理する Replication Server で実行します。
- レプリケート Replication Server で **check publication** を実行した場合、パブリ ケーションは、現在のユーザ名とパスワードを使用して、プライマリ Replication Server でチェックされます。プライマリ Replication Server では、パ ブリケーションについて現在の情報を表示する場合と同じログイン名とパス ワードが必要です。

• サブスクリプションのステータスを確認するには、**check subscription** を使用し ます。詳細については、「**check subscription**」コマンドを参照してください。

**check publication** によって返されるメッセージ

• プライマリ Replication Server またはレプリケート Replication Server で **check publication** を実行すると、次のいずれかのメッセージが返されます。

```
Publication pub_name for primary database
data_server.database is valid. The number of
articles in the publication is number_articles.
Publication pub name for primary database
data_server.database is invalid. The number of
articles in the publication is number_articles.
```
• レプリケート Replication Server で **check publication** を実行すると、プライマリ Replication Server に接続できない場合に、次のメッセージが返されます。 Failed to get publication information from primary.

## パーミッション

このコマンドは、すべてのユーザが実行できます。レプリケート ReplicationServer でこのコマンドを入力するユーザには、プライマリ Replication Server でも同じロ グイン名とパスワードが必要です。

### 参照:

- [check subscription](#page-248-0) (233 ページ)
- [create publication](#page-356-0) (341 ページ)
- [validate publication](#page-539-0) (524 ページ)

# **check schema map**

(レプリケートデータベースが SAP HANA データベースである場合のみ) ReplicationServer で定義されたプライマリスキーママップとレプリケートスキーマ マップをすべて表示します。

### 構文

```
check schema map [[from primary_data_server.primary_database.
[from_schema|NULL]]|[to replicate_data_server.replicate_database.
[to_schema|NULL]]]
```
# パラメータ

• *primary\_data\_server***.** *primary\_database* **–**プライマリデータサーバとデータベース の名前。

- <span id="page-248-0"></span>• *from\_schema* **–** プライマリデータベースのスキーマ。
- *replicate\_data\_server***.***replicate\_database*レプリケートデータサーバとデータ ベースの名前。
- *to\_schema*レプリケートデータベースのスキーマ。
- *NULL* from schema および to schema の代わりに NULL を使用すると、それぞ れすべてのプライマリスキーマまたはすべてのレプリケートスキーマが指定さ れます。

#### 例

• 例 **1 –** この例では、プライマリ Oracle データベースまたはプライマリ Adaptive Server データベースのスキーママッピングを表示します。

check schema map from *PDS*.*PDB*.*SAPSR3*

• 例 **2 –** この例では、プライマリ IBM DB2 UDB データベースのスキーママッピン グを表示します。

check schema map from *PDS*.*PDB*.*SAP<SID>*

• 例 **3 –** この例では、レプリケートデータベースのスキーママッピングすべてを 表示します。

check schema map to *RDS*.*RDB*.NULL

• 例 **4 –** この例では、レプリケート SAP HANA データベースのスキーママッピン グを表示します。

check schema map to *RDS*.*RDB*.*tableowner*

#### 使用法

- **check schema map** コマンドは、Replication Server で定義されているスキーマ マッピングをチェックするために使用します。
- 複写中にスキーママッピングが変更された場合、**check schema map** コマンドを 使用して現在のマッピング関係をチェックできます。 後で要件に応じてマッ ピングを変更できます。

# **check subscription**

複写定義またはパブリケーションのサブスクリプションのマテリアライゼーショ ンステータスを検出します。

#### 構文

```
check subscription sub_name
     for {table_rep_def | function_rep_def |
     [publication pub_name | database replication definition
```

```
db_repdef]
    with primary at data_server.database}
    with replicate at data_server.database
```
# パラメータ

- **sub\_name** ステータスを調べるサブスクリプションの名前です。
- **for table\_rep\_def** サブスクリプションの対象となるテーブル複写定義の名前 を指定します。
- **for function\_rep\_def** サブスクリプションの対象となるファンクション複写定 義の名前を指定します。
- **for publication pub\_name** サブスクリプションの対象となるパブリケーション の名前を指定します。
- **database replicationdefinitiondb\_repdef –**サブスクリプションの対象となるデー タベース複写定義の名前を指定します。
- **with primary at data\_server.database** プライマリデータのロケーションを指定 します。プライマリデータベースがウォームスタンバイアプリケーションの一 部である場合、data\_server.database は論理データサーバと論理データベースの 名前になります。この句を使用するのは、パブリケーションのサブスクリプ ションの場合だけです。
- **with replicate at data\_server.database** レプリケートデータのロケーションを指 定します。レプリケートデータベースがウォームスタンバイアプリケーション の一部である場合、data\_server.database は論理データサーバと論理データベー スの名前になります。

# 例

• 例 **1 –** 複写定義 titles\_rep のサブスクリプション titles\_sub のステータスを確認し ます。ここでのレプリケートデータベースは SYDNEY\_DS.pubs2 です。

```
check subscription titles_sub
  for titles_rep
with replicate at SYDNEY DS.pubs2
```
• 例2-パブリケーション pubs2\_pubのサブスクリプション pubs2\_subのステータ スを確認します。ここでのプライマリデータベースは TOKYO DS.pubs2、レプ リケートデータベースは SYDNEY\_DS.pubs2 です。

```
check subscription pubs2_sub
for publication pubs2 pub
with primary at TOKYO DS.pubs2
with replicate at SYDNEY DS.pubs2
```
### 使用法

• **check subscription** は、サブスクリプションのマテリアライゼーションまたはマ テリアライゼーション解除の実行中、またはパブリケーションサブスクリプ

ションのリフレッシュ処理中に、サブスクリプションのステータスを検出する ときに使用します。サブスクリプションは、テーブル複写定義、ファンクショ ン複写定義、またはパブリケーションに対して作成できます。

サブスクリプションの詳細については、『ReplicationServer 管理ガイド 第 1 巻』 を参照してください。

• **check subscription** は、レプリケートデータが格納されるデータベースを管理す る Replication Server、またはプライマリデータベースを管理する Replication Server で実行します。

**check subscription** の結果は、コマンドが実行される場所によって異なります。 Replication Server がプライマリデータベースとレプリケートデータベースの両 方を管理している場合、**check subscription** は 2 つのステータスメッセージを返 します。

- パブリケーションのステータスを確認するには、**check publication** を使用しま す。詳細については、「**check publication**」コマンドを参照してください。
- 『ReplicationServer トラブルシューティングガイド』では、**check subscription** を 使用したサブスクリプションのモニタの詳細について説明しています。

**check subscription** によって返されるメッセージ

• レプリケート Replication Server で **check subscription** を実行すると、次のいずれ かのメッセージが返されます。

ウォームスタンバイアプリケーションでは、出力が 2 行になることがありま す。1 つはアクティブレプリケートデータベースのステータスを示し、もう 1 つはスタンバイレプリケートデータベースのステータスを示します。

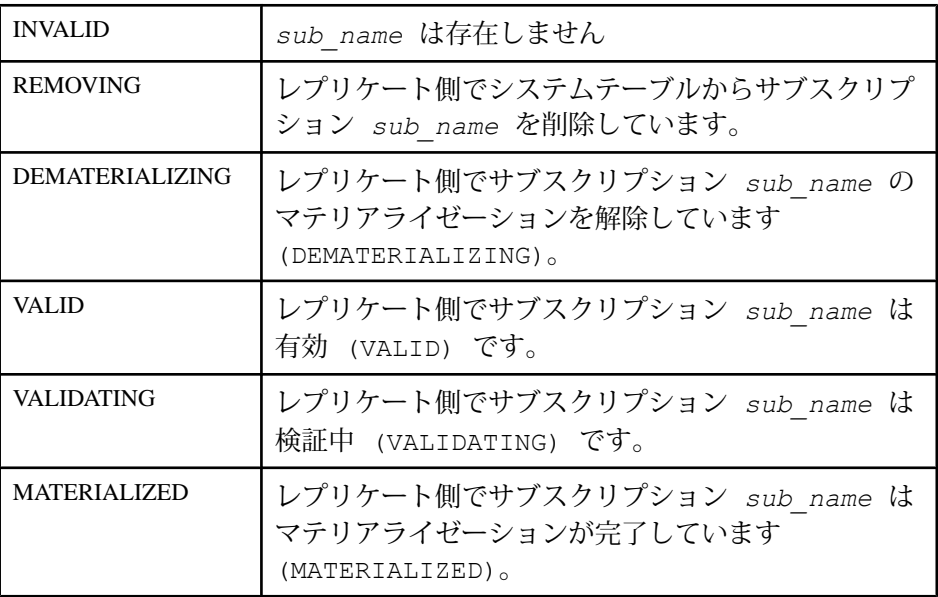

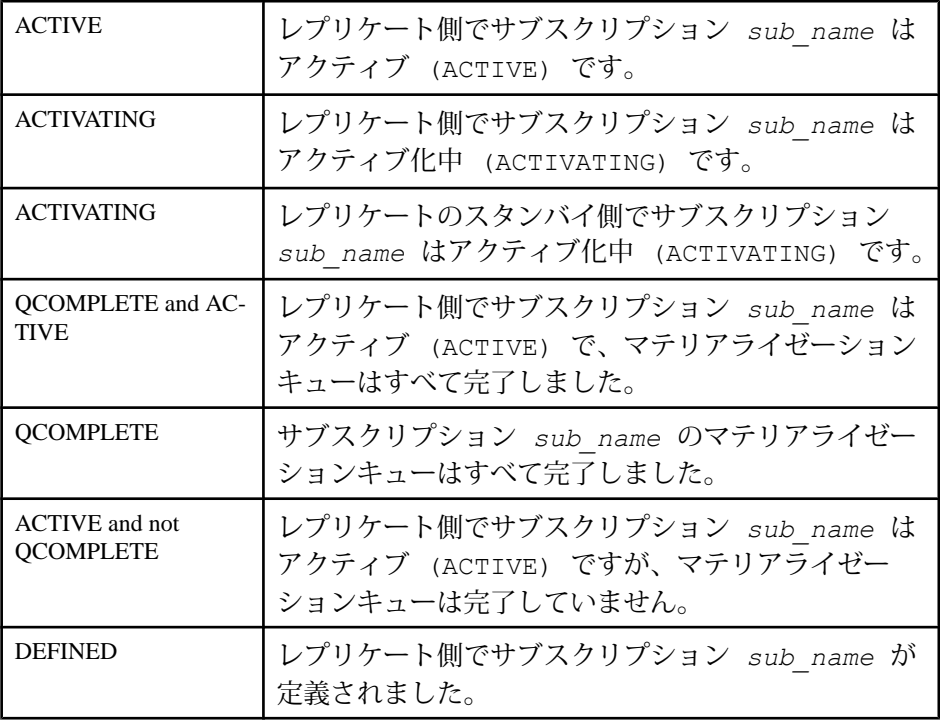

• 上記のメッセージに加えて、レプリケート Replication Server で **check subscription** を実行すると、次のいずれかのメッセージが返される場合があり ます。

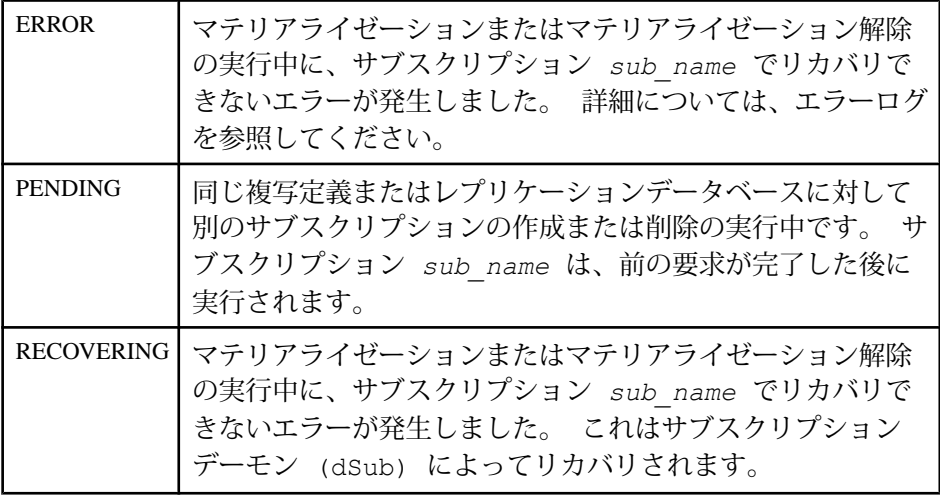

• プライマリ Replication Server で **check subscription** を実行すると、次のいずれか のメッセージが返されます。
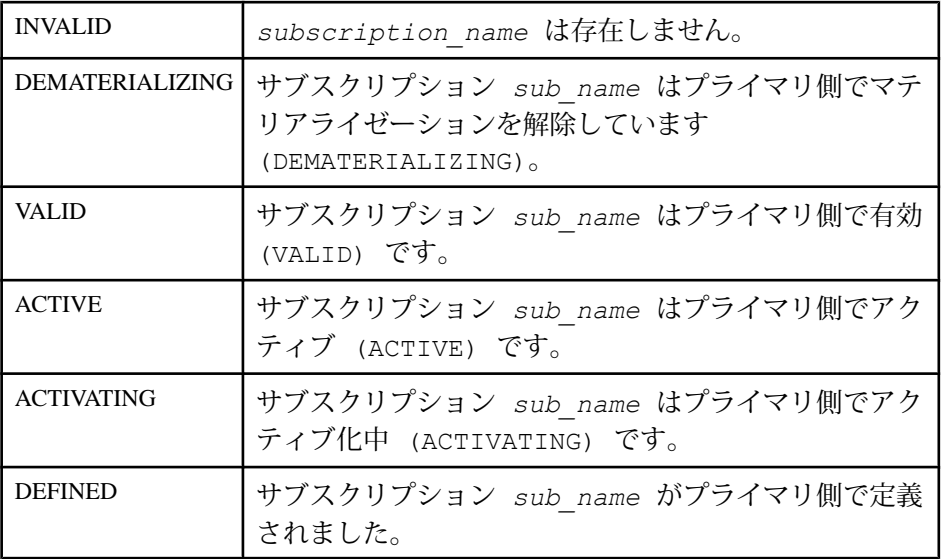

• 初期ロードフェーズで **direct\_load** オプションを使用して作成したサブスクリプ ションに対して**check subscription**を実行すると、次のようなステータスが返さ れます。

```
Subscription sub name is ACTIVE at the replicate.
Subscription sub_name is ACTIVE at the primary. 
Subscriptions sub name progress: initial loading, xx% done, xxxxx
commands remaining.
```
• キャッチアップフェーズで **direct\_load** オプションを使用して作成したサブスク リプションに対して**check subscription**を実行すると、次のようなステータスが 返されます。

```
Subscription sub name has been MATERIALIZED at the replicate.
Subscription sub_name is VALID at the primary. 
Subscriptions sub name progress: catchup, xx% done, xxxxx commands
remaining.
```
## パーミッション

このコマンドは、すべてのユーザが実行できます。

#### 参照:

- [activate subscription](#page-63-0) (48 ページ)
- [check publication](#page-246-0) (231 ページ)
- [create subscription](#page-391-0) (376  $\sim-\tilde{\mathcal{V}}$ )
- [define subscription](#page-410-0) (395  $\langle -\tilde{\vee} \rangle$ )
- [drop subscription](#page-439-0)  $(424 \sim -\gamma)$
- [validate subscription](#page-540-0) (525 ページ)

## <span id="page-253-0"></span>**configure connection**

データベースコネクションの属性を変更します。

注意: **configure connection** の動作は、**alter connection** コマンドと同じです。

### 構文

構文については、「**alter connection**」を参照してください。

#### 使用法

使用法については、「**alter connection**」を参照してください。

## **configure logical connection**

論理コネクションの属性を変更します。

注意: **configure logical connection** は、**alter logical connection** と同じです。

#### 構文

構文については、「**alter logical connection**」を参照してください。

#### 使用法

使用法については、「**alter logical connection**」を参照してください。

## **configure replication server**

ネットワークベースセキュリティをはじめとする Replication Server の特性を設定 します。ERSSD を設定します。

### 構文

```
configure replication server {
    set repserver_param to 'value' |
    set route_param to 'value' |
    set database_param to 'value' |
    set logical_database_param to 'value' | 
    set password_param to 'value' |
maintenance_user_password_param to 'value' |
    set security_param to 'value' |
   set id security param to 'value'
```

```
set security services [to] 'default'} |
set user authentication source to 'value' |
set parameter to 'parameter value' |
```
### パラメータ

- **repserver\_param** Replication Server に影響するパラメータです。「表 23 : Replication Server 設定パラメータ」および「表 30 : ERSSD [設定パラメータ」](#page-278-0)を 参照してください。
- **value** 設定パラメータの設定です。

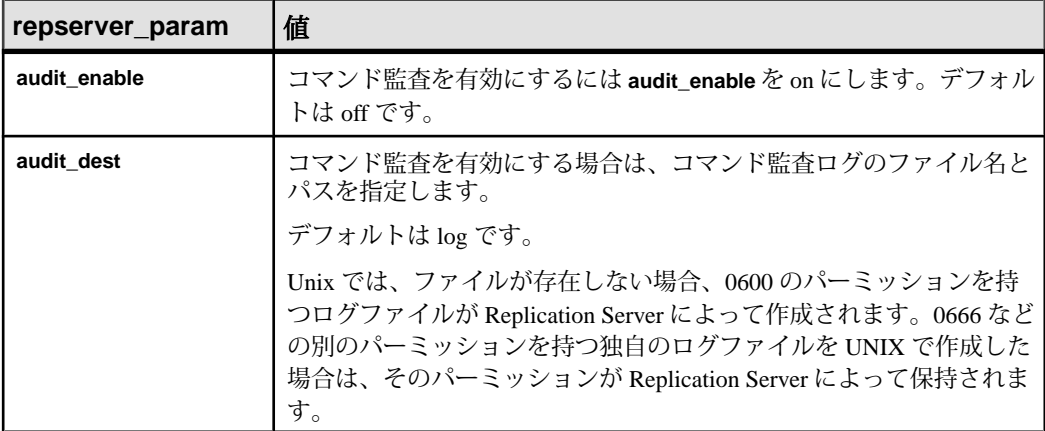

#### 表 **23 : Replication Server** 設定パラメータ

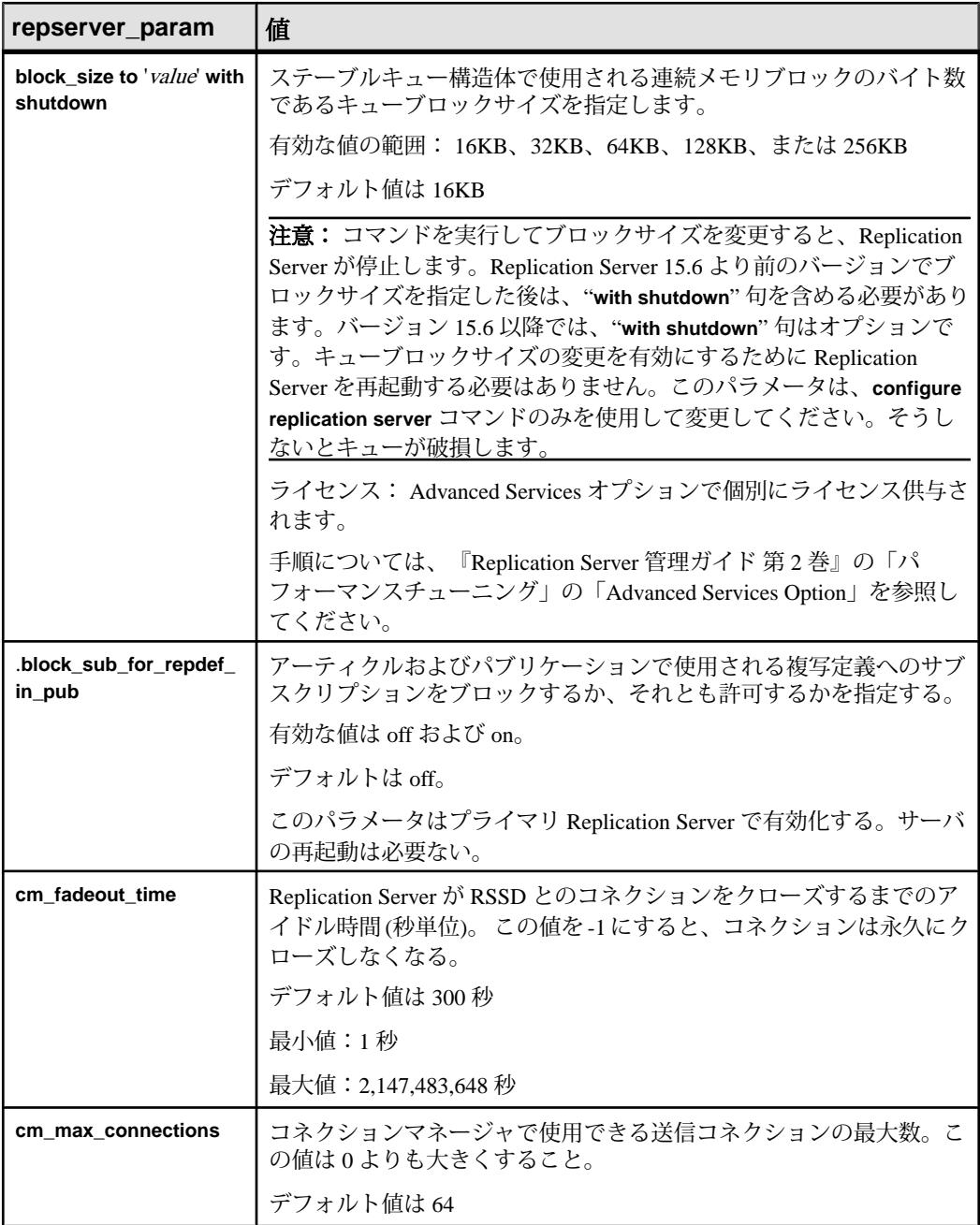

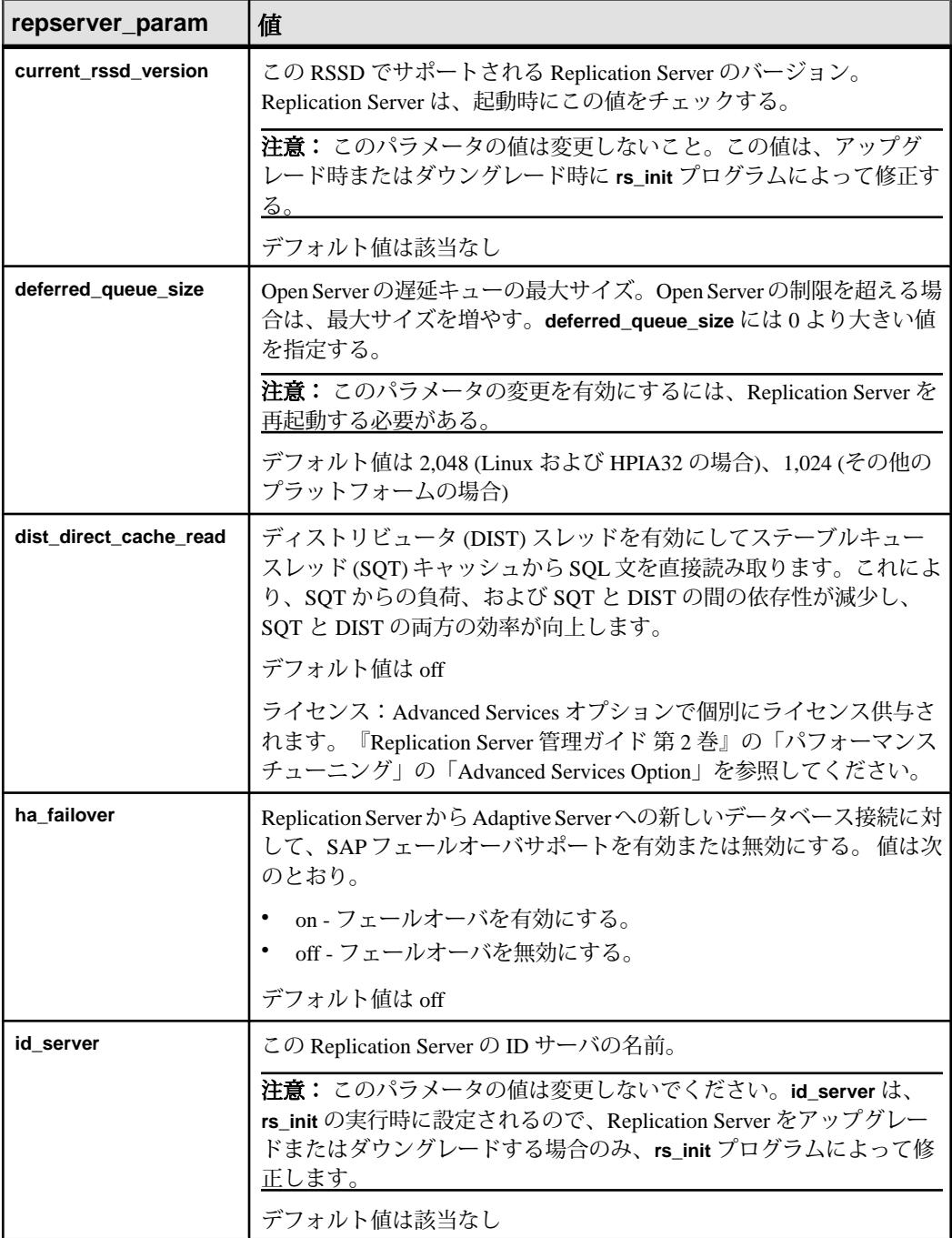

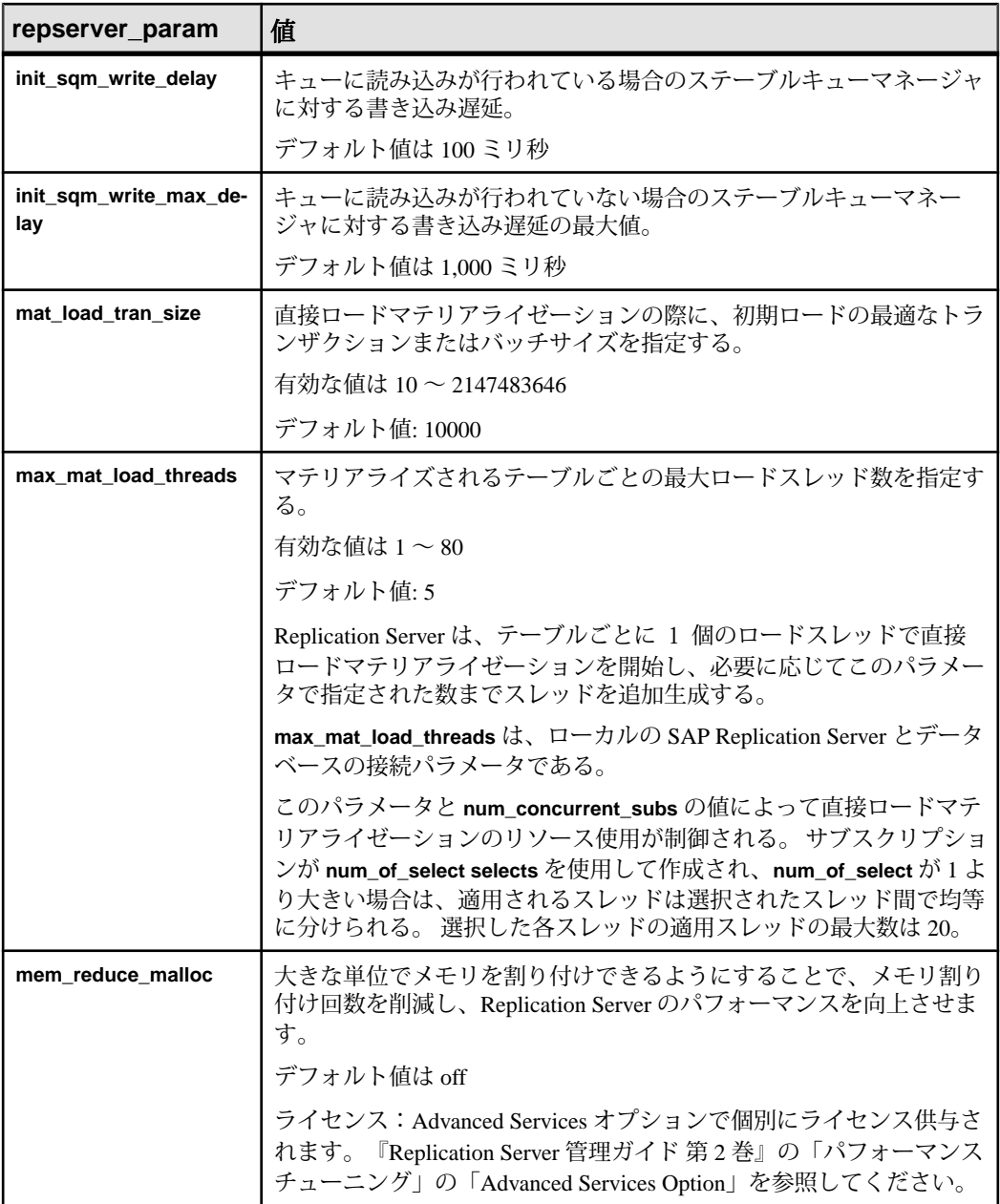

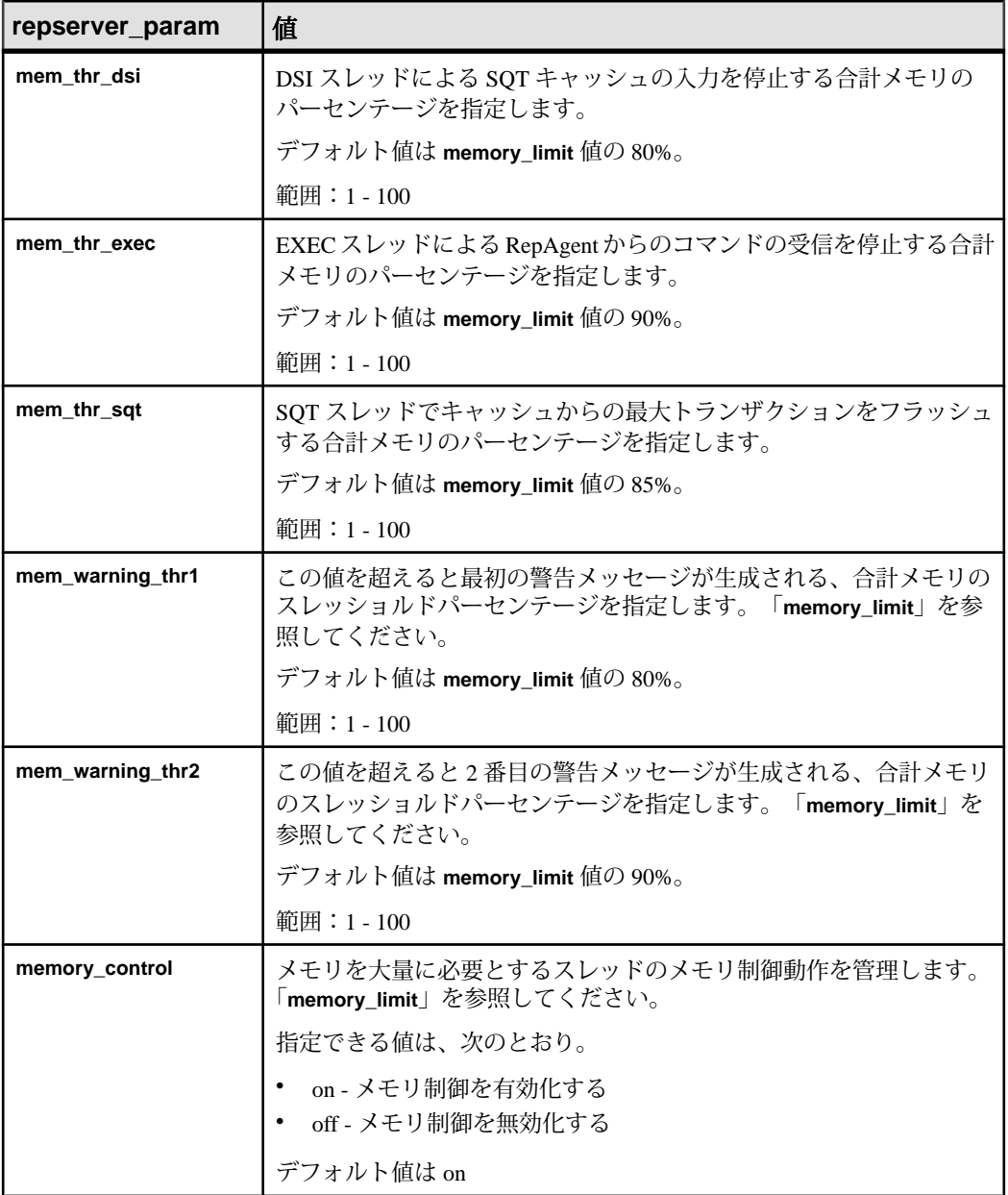

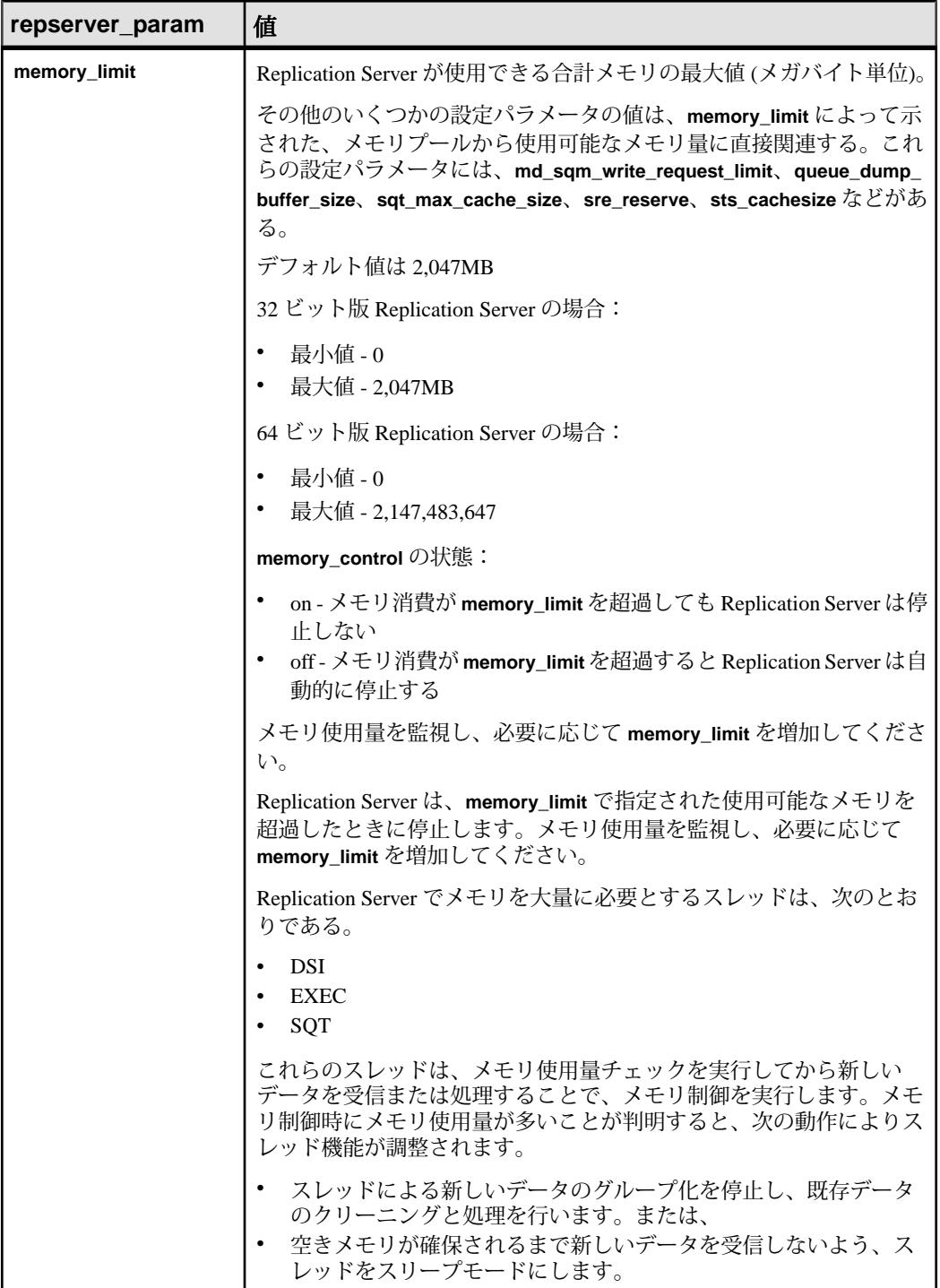

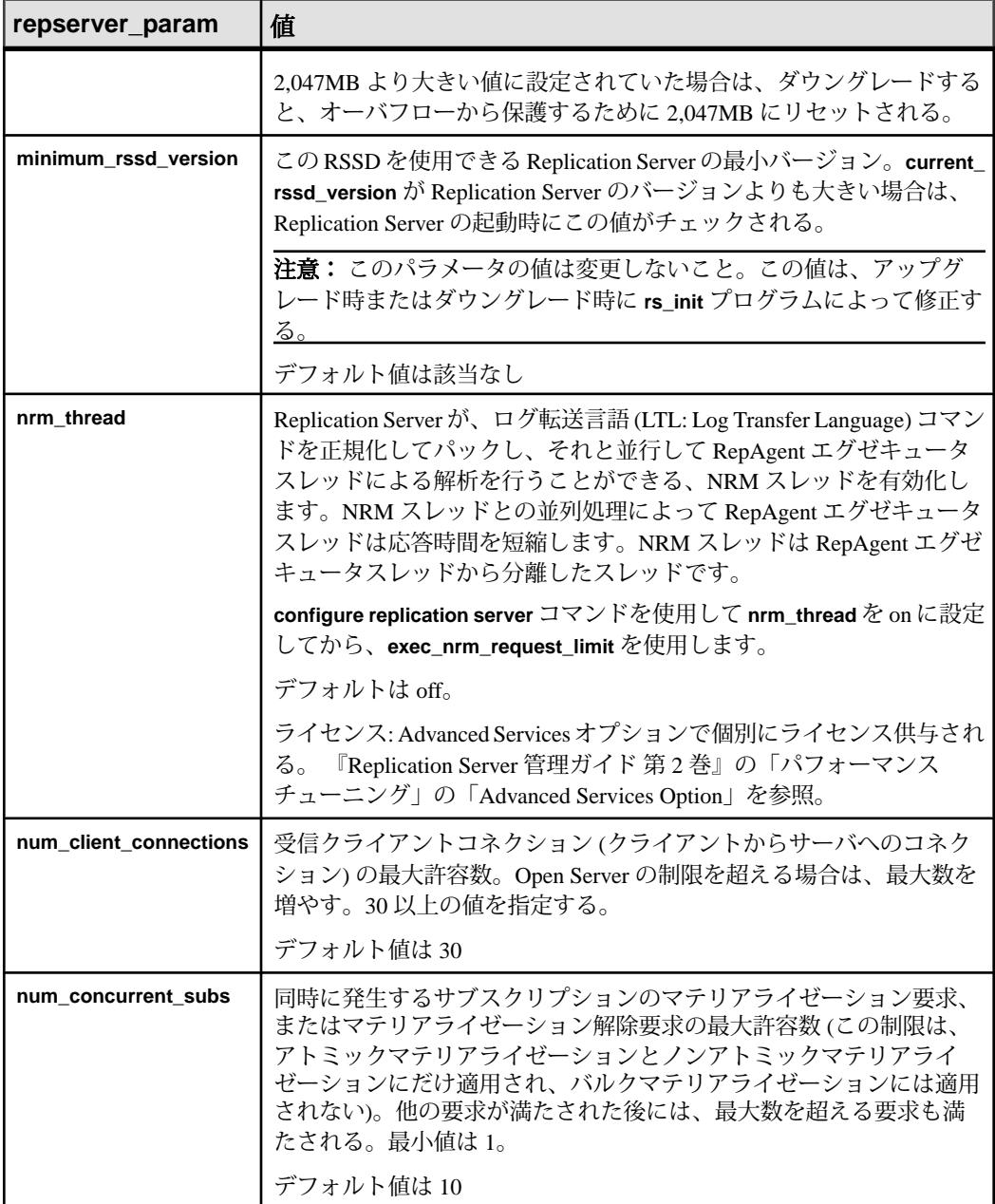

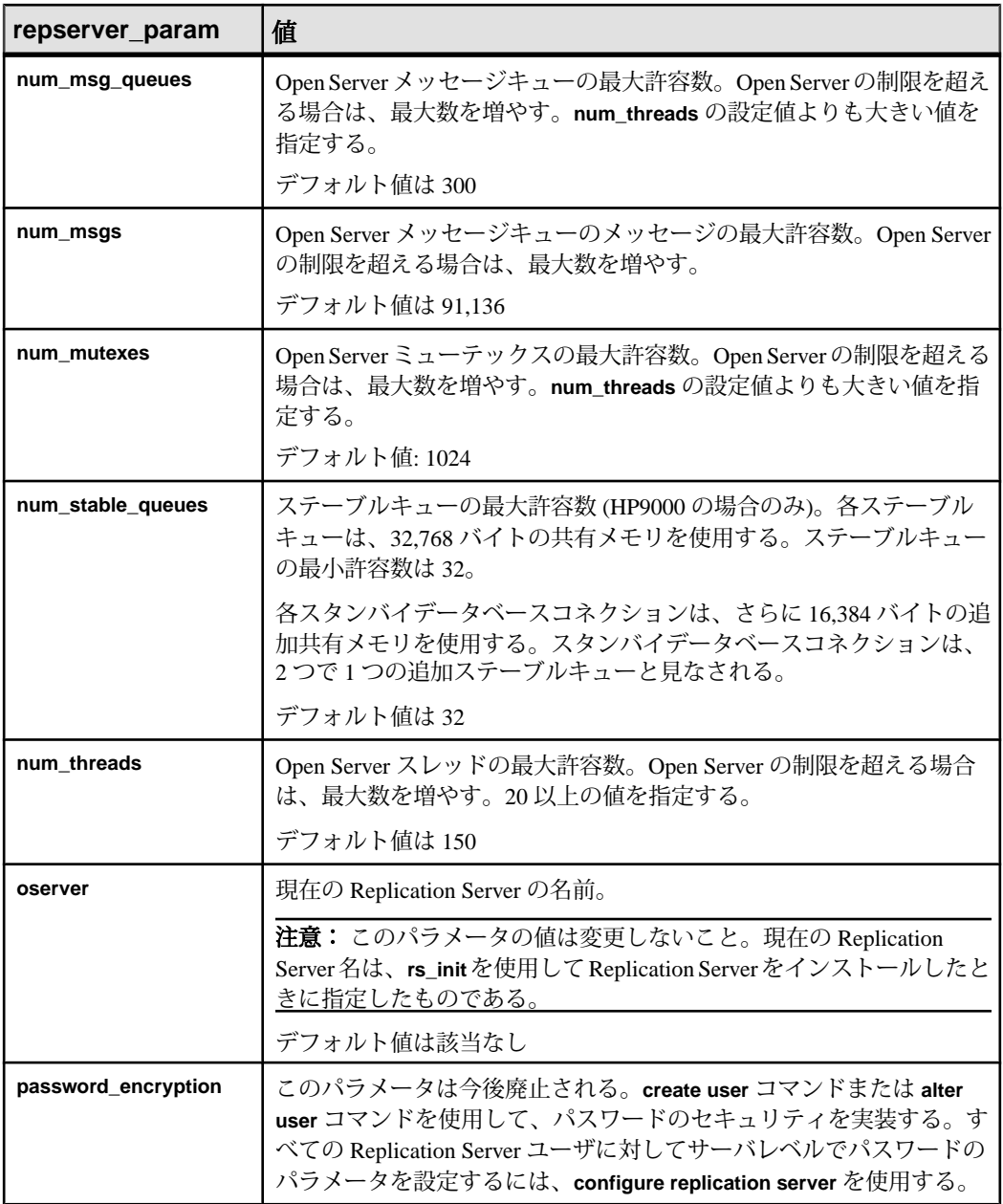

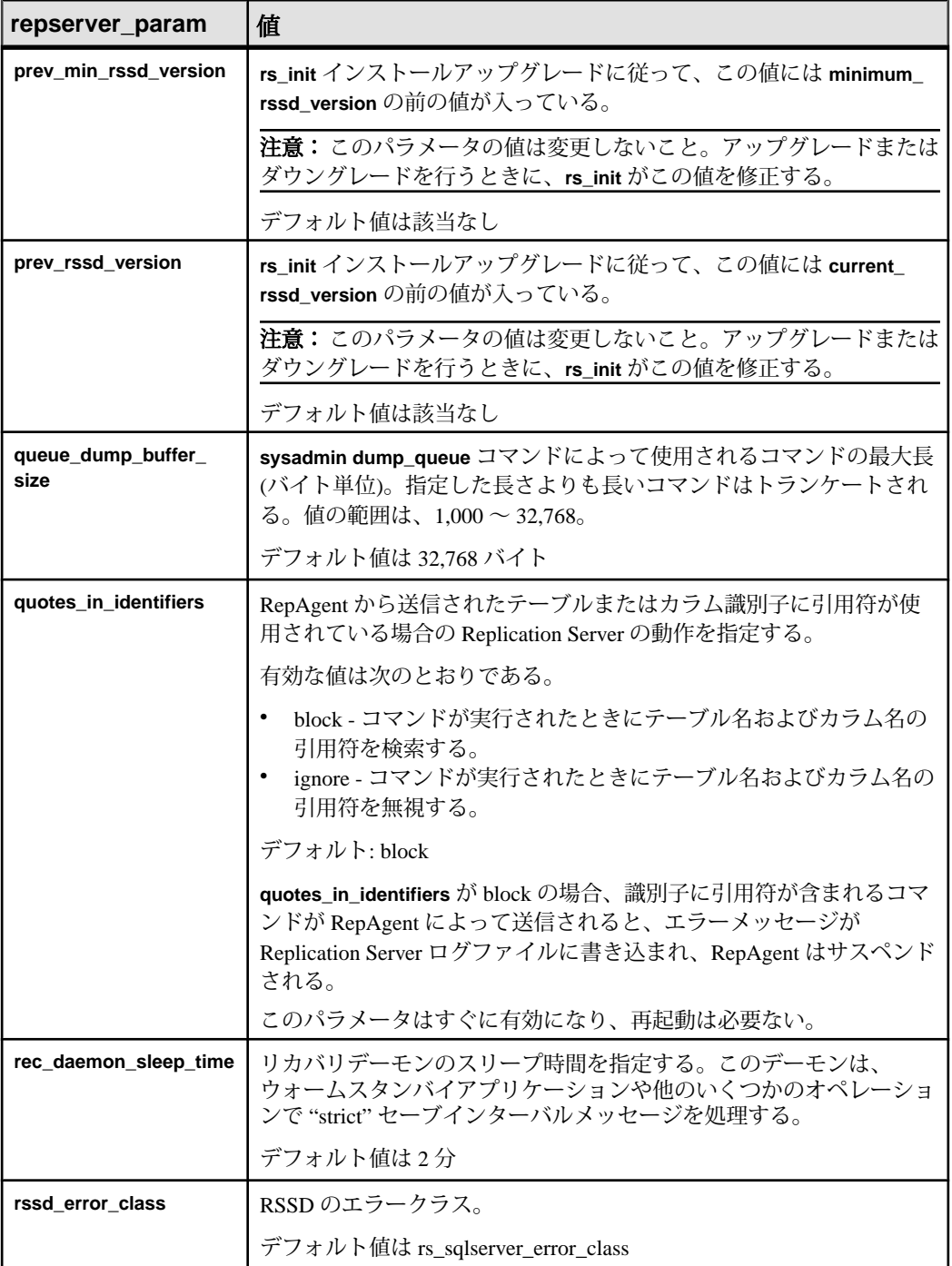

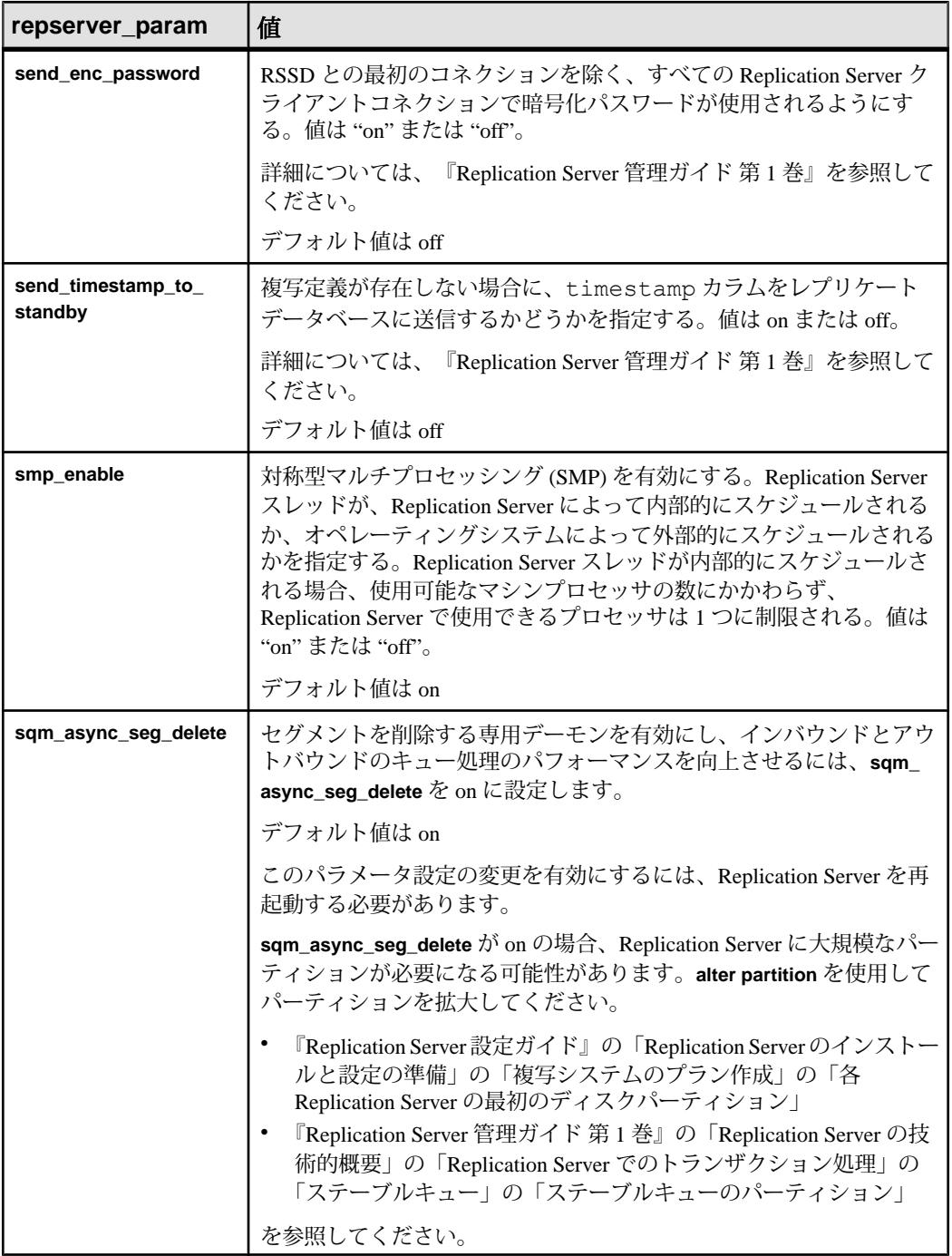

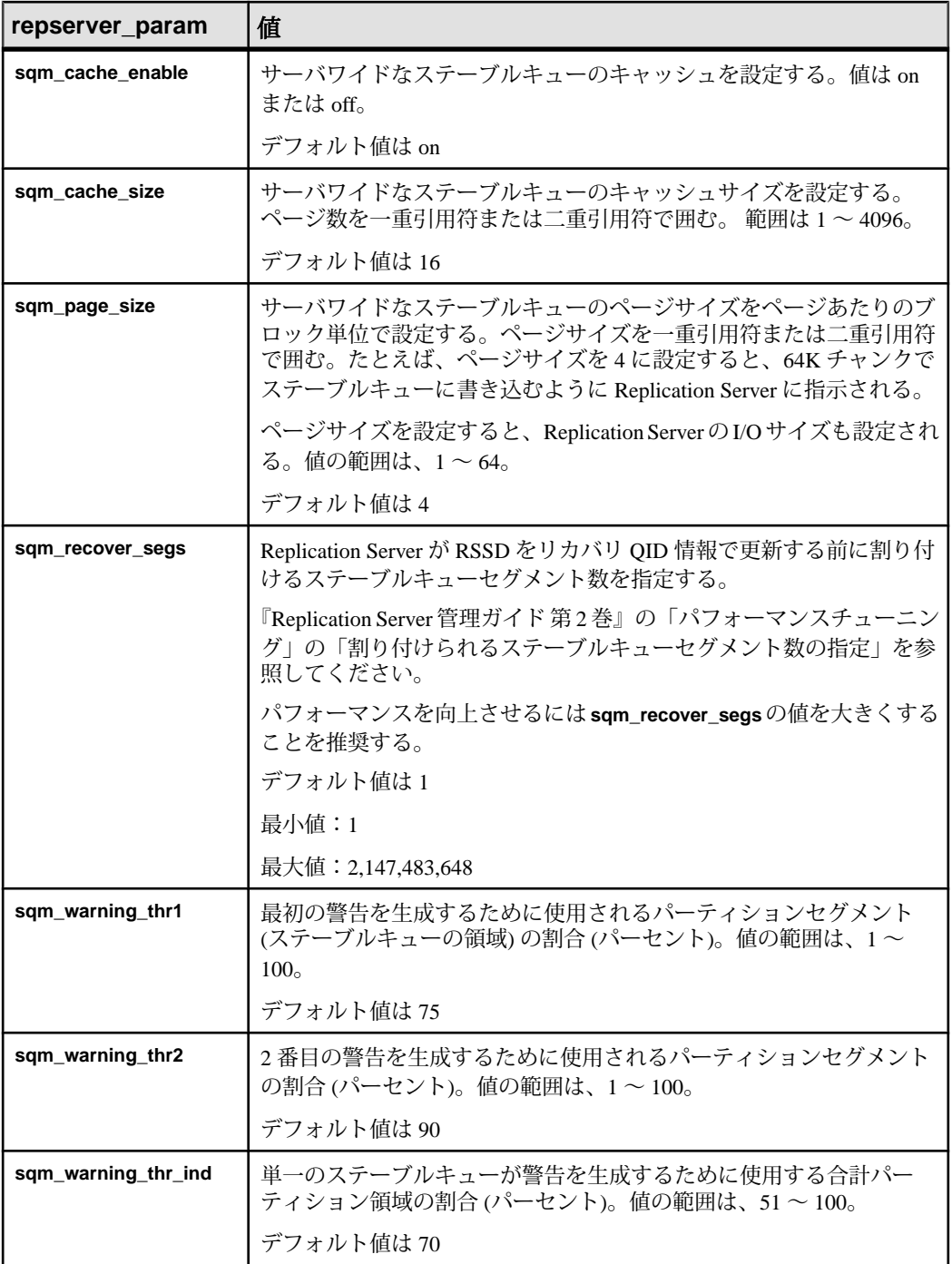

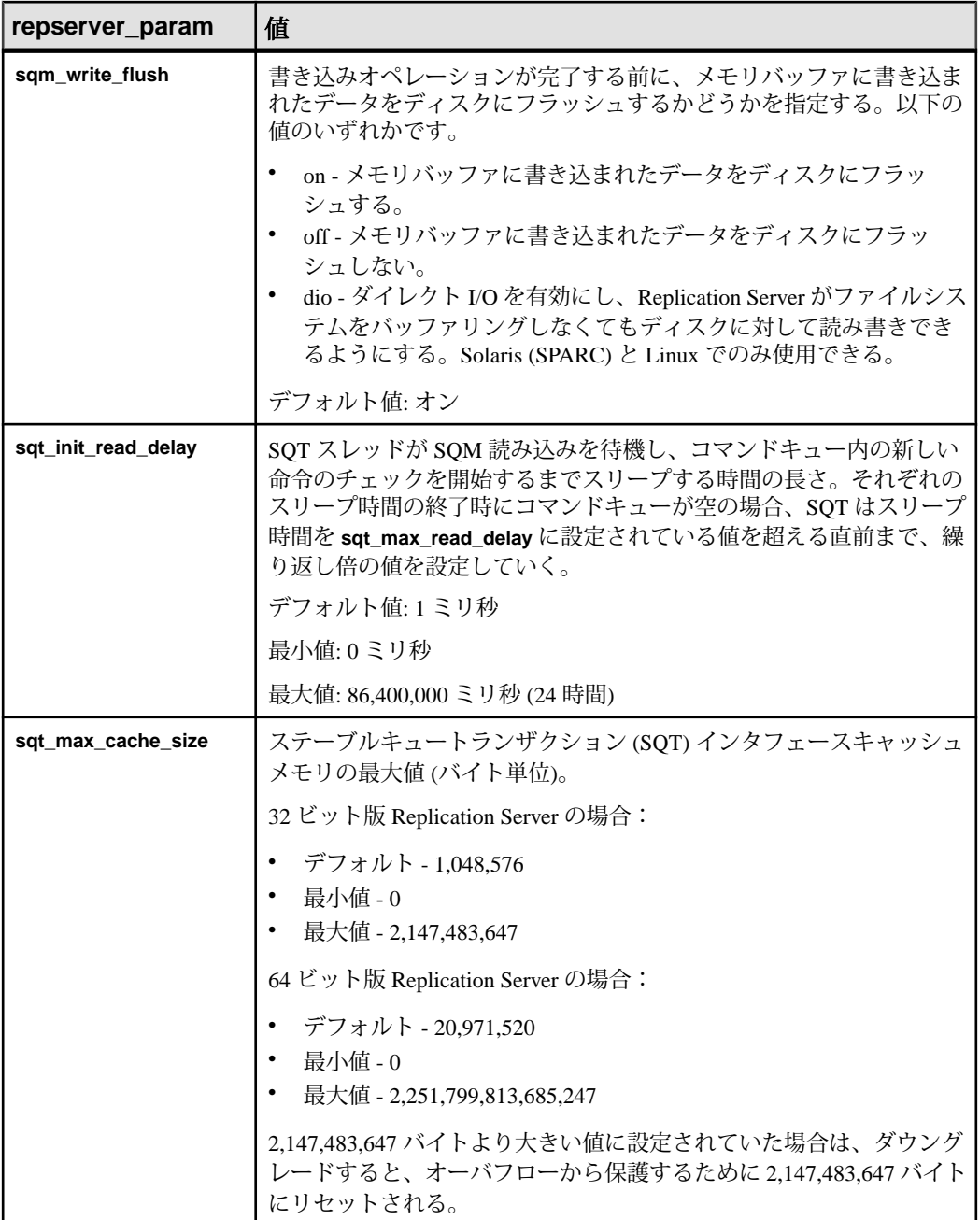

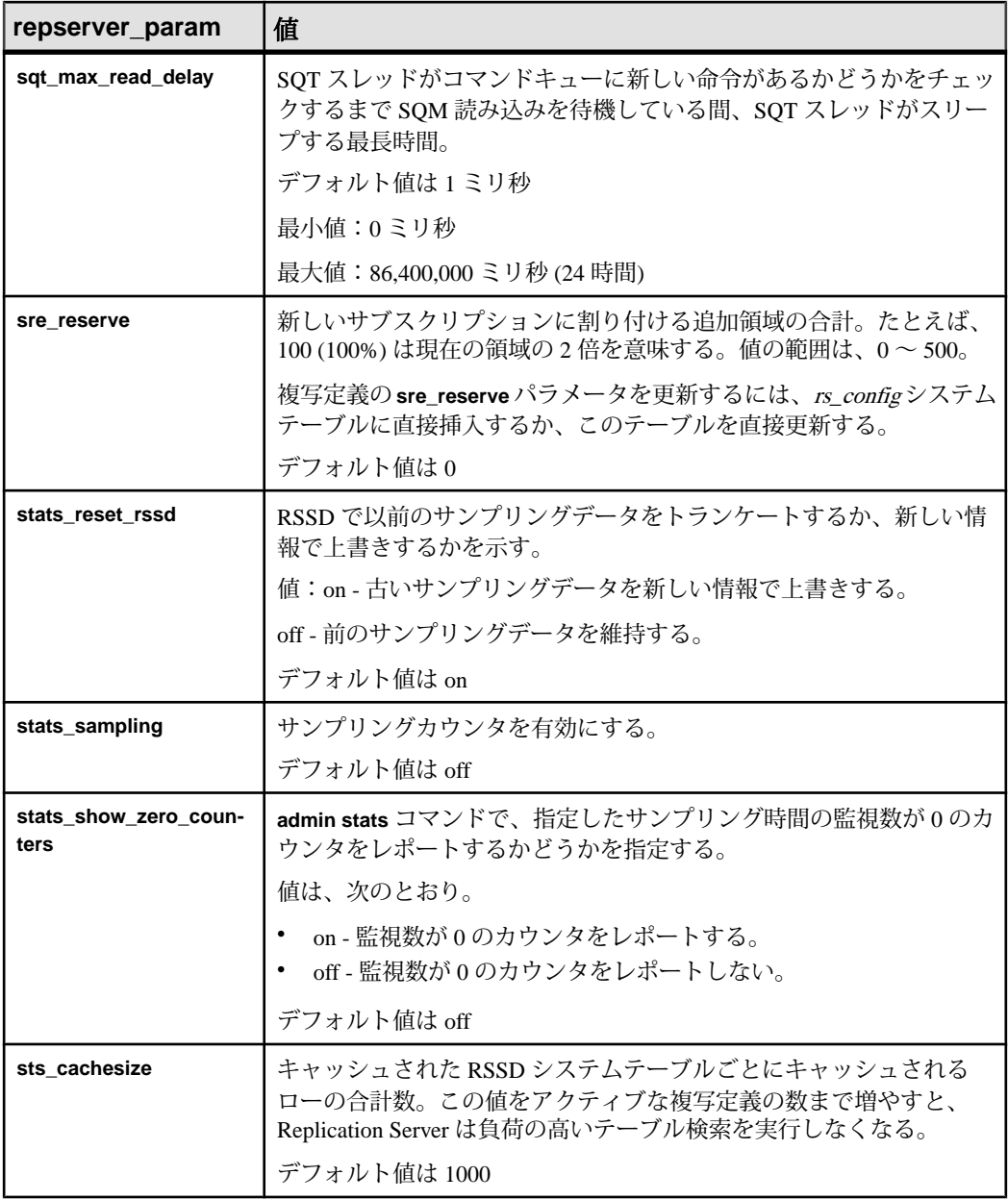

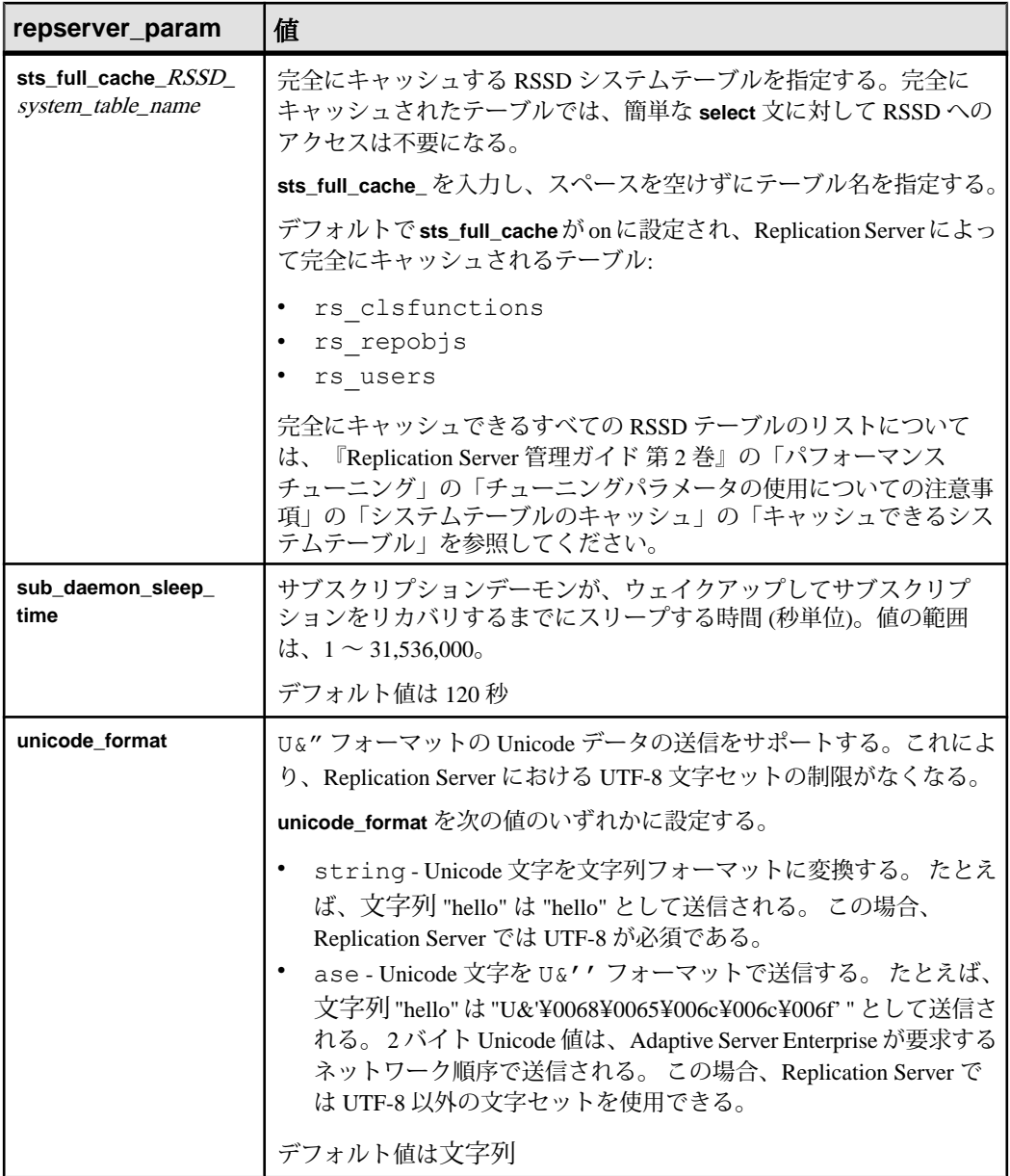

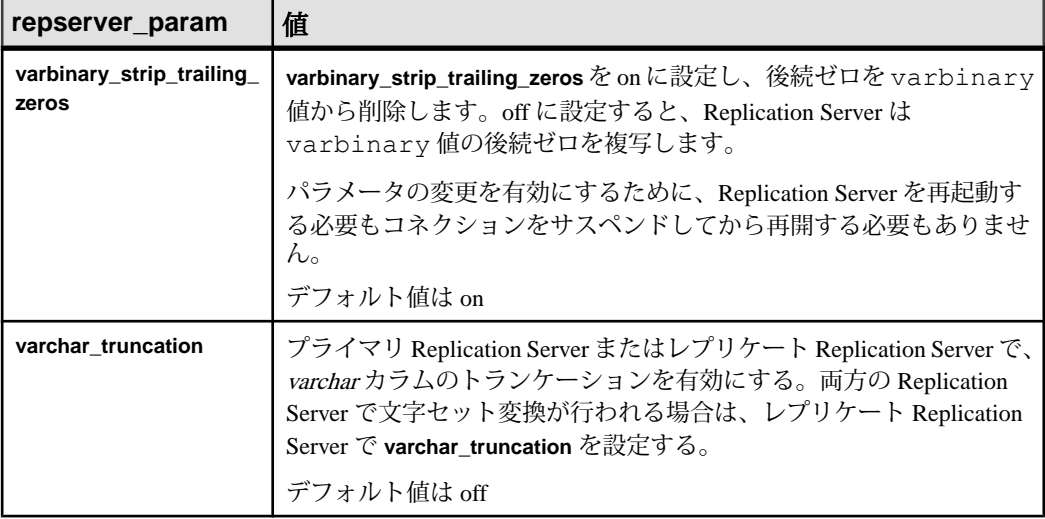

- route param ルートに影響します。ルートパラメータのリストと説明につい ては、「表 20:[ルートに影響を与える設定パラメータ](#page-228-0)」を参照してください。 **configure replication server** は、送信元 Replication Server を始点とするすべての ルートのパラメータ値を設定します。
- **database\_param** コネクションに影響します。コネクションパラメータのリス トと説明については、「表 18 : [データベースコネクションに影響を与えるパラ](#page-152-0) [メータ」](#page-152-0)を参照してください。**configure replication server** は、送信元 Replication Server を始点とするすべてのコネクションのパラメータ値を設定し ます。
- **logical\_database\_param** 論理コネクションに影響します。パラメータのリス トと説明については、「表 20 : [ルートに影響を与える設定パラメータ](#page-228-0)」を参照 してください。**configure replication server** は、送信元 Replication Server を始点 とするすべての論理コネクションのパラメータ値を設定します。
- **password\_param** パスワードセキュリティパラメータに影響を与えます。 パ ラメータのリストと説明については、「表 24 : パスワードパラメータ」を参照 してください。

| password_pa-<br>rameter | <b>説明と<i>値</i></b>                    |
|-------------------------|---------------------------------------|
| min_password_len        | 最小文字数。                                |
|                         | 0 - 最小長なし。<br>範囲 - 6 ~ 16 (デフォルトは 6)。 |

表 **24 :** パスワードパラメータ

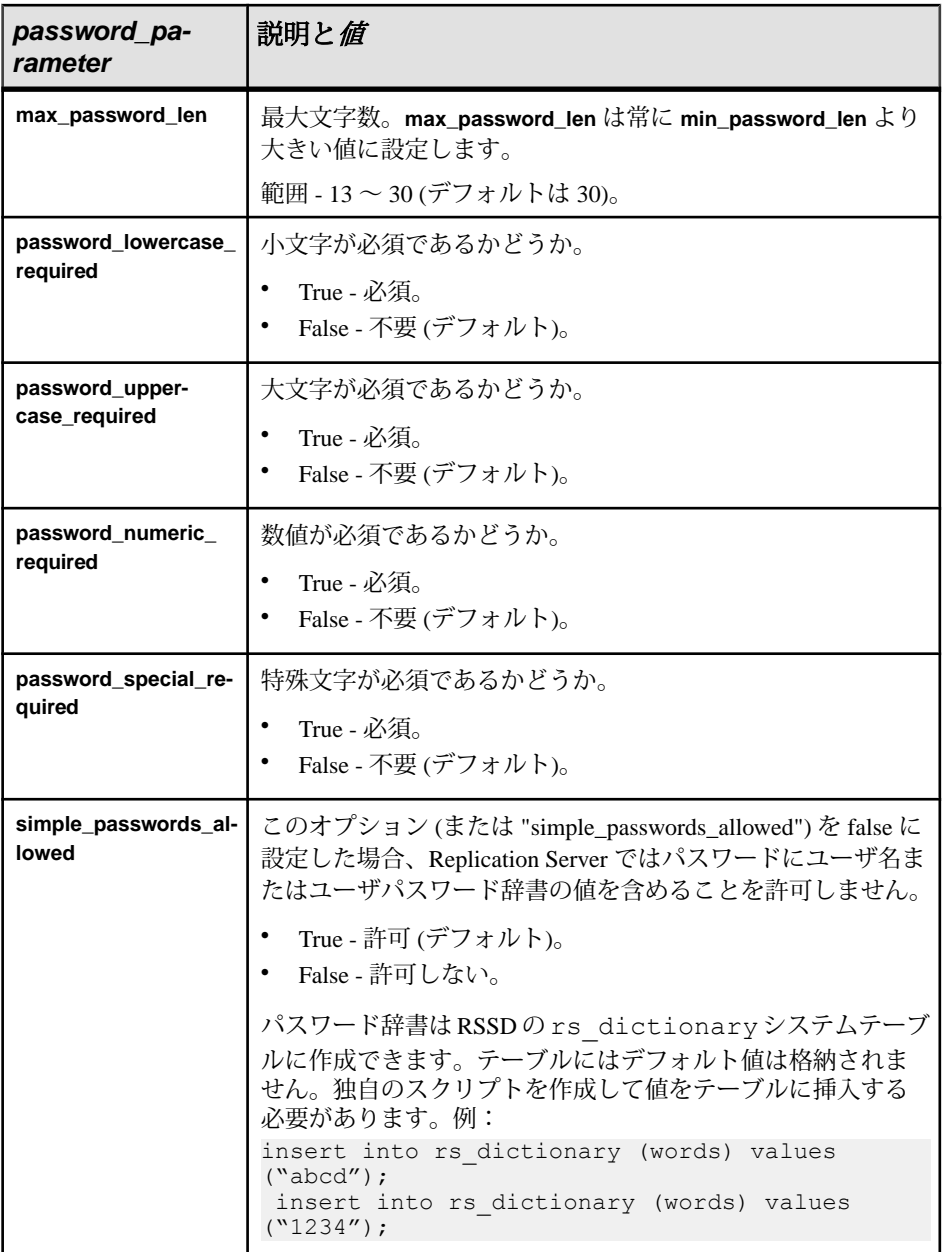

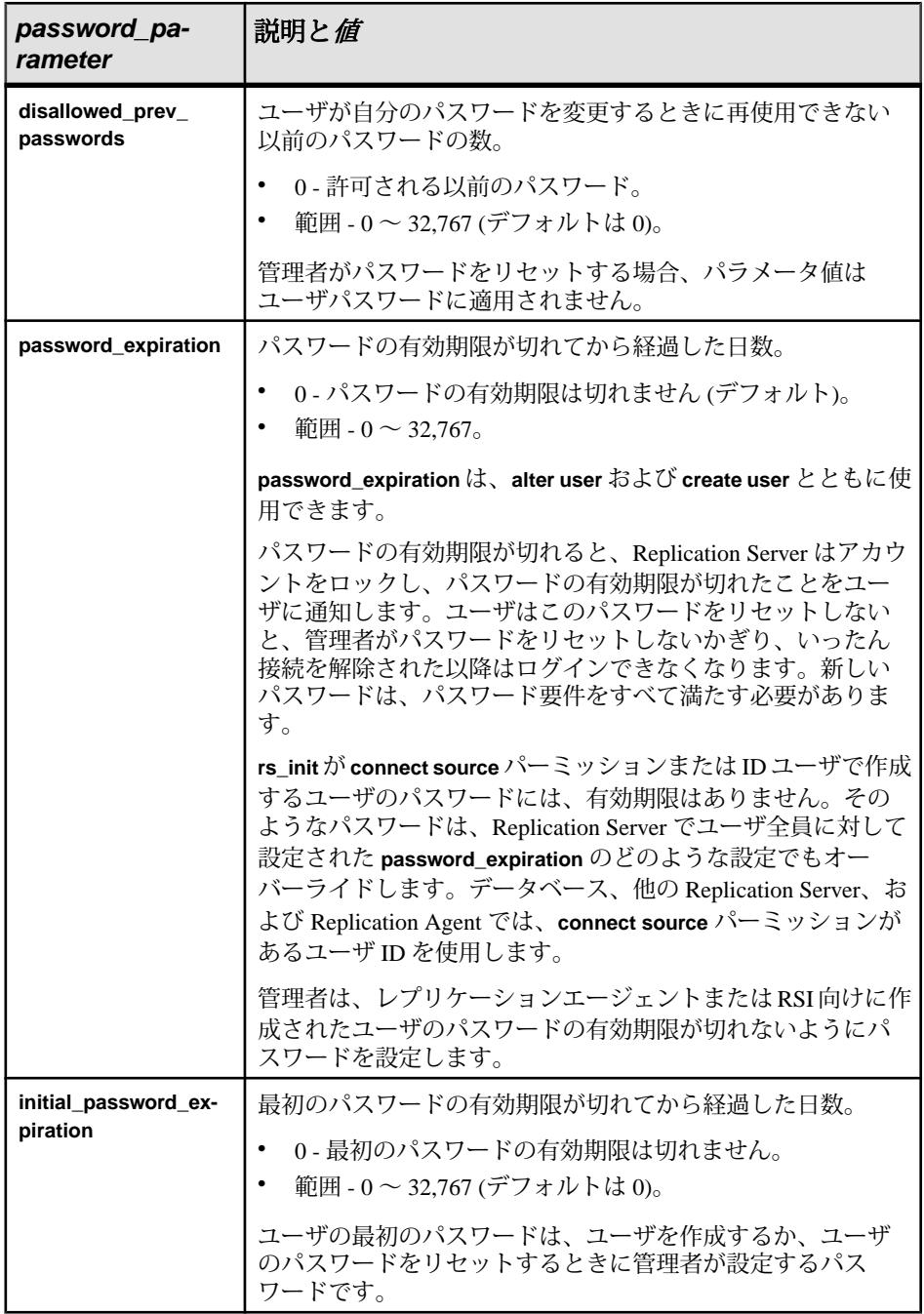

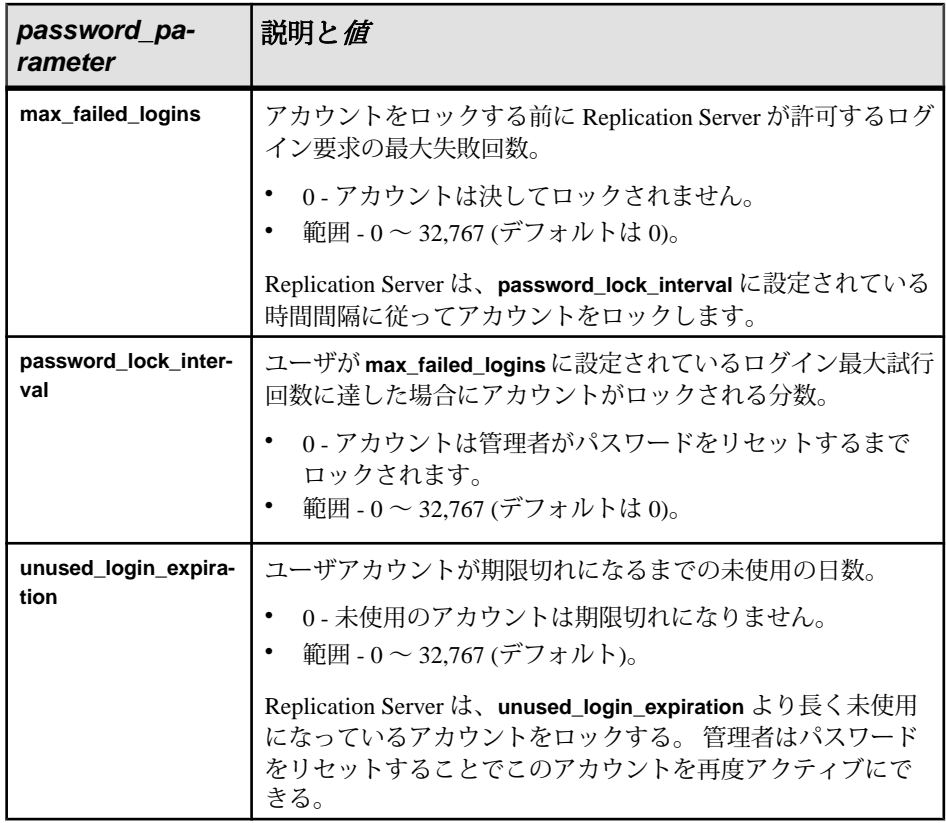

• *maintenance\_user\_password\_param* **–** メンテナンスユーザのパスワードセキュリ ティに影響します。 次を参照してください。 表 25 : [メンテナンスユーザのセ](#page-272-0) [キュリティに影響するパラメータ](#page-272-0) (257 ページ)

<span id="page-272-0"></span>

| mainte-<br>nance<br>user_pass-<br>word_par-<br>am | 値                                                                                                    |  |
|---------------------------------------------------|----------------------------------------------------------------------------------------------------|--|
| hide main-<br>tuser pwd                           | メンテナンスユーザのパスワード保護を設定して、メンテナンスユー<br>ザのアクセスを Replication Server のみに制限する。                                                                                                    |  |
|                                                   | hide_maintuser_pwd は次の場合に on に設定する。                                                                                                    |  |
|                                                   | レプリケート Adaptive Server データベースへの既存の接続のメンテ<br>ナンスユーザに対して新しいパスワードを定期的に生成する。<br>新しく作成するデータベース接続のレプリケート Adaptive Server<br>データベースでパスワードを変更し、その後定期的に再作成する。<br>メンテナンスユーザに再入力したすべてのパスワードを変更して<br>暗号化する。     |  |
|                                                   | デフォルトは off。                                                                                                    |  |
| maintuser<br>pwd_expira-<br>tion                  | メンテナンスユーザのパスワード有効期間を設定する。 パスワードの<br>有効期限が切れると、Replication Server は自動的にパスワードを変更<br>する。 maintuser_pwd_expiration にゼロ以外の値を設定する前に、<br>hide_maintuser_pwd を on に設定して、メンテナンスユーザのパスワー<br>ド保護を有効化しておく必要がある。 |  |
|                                                   | 範囲 - 0 ~ 32,767 日                                                                                                    |  |
|                                                   | デフォルト - メンテナンスユーザのパスワード有効期間のデフォルト<br>値は、Replication Server の password_expiration オプションに設定され<br>ている値。password_expiration のデフォルト値は0日。つまり、パス<br>ワードに有効期限がない。                                           |  |

表 **25 :** メンテナンスユーザのセキュリティに影響するパラメータ

• **security\_param –** ネットワークベースセキュリティに影響します。「表 26 : ネットワークベースセキュリティに影響を与えるパラメータ」を参照してくだ さい。

表 **26 :** ネットワークベースセキュリティに影響を与えるパラメータ

| security_param      | 値                                                                                                    |
|---------------------|----------------------------------------------------------------------------------------------------|
| msg_confidentiality | Replication Server が暗号化データを送受信するかどうかを示<br>  す。"required" に設定すると、送信データが暗号化される。"not required"<br>に設定すると、Replication Server は、送信されてくる暗号化データも非<br>暗号化データも受け入れる。<br>デフォルト値は not_required |

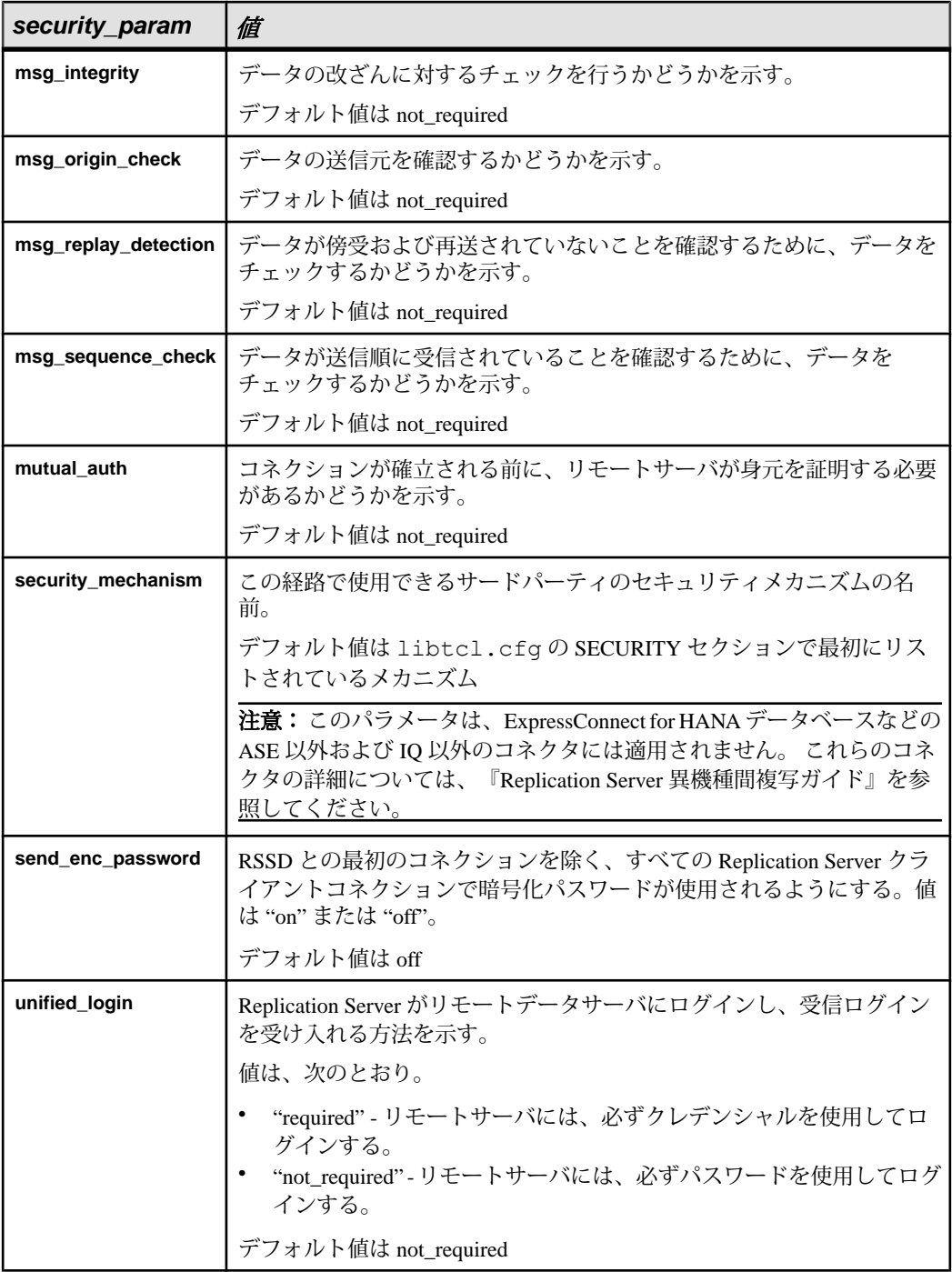

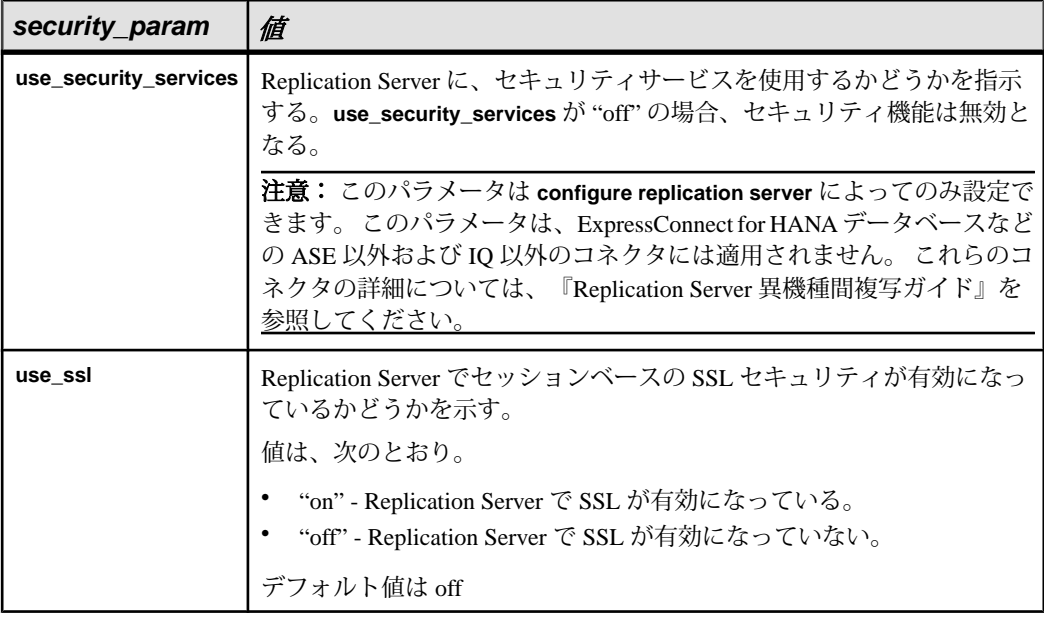

• **id\_security\_param –** ID サーバのネットワークベースセキュリティに影響しま す。これらのパラメータのリストと説明については、「表 27 : ID サーバに接続 するためのセキュリティパラメータ」を参照してください。

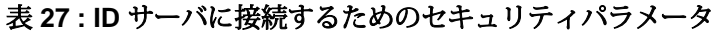

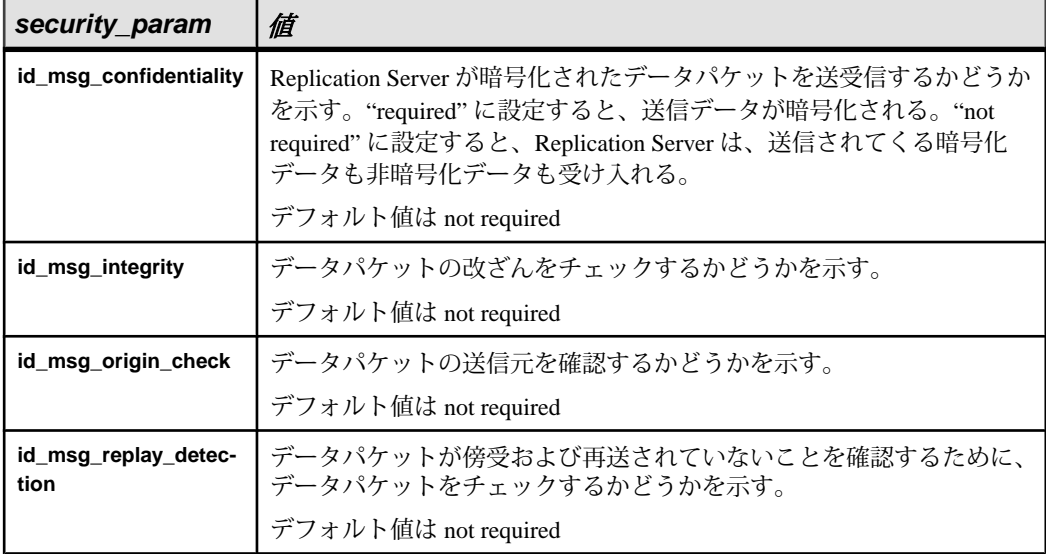

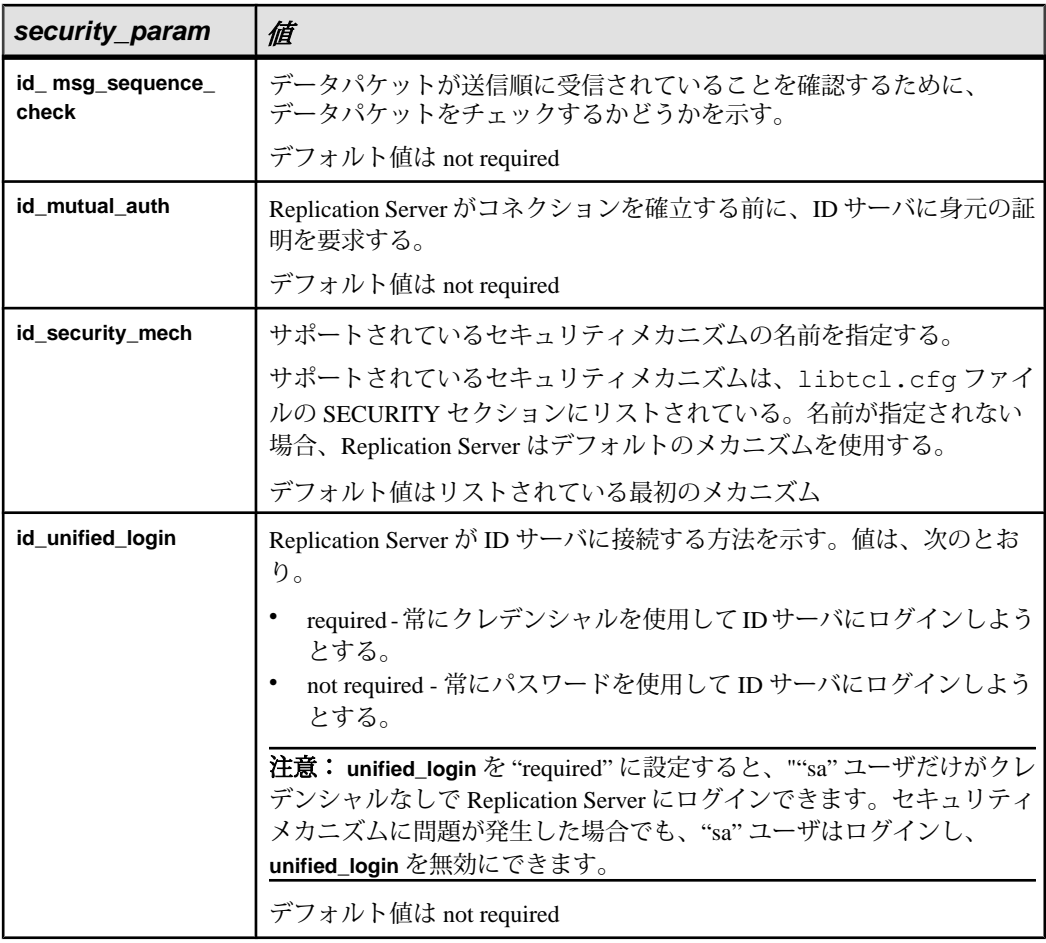

• set security\_services [to] 'default' – Replication Server のグローバル設定と一致さ せるために、コネクションのすべてのネットワークベースセキュリティ機能を リセットします。**use\_security\_services** 機能は再設定しません。

Replication Server が複数のセキュリティメカニズムをサポートしている場合は、 **set security\_services [to] 'default'** コマンドによって、セキュリティメカニズムも デフォルト (libtcl.cfg ファイルの SECURITY セクションにリストされてい る最初のメカニズム) に設定されます。

user authentication source - ユーザ認証メカニズムを設定します。

表 **28 :** ユーザ認証パラメータ

| パラ<br>メー  | 説明                                                                                                    |
|-----------|----------------------------------------------------------------------------------------------------|
| タ         |                                                                                                    |
| <b>rs</b> | LDAP ユーザ認証を無効化し、ログイン要求の認証に rs_users テーブル<br>ユーザのクレデンシャルを使用する。                                                      |
| any       | ログイン要求の認証に LDAP サーバのユーザクレデンシャルを使用するよう<br>Replication Server に指示する。                                                 |
|           | LDAP サーバにユーザアカウントが存在しない場合、または LDAP サーバが<br>停止している場合は、Replication Server は rs users ユーザクレデンシャ<br>ルを使用してログイン要求を認証する。 |
|           | このオプションは、rs users システムテーブル認証から LDAP 認証へ移<br>行するときに使用する。                                                            |
| ldap      | ユーザアカウントの認証に LDAP サーバのみを使用するよう Replication<br>Server に指示する。 ユーザは LDAP サーバ上に存在している必要がある。                            |
|           | このオプションを使用すると、LDAP サーバは既存のユーザが有効な LDAP<br>ユーザアカウントを持たない場合に、Replication Server によって認証されな<br>いようにする。                 |
|           | 注意: LDAP ユーザ認証に加え Kerberos 認証も有効な場合、Replication<br>Server はログイン要求の認証に Kerberos を使用する。                              |

## 例

• 例 **1 –** 暗号化フォーマットでデータを送信するように Replication Server を設定 します。

```
configure replication server 
set id msg confidentiality to 'required'
```
• 例 **2 –** グローバル設定と一致するように、すべてのセキュリティ機能を設定し ます。

```
configure replication server 
 set security_services to 'default'
```
• 例 **3 –** 現在の Replication Server を始点とするすべてのルートに対して、 **rsi\_save\_interval** パラメータを2分に変更します。

suspend route to *each\_dest\_replication\_server*

```
 configure replication server
set rsi save interval to '2'
```
resume route to *each\_dest\_replication\_server*

• 例 **4 –** キューブロックサイズを 64 に設定します。

configure replication server set block size to '64'

(省略可能) ブロックサイズの設定で **with shutdown** 句を使用して、プライマリ Replication Server を停止します。

configure replication server set block size to '64' with shutdown

• 例 **5 –** すべてのユーザのパスワードの最小の長さを 8 文字に設定します。

configure replication server set min password len to '8'

• 例 **6 –** すべてのユーザのパスワードの有効期間を 90 日に設定します。

```
configure replication server
set password expiration to '90'
```
• 例 **7 –** LDAP ユーザ認証を使用するように Replication Server を設定します。

```
configure replication server
set user authentication source to 'ldap'
```
• 例 **8 –** rs\_users と LDAP ユーザ認証の両方を使用するように ReplicationServer を設定します。 configure replication server set user authentication source to 'any'

このコマンドを実行する前に、ユーザアカウントが rs\_users テーブルに存在 している必要があります。

• 例 **9 –** アーティクルおよびパブリケーションで使用される複写定義へのサブス クリプションをブロックするよう Replication Server を設定します。

```
configure replication server
set block sub for repdef in pub to 'on'
```
#### 使用法

- 各パラメータには、設定値と実効値の 2 種類の値があります。設定値は、 Replication Server の再起動時に使用される値です。実行値は、Replication Server によって現在使用されている値です。Replication Server を起動した時点では、2 つの値は同じです。
- 設定値は、RSSDの rs\_config システムテーブルに格納されます。
- "**set block\_size to 'block\_size' with shutdown**" Replication Server パラメータを使用 してキューブロックサイズを設定すると、Replication Server は自動的に停止し ます。新しいブロックサイズは Replication Server を再起動した後に有効になり

<span id="page-278-0"></span>ます。『Replication Server 管理ガイド 第 2 巻』の「パフォーマンスチューニン グ」の「キューのブロックサイズの増加」を参照してください。

• **varchar\_truncation** を使用すると、プライマリ Replication Server またはレプリ ケート Replication Server で varchar カラムをトランケートできます。受信した varchar データが複写定義で指定されているカラム長を超えた場合、次のように なります。

プライマリ **Replication Server** で 設定される **varchar\_truncation** レプリケート **Replication Server** で設定される **varchar\_truncation varchar\_ truncation** を "on" に 設定 Replication Server は、受信データを複 写定義で指定されている長さにトラン ケートする。 Replication Server は、受信デー タを複写定義で指定されている 長さにトランケートする。 **varchar\_ truncation** を "off" に 設定 RepAgent により Replication Server ログ にメッセージが記録され、Replication Server は複写定義で指定されているカ ラム長を超えるローを無視する。 Replication Server は Replication Server ログにメッセージを出力 し、DSI が停止する。

表 **29 : varchar\_truncation**

- SAP フェールオーバサポートを有効にするには、**ha\_failover** を使用します。 ASE サーバのフェールオーバが発生すると、Replication Server から ASE へのす べてのコネクションが失敗します。 Replication Server は、コネクションをリト ライします。 **ha\_failover** を on に設定すると、新しいコネクションが新しい ASE サーバにフェールオーバできるようになります。
- ERSSD 設定パラメータを使用して、バックアップタイム、ディレクトリロ ケーション、RepAgent 名を設定します。

| ERSSD 設定パラ<br>メータ           | 値                                                                          | デフォルト               |
|-----------------------------|----------------------------------------------------------------------------|---------------------|
| erssd_backup_start_<br>time | バックアップ開始時刻。<br>指定形式は、12 時間制の「hh:mm<br>AM」か「hh:mm PM」、または24時<br>間制の「hh:mm」。 | デフォルト値は 01:00<br>AM |
| erssd_backup_start_<br>date | バックアップ開始日。<br>指定形式は「MM/DD/YYYY」。                                           | デフォルト値は現在の<br>日付    |

表 **30 : ERSSD** 設定パラメータ

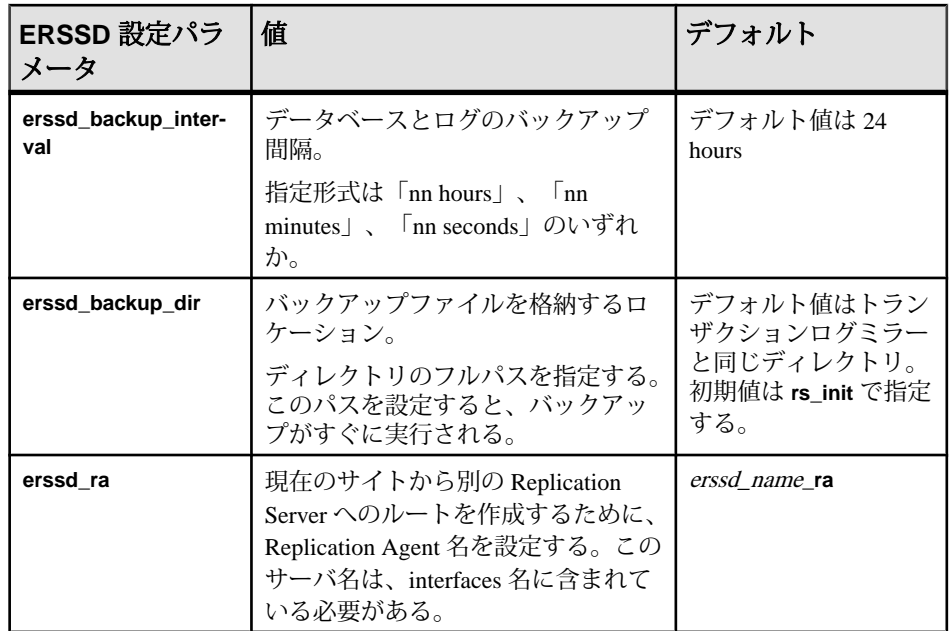

Replication Server パラメータ

- Replication Server パラメータは、ローカルの Replication Server に影響するデ フォルト値を指定します。
- Replication Server パラメータは、静的です。これらのパラメータを有効にする には、Replication Server を再起動します。

ルートパラメータ

- ルートパラメータは、送信元 Replication Server で開始されるすべてのルートの デフォルト値を指定します。
- **alter route** を使用して個々のルートの値を設定すると、**configure replication server** を使用して指定したデフォルト値を上書きできます。
- 現在の Replication Server で開始されるすべてのルートをサスペンドしてから、 **configure replication server** コマンドを実行してください。パラメータを変更し たら、すべてのルートをレジュームして変更を有効にする必要があります。

データベースパラメータ

- データベースパラメータは、送信元 Replication Server で開始されるすべてのコ ネクションのデフォルト値を指定します。
- **alter connection** を使用して個々のコネクションの値を設定すると、**configure replication server** を使用して指定したデフォルト値を上書きできます。
- 現在の Replication Server で開始されるすべてのコネクションをサスペンドして から、**configure replication server** を実行してください。パラメータを変更した

ら、すべてのコネクションをレジュームして変更を有効にする必要がありま す。

論理データベースパラメータ

- 論理データベースパラメータは、送信元 Replication Server で開始される論理コ ネクションのデフォルト値を指定します。
- **configure logical connection** を使用して特定の論理コネクションの値を設定する と、**configure replication server** を使用して指定したデフォルト値を上書きでき ます。
- 論理データベースパラメータは、動的です。これらのパラメータはただちに有 効になります。

ネットワークベースのセキュリティのパラメータ

- **use\_security\_services** と **use\_ssl** を除き、**configure replication server** を使用して 設定されたセキュリティパラメータは動的です。これらのパラメータはただち に有効になります。
- **use\_security\_services** と **use\_ssl** は静的です。これらの値を変更した場合は、 Replication Server を再起動して変更を有効にしてください。
- **configure replication server** を使用して設定したデフォルトのネットワークベー スセキュリティのパラメータは、現在の Replication Server に関連するすべての 送受信経路の値を指定します。
- **configure replication server** を使用して指定したデフォルトのセキュリティ設定 は、**alter route** または **alter connection** を使用して個々の送信経路のセキュリ ティ値をリセットすることによって無効にできます。
- **unified\_login** を "required" に設定すると、"sa" ユーザだけがクレデンシャルなし で Replication Server にログインできます。セキュリティメカニズムがダウンし た場合でも、"sa" ユーザはパスワードを使用して Replication Server にログイン し、**unified\_login** を無効にできます。
- Replication Server は、複数のセキュリティメカニズムをサポートできます。サ ポートされている各メカニズムは、libtcl.cfg ファイルの SECURITY セク ションにリストされています。
- ルートの両端では、同じセキュリティメカニズムとセキュリティ設定を使用す る互換性のある SCL (Security Control Layer) ドライバを使用してください。 各 サーバについて、セキュリティ機能の選択と設定を行うのは複写システム管理 者の仕事です。 Replication Server は、リモートサーバとのコネクションを確立 しようとする前に、そのサーバのセキュリティ機能の問い合わせは行いませ ん。 経路の両端のセキュリティ機能に互換性がないと、ネットワークコネク ションは失敗します。
- メッセージの暗号化は、深刻なパフォーマンスの低下をともなう、負荷の高い 処理です。通常は、特定の経路に対してのみ **msg\_confidentiality** を "required" に

設定してください。代わりに、**msg\_integrity** などの負荷の低い機能を選択して セキュリティを確保します。

#### パーミッション

**configure replication server** には、"sa" パーミッションが必要です。

#### 参照:

- [admin security\\_property](#page-85-0)  $(70 \sim -\gamma)$
- [admin security\\_setting](#page-87-0)  $(72 \sim -\frac{1}{\sqrt{2}})$
- [alter connection](#page-149-0) (134  $\sim-\check{y}$ )
- [alter route](#page-228-0) (213  $\sim-\check{y}$ )
- [configure connection](#page-253-0) (238 ページ)
- configure route  $(266 \sim \sqrt{\nu})$
- [create connection](#page-302-0) (287 ページ)
- [create route](#page-383-0)  $(368 \sim \sqrt{5})$
- [set proxy](#page-463-0) (448 ページ)

## **configure route**

現在の Replication Server からリモート Replication Server へのルートの属性を変更し ます。

注意: **configure route** は、**alter route** コマンドと同じです。

### 構文

構文については、「**alter route**」コマンドを参照してください。

#### 使用法

使用法については、「**alter route**」コマンドを参照してください。

#### **connect**

Replication Server を、その RSSD、ID サーバ、リモート Replication Server、または リモートデータサーバのゲートウェイにします。

#### 構文

connect [to] [rssd | idserver | *srv\_name* | *ds\_name*.*db\_name*]

#### パラメータ

- **rssd** Replication Server を、その RSSD のゲートウェイにします。 設定ファイ ルの RSSD\_primary\_user エントリと RSSD\_primary\_pw エントリをゲートウェイ が使用できるようにします。 **rssd** は **connect to** オプションのデフォルトです。
- **idserver** Replication Server を、その ID サーバのゲートウェイにします (Replication Server 自体が ID サーバでない場合)。設定ファイルの ID\_user エン トリと ID pw エントリをゲートウェイが使用できるようにします。
- **srv\_name** ゲートウェイを接続するリモート Replication Server の名前です。 ゲートウェイは、RSI を使用してリモートサーバにログインするため、リモー トサーバへの直接ルートが必要です。
- ds\_name.db\_name ゲートウェイを接続するリモートデータサーバおよびデー タベースの名前です。Replication Server ゲートウェイは、メンテナンスユーザ を通じてリモートデータサーバにログインします。これにより、指定された データベースのメンテナンスユーザに許可されているタスクを実行できるよう になる。ただし、接続先のデータサーバで定義された他のデータベースにはア クセスできない。

Replication Server ゲートウェイは、Adaptive Server と、Enterprise Connect Data Access (ECDA) を必要としない SAP® IQ およびレプリケートサーバに直接接続 できるようにします。 いずれかの ExpressConnect 製品を使用してこれらのサー バと通信している場合は、Replication Server ゲートウェイを使用してレプリ ケートサーバに接続することはできません。

## 例

• 例 1 – Replication Server ost\_replinuxvm\_02 から RSSD ost\_replinuxvm\_01.emb への ゲートウェイコネクションを作成するため、**connection to** コマンドを発行しま す。

```
isql -Usa -P -S ost_replinuxvm_02
1> connect to
2 > qo
```
Gateway connection to 'ost replinuxvm 01.emb' is created.

**show server** コマンドにより、コネクションを確認します。

```
1> show server
2 > qo
```
ost\_replinuxvm\_01.emb

• 例 2 – Replication Server ost replinuxvm 02 から Replication Server ost replinuxvm 03 に接続します。

```
isql -Usa -P -S ost_replinuxvm_02
1> connect to ost replinuxvm 0\overline{3}2 > qo
```
**show server** コマンドにより、コネクションを確認します。

```
1> show server
2 > qo
```
- ost\_replinuxvm\_03
- 例 3 Adaptive Server ost replinuxvm\_01.pdb へのゲートウェイコネクションを作 成します。

```
isql -Usa -P -S ost_replinuxvm_02
1> connect to ost replinuxvm 0\overline{1}.pdb1
2 > qoGateway connection to 'ost_replinuxvm_01.pdb1' is
created.
1> select db_name()
2 > qo------------------------------ 
pdb1
(1 row affected)
```
### 使用法

- **connect** コマンドを発行するには、ReplicationServer への初回ログインのための **sa** 役割が必要です。
- オプションを指定せずに **connect** コマンドを発行すると、RSSD へのゲート ウェイコネクションが作成されます。
- ゲートウェイとして動作している場合、Replication Server は、RSSD プライマ リユーザ名とパスワードを使用して RSSD に、ID サーバのユーザ名とパスワー ドを使用して ID サーバに、リモートサーバ ID (RSI) を使用してリモート Replication Server にログインします。 Replication Server 自体にアクセスすると き、この情報を複数回提供する必要はありません。
- ゲートウェイで作成されたカスケードコネクションは、コネクションスタック で保持され、最初の **connect** コマンドを発行した Replication Server がスタック の一番下に置かれます。
- Replication Server は、それ自体に直接接続できません。ただし、カスケードコ ネクションを使用することで、この問題に対処できます。
- ReplicationServer ゲートウェイを使用する場合、ReplicationServer は文字セット の変換を実行できないため、クライアントとサーバで同じロケールセットを使 用してください。

#### パーミッション

Replication Server をゲートウェイに変えるには、"sa" パーミッションが必要です。

### 参照:

- [disconnect](#page-417-0) (402  $\hat{\sim}$   $\hat{\gg}$ )
- [show connection](#page-464-0) (449  $\sim$  $\rightarrow$  $\gg$ )
- [show server](#page-465-0) (450  $\sim-\check{y}$ )

## **create alternate connection**

代替プライマリコネクションまたは代替レプリケートコネクションか、代替アク ティブコネクションまたは代替スタンバイコネクションを追加し、コネクション の設定パラメータを設定します。

## 構文

```
create alternate connection to data_server.database
named conn_server.conn_db
[set error class [to] error_class]
[set function string class [to] function_class]
[set username [to] user]
[set password [to] passwd]
[set database_param [to] 'value' [set database_param [to] 
'value']...]
[set security_param [to] 'value' [set security_param [to] 
'value']...]
[with {log transfer on | primary only}]
[as {active | standby} for conn_lds.conn_ldb]
```
## パラメータ

- **data\_server** 代替プライマリコネクションまたは代替レプリケートコネクショ ンを追加するデータベースを格納しているデータサーバです。
- **database** 代替プライマリコネクションまたは代替レプリケートコネクション を追加するデータベースです。
- **conn\_server.conn\_database** 代替プライマリコネクションまたは代替レプリ ケートコネクションの名前です。
	- 代替レプリケートコネクションでは、conn\_serverが dataserverと異なる場合 は、interface ファイルに conn\_server のエントリが必要です。
	- conn server が dataserver と同じ場合は、conn db が database と異なるように してください。
	- 各プライマリコネクション名は、複写システム内のすべてのプライマリコ ネクション名でユニークにしてください。各レプリケートコネクション名 は、複写システム内のすべてのレプリケートコネクション名でユニークに してください。
	- 代替プライマリコネクションを代替 Replication Agent のパスにバインドする には、conn\_server.conn\_db が Replication Agent から Replication Server までの

Replication Agent パスの名前と一致し、conn\_server が dataserver と同じにな るようにしてください。

- **error class –** データベースのエラーを処理するエラークラスです。
- **function class データベースのオペレーションに使用するファンクション文字** 列クラスです。
- **user** 代替レプリケートコネクションのデータベースの Replication Server メン テナンスユーザのログイン名です。Replication Server は、複写データを管理す るのにこのログイン名を使用します。ネットワークベースセキュリティを有効 に設定していない場合には、ユーザ名を指定する必要があります。
- **passwd** メンテナンスユーザのログイン名のパスワードです。ネットワーク ベースセキュリティメカニズムが有効になっていない場合は、パスワードを指 定する必要があります。
- **database\_param** Replication Server からのデータベースコネクションに影響を 与えるパラメータです。**alter connection** または **create connection** に使用するパ ラメータと同じパラメータを使用できます。
- **value** オプションの値を持つ文字列です。
- **security\_param** ネットワークベースのセキュリティに影響を与えるパラメー タです。**alter connection** または **create connection** に使用するパラメータと同じ パラメータを使用できます。
- **log transfer on** dataserver.database で指定したデータベースへの代替プライマリ コネクションと代替レプリケートコネクションを、両方とも conn server.conn db で指定した名前で作成するように Replication Server に指示 します。
- **primary only –** conn\_server.conn\_db で指定した名前で、プライマリデータベース への代替プライマリコネクションのみを作成するように Replication Server に指 示します。
- **as {active | standby} for conn\_lds.conn\_ldb** *conn\_lds.conn\_ldb* という名前の代替 論理コネクションを作成した場合は、ウォームスタンバイペアのアクティブ データベースまたはスタンバイデータベースへの代替コネクションを作成する ように Replication Server に指示します。

## 例

• 例 1 – SALES DS データサーバの pdb データベースへの SALES DS.pdb conn2 という代替プライマリコネクションを作成します。 create alternate connection to SALES\_DS.pdb named SALES\_DS.pdb\_conn2 with primary only go

• 例 **2 –** FINANCE\_DS データサーバの rdb レプリケートデータベースへの FINANCE DS2.rdb conn2 という代替レプリケートコネクションを作成しま す。 create alternate connection to FINANCE\_DS.rdb

```
named FINANCE_DS2.rdb_conn2
go
```
• 例 **3 –** IQSRVR SAP IQ データサーバの lqdb レプリケートデータベースへの IQSRVR.lqdb\_conn2 という代替レプリケートコネクションを作成します。 この場合、プライマリデータベースは Adaptive Server で、dbmaint2 は IQSRVR.lqdb\_conn2 のメンテナンスユーザです。

```
create alternate connection to IQSRVR.iqdb
named IQSRVR.iqdb_conn2
using profile rs ase to ig; standard
set username to \overline{d}bma\overline{1}nt\overline{2}set password to dbmaint2pwd
go
```

```
使用可能な SAP IQ マルチプレックス ノードへの代替コネクションも作成でき
ます。 コネクション名がユニークであることを確認します。
```

```
IQSRVR SAP IQ ノードの iqbd2 データベースへの iqdb2_conn1 代替コネク
ションを作成するには、次のコマンドを実行します。
```

```
create alternate connection to IQSRVR.iqbd2
named IQSRVR2.iqdb2_conn1
using profile rs ase to iq; standard
set username to \overline{d}bmaint\overline{3}set password to dbmaint3pwd
go
```
## 使用法

- **set function string class**、**set username**、**set password** は **alter connection** と **create connection** の既存の句で、代替コネクションを作成するときに使用できます。
	- これらの句を省略すると、代替レプリケートコネクションは、デフォルト のレプリケートコネクションを使用して設定した値を継承します。
	- デフォルトの接続を制御する (コントローラ) Replication Server とは異なる (現在の) Replication Server に代替コネクションを作成するときに、これらの 句を省略すると、現在の Replication Server はエラーを返します。
	- 代替レプリケートコネクションは、同じ ReplicationServer がデフォルトと代 替の両方のコネクションを制御する場合にのみ、デフォルト接続から値を 継承できます。
	- 代替コネクションのメンテナンスユーザを設定しない場合は、デフォルト 接続のメンテナンスユーザが継承されます。代替コネクションは、代替コ ネクションに指定した新しいメンテナンスユーザを使用します。
- **set**database\_param と **set**security\_param は **alter connection** と **create connection** の 既存の句で、既存のコネクションのオプションパラメータを指定する場合に使 用できます。
	- 代替コネクションに対して設定した値は、デフォルト接続から継承された 値またはデフォルト値で上書きされます。
	- 代替コネクションは、同じ ReplicationServer が代替とデフォルトの両方のコ ネクションを制御する場合にのみ、デフォルト接続から値を継承できます。
- データベースを管理しているドメインと同じレプリケーションドメインに属す る Replication Server で **create alternate connection** を実行します。
- ウォームスタンバイアプリケーションのための代替論理コネクションを作成す るには、**create alternate logical connection** と **create alternate connection** を使用し ます。
- **alter connection** を使用すると、コネクションの属性を変更できます。メンテナ ンスユーザのパスワードが変更されている場合は、**alter connection** を使用して 新しいパスワードを入力します。
- 『Replication Server 管理ガイド 第 2 巻』の「パフォーマンスチューニング」の 「Multi-Path Replication」を参照してください。

### パーミッション

**create alternate connection** には "sa" パーミッションが必要です。

#### 参照:

- admin show connections (77 ページ)
- [alter connection](#page-149-0) (134 ページ)
- [create connection](#page-302-0) (287 ページ)
- [create connection using profile](#page-309-0) (294 ページ)
- [drop connection](#page-422-0)  $(407 \sim \sqrt{\nu})$

# **create alternate logical connection**

デフォルトの論理コネクションへの代替論理コネクションを追加します。 ReplicationServer は、論理コネクションを使用してウォームスタンバイアプリケー ションを管理します。

### 構文

```
create alternate logical connection to logical_ds.logical_db
named conn_lds.conn_ldb
```
#### パラメータ

- **logical\_ds** デフォルト論理コネクションの論理データサーバの名前です。
- **logical\_db** デフォルト論理コネクションの論理データベースの名前です。
- **conn\_lds.conn\_ldb** 代替論理コネクションの名前です。
	- conn ldsが logical dsと同じ場合は、conn ldbが logical dbと異なるようにし てください。
	- 各代替論理コネクション名 conn\_lds.conn\_ldb は、複写システム内のすべて の代替論理コネクション名でユニークにしてください。

### 例

• 例 **1 –** LDS 論理データサーバ内の logicaldb 論理データベースへの Ids.conn\_logicaldb2 という代替論理コネクションを作成します。

```
create alternate logical connection to LDS.logicaldb
named lds.conn_logicaldb2
```
### 使用法

- 代替論理コネクションを作成する前に、**create logical connection** を使用してデ フォルトの論理コネクションを作成する必要があります。『Replication Server 管理ガイド 第 2 巻』の「ウォームスタンバイアプリケーションの管理」の 「ASE ウォームスタンバイデータベースの設定」で「作業 1: 論理コネクション の作成」を参照してください。
- 代替論理コネクションを作成して設定するには、『Replication Server 管理ガイ ド 第 2 巻』の「パフォーマンスチューニング」の「Multi-Path Replication」で 「ウォームスタンバイ環境での複数のレプリケーションパス」を参照してくだ さい。
- さまざまな Replication Server を使用して、デフォルトの論理コネクションと代 替論理コネクションを制御できます。アクティブとスタンバイの両方のデータ ベースが複数の Replication Agent の使用をサポートしている必要があります。
- 代替論理コネクションを作成すると、**create alternate connection** を使用して、 アクティブデータベースとスタンバイデータベースへの代替コネクションを作 成できます。
- 複写定義とサブスクリプションには、デフォルト論理コネクション名を使用し ます。

#### パーミッション

**create alternate logical connection** には、"sa" パーミッションが必要です。

### <span id="page-289-0"></span>参照:

- [create alternate connection](#page-284-0) (269 ページ)
- [create logical connection](#page-353-0) (338  $\sim-\check{\mathcal{V}}$ )

# **create applied function replication definition**

複写するストアドプロシージャの適用ファンクション複写定義とユーザ定義ファ ンクションを作成します。適用ファンクションは、レプリケートデータベースで メンテナンスユーザによって適用されます。

## 構文

create applied function replication definition *repdef\_name* with primary at *dataserver*.*database* [with all functions named '*func\_name*' | [[with primary function named '*func\_name*'] [with replicate function named '*func\_name*']]] ([@*param\_name datatype* [, @*param\_name datatype*]…]) [searchable parameters (@*param\_name* [, @*param\_name*]…)] [send standby {all | replication definition} parameters]

## パラメータ

- **repdef\_name** 適用ファンクション複写定義の名前です。名前は識別子の規則 に従う必要があります。
- **with primary at** プライマリデータサーバとプライマリデータベースを指定し ます。
- **dataserver** プライマリデータのあるデータサーバの名前です。プライマリ データベースがウォームスタンバイアプリケーションの一部である場合、 dataserver は論理データサーバ名になります。
- **database** プライマリデータのあるデータベースの名前です。プライマリデー タベースがウォームスタンバイアプリケーションの一部である場合、database は論理データベース名になります。
- **withall functionsnamed–** プライマリデータベースとレプリケートデータベース のストアドプロシージャ名を指定します。
- **'func\_name'** ファンクション名です。func\_name は、最大 255 文字の文字列で す。
- **withprimary functionnamed–**プライマリデータベースのストアドプロシージャ 名を指定します。**with primary function named** を使用すると、複写定義名と異な るプライマリファンクションの名前を指定できます。プライマリファンクショ ン名を指定しない場合、Replication Server はプライマリファンクションの名前 として複写定義名を使用します。
- **with replicate function named** レプリケートデータベースで実行するストアド プロシージャの名前を指定します。レプリケートファンクション名を指定しな

い場合、Replication Server はレプリケートファンクションの名前として複写定 義名を使用します。

- **@param\_name –** ファンクションからのパラメータ名です。1 つの句の中で同じ パラメータ名を2回以上指定することはできません。パラメータとそのデータ 型の指定は必須ではありませんが、パラメータを指定するかどうかに関係な く、この句はカッコで囲んでください。
- **datatype** ファンクションのパラメータのデータ型です。データ型とその構文 のリストについては、「データ型」を参照してください。Adaptive Server のス トアドプロシージャとファンクション複写定義には、text、unitext、rawobject、 image の各データ型のパラメータを含めることはできません。
- **searchable parameters where** 句 (**define subscription**、**create subscription**、また は **create article**) で使用できるパラメータのリストを指定します。**searchable parameters** 句を含める場合は、カッコで囲む必要があります。
- **send standby** ウォームスタンバイアプリケーションで、スタンバイデータ ベースにファンクションのすべてのパラメータを送信するか (**send standby all parameters**)、複写定義で指定されたパラメータだけを送信するか (**send standby replication definition parameters**) を指定します。デフォルトは、**send standby all parameters** です。

### 例

• 例 **1 – titles\_frep** というファンクションに対して、同じ名前の適用ファンクショ ン複写定義を作成します。プライマリデータは、pubs2データベース(LDSデー タサーバ) にあります。

```
create applied function replication definition titles_frep
with primary at LDS.pubs2
(@title id varchar(6), @title varchar(80), @type char(12), @pub id
char(4),
@price money, @advance money, @total_sales int)
searchable parameters (@title id, @title)
```
• 例 **2 – titles\_frep** というファンクションに対して、同じ名前の適用ファンクショ ン複写定義を作成します。レプリケートデータベースのストアドプロシージャ に、**upd\_titles** という名前を指定します。

```
create applied function replication definition titles_frep
with primary at LDS.pubs2
with replicate function named 'upd titles'
(@title_id varchar(6), @title varchar(80), @type char(12), @pub_id
char(4),
@price money, @advance money, @total sales int)
searchable parameters (@title id, @title)
```
• 例 **3 – titles\_frep** という適用ファンクション複写定義 (このファンクションの名 **前は upd titles\_prim**) を作成します。プライマリデータベースのストアドプロ

```
シージャには upd_titles_prim、レプリケートデータベースのストアドプロシー
ジャには upd_titles という名前を指定します。
create applied function replication definition titles_frep
with primary at LDS.pubs2
with primary function named 'upd titles prim'
with replicate function named 'upd titles'
(@title id varchar(6), @title varchar(80), @type char(12), @pub id
char(4),
```

```
@price money, @advance money, @total_sales int)
searchable parameters (@title id, @title)
```
## 使用法

- **create applied function replication definition**は、複写するストアドプロシージャを 記述するときに使用します。適用ファンクション複写定義と要求ファンクショ ン複写定義の違いは、適用ファンクション複写定義を使用して複写されたファ ンクションは、レプリケートサイトでメンテナンスユーザが実行するのに対 し、要求ファンクション複写定義を使用して複写されたファンクションは、プ ライマリサイトでプライマリファンクションを実行するユーザと同じユーザが レプリケートサイトで実行する点です。複写ストアドプロシージャの概要につ いては、『Replication Server 管理ガイド 第 1 巻』を参照してください。
- プライマリファンクションの適用ファンクション複写定義を作成する場合は、 そのファンクションに次の 2 つの条件を満たす既存のファンクション複写定義 がまだないことを確認してください。
	- **create function replication definition** コマンドを使用して作成されている。
	- そのファンクション複写定義が、Replication Server 15.0.1 以前のバージョン でサブスクリプションのない要求ファンクション複写に使用されている。 上記の両方の条件に該当する場合、既存の要求ファンクション複写定義は無効 になります。Replication Server 15.0.1 以前の適用ファンクション複写定義の詳 細については、『Replication Server 管理ガイド 第 2 巻』を参照してください。
- **create applied function replication definition**は、プライマリデータが格納されてい るデータベースを管理する Replication Server で実行します。
- **create applied function replication definition**を実行する前に、次のことを確認して ください。
	- ファンクション複写定義の名前が、複写システム内でユニークであること。 Replication Server は、**create applied function replication definition** の使用時に、 この要件を常に適用できるわけではありません。
	- Replication Server とプライマリデータベース間にコネクションが存在するこ と。**create connection** を参照してください。

**rs\_init** を使用してコネクションを作成することもできます。詳細について は、使用しているプラットフォームの『Replication Server インストールガイ ド』と『Replication Server 設定ガイド』を参照してください。

- ファンクション複写定義に指定した名前、パラメータ、データ型が、関連 するストアドプロシージャの名前、パラメータ、データ型と一致している こと。ファンクション複写定義で指定したパラメータだけが複写されます。
- テーブル複写定義に対応する複写ストアドプロシージャとは異なり、ファンク ション複写定義に対応するストアドプロシージャでは、テーブルを更新する必 要はありません。そのため、複写データに関連しないトランザクションを複写 できます。 ストアドプロシージャの詳細については、「RSSD ストアドプロシージャ」を

参照してください。複写ストアドプロシージャの 2 つのタイプの詳細について は、「**sp\_setrepproc**」を参照してください。

• Replication Server は、新しいファンクション複写定義を、条件を満たしている サイトへ複写システムを介して分配します。複写システムで通常の遅延時間が 発生するため、条件を満たすすべてのサイトに変更内容がすぐに反映されるわ けではありません。

ユーザ定義ファンクションとファンクション文字列

- 適用ファンクション複写定義を作成すると、Replication Server は、対応する ユーザ定義ファンクションを自動的に作成します。同様に、 **rs\_sqlserver\_function\_class** では、Replication Server はユーザ定義ファンクショ ンのデフォルトのファンクション文字列を自動的に作成します。
- **rs\_sqlserver\_function\_class** とユーザ定義ファンクション文字列クラスのファン クション文字列は、**create function string** を使用してカスタマイズできます。
- ユーザ定義ファンクションを使用するユーザ定義の各基本ファンクション文字 列クラスと、これらのクラスから継承した各派生クラスでは、**create function string** を使用してファンクション文字列を作成します。ファンクション文字列 では、レプリケートデータサーバに適した言語を使用して、ストアドプロシー ジャまたは RPC を呼び出す必要があります。
- ファンクション文字列クラス、ファンクション文字列、ファンクションの概要 については、『Replication Server 管理ガイド 第 2 巻』を参照してください。

#### **with primary at** 句

**with primary at** 句は、プライマリデータサーバとプライマリデータベースを指定す るときに使用します。プライマリデータベースは、呼び出されるストアドプロ シージャを格納するデータベースです。

#### **with replicate function named** 句

レプリケートデータベースで実行するストアドプロシージャの名前を指定するに は、**with replicate function named** 句を使用します。ファンクション複写定義を作成 または変更するときに **with replicate function named** を使用しない場合、ファンク ションはファンクション複写定義と同じ名前のストアドプロシージャとして配信 されます。ウォームスタンバイデータベースのストアドプロシージャは、アク

ティブデータベースのストアドプロシージャと同じ名前であるため、**with replicate function named** は無視されます。

往復複写では、データベースは別のデータベースにデータ変更要求を送信し、そ のデータ変更を要求側のデータベースに複写できます。適用ファンクション複写 定義と要求ファンクション複写定義の両方を使用して、往復複写を設定する方法 の詳細については、『Replication Server 管理ガイド 第 1 巻』を参照してください。

HDS パラメータの適用ファンクション複写定義

パラメータ値のデータ型を変更するファンクション複写定義は作成できませんが、 HDS データ型定義を使用して適用ファンクション複写定義のパラメータを宣言で きます。宣言したパラメータは、クラスレベル変換の対象となります。

HDS の詳細については、『Replication Server 管理ガイド 第 1 巻』を参照してくだ さい。

ファンクション複写定義の変更

- パラメータまたはサーチャブルパラメータを既存の適用ファンクション複写定 義に追加するには、**alter applied function replication definition** を使用します。 ファンクションに別のレプリケート名を指定することもできます。
- ファンクション複写定義内のパラメータを削除したり名前を変更したりするに は、ファンクション複写定義のすべてのサブスクリプションを削除します。サ ブスクリプションを削除したら、ファンクション複写定義を削除して再作成し ます。

ファンクション複写定義のサブスクリプションの作成

適用ファンクション複写定義のサブスクリプションを作成するには、**without materialization** 句を指定した **create subscription** を使用するか、**define subscription** と、バルクマテリアライゼーションを含むその他のコマンドを使用します。

ファンクション複写定義とテーブル複写定義

- 適用ファンクションを使用してストアドプロシージャを複写するときは、複写 ストアドプロシージャの影響を受けるテーブルのテーブル複写定義とサブスク リプションを作成します。これにより、通常のトランザクションと、テーブル に影響するストアドプロシージャの実行が確実に複写されます。ただし、 DML が複写済みとしてマーク付けされたストアドプロシージャ内にある場合、 DML は複写されません。この場合、テーブルのサブスクリプションをすでに 作成していても、ストアドプロシージャのサブスクリプションを作成します。
- 同じテーブルに対してファンクション複写定義とテーブル複写定義を使用する 場合は、テーブル複写定義のサブスクリプションを使用してテーブルデータを マテリアライズします。**create subscription** を使用するときに、**without materialization** 句を指定して、ファンクション複写定義のサブスクリプション を作成します。

複数の複写定義の作成

- 1 つのプライマリファンクションに対して複数の適用ファンクション複写定義 を作成し、それぞれ異なるレプリケートファンクションによってサブスクリプ ションを作成できるように各複写定義をカスタマイズできます。詳細について は、『Replication Server 管理ガイド 第 1 巻』を参照してください。
- 1 つのプライマリファンクションに対して作成された各適用ファンクション複 写定義では、同じ名前とデータ型の同じパラメータを使用する必要がありま す。
- 適用ファンクション複写定義で、複写定義とプライマリファンクションに異な る名前を指定した場合、この複写定義のサブスクリプションを作成できるの は、バージョン 15.1 以降の Replication Server だけです。
- 1 つのプライマリファンクションは、適用ファンクション複写定義または要求 ファンクション複写定義を持つことができますが、この両方を持つことはでき ません。**create function replication definition** コマンドを使用して作成されたファ ンクション複写定義は、ファンクション複写定義が作成されたプライマリ Replication Server では適用ファンクションと見なされます。
- ウォームスタンバイデータベースでは、ストアドプロシージャはアクティブ データベースと同じ名前であるため、**with replicate function** 句は無視されます。 適用ファンクション複写定義のいずれかが **send standby replication definition parameters** 句を指定して作成されている場合、ファンクション複写定義で指定 されたパラメータがスタンバイデータベースに配信されます。それ以外の場合 は、プライマリファンクションのすべてのパラメータが配信されます。
- MSA 環境では、**send standby** 句を指定して作成したプライマリファンクション のファンクション複写定義が存在しない場合、レプリケートデータベースに配 信されるファンクションには、プライマリファンクションと同じ名前が使用さ れ、プライマリファンクションのすべてのパラメータが含まれます。それ以外 の場合は、レプリケートデータベースに配信されるファンクションには、ファ ンクション複写定義の **with replicate function named** 句で指定された名前が使用 され、同じファンクション複写定義で指定されたパラメータが含まれます。

### パーミッション

**create applied function replication definition** には、"create object" パーミッションが必 要です。

#### 参照:

- [alter function string](#page-203-0)  $(188 \sim \div \mathcal{V})$
- [alter applied function replication definition](#page-144-0) (129  $\langle -\tilde{\vee} \rangle$ )
- [alter request function replication definition](#page-225-0) (210  $\sim-\tilde{\mathcal{V}}$ )
- [create connection](#page-302-0) (287  $\sim-\check{y}$ )
- [create function string](#page-333-0)  $(318 \sim -\gamma)$
- [create request function replication definition](#page-377-0) (362  $\sim \rightarrow \gg$ )
- [define subscription](#page-410-0) (395  $\sim-\check{y}$ )
- [drop function replication definition](#page-426-0) (411  $\langle -\vec{y} \rangle$ )
- [sp\\_setrepproc](#page-688-0) (673 ページ)
- rs send repserver cmd (735 ページ)

### **create article**

テーブル複写定義またはファンクション複写定義のアーティクルを作成し、その アーティクルを含めるパブリケーションを指定します。

#### 構文

```
create article article_name
for pub_name
with primary at data_server.database
with replication definition {table_rep_def | function_rep_def}
[where {column_name | @param_name}
\{< | > | > | > = | \overline{<=} | = | \hat{\alpha} \} value
[and {column_name | @param_name}
\{\langle \cdot | \rangle | \rangle = \frac{1}{2} \langle \cdot | \cdot | \cdot | \cdot | \cdot \rangle \forall \forall \exists \exists \exists \exists \exists[or where {column_name | @param_name}
\{\langle \; | \; \rangle \; | \; \rangle = | \; \langle \; = \; | \; = | \; \& \} value
[and {column_name | @param_name}
\{< | > | > = \overline{|} < = | = | \&\} value]...]...]
```
### パラメータ

- **article\_name** アーティクルの名前です。識別子の規則に従い、パブリケー ション内でユニークな名前にしてください。
- **for pub\_name** アーティクルを含むパブリケーションの名前です。
- **with primary at data\_server.database** プライマリデータのロケーションを指定 します。プライマリデータベースがウォームスタンバイアプリケーションの一 部である場合、data\_server.databaseは論理データサーバと論理データベースの 名前になります。
- **with replication definition table\_rep\_def** アーティクルの対象となるテーブル複 写定義の名前を指定します。
- **withreplicationdefinitionfunction\_rep\_def –**アーティクルの対象となるファンク ション複写定義の名前を指定します。
- 各パラメータの意味は、次のとおりです。このアーティクルを含むパブリ ケーションへのサブスクリプションを使用して複写されるカラム値またはパラ メータ値の基準を設定します。**where** 句が何も指定されない場合は、すべての ローまたはパラメータが複写されます。

**where** 句は 1 つ以上の単純比較で構成されます。単純比較では、関係演算子 **<**、 **>**、**<=**、**>=**、**=**、または **&** のいずれかを使用して、サーチャブルカラムまたは

サーチャブルパラメータがリテラル値と比較されます (**&** 演算子は、rs\_address データ型のカラムまたはパラメータでのみサポートされます)。また、キー ワード **and** を使用して比較を結合できます。

**where** 句で使用されるカラム名またはパラメータ名は、テーブル複写定義の **searchable columns** リストまたはファンクション複写定義の **searchable parameters** リストにも含まれている必要があります。

1 つのアーティクル内に、複数の **where** 句をキーワード **or** で区切って指定でき ます。

アーティクル内の **where** 句の最大サイズは 255 文字です。

- **column\_name** テーブル複写定義を含むアーティクルの場合、プライマリテー ブルからのカラム名です。
- **@param\_name** ファンクション複写定義を含むアーティクルの場合、複写ス トアドプロシージャからのパラメータ名です。
- **value** 指定したカラムまたはパラメータの値です。各種データ型の値の入力 フォーマットについては、「データ型」を参照してください。

式で使用されるカラム名またはパラメータ名は、複写定義の **searchable columns** リストまたは **searchable parameters** リストに含まれている必要があり ます。

### 例

• 例 1-複写定義 titles\_rep に基づいて、パブリケーション pubs2\_pubの titles\_art というアーティクルを作成します。

```
create article titles_art
 for publication pubs\overline{2} pub
with primary at TOKYO DS.pubs2
with replication definition titles rep
```
• 例 **2 –** 前の例と同様に、パブリケーション pubs2\_pub の titles\_art というアーティ クルを作成します。このコマンドの **where** 句では、type カラムに "popular comp" を設定することで、一般に普及しているコンピュータマニュア ルのローだけが複写されるようになっています。

```
create article titles_art
 for publication pubs\overline{2} pub
 with primary at TOKYO DS.pubs2
 with replication definition titles rep
where type = 'popular comp'
```
• 例 **3 –** 前の例と同様に、パブリケーション pubs2\_pub の titles\_art というアーティ クルを作成します。このコマンドには、一般に普及しているコンピュータマ ニュアルのローと伝統的な料理の本のローの両方を一緒に複写する、2 つの **where** 句が含まれています。

```
create article titles_art
 for publication pubs\overline{2} pub
with primary at TOKYO DS.pubs2
with replication definition titles rep
where type = 'popular comp' or where type = 'trad_cook'
```
### 使用法

- **create article** は、指定したパブリケーションを使用してデータを複写する複写 定義を指定するときに使用します。オプションの **where** 句は、複写するデータ を決定するのに役立ちます。
- プライマリデータが格納されているデータベースを管理する Replication Server で、**create article** コマンドを実行してください。
- **create article** を使用すると、アーティクルの対象となるパブリケーションが自 動的に不確定化されます。パブリケーションを確定化するまでは、新しいサブ スクリプションを作成できません。サブスクリプションをリフレッシュするま では、新しいアーティクルのデータを複写できません。
- 複写定義、アーティクル、パブリケーションの処理の詳細については、 『Replication Server 管理ガイド 第 1 巻』を参照してください。 パブリケーションのサブスクリプションを作成する方法の詳細については、 『ReplicationServer 管理ガイド 第 1 巻』の「サブスクリプションの管理」を参照 してください。
- パブリケーションのサブスクリプションを作成またはリフレッシュした場合に のみ、Replication Server はパブリケーションとそのアーティクルについての情 報をレプリケートサイトに分配します。

**create article** を使用するための条件

- **create article** を実行する前に、次の条件を確認してください。
	- 作成しているアーティクルのパブリケーションがすでに存在している。
	- アーティクルの複写定義がすでに存在している。

新しいパブリケーションへのアーティクルの追加

• パブリケーションを作成したら、**create article** を使用してアーティクルを作成 し、パブリケーションに割り当てます。アーティクルは、テーブル複写定義ま たはファンクション複写定義と、親パブリケーションを指定します。サブスク リプションを作成するレプリケートサイトの必要性に応じて、オプションで **where** 句を指定することもできます。

パブリケーションを確定化したり、パブリケーションのサブスクリプションを 作成したりするには、パブリケーションに 1 つ以上のアーティクルが含まれて いる必要があります。詳細については、**create publication** コマンドを参照して ください。

アーティクルとサブスクリプション

- パブリケーションのサブスクリプションを作成する場合、Replication Server は そのアーティクルごとに内部サブスクリプションを作成します。
- アーティクルの複数の **where** 句を **or** キーワードで区切って指定することによっ て、サブスクリプションごとに **where** 句を 1 つしか指定できないという Replication Server の制限に対処できます。パブリケーションサブスクリプショ ンには **where** 句を指定できないので、代わりにアーティクル内で **where** 句を使 用してください。

サブスクリプションがあるパブリケーションへのアーティクルの追加

- 既存のパブリケーションに新しいアーティクルを追加したり、パブリケーショ ンからアーティクルを削除したりする場合、そのパブリケーションは不確定化 されます。既存のアーティクルの複写は引き続き影響を受けませんが、新しい アーティクルの複写を開始するには、次のようにしてください。
	- パブリケーションへの変更が終了したら、パブリケーションを確定化する。
	- 次に、パブリケーションのサブスクリプションをリフレッシュする。 パブリケーションサブスクリプションをリフレッシュする 2 つの方法の詳細に ついては、**create subscription** コマンドと **define subscription** コマンドを参照し てください。 また、**validate publication** コマンドも参照してください。

### パーミッション

**create article** には、"create object" パーミッションが必要です。

### 参照:

- [check publication](#page-246-0) (231 ページ)
- [create applied function replication definition](#page-289-0) (274 ページ)
- [create publication](#page-356-0) (341 ページ)
- [create replication definition](#page-361-0) (346 ページ)
- [create request function replication definition](#page-377-0) (362  $\langle -\tilde{\vee} \rangle$ )
- [create subscription](#page-391-0)  $(376 \sim \frac{1}{2})$
- [define subscription](#page-410-0) (395  $\sim-\check{\mathcal{V}}$ )
- [drop article](#page-418-0) (403  $\sim -\check{y}$ )
- [drop publication](#page-433-0) (418  $\sim-\check{y}$ )
- [validate publication](#page-539-0) (524 ページ)

### **create auto partition path**

用途に応じて自動的にサイズが変更されるパーティションを作成します。

### 構文

```
create auto partition path logical_name
on 'physical_path'
with auto expand size = size
max size = max_size
```
### パラメータ

- *logical name* 自動でサイズ変更可能な Replication Server パーティションに対す る論理パーティションパス名。 Replication Server は用途に応じて自動的にパー ティションファイルを作成し、ファイルを論理パーティションパスに割り当て ます。 名前は識別子の規則に従う必要があります。 logical\_name は、**drop auto partition path** コマンドおよび **alter auto partition path** コマンドでも、自動でサイ ズ変更可能なパーティションの指定に使用されます。
- *physical\_path***–** ReplicationServer が自動的に作成するパーティションファイルの 実ロケーションです。 有効な物理パスを指定し、physical\_path を一重引用符で 囲む必要があります。
- **size** Replication Server が自動でサイズ変更可能なパーティションで自動作成で きるパーティションファイルに対して設定できるメガバイト単位のサイズ。
	- 最小値 16MB
	- 最大値 1,048,576MB
- *max\_size*自動でサイズ変更可能なパーティションで自動作成されるすべての パーティションファイルの合計サイズに対して設定できるメガバイト単位の上 限。
	- 最小値 16MB
	- 最大値 2,147,483,647MB

### 例

• 例 **1 –** パーティションファイルサイズを 100MB として usr/user1 パスで auto\_uxp 論理パーティションパスを作成して、パーティションファイルの使 用率が 80% に達するたびに新しい 100MB のパーティションファイルを auto\_uxp に追加して、自動的に作成されるすべてのパーティションファイル の合計を 102,400MB に制限します。

```
create auto partition path auto_uxp on '/usr/user1' 
with auto expand size=100 max size=102400
```
• 例 **2 –** パーティションファイルサイズを 100MB として c:¥repserver ¥partitions¥auto Windows ディレクトリで auto\_winp 論理パーティショ ンパスを作成して、パーティションファイルの使用率が80%に達するたびに新 しい 100MB のパーティションファイルを auto\_uxp に追加して、自動的に作 成されるすべてのパーティションファイルの合計を 102,400MB に制限します。

```
create auto partition path auto winp on 'c:¥repserver¥partitions
¥auto' 
with auto expand size=100 max size=102400
```
### 使用法

- Replication Server は、パーティションをステーブルメッセージキューに使用し ます。 メッセージキューは、Replication Server がデータを関連する宛先に送信 するまでデータを保持します。
- ローデバイス上に自動でサイズ変更可能なパーティションを作成することはで きません。
- 自動でサイズ変更可能なパーティションファイルは、オペレーションシステム ファイルでのみ作成できます。
- **auto expand size** と **max size** の値を指定する必要があります。Replication Server ではこれらのパラメータのデフォルト値は指定されないためです。
- Replication Server はパーティションの使用率が 80% に達するたびに新しいパー ティションファイルを自動的に作成します。
- パーティションの消費量が下がった場合、Replication Server は自動的にディス ク容量を温存します。自動でサイズ変更可能なパーティションで追加された最 後のパーティションファイルが空になると、これを削除します。 Replication Server では、ディスク消費量の変動が大きい場合に、応答時間と複写パフォー マンスに影響が出ないように、最後のパーティションファイルを除いた合計 パーティション使用率が50%未満になるまで、パーティションの縮小を遅らせ ます。

Replication Server は、削除されたパーティションファイルを削除しますが、 ファイルシステムからは物理パーティションファイルを削除しません。 ディ スク領域をリサイクルするには、物理ファイルを手動で削除する必要がありま す。

• Replication Server は、自動的に作成したパーティションファイルに "*logical\_name*"\_"*partition\_number*" 形式に基づいて名前を付けます。 このとき、partition number は、Replication Server が追加するファイルごとに、 自動的に生成し、0000000001 から 2147483647 までの範囲で順次増分する 10 桁 の数値です。 Replication Server は、この形式の名前のパーティションファイル でのみ、パーティションを大きくしたり小さくしたりできます。 他のパー

ティションはすべて、Replication Server 管理者によって手動で管理する必要が あります。

警告! パーティション物理ロケーション上の *logical name*\_*partition number* 形式の名前のファイルは、Replication Server により使用されていない 場合を除いて、データが含まれている可能性があるので、手動で削除しないで ください。 **admin disk\_space** を使用して、Replication Server がそのパーティ ションファイルを使用しているかどうかチェックできます。 システム管理者 またはテクニカルサポートにお問い合わせください。

- 自動でサイズ変更可能なパーティションを複数作成することはできますが、各 パーティションは一意の物理パスまたは物理名と、十分なディスク容量を持つ 必要があります。
- **create partition** で新規パーティションを作成する場合、既存の自動でサイズ変 更可能なパーティションの論理名または物理パスは使用できません。
- **create auto partition path** では利用可能なディスク領域は確認されないため、 パーティションを作成する前に、十分なディスク領域があることを確認してく ださい。
- **disk\_affinity** パラメータを使用して、パーティション関係として自動でサイズ 変更可能なパーティションを選択することはできません。 『Replication Server 管理ガイド 第 2 巻』の「ステーブルキューのディスクパーティションの選択」 を参照してください。

### パーミッション

**create auto partition path** を使用するには、ディスクパーティションまたはオペレー ティングシステムファイルは、"sybase" ユーザが所有するようにします。この ユーザには、パーティションに対する読み込み/書き込みパーミッションが必要で す。 "sybase" 以外のユーザには、このパーティションに対する読み込み/書き込み パーミッションを付与しないでください。

### 参照:

- admin auto part path (53 ページ)
- [alter auto partition path](#page-148-0) (133 ページ)
- [drop auto partition path](#page-420-0) (405  $\sim-\tilde{\mathcal{V}}$ )
- rs helppartition (714 ページ)
- [admin disk\\_space](#page-72-0)  $(57 \sim \sim)$
- [create partition](#page-354-0) (339 ページ)

### <span id="page-302-0"></span>**create connection**

複写システムにデータベースを追加し、コネクションの設定パラメータを設定し ます。 AdaptiveServer データベースへのコネクションを作成するには、**rs\_init** を使 用します。 Adaptive Server 以外のデータベースのコネクションを作成するには、 **create connection using profile** コマンドを参照してください。

### 構文

create connection to *data\_server*.*database* set error class [to] *error class* set function string class [to] *function\_class* set username [to] *user* [set password [to] *passwd*] [set dsi\_connector\_sec\_mech [to] *hdbuserstore*] [set replication server error class [to] *rs\_error\_class*] [set *database\_param* [to] '*value*' [set *database\_param* [to] '*value*']...] [set *security\_param* [to] '*value*' [set *security\_param* [to] '*value*']...] [with {log transfer on, dsi suspended}] [as active for *logical\_ds*.*logical\_db* | as standby for *logical\_ds*.*logical\_db* [use dump marker]]

### パラメータ

- **data\_server** 複写システムに追加するデータベースを持つデータサーバです。
- **database** 複写システムに追加するデータベースです。
- error\_class データベースのエラーを処理するエラークラスです。
- **function\_class** データベースのオペレーションに使用するファンクション文字 列クラスです。
- **user** データベースの Replication Server メンテナンスユーザのログイン名です。 Replication Server は、複写データを管理するのにこのログイン名を使用します。 ネットワークベースセキュリティを有効に設定していない場合には、ユーザ名 を指定する必要があります。
- **passwd** メンテナンスユーザのログイン名のパスワードです。ネットワーク ベースセキュリティメカニズムが有効になっていない場合は、パスワードを指 定する必要があります。
- dsi connector sec mech DSI コネクタのセキュリティメカニズムを指定しま す。
- **rs error class** データベースの Replication Server エラーを処理するエラークラ スです。デフォルトは **rs\_repserver\_error\_class** です。
- database param Replication Server からのデータベースコネクションに影響を 与えるパラメータです。パラメータと値については、表 18 : [データベースコネ](#page-152-0) [クションに影響を与えるパラメータで](#page-152-0)説明されています。
- **value** オプションの値を持つ文字列です。
- security\_param ネットワークベースのセキュリティに影響を与えるパラメー タです。 **create connection** を使用して設定できるセキュリティパラメータのリ ストと説明については、「ネットワークベースのセキュリティに影響を与える パラメータ」を参照してください。 このパラメータは ASE 以外、IQ 以外のコ ネクタには適用されません。
- **log transfer on** コネクションがプライマリデータの送信元であるか、または複 写ファンクションの送信元であるかを示します。この句を指定すると、 Replication Server はインバウンドキューを作成し、データベースの RepAgent コ ネクションを受け入れる準備をします。このオプションを省略すると、コネク ションは RepAgent からの入力を受け入れることができません。
- dsi suspended DSI スレッドをサスペンドした状態でコネクションを開始しま す。 DSI は後でレジュームできます。 このオプションは、Replication Server コ ネクションをサポートしていない、SAP 以外のデータサーバに接続する場合に 有用です。
- **as active for** コネクションが論理コネクションのアクティブデータベースへの 物理コネクションであることを示します。
- **as standby for** コネクションが論理コネクションのスタンバイデータベースへ の物理コネクションであることを示します。
- **logical\_ds** 論理コネクションのデータサーバの名前です。
- **logical\_db** 論理コネクションのデータベースの名前です。
- **use dump marker** アクティブデータベースからの一連のトランザクションに ある有効な複写マーカより後ろにある最初のダンプマーカを受け取った後、ス タンバイデータベースにトランザクションを適用するように、Replication Server に指示します。このオプションの指定がない場合、Replication Server は 有効な複写マーカの後に受け取ったトランザクションを適用します。

注意: MSA 複写でプラットフォーム間の dump と load (XPDL) 機能を使用する 場合、マテリアライズに **use dump marker** 句を使用しないでください。

#### 例

• 例 1-SYDNEY DS データサーバの pubs2 データベースのコネクションを作成 します。データベースのエラー処理には、ansi error エラークラスを使用しま す。データ操作オペレーションには sqlserver derived class ファンクション文字 列クラスのファンクション文字列を使用します。コネクションは、ログイン名 pubs2\_maint とパスワード pubs2\_maint\_ps を使用して、pubs2 データベースにロ グインします。

```
create connection to SYDNEY_DS.pubs2
 set error class ansi error
 set function string class sqlserver derived class
 set username pubs2_maint
set password pubs2<sup>-maint</sup> pw
```
• 例 **2 –** 例 1 と同様のコネクションを作成します。ただし、この例では、 tokyo\_rs\_error Replication Server エラークラスでそのコネクションの Replication Server エラーを処理し、**with log transfer** 句が指定されています。これにより、 コネクションは RepAgent からの入力を受け入れることができるようになりま す。このコネクションは、プライマリデータを格納するデータベース、または 複写ファンクションの送信元となるデータベースとのコネクションです。

```
create connection to TOKYO_DS.pubs2
set error class ansi error
set function string class sqlserver derived class
set username pubs2 maint
set password pubs2<sup>-maint</sup> pw
set replication server error class tokyo rs error
with log transfer on
```
### 使用法

- **create connection** は、複写システムにデータベースを追加するときに使用しま す。 通常、このコマンドは、コネクションを SAP 以外のデータベースに追加 する場合に使用します。 Adaptive Server データベースへの標準接続を作成する には、**rs\_init** を使用します。
- 異機種データ型サポート (HDS) を使用してプライマリデータベースのデータ型 をレプリケートデータベースのデータ型に変換するコネクションを作成するに は、コネクションの作成と HDS のインストールの両方を行う、スクリプトを 使用することもできます。 この手順については、使用しているプラット フォーム用の『Replication Server 設定ガイド』を参照してください。
- **create connection** は、データベースを管理する Replication Server で実行します。
- Replication Server は、データベースコネクション情報を、条件を満たしている サイトへ複写システムを介して分配します。複写システムで通常の遅延時間が 発生するため、変更はすぐにはレプリケートサイトに反映されません。
- デフォルトのエラークラス *rs\_sqlserver\_error\_class* を使用する場合でも、エラー クラスを指定する必要があります。
- Replication Server エラークラスが新しい Replication Server エラークラスでない かぎり、指定する必要はありません。デフォルトの Replication Server のエラー クラスは rs\_repserver\_error\_class です。
- 1 つのデータベースに許可されるコネクションは 1 つだけです。これは、各 データベースをその rs\_idnames システムテーブル内に登録する ID サーバに

よって強制されています。データベースのコネクションを作成する場合、ID サーバが使用できなければなりません。

• SAP 以外のデータサーバのクラスレベル変換をアクティブにするには、**set function string class [to]** function class を使用します。

データベースコネクションパラメータ

- Replication Server の設定パラメータは、rs\_config システムテーブルに格納され ています。データベースコネクションパラメータ (rs\_config システムテーブル 内)の詳細については、『Replication Server 管理ガイド 第1巻』を参照してくだ さい。
- 並列 DSI スレッドの設定の詳細については、『Replication Server 管理ガイド 第 2巻』を参照してください。
- **assign action** を使用すると、データサーバの特定のエラーが原因で失敗したト ランザクションをリトライできるようになります。

**dump\_load** 設定パラメータ

• **dump\_load** を "on" に設定する前に、**rs\_dumpdb** ファンクションと **rs\_dumptran** ファンクションのファンクション文字列を作成してください。Replication Server は、システムによって提供されるクラスやそのクラスから継承された派 生クラスでは、これら 2 つのファンクションのファンクション文字列は生成し ません。

**save interval** 設定パラメータ

• **save\_interval** を設定すると、データベースがバックアップからリストアされた 後、データベースを再同期するために使用される DSI キューにトランザクショ ンが保存されます。セーブインターバルの設定は、レプリケートデータの保 持、または複写ファンクションの受信を行うデータベースのウォームスタンバ イを設定する場合にも使用できます。**sysadmin restore\_dsi\_saved\_segments** を 使用すると、バックログトランザクションをリストアできます。

エラークラスとファンクションクラス

• 表 31:エラークラスとファンクションクラスに、Replication Server が Replication Server とデータベースコネクションに提供する、エラークラスとファンクショ ンクラスを示します。

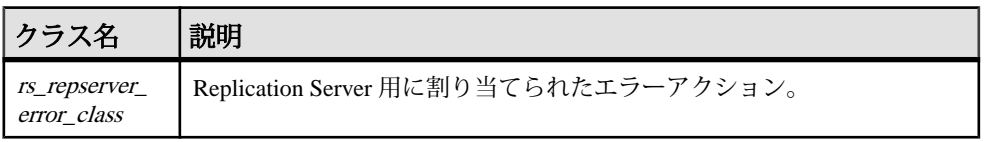

#### 表 **31 :** エラークラスとファンクションクラス

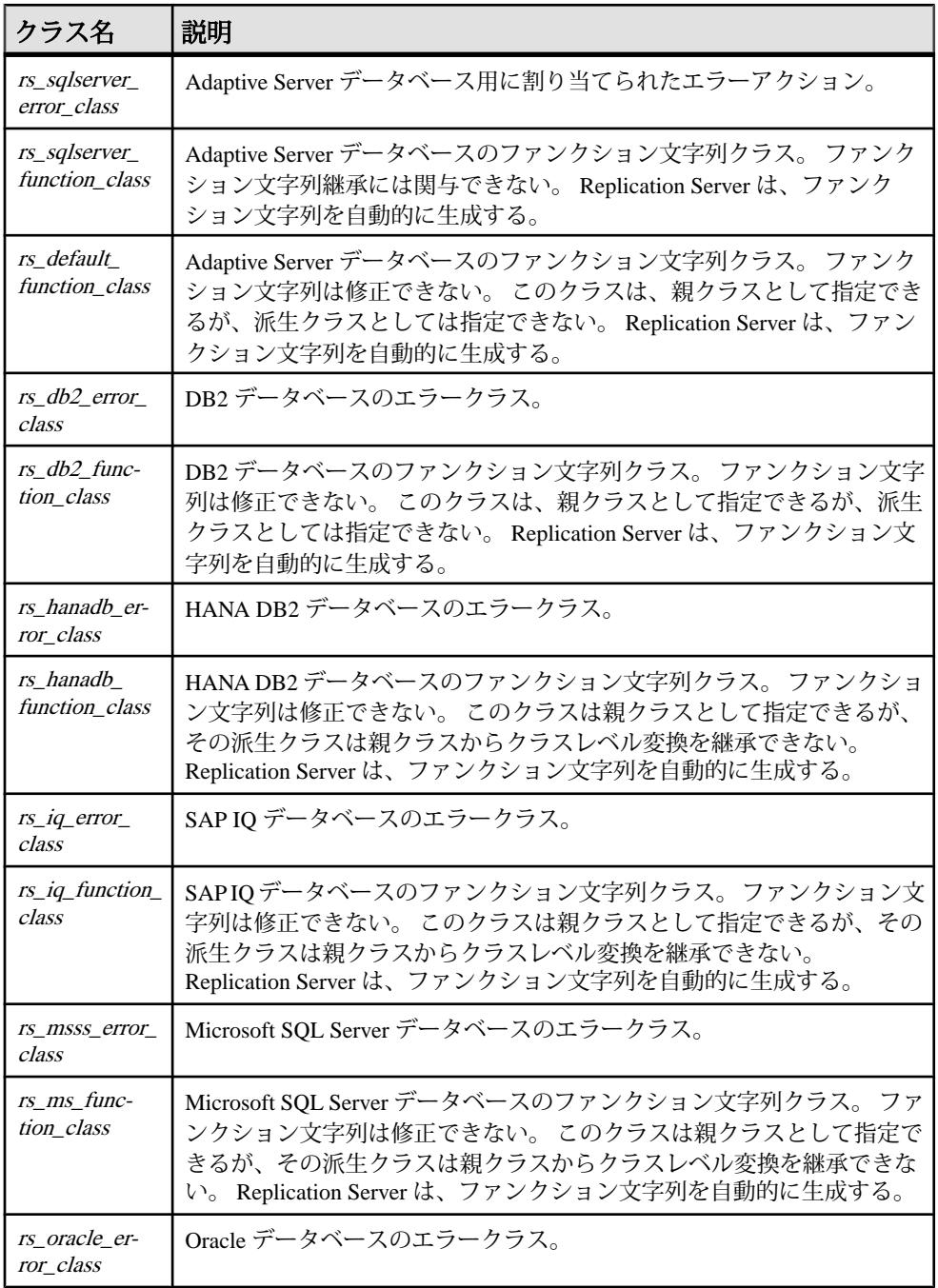

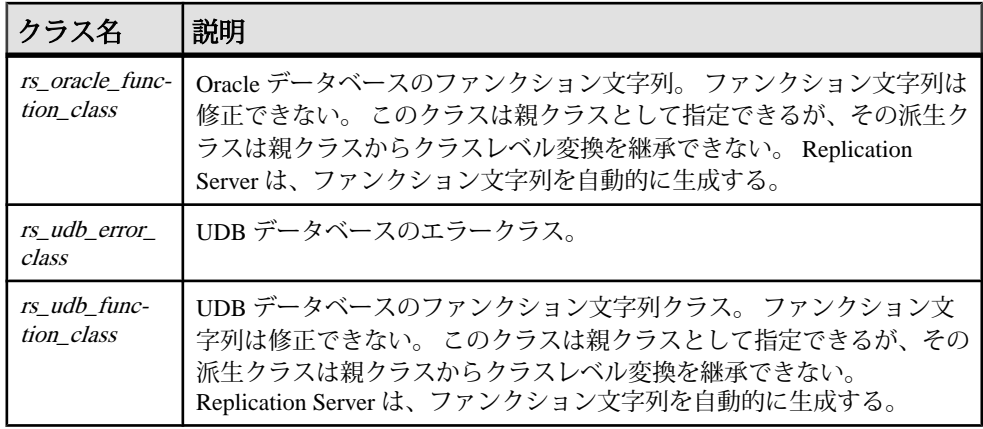

注意: Replication Server が生成したデフォルトのファンクション文字列を持つ ファンクション文字列クラスの場合でも、**rs\_dumpdb** および **rs\_dumptran** システム ファンクションは、最初は定義されていません。コーディネートダンプを使用す る場合には、これらのファクションのファクション文字列を作成する必要があり ます。スタンバイデータベース上では、コーディネートダンプを実行できないこ とにも注意してください。ファンクション文字列の使用方法の詳細については、 『Replication Server 管理ガイド 第 2 巻』を参照してください。**rs\_dumpdb** ファンク ションと **rs\_dumptran** ファンクションの詳細については、「Replication Server シス テムファンクション」を参照してください。

ユーザ名とパスワード

• コネクションの作成時に、メンテナンスユーザのログイン名とパスワードを指 定します。メンテナンスユーザのログイン名には、データベース内の複写デー タを管理するために必要なパーミッションが、すべて付与されていなければな りません。

注意: 複写システムにある 2 つのサイトのデータベース名が同じである場合、メ ンテナンスユーザのログイン名は別にする必要があります。 デフォルトのログイ ン名は、**rs\_init** によって作成され、DB\_name\_maint になります。 システムの設定 時に、いずれかのログイン名を変更して、それぞれがユニークになるようにしま す。

ウォームスタンバイアプリケーション

- ウォームスタンバイアプリケーションの論理コネクションを作成するには、 **create logical connection** を使用します。
- ウォームスタンバイアプリケーションでは、アクティブデータベースとスタン バイデータベースのコネクションに、**log transfer on** が必要です。
- ウォームスタンバイアプリケーションにおけるデータベースのファンクション 文字列クラスは、データベースがアクティブデータベースの場合にのみ使用さ

れます。Replication Server は、スタンバイデータベースに対しては、 rs\_default\_function\_class を使用します。

コネクション属性の変更

- **alter connection** を使用すると、コネクションの属性を変更できます。
- メンテナンスユーザのパスワードが変更されている場合は、**alter connection** を 使用して新しいパスワードを入力します。

ネットワークベースセキュリティのパラメータ

- これらのパラメータは ASE 以外、IQ 以外のコネクタには適用されません。
- コネクションの両端では、同じセキュリティメカニズムとセキュリティ機能を 備えた互換性のある SCL (Security Control Layer) ドライバを使用してください。 また、リモートサーバは、**set proxy** または同等のコマンドをサポートしている 必要があります。各サーバについて、セキュリティ機能の選択と設定を行うの は複写システム管理者の仕事です。Replication Server は、リモートサーバとの コネクションを確立しようとする前に、そのサーバのセキュリティ機能の問い 合わせは行いません。コネクションの両端のセキュリティ機能に互換性がない と、コネクションは失敗します。
- **create connection** を使用すると、ReplicationServer からターゲットデータサーバ への送信コネクションのセキュリティ設定を指定できます。**create connection** を使用して設定したセキュリティ機能は、**configure replication server** を使用し て設定したセキュリティ機能よりも優先されます。
- **unified\_login** を "required" に設定すると、"sa" パーミッションを持つ複写システ ム管理者だけがクレデンシャルなしで Replication Server にログインできます。 セキュリティメカニズムに問題が発生した場合でも、複写システム管理者はパ スワードを使用して Replication Server にログインし、**unified\_login** を無効にで きます。
- Replication Server には、複数のセキュリティメカニズムを装備できます。サ ポートされるメカニズムは、それぞれ libtcl.cfg ファイル内の SECURITY セクションにリストされています。
- メッセージの暗号化は、深刻なパフォーマンスの低下をともなう、負荷の高い 処理です。通常は、特定のコネクションに対してだけ **msg\_confidentiality** を "required" に設定してください。代わりに、**msg\_integrity** などの負荷の低いセ キュリティ機能を選択します。

#### パーミッション

**create connection** には、"sa" パーミッションが必要です。

#### 参照:

• admin show connection profiles (74 ページ)

- [alter connection](#page-149-0) (134 ページ)
- [create alternate connection](#page-284-0) (269 ページ)
- create connection using profile (294  $\sim-\check{\mathcal{V}}$ )
- [configure connection](#page-253-0) (238 ページ)
- [create error class](#page-323-0) (308  $\sim-\check{\mathcal{V}}$ )
- [create function string class](#page-349-0) (334 ページ)
- [create logical connection](#page-353-0) (338  $\sim-\check{\mathcal{V}}$ )
- [alter route](#page-228-0)  $(213 \sim \sim)$
- [drop connection](#page-422-0)  $(407 \sim \sqrt{\nu})$
- [resume connection](#page-451-0) (436 ページ)
- rs classes  $(772 \land -\frac{1}{2})$
- rs profdetail  $(811 \sim -\gamma)$
- rs profile  $(812 \sim -\frac{1}{2})$
- rs systext  $(836 \sim \sim \mathcal{V})$
- [suspend connection](#page-467-0)  $(452 \sim -\gamma)$

# **create connection using profile**

**create connection using profile** では、あらかじめ定義された情報を使用して、 Replication Server および Adaptive Server 以外のデータベース間のコネクションを設 定し、必要に応じて RSSD および指定した data\_server.database を修正します。 Adaptive Server へのコネクションを確立する方法については、**create connection** を 参照してください。

### 構文

```
create connection to data_server.database
using profile connection_profile;version
set username [to] user
[other_create_connection_options]
[display_only]
```
# パラメータ

- **data\_server** 複写システムに追加するデータベースを持つデータサーバです。
- **database** 複写システムに追加するデータベースです。
- **connection\_profile** コネクションの設定、RSSD の修正、およびレプリケート データベースオブジェクトの作成に使用する接続プロファイルを示します。
- **version** 使用する接続プロファイルのバージョンを指定します。
- **user** データベースの Replication Server メンテナンスユーザのログイン名です。 Replication Server は、複写データを管理するのにこのログイン名を使用します。 ネットワークベースセキュリティを有効に設定していない場合には、ユーザ名 を指定する必要があります。
- **other\_create\_connection\_options** プロファイルで指定されない接続オプション の設定 (パスワードの設定など)、またはプロファイルで指定されているオプ ションの上書き (ReplicationServer に用意されているファンクション文字列クラ スを上書きするカスタムファンクション文字列クラスの指定など) を行うには、 他の **create connection** オプションを使用します。他の **create connection** オプ ションのリストについては、**create connection** を参照してください。
- **display\_only – display\_only** は、**using profile** 句とともに使用し、実行されるコマ ンド、およびそのコマンドを実行するサーバの名前を表示します。 **display\_only** を使用した結果については、クライアントログおよび Replication Server ログを参照してください。

# 例

- 例 **1** Oracle レプリケートデータベースに対するコネクションを作成します。 create connection to oracle.instance using profile rs ase to oracle; standard set username to  $\overline{o}$ ra maint set password to ora<sup>maint</sup> pwd
- 例 **2** プライマリデータベースでもある Microsoft SQL Server レプリケートデー タベースに対するコネクションを作成します。 この例では、コマンドにより、 接続プロファイルによって提供されるエラークラス設定が my\_msss\_error\_class エラークラスに置き換えられます。

```
create connection to msss_server.msss_db
using profile rs ase to msss; standard
set username to msss maint
set password to msss maint pwd
set error class to my msss error class
with log transfer on
```
• 例 **3 –** プロファイルの特定のバージョン v9\_1 を使用して、DB2 レプリケート データベースに対するコネクションを作成します。この例では、接続プロファ イルによって提供されているコマンドバッチのサイズが、このコマンドにより 新しい値 16384 で上書きされます。

```
create connection to db2.subsys
using profile rs ase to db2;v9 1
set username to \bar{d}b2 maint
set password to db2 maint pwd
set dsi cmd batch s\bar{l}ze to '16384'
```
• 例 **4 – display\_only** オプションを使用して、特定のプロファイルを使用した場合 に実行されるコマンドを表示します。コマンドと画面に表示されるコマンド出 力は、Replication Server のログにも書き込まれます。

```
create connection to oracle.instance
using profile rs ase to oracle; standard
set username to ora maint
set password to ora<sup>maint</sup> pwd
display_only
```

```
go
```

```
Display only using Connection Profile rs_ase_to_oracle;standard.
```

```
Command(s) intended for: prs01
create connection to oracle.instance
set error class to rs oracle error class
set function string class to rs oracle function class
set username to ora maint
set password to ********
set batch to off
```

```
Command(s) intended for 'edsprs01.edbprs01':
delete from rs translation where classid = 0x0000000001000007 and
source dtid = 0x00000000000000c
```

```
Command(s) intended for 'edsprs01.edbprs01':
insert rs translation (prsid, classid, type, source dtid,
target d\bar{t}d,
target length, target status, rowtype)
values (0, 0x0000000001000007, 'D', 0x000000000000000c, 
0x000000000000000000
19, 0, 0)
```

```
Command(s) intended for 'edsprs01.edbprs01':
delete from rs translation where classid = 0x0000000001000007 and
source dtid = 0x00000000000000
```

```
Command(s) intended for 'edsprs01.edbprs01':
insert rs translation (prsid, classid, type, source dtid,
target d\bar{t}d,
target length, target status, rowtype)
values (0, 0x0000000001000007, 'D', 0x000000000000000d, 
0x0000000000010200,
19, 0, 0)
```

```
Command(s) intended for 'edsprs01.edbprs01':
delete from rs translation where classid = 0x000000000000007 and
source dtid = 0x000000000000001
```

```
Command(s) intended for 'edsprs01.edbprs01':
insert rs translation (prsid, classid, type, source dtid,
target dtid,
target<sup>-</sup>length, target status, rowtype)
values (0, 0x0000000001000007, 'D', 0x0000000000000001,
```

```
0x0000000000010202.
0, 0, 0)
Command(s) intended for 'edsprs01.edbprs01':
delete from rs translation where classid = 0x0000000001000007 and
source dtid = \overline{0}x0000000000000013Command(s) intended for 'edsprs01.edbprs01':
insert rs_translation (prsid, classid, type, source dtid,
target d\bar{t}d,
target<sup>-</sup>length, target status, rowtype)
values (0, 0x0000000001000007, 'D', 0x0000000000000013, 
0x0000000000010202,
0, 0, 0)
Command(s) intended for 'edsprs01.edbprs01':
delete from rs translation where classid = 0x000000000000007 and
source dtid = 0x00000000000000ECommand(s) intended for 'edsprs01.edbprs01':
insert rs translation (prsid, classid, type, source dtid,
target dt\bar{1}d,
target length, target status, rowtype)
values (0, 0x0000000001000007, 'D', 0x000000000000000E, 
0x0000000000010205,
136, 0, 0)
Command(s) intended for 'edsprs01.edbprs01':
delete from rs translation where classid = 0x0000000001000007 and
source dtid = \overline{0}x00000000000000F
Command(s) intended for 'edsprs01.edbprs01':
insert rs translation (prsid, classid, type, source dtid,
target d\bar{t}d,
target length, target status, rowtype)
values (0, 0x0000000001000007, 'D', 0x000000000000000f, 
0x0000000000010205,
136, 0, 0)
Command(s) intended for 'edsprs01.edbprs01':
delete from rs translation where classid = 0x0000000001000007 and
source dtid = 0x00000000000001b
Command(s) intended for 'edsprs01.edbprs01':
insert rs translation (prsid, classid, type, source dtid,
target d\bar{t}d,
target length, target status, rowtype)
values (0, 0x0000000001000007, 'D', 0x000000000000001b, 
0x0000000000010201,
9, 0, 0)
Command(s) intended for 'edsprs01.edbprs01':
delete from rs translation where classid = 0x0000000001000007 and
source dtid = 0x000000000000001cCommand(s) intended for 'edsprs01.edbprs01':
insert rs translation (prsid, classid, type, source dtid,
```

```
target dtid,
target length, target status, rowtype)
values (0, 0x0000000001000007, 'D', 0x000000000000001c, 
0x000000000000000000
19, 0, 0)
Command(s) intended for 'oracle.instance':
drop table rs_info
Command(s) intended for 'oracle.instance':
commit
Command(s) intended for 'oracle.instance':
create table rs_info (rskey varchar2 (20), rsval varchar2 (20))
Command(s) intended for 'oracle.instance':
commit
Command(s) intended for 'oracle.instance':
insert into rs info values ('charset name', 'iso 1')
Command(s) intended for 'oracle.instance':
insert into rs_info values ('sortorder_name', 'bin_iso_1')
Command(s) intended for 'oracle.instance':
commit
Command(s) intended for 'oracle.instance':
drop public synonym rs_lastcommit
Command(s) intended for 'oracle.instance':
commit
Command(s) intended for 'oracle.instance':
drop table rs_lastcommit
Command(s) intended for 'oracle.instance':
commit
Command(s) intended for 'oracle.instance':
create table rs_lastcommit(origin number(8),origin_qid char(72),
secondary qid char(72), origin time date,
dest commit time date)
Command(s) intended for 'oracle.instance':
commit
Command(s) intended for 'oracle.instance':
grant all on rs lastcommit to public
Command(s) intended for 'oracle.instance':
commit
Command(s) intended for 'oracle.instance':
create public synonym rs_lastcommit for rs_lastcommit
```

```
Command(s) intended for 'oracle.instance':
commit
Command(s) intended for 'oracle.instance':
CREATE OR REPLACE PROCEDURE
RS_UPDATE_SEQUENCE(SequenceName_VARCHAR2, SequenceValue NUMBER,
Increment NUMBER) 
AS CurrentID NUMBER; LastID NUMBER; SeqCursor INTEGER; SQLStmt
VARCHAR2(1024);
Result NUMBER;
BEGIN 
SQLStmt := 'SELECT ' || SequenceName || '.NEXTVAL FROM DUAL';
SeqCursor := DBMS SQL.OPEN CURSOR;
DBMS SQL.PARSE(SeqCursor,SQLStmt,DBMS SQL.NATIVE);
DBMS SQL.DEFINE COLUMN(SeqCursor, 1, LastID);
Result := DBMS SOL.EXECUTE AND FETCH(SeqCursor);
DBMS SQL.COLUMN VALUE(SeqCursor, 1, CurrentID);
LOOP 
IF ( Increment < 0 ) THEN EXIT WHEN CurrentID <= SequenceValue;
EXIT WHEN CurrentID > LastID;
ELSE EXIT WHEN CurrentID >= SequenceValue; 
EXIT WHEN CurrentID < LastID; 
END IF;
LastID := CurrentID;
Result := DBMS SQL.EXECUTE AND FETCH(SeqCursor);
DBMS SQL.COLUMN VALUE(SeqCursor, 1, CurrentID);
END
LOOP;
DBMS SQL.CLOSE CURSOR(SeqCursor);
END;
Command(s) intended for 'oracle.instance':
grant all on RS UPDATE SEQUENCE to public
Command(s) intended for 'oracle.instance':
DROP sequence rs ticket seq
Command(s) intended for 'oracle.instance':
CREATE sequence rs ticket seq
Command(s) intended for 'oracle.instance':
Drop table rs ticket history
Command(s) intended for 'oracle.instance':
CREATE TABLE rs ticket history(cnt numeric(8,0, h1 varchar(10,
h2 varchar(10), h3 varchar(10), h4 varchar(50), pdb varchar(30),
prs varchar(30), rrs varchar(30), rdb varchar(30), pdb t date,
exec t date, dist t date, rsi t date, dsi t date,
rdb t date default current date, exec b int, rsi b int, dsi tnx
int,
dsi cmd int, ticket varchar(1024))
Command(s) intended for 'oracle.instance':
create unique index rs_ticket_idx on rs_ticket_history(cnt)
Command(s) intended for 'oracle.instance':
```

```
create or replace trigger rs ticket tri
before insert on rs_ticket_history
for each row 
begin 
if :new.cnt is null then 
select rs ticket seq.nextval into :new.cnt from dual;
end if;
end rs ticket tri; Command(s) intended for 'oracle.instance':
grant all on \overline{r}s ticket history to public
Command(s) intended for 'oracle.instance':
commit
```
### 使用法

- 接続プロファイルでは、ファンクション文字列クラスとエラークラスを指定し ます。 また、コマンドをバッチ処理するかどうかなどの他の接続オプション や、使用するコマンドセパレータを指定することもできます。 接続設定の他 にも、接続プロファイルでは、RSSD にインストールするクラスレベル変換 や、レプリケートデータベースに作成される rs\_lastcommit テーブルなどの オブジェクトを指定できます。
- 接続プロファイルを使用してコネクションを作成するときに、システムテーブ ルサービス (STS: System Table Services) キャッシュがリフレッシュされるため、 Replication Server を再起動する必要はありません。
- **set username** 句は、必ず **using profile** 句のすぐ後に指定します。
- **admin show\_connection\_profiles** を使用して、Replication Server で定義されてい る各プロファイルの接続プロファイル名、バージョン、コメントをリストしま す。
- レプリケート Adaptive Server データベースへの接続の作成に使用できるのは ase to ase プロファイルのみです。

### 参照:

- admin show connection profiles (74 ページ)
- [create connection](#page-302-0) (287 ページ)

# **create database replication definition**

データベースまたはデータベースオブジェクトを複写するための複写定義を作成 します。

### 構文

```
create database replication definition db_repdef
      with primary at server_name.db
       [not replicate DDL] |
```

```
 [replicate DDL [{{with | without} auto_update_table_list} |
      \{with | without} auto extend table list}]]
       [[not] replicate functions setcont]
       [[not] replicate transactions setcont]
      [[not] replicate system procedures setcont]
      [[not] replicate tables [[setcont [except setcont]] | in files
('file_path')]
        [[not] replicate {SQLDML | DML_options} [in table_list]]
        [user username password pass]]
setcont ::= [[in] ([owner1.]name1[, [owner2.]name2 [, ... ]])]
```
### パラメータ

- **db\_repdef** データベース複写定義の名前です。
- **server\_name.db** プライマリサーバとデータベースの組み合わせの名前です。 例: TOKYO.dbase.
- **[not replicate DDL]** サブスクライブするデータベースに DLL を送信しないよ う Replication Server に指示します。
- **[replicate DDL [{{with | without}** auto\_update\_table\_list} | {{with | without} **auto\_extend\_table\_list}]] – Replication Server に対し、サブスクライブするデータ** ベースに DDL を送信するよう指示します。また、テーブルリストを更新また は拡張するかどうかを指示します。 オプションなしで **replicate DDL** を指定する と、DDL はレプリケートデータベースに送信されますが、テーブルは複写パ スに追加されません。
- **replicate DDL withauto\_update\_table\_list –** DDL コマンドをレプリケートデータ ベースに送信します。 テーブルで **pdb\_automark\_tables** が true の場合、DDL コ マンドの **drop table** または **rename table** が検出されると、そのテーブルはテーブ ルリストで自動的に更新されます。
- **replicate DDL without auto\_update\_table\_list** DDL コマンドをレプリケート データベースに送信しますが、DDL コマンドの **drop table** または **rename table** が検出されても、テーブルリスト内のテーブルを更新しません。
- **replicate DDL with auto\_extend\_table\_list –** DDL コマンドをレプリケートデータ ベースに送信します。 テーブルで **pdb\_automark\_tables** が true の場合、DDL コ マンドの **create table** が検出されると、そのテーブルは自動的にテーブルリスト に追加されます。
- **replicate DDL without auto\_extend\_table\_list** DDL コマンドをレプリケート データベースに送信しますが、DDL コマンドの **create table** が検出されても、 テーブルをテーブルリストに追加しません。

注意: replicate DDL コマンドに **auto\_extend\_table\_list** オプションを指定する場 合は、システムプロシージャまたは SQLDML オペレーションを同時にレプリ ケートしないようにしてください。

• **[[not] replicate functions setcont] –** レプリケートデータベースにファンクション を送信するかどうかを指定します。 ファンクションを複写するとき、ファン

クションごとに最大 1 個の句を使用できます。 句を省略すると、Replication Sever によりすべてのファンクションが複写されます。

- **[[not] replicate transactions setcont]** レプリケートデータベースにトランザク ションを送信するかどうかを指定します。 トランザクションを複写するとき、 トランザクションごとに最大 1 個の句を使用できます。 句を省略すると、 Replication Sever によりすべてのトランザクションが複写されます。
- **[[not] replicate system procedures setcont]** レプリケートデータベースにシステ ムプロシージャを送信するかどうかを指定します。 システムプロシージャを 複写するとき、システムプロシージャごとに最大 1 個の句を使用できます。 句 を省略すると、Replication Sever はシステムプロシージャを複写しません。
- **[[not] replicate tables [[setcont [except setcont]]** レプリケートデータベースに テーブルを送信するかどうかを指定します。 テーブルを複写するとき、テー ブルごとに最大1個の句を使用できます。句を省略すると、ReplicationSeverに よりすべてのテーブルが複写されます。

例外リストはテーブルリストとのみ使用できます。 例外リストを使用すると、 データベース複写定義に定義されたテーブルリストをさらに詳細に調整できま す。例外リストはテーブルリストに優先します。

• **[[not] replicate tables infiles ('file\_path')] –** file\_path で指定されたテーブルをレプ リケートデータベースに送信するかどうかを指定します。

file\_pathには、対象テーブルリストまたは除外テーブルリストが記述されてい ます。一度に1つのファイルのみを指定できます。file\_path には絶対パスを指 定する必要があります。

注意: プライマリ Replication Server を起動するユーザにこのファイルの読み取 りパーミッションが必要です。

テーブル名の書式は、ファイルでもテーブルリストでも同じです。 テーブル リストでは次の書式でテーブル名を指定できます。

- ownername.tablename
- tablename (テーブル名は dbo.tablename として格納されます)
- *\**.tablename
- *ownername.*\*
- '\*x\*y'.'a\*b' (文字列にワイルドカードが埋め込まれています)

注意: **create database replication definition** を発行すると、部分ワイルドカード はテーブルリストや例外リストを含むすべてのリストで展開されます。 単純 ワイルドカードは、例外リストで展開されてからシステムテーブルに格納され ます。 ワイルドカードの展開が必要な場合は、**user** と **password** の値を指定す る必要があります。

対象テーブルリストまたは除外テーブルリストを使用するときは、次の次のガ イドラインに従ってください。

- ファイル内ではテーブル名のデリミタとして改行文字を使用します。
- # で始まる行はコメントとして無視されます。
- 所有者名またはテーブル名の前の空白はトランケートされます。
- 所有者名の最大長は 30 文字です。

例外リストはテーブルリストとのみ使用できます。 例外リストを使用すると、 データベース複写定義に定義されたテーブルリストをさらに詳細に調整できま す。例外リストはテーブルリストに優先します。

- **[not] replicate {SQLDML | DML** options} [in table list] SQL 文を、in table list に定義されているテーブルに複写するかどうかを Replication Server に伝えま す。
- **SQLDML** 次の DML オペレーションです。
	- U **update**
	- D **delete**
	- I **insert select**
	- S **select into**
- **DML\_options** 次の DML オペレーションの任意の組み合わせです。
	- U **update**
	- D **delete**
	- I **insert select**
	- S **select into**

データベースの複写モードを **UDIS** の任意の組み合わせに設定すると、 RepAgent は、個々のログレコードと Replication Server が SQL 文を作成するた めに必要な情報の両方を送信します。

• **[user** *username* **password** *pass***] –** プライマリ Adaptive Server database または Replication Agent への接続用のユーザ ID とパスワード。プライマリテーブルか ら選択します。

テーブル名にワイルドカードを使用する場合は、**username** と **password** の値を 指定する必要があります。

注意: **user** と **password** の値は一度だけ使用され、RSSD には保存されません。

• **owner –** テーブルの所有者またはトランザクションを実行するユーザです。

注意: **create database replication definition** を実行するとき、ファンクションま たはシステムプロシージャの所有者を指定しないでください。

owner は、一重引用符で囲まれた 1 つのスペース、またはアスタリスクで置き 換えることができます。

- スペース (' ') 所有者がいないことを示します。
- アスタリスク(\*) すべての所有者を表します。たとえば、\*.publisherは、所 有者に関係なく、publisher という名前のすべてのテーブルを表します。
- **name** テーブル、ファンクション、トランザクション、またはシステムプロ シージャの名前です。

nameは、一重引用符で囲まれた1つのスペース、またはアスタリスクで置き換 えることができます。

- スペース (' ') 名前がないことを示します。たとえば、maintuser.' ' はメンテ ナンスユーザのすべての名前のないトランザクションを表します。
- アスタリスク (\*) すべての名前を表します。 たとえば、robert.\* は、robert が所有するすべてのテーブル (またはトランザクション) を表します。

#### 例

- 例 **1** データベース複写定義 rep\_1B を作成します。このデータベース複写定義 では、テーブル employee と employee address だけを複写することを指定してい ます。 create database replication definition rep\_1B with primary at PDS.pdb replicate tables in (employee, employee\_address)
- 例 **2** データベース複写定義 **rep\_2** を作成します。この例では、データベース my\_dbが複写され、DDLも複写されますが、システムプロシージャは複写され ません。

```
create database replication definition rep_2
  with primary at dsA.my_db
  replicate DDL
```
not replicate system procedures

• 例 **3 – insert**、**update**、**delete**、および **select into** コマンドを pdb1 データベース のすべてのテーブルから複写します。 すべてのトランザクションとファンク ションは複写されますが、DDL とシステムプロシージャは複写されません。

```
create database replication definition rep_3
with primary at ds3.pdb1
replicate SQLDML
```

```
この例の結果は、前の例と同じです。
create database replication definition rep_3
with primary at ds3.pdb1
replicate 'UDSI'
```
• 例**4 –**すべてのテーブルの**select into**文を除外します。2つ目の句**notreplicate 'U' in (T)** は、テーブル <sup>T</sup> での update をフィルタします。

```
create database replication definition dbrepdef
with primary at ds1.pdb1
```

```
not replicate 'S'
not replicate 'U' in (T)
go
```
• 例 **5 –** replicate 'UD' 句を使用して、すべてのテーブルで **update** 文と **delete** 文を 有効にします。

```
create database replication definition dbrepdef_UD
with primary at ds2.pdb1
replicate 'UD'
go
```
• 例 **6 –** 複数の句を使用して、同じ定義で 1 つのテーブルを複数回指定できます。 ただし、**U**、**D**、**I**、および **S** はそれぞれ、定義ごとに一度しか使用できません。

```
create database replication definition dbrepdef
with primary at ds2.pdb1
replicate tables in (tb1, tb2)
replicate 'U' in (tb1)
replicate 'I' in (tb1,tb2)
go
```
• 例 **7 –** データベース内のテーブル <sup>T</sup> 以外のすべてのテーブルに対し、すべての ユーザストアドプロシージャ、システムプロシージャ、および DML を複写す る複写定義です。 テーブル <sup>T</sup> の場合は、この複写定義により、**delete** コマンド 以外のすべてのコマンドが複写されます。

```
create database replication definition repdef_7
with primary at ds3.pdb1
replicate functions
replicate system procedures
replicate 'IUS' /* replicate 'IUS' DML for all tables, including 
*/
/* table 'T' */not replicate 'D' in (T)/* not replicate 'D' DML for table T, but
*/
/* replicate 'D' for all other tables */
```
• 例 **8 –** データベース複写定義 dbrepdef を作成します。 DDL が複写され、テーブ ルがプライマリで複写対象としてマーク付けされている場合は、create table DDL コマンドが検出されると、テーブルが自動的に table list に追加されま す。 このコマンドは、テーブル USER1.TABLE1 のデータと TABLE2 のすべて のデータも複写します。ただし、USER2が所有する TABLE2は除きます。

```
create database replication definition dbrepdef
with primary at ds1.pdb1
replicate DDL 
with auto extend table list
replicate tables in (USER1.TABLE1, *.TABLE2) except in 
(USER2.TABLE2)
```
• 例 **9 –** データベース複写定義 db\_repdef を作成します。 DDL が複写されますが、 新しい DDL コマンドが検出されても table listは更新されません。 このコマン ドは、ファイル /sap/user/tablelist.txt で指定されたテーブルのデータ

も複写します。これには、テーブル USER1.TABLE1 と、TABLE2 の全データが 含まれます。

たとえば、tablelist.txt には次のように記述されているとします。

```
================
#user tables:
USER1.TABLE1
*.TABLE2
================
```

```
create database replication definition db_repdef
with primary at ds1.pdb1
replicate DDL 
replicate tables in files ('/sap/user/table_list.txt')
```
### 使用法

- **create database replication definition** を使用すると、テーブル、ファンクション、 トランザクション、システムプロシージャについて、そのすべて、一部の例外 を含むすべて、または一部のみを、プライマリデータベースから複写できま す。
- **create database replication definition** は単独で使用するか、テーブル複写定義や ファンクション複写定義と組み合わせて使用します。
- データベース複写定義だけを使用した場合 (つまり、テーブル複写定義または ファンクション複写定義を使用しない場合)、Replication Server はデータを変換 できません。ただし、最少カラムの複写は実行できます。このデータレプリ ケーションの動作は、デフォルトのウォームスタンバイの動作と同様です。 テーブルレベルの複写定義を使用しないで暗号化カラムを複写するデータベー ス複写定義では、INIT\_VECTOR NULL と PAD NULL を使用して暗号化カラム の暗号化キーを定義します。データベースのテーブルに暗号化カラムが含まれ ており、その暗号化キーがランダム埋め込み (デフォルト) または初期化ベクト ルを使用して作成されている場合は、データベースの一貫性を確保するため に、テーブルレベルの複写定義が必要となります。
- データベース複写定義はグローバルオブジェクトです。定義元の Replication Server からのルートを持つすべての Replication Server に複写されます。
- データベース複写定義は、要求ファンクションの複写には影響しません。
- テーブルとファンクションのサブスクリプションが存在する場合、テーブルと ファンクションのフィルタは実装されません。
- Replication Server は、ファンクションとシステムプロシージャの所有者情報は 処理しません。
- **auto\_update\_table\_list** オプションを使用している場合に **drop table** DDL コマン ドが検出されると、テーブルは対象リストから削除されるか、除外リストに追 加されます。
- **auto\_update\_table\_list** オプションを使用している場合に **rename table** DDL コマ ンドが検出されると、テーブルリストのテーブルの名前が変更されます。 元

のテーブルがすでに複写されている場合は、名前を変更したテーブルも複写さ れます。 それ以外の場合は、名前を変更したテーブルは複写されません。

• **auto\_extend\_table\_list** オプションを使用している場合に **create table** DDL コマン ドによりテーブルが自動的にマーク付けされていることが示されているとき、 テーブルはレプリケートデータベースで作成され、テーブルデータの複写は、 新しく作成されたテーブルに対して行われます。 **create table** DDL コマンドが、 テーブルが自動的にマーク付けされていることを示していない場合は、テーブ ルはレプリケートデータベースに作成されます。 ただし、テーブルデータの 複写は、新しく作成したテーブルに対しては行われません。

所有者情報

- Replication Server は、データベース複写定義で提供される所有者情報を常に使 用します。
- テーブルが **sp\_reptostandby** でマーク付けされている場合、テーブル複写定義 で提供される所有者情報は使用されません。
- テーブルが **sp\_setreptable** によってマーク付けされている場合 (**owner\_on** 句を 指定)、Replication Server はテーブル複写定義に指定されている所有者情報だけ を使用します。

SQL 文の複写

- SQL 文を MSA 環境で複写するには、複写定義に **replicate SQLDML** 句を含める 必要があります。
- **create database replication** 定義では、複数の replicate 句を使用できます。ただ し、**alter database replication** 定義では、1 つの句しか使用できません。
- 複写定義でフィルタを指定しない場合、デフォルトは **not replicate** 句です。 SQLDML フィルタを変更するには、**alter database replication definition** を適用し ます。 **replicate** 句では、1 つまたは複数の SQLDML フィルタを指定できます。
- テーブルに対して **send standby** 句が指定されたテーブル複写定義が定義されて いる場合、そのテーブル複写定義の SQL 複写設定は、そのテーブルのデータ ベース複写定義で定義されている設定より優先されます。

### 参照:

- [alter database replication definition](#page-192-0) (177  $\langle -\tilde{\vee} \rangle$ )
- [drop database replication definition](#page-423-0) (408  $\langle -\tilde{\vee} \rangle$ )

### <span id="page-323-0"></span>**create error class**

エラークラスを作成します。

### 構文

```
create [replication server] error class error_class
[set template to template_error_class]
```
### パラメータ

- **replication server** 新しいエラークラスが Replication Server エラークラスであ り、データサーバのエラークラスではないことを示します。
- **error\_class** 新しいエラークラスの名前です。名前は複写システム内でユニー クにし、識別子の規則に従わなければなりません。

注意: Replication Server エラークラスとデータサーバのエラークラスを同じ名 前にすることはできません。

• **set template to template\_error\_class –** この句を使用して、別のエラークラスに基 づいてエラークラスを作成します。**create error class** により、テンプレートの エラークラスのエラーアクションが新しいエラークラスにコピーされます。

### 例

- 例 **1 –** この例では、pubs2\_db\_err\_class という新しいエラークラスを作成します。 create error class pubs2 db err class
- 例 **2 my\_error\_class** エラークラスを **rs\_oracle\_error\_class** に基づいて作成しま す。

```
create error class my error class set template to
rs_oracle_error_class
```
- 例 **3 pubs2\_rs\_err\_class** という名前の新しい Replication Server エラークラスを 作成します。 create replication server error class pubs2\_rs\_err\_class
- 例 **4 my\_rs\_err\_class** Replication Server エラークラスを、デフォルトの Replication Server エラークラスである **rs\_repserver\_error\_class** に基づいて作成 します。 create replication server error class my rs err class set template to rs repserver error class
## 使用法

- **create error class** は、エラークラスを作成するときに使用します。エラークラ スは、データベースに割り当てられたエラーアクションをグループ化するため に使用される名前です。
- このコマンドには、次の要件があります。
	- エラークラスを作成した ReplicationServer から、そのエラークラスを使用す るデータサーバを管理する Replication Server へのルートが存在する必要があ ります。
	- rs\_sqlserver\_error\_class は Adaptive Server データベースに用意されているデ フォルトのエラークラスであり、rs\_repserver\_error\_class は Replication Server に用意されているデフォルトのエラークラスです。最初は、この 2 つのエ ラークラスにはプライマリサイトがありません。デフォルトのエラーアク ションを変更するには、プライマリサイトでこれらのエラークラスを作成 する必要があります。
	- **create error class** を使用した後、**rs\_init\_erroractions** ストアドプロシージャを 使用してエラークラスを初期化します。
- **create connection** または **alter connection** を使用して、データベースにエラーク ラスを関連付けます。各データベースには 1 つのエラークラスがあります。エ ラークラスは、複数のデータベースに関連付けることができます。
- Replication Server は、新しいエラークラスを、条件を満たしているサイトへ複 写システムを介して分配します。複写システムで通常の遅延時間が発生するた め、変更内容がレプリケートサイトにすぐに反映されるわけではありません。

エラーアクションの割り当て

• データサーバの特定のエラーに対する Replication Server の応答を変更するに は、**assign action** を使用します。エラークラスを作成した Replication Server で、 アクションが割り当てられます。

エラークラスの削除

• エラークラスとそのクラスに対応するすべてのアクションを削除するには、 **drop error class** を使用します。

Adaptive Server 以外のエラークラス

- **create connection** および alter connection コマンドを使用して、Adaptive Server 以 外のエラークラスを Adaptive Server 以外のレプリケートデータベースの特定の コネクションに割り当てることができます。
- Replication Server は、ASE 以外のレプリケートサーバへのコネクションを確立 するときに、コネクションで ASE 以外のレプリケートサーバからネイティブ エラーコードが返されるオプションが有効になっているかどうかを検証しま す。オプションが有効になっていない場合、Replication Server は、コネクショ

<span id="page-325-0"></span>ンは機能しているが、エラーアクションのマッピングが正確でない可能性があ ることを示す警告メッセージをログに記録します。

Enterprise Connect™ Data Access (ECDA) Option for ODBC でレプリケートサーバ 用のオプションを設定するには、Replication Server Options のマニュアルで 「**ReturnNativeError**」を参照してください。

• Adaptive Server 以外のエラークラスのリストについては、「エラークラスと ファンクションクラス」の表を参照してください。Adaptive Server 以外の複写 のエラークラスの詳細については、『Replication Server 管理ガイド 第 1 巻』を 参照してください。

## パーミッション

**create error class** には、"sa" パーミッションが必要です。

### 参照:

- [alter connection](#page-149-0) (134 ページ)
- [alter error class](#page-197-0) (182 ページ)
- [assign action](#page-241-0) (226  $\sim -\check{y}$ )
- [create connection](#page-302-0)  $(287 \sim -\frac{1}{2})$
- [drop error class](#page-424-0)  $(409 \sim \sqrt{\nu})$
- [move primary](#page-447-0) (432 ページ)
- rs init erroractions (734 ページ)

# **create function**

ユーザ定義ファンクションを作成します。

注意: ファンクション複写定義を作成すると、ユーザ定義ファンクションが自動 的に作成されます。詳細については、**create applied function replication definition** お よび **create request function replication definition** を参照してください。

アプリケーションでテーブル複写定義に対応する非同期プロシージャの配信を使 用する場合、ユーザ定義ファンクションを作成することが必要になる場合があり ます。詳細については、『Replication Server 管理ガイド 第2巻』を参照してくださ い。

### 構文

```
create function replication_definition.function
([@param_name datatype [, @param_name datatype]...])
```
#### パラメータ

- **replication\_definition** ファンクション用の複写定義の名前です。同じテーブル では、すべての複写定義に対してユーザ定義ファンクションを 1 つだけ作成で きます。同じテーブルに対して複数の複写定義がある場合は、いずれか 1 つの 名前を指定できます。ただし、それぞれの複写定義は、ユーザ定義ファンク ションに対して自身のファンクション文字列を持ちます。
- **function** ファンクションの名前です。名前は複写定義に対してユニークであ り、識別子の規則に従う必要があります。「Replication Server システムファン クション」にリストされているシステムファンクションの名前と、"rs\_" で始 まるすべてのファンクション名は、予約されています。
- **@param\_name** ユーザ定義ファンクションの引数の名前です。各パラメータ 名の前には必ず @ 記号を付け、識別子の規則に従わなければなりません。パ ラメータの値は、ファンクションの実行時に提供されます。
- **datatype** パラメータのデータ型です。データ型によっては、データ型名の後 に長さをカッコで囲んで指定する必要があります。データ型とその構文の説明 は、「データ型」を参照してください。データ型として、text、unitext、 rawobject、または image を指定することはできません。

### 例

• 例 1 – publishers rep 複写定義に、4 つのパラメータを持つ newpublishers という ユーザ定義ファンクションを作成します。

```
create function publishers rep.newpublishers
(@pub id char(4), @pub name varchar(40),
\text{Ccity}\ \text{varchar}(20), \text{Cstate}\ \text{char}(2))
```
#### 使用法

- **create function** は、ユーザ定義ファンクションを作成するときに使用します。
- **create function** は、複写定義を作成した Replication Server で実行します。
- ユーザ定義ファンクションは、非同期プロシージャの配信に使用できます。非 同期プロシージャの詳細については、『Replication Server 管理ガイド 第 2 巻』 を参照してください。
- パラメータのリストは必ずカッコ **()** で囲んでください。これは、ファンクショ ンにパラメータを指定しないでファンクションを定義する場合も必要です。
- ユーザ定義ファンクションを使用する 3 種類のシステム提供ファンクション文 字列クラスと、これらのクラスから継承した各派生クラスに対して、 Replication Server はユーザ定義ファンクションのデフォルトのファンクション 文字列を生成します。
- rs\_salserver\_function\_class と、ユーザが作成したファンクション文字列クラス では、**create function string** を使用してファンクション文字列をカスタマイズで きます。
- ユーザ定義ファンクションを使用する、ユーザが作成した各基本ファンクショ ン文字列クラスと、これらのクラスから継承した各派生クラスでは、**create function string** を使用してファンクション文字列を作成します。ファンクショ ン文字列では、レプリケートデータサーバに適した言語を使用して、ストアド プロシージャまたは RPC を呼び出す必要があります。
- ファンクション文字列クラス、ファンクション文字列、ファンクションの概要 については、『Replication Server 管理ガイド 第 2 巻』を参照してください。
- Replication Server は、複写システムを介して、新しいユーザ定義ファンクショ ンを条件を満たすサイトに分配します。複写システムで通常の遅延時間が発生 するため、変更内容がレプリケートサイトにすぐに反映されるわけではありま せん。
- ある複写定義に対して 1 つのユーザ定義ファンクションを作成すると、この ユーザ定義ファンクションは、プライマリテーブル内のすべての複写定義に対 して作成されます。

## パーミッション

**create function** には、"create object" パーミッションが必要です。

### 参照:

- [create applied function replication definition](#page-289-0) (274  $\sim \rightarrow \gg$ )
- [create function string](#page-333-0)  $(318 \sim -\gamma)$
- [create request function replication definition](#page-377-0) (362  $\hat{\sim}$   $\hat{\sim}$ )
- [drop function](#page-425-0)  $(410 \sim -\frac{1}{2})$

# **create function replication definition**

複写するストアドプロシージャのファンクション複写定義とユーザ定義ファンク ションを作成します。

注意: **create function replication definition** コマンドと **alter function replication definition** コマンドは、今後廃止される予定です。 これらの代わりに、次のコマン ドを使用することをお奨めします。

• **create applied function replication definition** と **alter applied function replication definition**

• **create request function replication definition**  $\mathcal{E}$  alter request function replication **definition**。

# 構文

```
create function replication definition
function_rep_def
with primary at data_server.database
[deliver as 'proc_name']
([@param_name datatype [, @param_name datatype]...])
[searchable parameters (@param_name
 [, @param_name]...)]
[send standby {all | replication definition}
parameters]
```
# パラメータ

- **function\_rep\_def –**ファンクション複写定義の名前です。名前は識別子の規則に 従う必要があります。
- **with primary at** データサーバとプライマリデータを格納するデータベースを 指定します。
- **data\_server** プライマリデータのあるデータサーバの名前です。プライマリ データベースがウォームスタンバイアプリケーションの一部である場合、 data\_serverは論理データサーバ名になります。
- **database** プライマリデータのあるデータベースの名前です。プライマリデー タベースがウォームスタンバイアプリケーションの一部である場合、database は論理データベース名になります。
- **deliver as** 複写ファンクションを配信するデータベースで実行するストアドプ ロシージャの名前を指定します。proc\_name は最大 200 文字の文字列です。こ の句を指定しない場合、ファンクションはファンクション複写定義と同じ名前 のストアドプロシージャとして配信されます。
- **@param\_name** ファンクションからのパラメータ名です。同じパラメータ名 を、1 つの句の中で 2 回以上指定することはできません。パラメータとその データ型の指定は必須ではありませんが、パラメータを指定するかどうかに関 係なく、この句はカッコ **()** で囲んでください。
- **datatype** ファンクションのパラメータのデータ型です。データ型とその構文 のリストについては、「データ型」を参照してください。Adaptive Server のス トアドプロシージャとファンクション複写定義には、text、unitext、rawobject、 image の各データ型のパラメータを含めることはできません。
- **searchable parameters where** 句 (**define subscription**、**create subscription**、また は **create article**) で使用できるパラメータのリストを指定します。この句を含め る場合は、パラメータ名をカッコ **()** で囲んでください。

• **send standby –** ウォームスタンバイアプリケーションで、スタンバイデータ ベースにファンクションのすべてのパラメータを送信するか (**send standby all parameters**)、複写定義で指定されたパラメータだけを送信するか (**send standby replication definition parameters**) を指定します。デフォルトは、**send standby all parameters** です。

# 例

• 例1-同じ名前のファンクションとストアドプロシージャに対して、titles frep というファンクション複写定義を作成します。プライマリデータは、LDS デー タサーバの pubs2 データベースにあります。適用ファンクションには、このよ うなファンクション複写定義を使用します。

```
create function replication definition titles_frep
 with primary at LDS.pubs2
  (@title_id varchar(6), @title varchar(80),
 @type \overline{char}(12), @pub id char(4),
  @price money, @advance money,
  @total_sales int)
searchable parameters (@title id, @title)
```
• 例2-前の例と同様に、*titles frep* というファンクションとストアドプロシー ジャに対して、同じ名前のファンクション複写定義を作成します。この例の場 合、送信先データベースで呼び出されるストアドプロシージャは、upd\_titles で す。要求ファンクションには、このようなファンクション複写定義を使用しま す。

```
create function replication definition titles frep
 with primary at LDS.pubs2
  deliver as 'upd_titles'
 (@title id varchar(6), @title varchar(80),
 @type char(12), @pub id char(4),
  @price money, @advance money,
  @total_sales int)
 searchable parameters (@title_id, @title)
```
### 使用法

- **create function replication definition** は、複写するストアドプロシージャを記述す るときに使用します。複写ストアドプロシージャの概要については、 『Replication Server 管理ガイド 第 1 巻』を参照してください。
- **create function replication definition** は、プライマリデータが格納されているデー タベースを管理する Replication Server で実行します。
- 複写ストアドプロシージャごとに、1 つのファンクション複写定義を作成でき ます。
- このコマンドを実行する前に、次のことを確認してください。
- ファンクション複写定義の名前が、複写システム内でユニークであること。 **create function replication definition** を使用するときに、Replication Server がこ の条件を常に要求するわけではありません。
- Replication Server からプライマリデータが格納されているデータベースへの コネクションが存在していること。詳細については、「**create connection**」 を参照してください。**rs\_init** を使用してコネクションを作成することもで きます。使用しているプラットフォーム用の『Replication Server インストー ルガイド』と『Replication Server 設定ガイド』を参照してください。
- ファンクション複写定義に対して指定する名前、パラメータ、データ型が、 関連するストアドプロシージャの名前、パラメータ、データ型と一致して いること。複写したいパラメータだけを指定できます。
- テーブル複写定義に対応する複写ストアドプロシージャとは異なり、ファンク ション複写定義に対応するストアドプロシージャでは、テーブルを更新する必 要はありません。そのため、複写データに関連しないトランザクションを複写 できます。ストアドプロシージャの詳細については、「RSSD ストアドプロ シージャ」を参照してください。 複写ストアドプロシージャの 2 つのタイプについては、「**sp\_setrepproc**」を参 照してください。
- Replication Server は、新しいファンクション複写定義を、条件を満たしている サイトへ複写システムを介して分配します。複写システムで通常の遅延時間が 発生するため、変更内容がレプリケートサイトにすぐに反映されるわけではあ りません。

ユーザ定義ファンクションとファンクション文字列

- ファンクション複写定義を作成する場合、Replication Server は、対応するユー ザ定義ファンクションを自動的に作成します。
- このファンクション複写定義と対応するユーザ定義ファンクションを使用す る、システム提供ファンクション文字列クラスと、これらのクラスから継承し た各派生クラスに対して、Replication Server はユーザ定義ファンクションのデ フォルトのファンクション文字列を生成します。
- rs\_sqlserver\_function\_class と、ユーザが作成したファンクション文字列クラス では、**create function string** を使用してファンクション文字列をカスタマイズで きます。
- ユーザ定義ファンクションを使用する、ユーザが作成した各基本ファンクショ ン文字列クラスと、これらのクラスから継承した各派生クラスでは、**create function string** を使用してファンクション文字列を作成します。ファンクショ ン文字列では、レプリケートデータサーバに適した言語を使用して、ストアド プロシージャまたは RPC を呼び出す必要があります。
- ファンクション文字列クラス、ファンクション文字列、ファンクションの概要 については、『Replication Server 管理ガイド 第 2 巻』を参照してください。

**with primary at** 句

• **with primaryat** 句は、プライマリデータを格納するデータサーバとデータベース を指定するときに使用します。呼び出されるストアドプロシージャを含むデー タベースである必要はありません。 適用ファンクション (プライマリからレプリケートへのファンクションの複写) と要求ファンクション (レプリケートからプライマリへのファンクションの複 写)の場合は、プライマリデータを管理するReplicationServerでファンクション 複写定義を作成し、**with primary at** 句を使用してプライマリデータベースを指 定してください。

#### **deliver as** 句

• オプションの **deliver as** 句は、複写ファンクションを配信する送信先データ ベースで実行するストアドプロシージャの名前を指定するために使用します。 ファンクション複写定義を作成または変更するときにこの句を指定しない場 合、そのファンクションはファンクション複写定義と同じ名前のストアドプロ シージャとして配信されます。 ウォームスタンバイデータベースのストアドプロシージャの名前は、アクティ ブデータベース内での名前と同じなので、**deliver as** 句は無視されます。 通常、**deliver as** 句は、要求ファンクションの配信に使用します。つまり、ファ ンクションがレプリケート Replication Server からプライマリ Replication Server に複写されるときに使用します。この場合、複写されるファンクションの名前 は、実行されるストアドプロシージャの名前と同じにはなりません。 このメソッドは、ストアドプロシージャの「往復」複写で使用します。往復複 写では、要求ファンクションの送信先であるプライマリ Replication Server で適 用ファンクションが実行され、次に、送信元のレプリケート Replication Server で、この適用ファンクションのサブスクリプションが作成されます。 詳細については、『ReplicationServer 管理ガイド 第 1 巻』を参照してください。

HDS パラメータのファンクション複写定義

- パラメータ値のデータ型を変更するファンクション複写定義は作成できません が、HDS データ型定義を使用して適用ファンクション複写定義のパラメータ を宣言できます。このようなパラメータは、その後クラスレベル変換の対象と なります。HDS の詳細については、『Replication Server 管理ガイド 第 1 巻』を 参照してください。
- Replication Server は、パラメータ値を要求ファンクション用に変換しません。 ただし、ファンクション文字列のマップ時に、宣言したデータ型のパラメータ 値に対して定義されたデリミタを使用して SQL を生成することに注意してく ださい。

ファンクション複写定義の変更

• パラメータまたはサーチャブルパラメータを既存のファンクション複写定義に 追加するには、**alter function replication definition** を使用します。また、送信先

データベースへ複写ファンクションを配信するとき、新しいストアドプロシー ジャ名を指定できます。

• ファンクション複写定義内のパラメータを削除したり名前を変更したりする必 要がある場合は、ファンクション複写定義 (適用ファンクションのみ) へのサブ スクリプションをすべて削除する必要があります。その後、ファンクション複 写定義を削除して、再度作成してください。

ファンクション複写定義のサブスクリプションの作成

• ファンクション複写定義に対してサブスクリプションを作成するには、**create subscription** を使用するときに **without materialization** 句を指定するか、または **define subscription** とバルクマテリアライゼーション含むその他のコマンドを使 用します。

ファンクション複写定義とテーブル複写定義

• 適用ファンクションによってストアドプロシージャを複写する場合は、複写ス トアドプロシージャが影響を与える同じテーブルのテーブル複写定義とサブス クリプションを作成することをおすすめします。これにより、テーブルに影響 する通常のトランザクションだけでなく、ストアドプロシージャの実行も確実 に複写できるようになります。 複写済みとしてマーク付けされたストアドプロシージャ内の DML は、テーブ ル複写によって複写されません。テーブルのサブスクリプションを作成してい

る場合でも、ストアドプロシージャのサブスクリプションを作成する必要があ ります。

• 同じテーブルの 2 種類の複写定義の両方を使用する場合は、テーブル複写定義 のサブスクリプションを使用してテーブルデータをマテリアライズします。 **create subscription** を使用するときに、**without materialization** 句を指定して、 ファンクション複写定義のサブスクリプションを作成します。

### パーミッション

**create function replication definition** には、"create object" パーミッションが必要です。

#### 参照:

- [alter function replication definition](#page-200-0) (185  $\langle -\tilde{\vee} \rangle$ )
- [alter function string](#page-203-0)  $(188 \sim \tilde{\nu})$
- [create connection](#page-302-0) (287  $\sim$  ジ)
- [create function string](#page-333-0)  $(318 \sim -\gamma)$
- [define subscription](#page-410-0) (395  $\hat{\sim} \hat{\mathcal{V}}$ )
- [drop function replication definition](#page-426-0) (411  $\langle -\vec{y} \rangle$ )
- [sp\\_setrepproc](#page-688-0) (673 ページ)

# <span id="page-333-0"></span>**create function string**

ファンクション文字列クラスにファンクション文字列を追加します。Replication Server は、ファンクション文字列を使用してデータサーバに対する命令を生成し ます。

## 構文

```
create function string
{replication_definition |
         [owner.] table | 
         stored_procedure} .function[;function_string]
for { [function_class] function_class |
         [database] data_server.database}
        [with overwrite]
[scan 'input_template']
[output
{language 'lang_output_template' |
rpc 'execute procedure
[@param_name=]{constant |?variable!mod?}
[, [@param_name=]
{constant |?variable!mod?}]...' |
writetext [use primary log | with log | no log] | 
none}]
```
## パラメータ

• **replication\_definition –** ファンクションが実行される複写定義の名前です。複写 定義スコープを持つファンクションに対してのみ使用します。

ファンクションは、ファンクション文字列クラススコープ、複写定義スコー プ、またはターゲットスコープを持ちます。

トランザクション制御を指示するファンクションは、ファンクション文字列ク ラススコープを持ちます。ユーザ定義ファンクションとデータを修正するファ ンクションは、複写定義スコープを持ちます。

スタンバイテーブルまたはレプリケートテーブルあるいはストアドプロシー ジャに対して作成されたファンクション文字列は、ターゲットスコープファン クション文字列になります。

- **[owner.]table** ファンクション文字列のテーブル所有者とターゲットテーブル を指定します。
- **stored\_procedure** ファンクション文字列のターゲットストアドプロシージャ を指定します。
- **function** ファンクションの名前です。システムファンクションの名前は、 「Replication Server システムファンクション」に掲載されている名前でなければ

なりません。ユーザ定義ファンクションの名前は、既存のユーザ定義ファンク ションと一致する必要があります。

- **function\_string** ファンクション文字列名は、**rs\_get\_textptr**、**rs\_textptr\_init**、お よび **rs\_writetext** の各ファンクションをカスタマイズするときには必須ですが、 その他のファンクションでは任意です。**rs\_get\_textptr**、**rs\_textptr\_init**、 **rs\_writetext** では、複写定義の text、unitext、または image の各カラムにファン クション文字列が必要です。指定するファンクション文字列名は、次の要件を 満たす必要があります。
	- 複写定義の text、unitext、または image カラム名である。
	- 識別子の規則に従っている。
	- ファンクションのスコープ内でユニークである。

Replication Server は、エラーメッセージの生成時にもこのファンクション文字 列名を使用します。

- **function\_class** 複写定義スコープファンクション文字列について、ファンク ション文字列が関連付けられているファンクションクラスを指定します。
- **data\_server.database** ターゲットテーブルまたはストアドプロシージャについ て、ターゲットスコープファンクション文字列を作成するスタンバイデータ ベースまたはレプリケートデータベースを指定します。

『ReplicationServer 管理ガイド 第 2 巻』の「ファンクション文字列の作成」を参 照してください。

- **with overwrite** ファンクション文字列がすでに存在する場合、このオプション はファンクション文字列を削除し、代わりに **alter function string** を使用したよ うにファンクション文字列を再作成します。**with overwrite** オプションは、必ず create function string と組み合わせて使用します。
- **scan** 入力テンプレートの先頭に付く文字です。
- **input\_template** 一重引用符で囲まれた文字列で、**rs\_select** または **rs\_select\_with\_lock** ファンクション文字列と **where** 句 (**create subscription** コマン ド内)を関連付けるためにReplicationServerがスキャンします。入力テンプレー ト文字列は SQL の **select** 文として書き込まれ、サブスクリプションの **where** 句 内のリテラル値の代わりに、ユーザ定義の変数を使用します。
- **output** 出力テンプレートの先頭に付く文字です。
- **language** Client/Server Interfaces の言語インタフェースを使用してデータサー バに出力テンプレートコマンドを送信するように、Replication Server に指示し ます。
- lang\_output\_template データサーバに対する指示を組み込む文字列で、一重 引用符で囲まれます。言語出力テンプレート文字列には、データサーバに送信 される前に、その文字列がランタイム値と置き換えられる埋め込み変数が含ま れている場合があります。

• **rpc –** Client/Server Interfaces のリモートプロシージャコール (RPC) インタフェー スを使用するように Replication Server に指示する出力テンプレートです。 Replication Server は文字列を解析し、リモートプロシージャコールを構築して、 データサーバに送信します。

RPC 出力テンプレートには、次のキーワードとオプションがあります。

procedure - 実行するリモートプロシージャの名前です。これは、Adaptive Server のストアドプロシージャ、Open Server ゲートウェイ RPC ハンドラによって処 理されるプロシージャ、または Open Server ゲートウェイのレジスタードプロ シージャのいずれかになります。ゲートウェイプログラムでの RPC の処理に ついては、『OpenServerServer-Library/C リファレンスマニュアル』を参照して ください。

**@**param\_name - プロシージャによって定義されているプロシージャの引数の名 前です。**@**param\_name = value の形式で使用すると、パラーメータは任意の順 序で提供できます。パラメータ名を省略する場合は、リモートプロシージャで 定義されている順序でパラメータ値を指定する必要があります。

constant - 割り当てるパラメータのデータ型を持つリテラル値です。

?variable!mod?- variableは、ランタイム値のプレースホルダです。ここには、 カラム名、システム定義変数名、ユーザ定義ファンクションのパラメータ名、 または入力テンプレートで定義されている変数名を指定できます。変数は、割 り当てるパラメータと同じデータ型が指定されている値を参照する必要があり ます。システム定義変数のリストについては、「システム定義の変数」を参照 してください。

変数名の mod の部分は、変数が表すデータ型を示します。変数の変更子はすべ ての変数に必要であり、次の表に示すいずれかでなければなりません。

| 変更子                 | 説明                                                                                |  |
|---------------------|-----------------------------------------------------------------------------------|--|
| new, new raw        | 挿入または更新するローのカラムの新しい値への参照。                                                         |  |
| old, old raw        | 更新または削除するローのカラ厶の既存値への参照。                                                          |  |
| user.<br>user_raw   | rs_select ファンクション文字列または rs_select_with_lock ファンク<br>ション文字列の入力テンプレートに定義されている変数への参照 |  |
| SVS SVS raw         | システム定義変数への参照。                                                                     |  |
| param,<br>param raw | ファンクションパラメータへの参照。                                                                 |  |

表 **32 :** ファンクション文字列変数の変更子

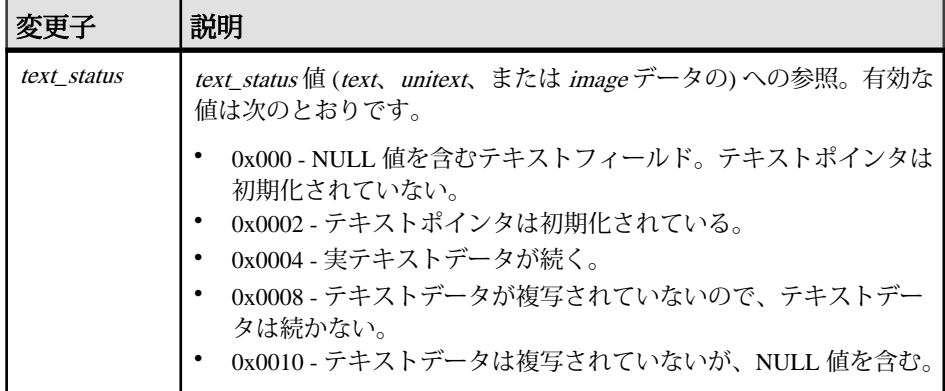

注意: ユーザ定義ファンクションのファンクション文字列は、new 変更子また は old 変更子を使用しない場合があります。

• **writetext –** Client-Library™ 関数の **ct\_send\_data** を使用して、text、unitext、また は image カラム値を更新するように Replication Server に指示します。このオプ ションは、**rs\_writetext** ファンクションにのみ適用されます。

次のオプションは、レプリケートデータベースの text unitext または imageカ ラムのロギング動作を指定するために、**writetext** 出力テンプレートで使用され ます。

**use primary log** - プライマリデータベースにロギングオプションが指定されてい る場合、レプリケートデータベースでデータのログを記録する。

**with log** - レプリケートデータベースのトランザクションログにデータのログを 記録する。

**no log** - レプリケートデータベースのトランザクションログにデータのログを 取らない。

- **none** すべての関数に適用され、Replication Server がレプリケートデータベー スでの実行を省くことができるファンクション文字列の指定を柔軟に行うこと ができます。
	- **rs\_writetext** ファンクションの場合 text、unitext、または imageカラム値を複 写しないように Replication Server に指示します。
	- **rs\_writetext** ファンクション以外の場合 レプリケートデータベース上でコマ ンドを実行しないように Replication Server に指示します。

```
例
```
• 例 1-rs begin ファンクションのファンクション文字列を作成します。

```
create function string rs_begin
for sqlserver2 function class
```

```
 output language
 'begin transaction'
```
• 例 **2 –** セミコロンで区切られた 2 つのコマンドを含む **rs\_commit** ファンクション のファンクション文字列を作成します。このファンクション文字列は、 rs\_lastcommit システムテーブルを更新し、トランザクションをコミットする Adaptive Server ストアドプロシージャを実行します。

```
create function string rs_commit
 for sqlserver2 function class
  output language
 'execute sqlrs update lastcommit
   @origin = ?rs_origin!sys?,
  @origin qid = ?rs origin qid!sys?,
   @secondary_qid = ?rs secondary_qid!sys?;
  commit transaction'
```
• 例 **3 –** 例 3 と例 4 では、titles テーブルの複写定義と、sqlserver2\_function\_class の **rs\_insert** ファンクション文字列を作成します。このファンクション文字列は、 レプリケートデータベースの titles テーブルではなく、titles\_rs テーブルにデー タを挿入します。

```
create replication definition titles_rep
 with primary at LDS.pubs2
  (title_id varchar(6), title varchar(80),
 type \overline{c}har(12), pub id char(4), advance money,
 total sales int, notes varchar(200),
  pubdate datetime, contract bit, price money)
 primary key (title_id)
searchable columns (price)
```
• 例 **4 –** 例 3 と例 4 では、titles テーブルの複写定義と、sqlserver2\_function\_class の **rs\_insert** ファンクション文字列を作成します。このファンクション文字列は、 レプリケートデータベースの titles テーブルではなく、titles\_rs テーブルにデー タを挿入します。

```
create function string titles rep.rs insert
for sqlserver2 function class
 output language
'insert titles rs values (?title id!new?,
  ?title!new?, ?type!new?, ?pub id!new?,
 ?advance!new?, ?total_sales!new?, ?notes!new?,
 ?pubdate!new?, ?contract!new?, ?price!new?)'
```
• 例 **5 –** 例 5 と例 6 では、ユーザ定義ファンクション **update\_titles** と、 sqlserver2 function class の対応するファンクション文字列を作成します。この ファンクション文字列は、**update\_titles** という Adaptive Server ストアドプロ シージャを実行します。

```
create function titles rep.update titles
(@title id varchar(6), title varchar(80),
 @price money)
```
• 例 **6 –** 例 5 と例 6 では、ユーザ定義ファンクション **update\_titles** と、 sqlserver2 function class の対応するファンクション文字列を作成します。この ファンクション文字列は、**update\_titles** という Adaptive Server ストアドプロ シージャを実行します。

```
create function string titles rep.update titles
for sqlserver2 function class
 output rpc
 'execute update titles
  @title id = ?title id!param?,
  \text{Title} = ?\text{title}! \text{param?} @price = ?price!param?'
```
• 例 **7 –** 例 7 の **rs\_select** ファンクション文字列は、title\_id カラムで指定された値 を持つローを要求するサブスクリプションをマテリアライズするために使用し ます。例 8 と同様に、2 つのファンクション文字列は、**scan** 句で指定した入力 テンプレートによって区別されます。

```
create function string
  titles rep.rs select; title id select
 for sqlserver2_function_class
 scan 'select * from titles
  where title id = ?title id!user?'
 output language
  'select * from titles
  where title id = ?title id!user?'
```
• 例 **8 –** 例 8 の **rs\_select** ファンクション文字列は、RPC ファンクション文字列の 例です。このファンクション文字列は、price カラムの値が指定された範囲内 にあるローを要求するサブスクリプションをマテリアライズするために使用し ます。

```
create function string
  titles rep.rs select; price range select
for sqlserver2 function class
 scan 'select * from titles
  where price > ?price min!user?
  and price < ?price max!user?'
 output rpc
   'execute titles price select
  ?price min!user?, ?price max!user?'
```
• 例9-upd datetime ストアドプロシージャのターゲットスコープファンクショ ン文字列を、データベース NY\_DS.rdb1 について、作成します。

```
create function string upd_datetime.upd_datetime
     for database NY DS.rdb1
      with overwrite
           output language
           'update datetime set
          row num = ?row num!param?,
           datecol = ?datecol!param?,
           timecol = ?timecol!param?,
           ndatecol = ?ndatecol!param?,
```

```
 ntimecol = ?ntimecol!param?,
comment = ?comment!param?
 where
row num = ?row num!param?'
```
• 例 **10 –** dbo.datetime テーブルのターゲットスコープファンクション文字列 を、NY\_DS.rdb1 について作成します。

```
create function string dbo.datetime.rs_insert
      for database NY_DS.rdb1
      with overwrite
      output language
      'insert datetime values (
             ?row_num!new? ,
             ?datecol!new? ,
             ?timecol!new? ,
              ?ndatecol!new? ,
              ?ntimecol!new? ,
              ?comment!new?)
       update fn_monitor set insert count = insert count + 1'
```
• 例11-dbo.tbl1.unitext fd1 カラムについて、rs\_writetext のカスタマイズ されたファンクション文字列を作成します。

```
create function string dbo.tbl1.rs writetext; unitext fld1 for
NY_DS.rdb1
              output RPC
            'exec update repl unitext
                       @p_key = ?p_key!new?\begin{array}{ll}\n\text{Quintext\_fld} & = \text{2unitext\_fid1!new?}, \\
\text{Qlast chunk} & = \text{2rs last text chunk}\n\end{array}= ?rs_last_text_chunk!sys?'
```
• 例 **12 –** dbo.tbl1 テーブルのターゲットスコープファンクション文字列を作成 します。

```
create function string dbo.tbl1.rs datarow for writetext
for NY_DS.rdb1
           output RPC
           'exec update_txtimg_stat<br>
\begin{array}{rcl}\n\text{qp key} & = ?\n\end{array}= ?p key!new?,
                     @txtfld_stat = ?unitext_fld1!text_status?'
```
• 例 **13 – rs\_insert** のカスタマイズされたファンクション文字列 (この文字列の dbo.authors テーブルは、NY\_DS データサーバの rdb1 ターゲットデータ ベースにあります) を作成します。

```
create function string dbo.authors.rs_insert
      for database NY_DS.rdb1
      output language
      'insert authors values (
            ?au id!new?,
            ?au<sup>-</sup>lname!new?,
            ?au<sup>T</sup>fname!new?,
            ?phone!new?,
             ?address!new? , 
             ?city!new? ,
```

```
 ?state!new? ,
      "00000" , 
      ?contract!new?)
update fn_monitor set insert count = insert count + 1'
```
• 例 **14 –** カスタマイズされたファンクション文字列 (この **upd\_bits** ストアドプロ シージャは、NY\_DS データサーバの rdb1 ターゲットデータベースにありま す) を作成します。ストアドプロシージャのファンクションの名前はストアド プロシージャと同じになります。

```
create function string upd_bits.upd_bits
     for database NY DS.rdb1
      with overwrite
      output language
      'exec upd_bits
           \ellfirstbit = ?firstbit!param?,
           @secondbit = ?secondbit!param? @commit = ?comment!param?'
```
## 使用法

- **create function string** は、ファンクション文字列をファンクション文字列クラス に追加するときに使用します。ファンクション文字列には、Replication Server がファンクションをデータベースのコマンドに変換するために必要なデータ ベース固有の命令が組み込まれます。
- ファンクション、ファンクション文字列、ファンクション文字列クラスの概要 については、『Replication Server 管理ガイド 第 2 巻』を参照してください。
- ターゲットデータベース (スタンバイデータベースまたはレプリケートデータ ベース)を制御するReplicationServerにあるターゲットスコープファンクション 文字列に対し、**create function string** を実行します。
- **with overwrite** オプションは、必ず **create function string** と組み合わせて使用しま す。
- 複写定義スコープファンクション文字列はファンクションクラスに関連付けら れ、ターゲットスコープファンクション文字列はターゲットデータベースに関 連付けられます。
- ターゲットテーブルに所有者情報が含まれておらず、コマンドのファンクショ ン文字列で**function class**オプションおよび**database**オプションを指定していな い場合、Replication Server では、**for** キーワードの後の文字列の形式がファンク ションクラスまたはデータベースの形式であるかどうかを確認して、ファンク ション文字列が複写定義またはテーブルのどちらに関する文字列であるかにつ いてのみ認識します。状況に応じて次のようになります。
	- 複写定義スコープファンクション文字列 **rs\_sqlserver\_function\_class** など、 **for** キーワードの後の文字列形式にはデータベース名は含まれません。
- ターゲットスコープファンクション文字列 NY\_DS.rdb1 など、**for** キー ワードの後の文字列形式にはデータサーバとデータベースの名前が含まれ ます。
- ターゲットスコープファンクション文字列は、複数の複写パスについて設定さ れている可能性があるコネクションに対してではなく、スタンバイデータベー スまたはレプリケートデータベースに対してのみ作成できます。
- ウォームスタンバイ環境では、影響を受けるデータベースは物理データベース です。論理データベースについてターゲットスコープファンクション文字列を 定義する場合、アクティブデータベースとスタンバイデータベースの両方に対 してファンクション文字列コマンドを発行する必要があります。
- ファンクション名は、スタンバイストアドプロシージャまたは複写ストアドプ ロシージャのターゲットスコープファンクション文字列のストアドプロシー ジャ名と同じになります。
- スタンバイテーブルまたはレプリケートテーブルのターゲットスコープファン クション文字列では、有効なファンクションは、**rs\_insert**、**rs\_update**、 **rs\_delete**、**rs\_truncate**、**rs\_writetext**、**rs\_datarow\_for\_writetext**、**rs\_textptr\_init**、

および **rs\_get\_textptr** です。

- オブジェクトの複写定義が存在しない場合、またはオブジェクトのすべての複 写定義がオブジェクトによって使用されない場合、Replication Server ではター ゲットスコープファンクション文字列のみを使用します。 『Replication Server 管理ガイド 第 1 巻』の「ウォームスタンバイ環境と Muliti-Site Availability 環境」を参照してください。
- クラススコープを持つファンクションのファンクション文字列は、ファンク ション文字列クラスのプライマリサイトで作成または変更します。ファンク ション文字列クラスのプライマリサイトの詳細については、「**create function string class**」を参照してください。
- ユーザ定義ファンクションなどの複写定義スコープを持つファンクションの ファンクション文字列は、複写定義が作成されたサイトで作成または変更しま す。複写定義には、それぞれ固有のファンクション文字列セットがあります。
- Replication Server は、新しいファンクション文字列を、条件を満たしているサ イトへ複写システムを介して分配します。複写システムで通常の遅延時間が発 生するため、変更内容がレプリケートサイトにすぐに反映されるわけではあり ません。
- 一部のファンクション文字列は動的に生成されます。これらは RSSD に格納さ れません。

ファンクション文字列とファンクション文字列クラス

• ファンクションを使用する各システム提供ファンクション文字列クラスと、こ れらのクラスから継承した各派生クラスに対して、Replication Server はファク ションのデフォルトのファンクション文字列を生成します。これは、システム ファンクションとユーザ定義ファンクションの両方に言えることです。 **rs\_dumpdb** および **rs\_dumptran** ファンクションには、デフォルトのファンク

ション文字列は提供されていません。コーディネートダンプを使用する場合に のみ、デフォルトのファンクション文字列を作成する必要があります。

- **alter function string** を使用して、rs\_salserver\_function\_class のファンクション文 字列をカスタマイズします。ユーザが作成したファンクション文字列クラスの ファンクション文字列をカスタマイズする場合は、**create function string** を使用 します。
- ファンクションを使用する、ユーザが作成した各基本ファンクション文字列ク ラスと、継承ファンクション文字列を上書きする各派生クラスでは、**create function string** を使用してファンクション文字列を作成します。
- **output** 句を省略すると、rs\_salserver\_function\_class ファンクション文字列クラス または rs\_default\_function\_class ファンクション文字列クラスのファンクション 文字列を生成する場合と同様にファンクション文字列を生成するように、 Replication Server に指示します。
- ユーザ定義ファンクションのデフォルトのファンクション文字列は、名前が ファンクション名で、パラメータがファンクションパラメータであるストアド プロシージャを呼び出します。ストアドプロシージャは、RPC としてではな く、言語コマンドとして実行されます。

注意: ExpressConnect for Oracle は、text 型と image 型を処理するためのカスタ ムファンクション文字列の使用をサポートしていません。

『Replication Server 異機種間複写ガイド』の「ExpressConnect の設定」と「ファ ンクション文字列、エラークラス、ユーザ定義データ型」を参照してくださ い。

ファンクション文字列と replicate minimal columns

- 複写定義に **replicate minimal columns** を指定した場合、通常 **rs\_update**、 **rs\_delete**、**rs\_get\_textptr**、**rs\_textptr\_init**、または **rs\_datarow\_for\_writetext** システ ムファンクションにデフォルト以外のファンクション文字列を作成できませ  $h_{\alpha}$ ただし、ファンクション文字列内で rs\_default\_fs システム変数を使用すると、 **rs\_update** ファンクションと **rs\_delete** ファンクションのデフォルト以外のファ ンクション文字列を作成できます。この変数は、デフォルトのファンクション 文字列の動作を表します。コマンドを追加して、ファンクション文字列の動作 を拡張することもできます。
- 「**create replication definiton**」では、**replicate minimal columns** オプションの詳細 について説明しています。

入力テンプレートと出力テンプレート

• ファンクションによっては、ファンクション文字列に入力テンプレートと出力 テンプレートがあります。Replication Server は、テンプレートに変数値を代入 してから、結果を処理するためにデータサーバに渡します。

- 入力テンプレートと出力テンプレートには、次の要件があります。
	- テンプレートのサイズは 64K に制限される。ファンクション文字列の入力 テンプレートまたは出力テンプレート内の埋め込み変数にランタイム値を 代入した結果が 64K を超えてはならない。
	- 入力テンプレートと言語、または RPC 出力テンプレートは、2 つの一重引 用符 (') で区切る。
	- 入力テンプレートと出力テンプレート内の変数名は、疑問符 (?) で区切る。
	- 変数名とその変更子は感嘆符 (!) で区切る。
- ファンクション文字列を作成する場合は、次のようにします。
	- 文字データ型または日付/時刻データ型のデータ内またはデータを囲む 1 つ のリテラル一重引用符を表すには、連続する2つの一重引用符(")を使用し ます。たとえば、次の文字列内の "Berkeley" のようになります。

```
'insert authors
(city, au_id, au_lname, au_fname)
values ('<sup>T</sup>Berkeley'', ?au id!new?,
?au lname!new?,
?au<sup>-</sup>fname!new?)'
```
- 文字データ型のデータ内で 1 つの疑問符を表すには、連続する 2 つの疑問符 (??) を使用します。
- 2 つの連続したセミコロン (;;) は、文字データ型のデータ内で 1 つのセミコ ロンを表すために使用します。
- 引用符付き定数が含まれるカスタムファンクション文字列とともに引用符 付き識別子を使用する場合は、引用符付き定数なしで、または **without materialization** 句を指定せずに **create subscription** を実行します。 それ以外の 場合、サブスクリプションのマテリアライゼーション時に引用符付き定数 が原因でクエリが失敗します。 レプリケートデータサーバは、引用符付き 定数を定数ではなくカラムとして認識します。

入力テンプレート

- 入力テンプレートは、**rs\_select** ファンクションと **rs\_select\_with\_lock** ファンク ションでのみ使用されます。これらのファンクションは、非バルクサブスクリ プションマテリアライゼーションおよび **with purge** サブスクリプションマテリ アライゼーション解除の実行時に使用されます。Replication Server は、サブス クリプションの where 句と入力テンプレートを照合し、使用するファンクショ ン文字列を検出します。
- 入力テンプレートには、次の動作条件があります。
	- 入力テンプレートには、where 句内の定数から取得した値を持つユーザ定義 変数だけを組み込む。ユーザ定義変数は、ファンクション文字列の出力テ ンプレート内でも参照できる。
	- input\_template を省略すると、任意の **select** コマンドと一致させることがで きる。これにより、ファンクション文字列クラスのファンクション文字列

の input\_template が **select** コマンドと一致しない場合に実行される、デフォ ルトのファンクション文字列を作成できる。

出力テンプレート

- 出力テンプレートにより、レプリケートデータサーバに送信されるコマンドの フォーマットが決まります。ほとんどの出力テンプレートでは、言語、RPC ま たは none のフォーマットを使用できます。**rs\_writetext** ファンクション文字列 の出力テンプレートでは、RPC フォーマット、または他のフォーマットとして **writetext** または none を使用できます。これらのフォーマットについては、 『Replication Server 管理ガイド 第 2 巻』を参照してください。
- Replication Server は、ファンクション文字列の出力テンプレートをデータサー バコマンドにマップするときに、Adaptive Server で必要とされるフォーマット を使用して変数をフォーマットします。Replication Serverは、末尾に raw(通常 使用される変更子) が付かない変更子のデータ型を、次のように変更します。
	- 文字と日付/時刻の値に含まれる一重引用符にさらに一重引用符を 1 つ追 加し、一重引用符の特殊な意味をエスケープする。
	- 文字と日付/時刻の値に一重引用符がない場合は、その前後に一重引用符 を追加する。
	- 通貨データ型の値に適切な通貨記号 (英語の場合はドル記号) を追加する。
	- バイナリデータ型の値に "0x" プレフィクスを追加する。
	- 円記号 (¥) と改行文字を組み合わせたものを、文字値内の円記号と改行文字 の既存のインスタンス間に追加する。Adaptive Server は、改行文字が後ろに 付いた円記号をひと続きの文字とみなすため、元の文字をそのまま残し、 追加された一対の文字を削除する。

Replication Server は、末尾に raw が付いた変更子に対して、このような データ型の変更は行いません。

ファンクション文字列変数のフォーマットの表は、Replication Server での、 末尾に raw が付かない変更子の各データ型のフォーマット方法を要約した ものです。

| -々型                                                                         | リテラルのフォーマット |
|-----------------------------------------------------------------------------|-------------|
| bigint, int, smallint,<br>tinyint, rs address                               | 整数值         |
| unsigned bigint,<br>unsigned int, unsigned<br>smallint, unsigned<br>tinvint | 符号なし整数値     |

表 **33 :** ファンクション文字列変数のフォーマット

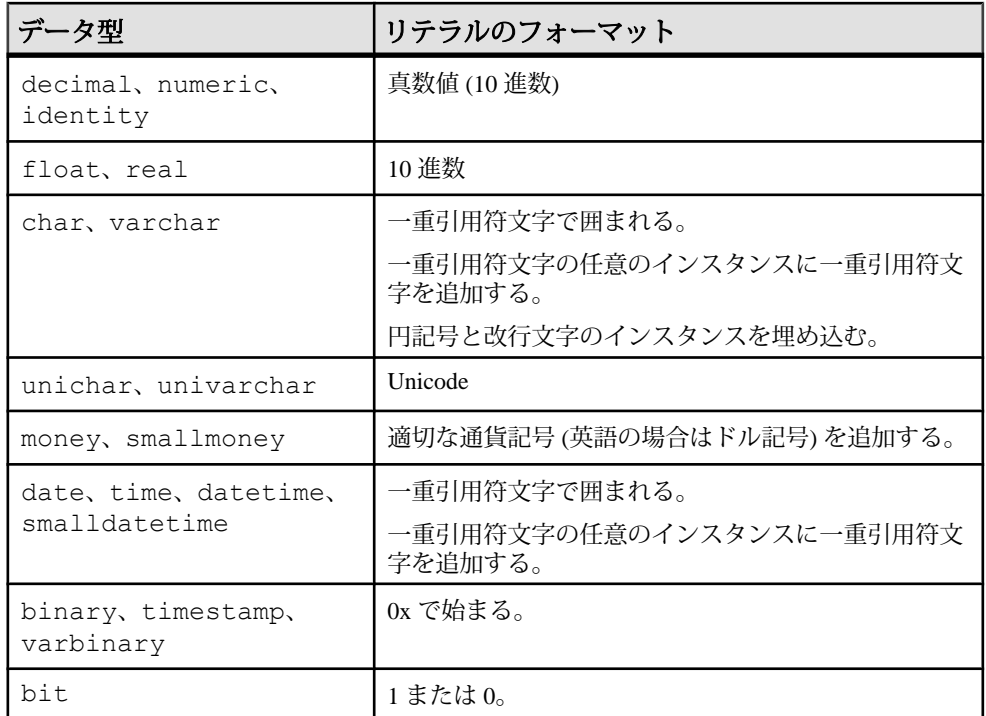

- 出力テンプレートには、次の要件があります。
	- ファンクション文字列の出力テンプレート内の埋め込み変数にランタイム 値を代入した結果が 64K を超えてはならない。
	- セミコロン (;) で区切ることによって、言語ファンクション文字列の出力テ ンプレートに複数のコマンドを入力できる。データベースがコマンドバッ チを使用できるように設定されている場合 (デフォルトの設定) は、 Replication Server は、このセミコロンをそのコネクションの DSI コマンドセ パレータ文字に置き換えてから、単一のバッチ内のファンクション文字列 としてデータサーバに送信する。セパレータ文字は、**dsi\_cmd\_separator** オ プション (**alter connection** コマンド) に定義されている。 セミコロンを、コマンドセパレータとして変換されないようにするには、2 つの連続したセミコロン (;;) を使用します。 データベースへのコネクションがバッチを使用できるように設定されてい ない場合は、Replication Server は、ファンクション文字列内のコマンドを一 度に 1 つずつデータサーバに送信します。データベースのバッチを有効ま たは無効にするには、alter connection を使用します。

ReplicationServer のシステム定義変数の表に、ファンクション文字列の出力テンプ レートで使用できるシステム定義変数を示します。これらの変数には、sys 変更子 または sys\_raw 変更子を使用します。

| システム変数               | データ型                  | 説明                                                                                                    |
|----------------------|-----------------------|----------------------------------------------------------------------------------------------------|
| rs default fs        | text                  | ファンクションに対してデフォルトで生成され<br>るファンクション文字列テキスト。                                                                                                    |
| rs deliver as name   | $\text{varchar}(200)$ | 複写ファンクションを実行する場合は、送信先<br>で呼び出されるプロシージャの名前。                                                                                                    |
| rs destination db    | $\text{varchar}(30)$  | トランザクションが送信されたデータベースの<br>名前。                                                                                                    |
| rs destination ds    | $\text{varchar}(30)$  | トランザクションが送信されたデータサーバの<br>名前。                                                                                                    |
| rs destination Idb   | $\text{varchar}(30)$  | トランザクションが送信された論理データベー<br>スの名前。                                                                                                    |
| rs destination Ids   | $\text{varchar}(30)$  | トランザクションが送信された論理データサー<br>バの名前。                                                                                                    |
| rs_destination_ptype | char(1)               | トランザクションが送信されたデータベースの<br>物理コネクションタイプ ("A" はアクティ<br>ブ、"S"はスタンバイを示す)。                                                                                      |
| rs_destination_user  | $\text{varchar}(30)$  | 送信先でトランザクションを実行するユーザ。                                                                                                    |
| rs_dump_dbname       | $\text{varchar}(30)$  | データベースダンプまたはトランザクションダ<br>ンプが開始されるデータベースの名前。                                                                                                    |
| rs_dump_label        | $\text{varchar}(30)$  | データベースダンプまたはトランザクションダ<br>ンプのラベル情報。Adaptive Server では、この変<br>数にはダンプが開始された時間を示す<br>datetime 値が格納される。                                                       |
| rs_dump_status       | int(4)                | ダンプステータスインジケータ:<br>0 - ダンプトランザクションコマンドに with<br>standby_access パラメータが含まれないこと<br>を示す。<br>1 - ダンプトランザクションコマンドに with<br>standby_access パラメータが含まれることを<br>示す。 |
| rs_dump_timestamp    | varbinary(16)         | データベースダンプまたはトランザクションダ<br>ンプのタイムスタンプ。                                                                                                    |
| rs_lorigin           | int(4)                | トランザクションが開始される論理データベー<br>スのID。                                                                                                    |

表 **34 : Replication Server** のシステム定義変数

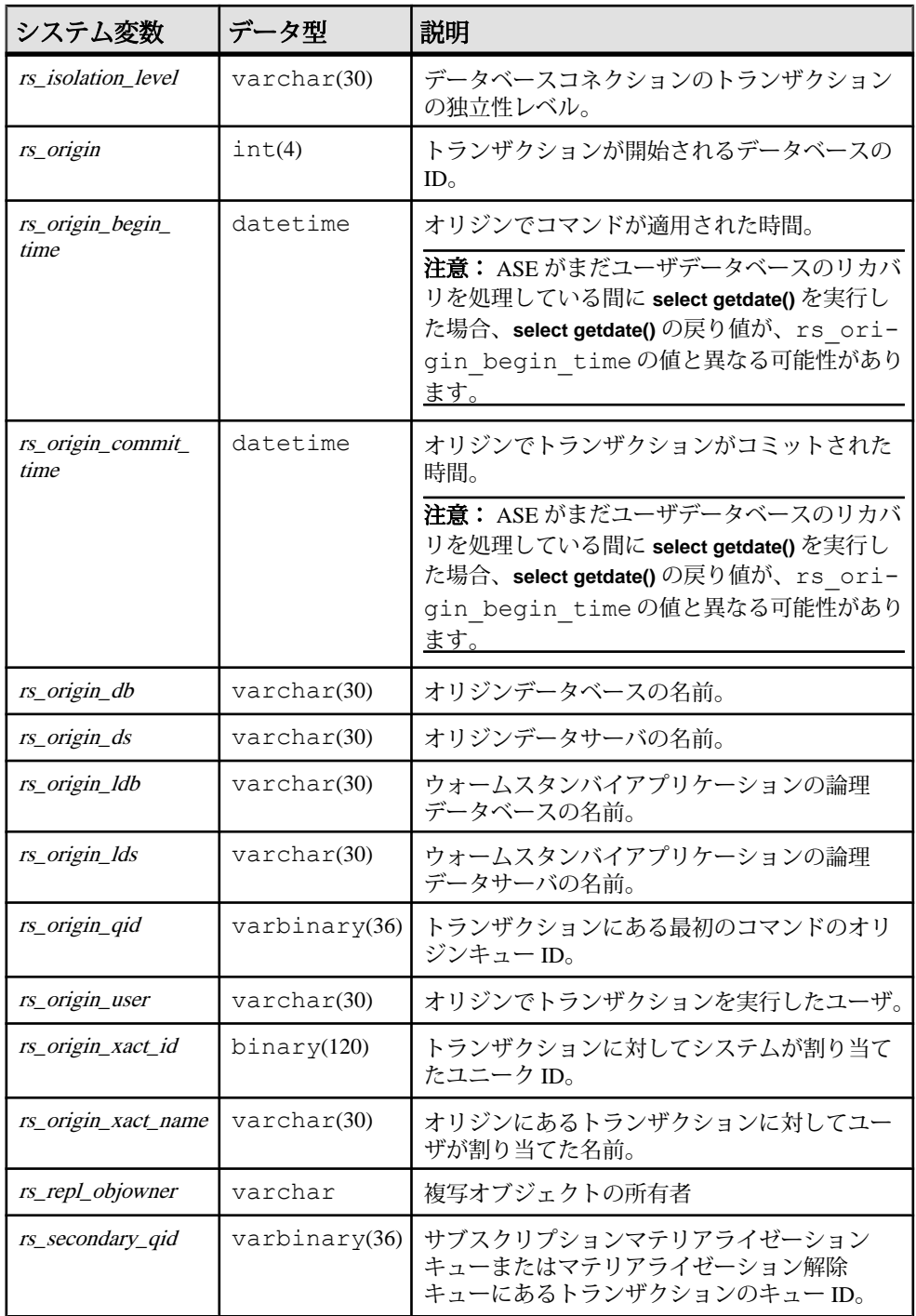

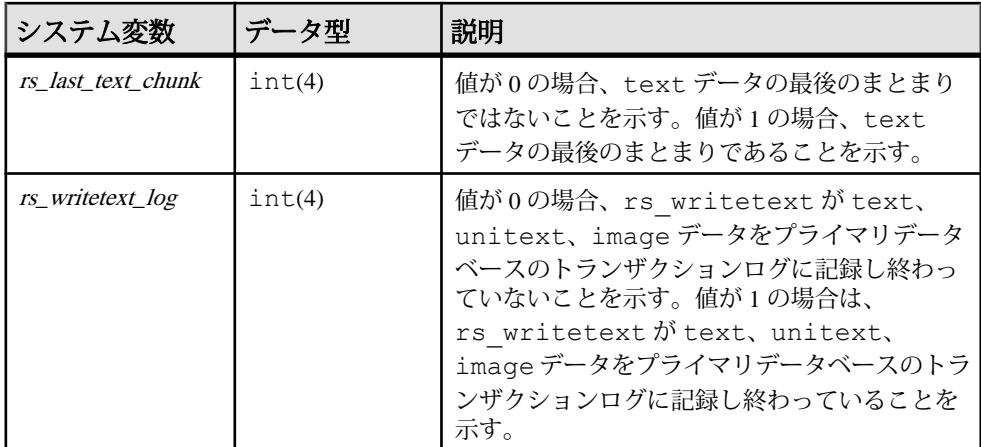

ラージトランザクションのコミットが DSI キューから読み込まれる前に、並列 DSI を使用しないでこれらのトランザクションを処理すると、

rs origin commit time システム変数の値は、トランザクショングループの最後の トランザクションがプライマリサイトでコミットされた時間に設定されます。

ラージトランザクションのコミットが DSI キューから読み込まれる前に、並列 DSI を使用してこれらのトランザクションを処理すると、DSI スレッドがこれらの トランザクションの1つの処理を開始するときに、rs\_origin\_commit\_time システム 変数の値は rs\_origin\_begin\_time システム変数の値に設定されます。

トランザクションのコミット文が読み込まれると、rs\_origin\_commit\_time の値は 実際のコミット時間に設定されます。そのため、**dsi\_num\_large\_xact\_threads** 設定 パラメータが0より大きな値に設定されていると、rs\_origin\_commit\_timeの値は、 rs\_commit以外のシステムファンクションにおいて、信頼できる値にはなりませ  $h_{\alpha}$ 

システム変数と NULL 値

- 次のシステム変数は、NULL 値を持つことができます。
	- *rs\_origin\_ds*
	- rs\_origin\_db
	- rs\_origin\_user
	- rs\_origin\_xact\_name
	- *rs\_destination\_db*
	- *rs* destination user
	- *rs* dump dbname
	- *rs* dump label

システム変数に値がない場合、Replication Server は "NULL" という文字をファ ンクション文字列テンプレートにマップします。これは、生成される一部の文 <span id="page-349-0"></span>で構文エラーの原因になることがあります。たとえば、rs\_origin\_xact\_nameに null 値が含まれていると、次のコマンドが生成されます。

begin transaction NULL

このエラーを防ぐには、出力テンプレートのファンクション文字列を次のよう に作成します。 'begin transaction t ?rs origin xact name!sys raw?'

rs\_origin\_xact\_name システム変数が null の場合、トランザクション名は "t\_NULL" になります。

ファンクション文字列の置き換え

• ファンクション文字列を置き換えるには、**alter function string** を使用するか、 **overwrite** を指定して **create function string** を使用します。どちらの方法も、1 つ のトランザクション内で **drop function string** と **create function string** を実行しま す。これは、一時的にファンクション文字列が見つからないことによって発生 するエラーを防ぎます。

#### パーミッション

**create function string** には、"create object" パーミッションが必要です。

#### 参照:

- [alter function string](#page-203-0)  $(188 \sim \tilde{\nu})$
- [configure connection](#page-253-0) (238 ページ)
- [create connection](#page-302-0) (287  $\sim$  ジ)
- create function string class (334 ページ)
- [create subscription](#page-391-0)  $(376 \sim \frac{1}{2})$
- [define subscription](#page-410-0) (395  $\hat{\sim}$   $\hat{\cdot}$ )
- [drop function string](#page-427-0)  $(412 \sim \sim)$

## **create function string class**

ファンクション文字列クラスを作成します。

#### 構文

```
create function string class function_class
 [set parent to parent_class]
```
#### パラメータ

- **function\_class** 作成するファンクション文字列クラスの名前です。名前は識別 子の規則に従う必要があります。ファンクション文字列クラス名はグローバル なネームスペースを持つため、複写システム内でユニークである必要がありま す。
- **set parent to** 新しい派生クラスの親クラスを指定します。
- **parent\_class –**新しい派生クラスの親クラスとして指定する既存のファンクショ ン文字列クラスの名前です。**rs\_sqlserver\_function\_class** を親クラスとして使用 することはできません。

#### 例

• 例1-salserver derived\_classという派生ファンクション文字列クラスを作成しま す。このクラスは、システム提供クラス rs\_default\_function\_class からファンク ション文字列を継承します。

```
create function string class
sqlserver derived class
set parent to rs default function class
```
• 例 2 – salserver2 function class というファンクション文字列クラスを作成しま す。このクラスは基本クラスになり、ファンクション文字列は継承しません。 ただし、このクラスは派生クラスの親クラスとして指定できます。

create function string class sqlserver2\_function\_class

### 使用法

- **create function string class** はファンクション文字列クラスを作成するために使 用します。ファンクション文字列クラスは、ファンクション文字列をデータ ベースごとにグループ化します。ファンクション文字列クラスは、そのメンバ ファンクション文字列とともに、データベースに対応付けられます。この対応 付けは、**create connection** または **alter connection** コマンドを使用して行われま す。
- **create function string class** の送信先の Replication Server は、新しく作成された ファンクション文字列クラスのプライマリ Replication Server になります。
- **set parent to** 句を使用して新しい派生クラスを作成し、新しいクラスがファン クション文字列を継承する親クラスを指定します。親クラスからファンクショ ン文字列を継承しない新しい基本クラスを作成するには、この句を省略しま す。
- ファンクション文字列クラス、ファンクション文字列、ファンクションの概要 については、『Replication Server 管理ガイド 第 2 巻』を参照してください。
- このコマンドを実行する前に、新しいファンクション文字列クラスの名前が複 写システム内でユニークであることを確認してください。Replication Server は、 名前の競合をすべて検出するわけではありません。
- Replication Server は、複写システムを介して、新しいファンクション文字列ク ラスを条件を満たすサイトに分配します。複写システムで通常の遅延時間が発 生するため、変更内容がレプリケートサイトにすぐに反映されるわけではあり ません。
- クラス rs\_salserver\_function\_class 内のファンクション文字列を修正するには、 最初にクラスのプライマリサイトとなる Replication Server を選択してくださ い。次に、そのサイトで rs\_sqlserver\_function\_class に対して **create function string class** を実行します。
- ファンクション文字列クラスのプライマリサイトとして機能する Replication Server は、そのクラスを使用する他のすべての Replication Server へのルートを 持つ必要があります。
- 派生クラスのプライマリサイトは、その親クラスのプライマリサイトと同じで す。派生クラスは、その親クラスのプライマリサイトで作成しなければなりま せん。ただし、親クラスがシステム提供クラス rs\_default\_function\_class または rs\_db2\_function\_class である場合、派生クラスのプライマリサイトは、その派 生クラスを作成した Replication Server になります。

システム提供ファンクション文字列クラス

- Replication Server には、3 種類のファンクション文字列クラスが用意されてい ます。これらのクラスは次のように使用できます。
	- rs sqlserver function class このクラスには、デフォルトで生成された Adaptive Server のファンクション文字列が提供されます。 rs sqlserver function class  $\&$  rs default function class  $\circ$   $\vec{r}$   $\forall$   $\forall$   $\forall$   $\forall$   $\forall$   $\forall$   $\forall$ クション文字列は同じです。このクラスは、**rs\_init** を使用して複写システ ムに追加した Adaptive Server データベースにデフォルトで割り当てられま す。このクラスのファンクション文字列はカスタマイズできます。 rs\_sqlserver\_function\_class は、親クラスとしても派生クラスとしても使用で きません。
	- rs default function class- このクラスには、デフォルトで生成された Adaptive Server のファンクション文字列が提供されます。rs\_sqlserver\_function\_class と rs\_default\_function\_class のデフォルトのファンクション文字列は同じで す。このクラスのファンクション文字列はカスタマイズできません。この クラスは親クラスとして使用できますが、派生クラスになることはできま せん。
	- rs db2 function class このクラスには、デフォルトで生成された DB2 固有 のファンクション文字列が提供されます。このクラスは DB2 用にカスタマ イズされた rs\_default\_function\_class の派生クラスですが、このクラスのファ

ンクション文字列はカスタマイズできません。*rs\_db2\_function\_class* は親ク ラスとして使用できますが、派生クラスになることはできません。

ファンクション文字列の継承の利点

- システム提供クラス *rs\_default\_function\_class* または *rs\_db2\_function\_class* から直 接または間接的に継承した派生クラスを使用すると、新しいテーブル複写定義 またはファンクション複写定義の場合でも、カスタマイズしたいファンクショ ン文字列だけをカスタマイズし、他はすべて継承することができます。 システム提供クラスから継承しないクラスを使用する場合は、親クラスまたは 派生クラスのいずれかに、すべてのファンクション文字列を自分で作成する必 要があります。また、新しいテーブルまたはファンクション複写定義を作成す る場合は、必ず新しいファンクション文字列を追加してください。
- 今後、Replication Server を最新のリリースにアップグレードすると、システム 提供クラス rs\_default\_function\_class または rs\_db2\_function\_class から直接または 間接的に継承した派生クラスは、すべての新しいシステムファンクションの ファンクション文字列定義を継承することになります。

ファンクション文字列クラスへのファンクション文字列の追加

- 親クラスからファンクション文字列を継承しないファンクション文字列クラス を作成したら、ファンクション文字列クラススコープを持つシステムファンク ションのファンクション文字列を追加します。次に、複写定義スコープを持 ち、新しいファンクション文字列クラスを使用するデータベースに複写される システムファンクションとユーザ定義ファンクションのファンクション文字列 を追加します。
- ファンクション文字列クラスでファンクション文字列を作成またはカスタマイ ズするには、**create function string** を使用します。rs\_default\_function\_class クラ スまたは rs\_db2 function\_class クラスでは、ファンクション文字列は作成でき ません。

### パーミッション

**create function string class** には、"sa" パーミッションが必要です。

#### 参照:

- [alter connection](#page-149-0) (134  $\sim-\tilde{\mathcal{V}}$ )
- [alter function string class](#page-205-0) (190  $\sim-\check{\nu}$ )
- [create connection](#page-302-0) (287 ページ)
- [create function](#page-325-0)  $(310 \, \text{m} \check{\mathcal{V}})$
- [create function string class](#page-349-0) (334 ページ)
- [move primary](#page-447-0) (432  $\sim -\tilde{\mathcal{V}}$ )

# **create logical connection**

論理コネクションを作成します。ReplicationServer は、論理コネクションを使用し てウォームスタンバイアプリケーションを管理します。

### 構文

```
create logical connection to data_server.database
[set logical_database_param [to] 'value'
[set logical_database_param [to] 'value']...]
```
### パラメータ

- **data\_server** データサーバの名前です。このデータサーバは、実際のデータ サーバである必要はありません。
- **database** データベースの名前です。このデータベースは、実際のデータベー スである必要はありません。
- **logical\_database\_param** 論理コネクションに影響を与える設定パラメータの 名前です。「表 19 : [論理コネクションに影響を与える設定パラメータ](#page-207-0)」に、 **create logical connection** で設定できるパラメータを示します。

#### 例

• 例 1-LDS.logical pubs2 という論理コネクションを作成します。

create logical connection to LDS.logical\_pubs2

• 例 **2 –** 既存のコネクションの論理コネクションを作成します。たとえば、すで に存在しているデータベース TOKYO DS.pubs2を、ウォームスタンバイアプ リケーションでアクティブデータベースとして機能させる場合は、次のコマン ドを入力します。

create logical connection to TOKYO\_DS.pubs2

## 使用法

- **create logical connection** は、ウォームスタンバイアプリケーションで使用され る論理コネクションを作成します。ウォームスタンバイアプリケーションの設 定と管理については、『Replication Server 管理ガイド 第 2 巻』を参照してくだ さい。
- 論理コネクションは、シンボリック data server.database を指定するためのもの です。データサーバとデータベースは実際のものである必要はありません。 Replication Server がそれらを現在のアクティブデータベースにマップします。
- 既存のコネクションの論理コネクションを作成する場合、data\_server.database は既存のコネクションのデータサーバ名とデータベース名を参照する必要があ

ります。もしくは、論理名をアクティブデータベース名やスタンバイデータ ベース名とは別の名前にすることをおすすめします。

- 複写定義とサブスクリプションには、論理コネクション名を使用します。
- 論理コネクションを作成した後に論理コネクションの物理アクティブデータ ベースや物理スタンバイデータベースを追加するには、**rs\_init** を使用してくだ さい。

#### パーミッション

**create logical connection** には、"sa" パーミッションが必要です。

#### 参照:

- [alter logical connection](#page-206-0) (191 ページ)
- [configure connection](#page-253-0) (238 ページ)
- [configure logical connection](#page-253-0) (238 ページ)
- [drop connection](#page-422-0)  $(407 \sim \sqrt{\nu})$
- [drop logical connection](#page-431-0)  $(416 \sim \tilde{\mathcal{V}})$
- [switch active](#page-471-0)  $(456 \text{ }\gamma \gamma)$
- [create alternate logical connection](#page-287-0) (272  $\hat{\sim}$   $\hat{\sim}$ )

## **create partition**

ReplicationServer でパーティションを使用できるようにします。パーティションに は、ディスクパーティションまたはオペレーティングシステムファイルを使用で きます。

#### 構文

```
create partition logical_name
on 'physical_name' with size size
[starting at vstart]
```
### パラメータ

- **logical\_name** パーティションの名前です。名前は識別子の規則に従う必要が あります。この名前は、**drop partition** コマンドと **alter partition** コマンドでも使 用されます。
- **physical\_name –**パーティションの完全な指定(フルパス)です。この名前は一重 引用符で囲みます。
- **size** パーティションのサイズ (メガバイト単位) です。指定できる最大サイズ は 1TB です。

• **starting at vstart –** パーティションの先頭からのオフセットをメガバイト数 (vstart) で指定します。

## 例

• 例 **1 –** /dev/rsd0a というデバイスに、P1 という 20MB のパーティションを追 加します。

create partition P1 on '/dev/rsd0a' with size 20

• 例 **2 –** /dev/rsd0a というデバイスに、P1 という 20MB のパーティションを追 加します。ただし、1MB のオフセットが指定されているため、Replication Server で使用できるパーティション領域の合計は 19MB になります。

create partition P1 on '/dev/rsd0a' with size 20 starting at 1

## 使用法

- Replication Server は、パーティションをステーブルメッセージキューに使用し ます。送信されるまでの間、データはメッセージキューに保持されます。
- パーティションで使用可能なディスク領域を増やすと、Replication Server がサ ポートできるルートやデータベースコネクションが増加し、障害が長引いた場 合もメッセージのキューイングを続行できるようになります。
- パーティションの最大サイズは 1TB (約 1,000,000MB) です。
- オペレーティングシステムで使用するために、ディスクパーティションをマウ ントしないでください。また、スワップ領域や Adaptive Server のディスクデバ イスなど、他の目的で使用することはできません。
- Replication Server にはパーティション全体を割り付けてください。パーティ ションの一部だけを Replication Server に割り付けても、残りの部分を他の目的 に使用することはできません。**starting at**vstart 句を指定する場合、Replication Server で使用できるパーティション領域は、パーティションの合計サイズから オフセットサイズを引いた残りになります。
- **starting at**vstart 句は、ディスクミラーリング情報用に、パーティションの最初 にスペースを作成します。
- パーティション用にオペレーティングシステムファイルを使用できます。 し かし、オペレーティングシステムのファイル I/O バッファリングにより、障害 が発生したときにステーブルキューを完全にリカバリできない可能性がありま す。 この潜在的な問題を回避するには、パーティションでオペレーティング システムファイルを使用するときに、**configure replication server** コマンドで **sqm\_write\_flush** を on または dio に設定します。

**create partition** を使用して Microsoft Windows プラットフォーム上にディレクト リレベルのパーティションを作成します。

c:¥dir\_x¥partX.dat, or d:¥dir\_x¥partX.dat, or e:¥dir\_x¥partX.dat ここで、c:¥ はディスク名、dir\_x はディレクトリ、partX.dat はパーティ ション名です。

注意: Microsoft Windows プラットフォームでは、ローデバイスを使用して パーティションを作成することはできません。

- Replication Server のディスクパーティションがローデバイスの場合、**rs\_init** で [ディスクパーティション情報] ウィンドウの各項目に情報を入力するには、そ のディスクパーティションが存在している必要があります。 事前にパーティ ションを定義していない場合は、『Replication Server 設定ガイド』の「ディス クパーティションの作成」の手順に従います。 ただし、ディスクパーティ ションがオペレーティングシステムファイルの場合は、ディスクパーティショ ンが存在しなければ、Replication Server によって自動的にパーティションが作 成されます。
- ディスクパーティションまたはオペレーティングシステムファイル は、"sybase" ユーザが所有するようにします。このユーザには、パーティショ ンに対する読み込み/書き込みパーミッションが必要です。"sybase" 以外の ユーザには、このパーティションに対する読み込み/書き込みパーミッション を付与しないでください。

## パーミッション

**create partition** には、"sa" パーミッションが必要です。

### 参照:

- admin disk space  $(57 \sim -\frac{1}{2})$
- [drop partition](#page-432-0)  $(417 \sim -\gamma)$
- [alter partition](#page-211-0) (196  $\hat{\sim}$   $\hat{\cdot}$ )

# **create publication**

サブスクリプションを作成する 1 つ以上のレプリケートデータベースに 1 つのグ ループとして複写される、テーブルまたはストアドプロシージャのパブリケー ションを作成します。

## 構文

create publication *pub\_name* with primary at *data\_server*.*database*

#### パラメータ

- **pub\_name** パブリケーションの名前です。識別子の規則に従い、指定したプ ライマリデータサーバとプライマリデータベースでユニークでなければなりま せん。
- **with primary at data\_server.database** プライマリデータのロケーションを指定 します。プライマリデータベースがウォームスタンバイアプリケーションの一 部である場合、data\_server.database は論理データサーバと論理データベースの 名前になります。

### 例

• 例 **1 –** pubs2 データベース内の複数のテーブルとストアドプロシージャのデータ を複写するために使用できる、pubs2\_pubというパブリケーションを作成しま す。

create publication pubs2\_pub with primary at TOKYO  $\overline{DS}.$  pubs2

### 使用法

- **create publication** は、パブリケーションを作成するために使用します。パブリ ケーションは、データベース内の複数のテーブルまたはストアドプロシージャ の複写を簡単に設定できるようにするオブジェクトです。パブリケーションを 作成し、複写定義を指定するアーティクルを追加して、次にそのパブリケー ションに単一のサブスクリプションを作成します。
- プライマリデータが格納されているデータベースを管理する Replication Server で、**create publication** コマンドを実行してください。
- 複写定義、アーティクル、パブリケーションの処理の詳細については、 『Replication Server 管理ガイド 第 1 巻』を参照してください。 パブリケーションのサブスクリプションを作成する方法の詳細については、 『ReplicationServer 管理ガイド 第 1 巻』の「サブスクリプションの管理」を参照 してください。
- パブリケーションのサブスクリプションが作成またはリフレッシュされるとき のみ、Replication Server は、新しいパブリケーションについての情報をレプリ ケートサイトに分配します。

**create publication** を使用するための条件

- **create publication** を実行する前に、次の条件を確認してください。
	- 入力するパブリケーション名が、プライマリデータサーバとプライマリ データベースでユニークである。
	- Replication Server から、プライマリテーブルまたはストアドプロシージャが 格納されているデータベースへのコネクションが存在している。

サブスクリプションを作成するためのパブリケーションの準備

- パブリケーションを作成したら、**create article** を使用してアーティクルを作成 し、パブリケーションに割り当てます。アーティクルは、テーブル複写定義ま たはファンクション複写定義を指定します。またアーティクルには、サブスク リプションを作成するレプリケートサイトの必要性に応じて、オプションの **where** 句を指定できます。詳細については、「create article」を参照してくださ い。
- レプリケートテーブルでは、1 つのプライマリオブジェクトの複数の複写定義 に対してサブスクリプションを作成することはできないため、同じプライマリ テーブルとレプリケートテーブルの異なる複写定義の複数のアーティクルをパ ブリケーションに含めることはできません。
- すべてのアーティクルが割り当てられたら、レプリケートサイトでそのパブリ ケーションに対してサブスクリプションを作成できるように、**validate publication** を使用してパブリケーションを確定化してください。 パブリケー ションを確定化することによって、パブリケーションに 1 つ以上のアーティク ルが含まれていることが確認され、そのパブリケーションには、サブスクリプ ションの作成準備ができていることを示すマークが付けられます。 詳細につ いては、「**validate publication**」を参照してください。
- パブリケーションのステータスを確認するには、**check publication** を使用しま す。 このコマンドは、パブリケーションに含まれるアーティクルの数を表示 し、パブリケーションが有効 (VALID) かどうかを示します。 詳細については、 「**check publication**」を参照してください。

パブリケーションのサブスクリプションの作成

- パブリケーションが有効であれば、レプリケートデータベースへの複写を開始 するために、パブリケーションのサブスクリプションを作成できます。すべて の形式のサブスクリプションマテリアライゼーションがサポートされていま す。詳細については、「create subscription」または「define subscription」を参照 してください。
- パブリケーションサブスクリプションを作成すると、Replication Server は、パ ブリケーションに組み込まれたアーティクルごとに、別々の基本サブスクリプ ションを作成します。各アーティクルサブスクリプションは、親パブリケー ションサブスクリプションの名前を使用します。
- パブリケーションのサブスクリプションには、**where** 句を指定することはでき ません。その代わりに、パブリケーションに組み込まれた各アーティクル内に 1 つまたは複数の **where** 句を指定することによって、レプリケートサイトへの レプリケーションをカスタマイズできます。

テーブル複写定義のアーティクル

• パブリケーションにテーブル複写定義のアーティクルだけが含まれている場合 は、**create subscription** を使用して、アトミックマテリアライゼーションまたは ノンアトミックマテリアライゼーションを使用するパブリケーションのサブス クリプションを作成できます。詳細については、「create subscription」を参照 してください。

- パブリケーションサブスクリプションに対して、バルクマテリアライゼーショ ンも使用できます。
	- レプリケートデータベースでデータがすでに存在している場合は、**without materialization** 句を指定して **create subscription** コマンドを使用します。
	- サブスクリプションデータを手動で転送する必要がある場合は、**define subscription** とその他のバルクマテリアライゼーションコマンドを使用しま す。詳細については、「define subscription」を参照してください。

ファンクション複写定義のアーティクル

- パブリケーションにファンクション複写定義のアーティクルだけが含まれてい る場合は、パブリケーションサブスクリプションに対してバルクマテリアライ ゼーションを使用してください。
	- レプリケートデータベースでデータがすでに存在している場合は、**without materialization** 句を指定して **create subscription** コマンドを使用します。詳細 については、「create subscription」を参照してください。
	- サブスクリプションデータを手動で転送する必要がある場合は、**define subscription**、**activate subscription**、および**validate subscription**を使用し、バ ルクマテリアライゼーションを使用してパブリケーションのサブスクリプ ションを作成します。詳細については、「define subscription」を参照してく ださい。
- テーブル複写定義とファンクション複写定義の両方のアーティクル
- パブリケーションにテーブル複写定義とファンクション複写定義の両方のアー ティクルが含まれている場合は、それぞれのタイプの複写定義に異なるマテリ アライゼーションメソッドが必要な場合でも、同じサブスクリプションコマン ドを使用できます。 サブスクリプションを作成するには、まず、ファンクション複写定義用のコン

ポーネントサブスクリプションなど、バルクマテリアライゼーションを必要と するコンポーネントサブスクリプションのために、レプリケートデータベース にデータを転送してください。次に、**create subscription** を使用して、パブリ ケーションのサブスクリプションを作成してください。

- テーブル複写定義のアーティクルのサブスクリプションは、**without materialization** 句を使用しないかぎり、アトミックマテリアライゼーション またはノンアトミックマテリアライゼーションを使用してマテリアライズ されます。
- ファンクション複写定義のアーティクルのサブスクリプションは、マテリ アライゼーションを使用しないでマテリアライズされます。
ファンクション複写定義のストアドプロシージャが、テーブル複写定義も あるテーブルに作用する場合、データを別々に転送する必要はありません。

パブリケーションサブスクリプションのリフレッシュ

- 既存のパブリケーションに新しいアーティクルを追加したり、パブリケーショ ンからアーティクルを削除したりする場合、そのパブリケーションは不確定化 されます。既存のアーティクルの複写は引き続き影響を受けませんが、新しい アーティクルの複写を開始したり新しいパブリケーションサブスクリプション を作成したりするには、次のようにしてください。
	- パブリケーションへの変更が終了したら、そのパブリケーションを確定化 する。
	- 次に、パブリケーションのサブスクリプションをリフレッシュする。
- アトミックマテリアライゼーションまたはノンアトミックマテリアライゼー ションを使用する場合に、パブリケーションサブスクリプションをリフレッ シュするには、次のようにしてください。
	- **create subscription** を使用してサブスクリプションを再作成する。詳細につ いては、「**create subscription**」を参照してください。
- バルクマテリアライゼーションを使用する場合に、パブリケーションサブスク リプションをリフレッシュするには、次のようにしてください。
	- レプリケートデータベースでデータがすでに存在している場合は、**without materialization** 句を指定して **create subscription** コマンドを使用します。
	- **define subscription**、**activate subscription**、および **validate subscription** を使用 してサブスクリプションを再作成し、必要に応じてサブスクリプション データを手動で転送する。詳細については、「**define subscription**」を参照し てください。

サブスクリプション、アーティクル、パブリケーションの削除

- パブリケーションのサブスクリプションを削除できます。また、必要に応じ て、テーブル複写定義のアーティクルのコンポーネントサブスクリプションに ついて、サブスクリプションデータをパージすることもできます。詳細につい ては、「**drop subscription**」を参照してください。
- サブスクリプションがない場合は、パブリケーションに含まれるアーティクル を削除できます。また、対応する複写定義が他の場所で使用されていない場合 は、必要に応じて複写定義を削除することもできます。アーティクルを削除す ると、パブリケーションは無効になります。詳細については、「**drop article**」 を参照してください。
- パブリケーションのサブスクリプションがない場合は、そのパブリケーション を削除できます。パブリケーションを削除すると、そのアーティクルも削除さ れます。パブリケーションのアーティクルの複写定義が他の場所で使用されて いない場合は、必要に応じてそれらの複写定義をすべて削除することもできま す。詳細については、「**drop publication**」を参照してください。

ウォームスタンバイアプリケーションのパブリケーション

• ウォームスタンバイアプリケーションでは、スタンバイデータベースへの複写 に使用される複写定義が、パブリケーションに含まれるアーティクルによって 指定されている場合もあります。

# パーミッション

create publication には、"create object" パーミッションが必要です。

### 参照:

- [check publication](#page-246-0) (231 ページ)
- [create article](#page-295-0)  $(280 \, \text{N} \ddot{\cdot})$
- [create applied function replication definition](#page-289-0) (274  $\sim \rightarrow \gg$ )
- create replication definition  $(346 \sim \sim)$
- [create request function replication definition](#page-377-0) (362  $\sim \tilde{\mathcal{V}}$ )
- [create subscription](#page-391-0)  $(376 \sim \sqrt{\nu})$
- [define subscription](#page-410-0) (395  $\sim-\tilde{\mathcal{V}}$ )
- [drop article](#page-418-0) (403  $\sim-\check{y}$ )
- [drop publication](#page-433-0) (418  $\hat{\sim} \hat{\nu}$ )
- [drop subscription](#page-439-0) (424 ページ)
- [validate subscription](#page-540-0) (525  $\hat{\sim} \hat{\nu}$ )

# **create replication definition**

複写するテーブルの複写定義を作成します。

## 構文

```
create replication definition replication_definition
with primary at data_server.database
[with all tables named [table_owner.] 'table_name' [quoted] |
[with primary table named [table_owner.]'table_name']
with replicate table named [table_owner.]'table_name'] [quoted]]
(
column_name [as replicate_column_name] [datatype [null | not null] 
[datatype [null |not null<sup>]</sup>]
[map to published_datatype]] [quoted]
[, column_name [as replicate_column_name] 
[map to published_datatype]] [quoted]...)
[references [table_owner.]table_name [(column_name)]]
\lambdaprimary key (column_name [, column_name]...)
[searchable columns (column_name [, column_name]...)]
[send standby [{all | replication definition} columns]]
[replicate {minimal | all} columns]
```

```
[replicate {SQLDML ['off'] | 'options'}]
[replicate_if_changed (column_name [, column_name]...)]
[always_replicate (column_name [, column_name]...)]
[with dynamic sql | without dynamic sql]
```
## パラメータ

- **replication\_definition** 複写定義の名前です。名前は識別子の規則に従う必要が あります。テーブル名を指定しない限り、複写定義名はプライマリテーブルと レプリケートテーブルの両方の名前と見なされます。
- **with primary at data\_server.database** プライマリデータのロケーションを指定 します。プライマリデータベースがウォームスタンバイアプリケーションの一 部である場合、data\_server.database は論理データサーバと論理データベースの 名前になります。
- **with all tables named** プライマリデータベースとレプリケートデータベースの 両方のテーブル名を指定します。table\_name は、最大 200 文字の文字列です。 オプションの table\_ownerは、テーブル所有者を表します。実際のテーブル所 有者が、複写定義内に指定されたテーブル所有者と一致しない場合には、デー タサーバのオペレーションが失敗する可能性があります。
- **quoted quoted** パラメータでは、作成されるテーブル名またはカラム名を引用 符付き識別子として指定します。レプリケートに引用符を必要とする各オブ ジェクトで、引用符付き句を使用します。
- **with primary table named** プライマリデータベースでのテーブル名を指定しま す。table\_nameは、最大 200 文字までの文字列です。table\_owner はオプション で、テーブルの所有者を示します。実際のテーブル所有者が、複写定義内に指 定されたテーブル所有者と一致しない場合には、データサーバのオペレーショ ンが失敗する可能性があります。

プライマリテーブル名を指定し、レプリケートテーブル名を指定しない場合、 複写定義名がレプリケートテーブル名と見なされます。

• **with replicate table named –** レプリケートデータベースでのテーブルの名前を指 定します。table\_name は、最大 200 文字までの文字列です。table\_owner はオプ ションで、テーブルの所有者を示します。実際のテーブル所有者が、複写定義 内に指定されたテーブル所有者と一致しない場合には、データサーバのオペ レーションが失敗する可能性があります。

レプリケートテーブル名を指定してプライマリテーブル名を指定しない場合 は、複写定義名がプライマリテーブル名とみなされます。

• **column\_name –** プライマリテーブルからのカラム名です。1 つの句の中で、カ ラム名を複数回使用することはできません。

カラムとデータ型はそれぞれ、カッコ **( )** で囲んでください。

- **as replicate\_column\_name –** プライマリカラムからのデータのコピー先となるレ プリケートテーブル内のカラム名を指定します。この句は、送信元カラムと送 信先カラムの名前が異なる場合に使用します。
- **datatype** プライマリテーブルのカラムのデータ型です。データ型とその構文 のリストについては、「データ型」を参照してください。

カラムレベルのデータ型変換を指定する場合は、declared\_datatype として使用 してください。宣言したデータ型は、Replication Server のネイティブデータ型 か、プライマリデータ型のデータ型定義でなければなりません。

同じテーブルに対して複数の異なる複写定義を作成する場合、カラムのデータ 型は同じである必要がありますが、パブリッシュデータ型は異なってもかまい ません。詳細については、『Replication Server 管理ガイド 第1巻』を参照して ください。

同じテーブルに対して作成された複写定義にこのカラムがすでに含まれている 場合、データ型の指定は任意です。

• **null** または **notnull –** text、unitext、image、または rawobject カラムにのみ適用さ れます。レプリケートテーブルで null 値を許可するかどうかを指定します。デ フォルトの **not null** は、レプリケートテーブルが null 値を受け入れないことを 示します。

text、unitext、image、rawobject の各カラムの null ステータスは、同じプライマ リテーブルのすべての複写定義と一致するとともに、実際のテーブル内の設定 とも一致する必要があります。同じプライマリテーブルの既存の複写定義に text、unitext、image、rawobject カラムが含まれている場合、null ステータスの 指定は任意です。

テーブルの複写定義にカラムを含めた後に、カラムのこの設定を変更すること はできません。値を変更するには、そのカラムを含むすべての複写定義を削除 して再作成する必要があります。

- **map to published\_datatype** カラムレベルのデータ型変換を行った後、クラス レベル変換とレプリケートデータベースへの提示を行う前のカラムのデータ型 を指定します。
- **references table owner.tablename columnname –** プライマリデータベースで参照 制約を持つテーブルの名前を指定します。table\_name は、最大 200 文字の文字 列です。table\_ownerは、オプションで、テーブルの所有者を表します。column name はオプションです。実際のテーブル所有者が、複写定義内に指定された テーブル所有者と一致しない場合には、データサーバのオペレーションが失敗 する可能性があります。
- **primary key column\_name** テーブルのプライマリキーを構成するカラムを指 定します。1 つの句の中で、カラム名を複数回使用することはできません。

text、unitext、image、rawobject、rawobject in row、または rs\_address カラムは、 プライマリキーの一部として含めることはできません。

• **searchable columns column\_name – create subscription**、**define subscription**、また は **create article** の **where** 句で使用できるカラムを指定します。1 つの句の中で、 カラム名を複数回使用することはできません。

text、unitext、image、rawobject、rawobject in row カラム、または暗号化カラム をサーチャブルカラムとして指定することはできません。

- **send standby** ウォームスタンバイアプリケーションで、スタンバイデータ ベースに複写するときの複写定義の使用方法を指定します。この句とそのオプ ションの使用方法の詳細については、「複写定義とウォームスタンバイアプリ ケーション」を参照してください。
- **replicate minimal columns** または **replicate all columns –** すべてのトランザクショ ンのすべての複写定義カラムを送信するか、レプリケートデータベースで更新 オペレーションまたは削除オペレーションを実行する必要があるカラムだけを 送信します。デフォルトでは、すべてのカラムを複写します。

注**意:**複写定義に [replicate {minimal | all} columns] 句が含まれ る場合、[replicate {minimal | all} columns] 句が常に [replicate {SQLDML ['off'] | '*options*'}] 句の前にある必要があります。

- **replicate SQLDML ['off']** 指定された DML オペレーションの SQL の複写を有 効または無効にします。
- **replicate 'options'** 次の DML オペレーションの任意の組み合わせを複写しま す。
	- U **update**
	- D **delete**
	- I **insert select**
- **replicate if changed** text、unitext、image、または rawobject カラムのデータが 変更された場合にのみ、これらのカラムを複写します。
- **always\_replicate** text、unitext、image、および rawobject カラムを常に複写しま す。
- **with dynamic sql –** コマンドが条件を満たしており、使用できるキャッシュ領域 が十分にある場合に、DSI で動的 SQL をテーブルに適用することを指定しま す。これは、デフォルト値です。

動的 SQL を使用するためにコマンドが満たす必要のある条件については、 『Replication Server 管理ガイド 第 2 巻』を参照してください。

• **without dynamic sql –** DSI で動的 SQL コマンドを使用できないことを指定しま す。

# 例

• 例 **1 –** authors テーブルの authors\_rep という複写定義を作成します。 authors テー ブルのプライマリコピーは、LDS データサーバの pubs2 データベース内にあり ます。テーブルのコピーも、すべて authors という名前になっています。 削除 オペレーションと更新オペレーションの対象となる最小限のカラムだけが複写 されます。

```
create replication definition authors_rep
  with primary at LDS.pubs2
  with all tables named 'authors'
    (au_id varchar(11), au_lname varchar(40),
   au fname varchar(20), phone char(12),
    address varchar(12), city varchar(20),
   state char(2), country varchar(12), postalcode
    char(10))
  primary key (au_id)
 searchable columns (au id, au lname)
  replicate minimal columns
```
• 例 **2 –** blurbs\_rep (この blurbs は pubs2 データベース内の "emily" が所有します) と いう複写定義を作成します。text データ型を使用し、null 値を受け入れる copy カラムのデータが変更されると、このカラムのデータが複写されます。

```
create replication definition blurbs_rep
 with primary at TOKYO DS.pubs2
   with all tables named emily.'blurbs'
     (au_id char(12), copy text null)
 primary key (au id)
 replicate if changed (copy)
```
• 例 **3 –** pubs2 データベース内のプライマリテーブル publishers に対して、1 つ以 上の複写定義がすでに存在する場合、このコマンドは pubs\_copy\_rep という追 加の複写定義を作成します。この複写定義では、"joe" が所有者である pubs\_copy という名前のレプリケートテーブルのサブスクリプションが作成さ れます。レプリケートテーブルの名前が pubs\_copy であっても、所有者が "joe" でない場合、サブスクリプションの作成は失敗します。

```
create replication definition pubs_copy_rep
 with primary at TOKYO DS.pubs2
  with primary table named 'publishers'
  with replicate table named joe.'pubs_copy'
     (pub_id, pub_name as pub_name_set)
 primary key (pub_id)
```
プライマリテーブルの pub\_name カラムのデータは、レプリケートテーブルの pub\_name\_set カラムに複写されますが、同じデータ型を共有する必要がありま す。既存の複写定義内にあるカラムに対して、データ型を指定する必要はあり ません。この例では、プライマリテーブルの city カラムと state カラムはレプリ ケートテーブル pubs\_copyには必要ないため、この複写定義から除外されてい ます。

• 例 **4 –** authors テーブルの変更されたすべてのカラムをスタンバイデータベース に複写する複写定義を作成します。この定義では MSA にも複写しますが、 au idカラムと au Iname カラムの変更された値だけが複写されます。au idは、 authors テーブルの更新と削除に使用されるキーです。

```
create replication definition authors_rep
   with primary at LDS.pubs2
   with all tables named 'authors'
    (au id varchar(11), au lname varchar(40))
   primary key (au_id)
   send standby
   replicate minimal columns
```
• 例 **5 –** テーブル foo を作成します。ここで、foo\_col1 は引用符付き識別子です。

```
create replication definition repdef
    with primary at primaryDS.primaryDB
    with all tables named "foo"
    ("foo_col1" int quoted, "foo_col2" int)
 primary key ("foo col1")
```
• 例 **6 – update** 文と **delete** 文を複写するテーブル複写定義を作成します。

```
create replication definition repdef1
    with primary at ds3.pdb1
   with all tables named 'tb1'
   (id col int, str col char(40))
  primary key (id col)
   replicate all columns
   replicate 'UD'
```

```
go
```
• 例 **7 –** 参照関係を含むテーブル複写定義を作成します。

```
create replication definition doctors_rep
with primary at MED DS.pubs2
with all tables named doctors<br>(tlid int,
  (tlid int)<br>logid int
  logid
  references doctors main (logid),
   t1c1 VARCHAR(255),
   t1c2 VARCHAR(15))
primary key (t1id)
replicate minimal columns
```
### 使用法

• このコマンドは、テーブルのプライマリバージョンが格納されているデータ ベースを管理する Replication Server で実行してください。

- **rs helprep**は、Replication Serverバージョン12.0以前で使用できる複写定義を調 べるために使用します。詳細については、「**rs\_helprep**」を参照してください。
- 複写テーブルの定義と管理の概要と、複写定義、アーティクル、パブリケー ションの処理の詳細については、『Replication Server 管理ガイド 第 1 巻』を参 照してください。
- **create replication definition** コマンドを実行する前に、次のことを確認してくだ さい。
	- 入力する複写定義名が、複写システム内のすべての複写定義 (テーブルまた はファンクション) 間でユニークである。**create replication definition** を入力 するときに、Replication Server がこの条件を常に要求するわけではありませ  $h<sub>o</sub>$
	- Replication Server からプライマリテーブルが格納されているデータベースへ のコネクションが存在する。詳細については、「**create connection**」を参照 してください。**rs\_init** を使用しても、データベースコネクションを作成で きます。詳細については、使用しているプラットフォーム用の『Replication Server インストールガイド』と『Replication Server 設定ガイド』を参照して ください。
	- 複数のバージョンの Replication Server (たとえば、バージョン 12.0 とバー ジョン 11.0.x) を使用し、同じプライマリテーブルに対して複数の複写定義 を作成した場合は、複写システムの混合バージョンによる問題を確認する (たとえば、両方のバージョンで同じテーブルに対するカラム名が異なる場 合)。詳細については、「複数の複写定義の作成」を参照してください。
- Replication Server は、新しい複写定義を、条件を満たしているサイトへ複写シ ステムを介して分配します。複写システムで通常の遅延時間が発生するため、 変更はすぐにはレプリケートサイトに反映されません。
- プライマリデータベースについて作成された複写定義は、複写定義を管理する Replication Server とプライマリデータベース間のすべてのプライマリコネク ション、デフォルトコネクション、および代替コネクションに適用されます。 したがって、プライマリデータベースへの最後のプライマリコネクションを削 除する前に、プライマリデータベースのすべての複写定義を削除する必要があ ります。 システムバージョン 1570 では、データベースに対してのみ複写定義とパブリ ケーションを作成できます。**with primary at** 句 ( **create replication definition** コマ ンド) について指定する名前は、プライマリデータベースの名前である必要が あります。
- LOB 圧縮データのサブスクリプションマテリアライゼーションのサポートは、 複写定義でのカラムのデータ型の指定方法、また、Replication Server のバー ジョンによって異なります。 『Replication Server 管理ガイド 第 1 巻』の「LOB 圧縮データのサブスクリプションマテリアライゼーション」を参照してくださ い。

複写ステータス

- text、unitext、image、および rawobject カラムの複写ステータスは、Adaptive Server データベース内と複写定義内で同じである必要があります。
- 複写ステータスを変更するには、**alter replication definition** を使用します。
- 複写ステータスは、同じプライマリテーブルに対して作成したすべての複写定 義において、一貫していなければなりません。
	- **alter replication definition** を使用して複写ステータスを変更すると、同じプラ イマリテーブルに対する他の複写定義の複写ステータスも変更されます。
	- 同じプライマリテーブルに対する別の複写定義内に、カラムがすでにリス トされている場合、複写ステータスを指定する必要はありません。

複数の複写定義の作成

- 同じプライマリテーブルに対して複数の複写定義を作成し、それぞれの複写定 義をカスタマイズできます。これによって、プライマリテーブルや他のレプリ ケートテーブルと異なる特性を持つレプリケートテーブルとなるようなサブス クリプションを作成できます。 また、プライマリテーブルの記述に加えて、各複写定義では、カラム数を制限 したり、レプリケートテーブルに対して異なるカラム名、または異なるテーブ ル名を指定したりできます。指定された特性に一致するレプリケートテーブル は、複写定義にサブスクリプションを作成することができます。また、レプリ ケートテーブルとプライマリテーブルが一致する場合でも、複数の複写定義を 使用できます。 この機能を使用すると、データベースの要件が異なる場合に、通常の複写用の 複写定義と、スタンバイ用の別の複写定義を作成することもできます。詳細に ついては、『Replication Server 管理ガイド 第 1 巻』を参照してください。
- レプリケートテーブルでは、プライマリテーブルごとに 1 つの複写定義のサブ スクリプションしか作成できませんが、同じ複写定義のサブスクリプションは 何回でも作成できます。
- 同じプライマリテーブルに対して複数の異なる複写定義を作成する場合は、 text、unitext、image カラムに同じカラムデータ型と同じ null ステータスを使用 する必要があります。
- 内部複写定義を使用して、スタンバイコネクションまたは MSA コネクション にテーブルを複写し、そのコネクションの動的 SQL が有効になっている場合 は、テーブルの新しい複写定義で、プライマリデータベースのカラム順序と一 致するカラム順序を定義します。このように定義しないと、既存の準備文が無 効になることがあり、スタンバイコネクションまたは MSA コネクションの再 起動が必要になる場合があります。

ファンクションとファンクション文字列

• Replication Server は、複写定義に対して **rs\_insert**、**rs\_delete**、**rs\_update**、 **rs\_truncate**、**rs\_select**、および **rs\_select\_with\_lock** の各ファンクションを作成し ます。複写定義に text、unitext、image、または rawobjectデータが含まれている

場合は、**rs\_datarow\_for\_writetext**、**rs\_get\_textptr**、rs\_textptr\_init、および **rs\_writetext** の各ファンクションも作成します。

- システム提供ファンクション文字列クラスと、これらのクラスから継承した派 生クラスでは、Replication Server がこれらのファンクションのデフォルトの ファンクション文字列を生成します。一部のファンクション文字列は動的に生 成されるため、RSSD 内には存在しません。その他のファンクション文字列ク ラスでは、すべてのファンクション文字列を作成してください。
- 各ファンクション文字列クラスでは、同じテーブルの複写定義ごとに、システ ムファンクションの独自のファンクション文字列セットがあります。
- ユーザ定義ファンクションの作成、削除、または変更を行うと、同じプライマ リテーブルのすべての複写定義に対して、ユーザ定義ファンクションの作成、 削除、または変更が行われます。
- 同じプライマリテーブルに対する異なる複写定義は、同じユーザ定義ファンク ションを共有しますが、各ユーザ定義ファンクションには独自のファンクショ ン文字列があります。テーブル複写定義に対応するメソッドを使用してストア ドプロシージャを複写する場合は、**create function** を使用してユーザ定義ファ ンクションを作成します。

カラムとデータ型の指定

- 複写するカラムとデータ型を指定するときは、次のガイドラインに従ってくだ さい。
	- ユーザ定義データ型を持つカラムは、複写定義内で基本となるデータ型を 使用して定義する必要があります。
	- text、unitext、image、または rawobject カラムの複写ステータス ( **replicate\_if\_changed**、**always\_replicate**) は、プライマリテーブルのすべての 複写定義で同じであることが必要です。text、unitext、image、または rawobjectカラムの複写ステータスを、**alterreplication definition**を使用して変 更すると、同じプライマリテーブルの他の複写定義でも該当のカラムの複 写ステータスが変更されます。 同じテーブルの複写定義に含まれる text、unitext、image、または rawobject カラムの複写ステータスを指定する必要はありません。
	- numeric データ型の宣言からは、長さと精度を省きます。Replication Server では、numeric データ型の値は、精度の影響を受けずに処理されます。

注意: **map to** オプションを使用して、大きな **varchar** をカラムあたりの文字 数が少ない **varchar** に変換する場合、複写するデータが複写先カラムの文字 長を超えないようにしてください。

たとえば、複写する項目が **varchar(25)** の制限を超えていなければ、 **varchar(100)** を **varchar(25)** カラムにマップできます。制限を超えた場合は、 エラーメッセージが表示されます。

- 複写定義に追加するカラムに identity カラムが含まれている場合、 Transact-SQL の **identity\_insert** オプションを使用して、テーブルに対するオ ペレーションを行うには、レプリケートデータベースでメンテナンスユー ザがテーブルの所有者であるか、"dbo"または"dbo"のエイリアスであるか、 sa\_role のパーミッションを持っている必要があります。適切なパーミッ ションがない場合、identity カラムの複写を進めることができないとき に Replication Server ログにエラーメッセージが表示されます。 (1 つまたは複数の複写定義を持つ) プライマリテーブルに含めることができ る identity カラムは 1 つだけです。 ただし、**map to** オプションを使用す ると、1 つまたは複数の複写定義で複数のカラムを identity データ型と してパブリッシュできます。
- 複写定義のカラムリストにtimestampカラムが含まれており、レプリケー トテーブルが Adaptive Server にある場合、メンテナンスユーザはレプリケー トデータベースのテーブルの所有者 (または "dbo" か "dbo" のエイリアス) で あることが必要です。

1 つまたは複数の複写定義を持つプライマリテーブルに含めることができる timestamp カラムは 1 つだけです。 ただし、**map to** オプションを使用する と、1 つまたは複数の複写定義で複数のカラムを timestamp データ型とし てパブリッシュできます。

• rs\_address データ型では、独自のサブスクリプション解析手法を使用できま す。 rs\_address データ型のビットマップ (基本となる int データ型に基づく) を、サブスクリプションの **where** 句のビットマスクと比較して、ローをレ プリケートすべきかどうかを判断できます。 このサブスクリプション解析 メソッドを使用するには、最初に、int データ型のカラムを使用するテーブ ルを作成してください。 複写定義を作成するときに、これらのカラムをカ ラムリストに含めますが、データ型は int ではなく rs\_address として宣言し ます。

詳細については、「**create subscription**」を参照してください。また、 『Replication Server 管理ガイド 第1巻』に記載してある rs\_address データ型の 使用方法の詳細も参照してください。

カラムレベル変換に使用するカラムとデータ型の指定

- text、unitext、image、または rawobject データ型は、基本データ型またはデータ 型定義として使用することはできません。また、カラムレベル変換やクラスレ ベル変換の変換元または変換先として使用することもできません。
- declared datatypeは、Replication Server に配信される値のデータ型によって、次 のように異なります。
	- Replication Agent が Replication Server のネイティブデータ型を配信する場合、 declared\_datatype はそのネイティブデータ型になる。
- Replication Agent がその他のデータ型を配信する場合、declared datatype は プライマリデータベースの元のデータ型のデータ型定義である必要がある。
- published datatype は、カラムレベル変換を行った後、クラスレベル変換を行う 前のデータ型です。published datatype は、Replication Server のネイティブデー タ型、またはターゲットデータベースのデータ型のデータ型定義である必要が あります。
- 複数の複写定義で宣言されたカラムでは、各複写定義内で同じ declared\_datatype を使用する必要があります。published\_datatype は異なっても かまいません。

**replicate minimal columns** オプションの使用

• **replicate minimal columns** オプションを使用すると、DSI パフォーマンスの向 上、メッセージオーバーヘッドの削減、キューサイズの削減が可能になりま す。また、このオプションは、実際には変更されていないカラムに設定された トリガが原因で発生するアプリケーションの問題を防ぐうえでも役立ちます。

注意: 複写定義に **replicate all columns** 句が含まれ、かつ **replicate minimal columns** コネクションプロパティが 'on' に設定されている場合、そのコネク ションは最少数のカラムをレプリケートします。ターゲットデータベースにカ ラムをすべてレプリケートするには、DSI コネクションの **replicate minimal columns** 値を "off" に設定します。

このオプションの機能の詳細については、『Replication Server 管理ガイド 第 2 巻』を参照してください。

- 最少数カラムのレプリケーションには、次の要件が適用されます。
	- 通常、**replicate minimal columns** は、**rs\_update** および **rs\_delete** ファンクショ ンのデフォルトのファンクション文字列を使用する複写定義でのみ使用で きる。**replicate minimal columns** を指定して、ファンクション文字列内で rs\_default\_fs システム変数を使用すると、デフォルトではない **rs\_update** お よび **rs\_delete** ファンクション文字列を、複写定義に対して作成できます。 詳細については、「**create function string**」を参照してください。
	- オートコレクションは、**replicate minimal columns** オプションとともには使 用できない。**replicate minimal columns** を設定する前に **set autocorrection on** を指定すると、削除または更新の各オペレーションについて情報メッセー ジがログに取られます。**replicate minimal columns** を先に指定した場合、複 写定義に **set autocorrection on** を指定することはできません。
	- 複写定義に **replicate minimal columns** を指定している場合、ノンアトミック マテリアライゼーション (**create subscription** コマンド、**without holdlock** オプ ション) を使用して複写定義のサブスクリプションを作成することはできな い。この場合、ノンアトミックマテリアライゼーションをシミュレートす

るバルクマテリアライゼーションオプションを使用します。詳細について は、『Replication Server 管理ガイド 第 2 巻』を参照してください。

text、unitext、image、または rawobject データ型のレプリケーション

- 複写定義のプライマリキーには、テーブル内の 1 つのローをユニークに識別す る 1 つまたは複数のカラムを含めます。
- **always replicate** 句と **replicate if changed** 句を使用すると、text、unitext、 image、rawobject の各カラムの複写ステータスを指定できます。このステータ スは、AdaptiveServer のシステムプロシージャ **sp\_setreptable** と **sp\_setrepcol** (ま たはいずれか)、または**sp\_reptostandby**でも設定できます。複写ステータスは、 Adaptive Server システムプロシージャ内とプライマリテーブルの複写定義内で 同じである必要があります。複写ステータスに一貫性がないと、RepAgent が 停止する場合があります。ステータスの設定方法と矛盾が発生した場合の解決 方法については、『ReplicationServer 管理ガイド 第 1 巻』を参照してください。 text、unitext、image、rawobject データをウォームスタンバイアプリケーション にレプリケートする方法の詳細については、複写定義とウォームスタンバイア プリケーションを参照してください。
- 複写定義の複写ステータスを **always\_replicate** に指定する必要があるのは、 **sp\_setreptable** だけを使用してテーブルをマーク付けするときです。これは、 **sp\_setreptable** のデフォルトの複写ステータスが **always\_replicate** だからです。 テーブルの複写ステータスを **replicate\_if\_changed** に変更できます。そのために は、テーブルの複写定義の複写ステータスを **replicate\_if\_changed** に変更し、 **sp\_setrepcol** 複写ステータスを **replicate\_if\_changed** に設定した状態でテーブル 内のすべてのカラムをマーク付けします。
- text、unitext、image、または rawobject データ型のレプリケーションには、次の 要件が適用されます。
	- text、unitext、image、または rawobject カラムが **replicate\_if\_changed** カラム リストに含まれている場合、複写定義のオートコレクションを有効にしよ うとするとエラーが発生する。オートコレクションを有効にするには、複 写定義の **always\_replicate** リストに text、unitext、image、rawobject のすべて のカラムが含まれている必要がある。
	- text、unitext、image、または rawobject カラムの **replicate\_if\_changed** ステー タスがプライマリテーブルでの更新オペレーションで変更されず、この更 新によってローがサブスクリプションにマイグレートすると、レプリケー トテーブルに挿入されたローで text、unitext、image、または rawobject デー タが消失することになる。ローがサブスクリプションにマイグレートし、 text、unitext、image、または rawobject データが消失していると、Replication Server はエラーログに警告メッセージを表示する。この場合、**rs\_subcmp** を 実行して、レプリケートテーブルとプライマリテーブルのデータを調整す る。

複写定義とウォームスタンバイアプリケーション

- Replication Server では、ウォームスタンバイアプリケーション内のスタンバイ データベースを保持するために、複写定義は必要ありません。複写定義を使用 すると、スタンバイデータベースへの複写のパフォーマンスが向上する場合が あります。この目的のためだけに、論理データベース内の各テーブルに複写定 義を作成できます。
- 複写定義を使用してテーブルのトランザクションをスタンバイデータベースに 複写する任意のオプションを指定して、**send standby** を使用します。複写定義 のプライマリキーカラムと **replicate minimal columns** の設定は、スタンバイデー タベースへの複写に使用されます。このメソッドのオプションには、次のもの があります。
	- **send standby** または **send standby all columns** を使用すると、テーブル内のす べてのカラムをスタンバイデータベースに複写できます。
	- 複写定義のカラムだけをスタンバイデータベースにレプリケートするには、 **send standby replication definition columns** を使用します。
- スタンバイデータベースにレプリケートするときに、このテーブルの複写定義 を一切使用しないことを示すには、**alter replication definition** 内で **send standby off** を使用します。

プライマリテーブルに、スタンバイで使用するようにマーク付けされている複 写定義がない場合は、すべてのカラムがスタンバイデータベースにレプリケー トされます。また、そのテーブルのすべての複写定義のプライマリキーをすべ て結合したものがプライマリキーに使用され、最少数のカラムがレプリケート されます。論理コネクションの **replicate\_minimal\_columns** 設定によって、更新 と削除の対象として最少カラムを送信するか、すべてのカラムを送信するかが 決まります。詳細は、「alter logical connection」と「alter replication definition」 を参照してください。

- スタンバイデータベースへの複写に複写定義を使用することによって実現され るパフォーマンスの最適化の詳細については、『Replication Server 管理ガイド 第 2 巻』を参照してください。
- 複数の複写定義を持つプライマリテーブルに、スタンバイで使用するようにす でにマーク付けされている複写定義がある場合、**send standby** を指定して別の 複写定義を作成または変更すると、最初の複写定義のマークが解除されます。
- 複写定義の複写ステータスを **replicate\_if\_changed** に指定する必要があるのは、 **sp\_reptostandby**だけを使用してデータベースにマーク付けしたときです。これ は、**sp\_reptostandby**のデフォルトの複写ステータスが**replicate\_if\_changed**だか らです。**sp\_reptostandby** だけを使用してデータベースにマーク付けした場合、 text、unitext、image、rawobject カラムの複写ステータスを変更することはでき ません。
- **sp\_reptostandby** を使用してデータベースにマーク付けし、**sp\_setreptable** を使 用してそのデータベース内のテーブルにマーク付けした場合は、複写定義の複 写ステータスを **always\_replicate** に指定してください。これは、デフォルトの 複写ステータスが **always\_replicate** だからです。テーブルの複写ステータスを

**replicate\_if\_changed** に変更できます。そのためには、テーブルの複写定義の複 写ステータスを replicate if changed に変更し、sp\_setrepcol 複写ステータスを replicate if changed に設定した状態でテーブル内のすべてのカラムをマーク付 けします。

複写定義の変更

- **alter replication definition** は、既存の複写定義にカラムまたはサーチャブルカラ ムを追加したり、その複写定義の設定に別の変更を加えたりする場合に使用し ます。詳細は、「alter replication definition」を参照してください。
- 既存の複写定義内のプライマリカラムを削除したり名前を変更したりする必要 がある場合は、複写定義に対するすべてのサブスクリプションを削除し、複写 定義を削除してから再作成し、次にサブスクリプションを再作成します。

ストアドプロシージャの複写

• ストアドプロシージャの複写を有効にするには、**create applied function replication definition** または **create request function replication definition** を使用し ます。ストアドプロシージャの複写の概要については、『Replication Server 管 理ガイド 第1巻』を参照してください。

計算カラムの複写

- **create replication definition** は、マテリアライズされた計算カラムのレプリケー ションをサポートしています。マテリアライズされた計算カラムは、複写定義 で基本データ型を使用して定義する必要があります。
- マテリアライズされた計算カラムは、通常カラムと同様にテーブルのページに 値が格納された計算カラムです。マテリアライズされた計算カラムは、ベース カラムで挿入または更新が発生するたびに再評価されます。クエリでは再評価 されません。
- 計算カラムには、仮想計算カラムまたは非マテリアライズ計算カラムと呼ばれ る別のタイプがあります。この計算カラムの値は、テーブルまたはインデック スには格納されません。仮想計算カラムはクエリで参照された場合にのみ評価 され、挿入オペレーションまたは更新オペレーションでは何も実行されませ  $h_{\infty}$

仮想計算カラムのレプリケーションはサポートされていないため、複写定義に 含めないようにしてください。

計算カラムの複写の詳細については、『Replication Server 管理ガイド 第1巻』を参 照してください。

引用符付き識別子の使用

• レプリケートに引用符を必要とする各オブジェクトで、引用符付き句を使用し ます。**quoted** パラメータを使用して識別子をマーク付けし、複写定義にサブス クリプションを作成するレプリケートサーバの **dsi\_quoted\_identifiers** が on に設 定されている場合、そのレプリケートサーバは引用符付き識別子としてマーク

付けされた識別子を受け取ります。**dsi\_quoted\_identifier** が off の場合、マーク 付けは無視され、レプリケートサーバは引用符付き識別子を受け取りません。

- ウォームスタンバイデータベースおよび複写定義のサブスクライバへの複写時 に、プライマリテーブル名は引用符付きとしてマーク付けされているが、レプ リケートテーブル名はマーク付けされていない場合 (またはその逆)、 Replication Server は、プライマリテーブル名とレプリケートテーブル名の両方 を引用符付きとして送信します。
- 識別子での埋め込み二重引用符はサポートされません。
- Adaptive Server、SOL Anywhere、Microsoft SOL Server、Universal Database (UDB)、Oracle などのデータサーバでは、サポートされる長さ、特殊文字、お よび予約語に関して、引用符付き識別子は異なる方法で処理されます。異機種 環境では、複写されている引用符付き識別子がプライマリデータサーバとレプ リケートデータサーバの両方で有効であることを確認してください。
- 引用符付き識別子のレプリケーションを成功させるには、プライマリ Replication Server とレプリケートデータサーバに接続する Replication Server の バージョンを 15.2 以降にします。ただし、ルート上の中間 Replication Server は、古いバージョンでもかまいません。

SQL 文の複写

- **send standby** 句を含むテーブル複写定義を使用して、**replicate 'I'** 文を指定でき ます。**insert select** 文を SQL 文の複写として複写できるのは、ウォームスタン バイまたはMSA環境のみです。**send standby**句が含まれないテーブル複写定義 では、**insert select** 文を複写できません。
- デフォルトでは、ウォームスタンバイアプリケーションは、DML コマンド (SQL 文のレプリケートをサポート) をレプリケートしません。SQL レプリケー ションを使用するには、以下を行います。
	- **replicate SQLDML** 句と **send standby** 句を使用して、テーブル複写定義を作成 する。
	- **WS\_SQLDML\_REPLICATION** パラメータを on に設定する。デフォルト値は **UDIS** です。ただし、**WS\_SQLDML\_REPLICATION** の優先度は SQL の複写の テーブル複写定義よりも低い。テーブル複写定義にテーブルの **send standby** 句が含まれている場合、その句によって、DML 文をレプリケートするかど うかが決定される。**WS\_SQLDML\_REPLICATION** パラメータの設定とは無関 係。
- SQL 文の複写ではオートコレクションを実行できません。データサーバインタ フェース(DSI)で、SQL文の複写対象のDMLコマンドが検出され、オートコレ クションが on になっている場合、デフォルトで DSI がサスペンドされ、複写 が停止されます。Replication Server でこのエラーを処理する方法を指定するに は、エラー番号 5193 を使用して、**assign action** コマンドを使用します。

テーブルレベルのサブスクリプションが確定化されるまで、Replication Server は SQLDML を複写しません。

- 次の場合、SQL 文の複写はサポートされません。
	- レプリケートデータベースに、プライマリデータベースとは異なるテーブ ルスキーマがある。
	- Replication Server が、データまたはスキーマの変換を実行する必要がある。
	- サブスクリプションに **where** 句が含まれている。
	- update に 1 つ以上の text または image カラムが含まれている。

参照制約のあるテーブルの扱い

**alter replication definition** と **create replication definition** (**reference** 句あり) の両方で、 Replication Server は以下のように動作します。

- **reference** 句をカラムプロパティとして扱う。各カラムはテーブルを 1 つだけ参 照できる。
- **reference** 句内の column\_name パラメータに指定したカラム名を処理しない。
- 循環参照になる参照制約を許可しない。たとえば、元の参照先テーブルは元の 参照元テーブルへの参照制約を持つことはできない。

複写プロセスでは、RTL は次のようにロードします。

- 参照先テーブルへの挿入の後で複写定義で指定した参照元テーブルに挿入す る。
- 複写定義で指定したテーブルでの削除の後で参照先テーブルを削除する。

場合によっては、両方のテーブルでの更新が競合によって失敗することがありま す。RTL が複写処理のリトライをしないようにして、パフォーマンスの低下を防 ぐには、以下を行います。

- 更新を削除と挿入に変換するように、**dsi\_command\_convert** を "u2di" に設定し てレプリケーションの更新を停止する。
- **dsi\_compile\_enable** を off にして、影響を受けたテーブルがコンパイルされるの を避ける。

RTL は、カスタムファンクション文字列を持つテーブルと、コンパイルできない 既存テーブルへの参照制約を持つテーブルをコンパイルできないため、それらの テーブルをマークアウトします。これらのテーブルにマークを付けることによっ て、RTL は参照制約エラーによって発生するトランザクションのリトライを避け、 複写処理を最適化できます。

## パーミッション

**create replication definition** には、"create object" パーミッションが必要です。

### <span id="page-377-0"></span>参照:

- [alter function string](#page-203-0) (188 ページ)
- [alter replication definition](#page-214-0) (199 ページ)
- [configure logical connection](#page-253-0) (238 ページ)
- [create connection](#page-302-0) (287 ページ)
- [create applied function replication definition](#page-289-0) (274 ページ)
- create request function replication definition (362  $\hat{\sim}$   $\hat{\sim}$ )
- [create function string](#page-333-0)  $(318 \sim -\gamma)$
- [create subscription](#page-391-0)  $(376 \sim \tilde{\nu})$
- [drop replication definition](#page-434-0) (419 ページ)
- rs set quoted identifier (578 ページ)
- [set](#page-459-0)  $(444 \sim -\frac{1}{2})$
- [sp\\_setrepcol](#page-679-0) (664 ページ)
- [sp\\_setreptable](#page-690-0) (675 ページ)
- rs send repserver cmd (735 ページ)

# **create request function replication definition**

複写するストアドプロシージャの要求ファンクション複写定義とユーザ定義ファ ンクションを作成します。要求ファンクションは、プライマリデータベースでス トアドプロシージャを実行するユーザと同じユーザによってレプリケートデータ ベースで適用されます。

# 構文

create request function replication definition *repdef\_name* with primary at *dataserver*.*database* with primary function named '*func\_name*' with replicate function named 'func name' ([@*param\_name datatype* [, @*param\_name datatype*]…]) [searchable parameters (@*param\_name* [, @*param\_name*]…)] [send standby {all | replication definition} parameters]

# パラメータ

- **repdef\_name** ファンクション複写定義の名前です。名前は識別子の規則に従 う必要があります。
- **with primary at** プライマリデータを格納するデータサーバとデータベースを 指定します。
- **dataserver** プライマリデータを格納するデータサーバの名前です。プライマ リデータベースがウォームスタンバイアプリケーションの一部である場合、 dataserverは論理データサーバ名になります。
- **database** プライマリデータを格納するデータベースの名前です。プライマリ データベースがウォームスタンバイアプリケーションの一部である場合、 database は論理データベース名になります。
- **withprimary functionnamed–**プライマリデータベースのストアドプロシージャ 名を指定します。プライマリファンクション名を指定しない場合、Replication Server はプライマリファンクションの名前として複写定義名を使用します。プ ライマリファンクション名は、**with replicate function named** 句で指定したレプ リケートファンクション名とは異なる必要があります。
- **'func\_name'** ファンクションの名前です。最大長は 255 文字です。
- **with replicate function named** レプリケートデータベースで実行するストアド プロシージャの名前を指定します。レプリケートファンクション名を指定しな い場合、Replication Server はレプリケートファンクションの名前として複写定 義名を使用します。レプリケートファンクション名は、**with primary function named** 句で指定したプライマリファンクション名とは異なる必要があります。

注意: プライマリストアドプロシージャはクライアントによって呼び出され るストアドプロシージャを指し、レプリケートストアドプロシージャはプライ マリデータベースから複写され、レプリケート Replication Server によって呼び 出されるストアドプロシージャを指します。

要求ファンクションのこの動作は、Replication Server 15.0.1 以前の要求ファン クションの動作とは異なります。Replication Server 15.0.1 以前のバージョンに おける要求ファンクションの動作の詳細については、『Replication Server 管理 ガイド 第2巻』を参照してください。

- **@param\_name –** ファンクションからのパラメータ名です。1 つの句の中で同じ パラメータ名を 2 回以上指定することはできません。パラメータとそのデータ 型の指定は必須ではありませんが、パラメータを指定するかどうかに関係な く、この句はカッコで囲んでください。
- **datatype** ファンクションのパラメータのデータ型です。データ型とその構文 のリストについては、「データ型」を参照してください。Adaptive Server のス トアドプロシージャとファンクション複写定義には、text、unitext、rawobject、 image の各データ型のパラメータを含めることはできません。
- **searchable parameters where** 句 (**define subscription**、**create subscription**、また は **create article**) で使用できるパラメータのリストを指定します。この句を含め る場合は、パラメータ名をカッコ **()** で囲んでください。
- **send standby** ウォームスタンバイアプリケーションで、スタンバイデータ ベースにファンクションのすべてのパラメータを送信するか (**send standby all parameters**)、複写定義で指定されたパラメータだけを送信するか (**send standby**

**replication definition parameters**) を指定します。デフォルトは、**send standby all parameters** です。

## 例

• 例 **1 – titles\_frep** という要求ファンクション複写定義 (**upd\_titles\_prim** というファ ンクションの) を作成します。送信先データベースで呼び出されるストアドプ ロシージャは、**upd\_titles** です。 create request function replication definition titles\_frep with primary at LDS.pubs2 with primary function named 'upd titles prim' with replicate function named 'upd titles' (@title\_id varchar(6), @title varchar(80), @type char(12), @pub\_id  $char(4)$ , @price money, @advance money, @total\_sales int) searchable parameters (@title id, @title)

# 使用法

- **create request function replication definition** は、複写するストアドプロシージャ を記述するときに使用します。適用ファンクション複写定義と要求ファンク ション複写定義の違いは、適用ファンクション複写定義を使用して複写された ファンクションは、レプリケートサイトでメンテナンスユーザが実行するのに 対し、要求ファンクション複写定義を使用して複写されたファンクションは、 プライマリサイトでプライマリファンクションを実行するユーザと同じユーザ がレプリケートサイトで実行する点です。複写ストアドプロシージャの概要に ついては、『Replication Server 管理ガイド 第 1 巻』を参照してください。
- プライマリファンクションの要求ファンクション複写定義を作成する場合は、 そのファンクションに次の 2 つの条件を満たす既存のファンクション複写定義 がまだないことを確認してください。
	- **create function replication definition** コマンドを使用して作成されている。
	- そのファンクション複写定義が、Replication Server 15.0.1 以前のバージョン でサブスクリプションのない要求ファンクション複写に使用されている。 上記の両方の条件に該当する場合、既存の要求ファンクション複写定義は無効 になります。Replication Server 15.0.1 以前の要求ファンクション複写定義の詳 細については、『Replication Server 管理ガイド 第 2 巻』を参照してください。
- **create request function replication definition** コマンドは、プライマリストアドプ ロシージャが格納されているデータベースを管理する Replication Server で実行 します。
- **create request function replication definition** を実行する前に、次のことを確認し てください。
- ファンクション複写定義の名前が、複写システム内でユニークであること。 Replication Server は、**create request function replication definition** の使用時に、 この要件を常に適用できるわけではありません。
- Replication Server からプライマリデータが格納されているデータベースへの コネクションが存在していること。**create connection** を参照してください。 コネクションは、**rs\_init** を使用して作成することもできます。使用してい るプラットフォームの『Replication Server インストールガイド』と 『Replication Server 設定ガイド』を参照してください。
- ファンクション複写定義に指定した名前、パラメータ、データ型が、関連 するストアドプロシージャの名前、パラメータ、データ型と一致している こと。ファンクション複写定義で指定したパラメータだけが複写されます。
- Replication Server は、新しいファンクション複写定義を、条件を満たしている サイトへ複写システムを介して分配します。複写システムで通常の遅延時間が 発生するため、変更内容がレプリケートサイトにすぐに反映されるわけではあ りません。
- ユーザ定義ファンクションとファンクション文字列
- 要求ファンクション複写定義を作成すると、Replication Server は、対応する ユーザ定義ファンクションを自動的に作成します。同様に、 **rs\_sqlserver\_function\_class** では、Replication Server はユーザ定義ファンクショ ンのデフォルトのファンクション文字列を自動的に作成します。
- **rs sqlserver function class** とユーザ定義ファンクション文字列クラスのファン クション文字列は、**create function string** を使用してカスタマイズできます。
- ユーザ定義ファンクションを使用する、ユーザが作成した各基本ファンクショ ン文字列クラスと、これらのクラスから継承した各派生クラスでは、**create function string** を使用してファンクション文字列を作成します。ファンクショ ン文字列では、レプリケートデータサーバに適した言語を使用して、ストアド プロシージャまたは RPC を呼び出す必要があります。
- ファンクション文字列クラス、ファンクション文字列、ファンクションの概要 については、『Replication Server 管理ガイド 第 2 巻』を参照してください。

#### **with primary at** 句

**with primary at** 句は、プライマリデータサーバとプライマリデータベースを指定す るときに使用します。プライマリデータベースは、呼び出されるプライマリスト アドプロシージャを格納するデータベースです。

#### **with replicate function named** 句

**with replicate function named** 句は、複写ファンクションを配信する送信先データ ベースで実行するストアドプロシージャの名前を指定するときに使用します。 ファンクション複写定義を作成または変更するときに **with replicate function named** を使用しない場合、ファンクションはファンクション複写定義と同じ名前のスト アドプロシージャとして配信されます。ウォームスタンバイデータベースのスト

アドプロシージャは、アクティブデータベースのストアドプロシージャと同じ名 前であるため、**with replicate function named** は無視されます。

往復複写では、データベースは別のデータベースにデータ変更要求を送信し、そ のデータ変更を要求側のデータベースに複写できます。適用ファンクション複写 定義と要求ファンクション複写定義の両方を使用して、往復複写を設定する方法 の詳細については、『Replication Server 管理ガイド 第 1 巻』を参照してください。

HDS パラメータの要求ファンクション複写定義

パラメータ値のデータ型を変更するファンクション複写定義は作成できませんが、 HDS データ型定義を使用して要求ファンクション複写定義のパラメータを宣言で きます。宣言したパラメータは、クラスレベル変換の対象となります。

HDS の詳細については、『Replication Server 管理ガイド 第 1 巻』を参照してくだ さい。

ファンクション複写定義の変更

- パラメータまたはサーチャブルパラメータを既存の要求ファンクション複写定 義に追加するには、**alter request function replication definition** を使用します。 ファンクションに別のレプリケート名を指定することもできます。
- ファンクション複写定義内のパラメータを削除したり名前を変更したりするに は、ファンクション複写定義のすべてのサブスクリプションを削除します。サ ブスクリプションを削除したら、ファンクション複写定義を削除して再作成し ます。

ファンクション複写定義のサブスクリプションの作成

要求ファンクション複写定義のサブスクリプションを作成するには、**without materialization** 句を指定した **create subscription** を使用するか、**define subscription** と、バルクマテリアライゼーションを含むその他のコマンドを使用します。

複数の複写定義の作成

- 1 つのプライマリファンクションに対して複数の要求ファンクション複写定義 を作成し、それぞれ異なるレプリケートファンクションによってサブスクリプ ションを作成できるように各複写定義をカスタマイズできます。詳細について は、『Replication Server 管理ガイド 第 1 巻』を参照してください。
- 1 つのプライマリファンクションに対して作成された各要求ファンクション複 写定義では、同じ名前とデータ型の同じパラメータを使用する必要がありま す。
- 要求ファンクション複写定義のサブスクリプションを作成できるのは、バー ジョン 15.1 の Replication Server だけです。
- 1 つのプライマリファンクションは、適用ファンクション複写定義または要求 ファンクション複写定義を持つことができますが、この両方を持つことはでき ません。**create function replication definition** コマンドを使用して作成されたファ

ンクション複写定義は、ファンクションが作成されたプライマリ Replication Server では適用ファンクションと見なされます。

- ウォームスタンバイデータベースでは、ストアドプロシージャはアクティブ データベースと同じ名前であるため、**with replicate function named** 句は無視さ れます。要求ファンクション複写定義のいずれかが **send standby replication definition parameters** 句を指定して作成されている場合、ファンクション複写定 義で指定されたパラメータがスタンバイデータベースに配信されます。それ以 外の場合は、プライマリファンクションのすべてのパラメータが配信されま す。
- MSA 環境では、**send standby** 句を指定して作成したプライマリファンクション のファンクション複写定義が存在しない場合、レプリケートデータベースに配 信されるファンクションには、プライマリファンクションと同じ名前が使用さ れ、プライマリファンクションのすべてのパラメータが含まれます。それ以外 の場合は、レプリケートデータベースに配信されるファンクションには、ファ ンクション複写定義の **with replicate function named** 句で指定された名前が使用 され、同じファンクション複写定義で指定されたパラメータが含まれます。

# パーミッション

**create request function replication definition** には、"create object" パーミッションが必 要です。

## 参照:

- [alter applied function replication definition](#page-144-0) (129  $\langle -\tilde{\vee} \rangle$ )
- [alter function string](#page-203-0)  $(188 \sim \tilde{\nu})$
- [alter request function replication definition](#page-225-0) (210  $\sim-\check{\smile}$ )
- [create applied function replication definition](#page-289-0) (274 ページ)
- [create connection](#page-302-0) (287 ページ)
- [create function string](#page-333-0)  $(318 \sim -\gamma)$
- [define subscription](#page-410-0) (395  $\sim-\check{\mathcal{V}}$ )
- [drop function replication definition](#page-426-0) (411  $\langle -\hat{\vee} \rangle$ )
- [sp\\_setrepproc](#page-688-0) (673 ページ)
- rs send repserver cmd (735 ページ)

### **create route**

現在の Replication Server からリモート Replication Server へのコネクションに使用す るルートを指定します。

# 構文

```
create route to dest_replication_server {
 set next site [to] thru_replication_server |
 with primary at dataserver.database |
 [set username [to] user]
  [set password [to] passwd]
  [set route_param to 'value' 
 [set route_param to 'value']... ]
 [set security_param to 'value' 
 [set security_param to 'value']... ]}
```
# パラメータ

- dest replication server 送信先 Replication Server の名前です。
- **thru\_replication\_server** 送信先 Replication Server へのメッセージが通過する中 間 Replication Server の名前です。間接ルートを作成するときに指定します。
- **with primary** 専用ルートを作成するプライマリデータベースからのコネク ションを指定します。

注意: 2つの Replication Server 間に直接ルートがある場合、作成できるのはこ れらサーバ間の 1 本の専用ルートだけです。Replication Server 間に間接ルート しかない場合、専用ルートは作成できません。

- **user** 送信先 Replication Server へのログインに使用する Replication Server ログ イン名です。これは、RSI ユーザスレッドが使用するログイン名です。ユーザ 名が入力されない場合、Replication Server は、Replication Server の起動時に **-S** オプションを使用して入力されたプリンシパルユーザ名を使用します。
- **passwd** このログイン名に使用するパスワードです。パスワードを指定しない と、Replication Server は null 値を使用します。
- **route\_param** ルートに影響するパラメータです。パラメータと値のリストに ついては、「ルートに影響を与える設定パラメータ」表を参照してください。
- **value** パラメータの値を持つ文字列です。
- **security\_param** セキュリティパラメータの名前を指定します。表 35 : [ネット](#page-384-0) [ワークベースセキュリティに影響を与えるパラメータを](#page-384-0)参照して、**create route** を使用して設定できるセキュリティパラメータのリストと説明を確認してくだ さい。

<span id="page-384-0"></span>

| security_param       | 値                                                                                                    |
|----------------------|----------------------------------------------------------------------------------------------------|
| msg_confidentiality  | Replication Server が暗号化データを送受信するかどうかを示<br>す。"required" に設定すると、送信データが暗号化され<br>る。"not required" に設定すると、Replication Server は、送信さ<br>れてくる暗号化データも非暗号化データも受け入れる。 |
|                      | デフォルト値は not_required                                                                                                    |
| msg_integrity        | データの改ざんに対するチェックを行うかどうかを示す。<br>デフォルト値は not_required                                                                                                    |
| msg_origin_check     | データの送信元を確認するかどうかを示す。<br>デフォルト値は not_required                                                                                                    |
| msg_replay_detection | データが読み取られたり傍受されていないことを確認するた<br>めに、データをチェックするかどうかを示す。                                                                                                    |
|                      | デフォルト値は not_required                                                                                                    |
| msg_sequence_check   | データに対して傍受のチェックを行うかどうかを示す。                                                                                                    |
|                      | デフォルト値は not_required                                                                                                    |
| mutual_auth          | コネクションが確立される前に、リモートサーバに身元の証<br>明を要求する。                                                                                                    |
|                      | デフォルト値は not_required                                                                                                    |
| security_mechanism   | この経路で使用できるサードパーティのセキュリティメカニ<br>ズムの名前。                                                                                                    |
|                      | デフォルト値は 1ibtcl.cfgの SECURITY セクションで最<br>初にリストされているメカニズム                                                                                                    |
| unified_login        | Replication Server がリモートデータサーバにログインし、受信<br>ログインを受け入れる方法を示す。値は、次のとおり。                                                                                       |
|                      | required - リモートサーバには、必ずクレデンシャルを使用<br>してログインする。<br>not_required - リモートサーバには、必ずパスワードを使用<br>してログインする。                                                         |
|                      | デフォルト値は not_required                                                                                                    |

表 **35 :** ネットワークベースセキュリティに影響を与えるパラメータ

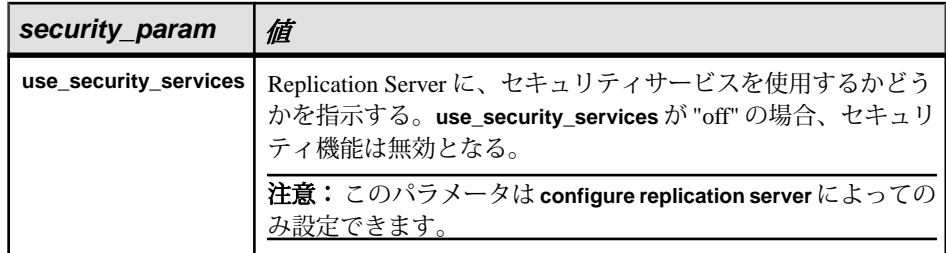

### 例

• 例 **1 –** このコマンドを TOKYO\_RS Replication Server で入力すると、TOKYO\_RS から SYDNEY RS への直接ルートが作成されます。TOKYO\_RS は、ログイン 名 "sydney\_rsi" とパスワード "sydney\_rsi\_ps" を使用して、このルート経由で SYDNEY RS にログインできます。

```
create route to SYDNEY_RS
set username sydney rsi
set password sydney rsi ps
```
• 例 **2 –** TOKYO\_RS でこのコマンドを入力すると、TOKYO\_RS から中間 Replication Server である MANILA\_RS を経由した SYDNEY\_RS への間接ルート が作成されます。TOKYO\_RS から MANILA\_RS への直接ルートと、 MANILA\_RS から SYDNEY\_RS への直接ルートがすでに存在している必要があ ります。

```
create route to SYDNEY_RS
set next site MANILA RS
```
• 例 **3 –** このコマンドは、例 1 と同様の直接ルートを作成します。ただし、ネッ トワークベースセキュリティが有効になっている場合、TOKYO\_RS はクレデ ンシャルを使用して SYDNEY\_RS にログインする必要があります。

```
create route to SYDNEY_RS
set unified login 'required'
```
• 例 **4 –** NY\_DS.pdb1 プライマリコネクションのために、RS\_NY プライマリ Replication Server と RS\_LON レプリケート Replication Server との間の専用ルー トを作成するには、RS\_NY で次のように入力します。

```
create route to RS_LON
with primary at NY DS.pdb1
 go
```
特定のコネクションのために専用ルートを作成すると、そのコネクションから 送信先 Replication Server へのトランザクションはすべて、その専用ルートを通 るようになります。

# 使用法

- **create route** は、現在の Replication Server からリモート Replication Server への直 接ルートまたは間接ルートを作成するときに使用します。
- ルートを作成する前に、全体のルート指定スキームを決定しておいてくださ い。ルートの作成と管理については、『Replication Server 管理ガイド 第 1 巻』 を参照してください。
- Replication Server は、複数のルートが同じ送信元 Replication Server から分岐し、 同じ中間 Replication Server または送信先 Replication Server に収束するルート指 定スキームはサポートしていません。
- Replication Server は、新しいルートに関する情報を、条件を満たしているサイ トへ複写システムを介して分配します。複写システムで通常の遅延時間が発生 するため、変更内容がレプリケートサイトにすぐに反映されるわけではありま せん。
- Replication Server が Embedded RSSD (ERSSD) で設定されている場合は、両方の Replication Servers が 15.0 以降であればルートを作成できます。作成している ルートが現在のサイトを始点とする最初のルートである場合は、ログ転送が開 始され、Replication Agent が自動的に起動します。

Replication Agent の名前を変更するには、次のように入力します。

```
configure replication server 
set erssd_ra to 'value'
```
直接ルート

- 現在の Replication Server から送信先 Replication Server への直接ルートを設定す るには、RSI ユーザ名とパスワードを指定し、**next site** 句を **create route** から省 きます。
- 直接ルートを作成する前に、送信先 Replication Server にログイン名とパスワー ドを作成します。ログイン名とパスワードの設定には、**rs\_init** を使用できま す。デフォルトのユーザ名は RS\_name\_rsi"、デフォルトのパスワードは RS name rsi ps です。

送信先 Replication Server に存在しないユーザ名とパスワードを指定してルート を作成する場合は、その送信先でユーザ名とパスワードを追加または変更して ください。

間接ルート

• Replication Server のメッセージに間接ルートを設定するには、**next site** 句を **create route** に指定します。たとえば、ニューヨークで発信され、ヨーロッパの すべてのサイトに配信されるメッセージは、間接ルートに沿ってロンドンのサ イトを経由するようにルートを指定できます。間接ルートを使用すると、ルー トの一部を経由して渡されるメッセージ量を削減できます。

- 間接ルートを作成する前に、まず送信元 Replication Server から中間 Replication Serverへの直接ルートと、中間 Replication Server から送信先 Replication Serverへ の直接ルートを作成してください。
- 1 つのルートには、中間 Replication Server をいくつでも指定できますが、中間 Replication Server を追加するごとにプライマリサイトとレプリケートサイト間 の遅延時間が長くなるため、中間サイト数は制限してください。

専用ルート

専用ルートを作成できるのは、以下の条件が満たされた場合だけです。

- プライマリ Replication Server から送信先 Replication Server への共有ルートが存 在し、この共有ルートが直接ルートである。Replication Server 間に間接ルート しかない場合、専用ルートは作成できません。
- 共有ルートが有効であり、サスペンドされていない。
- 共有ルートのバージョンが 1570 以降である。

『Replication Server 管理ガイド 第 2 巻』>「パフォーマンスチューニング」> 「Multi-Path Replication」の「専用ルート」を参照してください。

ルートと RSSD テーブル

- 直接ルートの作成時に指定する RSI ユーザ名とパスワードは、送信先 Replication Server の RSSD 内にある rs\_users システムテーブルに追加されます。 また、ユーザ名とパスワードは送信元 Replication Server の RSSD 内にある rs\_maintusers システムテーブルにも追加されます。
- ルートを作成すると、送信元 Replication Server は、送信元 RSSD のプライマリ ユーザのログイン名とパスワードを送信先 Replication Server に送信します。送 信先 Replication Server は、このログインを使用して、送信元 Replication Server の RSSD システムテーブルのいくつかにサブスクリプションを作成します。こ のプライマリユーザのログイン名は、通常、"source\_RSSD\_name\_prim" と命名 され、送信先 Replication Server で rs\_users システムテーブル内に格納されます。

ネットワークベースセキュリティのパラメータ

- ルートの両端では、同じセキュリティメカニズムとセキュリティ機能を備えた 互換性のある SCL (Security Control Layer) ドライバを使用してください。各サー バについて、セキュリティ機能の選択と設定を行うのは複写システム管理者の 仕事です。Replication Server は、リモートサーバとのコネクションを確立しよ うとする前に、そのサーバのセキュリティ機能の問い合わせは行いません。
- create route は、現在の Replication Server がターゲット Relication Server にログイ ンする方法と、メッセージを安全に転送する方法に影響を与えるネットワーク ベースのセキュリティ設定を指定します。
- **unified\_login** を "required" に設定すると、sa ユーザだけがクレデンシャルなしで Replication Server にログインできます。セキュリティメカニズムに問題が発生

した場合でも、"sa" ユーザはパスワードを使用して Replication Server にログイ ンし、**unified\_login** を無効にできます。

- Replication Server には、複数のセキュリティメカニズムを装備できます。サ ポートされるメカニズムは、それぞれ libtcl.cfg ファイル内の SECURITY セクションにリストされています。
- メッセージの暗号化は、深刻なパフォーマンスの低下をともなう、負荷の高い 処理です。通常は、特定のルートに対してだけ **msg\_confidentiality** を "on" に設 定してください。代わりに、**msg\_integrity** などの負荷の低いセキュリティ機能 を選択します。

### パーミッション

**create route** には、"sa" パーミッションが必要です。

#### 参照:

- [alter connection](#page-149-0) (134  $\langle -\tilde{\vee} \rangle$ )
- [alter route](#page-228-0)  $(213 \sim -\frac{1}{2})$
- [configure replication server](#page-253-0) (238  $\sim-\check{\mathcal{V}}$ )
- [create connection](#page-302-0) (287 ページ)
- [drop connection](#page-422-0)  $(407 \sim \sqrt{\nu})$
- [drop route](#page-436-0)  $(421 \sim \sim \mathcal{V})$

## **create schedule**

シェルコマンドを指定時刻に実行するスケジュールを作成します。

### 構文

**create schedule** *sched\_name* as '*sched\_time*' [set {on | off}] for exec '*command*'

# パラメータ

- **sched\_name –** 指定されたスケジュールの名前。以下の条件を満たす必要があり ます。
	- 名前は識別子の規則に従う必要がある。
	- ユニークでなければならない。
	- 長さは 1 ~ 30 バイト。
- **sched\_time** 'command' コマンドを実行する時刻と日付。時刻と日付のパラ メータ間にスペースを 1 つ挿入して区切る、制限された UNIX cron 形式の日付 と時刻を示します。

[*mm*] [*HH*] [*DOM*] [*MON*] [*DOW*]

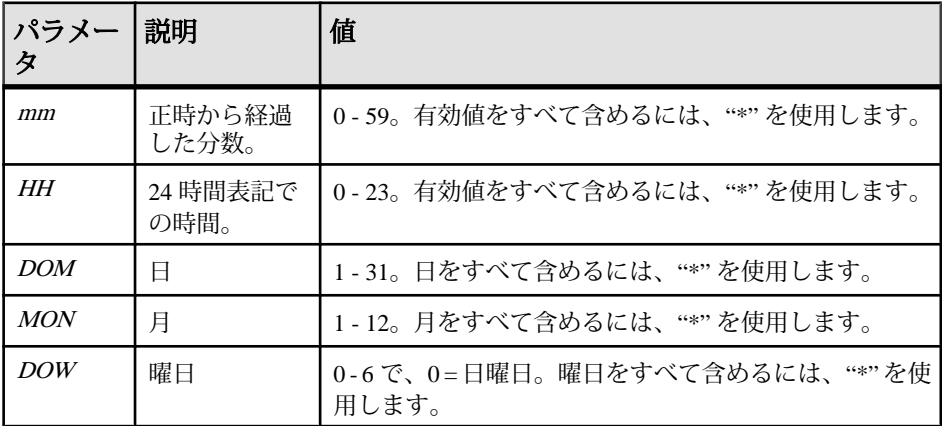

時刻と日付の各パラメータは、以下のとおりです。

- 有効値をすべて指定するには、アスタリスク "\*" を使用します。たとえ ば、"17 20 \* \* \*" は毎日のスケジュールで午後 8:17 を意味します。
- 範囲外の値を区切るには、カンマ "," を使用します。たとえば、"17 20 1,15 \* \*" は毎月 1 日と 15 日の午後 8:17 を表します。ただし、1 と 15 は DOM パラ メータの値です。
- 値の範囲 (両端を含む) を指定するには、ハイフン "-" を使用します。たとえ ば、"17 20 \* \* 1-5" は月曜日から金曜日の午後 8:17 を表します。ただ し、"1-5" は DOW パラメータの値の範囲です。
- DOM、MON、または DOWパラメータの場合、DOMと DOWの両方のパラ メータを使用して日を指定できます。Replication Server は、文字列で指定さ れたスケジュールすべてに従います。たとえば、"0 12 16 \* 1" は毎週月曜日 の午後 12:00 および毎月 16 日の午後 12:00 を表します。
- **set [on | off}** スケジュール作成時に、有効と無効を指定します。デフォルトで は、スケジュールは on です。
- **command–** シェルコマンド (スクリプトなど) は、実行可能ファイルか、指定ス ケジュールで実行されるバッチファイルです。一重引用符で囲みます。

シェルコマンドには、以下の特徴があります。

- UNIX では \$SYBASE/\$SYBASE\_REP/sched、Windows では %SYBASE%¥ %SYBASE\_REP%¥sched に存在しなければならない。
- シェルコマンド内にスペースで区切ったパラメータを複数含めることがで きる。

• Windows では、**create schedule** はシェルコマンドまたはバッチファイル内の 最後のパラメータで指定されたコマンドを実行します。さらに、**stdout** を **create schedule** コマンドラインのファイルに含めてください。

シェルコマンド名には、以下の特徴があります。

- ASCII 英数字文字だけを使用できる (A ~ Z、a ~ z、および 0 ~ 9)
- "."、"."、および " " 文字を使用できる。
- "¥" と "/" 文字を使用できない。
- Windows 上で実行する場合、.bat サフィックスを含める必要がある。たと えば、名前は Windows では suspend\_conn.bat、UNIX では suspend conn.sh としてください。

# 例

- 例 1 SYDNEY\_DS データサーバの *pubs2* データベースへのコネクションを毎 週月曜日の午後 12:00 と毎月 16 日の午後 12:00 にサスペンドする "schedule1" を Windows で作成します。
	- **1.** テキストファイル sql.txt を作成し、これにスケジュールする実際の Replication Server コマンドラインを含めます。たとえば、sql.txt に以下 を含めることができます。 suspend connection to SYDNEY DS.pubs2 go
	- **2.** Windows で、バッチファイル suspend\_conn.bat を作成し、これに **isql** お よび sql.txt のコマンドラインを実行するための該当するパラメータを含 めます。たとえば、suspend\_conn.bat に以下を含めることができます。 %SYBASE%¥OCS-15\_0¥bin¥isql.exe**-Usa-P-S** SYDNEY\_DS **-I**%SYBASE% ¥sql.ini**-i**%SYBASE%¥REP-15\_5¥sched¥sql.txt
	- **3.** スケジュール "schedule1" を作成します。 create schedule schedule1 as '0 12 16  $*$  1' for exect 'test.bat > c:¥temp¥test.out' go
- 例2-UNIX で、suspend\_conn.sh スクリプトを実行するための "schedule2" を作成します。このスケジュールは、SYDNEY\_DS データサーバの pubs2 デー タベースへのコネクションを毎日午後 8:17 にサスペンドします。

```
create schedule schedule2 as '17 20 * * *' for exec
'suspend_conn.sh'
```
• 例 **3 –** resume\_conn.sh スクリプトを実行するための "schedule2" を作成しま す。このスケジュールは、SYDNEY\_DS データサーバの pubs2 データベースへ のコネクションを毎日午前 7:15 にレジュームします。

```
create schedule schedule2 as '15 7 * * *' for exec
'resume_conn.sh'
```
### 使用法

- レプリケーションタスクを実行する時刻をスケジュールします。たとえば、レ プリケートデータベースがフリーズしており、プライマリデータベースから データを受信していないときのレプリケートデータベースの特定のステータス に関するレポートを作成できます。
- レプリケーションが夜中の指定された期間にのみ行われるようにスケジュール を設定することによって、次の日の処理でレプリケートデータベースが変更さ れないようにし、レプリケートデータベースでフリーズされた前の日のデータ に対してレポートが行われるようにすることができます。これは、レプリケー トデータベースへのコネクションが 1 日の特定の時刻にサスペンドおよびレ ジュームされるようにスケジュールを設定することによって行うことができま す。

#### パーミッション

**create schedule** には、"sa" パーミッションが必要です。

#### 参照:

- [admin schedule](#page-84-0) (69 ページ)
- [alter schedule](#page-236-0)  $(221 \sim \sim)$
- [drop schedule](#page-438-0)  $(423 \sim \sim)$

## **create subscription**

サブスクリプションを作成して初期化し、サブスクリプションデータをマテリア ライズします。サブスクリプションは、データベース複写定義、テーブル複写定 義、ファンクション複写定義、またはパブリケーションに対して作成できます。

## 構文

```
create subscription sub_name
for {table_repdef | func_repdef | publication pub |
      database replication definition db_repdef }
     [ with primary at server name.db ]
with replicate at data_server.database
[where {column_name | @param_name}
     \{< | > | > = | = | < = | = | \overline{\&} \} value
[and {column_name | @param_name}
     \{<| > \bar{ } | > \bar{ } | > = | < = | = \bar{ } | \ \&\} \ \text{value} | \dots ][without holdlock [direct_load [init replicate table with {create | 
create or truncate | truncate | recreate}]
[user username password pass][num_of_selects selects]
```

```
[hold resource on error]]| incrementally | without materialization]
[subscribe to truncate table]
[for new articles]
```
# パラメータ

- **sub\_name –**サブスクリプションの名前です。この名前は識別子の規則に従う必 要があります。サブスクリプションの名前は、複写定義 (適用される場合) と、 レプリケートデータサーバおよびデータベースに対してユニークでなければな りません。
- **for table\_rep\_def** サブスクリプションの対象となるテーブル複写定義を指定 します。
- for function\_rep\_def サブスクリプションの対象となるファンクション複写定 義の名前を指定します。
- **for publication pub\_name** サブスクリプションの対象となるパブリケーション を指定します。
- **for database replication definition db\_repdef** サブスクリプションの対象となる データベース複写定義を指定します。
- **with primary at data\_server.database** プライマリデータのロケーションを指定 します。 プライマリデータベースが論理コネクションを使用するウォームス タンバイアプリケーションの一部である場合、data\_server.database は論理デー タサーバと論理データベースの名前になります。 Multi-Path Replication システ ムを設定している場合、句内に代替プライマリコネクション名を指定すること もできます。
- **with replicate at data\_server.database** レプリケートデータのロケーションを指 定します。 レプリケートデータベースがウォームスタンバイアプリケーショ ンの一部である場合、data\_server.database は論理データサーバと論理データ ベースの名前になります。 Multi-Path Replication システムを設定している場合、 句内に代替レプリケートコネクション名を指定することもできます。 **direct\_load** オプションを使用して作成したテーブルサブスクリプションの場 合、これは物理データサーバの名前とデータベースの名前になります。論理接 続または代替接続の名前は使用できません。
- **where** サブスクリプションによって複写されるカラムまたはパラメータの値 に対する基準を設定します。**where** 句を省略すると、すべてのローまたはパラ メータが複写されます。

**where** 句は、テーブル複写定義またはファンクション複写定義のサブスクリプ ションに指定できます。データベースまたはパブリケーションのサブスクリプ ションには、**where** 句は使用できません。

**where** 句は、1 つ以上の単純比較で構成されます。単純比較では、次に示す関 係演算子のいずれかを使用して、複写定義のサーチャブルカラムまたはサー チャブルパラメータがリテラル値と比較されます。**<**、**>**、**<=**、**>=**、**=**、または **&** (**&** 演算子は、rs\_address データ型のカラムまたはパラメータでのみサポート されます)。また、キーワード **and** を使用して、比較を結合できます。

式で使用されるカラム名またはパラメータ名は、テーブル複写定義の **searchable columns** リストまたはファンクション複写定義の **searchable parameters** リストに含まれている必要があります。

Java カラムはサブスクリプションの式では評価できません。このため、**where** 句には、rawobject または rawobjectin row などのタイプの Java カラムを指定する ことはできません。

サブスクリプションの **where** 句の最大サイズは 255 文字です。

注意: 7 バイト未満のバイナリを整数に変換することはできません。 対処方法 として、バイナリ値に 0 を埋め込んで 8 バイトにするか、バイナリ値ではなく 整数値を使用してください。

- **column\_name** テーブル複写定義のサブスクリプションに使用するプライマリ テーブルのカラム名です。
- **@param\_name** ファンクション複写定義に対するサブスクリプション用の複 写ストアドプロシージャからのパラメータ名です。
- **value** 指定したカラムまたはパラメータの値です。各種データ型の値の入力 フォーマットについては、「データ型」を参照してください。

式で使用されるカラム名またはパラメータ名は、複写定義の **searchable columns** リストまたは **searchable parameters** リストに含まれている必要があり ます。

- **without holdlock** ノンアトミックマテリアライゼーションの場合、ホールド ロックを使用しないでプライマリデータベースからデータを選択します。 ローは、トランザクションごとに 1000 ローずつ挿入していく方法で、レプリ ケートデータベースに適用されます。 **direct\_load** オプションを使用して作成し たサブスクリプションについては、適用されるロー数は **mat\_load\_tran\_size** 設 定パラメータによって決まります。 詳細については、「ノンアトミックマテ リアライゼーション」を参照してください。
- **init replicate table with create** レプリケートデータベースでテーブルを作成し ます。 テーブルがすでに存在する場合、マテリアライゼーションは失敗しま す。
- init replicate table with create or truncate レプリケートデータベースでテーブ ルを作成します。 テーブルがすでに存在する場合、Replication Server はトンラ ンケーション後、既存のテーブルを使用します。
- **init replicate table with truncate** レプリケートデータベースでテーブルをトラ ンケートします。 テーブルが存在しない場合、マテリアライゼーションは失 敗します。

• **init replicate table withrecreate –** レプリケートデータベースでテーブルを削除し て、テーブルを再作成します。

注意: レプリケートテーブルがまだ存在してなくても、マテリアライゼー ションは失敗しません。

- **incrementally** サブスクリプションを初期化し、トランザクションごとに 1000 ローずつ挿入する方法でサブスクリプションデータを適用します。アトミック マテリアライゼーションの場合、プライマリデータベースでホールドロックが 使用されます。
- **without materialization** サブスクリプション用にデータをマテリアライズしま せん。このオプションは、プライマリデータベースにアクティビティがなく、 レプリケートデータベース内にすでにデータが存在する場合に使用します。ま たは、プライマリデータベース内でアクティビティをサスペンドしており、そ のデータを手動でレプリケートデータベースに転送した場合に使用します。 データベースサブスクリプションには、このオプションを指定する必要があり ます。
- **subscribe to truncate table –** テーブル複写定義、データベース複写定義、または パブリケーションのサブスクリプションに対して、サブスクリプションを作成 するレプリケートデータベースへの **truncate table** コマンドの複写を有効にしま す。

このオプションは、特定のデータベースの同じレプリケートテーブルにデータ を複写する他の既存のサブスクリプションと同じように設定してください。そ うしないと、新しいサブスクリプションは拒否されます。

- **for new articles** 既存のサブスクリプションをリフレッシュします。サブスク リプションをパブリケーションと照合し、サブスクリプションが作成されてい ないアーティクルに対してサブスクリプションを作成するように Replication Server に指示します。
- direct load 直接ロードマテリアライゼーションを有効化します。

このオプションを使用すると、同じレプリケートテーブルに対して同時に他の サブスクリプションを作成できません。 このオプションは、物理データベー ス接続に対してのみ使用できます。代替接続や論理接続には使用できません。 このオプションが使用できるのは、レプリケート SAP Replication Server のサイ トバージョンとそのプライマリ SAP Replication Server に対するルートバージョ ンが 1571100 以降の場合のみです。

- **user** *username* **password** *pass*プライマリ Adaptive Server database または Replication Agent への接続用の直接ロードマテリアライゼーションで使用され るユーザ ID とパスワード。プライマリテーブルから選択します。
- *num of selects* selects direct load オプションを指定して作成するサブスクリプ ションのマテリアライゼーションパフォーマンスを向上させるために、複数の 選択スレッドを有効にします。 デフォルト値は 1 です。有効な値は 1 ~ 10 で

す。 このオプションを使用できるのは、**direct\_load** オプションを指定する場合 のみです。また、プライマリデータベースが DB2 UDB 9.7 以降か Oracle のどち らかであり、ファンクション文字列 **rs\_select** がカスタマイズされていない場合 にしか使用できません。 これらの条件を満たさない場合や、プライマリテー ブルのロー数があまり多くない場合、この数値は 1 に下げられます。

• hold resource on error-直接ロードマテリアライゼーションで作成したサブス クリプションがエラーになった場合、サブスクリプションリソースを保持しま す。デフォルトでは、**direct\_load** オプションで作成したサブスクリプションが エラーになってもリソースを保持しません。

## 例

• 例1*-titles sub*という名前のサブスクリプションを作成します。このサブスク リプションは、タイプが "business" であるカラムを持つ titles テーブルのロー を、SYDNEY\_DS というデータサーバの pubs2 データベースにある titles テーブ ルに複写することを指定しています。

```
create subscription titles_sub
for titles rep
with replicate at SYDNEY DS.pubs2
 where type = 'business'
```
• 例 2-10.00 ドル以上の価格が指定された titles テーブルのローを含む titles sub というサブスクリプションを作成します。

```
create subscription titles_sub
 for titles_rep
with replicate at SYDNEY DS.pubs2
where \text{price} > = $10.00
```
• 例 **3 –** ファンクション複写定義 myproc\_rep の myproc\_sub というサブスクリプ ションを作成します。このコマンドを使用してファンクション複写定義のサブ スクリプションを作成するには、データがレプリケートデータベースにすでに 存在している必要があります。また、**without materialization** 句を使用します。

```
create subscription myproc_sub
 for myproc_rep
with replicate at SYDNEY DS.pubs2
 without materialization
```
• 例 **4 –** パブリケーション pubs2\_pub の pubs2\_sub というサブスクリプションを作 成します。

```
create subscription pubs2_sub
for publication pubs2 pub
with primary at TOKYO DS.pubs2
with replicate at SYDNEY DS.pubs2
```
• 例 **5 –** データベースサブスクリプション pubs2\_sub (データベース複写定義 pubs2\_rep) を作成します。
```
create subscription pubs2_sub
  for database replication definition pubs2_rep
  with primary at NEWYORK DS.pubs2
  with replicate at TOKYO DS.pubs2
  without materialization
 subscribe to truncate table
```
- 例 **6 sub\_conn2** サブスクリプションを **repdef\_conn2** 複写定義のために作成し ます。これは、NY DS.rdb conn2 代替レプリケートコネクション上にあり ます。 create subscription sub\_conn2 for repdef\_conn2 with replicate at NY DS.rdb conn2 without materialization go
- 例 **7 sub\_conn2** サブスクリプションを **repdef\_conn2** 複写定義に対して作成し ます。これは、NY\_DS.rdb がデフォルトのレプリケートコネクションである LON DS プライマリデータサーバへの LON DS.pdb\_conn2 代替プライマリコ

```
ネクション上にあります。
```

```
create subscription sub conn2 for repdef conn2
with primary at LON DS.pdb conn2
with replicate at N\bar{Y} DS.rdb
without materialization
go
```
• 例 **8 –** 10.00 ドル以上の価格が指定された titles テーブルのローを含む titles\_sub というサブスクリプションを **direct load** オプションを指定して作成します。

```
create subscription titles_sub
 for titles_rep
with replicate at SYDNEY DS.pubs2
where price \ge 10.00 without holdlock
 direct_load
```
ユーザ ID とパスワードは明示的に指定されないので、サブスクリプションの 作成に使用されたユーザ ID とパスワードが、プライマリデータベースまたは Replication Agent へのログイン、およびプライマリテーブルからのデータの選 択に使用されます。 プライマリデータベースが Adaptive Server でない場合、 Replication Server はユーザ ID が Replication Agent 管理ユーザのものであると想 定します。

• 例 **9 –** 売り上げが 5,000 コピーを超える titles テーブルのローを含む titles\_sub と いうサブスクリプションを **direct load** オプションを指定して作成します。

```
create subscription titles_sub
 for titles_rep
with replicate at SYDNEY DS.pubs2
where total sales > 5000 without holdlock
 direct_load
user pubs2 owner password pubs2 owner pwd
```
Replication Server は pubs2\_owner ユーザ ID と pubs2\_owner\_pwd パスワードを使 用して Adaptive Server プライマリデータベースまたは Replication Agent にログ インし、**select** をプライマリデータベーステーブルに発行します。

• 例 **10 – direct\_load** オプションを指定し、最大 3 つの選択スレッドを指定して、 authors\_sub という名前のサブスクリプションを作成します。

```
create subscription authors sub for authors repdef
       with replicate at ost replnxb10 01.rdb1
     without holdlock direct load 3 selects
```
ユーザ ID とパスワードは明示的に指定されないので、サブスクリプションの 作成に使用されたユーザ ID とパスワードが、プライマリデータベースまたは Replication Agent へのログイン、およびプライマリテーブルからのデータの選 択に使用されます。 プライマリデータベースが Adaptive Server でない場合、 Replication Server はユーザ ID が Replication Agent 管理ユーザのものであると想 定します。

# 使用法

- ファンクション複写定義またはデータベース複写定義をサブスクライブするに は、**create subscription** を使用する (**without materialization** 句を指定) か、**define subscription** やその他のバルクマテリアライゼーションコマンドを使用します。
- **create subscription** は、複写データを格納するデータベースの Replication Server で実行します。
- サブスクリプションの詳細とレプリケーションにおけるサブスクリプションの 役割については、『Replication Server 管理ガイド 第1巻』を参照してください。
- Replication Server 15.5 以降では、テーブルサブスクリプションを含む複写定義 を変更した場合、そのテーブルサブスクリプションを削除して再作成する必要 はありません。
- 同じプライマリテーブルまたはデータベースに対して、複数の複写定義を作成 できます。 同じ複写定義のサブスクリプションを複数回作成することはでき ますが、同じレプリケートテーブルまたはレプリケートデータベースの複数の 複写定義に対してサブスクリプションを作成することはできません。
- Multi-path replication の場合、プライマリデータベースと Replication Server との 間のすべてのプライマリコネクションが、すべての複写定義を共有しているの で、どのプライマリコネクションがデータソースであり、どのレプリケートコ ネクションが複写先なのかをサブスクリプションで指定してください。 『Replication Server 管理ガイド 第 2 巻』の「パフォーマンスチューニング」の 「Multi-Path Replication」を参照してください。
- LOB 圧縮データのサブスクリプションマテリアライゼーションのサポートは、 複写定義でのカラムのデータ型の指定方法、また、Replication Server のバー ジョンによって異なります。 『Replication Server 管理ガイド 第 1 巻』の「LOB

圧縮データのサブスクリプションマテリアライゼーション」を参照してくださ い。

• 引用符付き定数が含まれるカスタムファンクション文字列とともに引用符付き 識別子を使用する場合は、引用符付き定数なしで、または **without materialization** 句を指定せずに **create subscription** を実行します。 それ以外の場 合、サブスクリプションマテリアライゼーション時に引用符付き定数が原因で クエリが失敗します。 レプリケートデータサーバは、引用符付き定数を定数 ではなくカラムとして認識します。

データベース複写定義のサブスクリプションの作成

- データベースサブスクリプションを作成する場合、**where** 句を指定してデータ のサブスクリプションを制限することはできません。すべてのデータがサブス クリプションの対象となります。
- データベースサブスクリプションでは、非マテリアライゼーションメソッドま たはバルクマテリアライゼーションメソッドだけを使用できます。ダンプと ロードを使用したり、その他のバルクマテリアライゼーションメソッドを使用 するには、**define subscription** コマンドを使用します。非マテリアライゼーショ ンメソッドを使用するには、**create subscription** コマンドを使用します。
- 同じオリジンから複数のデータベース複写定義に対してサブスクリプションを 作成することはできません。
- Replication Server のバージョンがプライマリ Replication Server のバージョンよ り低い場合は、プライマリ Replication Server によって制御されるプライマリ データベースのレプリケート Replication Server に対するデータベースサブスク リプションを作成できません。
- データベースサブスクリプションによってサブスクリプションが作成されたプ ライマリデータベースに対してテーブル複写定義を正常に作成するには、レプ リケート Replication Server のバージョンはテーブル複写定義のバージョンと同 じかそれ以上である必要があります。

パブリケーションのサブスクリプションの作成

- パブリケーションが有効であれば、レプリケートデータベースへの複写を開始 するために、パブリケーションのサブスクリプションを作成できます。すべて の形式のサブスクリプションマテリアライゼーションがサポートされていま す。
- パブリケーションサブスクリプションを作成すると、Replication Server は、パ ブリケーションに組み込まれたアーティクルごとに、別々の基本サブスクリプ ションを作成します。各アーティクルサブスクリプションは、親パブリケー ションサブスクリプションの名前を使用します。
	- アトミックマテリアライゼーションまたはノンアトミックマテリアライ ゼーションを使用する場合、アーティクルサブスクリプションは、その

アーテイクルがパブリケーションに追加された順番で、一度に 1 つずつマ テリアライズされます。

- **create subscription** を使用する (**without materialization** 句を指定) と、すべての アーティクルサブスクリプションが同時にアクティブ化および確定化され ます。
- パブリケーションのサブスクリプションには、**where** 句を指定することはでき ません。その代わりに、パブリケーションに組み込まれた各アーティクル内に 1 つまたは複数の **where** 句を指定することによって、レプリケートサイトへの レプリケーションをカスタマイズできます。

HDS 変換の対象となるカラムの指定

- **where** 句を指定したサブスクリプションを作成する場合は、**where** 句の値が、 宣言したデータ型のフォーマットで比較されなければなりません。
- クラスレベル変換またはカラムレベル変換の対象となるカラムを **where** 句で指 定するサブスクリプションは、自動的にマテリアライゼーション解除すること はできません。バルクマテリアライゼーションメソッドまたは非マテリアライ ゼーションメソッドを使用する必要があります。

truncate table のレプリケーション

- 最初のサブスクリプションを作成する場合、**subscribe to truncate table** オプ ションは指定しても指定しなくてもかまいません。同じテーブル内に複写する 後続の各サブスクリプションは、最初のサブスクリプションの例に従う必要が あります。最初のサブスクリプションに従わないと、サブスクリプションを作 成しようとしたときに拒否されます。
- **sysadmin apply\_truncate\_table** を実行すると、特定のレプリケートテーブルの 現在の "subscribe to truncate table" ステータスを変更できます。

**create subscription** を実行するための必要条件

- **create subscription** を実行する前に、後述するパーミッションの他に、次の条件 を満たしているかどうかを確認してください。
	- テーブル複写定義に対するサブスクリプションの場合
	- 複写するプライマリテーブルに対して複写定義が存在し、そのテーブルが **sp\_setreptable** を使用して複写用にマーク付けされている。
	- **sp\_reptostandby** を使用してマーク付けされたテーブルに対してサブスクリ プションを作成する場合は、**rep\_as\_standby** 設定パラメータを使用してプ ライマリデータベース接続を設定し、**send\_warm\_standby\_exacts** を使用し て Replication Agent を設定しなければなりません。
	- 複写定義内で参照されるテーブルが、プライマリデータベースとレプリ ケートデータベースの両方に存在する。また、各テーブルには、複写定義 内で指定されたカラムとデータ型が存在する。

このテーブルは、サブスクリプションを作成するユーザと管理するユーザ から参照可能である必要があります。これを実現する最も簡単な方法は、 データベース所有者にテーブルを作成させることです。

ファンクション複写定義に対するサブスクリプションの場合

- 複写するストアドプロシージャに対して複写定義が存在し、そのストアド プロシージャが **sp\_setrepproc** を使用して複写用にマーク付けされている。
- ファンクション複写定義内で参照されるストアドプロシージャが、プライ マリデータベースとレプリケートデータベースの両方に存在する。また、 各ストアドプロシージャには、ファンクション複写定義内で定義されたパ ラメータとデータ型が存在する。
- パブリケーションに対するサブスクリプションの場合
- 複写するプライマリテーブルまたはストアドプロシージャのアーティクルを含 むパブリケーションが存在する。このアーティクルは、上記の条件を満たす複 写定義を指定する。
- パブリケーションが有効である。

ウォームスタンバイアプリケーションの動作条件

- 次の動作条件は、ウォームスタンバイアプリケーション内でサブスクリプショ ンを作成する場合に適用されます。
	- 送信先データベースがウォームスタンバイアプリケーションの一部である 場合は、テーブルがアクティブデータベースとスタンバイデータベースの 両方に存在しなければならない。両方のテーブルは、**sp\_setreptable** または **sp\_reptostandby** を使用して複写用にマーク付けされている必要があります。
	- 論理プライマリデータベースでは、Replication Server がスタンバイデータ ベースの追加処理を行っている間はサブスクリプションを作成できない。
	- **direct\_load** オプションを指定して、ウォームスタンバイ接続に対してテー ブルサブスクリプションを作成することはできません。

同じ名前の付いたテーブルの動作条件

- プライマリ Adaptive Server データベースに、複写テーブルと、それと同じ名前 の付いた別のテーブルが含まれる場合、2 番目の (複写テーブルではない) テー ブルの所有者は、カスタム **rs\_select** または **rs\_select\_with\_lock** ファンクション 文字列を使用せずに複写テーブルへのサブスクリプションを作成することはで きません。例:
	- db.dbo.table1 という名前のプライマリテーブルに対する複写定義が存在し、 さらに
	- データベースユーザ "jane" が db.jane.table1という名前のテーブルを所有して いる場合は、
	- Jane はデフォルトのファンクション文字列を使用して db.dbo.table1 の複写定 義へのサブスクリプションを作成できません。

アトミックマテリアライゼーション

- このコマンドを使用した、サブスクリプションのマテリアライゼーションを行 うためのデフォルトメソッドは、アトミックマテリアライゼーションです。ア トミックマテリアライゼーションは、プライマリテーブルをロックし、単一の アトミックオペレーションでネットワークを通じてサブスクリプションデータ をコピーします。
- アトミックマテリアライゼーションの実行中は、プライマリデータベースで select トランザクションが完了するまで、レプリケートデータベースにローは 表示されません。サブスクリプションが多数のローを指定すると、select トラ ンザクションの実行時間が長くなり、これによってレープリケートサイトで遅 延が生じます。

アトミックマテリアライゼーションを使用する場合の必要条件

- サブスクリプションマテリアライゼーションのアトミックメソッドを使用する 場合は、次の条件が適用されます。
	- ユーザまたはデータベース所有者が、プライマリテーブルを所有していな ければならない。または、ユーザが、プライマリデータベースでの **select** オペレーションにユーザ定義ファンクション文字列を使用しなけれなばら ない。
	- データベース所有者またはメンテナンスユーザが、レプリケートテーブル を所有していなければなりません。または、ユーザが、レプリケートデー タベースでの **select** オペレーションにユーザ定義ファンクション文字列を 使用しなければなりません。 レプリケートテーブルの所有者がプライマリ テーブルの所有者と異なる場合は、別のファンクション文字列クラスを使 用して、ユニークなファンクション文字列を作成する必要があります。プ ライマリデータベースは、Adaptive Server データベースであることが必要で す。

without holdlock または incrementally オプションの使用

• **without holdlock** オプションまたは **incrementally** オプションは、サブスクリプ ションマテリアライゼーションのデフォルトのアトミックメソッドに代わるも のです。これらのオプションを指定すると、Replication Server ではバッチ単位 でローが適用されるため、データは一度に 1 つのバッチずつレプリケートデー タベースに表示されます。 この結果、マテリアライゼーション中は、レプリケートデータベースのクエリ によってサブスクリプションの不完全なデータが返されることがあります。 **check subscription** がサブスクリプションが有効であることを示すと、この一時

incrementally オプション

的な状態は終了します。

• **incrementally** オプションは、アトミックマテリアライゼーションの一種です。 このオプションを大きなサブスクリプションに対して使用すると、レプリケー トデータベースで長時間トランザクションが実行されるのを防ぐことができま

す。サブスクリプションデータはレプリケートデータベースでアトミックに適 応されないので、データは使用可能になっても、マテリアライゼーションが完 了してサブスクリプションが確定化されるまでは完全ではありません。

• **incrementally** を使用すると、**select** はホールドロックを使用して実行されるため、 プライマリデータベースの順序一貫性が保持されます。レプリケートテーブル は、プライマリデータベースで以前に発生したステータスを渡します。 すべての場合において、マテリアライゼーションが完了し、**check subscription** によってサブスクリプションが有効であると示されれば、レプリケートデータ はプライマリデータベースと一貫性が保持されています。

ノンアトミックマテリアライゼーション

- **without holdlock** オプションは、ノンアトミックマテリアライゼーションを使用 します。このオプションが指定されていると、ホールドロックを使用せずにプ ライマリデータベースからマテリアライゼーションローが選択されます。その ため、選択後にプライマリデータベースでローが更新されると、不整合が発生 する可能性があります。不整合を修正するには、**set autocorrection on** を使用し て、**without holdlock** を使用します。
- データがすでにレプリケートデータベースに存在する場合は、バルクマテリア ライゼーションの代わりに、アトミックマテリアライゼーションまたはノンア トミックマテリアライゼーションを使用できます。

ノンアトミックマテリアライゼーションを使用する場合の必要条件

- サブスクリプションマテリアライゼーションのノンアトミックメソッドを使用 する場合は、次の条件が適用されます。
	- プライマリデータベースから適用ファンクションを分配することによって データを更新したり、交換関数を使用してデータを更新したりする場合は、 **without holdlock** を使用しません。 たとえば、ストアドプロシージャが、あ るカラムの以前の値を増やすことによってローを更新する場合、マテリア ライゼーションが完了したときに値が不正確になる可能性があります。
	- ノンアトミックサブスクリプションの場合、**switch active** の実行時にノンア トミックサブスクリプションがマテリアライズしていると、SUSPECT と マーク付けされる。

注意: アトミックまたはノンアトミックマテリアライゼーション・メソッドのい ずれかとともに **create subscription** を使用しており、かつ複写定義に引用符付き識 別子がある場合、引用符付き識別子を使用できるようプライマリコネクションを 変更してください。

#### 直接ロードマテリアライゼーション

• direct load オプションは、HANA DB へのデータのマテリアライズにのみ使用 できます。

- **direct\_load** を使用するには、適切な接続プロファイル (**rs\_rs\_to\_msss\_ra**、 **rs rs to oracle ra**、または **rs rs to udb ra**) を使用して、Replication Server から Adaptive Server 以外のプライマリデータベースに接続する必要があります。
- **direct\_load** オプションを使用すると、同じレプリケートテーブルに対して同時 に他のサブスクリプションを作成できません。
- 他の自動マテリアライゼーションメソッドとは異なり、**select** コマンドから返 されるとすぐにプライマリテーブルから選択されたデータがレプリケートデー タベースに直接ロードされます。このときに非マテリアライゼーションキュー が使用されます。
- direct\_load オプションはテーブル複写定義へのサブスクリプション専用であ り、**without holdlock** とともに使用します。 **without materialization** や **incrementally** とは併用できません。
- キャッチアップキューは、サブスクリプションマテリアライゼーションが進行 中のプライマリテーブルに対する DML オペレーションを保持します。これに より、すでにレプリケート中のほかのテーブルに対するレプリケーションを中 断する必要がなくなります。 プライマリテーブルから選択されたデータがレ プリケートテーブルに適用された後、キャッチアップキュー内の DML オペ レーションがレプリケートテーブルに適用されます。 キャッチアップキュー 内のオペレーションに対するサブスクリプションアクティブ化マーカー、およ びサブスクリプション検証マーカーの間で、オートコレクションが適用されま す。

注意: キャッチアップキューの DML 操作がレプリケートテーブルに適用され ると、**insert** 操作のそれぞれが **delete** 操作とそれに続く **insert** 操作に変換されま す。 更新でプライマリキーが変更されると、マテリアライゼーションは失敗 します。

• **user**オプションと**password**オプションは、**direct\_load**とのみ一緒に使用できま す。 ユーザ ID には、プライマリ AdaptiveServer データベースまたは Replication Agent にログインするためのパーミッション、およびマテリアライズ対象のプ ライマリデータベーステーブルに対する **select** パーミッションが必要です。 username と pass の値は一度だけ使用され、RSSD には保存されません。

注意: プライマリデータベースが Adaptive Server でない場合、Replication Server はプライマリデータベースに接続し、Replication Agent を介して **select** を 実行できます。 この場合、**create connection** コマンドで使用されるユーザ ID と パスワードは、Replication Agent への接続に必要なものであり、プライマリ データベースへの接続に必要なものではありません。

このオプションに値を指定しない場合は、サブスクリプションの作成に使用さ れたユーザ ID とパスワードが、Adaptive Server データベースまたは Replication Agent へのログオン、およびプライマリテーブルからの選択に使用されます。

- num\_of\_selectselects オプションは、direct\_load のみと組み合わせて使用され、 マテリアライゼーションのパフォーマンスを高めるために複数の選択スレッド を使用可能にします。 このオプションのデフォルトは最小値の 1 であり、最大 値は 10 です。 複数の選択スレッドは、ファンクション文字列 **rs\_select** がカス タマイズされていない場合に、IBM DB2 および Oracle のプライマリデータベー スでのみサポートされます。 これらの条件を満たさない場合や、プライマリ テーブルのロー数があまり多くない場合、この数値は 1 に下げられます。
- 論理接続や代替接続に対しては **direct\_load** オプションを使用できません。 複写 定義でのプライマリ接続とサブスクリプションでのレプリケート接続は物理接 続であることが必要です。
- プライマリデータベースが Adaptive Server でなく、**without materialization** オプ ションを指定せずにサブスクリプションが作成されている場合は、**direct load** オプションを使用する必要があります。
- **direct load** オプションが使用できるのは、レプリケート Replication Server のサ イトバージョンとルートバージョンが 1571100 以降の場合のみです。
- **direct\_load** オプションを使用して作成されたサブスクリプションでは、ロー フィルタリング、名前マッピング、カスタムファンクション文字列、および データ型マッピングを使用できます。
- プライマリデータベース接続のデータサーバ名が、**create subscription** の発行元 である ReplicationServer の interfaces ファイルに存在している必要がありま す。

#### 非マテリアライゼーション

**without materialization** 句は、非マテリアライゼーションメソッドを指定します。こ れは、サブスクリプションデータがレプリケートデータベースにすでに存在する 場合にサブスクリプションを作成するための便利な方法です。

#### 非マテリアライゼーションの必要条件

- サブスクリプションデータがレプリケートデータベースに、すでに存在してい る必要があります。
- プライマリデータベースとレプリケートデータベースが同期している必要があ ります。
- Replication Server のステーブルキュー内にこれ以上更新が発生しないように、 プライマリデータベースでのアクティビティを停止しておく必要があります。

#### **rs\_address** データ型の使用

• カラムまたはパラメータが特殊なデータ型 rs\_addressを使用する複写定義に対 して、サブスクリプションを作成できます。 このデータ型では、独自のサブ スクリプション解析メソッドを使用できます。この解析メソッドによって、 rs\_address データ型 (基本となるデータ型は int データ型) のビットマップがサブ スクリプションの **where** 句のビットマスクと比較されます。 このビットマップ の比較によって、レプリケートサイトが各ローのデータを受け取るかどうかが プライマリ Replication Server に通知されます。

• rs\_address データ型のカラムまたはパラメータの場合にのみ、次のようにビッ トマップ比較演算子 **&** が **where** 句でサポートされます。

```
where rs_address_column1 & bitmask
[and rs_address_column2 & bitmask]
 [and other_search_conditions]
```
• 変更されたカラムが rs\_address カラムだけである場合、変更されたビットがレ プリケートデータベースでローを挿入または削除する必要があることを示して いない限り、Replication Server はそのローを複写しません。 このフィルタリングによって、レプリケートデータベース内の rs\_address カラ ムは、プライマリデータベースの対応するカラムと同一にはならない場合があ ります。これにより、rs\_address カラムを使用して送信先レプリケートデータ ベースを指定するアプリケーションが最適化されます。

**rs\_address** データ型の動作

• rs\_address カラムフィールド内の各ビットは、データのカテゴリ (「在庫」や 「売り上げ」など) を表すことができます。サブスクリプションビットマスクで は、サブスクリプションを作成するサイトにレプリケートするデータのカテゴ リごとに、対応するビットを "on" (1) に設定します。 たとえば、在庫データに関心のある倉庫サイトのユーザは、サブスクリプショ ンビットマップの在庫ビットを"on"に設定します。同じ倉庫ユーザが売り上げ データには関心がない場合は、そのビットを "off" (0) に設定します。サブスク リプションビットマスクと rs\_address カラムの両方でビットが "on" に設定され ると、そのビットを含むローがレプリケートされます。

基本となる int データ型 (**rs\_address** 用) の 32 ビット制限

• 基本となる *int* データ型の 32 ビット制限によって、複数の rs\_address カラムを 使用してプライマリテーブルを構成する必要がある場合があります。**and** キー ワードを使用すると、複数の rs\_address カラムに対してビットマップの比較を 実行する単一のサブスクリプションを作成できます。 ただし、複数の rs\_address カラムのいずれかに 1 つ以上のビットが設定されて いるときに、1 つのローに対するサブスクリプションを作成する場合は、サブ スクリプションを個別に作成する必要があります。

**rs\_address** での 32 ビットの 16 進数の使用

• コマンド構文で記述されているように、rs\_address ではないカラムに検索条件 を指定することもできます。その際、**and** キーワードと比較演算子 (& 以外) を 使用します。検索条件を指定するのに **and** を使用した場合、rs\_address ビット マップ比較が他の場合にはローをレプリケートするにもかかわらず、サブスク

リプションデータがレプリケートされなかったり、サブスクリプションがマイ グレートアウトしたりすることがあります。

• rs\_address カラムは、**where** 句内の 32 ビット整数値または 32 ビットの 16 進数 と比較できます。16 進数を使用する場合は、必要に応じて各数字に 0 を埋め込 み、8 桁の 16 進数値を作成します。

**警告!** rs\_address カラムを、サブスクリプションの where 句内の 16 進数と比較 する場合には、細心の注意が必要です。Adaptive Server と Replication Server で は、16 進数値はバイナリ文字列として扱われます。バイナリ文字列は、バイ トをコピーすることによって整数に変換されます。その結果のビットパターン は、異なるプラットフォームでは、異なる整数値として示されることがありま す。

たとえば、0x0000100 は、バイト 0 を最上位バイトとするプラットフォーム上 では 65,536 と見なされ、バイト 0 を最下位バイトとするプラットフォーム上で は 256 と見なされます。これらのバイト順の違いにより、16 進数を含むビット マップサブスクリプションは、マルチプラットフォーム複写システムでは動作 しないことがあります。

- rs\_address データ型と int データ型の詳細については、「データ型」を参照して ください。『Replication Server 管理ガイド 第 1 巻』も参照してください。
- データ型間の変換の詳細については、『Adaptive Server Enterprise リファレンス マニュアル』と『Open Client/Server Common Libraries リファレンスマニュアル』 を参照してください。

サブスクリプションのモニタ

- サブスクリプションをマテリアライズするとき、Replication Server はサブスク リプションの作成者のログイン名を使用してプライマリデータサーバにログイ ンし、プライマリテーブルからローを選択します。**check subscription**を使用す ると、マテリアライゼーションの進行状況をモニタできます。
- **create subscription** は、データのマテリアライゼーションが完了する前にプロン プトを戻します。レプリケート Replication Server で、**check subscription** が "VALID" をレポートすると、マテリアライゼーションが完了します。

#### パーミッション

**create subscription** を実行するには、次のログイン名とパーミッションが必要で す。

• **user**username**password**pass オプションを使用しない場合は、レプリケート Replication Server、プライマリ Replication Server、およびプライマリデータベー スと同じログイン名とパスワードを使用する必要があります。

- このコマンドを入力するレプリケート Replication Server では、"create object" ま たは "sa" パーミッションが必要です。
- プライマリ Replication Server では、"create object"、"primary subscribe"、または "sa" パーミッションが必要です。
- プライマリ Adaptive Server データベース内のプライマリテーブルに対しては、 **select** パーミッションが必要です。
- プライマリ Arantive Server データベース内の **rs\_marker** ストアドプロシージャに 対しては、**execute** パーミッションが必要です。
- レプリケートデータベースのメンテナンスユーザには、レプリケートテーブル に対する **select**、**insert**、**update**、および **delete** の各パーミッションと、レプリ ケーションで使用されるファンクションに対する **execute** パーミッションが必 要です。
- プライマリデータベースのメンテナンスユーザを **user**username**password**pass オ プションで使用してサブスクリプションを作成することはできません。 メン テナンスユーザはデフォルトではレプリケーション時に無視されるので、メン テナンスユーザは使用しないことをおすすめします。
- **create subscription** コマンドで **direct\_load** オプションとともに **user**username**password**pass を指定した場合は、この名前がプライマリ Adaptive Server データベースまたは Replication Agent へのログイン、およびプライマリ テーブルからの選択に使用されます。 **create subscription** コマンドに username を指定しない場合は、Replication Server へのログインに使用した名前とパス ワードが、プライマリ Adaptive Server データベースまたは Replication Agent へ の接続に使用されます。 プライマリ Adaptive Server データベースまたは Replication Agent へのログインに使用されるどの名前も、必要なパーミッショ ンを持っていることを確認してください。
- サブスクリプションが **direct\_load** オプションと明示的なユーザおよびパスワー ドを指定して作成された場合、そのユーザ ID とパスワードは 1 回使用され、 rs\_users には格納されません。 このユーザ ID とパスワードは、プライマリ Adaptive Server データベース (または Replication Agent) およびプライマリ Replication Server へのログオンに使用され、ここで説明したパーミッションを 持っている必要があります。

#### 参照:

- [alter applied function replication definition](#page-144-0) (129  $\sim-\tilde{\mathcal{V}}$ )
- [alter database replication definition](#page-192-0) (177  $\langle -\vec{y} \rangle$ )
- [alter request function replication definition](#page-225-0) (210  $\sim-\check{\smile}$ )
- [check subscription](#page-248-0) (233 ページ)
- [create alternate connection](#page-284-0) (269 ページ)
- [create article](#page-295-0) (280  $\sim-\check{y}$ )
- [create database replication definition](#page-315-0) (300  $\langle -\tilde{\vee} \rangle$ )
- [create applied function replication definition](#page-289-0) (274  $\sim \rightarrow \gg$ )
- [create function string](#page-333-0)  $(318 \sim -\gamma)$
- [create publication](#page-356-0) (341 ページ)
- [create replication definition](#page-361-0) (346 ページ)
- [create request function replication definition](#page-377-0) (362  $\langle -\tilde{\vee} \rangle$ )
- [define subscription](#page-410-0) (395  $\sim-\check{y}$ )
- [drop subscription](#page-439-0) (424 ページ)
- [set](#page-459-0)  $(444 \, \text{N} \frac{3}{2})$
- sysadmin apply truncate table (458 ページ)
- 真数値 (整数) [データ型](#page-41-0) (26 ページ)

#### **create user**

Replication Server に新しいユーザログイン名を追加します。

# 構文

```
create user user
set password {new password | null}
[set password_parameter to 'parameter_value']
```
# パラメータ

- **user** ログイン名。
- new password 新しいパスワード。
- **old\_password** *verify password* パラメータを使用する場合、現在のユーザパス ワード。
- **password parameter** 表 36 : [パスワードパラメータ](#page-409-0)を参照してください。
- parameter value パスワードパラメータの記述と値。

<span id="page-409-0"></span>

| pass-<br>word_pa-<br>rameter | 説明と <i>値</i>                                                                                                    |
|------------------------------|----------------------------------------------------------------------------------------------------|
| password_<br>expiration      | パスワードの有効期限が切れてから経過した日数。<br>0 - パスワードの有効期限は切れません (デフォルト)。<br>$\bullet$<br>範囲 - 0 $\sim$ 32,767。                                                                                                    |
|                              | password_expiration を create user で使用できます。<br>パスワードの有効期限が切れると、Replication Server はユーザアカウントを<br>ロックし、パスワードの有効期限が切れたことをユーザに通知します。<br>ユーザはこのパスワードをリセットしないと、管理者がパスワードをリ<br>セットしないかぎり、いったん接続を解除された以降はログインできなく<br>なります。新しいパスワードは、パスワード要件をすべて満たす必要があ                                          |
|                              | ります。<br>rs_init が connect source パーミッションまたは ID ユーザで作成するユーザ<br>のパスワードには、有効期限はありません。そのようなパスワードは、<br>Replication Server でユーザ全員に対して設定された password_expiration のど<br>のような設定でもオーバーライドします。データベース、他の Replication<br>Server、および Replication Agent では、connect source パーミッションがある<br>ユーザ ID を使用します。 |
|                              | 管理者は、レプリケーションエージェントまたは RSI 向けに作成された<br>ユーザのパスワードの有効期限が切れないよう、配慮してください。                                                                                                    |

表 **36 :** パスワードパラメータ

#### 例

• 例 **1 –** パスワードとして "EnnuI" を設定した新しいユーザログイン名 "louise" を 作成します。

```
create user louise
set password EnnuI
```
• 例 **2 –** jsmith という名前のユーザを作成します。初期パスワードは 1Buiopr89、 パスワード有効期間は 90 日です。

```
create user jsmith
set password to 1Buiopr89
set password expiration to '90'
```
#### 使用法

- **create user** は、ユーザの新しいログイン名を作成します。
- ユーザは、**alter user** コマンドを使用して各自のパスワードを変更できます。
- ユーザログイン名とパスワードでは、大文字と小文字が区別されます。
- <span id="page-410-0"></span>• **password\_expiration** は、管理者が **alter user** コマンドおよび **create user** コマンド とともに使用できる唯一のパラメータです。
- **create user** コマンドを使用して個別のユーザに対して指定されたパスワード設 定は、**configure replication server** コマンドを使用して設定された値をオーバー ライドします。

「**configure replication server**」の「表 24 : [パスワードパラメータ」](#page-268-0)表を参照して ください。

- パスワード有効期間:
	- ユーザのパスワードを管理者またはそのユーザ本人が変更すると、 Replication Server はパスワードが設定された日付を記録します。ユーザがロ グインすると、Replication Server はログイン日付とパスワード有効期限設定 を比較します。パスワード有効期限設定が、そのユーザに対してまたはシ ステムレベルで設定されており、かつ ReplicationServer がパスワードの有効 期限が切れたと判断した場合、Replication Server はユーザにパスワードを変 更するよう通知し、ユーザアカウントをロックします。Replication Server が アカウントのロックを解除するのは、ユーザがパスワード要件をすべて満 たす新しいパスワードを入力した場合だけです。ユーザが接続を解除して からパスワードを変更した場合は、管理者がパスワードをリセットしてく ださい。
	- "connect source" 権限を持つユーザ (Replication Agent ユーザなど) について は、password expiration を 0 に設定することをおすすめします。これは、パ スワードの有効期限が切れて、データの複写が妨げられることを防ぐため です。

## パーミッション

**create user** には、"sa" パーミッションが必要です。

#### 参照:

- [alter user](#page-239-0)  $(224 \sim -\frac{1}{2})$
- [drop user](#page-444-0) (429 ページ)
- [grant](#page-445-0)  $(430 \sim -\frac{1}{\sqrt{2}})$
- [revoke](#page-458-0)  $(443 \sim \sim)$

# **define subscription**

ReplicationServer システムテーブルにサブスクリプションを追加しますが、サブス クリプションのマテリアライゼーションまたはアクティブ化は行いません。サブ スクリプションは、データベース複写定義、テーブル複写定義、ファンクション 複写定義、またはパブリケーションに対して作成できます。このコマンドは、バ

ルクサブスクリプションマテリアライゼーションの処理、またはパブリケーショ ンサブスクリプションのリフレッシュ処理を開始します。

# 構文

```
define subscription sub_name
for {table_rep_def | function_rep_def |
publication pub_name | database replication definition db_repdef 
with primary at data_server.database} |
with replicate at data_server.database
[where {column_name | @param_name}
\{< | > | > = | \le = | = | \mathbf{k} \text{ value}[and {column_name | @param_name}
\{< | > | > = | <= | = | \&\} value]...]
[subscribe to truncate table]
[for new articles]
[use dump marker]
```
## パラメータ

- **sub\_name –**サブスクリプションの名前です。この名前は識別子の規則に従う必 要があります。サブスクリプションの名前は、複写定義 (適用される場合) と、 レプリケートデータサーバおよびデータベースに対してユニークでなければな りません。
- **for table\_rep\_def** サブスクリプションの対象となるテーブル複写定義を指定 します。
- for function\_rep\_def サブスクリプションの対象となるファンクション複写定 義の名前を指定します。
- for publication pub\_name サブスクリプションの対象となるパブリケーション を指定します。
- **for database replication definition db\_repdef** サブスクリプションの対象となる データベース複写定義を指定します。
- **with primary at data\_server.database** プライマリデータのロケーションを指定 します。プライマリデータベースがウォームスタンバイアプリケーションの一 部である場合、data\_server.databaseは論理データサーバと論理データベースの 名前になります。この句を使用するのは、パブリケーションのサブスクリプ ションの場合だけです。
- **with replicate at data\_server.database** レプリケートデータのロケーションを指 定します。レプリケートデータベースがウォームスタンバイアプリケーション の一部である場合、data\_server.databaseは論理データサーバと論理データベー スの名前になります。
- **where** サブスクリプションによって複写されるカラムまたはパラメータの値 に対する基準を設定します。**where** 句を省略すると、すべてのローまたはパラ メータが複写されます。

**where** 句は、テーブル複写定義またはファンクション複写定義のサブスクリプ ションに指定できます。パブリケーションのサブスクリプションには、**where** 句は使用できません。

**where** 句は、1 つ以上の単純比較で構成されます。単純比較では、次に示す関 係演算子のいずれかを使用して、複写定義のサーチャブルカラムまたはサー チャブルパラメータがリテラル値と比較されます。**<**、**>**、**<=**、**>=**、**=**、または **&** (**&** 演算子は、rs\_address データ型のカラムまたはパラメータでのみサポート されます)。また、キーワード **and** を使用して比較を結合できます。

式で使用されるカラム名またはパラメータ名は、テーブル複写定義の **searchable columns** リストまたはファンクション複写定義の **searchable parameters** リストに含まれている必要があります。

Java カラムはサブスクリプションの式では評価できません。このため、**where** 句には、rawobject または rawobjectin row などのタイプの Java カラムを指定する ことはできません。

- **column\_name** テーブル複写定義のサブスクリプションに使用するプライマリ テーブルのカラム名です。
- **@param\_name** ファンクション複写定義に対するサブスクリプション用の複 写ストアドプロシージャからのパラメータ名です。
- **value** 指定したカラムまたはパラメータの値です。
- **subscribe to truncate table –** テーブル複写定義またはパブリケーションのサブス クリプションに対して、サブスクリプションを作成するレプリケートデータ ベースへの **truncate table** コマンドの複写を有効にします。

このオプションは、同じレプリケートテーブルにデータを複写する他の既存の サブスクリプションと同じように設定してください。そうしないと、新しいサ ブスクリプションは拒否されます。

- **for new articles** 既存のサブスクリプションをリフレッシュします。サブスク リプションをパブリケーションと照合し、サブスクリプションが作成されてい ないアーティクルに対してサブスクリプションを作成するように Replication Server に指示します。
- **use dump marker** レプリケートデータベースにトランザクションを適用する ように ReplicationServer に指示します。**use dump marker** は、データベースサブ スクリプションを自動的にアクティブ化および確定化します。このオプション を指定しない場合、ユーザはデータベースサブスクリプションを手動でアク ティブ化および確定化する必要があります。

注意: **dump marker** は 1 つずつ使用してください。これは、**dump marker** では 複数のデータベースサブスクリプションを定義できないからです。また、各サ ブスクリプションコマンドの間に **dump database** コマンドを入れる必要があり

ます。MSA 複写でプラットフォーム間の dump と load (XPDL) 機能を使用する 場合、マテリアライズに **use dump marker** 句を使用しないでください。

#### 例

• 例 1-titles sub という名前のサブスクリプションを作成します。このサブスク リプションは、タイプが "business" であるカラムを持つ titles テーブルのロー を、SYDNEY\_DS というデータサーバの pubs2 データベースにある titles テーブ ルに複写することを指定しています。

```
define subscription titles sub
for titles_rep
with replicate at SYDNEY DS.pubs2
where type = 'business'
```
• 例 **2 –** 10.00 ドル以上の価格が指定された titles テーブルのローを含む titles\_sub というサブスクリプションを作成します。

```
define subscription titles sub
for titles_rep
with replicate at SYDNEY DS.pubs2
where \text{price} > = $10.00
```
• 例 **3 –** ファンクション複写定義 myproc\_rep の myproc\_sub というサブスクリプ ションを作成します。

```
define subscription myproc_sub
for myproc_rep
with replicate at SYDNEY DS.pubs2
```
• 例4-パブリケーション *pubs2\_pubの\_pubs2\_sub* というサブスクリプションを作 成します。

```
define subscription pubs2_sub
for publication pubs2 pub
with primary at TOKYO DS.pubs2
with replicate at SYDNEY DS.pubs2
```
• 例 5 - データベース複写定義 pubs2\_rep のサブスクリプション pubs2\_sub を作成 します。

```
define subscription pubs2_sub
for database replication definition pubs2 rep
with primary at NEWYORK_DS.pubs2
with replicate at TOKYO_DS.pubs2
subscribe to truncate table
use dump marker
```
完全な複写システムに対するサブスクリプションの作成例については、 『Replication Server デザインガイド』を参照してください。

# 使用法

- **define subscription** は、バルクマテリアライゼーションを使用して手動でサブス クリプションを作成するために使用します。バルクマテリアライゼーションを 使用すると、サブスクリプションの作成とマテリアライゼーションが個別のス テップで実行されるため、最初のデータは、プライマリデータベースから WAN を介して送信するのではなく、メディアからロードすることができます。
- 既存のサブスクリプションを持つパブリケーションに新しいアーティクルを追 加した場合は、新しいアーティクルのサブスクリプションを作成するために、 パブリケーションサブスクリプションをリフレッシュしてください。
- **activate subscription** はサブスクリプションをアクティブ化する場合に使用し、 **validate subscription** はサブスクリプションを確定化する場合に使用します。
- 同じプライマリテーブルに対して、複数の複写定義を作成することはできます が、同じレプリケートテーブルの複数の複写定義に対して、サブスクリプショ ンを作成することはできません。ただし、同じ複写定義に対して、サブスクリ プション作成を複数回実行できます。

パブリケーションのサブスクリプションの作成

- パブリケーションが有効であれば、そのパブリケーションに対してサブスクリ プションを作成し、レプリケートデーターベースへの複写を開始できます。す べての形式のサブスクリプションマテリアライゼーションがサポートされてい ます。
- パブリケーションサブスクリプションに新しいアーティクルサブスクリプショ ンを作成するには、**define subscription** を使用します。次に、**activate subscription** を使用して新しいアーティクルサブスクリプションのサブスクリ プションデータを手動でロードし、**validate subscription** を使用して、パブリ ケーションサブスクリプションを確定化します。
- パブリケーションサブスクリプションを作成すると、Replication Server は、パ ブリケーションに組み込まれたアーティクルごとに、別々の基本サブスクリプ ションを作成します。各アーティクルサブスクリプションは、親パブリケー ションサブスクリプションの名前を使用します。
- パブリケーションサブスクリプションをアクティブ化して確定化すると、その すべてのアーティクルサブスクリプションも同時にアクティブ化および確定化 されます。
- パブリケーションのサブスクリプションには、**where** 句を指定することはでき ません。その代わりに、パブリケーションに組み込まれた各アーティクル内に 1 つまたは複数の **where** 句を指定することによって、レプリケートサイトへの レプリケーションをカスタマイズできます。

データベース複写定義のサブスクリプションの作成

- データベースサブスクリプションを作成する場合、**where** 句を指定してデータ のサブスクリプションを制限することはできません。すべてのデータがサブス クリプションの対象となります。
- データベースサブスクリプションでは、非マテリアライゼーションメソッドま たはバルクマテリアライゼーションメソッドだけを使用できます。ダンプと ロードを使用したり、その他のバルクマテリアライゼーションメソッドを使用 するには、**define subscription** コマンドを使用します。非マテリアライゼーショ ンメソッドを使用するには、**create subscription** コマンドを使用します。
- 同じオリジンから複数のデータベース複写定義に対してサブスクリプションを 作成することはできません。

truncate table の複写

- テーブルに対して最初のサブスクリプションを作成する場合、**subscribe to truncate table** オプションは指定しても指定しなくてもかまいません。同じテー ブル内に情報をコピーする後続の各サブスクリプションは、最初のサブスクリ プションの例に従う必要があります。最初のサブスクリプションに従わない と、サブスクリプションを作成しようとしたときに拒否されます。
- **sysadmin apply\_truncate\_status** を実行すると、特定のレプリケートテーブルの 現在の "subscribe to truncate table" ステータスを表示または変更できます。

**rs\_address** データ型の使用

「**create subscription**」を参照して、rs\_address データ型を使用するカラムまたはパ ラメータの機能の詳細を確認してください。

**define subscription** を実行するための必要条件

このコマンドを実行する前に、後述するパーミッションの他に、次の条件を満た しているかどうかを確認してください。

- テーブル複写定義に対するサブスクリプションの場合
	- 複写するプライマリテーブルに対して複写定義が存在し、そのテーブルが **sp\_setreptable** を使用して複写用にマーク付けされている。
	- 複写定義内で参照されるテーブルが、プライマリデータベースとレプリ ケートデータベースの両方に存在する。また、各テーブルには、複写定義 内で指定されたカラムとデータ型が存在する。 このテーブルは、サブスクリプションを作成するユーザと管理するユーザ から参照可能である必要があります。これを実現する最も簡単な方法は、 データベース所有者にテーブルを作成させることです。

ファンクション複写定義に対するサブスクリプションの場合

- 複写するストアドプロシージャに対して複写定義が存在し、そのストアド プロシージャが **sp\_setrepproc** を使用して複写用にマーク付けされている。
- ファンクション複写定義内で参照されるストアドプロシージャが、プライ マリデータベースとレプリケートデータベースの両方に存在する。また、

各テーブルには、ファンクション複写定義内で定義されたパラメータと データ型が存在する。

パブリケーションに対するサブスクリプションの場合

- 複写するプライマリテーブルまたはストアドプロシージャのアーティクル を含むパブリケーションが存在する。このアーティクルは、上記の条件を 満たす複写定義を指定する。
- パブリケーションが有効である。

define subscription を使用したサブスクリプションの作成

- **define subscription** を使用すると、テーブル複写定義、ファンクション複写定 義、またはパブリケーションのサブスクリプションを作成できます。
	- テーブル複写定義へのサブスクリプションの場合は、レプリケートデータ が格納されるデータベースを管理する Replication Server で、 **define subscription** を入力します。
	- ファンクション複写定義へのサブスクリプションの場合は、適用ファンク ションの配信を介して送信先ストアドプロシージャが実行されるデータ ベースを管理する Replication Server で、**define subscription** を入力します。
	- パブリケーションへのサブスクリプションの場合は、レプリケートデータ が格納されるデータベース、または送信先ストアドプロシージャが実行さ れるデータベースを管理する Replication Server で、**define subscription** を入 力します。
- テーブルサブスクリプションは、データベース内で、テーブルまたはテーブル から選択したローのレプリケートコピーを保持します。プライマリバージョン に加えられた変更は、このコピーにも適用されます。
- ファンクションサブスクリプションは、ファンクション複写定義に対応した ユーザ定義ファンクションの呼び出しを複写します。複写ファンクションは、 通常、パラメータを指定してデータを修正しますが、複写データを指定する必 要はありません。
- パブリケーションサブスクリプションには、パブリケーションに含まれるアー ティクルの基本サブスクリプションが含まれます。基本サブスクリプション は、アーティクル内の複写定義に従って、テーブルまたはユーザ定義ファンク ションの呼び出しを複写します。
- サブスクリプションの詳細とレプリケーションにおけるサブスクリプションの 役割については、『ReplicationServer 管理ガイド 第 1 巻』を参照してください。

#### サブスクリプションを作成するための代替コマンド

• テーブル複写定義、ファンクション複写定義、またはパブリケーションのサブ スクリプションの作成、マテリアライズ、アクティブ化、確定化を 1 つの手順 で行うには、**create subscription** を使用します。

#### パーミッション

**define subscription** を実行するには、次のログイン名とパーミッションが必要で す。

- レプリケート Replication Server、プライマリ Replication Server、プライマリデー タベースで、同じログイン名とパスワードが必要です。
- このコマンドを入力するレプリケート Replication Server では、"create object" ま たは "sa" パーミッションが必要です。
- プライマリ Replication Server では、"create object"、"primary subscribe"、または "sa" パーミッションが必要です。

#### 参照:

- [alter applied function replication definition](#page-144-0) (129  $\langle -\tilde{\vee} \rangle$ )
- [alter request function replication definition](#page-225-0) (210  $\langle -\tilde{\vee} \rangle$ )
- [activate subscription](#page-63-0)  $(48 \sim \sim \gamma)$
- [check subscription](#page-248-0) (233 ページ)
- [create article](#page-295-0)  $(280 \sim \tilde{\mathcal{V}})$
- [create function replication definition](#page-327-0) (312  $\langle -\tilde{\vee} \rangle$ )
- [create publication](#page-356-0) (341 ページ)
- [create applied function replication definition](#page-289-0) (274  $\hat{\sim}$   $\hat{\sim}$ )
- [create request function replication definition](#page-377-0) (362  $\langle -\tilde{\vee} \rangle$ )
- [create subscription](#page-391-0)  $(376 \text{ }\mathcal{A} \mathcal{Y})$
- [drop subscription](#page-439-0)  $(424 \sim \sim \mathcal{V})$
- sysadmin apply truncate table (458 ページ)
- [validate subscription](#page-540-0) (525  $\hat{\sim}$   $\hat{\cdot}$ )

# **disconnect**

サーバへのコネクションを終了します。

## 構文

{disconnect | disc} [all]

# 例

• 例 1-ost replinuxvm 02 から ost replinuxvm 03 へのコネクションを作成します。 これにより、ost\_replinuxvm\_02 は ost\_replinuxvm\_03 から切断されます。

```
isql -Usa -P -S ost_replinuxvm_02
1> connect to ost_replinuxvm_03
2 > qoGateway connection to 'ost replinuxvm 03' is created.
1 > disc
2 > qoGateway connection to 'ost replinuxym 03' is dropped.
```
#### 使用法

- **disconnect** により、コネクションスタックは一度に 1 つずつ終了します。すべ てのコネクションを終了するには、**disconnect all** を使用します。
- Replication Server 15.1 以前では、**disconnect** コマンドの動作が異なります。こ れらのバージョンでは、**disconnect** コマンドは、ゲートウェイモードを終了 し、最初の **connect** コマンドを発行した Replication Server に稼働中のサーバの ステータスを返します。コネクションスタックに Replication Server バージョン 15.2 と 15.1 以前が含まれる場合に **disconnect** コマンドを発行すると、**show connection** コマンドや **show server** コマンドを実行したときに、想定した出力が 表示されない可能性があります。

### パーミッション

このコマンドは、すべてのユーザが実行できます。

#### 参照:

- [connect](#page-281-0)  $(266 \sim \tilde{\nu})$
- [show connection](#page-464-0) (449 ページ)
- [show server](#page-465-0)  $(450 \sim \tilde{\mathcal{V}})$

# **drop article**

アーティクルを削除し、必要に応じてその複写定義を削除します。

#### 構文

```
drop article article_name
for pub_name
with primary at data_server.database
[drop_repdef]
```
#### パラメータ

- **article\_name** 削除するアーティクルの名前です。
- **for pub\_name** アーティクルの対象となるパブリケーションの名前を指定しま す。
- **with primary at data\_server.database** プライマリデータのロケーションを指定 します。プライマリデータベースがウォームスタンバイアプリケーションの一 部である場合、data\_server.database は論理データサーバと論理データベースの 名前になります。
- **drop\_repdef** オプションのキーワードであり、このキーワードを指定すると、 アーティクルの複写定義が他の場所で使用されていなければ削除されます。

## 例

• 例 1-TOKYO\_DS.pubs2データベースのパブリケーション pubs2\_pubの titles\_art というアーティクルを削除します。

```
drop article titles art
 for pubs2_pub
with primary at TOKYO DS.pubs2
```
• 例2-TOKYO\_DS*.pubs2*データベースのパブリケーション *pubs2\_pubの titles\_art* というアーティクルを削除します。このコマンドは、アーティクルの複写定義 が他の場所で使用されていなければ、その複写定義も削除します。

```
drop article titles art
 for pubs2_pub
with primary at TOKYO DS.pubs2
 drop_repdef
```
#### 使用法

- パブリケーションからアーティクルを削除するには、**drop article** を使用しま す。**drop article** は、プライマリデータが格納されているデータベースを管理す る Replication Server で実行します。
- アーティクルについてのサブスクリプションがない場合は、そのアーティクル を削除できます。必要であれば、まずサブスクリプションを削除してくださ い。
- アーティクルが他のアーティクルの一部ではなくサブスクリプションもない場 合は、オプションでそのアーティクルの複写定義も削除できます。
- 削除されたアーティクルは、**create/define subscription** が実行された場合にの み、レプリケートサイトから削除されます。

サブスクリプションがあるパブリケーションからのアーティクルの削除

• 既存のパブリケーションからアーティクルを削除した場合、パブリケーション は不確定化されます。**drop subscription for article** コマンドを使用して既存のす

べてのアーティクルサブスクリプションを削除してからでないと、アーティク ルは削除できません。新しいパブリケーションサブスクリプションを作成する には、次のようにしてください。

• パブリケーションへの変更が終了したら、そのパブリケーションを確定化 する。

「**create subscription**」と「**define subscription**」を参照して、パブリケーションサ ブスクリプションをリフレッシュする 2 つの方法の詳細を確認してください。

## パーミッション

**drop article** には、"create object" パーミッションが必要です。

#### 参照:

- [check subscription](#page-248-0) (233 ページ)
- [create article](#page-295-0) (280  $\sim-\check{y}$ )
- [create publication](#page-356-0) (341 ページ)
- [create subscription](#page-391-0)  $(376 \text{ }\mathcal{A} \mathcal{Y})$
- [define subscription](#page-410-0) (395  $\sim-\check{y}$ )
- [drop function replication definition](#page-426-0) (411  $\langle -\vec{y} \rangle$ )
- [drop publication](#page-433-0) (418  $\hat{\sim}$   $\hat{\cdot}$ )
- [drop replication definition](#page-434-0) (419 ページ)
- [drop subscription](#page-439-0) (424 ページ)

# **drop auto partition path**

自動でサイズ変更可能なパーティションを Replication Server から削除します。

# 構文

drop auto partition path *logical\_name*

# パラメータ

• **logical\_name –**既存の自動でサイズ変更可能なReplicationServerパーティション に対する論理パーティションパス名。 名前は識別子の規則に従う必要があり ます。 logical\_name は、**create auto partition path** コマンドおよび **alter auto partition path** コマンドでも、自動でサイズ変更可能なパーティションの指定に 使用します。

# 例

• 例 **1 –** auto\_uxp 論理パーティションパスに割り当てられた、自動でサイズ変 更可能なパーティションと、auto\_uxp に関連して自動生成されたすべての パーティションファイルを Replication Server から削除します。

drop auto partition path auto uxp

# 使用法

- ディスク容量を至急確保する必要がある場合、**drop partition** を使用すること で、自動で作成されたパーティションファイルを手動で削除できます。 また は、**drop auto partition path** を使用して、自動でサイズ変更可能なパーティショ ンの削除を行い、ディスク領域を適切に解放します。
- Replication Server で **drop auto partition path** を実行しても、自動でサイズ変更可 能なパーティションがすぐに削除されるわけではありません。 このコマンド は、削除対象となる論理パーティションパスを"削除保留中"としてマークしま す。自動でサイズ変更可能な新規パーティションファイルは、このパスには作 成されません。 Replication Server は、パス上のパーティションファイルが Replication Server によって削除されてから、自動でサイズ変更可能なパーティ ションを削除します。
- Replication Server のインストール時に初期パーティションが作成されます。 初 期パーティションおよびそれ以降に手動で作成されるパーティションは、最小 パーティションサイズ単位で構成され、自動でサイズ変更可能なパーティショ ンをすべて削除した後でも、それは維持されます。 最小パーティションサイ ズのパーティションのいくつかは削除可能ですが、複写を続けるために十分な サイズのパーティションをいくつか残す必要があります。
- 障害が発生したパーティションのリカバリの詳細については、『Replication Server 管理ガイド第2巻』の「複写システムリカバリ」の「パーティションの ロスまたは障害からのリカバリ」を参照してください。

## パーミッション

**drop auto partition path** を使用するには、ディスクパーティションまたはオペレー ティングシステムファイルは、"sybase" ユーザが所有するようにします。この ユーザには、パーティションに対する読み込み/書き込みパーミッションが必要で す。 "sybase" 以外のユーザには、このパーティションに対する読み込み/書き込み パーミッションを付与しないでください。

#### 参照:

- admin auto part path (53 ページ)
- [alter auto partition path](#page-148-0) (133 ページ)
- [create auto partition path](#page-299-0) (284 ページ)
- <span id="page-422-0"></span>• rs helppartition (714 ページ)
- [drop partition](#page-432-0)  $(417 \sim \sim)$

# **drop connection**

複写システムからデータベースを削除します。

#### 構文

drop connection to *data\_server*.*database*

# パラメータ

- data server 複写システムから削除するデータベースのあるデータサーバの名 前です。
- **database** コネクションを削除するデータベースの名前です。

#### 例

• 例 **1 –** SYDNEY\_DS データサーバにある pubs2 データベースへのコネクション を削除します。

drop connection to SYDNEY\_DS.pubs2

## 使用法

- **drop connection** は、デフォルトコネクションと代替コネクションの Replication Server システムテーブルからデータベース接続情報を削除するときに使用しま す。 このコマンドは、システム内のどのデータベースからも複写データは削 除しません。
- コネクションを削除する前に、次のことを実行してください。
	- データベースへデータを複写するサブスクリプションをすべて削除する。
	- プライマリデータベースに対するコネクションの場合は、データベースの テーブルに対する複写定義をすべて削除する。
- 同じ名前でデータベースへのコネクションを再作成する場合は、**sysadmin dropdb** を使用して、あらかじめコネクションを削除しておく必要があります。
- Replication Server は、削除されたデータベースコネクションに関する情報を、 条件を満たしているサイトへ複写システムを介して分配します。複写システム で通常の遅延時間が発生するため、変更内容がレプリケートサイトにすぐに反 映されるわけではありません。

#### パーミッション

**drop connection** には、"sa" パーミッションが必要です。

#### 参照:

- admin show connections (77 ページ)
- [alter connection](#page-149-0) (134 ページ)
- [create alternate connection](#page-284-0) (269 ページ)
- [create connection](#page-302-0) (287 ページ)
- [resume connection](#page-451-0) (436 ページ)
- [suspend connection](#page-467-0)  $(452 \, \text{cm} \, \text{cm} \, \text{cm} \, \text{s}$
- [sysadmin dropdb](#page-481-0) (466 ページ)

# **drop database replication definition**

既存のデータベース複写定義を削除します。

# 構文

```
drop database replication definition db_repdef
with primary at server name.db
```
# パラメータ

- **db\_repdef** データベース複写定義の名前です。
- **server\_name.db** プライマリサーバとデータベースの組み合わせの名前です。 例: TOKYO.dbase.

# 例

• 例 **1 –** データベース複写定義 dbrep1 を削除します。 drop database replication definition dbrep1 with primary at PDS.my\_db

## 使用法

**drop database replication definition** は、指定したデータベース複写定義のデータ ベースサブスクリプションがない場合にのみ成功します。

#### 参照:

- [alter database replication definition](#page-192-0) (177  $\langle -\tilde{\vee} \rangle$ )
- [create database replication definition](#page-315-0) (300  $\sim$   $\ddot{\sim}$ )

# **drop error class**

エラークラスとそのクラスに対応するすべてのアクションを削除します。

#### 構文

drop [replication server] error class *error\_class*

## パラメータ

- **replicationserver –** エラークラスが ReplicationServer エラークラスであり、デー タサーバのエラークラスではないことを示します。
- **error\_class** 削除するエラークラスの名前です。

# 例

• 例 1 – Replication Server から *pubs2 db err class* エラークラスを削除します。ま た、pubs2 db err class エラークラスに割り当てられているエラーアクションも 削除します。

drop error class pubs2\_db\_err\_class

• 例 2 – Replication Server から sydney\_rs\_err\_class Replication Server エラークラス を削除します。また、sydney\_rs\_err\_class エラークラスに割り当てられている エラーアクションも削除します。 drop replication server error class sydney\_rs\_err\_class

#### 使用法

- **drop error class** コマンドは、エラークラスを削除するときに使用します。エ ラークラスを削除すると、そのクラスに割り当てられているアクションもすべ て削除されます。
- **drop error class** は、エラークラスを作成した Replication Server で実行してくだ さい。
- 次のものは削除できません。
	- rs\_sqlserver\_error\_class エラークラス
	- rs\_repserver\_error\_class エラークラス
	- データベースで使用中のエラークラス
- エラークラスのプライマリサイトを変更するには、**move primary of error class** コマンドを使用します。
- Replication Server は、削除されたクラスに関する情報を、条件を満たしている サイトへ複写システムを介して分配します。複写システムで通常の遅延時間が

<span id="page-425-0"></span>発生するため、変更内容がレプリケートサイトにすぐに反映されるわけではあ りません。

### パーミッション

**drop error class** には、"sa" パーミッションが必要です。

#### 参照:

- [assign action](#page-241-0) (226  $\sim -\check{y}$ )
- [alter error class](#page-197-0)  $(182 \sim -\gamma)$
- [create connection](#page-302-0) (287 ページ)
- [create error class](#page-323-0) (308  $\sim-\check{\mathcal{V}}$ )
- [drop connection](#page-422-0)  $(407 \sim \tilde{\vee})$
- [move primary](#page-447-0) (432  $\sim-\check{y}$ )

# **drop function**

ユーザ定義ファンクションとそのファンクション文字列を削除します。

# 構文

drop function [*replication\_definition*.]*function*

# パラメータ

- **replication\_definition** ファンクションが作成されている複写定義の名前です。
- **function** 削除するファンクションの名前です。

#### 例

• 例 1- publishers\_rep 複写定義の upd publishers ユーザ定義ファンクションを削除 します。また、ファンクションに定義されているファンクション文字列もすべ て削除します。

drop function publishers rep.upd publishers

## 使用法

- **drop function** は、ファンクション名と、そのファンクションに対して作成され ているすべてのファンクション文字列を削除するときに使用します。
- **drop function** は、複写定義を作成した Replication Server で実行してください。
- <span id="page-426-0"></span>• システムファンクションは削除できません。システムファンクションの詳細に ついては、「Replication Server システムファンクション」を参照してください。
- Replication Server は、削除されたユーザ定義ファンクションに関する情報を、 条件を満たしているサイトへ複写システムを介して分配します。複写システム で通常の遅延時間が発生するため、変更内容がレプリケートサイトにすぐに反 映されるわけではありません。
- 複写定義の 1 つのユーザ定義ファンクションを削除すると、プライマリテーブ ル内のすべての複写定義からこのユーザ定義ファンクションが削除されます。
- 複写ファンクションに対して **drop function** を実行しないでください。代わりに **drop function replication definition** を使用します。

### パーミッション

**drop function** には、"create object" パーミッションが必要です。

### 参照:

- [create function](#page-325-0) (310  $\sim-\check{y}$ )
- [drop function string](#page-427-0)  $(412 \sim -\gamma)$
- [move primary](#page-447-0)  $(432 \, \text{N} \frac{3}{2})$

# **drop function replication definition**

ファンクション複写定義とそのユーザ定義ファンクションを削除します。

# 構文

drop function replication definition *function\_rep\_def*

# パラメータ

• function rep def – 削除するファンクション複写定義の名前です。

## 例

• 例 **1 –** titles\_frep というファンクション複写定義と、そのユーザ定義ファンク ションおよびファンクション文字列を削除します。

drop function replication definition titles frep

## 使用法

• **drop function replication definition** は、ファンクション複写定義を削除するとき に使用します。

- <span id="page-427-0"></span>• ファンクション複写定義を削除する前に、ファンクション複写定義のサブスク リプションをすべて削除しなければなりません。
- **drop function replication definition** は、ファンクション複写定義のプライマリ Replication Server で実行してください。
- このファンクション複写定義によって定義されたストアドプロシージャを削除 したら、データベースで **sp\_setrepproc** を実行して、プロシージャの複写ス テータスを **'false'** に設定します。これにより、RepAgent はログエントリを Replication Server に転送しなくなります。
- Replication Server は、複写システムを介して、削除されたファンクション複写 定義の情報を条件を満たすサイトに分配します。複写システムで通常の遅延時 間が発生するため、変更内容がレプリケートサイトにすぐに反映されるわけで はありません。

### パーミッション

**drop function replication definition** には、"create object" パーミッションが必要です。

#### 参照:

- [alter applied function replication definition](#page-144-0) (129  $\langle -\tilde{\vee} \rangle$ )
- [alter request function replication definition](#page-225-0) (210  $\langle -\tilde{\vee} \rangle$ )
- [check subscription](#page-248-0) (233 ページ)
- [create applied function replication definition](#page-289-0) (274  $\sim \tilde{\mathcal{V}}$ )
- [create request function replication definition](#page-377-0) (362  $\hat{\sim}$   $\hat{\sim}$ )
- [create subscription](#page-391-0)  $(376 \sim \tilde{\nu})$
- [define subscription](#page-410-0) (395  $\sim-\check{\mathcal{V}}$ )
- [drop subscription](#page-439-0) (424 ページ)

# **drop function string**

ファンクション文字列クラスからファンクション文字列を削除します。

# 構文

```
drop function string
 {replication_definition |
 [owner.] table |
stored_procedure} .function[;function_string]
 for { [function class] function_class |
[database] data_server.database}
```
#### パラメータ

- **replication\_definition** ファンクションが実行されるテーブルまたはファンク ション複写定義の名前です。
- **[owner.]table** ファンクション文字列のテーブル所有者とターゲットテーブル を指定します。
- **stored\_procedure** ファンクション文字列のターゲットストアドプロシージャ を指定します。
- **function** ファンクション文字列が作成されているファンクションの名前です。
- function\_string 削除するファンクション文字列の名前です。デフォルトの ファンクション文字列の名前は、ファンクションの名前と同じです。
- **function\_class** ファンクション文字列を削除するファンクション文字列クラス の名前です。
- data server.database ターゲットスコープファンクション文字列を削除するス タンバイデータベースまたはレプリケートデータベースを指定します。

# 例

• 例 **1 – rs\_insert** ファンクション (publishers\_rep 複写定義用) に対するファンク ション文字列を削除します。この複写定義は、派生クラス sqlserver\_derived\_class にあります。これで、**rs\_insert** ファンクション文字列は、 親クラスから継承されることになります。

```
drop function string
 publishers_rep.rs_insert
for sqlserver derived class
```
• 例 **2 – upd\_publishers** ユーザ定義ファンクション (publishers\_rep 複写定義用) の ファンクション文字列を削除します。この複写定義は、 sqlserver2 function class ファンクション文字列クラスにあります。

```
drop function string
publishers rep.upd publishers
for sqlserver2 function class
```
• 例 **3 –** dbo.authors テーブルのカスタムファンクション文字列を削除します。 このテーブルは、ターゲットデータベース NY\_DS.rdb1 にあります。

```
drop function string dbo.authors.rs_insert
for database NY_DS.rdb1
```
#### 使用法

• 既存のファンクション文字列を新しいファンクション文字列に置き換えるに は、**alter function string** を使用するか、**create function** を **overwrite** を指定して使 用します。

警告! ファンクション文字列を削除または再作成している間にトランザク ションを実行すると、ファンクション文字列が失われたことを Replication Server が検出し、トランザクションは失敗します。

- ファンクションを削除すると、対応するファンクション文字列がすべてのファ ンクション文字列クラスから削除されます。
- 派生ファンクション文字列クラスからカスタマイズされたファンクション文字 列を削除すると、そのクラスは親クラスからファンクション文字列を継承しま す。
- カスタマイズされたファンクション文字列を rs\_sqlserver\_function\_class から削 除すると、Replication Server は、カスタマイズされたファンクション文字列と デフォルトのファンクション文字列を削除します。カスタマイズされたファン クション文字列を、rs\_salserver\_function\_class 内のファンクション用のデフォ ルトの文字列に復元するには、**alter function string** を使用し、**output** 句は省きま す。
- Replication Server は、削除されたファンクション文字列に関する情報を、条件 を満たしているサイトへ複写システムを介して分配します。複写システムで通 常の遅延時間が発生するため、変更内容がレプリケートサイトにすぐに反映さ れるわけではありません。
- ターゲットデータベース (スタンバイデータベースまたはレプリケートデータ ベース)を制御するReplicationServerにあるターゲットスコープファンクション 文字列に対し、**drop function string** を実行します。

## パーミッション

**drop function string** には、"create object" パーミッションが必要です。

#### 参照:

- [alter function string](#page-203-0) (188 ページ)
- [create function](#page-325-0)  $(310 \text{ }\hat{\vee}\hat{\vee})$
- [create function string](#page-333-0)  $(318 \sim -\gamma)$
- [create function string class](#page-349-0) (334 ページ)
- [drop function](#page-425-0)  $(410 \sim \sim)$

# **drop function string class**

ファンクション文字列クラスを削除します。

## 構文

drop function string class *function\_class*

#### パラメータ

• function class – 削除するファンクション文字列クラスの名前です。

### 例

• 例 1 – 派生ファンクション文字列クラス salserver derived class と、そのカスタ マイズされたファンクション文字列をすべて削除します。

drop function string class sqlserver derived class

• 例 **2 –** ファンクション文字列クラス sqlserver2\_function\_class と、そのファンク ション文字列を削除します。

drop function string class sqlserver2 function class

### 使用法

- **drop function string class** は、ファンクション文字列クラスを削除するときに使 用します。ファンクション文字列クラスは、データベースのすべてのファンク ション文字列をグループ化します。
- ファンクション文字列クラスを削除すると、対応するファンクション文字列も すべて削除され、クラスへのすべての参照が削除されます。
- データベースコネクションで使用中のファンクション文字列クラスは削除でき ません。
- rs sqlserver function class, rs default function class, rs db2 function class  $\oslash$  3 つのシステム提供クラスはいずれも削除できません。
- 派生したクラスの親クラスであるファンクション文字列クラスは削除できませ  $h_{\circ}$

## パーミッション

**drop function string class** には、"sa" パーミッションが必要です。

#### 参照:

- [create function string class](#page-349-0) (334 ページ)
- [drop function](#page-425-0)  $(410 \sim \tilde{\mathcal{V}})$
- [drop function string](#page-427-0)  $(412 \sim \sim)$

# **drop logical connection**

論理コネクションを削除します。論理コネクションは、ウォームスタンバイアプ リケーションを管理するために使用します。

### 構文

drop logical connection to *data\_server*.*database*

# パラメータ

- data server create logical connection コマンドで指定された論理データサーバ です。
- **database – create logical connection** コマンドで指定されたデータベースの名前で す。

## 例

• 例 **1 –** LDS というデータサーバと pubs2 というデータベースの論理コネクショ ンを削除します。

drop logical connection to LDS.pubs2

## 使用法

- ウォームスタンバイアプリケーションを削除する場合、論理コネクションを削 除するには、このコマンドを使用します。
- 論理コネクションを削除する前に、スタンバイデータベースへのコネクション を削除しなければなりません。

#### パーミッション

**drop logical connection** には、"sa" パーミッションが必要です。

#### 参照:

- [create connection](#page-302-0) (287 ページ)
- [create logical connection](#page-353-0) (338  $\sim-\check{\mathcal{V}}$ )
- [drop connection](#page-422-0) (407  $\sim$  ジ)
- [switch active](#page-471-0)  $(456 \sim \sim \mathcal{V})$
# <span id="page-432-0"></span>**drop partition**

Replication Server からディスクパーティションを削除します。

### 構文

drop partition *logical\_name*

### パラメータ

• **logical\_name – create partition** を使用して作成されたパーティションに割り当て られた名前です。

# 例

• 例 **1 –** Replication Server から P1 というパーティションを削除します。 drop partition P1

### 使用法

• **drop partition** は、ディスクパーティションを削除するときに使用します。この コマンドは、まずパーティションに "pending drop" とマーク付けします。マー ク付けされると、パーティションには新しいデータは書き込まれません。 パーティションに格納されたすべてのデータが正常に配信されたら、パーティ ションは削除されます。

注意: パーティションに格納されているデータの一部がまだ削除できる状態 でない場合に **drop partition** を使用すると、予期しない結果になることがありま す。たとえば、部分的に埋められたセグメントがパーティションキューに含ま れる場合、セグメントが完全に埋められるまでそのキューは削除できません。 しかし、パーティションは "pending drop" と指定されているため、セグメント を完全に埋めることができず、コマンドはパーティションの削除に失敗しま す。

• 障害が発生したパーティションのリカバリの詳細については、『Replication Server 管理ガイド 第2巻』を参照してください。

#### パーミッション

**drop partition** には、"sa" パーミッションが必要です。

#### 参照:

• admin disk space  $(57 \sim \sim)$ 

リファレンスマニュアル 417

- <span id="page-433-0"></span>• [alter partition](#page-211-0) (196  $\sim-\tilde{\mathcal{V}}$ )
- [create partition](#page-354-0) (339  $\sim-\check{y}$ )

# **drop publication**

パブリケーションとそのすべてのアーティクルを削除し、必要に応じてそのアー ティクルの複写定義を削除します。

# 構文

```
drop publication pub_name
with primary at data_server.database
[drop_repdef]
```
# パラメータ

- **pub\_name 削除するパブリケーションの名前です。**
- **with primary at data\_server.database** プライマリデータのロケーションを指定 します。プライマリデータベースがウォームスタンバイアプリケーションの一 部である場合、data\_server.databaseは論理データサーバと論理データベースの 名前になります。
- **drop\_repdef –** オプションのキーワードです。このキーワードを指定すると、パ ブリケーションのアーティクルの複写定義が削除されます (その複写定義が他 の場所で使用されていない場合)。

# 例

• 例 **1 –** プライマリデータベース TOKYO\_DS.pubs2 の pubs2\_pub というパブリ ケーションを削除します。

```
drop publication pubs2_pub
with primary at TOKYO DS.pubs2
```
• 例 **2 –** プライマリデータベース TOKYO\_DS.pubs2 の pubs2\_pub というパブリ ケーションを削除します。このコマンドは、パブリケーションのアーティクル の複写定義が他の場所で使用されていなければ、それらの複写定義もすべて削 除します。

```
drop publication pubs2_pub
with primary at TOKYO DS.pubs2
 drop_repdef
```
# <span id="page-434-0"></span>使用法

- **drop publication** は、パブリケーションを削除するときに使用します。**drop publication** は、プライマリデータが格納されているデータベースを管理する Replication Server で実行します。
- パブリケーションのサブスクリプションがない場合は、そのパブリケーション を削除できます。必要であれば、まずサブスクリプションを削除してくださ い。
- パブリケーションを削除すると、そのアーティクルも削除されます。パブリ ケーションのアーティクルが他のアーティクルの一部ではなくサブスクリプ ションもない場合は、オプションでそのアーティクルの複写定義もすべて削除 できます。
- レプリケートサイトでパブリケーションに対して **define/create subscription** また は **check publication** を実行すると、削除されたパブリケーションがそのレプリ ケートサイトから削除されます。

### パーミッション

**drop publication** には、"create object" パーミッションが必要です。

### 参照:

- [check publication](#page-246-0) (231 ページ)
- [create publication](#page-356-0) (341 ページ)
- [drop article](#page-418-0) (403  $\sim-\check{y}$ )
- [drop function replication definition](#page-426-0) (411  $\langle -\hat{\vee} \rangle$ )
- drop replication definition (419 ページ)
- [drop subscription](#page-439-0)  $(424 \sim \sim)$

# **drop replication definition**

複写定義とそのファンクションを削除します。

# 構文

drop replication definition *replication\_definition*

# パラメータ

• **replication\_definition –** 削除する複写定義の名前です。

# 例

• 例 1 - publishers\_rep という複写定義と、この複写定義のすべてのファンクショ ン文字列を削除します。

drop replication definition publishers\_rep

# 使用法

- **drop replication definition** は、複写定義を削除するときに使用します。複写定義 を削除する前に、その複写定義に対するすべてのサブスクリプションを削除し ておかなければなりません。
- **drop replication definition** は、複写定義のプライマリ Replication Server で実行し てください。
- 削除された複写定義が、Adaptive Server に格納されているプライマリテーブル に対する最後の複写定義である場合は、複写定義を削除した後、データベース で **sp\_setreptable** を実行してください。 テーブルの複写ステータスを false に設 定し、そのテーブルに対して Adaptive Server が特別な複写レコードのログを出 力しないようにします。
- 複数のバージョンの Replication Server (Replication Server バージョン 11.5 とバー ジョン 11.0.<sup>x</sup> など) を使用しているときに、同じプライマリテーブルの複数の 複写定義を作成した場合、最初に作成した複写定義がマーク付けされ、11.0.<sup>x</sup> 以前の Replication Server に送信されます。この複写定義は、プライマリテーブ ル名とレプリケートテーブル名が同じで、プライマリカラム名とレプリケート カラム名も同じであり、テーブル所有者名は含まれていません。 バージョン 11.0.<sup>x</sup> 以前の Replication Server に送信された複写定義が削除される と、11.0.<sup>x</sup> と互換性のある最も古い複写定義 (存在する場合) が 11.0.<sup>x</sup> 以前のサ イトに送信されます。混合バージョン環境での複写定義の機能の詳細について は、「**create replication definition**」を参照してください。
- Replication Server は、削除された複写定義に関する情報を、条件を満たしてい るサイトへ複写システムを介して分配します。複写システムで通常の遅延時間 が発生するため、変更はすぐにはレプリケートサイトに反映されません。

### パーミッション

**drop replication definition** には、"create object" パーミッションが必要です。

### 参照:

- [alter replication definition](#page-214-0) (199  $\sim-\check{y}$ )
- [check subscription](#page-248-0) (233 ページ)
- [create replication definition](#page-361-0) (346 ページ)
- [create subscription](#page-391-0)  $(376 \sim \sqrt{\nu})$
- [define subscription](#page-410-0) (395 ページ)
- <span id="page-436-0"></span>• [drop article](#page-418-0) (403 ページ)
- [drop publication](#page-433-0) (418  $\sim-\check{\vee}$ )
- [drop subscription](#page-439-0)  $(424 \sim -\gamma)$
- rs send repserver cmd (735 ページ)

# **drop route**

別の Replication Server へのルートをクローズします。

# 構文

```
drop route to dest_replication_server
 [with primary at dataserver.database] 
[with nowait]
```
### パラメータ

- dest replication server ルートを削除する Replication Server の名前です。
- **with primary** 専用ルートを削除するプライマリデータベースからのコネク ションを指定します。
- **with nowait** 送信先 Replication Server と通信できない場合でもルートをクロー ズするように、Replication Server に指示します。**with nowait** は、最後の手段と して使用してください。この句は、サブスクリプションを持つルート、または 間接ルートによって使用されているルートを削除するよう、Replication Server に強制します。通常は、影響を受ける Replication Server の RSSD から無効なリ ファレンスを削除するための手順が必要になります。

### 例

• 例 **1 –** コマンドを入力したサイトから SYDNEY\_RS Replication Server へのルー トを削除します。

```
drop route to SYDNEY_RS
```
• 例 **2 –** NY\_DS.pdb1 プライマリコネクションのために、RS\_NY プライマリ Replication Server と RS\_LON レプリケート Replication Server との間の専用ルー トを削除するには、RS\_NY で次のように入力します。

```
drop route to RS_LON
with primary at NY DS.pdb1
 go
```
# 使用法

- **drop route** は、このコマンドが入力された Replication Server から指定した Replication Server へのルートをクローズします。
- 専用ルートを削除してから、共有ルートを削除してください。 専用ルートが削除されると、指定プライマリコネクションから送信先 Replication Server へのトランザクションは、共有ルートを通るようになります。 『Replication Server 管理ガイド 第 2 巻』>「パフォーマンスチューニング」> 「Multi-Path Replication」の「専用ルート」を参照してください。
- ルートを削除する前に、次のことを行っておく必要があります。
	- 送信先 Replication Server で、送信元 Replication Server が管理しているデータ ベースのプライマリデータに対するすべてのサブスクリプションを削除す る。
	- そのルートを使用するすべての間接ルートを削除する。

たとえば、この図では、ルート I-1 は中間 Replication Server (IRS) を介したプラ イマリ Replication Server (PRS) からレプリケート Replication Server (RRS) への間 接ルートを示します。この間接ルートでは、直接ルート D-1 と D-2 を使用して います。

# 図 **4 :** 直接ルートと間接ルートの例

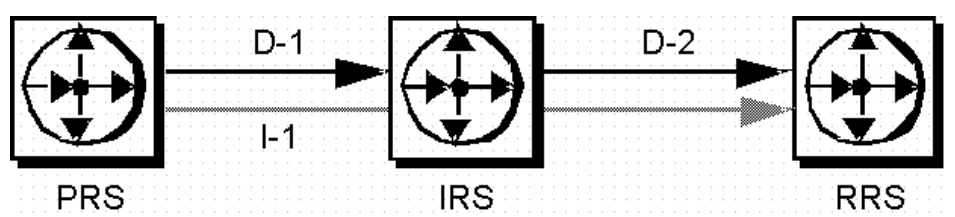

直接ルート D-2 を削除するには、レプリケート Replication Server で、プライマ リ Replication Server または中間 Replication Server の複写定義のサブスクリプ ションをすべて削除してから、間接ルート I-1 を削除します。

警告! **with nowait** 句は、最後の手段としてのみ使用してください。**with nowait** 句は、送信先 Replication Server を今後使用する予定がない場合、または送信先 Replication Server がダウンしているときに送信元 Replication Server からのルー トを削除しなければならない場合、または直接ルートのログイン名とパスワー ドを追加または変更しようとする場合にだけ使用してください。送信先 Replication Server を正常に更新するには、できるだけ **with nowait** 句を使用しな いでください。

この句を使用すると、ルートのアウトバウンドキューにトランザクションが含 まれている場合でも、ルートが強制的に削除されます。その結果、Replication Server はプライマリコネクションからトランザクションを破棄する可能性があ

ります。この句は、専用ルートが送信先 Replication Server と通信できない場合 でも、専用ルートを削除するように、Replication Server に指示します。

**with nowait** 句を使用した後、**sysadmin purge\_route\_at\_replicate** コマンドを使用 して、サブスクリプションやルート情報などのプライマリ Replication Server に 対する参照をレプリケート Replication Server のシステムテーブルからすべて削 除します。

- **with nowait** を使用してルートを削除したら、(以前の) 送信先サイトで **sysadmin purge\_route\_at\_replicate** を使用して、送信先のシステムテーブルからサブスク リプションとルート情報を削除できます。
- ルートを削除する Replication Server が他の Replication Server の中間サイトであ る場合は、ルートを削除できません。詳細については、『Replication Server 管 理ガイド 第1巻』を参照してください。
- ERSSD を使用する ReplicationServer では、削除するルートがこの送信元を始点 とする最後のルートである場合、次のようになります。
	- ERSSD の Replication Agent が停止する。
	- ルートの削除処理の最後に、ERSSD からのログ転送が無効になる。

### パーミッション

**drop route** には、"sa" パーミッションが必要です。

#### 参照:

- [alter route](#page-228-0)  $(213 \sim \sim \mathcal{V})$
- [create connection](#page-302-0) (287 ページ)
- [create route](#page-383-0)  $(368 \sim \sqrt{5})$
- sysadmin purge route at replicate (499 ページ)

# **drop schedule**

コマンドを実行するスケジュールを削除します。

# 構文

**drop schedule** *sched\_name*

# パラメータ

• **sched\_name –** 削除するスケジュールの名前です。

# <span id="page-439-0"></span>例

• 例 **1 – schedule1** を削除するには、次のように入力します。 drop schedule schedule1

### 使用法

Replication Server からスケジュールを削除します。

### パーミッション

**drop schedule** には、"sa" パーミッションが必要です。

#### 参照:

- [admin schedule](#page-84-0) (69  $\sim-\check{y}$ )
- [alter schedule](#page-236-0)  $(221 \sim \sim)$
- [create schedule](#page-388-0)  $(373 \sim -\frac{1}{2})$

# **drop subscription**

データベース複写定義、テーブル複写定義、ファンクション複写定義、アーティ クル、パブリケーションのサブスクリプションを削除します。

# 構文

```
drop subscription sub_name
for {table_rep_def | function_rep_def |
{article article_name in pub_name |
    publication pub_name | database replication definition db_repdef
        with primary at data_server.database}
 with replicate at data_server.database
[without purge [with suspension
      [at active replicate only]] |
    [incrementally] with purge]
```
### パラメータ

- **sub\_name** 削除するサブスクリプションの名前です。パブリケーション内の アーティクルのサブスクリプションを削除する場合は、そのパブリケーション サブスクリプション名を指定します。
- **for table\_rep\_def** サブスクリプションの対象となるテーブル複写定義の名前 を指定します。
- for function\_rep\_def サブスクリプションの対象となるファンクション複写定 義の名前を指定します。
- **for article article\_name in pub\_name** サブスクリプションの対象となるアー ティクルの名前と、そのアーティクルを含むパブリケーションの名前を指定し ます。
- for publication pub\_name サブスクリプションの対象となるパブリケーション の名前を指定します。
- for database replication definition db\_repdef サブスクリプションの対象となる データベース複写定義の名前を指定します。
- **with primary at data\_server.database** プライマリデータのロケーションを指定 します。プライマリデータベースがウォームスタンバイアプリケーションの一 部である場合、data\_server.database は論理データサーバと論理データベースの 名前になります。パブリケーションまたはアーティクルへのサブスクリプショ ンの場合にのみ、この句を指定してください。
- **with replicate at data\_server.database** レプリケートデータのロケーションを指 定します。レプリケートデータベースがウォームスタンバイアプリケーション の一部である場合、data\_server.databaseは論理データサーバと論理データベー スの名前になります。
- **without purge** サブスクリプションによって複写された複写コピーのローをそ のまま残すように、Replication Server に指示します。

ファンクション複写定義へのサブスクリプションは、常に、レプリケートデー タをパージすることなく削除されます。 テーブル複写定義またはパブリケー ションへのサブスクリプションでは、**without purge** または **with purge** のどちら かを選択してください。 データベース複写定義へのサブスクリプションの場 合は、**without purge** を指定する必要があります。 レプリケートデータベースが Adaptive Server でない場合は、**without purge** オプションを指定してテーブルサ ブスクリプションを削除することのみが可能です。

direct\_load を指定して作成されたサブスクリプションがまだ有効になっていな い、または回復不能なエラーが発生した場合は、**without purge** オプションを指 定してサブスクリプションを削除することのみが可能で、レプリケートデータ ベースの DSI が起動している必要があります。 **direct\_load** を指定して作成され たサブスクリプションに対して **drop subscription** コマンドを発行すると、すべ てのマテリアライゼーションスレッドが停止し、キャッチアップキューが削除 され、テーブルの DML 操作が省略されます。

- **with suspension without purge** 句とともに使用すると、サブスクリプションを 削除した後に DSI をサスペンドするため、サブスクリプションローを手動で削 除できるようになります。データベースがウォームスタンバイアプリケーショ ンの一部である場合、**with suspension** はアクティブデータベースとスタンバイ データベースの DSI スレッドをサスペンドします。両方のデータベースからサ ブスクリプションローを削除してください。
- **withsuspensionat active replicate only – without purge** 句とともに使用すると、サ ブスクリプションを削除した後に DSI をサスペンドするため、サブスクリプ

ションローを手動で削除できるようになります。ウォームスタンバイアプリ ケーションでは、スタンバイ DSI はサスペンドされません。これにより、 Replication Server が、アクティブデータベースからスタンバイデータベースに 削除トランザクションを複写できるようになります。

- **incrementally with purge** 句とともに使用すると、一度に 1000 ローずつ削除す ることを指定します。
- **with purge** テーブル複写定義、アーティクル、またはパブリケーションとと もに使用して、サブスクリプションが複写した (レプリケートテーブル内の) ローを削除するように、Replication Server に指示します。 レプリケートデータ ベースが Adaptive Server でない場合は、**without purge** オプションを指定して テーブルサブスクリプションを削除することのみが可能です。

ファンクション複写定義へのサブスクリプションは、常に、レプリケートデー 。<br>タをパージすることなく削除されます。テーブル複写定義またはパブリケー ションへのサブスクリプションでは、**without purge** または **with purge** のどちら かを選択してください。

### 例

• 例 **1 –** authors\_rep テーブル複写定義に対する authors\_sub サブスクリプションを 削除します。レプリケートデータは SYDNEY DS データサーバの pubs2 データ ベース内にあります。サブスクリプションによって複写されたローが別のサブ スクリプションに含まれていない場合、これらのローはレプリケートテーブル からパージされます。

```
drop subscription authors sub
for authors_rep
with replicate at SYDNEY DS.pubs2
with purge
```
• 例 **2 –** titles\_rep テーブル複写定義の titles\_sub サブスクリプションを削除します。 レプリケートデータは SYDNEY DS データサーバの pubs2 データベース内にあ ります。サブスクリプションによって複写されたローは、レプリケートテーブ ルに保持されます。

```
drop subscription titles sub
for titles_rep
with replicate at SYDNEY DS.pubs2
without purge
```
• 例 **3 –** myproc\_rep ファンクション複写定義の myproc\_sub サブスクリプションを 削除します。レプリケートデータは SYDNEY DS データサーバの pubs2 データ ベース内にあります。サブスクリプションデータはパージされません。

```
drop subscription myproc_sub
for myproc_rep
with replicate at SYDNEY DS.pubs2
```
• 例 **4 –** アーティクル titles\_art のサブスクリプションを削除します。このアー ティクルは、パブリケーション pubs2\_pub のサブスクリプション pubs2\_subに 含まれています。プライマリデータは、TOKYO\_DS データサーバの pubs2デー タベース内にあり、レプリケートデータは、SYDNEY\_DS データサーバの pubs2 データベース内にあります。サブスクリプションを介して複写された ローは、対象となっているレプリケートテーブル内に残ります。アーティクル サブスクリプションを削除したら、アーティクルを削除できます。

```
drop subscription pubs2_sub
for article titles art in pubs2 pub
with primary at TOKYO DS.pubs2
with replicate at SYDNEY DS.pubs2
without purge
```
• 例5-パブリケーション *pubs2\_pubの pubs2\_sub* というサブスクリプションを削 除します。ここでは、プライマリデータは、TOKYO DS データサーバの pubs2 データベースにあり、レプリケートデータは、SYDNEY\_DS データサーバの pubs2 データベースにあります。サブスクリプションによって複写されたロー が他のサブスクリプション含まれていない場合、対象となるレプリケートテー ブルからパージされます。

```
drop subscription pubs2_sub
for publication pubs2 pub
with primary at TOKYO DS.pubs2
with replicate at SYDNEY DS.pubs2
with purge
```
• 例 **6 –** pubs2\_sub というデータベースサブスクリプションを削除します。**without purge** オプションを指定すると、このサブスクリプションによってレプリケー トに追加されたローは削除されません。

```
drop subscription pubs2_sub
for database replication definition pubs2_rep
with primary at NEWYORK_DS.pubs2
with replicate at TOKYO DS.pubs2
without purge
```
### 使用法

- サブスクリプションを削除すると、Replication Server はそのサブスクリプショ ンによって指定されていたデータの複写を停止します。
- **drop subscription**は、サブスクリプションを作成したReplicationServerで実行し ます。
- オブジェクトに対するサブスクリプションをすべて削除するまでは、テーブル 複写定義、ファンクション複写定義、アーティクル、またはパブリケーション サブスクリプションは削除できません。

**without purge** 句

- **without purge** は、テーブル複写定義、データベース複写定義、またはパブリ ケーションのサブスクリプションを削除するときに使用します。複写された ローは、レプリケートテーブルに保持されます。
- テーブル複写定義またはパブリケーションのサブスクリプションを削除すると きは、**without purge** または **with purge** のいずれかを指定します。
- ファンクション複写定義へのサブスクリプションを削除する場合、このサブス クリプションは必ず "パージされずに" 削除されるため、**without purge** を指定す る必要はありません。
- パブリケーションサブスクリプションを"パージせず"に削除すると、そのアー ティクルサブスクリプションもすべて削除されます。

#### **with purge** 句

- **with purge** 句は、サブスクリプションによって複写された (レプリケートテーブ ル内の) ローを削除するときに使用します。サブスクリプションローは、レプ リケートサイトで他のサブスクリプションに属していないかぎり、すべてパー ジされます。
- **with purge** を使用すると、ReplicationServer は、レプリケートデータベースから 削除される一連のローを選択し、次に、選択されたローを他のサブスクリプ ションに対して評価し、そのローを削除するかどうかを決定します。レプリ ケートデータベースのメンテナンスユーザは、テーブルに対して **select** パー ミッションを持っていなければなりません。
- **with purge** を使用した削除は、レプリケートデータベース内の **rs\_select\_with\_lock** ファンクション文字列によって実行された単一のトランザ クション内で発生します。
- **with purge** と **incrementally** を使用した削除は、一度に 1000 ローに対して実行さ れます。このオペレーションは、レプリケートデータベース内の **rs\_select** ファ ンクション文字列によって実行されます。
- パブリケーションサブスクリプションを"パージして"削除する場合、そのアー ティクルサブスクリプションは、アーティクルがパブリケーションに追加され た順序とは逆の順序で、一度に 1 つずつ削除されます。
- レプリケートデータベースがAdaptiveServerでない場合、**with purge**オプション でサブスクリプションを削除することはできません。

# パーミッション

**drop subscription** は、レプリケートサイトでは "create object"、プライマリ Replication Server では "primary subscribe" パーミッションが必要です。

**drop subscription ... with purge** では、メンテナンスユーザがレプリケートテーブル に対して **select** パーミッションを持っていることも必要です。

### 参照:

- [check subscription](#page-248-0) (233 ページ)
- [create subscription](#page-391-0)  $(376 \sim \sqrt{\nu})$
- [define subscription](#page-410-0) (395  $\hat{\sim} \hat{\mathcal{V}}$ )
- [drop article](#page-418-0) (403 ページ)
- [drop function replication definition](#page-426-0) (411  $\langle -\vec{y} \rangle$ )
- [drop publication](#page-433-0) (418  $\sim-\tilde{\mathcal{V}}$ )
- [drop replication definition](#page-434-0) (419  $\sim-\check{\nu}$ )
- [resume connection](#page-451-0) (436 ページ)
- rs select  $(571 \land -\frac{3}{2})$
- rs select with lock (573 ページ)

# **drop user**

Replication Server のユーザログイン名を削除します。

# 構文

drop user *user*

# パラメータ

• **user –** 削除するユーザログイン名です。

# 例

• 例 **1 –** Replication Server からログイン名 "louise" を削除します。 drop user louise

### 使用法

- **drop user** は、Replication Server ログイン名を削除するときに使用します。
- ログイン名を作成した Replication Server で、このコマンドを実行してくださ い。

### パーミッション

**drop user** には、"sa" パーミッションが必要です。

### 参照:

• [alter user](#page-239-0)  $(224 \sim \sim)$ 

<span id="page-445-0"></span>• [create user](#page-408-0) (393 ページ)

### **grant**

ユーザにパーミッションを割り当てます。

### 構文

```
grant {sa | create object | primary subscribe |
 connect source}
 to user
```
### パラメータ

- **sa** "sa" パーミッションを持つユーザは、どの RCL コマンドでも実行できま す。
- **create object** 複写定義、サブスクリプション、ファンクション文字列などの Replication Server オブジェクトを作成、変更、削除するための権限を、指定し たユーザに付与します。
- **primary subscribe** プライマリデータが現在の Replication Server によって管理 されている複写テーブルのサブスクリプションを作成する権限を、指定した ユーザに付与します。
- **connect source** このパーミッションは、Replication Server にログインする RepAgent と他の Replication Server に付与されます。
- **user** パーミッションを付与するユーザのログイン名です。

### 例

• 例 **1 –** ユーザ "thom" がすべての Replication Server コマンドを実行できるように します。

grant sa to thom

• 例 **2 –** ユーザ "louise" がサブスクリプションを作成できるようにします。 grant primary subscribe to louise

# 使用法

- "sa" ユーザの "sa" パーミッションを取り消すことはできません。
- RSI または RepAgent には、"connect source" パーミッションが必要です。詳細に ついては、使用しているプラットフォーム用の『Replication Server インストー ルガイド』および『Replication Server 設定ガイド』を参照してください。
- このマニュアルで説明する各 RCL コマンドには、そのコマンドを実行するた めに必要な最小限のパーミッションが示されています。すべてのコマンドの最

<span id="page-446-0"></span>小限のパーミッションのリストについては、『Replication Server 管理ガイド 第 1巻』を参照してください。

• どのパーミッションも付与されていないユーザは、Replication Server アクティ ビティのモニタのみを行うことができます。

#### パーミッション

**grant** には、"sa" パーミッションが必要です。

#### 参照:

• [revoke](#page-458-0)  $(443 \sim \sim)$ 

# **ignore loss**

ReplicationServer がロスを検出した後に、メッセージを受け入れることができるよ うにします。

# 構文

```
ignore loss
 from data_server.database 
[to {data_server.database | replication_server}]
```
# パラメータ

- **from data\_server.database** メッセージのロスを無視するプライマリデータ サーバとデータベースを指定します。
- to data server.database 失ったメッセージの送信先データサーバとデータベー スを指定します。
- **to replication\_server** 失ったメッセージの送信先 Replication Server を指定しま す。

### 使用法

- Replication Server は、キューの再構築時、またはリカバリモードでのトランザ クションログのリプレイ時にロスを検出します。
- Replication Server は、管理しているレプリケートデータベースへのコネクショ ンでメッセージのロスを検出します。
- Replication Server がアクティブデータベースとスタンバイデータベース間で検 出するロスを除き、ウォームスタンバイデータベースでは、 data\_server.databaseに論理コネクション名を使用してください。これらのロス を無視するには、物理 data\_server.database 名を使用します。
- 直接ルートが存在する場合、送信先 Replication Server は、送信元 Replication Server からのメッセージのロスを検出します。両方の Replication Server ログ ファイルをチェックして、ロスが検出されているかどうかを確認してくださ い。
- Replication Server がロスを検出すると、**ignore loss** を実行するまで、コネク ションでメッセージが拒否されます。
- **ignore loss** を実行した後、メッセージの送信が再び開始される前に、多少の更 新が必要な場合があります。
- **ignore loss** を実行した後、複写データを最新の状態にするため、いくつかのプ ロシージャが必要です。

リカバリ手順の詳細については、『Replication Server 管理ガイド 第2巻』を参照し てください。

# パーミッション

**ignore loss** には、"sa" パーミッションが必要です。

#### 参照:

- [allow connections](#page-144-0) (129  $\sim-\tilde{\mathcal{V}}$ )
- [configure route](#page-281-0)  $(266 \sim \sqrt{\nu})$
- [rebuild queues](#page-449-0) (434 ページ)
- [set log recovery](#page-462-0) (447  $\sim-\check{y}$ )

# **move primary**

エラークラスまたはファンクション文字列クラスのプライマリ Replication Server を変更する。

# 構文

```
move primary
of {[replication server] error class | function string class} 
class_name
to replication_server
```
# パラメータ

• **replication server –** Replication Server エラークラスを修正する場合に使用しま す。データサーバのエラークラスは修正されません。

- **error class –** エラークラスのプライマリ ReplicationServer を変更することを指定 します。
- **function string class** ファンクション文字列クラスのプライマリ Replication Server を変更することを指定します。
- **class\_name** プライマリ Replicaation Server を変更する、エラークラスまたは ファンクション文字列クラスの名前です。
- **replication server** エラークラスまたはファンクション文字列クラスの新しい プライマリ Replication Server を指定します。**move primary** は新しいプライマリ Replication Server で実行する必要があるため、これはコマンドが実行される Replication Server の名前になります。

# 例

• 例 1 – pubs2 db err class エラークラスのプライマリ Replication Server を SYDNEY\_RS Replication Server に変更します。このコマンドは SYDNEY\_RS で 入力します。

```
move primary
of error class pubs2_db_err_class
to SYDNEY_RS
```
• 例 2 – Replication Server エラークラス my\_rs\_error\_class のプライマリ Replication Server を SYDNEY\_RS Replication Server に変更します。このコマンドは SYDNEY RS で入力します。

```
move primary 
of replication server error class my rs error class
to SYDNEY_RS
```
• 例 3-sqlserver2 function class ファンクション文字列クラスのプライマリ Replication Server を SYDNEY\_RS Replication Server に変更します。このコマン ドは SYDNEY RS で入力します。

```
move primary
of function string class sqlserver2 function class
to SYDNEY_RS
```
### 使用法

- ルート指定構成を変更した場合は、**move primary** を使用して、エラー応答と ファンクション文字列を、これらを必要とする Replication Server に新しいルー ト経由で分配できるようにします。
- **move primary** は、新しいプライマリ Replication Server で実行してください。
- **move primary** を使ってプライマリ Replication Server を A から B に変更できるの は、A から B と B から A へのルートがある場合だけです。
- システム提供の rs\_sqlserver\_function\_class のプライマリサイトは、ユーザが割 り当てるまで存在しません。rs\_default\_function\_class と rs\_db2\_function\_class

<span id="page-449-0"></span>は、システム提供クラスであり、修正することはできません。また、これらの クラスにはプライマリサイトはありません。

- 親クラスが rs\_default\_function\_class または rs\_db2\_function\_class である場合を除 き、派生ファンクション文字列クラスのプライマリサイトはその親クラスのサ イトです。この場合、派生クラスのプライマリサイトは、そのクラスが作成さ れたサイトになります。
- rs\_sqlserver\_function\_class を使用する場合は、プライマリサイトを指定してか ら、デフォルトのファンクション文字列を修正します。ファンクション文字列 クラスのプライマリサイトを指定するには、プライマリサイトで **create**

**function string class rs\_sqlserver\_function\_class** を実行します。その後、**move primary** コマンドを使用して、そのクラスのプライマリサイトを変更します。

• デフォルトのエラークラス rs\_sqlserver\_error\_class と rs\_repserver\_error\_class に は、ユーザが割り当てるまでプライマリサイトはありません。**assign action** を 使用してデフォルトのエラーアクションを変更する前に、プライマリサイトを 指定する必要があります。プライマリサイトを指定するには、プライマリサイ トで**create error class rs\_sqlserver\_error\_class**または**create replication server error class rs\_repserver\_error\_class** を実行してください。その後、**move primary** を使 用してプライマリサイトを変更します。

### パーミッション

**move primary** には、"sa" パーミッションが必要です。

### 参照:

- [alter error class](#page-197-0) (182 ページ)
- [alter route](#page-228-0)  $(213 \sim -\frac{1}{2})$
- [assign action](#page-241-0) (226  $\sim -\tilde{\mathcal{V}}$ )
- [create error class](#page-323-0)  $(308 \sim \frac{1}{2})$
- [create function string class](#page-349-0)  $(334 \sim \sim \mathcal{V})$

# **rebuild queues**

Replication Server のステーブルキューを再構築します。

# 構文

rebuild queues

# 使用法

• 失敗または消失したパーティションをリカバリするために、ステーブルキュー を再構築します。

警告!このコマンドを使用するときは、『Replication Server 管理ガイド 第2 巻』の説明に必ず従ってください。**rebuild queues** を使用すると、複写システ ムからメッセージが削除されるため、他の問題の解決が難しくなることがあり ます。

- キューを再構築する前に、障害のあったパーティションを削除し、必要に応じ てそれらを置き換えてください。削除されたパーティションは、**rebuild queues** が実行されるまでは、実際にシステムから削除されないことがあります。
- **rebuild queues** は、このコマンドが実行された ReplicationServer から、他のすべ ての Replication Server を切断します。キューが再構築されるまで接続は拒否さ れます。
- **rebuild queues** は、Replication Server のすべてのステーブルキューをクリアしま す。キューをクリアするとき、使用中の障害があるパーティションは "処理し ません"。
- (**-M** コマンドラインフラグを使用して) Replication Server をスタンドアロンモー ドで起動し、**rebuild queues** を実行すると、Replication Server はリカバリモード になります。
- 再構築されたステーブルキューにメッセージをリストアするときに、 Replication Server は、キューからクリアされたデータがリカバリされたのか、 失われたのかを判断します。キューが再構築された Replication Server のログ ファイルと、キューが再構築された Replication Server からの直接ルートを持つ Replication Server のログファイルを見て、エラーメッセージが書き込まれてい ないか確認してください。ロス検出には時間がかかることがあります。これ は、各プライマリデータベースまたはアップストリームサイトから、新しい データを流す必要があるためです。
- ロスが検出された場合は、サブスクリプションを再作成するか、オフラインダ ンプからデータをリカバリする必要があることがあります。
- **rebuild queues** を使用するときにサブスクリプションがマテリアライズ中の場 合は、サブスクリプションを削除して、もう一度作成してください。マテリア ライゼーションが正常に完了したように見える場合でも、一部のデータが失わ れている可能性があります。
- キューが再構築されると、Replication Server は、現在の Replication Server への ルートを持つ Replication Server からのバックログされたメッセージを要求する ことによって、失われたメッセージのリストアを試みます。
- 特定のデータベースコネクションまたはルートに対するキューを再構築するこ とはできません。

リカバリ手順の詳細については、『Replication Server 管理ガイド第2巻』を参照し てください。

#### パーミッション

**rebuild queues** には、"sa" パーミッションが必要です。

リファレンスマニュアル 435

### <span id="page-451-0"></span>参照:

- [add partition](#page-67-0)  $(52 \sim \sim \frac{1}{2})$
- [alter partition](#page-211-0) (196  $\hat{\sim}$   $\hat{\gg}$ )
- [configure connection](#page-253-0) (238 ページ)
- [create partition](#page-354-0) (339 ページ)
- [drop partition](#page-432-0)  $(417 \sim -\gamma)$
- [ignore loss](#page-446-0) (431 ページ)
- [resume log transfer](#page-455-0) (440 ページ)
- [set log recovery](#page-462-0)  $(447 \sim \sqrt{2})$

# **resume connection**

サスペンドされているコネクションをレジュームします。

# 構文

```
resume connection to data_server.database
[skip [n] transaction | execute transaction | skip to resync marker]
```
# パラメータ

- **data\_server** コネクションをレジュームするデータベースを保持するデータ サーバの名前です。
- **database** コネクションをレジュームするデータベースの名前です。
- **skip[n] transaction–** コネクションキュー内の指定した数のトランザクションを 省略してからコネクションをレジュームするように、Replication Server に指示 します。 省略されたトランザクションは、データベースの例外ログと、 Replication Server ログまたは **sysadmin dump\_file** コマンドで指定した代替ログ ファイルに書き込まれます。 **resume connection** が省略できるトランザクショ ンの最大数は、ステーブルキュートランザクション (SQT) にある読み取られて いないコミット済みトランザクションの数です。

SQT トランザクション数が指定された省略数の値より少ない場合、Replication Server は後続のトランザクションの受信を待ちません。 このため、Replication Server は SQT 内に存在する数より多くの省略対象トランザクションを送信する ことはありません。

<sup>n</sup> が指定されていない場合、Replication Server はコネクションのキューにある 2 番目のトランザクションの実行をレジュームします。

- **execute transaction–** システムトランザクションが DSI キューにある最初のトラ ンザクションの場合、DSI の起動後にシステムトランザクションの適用に対す る Replication Server の制限を無効にします。
- **skip to resync marker** Replication Server が Replication Agent からのデータベー スダンプマーカを受け取るまでは、指定されたレプリケートデータベースで DSI アウトバウンドキュー内のトランザクションをスキップするよう Replication Server に指示します。レプリケートデータベース内のデータはダン プの内容によって置き換えられることになっているので、Replication Server は アウトバウンドキュー内のレコードの処理をスキップします。

# 例

• 例 **1 –** SYDNEY\_DS データサーバの pubs2 データベースへのコネクションをレ ジュームします。

resume connection to SYDNEY\_DS.pubs2

- 例 **2** 2 つのトランザクションを省略した後に、SYDNEY\_DS データサーバの pubs2 データベースへのコネクションをレジュームします。トランザクション は、データベースの例外ログと Replication Server ログに書き込まれます。 resume connection to SYDNEY\_DS.pubs2 skip 2 transaction
- 例 **3** 2 つのトランザクションを省略した後に、SYDNEY\_DS データサーバの pubs2 データベースへのコネクションをレジュームします。 トランザクション は、データベースの例外ログと SYDNEY\_RS.log ファイルに書き込まれます。 最後の **sysadmin dump\_file** コマンドによって、SYDNEY\_RS.log ファイルがク ローズされます。

```
sysadmin dump_file SYDNEY_RS.log
resume connection to SYDNEY_DS.pubs2 skip 2 transaction
sysadmin dump_file
```
• 例 **4 –** レプリケートデータベースのアウトバウンドキューからデータを削除し、 プライマリデータベースの Replication Agent からの再同期マーカを待機するよ うに Replication Server に指示します。

```
resume connection to SYDNEY_DS.pubs2 skip to 
resync marker
```
### 使用法

- コネクションをレジュームすることによって、サスペンドされていたデータ ベースで複写アクティビティを再び開始できます。
- コネクションをサスペンドすると、**alter connection** を使用してコネクションを 変更したり、サスペンドされたデータベースでメンテナンスを実行することが

できます。コネクションは、サブスクリプションのマテリアライゼーション中 またはマテリアライゼーション解除中にもサスペンドされます。

- Replication Server は、エラー発生時にデータベースコネクションをサスペンド することがあります。
- **resume connection** は、エラーによってサスペンドされたコネクションをレ ジュームするためにも使用されます。
- システムトランザクションが実行されたと判断した場合には、**skip transaction** 句を使用してください。
- **execute transaction** 句は、システムトランザクションの実行に失敗したときに、 その実行の妨げとなった問題を解決できた場合にのみ使用してください。シス テムトランザクションは、**begin tran/commit tran** で囲まれていません。 Replication Server が、最初のトランザクションとしてシステムトランザクショ

ンを使用して再起動されると、次のメッセージが表示されます。

E. 1998/02/16 14:43:49. ERROR #5152 DSI (206 hookip01.rdb1) dsisched.c (2196)

There is a system transaction whose state is not known. DSI will be shut down.

データベースでこのトランザクションが実行されたかどうかを確認し、必要に 応じて **skip transaction** または **execute transaction** を使用してください。

• **skip to resync** を設定すると、Replication Server は Replication Server ログ内また はデータベース例外ログ内でスキップされたトランザクションをログに記録し ません。**skip [n] transaction** を設定すると、Replication Server はスキップされた トランザクションをログに記録します。

**resume connection** に **skip to resync marker** を付けて実行した後、Replication Agent が正しいマーカを発行しないか、間違ったコネクションに対してマーカ が発行されるか、あるいはその他の理由で DSI コネクションがデータベース再 同期マーカを処理することは想定されていない場合、データベース再同期マー カを待たずに通常のレプリケーション処理をレジュームできます。そのために は、**suspend connection** を実行してから **resume connection** を実行します。その 際、**skip to resync** オプションは指定しません。

注意: **resume connection** を **skip to resync marker** オプションを付けて間違った コネクションで実行すると、レプリケートデータベースのデータが非同期とな ります。

# パーミッション

**resume connection** には、"sa" パーミッションが必要です。

### 参照:

- [activate subscription](#page-63-0)  $(48 \sim -\gamma)$
- [alter connection](#page-149-0) (134 ページ)
- [assign action](#page-241-0) (226  $\sim -\check{y}$ )
- [create connection](#page-302-0) (287  $\sim-\check{\mathcal{V}}$ )
- [drop connection](#page-422-0)  $(407 \sim \tilde{\nu})$
- [drop subscription](#page-439-0) (424 ページ)
- [suspend connection](#page-467-0)  $(452 \, \text{cm} \, \text{cm} \, \text{cm} \, \text{s}$

# **resume distributor**

データベースへのコネクションのサスペンドされているディストリビュータス レッドをレジュームする。

### 構文

resume distributor *data\_server*.*database* [skip transaction]

### パラメータ

- data server データサーバの名前です。データベースがウォームスタンバイア プリケーションの一部である場合、data\_serverは論理データサーバ名になりま す。
- **database** データベースの名前です。データベースがウォームスタンバイアプ リケーションの一部である場合、database は論理データベース名になります。
- **skip transaction** コネクションのキューにある 2 番目のトランザクションの実 行をレジュームするように、Replication Server に指示します。最初のトランザ クションは、データベースの例外ログに書き込まれます。

### 例

• 例 **1 –** 論理データサーバ LDS と pubs2 データベースのディストリビュータス レッドをレジュームします。 resume distributor LDS.pubs2

#### 使用法

- **resume distributor** は、**suspend distributor** を使用してサスペンドしたディストリ ビュータスレッド、または Replication Server によってサスペンドされたディス トリビュータスレッドをレジュームするために使用します。
- 次の理由によってディストリビュータが停止したときに、**skip transaction** を使 用してコネクションをレジュームします。
	- インバウンドキューのメッセージが 16,000 バイトより長く、サイトバー ジョンが Replication Server 12.5 以降にアップグレードされていない。

<span id="page-455-0"></span>• ダウンストリーム Replication Server が *bigint* などの新機能のコマンドを受け 入れることができない。

# パーミッション

**resume distributor** には、"sa" パーミッションが必要です。

# 参照:

• [suspend distributor](#page-468-0) (453 ページ)

# **resume log transfer**

RepAgent が Replication Server に接続できるようにします。

# 構文

```
resume log transfer
 from {data_server.database | all}
```
# パラメータ

- **data\_server** RepAgent が Replication Server に接続するデータベースがあるデー タサーバの名前です。
- **database** RepAgent が Replication Server に接続するデータベースです。
- **all** Replication Server が管理するすべてのデータベースの RepAgent に接続を許 可します。

# 例

• 例 **1 –** Replication Server は、すべての RepAgent からのコネクションを受け入れ ます。

```
resume log transfer from all
```
• 例 **2 –** Replication Server は、SYDNEY\_DS データサーバにある pubs2 データベー スの RepAgent からのコネクションを受け入れます。

resume log transfer from SYDNEY\_DS.pubs2

# 使用法

• Replication Server または複写システムをクワイスするときは、**suspend log transfer** を使用します。このコマンドを使用すると、Replication Server は RepAgent のコネクションを拒否します。

- **resume log transfer** を使用すると、RepAgent スレッドは **suspend log transfer** が 実行された Replication Server に接続できるようになります。
- 通常、RepAgent は、**suspend log transfer** の実行後、**resume log transfer** によって Replication Server に再接続できるようになるまで、Replication Server へのコネク ションをリトライします。ただし、何らかの理由で RepAgent が停止している 場合、**resume log transfer** はコネクションを再起動しません。
- ERSSD からのログ転送をレジュームした後、リカバリデーモンはウェイク アップ時に ERSSD RepAgent を自動的に再起動します。

### パーミッション

**resume log transfer** には、"sa" パーミッションが必要です。

### 参照:

- admin quiesce check (66 ページ)
- admin quiesce force rsi (68 ページ)
- [resume connection](#page-451-0) (436  $\sim-\check{\mathcal{V}}$ )

#### **resume queue**

16 キロバイトを超えるメッセージが渡された後に停止したステーブルキューを再 起動します。このコマンドは、ReplicationServerのバージョンが12.5以降で、サイ トバージョンが同じバージョンにアップグレードされていない場合のみ適用され ます。

### 構文

resume queue, *q\_number*, *q\_type* [, skip transaction with large message]

# パラメータ

- **q\_number** ステーブルキューのキュー番号です。
- **q\_type** ステーブルキューのキュータイプです。アウトバウンドキューの場合 は "0"、インバウンドキューの場合は "1" です。
- **skip transaction with large message** 再起動後、最初に検出した大きなメッセー ジを SQM がスキップするように指定します。

### 例

• 例**1 –**アウトバウンドキュー#2がRepAgentによって渡された最初の大きいメッ セージをスキップするように指定します。

resume queue, 2, 0, skip transaction with large message

#### 使用法

- このコマンドは、Replication Server がバージョン 12.5 以降であり、サイトバー ジョンがアップグレードされていない場合にのみ適用されます。
- サイトバージョンが 12.5 以降の場合、**resume queue** はメッセージをスキップし ません。

#### パーミッション

**resume route** には、"sa" パーミッションが必要です。

#### 参照:

• [alter queue](#page-212-0) (197  $\hat{\sim}$  – ジ)

### **resume route**

サスペンドされているルートをレジュームします。

## 構文

```
resume route to dest_replication_server
 [with primary at dataserver.database | 
 skip transaction with large message]
```
# パラメータ

- **dest\_replication\_server** レジュームするサスペンドされているルートのある送 信先 Replication Server の名前です。
- **with primary** 専用ルートをレジュームするプライマリデータベースからのコ ネクションを指定します。
- **skip transaction with large message** 16,000 バイトより大きいメッセージを持 つ、最初に検出されたトランザクションを無視します。

# 例

- 例 1-SYDNEY RS Replication Server へのルートをレジュームします。 resume route to SYDNEY\_RS
- 例2-NY\_DS.pdb1 プライマリコネクションのために、RS\_NY プライマリ Replication Server と RS\_LON レプリケート Replication Server との間の専用ルー トをレジュームするには、RS\_NY で次のように入力します。

```
resume route to RS_LON
with primary at N\bar{Y} DS.pdb1
 go
```
### 使用法

- ルートをレジュームすると、Replication Server は、リモート Replication Server へのキューメッセージの送信を再開します。
- **resume route** は、エラーによってサスペンドされたルートをレジュームするた めにも使用できます。
- **skip transaction with large message** は、レプリケートサイトのサイトバージョン が 12.1 以前の場合に直接ルートにのみ適用されます。

#### パーミッション

**resume route** には、"sa" パーミッションが必要です。

#### 参照:

- [alter route](#page-228-0)  $(213 \sim \sim)$
- [create route](#page-383-0)  $(368 \sim \tilde{\nu})$
- [drop route](#page-436-0)  $(421 \land -\Diamond)$
- [suspend route](#page-470-0)  $(455 \sim \sim)$

# **revoke**

ユーザのパーミッションを取り消します。

### 構文

```
revoke {sa | connect source | create object |
 primary subscribe}
 from user
```
# パラメータ

- **sa** "sa" パーミッションが必要なコマンドを実行するためのパーミッションを 取り消します。
- **connect source** RepAgent または他の Replication Server が使用する RCL コマン ドを実行するためのパーミッションを拒否します。
- **create object** 複写定義、サブスクリプション、ファンクション文字列などの Replication Server オブジェクトを作成、変更、削除するためのパーミッション を拒否します。
- **primary subscribe** プライマリデータが現在の Replication Server によって管理 されている場合、複写テーブルに対してサブスクリプションを作成するパー ミッションを取り消します。
- **user** パーミッションを取り消すユーザのログイン名です。

# 例

- 例 **1** ユーザ "thom" が Replication Server オブジェクトを作成または修正するコ マンドを実行できないようにします。 revoke create object from thom
- 例 **2** ユーザ "louise" がプライマリ Replication Server で "create object" パーミッ ションまたは "sa" パーミッションを持っていないかぎり、この Replication Server が管理するプライマリデータに対してサブスクリプションを作成できな いようにします。

revoke primary subscribe from louise

### 使用法

- **revoke** には、"sa" パーミッションが必要です。
- "sa" ユーザログイン名の "sa" パーミッションを取り消すことはできません。

#### パーミッション

**revoke** には、"administrator" パーミッションが必要です。

#### 参照:

- [create replication definition](#page-361-0) (346 ページ)
- [check subscription](#page-248-0) (233 ページ)
- [create user](#page-408-0) (393  $\sim-\tilde{\mathcal{V}}$ )
- [grant](#page-445-0)  $(430 \sim -\frac{1}{2})$

#### **set**

レプリケートコネクションの複写定義プロパティを制御します。

#### 構文

```
set {autocorrection | dynamic sql} {on | off}
 for replication_definition
with replicate at data_server.database
```
#### パラメータ

- **autocorrection–** 複写テーブル内の消失ローまたは重複ローが原因で発生する障 害を防ぎます。デフォルトは off です。
- **dynamic\_sql** テーブルで動的 SQL の適用を考慮するかどうかを制御します。 デフォルトは on です。
- **on** 指定した複写定義のオートコレクションまたは動的 SQL を有効にします。
- **off** 指定した複写定義のオートコレクションまたは動的 SQL を無効にします。
- **replication\_definition** オートコレクションまたは動的 SQL のステータスを変 更する複写定義の名前です。
- **data\_server –** オートコレクションまたは動的 SQL のステータスを変更するレプ リケートデータベースがあるデータサーバの名前です。レプリケートデータ ベースがウォームスタンバイアプリケーションの一部である場合、data\_server は論理データサーバ名になります。
- **database** オートコレクションまたは動的 SQL のステータスを変更するレプリ ケートデータベースの名前です。レプリケートデータベースがウォームスタン バイアプリケーションの一部である場合、database は論理データベース名にな ります。

#### 例

• 例 **1 –** publishers\_rep 複写定義 (SYDNEY\_DS データサーバの pubs2 データベース にあります) に対して、オートコレクションを有効にします。

```
set autocorrection on
 for publishers_rep
with replicate at SYDNEY DS.pubs2
```
• 例 2 – publishers\_rep 複写定義 (SYDNEY\_DS データサーバの pubs2 データベース にあります) に対して、動的 SQL を無効にします。

```
set dynamic_sql off
for publishers rep
with replicate at SYDNEY DS.pubs2
```
#### 使用法

- **set dynamic\_sql off** は、指定した複写定義とレプリケートコネクションに対して 動的 SQL コマンドを無効にするときに使用します。
- **set autocorrection** は、ノンアトミックマテリアライゼーションの実行中に、 キーの重複によるエラーの発生を防ぐために使用します。
- オートコレクションは、複写定義のサブスクリプションでノンアトミックマテ リアライゼーション (**create subscription** で **without holdlock** を指定) を使用する 場合にのみ有効にします。マテリアライゼーションが完了し、サブスクリプ

ションが VALID になったら、パフォーマンスを向上させるため、オートコレ クションを無効にしてください。

• 作成した複写定義に対するオートコレクションのデフォルトは off です。

オートコレクションの動作

- **set autocorrection** は、Replication Server が複写テーブルへの挿入と更新を行う 方法を決定します。オートコレクションをオンにすると、Replication Server は、 更新または挿入の各オペレーションを、削除の後に挿入するよう変換します。 たとえば、テーブルのプライマリバージョンにローを挿入したとき、すでにそ の複写コピーが存在しており、オートコレクションがオフである場合、このオ ペレーションはエラーになります。オートコレクションがオンであれば、 Replication Server は、挿入オペレーションを削除してから挿入するように変換 するため、既存のローによる挿入の失敗は起こりません。 複写されるローでプライマリキーが変更された場合、Replication Server はロー を挿入する前に、複写テーブルにある 2 つのローを削除します。更新前イメー ジと一致するプライマリキーのローと、更新後イメージと一致するプライマリ キーのローを削除します。
- オートコレクションがオンの場合、プライマリデータベースでの挿入または更 新は、レプリケートデータベースでの削除と挿入のトリガを起動します。削除 トリガが起動されるのは、プライマリデータベースで挿入または更新された ローが、すでにレプリケートデータベースに存在していた場合だけです。
- Replication Server は、rs\_repobjs システムテーブル内に、オートコレクションを 有効にした複写定義用エントリを作成します。

オートコレクションと複写ストアドプロシージャ

• プライマリデータを修正する複写ストアドプロシージャを使用したことによっ てレプリケートデータベースで更新されたローに対してオートコレクションを 実行することはできません。ストアドプロシージャの複写の詳細については、 『Replication Server 管理ガイド 第 1 巻』を参照してください。

注意: 複写ストアドプロシージャを使用してプライマリデータを修正する場合 は、レプリケート Replication Server で、ノンアトミックマテリアライゼーション 中に失敗した更新と挿入を訂正するストアドプロシージャを記述してください。 レプリケート Replication Server のストアドプロシージャは、更新または挿入オペ レーションを削除と挿入を組み合わせたオペレーションとして実行することで、 オートコレクションと同じように動作するように記述してください。または、更 新や挿入の失敗を検出した後に訂正を行うストアドプロシージャを作成してくだ さい。

オートコレクションと replicate minimal columns

• 複写定義が **replicate minimal columns** を使用している場合は、**set autocorrection on** を設定できません。最少カラムを指定 (たとえば **alter replication definition** を

<span id="page-462-0"></span>使用) する前に **set autocorrection on** を設定しても、オートコレクションは実行 されません。Replication Server は、更新オペレーションに関する情報メッセー ジをログに記録します。

オートコレクションと text、unitext、または image データ型

• 複写定義の**replicate\_if\_changed** カラムリストに *text、unitext*、または*image* カラ ムが含まれている場合、複写定義に対してオートコレクションを有効にしよう とするとエラーが発生します。オートコレクションを有効にするには、複写定 義の always replicate リストに text、unitext、image のすべてのカラムが含まれ ている必要があります。

オートコレクションとバルクコピーイン

通常の複写では、バルクオペレーションは、オートコレクションが有効な場合に 無効になります。ただし、サブスクリプションマテリアライゼーションでは、障 害からリカバリするノンアトミックサブスクリプションでない場合は、オートコ レクションが有効になっていても、バルクオペレーションが適用されます。

### パーミッション

**set** には、"create object" パーミッションが必要です。

#### 参照:

- [alter replication definition](#page-214-0) (199 ページ)
- [create replication definition](#page-361-0) (346 ページ)
- [create subscription](#page-391-0)  $(376 \sim \sim)$

# **set log recovery**

オフラインダンプからログをリカバリするデータベースを指定します。

#### 構文

set log recovery for *data\_server*.*database*

### パラメータ

- **data\_server** リカバリするデータベースがあるデータサーバです
- **database** リカバリするデータベースです。

# 使用法

- Replication Server をスタンドアロンモードで再起動した後、**set log recovery** を 実行します。
- リカバリモードに入るために、**set log recovery** を実行してから **allow connections** を実行します。Replication Server は、**set log recovery** で指定された データベースのリカバリモードで起動した RepAgent からのコネクションだけ を受け入れます。これにより、新しいログレコードを受け入れる前に、古いロ グレコードが確実にリプレイされます。

リカバリ手順の詳細については、『Replication Server 管理ガイド 第2巻』を参照し てください。

# パーミッション

**set log recovery** には、"sa" パーミッションが必要です。

# 参照:

- [allow connections](#page-144-0) (129  $\sim-\tilde{\mathcal{V}}$ )
- [ignore loss](#page-446-0) (431  $\sim-\check{y}$ )
- [rebuild queues](#page-449-0) (434  $\sim$ - $\gg$ )

# **set proxy**

別のユーザに切り替えます。

# 構文

set proxy [to] [*user\_name* [verify password *passwd*]]

# パラメータ

- **user\_name** 有効な Replication Server のログイン名です。
- **verify password** Replication Server ユーザのパスワードを検証します。
- **passwd** 有効な Replication Server ユーザのパスワードです。

# 使用法

• set proxvuser\_name は、新しいユーザのパーミッションをすべて持ち、元の ユーザのパーミッションは何も持たない新しいユーザに切り替えます。

- <span id="page-464-0"></span>• ユーザ名を指定しないで **set proxy** を入力すると、新しいユーザは "sa" パーミッ ションを持っているかどうかに関係なく、常に元のユーザに戻ることができま す。
- **set proxy**user\_name**verify password**passwd を使用すると、**sa** パーミッションを持 たないユーザを別のユーザに切り替えることができます。ただし、user\_name に対して正しいパスワードを入力することが条件です。

#### パーミッション

**set proxy**user\_name には、"sa" パーミッションが必要です。**set proxy** と set **proxy**user\_name**verify password**passwd は、すべてのユーザが実行できます。

#### 参照:

- [alter connection](#page-149-0) (134  $\sim$ - $\ddot{\sim}$ )
- [alter route](#page-228-0) (213  $\sim-\check{y}$ )
- [configure replication server](#page-253-0) (238  $\sim-\check{\mathcal{V}}$ )
- [create connection](#page-302-0) (287  $\sim$  $\rightarrow$ )
- [create route](#page-383-0) (368  $\sim-\tilde{\mathcal{V}}$ )

# **show connection**

コネクションスタックの内容をリストします。

# 構文

show connection

# 例

• 例 **1 –** ost\_replinuxvm\_02 (ID サーバ) の後のコネクションスタックを表示し、 ost\_replinuxvm\_03 へのゲートウェイを作成します。

```
isql -Usa -P -S ost_replinuxvm_02
1> connect to ost replinuxvm 032 > qoGateway connection to 'ost replinuxvm 03' is created.
1> show connection
2 > qoost_replinuxvm_03
ost_replinuxvm_02(IDServer)
```
### 使用法

- ゲートウェイで作成されたカスケードコネクションは、コネクションスタック で保持され、最初の **connect** コマンドを発行した Replication Server がスタック の一番下に置かれます。
- Replication Server 15.1 以前では、**disconnect** コマンドの動作が異なります。こ れらのバージョンでは、**disconnect** コマンドは、ゲートウェイモードを終了 し、最初の **connect** コマンドを発行した Replication Server に稼働中のサーバの ステータスを返します。コネクションスタックに Replication Server バージョン 15.2 と 15.1 以前が含まれる場合に **disconnect** コマンドを発行すると、**show connection** コマンドや **show server** コマンドを実行したときに、想定した出力が 表示されない可能性があります。

# パーミッション

このコマンドは、すべてのユーザが実行できます。

#### 参照:

- [connect](#page-281-0) (266 ページ)
- [disconnect](#page-417-0) (402  $\hat{\sim}$   $\hat{\sim}$ )
- show server  $(450 \sim \tilde{\mathcal{V}})$

### **show server**

コネクションのスタックを指定して、現在稼働中のサーバを表示します。

#### 構文

show server

# 例

• 例1-ost\_replinuxvm\_02 から ost\_replinuxvm\_03 へのコネクションが作成された 後、現在稼働中のサーバを表示します。

```
isql -Usa -P -S ost_replinuxvm_02
1> connect to ost replinuxvm 032> go
Gateway connection to 'ost replinuxvm 03' is created.
1> show server
2 > qoost_replinuxvm_03
```
# 使用法

使用法については、「**show connection**」を参照してください。

### パーミッション

このコマンドは、すべてのユーザが実行できます。

### 参照:

- [connect](#page-281-0)  $(266 \sim \sim \mathcal{V})$
- [disconnect](#page-417-0) (402 ページ)
- [show connection](#page-464-0) (449 ページ)

# **shutdown**

Replication Server を停止します。

# 構文

shutdown

# 例

• 例 **1 –** Replication Server に停止するよう指示します。

shutdown

# 使用法

**shutdown** コマンドは、Replication Server を停止するときに使用します。このコマ ンドは、追加コネクションを拒否し、プロセスを停止してから終了するように、 Replication Server に指示します。

# パーミッション

**shutdown** には、"sa" パーミッションが必要です。

# <span id="page-467-0"></span>**suspend connection**

データベースへのコネクションをサスペンドします。

### 構文

```
suspend connection
 to data_server.database
[with nowait]
```
### パラメータ

- **data\_server** コネクションをサスペンドするデータベースがあるデータサーバ の名前です。
- **database** コネクションをサスペンドするデータベースの名前です。
- **with nowait** コネクションをただちにサスペンドします。

### 例

• 例 **1 –** SYDNEY\_DS データサーバの pubs2 データベースへのコネクションをサ スペンドします。

suspend connection to SYDNEY DS.pubs2

### 使用法

- コネクションをサスペンドすることにより、データベースに対する複写のアク ティビティが一時的に停止します。
- コネクションをサスペンドすると、その間に **alter connection** を使用してコネク ションを変更したり、メンテナンスを実行したりできます。また、**suspend connection** を使用して、レプリケートデータベースを更新するタイミングを制 御することもできます。
- コネクションがサスペンドされている間は、Replication Server がデータベース のトランザクションをステーブルキューに格納します。
- **with nowait** 句を指定せずに **suspend connection** を実行すると、ReplicationServer は実行中のトランザクションをすべて完了しようとします。しかし、データ サーバへのコネクションは、トランザクションが完了する前にサスペンドされ る場合があります。
- コネクションを再度アクティブにするには、**resume connection** を使用します。

#### パーミッション

**suspend connection** には、"sa" パーミッションが必要です。
### 参照:

- [alter connection](#page-149-0) (134 ページ)
- [create connection](#page-302-0) (287  $\sim-\check{y}$ )
- [drop connection](#page-422-0)  $(407 \sim \tilde{\nu})$
- [resume connection](#page-451-0) (436 ページ)

# **suspend distributor**

プライマリデータベースへのコネクションのディストリビュータスレッドをサス ペンドします。

## 構文

suspend distributor *data\_server*.*database*

### パラメータ

- **data\_server** データサーバの名前です。データベースがウォームスタンバイア プリケーションの一部である場合、data\_serverは論理データサーバ名になりま す。
- **database** データベースの名前です。データベースがウォームスタンバイアプ リケーションの一部である場合、database は論理データベース名になります。

## 例

• 例 **1 –** LDS データサーバの pubs2 データベースのディストリビュータスレッド をサスペンドします。

suspend distributor LDS.pubs2

#### 使用法

- **suspend distributor** は、プライマリデータベースへの論理コネクションまたは 物理コネクションのディストリビュータスレッドをサスペンドするときに使用 します。
- ディストリビュータスレッドをレジュームするには、**resume distributor** を使用 します。
- ディストリビュータスレッドは、受信プライマリデータベーストランザクショ ンを読み込み、サブスクライバに転送します。サブスクライバがなく、スタン バイデータベースだけのウォームスタンバイ環境でパフォーマンスを改善する には、ディストリビュータを停止してください。

### パーミッション

**suspend distributor** には、"sa" パーミッションが必要です。

### 参照:

• [resume distributor](#page-454-0) (439 ページ)

# **suspend log transfer**

Replication Server から RepAgent を切断し、RepAgent が接続できないようにしま す。

# 構文

```
suspend log transfer
 from {data_server.database | all}
```
### パラメータ

- **data\_server** RepAgent をサスペンドするデータベースがあるデータサーバで す。
- **database** RepAgent をサスペンドするデータベース、またはコネクションを禁 止するデータベースです。
- **all –** すべての ReplAgent をサスペンドし、今後すべての RepAgent のコネクショ ンを禁止するように Replication Server に指示します。

## 例

• 例 **1 –** pubs2 データベースの RepAgent を切断し、RepAgent が再接続できないよ うにします。

```
suspend log transfer from TOKYO_DS.pubs2
```
• 例 **2 –** 接続されているすべての RepAgent を切断し、どの RepAgent も Replication Server に再接続できないようにします。

```
suspend log transfer from all
```
## 使用法

• **suspend log transfer** は、RepAgent を切断するときに使用します。これは、複写 システムをクワイスするときの最初の手順です。**suspend log transfer** は、 RepAgent を停止するわけではありません。

- RepAgent をサスペンドした後に、システムがクワイスされているかどうかを 確認するには、**admin quiesce\_check** を使用します。
- RepAgent が Replication Server に接続できるようにするには、**resume log transfer** を実行します。

#### パーミッション

**suspend log transfer** には、"sa" パーミッションが必要です。

#### 参照:

- admin quiesce check (66 ページ)
- admin quiesce force rsi (68 ページ)
- [resume log transfer](#page-455-0)  $(440 \sim \sim \frac{1}{2})$

### **suspend route**

別の Replication Server へのルートをサスペンドします。

#### 構文

```
suspend route to dest_replication_server
[with primary at dataserver.database]
```
### パラメータ

- **dest\_replication\_server** ルートをサスペンドする送信先 Replication Server の名 前です。
- **with primary** 専用ルートをサスペンドするプライマリデータベースからのコ ネクションを指定します。

# 例

• 例 1 – SYDNEY RS Replication Server へのルートをサスペンドします。

```
suspend route to SYDNEY RS
```
• 例2-NY\_DS.pdb1 プライマリコネクションのために、RS\_NY プライマリ Replication Server と RS\_LON レプリケート Replication Server との間の専用ルー トをサスペンドするには、RS\_NY で次のように入力します。

```
suspend route to RS_LON
 with primary at NY<sup>DS</sup>.pdb1
 go
```
### 使用法

- **suspend route** は、別の ReplicationiServer へのルートをサスペンドするときに使 用します。このコマンドを使用すると、1 つの Replication Server から別の Replication Server へメッセージを送信するタイミングを制御することによって、 ネットワークの使用を管理できます。
- ルートがサスペンドされている間、Replication Server は送信先 Replication Server へのメッセージをステーブルキュー内に保持します。
- 直接ルートだけをサスペンドできます。
- サスペンドしたルートを再度アクティブにするには、**resume route** を使用しま す。

### パーミッション

**suspend route** には、"sa" パーミッションが必要です。

#### 参照:

- [alter route](#page-228-0)  $(213 \sim -\frac{1}{2})$
- [resume connection](#page-451-0) (436 ページ)
- [resume route](#page-457-0) (442 ページ)
- [suspend connection](#page-467-0)  $(452 \sim \sim \mathcal{V})$

# **switch active**

ウォームスタンバイアプリケーションでアクティブデータベースを変更します。

## 構文

```
switch active
 for logical_ds.logical_db
to data_server.database
[with suspension]
```
### パラメータ

- **logical\_ds** 論理コネクションの論理データサーバ名です。
- **logical\_db** 論理コネクションの論理データベース名です。
- **data\_server** 論理コネクションの新しいアクティブデータベースのデータサー バ名です。
- **database** 論理コネクションの新しいアクティブデータベースのデータベース 名です。

• **with suspension –** 切り替えが完了した後、新しいアクティブデータベースへの DSI コネクションをサスペンドします。

#### 例

• 例 **1 –** このコマンドは、アクティブなプロセスの切り替えを開始します。 switch active for LDS.pubs2 to OSAKA.pubs2 Switch of the active for this logical database is in progress.

#### 使用法

- **switch active** は、ウォームスタンバイアプリケーションでスタンバイデータ ベースに切り替える手順の一部です。手順全体については、『Replication Server 管理ガイド 第2巻』を参照してください。
- **switch active** の実行はすぐに返されますが、**admin logical\_status** で State of Operation inProgress (進行中のオペレーションのステータス) に "None" と表示さ れるまで、切り替えは完了しません。
- アクティブなプロセスの切り替えステータスをモニタするには、**admin logical\_status** を使用してください。
- **with suspension** オプションを使用する場合は、切り替えが完了した後に、手動 で新しいアクティブデータベースへの DSI コネクションをレジュームします。
- **switch active** の入力後、このコマンドをキャンセルするには、**abort switch** を使 用します。

#### パーミッション

**switch active** には、"sa" パーミッションが必要です。

#### 参照:

- [abort switch](#page-62-0)  $(47 \sim -\frac{1}{2})$
- [admin logical\\_status](#page-79-0)  $(64 \sim \sim \frac{1}{2})$
- [create logical connection](#page-353-0) (338 ページ)
- [wait for switch](#page-544-0)  $(529 \sim \sim \mathcal{V})$

# **sysadmin apply\_truncate\_table**

特定のテーブルに対する既存のすべてのサブスクリプションに対して、"subscribe to truncate table" オプションをオンまたはオフにすることによって、**truncate table** の複写を有効または無効にします。

#### 構文

```
sysadmin apply_truncate_table, data_server,
 database, {table_owner | '' | ""}, table_name 
{'on'| 'off'}
```
### パラメータ

- **data\_server** レプリケートデータサーバの名前です。
- **database** データサーバが管理するレプリケートデータベースの名前です。
- **table\_owner –** レプリケートテーブルの所有者を指定します。所有者を指定しな かった場合、Replication Server は所有者を "dbo" に設定します。
- **table\_name –** 既存のサブスクリプションに対して、"subscribe to truncate table" オ プションをオンまたはオフにするレプリケートテーブルを示します。
- **on** 既存のサブスクリプションに対して、"subscribe to truncate table" オプショ ンをオンにします。
- **off** 既存のサブスクリプションに対して、"subscribe to truncate table" オプショ ンをオフにします。

### 例

• 例 **1 –** pubs2 データベースで emily が所有する publishers テーブルのすべてのサ ブスクリプションに対して、"subscribe to truncate table" をオンにします。

```
sysadmin apply truncate table, SYDNEY DS,
pubs2, emily, publishers, 'on'
```
#### 使用法

- **sysadmin apply\_truncate\_table** は、Adaptive Server バージョン 11.5 以降のデータ ベースで使用します。
- 複写定義でレプリケートテーブルの所有者を指定しなかった場合は、テーブル 所有者名として '' (2 つの一重引用符文字) または "" (2 つの二重引用符文字) を入 力します。
- 特定のデータベースの特定のテーブルのサブスクリプションでは、**truncate table** の複写をすべてサポートするか、一切サポートしないかのどちらかであ る必要があります。たとえば、**sysadminapply\_truncate\_table** がオフの場合、そ

のテーブルのすべてのサブスクリプションに対して、

**sysadminapply\_truncate\_table** をオンにしない限り、"subscribe to truncate table" オ プションを含む新しいサブスクリプションは作成できません。

新しいサブスクリプションに対して "subscribe to truncate table" オプションを設 定する方法の詳細については、「**create subscription**」または「**define subscription**」を参照してください。

- Replication Server は、メンテナンスユーザとしてレプリケートデータベースで **truncate table** を実行します。メンテナンスユーザに付与されるパーミッション の中に "replication\_role" があります。メンテナンスユーザの "replication\_role" を 取り消すと、次の場合を除き、**truncate table** を複写できなくなります。
	- メンテナンスユーザに "sa\_role" が付与されている。
	- メンテナンスユーザがテーブルを所有している。
	- メンテナンスユーザに、データベース所有者としてのエイリアスが与えら れている。
- ウォームスタンバイデータベースでは、**truncate table** に対してサブスクリプ ションを作成する必要はありません。**truncate table** コマンドの実行は、スタン バイデータベースに自動的に複写されます。スタンバイデータベースに対する **truncate table** の複写を、**alter logical connection** コマンドを使用してオンにして ください。

#### パーミッション

**sysadmin apply\_truncate\_table** には、"sa" パーミッションが必要です。

#### 参照:

- [create subscription](#page-391-0)  $(376 \sim \tilde{\nu})$
- [define subscription](#page-410-0) (395  $\sim-\check{\mathcal{V}}$ )

# **sysadmin cdb**

SAP IQ への Real-Time Loading (RTL) の複写および Adaptive Server への High Volume Adaptive Replication (HVAR) において、最終的な変更を保管するデータベースを管 理します。

## 構文

最終的な変更を保管するデータベースのホールド、点検、および解除には、以下 を使用します。

**sysadmin cdb**, *q\_number*, *q\_type*,{hold | hold\_next | unhold}

注意: データサーバインタフェースエグゼキュータ (DSI/E) スレッドでトランザ クションをアクティブに実行している場合は、最初に **sysadmin cdb** に **hold** または **hold next** を指定して実行しないと、**sysadmin cdb** を使用して最終的な変更を保管 するデータベースの情報を表示できません。

最終的な変更を保管するデータベースの情報をすべて表示するか、特定の追跡 テーブルのみの情報を表示するには、以下を使用します。

**sysadmin cdb**,

[*q\_number*[,*q\_type*][list[,["*table\_owner*.]*table\_name*"] | [[dump\_i | dump\_d | dump\_u | dump\_nc],*table\_name*] |dump\_nc]]

### パラメータ

- **hold** 最終的な変更を保管するデータベースの現在のインスタンスのサスペン ドを DSI/E に指示し、インスタンスを点検できるようにします。
- **hold\_next** コミットの準備が整った最初のトランザクションをコミットし、 データベースインスタンスを解除した後、次のトランザクションを保持するよ うに DSI/E に指示します。
- **unhold** DSI によって保持されている最終的な変更を保管するデータベースの インスタンスをすべて解除し、通常の DSI/E アクティビティを再開するように DSI/E に指示します。
- **q\_number** レプリケートデータベースのアウトバウンド DSI ステーブル キューを指定します。キュー番号を確認するには、**admin who, sqm** コマンドの 出力を調べます。
- **q\_type** ステーブルキューのタイプを指定します。0 はアウトバウンドキュー で、1はインバウンドキューです。デフォルトは0です。 *q type* を指定しない 場合、デフォルト値が使用されます。
- **table\_name** レプリケートテーブル名を指定します。
- **list –** 最終的な変更を保管するデータベースに関する情報を表示します。テーブ ル名を指定しない場合、**list** によって、q\_number で指定したアウトバウンド DSI ステーブルキューのすべてのインスタンスが表示されます。テーブルを指 定すると、そのテーブルの内容のみが表示されます。
- **dump\_i** メモリ内 Insert\_Table テーブルのすべてのカラムとローを含む結果を 返します。
- **dump\_u** メモリ内 Update\_Table テーブルのすべてのカラムとローを含む結果 を返します。
- **dump\_d–** メモリ内 Delete\_Table テーブルのすべてのカラムとローを含む結果を 返します。
- **dump\_nc** レプリケートテーブルに適用されるコンパイルできないコマンドを 含む結果を返します。挿入では、すべてのカラムが返されます。削除では、プ ライマリキーのみが返されます。更新では、プライマリキーと更新されたカラ ムのみが返されます。
- 例
- 例 **1** 最終的な変更を保管するデータベースに値が完全に格納された後に、検 査のためにデータベースをサスペンドするように DSI/E に指示します。DSI/E がトランザクションをアクティブに処理していない場合は、次回最終的な変更 を保管するデータベースを作成して値を格納するときに、ホールドのコマンド が有効になります。Replication Server は、最終的な変更を保管するデータベー スが作成され、値が格納された後、最終的な変更を保管するデータベースの内 容をレプリケートデータベースに適用できるようになるまで、DSI/E をサスペ ンドします。たとえば、現在の最終的な変更を保管するデータベースをサスペ ンドするには、以下を使用します。

sysadmin cdb,101,hold

• 例 **2 –** アクティブな DSI エグゼキュータスレッド、および Replication Server が 処理中の最終的な変更を保管するデータベースの情報などの該当するステータ スをリストします。

sysadmin cdb

出力には、2 つのデータサーバとそれぞれのデータベースの RTL ステータス、 およびアクティブな DSI エグゼキュータ (DSI/E) スレッドのキュー番号と キュータイプが示されます。

SNameDBNameQueueQTypeCompileHoldCdbNameCommands\_in\_Group

```
------------------------------------------------------------
IQSRVR2asiqdemo1050OnNo0
IQSRVRiqdemo1040OnNo0
```
ステータスカラムは次のとおりです。

- Compile RTL がアクティブな場合、ステータスは "On"。
- Hold 特定の DSI/E をホールドするために、**sysadmin cdb** に **hold** を指定し て、同じ q\_number と q\_type に対して実行した場合、ステータスは "Yes"。
- CdbName Replication Server が処理中であるか、その DSI/E スレッドで "hold" 状態の最終的な変更を保管するデータベースの内部名。この例で、 Replication Server は最終的な変更を保管するデータベースを処理していませ  $h_{\alpha}$
- Commands in Group Replication Server がグループとしてコンパイルしてい るコマンドの数。この例では、処理中のコマンドはありません。
- 例 **3** 特定の DSI/E スレッドに関する情報をリストする前に、**hold** 状態または **hold\_next** 状態に設定することで、DSI/E をサスペンドする必要はありません。 DSI/E が **hold** 状態や **hold\_next** 状態でないため、コマンドを再び実行すると、 Queue カラムと QType カラムの値を除く値が変わることがあります。

```
sysadmin cdb,107,1
```
出力:

```
QueueQTypeCdbNameTargetDBCompilable_Tables
```

```
------------------------------------------------------
1071asiqdemo_ws_46_3asiqdemo_ws1
```

```
Non Compilable TablesCommands in GroupCompiled RowsNon Compilable
Commands
----------------------------------------------------------
```
0320

• 例**4 –** DSI/Eが実行している最終的な変更を保管するデータベースの情報を表示 します。

注意: DSI/E が実行している最終的な変更を保管するデータベースの情報を表 示する前に、データベースを "**hold**" 状態でサスペンドする必要があります。

```
sysadmin cdb,107,1,hold
go
sysadmin cdb,107,1,list
go
```
出力を以下に示します。

```
CdbName Replicate_TableStatusCmd_Convert
                   ------------------------------------------------
asiqdemo ws 46 3dbo.test alltypes ws 1compilablei2di
```

```
AutoCorrectionNb_ColumnsPK_ColsCdbTable
----------------------------------------------------
```

```
No2522test_allpes_ws_1_46_1
```

```
Insert_TableInsertsUpdate_TableUpdates
--------------------------------------------
rs itest allpes ws 1 46 11rs utest allpes ws 1 46 10
```

```
Delete TableDeletesNon Compilable Cmds
--------------------------------------------------
rs_dtest_allpes_ws_1_46_110
```

```
Update_WorktableDelete_Worktable
```

```
------------------------------------------
```

```
#rs dtest allpes ws 1 46 1
```
Reduced\_InsertsReduced\_UpdatesReduced\_Deletes --------------------------------------------- 000 (1 rows affected)

カラムは次のとおりです。

- CdbName Replication Server が処理中であるか、その DSI/E スレッドで "hold" 状態の最終的な変更を保管するデータベースの内部名。
- Replicate Table レプリケートテーブル名。
- Status "compilable" または "noncompilable" のテーブル。
- Cmd\_Convert **none**、**ud2i**、**i2di**、**i2none** などの適用されたコマンドの変換。
- AutoCorrection オートコレクションが適用されているかどうか。
- Nb\_Columns 最終的な変更を保管するデータベーステーブルのカラムの数。
- PK\_Cols 最終的な変更を保管するデータベーステーブルのプライマリキー カラムの数。
- CdbTable 最終的な変更を保管するデータベーステーブルのユニークな名 前。
- Insert Table 最終的な変更を保管するデータベースの挿入オペレーション用 のメモリ内テーブルの名前。
- Inserts 挿入数。
- Update Table 最終的な変更を保管するデータベースの更新オペレーション 用のメモリ内テーブルの名前。
- Updates 更新数。
- Delete Table 最終的な変更を保管するデータベースの削除オペレーション 用のメモリ内テーブルの名前。
- Deletes 削除数。
- Non Compilable Cmds コンパイルできないコマンドの数。
- Undate Worktable 更新の適用時にレプリケートデータサーバで作成される ワークテーブルの名前。このワークテーブルには値が格納され、レプリ ケートテーブルにジョインされます。
- Delete Worktable 削除の適用時にレプリケートデータサーバで作成される ワークテーブルの名前。このワークテーブルには値が格納され、レプリ ケートテーブルにジョインされます。
- Reduced Inserts コンパイルによって減少した挿入数。
- Reduced Updates コンパイルによって減少した更新数。
- Reduced Deletes コンパイルによって減少した削除数。
- 例 **5** テーブルの情報を返すためのクエリに **dump\_i**、**dump\_u**、**dump\_d**、また は **dump\_nc** のオプションを含めることで、最終的な変更を保管するデータ ベースの特定テーブルの詳細情報をリストできます。これらのオプションは、 最終的な変更を保管するデータベースに実行される SQL **select** 文です。

たとえば、dbo.test\_alltypes\_msa\_1 の内容および Insert\_Table メモリ内テーブル を表示するには、以下を使用します。

```
sysadmin cdb,106,0,dump i,dbo.test alltypes msa 1
```
複写が正常に実行されると、次の出力が表示されます。

c1c2c3 --------- --------- --------- 4vddd 3updqqq

```
(2 rows affected)
```
• 例 **6 –** すべてのコンパイルできないコマンドを表示するには、以下を使用しま す。

sysadmin cdb,105,1,dump\_nc

出力は次のようになります。

```
CmdText
 -----------------------------------------------------------
 1insert into dbo.test_alltypes_msa_1 (c1, c2, c3, c4, c5, c6, c7,
 c8, c9, c10, c11, c12, c13, c1\frac{1}{4}, c15, c16, c17, c18, c19, c20,
 c21, 
 c22, c23, c24, c25) values (2, 1, 1, 'abcdefg', 'fghijkl',
 '20091125 08:50:42:100', '20091125 08:51:00:000', 1001.0000, 10,
 10, 0.555544443333222211110000111122223333, 0x01234567,
 '20091125', 1, 254.0000, 4967295, 65500, 92233720, 922337203,
 '08:50:42:113', 'mnopqrst', 'abcdefghijklmnopqrtsuvwxyz
 jjjjjzzzzzzzzjjjjjjjjjjjjjjjjjjjjjjjjjjjjjjjjjjjjjjjjjjjz 0 
 dddddddddddddddddddddddddddddddddddddddddddddddddddddddddddddddd
 dddddddddddddddddddd e
 ddddddddddddddddddddddddddddddddddddddddddddddddddddddddddddddddd
 ddddddddddddddddddd f', 'uvwxy',
 convert(varchar,0x6100640064006400640064006400640064006400640064
 0064006400640064006400640064006400640064006400640064006400640064
 00640064006400640064006400640064006400640064006400640064006400640
 06400640064006400640064006400640064006400640064006400640064006400
 64006400640064006400640064006400640064006400640064006400640064006
 4006400640064006400640064006400640020006500200064006400640064006
 4006400640064006400640064006400640064006400640064006400640064006
 4006400640064006400640064006400640064006400640064006400640064006
 4006400640064006400640064006400640064006400640064006400640064006
 40064006400640064006400640020006600), 0x48656c6c6f20)
 2update article set price = price*1.015 where id = 108
 3delete from dbo.test alltypes msa 1 where c1=1 and c2=1 and c3=1
 and c4='ABCDEFG' and \overline{c5}='FGHIJKL' and c6='20091125 8:50:42:100'
 and
 c7='20091125 08:51:00:000' and c8=1001.0000 and c9=10 and c10=10
 and c11=0.555544443333222211110000111122223333 and c12=0x01234567
 and c13= '20091125' and c14=1 and c15=254.0000 and c16=4967295 and
 c17=65500 and c18=92233720 and c19=922337203 and
 c20='08:50:42:113' and c21= 'MNOPQRST' and c23='UVWXY'
• 例 7 – 最終的な変更を保管するデータベース内の特定テーブルに関する詳細情
 報を表示するには、以下を使用します。
 sysadmin cdb,107,1,hold
 go
 sysadmin cdb, 107, 1, list, test alltypes ws 1
 go
 出力には、以下を含む情報が表示されます。
 1. オペレーションのステータスおよびメモリ内テーブルの名前
   CdbName Replicate_TableStatusCmd_Convert
```
-----------------------------------------------------------

```
asiqdemo ws 46 3dbo.test alltypes ws 1compilablei2di
  AutoCorrectionNb_ColumnsPK_ColsCdbTable
  ----------------------------------------------------
  No2522test_allpes_ws_1_46_1
  Insert_TableInsertsUpdate_TableUpdates
  --------------------------------------------------------------
  --
  rs_itest_allpes_ws_1_46_11rs_utest_allpes_ws_1_46_10
  Delete TableDeletesNon Compilable Cmds
  --------------------------------------------------
  rs_dtest_allpes_ws_1_46_110
  Update_WorktableDelete_Worktable
  ------------------------------------------
  #rs dtest allpes ws 1 46 1
  Reduced_InsertsReduced_UpdatesReduced_Deletes
  ---------------------------------------------
  0.00(1 row affected)
2. テーブルのすべてのカラムの情報
  ColnameColtypeMaxlengthCdbtypeCdbvtypePrimary_keyChangedHasNul
  l
  --------------------------------------------------------------
  -
  c1int488110
   ...
  c8money1010110
  ...c25image5519011
  (25 rows affected)
```
#### 使用法

これらの SQL コマンドのいずれかをクエリに含めることで、最終的な変更を保管 するデータベース内の特定メモリ内テーブルの詳細情報をリストできます。 メモ リ内テーブルは内部処理用で、その内容はディスクに格納されません。

最初に **sysadmin net\_change\_db hold** または **sysadmin net\_change\_db hold next** を実 行しないと、**sysadmin net\_change\_db list** を使用して最終的な変更を保管するデー タベース情報を表示できません。

### パーミッション

**sysadmin net\_change\_db** には、"sa" パーミッションが必要です。

#### 参照:

- [admin who](#page-122-0)  $(107 \sim \tilde{\nu})$
- [admin config](#page-69-0)  $(54 \sim -\frac{1}{2})$

# <span id="page-481-0"></span>**sysadmin dropdb**

ID サーバからデータベースを削除します。

#### 構文

sysadmin dropdb, *data\_server*, *database*

### パラメータ

- **data\_server** データサーバの名前です。
- **database** 削除するデータベースの名前です。

### 例

• 例 1 – ID サーバから、SYDNEY\_DS データサーバの *pubs2* データベースを削除 します。

sysadmin dropdb, SYDNEY\_DS, pubs2

### 使用法

- **sysadmin dropdb** は、ID サーバからデータベースを削除するときに使用します。 このコマンドは、ID サーバで実行してください。
- **sysadmin dropdb** は、ID サーバのシステムテーブルに、システムに存在しない データベースについての情報が含まれているときにだけ使用してください。こ のような状況は、システム障害が起きた後にだけ発生します。 たとえば、**drop connection** を使用してデータベースを削除した場合、データ ベースを ID サーバのテーブルから削除できることが、ネットワーク障害に よって ID サーバに通知されない可能性があります。このようなとき、後から 同じデータサーバとデータベースをシステムに追加しようとしても、そのデー タベースとデータサーバは ID サーバのシステムテーブルにすでに登録されて いるため、この要求は失敗します。
- Replication Server を再インストールする場合は、**sysadmin dropdb** を使用して、 Replication Server が管理していた RSSD を含む各データベースに対する ID サー バ情報を削除します。これが削除されていないと、Replication Server を再イン ストールするときにエラーが発生します。
- このコマンドで不正な引数を入力しても、ユーザには通知されません。

警告! アクティブなコネクションを持つデータベースには、**sysadmin dropdb** を使 用しないでください。

#### パーミッション

**sysadmin dropdb** には、"sa" パーミッションが必要です。

#### 参照:

• sysadmin dropldb  $(467 \sim \tilde{\vee})$ 

# **sysadmin dropldb**

ID サーバから論理データベースを削除します。

## 構文

sysadmin dropldb, *data\_server*, *database*

### パラメータ

- **data\_server** 論理データサーバの名前です。
- **database** 削除する論理データベースの名前です。

#### 例

• 例 **1 –** ID サーバから、LDS 論理データサーバの pubs2 論理データベースを削除 します。

sysadmin dropldb, LDS, pubs2

### 使用法

- **sysadmin dropldb** は、ID サーバから論理データベースを削除するときに使用し ます。このコマンドは、ID サーバで実行してください。
- **sysadmin dropldb** は、ID サーバのシステムテーブルに、システムに存在しない 論理データベースについての情報が含まれているときにだけ使用してくださ い。このような状況は、システム障害が起きた後にだけ発生します。 たとえば、**drop logical connection** を使用して論理データベースを削除した場 合、その論理データベースを ID サーバのテーブルから削除できることが、 ネットワーク障害によって ID サーバに通知されない可能性があります。この ようなとき、後から同じ論理データサーバと論理データベースをシステムに追 加しようとすると、その論理データベースと論理データサーバは ID サーバの システムテーブルにすでに登録されているため、この要求は失敗します。
- Replication Server を再インストールする場合は、まず **sysadmin dropldb** を使用 して、Replication Server が管理していた各論理データベースに対する ID サーバ

情報を削除します。これが削除されていないと、Replication Server を再インス トールするときにエラーが発生します。

• このコマンドで不正な引数を入力しても、ユーザには通知されません。

警告!アクティブなコネクションを持つ論理データベースには、**sysadmin dropldb** を使用しないでください。

#### パーミッション

**sysadmin dropldb** には、"sa" パーミッションが必要です。

#### 参照:

• [sysadmin dropdb](#page-481-0) (466 ページ)

## **sysadmin drop\_queue**

ステーブルキューを削除します。このコマンドを使用して、失敗したマテリアラ イゼーションキューを削除します。

#### 構文

sysadmin drop\_queue, *q\_number*, *q\_type*

# パラメータ

- **q\_number –** ReplicationServer のサイト ID、またはキューの送信元か送信先とな るデータベースのサイト ID です。
- **q\_type** キューのタイプです。

### 使用法

• **sysadmin drop\_queue** は、サブスクリプションでリカバリできないエラーが発 生し、手動でクリーンアップする必要があった後に、残っているマテリアライ ゼーションキューを停止し、削除するために使用します。

**警告! sysadmin drop\_queue** は、失敗したマテリアライゼーションキューを削 除する場合にのみ使用してください。

• **admin who** は、キューの q\_number と q\_type を調べるときに使用します。値は、 コマンドの SQM スレッドの出力に表示されます。

#### パーミッション

**sysadmin drop\_queue** には、"sa" パーミッションが必要です。

### 参照:

- [rebuild queues](#page-449-0) (434 ページ)
- [sysadmin purge\\_route\\_at\\_replicate](#page-514-0) (499 ページ)

# **sysadmin droprs**

ID サーバから Replication Server を削除します。

### 構文

```
sysadmin droprs, replication_server
```
## パラメータ

• **replication server** – 削除する Replication Server の名前です。

# 例

• 例 1 – ID サーバから SYDNEY RS Replication Server を削除します。

sysadmin droprs, SYDNEY\_RS

### 使用法

- **sysadmin droprs** は、ID サーバから ReplicationServer を削除するときに使用しま す。このコマンドは、ID サーバでのみ実行できます。
- **sysadmin droprs** を使用できるのは、複写システムに存在しない Replication Serverの情報がIDサーバに含まれている場合です。通常、このような状況はシ ステム障害によって発生します。たとえば、Replication Server のインストール が失敗したときに、ID サーバのシステムテーブルにその Replication Server のエ ントリが入力されてしまった場合、それ以降 Replication Server をインストール できなくなります。
- 無効な引数を入力しても、ユーザには通知されません。

警告! アクティブな Replication Server を削除するときは、**sysadmin droprs** を慎重 に使用してください。アクティブな Replication Server の適切な削除手順について は、『Replication Server 管理ガイド 第 1 巻』を参照してください。

### パーミッション

**sysadmin droprs** には、"sa" パーミッションが必要です。

# <span id="page-485-0"></span>**sysadmin dump\_file**

ReplicationServer のステーブルキューをダンプするときに使用する代替ログファイ ル名を指定します。

#### 構文

sysadmin dump\_file [, *file\_name*]

### パラメータ

• **file\_name –** ステーブルキューのダンプを書き込む新しいログファイルの名前で す。

#### 例

• 例 **1 –** ステーブルキューのログ出力ファイルとして、pubs2.log を指定します。 sysadmin dump\_file, 'pubs2.log'

#### 使用法

- **sysadmin dump\_file** を使用してログファイル名を指定してから、**sysadmin dump\_queue** を使用してログをファイルにダンプします。
- 現在のダンプファイルをデフォルトに再設定するには、ファイル名を指定しな いで **sysadmin dump\_file** を実行します。
- ファイル名を指定した場合、現在のダンプファイルはクローズされ、新しい ファイルがオープンされます。新しいファイルは、指定したファイル名になり ます。
- デフォルトのダンプファイルは Replication Server ログです。このファイルのパ スを表示するには、**admin log\_name** を使用します。
- ログファイル名に文字と数字以外を入力する場合は、そのファイル名を引用符 で囲んでください。

#### パーミッション

**sysadmin dump\_file** には、"sa" パーミッションが必要です。

#### 参照:

- admin log name (63 ページ)
- sysadmin dump queue (471 ページ)
- [sysadmin sqt\\_dump\\_queue](#page-531-0) (516 ページ)

## <span id="page-486-0"></span>**sysadmin dump\_queue**

Replication Server のステーブルキューの内容をダンプします。

#### 構文

```
sysadmin dump_queue {, q_number | server[,database]}, qtype
{
, seg, blk, cnt
[, num_cmds]
[ , [LO^- | LI | L2 | L3 ] ][, {RSSD | client | "log" | file_name}]
\begin{array}{c} \hline \end{array}"next" [, num_cmds]
}
```
## パラメータ

- **q\_number | server[, database]** ダンプするステーブルキューを指定します。 q\_number または server[, database] を使用して、キュー番号を指定します。**admin who**、**admin who, sqm**、**admin who, sqt** を使用すると、キュー番号を確認できま す。
- **q\_type** ステーブルキューのキュータイプです。値は、アウトバウンドキュー の場合は 0、インバウンドキューの場合は 1 です。キュータイプを確認するに は、**admin who**、**admin who, sqm**、**admin who, sqt** を使用します。
- **seg** 開始セグメントを指定します。
- **blk** ダンプを開始するセグメントの 16K ブロックを指定します。ブロック番 号は 1 ~ 64 です。

**sysadmin dump\_queue** コマンドでは、seg と blk に対して、次のように 4 つの特 別な設定を行うことができます。

- seg を -1 に設定すると、キューにある最初のアクティブなセグメントから開 始されます。
- seg を -2 に設定すると、セーブインターバルを設定することによって保持さ れる非アクティブセグメントを含め、キューにある最初のセグメントから 開始されます。
- seg を -1、blk を -1 に設定すると、キューにあるまだ削除されていない最初 のブロックから開始されます。
- seg を -1、blk を -2 に設定すると、キューにあるまだ読み取られていない最 初のブロックから開始されます。
- **cnt –**ダンプするブロックの数を指定します。この数は、複数のセグメントにま たがることができます。cnt を -1 に設定すると、現在のセグメントの終わりが、

ダンプされる最後のブロックになります。-2 に設定すると、キューの終わりが ダンプされる最後のブロックになります。

- **num\_cmds** ダンプするコマンドの数を指定します。この数は、cnt よりも優先 されます。num\_cmds を -1 に設定すると、現在のセグメントの終わりがダンプ される最後のコマンドになります。num\_cmds を -2 に設定すると、キューの終 わりがダンプされる最後のコマンドになります。
- **L0** ステーブルキューのすべての内容をダンプします。**L0**、**L1**、**L2**、または **L3** が指定されていない場合、これがデフォルトの動作です。
- **L1** ステーブル キューにあるトランザクションの **begin** コマンドと **end** コマン ドだけをダンプします。
- **L2** トランザクションに含まれる他のすべてのコマンドの最初の 100 文字とと もに、ステーブルキュートランザクションの **begin** コマンドと **end** コマンドを ダンプします。
- **L3** ステーブルキューのすべての内容をダンプします。**SQL** 文を除き、他のす べてのコマンドがコメントとして出力されます。**L3** を使用できるのは、 file\_name オプションまたは **sysadmin dump\_file** コマンドを使用して代替ログ ファイルを指定した場合だけです。**L3** は、**RSSD** オプションまたは **client** オプ ションとともに使用することはできません。
- **RSSD** RSSD のシステムテーブルが出力先として指定されます。
- **client** このコマンドを発行するクライアントが出力先として指定されます。
- **"log"** Replication Server ログファイルが出力先として指定されます。
- file name file name ログファイルが出力先として指定されます。sysadmin **dump\_file** コマンドを使用して、代替ログファイルを設定することもできます。 このファイルのロケーションは、Replication Server ログに記録されます。
- **"next"[, num\_cmds]** 特定のキューおよびセッションに対する **sysadmin dump\_queue** の前回の実行が中止された場所から開始し、前回実行したときと 同数のコマンドまたはブロックをダンプします。num\_cmds を使用すると、cnt または num\_cmds の以前の値を上書きできます。

**sysadmin dump\_queue** を事前に呼び出さずに **"next"[, num\_cmds]** を使用すると、 seg -1、blk -1、cnt -2 をデフォルト値として使用してキューの最初からダンプが 開始され、num cmds がコマンドの数として処理されます。

## 例

• 例 **1 –** キュー 103:1 で、セグメント 0 のブロック 15 ~ 64 と、セグメント 1 のブ ロック 1 ~ 15 を Replication Server ログにダンプします。

sysadmin dump queue, 103, 1, 0, 15, 65

• 例 **2 –** キュー 103:1 のすべての内容を RSSD にダンプします。

sysadmin dump queue,  $103$ ,  $1$ ,  $-1$ ,  $1$ ,  $-2$ , RSSD

• 例 **3 –** キュー 103:1 の内容を SYDNEY\_RS.log ログファイルにダンプします。 最後の **sysadmin dump\_file** コマンドによって、SYDNEY\_RS.log がクローズさ れ、以降のダンプ先は Replication Server ログになります。

```
sysadmin dump_file, SYDNEY_RS.log
sysadmin dump_queue, 103, \overline{1}, -1, 1, -2
sysadmin dump_file
```
• 例 **4 –** SYDNEY\_DS.pubs2 のインバウンドキューの内容を Replication Server ログ にダンプします。

```
sysadmin dump queue, SYDNEY DS, pubs2, 1, -1, 1,-2, 10, "log"
```
- 例 **5 –** キュー 103:1 の 10 個のコマンドを Replication Server ログにダンプします。 sysadmin dump queue,  $103, 1, -1, 1, -2, 10, "log"$
- 例 **6** キュー 103:1 の **begin** コマンドと **end** コマンドだけを Replication Server ロ グにダンプします。 sysadmin dump queue, 103, 1, -1, 1, -2, L1
- 例 **7** キュー 103:1 の内容を Replication Server ログにダンプします。 sysadmin dump queue,  $103$ ,  $1$ ,  $-1$ ,  $1$ ,  $-2$ , "next"
- 例 **8 –** キュー 103:1 の内容をチャンク単位で ReplicationServer ログにダンプしま す。**"next"** は、**sysadmin dump\_queue** の前回の実行が中止された場所から キューをダンプします。この例では、**sysadmin dump\_queue** の最初の呼び出し で最初の 10 個のコマンド、2 番目の呼び出しで次の 10 個のコマンド、最後の 呼び出しで次の 20 個のコマンドがそれぞれダンプされます。

```
sysadmin dump queue, 103, 1, -1, 1, -2, 10sysadmin dump_queue, 103, 1, "next" 
sysadmin dump_queue, 103, 1, "next", 20
```
#### 使用法

- **sysadmin dump\_queue** は、Replication Server のステーブルキューの内容をダン プするときに使用します。
- **sysadmin dump\_queue** は、ステーブルキューを次のいずれかにダンプします。
	- Replication Server ログ
	- 代替ログファイル
	- RSSD
	- コマンドを発行したクライアント

キューを RSSD またはクライアントにダンプするには、**sysadmin dump\_queue** の最後の引数に **RSSD** または **client** を指定する必要があります。

**RSSD** オプションまたは **client** オプションが指定されていない場合、または "**log**" オプションが指定されている場合は、出力先が ReplicationServer ログにな ります。

**sysadmindump\_file** コマンドまたは file\_name オプションを使用して、キューを ダンプする代替ログファイルが指定されている場合、出力先はその代替ダンプ ファイルになります。

• **queue\_dump\_buffer\_size** 設定パラメータを設定して、**sysadmin dump\_queue** コ マンドの最大長を指定します。

#### **RSSD** へのダンプ

**RSSD** オプションを使用すると、RSSD の2つのシステムテーブル (rs\_queuemsg と rs queuemsgtxt) にダンプが書き込まれます。

キューが RSSD にダンプされると、システムテーブルではダンプされるブロック と同じ q\_number、q\_type、seg、blk を持つセグメントが最初にクリアされます。

rs queuemsg システムテーブルの内容については、「Replication Server システム テーブル」を参照してください。

rs\_queuemsgtxt システムテーブルには、ステーブルキューからダンプされたコマン ドのテキストが保持されます。コマンドのテキストが 255 文字を超える場合は、 q seq カラムによって番号が付けられた複数のローに格納されます。

## クライアントへのダンプ

**client** オプションを使用すると、このコマンドを発行したクライアント (**isql** や Replication Server Manager など) にダンプが書き込まれます。

### パーミッション

**sysadmin dump\_queue** には、"sa" パーミッションが必要です。

#### 参照:

- [admin who](#page-122-0)  $(107 \sim -\frac{1}{2})$
- rs queuemsg  $(813 \sim -\frac{1}{2})$
- rs queuemsgtxt (815 ページ)
- sysadmin dump file (470 ページ)

## **sysadmin dump\_thread\_stacks**

Replication Server のスタックをダンプします。

#### 構文

sysadmin dump\_thread\_stacks [, *module\_name*]

### パラメータ

• **module\_name –** Replication Server スレッドのタイプです。有効なモジュール名 は、**admin who** コマンドによって表示される name カラムの値と同じです。

## 例

• 例 **1 –** RSI キュースタックをダンプします。

sysadmin dump thread stacks, RSI

```
T. 2006/10/23 15:37:39. (259): RS Thread Type = 'RSI'
T. 2006/10/23 15:37:39. (259): RS Thread State =
'Awaiting Wakeup'
T. 2006/10/23 15:37:39. (259): RS Thread Info =
'ost_columbia_02'
T. 2006/10/23 15:37:39. (259): Open Server Process ID:
50, SRV_PROC address 0xed79c8
T. 2006710/23 15:37:39. (259): Start of stack trace for
spid 50.
T. 2006/10/23 15:37:39. (259): Native thread #70,
FramePointer: 0xfe34f050
T. 2006/10/23 15:37:39. (259): 0x00362fc8
sqm read message (0x3345ed0, 0xfe34fdf4, 0xea60,
0x0, 0xfe34fdf0, 0x47105f0) +0x48
T. 2006/10/23 15:37:39. (259): 0x00300908
rsi sender wrapper (0x30c390, 0x30c230, 0x476f1f0,\overline{0}x47\overline{1}05f0, \overline{0}x1f2, 0x47105f0) +0x2f28
T. 2006/10/23 15:37:39. (259): 0x002fe960
_rsi_sender_wrapper (0x1d794f0, 0xffffd8f1,
0x268d14, 0xffffd800, 0x800, 0x0) +0xf80
T. 2006/10/23 15:37:39. (259): 0x0054dabc
srv start function (0xed79c8, 0x0, 0x800,
0x862a04, \overline{0}x0, 0x0 +0x1c0
T. 2006/10/23 15:37:39. (259): 0xff265d48 _resume_ret 
(0x0, 0x0, 0x0, 0x0, 0x0, 0x0) +0x2d0
T. 2006/10/23 15:37:39. (259): End of stack trace for
spid 50.
T. 2006/10/23 15:37:39. (259):
```
### 使用法

- **sysadmin dump\_thread\_stacks** は、Replication Server の処理速度が異常に遅いと きに、Replication Server の内部処理をチェックするために使用します。
- **sysadmin dump\_thread\_stacks** は、次のプラットフォームで使用できます。
	- Sun Solaris
	- HP-UX
	- Linux
	- IBM

「**srv\_dbg\_stack()**」 (『Open Server Server-Library/C リファレンスマニュアル』) を参 照してください。

### パーミッション

**sysadmin dump\_thread\_stacks** には、"sa" パーミッションが必要です。

# **sysadmin dump\_tran**

特定のステーブルキュートランザクションの文をログファイルにダンプします。

## 構文

```
sysadmin dump_tran {{, q_number, | server [,database]},
q_type, lqid
[, num_cmds]
[L, \{L0 \mid L1 \mid L2 \mid L3\}][, {RSSD | client | "log" | file_name}] |
"next" [, num_cmds]}
```
# パラメータ

- **q\_number | server[, database]** ステーブルキューを指定します。*q\_number* また は server[, database] を使用して、キュー番号を指定します。**admin who**、**admin who, sqm**、**admin who, sqt** を使用すると、キュー番号を確認できます。
- **q\_type** ステーブルキューのキュータイプです。値は、アウトバウンドキュー の場合は 0、インバウンドキューの場合は 1 です。キュータイプを確認するに は、**admin who**、**admin who, sqm**、**admin who, sqt** を使用します。
- **lqid** ステーブルキュートランザクションのコマンドのローカルキュー ID で す。lqid によって、ダンプするトランザクションが識別されます。フォーマッ  $\vdash$ : seg, blk, row
- **num\_cmds** ダンプするコマンドの数を指定します。
- **L0** 指定したトランザクションの内容をダンプします。**L0**、**L1**、**L2**、または **L3** が指定されていない場合、これがデフォルトの動作です。
- **L1** 指定したトランザクションの **begin** コマンドと **end** コマンドだけをダンプ します。
- **L2** トランザクションに含まれる他のコマンドの最初の 100 文字とともに、指 定したトランザクションの **begin** コマンドと **end** コマンドをダンプします。
- **L3** 指定したトランザクションのすべてのコマンドをダンプします。**SQL** 文を 除き、他のすべてのコマンドがコメントとして出力されます。**L3** を使用でき るのは、file\_name オプションまたは **sysadmin dump\_file** コマンドを使用して代 替ログファイルを指定した場合だけです。**L3**は、**RSSD**オプションまたは**client** オプションとともに使用することはできません。
- **RSSD** RSSD のシステムテーブルが出力先として指定されます。
- **client** このコマンドを発行したクライアントが出力先として指定されます。
- **"log"** Replication Server ログファイルが出力先として指定されます。
- file name file name ログファイルが出力先として指定されます。sysadmin **dump\_file** コマンドを使用して、代替ログファイルを設定できます。
- **"next"[, num\_cmds]** このオプションは、**sysadmin dump\_tran** の前回の実行を 続行します。**"next"[, num\_cmds]** は、特定のトランザクションに対する **sysadmin dump\_tran** の前回の実行が中止された場所から開始し、前回実行した ときと同数のコマンドをダンプします。num\_cmds を使用すると、cnt または num\_cmds の以前の値を上書きできます。

**"next"[, num\_cmds]** は **sysadmin dump\_tran** を事前に呼び出しておかないと使用 できません。

#### 例

- 例**1 –**キュー103:1のLQIDが0:15:2であるトランザクションをReplicationServer ログにダンプします。 sysadmin dump\_tran, 103, 1, 0, 15, 2
- 例 **2 –** SYDNEY\_DS.pubs2 のインバウンドキューの LQID が 0:15:2 であるトラン ザクションの 10 個のコマンドを Replication Server ログにダンプします。 sysadmin dump tran, SYDNEY DS, pubs2, 1, 0, 15, 2, 10, "log"
- 例 **3** キュー 103:1 の LQID が 0:15:2 であるトランザクションの **begin** コマンド と **end** コマンドだけを Replication Server ログにダンプします。 sysadmin dump\_tran, 103,1, 0, 15, 2, L1
- 例 **4 –** キュー 103:1 の LQID が 0:15:2 であるトランザクションのすべてのコマン ドを Replication Server ログにダンプします。コマンドはすべて 100 文字にトラ ンケートされます。

#### SAP Replication Server コマンド

sysadmin dump\_tran, 103,1, 0, 15, 2, L2

- 例 **5** キュー 103:1 の LQID が 0:15:2 であるトランザクションを SYDNEY RS.log ファイルにダンプします。 sysadmin dump tran, 103,1, 0, 15, 2, L3, SYDNEY RS.log
- 例 **6** キュー 103:1 の LQID が 0:15:2 であるトランザクションを RSSD にダンプ します。 sysadmin dump tran, 103, 1, 0, 15, 2, RSSD
- 例 **7 –** キュー 103:1 の LQID が 0:15:2 であるトランザクションをクライアントに
- ダンプします。

sysadmin dump tran, 103, 1, 0, 15, 2, client

• 例 **8 –** キュー 103:1 の LQID が 0:15:2 であるトランザクションをチャンク単位で ReplicationServerログにダンプします。**"next"**は、**sysadmin dump\_tran**の前回の 実行が中止された場所からトランザクションをダンプします。この例では、 **sysadmin dump\_tran**の最初の呼び出しでトランザクションの最初の10個のコマ ンド、2 番目の呼び出しでトランザクションの次の 10 個のコマンド、最後の呼 び出しでトランザクションの次の 20 個のコマンドがそれぞれダンプされます。 sysadmin dump\_tran, 103,1, 0, 15, 2, 10 sysadmin dump\_tran, "next" sysadmin dump\_tran, "next", 20

#### 使用法

- **sysadmin dump\_tran** は、LQID で識別されたステーブルキュートランザクショ ンの内容をダンプするときに使用します。
- **sysadmin dump\_tran** の出力は、次のいずれかに書き込まれます。
	- Replication Server ログ
	- 代替ログファイル
	- RSSD
	- コマンドを発行したクライアント

ステーブルキュートランザクションを RSSD またはクライアントにダンプする には、**sysadmin dump\_tran** の最後の引数に **RSSD** または **client** を指定する必要 があります。

**RSSD** オプションまたは **client** オプションが指定されていない場合、または **log** オプションが指定されている場合は、出力先が Replication Server ログになりま す。

**sysadmindump\_file** コマンドまたは file\_name オプションを使用して、ステーブ ルキュートランザクションをダンプする代替ログファイルが指定されている場 合、出力先はその代替ダンプファイルになります。

• **queue\_dump\_buffer\_size** 設定パラメータを設定して、**sysadmin dump\_tran** コマ ンドの最大長を指定します。

#### **RSSD** へのダンプ

**RSSD** オプションを使用すると、RSSD の2つのシステムテーブル (rs\_queuemsg と rs queuemsgtxt) にダンプが書き込まれます。

トランザクションを RSSD にダンプすると、システムテーブルでは、ダンプされ るトランザクションと同じ q number、q type、seg、blk が指定されたセグメント が最初にクリアされます。

rs queuemsg システムテーブルの内容については、「Replication Server システム テーブル」を参照してください。

rs\_queuemsgtxt システムテーブルには、ステーブルキューからダンプされたコマン ドのテキストが保持されます。コマンドのテキストが 255 文字を超える場合は、 q seq カラムによって番号が付けられた複数のローに格納されます。

#### クライアントへのダンプ

**client** オプションを使用すると、このコマンドを発行したクライアント (**isql** や Replication Server Manager など) にダンプが書き込まれます。

#### パーミッション

**sysadmin dump\_tran** には、"sa" パーミッションが必要です。

#### 参照:

- [admin who](#page-122-0)  $(107 \sim -\gamma)$
- [rs\\_queuemsg](#page-828-0)  $(813 \sim -\frac{1}{2})$
- rs queuemsgtxt  $(815 \sim -\gamma)$
- sysadmin dump file (470 ページ)

# **sysadmin erssd**

ERSSD ファイルのロケーションを確認して設定をバックアップしたり、ERSSDの スケジュールされていないバックアップを実行したりできるようにします。

このコマンドが返す ERSSD のステータスは次のとおりです。

- ERSSD 名
- データベースファイルのロケーション
- トランザクションログファイルのロケーション
- トランザクションミラーのロケーション
- バックアップの開始時刻、開始日、間隔
- バックアップディレクトリのロケーション

#### 構文

```
sysadmin erssd [, backup | dbfile_dir, 'path' | translog_dir, 'path'
|
logmirror_dir, 'path' | defrag]
```
#### パラメータ

- **backup** ERSSD のスケジュールされていない単一のバックアップを実行しま す。
- **dbfile\_dir,'path' –** ERSSD データベースファイルの新しいディレクトリを指定し ます。
- **translog\_dir, 'path'** トランザクションログファイルの新しいディレクトリを指 定します。
- logmirror dir, 'path' トランザクションログミラーファイルの新しいディレク トリを指定します。
- **defrag** 空のフラグメントなしで ERSSD データベースを再構築します。
- **path** 新しいディレクトリのパス名です。

注意: これらのディレクトリパスの変更オプションは慎重に使用してくださ い。これらのオプションを使用して **sysadmin erssd** を実行すると、ERSSD が自 動的にリブートされ、システムが中断されることがあります。

# 例

• 例 **1 –** 次は、**sysadmin erssd** の出力例です。

sysadmin erssd ---------------------

```
ERSSD NameERSSD Database FileERSSD Transaction Log
erssd.db/dbfile/erssd.db/log/erssd.log
```

```
ERSSD Transaction Log MirrorERSSD Backup Start Time
----------------------------------------------------
/backup/erssd.mlg2am
```
ERSSD Backup Start DateERSSD Backup Interval --------------------------------------------- March 20, 200312 hours

```
ERSSD Backup Location
```

```
---------------------
/backup
```
#### 使用法

- オプションを指定しないでこのコマンドを使用すると、データベースファイル のパス、トランザクションログのパス、トランザクションログミラーのパス、 スケジュールされたトランザクションの開始時刻、開始日、ロケーションが表 示されます。
- **backup** オプションを指定してこのコマンドを使用すると、スケジュールされ ていない単一のバックアップが実行されます。
- **dbfile\_dir** オプションを指定してこのコマンドを使用すると、ERSSD が停止さ れ、データベースが新しいディレクトリに移動されます。さらに、Replication Server 設定ファイルが更新され、新しいロケーションからデータベースを使用 して ERSSD が再起動されます。
- **translog\_dir** オプションを指定してこのコマンドを使用すると、ERSSD の停止、 トランザクションログファイルの新しいディレクトリへの移動、新しいディレ クトリでトランザクションログミラーを使用するための ERSSD の更新、 Replication Server 設定ファイルの更新、ERSSD の再起動が実行されます。
- **logmirror\_dir** オプションを指定してこのコマンドを使用すると、ERSSD が停止 され、トランザクションログミラーファイルが新しいディレクトリに移動され ます。さらに、その新しいディレクトリのトランザクションログミラーを使用 するために ERSSD が更新され、Replication Server 設定ファイルが更新されて、 ERSSD が再起動されます。
- **defrag** オプションを指定してこのコマンドを使用すると、ERSSD が停止され、 データベースファイルが再構築されて、ERSSD が再起動されます。
- **defrag**、**dbfile\_dir**、**translog\_dir**、**logmirror\_dir** の各オプションを指定してこの コマンドを使用すると負荷がかかります。このオペレーションの間、ERSSD を使用できないため、ERSSD にアクセスしようとするスレッドはすべて失敗 します。これらのスレッドは、ERSSD が再起動されるまでブロックされたま まになります。
- **defrag** を使用するには、サイトバージョンが 15.0 以上である必要があります。 デフラグしたファイルは、このオプションによって SQL Anywhere 11.0 に自動 的にアップグレードされます。コマンドの実行後にダウングレードすることは できません。
- このコマンドは、容量の大きい高速ディスクにファイルを移動する必要がある ときに使用します。
- path には、二重引用符ではなく一重引用符を使用します。

#### パーミッション

このコマンドを実行するには、"sa" 権限が必要です。

# **sysadmin fast\_route\_upgrade**

プライマリ ReplicationServer とレプリケート ReplicationServer のサイトバージョン のうち、いずれか低い方にルートバージョンを更新します。

ルートをアップグレードすると、システムテーブル内のデータが再マテリアライ ズされるため、新しくアップグレードした Replication Server の新機能についての 情報を利用できるようになります。

注意: プライマリ Replication Server でマテリアライゼーションに必要な新機能が 使用されていない場合にのみ、**sysadmin fast\_route\_upgrade** を使用してください。

#### 構文

sysadmin fast\_route\_upgrade, *dest\_replication\_server*

#### パラメータ

• **dest\_replication\_server –** ルートの送信先 Replication Server です。

例

• 例 **1 –** これらの例では、TOKYO\_RS のサイトバージョンは 1200 です。 SYDNEY RS は 11.5 から 12.0 にアップグレードされたばかりであり、サイト バージョンは 1200 です。東京の Replication Server (TOKYO\_RS) で終了するルー トの送信元 Replication Server (SYDNEY\_RS) でこのコマンドが発行されると、 ルートのバージョンが 12.0 に設定されます。SYDNEY\_RS では、新機能はまだ 使用されていません。

sysadmin fast route upgrade, TOKYO RS

#### 使用法

- ルートの両端にある Replication Server がアップグレードされ、サイトバージョ ンが 11.5 以降に設定されているときには、2 つのサーバを接続する各ルートを 必ずアップグレードして、そのルート経由で新機能を使用できるようにしてく ださい。このコマンドを送信元 Replication Server で発行して、ルートバージョ ンを更新します。
- 新しい機能が送信元 Replication Server で使用されていない場合は、**sysadmin fast\_route\_upgrade** を使用してルートをアップグレードしてください。
- 送信元 Replication Server で新機能をすでに使用している場合、このコマンドは 拒否されます。

sysadmin upgrade, "route", *dest\_replication\_server*

<span id="page-498-0"></span>を使用して、ルートをアップグレードしてください。

#### パーミッション

**sysadmin fast\_route\_upgrade** には、"sa" パーミッションが必要です。

#### 参照:

- admin show route versions (82 ページ)
- admin show site version (83 ページ)
- sysadmin site version (502 ページ)

# **sysadmin hibernate\_off**

ReplicationServer のハイバネーションモードをオフにして、アクティブステータス に戻します。

#### 構文

sysadmin hibernate\_off [, *string\_ID*]

# パラメータ

• **string\_ID –** 有効な識別子です。**sysadmin hibernate\_on** で string\_ID を指定した場 合は、**sysadmin hibernate\_on** に対して使用したのと同じ識別子を指定してくだ さい。

string IDを忘れた場合は、rs\_recovery システムテーブルの text カラムで検索で きます。

ルートアップグレードまたはルートアップグレードリカバリが成功した後で、 レプリケート Replication Server のハイバネーションモードをオフにする必要が ある場合は、string IDにその Replication Server 名を使用してください。

#### 例

• 例 **1 –** このコマンドは、ReplicationServer (TOKYO\_RS) のハイバネーションモー ドをオフにします。

sysadmin hibernate\_off, TOKYO\_RS

#### 使用法

- ハイバネーションモードとは、Replication Server の次のような状態のことです。
	- すべてのデータ定義言語 (DDL) コマンドが拒否される。
- データサーバインタフェース (DSI)、ディストリビュータ、Replication Server インタフェース (RSI) 送信側スレッドなど、ほとんどのサービスス レッドがサスペンドされる。
- すべてのルートとコネクションがサスペンドされる。
- RSI ユーザがログアウトされ、Replication Server に再びログインできない。
- ハイバネーションモードの間は、システム情報タイプのコマンド (**admin**) とシ ステム管理タイプのコマンド (**sysadmin**) を実行できます。
- ハイバネーションモードをオフにする Replication Server で、このコマンドを実 行してください。
- ルートアップグレードが失敗したときに、送信先 Replication Server がハイバ ネーションモードになることがあります。 Replication Server を再度アクティブ にするために、**sysadmin hibernate\_off** を使用しないでください。 代わりに、以 下を使用してルートアップグレードをリカバリします。 sysadmin upgrade, "route", *dest\_replication\_server*, "recovery"
- 場合によっては、ルートアップグレードが成功した後に、送信先 Replication Server がハイバネーションモードになることがあります。**sysadmin hibernate\_off** を使用して、送信先 Replication Server を再度アクティブにしてく ださい。

#### パーミッション

**sysadmin hibernate off** には、"sa" パーミッションが必要です。

#### 参照:

• sysadmin hibernate on (484 ページ)

# **sysadmin hibernate\_on**

ReplicationServerのハイバネーションモードをオンにします(ReplicationServerをサ スペンドします)。

**警告! sysadmin hibernate\_on** コマンドを使用すると、Replication Server へのルー トが存在する場合に、ロス検出になる場合があります。

#### 構文

sysadmin hibernate\_on [, *string\_ID*]

### パラメータ

• **string\_ID –** 有効な識別子です。**sysadmin hibernate\_off** を実行したときと同じ string ID を指定してください。string ID を使用することにより、Replication

Server で作業している間に、他のユーザが誤って Replication Server のハイバ ネーションモードをオフにすることを防止できます。

string ID を忘れた場合は、rs\_recovery システムテーブルの text カラムで検索で きます。

#### 例

• 例 **1 –** このコマンドは、ReplicationServer (TOKYO\_RS) のハイバネーションモー ドをオンにします。

sysadmin hibernate on, TOKYO\_RS

#### 使用法

- ハイバネーションモードとは、Replication Server の次のような状態のことです。
	- すべてのデータ定義言語 (DDL) コマンドが拒否される。
	- データサーバインタフェース (DSI)、ディストリビュータ、Replication Server インタフェース (RSI) 送信側スレッドなど、ほとんどのサービスス レッドがサスペンドされる。
	- すべてのルートとコネクションがサスペンドされる。
	- RSI ユーザがログアウトされ、Replication Server に再びログインできない。
- ハイバネーションモードの間は、システム情報タイプのコマンド (**admin**) とシ ステム管理タイプのコマンド (**sysadmin**) を実行できます。
- ハイバネーションモードをオンにする Replication Server で、このコマンドを実 行してください。
- Replication Server のハイバネーションモードをオンにすると、問題をデバッグ するのに役立ちます。

#### パーミッション

**sysadmin hibernate\_on** には、"sa" パーミッションが必要です。

#### 参照:

• sysadmin hibernate off (483 ページ)

### **sysadmin issue\_ticket**

インバウンドキューまたはアウトバウンドキューに **rs\_ticket** マーカを挿入します。

#### 構文

sysadmin issue\_ticket {,*q\_number*} |{,*ds\_name*, *db\_name*},[*,q\_type*], *h1*  $\begin{bmatrix} 1 & h2 & [1, h3 & [1, h4]] \end{bmatrix}$   $\begin{bmatrix} 1 & v \end{bmatrix}$ 

#### パラメータ

- **ds\_name** データベースが常駐するデータサーバの名前。
- **db\_name** データベースの名前。
- **q\_number** ステーブルキューを指定します。
- **q\_type** ステーブルキューのタイプを指定します。 値は、アウトバウンド キューの場合は 0、インバウンドキューの場合は 1 です。 q\_type はオプション で、指定しない場合は、インバウンドキューがデフォルトキュータイプになり ます。
- **h1**、**h2**、**h3 –** 各パラメータには、1 ~ 10 文字が含まれます。これらのパラメー タは、ユーザにとって適切と思われる方法で識別子として使用されるため、 データベース識別子の命名規則に従う必要があります。ヘッダパラメータは、 最初に数値を使用することができず、予約語とすることもできません。ヘッダ パラメータを数値にする場合は、引用符で囲む必要があります。たとえ ば、'1' などとします。
- **h4** 1 ~ 50 文字が含まれます。h1、h2、および h3 と同様に、このパラメータ は、ユーザにとって適切と思われる方法で識別子として使用できます。
- **v rs\_ticket** のバージョン番号を示します。1 または 2 とする必要があります。 指定されていない場合、デフォルト値は 2 になります。

#### 例

• 例 **1 –** このコマンドは、ReplicationServer のインバウンドキューに 1 つのトラン ザクションを挿入します。 sysadmin issue\_ticket, *103*, 'start' go

構文の説明は次のとおりです。

103 は Replication Server への論理コネクションの q\_number です。

• 例 **2 –** この例は、ReplicationServer のアウトバウンドキューにトランザクション を挿入します。

```
sysadmin issue_ticket,103,0,'t6'
go
```
構文の説明は次のとおりです。

103は q\_number、0はアウトバウンドキューのタイプ、t6は、論理 Replication Server の h1 ヘッダです。

#### 使用法

sysadmin issue\_ticket コマンドを使用する場合の注意点は、次のとおりです。

- Replication Server で複写データベースからのサブスクリプションを 1 つ以上持 つ必要があります。サブスクリプションがない場合、ディストリビュータ (DIST) モジュールから対応するデータサーバインタフェース (DSI) に **rs\_ticket** マーカが送信されません。
- プライマリデータベース (PDB) と EXEC モジュールのタイムスタンプは、挿入 された **rs\_ticket** マーカ内の任意の値です。
- ステーブルキューは、q\_number、q\_type または ds\_name、db\_name、および q type を使用することでのみ指定できます。 ウォームスタンバイ環境では、イ ンバウンドキューは論理接続に関連し、Replication Server にはスタンバイデー タベースのインバウンドキューがありません。 ウォームスタンバイに **sysadmin issue\_ticket** を使用する場合の注意点は、次のとおりです。
	- ユーザがアクティブデータベースに対する既存の論理コネクションまたは 物理コネクションによりステーブルキューを指定した場合、Replication Server のインバウンドキューに特定の **rs\_ticket** マーカが書き込まれます。対 **応する rs\_ticket** レコードは、プライマリサイトのレプリケートデータベー スとスタンバイデータベースで確認できます。

注意: 2 つの Replication Server (RS) DR のセットアップでは、プライマリ サーバが停止した場合、プライマリ Adaptive Server Enterprise (ASE) と RS の 両方を停止します。この場合は、クライアントを DR ASE にフェールオー バする前に、アウトバウンドキューがクリアされていることを確認してく ださい。このためには、アウトバウンドキューにチケットを挿入する必要 があります。rs\_ticket\_history テーブルにチケットが検出された場合は、ク ライアントがフェールオーバできます。

• ユーザがスタンバイデータベースに対する既存の物理コネクションにより ステーブルキューを指定した場合、このようなインバウンドキューが存在 しないことを示すエラーメッセージが表示されます。

# **sysadmin ldap**

LDAP URL を設定またはリストし、LDAP ユーザ認証用のアクセスアカウントを 指定するか、LDAP URL またはログイン関連パラメータを確認します。

#### 構文

sysadmin ldap [*operation* [,*parameter1*, [,*parameter2*]]]

有効な operation [,parameter1, [,parameter2]] オプションは次のとおりです。

```
set_primary_url, 'ldapurl'
set_access_acct, 'account_distinguished_name', 'account_password'
list_urls
list<sup>access</sup> acct
check_url, 'ldapurl' [,'tls'] [,'dn', 'pwd']
check_login, 'login_name'
set_secondary_url, 'ldapurl'
set_secondary_access_acct,'account_distinguished_name',account_password
starttls_on_primary,<sup>-</sup>'true|false'
starttls on secondary, 'true|false'
set timeout, timeout in milliseconds
set retry limit, retry number
set<sup>-</sup>cacert file, 'full<sup>7</sup>path/to/CARootCertFile'
refresh_ldapua_module
```
## パラメータ

• **set\_primary\_url, '***ldapurl***' –** プライマリ LDAP URL 検索フィルタを指定します。 ldapurl の構文は次のとおりです。

ldapurl:=ldap://host:port/node?attributes?base | one |sub?filter

構文の説明は次のとおりです。

- **host** LDAP サーバのホスト名です。
- **port** LDAP サーバのポート番号です。
- **node** 検索を開始するオブジェクト階層内のノードを指定します。
- **attributes** 結果セットで返される属性のリストです。 サポートされる属性 リストは LDAP サーバごとに異なることができます。
- **base** ベースノードの検索を指定し、検索基準を修飾します。
- **one –** nodeで指定したノードとその1つ下のレベルのノードの検索を指定し、 検索基準を修飾します。
- **sub** node で指定したノードとその下位レベルのすべてのノードの検索を指 定します。
- **filter** 認証する属性 (複数も可) を指定します。 filter は "uid=\*" のように簡 潔にすることも、"&(uid=\*)(ou=group)" のように複雑にすることもできま
す。 ログイン名の標準属性は OpenLDAP では "uid" で、Microsoft Active Directory では "samaccountname" です。

注意: URL 構文は LDAP サーバに固有で、ログイン名の記述にワイルドカー ド (\*) を使用します。

• **set access acct, '***account* distinguished name', '*account* password' – Replication Serverが検索およびadministrative functionの実行に使用するLDAPサーバのユー ザアカウントの識別名 (DN) とパスワードを指定します。

管理 DN とパスワードが指定されていない場合、Replication Server はユーザア カウントの検索に LDAP サーバへの匿名バインドを使用します。

- **list\_urls** LDAP URL 検索フィルタを表示します。
- **list\_access\_acct** "**set\_access\_account**" パラメータで設定されている LDAP サー バのアクセスアカウント DN を表示します。
- **check\_url,'***ldapurl***' [,'***tls***'] [,'***dn***','***pwd***'] –** LDAP URL 検索フィルタを確認します。 LDAP サーバへの接続が実行されていることを確認します。
- **check\_login, '***login\_name***'** LDAP サーバにユーザアカウントがあるかどうかを 確認しますが、ユーザの認証は行いません。
- **set\_secondary\_url, '***ldapurl***'** セカンダリ LDAP URL 検索フィルタを指定しま す。

注意: URL 文字列が NULL であるか、プライマリ LDAP URL への接続に失敗 した場合、Replication Server はセカンダリ LDAP URL へのフェールオーバを試 みます (指定されている場合)。 LDAP の検索操作で障害が発生した場合、 Replication Server はセカンダリ URL にフェールオーバしません。

• **set\_secondary\_access\_acct, 'account\_distinguished\_name', 'account\_password' –** セカンダリ DN、および Replication Server が検索および administrative function の 実行に使用する LDAP サーバのユーザアカウントのパスワードを指定します。

検索フィルタが指定されていない場合、Replication Server はユーザアカウント の検索に LDAP サーバへの匿名バインドを使用します。

- starttls on primary, 'true|false' プライマリ LDAP サーバで TLS 接続を開始す るか停止するかを指定します。
- starttls on secondary, 'true|false' セカンダリ LDAP サーバで TLS 接続を開始 するか停止するかを指定します。
- **set\_timeout** Replication Server が要求を却下するまで LDAP サーバからの応答 を待機するタイムアウト値をミリ秒単位で指定します。 **set\_timeout** のデフォ ルト値は 10,000 ミリ秒 (10 秒) です。 有効な範囲は、1 から 3,600,000 (1 時間) です。
- **retry\_limit** 一時的なエラーの後の再試行回数の限度を指定します。 デフォル ト値は 3 です。 **retry\_limit** の有効な範囲は 1 から 60 です。

• **set\_cacert\_file, 'full/path/to/CARootCertFile' –** セキュアソケットレイヤ (SSL) 通 信用の PEM 形式ファイルを受け入れる、認証された証明書 (CA) のルートファ イルへのフルパスを設定します。 たとえば、ファイルのデフォルトの場所は '\$SYBASE/config/trusted.txt' です。

『Replication Server 管理ガイド 第 1 巻』>「Replication Server のセキュリティ管 理」>「SSL セキュリティの管理」>「SSL の概要」を参照してください。

• **refresh\_ldapua\_module –** LDAP ユーザ認証モジュール全体を再初期化します。

再初期化を有効にするのに Replication Server を再起動しないでください。 この パラメータは、LDAP ユーザ認証モジュールで保持されていたリソースを解放 するか、CA ルートファイルの内容の変更など、ReplicationServer の外部でファ イルに加えられた変更を再読み取りします。

# 例

• 例 **1 –** サブレベルの基準を使用して、Replication Server で LDAP URL 検索フィ ルタを設定します。

```
sysadmin ldap, set_primary_url, 
\texttt{'ldap://myhost:389/dc=mycompany,dc=com?distinguishedName?sub?}uid = \star \circ'
```
• 例 **2 –** 認証用に LDAP サーバのログイン名とパスワードを指定します。

```
sysadmin ldap 
set access acct, 'cn=Manager, dc=mycompany, dc=com', 'password'
```
• 例 **3 –** LDAP サーバ接続を確認します。

```
sysadmin ldap, check_url, 'ldap://myhost:389'
```
sysadmin ldap, check\_url, 'ldap://myhost;389', 'cn=Manager,dc=mycompany,dc=com', 'password'

sysadmin ldap, check\_url, 'ldaps://myhost:636'

sysadmin ldap, check\_url, 'ldap://myhost:389', 'tls'

- 例 **4** プライマリ LDAP サーバで TLS 接続を開始します。 sysadmin ldap, starttls on primary, 'true'
- 例 **5 –**SSL 接続用にターゲット SLAP サーバの CA ルートパスファイルを設定し ます。

```
sysadmin ldap, set_cacert_file, 'user/sybase/config/trusted.txt'
```
- 例 **6 –** ReplicationServer が要求を却下するまで待機するタイムアウト値をミリ秒 で設定します。 sysadmin ldap, set timeout, 3000
- 例 **7** 一時的なエラーの後の再試行回数を設定します。

```
sysadmin ldap, set retry limit, 6
```
#### 使用法

- LDAP ベンダが検索フィルタの構文を決めています。 どの場合でも、検索フィ ルタはユーザをユニークに特定する属性名を指定します。形式は"属性=ワイ ルドカード" で、たとえば "cn=\*" のようになります。
- 複合フィルタのワイルドカードを持つ最初の属性は、相対識別名を定義する必 要があり、それ以外の場合、認証は失敗します。たとえば、"uid = ray, dc=sybase, dc=com" がユーザ DN の場合、親 DN は "dc=sybase, dc=com" で、相 対識別名は "uid = ray" です。
- 検索フィルタが追加されると、Replication Server は有効な LDAP URL 構文が使 用され、実在のノードを参照していることを確認します。 有効な文字列が期 待値を戻すには、検索フィルタを注意深く選択し、Replication Server の設定時 に確認する必要があります。
- 次のいずれかによって、Replication Server で LDAP ユーザ認証に SSL または TLS を使用できます。
	- CA ルートファイルパスを設定し、"ldaps://" スキーマを入力して LDAP URL を指定する。
	- ターゲット LDAP URL で **sysamdin ldap** を使用して TLS を有効にする。 LDAP URL スキーマは "s" なしで "ldap://" にする必要があります。

#### パーミッション

**sysadmin ldap** には、"sa" パーミッションが必要です。

# **sysadmin lmconfig**

Replication Server でライセンス管理に関連する情報を設定して表示します。

# 構文

```
sysadmin lmconfig,
[, edition [, edition type ]
 , license type [, license type name ]
  , smtp host [, smtp host name ]
  , smtp port [, smtp port number ]
  , email sender [, sender email address ], email recipients [, email recipients ]
 , email severity [, email severity ]]
```
#### パラメータ

- **sysadmin lmconfig** パラメータを指定しない場合は、基本的なライセンスス テータス情報が表示されます。
- **edition, edition\_type** ライセンスエディションを指定する静的設定パラ メータです。

edition type の値は次のとおりです。

- null デフォルト値。 null 値を指定した場合は、製品のエディションが設 定されず、Replication Server はどのエディションのライセンスでも起動しま す。
- EE Enterprise Edition を示します。
- RL Real-Time Loading (RTL) エディションを示します。
- **license type, license\_type\_name** Replication Server のインストール環境のラ イセンスの種類を示す静的設定パラメータで、null 以外のエディションを指定 した場合にのみ有効です。

license type\_name の有効な代表値は次のとおりです。

- SR サーバライセンス
- SV スタンバイサーバライセンス
- AR アプリケーションサーバライセンス
- BR アプリケーション固有のスタンバイサーバライセンス
- IC インターネットアクセス CPU ライセンス
- AC アプリケーション固有の CPU ライセンス
- BC アプリケーション固有のスタンバイ CPU ライセンス
- CP CPU ライセンス
- SF スタンバイ CPU ライセンス
- null デフォルト

注意: **sysadmin lmconfig** は、このリストに加えて、特別なレガシーライセンス の 2 文字の省略形も受け入れます。このライセンスの種類が受け入れられない 場合は、種類を null に設定し、ネットワークライセンスサーバオプションファ イルを使用して、この Replication Server が使用するライセンスを制御します。

- **smtp host, smtp host name –** ライセンスイベント通知用の電子メールメッセージ の送信に使用する SMTP ホストを指定します。
- **smtpport,smtpportnumber –** ライセンスイベント通知用の電子メールメッセー ジの送信に使用する SMTP ポートを指定します。
- **email sender, sender email address** ライセンスイベントの電子メール通知の送 信者のアドレスとして使用する電子メールアドレスを指定します。
- **email recipients, email recipients** ライセンスイベントの電子メール通知を受け 取る電子メール受信者のカンマ区切りのリストです。
- **email severity, email severity** どの重大度以上のエラーについて電子メール通知 を送信するかを指定します。デフォルトはエラーで、その他に警告と情報を指 定できます。

例

• 例 **1 –** システムの基本的なライセンス設定情報を表示します。

sysadmin lmconfig go

結果は次のようになります。

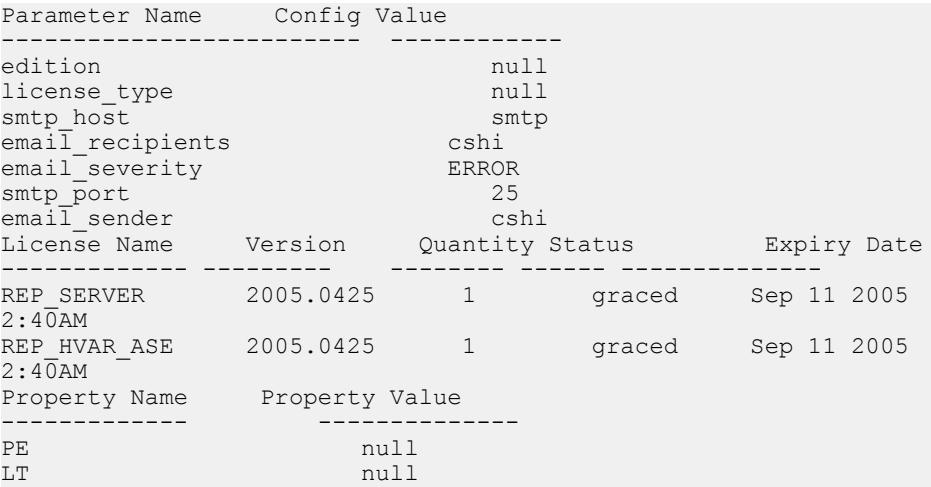

### 使用法

- エディションを指定しない場合や "null" を使用した場合は、Replication Server が起動時にライセンスエディションを検索し、検出されたエディションを使用 します。
- **sysadmin lmconfig** で設定する設定オプションは、sylapi プロパティファイル に格納されます。

### パーミッション

**sysadmin Imconfig** には "sa" パーミッションが必要です。

# **sysadmin log\_first\_tran**

DSI キューの最初のトランザクションを例外ログに書き込みます。

#### 構文

sysadmin log\_first\_tran, [*n*], *data\_server*, *database*

#### パラメータ

- **n** データベースの例外ログと、Replication Server ログまたは **sysadmin dump\_file** コマンドで指定した代替ログファイルに書き込むトランザクション の数を指定します。
- **data\_server** データベースがあるデータサーバの名前です。
- **database** 最初のトランザクションが書き込まれる DSI キューがあるデータ ベースの名前です。

#### 例

- 例 **1** この DSI キューの最初のトランザクションを例外ログに書き込みます。 sysadmin log first tran, SYDNEY DS, pubs2
- 例 **2 –** DSI キューの最初の 5 つのトランザクションを、データベースの例外ログ と、ReplicationServerログまたは**sysadmin dump\_file**コマンドで指定したロケー ションに書き込みます。

sysadmin log first tran, 5, SYDNEY\_DS, pubs2

• 例 **3 –** DSI キューの最初の 2 つのトランザクションを、データベースの例外ログ と SYDNEY\_RS.log ファイルに書き込みます。最後の **sysadmin dump\_file** コマ ンドによって、SYDNEY\_RS.log ファイルがクローズされます。

```
sysadmin dump_file SYDNEY_RS.log
sysadmin log first tran, \overline{2}, SYDNEY DS, pubs2
sysadmin dump_file
```
### 使用法

- **sysadmin log\_first\_tran** は、DSI キューの最初の <sup>n</sup> 個のトランザクションを、例 外ログと Replication Server ログまたは **sysadmin dump\_file** コマンドで指定した 代替ログファイルに書き込むときに使用します。
- このコマンドは、キューから最初の <sup>n</sup> 個のトランザクションを削除するわけで はありません。

• 例外ログは、*rs\_exceptshdr、rs\_exceptscmd、rs\_systext* の 3 つのテーブルで構成 されます。これらのテーブルの詳細については、「Replication Server システム テーブル」を参照してください。

### パーミッション

**sysadmin log\_first\_tran** には、"sa" パーミッションが必要です。

#### 参照:

• [admin who](#page-122-0)  $(107 \sim -\frac{1}{2})$ 

# **sysadmin principal\_users[,reload]**

rs\_principal\_users.cfg 設定ファイルに保存されているすべての Replication Servers のプリンシパル名をリロードまたは表示します。

# 構文

sysadmin principal users[, reload]

# 例

• 例1-rs principal users.cfg 設定ファイルに保存されているすべての Replication Servers のプリンシパル名を表示します。

sysadmin principal\_users go

結果は次のようになります。

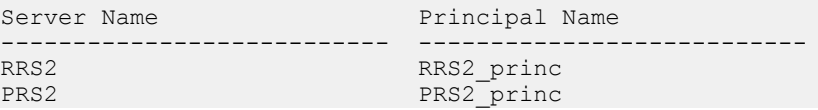

• 例 **2 –** 変更され rs\_principal\_users.cfg 設定ファイルに保存されているプ リンシパル名をリロードします。

```
sysadmin principal users, reload
go
```
PRS1のプリンシプル名を PRS1\_princ に変更した場合。 PRS2を PRS1 に接続す る場合、PRS2 で **sysadmin principal\_users, reload** を実行し、再起動せずに PRS1\_princ をリロードします。

『Replication Server 管理ガイド第 1 巻』の 「rs\_principal\_users.cfg ファイルの設 定」を参照してください。

### <span id="page-511-0"></span>パーミッション

このコマンドは、すべてのユーザが実行できます。

# **sysadmin purge\_all\_open**

ReplicationServer のインバウンドキューから、すべてのオープントランザクション をパージします。

### 構文

sysadmin purge\_all\_open, *q\_number*, *q\_type*

## パラメータ

• **q\_number, q\_type –** パージするステーブルキューを指定します。ステーブル キューの値は、**admin who**、**admin who, sqm**、**admin who, sqt** を使用して調べる ことができます。

### 例

• 例 **1 –** キュー 103:1 からすべてのオープントランザクションをパージします。 sysadmin purge all open, 103, 1

### 使用法

• **sysadmin purge\_all\_open** は、Replication Server のインバウンドキューからすべ てのオープントランザクションをパージするときに使用します。オープントラ ンザクションは、インバウンドキューからのみパージできます。

注意: RepAgent がトランザクション開始レコードと、場合によってはトラン ザクション内の一部のコマンドをすでに転送していても、トランザクションの コミットレコードまたはアボートレコードがまだ転送されていない場合、その トランザクションはオープンです。

• **sysadmin purge\_all\_open** は、データサーバログが Replication Server に完全に転 送される前に、Replication Server のインバウンドキューにオープントランザク ションを残して、データサーバログをトランケートする必要がある場合に便利 です。残ったオープントランザクションは、**sysadmin purge\_all\_open** を使用し て明示的に削除する必要があります。

警告! インバウンドキューにオープントランザクションがあり、RepAgent が ログからコミットレコードまたはアボートレコードを転送しないことが確実で ある場合にのみ、sysadmin purge\_all\_open を使用してください。

• ステーブルキューをパージするには、Replication Server に十分な記憶領域が必 要です。十分な領域がない場合は、次のエラーメッセージが表示されます。 This RS is out of Disk Space. Use another session to add disk space for this command to proceed.

このメッセージが表示されたら、別の **isql** セッションを開始して、Replication Server にステーブル領域を追加してください。十分な領域が使用可能になるま で、**sysadmin purge\_all\_open** は実行できません。

- 削除するトランザクションの内容を調べるには、このコマンドを使用する前に **sysadmin sqt\_dump\_queue** を実行してください。
- キューにオープントランザクションがない場合、このコマンドはキューを変更 しません。トランザクションをパージした後に Replication Server を再起動する と、リカバリオペレーションの結果として、それらのトランザクションが再び 表示されることがあります。

#### パーミッション

**sysadmin purge\_all\_open** には、"sa" パーミッションが必要です。

#### 参照:

- [admin who](#page-122-0)  $(107 \sim -\frac{1}{2})$
- [alter partition](#page-211-0) (196  $\hat{\sim}$  ジ)
- [create partition](#page-354-0) (339  $\sim-\check{y}$ )
- sysadmin purge first open (497 ページ)
- [sysadmin sqt\\_dump\\_queue](#page-531-0)  $(516 \sim \sim \mathcal{V})$

# **sysadmin purge\_first\_open**

Replication Server のインバウンドキューから、最初のオープントランザクションを パージします。

### 構文

sysadmin purge\_first\_open, *q\_number*, *q\_type*

# パラメータ

• q\_number, q\_type – パージするステーブルキューを示します。ステーブル キューの値は、**admin who**、**admin who, sqm**、**admin who, sqt** を使用して調べる ことができます。

### 例

• 例 **1 –** キュー 103:1 から最初のオープントランザクションをパージします。 sysadmin purge first open, 103, 1

#### 使用法

- **sysadmin purge\_first\_open** は、Replication Server のインバウンドキューから、最 初のオープントランザクションを削除します。RepAgent スレッドは、トラン ザクションをデータベースログから 1 レコードずつ転送します。RepAgent がト ランザクション開始レコードと、場合によってはトランザクション内の一部の コマンドをすでに転送していても、トランザクションのコミットレコードまた はアボートレコードがまだ転送されていない場合、そのトランザクションは オープンです。
- **sysadmin purge\_first\_open** は、インバウンドキューでだけ使用できます。
- ステーブルキューから最初のオープントランザクションをパージするには、 Replication Server に十分な領域が必要です。十分なディスク領域がない場合は、 次のエラーメッセージが表示されます。 This RS is out of Disk Space. Use another session to add disk space for this command to proceed.

このエラーが発生した場合は、別の **isql** セッションを開始して、Replication Server にステーブル領域 (ディスク領域) を追加してください。十分な領域が使 用可能になるまで、**sysadmin purge\_first\_open** は実行できません。

- 削除するトランザクションの内容を調べるには、このコマンドを使用する前に **sysadmin sqt\_dump\_queue** を実行してください。
- インバウンドキューにある最初のトランザクションについての情報を表示する には、**adminwho, sqt** を使用します。最初のトランザクションのステータスが "open" (ST:O) であれば、キューから削除できます。
- **sysadmin purge\_first\_open** コマンドは、Adaptive Server ログにコミットされてい ないトランザクションがあるときに役立ちます。オープントランザクション は、RepAgent によって Replication Server に配信されます。オープントランザク ションがあると、Replication Server はインバウンドキューをトランケートでき ません。このトランザクションが長時間オープンされていると、インバウンド キューが一杯になり、Replication Server のキュー領域を使い果たしてしまいま す。
- キューにある最初のトランザクションがオープンでない場合は、このコマンド はキューを変更しません。トランザクションが削除された後に Replication Server を再起動すると、そのトランザクションは、リカバリオペレーションの 結果として再び表示されることがあります。

警告!**sysadmin purge\_first\_open**は、コミットされていないトランザクションでイ ンバウンドキューがスタックされていることが (**admin who, sqt** と **admin who, sqm** を使用して) 確認済みである場合にのみ使用してください。

### パーミッション

**sysadmin purge\_first\_open** には、"sa" パーミッションが必要です。

#### 参照:

- [admin who](#page-122-0)  $(107 \sim \tilde{\nu})$
- [alter partition](#page-211-0) (196  $\hat{\sim}$   $\hat{\cdot}$ )
- [create partition](#page-354-0) (339 ページ)
- sysadmin dump queue (471 ページ)
- sysadmin purge all open (496 ページ)

# **sysadmin purge\_route\_at\_replicate**

レプリケート Replication Server からプライマリ Replication Server へのすべての参照 を削除します。

# 構文

```
sysadmin purge_route_at_replicate, replication_server
```
# パラメータ

• replication server - レプリケート側の RSSD からパージするプライマリ Replication Server の名前です。

# 例

• 例 **1 –** レプリケート側の RSSD からプライマリ Replication Server である TOKYO\_RS をパージします。

sysadmin purge route at replicate, TOKYO RS

### 使用法

**sysadmin purge\_route\_at\_replicate** は、指定したプライマリ Replication Server か らルートを削除した後に、そのプライマリ Replication Server のすべてのサブス クリプションとルート情報を削除するときに使用します。これは、プライマリ Replication Server で **drop route with nowait** を実行した後に使用すると便利です。

- 現在の Replication Server から指定したプライマリ Replication Server へのルート がある場合は、このコマンドを実行する前にルートを削除しておく必要があり ます。
- プライマリ Replication Server で **drop route with nowait** が実行されたときに、サ ブスクリプションがマテリアライゼーション中の場合は、レプリケート Replication Server にマテリアライゼーションキューが残ることがあります。こ のキューを削除するには、**sysadmin drop\_queue** を使用してください。

**警告! sysadmin purge route at replicate** は、プライマリ Replication Server で drop **route with nowait** コマンドが実行された場合、またはプライマリ Replication Server が失われてリカバリできない場合にのみ使用してください。

### パーミッション

**sysadmin purge\_route\_at\_replicate** には、"sa" パーミッションが必要です。

### 参照:

- [drop route](#page-436-0)  $(421 \land -\frac{1}{2})$
- rs helproute  $(730 \sim \sim)$

# **sysadmin restore\_dsi\_saved\_segments**

バックログされたトランザクションをリストアします。

### 構文

sysadmin restore\_dsi\_saved\_segments, *data\_server*, *database*

# パラメータ

- **data\_server** データサーバの名前です。
- **database** データベースの名前です。

# 例

• 例 **1 –** TOKYO\_DS データサーバの pubs2 データベースのバックログされたトラ ンザクションをリストアします。

sysadmin restore dsi saved segments, TOKYO DS, pubs2

### 使用法

- 保存されたセグメントをこのコマンドでリストアする前に、DSI を明示的にサ スペンドしてください。
- (**alter connection** を使用して) コネクションにセーブインターバルが指定された ことによって保存されたバックログトランザクションは、すべてデータベース にリストアする対象になります。Replication Server は、**rs\_get\_lastcommit** を使 用してフィルタするトランザクションを決定します。

## パーミッション

**sysadmin restore\_dsi\_saved\_segments** には、"sa" パーミッションが必要です。

#### 参照:

• [configure connection](#page-253-0) (238 ページ)

# **sysadmin set\_dsi\_generation**

レプリケートデータベースをリストアした後、DSI ステーブルキューのトランザ クションが使用されないように、ReplicationServer のデータベース世代番号を変更 します。

# 構文

sysadmin set\_dsi\_generation, *gen\_number*, *primary\_data\_server*, *primary\_database*, *replicate\_data\_server*, *replicate\_database*

# パラメータ

- **gen\_number –** データベースの新しい世代番号です。番号は 0 ~ 65,535 の整数で す。
- **primary data server** プライマリサイトのデータサーバの名前です。
- **primary\_database プライマリデータベースの名前です。**
- **replicate\_data\_server** レプリケートデータサーバの名前です。
- **replicate database** レプリケートデータベースの名前です。

# 例

• 例 **1 –** 新しい DSI 世代番号を 105 に設定します。以前の番号は 104 以下でした。 sysadmin set dsi generation 105 NY DS, ny db, SF DS, sf\_db

## <span id="page-517-0"></span>使用法

**sysadmin set\_dsi\_generation** は、データベースダンプのリカバリ時に使用します。 リカバリ時以外に世代番号を変更すると、レプリケートデータベースで無効な データが発生する可能性があります。

リカバリ手順の詳細については、『Replication Server 管理ガイド 第2巻』を参照し てください。

### パーミッション

**sysadmin set\_dsi\_generation** には、"sa" パーミッションが必要です。

### 参照:

- admin get generation (59 ページ)
- [configure connection](#page-253-0) (238 ページ)
- [dbcc dbrepair](#page-614-0) (599 ページ)
- [dbcc settrunc](#page-617-0)  $(602 \sim -\frac{1}{2})$
- [rebuild queues](#page-449-0) (434 ページ)

# **sysadmin site\_version**

SAP Replication Server のサイトバージョン番号を設定します。 サイトバージョン 番号を設定すると、対応するバージョンのソフトウェア機能を使用できるように なりますが、以前のバージョンにダウングレードできなくなります。 SAP Replication Server で ERSSD を使用している場合、このコマンドは ERSSD を停止 し、データベースファイルをアップグレードして、ERSSD を再起動します。

注意: SAP Replication Server で ERSSD を使用している場合、このコマンドによっ て ERSSD が再起動されるため、一部のスレッドが停止することがあります。 停 止したスレッドをすべて再起動した後に、複写が続行されます。

# 構文

sysadmin site version [, version]

# パラメータ

• **version –** SAP Replication Server のサイトバージョン番号です。

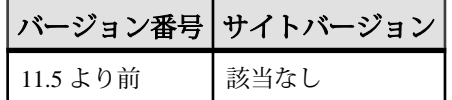

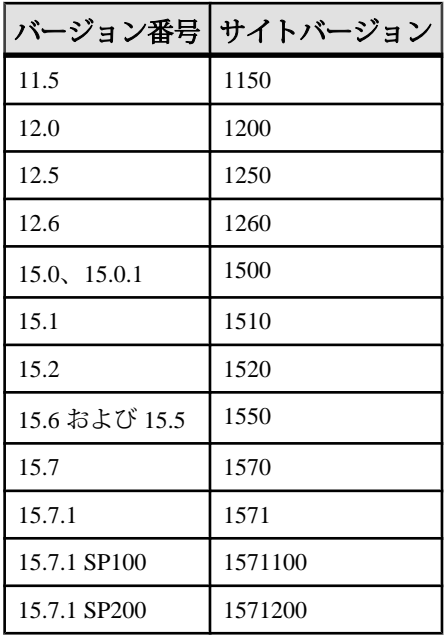

11.5 より前のバージョンに対応するサイトバージョン番号はありません。メン テナンスリリースでは、上位のサイトバージョン番号をサポートしている場合 があります。

# 例

- 例 **1** SAP Replication Server の現在のサイトバージョン番号を表示します。 sysadmin site\_version
- 例 **2** サイトバージョン番号をバージョン 15.5 に対応する番号に変更します。 sysadmin site\_version, 1550

### 使用法

- 現在の SAP Replication Server のサイトバージョン番号を設定するには、 **sysadmin site\_version** に version パラメータを指定して実行します。 入力するサイトバージョン番号は、ソフトウェアバージョン番号または SAP Replication Server のバージョンレベルよりも高くない番号にしてください。
- SAP Replication Server のサイトバージョン番号を表示するには、version パラ メータを指定しないで **sysadmin site\_version** を実行します。
- SAP Replication Server のサイトバージョンで設定されたバージョンに応じたソ フトウェアの新機能を使用できます。
- 新しくインストールしたバージョン 15.7.1 SP200 の SAP Replication Server の場 合、サイトバージョン番号は 1571200 です。
- SAP Replication Server の特定のソフトウェアバージョンで導入された機能の詳 細については、該当のバージョンの『新機能ガイド』を参照してください。

警告! サイトバージョン番号を設定すると、以前のバージョンにダウング レードできなくなります。

• SAP Replication Server のインストールとアップグレードの詳細については、使 用しているプラットフォーム用の『インストールガイド』と『設定ガイド』を 参照してください。

サイトバージョンを設定する際の問題

**sysadmin site\_version** を実行した後に何か予期しないことが発生した場合、または サイトバージョンの設定に失敗した場合は、**admin show\_site\_version** を使用して 障害に関する情報を表示し、問題を解決してから、sysadmin site\_version を再実行 してプロセス全体を完了させてください。 たとえば、1571100 から 1571200 への サイトバージョンの変更に失敗した場合、**admin show\_site\_version** は次の内容を 表示します。

```
Site Version Status 
------------ 
-------------------------------------------------------------------
-----
1571200 The current site_version is '1571200', but eRSSD upgrade 
experienced failure. 
Please set site version to '1571200' again to complete the
process.
```
混合バージョンの複写システム

混合バージョンの複写システムでは、SAP ReplicationServer ごとにサイトバージョ ンがそれぞれ異なります。 このようなシステムでは、サイトバージョンの高い SAP Replication Server でしか使用できない機能があります。 たとえば、プライマ リ SAP Replication Server とそのレプリケート SAP Replication Server の 1 つのサイ トバージョンが 1571100 であり、ほかのレプリケート SAP ReplicationServer のサイ トバージョンが 1571200 であるとします。 テーブル複写定義に timestamp カラムが 存在する場合、サイトバージョンの低いレプリケート SAP Replication Server では timestamp へのサブスクライブを varbinary (8) として行う必要がありますが、1550 サイトバージョンのレプリケート SAP Replication Server では timestamp カラムに直 接サブスクライブできます。

ルートのアップグレード

• ルートのいずれか一方の端または両端で、SAP Replication Server を上位のバー ジョンレベルにアップグレードし、サイトバージョンを上位レベルに設定した 場合、ルートをアップグレードする必要があります。 ルートをアップグレー ドすると、システムテーブル内のデータが再マテリアライズされるため、新し くアップグレードした Replication Server の新機能についての情報を利用できる ようになります。

ルートをアップグレードする場合、次の 2 つのケースが考えられます。

- アップグレード先の SAP Replication Server のバージョンに関係なく、 **sysadmin upgrade, "route"** を使用します。
- アップグレード元の SAP Replication Server で新機能が使用されていなかった 場合は、**sysadmin fast\_route\_upgrade** を使用してルートをアップグレードし ます。

たとえば、SAP Replication Server のバージョン 15.7.1 SP100 をバージョン 15.7.1 SP200 にアップグレードし、これに応じてサイトバージョンを設定する場合、 バージョン 15.7.1 SP200 の別の SAP Replication Server からのルートをアップグ レードする必要があります。 ルートをアップグレードすると、新しくアップ グレードされた SAP Replication Server は、リリース 15.7.1 SP200 の Replication Server からテーブルの追加の複写定義などの情報を受け取ります。 ルートのアップグレードの詳細については、『設定ガイド』を参照してくださ い。

バージョン情報のシステムテーブル

バージョン情報は、rs\_version システムテーブルに格納されています。また、 rs\_routes システムテーブルにもバージョン情報が含まれています。ルートバー ジョン情報は、rs\_routeversions システムテーブルに格納されています。

### パーミッション

**sysadmin site\_version** には、"sa" パーミッションが必要です。

### 参照:

- [admin version](#page-118-0) (103  $\sim-\check{y}$ )
- [sysadmin fast\\_route\\_upgrade](#page-497-0) (482 ページ)
- sysadmin system version (519 ページ)

# **sysadmin skip\_bad\_repserver\_cmd**

次回 Replication Agent が起動したときに、失敗した複写定義要求をスキップするよ うに Replication Server に指示します。

**sysadmin skip\_bad\_repserver\_cmd** は、複写定義の変更要求手順で使用します。 **sysadmin skip\_bad\_repserver\_cmd** を使用する前に、『Replication Server 管理ガイド 第 1 巻』の「複写テーブルの管理」を参照してください。

警告! **sysadmin skip\_bad\_repserver\_cmd** は注意して使用してください。コマンド を実行した後に、プライマリ Replication Server で正しい複写定義コマンドを実行

せずに Replication Agent を再起動すると、正しくない複写定義バージョンでプライ マリデータが複写される場合があります。

### 構文

sysadmin skip\_bad\_repserver\_cmd, *pds\_name*, *pdb\_name*

## パラメータ

- **pds\_name** プライマリデータサーバの名前。
- **pdb\_name** プライマリデータベースの名前。

# 例

• 例 1-この例では、sysadmin skip\_bad\_repserver\_cmd が、SYDNEY\_DS データ サーバの pubs2 データベースで最後に失敗した複写定義コマンドを省略するよ う、Replication Server と Replication Agent に指示します。

sysadmin skip bad repserver cmd, SYDNEY DS, pubs2

## 使用法

- pds\_name および pdb\_name は、失敗した複写定義要求により影響を受ける特定 の Replication Agent を示します。
- **sysadmin skip\_bad\_repserver\_cmd** は、Replication Agent から送信された複写定 義要求で失敗したものを省略するよう Replication Server に指示するために使用 します。プライマリ Replication Server で複写定義コマンドが失敗すると、 Replication Agent が停止します。Replication Server がそのコマンドを省略しない 限り、Replication Agent を再起動すると、失敗したコマンドが再び実行されま す。**sysadmin skip\_bad\_repserver\_cmd** の実行後、Replication Agent を再起動す る前に、Replication Server で正しい複写定義要求を実行します。

### パーミッション

**sysadmin skip\_bad\_repserver\_cmd** には、"sa" パーミッションが必要です。

### 参照:

- admin verify repserver cmd (101 ページ)
- [rs\\_send\\_repserver\\_cmd](#page-750-0) (735  $\sim-\check{y}$ )
- [alter replication definition](#page-214-0) (199 ページ)
- [alter applied function replication definition](#page-144-0) (129 ページ)
- [alter request function replication definition](#page-225-0) (210  $\langle -\tilde{\vee} \rangle$ )
- [create replication definition](#page-361-0) (346 ページ)
- [create applied function replication definition](#page-289-0) (274  $\sim \rightarrow \gg$ )
- [create request function replication definition](#page-377-0) (362  $\sim$   $\gg$ )
- [drop replication definition](#page-434-0) (419  $\sim-\check{\nu}$ )

# **sysadmin sqm\_purge\_queue**

ステーブルキューからすべてのメッセージをパージします。

警告! ステーブルキューからメッセージをパージするとデータが失われることが あるため、SAP 製品の保守契約を結んでいるサポートセンタからアドバイスを受 けた場合にのみ、このコマンドを使用してください。 Replication Server は、パー ジされたメッセージを送信先データベースや Replication Server に送信できなくな るため、複写システムの一貫性が失われます。 キューにサブスクリプションマー カメッセージまたはルートメッセージが含まれているときにこのコマンドを使用 すると、重大な問題が発生することがあります。

### 構文

sysadmin sqm\_purge\_queue, *q\_number*, *q\_type*

# パラメータ

• **q\_number, q\_type –** パージするステーブルキューを示します。これらの値は、 **admin who**、**admin who, sqm**、または **admin who, sqt** を使用して確認できます。

### 例

• 例 **1 –** インバウンドキュー番号 103 からすべてのメッセージをパージします。 sysadmin sqm purge queue, 103, 1

### 使用法

- **sysadmin sqm\_purge\_queue** は、別の Replication Server に送信されるメッセージ をステーブルキューから削除します。キューがメッセージで満杯になった場合 に、このコマンドを使用してください。
- **sysadmin sqm\_purge\_queue** を実行できるのは、Replication Server をスタンドア ロンモードで起動している場合だけです。

### パーミッション

"sa" パーミッションが必要です。

リファレンスマニュアル 507 - カンファン 507 - 507 - 507 - 507 - 507 - 507 - 507 - 507 - 507 - 507 - 507 - 507 - 507 - 507 - 50

## <span id="page-523-0"></span>参照:

- [admin who](#page-122-0)  $(107 \sim -\gamma)$
- [repserver](#page-756-0) (741  $\sim-\check{y}$ )

# **sysadmin sqm\_unzap\_command**

ステーブルキューにあるメッセージの削除を取り消す。

### 構文

sysadmin sqm\_unzap\_command, *q\_number*, *q\_type*, *seg*, *blk*, *row*

# パラメータ

- **q\_number, q\_type** リストアするメッセージがあるステーブルキューを指定し ます。ステーブルキューの値は、**admin who**、**admin who, sqm**、**admin who, sqt** を使用して調べることができます。
- **seg –**削除を取り消すメッセージがあるステーブルキュー内のセグメントを指定 します。
- **blk–** セグメント内の 16K ブロックを指定します。ブロック番号は 1 ~ 64 です。
- **row** 削除を取り消すコマンドブロックにあるロー番号です。

### 使用法

- **sysadmin sqm\_unzap\_command** を使用するには、Replication Server がスタンド アロンモードでなければなりません。
- **sysadmin sqm\_unzap\_command** は、ステーブルキューのメッセージから削除 マークを削除します。このコマンドは、**sysadmin sqm\_zap\_command** を使用し て削除済みとしてマーク付けしたメッセージをリストアするときに使用しま す。
- リストアするメッセージを配置するには、**sysadmin dump\_queue** を使用しま す。

### パーミッション

**sysadmin sqm\_unzap\_command** には、"sa" パーミッションが必要です。

#### 参照:

- [admin who](#page-122-0)  $(107 \sim -\gamma)$
- sysadmin drop queue (468 ページ)
- [sysadmin sqm\\_zap\\_command](#page-526-0) (511 ページ)

<span id="page-524-0"></span>• [sysadmin dump\\_queue](#page-486-0) (471 ページ)

# **sysadmin sqm\_unzap\_tran**

特定のトランザクションをステーブルキューにリストアし、リストアされたコマ ンドの数を示すメッセージを返します。

### 構文

```
sysadmin sqm_unzap_tran {, q_number, | server [,database]},
q_type, lqid
[7 (L0 | L1 | L2 | L3) ][, {RSSD | client | "log" | file_name}]
```
### パラメータ

- **q\_number | server[, database] –** ステーブルキューを指定します。*q\_number* また は server[, database] を使用して、キュー番号を指定します。**admin who**、**admin who, sqm**、**admin who, sqt** を使用すると、キュー番号を確認できます。
- **q\_type** ステーブルキューのキュータイプです。値は、アウトバウンドキュー の場合は 0、インバウンドキューの場合は 1 です。キュータイプを確認するに は、**admin who**、**admin who, sqm**、**admin who, sqt** を使用します。
- **lqid** ステーブルキュートランザクションのコマンドのローカルキュー ID で す。lqid によって、ステーブルキューにリストアするトランザクションが識別 されます。フォーマット:seg,blk,row
- **L0 –** リストアしたトランザクションの内容をダンプします。**L0**、**L1**、**L2**、また は **L3** が指定されていない場合、これがデフォルトの動作です。
- **L1** リストアしたトランザクションの **begin** コマンドと **end** コマンドだけをダ ンプします。
- **L2** リストアしたトランザクションに含まれる他のコマンドの最初の 100 文字 とともに、リストアしたトランザクションの **begin** コマンドと **end** コマンドを ダンプします。
- **L3** リストアしたトランザクションのすべてのコマンドをダンプします。SQL 文を除き、他のすべてのコマンドがコメントとして出力されます。**L3** を使用 できるのは、file\_name オプションまたは **sysadmin dump\_file** コマンドを使用し て代替ログファイルを指定した場合だけです。**L3** は、**RSSD** オプションまたは **client** オプションとともに使用することはできません。
- **RSSD** RSSD のシステムテーブルが出力先として指定されます。
- **client** このコマンドを発行したクライアントが出力先として指定されます。
- **"log"** Replication Server ログファイルが出力先として指定されます。

• file name – file name ログファイルが出力先として指定されます。 sysadmin **dump\_file** コマンドを使用して、代替ログファイルを設定することもできます。

### 例

- 例 **1 –** キュー 103:1 の LQID が 0:15:2 であるトランザクションをリストアし、こ のトランザクションを Replication Server ログにダンプします。 sysadmin sqm unzap tran, 103, 1, 0, 15, 2
- 例 **2 –** SYDNEY\_DS.pubs2 のインバウンドキューの LQID が 0:15:2 であるトラン ザクションをリストアし、このトランザクションを Replication Server ログにダ ンプします。 sysadmin sqm unzap tran, SYDNEY DS, pubs2, 1, 0, 15, 2, "log"
- 例 **3 –** キュー 103:1 の LQID が 0:15:2 であるトランザクションをリストアし、こ のトランザクションの **begin** コマンドと **end** コマンドを Replication Server ログ にダンプします。

sysadmin sqm unzap tran, 103,1, 0, 15, 2, L1

• 例 **4 –** キュー 103:1 の LQID が 0:15:2 であるトランザクションをリストアし、こ のトランザクションを Replication Server ログにダンプします。コマンドはすべ て 100 文字にトランケートされます。

```
sysadmin sqm unzap tran, 103,1, 0, 15, 2, L2
```
- 例 **5 –** キュー 103:1 の LQID が 0:15:2 であるトランザクションをリストアし、こ のトランザクションを SYDNEY\_RS.log ファイルにダンプします。 sysadmin sqm unzap tran,  $103,1$ , 0, 15, 2, L3, SYDNEY RS.log
- 例 **6 –** キュー 103:1 の LQID が 0:15:2 であるトランザクションをリストアし、こ のトランザクションを RSSD にダンプします。 sysadmin sqm\_unzap\_tran, 103, 1, 0, 15, 2, RSSD
- 例 **7 –** キュー 103:1 の LQID が 0:15:2 であるトランザクションをリストアし、こ のトランザクションをクライアントにダンプします。 sysadmin sqm unzap tran, 103, 1, 0, 15, 2, client

### 使用法

- **sysadmin sqm\_unzap\_tran** を使用するには、Replication Server がスタンドアロン モードである必要があります。
- **sysadmin sqm\_unzap\_tran** は、ステーブルキューのトランザクションから削除 マークを削除します。このコマンドは、**sysadmin sqm\_zap\_tran** を使用して削

<span id="page-526-0"></span>除済みとしてマーク付けしたトランザクションをリストアするときに使用しま す。

- リストアするトランザクションを配置するには、**sysadmin dump\_queue** を使用 します。
- **sysadmin sqm\_unzap\_tran** は、リストアしたトランザクションの内容を次のい ずれかにダンプします。
	- Replication Server ログ
	- 代替ログファイル
	- RSSD
	- コマンドを発行したクライアント

キューを RSSD またはクライアントにダンプするには、**sysadmin dump\_queue** の最後の引数に **RSSD** または **client** を指定する必要があります。

**RSSD** オプションまたは **client** オプションが指定されていない場合、または "**log**" オプションが指定されている場合は、出力先が ReplicationServer ログにな ります。

**sysadmindump\_file** コマンドまたは file\_name オプションを使用して、キューを ダンプする代替ログファイルが指定されている場合、出力先はその代替ダンプ ファイルになります。

#### パーミッション

**sysadmin sqm\_unzap\_tran** には、"sa" パーミッションが必要です。

#### 参照:

- [admin who](#page-122-0)  $(107 \sim -\frac{1}{2})$
- [sysadmin sqm\\_unzap\\_command](#page-523-0) (508 ページ)
- sysadmin sqm\_zap\_command  $(511 \sim \sim)$
- [sysadmin sqm\\_zap\\_tran](#page-528-0)  $(513 \sim -\gamma)$

# **sysadmin sqm\_zap\_command**

ステーブルキューの 1 つのメッセージを削除する。

### 構文

```
sysadmin sqm_zap_command, q_number, q_type,
seg, blk, row
```
#### パラメータ

- **q\_number, q\_type** 削除するメッセージがあるステーブルキューを指定します。 ステーブルキューの値は、**admin who**、**admin who, sqm**、**admin who, sqt** を使用 して調べることができます。
- **seg** ステーブルキュー内のセグメントを指定します。
- **blk–** セグメント内の 16K ブロックを指定します。ブロック番号は 1 ~ 64 です。
- **row** 削除するコマンドブロックにあるロー番号です。

### 例

• **例** 1 – sysadmin sqm\_zap\_command sysadmin sqm zap command, 103, 1, 15, 65, 2

### 使用法

- **sysadmin sqm\_zap\_command**を使用するには、ReplicationServerがスタンドアロ ンモードである必要があります。
- 削除するメッセージを配置するには、**sysadmin dump\_queue** を使用します。
- **sysadmin sqm\_zap\_command** は、ステーブルキュー内のメッセージを「削除」 とマーク付けします。Replication Server がキューを処理するときに、マーク付 けされたメッセージは無視されます。
- **sysadmin sqm\_unzap\_command** を使用してメッセージをリストアできます。こ のコマンドは、メッセージから削除マークを削除します。
- メッセージを削除して Replication Server をノーマルモードで再起動すると、 メッセージを保持しているキューの一部が処理されていることがあります。こ の場合は、**sysadmin sqm\_unzap\_command** を使用してメッセージをリストアす ることはできません。

#### パーミッション

**sysadmin sqm\_zap\_command** には、"sa" パーミッションが必要です。

#### 参照:

- [admin who](#page-122-0)  $(107 \sim \sim)$
- sysadmin dump queue (471 ページ)
- [sysadmin sqm\\_unzap\\_command](#page-523-0) (508 ページ)

## <span id="page-528-0"></span>**sysadmin sqm\_zap\_tran**

特定のトランザクションをステーブルキューから削除し、削除されたコマンドの 数を示すメッセージを返します。

### 構文

```
sysadmin sqm_zap_tran {, q_number, | server [,database]},
q_type, lqid
[ , [L0 | L1 | L2 | L3 ] ][, {RSSD | client | "log" | file_name}]
```
# パラメータ

- **q\_number | server[, database]** ステーブルキューを指定します。 *q\_number* また は server[, database] を使用して、キュー番号を指定します。**admin who**、**admin who, sqm**、**admin who, sqt** を使用すると、キュー番号を確認できます。
- **q\_type** ステーブルキューのキュータイプです。値は、アウトバウンドキュー の場合は "0"、インバウンドキューの場合は "1" です。キュータイプを確認する には、**admin who**、**admin who, sqm**、**admin who, sqt** を使用します。
- **lqid** ステーブルキュートランザクションのコマンドのローカルキュー ID で す。lqid によって、ステーブルキューから削除するトランザクションが識別さ れます。フォーマット:seg,blk,row
- **L0** 削除したトランザクションの内容をダンプします。**L0**、**L1**、**L2**、または **L3** が指定されていない場合、これがデフォルトの動作です。
- **L1** 削除したトランザクションの **begin** コマンドと **end** コマンドだけをダンプ します。
- **L2** 削除したトランザクションに含まれる他のコマンドの最初の 100 文字とと もに、削除したトランザクションの **begin** コマンドと **end** コマンドをダンプし ます。
- **L3** 削除したトランザクションのすべてのコマンドをダンプします。**SQL** 文を 除き、他のすべてのコマンドがコメントとして出力されます。**L3** を使用でき るのは、file\_name オプションまたは **sysadmin dump\_file** コマンドを使用して代 替ログファイルを指定した場合だけです。**L3**は、**RSSD**オプションまたは**client** オプションとともに使用することはできません。
- **RSSD** RSSD のシステムテーブルが出力先として指定されます。
- **client** このコマンドを発行したクライアントが出力先として指定されます。
- **"log"** Replication Server ログファイルが出力先として指定されます。

• file name – file name ログファイルが出力先として指定されます。 sysadmin **dump\_file** コマンドを使用して、代替ログファイルを設定することもできます。

### 例

- 例 **1 –** キュー 103:1 の LQID が 0:15:2 であるトランザクションを削除し、このト ランザクションを Replication Server ログにダンプします。 sysadmin sqm\_zap\_tran, 103, 1, 0, 15, 2
- 例 **2 –** SYDNEY\_DS.pubs2 のインバウンドキューの LQID が 0:15:2 であるトラン ザクションを削除し、このトランザクションを Replication Server ログにダンプ します。 sysadmin sqm zap tran, SYDNEY DS, pubs2, 1, 0, 15, 2, "log"
- 例 **3 –** キュー 103:1 の LQID が 0:15:2 であるトランザクションを削除し、このト ランザクションの **begin** コマンドと **end** コマンドを Replication Server ログにダ ンプします。

```
sysadmin sqm zap tran, 103,1, 0, 15, 2, L1
```
- 例 **4 –** キュー 103:1 の LQID が 0:15:2 であるトランザクションを削除し、このト ランザクションを Replication Server ログにダンプします。コマンドはすべて 100 文字にトランケートされます。 sysadmin sqm\_zap\_tran, 103,1, 0, 15, 2, L2
- 例 **5 –** キュー 103:1 の LQID が 0:15:2 であるトランザクションを削除し、このト ランザクションを SYDNEY\_RS.log ファイルにダンプします。 sysadmin sqm zap tran,  $103, 1$ , 0, 15, 2, L3, SYDNEY RS.log
- 例 **6 –** キュー 103:1 の LQID が 0:15:2 であるトランザクションを削除し、このト ランザクションを RSSD にダンプします。 sysadmin sqm zap tran, 103, 1, 0, 15, 2, RSSD
- 例 **7 –** キュー 103:1 の LQID が 0:15:2 であるトランザクションを削除し、このト ランザクションをクライアントにダンプします。 sysadmin sqm zap tran, 103, 1, 0, 15, 2, client

### 使用法

- **sysadmin sqm\_zap\_tran** を使用するには、Replication Server がスタンドアロン モードである必要があります。
- 削除するトランザクションを配置するには、**sysadmin dump\_queue** を使用しま す。
- **sysadmin sqm\_zap\_tran** は、ステーブルキューのトランザクションを削除済み としてマーク付けします。Replication Server がキューを処理するときに、マー ク付けされたトランザクションは無視されます。
- sysadmin sqm\_unzap\_tran を使用してトランザクションをリストアできます。 **sysadmin sqm\_unzap\_tran** コマンドは、トランザクションから削除マークを削 除します。
- トランザクションを削除して Replication Server をノーマルモードで再起動する と、トランザクションを保持しているキューの一部が処理されていることがあ ります。この場合は、**sysadmin sqm\_unzap\_tran** を使用してトランザクション をリストアすることはできません。
- **sysadmin sqm\_zap\_tran** は、削除対象としてマーク付けされたトランザクショ ンを次のいずれかにダンプします。
	- Replication Server ログ
	- 代替ログファイル
	- RSSD
	- コマンドを発行したクライアント

キューを RSSD またはクライアントにダンプするには、**sysadmin dump\_queue** の最後の引数に **RSSD** または **client** を指定する必要があります。

**RSSD** オプションまたは **client** オプションが指定されていない場合、または "**log**" オプションが指定されている場合は、出力先が ReplicationServer ログにな ります。

**sysadmindump\_file** コマンドまたは file\_name オプションを使用して、キューを ダンプする代替ログファイルが指定されている場合、出力先はその代替ダンプ ファイルになります。

### パーミッション

**sysadmin sqm\_zap\_command** には、"sa" パーミッションが必要です。

#### 参照:

- [admin who](#page-122-0)  $(107 \sim -\frac{1}{2})$
- sysadmin dump queue (471 ページ)
- [sysadmin sqm\\_unzap\\_command](#page-523-0)  $(508 \sim \sim \mathcal{V})$
- [sysadmin sqm\\_unzap\\_tran](#page-524-0)  $(509 \sim \sim \sim)$
- [sysadmin sqm\\_zap\\_command](#page-526-0)  $(511 \sim \sim \sim \sim)$

# <span id="page-531-0"></span>**sysadmin sqt\_dump\_queue**

インバウンドキューまたは DSI キューのトランザクションキャッシュをダンプし ます。

### 構文

```
sysadmin sqt_dump_queue {, q_number | server[, database]}, 
q_type, reader
[, {open | closed | read}]
[, num_cmds]
[ , [LO] L1 L2 L3}
[, {RSSD | client | "log" | file_name}]
```
#### パラメータ

- **q\_number | server[, database]** インバウンドキューまたは DSI キューを指定し ます。q\_number または server[, database] を使用して、キュー番号を指定します。 **admin who**、**admin who, sqm**、**admin who, sqt** を使用すると、キュー番号を確認 できます。
- **q\_type** ステーブルキューのキュータイプです。値は、アウトバウンドキュー の場合は 0、インバウンドキューの場合は 1 です。キュータイプを確認するに は、**admin who**、**admin who, sqm**、**admin who, sqt** を使用します。
- **reader** ステーブルキューをダンプするリーダを指定します。このパラメータ は、ウォームスタンバイ・アプリケーションなどの複数のリーダを必要とする 機能に使用します。リーダ番号は、**admin sqm\_readers** または **admin who, sqt** を 使用して調べることができます。複数のリーダを使用しない場合は、"0" を入 力します。
- **open** オープントランザクションだけをダンプします。このオプションを使用 する場合は、q\_type と **open** フラグの間にカンマを挿入してください。
- **closed** SQT キャッシュにあるコミットされたすべてのトランザクションをダ ンプします。
- **read** SQT キャッシュにあるリストアされたすべてのリードトランザクション をダンプします。
- **num\_cmds –**ダンプするコマンドの数を指定します。num\_cmdsを-1に設定する と、SQT キャッシュ内のすべてのコマンドがダンプされます。
- **L0** SQT キャッシュのすべての内容をダンプします。**L0**、**L1**、**L2**、または **L3** が指定されていない場合、これがデフォルトの動作です。
- **L1** SQT キャッシュにあるトランザクションの **begin** コマンドと **end** コマンド だけをダンプします。
- **L2** トランザクションに含まれる他のすべてのコマンドの短縮バージョンとと もに、SQT キャッシュのトランザクションの **begin** コマンドと **end** コマンドを ダンプします。
- **L3** キャッシュの内容をすべてダンプします。**SQL** 文を除き、他のすべてのコ マンドがコメントとして出力されます。**L3** を使用できるのは、file\_name オプ ションまたは **sysadmin dump\_file** コマンドを使用して代替ログファイルを指定 した場合だけです。**L3** は、**RSSD** オプションまたは **client** オプションとともに 使用することはできません。
- **RSSD** RSSD のシステムテーブルが出力先として指定されます。
- **client** このコマンドを発行したクライアントが出力先として指定されます。
- **"log"** Replication Server ログファイルが出力先として指定されます。
- **file\_name** file\_name で指定した代替ログファイルが出力先として指定されま す。代替ログファイルは、**sysadmin dump\_file** コマンドを使用して設定するこ ともできます。このファイルのロケーションは、Replication Server ログに記録 されます。

### 例

- 例 **1 –** トランザクションキャッシュから、キュー 103:1 にあるリストアされたす べてのトランザクションをダンプします。 sysadmin sqt dump queue, 103, 1, 0
- 
- 例2-SYDNEY DS.pubs2のインバウンドキューのトランザクションキャッシュ にあるリストアされたすべてのトランザクションを Replication Server ログにダ ンプします。

sysadmin sqt dump queue, SYDNEY DS, pubs2, 1, 0

- 例 **3 –** キュー 103:1 のトランザクションキャッシュにあるリストアされたすべて のオープントランザクションを Replication Server ログにダンプします。 sysadmin sqt dump queue, 103,1, 0, open
- 例 **4 –** キュー 103:1 のトランザクションキャッシュにあるリストアされたすべて のクローズトランザクションを Replication Server ログにダンプします。 sysadmin sqt dump queue, 103,1, 0, closed
- 例 **5 –** キュー 103:1 のトランザクションキャッシュにあるリストアされたすべて のリードトランザクションを Replication Server ログにダンプします。 sysadmin sqt dump queue, 103,1, 0, read
- 例 **6 –** キュー 103:1 のトランザクションキャッシュにあるリストアされたトラン ザクションの最初の 10 個のコマンドを Replication Server ログにダンプします。 sysadmin sqt dump queue, 103,1, 0, 10

• 例 **7 –** キュー 103:1 のトランザクションキャッシュにあるリストアされたすべて のトランザクションの **begin** コマンドと **end** コマンドを Replication Server ログ にダンプします。

sysadmin sqt dump queue, 103,1, 0, L1

• 例 **8 –** キュー 103:1 のトランザクションキャッシュにあるリストアされたすべて のトランザクションを Replication Server ログにダンプします。コマンドはすべ て 100 文字にトランケートされます。 sysadmin sqt dump queue, 103,1, 0, L2

- 例 **9 –** キュー 103:1 のトランザクションキャッシュにあるリストアされたすべて のトランザクションを SYDNEY\_RS.log ファイルにダンプします。 sysadmin sqt dump queue, 103,1, 0, L3, SYDNEY RS.log
- 例 **10** キュー 103:1 のリストアされたすべてのトランザクションをトランザク ションログから RSSD にダンプします。 sysadmin sqt dump queue, 103,1, 0, RSSD
- 例 **11** キュー 103:1 のリストアされたすべてのトランザクションをトランザク ションログからクライアントにダンプします。 sysadmin sqt dump queue, 103,1, 0, client

#### 使用法

- **sysadmin sqt\_dump\_queue** を使用する前に、**admin who, sqt** を実行してデータ ベースのトランザクションキャッシュが存在することを確認します。
- このコマンドは、トランザクションキャッシュにあるすべてのトランザクショ ン文をダンプします。
- **sysadmin sqt\_dump\_queue** は、トランザクション文を次のいずれかにダンプし ます。
	- Replication Server ログ
	- 代替ログファイル
	- RSSD
	- コマンドを発行したクライアント

トランザクションを RSSD またはクライアントにダンプするには、**sysadmin sqt\_dump\_queue**の最後の引数に**RSSD**または**client**を指定する必要があります。 **sysadmindump\_file** コマンドまたは file\_name オプションを使用して、トランザ クションをダンプする代替ログファイルが指定されている場合、出力先はその 代替ダンプファイルになります。

**RSSD** オプションまたは **client** オプション i が指定されていない場合、または **log**オプションが指定されている場合は、出力先がReplicationServerログになり ます。

- <span id="page-534-0"></span>• **sysadmin sqt\_dump\_queue** の出力には、トランザクションキャッシュ内のトラ ンザクションのステータス (open、closed、または read) が示されます。オープ ン (open) トランザクションは、まだコミットされていないトランザクションで す。クローズ (closed) トランザクションは、コミットされてはいますが、まだ 完全に読み込まれていないことを示します。リードトランザクションは、完全 に読み取られていますが、削除されていないことを示します。
- 設定パラメータ sat max cache size を設定して、キャッシュサイズを修正でき ます。

### パーミッション

**sysadmin sqt\_dump\_queue** には、"sa" パーミッションが必要です。

#### 参照:

- [admin who](#page-122-0)  $(107 \sim -\frac{1}{2})$
- sysadmin dump file (470 ページ)

# **sysadmin system\_version**

複写システム用のシステムワイドなバージョン番号を表示または設定し、対応す るリリースレベルのソフトウェア機能を使用できるようにする。

バージョン 11.5 から、個々の Replication Server のサイトバージョンでも新機能を 有効にできるようになりました。システムバージョン番号は、現在のソフトウェ アバージョンと対応させる必要はありません。

### 構文

sysadmin system\_version [, *version*]

### パラメータ

• **version –** 複写システムで使用するシステムバージョン番号です。

#### 例

• 例 **1 –** ID サーバで実行すると、現在のシステムバージョン番号が表示されま す。

sysadmin system\_version

• 例 **2 –** ID サーバで実行すると、バージョン 15.1 に対応するシステムバージョン 番号に変更されます。この番号は、次のような場合に使用できます。

- すべての Replication Server がバージョン 15.1 である場合
- Replication Server を以前のバージョンにダウングレードする必要がない場合
- 以前のバージョンの Replication Server をインストールする必要がない場合

```
sysadmin system_version, 1510
```
## 使用法

- システムバージョン番号を設定するには、ID サーバで **sysadmin system\_version** を実行し、version パラメータを組み込んでください。
	- システムバージョン番号には、複写システム内の ReplicationServer の最も低 いソフトウェアバージョン番号 (Replication Server のリリースレベル) よりも 高いものを入力しないでください。
	- システムバージョン番号は、ID サーバ以外の Replication Server では設定で きません。
- 現在のシステムバージョン番号を表示するには、ID サーバで version パラメー タを指定せずに **sysadmin system\_version** を実行します。 このコマンドを別の ReplicationServer で実行すると、その ReplicationServer は、 ID サーバに問い合わせて、現在のシステムバージョン番号を判別しようとし ます。まれに、Replication Server が ID サーバに接続できないことがあります。 そのため、正しい値であることが保証されているのは ID サーバ内の値だけで す。

システムバージョンとサイトバージョン

• Replication Server リリース 11.5 から、Replication Server のサイトバージョン番 号が現在のソフトウェアバージョンに設定されている場合 (たとえば、リリー ス 15.1 の場合は 1510)、特定の新しいソフトウェア機能を使用できるようにな りました。詳細については、「**sysadmin site\_version**」の項を参照してくださ い。

最小システムバージョン番号である 1102 も必要です。

- バージョン 11.5 以降の Replication Server を新しい複写システムの ID サーバと してインストールすると、システムバージョン番号が 1102 に設定されます。 この番号を使用することによって、バージョン 11.0.2 以降の別の Replication Server をシステムにインストールできるようになります。
- Replication Server のインストールとアップグレードについては、使用している プラットフォーム用の『Replication Server インストールガイド』と『Replication Server 設定ガイド』を参照してください。

混合バージョンの複写システム

すべての ReplicationServer がバージョン 11.0.2 以降の場合、システムバージョン番 号に必要な最上位の設定は 1102 になります。システムバージョン番号を 1102 に 設定したら、この値を設定し直す必要はありません。

システムバージョン番号 1102 と個々の Replication Server のサイトバージョン番号 を使用すると、サイトバージョンの異なる Replication Server を同時に稼働させる ことができる、混合バージョンの複写システムが可能になります。各 Replication Server は、用意されている機能をすべて使用できます。

混合バージョンの複写システムでは、サイトバージョンの高い Replication Server でしか使用できない機能があります。たとえば、プライマリ Replication Server と レプリケート Replication Server の 1 つのサイトバージョンが 1510 であり、他のレ プリケート Replication Server のサイトバージョンが 1260 であるとします。テーブ ル複写定義に timestamp カラムが含まれている場合、サイトバージョンの低いレプ リケート Replication Server は、timestamp のサブスクリプション (varbinary (8) とし て) しか作成できませんが、サイトバージョンが 1510 であるレプリケート Replication Server は、timestamp カラムのサブスクリプションを直接作成できます。 詳細については、「sysadmin site\_version」の項を参照してください。

ReplicationServer の特定のソフトウェアバージョンで導入された機能の詳細につい ては、該当のバージョンの『Replication Server 新機能ガイド』を参照してくださ い。

システムバージョンと ID サーバ

ID サーバ以外の Replication Server は、特定の最小システムバージョンを必要とす るコマンドを実行するときに、そのコマンドの使用を許可する前に ID サーバに問 い合わせ、現在のシステムバージョン番号を確認します。

バージョン情報のシステムテーブル

バージョン情報は、rs\_version システムテーブルに格納されています。また、 rs\_routes システムテーブルにもバージョン情報が含まれています。

### パーミッション

**sysadmin system\_version** には、"sa" パーミッションが必要です。

#### 参照:

- [admin version](#page-118-0) (103 ページ)
- sysadmin site version (502 ページ)

# **sysadmin upgrade, "database"**

ReplicationServer によってサービスされるユーザのデータベースをアップグレード します。

### 構文

sysadmin upgrade, "database"{, *data\_server*,*database* | all}

### パラメータ

- *data\_server***,** *database*アップグレードするデータベースを指定します。データ ベースごとに別のコマンドを入力する必要があります。
- **all** Replication Server がサービスを提供するデータベースをすべてアップグ レードします。データベースがアップグレードの条件を満たしていない場合 は、エラーメッセージが表示されます。

## 例

• 例 **1 –** pds データサーバの pdb01 データベースをアップグレードします。 pdb01 サービスを提供している Replication Server で次のように入力します。

sysadmin upgrade, database, pds, pdb01

データベースのアップグレードに失敗した場合は、Replication Server のエラー ログに次のようなエントリが表示されます。 Database is not accessible. Fail to upgrade *data\_server.database*.

### 使用法

- アップグレードした Replication Server で **admin version, "connection"** と入力し て、アップグレードが必要なユーザデータベースを特定します。
- Replication Server を 15.7.1 以降にアップグレードすると、Replication Server は SAP IQ レプリケートへのレプリケートコネクションをサスペンドします。 **admin who** を使用した場合は、"Awaiting Upgr" ステータスが表示されます。 **sysadmin upgrade, "database"** を使用して SAP IQ データベースをアップグレー ドします。

『設定ガイド』の「sysadmin upgrade, "database" を使用したユーザデータベースアッ プグレードの修正自動アップグレード」を参照してください。

#### パーミッション

**sysadmin upgrade, "database"** には "sa" パーミッションが必要です。

### 参照:

- [admin version, "connection"](#page-119-0) (104 ページ)
- [admin who](#page-122-0)  $(107 \sim \sim)$
- [repserver](#page-756-0)  $(741 \sim -\gamma)$

# **sysadmin upgrade, route**

現在の Replication Server から送信先 Replication Server までのルートをアップグレー ドし、失敗したアップグレードルートをリカバリします。

# 構文

sysadmin upgrade, "route", *dest\_rs* [,"*recovery*"]

## パラメータ

- *dest\_rs*送信先 Replication Server の名前です。
- *recovery*ルートのアップグレードに失敗した場合に、リカバリします。

# 例

• 例 1 – NY\_RS Replication Server から LON\_RS Replication Server までのルートを アップグレードします。NY\_RS で以下のコマンドを実行します。

sysadmin upgrade, "route", LON\_RS

次のようなメッセージが表示されます。 Route upgrade for route 'NY RS.LON RS' is in progress in the background.

• 例 **2 –** 失敗したルートアップグレードをリカバリします。NY\_RS で以下のコマ ンドを実行します。

sysadmin upgrade, "route", LON RS, "recovery"

### 使用法

• **sysadmin upgrade, route, dest\_rs** コマンドを使用して、現在の Replication Server から送信先 Replication Server までのルートをアップグレードします。dest\_rs は送信先 Replication Server の名前です。

- ルートのアップグレードに失敗した場合は、**recovery** オプションを使用して前 回のルートアップグレードからリカバリします。
- コマンドの実行時に使用するユーザ ID とパスワードは、送信先 Replication Server と送信先 Replication Server の RSSD にも存在する必要があります。

『設定ガイド』の「ルートのアップグレード」を参照してください。

#### パーミッション

**sysadmin upgrade, route** を使用する場合は、送信先 Replication Server で "sa" パー ミッション、送信先 Replication Server の RSSD で dba パーミッションが必要です。

# **validate publication**

パブリケーションのステータスを VALID に設定して、そのパブリケーションの新 しいサブスクリプションを作成できるようにします。

### 構文

validate publication *pub\_name* with primary at *data\_server.database*

### パラメータ

- **pub\_name** 確定化するパブリケーションの名前です。
- **with primary at data\_server.database** プライマリデータのロケーションを指定 します。プライマリデータベースがウォームスタンバイアプリケーションの一 部である場合、data\_server.databaseは論理データサーバと論理データベースの 名前になります。

#### 例

• 例 **1 –** パブリケーション pubs2\_pub を確定化します。

```
validate publication pubs2_pub
   with primary at TOKYO DS.pubs2
```
#### 使用法

• パブリケーションのすべてのアーティクルが作成されたら、**validate publication** を使用してパブリケーションを確定化してから、レプリケートサイトでそのパ ブリケーションのサブスクリプションを作成します。パブリケーションを確定 化することによって、パブリケーションに 1 つ以上のアーティクルが含まれて
いることが確認され、そのパブリケーションには、サブスクリプションの作成 準備ができていることを示すマークが付けられます。

- **validate publication** は、**create publication** を使用してパブリケーションを作成し た Replication Server で実行してください。
- パブリケーションのステータスを確認するには、**check publication** を使用して ください。このコマンドは、パブリケーションに含まれるアーティクルの数を 表示し、パブリケーションが有効 (VALID) かどうかを示します。

サブスクリプションマテリアライゼーションの詳細については、『Replication Server 管理ガイド 第1巻』と『Replication Server 管理ガイド 第2巻』を参照してく ださい。

### パーミッション

**validate publication** には、"create object" パーミッションが必要です。

#### 参照:

- [check publication](#page-246-0) (231  $\sim-\check{y}$ )
- [check subscription](#page-248-0) (233 ページ)
- [create publication](#page-356-0) (341 ページ)
- [create subscription](#page-391-0)  $(376 \sim \tilde{\nu})$
- [define subscription](#page-410-0) (395  $\sim-\check{y}$ )
- [drop publication](#page-433-0) (418  $\hat{\sim}$   $\hat{\sim}$ )

# **validate subscription**

複写定義またはパブリケーションのサブスクリプションに対して、サブスクリプ ションステータスを VALID に設定します。

このコマンドは、バルクマテリアライゼーション処理の一部、またはパブリケー ションサブスクリプションのリフレッシュ処理の一部です。

注意: **catchup\_queue** オプションを指定してサブスクリプションをアクティブ化 した場合、サブスクリプションが VALID になるのは、キャッチアップキュー内の すべての DML オペレーションがレプリケートテーブルに適用された後に限りま す。

### 構文

```
validate subscription sub_name
for {table_rep_def | function_rep_def |
      publication pub_name
```

```
 with primary at data_server.database}
with replicate at data_server.database
```
#### パラメータ

- **sub\_name** 確定化するサブスクリプションの名前です。
- **for table\_rep\_def** サブスクリプションの対象となるテーブル複写定義の名前 を指定します。
- for function\_rep\_def サブスクリプションの対象となるファンクション複写定 義の名前を指定します。
- for publication pub\_name サブスクリプションの対象となるパブリケーション の名前を指定します。
- **with primary at data\_server.database** プライマリデータのロケーションを指定 します。プライマリデータベースがウォームスタンバイアプリケーションの一 部である場合、data\_server.database は論理データサーバと論理データベースの 名前になります。この句を使用するのは、パブリケーションのサブスクリプ ションの場合だけです。
- **with replicate at data\_server.database** レプリケートデータのロケーションを指 定します。レプリケートデータベースがウォームスタンバイアプリケーション の一部である場合、data\_server.database は論理データサーバと論理データベー スの名前になります。

### 例

• 例1-テーブル複写定義 titles rep のサブスクリプション titles sub を確定化しま す。ここでは、レプリケートデータベースは SYDNEY\_DS.pubs2 です。

```
validate subscription titles_sub
 for titles_rep
with replicate at SYDNEY DS.pubs2
```
• 例 **2 –** ファンクション複写定義 myproc\_rep のサブスクリプション myproc\_sub を 確定化します。ここでは、レプリケートデータベースは SYDNEY\_DS.pubs2 で す。

```
validate subscription myproc_sub
 for myproc_rep
with replicate at SYDNEY DS.pubs2
```
• 例3-パブリケーション pubs2\_pubのサブスクリプション pubs2\_subを確定化し ます。ここでは、プライマリデータベースは TOKYO\_DS.pubs2、レプリケート データベースは SYDNEY\_DS.pubs2 です。

```
validate subscription pubs2_sub
 for publication pubs2_pub
with primary at TOKYO DS.pubs2
with replicate at SYDNEY DS.pubs2
```
- **validate subscription** は、プライマリ Replication Server とレプリケート Replication Server で、サブスクリプションを確定化するときに使用します。こ のサブスクリプションとは、テーブル複写定義、ファンクション複写定義、ま たはパブリケーションへのサブスクリプションです。
- このコマンドは、バルクマテリアライゼーションを完了します。最初のステッ プでは、**define subscription** を使用してサブスクリプションを作成します。2 番 目のステップでは、**activate subscription** を使用してサブスクリプションをアク ティブ化します。
- 既存のサブスクリプションを持つパブリケーションに新しいアーティクルを追 加した場合は、新しいアーティクルのサブスクリプションを作成するために、 パブリケーションサブスクリプションをリフレッシュしてください。

**define subscription** と **activate subscription** を使用して、パブリケーションサブス クリプション内に新しいアーティクルサブスクリプションを作成し、アクティ ブ化します。次に、新しいアーティクルサブスクリプションのサブスクリプ ションデータを手動でロードし、**validate subscription** を使用して、パブリケー ションサブスクリプションを確定化します。

- **validate subscription** は、**define subscription** を使用してサブスクリプションを作 成した Replication Server で実行してください。
- パブリケーションサブスクリプションを確定化すると、そのすべてのアーティ クルサブスクリプションも同時に確定化されます。
- **validate subscription** は、サブスクリプションのステータスを ACTIVE から VALID へ変更します。これ以降、プライマリデータサーバで実行される更新 は、プライマリ Replication Server を通じて分配され、レプリケート Replication Server で適用されます。
- このコマンドを使用すると、複数のサイトで RSSD テーブルが修正されます。 プライマリおよびレプリケート Replication Server の両方で **check subscription** を 使用して、それぞれの効果を確認してください。

サブスクリプションマテリアライゼーションの詳細については、『Replication Server 管理ガイド 第1巻』と『Replication Server 管理ガイド 第2巻』を参照してく ださい。

### パーミッション

**validate subscription** には、データを複写するサイトでは "create object" パーミッ ション、プライマリデータを格納するサイトでは "primary subscribe" または "create object" パーミッションが必要です。

#### 参照:

• [activate subscription](#page-63-0) (48 ページ)

- <span id="page-543-0"></span>• [check subscription](#page-248-0) (233 ページ)
- [create article](#page-295-0) (280  $\sim-\check{y}$ )
- [create publication](#page-356-0) (341 ページ)
- [create subscription](#page-391-0)  $(376 \sim \tilde{\nu})$
- [define subscription](#page-410-0) (395  $\hat{\sim}$   $\hat{\cdot}$ )
- [drop subscription](#page-439-0) (424 ページ)

# **wait for create standby**

スタンバイデータベースの作成処理が完了するまで、Replication Server のクライア ントセッションが待機できるようにするブロック用コマンドです。

### 構文

wait for create standby for *logical\_ds*.*logical\_db*

#### パラメータ

- **logical\_ds** 論理コネクションのデータサーバの名前です。
- **logical\_db** 論理コネクションのデータベースの名前です。

#### 使用法

- スタンバイデータベースが作成されると、**wait for create standby** はステータス 情報を表示します。
- **wait for create standby** は、スクリプトで使用すると非常に役立ちます。

#### パーミッション

**wait for create standby** には、"sa" パーミッションが必要です。

#### 参照:

- [abort switch](#page-62-0)  $(47 \sim -\gamma)$
- [switch active](#page-471-0)  $(456 \text{ }\gamma \gamma)$
- [wait for switch](#page-544-0)  $(529 \sim \sim \check{\mathcal{V}})$

# <span id="page-544-0"></span>**wait for delay**

このコマンドをブロックする時間間隔を指定します。

### 構文

wait for delay 'time string'

#### パラメータ

• **time\_string –** 実行前の経過時間です。hh:mm[:ss[.xxx]] [am|pm] のフォーマット を使用します。

#### 例

• 例 **1 –** このコマンドは、1 時間 30 分コマンドをブロックするように Replication Server に指示します。 wait for delay '01:30'

#### 使用法

- **wait for delay** は、指定した時間が経過するまで待機するように ReplicationServer に指示するときに使用します。サブスクリプションを実装するときに使用する のが一般的です。通常、**wait for delay** は、2 つのサブスクリプション間で発行 されます。
- 時間、分、秒を指定できます。指定できる最大時間は 24 時間です。

#### パーミッション

このコマンドは、すべてのユーザが実行できます。

#### 参照:

• [wait for time](#page-545-0)  $(530 \sim \sim \mathcal{V})$ 

# **wait for switch**

新しいアクティブデータベースへの切り替えが完了するまで、ReplicationServer の クライアントセッションが待機できるようにするブロック用コマンドです。

構文

wait for switch for *logical\_ds*.*logical\_db*

リファレンスマニュアル 529 カード ちょうしゃ ちょうしゃ ちょうしゃ ちょうしゃ ちょうしゃ

#### <span id="page-545-0"></span>パラメータ

- **logical\_ds** 論理コネクションのデータサーバの名前です。
- **logical\_db** 論理コネクションのデータベースの名前です。

#### 使用法

- **switch active** オペレーションが完了すると、**wait for switch** はステータス情報を 表示します。
- **wait for switch** は、スクリプトで使用すると非常に役立ちます。

#### パーミッション

**wait for switch** には、"sa" パーミッションが必要です。

#### 参照:

- [abort switch](#page-62-0)  $(47 \sim -\frac{1}{2})$
- [switch active](#page-471-0)  $(456 \text{ }\gamma\gamma \gamma)$
- [wait for create standby](#page-543-0)  $(528 \sim \sim)$

# **wait for time**

このコマンドをブロック解除する時刻を指定します。

#### 構文

wait for time 'time string'

### パラメータ

• **time\_string –** 特定の実行時刻です。hh:mm[:ss[.xxx]] [am|pm] のフォーマットを 使用します。

### 例

• 例 **1 –** このコマンドは、午後 5 時 30 分まで待機するように Replication Server に 指示します。 wait for time '05:30 pm'

#### 使用法

• **wait for time** は、指定した時間まで待機するように Replication Server に指示する ときに使用します。

• 時間、分、秒を指定できます。指定できる最大時間は 24 時間です。 現在の時刻が午後 6 時の場合、**wait for time '5:00 pm'** は明日の午後 5 時を示しま す。

### パーミッション

このコマンドは、すべてのユーザが実行できます。

#### 参照:

• [wait for delay](#page-544-0)  $(529 \, \text{cm} \, \text{cm} \, \text{cm} \, \text{s})$ 

SAP Replication Server コマンド

# **SAP Replication Server** システムファンクショ ン

SAP Replication Server は、プライマリデータベースからのコマンドを、**insert**、 **delete**、**select**、**begin transaction** などのデータサーバのオペレーションを表す SAP Replication Server ファンクションに変換します。 これらのファンクションは、シ ステム内のリモート SAP Replication Server に分配されます。リモート SAP ReplicationServer は、これらのオペレーションをリモートデータベースで実行しま す。

システムファンクションのファンクション文字列のカスタマイズについては、 『管理ガイド 第2巻』の「データベースオペレーションのカスタマイズ」を参照し てください。

ここで説明するシステムファンクションには、「ファンクション文字列クラスス コープ」がある場合と「複写定義スコープ」がある場合があります。

ファンクション文字列クラススコープがあるファンクションは、そのクラスに対 して一度定義されます。その後、そのクラスが割り当てられるすべてのデータ ベースに同じように適用されます。

複写定義スコープがあるファンクションは、複写定義ごとに一度定義されます。 その後、その複写定義を使用して複写されるすべてのオペレーション (更新、挿入 など) に対して同じように適用されます。

#### **rs\_autoc\_on**

rs\_status テーブルを更新して、オートコレクションが on に設定されているこ とを示します。

データサーバインタフェース (DSI) がプライマリデータベースログで **autocorrection on** レコードを検出すると、Replication Server は rs\_autoc\_on を呼び出

します。

#### 例

• 例 – **rs\_iq\_function\_class** の **rs\_autoc\_on** ファンクション文字列を作成します。

```
create function string rs_autoc_on
for rs iq function class
 output language
  'insert into rs status (schema, tablename, action, starttime,
status) values
     (?rs_repl_objowner!sys?,
```

```
?rs deliver as name!sys?,
   "A" current timestamp, 
    "P"); 
 commit'
```
- **rs\_autoc\_on** 関数には、ファンクション文字列クラススコープがあります。
- インストール時に、ReplicationServer は初期 **rs\_autoc\_on** ファンクション文字列 を作成します。
- **rs\_autoc\_on** では、*rs\_deliver\_as\_name* システム定義変数を使用します。これは、 オートコレクションの影響を受けるレプリケートデータベースのテーブルを示 します。
- **rs autoc\_on** では、rs\_repl\_objowner システム定義変数を使用します。これは、 オートコレクションの影響を受けるレプリケートデータベースのテーブルの所 有者を示します。所有者が指定されない場合、**rs\_repl\_objowner** にはシングル スペースが格納されます。

# **rs\_autoc\_off**

rs\_status テーブルを更新して、オートコレクションが off に設定されているこ とを示します。

プライマリデータベースログで **autocorrection off** レコードを検出すると、 Replication Server は **rs\_autoc\_off** を呼び出します。

# 例

• 例 – **rs\_iq\_function\_class** の **rs\_autoc\_off** ファンクション文字列を作成します。

```
create function string rs_autoc_off
for rs iq function class
 output language
   'update rs_status 
  set endtime = current timestamp,
  status = "X" where schema = ?rs repl objowner!sys?
  and tablename = ?rs deliver as n = 1sys?
   and action = "A" and endtime is null;
  insert into rs status (schema, tablename, action, starttime,
status) values 
    (?rs_repl_objowner!sys?, 
   ?rs deliver as name!sys?,
    "R", 
    current timestamp, 
   "P");
   commit'
```
- **rs\_autoc\_off** 関数には、ファンクション文字列クラススコープがあります。
- インストール時に、ReplicationServer は初期 **rs\_autoc\_off** ファンクション文字列 を作成します。
- **rs\_autoc\_off** では、rs\_deliver\_as\_name システム定義変数を使用します。これは、 オートコレクションの影響を受けるレプリケートデータベースのテーブルを示 します。
- **rs\_autoc\_off** では、rs\_repl\_objowner システム定義変数を使用します。これは、 オートコレクションの影響を受けるレプリケートデータベースのテーブルの所 有者を示します。所有者が指定されない場合、**rs\_repl\_objowner** にはシングル スペースが格納されます。

# **rs\_autoc\_ignore**

rs\_statusテーブルを更新して、オートコレクションに失敗し、テーブルに対す る DML が無視されることを示します。

オートコレクション中にプライマリキーが更新されると、Replication Server は **rs** autoc\_ignore を呼び出します。

# 例

• 例 **– rs\_iq\_function\_class** の **rs\_autoc\_ignore** ファンクション文字列を作成しま す。

```
create function string rs_autoc_ignore
for rs_iq_function_class
  output language
   'update rs_status 
  set endtime = current timestamp,
  status = 'E' where schema = ?rs repl objowner!sys?
  and tablename = ?rs deliver as name!sys?
  and action = 'A' and endtime is null;
   commit'
```
- **rs\_autoc\_ignore** 関数には、ファンクション文字列クラススコープがあります。
- インストール時に、Replication Server は初期 **rs\_autoc\_ignore** ファンクション文 字列を作成します。
- **rs\_autoc\_ignore** では、rs\_deliver\_as\_name システム定義変数を使用します。これ は、オートコレクションの影響を受けるレプリケートデータベースのテーブル を示します。

<span id="page-551-0"></span>• **rs\_autoc\_ignore** では、rs\_repl\_objowner システム定義変数を使用します。これ は、オートコレクションの影響を受けるレプリケートデータベースのテーブル の所有者を示します。所有者が指定されない場合、**rs\_repl\_objowner** にはシン グルスペースが格納されます。

# **rs\_batch\_end**

**rs\_batch\_end** では、コマンドを Adaptive Server 以外のデータベースサーバにバッチ 処理できます。このファンクション文字列は、コマンドのバッチの最後をマーク 付けするために必要な SQL 文を格納します。

# 例

• 例 **1 – rs\_batch\_end** ファンクション文字列を変更して、ファンクション文字列 クラス **sqlserver\_derived\_class** の SQL 出力が END になるようにします。

```
alter function string publishers.rs batch end
for sqlserver derived class
output language
'END'
```
### 使用法

- **rs\_batch\_end** ファンクションには、ファンクション文字列クラススコープがあ ります。
- このファンクション文字列は、**rs\_batch\_start** とともに使用されます。
- **rs\_batch\_end** は、コマンドのバッチの最後のコマンドとしてレプリケートデー タサーバに送信されます。**use\_batch\_markers** が on に設定されている場合のみ 送信されます。
- **rs\_batch\_end** は、データサーバの処理順に **rs\_commit** の前に付きます。
- **dsi\_cmd\_batch\_size** などの制限によりコマンドがフラッシュされるために複数 のバッチが必要な場合には、コマンドのバッチ **rs\_batch\_start** および **rs\_batch\_end** を特定のトランザクションに繰り返すことができます。

#### 参照:

• rs batch start (537 ページ)

# <span id="page-552-0"></span>**rs\_batch\_start**

**rs\_batch\_start** では、コマンドを Adaptive Server 以外のデータベースサーバにバッ チ処理できます。このファンクション文字列は、コマンドのバッチの先頭をマー ク付けするために必要な SQL 文を格納します。

# 例

• 例 **1 – rs\_batch\_start** ファンクション文字列を変更して、ファンクション文字列 クラス salserver derived class の SOL 出力が BEGIN になるようにします。

```
alter function string publishers.rs batch start
for sqlserver derived class
output language
'BEGIN'
```
#### 使用法

- **rs\_batch\_start**ファンクションには、ファンクション文字列クラススコープがあ ります。
- Adaptive Server や、ファンクション文字列 **rs\_begin** および **rs\_commit** によって コマンドのバッチ処理がサポートされているその他のデータサーバでは、 **rs\_batch\_start** を使用する必要はありません。
- **use\_batch\_markers** が on に設定されている場合にのみ、**rs\_batch\_start** とその後 に続くコマンドのバッチがレプリケートデータサーバに送信されます。 **rs\_batch\_start** は **rs\_begin** の後で送信されます。
- Replication Server は **rs\_batch\_start** の後にコマンドセパレータを使用しません。 レプリケートデータベースサーバでバッチの先頭のマーカの後にコマンドセパ レータが必要な場合は、**rs\_batch\_start** の文字列の一部として含まれます。 **dsi\_cmd\_separator**パラメータと同じ場合でも異なる場合でも、このセパレータ がファンクション文字列の一部として含まれている必要があります。
- dsi cmd batch size などの制限によりコマンドがフラッシュされるために複数 のバッチが必要な場合には、**rs\_batch\_start**、コマンドのバッチ、および **rs\_batch\_end** を繰り返すことができます。

#### 参照:

• rs batch end (536 ページ)

# <span id="page-553-0"></span>**rs\_begin**

データサーバでトランザクションを開始します。

# 例

• 例 **1 –** oth\_sql\_class ファンクション文字列クラスの **rs\_begin** ファンクション文字 列を作成します。トランザクションに名前がない場合は、rs\_origin\_xact\_name システム変数の値は null になります。システム変数の前に "t " を指定すると、 データサーバの構文エラーを防ぐことができ、名前のあるトランザクションも ないトランザクションもファンクション文字列で使用できます。

```
alter function string rs begin
 for oth_sql_class
  output language
  'begin transaction
t ?rs origin xact name!sys raw?'
```
• 例 **2 – begin transaction** オペレーションをサポートしないデータサーバ用のファ ンクション文字列クラスに **rs\_begin** ファンクション文字列を作成します。

```
create function string rs begin
 for oth_sql_class
 output language ''
```
- **rs\_begin** ファンクションには、ファンクション文字列クラススコープがありま す。
- インストール中、Replication Server はシステム提供ファンクション文字列クラ スの初期 **rs\_begin** ファンクション文字列を作成します。
- ユーザが作成した基本ファンクション文字列クラスを使用する場合は、 **rs\_begin** ファンクション文字列を自分で作成してください。
- **rs\_begin** ファンクション文字列の作成またはカスタマイズは、そのクラスのプ ライマリサイトである Replication Server で行ってください。
- データサーバによっては、明示的な **begin transaction** オペレーションをサポー トしないものがあります。これらのサーバでは、前のトランザクションがコ ミットまたはロールバックされたときに、暗黙的にトランザクションが開始さ れます。このようなデータサーバでは、**rs\_begin** ファンクション文字列は空の 文字列 ('') となります。
- このファンクションのファンクション文字列は通常、*rs\_origin\_xact\_name* シス テム変数を使用します。この変数の値は RepAgent から受け取ります。トラン

ザクション名は、**begin transaction** を使用して Transact-SQL で割り当てられま す。

#### 参照:

- [alter function string](#page-203-0)  $(188 \sim \tilde{\nu})$
- [create function string](#page-333-0)  $(318 \sim -\gamma)$
- rs commit  $(540 \sim -\frac{1}{2})$
- rs rollback (570 ページ)

# **rs\_check\_repl**

テーブルが複写対象としてマーク付けされているかどうかを確認します。

# 例

• 例 **1 – rs\_check\_repl\_stat** ストアドプロシージャを実行する **rs\_check\_repl** ファン クション文字列を作成します。

```
create function string rs check repl
for sqlserver derived class
 output language
'execute rs check repl stat
ers repl name = ?rs repl name!param?'
```
# 使用法

- **rs\_check\_repl** ファンクションには、ファンクション文字列クラススコープがあ ります。
- インストール中、Replication Server はシステム提供ファンクション文字列クラ スの初期 **rs\_check\_repl** ファンクション文字列を作成します。
- ユーザが作成した基本ファンクション文字列クラスを使用する場合は、 **rs\_check\_repl** ファンクション文字列を自分で作成してください。
- **rs\_check\_repl** ファンクション文字列の作成またはカスタマイズは、そのクラス のプライマリサイトである Replication Server で行ってください。

### 参照:

- [create function string](#page-333-0)  $(318 \sim -\gamma)$
- [create replication definition](#page-361-0) (346 ページ)

### <span id="page-555-0"></span>**rs\_commit**

データサーバでトランザクションをコミットします。

# 例

• 例 **1 –** これは、rs\_sqlserver\_function\_class クラスと rs\_default\_function\_class クラ スに対するデフォルトの **rs\_commit** ファンクション文字列の例です。このファ ンクション文字列は、まず **rs\_update\_lastcommit** という名前のストアドプロ シージャを実行し、次に Transact-SQL の **commit transaction** コマンドを実行し ます。

```
create function string rs_commit
for sqlserver derived class
 output language
 'execute rs_update_lastcommit
 @origin = ?rs_origin!sys?,
 @origin qid = ?rs origin qid!sys?,
 @secondary qid = ?rs secondary qid!sys?,
 Corigin time = ?rs origin commit time!sys?;
 commit transaction'
```

```
以下は、rs_sqlserver_function_class に対する rs_update_lastcommit プロシージャ
の内容です。
```

```
/* Create a procedure to update the 
 ** rs_lastcommit table. */
 create procedure rs update lastcommit
  @originint,
  @origin_qidbinary(36),
 @secondary qidbinary(36),
  @origin_timedatetime
  as
 begin
 update rs_lastcommit
 set origin qid = @origin qid,
secondary\_qid = @secondary qid,origin time = @origin time,
commit time = getdate()
 where origin = @origin
 if (@@rowcount = 0)
 begin
 insert rs_lastcommit (origin, 
 origin_qid, secondary_qid,
origin time, commit time,
 pad1, pad2, pad3, pad4, 
  pad5, pad6, pad7, pad8)
 values (@origin, @origin_qid,
  @secondary_qid,@origin_time,
 getdate(), 0x00, 0x00, 0x00,
  0x00, 0x00, 0x00, 0x00, 0x00)
```
<span id="page-556-0"></span> end end

#### 使用法

- **rs\_commit** ファンクションには、ファンクション文字列クラススコープがあり ます。
- インストール中、Replication Server はシステム提供ファンクション文字列クラ スの初期 **rs\_commit** ファンクション文字列を作成します。
- ユーザが作成した基本ファンクション文字列クラスを使用する場合は、 **rs\_commit** ファンクション文字列を自分で作成してください。
- **rs\_commit** ファンクション文字列の作成またはカスタマイズは、そのクラスの プライマリサイトである Replication Server で行ってください。
- **rs\_commit** ファンクション文字列で rs\_lastcommit システムテーブルを更新して ください。トランザクション内でこのテーブルを更新することで、データの整 合性が維持されます。

警告! トランザクションがコミットされるたびに rs\_lastcommit システムテーブル が適切に更新されないと、ReplicationServer の再起動後にトランザクションが何度 も適用されたり、またはスキップされることがあります。

#### 参照:

- [alter function string](#page-203-0) (188 ページ)
- [create function string](#page-333-0)  $(318 \sim -\gamma)$
- rs begin (538 ページ)
- rs get lastcommit (556 ページ)
- rs rollback (570 ページ)

### **rs\_datarow\_for\_writetext**

Transact-SQL の **writetext** コマンド、Client-Library 関数の **ct\_send\_data**、または DB-Library™ 関数の dbwritetext と dbmoretext で更新される、text、unitext、または image カラムに関連付けられているデータローのイメージを提供します。

# 例

• 例 **1 – capture\_datarow** という名前のストアドプロシージャを実行して、@au\_id の値を au id カラムの値に、@copy の値を copy カラムのステータス値にそれぞ れ設定します。

```
create function string
blurbs rep.rs datarow for writetext
```

```
for sqlserver derived class
 output rpc
'execute capture datarow
\alphaau id = ?au id!new?,
\ellcopy = ?copy!text status?'
```
- Replication Server は、更新された text、unitext、または image データをレプリ ケートデータサーバに送信する前に、**rs\_datarow\_for\_writetext** を実行します。 **rs\_datarow\_for\_writetext** は、プライマリキーカラムとサーチャブルカラムの値 をローから提供するため、サブスクリプションを処理してデータをレプリケー トデータベースに転送できるようになります。
- **rs\_datarow\_for\_writetext** は、text、unitext、image カラムを除く、ローにあるす べてのカラムの値にアクセスします。text、unitext、または image カラムについ ての情報を取得するには、ファンクション文字列に text status 変更子を指定し ます。text status によって返される値については、「text、unitext、image デー タの text\_status 値」表で説明しています。
- **rs datarow for writetext** ファンクションには、複写定義スコープがあります。
- 複写定義を作成すると、Replication Server は、rs\_sqlserver\_function\_class クラス とrs\_default\_function\_classクラスに rs\_datarow\_for\_writetext ファンクション文字 列を生成します。
- ユーザが作成した基本ファンクション文字列クラスを使用する場合は、text、 unitext、image カラムを含む複写定義を作成するたびに **rs\_datarow\_for\_writetext** ファンクション文字列を自分で作成してください。
- **rs datarow for writetext** ファンクション文字列の作成またはカスタマイズは、 複写定義を作成した Replication Server で行ってください。
- ローイメージには修正データは含まれないため、rs\_sqlserver\_function\_class ク ラスと rs\_default\_function\_class クラスに対してデフォルトで生成されるファン クション文字列は、レプリケートデータベースではコマンドを実行しません。
- ゲートウェイに渡すプライマリキーの値を集めるために、新しい **rs\_datarow\_for\_writetext** ファンクション文字列を作成できます。old および new の 2 つの変更子は、どちらもカラムの値へのアクセスを提供します。
- text status 変更子は、text、unitext、または image カラムのステータスを取得し ます。表 37 : text、unitext、image データの [text\\_status](#page-558-0) 値 (543 ページ)に、 text\_status 変更子の値を示します。

<span id="page-558-0"></span>

| 値      | 説明                                                                                                    |
|--------|----------------------------------------------------------------------------------------------------|
| 0x0001 | カラムには null テキストポインタがある。text、unitext、または image カラムへ<br>の修正はない。                                                                                                    |
| 0x0002 | プライマリデータベースで修正が行われ、テキストポインタが割り付けられた。<br>Replication Server は、テキストポインタを割り付けるために rs_textptr_init ファン<br>クションを実行する。                                                                                                    |
| 0x0004 | 現在のデータの値が後に続く。Replication Server は、レプリケートデータベース<br>で text、unitext、または image データを変更するために、rs_writetext ファンク<br>ションを実行する。                                                                                                    |
| 0x0008 | text、unitext、または image カラムは複写されていない。データの値は変更され<br>ておらず、text、unitext、または image カラムのステータスは replicate_if_<br>changedとなっているため、レプリケートデータベースで実行する必要のあるコ<br>マンドはない。                                                                                                    |
| 0x0010 | プライマリデータベースでオペレーションが実行された後、text、unitext、また<br>は image カラムに null 値が設定されている。たとえば、テキストポインタが割り<br>付けられた後、text カラムと image カラムのデータ値がある場合は、プライマリ<br>データベースのアプリケーションがそれらの値を null に設定する。text_status が<br>0x0008 以外の場合、Replication Server は text、unitext、または image カラムの値<br>を null に設定することで、これらのカラムをトランケートする。 |

表 **37 : text**、**unitext**、**image** データの **text\_status** 値

#### 参照:

- rs get textptr (558 ページ)
- rs textptr\_init (582 ページ)
- rs writetext (592 ページ)

# **rs\_ddlsession\_setting**

Adaptive Server の事前計算済み結果セット DDL コマンドの複写をサポートするよ うに、Adaptive Server の複数のセッションレベル **set** オプションを自動的に適用し ます。

#### 例

#### • 例 **1**

**rs\_ddlsession\_setting** ファンクション文字列のインスタンスを作成します。

```
create function string rs_ddlsession_setting
for sqlserver derived class
```

```
 output language
 'set ansinull on; set arithabort on; set arighignore off; set
string rtruncation on'
```
- Replication Server が、データベースへの DSI コネクションに対して **rs\_ddlsession\_setting** を実行します。
- **rs\_ddlsession\_setting** を手動で実行する必要はありません。
- データサーバインタフェース (DSI) スレッドが DDL コマンドを適用する前に、 Replication Server が **rs\_ddlsession\_setting** を実行します。
- **rs\_ddlsession\_setting** は事前計算済み結果セット DDL コマンドの複写を行える ようにするため、AdaptiveServerのセッションレベル**set**オプションを関連した 値に設定します。
	- **set ansinull on**
	- **set arithabort on**
	- **set arithignore off**
	- **set string\_rtruncation on**
- **rs\_ddlsession\_setting** には、ファンクション文字列クラススコープがあります。
- インストール中、Replication Server は、システム提供ファンクション文字列ク ラスの初期 **rs\_ddlsession\_setting** ファンクション文字列を作成します。
- Replication Server は **rs\_ddlsession\_setting** を **rs\_ddlsession\_resetting** と共に使用 します。
- ユーザが作成した基本ファンクション文字列クラスを、デフォルト以外の方法 で使用する場合には、**rs\_ddlsession\_setting** ファンクション文字列を作成して ください。
- **rs\_ddlsession\_setting** ファンクション文字列の作成またはカスタマイズは、そ のクラスのプライマリサイトである Replication Server で行ってください。

# **rs\_ddlsession\_resetting**

Adaptive Server DDL コマンドの複写後に、Adaptive Server の複数のセッションレベ ル **set** オプションを自動でデフォルト値にリセットします。

#### 例

#### • 例 **1**

**rs\_ddlsession\_resetting** ファンクション文字列のインスタンスを作成します。

```
create function string rs_ddlsession_resetting
for sqlserver derived class
 output language
```

```
 'set ansinull off; set arithabort on; set arighignore off; set 
string rtruncation off'
```
- Replication Server が、データベースへの DSI コネクションに対して **rs\_ddlsession\_resetting** を実行します。
- **rs\_ddlsession\_resetting** を手動で実行する必要はありません。
- データサーバインタフェース (DSI) スレッドが DDL コマンドの処理を完了する と、Replication Server が **rs\_ddlsession\_resetting** を呼び出します。
- rs ddlsession resetting は、DDL コマンドの処理後にセッションレベルのオプ ションをデフォルト値にリセットします。
	- **set ansinull off**
	- **set arithabort on**
	- **set arithignore off**
	- **set string\_rtruncation off**
- **rs ddlsession resetting** には、ファンクション文字列クラススコープがありま す。
- インストール中、Replication Server は、システム提供ファンクション文字列ク ラスの初期 **rs\_ddlsession\_resetting** ファンクション文字列を作成します。
- Replication Server は **rs\_ddlsession\_resetting** を **rs\_ddlsession\_setting** と共に使用 します。
- ユーザが作成した基本ファンクション文字列クラスを、デフォルト以外の方法 で使用する場合には、**rs\_ddlsession\_resetting**ファンクション文字列を作成して ください。 たとえば、**rs\_ddlsession\_resetting** に対して、セッションレベルの **set** オプションの値が前に設定した値に戻されるようにするカスタムファンク ション文字列を作成できます。
- **rs\_ddlsession\_resetting**ファンクション文字列の作成またはカスタマイズは、そ のクラスのプライマリサイトである Replication Server で行ってください。

# **rs\_delete**

複写テーブルにあるローを削除します。

#### 例

• 例 **1 –** titles\_rep 複写定義の **rs\_delete** ファンクション文字列を変更して、**del\_title** という名前のストアドプロシージャを実行するようにします。

```
alter function string titles rep.rs delete
for sqlserver derived class
 output rpc
```

```
 'execute del_title
 @title=?title!old?'
```
- Replication Server は、**rs\_delete** を実行してテーブル内の 1 つのローを削除しま す。ローは、テーブルの複写定義で定義されているプライマリキーカラムに よって識別されます。
- **rs\_delete** には、複写定義スコープがあります。
- 複写定義を作成すると、Replication Server は、システム提供ファンクション文 字列クラスに対して **rs\_delete** ファンクション文字列を生成します。
- ユーザが作成した基本ファンクション文字列クラスを使用する場合、複写定義 を作成するたびに **rs\_delete** ファンクション文字列を自分で作成してください。
- **rs\_delete** ファンクション文字列の作成またはカスタマイズは、複写定義を作成 した Replication Server で行ってください。
- システム提供クラス *rs\_salserver\_function\_class と rs\_default\_function\_class* に対し て生成される **rs\_delete** ファンクション文字列では、Transact-SQL の **delete** コマ ンドの構文が使用されます。削除するローは、プライマリキーカラムの削除前 の値、つまり削除前のイメージを指定する **where** 句で識別されます。

### 参照:

- [create function string](#page-333-0)  $(318 \sim -\gamma)$
- [create replication definition](#page-361-0) (346 ページ)
- rs insert (563 ページ)
- rs update (588 ページ)

# **rs\_dsi\_check\_thread\_lock**

DSI エグゼキュータスレッドがレプリケートデータベースプロセスをブロックす るロックを保持しているかどうかを判別します。戻り値が 0 より大きい場合、別 のデータベースプロセスに必要なリソースをスレッドが保持しており、スレッド がトランザクションをロールバックして再試行する必要があることを示します。

### 例

• 例 **1 –** 現在の DSI エグゼキュータスレッドが別のレプリケートデータベースの プロセスをブロックしているかどうかをチェックする **rs\_dsi\_check\_thread\_lock** ファンクション文字列を作成します。

```
create function string rs_dsi_check_thread_lock
for sqlserver derived class
output language
```

```
'select count(*) as seq from master..sysprocesses 
where blocked = @@spid and suid = suser id()'
```
- Replication Server は、**rs\_dsi\_check\_thread\_lock** ファンクションを使用して、現 在の DSI エグゼキュータスレッドが別のレプリケートデータベースのプロセス をブロックしているかどうかをチェックします。これは、**dsi\_commit\_control** が on に設定されているコネクションに複数の DSI スレッドが定義され、DSI エ グゼキュータスレッドのコミット準備が完了しても、コミットされるべき "next" のスレッドではないのでコミットできず、**dsi\_commit\_check\_locks\_intrvl** に定義された時間が経過した場合にのみ実行されます。
- ファンクション文字列 **rs\_dsi\_check\_thread\_lock** クエリは、*seq* の単一整数値の カラム名を返すことが予想されます。戻り値が 0 より大きい場合、別のデータ ベースプロセスに必要なリソースをスレッドが保持しており、スレッドがトラ ンザクションをロールバックして再試行する必要があることを示す。
- **rs\_dsi\_check\_thread\_lock** ファンクションには、ファンクション文字列クラスス コープがあります。
- インストール中、Replication Server はシステム提供ファンクション文字列クラ スの初期 **rs\_dsi\_check\_thread\_lock** ファンクション文字列を作成します。
- カスタムベースファンクション文字列を使用しており、**dsi\_commit\_control** を on に設定した並列 DSI を使用する場合は、**rs\_dsi\_check\_thread\_lock** ファンク ション文字列のファンクション文字列を作成する必要があります。それ以外の 場合は、このファンクションに対してファンクション文字列を作成する必要は ありません。
- **rs\_dsi\_check\_thread\_lock** ファンクション文字列の作成またはカスタマイズは、 そのクラスのプライマリサイトで配備された Replication Server で行ってくださ い。

# **rs\_dumpdb**

コーディネートデータベースダンプを開始します。

例

• 例 **1 –** 指定したダンプデバイスにデータベースをダンプする **rs\_dumpdb** ファン クション文字列を作成し、rs\_lastcommit システムテーブルを更新するプロシー ジャを実行します。このファンクション文字列は、レプリケートデータベース が 1 つしかないとき、またはこのファンクション文字列クラスを使用するすべ てのデータベースでダンプデバイス名が同じときに最も有効です。

create function string rs\_dumpdb for sqlserver derived class

```
 output language
'dump database ?rs destination db!sys raw?
 to pubs2_dmpdb;
execute rs update lastcommit
?rs_origin!sys?,
?rs_origin_qid!sys?,
?rs secondary qid!sys?,
?rs_origin_commit_time!sys?'
```
• 例 **2 –** この例は、最初の例とは違って、複数のサイトと運用環境に適していま す。**dumpdb\_proc** は、レプリケートサイトのバックアップデバイスを管理しま す。このプロシージャは、使用するバックアップデバイスを選択し、その後の ダンプで前のバックアップが上書きされないように "used" とマーク付けしま す。

```
alter function string rs_dumpdb
for sqlserver derived class
 output rpc
 'execute dumpdb proc
?rs_dump_dbname!sys?,
 ?rs_dump_label!sys?,
?rs_dump_timestamp!sys?,
?rs_destination_db!sys?,
 ?rs_origin!sys?,
?rs origin qid!sys?,
?rs_secondary_qid!sys?,
?rs<sup>origin</sup> commit time!sys?'
```
プロシージャは、rs\_origin、rs\_origin\_qid、rs\_secondary\_qid を使用して、 **rs\_update\_lastcommit** を実行します。ダンプが完了した後、rs\_lastcommit シス テムテーブルを更新する前にサーバが何らかの処理に失敗した場合、 Replication Server はレジューム時にバックアップを再起動します。

注意: ダンプと **rs\_update\_lastcommit** プロシージャがアトミックに実行される 保証はありません。これは、Adaptive Server では **dump** コマンドを他のコマン ドと一緒にトランザクションに指定できないためです。rs\_lastcommit システム テーブルが正常に更新されなかったときは、さらにダンプが必要な場合があり ます。

```
次に示す dumpdb_proc ストアドプロシージャの例では、ダンプデバイスがハー
ドコードされています。実際の運用では、テーブルを参照することをおすすめ
します。
```

```
create proc dumpdb_proc
\elldump dbname varchar(30),
  @dump_label varchar(30),
 @dump_timestamp varbinary(16),
@destination dbname varchar(30),
  @origin int,
  @origin_qid binary(36),
 @secondary qid binary(36),
Corigin time datetime
```

```
 as
print 'Received a dump database command from Replication Server:'
 declare @message varchar(255)
select @message = 'dump database ' + @dump dbname
+ '. Label= '' + @dump label
+ '''. Dest.db = ''' + \overline{\text{d}} destination dbname
+ '''''
 print @message
 if @destination_dbname = 'pubs2'
 begin
 print 'issuing ''dump database pubs2.'''
 dump database pubs2 to pubs2_dmplog
update dmp count set d count = d count + 1
exec pubs2.dbo.rs update lastcommit
 @origin, @origin_qid, @secondary_qid,
 @origin_time
 end
 else if @destination_dbname = 'pubs3'
 begin
 print 'issuing ''dump database pubs3.'''
 dump database pubs3 to pubs3_dmplog
update dmp_count set d_count = d_count + 1
exec pubs3.dbo.rs update lastcommit
 @origin, @origin_qid, @secondary_qid,
 @origin_time
 end
```
- Replication Server は、各レプリケート Replication Server に分配されるトランザ クションのストリーム内の同じ場所に **rs\_dumpdb** ファンクション呼び出しを置 くことによって、データベースダンプを調整します。
- **rs\_dumpdb** には、ファンクション文字列クラススコープがあります。

注意: Replication Server は、システム提供ファンクション文字列クラスに対す る **rs\_dumpdb** ファンクション文字列の初期化や生成は行いません。ファンク ション文字列を作成してから、Adaptive Server でコーディネートダンプを使用 してください。

- **rs\_dumpdb** ファンクション文字列の作成は、そのクラスのプライマリサイトで ある Replication Server で行ってください。
- 複数のレプリケートサイトで異なるダンプデバイスを使用する場合は、データ ベースダンプを実行する各レプリケートデータベースにストアドプロシージャ を作成します。そのうえで、そのストアドプロシージャを実行する **rs\_dumpdb** ファンクション文字列を記述してください。
- Replication Server が再起動したときにダンプが重複して行われないよう、 **rs\_dumpdb** ファンクション文字列の実行時には rs\_lastcommit システムテーブル を更新してください。rs\_lastcommit の詳細については、「**rs\_commit**」を参照 してください。

| 変数名               | データ型        | 説明                                                                                     |
|-------------------|-------------|----------------------------------------------------------------------------------------|
| rs_dump_dbname    | varchar(30) | ダンプを作成するデータベースの名前。                                                                     |
| rs dump label     | varchar(30) | │ ダンプのラベル情報。Adaptive Server では、この変数<br>│ にはダンプが開始された時間を示す <i>datetime</i> 値が格納<br>される。 |
| rs dump timestamp |             | varbinary(16) ダンプの開始時に取られたタイムスタンプ。                                                     |

表 **38 : rs\_dumpdb** ファンクション文字列のシステム変数

#### 参照:

- [create function string class](#page-349-0) (334 ページ)
- [rs\\_commit](#page-555-0)  $(540 \sim -\gamma)$
- rs dumptran (550 ページ)
- rs get lastcommit (556 ページ)

# **rs\_dumptran**

コーディネートトランザクションダンプを開始します。

例

• 例 **1 – dumptran\_proc** という名前のストアドプロシージャを実行する **rs\_dumptran** ファンクション文字列を作成します。このストアドプロシージャ はダンプデバイスを管理し、次に rs\_origin、rs\_origin\_qid、-rs\_secondary\_qid、 rs origin commit time パラメータを渡して rs update lastcommit ストアドプロ シージャを実行します。

```
create function string rs_dumptran
for sqlserver derived class
 output rpc
  'execute dumptran_proc
?rs dump dbname!sys?,
?rs_dump_label!sys?,
?rs_dump_timestamp!sys?,
  ?rs_dump_status!sys?,
?rs_destination_db!sys?,
?rs_origin!sys?,
?rs_origin_qid!sys?,
?rs<sup>secondary</sup> qid!sys?
?rs_origin_commit_time!sys?'
```
ダンプが完了した後、rs\_lastcommit システムテーブルを更新する前にサーバが クラッシュした場合、Replication Server はバックアップを再起動します。

注意: ダンプと **rs\_update\_lastcommit** プロシージャがアトミックに実行される 保証はありません。これは、Adaptive Server では **dump** コマンドを他のコマン

ドと一緒にトランザクションに指定できないためです。*rs\_lastcommit* システム テーブルが正常に更新されなかったときは、さらにダンプが必要な場合があり ます。

```
次に示す dumptran_proc ストアドプロシージャの例では、ダンプデバイスが
ハードコードされています。実際の運用では、テーブルを参照することをおす
すめします。
create proc dumptran_proc
\text{Idump} dbname varchar(30),
@dump_label varchar(30),
@dump_timestamp varbinary(16),
@dump_status int,
@destination dbname varchar(30),
@origin int,
@origin_qid binary(36),
@secondary qid binary(36),
@origin_time datetime
as
print 'Received a dump transaction command from Replication 
Server:'
declare @message varchar(255)
if \thetadump status = 0
begin
select @message = 'dump transaction ' + @dump_dbname + '. Label= 
\mathbf{I} \mathbf{I} \mathbf{I}+ @dump label + '''' + '. Dest.db = ''' + @destination dbname +
''''
end
else if @dump_status = 1
begin
select @message = 'dump transaction standby ' 
+ @dump_dbname + '. Label= ''' +
\text{Idump} \overline{\text{label}} + '''' + '. Dest.db = ''' + \text{ddestination} dbname + ''''
end
print @message
if @destination_dbname = 'pubs2'
begin
print 'issuing ''dump transaction pubs2.'''
if \thetadump status = 0
begin
dump transaction pubs2 to pubs2_dmplog
end
else if @dump_status = 1
begin
dump transaction pubs2 to pubs2_dmplog with standby_access
end
update dmp count set d count = d count + 1
exec pubs2.dbo.rs update lastcommit
@origin, @origin_qid, @secondary_qid,
@origin_time
end
else if @destination_dbname = 'pubs3'
begin
print 'issuing ''dump transaction pubs3.'''
```

```
if @dump_status = 0
begin
dump transaction pubs3 to pubs3_dmplog
end
else if @dump_status = 1
begin
dump transaction pubs3 to pubs3_dmplog with standby_access
end
update dmp count set d count = d count + 1
exec pubs3.dbo.rs update lastcommit
@origin, @origin_qid, @secondary_qid,
@origin_time
end
```
• 例 **2 –** 最初の例で作成した **rs\_dumptran** ファンクション文字列を変更し、リモー トプロシージャコールとして実行されるようにします。

```
alter function string rs_dumptran
for sqlserver derived class
 output rpc
 'execute dumptran_proc
?rs dump dbname!sys?,
?rs_dump_label!sys?,
?rs_dump_timestamp!sys?,
?rs_dump_status!sys?,
?rs_destination_db!sys?,
 ?rs_origin!sys?,
?rs_origin_qid!sys?,
?rs secondary qid!sys?,
?rs<sup>origin</sup> commit time!sys?!'
```
### 使用法

- Replication Server は、すべてのレプリケート Replication Server に分配するトラ ンザクションのストリーム内の同じ場所に **rs\_dumptran** ファンクション呼び出 しを挿入することによって、トランザクションダンプを調整します。
- **rs\_dumptran** には、ファンクション文字列クラススコープがあります。

注意: Replication Server は、システム提供ファンクション文字列クラスに対す る **rs\_dumptran** ファンクション文字列の初期化や生成は行いません。ファンク ション文字列を作成してから、Adaptive Server でコーディネートダンプを使用 してください。

- **rs\_dumptran** ファンクション文字列の作成は、そのクラスのプライマリサイト である Replication Server で行ってください。
- Replication Server が再起動したときにダンプが重複して行われないよう、 **rs\_dumptran** ファンクション文字列の実行時には rs\_lastcommit システムテーブ  $\nu$ を更新してください。rs\_lastcommit の詳細については、「rs\_commit」を参 照してください。
- 複数のレプリケートサイトで異なるダンプデバイスを使用する場合は、トラン ザクションダンプを実行する各レプリケートデータベースにストアドプロシー

ジャを作成します。そのうえで、そのストアドプロシージャを実行する **rs\_dumptran** ファンクション文字列を記述してください。

| 変数名               | データ型                 | 説明                                                                                                    |
|-------------------|----------------------|----------------------------------------------------------------------------------------------------|
| rs_destination_db | varchar(30)          | トランザクションが送信されたデータベースの名前。                                                                                                    |
| rs_dump_dbname    | varchar(30)          | ダンプを作成するデータベースの名前。                                                                                                    |
| rs dump label     | $\text{varchar}(30)$ | ダンプのラベル情報。Adaptive Server では、この変数には<br>ダンプが開始された時間を示す datetime 値が格納される。                                                                   |
| rs_dump_status    | int(4)               | ダンプステータスインジケータ:                                                                                                    |
|                   |                      | 0-ダンプトランザクションコマンドに with standby_ac-<br>cess パラメータが含まれないことを示す。<br>1 - ダンプトランザクションコマンドに with standby ac-<br>cess パラメータが含まれることを示す。           |
| rs dump timestamp | varbinary $(16)$     | オリジンでダンプが開始されたときに取られた、Adaptive<br>Server データベースのタイムスタンプ。この変数は、情報<br>を提供するためだけに使用される。                                                      |
| rs_origin         | int(4)               | トランザクションが開始されるデータベースの ID。                                                                                                    |
| rs_origin_commit_ | datetime             | オリジンでトランザクションがコミットされた時間。                                                                                                    |
| time              |                      | <b>注意: ASE</b> がまだユーザデータベースのリカバリを処理し<br>ている間に select getdate() を実行した場合、select getdate()<br>の戻り値が、rs_origin_begin_time の値と異なる可能性があ<br>ります。 |
| rs_origin_qid     | varbinary(36)        | トランザクションにある最初のコマンドのオリジンキュー<br>ID <sub>o</sub>                                                                                             |
| rs_secondary_qid  | varbinary(36)        | サブスクリプションマテリアライゼーションキューまたは<br>マテリアライゼーション解除キューにあるトランザクショ<br>ンのキューID。                                                                      |

表 **39 : rs\_dumptran** ファンクション文字列のシステム変数

### 参照:

- [create function string](#page-333-0)  $(318 \sim -\gamma)$
- rs commit  $(540 \sim -\frac{1}{2})$
- [rs\\_dumpdb](#page-562-0)  $(547 \sim -\frac{1}{2})$
- [rs\\_get\\_lastcommit](#page-571-0)  $(556 \sim \sim \mathcal{V})$

### <span id="page-569-0"></span>**rs\_get\_charset**

データサーバで使用している文字セットを返します。このファンクションを使用 すると、文字セットが予期していたものと違った場合に Replication Server で警告 メッセージを出力できます。

#### 例

• 例 **1 – sp\_serverinfo** システムプロシージャを呼び出してデータサーバが使用し ている文字セットを返す出力言語で、**rs\_get\_charset** ファンクション文字列を 作成します。

```
create function string rs_get_charset
for rs sqlserver2 function c\overline{1}ass
  output language
'sp_serverinfo server_csname'
```
- **rs\_get\_charset** は、データサーバが使用している文字セットの名前を取得しま す。Replication Server は、データサーバへ接続するたびに、このファンクショ ンを実行します。
- rs qet charset ファンクションには、ファンクション文字列クラススコープが あります。
- インストール中、Replication Server はシステム提供ファンクション文字列クラ スの初期 **rs\_get\_charset** ファンクション文字列を作成します。
- ユーザが作成した基本ファンクション文字列クラスを使用する場合は、 **rs\_get\_charset** ファンクション文字列を自分で作成してください。
- **rs\_get\_charset** ファンクション文字列の作成またはカスタマイズは、そのクラ スのプライマリサイトである Replication Server で行ってください。
- rs\_sqlserver\_function\_class クラスと rs\_default\_function\_class クラスに対するデ フォルトの **rs\_get\_charset** ファンクション文字列は、AdaptiveServer のストアド プロシージャ **sp\_serverinfo** を引数 server\_csname を使用して呼び出します。
- データサーバは、SAP がサポートしている有効な文字セットの名前の文字列を 返されなければなりません。 有効な SAP の文字セットは、リリースディレク トリの charsets/charset\_name/charset.loc に定義されています。 charset name はサポートされている文字セットの名前です。 たとえば、 charsets/iso\_1/charset.loc ファイルには iso\_1 文字セットが定義され ています。

#### 参照:

- [create function string](#page-333-0)  $(318 \sim -\gamma)$
- rs get sortorder (557 ページ)

# **rs\_get\_errormode**

ネイティブエラーがレプリケートサーバから直接返されているかどうかを判断す るネイティブエラー設定を返します。

# 例

• 例 **1 –** ネイティブエラーを返す **oth\_sql\_class** ファンクション文字列クラスの rs\_get\_errormode ファンクション文字列を作成します。

create function string rs\_get\_errormode for oth\_sql\_class output language 'select yes'

• 例 **2 –** ネイティブエラーを返さない **oth\_sql\_class** ファンクション文字列クラス の rs\_get\_errormode ファンクション文字列を作成します。

```
create function string rs_get_errormode
for oth_sql_class
output language 'select no'
```
- **rs\_get\_errormode** ファンクションには、ファンクション文字列クラススコープ があります。
- インストール中、Replication Server はシステム提供ファンクション文字列クラ スの初期 rs\_get\_errormode ファンクション文字列を作成します。
- ユーザが作成した基本ファンクション文字列クラスを使用する場合は、 rs\_get\_errormode ファンクション文字列を自分で作成してください。
- rs\_get\_errormode ファンクション文字列の作成またはカスタマイズは、そのク ラスのプライマリサイトである Replication Server で行ってください。
- ファンクション **rs\_get\_errormode** に予想される結果は yes または no です。

# <span id="page-571-0"></span>**rs\_get\_lastcommit**

rs\_lastcommit システムテーブルからローを返します。

# 例

• 例 **1 – rs\_get\_lastcommit** という名前のストアドプロシージャを実行する **rs\_get\_lastcommit** ファンクション文字列を作成します。ストアドプロシージャ の内容を次に示します。 create procedure rs\_get\_lastcommit as

```
select origin, origin qid, secondary qid
 from rs_lastcommit
```

```
create function string rs_get_lastcommit
for sqlserver derived class
 output language
 'execute rs_get_lastcommit'
```
- Replication Server は、データベースに対する DSI プロセスを起動するときに **rs\_get\_lastcommit** を実行します。このファンクションは、rs\_lastcommit システ ムテーブル内のすべてのローを返します。Replication Server はこの情報を使用 して、各プライマリデータの送信元から最後にコミットされたトランザクショ ンを検索します。
- rs\_lastcommit システムテーブルは、Replication Server がデータベースでトラン ザクションをコミットするたびに更新されます。
- **rs\_get\_lastcommit** には、ファンクション文字列クラススコープがあります。
- インストール中、Replication Server はシステム提供ファンクション文字列クラ スの初期 **rs\_get\_lastcommit** ファンクション文字列を作成します。
- ユーザが作成した基本ファンクション文字列クラスを使用する場合は、 **rs\_get\_lastcommit** ファンクション文字列を自分で作成してください。
- **rs\_get\_lastcommit** ファンクション文字列の作成またはカスタマイズは、そのク ラスのプライマリサイトである Replication Server で行ってください。
- rs\_sqlserver\_function\_class クラスと rs\_default\_function\_class クラスに対するデ フォルトの **rs\_get\_lastcommit** ファンクション文字列は、**rs\_update\_lastcommit** という名前のストアドプロシージャを **rs\_commit** ファンクション文字列で実行 して、rs\_lastcommit テーブルを更新します。
- データベースに複写されるデータを持つ各プライマリデータベースに対して、 **rs\_get\_lastcommit** は、正しい順番でカラムを返す必要があります。

<span id="page-572-0"></span>

| カラム名          | データ型 | 説明                                                                                                    |
|---------------|------|----------------------------------------------------------------------------------------------------|
| origin        | int  | 各ローに該当するプライマリデータベースのID番号。                                                                                                |
| origin_qid    |      | binary(36) オリジンデータベースのステーブルキュー内にある最後にコ<br>ミットされたトランザクションを示す。                                                             |
| secondary_qid |      | binary(36) サブスクリプションマテリアライゼーションキューがオリジ<br>  ンデータベースに存在する場合、このカラムには、その<br>キューにあるレプリケートデータベースにコミットされた最<br>新のトランザクションが含まれる。 |

表 **40 : rs\_get\_lastcommit** で返されるカラム

#### 参照:

- [create function string](#page-333-0)  $(318 \sim -\gamma)$
- rs commit  $(540 \sim -\check{v})$

### **rs\_get\_sortorder**

データサーバが使用しているソート順を取得します。ソート順が ReplicationServer のソート順と一致しなかった場合、または予期したソート順ではなかった場合、 警告メッセージを返します。

#### 例

• 例 **1 – sp\_serverinfo** システムプロシージャを呼び出してデータサーバが使用し ているソート順を返す出力言語で、**rs\_get\_sortorder** ファンクション文字列を作 成します。

```
create function string rs_get_sortorder
for rs_sqlserver2_function_class
 output language
'sp_serverinfo server_soname'
```
- **rs\_get\_sortorder** ファンクションは、データサーバで使用されているソート順の 名前を取得します。Replication Server は、データサーバへ接続するたびに、こ のファンクションを実行します。取得されたソート順が Replication Server の ソート順と一致しなかった場合、Replication Server のエラーログに警告メッ セージが出力されます。ソート順が一致した場合、警告メッセージは出力され ません。
- **rs\_get\_sortorder** ファンクションには、ファンクション文字列クラススコープが あります。
- <span id="page-573-0"></span>• インストール中、Replication Server はシステム提供ファンクション文字列クラ スの初期 rs\_get\_sortorder ファンクション文字列を作成します。
- ユーザが作成した基本ファンクション文字列クラスを使用する場合は、 **rs qet sortorder** ファンクション文字列を自分で作成してください。
- **rs\_get\_sortorder** ファンクション文字列の作成またはカスタマイズは、そのクラ スのプライマリサイトである Replication Server で行ってください。
- rs\_salserver\_function\_class クラスと rs\_default\_function\_class クラスに対するデ フォルトの **rs\_get\_sortorder** ファンクション文字列は、Adaptive Server のストア ドプロシージャ **sp\_serverinfo** を引数 server\_soname を使用して呼び出します。
- **rs\_get\_sortorder** ファンクション文字列は、SAP がサポートする有効なソート順 の名前の文字列を返す必要があります。 文字セットごとの SAP の有効なソー ト順は、リリースディレクトリの charsets/charset\_name/ sortorder.srt に定義されています。charset\_name はサポートされる文字 セットの名前、sortorder はその文字セットに対してサポートされるソート順の 名前です。たとえば、charsets/iso\_1/nocase.srt ファイルには iso\_1 文 字セットに対する "nocase" (大文字と小文字を区別しない) ソート順が定義され ています。

#### 参照:

- [create function string](#page-333-0)  $(318 \sim -\gamma)$
- rs get charset (554 ページ)

# **rs\_get\_textptr**

text、unitext、または image カラムの記述を取得します。

# 例

• 例 **1 –** blurbs テーブル内の repcopy カラムに対する **rs\_get\_textptr** ファンクション 文字列を作成します。ファンクション文字列名の **copy** は、複写定義の text、 unitext、または image カラムの名前です。

```
create function string
blurbs rep.rs get textptr;copy
for sqlserver<sup>2</sup> function_class
 output language
  'select repcopy from blurbs
where au id = ?au id!new?'
```
- Replication Server は、Client-Library 関数 **ct\_send\_data** でデータを送信する前に、 **rs\_get\_textptr** を呼び出して、text、unitext、または image カラムの記述を取得し ます。
- **rs\_get\_textptr** には、複写定義スコープがあります。
- 複写定義を作成すると、Replication Server は、複写定義内の複写される text、 unitext、または image カラムごとに、rs\_sqlserver\_function\_class クラスと rs\_default\_function\_class クラスに対して **rs\_get\_textptr** ファンクション文字列を 生成します。
- ユーザが作成した基本ファンクション文字列クラスを作成する場合は、複写定 義に含まれる各 text、unitext、または image カラムに対して **rs\_get\_textptr** ファ ンクション文字列を作成してください。
- **rs\_get\_textptr** ファンクション文字列の作成またはカスタマイズは、複写定義を 作成した Replication Server で行ってください。
- **rs\_get\_textptr** は、指定されたローの text、unitext、または imageカラムについて の text または unitext 型のカラム記述を返す必要があります。この text または unitext 型のカラム記述は、「I/O 記述子構造」を返す場合の Open Server の要件 を満たす必要があります。この構造の詳細については、『Open Server Server-Library/C リファレンスマニュアル』を参照してください。
- ExpressConnect for Oracle および ExpressConnect for HANA データベースでは、 LOB データの管理に LOB ポインタが使用されません。 その結果、LOB ポイン タの管理に使用される Replication Server システムファンクションは、 ExpressConnect for Oracle および ExpressConnect for HANA データベースで使用で きません。 このようなファンクション (**rs\_get\_textptr**、**rs\_textptr\_init**、 **rs\_writetext** など) は ExpressConnect で認識できますが、ファンクションを使用 しても Replication Server から無視されます。

#### 参照:

- [rs\\_datarow\\_for\\_writetext](#page-556-0) (541 ページ)
- rs textptr init (582 ページ)
- rs writetext (592 ページ)

# **rs\_get\_thread\_seq**

rs threads システムテーブル内の指定されたエントリのシーケンス番号を返しま す。

#### 構文

rs\_get\_thread\_seq @*rs\_id*

#### パラメータ

• **rs\_id –** int データ型の番号です。これはチェックするエントリの ID で、 rs\_threads システムテーブルにある id カラムの値と一致しています。

# 例

• 例 **1 –** rs\_threads テーブルに **select** 文を実行する、**rs\_get\_thread\_seq** ファンク ション文字列を作成します。

```
create function string rs_get_thread_seq
for sqlserver derived class
 output language
 'select seq from rs_threads
where id = ?rs id!param?'
```
- Replication Server は、前のトランザクションが完了しているかどうか調べるた めに、**rs\_get\_thread\_seq** を実行します。これは、1 つのコネクションに複数の DSI スレッドが定義されている場合にだけ実行されます。このファンクション は、指定された ID に対するシーケンス番号が格納された 1 つのカラム (seq) を 含む 1 つのローを返します。
- このファンクションを起動するスレッドは、指定されたエントリを最後に変更 したトランザクションが完了するまでブロックされます。
- **rs\_get\_thread\_seq** には、ファンクション文字列クラススコープがあります。
- インストール中、Replication Server はシステム提供ファンクション文字列クラ スの初期 **rs\_get\_thread\_seg** ファンクション文字列を作成します。
- ユーザが作成した基本ファンクション文字列クラス、および並列 DSI 機能を使 **用する場合は、rs\_get\_thread\_seq ファンクションに対してファンクション文字** 列を作成してください。並列 DSI を使用しない場合は、このファンクションに 対してファンクション文字列を作成する必要はありません。
<span id="page-576-0"></span>• **rs\_get\_thread\_seq** ファンクション文字列の作成またはカスタマイズは、そのク ラスのプライマリサイトである Replication Server で行ってください。

#### 参照:

- [configure connection](#page-253-0) (238 ページ)
- rs initialize threads (562 ページ)
- [rs\\_set\\_isolation\\_level](#page-592-0) (577 ページ)
- [rs\\_update\\_threads](#page-604-0)  $(589 \sim -\frac{1}{2})$

# **rs\_get\_thread\_seq\_noholdlock**

**noholdlock** オプションを使用して、rs\_threads システムテーブル内の指定されたエ ントリのシーケンス番号を返します。

### 構文

rs\_get\_thread\_seq\_noholdlock @*rs\_id*

#### パラメータ

• **rs\_id –** int データ型の番号です。これはチェックするエントリの ID で、 rs\_threads システムテーブルにある id カラムの値と一致しています。

# 例

• 例 1-rs threads テーブルに対して select 文を実行する、 **rs\_get\_thread\_seq\_noholdlock** ファンクション文字列を作成します。

```
create function string
    rs_get_thread_seq_noholdlock
 for sqlserver derived class
  output language
 'select seq from rs threads noholdlock
  where id = ?rs id!param?'
```
#### 使用法

• **rs\_get\_thread\_seq\_noholdlock** は **rs\_get\_thread\_seq** と同じですが、 **dsi\_isolation\_level** が 3 のときに使用される点が異なります。これは、1 つのコ ネクションに複数の DSI スレッドが定義されている場合にだけ実行されます。 ローの選択は **noholdlock** オプションを指定して行われます。このファンクショ ンは、指定した ID の現在のシーケンス番号が格納された 1 つのカラム (seq) を 含む 1 つのローを返します。

- <span id="page-577-0"></span>• **rs get thread seq noholdlock** ファンクションには、ファンクション文字列クラ ススコープがあります。
- インストール中、Replication Server はシステム提供ファンクション文字列クラ スの初期 rs\_get\_thread\_seq\_noholdlock ファンクション文字列を作成します。
- ユーザが作成した基本ファンクション文字列クラスを使用し、トランザクショ ンの独立性レベル 3 で並列 DSI 機能を使用する場合、 **rs\_get\_thread\_seq\_noholdlock** ファンクションに対してファンクション文字列を 作成してください。
- **rs aet thread seq\_noholdlock** ファンクション文字列の作成またはカスタマイズ は、そのクラスのプライマリサイトである Replication Server で行ってくださ い。

#### 参照:

- [alter connection](#page-149-0) (134  $\sim-\check{y}$ )
- rs get thread seq (560 ページ)
- rs initialize threads (562 ページ)
- [rs\\_set\\_isolation\\_level](#page-592-0)  $(577 \sim -\gamma)$
- [rs\\_update\\_threads](#page-604-0) (589 ページ)

# **rs\_initialize\_threads**

rs\_threads システムテーブルの各エントリのシーケンスを 0 に設定します。

### 構文

rs\_initialize\_threads @*rs\_id*

# パラメータ

• @rs id - 1 から dsi\_num\_threads までの番号で、Replication Server が 0 に設定す るエントリの ID を指定します。

# 例

• 例 **1 – rs\_initialize\_threads** という名前のストアドプロシージャを実行する **rs\_initialize\_threads** ファンクション文字列を作成します。ストアドプロシー ジャの内容を次に示します。 create procedure rs\_initialize\_threads @rs\_id int as delete from rs threads where id = @rs id

```
insert into rs threads values
(0 \text{rs id}, 0, \text{""}, \text{""}, \text{""}, \text{""}, \text{""})create function string rs_initialize_threads
for sqlserver derived class
  output language
 'execute rs_initialize_threads
 @rs_id = ?rs_id!param?'
```
- コネクションが初期化されると、**rs\_initialize\_threads** ファンクションを実行し ます。これは、1 つのコネクションに複数の DSI スレッドが定義されている場 合にだけ実行されます。このファンクションにより、rs\_threads システムテー ブルの各エントリのシーケンス番号が 0 に設定されます。
- **rs\_initialize\_threads** には、ファンクション文字列クラススコープがあります。
- インストール中、Replication Server はシステム提供ファンクション文字列クラ スの初期 **rs\_initialize\_threads** ファンクション文字列を作成します。
- ユーザが作成した基本ファンクション文字列クラス、および並列 DSI 機能を使 用する場合は、**rs\_initialize\_threads** に対してファンクション文字列を作成して ください。
- **rs\_initialize\_threads** ファンクション文字列の作成またはカスタマイズは、その クラスのプライマリサイトである Replication Server で行ってください。

#### 参照:

- [create connection](#page-302-0) (287 ページ)
- rs get thread seq (560 ページ)
- [rs\\_get\\_thread\\_seq\\_noholdlock](#page-576-0) (561 ページ)
- rs set isolation level (577 ページ)
- [rs\\_update\\_threads](#page-604-0)  $(589 \sim -\frac{1}{2})$

### **rs\_insert**

レプリケートデータベースのテーブルに、ローを 1 つ挿入します。

#### 例

• 例 **1 –** publishers テーブルに対する **rs\_insert** ファンクション文字列を置き換えま す。

```
alter function string publishers.rs insert
for sqlserver derived class
 output language
'insert into publishers (pub id, pub name, city,
```

```
 state)
values (?pub id!new?, ?pub name!new?,
  ?city!new?, ?state!new?)'
```
- **rs\_insert** には、複写定義スコープがあります。
- 複写定義を作成すると、Replication Server は、システム提供ファンクション文 字列クラスに対して **rs\_insert** ファンクション文字列を生成します。
- ユーザが作成した基本ファンクション文字列クラスを使用する場合、複写定義 を作成するたびに **rs\_insert** ファンクション文字列を作成してください。
- **rs\_insert** ファンクション文字列の作成またはカスタマイズは、複写定義を作成 した Replication Server で行ってください。
- 各複写定義の *rs\_sqlserver\_function\_class* クラスと *rs\_default\_function\_class* クラス の **rs\_insert** に対してデフォルトで作成されたファンクション文字列では、 Transact-SQL の **insert** コマンドの構文が使用されます。
- Replication Server は、**rs\_insert** を使用して text、unitext、または image データを レプリケートデータベースに送信することはできませんが、text\_status 変更子 を使用してtext、unitext、またはimageデータのステータスを知らせることはで きます。text status 変更子については、「writetext」を参照してください。text、 unitext、または image データは **rs\_get\_textptr**、**rs\_textptr\_init**、**rs\_writetext** を使 用してレプリケートデータベースに送信されます。

- [create function string](#page-333-0)  $(318 \sim -\gamma)$
- [create replication definition](#page-361-0) (346 ページ)
- [rs\\_datarow\\_for\\_writetext](#page-556-0) (541 ページ)
- rs delete  $(545 \sim -\frac{1}{2})$
- rs get textptr (558  $\sim-\check{y}$ )
- rs select  $(571 \text{ }\mathcal{A} \mathcal{Y})$
- [rs\\_select\\_with\\_lock](#page-588-0) (573  $\sim-\check{y}$ )
- rs textptr init (582 ページ)
- rs update (588 ページ)

### **rs\_marker**

パラメータを独立したコマンドとして Replication Server に渡します。

#### 構文

rs\_marker @*rs\_api*

#### パラメータ

• **rs\_api –** サブスクリプションマテリアライゼーションで使用されるデータを含 む、varchar(255) の文字列です。

# 例

• 例 **1 –**

```
create function string rs_marker
for sqlserver derived class
 output language
  'execute rs_marker
     @rs_api<sup>-</sup>= ?rs_api!param?'
```
### 使用法

- **rs\_marker** を使用すると、Replication Server はトランザクションログにデータを 挿入でき、RepAgent のスレッドでそのデータを検索できるようになります。
- **rs\_marker** ファンクションには、ファンクション文字列クラススコープがあり ます。
- インストール中、Replication Server はシステム提供ファンクション文字列クラ スの初期 **rs\_marker** ファンクション文字列を作成します。
- ユーザが作成した基本ファンクション文字列クラスを使用する場合、 **rs\_marker** ファンクションに対してファンクション文字列を自分で作成してく ださい。
- **rs\_marker** ファンクション文字列の作成またはカスタマイズは、そのクラスの プライマリサイトである Replication Server で行ってください。
- Replication Server は、サブスクリプションマテリアライゼーション中に **rs\_marker** を使用して、プライマリデータベースログを介してプライマリ Replication Server に **activate subscription** コマンドと **validate subscription** コマン ドを渡します。
- <span id="page-581-0"></span>• プライマリデータベースの RepAgent は、**rs\_marker** ファンクションの実行を認 識し、@rs\_api パラメータをコマンドとしてプライマリ Replication Server に渡 す必要があります。
- Adaptive Server データベースの場合、データベースが Replication Server に対し て設定されたときに、**rs\_marker** という Adaptive Server 複写ストアドプロシー ジャが作成されます。このストアドプロシージャは、**sp\_setrepproc**システムプ ロシージャによって、"replicated" とマーク付けされます。
- Adaptive Server の RepAgent がトランザクションログで **rs\_marker** の実行を検出 すると、@rs\_api パラメータがコマンドとしてプライマリ Replication Server へ 送信されます。

注意: バルクサブスクリプションを作成したとき以外は、**rs\_marker** ファンクショ ン文字列を作成したり **rs\_marker** ストアドプロシージャを起動したりしないでくだ さい。詳細については、『ReplicationServer 管理ガイド 第 1 巻』を参照してくださ い。

### 参照:

- [activate subscription](#page-63-0) (48 ページ)
- [create subscription](#page-391-0)  $(376 \sim \frac{1}{2})$
- [sp\\_setrepproc](#page-688-0) (673 ページ)
- [validate subscription](#page-540-0) (525  $\sim-\check{\vee}$ )

# **rs\_non\_blocking\_commit**

データサーバに対し、トランザクションがディスクに書き込まれるまで待機せず、 ただちに COMMIT 文の肯定応答を送信するよう要求します。

# 使用法

- **rs\_non\_blocking\_commit** には、ファンクション文字列クラススコープがありま す。
- **rs\_non\_blocking\_commit** は、**dsi\_non\_blocking\_commit** の値が 1 ~ 60 の場合、 DSI がレプリケートデータサーバに接続するたびに実行されません。 **dsi\_non\_blocking\_commit** の値が 0 の場合は、**rs\_non\_blocking\_commit** は実行さ れません。
- **rs\_non\_blocking\_commit** ファンクションは、Adaptive Server 15.0 以降では "**set delayed\_commit on**" ファンクション文字列に、Oracle 10g v2 以降では対応する "**alter session set commit\_write = nowait;**" ファンクション文字列にマップしま

す。 その他すべての SAP 以外のデータベースでは、**rs\_non\_blocking\_commit** は null にマップします。

• 非ブロッキングコミットを有効にした Replication Server では、Oracle 10g v2 以 降への複写がサポートされます。これは、Oracle 10g v2 が、遅延コミットに似 た機能をサポートしているためです。

Replication Server 15.2 の異機種データ型サポート (HDS) スクリプトには、非ブ ロッキングコミット機能をサポートする新しいファンクション文字列がありま す。 Enterprise Connect Data Access for Oracle では、これらのファンクション文 字列がサポートされます。 『ReplicationServer Options 15.1 概要ガイド』を参照 してください。

#### 参照:

• rs\_non\_blocking\_commit\_flush  $(567 \sim \sim \sim \sim)$ 

### **rs\_non\_blocking\_commit\_flush**

**insert** コマンド、**delete** コマンド、または **update** コマンドをデータサーバに送信 し、**rs\_ non\_blocking\_commit** で設定されたコネクション経由で送信されたトラン ザクションがディスクに保存されるようにします。

# 例

• 例 **1 –** Adaptive Server 用に **rs\_non\_blocking\_commit\_flush** ファンクション文字列 のインスタンスを作成します。

create function string rs\_non\_blocking\_commit\_flush for sqlserver derived class output language 'set delayed commit off; begin tran; update rs\_lastcommit set origin time = getdate() where origin = 0; commit tran; set delayed commit on'

• 例 **2 –** Oracle 用に **rs\_non\_blocking\_commit\_flush** ファンクション文字列のインス タンスを作成します。

```
create function string rs_non_blocking_commit_flush
for oracle_derived_class
output language
'alter session set commit write = immediate; begin tran;
update rs lastcommit set \overline{origin} time = getdate() where
origin = \overline{0}; commit tran; alter session set commit write = nowait'
```
#### 使用法

• **rs\_non\_blocking\_commit\_flush** には、ファンクション文字列クラススコープが あります。

- **rs\_non\_blocking\_commit\_flush** は **dsi\_non\_blocking\_commit** での間隔の指定に 従って 1 ~ 60 分間隔で実行されます。**rs\_non\_blocking\_commit\_flush** は、 **dsi\_non\_blocking\_commit** がゼロの場合、実行されません。
- Adaptive Server 15.0 以降と Oracle 10g v2 以降では、 **rs\_non\_blocking\_commit\_flush** は、対応するファンクション文字列にマップし ます。 その他すべての SAP 以外のデータベースでは、 **rs\_non\_blocking\_commit\_flush** は null にマップします。
- 非ブロッキングコミットを有効にした Replication Server では、Oracle 10g v2 以 降への複写がサポートされます。これは、Oracle 10g v2 が、遅延コミットに似 た機能をサポートしているためです。 Replication Server 15.2 の異機種データ型サポート (HDS) スクリプトには、非ブ ロッキングコミット機能をサポートする新しいファンクション文字列がありま す。 Enterprise Connect Data Access for Oracle では、これらのファンクション文 字列がサポートされます。 『Replication Server Options 15.1 概要ガイド』を参照 してください。

#### 参照:

• [rs\\_non\\_blocking\\_commit](#page-581-0)  $(566 \sim -\gamma)$ 

# **rs\_raw\_object\_serialization**

直列化された形式の Java カラムを Replication Server で処理できるようにします。

# 使用法

- **rs\_raw\_object\_serialization** を使用すると、直列化されたデータを直接レプリ ケートデータベースに挿入できます。
- **rs\_raw\_object\_serialization** には、ファンクション文字列クラススコープがあり ます。
- インストール中、Replication Server はシステム提供ファンクション文字列クラ ス rs\_sqlserver\_function\_class と rs\_default\_function\_class の初期 **rs\_raw\_object\_serialization** ファンクション文字列を作成します。
- Replication Server は、あるコネクションに対して最初に Java カラムがマテリア ライズされるか複写されたときに、**rs\_raw\_object\_serialization** を使用して、 Adaptive Server にデフォルトのコマンドセット **rs\_raw\_object\_serialization** を渡 します。

#### **rs\_repl\_on**

データベースコネクションに対して Adaptive Server の複写をオンに設定します。

#### 例

• 例 1-rs repl\_on ファンクション文字列のインスタンスを作成します。

```
create function string rs repl on
for sqlserver derived class
 output language
 'set replication on'
```
#### 使用法

- **rs\_repl\_on** は、データベースへの DSI コネクションに対して実行されます。
- **rs\_repl\_on** には、ファンクション文字列クラススコープがあります。
- インストール中、Replication Server はシステム提供ファンクション文字列クラ スの初期 rs\_repl\_on ファンクション文字列を作成します。
- ユーザが作成した基本ファンクション文字列クラスを、デフォルト以外の方法 で使用する場合には、**rs\_repl\_on** ファンクション文字列を作成してください。
- **rs\_repl\_on** ファンクション文字列の作成またはカスタマイズは、そのクラスの プライマリサイトである Replication Server で行ってください。

#### 参照:

- [alter connection](#page-149-0) (134 ページ)
- rs repl\_off  $(569 \sim \sim)$

#### **rs\_repl\_off**

AdaptiveServer データベースでメンテナンスユーザによって実行されるトランザク ションを複写するかどうかを指定します。

#### 例

• 例 **1 – rs\_repl\_off** ファンクション文字列のインスタンスを作成します。

```
create function string rs repl off
for sqlserver derived class
 output language
 'set replication off'
```
- **rs\_repl\_off** は、スタンバイデータベースへの DSI コネクションに対して実行さ れます。
- **rs\_repl\_off** には、ファンクション文字列クラススコープがあります。
- インストール中、Replication Server はシステム提供ファンクション文字列クラ スの初期 **rs\_repl\_off** ファンクション文字列を作成します。
- ユーザが作成した基本ファンクション文字列クラスを、デフォルト以外の方法 で使用する場合には、**rs\_repl\_off** ファンクション文字列を作成してください。
- **rs\_repl\_off** ファンクション文字列の作成またはカスタマイズは、そのクラスの プライマリサイトである Replication Server で行ってください。
- スタンバイデータベースへのコネクションでは、システムが提供する rs default function class クラスが常に使用されますが、このクラスは修正でき ません。したがって、ウォームスタンバイを使用していない場合は **rs\_repl\_off** に対してファンクション文字列を作成する必要はありません。
- **alter connection** または **configure connection** を使用して **dsi\_replication** 設定パラ メータを設定すれば、スタンバイデータベースへの接続時に **rs\_repl\_off** ファン クションを実行するかどうかを指定できます。**rs\_repl\_off** を実行するには **dsi\_replication** を "off" に設定してください。
- ウォームスタンバイアプリケーションでは、Replication Server は **dsi\_replication** を、アクティブデータベースに対して "on"、スタンバイデータベースに対して "off" に設定します。

#### 参照:

- [create connection](#page-302-0) (287  $\sim$  $\rightarrow$ )
- [create function string](#page-333-0)  $(318 \sim -\gamma)$

# **rs\_rollback**

トランザクションをロールバックします。このファンクションは、今後のリリー スで使用される予定です。

# 例

• 例 1 – この例は、*rs\_sqlserver\_function\_class* クラスと *rs\_default\_function\_class* ク ラスに対するデフォルトの **rs\_rollback** ファンクション文字列を示します。

```
create function string rs_rollback
for sqlserver derived class
 output language
 'rollback transaction'
```
- <span id="page-586-0"></span>• プライマリデータベースのトランザクションログから検索されるロールバック トランザクションは、レプリケート Replication Server に分配されません。この ため、このファンクションは絶対に実行しないでください。
- **rs\_rollback** ファンクションには、ファンクション文字列クラススコープがあり ます。
- インストール中、Replication Server はシステム提供ファンクション文字列クラ スの初期 **rs\_rollback** ファンクション文字列を作成します。

#### 参照:

- [alter function string](#page-203-0)  $(188 \sim -\gamma)$
- [create function string](#page-333-0)  $(318 \sim -\gamma)$
- rs begin (538 ページ)
- rs commit  $(540 \sim \sim \sim)$

#### **rs\_select**

サブスクリプションマテリアライゼーションでは複写テーブルのプライマリコ ピーから、サブスクリプションマテリアライゼーション解除ではテーブルのレプ リケートコピーから、それぞれローを選択します。

### 例

• 例 **1 – rs\_select** ファンクション文字列のインスタンスを作成します。サブスク リプションの **where** 句が au\_lname カラムの特定の値を指定した場合に、 Replication Server はこのファンクション文字列を使用します。

```
create function string
  authors.rs select;name select
for flat file class
 scan 'select \overline{x} from authors
  where au lname = ?l name!user?'
  output rpc
 'execute name sel ?l name!user?, "authors"'
```
### 使用法

• **create subscription** コマンドに **without holdlock** が指定されていると、Replication Server は、**rs\_select** を実行して、プライマリ Replication Server からサブスクリ プションマテリアライゼーションのローを検索します。**without holdlock** は、ノ ンアトミックマテリアライゼーションで使用されます。このオペレーションに

使用されるファンクション文字列は、プライマリデータベースに割り当てられ たクラスのものです。

- アトミックマテリアライゼーション中にデータを検索するには、レプリケート データベースのコネクションに関連付けられたクラスではなく、プライマリ データベースのコネクションに関連付けられたファンクション文字列クラスと エラークラスを使用してください。
- **incrementally with purge** 句を使用してテーブル複写定義のサブスクリプション を削除する場合も、Replication Server は **rs\_select** ファンクションを実行して、 サブスクリプションマテリアライゼーション解除のローを識別します。このオ ペレーションに使用されるファンクション文字列は、レプリケートデータベー スに割り当てられたクラスのものです。
- **create subscription** に **without holdlock** が指定されていない場合、Replication Server は **rs\_select** ではなく **rs\_select\_with\_lock** ファンクションを実行します。
- **rs\_select** には、複写定義スコープがあります。
- 複写定義を作成すると、Replication Server は、システム提供ファンクション文 字列クラスに対して、**rs\_select** ファンクション文字列を生成します。
- ユーザが作成した基本ファンクション文字列クラスを使用する場合、複写定義 を作成するたびに、各サブスクリプションの **where** 句と一致する **rs\_select** ファ ンクション文字列を作成してください。
- **rs\_select** ファンクション文字列の作成またはカスタマイズは、複写定義を作成 した Replication Server で行ってください。
- 各複写定義の rs\_salserver\_function\_class クラスと rs\_default\_function\_class クラス の **rs\_select** に対してデフォルトで作成されたファンクション文字列では、 Transact-SQL の **select** コマンドの構文が使用されます。
- **rs\_select** のファンクション文字列には、入力テンプレートと出力テンプレート があります。入力テンプレートは、Replication Server で **create subscription** コマ ンドの **where** 句に一致する **where** 句を持つ SQL **select** コマンドです。
- **select** オペレーションの **where** 句とファンクション文字列の入力テンプレート が一致しない場合、Replication Server は入力テンプレートのないファンクショ ン文字列が存在すればそれを使用します。
- 一致する入力テンプレートのあるファンクション文字列、または入力テンプ レートのないファンクション文字列が見つからない場合、**rs\_select** ファンク ションの呼び出しは失敗します。

- [alter function string](#page-203-0) (188 ページ)
- [create function string](#page-333-0)  $(318 \sim -\gamma)$
- [create subscription](#page-391-0)  $(376 \sim \frac{1}{2})$
- rs delete  $(545 \sim -\frac{1}{2})$
- rs insert (563 ページ)
- <span id="page-588-0"></span>• rs select with lock (573 ページ)
- [rs\\_update](#page-603-0) (588  $\sim-\check{y}$ )

### **rs\_select\_with\_lock**

順序の一貫性を保つために、holdlock を使って複写テーブルのプライマリコピー からサブスクリプションマテリアライゼーション用のローを選択します。

#### 例

• 例 **1 – rs\_select\_with\_lock** ファンクション文字列のインスタンスを作成します。 サブスクリプションの **where** 句に au\_lname カラムの値が指定されている場合 に、Replication Server はこのファンクション文字列を使用します。

```
create function string
   authors.rs select with lock;name select
 for flat file class
 scan 'select \overline{\star} from authors
   where au lname = ?l name!user?'
  output rpc
'execute name sel lock ?l name!user?, "authors"'
```
#### 使用法

- **create subscription** に **without holdlock** 句が指定されていると、Replication Server は **rs\_select\_with\_lock** ファンクションを実行して、プライマリ Replication Server から最初のサブスクリプションローを検索します。**without holdlock** 句は、アト ミックマテリアライゼーションでは使用されません。このオペレーションに使 用されるファンクション文字列は、プライマリデータベースに割り当てられた クラスのものです。
- **with purge** 句を使用してテーブル複写定義のサブスクリプションを削除する場 合も、ReplicationServer は **rs\_select\_with\_lock** ファンクションを実行して、サブ スクリプションマテリアライゼーション解除のローを識別します。このオペ レーションに使用されるファンクション文字列は、レプリケートデータベース に割り当てられたクラスのものです。
- **without holdlock** 句が **create subscription** に指定されている場合は、Replication Server は **rs\_select** ファンクションを実行します (**rs\_select\_with\_lock** ではなく)。
- **rs select with lock** には、複写定義スコープがあります。
- 複写定義を作成すると、Replication Server は、システム提供ファンクション文 字列クラスに対して、**rs\_select\_with\_lock** ファンクション文字列を生成します。

SAP Replication Server システムファンクション

- ユーザが作成した基本ファンクション文字列クラスを使用する場合、複写定義 を作成するたびに、各サブスクリプションの **where** 句と一致する **rs\_select\_with\_lock** ファンクション文字列を作成してください。
- **rs select with lock** ファンクション文字列の作成またはカスタマイズは、複写 定義を作成した Replication Server で行ってください。
- 各複写定義の rs\_sqlserver\_function\_class クラスと rs\_default\_function\_class クラス の **rs\_select\_with\_lock** に対してデフォルトで作成されたファンクション文字列 では、Transact-SQL の **select...holdlock** コマンドの構文が使用されます。
- **rs select with lock** のファンクション文字列には、入力テンプレートと出力テ ンプレートがあります。入力テンプレートは、Replication Server で **create subscription** コマンドの **where** 句に一致する **where** 句を持つ SQL **select** コマンド です。
- **select** オペレーションの **where** 句とファンクション文字列の入力テンプレート が一致しない場合、Replication Server は入力テンプレートのないファンクショ ン文字列が存在すればそれを使用します。
- 一致する入力テンプレートのあるファンクション文字列、または入力テンプ レートのないファンクション文字列が見つからない場合、**rs\_select\_with\_lock** ファンクションの呼び出しは失敗します。

#### 参照:

- [alter function string](#page-203-0)  $(188 \sim -\gamma)$
- [create function string](#page-333-0)  $(318 \sim -\gamma)$
- [create subscription](#page-391-0)  $(376 \sim \frac{11}{2})$
- rs delete (545 ページ)
- [rs\\_insert](#page-578-0)  $(563 \sim \sim)$
- rs select  $(571 \text{ }\mathcal{A} \mathcal{Y})$
- [rs\\_update](#page-603-0)  $(588 \sim \sim \mathcal{V})$

### **rs\_session\_setting**

SAP IQ レプリケートデータベースへの接続中に、SAP IQ のパラメータとデータ ベースオプションを設定します。

#### 例

• 例 **1 – rs\_session\_setting** ファンクション文字列を **my\_iq\_fclass** ファンクション 文字列クラスに作成し、**LOAD\_MEMORY\_MB**、**MINIMIZE\_STORAGE**、 **JOIN\_PREFERENCE** SAP IQ データベースオプションなど、設定する SAP IQ パ ラメータを含めます。

```
create function string rs session setting
for my_iq_fclass
output language
'set temporary option Load_Memory_MB=''200''
set temporary option Minimize Storage=''on''
set temporary option join preference=5'
go
```
- SAP IQ データベースオプションの値は、**TEMPORARY** キーワードで設定される ため、現在の SAP IQ コネクションにのみ適用します。 SAP IQ データベースへ のコネクションを再起動すると、**TEMPORARY** キーワードなしに、デフォルト 値または以前に設定した値に戻ります。 『SAP IQ リファレンス: 文とオプショ ン』の「データベースオプション」で「データベースオプションの概要」の 「オプションの設定」を参照してください。
- **rs session settingt** には、ファンクション文字列クラススコープがあります。
- インストール中、Replication Server は、システム提供ファンクション文字列ク ラスの初期 **rs\_session\_setting** ファンクション文字列を作成します。
- **rs session setting** ファンクション文字列の作成またはカスタマイズは、そのク ラスのプライマリサイトである Replication Server で行ってください。
- 関数 **rs\_session\_setting** のファンクション文字列にデフォルト生成されるファ ンクション文字列:
	- **rs\_sqlserver\_function\_class** クラスと **rs\_default\_function\_class** クラスは空の 文字列です。
	- **rs\_iq\_function\_class** クラスは、次のとおりです。

```
{set temporary option Load_Memory_MB=''200'' 
set temporary option Minimize Storage=''on''
set temporary option join preference=5}
```
• **LOAD\_MEMORY\_MB** データベースオプションは Sybase IQ 15.2 以降では使用され なくなりました。「Sybase IQ 15.2」の『新機能の概要』で「動作の変更点」の 「データベースオプションの変更点」を参照してください。

### **rs\_set\_ciphertext**

Adaptive Server テーブルへの暗号化カラムの複写を有効にします。

#### 例

• 例 **1 –** "**set ciphertext on**" をサポートしない Adaptive Server 以外のデータベース の場合は、**rs\_set\_ciphertext** を変更します。

```
alter function string rs set ciphertext
    for some function string class
```

```
 output language
'''' '' <sup>11</sup>
```
- **rs\_set\_ciphertext** は、すべてのユーザデータベースコネクションに対して **rs\_usedb** の後に呼び出されます。Replication Server は Replication Server コネク ションおよび RSSD コネクションに対してこのファンクション文字列を呼び出 しません。
- **rs\_set\_ciphertext** は、**rs\_default\_function\_class** および **rs\_sqlserver\_function\_class** に関して "**set ciphertext on**" を発行します。その他のすべてのファンクションク ラスでは、**rs\_set\_ciphertext** は null (空の文字列) に設定されます。
- 障害が発生した場合は、Replication Server は動作を継続して、ユーザにはレ ポートしません。これは、"**set ciphertext on**" をサポートしない古いバージョン の Adaptive Server との下位互換性のためです。
- 暗号化カラムは、暗号化形式の varbinary で Replication Server に到達します。マ テリアライゼーションとマテリアライゼーション解除では、Replication Server は、データベースコネクションに対して "**set ciphertext on**" を発行するか、 Adaptive Server の **ciphertext()** ファンクションを呼び出す必要があります。
- Replication Server は、複写する暗号化カラムがあるかどうか、またはターゲッ トデータベースが暗号化テキストプロパティを受け入れるかどうかにかかわら ず、常に暗号化テキストプロパティをオンに設定します。
- 暗号化カラムをサーチャブルとして指定しないでください。Replication Server は varbinaryカラムが暗号化テキストまたはプレーンバイナリのいずれであるの かを認識しないため、暗号化カラムがサーチャブルカラムになるのを回避する ことができません。
- 暗号化カラムを varbinary データ型以外にマップしないでください。Replication Server はカラムが暗号化されているかどうかを認識しないため、暗号化テキス トが他のデータ型に変換されるのを回避することができません。
- Replication Server は、text、unitext、image カラムを暗号化できません。

- [alter connection](#page-149-0) (134 ページ)
- [alter function string](#page-203-0)  $(188 \sim -\gamma)$
- [create database replication definition](#page-315-0) (300  $\langle -\tilde{\vee} \rangle$ )
- [create replication definition](#page-361-0) (346  $\sim-\check{y}$ )

### <span id="page-592-0"></span>**rs\_set\_dml\_on\_computed**

レプリケート Adaptive Server データベースへのマテリアライズされた計算カラム の複写を通常カラムとして有効にします。

#### 使用法

- rs\_set\_dml\_on\_computed は Adaptive Server レプリケートデータベースのコマン ド **set dml\_on\_computed "on"** にマップします。 SAP 以外のデータベースでは、 このファンクションは null にマップします。
- rs set dml on computed には、ファンクション文字列クラススコープがありま す。
- rs set dml on computed は、コネクションが確立されるときに、常に use **database** コマンドの後の DSI で適用されます。
- **set dml\_on\_computed "on"** は、Adaptive Server バージョン 12.5.x 以前のデータ ベースではサポートされていません。障害が発生した場合は、Replication Server は動作を継続して、ユーザにはレポートしません。

#### 参照:

• [create replication definition](#page-361-0) (346 ページ)

# **rs\_set\_isolation\_level**

レプリケートデータサーバにトランザクションの独立性レベルを渡します。

#### 例

• 例**1 – rs\_set\_isolation\_level**ファンクション文字列のインスタンスを作成します。

```
 create function string rs_set_isolation_level
for sqlserver derived class
 output language
'set transaction isolation level?rs isolation level!sys raw?'
```
#### 使用法

• **rs\_set\_isolation\_level** ファンクションは、レプリケートデータサーバにトラン ザクションの独立性レベルを渡し、値が **dsi\_isolation\_level** に設定されている場 合には、DSI がレプリケートデータサーバに接続するたびに実行されます。

**dsi\_isolation\_level** の値が **default** であるか、設定されていない場合、Replication Server は **rs\_set\_isolation\_level** を実行しません。

- **alter connection** または **create connection** は、**dsi\_isolation\_level** パラメータを変 数 rs\_isolation\_levelの値に設定して使用します。 サポートされる Adaptive Server の値は 0、1、2、および 3 です。 Replication Server は、ほかのデータサーバに よってサポートされる、ほかのすべての独立性レベル値をサポートします。 **dsi isolation level** の値が default であるか、設定されていない場合、Replication Server はターゲットデータサーバのトランザクション独立性レベルを使用しま す。 独立性レベルの Replication Server によるサポートについては、『管理ガイ ド 第2巻』の「独立性レベルの選択」を参照してください。
- Replication Server は、**rs\_usedb** ファンクション文字列コマンドの実行直後に **rs set isolation level** を実行します。
- **rs set isolation level** ファンクションには、ファンクション文字列クラスス コープがあります。
- インストール中、Replication Server は Adaptive Server とデフォルトのファンク ション文字列クラスの初期 **rs\_set\_isolation\_level** ファンクション文字列を作成 します。
- デフォルト以外のファンクション文字列クラスを使用して並列 DSI 機能を使用 する場合、**rs\_set\_isolation\_level** ファンクションに対してファンクション文字 列を作成してください。変更したファンクション文字列には、変数 rs\_isolation\_level が含まれている必要があります。
- **rs set isolation level** ファンクション文字列の作成またはカスタマイズは、そ のクラスのプライマリサイトである Replication Server で行ってください。

### 参照:

- [create connection](#page-302-0) (287  $\sim$  ジ)
- rs get thread seq (560 ページ)
- rs initialize threads (562 ページ)
- rs update threads (589 ページ)

# **rs\_set\_quoted\_identifier**

引用符付き識別子を受け入れるためのデータサーバコネクションを設定します。

注意: Adaptive Server、SOL Anywhere、Microsoft SOL Server、Universal Database (UDB)、Oracle などのデータサーバでは、サポートされる長さ、特殊文字、およ び予約語に関して、引用符付き識別子は異なる方法で処理されます。 異機種環境 では、複写されている引用符付き識別子がプライマリデータサーバとレプリケー トデータサーバの両方で有効であることを確認してください。

- **rs\_set\_quoted\_identifier** がデフォルトのファンクション文字列クラスに追加さ れ、これにはファンクション文字列クラススコープがあります。
- **dsi\_quoted\_identifier** を on にすると、ReplicationServer は **rs\_set\_quoted\_identifier** をレプリケートデータサーバに送信し、引用符付き識別子を予期するように データサーバに通知します。 レプリケートデータサーバが Adaptive Server、 SQL Anywhere、または Microsoft SQL Server の場合、**rs\_set\_quoted\_identifier** が **set quoted\_identifiers on** コマンドに設定されます。 それ以外の場合は、 **rs\_set\_quoted\_identifier** が "" に設定されます。

#### 参照:

- [create connection](#page-302-0) (287  $\sim$  ジ)
- [create replication definition](#page-361-0) (346 ページ)
- [alter connection](#page-149-0) (134  $\sim-\tilde{\mathcal{V}}$ )
- [alter replication definition](#page-214-0) (199 ページ)

# **rs\_set\_timestamp\_insert**

Adaptive Server テーブルへの timestamp カラムの複写を有効にします。

# 例

• 例**1 – set timestamp\_insert on**をサポートしないAdaptiveServer以外のデータベー スの場合は、**rs\_set\_timestamp\_insert** を変更します。

```
alter function string rs set timestamp insert
   for some function string class
    output language
 ''
```
#### 使用法

- **rs\_set\_timestamp\_insert** は、すべてのユーザデータベース接続に対して **rs\_usedb** の後に呼び出されます。 RSSD コネクションの場合、このファンク ション文字列は呼び出されません。
- **rs set timestamp insert** には、ファンクション文字列クラススコープがありま す。
- **rs\_set\_timestamp\_insert** は Adaptive Server レプリケートデータベースの **set timestamp\_insert on**にマップします。Adaptive Server以外のすべてのデータベー スでは、**rs\_set\_timestamp\_insert** は null にマップします。
- Adaptive Server 15.0.1 以前のデータベースでは、**set timestamp\_insert on** はサ ポートされません。
- **rs\_set\_timestamp\_insert** を実行できない場合は、Replication Server は動作を継続 して、ユーザにはレポートしません。

#### 参照:

- [alter function string](#page-203-0)  $(188 \sim \tilde{\nu})$
- [create replication definition](#page-361-0)  $(346 \text{ }\mathcal{A} \mathcal{Y})$

# **rs\_setproxy**

データサーバでログイン名を変更します。

### 使用法

- **rs\_setproxy** には、ファンクション文字列クラススコープがあります。
- インストール中、Replication Server は、**rs\_salserver\_function\_class** ファンク ション文字列クラスに対して **rs\_setproxy** ファンクション文字列を作成します。 デフォルトは次のとおりです。 set session authorization "?rs\_destination\_user!sys" 生成される文字列では Adaptive Server の **set proxy** コマンドの構文が使用されま す。デフォルトのファンクション文字列を置き換えるには、**alter function string** コマンドを使用してください。 • データサーバでネットワークセキュリティサービスがサポートされていない場
- 合や、対応する **set proxy** コマンドがない場合には、**unified\_login** を "not required" にするか、空の rs\_setproxy ファンクション文字列を作成してくださ い。
- ファンクション文字列の変数変更子 svs には、データサーバのログイン名が 入っています。このログイン名は通常、メンテナンスユーザまたはサブスクリ プションユーザのログイン名です。

- [alter function string](#page-203-0)  $(188 \sim \tilde{\nu})$
- [create function string](#page-333-0)  $(318 \sim -\gamma)$

### **rs\_sqldml**

SQLDML を Replication Server に配信する複写ファンクションです。

# 例

• 例 **1 –** SQLDML を **rs\_sqldml** というストアドプロシージャとして Replication Server に送信します。

```
create proc rs_sqldml
@rs operator c\overline{h}ar(1),
Grs status int,
@rs_insert_column_varchar(16384),
Grs from varchar(16384),
@rs_where varchar(16384),
@rs_set varchar(16384),
@rs_select_varchar(16384),
@rs_owner varchar(255),
Grs object varchar(255),
   @rs_rowcount int
```
構文の説明は次のとおりです。

- *rs operator* 次のいずれか
	- U **update**
	- D **delete**
	- I **insert select**
	- S **select into**
- *rs\_obiect* 操作対象のテーブル名
- *rs\_owner* 操作対象のテーブルの所有者(テーブルの所有者ステータスが off の場合、所有者名は null)
- rs\_category 次の SQLDML カテゴリ:
	- C1 すべての複写データベースに適用でき、同一の結果セットが生成さ れる文
	- C2 -ウォームスタンバイデータベースまたはMSAデータベースにのみ適 用でき、同一の結果セットが生成される文
- rs\_status SQLDML ステータス
- $rs$  set set  $\Box$  (**UPDATE**  $\Diamond$ )
- *rs* where where 句
- rs\_select **select** 句 (INSERT SELECT 文または SELECT INTO 文)
- *rs\_from* from 句 (INSERT SELECT 文または SELECT INTO 文)
- *rs\_insert\_column* **INSERT SELECT** 文のカラムリスト

<span id="page-597-0"></span>• rs\_rowcount - 影響を受け、**rs\_sqldml** の終了時にのみ使用可能なローの数

#### 使用法

- **rs\_sqldml** は、複写ファンクションとして Replication Server に送信されます。 SQLDML に **responding** 句がない場合、パラメータは null に設定されます。
- **SELECT INTO** はユーザ定義トランザクション内で実行でき、システムトランザ クションとして複写されます。
- RepAgent は、**rs\_sqldml** およびその影響を受けるローのログレコードを Replication Server に送信します。Replication Server は、SQLDML または影響を 受けるローをターゲットに適用するかどうかを決定します。
- Adaptive Server は、SQLDML の先頭を示す **execbegin rs\_sqldml**、SQLDML の最 後を示す **execend rs\_sqldm** を記録します。 SQLDML は、**execbegin** コマンド内 にパックされます。 @rs\_rowcount は、execend コマンド内にパックされます。
- SQLDML 複写スレッショルドローより変更の少ない SQLDML を記録しないよ うに、Adaptive Server は **execbegin** に対して遅延ロギングを実行します。 SQLDML による変更がスレッショルドローを超えるまで、execbegin は記録さ れません。 RepAgent は SQLDML の最初のログレコードを通知します。
- SQLDML の遅延ロギングは必須ではありません。たとえば、Adaptive Server 以 外の複写エージェントは遅延ロギングを実行しない場合があります。

# **rs\_textptr\_init**

text、unitext、または image カラムにテキストポインタを割り付けます。

### 例

• 例 **1 –** blurbs テーブル内の copy カラムに対する **rs\_textptr\_init** ファンクション文 字列を作成します。

```
create function string blurbs rep.rs textptr init;copy
for sqlserver2 function class
output language
'update blurbs set copy = NULL
where au id = ?au id!new?'
```
#### 使用法

• Replication Server は **rs\_textptr\_init** ファンクションを実行します。これは、プラ イマリデータベースで修正が行われたことを示す、text、unitext、または image カラムに対するテキストポインタの割り付けを発生させたローが到着した場合 です。また、Replication Server がレプリケートデータベースで **writetext** オペ

レーションを実行する必要があり、テキストポインタがまだ割り付けられてい ない場合にもこのファンクションが実行されます。

- **rs\_textptr\_init** ファンクションには、複写定義スコープがあります。
- 複写定義を作成すると、Replication Server は、複写定義内の複写される text、 unitext、または image カラムごとに、rs\_sqlserver\_function\_class クラスと rs\_default\_function\_class クラスに対する **rs\_textptr\_init** ファンクション文字列を 生成します。
- ユーザが作成した基本ファンクション文字列クラスを作成する場合は、複写定 義に含まれる各 text、unitext、または image カラムに対して **rs\_textptr\_init** ファ ンクション文字列を作成してください。
- **rs\_textptr\_init** ファンクション文字列の作成またはカスタマイズは、複写定義を 作成した Replication Server で行ってください。
- ExpressConnect for Oracle および ExpressConnect for HANA データベースでは、 LOB データの管理に LOB ポインタが使用されません。 その結果、LOB ポイン タの管理に使用される Replication Server システムファンクションは、 ExpressConnect for Oracle および ExpressConnect for HANA データベースで使用で きません。 このようなファンクション (**rs\_get\_textptr**、**rs\_textptr\_init**、 **rs\_writetext** など) は ExpressConnect で認識できますが、ファンクションを使用 しても Replication Server から無視されます。

#### 参照:

- rs get textptr (558 ページ)
- [rs\\_datarow\\_for\\_writetext](#page-556-0) (541 ページ)
- rs writetext (592 ページ)

### **rs\_ticket\_report**

rs\_ticket\_history テーブルにチケットを挿入します。

#### 例

• 例 **1 –** カスタマイズした **rs\_ticket\_report** のサンプルを次に示します。

```
alter function string rs ticket report
for rs sqlserver function class
output language 
'insert rs_ticket_history(h1,h2,h3,h4,
pdb,prs,rrs,rdb,pdb_t,exec_t, dist_t,rsi_t,
dsi t, exec b, rsi b, dsi tnx, dsi cmd, ticket)
values(?h1!param?, ?h2!param?, ?h3!param?,
?h4!param?, ?rs_origin_db!sys?, ?prs!param?,
?rrs!param?, ?rs destination db!sys?,
?pdb!param?, ?exec!param?, ?dist!param?,
```

```
?rsi!param?, ?dsi!param?, ?b!param?,
?rsi b!param?, ?dsi t!param?, ?dsi c!param?,
?rs ticket param!param?)'
```
- **rs\_ticket\_report** には、ファンクション文字列クラススコープがあります。
- **rs\_ticket\_report** は、**rs\_ticket** 情報を rs\_ticket\_history テーブルに書き込みます。 ただし、必要に応じて、**rs\_ticket** 情報を使用するように **rs\_ticket\_report** をカス タマイズできます。 rs\_ticket\_history パラメータについては、「**rs\_ticket\_history**」を参照してくださ い。
- **rs\_ticket\_report** を無効にするには、コネクション設定パラメータ **dsi\_rs\_ticket\_report** を off に設定します。

#### 参照:

- rs ticket (737 ページ)
- rs ticket history (839 ページ)

# **rs\_triggers\_reset**

Adaptive Server および Oracle のトリガをオフにします。

# 例

• 例 **1 –** ユーザが作成した Adaptive Server の基本ファンクション文字列クラスに 対して、**rs\_triggers\_reset** ファンクション文字列のインスタンスを作成します。

```
create function string rs triggers reset
for sqlserver2 function class
 output language
 'set triggers off'
```
• 例 **2 –** ユーザが作成した Oracle の基本ファンクション文字列クラスに対して、 **rs\_triggers\_reset** ファンクション文字列のインスタンスを作成します。

```
create function string rs triggers reset
for oracle function class
 output language
'BEGIN rs_trigger_control.enable();; END;;'
```
注意: Adaptive Server には **set triggers off** コマンドがありますが、Oracle では セッションレベルのトリガ制御をパブリッシュしません。そのため、**create connection using profile** を使用して RS\_TRIGGER\_CONTROL パッケージをレプ リケート Oracle データベースにインストールしてから、**rs\_triggers\_reset** ファ

ンクション文字列を使用できるようになります。『Replication Server 異機種間 複写ガイド』の「Oracle レプリケートデータサーバの問題」を参照してくださ い。

#### 使用法

- デフォルトでは、**rs\_triggers\_reset** ファンクションはスタンバイデータベース への DSI コネクションに対して実行され、それ以外の DSI コネクションに対し ては実行されません。
- rs triggers reset には、ファンクション文字列クラススコープがあります。
- インストール中、Replication Server はシステム提供ファンクション文字列クラ スの初期 **rs\_triggers\_reset** ファンクション文字列を作成します。
- スタンバイデータベースへのコネクションでは、システムが提供する rs\_default\_function\_class クラスが常に使用されますが、このクラスは修正でき ません。その他のデータベースコネクションでは、次の両方の条件を満たす場 合にのみ **rs\_triggers\_reset** ファンクションのファンクション文字列を作成して ください。
	- ユーザが作成した基本ファンクション文字列クラスをデータベースコネク ションが使用する。
	- コネクションに対して **dsi\_keep\_triggers** 設定パラメータを "off" に設定する。
- **rs\_triggers\_reset** ファンクション文字列の作成は、そのクラスのプライマリサ イトである Replication Server で行ってください。
- データベースコネクションに対する **dsi\_keep\_triggers** を "off" に設定すると、コ ネクションの確立時に **rs\_triggers\_reset** が実行されます。**dsi\_keep\_triggers** のデ フォルト値は、スタンバイデータベースでは "off"、レプリケートデータベー スでは "on" です。デフォルトの設定を変更するには、**alter connection** コマンド または **configure connection** コマンドを使用してください。

#### 参照:

- [create connection](#page-302-0) (287  $\sim-\check{y}$ )
- [create function string](#page-333-0)  $(318 \sim -\gamma)$

### **rs\_truncate**

レプリケートデータベースのテーブルまたはテーブルパーティションをトラン ケートします。

#### 例

• 例 **1 –** 既存の **rs\_truncate** ファンクション文字列 (authors テーブルに対する) を、 Transact-SQL の **truncate table** コマンド (削除をログに記録しない) を実行するも のから、**delete** コマンド (すべての削除をログに記録する) を実行するものへ置 き換えます。

```
alter function string authors.rs truncate
for sqlserver derived class
 output language
 'delete authors'
```
次のどちらかの場合には、**rs\_truncate** ファンクション文字列 (authors テーブル に対する) をカスタマイズする必要があります。

- レプリケートデータベースが Transact-SQL の **truncate table** コマンドをサ ポートしていない場合。
- レプリケートデータベースで削除をログに記録する場合。
- 例 **2** publisher テーブルに対する既存の **rs\_truncate** ファンクション文字列を置 き換えて、**truncate table partition** を **delete** コマンドとして複写します。

```
alter function string publisher.rs truncate
for rs_sqlserver_function_class
output language
'begin transaction
if (?1!param? = ''''') /* No parameter */
delete publisher
if (?1!param? = 'A'')delete publisher where c1 < 1000
if (?)!param? = ' 'B'')delete publisher where c1 >= 1000
commit transaction'
```
• 例 **3 –** レプリケートでテーブルパーティションをトランケートしないように、 パラメータがあっても、ファンクション文字列が何もしないように変更しま す。 alter function string publisher.rs truncate for rs sqlserver function class output language 'if(?1!param? = '''') delete publisher'

#### 使用法

- **rs\_truncate** には、複写定義スコープがあります。Replication Server はこれを実 行して、1 つのテーブルまたは 1 つ以上のテーブルパーティションをトラン ケートします。
- 複写定義を作成すると、Replication Server は、システム提供ファンクション文 字列クラスに対して **rs\_truncate** ファンクション文字列を生成します。
- ユーザが作成した基本ファンクション文字列クラスを使用する場合、複写定義 を作成するたびに **rs\_truncate** ファンクション文字列を作成してください。
- **rs\_truncate** ファンクション文字列の作成またはカスタマイズは、複写定義を作 成した Replication Server で行ってください。
- 各複写定義の *rs\_sqlserver\_function\_class* クラスと *rs\_default\_function\_class* クラス の **rs\_truncate** に対してデフォルトで作成されたファンクション文字列では、 Transact-SQL の **truncate table** コマンドの構文が使用されます。このファンク ションは、個々のローの削除はログに記録せずに、テーブル内のすべてのロー を削除します。
- Replication Server は、プライマリサイトで実行されたコマンドと同じコマンド を再構築します。このコマンドでは、レプリケートサイトが同じパーティショ ン名を持っている必要があります。持っていない場合、DSI が停止します。
- **パーティション名はパラメータとして rs\_truncate ファンクションに渡されま** す。**rs\_truncate** ファンクション文字列は位置に基づくファンクション文字列パ ラメータを受け入れます。位置に基づく変数を次に示します。 ?n!param?

ファンクション文字列変数 **?1!param?** は **rs\_truncate** ファンクションの最初のパ ラメータに対応します。

• 位置に基づくファンクション文字列変数を含んでいる場合、ファンクション文 字列には最小バージョン 1500 があります。ファンクション文字列 1500 を含ん でいる場合、複写定義には少なくとも最小バージョン 1500 があります。

| 変更子                 | 説明                                                                                                    |
|---------------------|----------------------------------------------------------------------------------------------------|
| new, new raw        | 挿入または更新するローのカラムの新しい値への参照。                                                                                                    |
| old, old raw        | 更新または削除するローのカラ厶の既存値への参照。                                                                                                    |
| user, user raw      | rs_select ファンクション文字列または rs_select_with_lock ファンクショ<br>ン文字列の入力テンプレートに定義されている変数への参照。                                                                                                 |
| sys, sys_raw        | システ厶定義変数への参照。                                                                                                    |
| param,<br>param_raw | ファンクションパラメータへの参照。                                                                                                    |
| text_status         | ファンクションパラメータへの参照またはファンクションパラメータ。<br>パラメータがファンクション複写定義またはユーザ定義ファンクション<br>(create function)によって定義されていない場合、パラメータ名の代わり<br>に、LTL コマンドでファンクション内のパラメータの位置を示す 1 ~ 99<br>(先行ゼロは削除)までの番号が必要。 |

表 **41 :** ファンクション文字列変数の変更子

- [alter function string](#page-203-0)  $(188 \sim \div)$
- [rs\\_datarow\\_for\\_writetext](#page-556-0) (541 ページ)
- <span id="page-603-0"></span>• rs get textptr (558 ページ)
- rs insert (563 ページ)
- rs delete (545 ページ)
- rs textptr init (582 ページ)
- rs writetext (592 ページ)
- [set](#page-459-0)  $(444 \, \text{N} \ddot{\nu})$

# **rs\_update**

レプリケートデータベースのテーブル内のローを 1 つ更新します。

# 例

• 例 **1 –** 既存の **rs\_update** ファンクション文字列 (authors テーブルに対する) を、 システム提供ファンクション文字列クラスに対して Replication Server が生成し たデフォルトのファンクション文字列と同様のものに置き換えます。

```
alter function string authors.rs update
for sqlserver derived class
 output language
 'update authors set au id = ?au id!new?,
au lname = ?au lname!new?,
au fname = ?au fname!new?,
ph\overline{one} = ?phone!new?,
 address = ?address!new?,
 city = ?city!new?,
 state = ?state!new?,
 country = ?country!new?,
  postalcode = ?postalcode!new?
where au id = ?\text{au}_id!old?'
```
### 使用法

- Replication Server は **rs\_update** を実行して、テーブル内の 1 つのローを更新しま す。ローは、テーブルの複写定義で定義されているプライマリキーカラムに よって識別されます。
- **rs\_update** ファンクションには、複写定義スコープがあります。
- 複写定義を作成すると、Replication Server は、システム提供ファンクション文 字列クラスに対して **rs\_update** ファンクション文字列を生成します。
- ユーザが作成した基本ファンクション文字列クラスを使用する場合、複写定義 を作成するたびに **rs\_update** ファンクション文字列を作成してください。
- **rs\_update** ファンクション文字列の作成またはカスタマイズは、複写定義を作 成した Replication Server で行ってください。
- <span id="page-604-0"></span>• 各複写定義の rs\_salserver\_function\_class クラスと rs\_default\_function\_class クラス の **rs\_update** に対してデフォルトで作成されたファンクション文字列では、 Transact-SQL の **update** コマンドの構文が使用されます。このファンクションは ローのすべてのカラムを置き換えます。ローは、プライマリキーカラムの更新 前の値、つまり更新前のイメージを指定する **where** 句で識別されます。
- **set autocorrection** が **on** の場合、Replication Server は **rs\_update** は使用しません。 代わりに、**rs\_delete** を呼び出して既存のローを削除し、**rs\_insert** を呼び出して ローを挿入します。
- ReplicationServer は、text、unitext、または image データの送信に **rs\_update** を使 用することはできませんが、text、unitext、または image データのステータスを 知らせるために text\_status 変更子を使用することはできます。text\_status 変更子 については、rs\_datarow\_for\_writetext を参照してください。データ型が text、 unitext、または image のデータは、**rs\_get\_textptr**、**rs\_textptr\_init**、 **rs\_datarow\_for\_writetext 、rs\_writetext** の各ファンクションでレプリケートデー タベースに送信できます。

#### 参照:

- [alter function string](#page-203-0) (188 ページ)
- [rs\\_datarow\\_for\\_writetext](#page-556-0) (541 ページ)
- rs get textptr (558  $\sim-\check{y}$ )
- rs insert (563 ページ)
- rs delete  $(545 \sim -\frac{1}{2})$
- rs textptr init (582 ページ)
- rs writetext (592 ページ)
- [set](#page-459-0)  $(444 \, \text{N} \ddot{\nu})$

### **rs\_update\_threads**

rs\_threads システムテーブル内の指定したエントリのシーケンス番号を更新する。

#### 構文

rs\_update\_threads @*rs\_id*, @*rs\_seq*

#### パラメータ

- **rs\_id** int データ型の番号です。更新するエントリの ID を指定します。
- **rs\_seq** int データ型の番号です。エントリの新しいシーケンス番号を指定しま す。

例

• 例 **1 – rs\_update\_threads** という名前のストアドプロシージャを実行する **rs\_update\_threads** ファンクション文字列を作成します。ストアドプロシージャ の内容を次に示します。

```
create function string rs update threads
for sqlserver derived class
output language
'execute rs update threads
@rs seq = ?rs seq!param?,
\text{Qrs} id = ?rs \bar{1}d!param?'
```

```
create procedure rs_update_threads
@rs_id int,
@rs_seq int
as
update rs threads set seq = @rs seq
where id = @rs id
```
# 使用法

- **rs\_update\_threads** ファンクションは、コネクションに複数の DSI スレッドが定 義されている場合に、各トランザクションの開始時に実行されます。これは、 1 つのコネクションに複数の DSI スレッドが定義されている場合にだけ実行さ れます。
- **rs\_update\_threads** ファンクションには、ファンクション文字列クラススコープ があります。
- インストール中、Replication Server はシステム提供ファンクション文字列クラ スの初期 rs\_update\_threads ファンクション文字列を作成します。
- ユーザが作成した基本ファンクション文字列クラスおよび並列 DSI 機能を使用 する場合は、**rs\_update\_threads** に対してファンクション文字列を作成してくだ さい。
- **rs\_update\_threads** ファンクション文字列の作成またはカスタマイズは、そのク ラスのプライマリサイトである Replication Server で行ってください。

- [create connection](#page-302-0) (287  $\sim$  $\rightarrow$ )
- rs get thread seq (560 ページ)
- [rs\\_initialize\\_threads](#page-577-0) (562 ページ)
- rs set isolation level  $(577 \sim \sim \sim)$

#### **rs\_usedb**

データサーバのデータベースコンテキストを変更します。

#### 例

• 例 **1 –** 既存の **rs\_usedb** ファンクション文字列を、システム提供ファンクション 文字列クラスに対して Replication Server が生成したデフォルトのファンクショ ン文字列と同様のものに変更します。

```
alter function string rs usedb
 for sqlserver derived class
 output language
'use ?rs destination db!sys raw?'
```
• 例 **2 –** 複数のデータベースをサポートしていないデータサーバ用の出力テンプ レートに対して、空の文字列を使って **rs\_usedb** ファンクション文字列を作成 します。

```
create function string rs_usedb
 for TOKYO_DS
 output language ''
```
#### 使用法

- Replication Server の DSI は、データサーバに最初に接続したときにこのファン クションを実行します。
- **rs\_usedb** には、ファンクション文字列クラススコープがあります。
- インストール中、Replication Server はシステム提供ファンクション文字列クラ スの初期 **rs\_usedb** ファンクション文字列を作成します。
- ユーザが作成した基本ファンクション文字列クラスを使用する場合、**rs\_usedb** ファンクションに対してファンクション文字列を自分で作成してください。
- **rs\_usedb** ファンクション文字列の作成またはカスタマイズは、そのクラスのプ ライマリサイトである Replication Server で行ってください。
- rs\_sqlserver\_function\_class クラスと rs\_default\_function\_class クラスに対してデ フォルトで作成された **rs\_usedb** ファンクションのファンクション文字列では、 Transact-SQL の **use** コマンドの構文が使用されます。
- データサーバが複数のデータベースまたはデータベースコンテキストをサポー トしていない場合、出力テンプレートは空の文字列 (') となることがあります。

- [alter function string](#page-203-0) (188 ページ)
- [create function string](#page-333-0)  $(318 \sim -\gamma)$

### <span id="page-607-0"></span>**rs\_writetext**

レプリケートデータベースの text、unitext、または image データを修正します。

#### 例

• 例 **1 –** RPC メソッドを使用して、blurbs テーブルの copy カラムを更新する **rs\_writetext** ファンクション文字列を作成します。

```
create function string
   blurbs rep.rs writetext;copy
  for gw_function_class
  output rpc
  'execute update_blurbs_copy
   @copy chunk = ?copy!new?,
   \alpha_{\text{au} \text{id}} = ?\text{au} \text{id}! \text{new}@last_chunk = ?rs_last_text_chunk!sys?,
   & Curitetext log = ?rs writetext log!sys?'
```
• 例 **2 – writetext** メソッドを使用して、copy カラムを更新する **rs\_writetext** ファン クション文字列を作成します。Replication Server は、copy カラムに対して実行 される **rs\_get\_textptr** ファンクションが返す I/O 記述子を使用して、copy カラム を修正します。

```
create function string
  blurbs rep.rs writetext;copy
 for rs_sqlserver2_function_class
 output writetext
 use primary log
```

```
たとえば、rs_get_textptr に対するファンクション文字列がある場合、
```
**rs\_writetext** ファンクションは次のように repcopy カラム (blurbs テーブル) を修 正します。

```
create function string
  blurbs rep.rs get textptr;copy
 for sqlserver2 function class
  output language
  'select repcopy from blurbs
where au id = ?au id!new?'
```
• 例 **3 – rs\_writetext** ファンクション文字列を作成します。このファンクション文 字列は、**none** メソッドを使用して copy カラムが更新されないよう指定します。

```
create function string
  blurbs rep.rs writetext;copy
 for rs sqlserver2 function class
 output none
```
- **rs\_writetext** には、複写定義スコープがあります。
- 複写定義を作成すると、Replication Server は、複写定義内の複写される text、 unitext、または image カラムごとに、rs\_sqlserver\_function\_class クラスと rs\_default\_function\_class クラスに対して **rs\_writetext** ファンクション文字列を生 成します。
- ユーザが作成したファンクション文字列クラスを作成する場合は、複写定義に 含まれる各 text、unitext、または image カラムに対して **rs\_writetext** ファンク ション文字列を作成してください。
- **rs\_writetext** ファンクション文字列の作成またはカスタマイズは、複写定義を作 成した Replication Server で行ってください。
- Replication Server は、**rs\_writetext** ファンクション文字列を作成するための 3 つ の出力フォーマット (RPC、**writetext**、**none**) をサポートしています。
- ExpressConnect for Oracle および ExpressConnect for HANA データベースでは、 LOB データの管理に LOB ポインタが使用されません。 その結果、LOB ポイン タの管理に使用される Replication Server システムファンクションは、 ExpressConnect for Oracle および ExpressConnect for HANA データベースで使用で きません。 このようなファンクション (**rs\_get\_textptr**、**rs\_textptr\_init**、 **rs\_writetext** など) は ExpressConnect で認識できますが、ファンクションを使用 しても Replication Server から無視されます。

RPC メソッドの使用

RPC メソッドを使用して作成した **rs\_writetext** ファンクション文字列では、 Replication Server はリモートプロシージャコールを繰り返し実行し、1 回の実行ご とに最高 255 バイトの text、unitext、または image 値を提供します。

データは、text または unitext の場合は varchar パラメータで、image の場合は varbinary パラメータで RPC に渡されます。text または unitext カラムに対してデー タのチャンクが文字境界で分割されるようにするため、たとえば 1 バイトの文字 セットが使用されている場合には、255 バイトのチャンクでデータが送信されま す。

RPC が実行されるたびに、rs\_last\_text\_chunk システム変数 (int) が、後続のデータ がある場合は 0 に、現在の text カラムに対する最後の RPC の場合は 1 に設定され ます。

• もう1つの intシステム変数である rs\_writetext\_logは、プライマリデータベース で **writetext** ロギングオプションが使用された場合は 1 に、使用されなかった場 合には 0 に設定されます。

- データローにある他のカラムの値は、new または old 変更子を使ってアクセス できます。プライマリデータベースで Transact-SQL の **insert** コマンドを使用し た場合は、new 変更子を使用してください。
- text status 変更子を使用すると、text、unitext、または image カラムのステータ スを取得できます。text\_status 変更子については、rs\_datarow\_for\_writetext を参 照してください。

**writetext** メソッドの使用

**writetext** メソッドを使用して **rs\_writetext** ファンクション文字列を作成する場合、 次の表に示すオプションを使用して、レプリケートデータベースのロギング動作 を指定できます。

| ロギングオ<br>プション      | 説明                                                                                                    |
|--------------------|----------------------------------------------------------------------------------------------------|
| use primary<br>log | ロギングオプションがプライマリデータベースのトランザクションログ<br>に指定されている場合は、レプリケートデータベースのトランザクショ<br>ンログにデータのログを取る。プライマリデータベースのトランザク<br>ションログにロギングオプションが指定されていない場合は、ログを取<br>らない。 |
| with log           | レプリケートデータベースのトランザクションログにデータのログを取<br>る。                                                                                                    |
| no log             | レプリケートデータベースのトランザクションログにデータのログを取<br>らない。                                                                                                    |

表 **42 : writetext** ロギングオプション

rs salserver function class に対するデフォルトのファンクション文字列では、use **primary log** オプションが使用されます。

**none** メソッドの使用

**rs\_writetext** ファンクション文字列の none 出力テンプレートオプションは、text、 unitext、または imageカラム値の更新に Client-Library 関数 **ct\_send\_data** を使用しな いよう、Replication Server に指示します。このオプションは、異機種環境での text、unitext、または image カラムの使用に対応するためのものです。

詳細については、『Replication Server 管理ガイド 第 2 巻』を参照してください。

- rs get textptr (558  $\sim-\check{y}$ )
- rs textptr init  $(582 \sim \sim)$
- [rs\\_datarow\\_for\\_writetext](#page-556-0)  $(541 \sim -\frac{1}{2})$

# **SAP ASE** コマンドとシステムプロシージャ

SAP ASE からの複写をサポートするために、SAP ASE コマンドとシステムプロ シージャを使用して、RepAgent (Replication Agent for SAP ASE) の設定および管理 を行います。

# **create replication filter**

RepAgent が Adaptive Server データベースのテーブルに適用する条件を定義する、 複写フィルタオブジェクトを作成します。

Adaptive Server RepAgent では、プライマリデータベースで複写フィルタを使用し て、ログレコード内のデータがフィルタにバインドされたいずれかのパスの送信 先へのデータ送信基準に一致するかを判定します。フィルタを複写パスにバイン ドすると、RepAgent はそのパスのフィルタ条件を満たすデータのみを複写しま す。

#### 構文

```
create replication filter filter_name on table_name
as filter clause
```
#### パラメータ

- *filter\_name* フィルタオブジェクトの名前
- *table\_name*filter\_name を適用するプライマリデータベースでのテーブル名
- *filter clause*フィルタの検索条件 。 次を使用できます。
	- 比較演算子 :

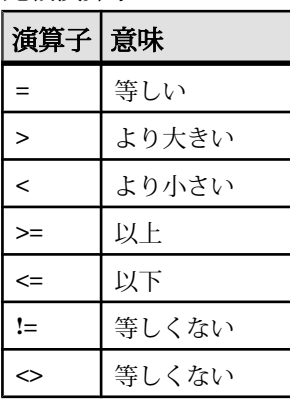

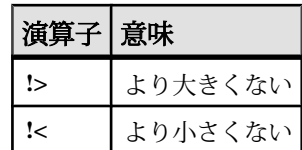

- 範囲 **between** と **not between** を使用して、それぞれ指定した範囲内または範 囲外の、列の値を選択します。
- リスト **in** と **not in** を使用して、それぞれ指定した数値リスト内またはリス ト外の、列の値を選択します。
- 文字の一致 **like** および **not like** を使用して、それぞれ指定した値と一する、 または一致しない、列の値を選択します。 一致または一致しない値で、ワ イルドカード文字を使用できます。 『Adaptive Server Enterprise』の「リ ファレンスマニュアル: ビルディングブロック」の「式、識別子、およびワ イルドカード文字」の「ワイルドカード文字によるパターン一致」を参照 してください。
- 不定の値 **is not null** および **is null** を使用して、それぞれデータを含むまたは 含まない、列を選択します。
- 検索条件の組み合わせ **and** および **or** を使用して、組み合わせた条件を満た す列の値を選択します。
- 組み込みの式 date や time など、データベースで使用可能な式を使用し て、列の値を選択します。 同じ入力を行う限り常に同じ値を戻す式のみ使 用できます。 使用できるその他の組み込みの式は、次のとおりです。 cast:charindex、convert、dateadd、datediff、datename、 datepart、isnull、substring、abs、acos、ascii、asin、atan、 atn2、ceiling、char、cos、cot、datalength、octet\_length、 degrees、difference、radians、exp、floor、isnumeric、log、 log10、lower、ltrim、pi、replicate、right、round、rtrim、 sign、sin、space、sqrt、str、strtobin、stuff、tan、upper、 power、patindex、reverse、char\_length、character\_length、 hextoint、inttohex、daytonum、compare、day、left、len、 month、str\_replace、square、year、hextobigint、 biginttohex、hash、hashbytes

#### 例

• 例 **1 –** 比較演算子 - より大きい "**>**":

sales テーブルに advance vs revenue という名前のフィルタを作成し、 advance 列の値に 2 を掛けたものが total\_sales 列の値と price 列の値を かけたものより大きいレコードのみを選択します。
```
create replication filter advance vs filter on sales
as advance * 2 > total sales * price
```
• 例 **2 –** 範囲 - **between**:

sales テーブルに filter\_in\_sales という名前のフィルタを作成し、 total sales 列の値が 4095 から 12000 のレコードのみを選択します。

```
create replication filter filter in sales on sales
as total sales between 4095 and \overline{1}20\overline{0}0
```
• 例 **3 –** 範囲 - **not between**:

sales テーブルに filter\_out\_sales いう名前のフィルタを作成し、 total\_sales 列の値が 4095 から 12000 でないレコードのみを選択します。

create replication filter filter out sales on sales as total sales not between 4095 and  $\overline{1}2000$ 

• 例 **4 –** リスト - **in**:

sales テーブルに state\_in という名前のフィルタを作成し、state 列の状 態が CA、IN、または MD のいずれかであるレコードのみを選択します。

```
create replication filter state_in on sales
as state in ("CA", "IN", "MD")
```
• 例 **5 –** リスト - **not in**:

sales テーブルに state\_out という名前のフィルタを作成し、state 列の状 態が CA、IN、または MD のいずれかでないレコードのみを選択します。

create replication filter state out on sales as state not in ("CA", "IN", " $\overline{\text{MD}}$ ")

• 例 **6 –** 文字の一致 - **like**:

books テーブルに author lastname という名前のフィルタを作成し、 au lname 列の作成者の姓が "[CK]ars[eo]n" 検索条件 (姓の最初の文字が"C" ま たは "K" で、"a"、"r"、および "s" がこの順序で続き、次の文字が "e" または "o" で、最後の文字が "n") と一致するレコードのみを選択します。

create replication author lastname on books as au lname like "[CK]ars[eo]n"

Carson と Karsen はこの条件と一致しますが、Larson と Karsin は一致しません。

• 例 **7 –** 文字の一致 - **not like**:

contacts テーブルに not phone\_num という名前のフィルタを作成し、 phone 列の電話番号のうち、電話番号の冒頭に数字 "415" のないレコードのみ を選択します。

create replication not\_phone\_num on contacts as phone not like "415%"

• 例 **8 –** 不定の値 - **null**:

sales テーブルに advance\_null という名前のフィルタを作成し、advance 列に null 値があるレコードのみを選択します。

create replication advance\_null on sales as advance is null

• 例 **9 –** 既知の値 - **not null**:

sales テーブルに advance\_not\_null という名前のフィルタを作成し、 advance 列に null でない値があるレコードのみを選択します。

create replication advance not null on sales as advance is not null

• 例 **10 –** 検索条件の組み合わせ - - **<**、**or**、**between**:

sales テーブルに advance vs totalsales という名前のフィルタを作成 し、advance 列の値が 5000 より小さいか、total\_sales 列の値が 2000 から 2500 のレコードのみを選択します。

create replication advance\_vs\_totalsales on sales as advance < 5000 or total\_sales between 2000 and 2500

• 例 **11 –** 組み込みの式 - getdate():

sales テーブルに older という名前のフィルタを作成し、date 列の値が現在 日付より古いレコードのみを選択します。

```
create replication older on sales
as date > getdate()
```
• 例 **12 –** ブール値 - **true**:

sales テーブルに all\_rows という名前のフィルタを作成し、テーブルのす べての値を選択します。

```
create replication all rows on sales
as true
```
- 複写フィルタは、複写元のプライマリデータベース内のテーブルに対してのみ 作成できます。
- フィルタは、そのテーブルを含むデータベース内のテーブルに対して作成する 必要があります。
- <span id="page-614-0"></span>• Replication Server への接続でフィルタを適用するプライマリ Adaptive Server データベースで、**create replication filter** を実行します。
- データベースに作成する複写フィルタには、そのデータベース内でユニークな 名前を指定する必要があります。
- 同じ名前の新しい複写フィルタを作成する前に、複写フィルタを削除する必要 があります。
- 検索条件文字列は二重引用符 **" "** で囲む必要があります。
- 単一のバッチ内で **create replication filter** 文を他の文と結合することはできませ  $h_{\alpha}$
- 複写フィルタにサブクエリ、**order by**、**group by** または **having** 句を含めること はできません。
- 複写フィルタに集合関数、ユーザ定義関数、システムテーブルにアクセスする 関数、またはマテリアライズされていない列を含めることはできません。
- 次のデータ型を持つ列に対して複写フィルタを作成することはできません。 text、unitext、rawobject、image、または xtype (java クラス)。
- 複数の複写パスを設定する場合は、『Replication Server 管理ガイド 第 2 巻』> 「パフォーマンスチューニング」>「Multi-Path Replication」を参照してくださ い。
- Replication Server はウォームスタンバイアプリケーションで **create replication filter** をレプリケートします。

#### パーミッション

**create replication filter** には、"create object" パーミッションが必要です。

# **dbcc dbrepair**

オフライン複写データベースのセカンダリトランケーションポイントをクリアす る Transact-SQL コマンドです。

## 構文

dbcc dbrepair(*database\_name*, ltmignore)

#### パラメータ

- **database\_name** セカンダリトランケーションポイントをクリアするデータ ベースの名前です。
- **ltmignore** 指定されたデータベースのセカンダリトランケーションポイントを 非アクティブ化します。

### 使用法

- **dbcc dbrepair** は、オフラインデータベースのセカンダリトランケーションポイ ントをクリアします。オンラインデータベースのセカンダリトランケーション ポイントをクリアするには、**dbcc settrunc** を **ignore** オプションとともに使用し ます。
- 複写データベースのトランザクションログを排出し、セカンダリトランケー ションポイントをクリアしてから、アップグレードを開始することをおすすめ します。 これら 2 つのタスクを実行していない場合は、アップグレード後に Adaptive Server でデータベースをオンラインにできません。
- アップグレードの前にトランザクションログの排出とセカンダリトランケー ションポイントのクリアを行わなかった場合は、Adaptive Server でデータベー スをオンラインにできるように、次の手順で **dbcc dbrepair** を使用します。 **dbcc dbrepair** を実行する前に、次の手順に従います。
	- **1.** オフラインデータベースで RepAgent スレッドを開始します。
	- **2.** トランザクションログを排出します。

トランザクションログを排出してから **dbcc dbrepair** を実行しないと、ログのす べてのトランザクションが失われます。

#### 参照:

• [dbcc settrunc](#page-617-0)  $(602 \sim \sim \mathcal{V})$ 

# **dbcc gettrunc**

Adaptive Server データベースに関する現在の RepAgent の情報を検索する Transact-SQL コマンドです。

## 構文

dbcc gettrunc

- **dbcc gettrunc** は、RepAgent が有効なデータベースに使用します。
- **dbcc gettrunc** は、次の表に示すカラムで構成されるローを 1 つ返します。

| カラム名                    | 内容                                                                                                    |
|-------------------------|----------------------------------------------------------------------------------------------------|
| <b>RepAgent</b>         |                                                                                                    |
| secondary trunc<br>page | データベースログでトランケートされていない最初のページ。                                                                                                    |
| secondary trunc state   | 値は次のいずれかになる。                                                                                                    |
|                         | 1 - Adaptive Server は、トランケーションページ以降のページ<br>でログをトランケートしません。<br>0 - Adaptive Server は、トランケーションページを無視する。                                                                                                    |
| db rep stat             | 次の値で構成されるマスク。                                                                                                    |
|                         | 0x01 - セカンダリトランケーションページは有効。<br>0x02 - データベースに明示的な複写テーブルが 1 つ以上含ま<br>れる。<br>0x04 - データベースに複写ストアドプロシージャが含まれる。<br>0x08 - スタンバイデータベースにすべてを複写する。<br>0x10 - スタンバイデータベースに L1 を複写する。<br>0x80 - 高可用性フェールオーバ後に Replication Agent が自動的<br>に再起動する。<br>RepAgent のみ:<br>0x20 - RepAgent は有効。<br>0x40 - RepAgent を自動起動する。 |
| generation id           | データベースの世代ID。                                                                                                    |
| database id             | データベースの Adaptive Server ID 番号。                                                                                                    |
| database name           | データベース名。                                                                                                    |
| Itl version             | RepAgent:ログ転送言語 (LTL) のバージョン。                                                                                                    |

表 **43 : dbcc gettrunc** によって返されるカラム

注意: 現在、Adaptive Server バージョン 12.0 以降に実装されているのはサポート レベル L1 のみであるため、スタンバイデータベースに L1 を複写しても、すべて を複写しても違いはありません。詳細については、**sp\_reptostandby** を参照してく ださい。

#### 参照:

- admin get generation (59 ページ)
- [dbcc settrunc](#page-617-0)  $(602 \sim -\frac{1}{2})$

## <span id="page-617-0"></span>**dbcc settrunc**

AdaptiveServer データベースのセカンダリトランケーションポイントの情報を修正 する Transact-SQL コマンドです。

#### 構文

```
dbcc settrunc('ltm', {'valid' | 'ignore'})
dbcc settrunc('ltm', 'gen_id', db_generation)
dbcc settrunc('ltm', {'begin' | 'end',)
```
#### パラメータ

- **valid** Adaptive Server に対してセカンダリトランケーションポイントを尊重す るように指示します。このオプションを指定すると、Adaptive Server は Replication Server に転送されていないトランザクションログレコードをトラン ケートしません。
- **ignore –** AdaptiveServer に対してセカンダリトランケーションポイントを無視す るように指示します。これによって、RepAgent が Replication Server にまだ転送 していないログレコードを Adaptive Server がトランケートできるようになりま す。
- **gen\_id** Adaptive Server にログのデータベース世代番号を再設定するように指 示します。
- **db\_generation** 新しいデータベース世代番号です。ダンプをリストアした後に 番号を増やすことで、Replication Server が新しいトランザクションを重複した ものとして拒否することを防ぎます。

警告! RepAgent を実行しているときには、**dbcc settrunc** は実行できません。

- **begin** セカンダリトランケーションポイント (STP) をログの先頭に設定しま す。
- **end** STP をログの終わりに設定します。

- **dbcc settrunc** は、RepAgent が有効なデータベースに使用します。
- 複写するプライマリデータを含む Adaptive Server データベースに対して、また は複写ストアドプロシージャが格納されているデータベースに対して、セカン ダリトランケーションポイントは **valid** でなければなりません。
- セカンダリトランケーションポイントが **valid** の場合、Adaptive Server は Replication Server が RepAgent から受信していないログレコードをトランケート しません。
- セカンダリトランケーションポイントが長期間変更されないと、ログが満杯に なり、アプリケーションを継続できなくなることがあります。Replication ServerおよびRepAgentを停止した後で、セカンダリトランケーションポイント を **ignore** に変更すれば、ログがトランケートされて、アプリケーションは作業 を継続できます。この後、**rs\_zeroltm** プロシージャを使用して、ロケータ値を ゼロ (0) にリセットしてください。ただし、次の警告に注意してください。

警告!セカンダリトランケーションポイントを**ignore**に設定してログをトラン ケートすると、複写データに矛盾が生じます。その場合、サブスクリプション を再作成するか、**rs\_subcmp** を実行してサブスクリプションを調整するか、ま たはデータベースとトランザクションダンプをロードして失ったトランザク ションをリプレイしてください。リカバリ手順の詳細ついては、『Replication Server 管理ガイド 第 2 巻』を参照してください。コーディネートダンプをリス トアした後は、データベース世代番号を増やしてください。現在の世代番号を 調べるには、**admin get\_generation** を使用します。

このストアドプロシージャの実行については、**rs\_zeroltm** を参照してください。

- Replication Server で新しいログレコードが拒否されないように、リストア後は データベース世代番号を増やしてください。コーディネートダンプの再ロード については、『Replication Server 管理ガイド 第 2 巻』を参照してください。
- プライマリ Replication Server がトランザクションを受け入れることができず、 しかもプライマリデータベースのトランザクションログが満杯でトランケート が必要な場合、Adaptive Server のトランザクションを続行するために、セカン ダリトランケーションポイントをオフにしてログをトランケートしなければな らないことがあります。このような場合には、**dbcc settrunc('ltm', 'ignore')** を使 用して、Replication Agent を停止し、データベースのセカンダリトランケー ションポイントをオフに切り替えてください。

**dbcc settrunc** を使用した後は、必ず **rs\_zeroltm** ストアドプロシージャを使用し て、データベースのロケータ値を 0 にリセットしてください。このようにしな いと、rs\_locater システムテーブルに格納されているログページが無効になるこ とがあります。その場合、RepAgent の起動時に Adaptive Server でデータの破損 が登録され、605 や 813 などのエラーが発生することがあります。

• セカンダリトランケーションポイントをオフに切り替えた後に実行されるトラ ンザクションは、Replication Server に転送されません。したがって、プライマ リデータベースとレプリケートデータベースが同期しなくなる場合がありま す。

このため、ログをトランケートして Replication Server を正常に起動した後は、 複写定義を変更し、サブスクリプションを削除して再作成し、レプリケート

データベース内のデータを再度マテリアライズする必要があります。データを 再マテリアライズするまで、新しいカラムは null です。

Replication Server に転送されなかったトランザクションの数が比較的少ない場 合には、**rs\_subcmp** プログラムを使用して、プライマリデータベースとレプリ ケートデータベースを調整する方法を取ることもできます。

#### 参照:

- admin get generation (59 ページ)
- [dbcc dbrepair](#page-614-0) (599  $\sim-\check{y}$ )
- rs subcmp (748 ページ)
- rs zeroltm (739 ページ)
- sp config rep agent  $(614 \sim -\gamma)$

# **drop replication filter**

複写パスにバインドされていない複写フィルタを削除します。

### 構文

drop replication filter *filter\_name*

## パラメータ

• *filter\_name* **–** フィルタオブジェクトの名前

#### 例

• 例1-advance vs revenue という名前のフィルタを削除します。 drop replication filter advance vs filter

- フィルタを削除する前に、すべての複写パスからフィルタをバインド解除する 必要があります。 RepAgent では、複写パスにバインドされているフィルタは 削除できません。
- フィルタに関連付けられているテーブルを削除すると、Adaptive Server でその フィルタは削除されます。 ただし、フィルタを削除しても、関連付けられて いるテーブルには影響しません。
- テーブルにフィルタ付きの列がある場合、Adaptive Server の **alter table** コマンド を使用してテーブルを変更することはできません。 テーブルを変更しようと

すると、複写フィルタを削除して再作成するよう伝えるエラーメッセージが表 示されます。

- フィルタを削除すると、Adaptive Server により、sysattributes テーブル内 のそのフィルタに対応する ID を持つすべての行が削除されます。
- **alter table** を使用して関連付けられているフィルタのあるテーブルを変更しよ うとすると、テーブルに対する **alter table** の実行が阻止され、フィルタを削除 して再作成するように伝えるエラーメッセージが表示されます。

#### パーミッション

**drop replication filter** には、"create object" パーミッションが必要です。

## **set replication**

現在の **isql** セッションに対し、データ定義言語 (DDL) かデータ操作言語 (DML) コ マンド、またはその両方のスタンバイデータベースへの複写を有効または無効に する Transact-SQL コマンドです。

#### 構文

set replication [on | force ddl | default | off]

#### パラメータ

- **on sp\_setreptable** でマーク付けされたテーブルに対して DML コマンドの複写 を有効にします (**sp\_reptostandby** が "none" に設定されている場合)。 **sp\_reptostandby** が "L1" または "all" に設定されている場合、スタンバイデータ ベースへの DML および DDL コマンドの複写を有効にします。デフォルトの設 定です。
- **force\_ddl** 現在のセッションに対し、DDL コマンドの複写を常に有効にしま す。DML コマンドは、**sp\_reptostandby** が "L1" または "all" に設定されている場 合、すべてのユーザテーブルに対して複写されます。**sp\_reptostandby**が"none" に設定されている場合、DML コマンドは **sp\_setreptable** でマーク付けされた テーブルに対して複写されます。

注意: ReplicationServer 12.0 以降、キーワード **force\_ddl** (**set replication force\_ddl** コマンドで使用) は予約語ではなくなりました。このことは、**set replication force\_ddl** 自体の機能には影響しません。他のオブジェクト名で **force\_ddl** を使 用する場合に、二重引用符で囲む必要がなくなりました。

• **default – force\_ddl** の設定を解除し、**set replication** のステータスを "on" (デフォ ルト) に戻します。

<span id="page-621-0"></span>• **off –** 現在のセッションに対し、マーク付けされたテーブルとユーザストアドプ ロシージャの複写をオフに切り替えます。DML コマンドと DDL コマンドはど ちらも、スタンバイデータベースまたはレプリケートデータベースにコピーさ れません。

#### 使用法

• **set replication** には、Adaptive Server バージョン 11.5 以降のデータベースが必要 です。

#### パーミッション

**set replication** には、"sa" または "dbo" パーミッション、および **replication\_role** が必 要です。

#### 参照:

- [sp\\_reptostandby](#page-671-0)  $(656 \sim \sim \mathcal{V})$
- [sp\\_setreptable](#page-690-0) (675 ページ)

# **set repmode**

**update**、**delete**、**insert select**、または **select into** の複写を SQL 文としてセッション レベルで有効または無効にします。

## 構文

```
set repmode {"on" SQLDML_option | "never" | "off" | 'threshold', 
'value'}
```
*SQLDML\_option* ::= { U | D | I | S }

## パラメータ

- **SQLDML\_option** 次の DML オペレーションの任意の組み合わせです。
	- U **update**
	- D **delete**
	- I **insert select**
	- S **select into**

**set repmode** を使用して定義した SQL 複写設定は、**sp\_setrepdbmode** または **sp\_setrepdefmode** を使用して定義した複写設定より優先されます。

• **on –** 指定した DML オペレーションの SQL 複写を有効にします。

- **off –**SQL 文のセッションレベルの複写設定を解除し、データベースレベルまた はテーブルレベルの設定に戻します。
- **never** SQL 文を複写しないように指定します。

#### 例

- 例 **1** セッション中、**select into** と **delete** のみを SQL 文として複写するには、 次のように指定します。 set repmode on 'DS'
- 例 **2** セッション中、データベースレベルの設定やテーブルレベルの設定に関 係なく SQL 文の複写を無効にするには、次のように指定します。 set repmode never
- 例 **3** 次の例は、セッションレベルの設定がどのようにオブジェクトレベルの 設定より優先されるかを示します。この例では、**update** 文のみを、SQL 文の複 写を使用して複写します。 set repmode on 'U'

```
go
sp setrepdefmode tabname, on, 'UDI'
go
```
• 例 **4 –** 次の例は、セッションレベルで 1000 ローとしてスレッショルドを定義す る方法を示します。

```
set repmode 'threshold', '1000'
go
```
#### 使用法

- セッションレベルのオプションは、ログイン時に "login trigger" を使用して設定 するか、バッチの先頭で設定します。セッション設定により、テーブル設定ま たはデータベース設定が上書きされます。
- セッションレベルの設定は、セッション中にのみ有効です。ストアドプロシー ジャまたはトリガ内でオプションを設定した場合、ストアドプロシージャまた はトリガの実行が終了すると、設定はテーブルレベルまたはデータベースレベ ルの設定に復元されます。

#### 参照:

- [sp\\_setrepdbmode](#page-683-0) (668 ページ)
- [sp\\_setrepdefmode](#page-686-0) (671  $\sim-\tilde{\mathcal{V}}$ )

#### **set repthreshold**

SQL 文の複写がセッションでアクティブになるまでに、複写される SQL 文が影響 を与える必要がある最小ロー数を指定します。

#### 構文

set repthreshold *value*

#### パラメータ

• **value –** SQL 文の複写がセッションでアクティブになるまでに、複写される SQL 文が影響を与える必要がある最小ロー数を指定します。

#### 例

- 例 **1** 次の例は、データベースレベルおよびテーブルレベルのスレッショルド 設定がない場合にセッションレベルでスレッショルドを 23 に定義したり、 テーブルレベルおよびデータベースレベルのスレッショルド設定を上書きした りする方法を示します。 set repthreshold 23 go
- 例 **2** 次の例は、セッションレベルでデフォルトの 50 にスレッショルドをリ セットする方法を示します。

```
set repthreshold 0
go
```
- 例 **3** Adaptive Server ストアドプロシージャでは **set repthreshold** を呼び出すこ とができます。次の例は、**set\_rep\_threshold\_23** ストアドプロシージャを作成 し、**my\_proc** ストアドプロシージャでそれを呼び出す方法を示します。
	- **1. set\_rep\_threshold\_23** ストアドプロシージャを作成します。

```
create procedure set rep_threshold 23
as
set repthreshold 23 
update my table set my col = 2 (statement 2)
go
```
**2. my\_proc** ストアドプロシージャを作成します。

```
create procedure my_proc
as
update my table set my col = 1 (statement 1)
exec set rep_threshold<sup>-23</sup>
update my table set my col = 3 (statement 3)
go
```
**3. my\_proc** を実行し、**set\_repthreshold\_23** を呼び出します。

```
exec my_proc
go
```
**my\_proc** ストアドプロシージャで、最初に文 1 がスレッショルド 50 で実行され ます。次に文 2 がスレッショルド 23 で実行されます。次に文 3 がスレッショル ド 50 で実行されます。**set repthreshold 23** コマンドは、**set\_rep\_threshold\_23** プ ロシージャを実行するときにのみ有効であるためです。

- 例 **4** 次の例は、セッションレベルのスレッショルドをエクスポート可能にす る方法を示します。このため、プロシージャについて **export\_options** 設定を 'on' に設定し、外部スコープのプロシージャがストアドプロシージャにより設 定された SQL 文の複写スレッショルドを設定するように、SQL 文の複写ス レッショルドを設定します。
	- **1. set\_repthreshold\_23** ストアドプロシージャを作成し、**export\_options** を 'on' に設定します。

```
create procedure set_repthreshold_23
as
set repthreshold 23 (statement 4)
set export options on
update my table set my col = 2 (statement 2)
go
```
**2. my\_proc** ストアドプロシージャを作成します。

```
create procedure my_proc
as
update my table set my col = 1 (statement 1)
exec set rep threshold<sup>23</sup>
update \overline{my} table set \overline{my} col = 3 (statement 3)
go
```
**3. my\_proc** を実行し、**set\_repthreshold\_23** を呼び出します。

```
exec my_proc
go
```
最初に文1がスレッショルド50で実行されます。次に文2がスレッショルド23 で実行されます。次に文 3 がスレッショルド 50 で実行されます。**set repthreshold 23** コマンドのスコープがセッションのスコープであるためです。

- 例 **5** ログイントリガを作成し、特定のログイン ID の複写スレッショルドを自 動的に設定します。
	- **threshold** ストアドプロシージャをスレッショルド設定 23 で作成し、エクス ポートを有効にします。 create proc threshold as set repthreshold 23

```
set export options on
go
```
• ユーザ "Bob" がログインしたときに **threshold** ストアドプロシージャを自動 的に実行するように Adaptive Server で指定します。 sp modifylogin Bob, 'login script', threshold go

Bob が Adaptive Server にログインすると、セッションの SQL 文の複写スレッ ショルドが 23 に設定されます。

## 使用法

- デフォルトのスレッショルドは 50 ローです。つまり、DML 文が少なくとも 51 ローに影響を与えると、Adaptive Server は SQL 文の複写を使用します。デフォ ルトのスレッショルドを使用するには、**threshold** パラメータを 0 に設定しま す。**threshold** パラメータの範囲は 0 ~ 10,000 です。
- Adaptive Server ストアドプロシージャでは **set repthreshold** を呼び出すことがで きます。
- セッションレベルのスレッショルドはエクスポート可能です。このため、プロ シージャについて **export\_options** 設定を 'on' に設定し、外部スコープのプロ シージャがストアドプロシージャにより設定された SQL 文の複写スレッショ ルドを設定するように、SQL 文の複写スレッショルドを設定します。
- セッションレベルのスレッショルドは、ログイン時に "login trigger" を使用して 設定するか、バッチの先頭で設定します。セッション設定により、テーブル設 定またはデータベース設定が上書きされます。
- セッションレベルのスレッショルドは、セッション中にのみ有効です。ストア ドプロシージャまたはトリガ内でスレッショルドを設定した場合、ストアドプ ロシージャまたはトリガの実行が終了すると、設定はテーブルレベルまたは データベースレベルの設定に復元されます。
- セッションレベルで設定したスレッショルドは、テーブルレベルとデータベー スレベルのスレッショルドよりも優先されます。テーブルレベルで設定したス レッショルドは、データベースレベルで設定したスレッショルドよりも優先さ れます。

## 参照:

- [sp\\_setrepdbmode](#page-683-0) (668  $\sim-\tilde{\mathcal{V}}$ )
- [sp\\_setrepdefmode](#page-686-0) (671 ページ)
- [set repmode](#page-621-0)  $(606 \sim \sim \mathcal{V})$

# <span id="page-626-0"></span>**sp\_configure 'enable rep agent threads'**

Adaptive Server での RepAgent スレッド統合を有効または無効にします。

#### 構文

sp configure 'enable rep agent threads'  $[, 1 | 0]$ 

### パラメータ

- **1** データサーバの RepAgent 統合を有効にします。
- **0** データサーバの RepAgent 統合を無効にします。

#### 使用法

- **sp\_configure 'enable rep agent threads' は、Adaptive Server version 12.0 以降のデー** タベースの RepAgent を有効にするために使用します。
- **sp\_configure 'enable rep agent threads'** は、現在の値、デフォルト値、最後に変 更された値を表示するオプションを指定しないで使用してください。
- RepAgent は次の順序で有効にします。
	- **sp\_addserver** RepAgent の Adaptive Server を識別します。これは、一度だけ 必要になります。
	- **sp\_configure** '**enable rep agent threads**' RepAgent のデータサーバを有効にし ます。これは、一度だけ必要になります。
	- **sp\_config\_rep\_agent** RepAgent のデータベースを有効にします。

**sp\_addserver** の詳細については『Adaptive Server Enterprise リファレンスマニュ アル』を参照してください。

#### パーミッション

**sp\_configure** で設定パラメータを変更するには、"sa" または "sso" パーミッション が必要です。

**sp\_configure** を実行してパラメータとその値を表示するには、パーミッションは 必要ありません。

#### 参照:

• [sp\\_config\\_rep\\_agent](#page-629-0)  $(614 \sim -\gamma)$ 

# **sp\_configure 'Rep Agent Thread administration'**

現在の RepAgent スレッドプールのサイズと、他の RepAgent スレッドパラメータ の設定を表示します。

#### 構文

sp configure 'Rep Agent Thread administration'

#### 例

• 例 **1 –** 次のように入力します。 sp configure 'Rep Agent Thread administration'

次のようなメッセージが表示されます。

Group: Rep Agent Thread Administration

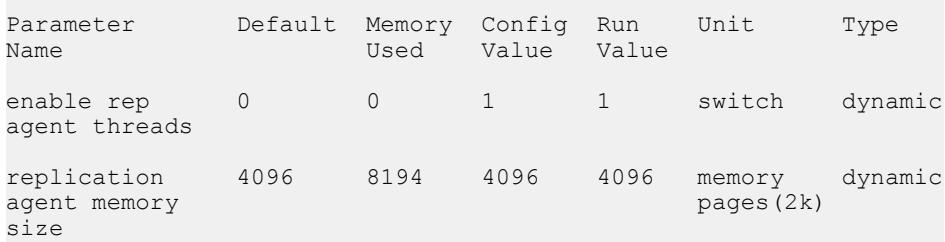

この例は、**enable rep agent threads** がスイッチのオン/オフを切り換える動的パ ラメータであることを示します。動的パラメータの変更に、RepAgent の再起 動は必要ありません。

#### 使用法

**sp\_configure 'replication agent memory size'** を使用してマルチスレッド RepAgent の メモリを増やす前に、**sp\_configure** '**Rep Agent Thread administration**' を使用して、 現在、RepAgent プールに割り付けられているメモリを調べます。

**sp\_configure** の詳細については、『AdaptiveServer Enterprise リファレンスマニュア ル』を参照してください。

#### パーミッション

**sp\_configure** で設定パラメータを変更するには、"sa" または "sso" パーミッション が必要です。

**sp\_configure** を実行してパラメータとその値を表示するには、パーミッションは 必要ありません。

# **sp\_configure 'replication agent memory size'**

Adaptive Server がマルチスレッド RepAgent の RepAgent スレッドプールに割り付け るメモリを変更します。

#### 構文

sp\_configure 'replication agent memory size', *repagent\_mem\_size*

### パラメータ

• **repagent\_mem\_size –** RepAgent スレッドプールに割り付けるメモリのページ数 です。

## 例

• 例 **1 –** RepAgent スレッドプールのサイズを 8194 ページに設定するには、次のよ うに入力します。

sp configure 'replication agent memory size', 8194

次のようなメッセージが表示されます。

Group: Rep Agent Thread Administration

Parameter Default Memory Config Run Unit Type<br>Name Used Value Value Used Value Value replication 4096 16430 8194 8194 memory dynamic agent memory pages (2k) size (1 row affected) Configuration option changed. ASE need not be rebooted since the option is dynamic. Changing the value of 'replication agent memory size' to '8194' increases the amount of memory ASE uses by 8236 K.

#### 使用法

**sp\_configure 'replication agent memory size'** を使用してマルチスレッド RepAgent の メモリを増やす前に、**sp\_configure** '**Rep Agent Thread administration**' を使用して、 現在、RepAgent プールに割り付けられているメモリを調べます。

『Replication Server 管理ガイド 第 2 巻』の「パフォーマンスチューニング」の 「Multi-Path Replication」で「複数のプライマリレプリケーションパス」の「マル チスレッド RepAgent および RepAgent の複数のパスを有効にする」を参照してく ださい。

<span id="page-629-0"></span>SAP ASE コマンドとシステムプロシージャ

**sp\_configure** の詳細については、『Adaptive Server Enterprise リファレンスマニュア ル』を参照してください。

#### パーミッション

**sp\_configure** で設定パラメータを変更するには、"sa" または "sso" パーミッション が必要です。

**sp\_configure** を実行してパラメータとその値を表示するには、パーミッションは 必要ありません。

# **sp\_config\_rep\_agent**

Adaptive Server データベースの RepAgent スレッドの設定パラメータを変更または 表示します。

#### 構文

sp\_config\_rep\_agent [*dbname*[, *RepAgent\_parameter*]

#### パラメータ

- *dbname*RepAgent を設定するデータベースの名前です。
- *RepAgent* パラメータ **–** RepAgent に影響を及ぼす設定パラメータ。 [RepAgent](#page-632-0) 設 [定パラメータ](#page-632-0) (617 ページ) を参照してください。

## 例

• 例 **1 –** pubs2 データベースの RepAgent を有効にします。RepAgent は "repusr1" とパスワード "reppwd1" を使用して "repsvr1" に接続します。

```
sp_config_rep_agent pubs2, 'enable', 'repsvr1',
 'repusr1', 'reppwd1'
```
• 例 **2 –** pubs2 データベースの設定情報を表示します。

sp config rep agent pubs2

Parameter NameDefaultConfig ValueRun Value

```
-----------------------------------------------------------
priority5 5 5
trace flags0 0 0
scan timeout 151515
retry timeout606060
rs usernamen/ars1_userrs1_user
batch ltl true true true
rs servernamen/ars1rs1
send buffer size2k4k4k
trace log filen/an/an/a
```

```
connect databasen/an/apdb1
  connect dataserver n/an/apds1
  scan batch size 1000 1000 1000
  security mechanism n/an/an/a
  msg integrityfalsefalsefalse
  unified loginfalsefalsefalse
  skip ltl errors falsefalsefalse
  msg origin checkfalsefalsefalse
  short ltl keywords falsefalsefalse
  msg confidentialityfalsefalsefalse
  data limits filter modestop stop stop
  msg replay detectionfalsefalsefalse
  mutual authentication falsefalsefalse
  send structured oqids falsefalsefalse
  send warm standby xactsfalsefalsefalse
  msg out-of-sequence checkfalsefalsefalse
  skip unsupported featuresfalsefalsefalse
  send maint xacts to replicatefalsefalsefalse
  net password encryptiontruetruetrue
  startup delay055<br>cluster instance name
                          coordinatorcoordinator coordinator
  bind to engine-122
  ltl batch size163841638416384
• 例 3 – 特定のパラメータの値を表示します。
  sp config rep agent pubs2, 'scan batch size'
  Parameter NameDefaultConfig ValueRun Value
       -----------------------------------------------------------
  scan batch size 1000 1000 1000
• 例 4 – scan_timeout (pubs2 データベース) を 60 秒に設定します。
  sp config rep agent pubs2, 'scan timeout', '60'
• 例 5 – RepAgent が 50 秒待機した後に起動するように設定します。
  sp config rep agent pubs2, 'startup delay', '50'
• 例 6 – ASE1 で無効になっている RepAgent を起動します。
  1> sp_config_rep_agent pdb,
  'cluster instance name','ASE1'
  2 > qoParameter NameDefaultConfig ValueRun Value
  -------------------------------------------------------------
```

```
cluster instance namecoordinatorASE1ASE1
```
- **sp\_config\_rep\_agent** は、Adaptive Server のデータベースに対する RepAgent の設 定に使用します。
- RepAgent は次のように有効にします。
- **sp\_addserver** RepAgent の Adaptive Server を識別します。これは、各画面で 一度だけ必要になります。
- **sp\_configure 'enable rep agent thread'** RepAgent のデータサーバを設定しま す。これは、各画面で一度だけ必要になります。
- **sp\_config\_rep\_agent** RepAgent のデータベースを設定します。

**sp\_addserver** の詳細については『Adaptive Server Enterprise リファレンスマニュ アル』を参照してください。

- **sp\_config\_rep\_agent** でパラメータを設定した後、**sp\_start\_rep\_agent** を使用して RepAgent を再起動して、パラメータを有効にする必要があります。
- パラメータを指定しないで **sp\_config\_rep\_agent** を実行すると、Adaptive Server は RepAgent に対して有効なすべてのデータベースのデフォルト値、設定値、 ランタイム値を表示します。 dbname だけを指定すると、Adaptive Server は 指定したデータベースのデフォル ト値、設定値、ランタイム値を表示します。
- **sp\_config\_rep\_agent** で指定したプロパティは、データベースの sysattributes テーブルに格納され、RA の属性クラスを持ちます。
- **sp\_config\_rep\_agent** を使用して RepAgent の設定パラメータを設定するのは、 **sp\_configure** を使用してデータサーバの RepAgent を有効にした後にしてくださ い。
- repserver user は、connectsource パーミッションを持っていなければなりませ  $h_{\circ}$

ネットワークベースセキュリティの設定

注意: RepAgent に対するネットワークベースのセキュリティは、Adaptive Server で **sp\_configure** を使用すると有効になります。詳細については、『Adaptive Server Enterprise システム管理ガイド』を参照してください。

- あるセキュリティメカニズムがすべてのセキュリティプロパティをサポートす るとは限りません。Replication Server で **admin security\_property** を実行し、セ キュリティメカニズムのプロパティを確認してください。詳細については、 **admin security\_property** を参照してください。
- RepAgent で有効に指定されたセキュリティメカニズムは、Replication Server で 有効に指定されたものと同じでなければなりません。RepAgent と Replication Server のセキュリティ設定には互換性が必要です。

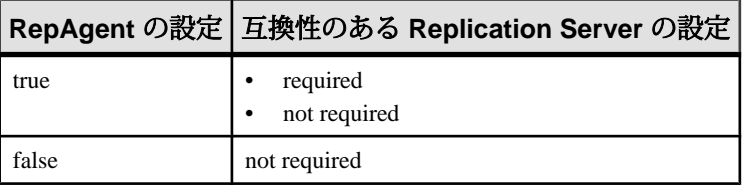

- <span id="page-632-0"></span>• **unified\_login** が true の場合、データベースで RepAgent を有効にするときに **rs\_password** パラメータを NULL に指定してください。
- セキュリティ設定を 1 つ以上設定してセキュリティメカニズムは指定しない場 合には、Adaptive Server は \$SYBASE/\$SYBASE\_ASE/config/libtcl.cfgの SECURITY セクションに最初に指定されているデフォルトのメカニズムを初期 化します。

### パーミッション

**sp\_configure\_rep\_agent** には、"sa" または "dbo" パーミッション、もしくは replication\_role が必要です。

### 参照:

- [sp\\_configure 'enable rep agent threads'](#page-626-0) (611  $\langle -\vec{y} \rangle$ )
- sp help rep agent (632 ページ)
- [sp\\_start\\_rep\\_agent](#page-693-0)  $(678 \sim -\gamma)$
- sp stop\_rep\_agent  $(681 \sim -\frac{1}{2})$

# **RepAgent** 設定パラメータ

**sp\_config\_rep\_agent** 設定パラメータを使用して、RepAgent の動作を設定および制 御します。

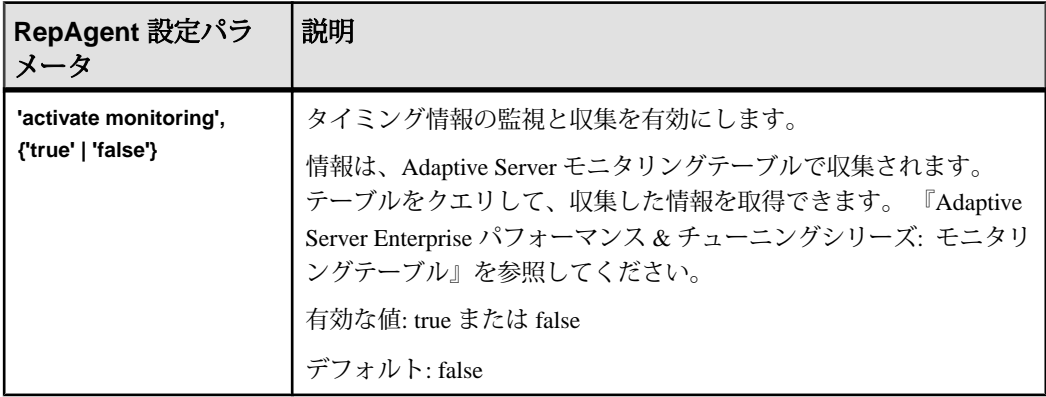

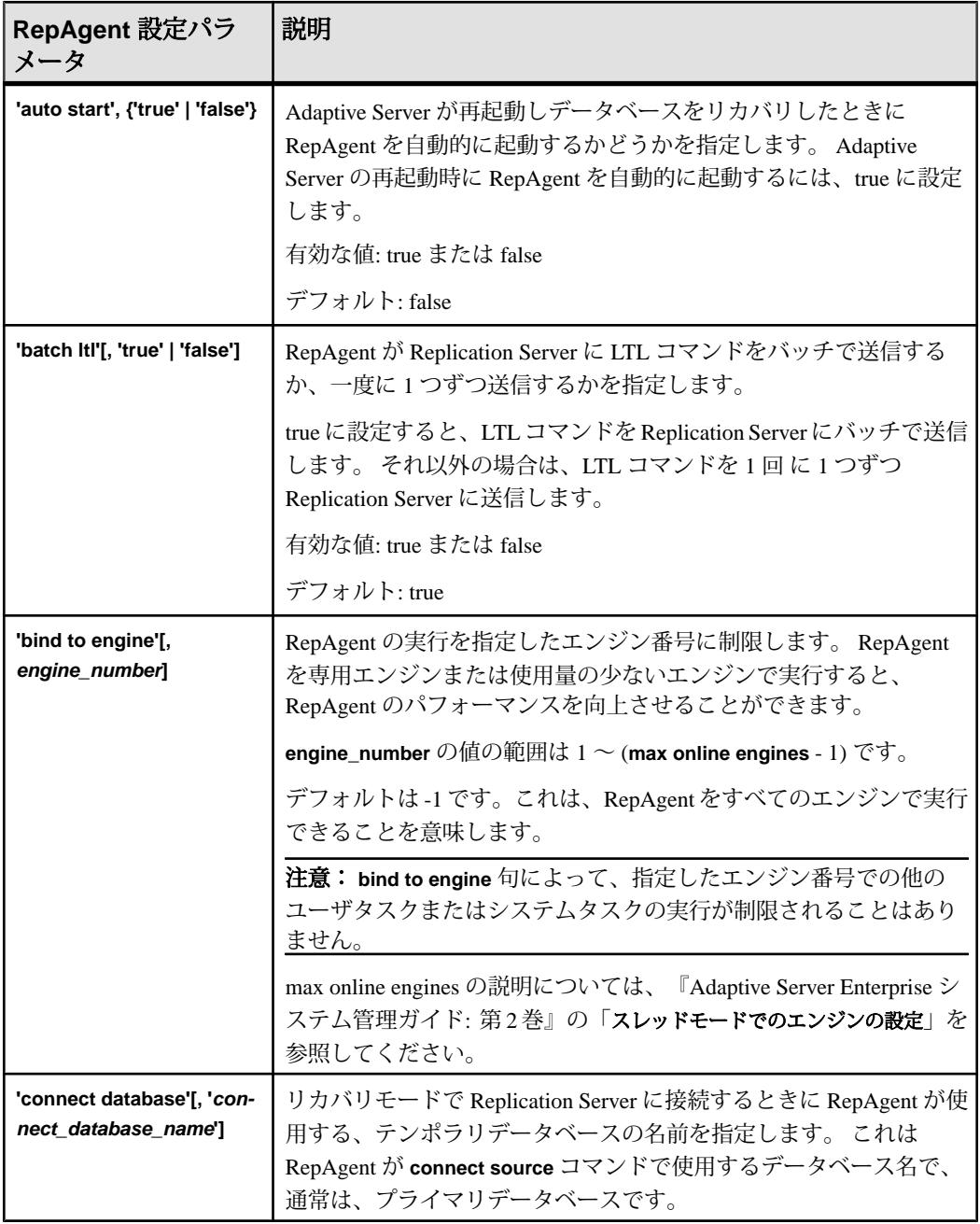

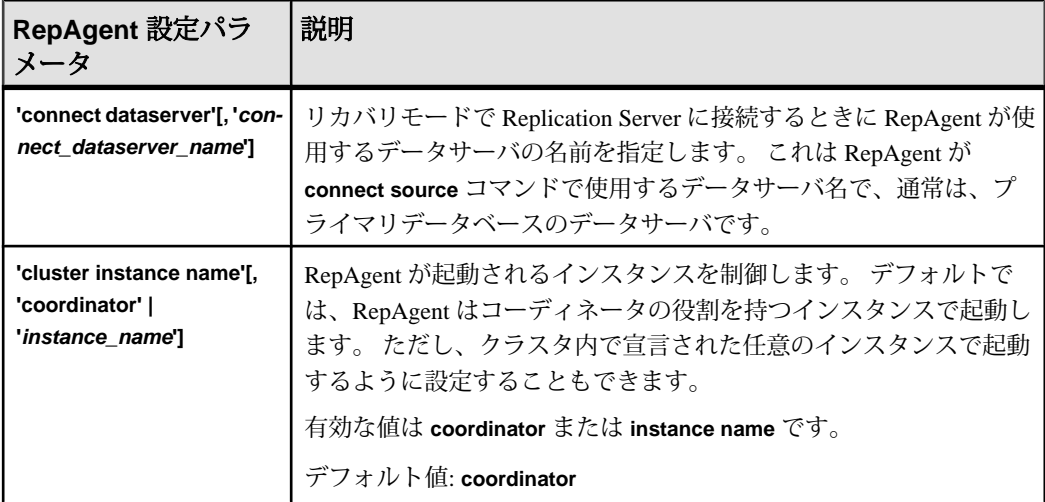

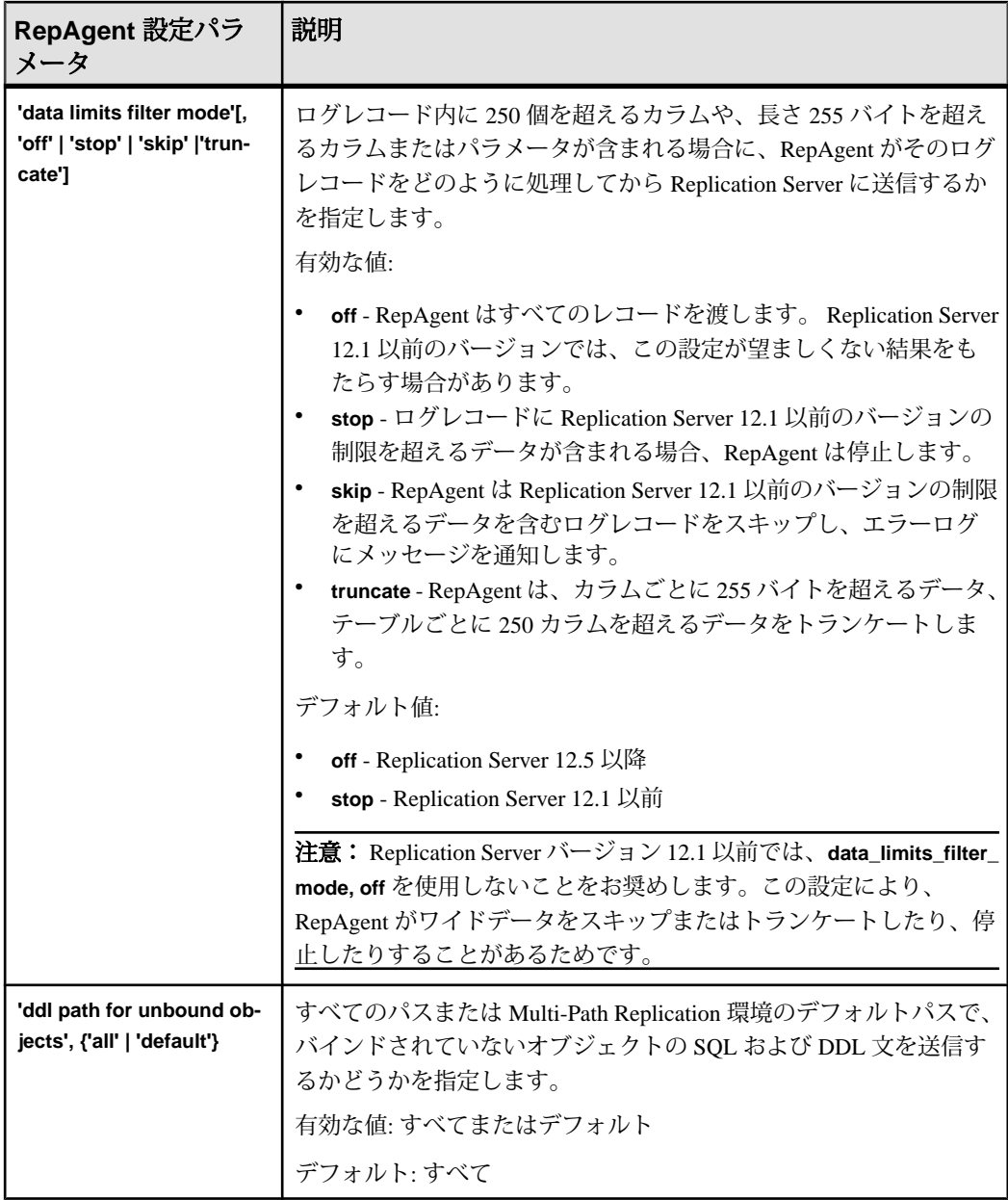

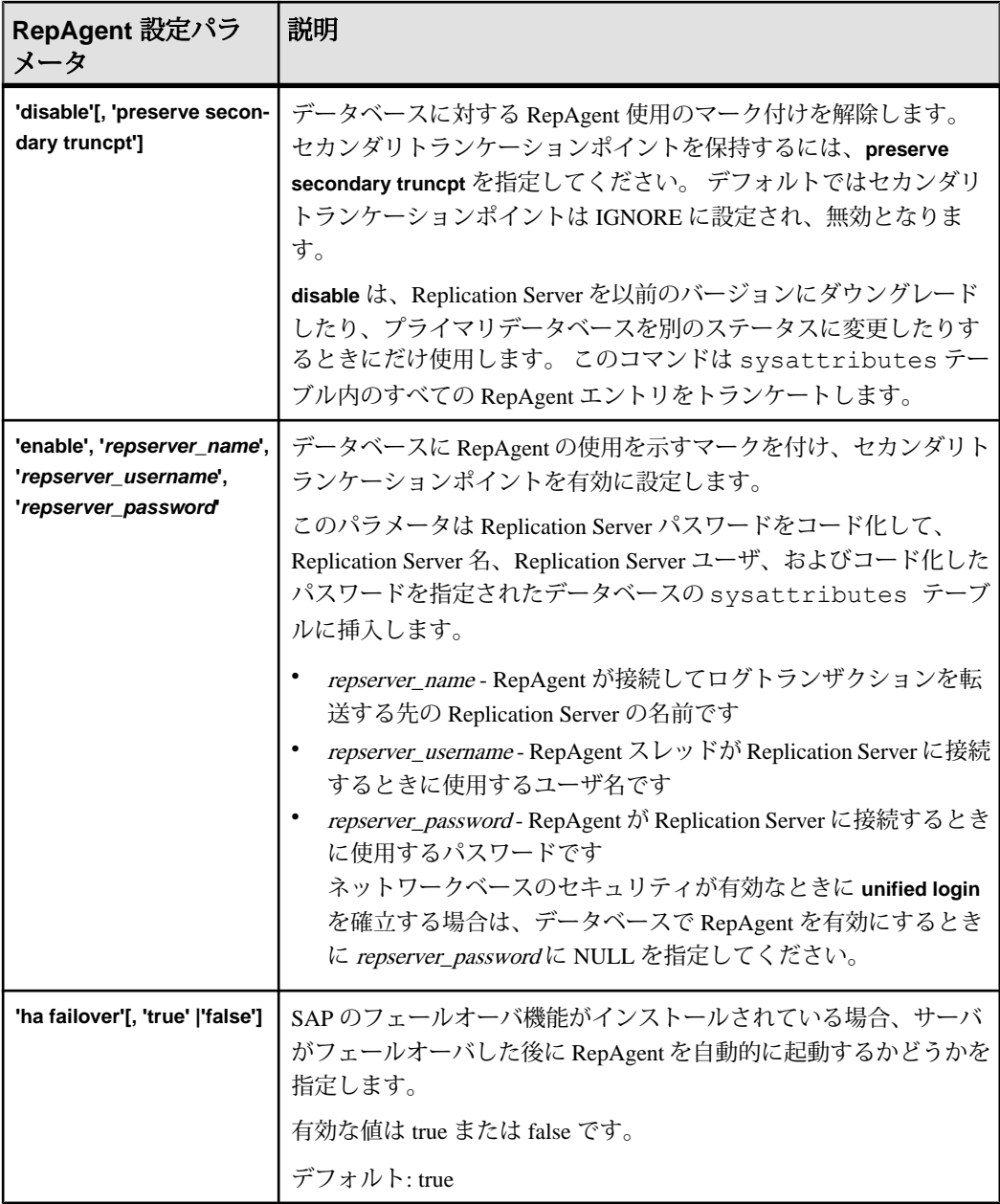

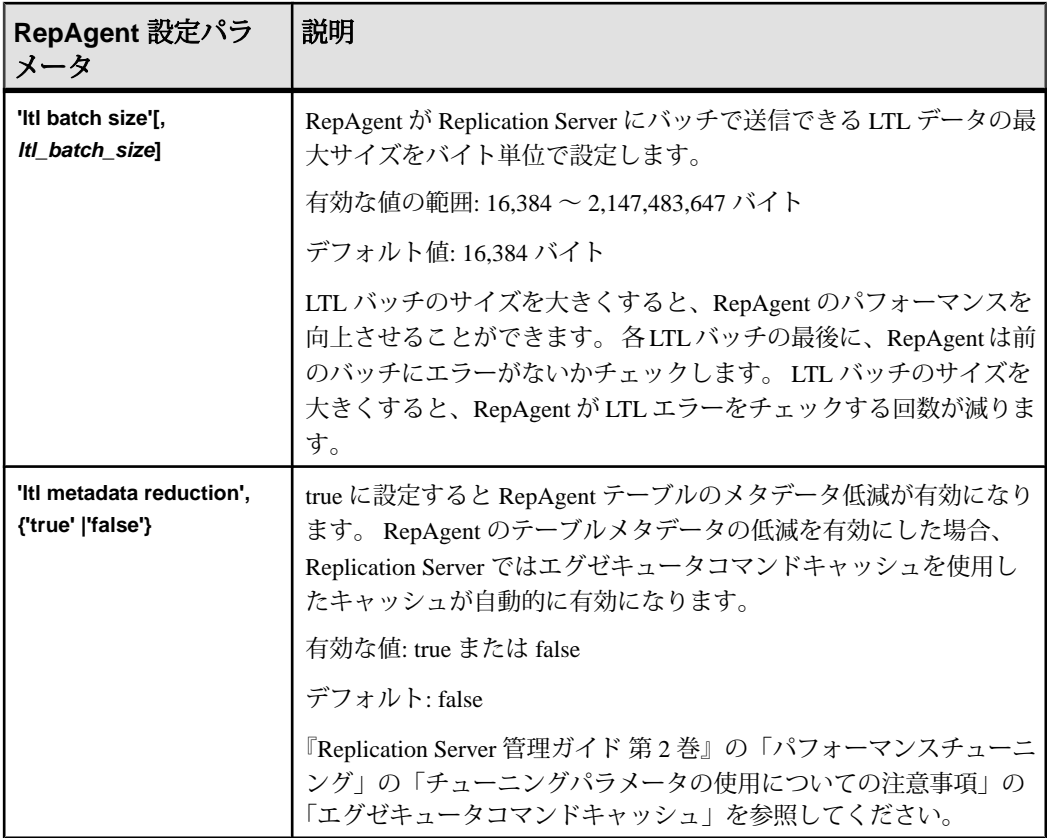

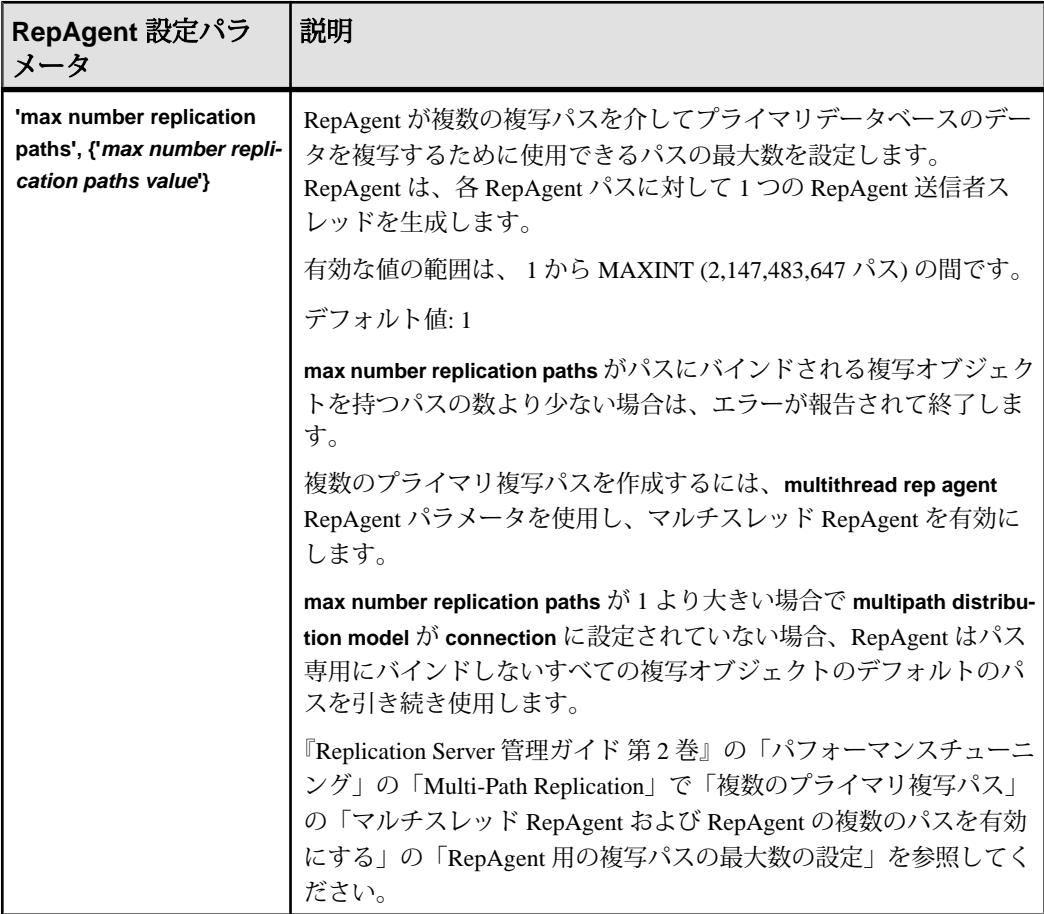

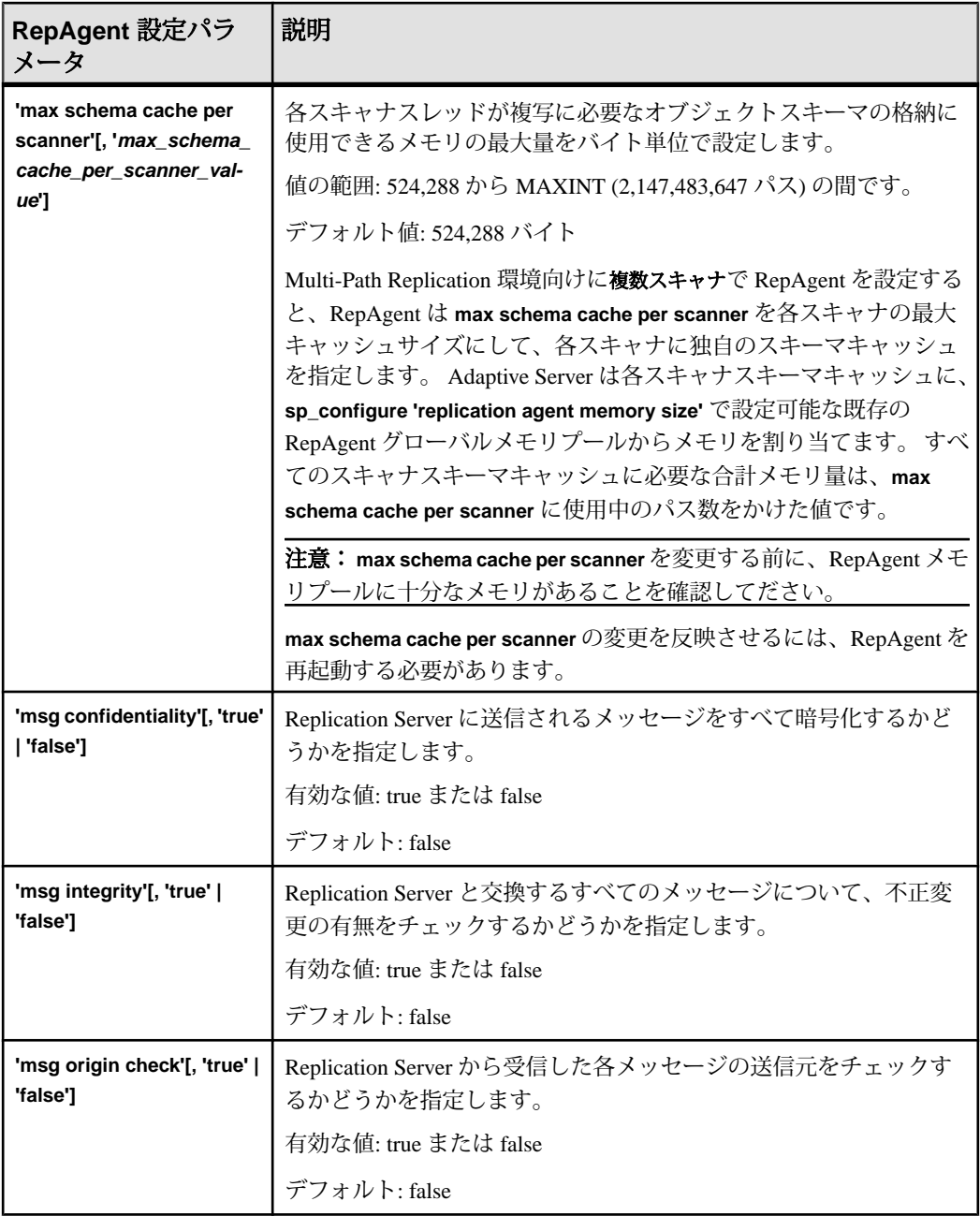

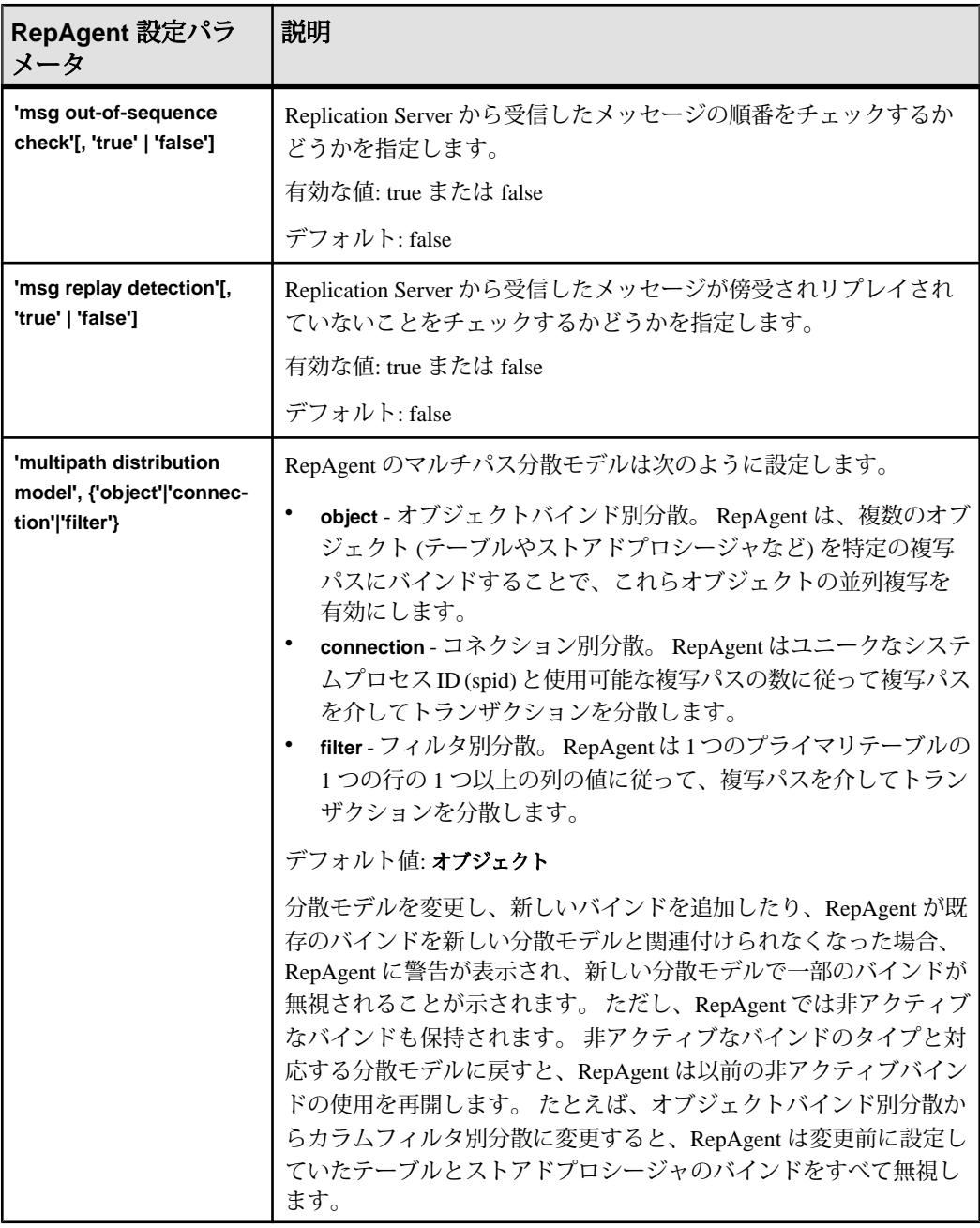

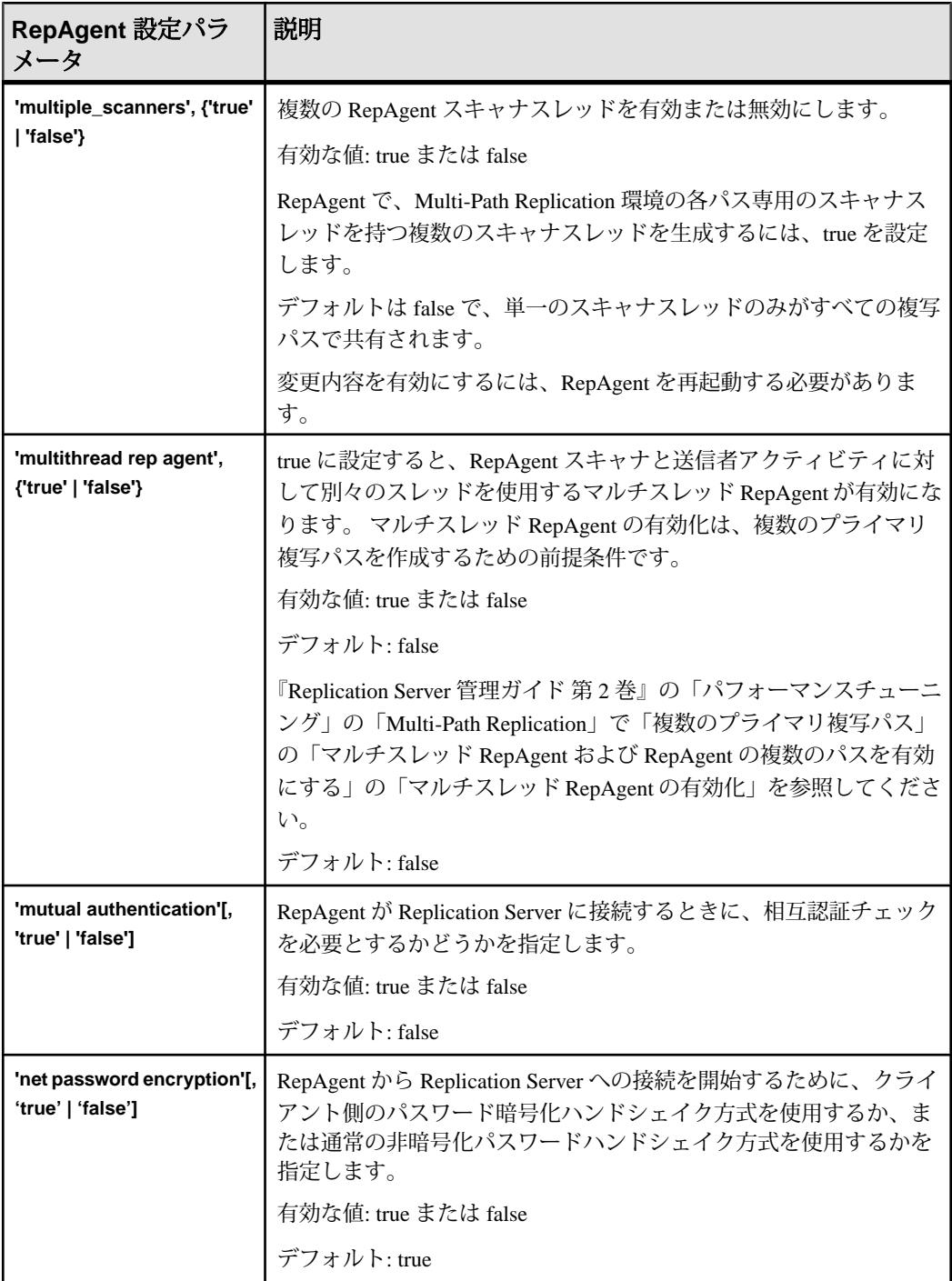

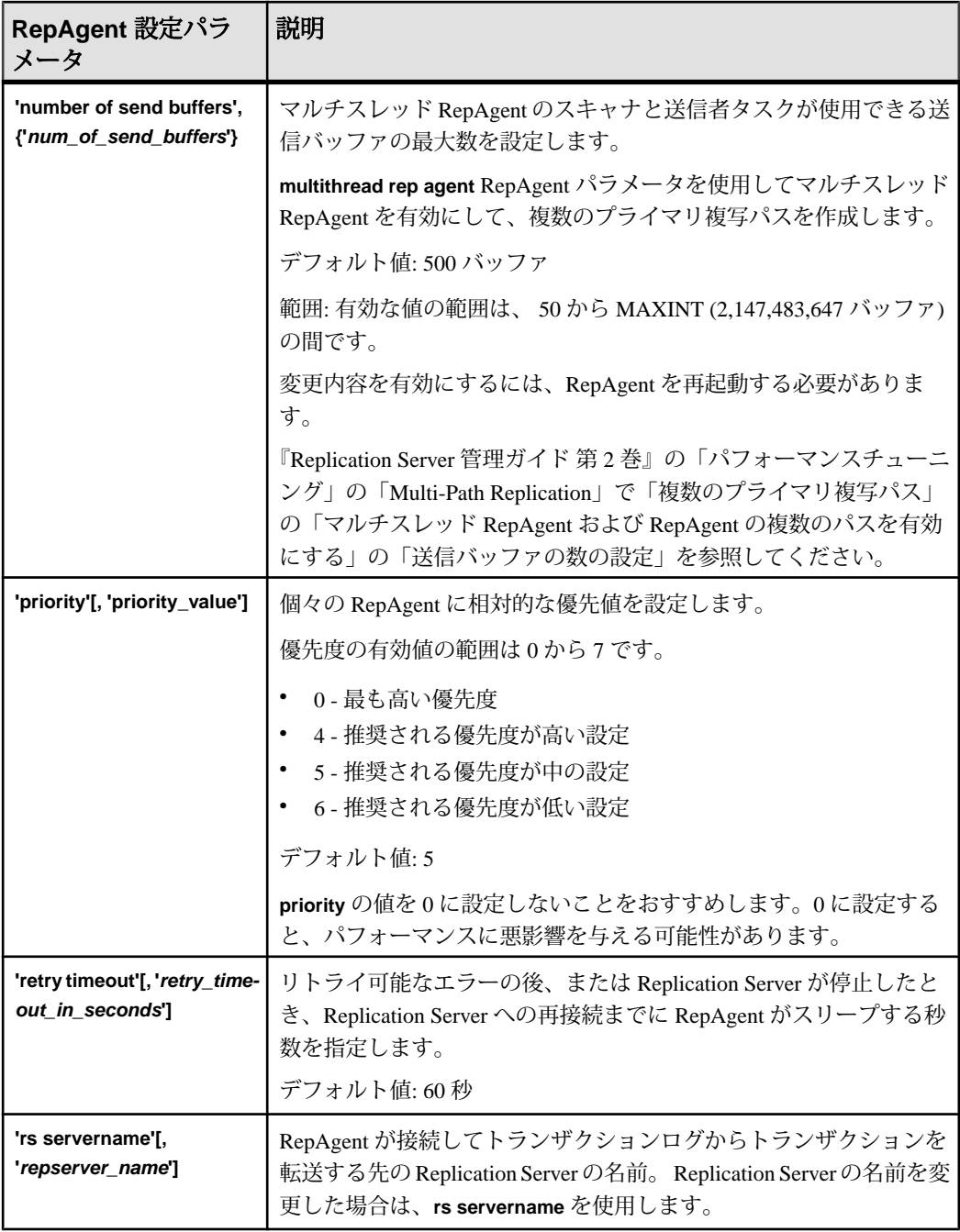

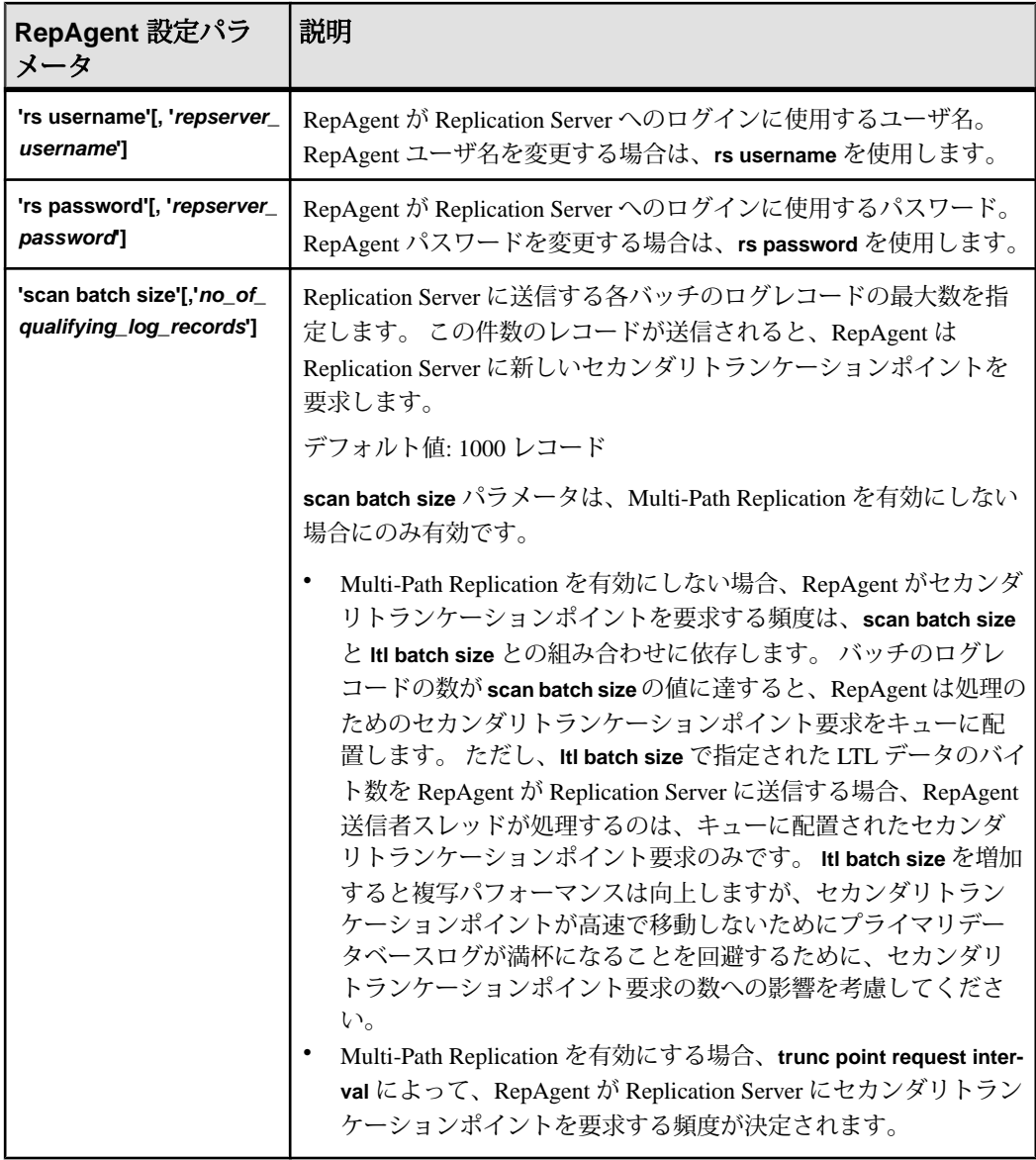

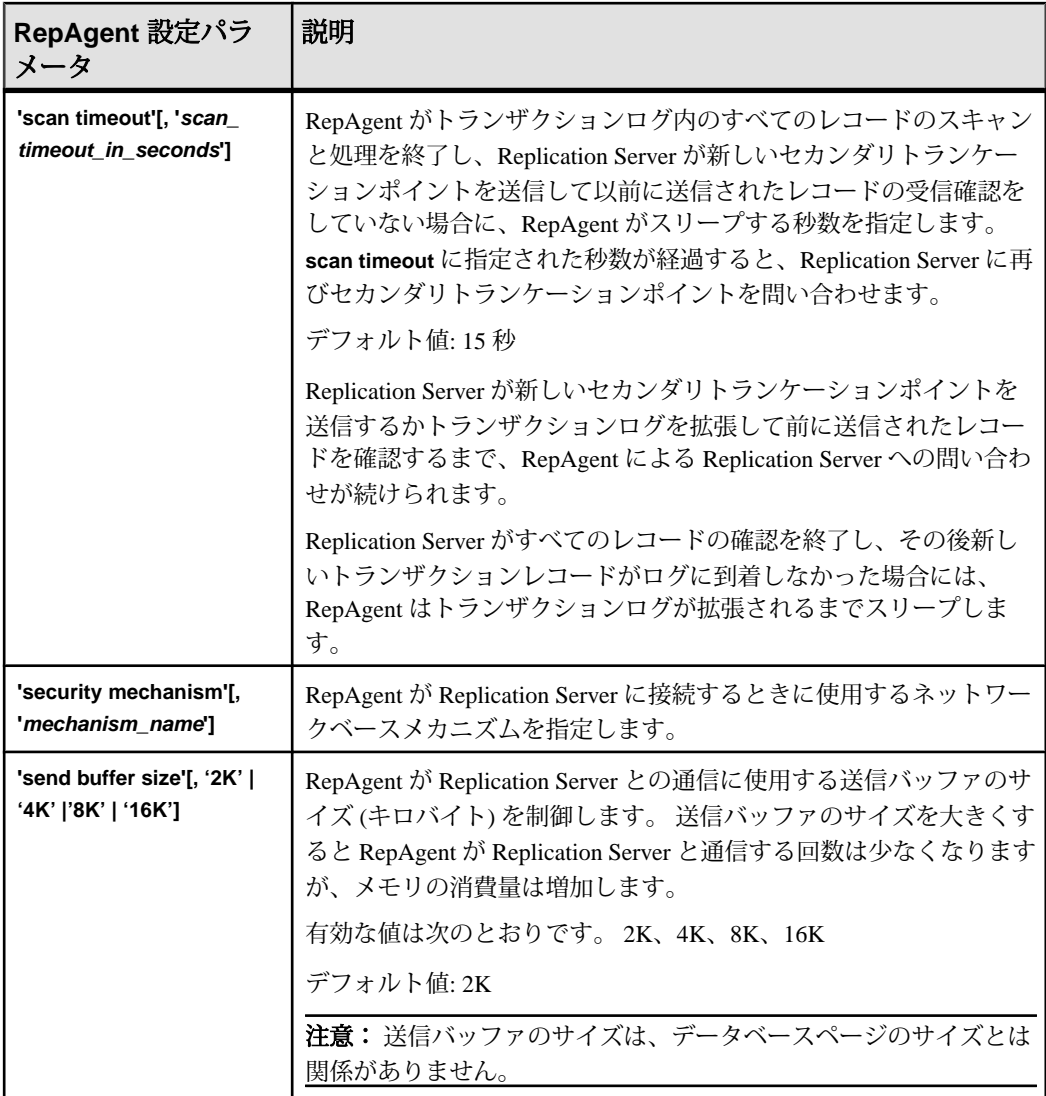

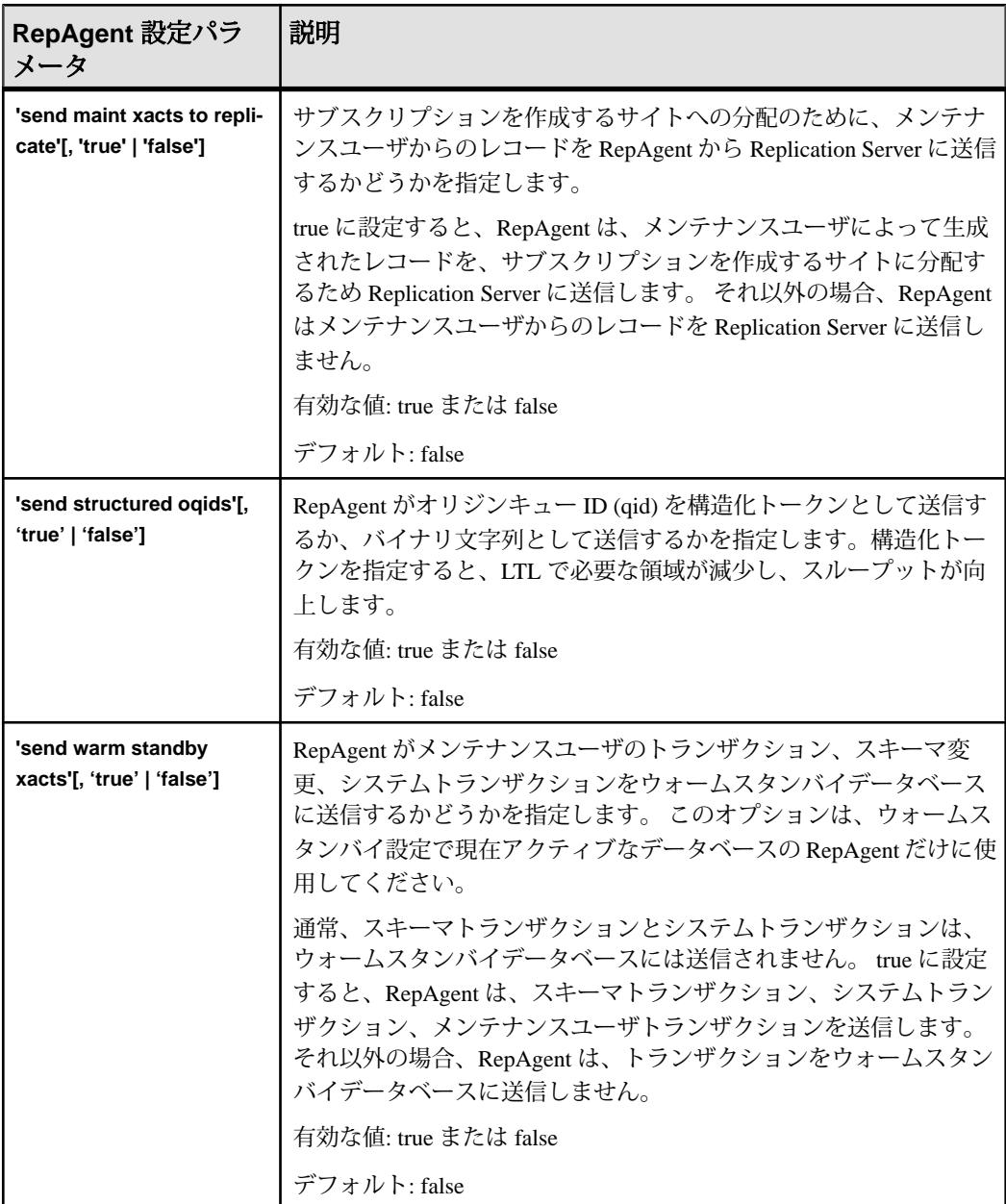

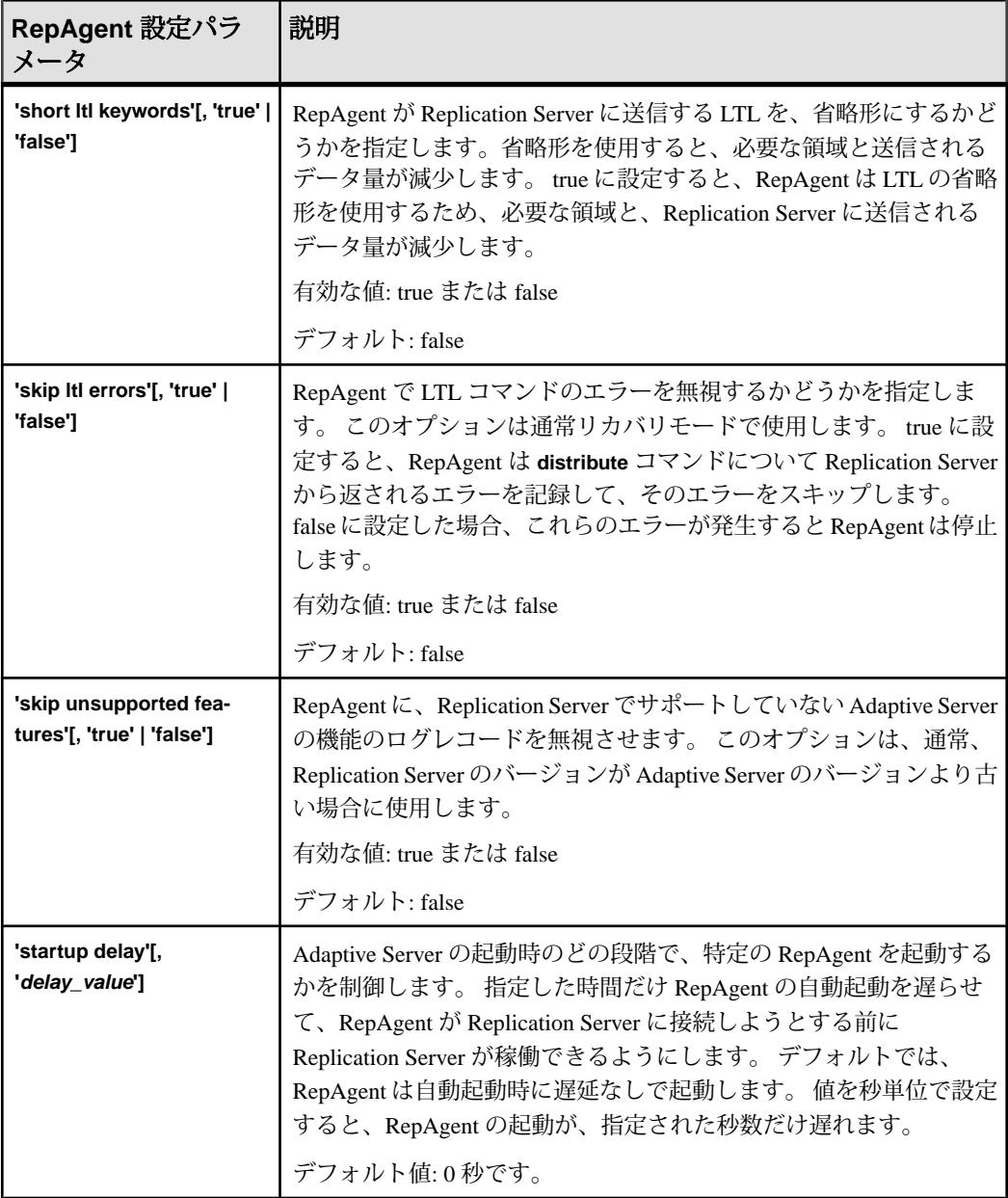

<span id="page-647-0"></span>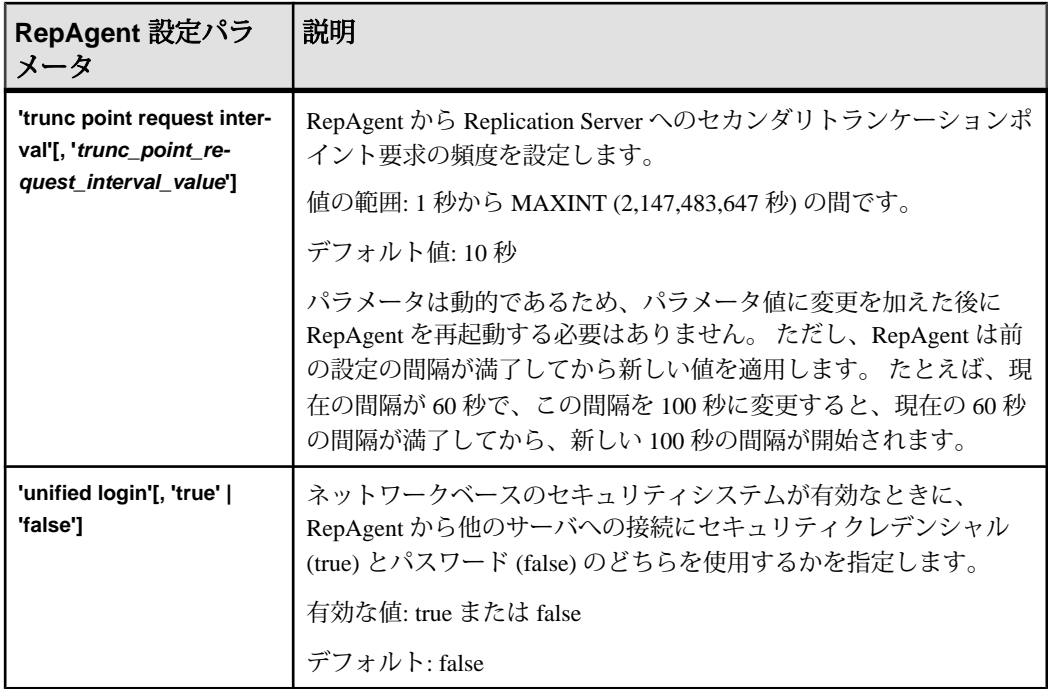

# **sp\_help\_rep\_agent**

RepAgent スレッドの静的および動的情報を表示します。

#### 構文

```
sp_help_rep_agent [dbname[, 
'recovery'|'process'|'config'|'scan'|'security'|'send'|'scan_verbos
e'|'all']]
```
## パラメータ

- **dbname** 情報を表示する RepAgent に対応するデータベースの名前です。 sp\_help\_rep\_agent がデータベースに関して表示する情報は、Rep Agent に対して 設定するモード (シングルスレッド、Multi-Path Replication 、または複数スキャ ナ) によって異なります。
- **recovery** RepAgent に関するリカバリステータス情報を表示します (それぞれ のレプリケーションパス、各パス内でスキャナによってスキャンされたログレ コードの数、各スキャナのステータスなど)。
- **process** RepAgent スレッドに関する情報を表示します。
- **config** RepAgent に関する設定情報を表示します。
- **scan** 複数のスキャナを有効にした場合に各スキャナに関連付けられるパスな ど、RepAgent に関するログスキャン情報を表示します。
- **scan\_verbose** 複数のスキャナを有効にした場合に各スキャナに関連付けられ るパスなど、RepAgent に関するログスキャン情報を表示するとともに、現在 のマーカからログの最後まで処理されるログページ数を表示します。
- セキュリティネットワークベースセキュリティメカニズムの現在の設定を表 示します。
- **send** RepAgent に割り振った送信バッファの数、送信側とスキャナの spid 番 号、および複数のパスとスキャナを有効にした場合は、それぞれの送信側とス キャナに関連したパスに関する情報を表示します。
- **all** 指定したデータベースに対して有効になっている RepAgent について、上 記のすべての情報を表示します。

注意: all パラメータを使用する場合、scan\_verbose 出力のセクションは表示 されません。

例

• 例 **1 –** 単一スレッドの RepAgent に関するリカバリ情報を表示します。 sp help rep agent pdb, 'recovery'

次のような内容が表示されます。

Replication Agent Recovery status

```
dbname connect connect status rs servernamers username 
 dataserverdatabase 
------ ------------------ --------------------------------
pdb sqlserver1 pdb scanning repsvr1repusr1
```
• 例 **2 –** デフォルトパスと 1 つの代替レプリケーションパスが設定され、**multiple scanners** が **false** に設定されて単一のデフォルトスキャナのみが有効になって いる、マルチスレッド RepAgent のリカバリとパスに関する情報を表示します。

sp help rep agent pdb, 'recovery'

次のような内容が表示されます。

Replication Agent Recovery status

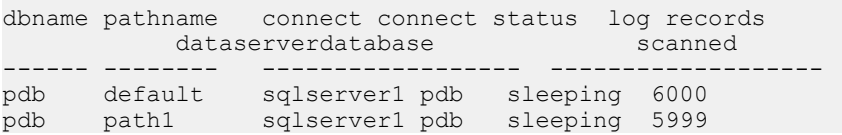

• 例 **3 –** 2 つの代替レプリケーションパスとデフォルトパスが設定され、**multiple scanners** が **true** に設定されて複数のスキャナが有効になっている、マルチス レッド RepAgent のリカバリとパスに関する情報を表示します。

#### SAP ASE コマンドとシステムプロシージャ

```
sp help rep agent pdb, 'recovery'
  それぞれのスキャナがリカバリを実行している場合は、パスごとに行が表示さ
  れます。
  Replication Agent Recovery status
  dbname pathname connect connect status log records 
  dataserverdatabase scanned
  ------ -------- ------------------ -------------------
  pdb path1 sqlserver1 pdb sleeping 5999
  pdb path2 sqlserver1 pdb sleeping 6000
  pdb default sqlserver1 pdb sleeping 6000
• 例 4 – 単一スレッドの RepAgent に関するプロセス情報を表示します。
  sp_help_rep_agent pdb2, 'process'
  次のような内容が表示されます。
  Replication Agent Process Status
  dbnamespid start_marker end_marker current_marker
  ----- ---- ------------ ---------- -------------- 
  pdb2 12(1240,0) (1241,11) (1241,11) 
  sleep statusstate retry count last error
  -------------------- --------------------
  not sleepingsleeping 00
• 例 5 – 2 つのレプリケーションパスが定義され、単一のデフォルトスキャナに
  よってサポートされる、マルチスレッド RepAgent に関するプロセス情報を表
  示します。
  sp help rep agent pdb2, 'process'
  次のような内容が表示されます。
  Replication Agent Scanner Process Status
  dbnamepathname scanner spid start marker end marker
  -------------- ------------ ------------ ----------
  pdb2 n/a 12 (1240,0) (1243,4)
  current_marker sleep_status state
  -------------- ------------ -------- 
  (1243,4) end of log sleeping
  Replication Agent Sender Process Status
  dbnamepathname sender_spid sleep_status state 
  ------ -------- ------------------------------- 
  pdb2 default 22 empty queue sleeping
  pdb2 path1 14 empty queue sleeping
```
pdb2 path2 15 empty queue sleeping retry count last error scanner spid ----------- ---------- ------------ 0 0 12 0 0 12 0 0 12

• 例**6 –** 2つのレプリケーションパスが設定され、複数のスキャナによってサポー トされ、パスごとに 1 つのスキャナスレッドが存在する、マルチスレッド RepAgent に関するプロセス情報を表示します。 sp help rep agent pdb2, 'process'

次のような内容が表示されます。 Replication Agent Coordinator Process Status dbname spid sleep\_status state ------ ---- ------------ ------- pdb2 13 sleeping sleeping Replication Agent Scanner Process Status dbnamepathname scanner spid start marker end marker -------------- ------------ ------------ --------- pdb2 default 25 (2055,0) (2060,3) pdb2 path1 12 (1240,0) (1243,4) pdb2 path2 11 (1109,0) (1131,3) current\_marker sleep\_status state ------------- ------------ ---------(2060,3) end of log sleeping (1243,4) end of log sleeping (1131,3) end of log sleeping Replication Agent Sender Process Status dbnamepathname sender spid sleep status state ------ -------- ------------------------------ pdb2 default 22 empty queue sleeping pdb2 path1 14 empty queue sleeping pdb2 path2 15 empty queue sleeping retry\_count last\_error scanner\_spid ----------- ---------- ------------0 0 25

• 例 **7 –** 複数のレプリケーションパスの有無は関係なく、単一のデフォルトス キャナに関するスキャン情報を表示します。 sp help rep agent pdb2, 'scan'

0 0 12 0 0 11

#### 次のような内容が表示されます。

Replication Agent Scan status

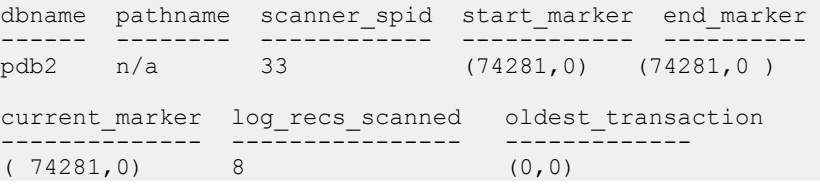

注意: レプリケーションパスはスキャナではなく送信側に関連付けられてい るので、パス名は表示されません。

• 例**8 –** 2つのレプリケーションパスとデフォルトパス、および複数のスキャナが 指定された、マルチスレッド RepAgent に関するスキャン情報を表示します。 sp help rep agent pdb2, 'scan'

次のような内容が表示されます。

Replication Agent Scan status

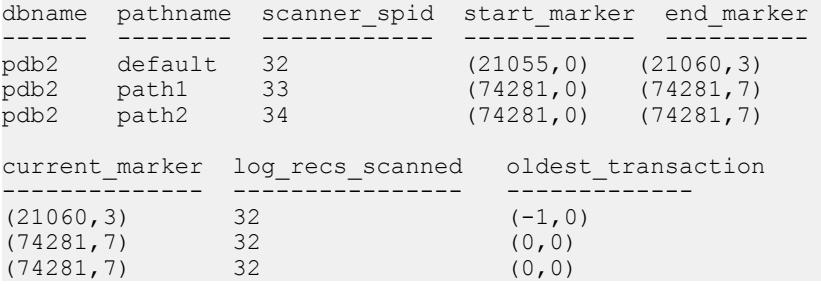

• 例**9 –** 2つの複写パスとデフォルトパス、および複数のスキャナを持つマルチス レッド RepAgent についてスキャン情報を表示し、現在のマーカからログの末 尾までに処理されるログページ数を表示します。log pages left カラムを 参照してください。

sp help rep\_agent pdb2, 'scan\_verbose'

次のような内容が表示されます。

Replication Agent Scan status

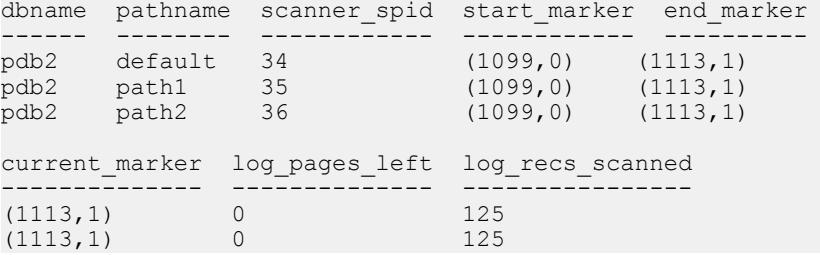

(1113,1) 0 125 oldest\_transaction ------------------ (0,0) (0,0) (0,0)

• 例 **10 –** 単一スレッドの RepAgent に関する送信側スレッド情報を表示します。

sp\_help\_rep\_agent pdb1, 'send'

次のような内容が表示されます。 Replication Agent Send Status dbnamepathname sender spid total send buffers send buffers used ----<del>-</del> ------<del>-</del>----------------- pdb1 n/a 12 0 0 scanner spid ------------ 12

注意: デフォルトスキャナのみを使用する単一スレッドの RepAgent の場合、 送信側とスキャナの spid は同じです。

• 例 **11 –** 複写パスが定義されておらず、デフォルトの単一スキャナまたは複数ス キャナを使用するように設定された、マルチスレッド RepAgent に関する送信 側スレッド情報を表示します。

```
sp help rep agent pdb2, 'send'
```

```
次のデフォルトパスのみが表示されます。
```
Replication Agent Send Status

dbnamepathname sender spid total send buffers send buffers used ----- -------- ----------- ------------------ ---------------- pdb2 default 14 50 0 scanner spid ------------ 12

• 例 **12 –** 2 つの定義済み代替レプリケーションパスとデフォルトパス、および複 数のスキャナが指定された、マルチスレッド RepAgent に関する送信側スレッ ド情報を表示します。

sp help rep agent pdb2, 'send'

次のような内容が表示されます。

Replication Agent Send Status

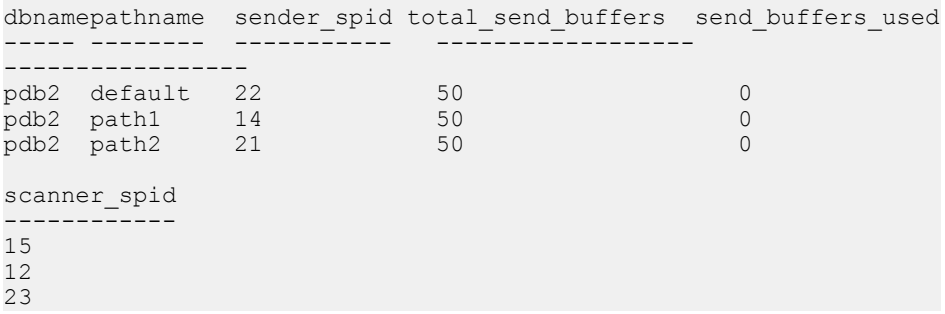

### 使用法

- **sp\_help\_rep\_agent** は、RepAgent が有効なデータベースで使用してください。
- パラメータを指定しないで **sp\_help\_rep\_agent** を実行すると、Adaptive Server は RepAgent が有効になっているすべてのデータベースに関する情報を表示しま す。
- 表 44 : 'recovery' を指定した sp\_help\_rep\_agent からの出力のカラム説明 (638 ページ)は、**recovery** パラメータを指定した **sp\_help\_rep\_agent** の出力を示しま す。

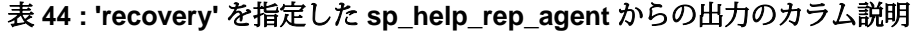

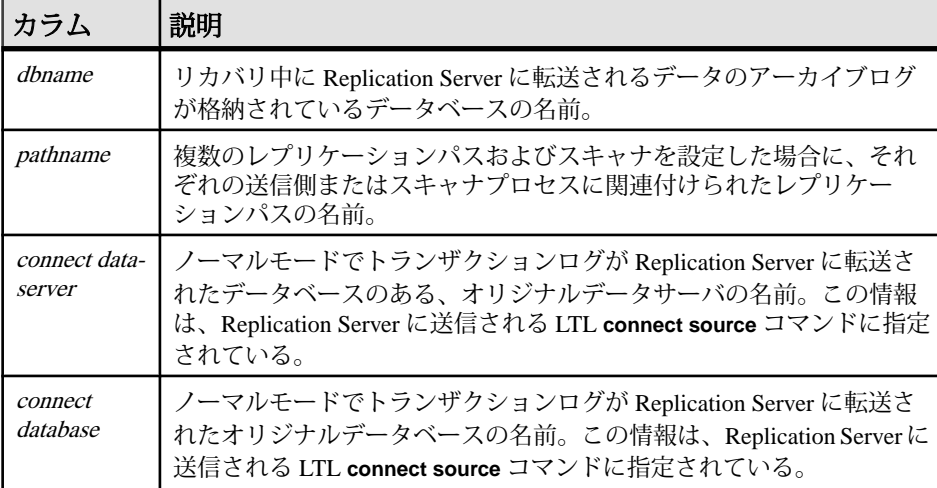

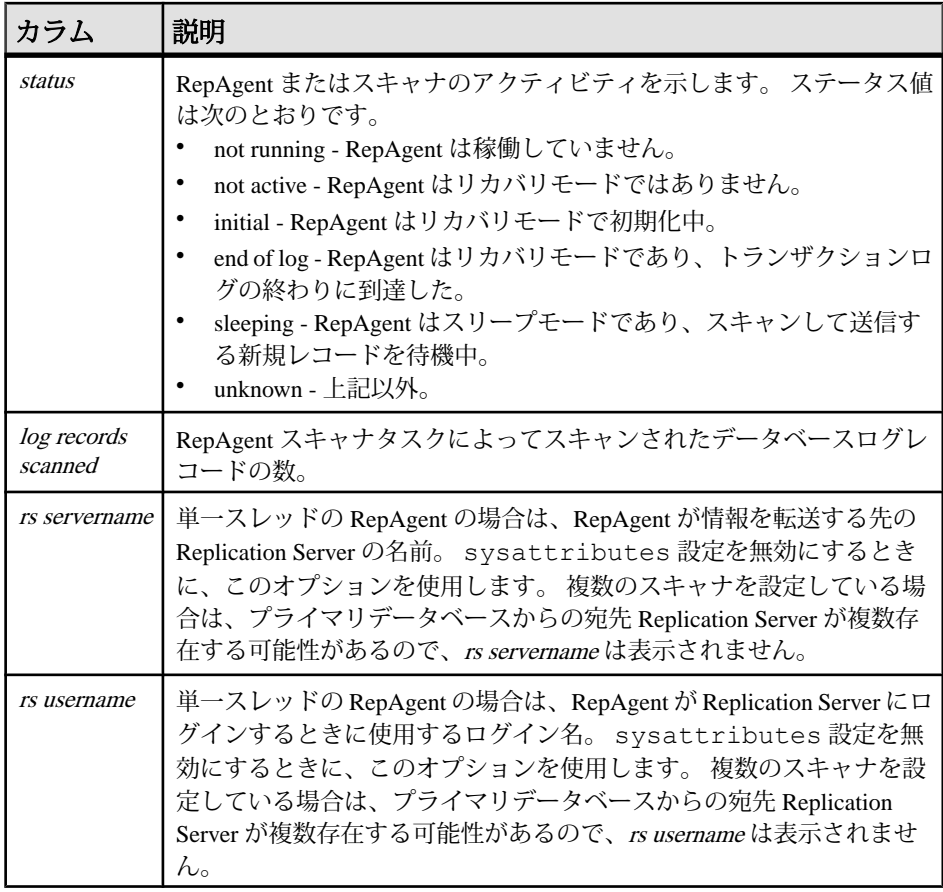

• 表 45 : 'config' を指定した sp\_help\_rep\_agent からの出力のカラム説明 (639 ペー ジ)は、**config** パラメータを指定した **sp\_help\_rep\_agent** の出力を示します。

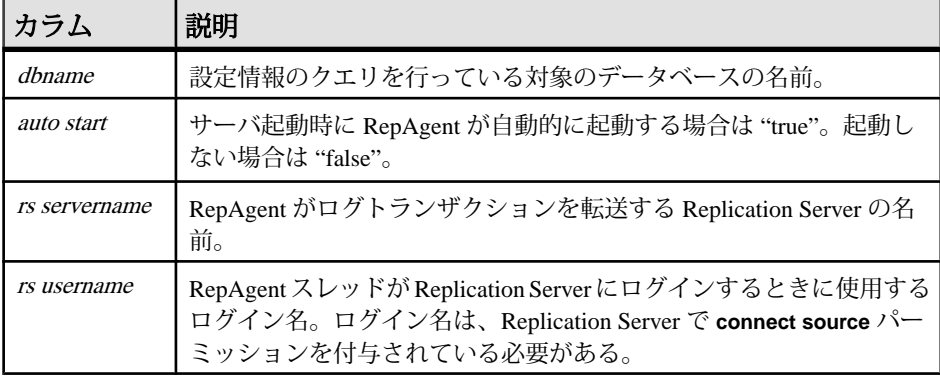

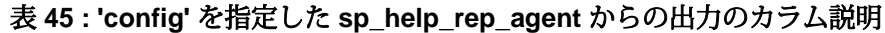

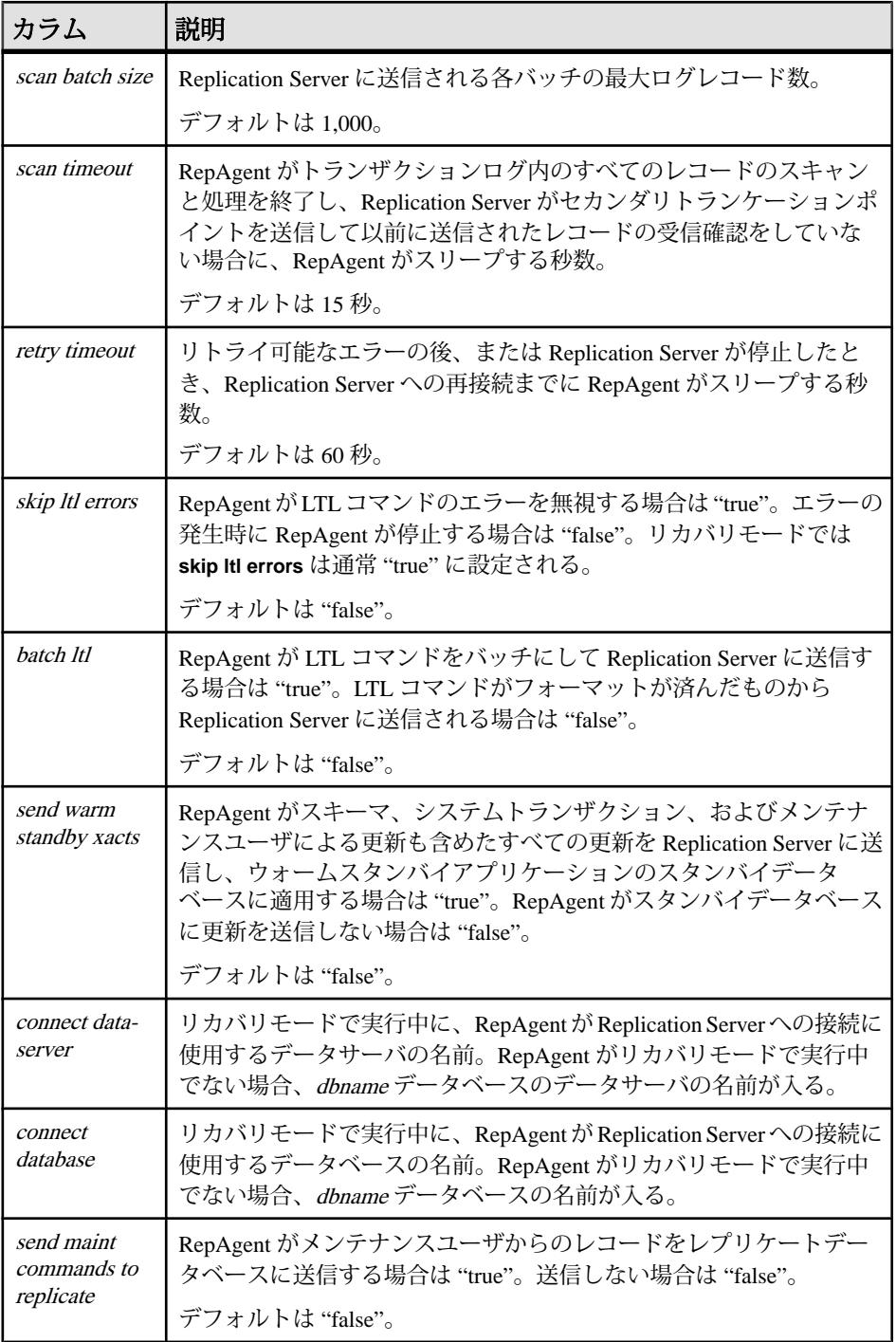

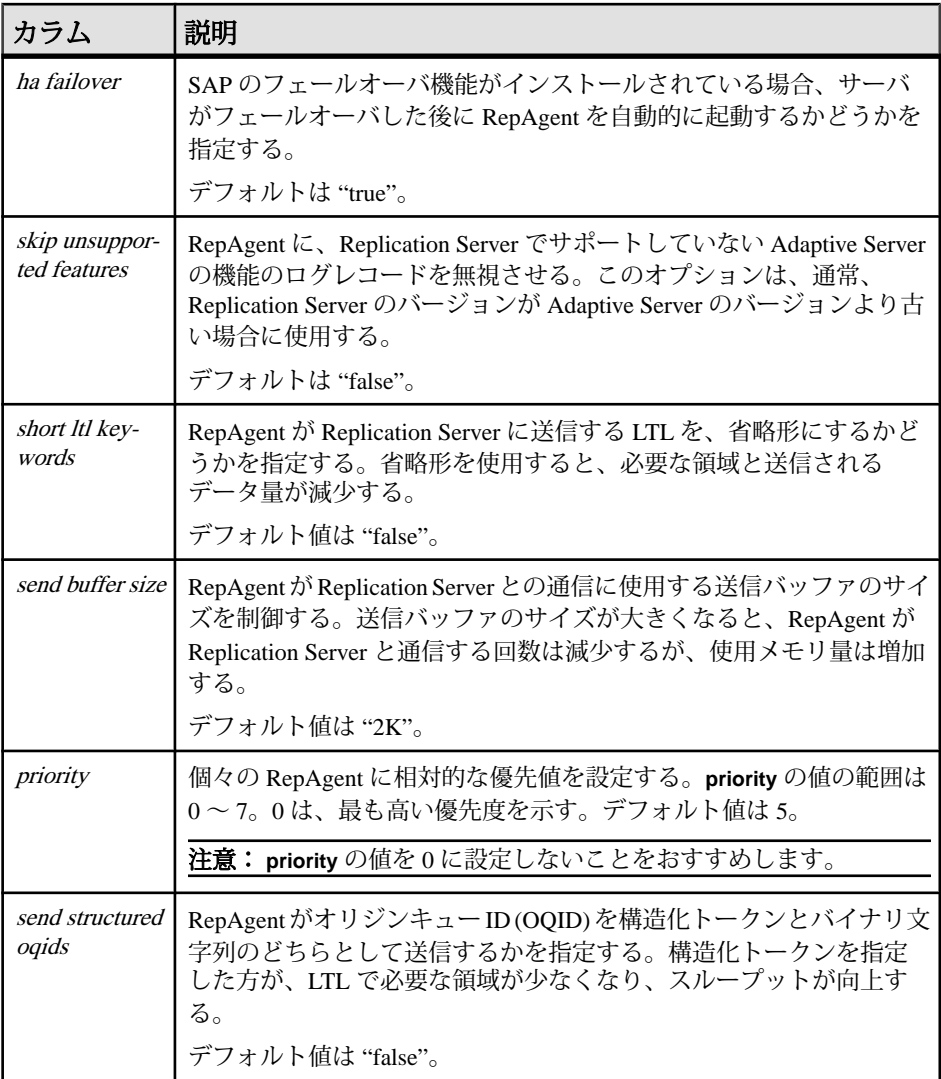

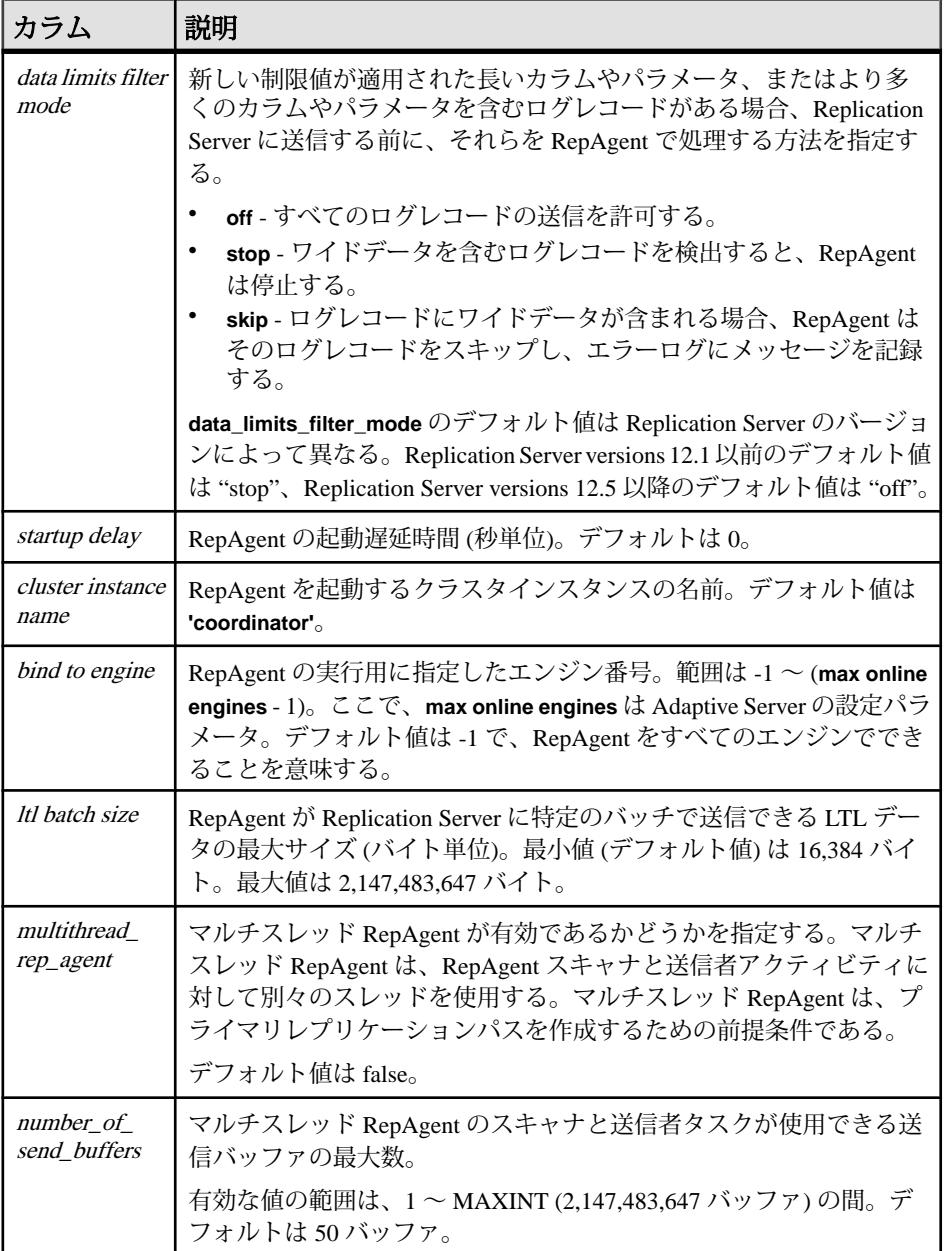

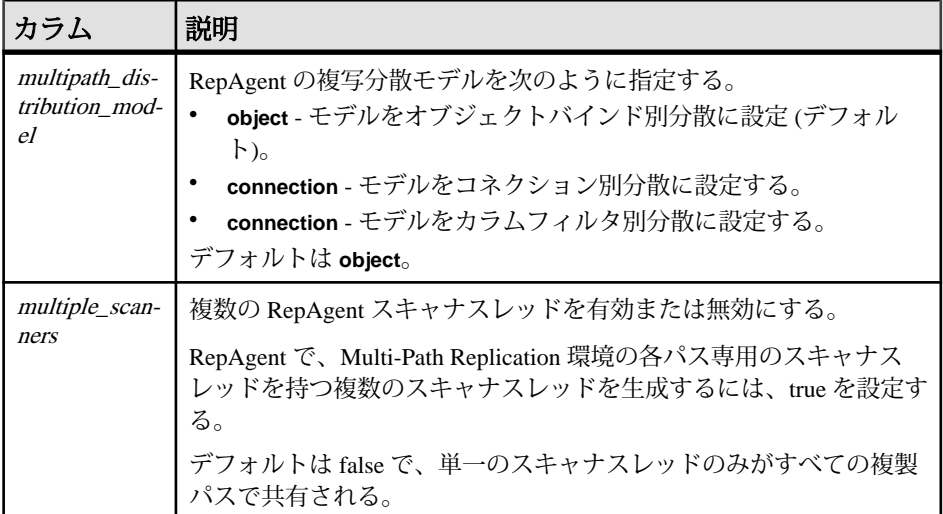

• 表 47 : 'send' を指定した sp\_help\_rep\_agent [からの出力のカラム説明](#page-659-0) (644 ペー ジ)は、**process** パラメータを指定した **sp\_help\_rep\_agent** の出力を示します。

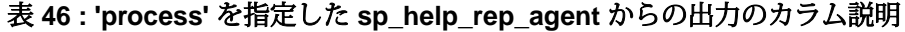

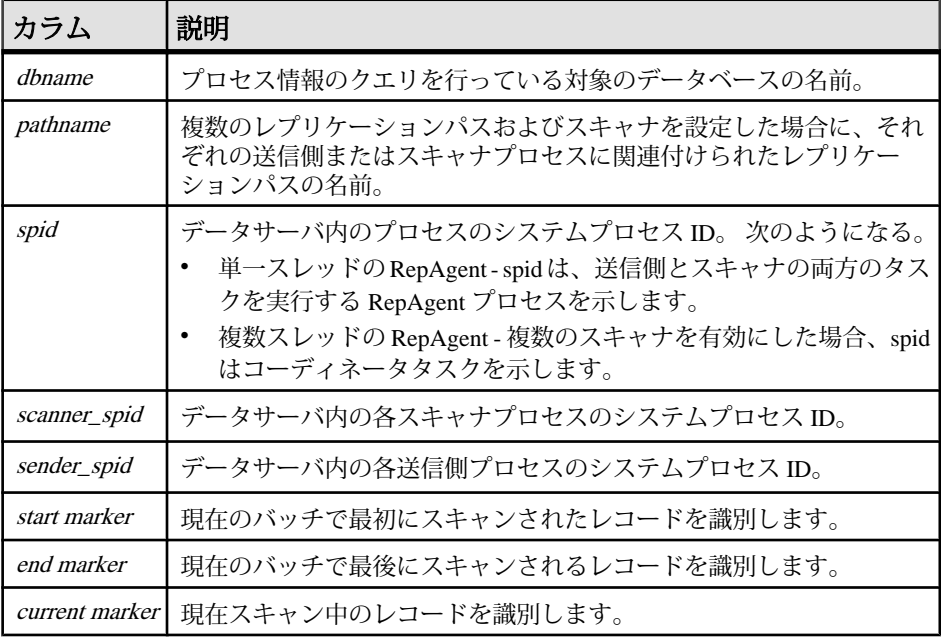

<span id="page-659-0"></span>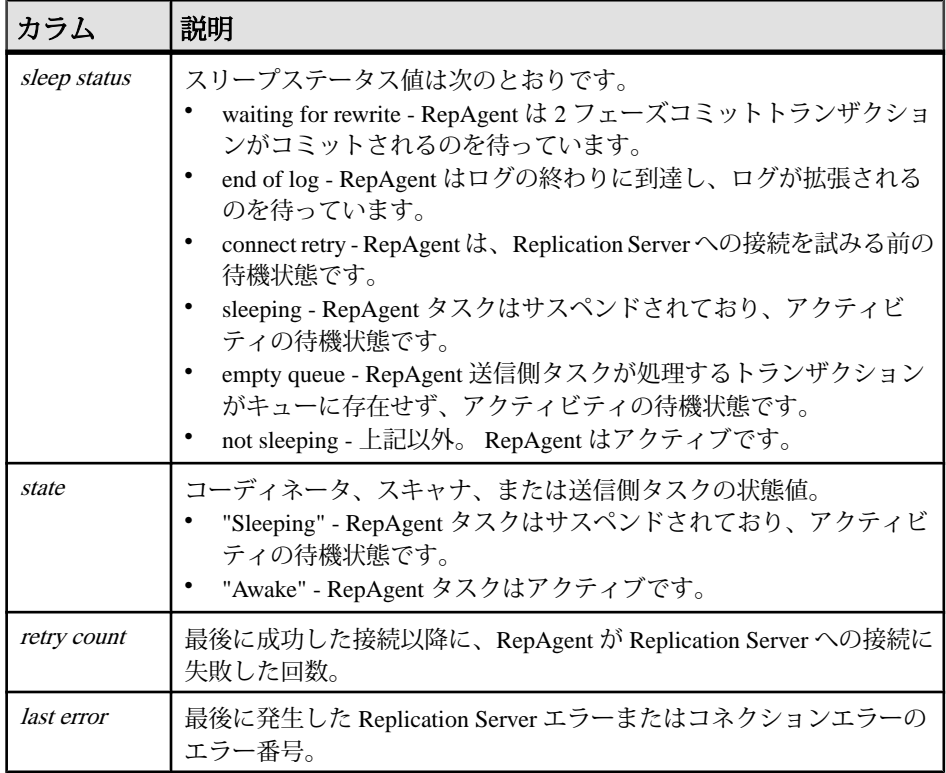

• 表 47 : 'send' を指定した sp\_help\_rep\_agent からの出力のカラム説明 (644 ペー ジ)は、**send** パラメータを指定した **sp\_help\_rep\_agent** の出力を示します。

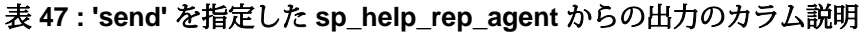

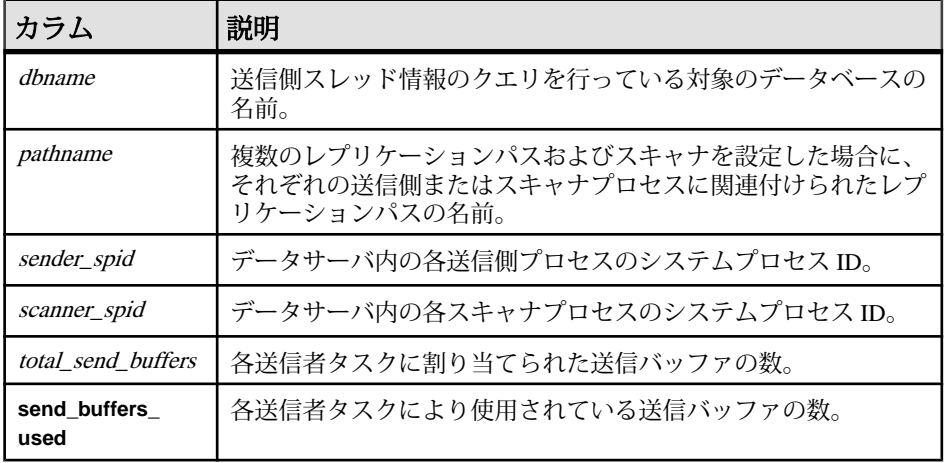

• 表 48 : 'scan' と 'scan\_verbose' を指定した sp\_help\_rep\_agent からの出力のカラム 説明 (645 ページ)は、**scan** パラメータと **scan\_verbose** パラメータを指定した **sp\_help\_rep\_agent** の出力を示します。

表 **48 : 'scan'** と **'scan\_verbose'** を指定した **sp\_help\_rep\_agent** からの出力 のカラム説明

| カラム                       | 説明                                                                             |  |
|---------------------------|--------------------------------------------------------------------------------|--|
| dhname                    | スキャナスレッド情報のクエリを行っている対象のデータベースの<br>名前。                                          |  |
| pathname                  | 複数のレプリケーションパスおよびスキャナを設定した場合に、そ<br>れぞれの送信側またはスキャナプロセスに関連付けられたレプリ<br>ケーションパスの名前。 |  |
| scanner_spid              | データサーバ内の各スキャナプロセスのシステムプロセス ID。                                                 |  |
| start marker              | 現在のバッチで最初にスキャンされたレコードを識別する。                                                    |  |
| end marker                | 現在のバッチで最後にスキャンされるレコードを識別する。                                                    |  |
| current marker            | 現在スキャン中のレコードを識別する。                                                             |  |
| log pages left            | 現在のマーカからログの最後までの処理されるログページの数。                                                  |  |
|                           | 注意:scan_verbose を使用する場合のみ表示されます。                                               |  |
| log recs scanned          | 現在のバッチでスキャンされたログレコードの数。                                                        |  |
| <i>oldest transaction</i> | 現在スキャンしているバッチ内の最も古いトランザクションを識別<br>する。                                          |  |

• 表 49 : 'security' を指定した sp\_help\_rep\_agent からの出力のカラム説明 (645 ページ)は、**security** パラメータを指定した **sp\_help\_rep\_agent** の出力を示しま す。

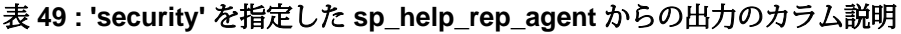

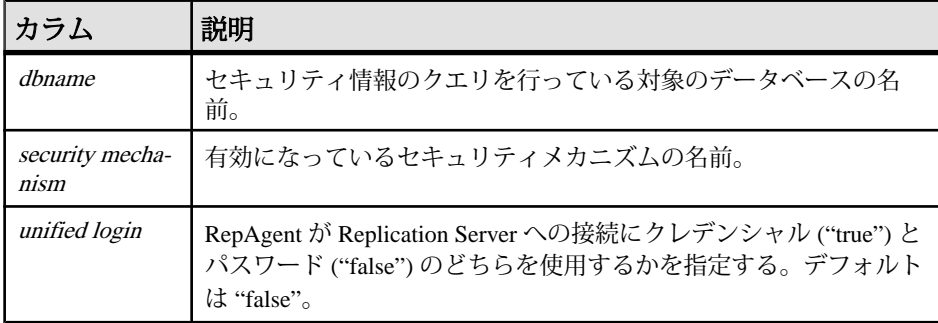

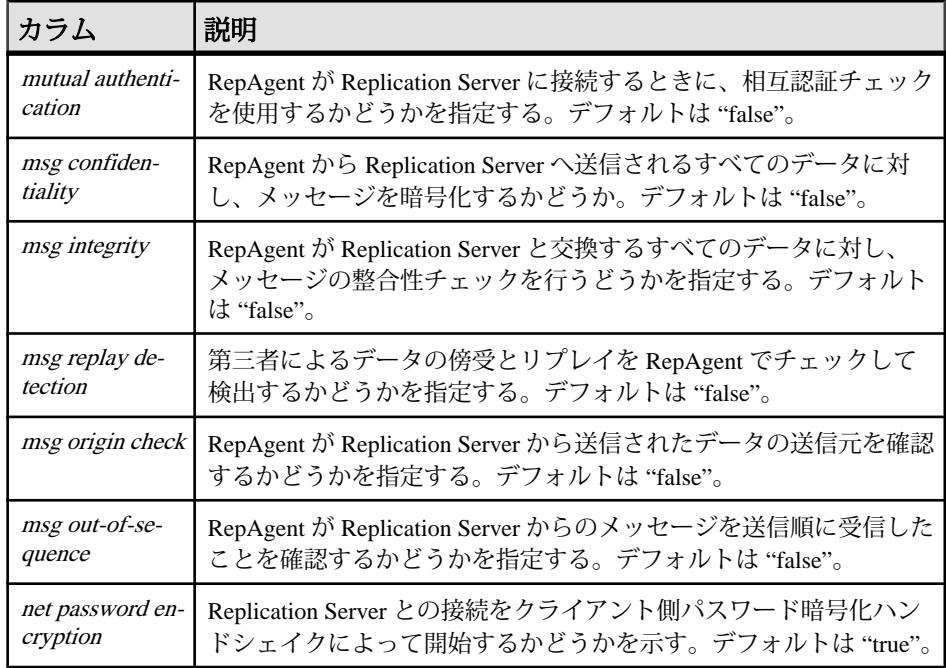

## パーミッション

**sp\_help\_rep\_agent** には、"sa" または "dbo" パーミッション、もしくは **replication\_role** が必要です。

#### 参照:

- [sp\\_config\\_rep\\_agent](#page-629-0)  $(614 \sim -\gamma)$
- [sp\\_start\\_rep\\_agent](#page-693-0)  $(678 \sim -\gamma)$
- [sp\\_stop\\_rep\\_agent](#page-696-0)  $(681 \sim -\gamma)$

# **sp\_replication\_path**

プライマリデータベースから Replication Server への代替レプリケーションのパス を作成して管理します。

## 構文

```
sp_replication_path 'dbname', {
'add' 'physical_path', 'repserver_name', 'rs_username', 
'rs_password' |
'add', 'logical', 'logical_path', 'physical_path' | 
'drop', 'physical_path' |
'drop', 'logical', 'logical_path', [,'physical_path'] |
```

```
'bind', '{table | sproc | filter}', '[table_owner].object_name', 
'path_name' |
'unbind', '{table | sproc | filter | path}', 'object_name', 
{'path_name' | all} |
'config', 'path_name', 'config_parameter', 'config_value' |
'list'[, 'all | table | sproc | filter' [, 'object_name']]
```
# パラメータ

- **dbname** RepAgent を設定するデータベースの名前です。
- **add** dbname から Replication Server への代替物理 RepAgent パスを追加します。
	- physical path 代替 RepAgent パスの名前です。
	- repserver dbname から接続する複写の名前です。
	- rs\_username repserverに接続する適切な権限のあるユーザ名です。通常、こ れはメンテナンスユーザです。
	- rs\_password rs\_username のパスワードです。
- **add, logical** 複数の Replication Server の物理パスに現在バインドされている データやオブジェクトバウンドの分散に使用できる論理 RepAgent パスを追加 します。
	- *logical\_path* 論理パスの名前です。
- **drop** 送信先としての Replication Server を、プライマリ複写のデフォルトパス でない物理複写のパスから削除します。
- **drop, logical** 物理パスなど、論理複写のパスから要素を削除します。
- **bind** オブジェクトを物理または論理プライマリ複写のパスに関連付けます。 バインドされたオブジェクトは複写中、常に同じパスに従います。
	- **table** | **sproc** | **filter** オブジェクトのタイプを指定します。テーブル、ストア ドプロシージャ (**sproc**)、またはフィルタを指定できます。
	- [table\_owner].object\_name テーブル、ストアドプロシージャ、またはフィル タ名を指定し、オプションでテーブル所有者名を指定します。

注意: オブジェクトがテーブルの場合にテーブル所有者を指定しなければ、 dbo、すなわちデータベース所有者が所有しているテーブルにのみバイン ドが適用されます。

- path\_name 物理または論理複写パス名です。
- **unbind** バインドされたオブジェクトと物理または論理複写のパスとの関連付 けを削除します。
	- **table** | **sproc** | **filter** | **path** オブジェクトのタイプを指定します。テーブル、ス トアドプロシージャ (**sproc**)、フィルタ、またはパスを指定できます。
	- Ittable owner.Jobject name テーブル、ストアドプロシージャ、またはフィ ルタ名を指定し、オプションでテーブル所有者名を指定します。

注意: オブジェクトがテーブルの場合にテーブル所有者を指定しなければ、 dbo が所有しているテーブルにのみバインド解除が適用されます。

- path\_name | all 物理パス名か論理パス名、またはすべてのパスを指定しま す。 **path** を object\_type と指定し、object\_name でパス名を指定し、**all** オプ ションを指定した場合、指定したパス名からすべてのオブジェクトがバイ ンド解除されます。
- **config** 代替複写のパスのパラメータ値を設定します。
	- config\_parameter **rs username** または **rs password** です。
	- config\_value **rs username** には *rs\_username*、**rs\_password** には *rs\_password*。
- **list –** アクティブバインド状態または非アクティブバインド状態の複写オブジェ クトについての情報を表示します。 アクティブバインドとは、RepAgent が現 在の分散モデルのもとでデータの複写に使用するバインドです。
	- no option アクティブバインドのみを表示する場合は、オプションを指定し ないでください
	- **all** | **table** | **sproc** | **filter** | **path all** を使用して複写パスへのすべてのアクティブ バインドおよび非アクティブバインドをリストするか、オブジェクトのタ イプを指定します。テーブル、ストアドプロシージャ (**sproc**)、フィルタ、 またはパスを指定できます。
	- object name 特定のオブジェクトのバインド関係を表示します。 オブジェ クトの名前を指定する場合は、テーブル、ストアドプロシージャ、フィル タ、パスなどのオブジェクトタイプを指定する必要があります。

## 例

- 例 **1** 代替物理レプリケーションパスの作成
	- RS2 ユーザIDとRS2 passwordを使用して、PDS データサーバ内の pdb デー タベースと RS2 Replication Server の間に pdb\_1 代替物理複写パスを作成しま す。 PDS で次のように入力します。

```
sp_replication_path 'pdb', 'add', 'pdb_1', 'RS2', 'RS2_user',
'RS2 password'
```
• RS1 ユーザIDとRS1\_passwordを使用して、PDS データサーバ内のpdb デー タベースと RS1 Replication Server の間に pdb\_2 代替物理複写パスを作成しま す。 PDS で次のように入力します。

```
sp_replication_path_'pdb', 'add', 'pdb_2', 'RS1', 'RS1_user',
'RS1_password'
```
これで、pdb からの物理複写パスが 3 つ作成されました。pdb\_1、pdb\_2、既存 のデフォルトパスの複写パスで、代替物理複写パスを作成する前に、RS1 また は RS2 に作成する必要があります。

- 例 **2** pdb\_1 物理パスによってサポートされている logical\_1 論理パスを作成し ます。PDS で次のように入力します。 sp\_replication\_path 'pdb', 'add', 'logical', 'logical\_1', 'pdb\_1'
- 例 **3** 既存の logical\_1 論理パスをサポートする pdb\_2 物理パスを追加します。 sp\_replication\_path 'pdb, 'add', 'logical', 'logical\_1', 'pdb\_2'
- 例 **4** 物理パスの送信先として RS1 Replication Server を削除します。 sp\_replication\_path 'pdb', 'drop', 'RS1'
- 例 **5** 物理パスを論理パスから削除します。
	- logical 1から pdb 1を削除します。 sp\_replication\_path\_'pdb', 'drop', 'logical', 'logical\_1',  $'p\overline{db}$  1'
	- logical 1 から pdb 2 を削除します。 sp\_replication\_path\_'pdb', 'drop', 'logical', 'logical 1',  $'p\overline{db}2'$
- 例 **6** logical\_1 論理パスを削除します。 sp\_replication\_path\_'pdb', 'drop', 'logical', 'logical\_1'
- 例 **7** オブジェクトを物理パスまたは論理レプリケーションパスにバインドし ます。

バインドするもの

- t1 テーブルを pdb 2 複写パスにバインドします。 sp\_replication\_path 'pdb', 'bind', 'table', 't1', 'pdb\_2'
- owner1 が所有する t2 テーブルを pdb\_2 複写パスに: sp\_replication\_path\_'pdb', 'bind', 'table', 'owner1.t2',  $'p\overline{db}2'$
- **sproc1** ストアドプロシージャを pdb\_2 複写パスに: sp\_replication\_path\_'pdb',\_'bind',\_'sproc', 'sproc1', 'pdb\_2'
- dt1 次元テーブルオブジェクトを論理パスのすべての場所に: sp\_replication\_path\_'pdb', 'bind', 'table', 'dt1', 'everywhere'
- F1 フィルタを pdb\_1 複写パスに: sp\_replication\_path\_'pdb', 'bind', 'filter', 'F1', 'pdb\_1'

フィルタをパスにバインドする前に、**create replication filter** コマンドで F1 フィルタを作成する必要があります。

必要に応じて、*object\_name* でワイルドカード文字のアスタリスク "\*"、パーセ ント "%"、または両方の組み合わせを使用して、パスにバインドする名前の範 囲または一致する文字を指定します。 たとえば、さまざまなワイルドカード

文字の組み合わせと一致する名前のテーブルを pdb\_2 複写パスにバインドする には、以下のコマンドを実行します。

- sp\_replication\_path 'pdb', 'bind', 'table', 'a\*', 'pdb\_2'
- sp\_replication\_path 'pdb', 'bind', 'table', 'au%rs', 'pdb\_2'
- sp\_replication\_path 'pdb', 'bind', 'table', 'a\*th%s', 'pdb\_2'
- sp\_replication\_path 'pdb', 'bind', 'table', 'authors%', 'pdb\_2'
- 例 **8** オブジェクトを複写パスからバインド解除します。

削除するもの

- t1 テーブルから pdb 2 複写パスへのバインド: sp\_replication\_path 'pdb', 'unbind', 'table', 't1', 'pdb\_2'
- t1 テーブルのすべてのバインド: sp\_replication\_path 'pdb', 'unbind', 'table', 't1', 'all'
- pdb 2 複写パスへのすべてのオブジェクトのバインド: sp\_replication\_path 'pdb', 'unbind', 'path', 'pdb\_2', 'all'
- 例 **9** 代替レプリケーションパスのパスワードとユーザ ID を変更します。

変更するもの

• pdb\_1 代替複写パスが RS1 に接続するために使用するユーザ名を 'RS1\_user' に:

```
sp_replication_path 'pdb', 'config', 'pdb_1', 'rs_username',
'RS1_user'
```
- pdb\_1 が RS1 への接続に使用するパスワードを 'january' に: sp\_replication\_path 'pdb', 'config', 'pdb\_1', 'rs password', 'january'
- 例 **10 –** 分散モデルがオブジェクトバインドの場合に、アクティブバインド状態 のすべてのオブジェクトのパスの関係を表示します。 sp\_replication\_path 'pdb', 'list' go

オブジェクトタイプ (テーブルの場合は T、ストアドプロシージャの場合は P) とオブジェクトがバインドされている物理パスまたは論理パスを示す出力が表 示されます。

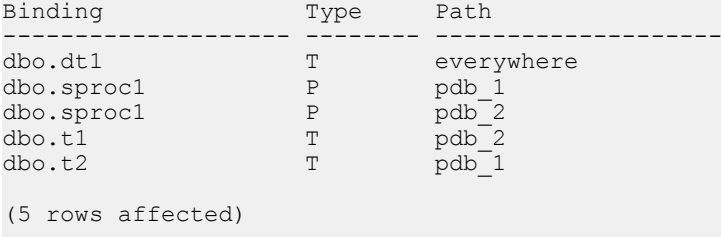

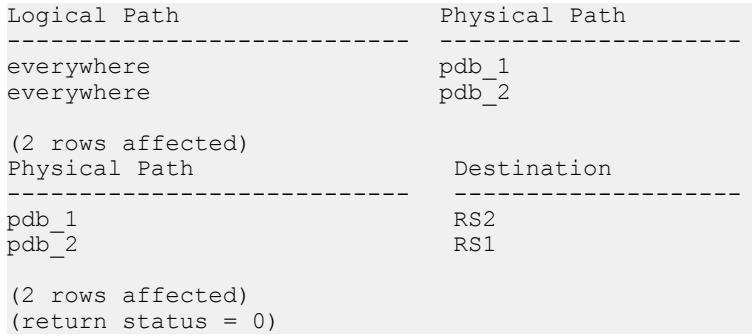

• 例 **11 –** 分散モデルがオブジェクトフィルタの場合に、アクティブバインド状態 のすべてのオブジェクトのパスの関係を表示します。

```
sp_replication_path 'pdb','list'
go
```
オブジェクトタイプ (複写フィルタの場合は RF) とフィルタがバインドされて いるパスを示す出力が表示されます。

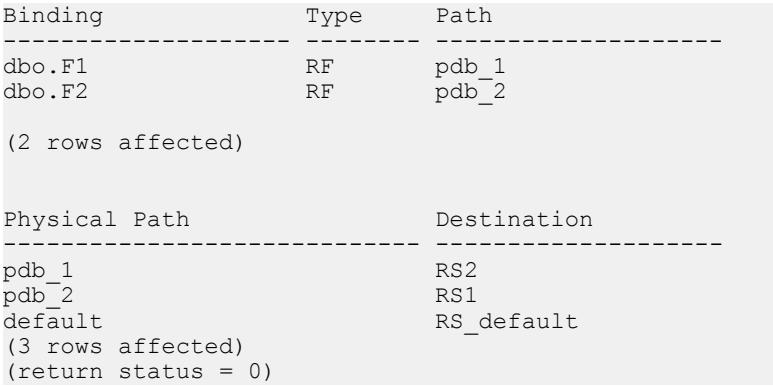

• 例 **12 –** 分散モデルがオブジェクトフィルタの場合に、アクティブバインド状態 および非アクティブバインド状態のすべてのオブジェクトを含むパスの関係を 表示します。

```
sp_replication_path 'pdb','list', 'all'
go
```
オブジェクトタイプ (フィルタ (RF)、テーブル (T)、ストアドプロシージャ (P)) とオブジェクトがバインドされているパス、およびオブジェクトがアクティブ バインド状態か非アクティブバインド状態を示す出力が表示されます。

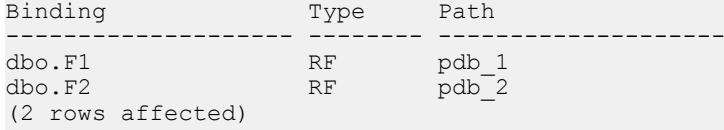

#### SAP ASE コマンドとシステムプロシージャ

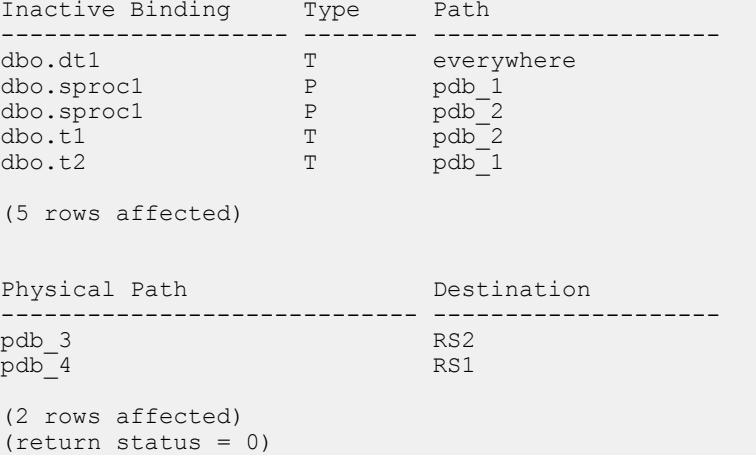

• 例 **13 –** 分散モデルがオブジェクトバインドの場合に、バインドされたすべての テーブルに関する情報を示します。

```
sp_replication_path 'pdb','list','table'
go
```
次のようなメッセージが表示されます。

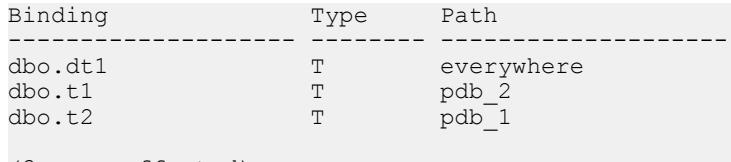

```
(3 rows affected)
(return status = 0)
```
• 例 **14 –** 分散モデルがオブジェクトバインドの場合に、バインドされたすべての ストアドプロシージャに関する情報を示します。

```
sp_replication_path 'pdb','list','sproc'
go
```
次のようなメッセージが表示されます。

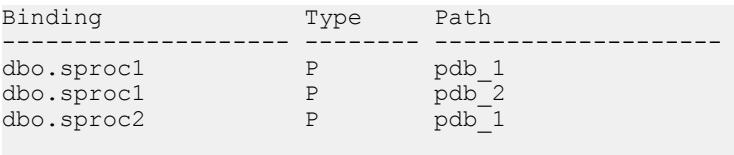

```
(3 rows affected)
(return status = 0)
```
• 例 **15 –** 分散モデルがオブジェクトバインドの場合に、バインドされたすべての フィルタに関する情報を示します。 sp\_replication\_path 'pdb','list','filter' go

フィルタが非アクティブバインド状態であることが示されます。

| Inactive Binding | Tvpe                   | Path           |
|------------------|------------------------|----------------|
|                  |                        |                |
| dbo.F1<br>dbo.F2 | <b>RF</b><br><b>RF</b> | pdb 1<br>pdb 2 |

(2 rows affected)

(return status = 0)

• 例 **16 –** 分散モデルがオブジェクトバインドの場合に、**sproc1** ストアドプロシー ジャに関する情報のみを示します。

```
sp_replication_path 'pdb','list','sproc','sproc1'
go
```
次のようなメッセージが表示されます。

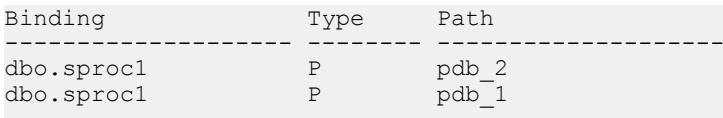

```
(2 rows affected)
(return status = 0)
```
• 例**17 –**分散モデルがオブジェクトバインドの場合に、**F1**フィルタに関する情報 のみを示します。

```
sp_replication_path 'pdb','list','filter','F1'
go
```
フィルタが非アクティブバインド状態であることが示されます。

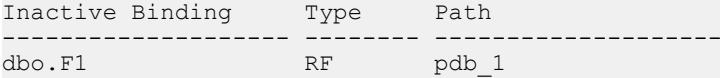

```
(1 row affected)
```
(return status = 0)

• 例 **18 –** 分散モデルがフィルタの場合に、すべての複写パスに関する情報を表示 するには:

```
sp_replication_path 'pdb','list','path'
go
```
#### 次のようなメッセージが表示されます。

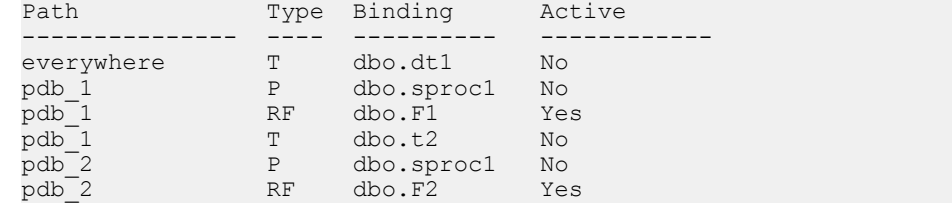

## SAP ASE コマンドとシステムプロシージャ

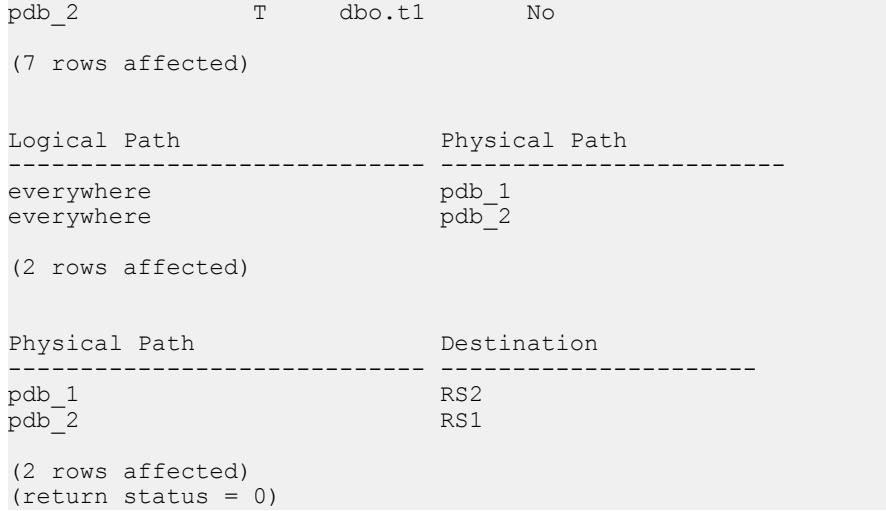

• 例 **19 –** 分散モデルが接続の場合に、すべての複写パスに関する情報を表示する には:

```
sp_replication_path 'pdb','list','path'
go
```
次のようなメッセージが表示されます。

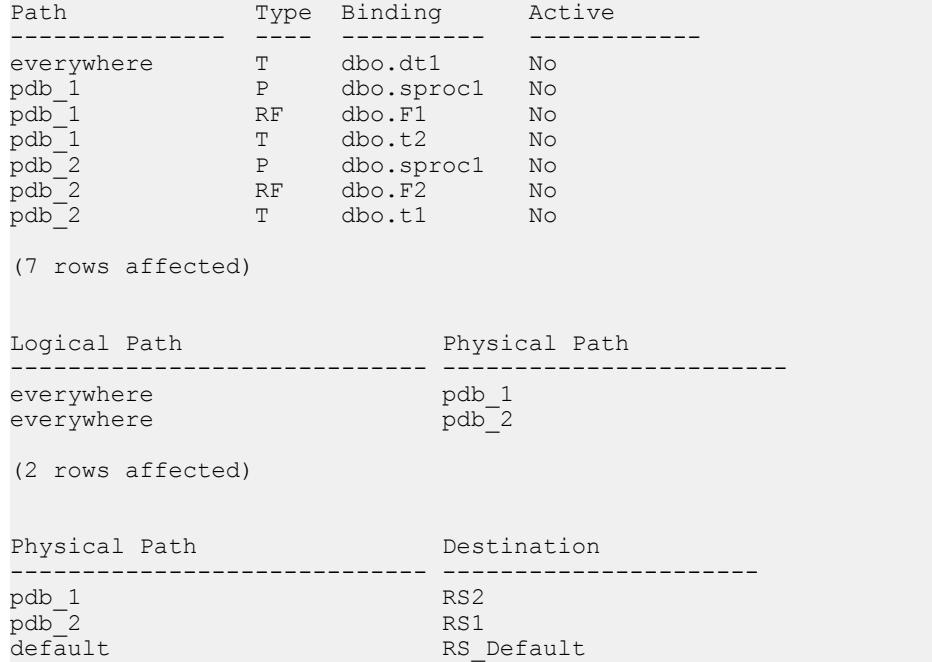

```
(2 rows affected)
(return status = 0)
```
• 例 **20 –** 分散モデルがフィルタの場合に、pdb\_1 物理パスに関する情報のみを表 示するには:

```
sp_replication_path 'pdb','list','path','pdb_1'
go
```
次のようなメッセージが表示されます。

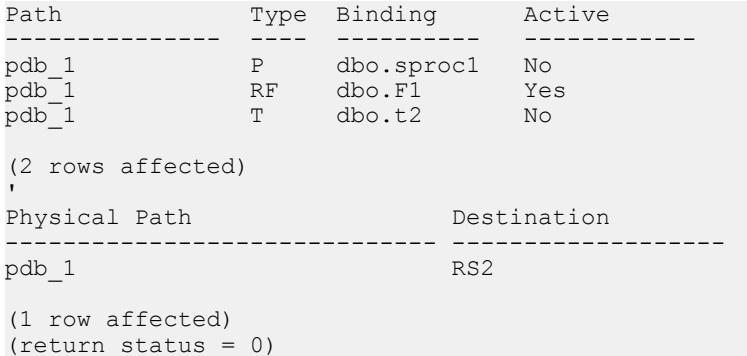

• 例 **21 –** 分散モデルがオブジェクトバインドの場合に、"logical\_1" 論理複写パス に関する情報のみを表示するには:

```
sp_replication_path 'pdb','list','path','logical_1'
go
```
次のようなメッセージが表示されます。

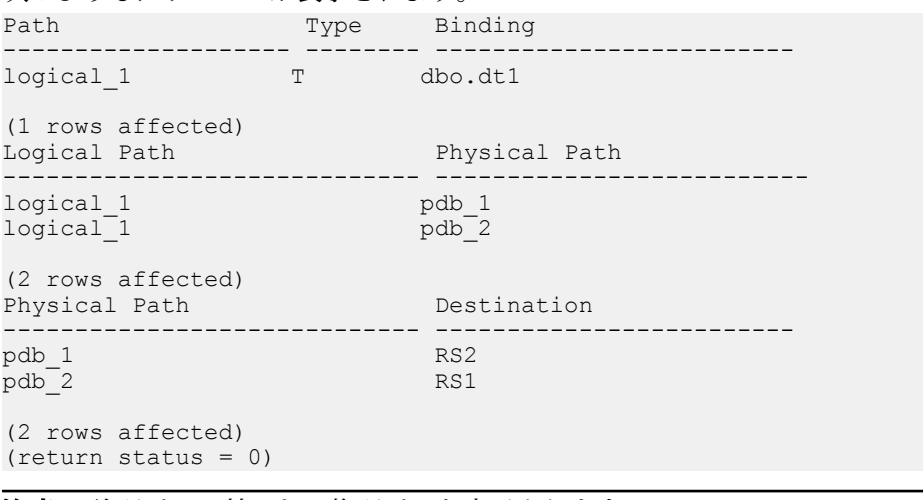

#### 注意: 論理パスの基になる物理パスも表示されます。

## <span id="page-671-0"></span>使用法

- オブジェクトをパスにバインドする前に、プライマリデータベースと Replication Server との間に代替プライマリコネクションを作成し、そのコネク ションをプライマリデータベースから Replication Serve への代替 RepAgent 複写 パスに関連付ける必要があります。「Replication Server」の「パフォーマンス チューニング」の「Multi-Path Replication」を参照してください。
- テーブルとストアドプロシージャを、Multi-Path Replication に作成する物理パ スまたは論理パスにバインドできます。
- 複写パスにバインドするオブジェクトは複写中、常に同じパスに従います。
- テーブル、ストアドプロシージャ、フィルタは複数のパスにバインドできま す。 複写中、テーブル、ストアドプロシージャ、フィルタは指定したすべて のパスを介してレプリケートされます。
- フィルタ別分散モデルを設定して、テーブルまたはストアドプロシージャを複 写パスにバインドできます。 同様に、オブジェクトバインド別分散モデルを 設定して、フィルタをパスにバインドできます。 ただし、バインドされたオ ブジェクトまたはフィルタの複写は、対応する分散モデルを有効にするまで有 効になりません。 たとえば、分散モデルがフィルタの場合に、テーブルを複 写パスにバインドしようとすると:

```
> sp_replication_path_primdb, bind, 'table', 'T2', 'PP1'
go
```
次のようなメッセージが表示されます。 Warning: Under the current 'filter' distribution model this binding will be ignored. The table 'T2' is bound to path 'PP1'.

• "n/a" という名前の代替パスを追加することはできません。

## パーミッション

**sp\_replication\_path** には、"sa" または "dbo" パーミッションか **replication\_role** が必 要です。

# **sp\_reptostandby**

スタンバイデータベースに複写するようデータベースをマーク付けしたり、その マーク付けを解除したりします。サポートされるスキーマ変更およびデータ変更 のユーザテーブルへの複写を有効にします。

## 構文

sp\_reptostandby *dbname* [, 'L1' | 'all' | 'none'] [, use\_index]

パラメータ

- **dbname** アクティブデータベースの名前です。
- **L1** スキーマ複写機能セットのサポートレベルを Adaptive Server バージョン 12.0 で最初に導入したサポートレベルに設定します。Adaptive Server を上位の サポートレベル (**L2**、**L3** など) が実装されている新しいバージョンにアップグ レードする場合は、サポートレベルは Adaptive Server バージョン 12.0 のサポー トレベルのままになります。現在のところ、Adaptive Server バージョン 12.0 以 降にはサポートレベル **L1** のみが実装されています。
- **all** スキーマ複写機能セットのサポートレベルを現在の Adaptive Server で実装 されている最高のサポートレベルに設定します。Adaptive Server を新しいバー ジョンにアップグレードすると、新しいバージョンで実装されている最高のサ ポートレベルが自動的に有効になります。
- **none** すべてのデータベーステーブルの複写のマーク付けを解除して、データ およびスキーマのスタンバイデータベースへの複写をオフに切り替えます。

注意: **none** キーワードを指定した **sp\_reptostandby** を使用して複写をオフに切 り替えると、Adaptive Server はすべてのユーザテーブルを排他モードでロック して、複写のマーク付けを解除されたすべてのテーブルについてログレコード を書き込みます。データベースに大量のユーザテーブルがある場合、この処理 は時間がかかることがあります。

• **use\_index –** text、unitext、image、または rawobjects カラムに複写のイ ンデックスを使用するようにデータベースにマーク付けします。明示的に複写 対象としてマーク付けされていないそれらのテーブルには、内部インデックス が作成されます。

**use\_index** オプションは、15.7 SP100 より前のバージョンの Adaptive Server で作 成した LOB カラムを含むテーブルでのみ有効になります。 Adaptive Server 15.7 SP100 では、**use\_index** は廃止されました。これは、RepAgent が LOB 列の複写 に必要とする情報がバックリンクポインタの形ですでに入手可能であるため で、したがってバージョン 15.7 SP100 以降にデータベースをアップグレードす ると、RepAgent は **use\_index** を無視します。

例

- 例 **1** pubs2 の複写ステータスを **all** に設定し、テキストポインタおよびイメー ジポインタにグローバルインデックスを作成します。 sp\_reptostandby pubs2,'all'
- 例 **2** SQL 文の複写ステータスをデータベースレベルで表示します。 1> sp\_reptostandby pubs2  $2 > 90$

The replication status for database 'pubs2' is 'ALL'.

```
The replication mode for database 'pubs2' is ' udis'.
(return status = 0)
```
## 使用法

- **sp\_reptostandby** は、Adaptive Server バージョン 11.5 以降のデータベースで使用 します。アクティブデータベースとスタンバイデータベースの RepAgent も有 効にする必要があります。
- データ操作言語 (DML) コマンド、サポートされているデータ定義言語 (DDL) コマンド、サポートされているシステムプロシージャをスタンバイデータベー スにコピーします。
- データベースが master データベースの場合、ユーザデータベースの複写でサ ポートされている DDL コマンドとシステムプロシージャは master データベー スの複写ではサポートされません。 DDL コマンドまたはシステムプロシージャにパスワード情報が含まれている 場合、パスワード情報は送信元 ASE システムテーブルに格納されている暗号 化テキストのパスワード値を使用して複写環境を介して送信されます。
- **sp\_reptostandby** は、ウォームスタンバイデータベースに複写するようデータ ベースをマーク付けします。このプロシージャでは、レプリケートデータベー スへの複写は有効にはなりません。
- **sp\_reptostandby**が実行され、ウォームスタンバイが有効になった後は、複写ス テータスを **never** に設定することにより、個々のデータベーステーブルの複写 を個別にオフにできます。**isql** セッションに対する DDL と DML コマンドおよ びプロシージャの複写を制御するには、**set replication** コマンドを使用してくだ さい。
- デフォルトでは、**sp\_reptostandby** は text、unitext、または image データを **replicate\_if\_changed** とマーク付けします。このステータスを **always\_replicate** ま たは **do\_not\_replicate** に変更することはできません。
- ウォームスタンバイアプリケーションに通常の複写が含まれる場合、text、 unitext、または image データのカラムは、**always\_replicate** または **replicate\_if\_changed** として扱われることがあります。
	- **sp\_setreptable** によってマーク付けされた text、unitext、または image カラム が **always\_replicate** (デフォルト) として指定されている場合、すべての text、 unitext、または image カラムは **always\_replicate** として扱われます。
	- text、unitext、または image カラムを **sp\_setrepcol** で **do\_not\_replicate** または **replicate\_if\_changed** に指定すると、すべての text、unitext、または image 力 ラムは **replicate\_if\_changed** として扱われます。
- Transact-SQL の **writetext** コマンドを複写するには、データベースが LOB データ を格納するテキストページを指すデータローにアクセスする必要があります。 このデータローへのアクセスを許可するために、Adaptive Server は最初のテキ ストページのバックリンクポインタまたは複写用に作成されたインデックスを

使用します。 カラム、テーブル、またはデータベースレベルでインデックス を作成するプロセスでは、複写をサポートするための情報を提供する負荷の高 い操作が必要になります。

以前のバージョンからアップグレードしたのではない、Adaptive Server version 15.7 SP100 以降のデータベースでは、Adaptive Server はデフォルトでデータ ベースへの LOB バックリンクポインタを作成して管理するので、

sp\_reptostandby がすぐに有効になります。 したがって、テーブルの複写を設 定するときにインデックスを作成する必要はありません。 LOB カラムの複写 に必要な情報がバックリンクポインタの形ですでに利用できる場合、Adaptive Server は **use\_index** パラメータを無視します。

ただし、Adaptive Server 15.7 SP100 より前のバージョンで作成したデータベー スを使用している場合や、そのデータベースからアップグレードした場合は、 インデックスの作成によって複写の設定に時間がかかることがあります。 処 理時間を短縮するには、該当するレベル (カラム、テーブル、またはデータ ベース)で **dbcc shrinkdb\_setup** を実行してバックリンクポインタを作成し、 バックリンクを最新の状態にします。

**dbcc shrinkdb\_setup** は、以前に **use\_index** でマーク付けしたカラム、テーブル、 またはデータベースの複写インデックスを suspect (疑わしい) としてマーク付け します。 これらのオブジェクトのインデックスは、**dbcc shrinkdb\_setup**.の実行 後には必要ないため、**dbcc reindex** を使用して削除できます。

- Adaptive Server 15.7 SP100 では、use index は廃止されました。 Adaptive Server 15.7SP100 より前のバージョンでは、**use\_index** を使用すると、ノンクラスター ドインデックスの作成中に共有テーブルロックが保持されます。
- **sp\_reptostandby** を **none** オプションを指定して 実行する場合、複写用のイン デックスを使用するようにデータベースが最初にマーク付けされていると、複 写用に作成されたこれらすべてのインデックスが削除されます。

必要条件と制限

- スタンバイデータベースはアクティブデータベースと同じか、それ以降のリ リースレベルでなければなりません。両方のデータベースのディスクの割り付 け、セグメント名、ロールは同じでなければなりません。詳細については、 『Adaptive Server Enterprise システム管理ガイド』を参照してください。
- ログイン情報は、スタンバイデータベースに複写されません。
- 別のデータベースの名前が指定されたコマンドまたはプロシージャの複写は、 そのデータベースがスタンバイサーバにない場合は失敗します。
- **create table** などのサポートされている DDL コマンドに、ローカル変数を含め ることはできません。
- 次のコマンドは、スタンバイデータベースにコピーされません。
	- **select into** と **update statistics**
- **sp\_dboption**、**sp\_configure** などのデータベースオプションまたは設定オプ ション
- データベースが master データベースの場合
	- ユーザテーブルとユーザストアドプロシージャは複写されません。
	- ターゲットデータベースは **dump** または **load** を使用してマテリアライズで きません。矛盾を解決するようにデータを処理できる **bcp** などの他の方法 を使用してください。
	- 送信元 ASE サーバおよび送信先 ASE サーバの両方で master データベースの 複写機能をサポートしている必要があります。
	- 送信元 ASE サーバと送信先 ASE サーバの両方で、同じハードウェアアーキ テクチャタイプ (32 ビットバージョンと 64 ビットバージョン間でも互換性 があります)、および同じオペレーティングシステム (異なるバージョンに おいても互換性があります) を使用している必要があります。
- master データベースを複写する場合、次のシステムプロシージャは、master データベース内で実行する必要があります。
	- **sp\_addlogin**
	- **sp\_defaultdb**
	- **sp\_defaultlanguage**
	- **sp\_displaylevel**
	- **sp\_droplogin**
	- **sp\_locklogin**
	- **sp\_modifylogin**
- **drop index** を使用して、text、unitext、image、または rawobject の複写用に作成 したインデックスを手動で削除することはできません。複写インデックスのス テータスを変更するには、サポートされている複写ストアドプロシージャ

**sp\_reptostandby**、**sp\_setreptable**、**sp\_setrepcol** のみを使用できます。

## パーミッション

**sp\_reptostandby** には、"sa" または "dbo" パーミッション、もしくは **replication\_role** が必要です。

## 参照:

- [set replication](#page-620-0) (605 ページ)
- [sp\\_setrepcol](#page-679-0) (664 ページ)
- [sp\\_setreptable](#page-690-0) (675  $\sim-\check{y}$ )
- [sp\\_setrepproc](#page-688-0) (673  $\sim-\check{y}$ )

# サポートされている **DDL** コマンドとシステムプロシージャ

**sp\_reptostandby** を使用して複写を有効にしたときに Replication Server がスタンバ イデータベースで再生成する DDL コマンド、Transact-SQL コマンド、Adaptive Server システムプロシージャです。

AdaptiveServer 12.5 以降で複写がサポートされるコマンドとストアドプロシージャ については、アスタリスク (\*) が付いています。

サポートされている DDL コマンドは、次のとおりです。

- **alter encryption key**
- **alter key**
- **alter login**
- **alter login profile**
- **alter...modify owner** Replication Server は、所有者の異なるテーブルを別のテー ブルとして扱います。**alter...modify owner** を使用して Adaptive Server でレプリ ケートされたテーブルの所有者を変更するには、該当するテーブル複写定義も 変更する必要があります。『Replication Server 管理ガイド 第 1 巻』の「複写 テーブルの管理」の「複写定義の修正」の「複写定義の変更」の「複写定義の 可能な変更」の「Changing Table Owner」を参照してください。
- **alter {precomputed result set | materialized view}**
- **alter table**
- **create default**
- **create encryption key**
- **create function**
- **create index**
- **create key**
- **create login**
- **create login profile**
- **create plan\***
- **create {precomputed result set | materialized view}**
- **create procedure**
- **create rule**
- **create schema\***
- **create table**
- **create trigger**
- **create view**
- **drop default**
- **drop function**
- **drop login**
- **drop login profile**
- **drop index**
- **drop {precomputed result set | materialized view}**
- **drop procedure**
- **drop rule**
- **drop table**
- **drop trigger**
- **drop view**
- **grant**
- **installjava\* installjava** の複写は、MSA 環境ではサポートされていません。
- **refresh {precomputed result set | materialized view}**
- **remove java\***
- **revoke**
- **truncate {precomputed result set | materialized view}**
- サポートされているシステムプロシージャは、次のとおりです。
- **sp\_add\_qpgroup\***
- **sp\_addalias**
- **sp\_addgroup**
- **sp\_addmessage**
- **sp\_addtype**
- **sp\_adduser**
- **sp\_bindefault**
- **sp\_bindmsg**
- **sp\_bindrule**
- **sp\_cachestrategy**
- **sp\_changegroup**
- **sp\_chgattribute**
- **sp\_commonkey**
- **sp\_config\_rep\_agent**
- **sp\_drop\_all\_qplans\***
- **sp\_drop\_qpgroup\***
- **sp\_dropalias**
- **sp\_dropgroup**
- **sp\_dropkey**
- **sp\_dropmessage**
- **sp\_droptype**
- **sp\_dropuser**
- **sp\_encryption**
- **sp\_export\_qpgroup\***
- **sp\_foreignkey**
- **sp\_hidetext**
- **sp\_import\_qpgroup\***
- **sp\_primarykey**
- **sp\_procxmode**
- **sp\_recompile**
- **sp\_rename**
- **sp\_rename\_qpgroup\***
- **sp\_replication\_path**
- **sp\_restore\_system\_role**
- **sp\_setrepcol**
- **sp\_setrepdefmode**
- **sp\_setrepproc**
- **sp\_setreptable**
- **sp\_unbindefault**
- **sp\_unbindmsg**
- **sp\_unbindrule**

master データベースの複写でサポートされている DDL コマンドセットとシステム プロシージャは、ユーザデータベースの複写でサポートされているセットとは異 なります。

データベースが master データベースの場合、次の DDL コマンドがサポートされて います。

- **alter role**
- **create role**
- **drop role**
- **grant role**
- **revoke role**

データベースが master データベースの場合、次のシステムプロシージャがサポー トされています。

- **sp\_addexternlogin**
- **sp\_addlogin**
- **sp\_addremotelogin**
- **sp\_addserver**
- **sp\_defaultdb**
- **sp\_defaultlanguage**
- **sp\_displaylevel**
- <span id="page-679-0"></span>• **sp\_dropexternlogin**
- **sp\_droplogin**
- **sp\_dropremotelogin**
- **sp\_dropserver**
- **sp\_locklogin**
- sp\_maplogin
- sp\_modifylogin
- **sp\_password**
- **sp\_passwordpolicy allow password downgrade** を除くすべてのオプションで複写 されます。
- **sp\_role**

# **sp\_setrepcol**

text、unitext、または image カラムの複写ステータスを設定または表示します。

# 構文

```
sp_setrepcol table_name [, {column_name | null}
 [, {do_not_replicate | always_replicate | 
replicate i\overline{f} changed}]]
\lceil, use index]
```
# パラメータ

- **table\_name** 複写テーブルの名前です。**sp\_setrepcol** を実行する前に、 **sp\_setreptable** を使用してテーブルの複写を有効にする必要があります。
- **column\_name** テーブル内の text、unitext、または image カラムの名前です。 テーブルのすべての text、unitext、または imageカラムに複写ステータスを設定 するには、カラム名に **null** を指定します。
- **do not replicate** text、unitext、または image カラムの複写情報をログに記録し ないように指定します。複写用のインデックスを使用するように以前にカラム をマーク付けしている場合は、**do\_not\_replicate** を設定すると、インデックスが 削除されます。
- always\_replicate このパラメータが指定されると、ローのいずれかのカラムが 変更されたときに、Adaptive Server が text、unitext、または image カラムの複写 情報をログに記録します。このステータスは、変更されていない text、unitext、 または image カラムも複写されるためオーバヘッドが増加しますが、ローのマ イグレーションやノンアトミックマテリアライゼーション中の変更によって発 生する、データの不整合を防止します。
- **replicate\_if\_changed** このパラメータが指定されると、Adaptive Server は、 text、unitext、または image カラムのデータが変更されたときだけ、これらのカ

ラムの複写情報をログに記録します。このステータスではオーバヘッドは減少 しますが、ローのマイグレーションやノンアトミックマテリアライゼーション 中の変更のために、データの不整合が発生する可能性があります。

• **use index** – text、unitext、image、または rawobjects カラムに複写のイ ンデックスを使用するようにデータベースにマーク付けします。明示的に複写 対象としてマーク付けされていないそれらのテーブルには、内部インデックス が作成されます。

**use\_index** オプションは、15.7 SP100 より前のバージョンの Adaptive Server で作 成した LOB カラムを含むテーブルでのみ有効になります。 Adaptive Server 15.7 SP100 では、**use\_index** は廃止されました。これは、RepAgent が LOB 列の複写 に必要とする情報がバックリンクポインタの形ですでに入手可能であるため で、したがってバージョン 15.7 SP100 以降にデータベースをアップグレードす ると、RepAgent は **use\_index** を無視します。

## 例

• 例 **1 –** すべての text、unitext、または image カラム (au\_pix テーブル) に関する複 写ステータスを表示します。au\_pix は、sp\_setreptable で複写するようマーク 付けされている必要があります。

sp\_setrepcol au\_pix

• 例 **2 –** カラム (au\_pix テーブル) の複写ステータスを表示します。pic は text、 unitext、または image データ型カラムである必要があります。

sp setrepcol au pix, pic

• 例 **3 –** au\_pix テーブルの pic カラム (image データ型) のステータスを **replicate if changed** に設定します。このテーブルは *pubs2* データベースにあり、 他に text、unitext、または image カラムはありません。

sp\_setrepcol au\_pix, pic, replicate if changed

• 例 **4 –** au\_pix テーブルのすべての text、unitext、または image カラムのステータ スを、**replicate if changed** に設定します。

sp setrepcol au pix, null, replicate if changed

• 例 **5 –** 圧縮 LOB カラムの複写を無効にします。 sp\_setrepcol *table\_name*, *lob\_column\_name*, 'do\_not\_replicate'

## 使用法

- **sp\_setrepcol** で text、unitext、または image カラムの複写方法を指定するのは、 **sp\_setreptable** でテーブルの複写を有効にした後で行います。
- テーブル名を指定して **sp\_setrepcol** を実行し、そのテーブルのすべての text、 unitext、または image カラムの複写ステータスを表示したり、テーブル名と

text、unitext、または image カラム名を指定してそのカラムの複写ステータスを 表示したりすることもできます。

- **replicate if changed** オプションを指定すると、text、unitext、または image カラ ムを複写するオーバヘッドが減少しますが、次のような制限や注意事項があり ます。
	- あるカラムに replicate if changed ステータスを指定した場合、そのカラム を含む複写定義のステータスも **replicate\_if\_changed** でなければなりません。
	- カラムの複写ステータスを replicate if changed に設定した場合、そのカラ ムを含む複写定義のオートコレクションを "on" に設定できません。
	- 複写ステータスを replicate if changed に設定した text、unitext、または image カラムがある場合に、ノンアトミックサブスクリプションマテリアラ イゼーションを使用すると、Replication Server はエラーログファイルにメッ セージを表示します。これは、サブスクリプションマテリアライゼーショ ン中にアプリケーションがプライマリテーブルを変更した場合、データの 一貫性が失われる可能性があるという警告メッセージです。
	- サブスクリプションへのローのマイグレートを許可するアプリケーション で、いずれかの text、unitext、または image カラムの複写ステータスを replicate if changed に設定している場合、ローがサブスクリプションにマ イグレートして text または image データが見つからないと、Replication Server はエラーログに警告メッセージを表示します。

replicate if changed ステータスの text、unitext、または image カラムがプラ イマリテーブルでの更新オペレーションで変更されておらず、更新の結果 ローがサブスクリプションにマイグレートすると、レプリケートテーブル に挿入されたローは text、unitext、または image データを失うことになりま す。この場合は、**rs\_subcmp** プログラムを実行してレプリケートテーブル とプライマリテーブルのデータを一致させます。

サブスクリプションに **where** 句が含まれている場合、ローのマイグレー ションが発生する可能性があります。サブスクリプションの **where** 句に指 定されたカラムを更新すると、ローがサブスクリプションに対して有効に なる、つまりサブスクリプションにマイグレートします。

この状態が発生すると、Replication Server はレプリケートデータベースで **insert** を実行する必要があります。**insert** には、プライマリデータベースで 変更されていない text、unitext、または image カラムも含めて、すべてのカ ラムの値が必要です。

- テーブルが **sp\_reptostandby** でマーク付けされている場合、**sp\_setrepcol** を使用 してtext、unitext、またはimageカラムの複写ステータスを変更することはでき ません。この場合、text、unitext、image カラムは、常に **replicate if changed** と して扱われます。
- ウォームスタンバイアプリケーションに通常の複写が含まれ、テーブルを **sp\_reptostandby** と **sp\_setreptable** でマーク付けしている場合、text、unitext、ま

たは image データのカラムは **always\_replicate** または **replicate\_if\_changed** として 扱われることがあります。

- **sp\_setreptable** によってマーク付けされた text、unitext、または image カラム が **always\_replicate** (デフォルト) として指定されている場合、すべての text、 unitext、および image カラムは **always\_replicate** として扱われます。
- text、unitext、または image カラムを **sp\_setrepcol** で **do\_not\_replicate** または **replicate if changed** に指定すると、すべての text、unitext、または image 力 ラムは **replicate\_if\_changed** として扱われます。
- インデックスステータスの優先度は、カラム、テーブル、データベースの順番 になります。テーブルが text、unitext、image、または rawobject カラムのイン デックスを使用するようにマーク付けされている場合でも、そのいずれかのカ ラムのインデックスを使用しないときには、カラムのステータスはテーブルの ステータスに優先されます。
- **drop index** を使用して、text、unitext、image、または rawobject の複写用に作成 したインデックスを手動で削除することはできません。複写インデックスのス テータスを変更するには、サポートされている複写ストアドプロシージャ **sp\_reptostandby**、**sp\_setreptable**、**sp\_setrepcol** のみを使用できます。
- Transact-SQL の **writetext** コマンドを複写するには、データベースが LOB データ を格納するテキストページを指すデータローにアクセスする必要があります。 このデータローへのアクセスを許可するために、Adaptive Server は最初のテキ ストページのバックリンクポインタまたは複写用に作成されたインデックスを 使用します。 カラム、テーブル、またはデータベースレベルでインデックス を作成するプロセスでは、複写をサポートするための情報を提供する負荷の高 い操作が必要になります。

以前のバージョンからアップグレードしたのではない、Adaptive Server version 15.7 SP100 以降のデータベースでは、Adaptive Server はデフォルトでデータ ベースへの LOB バックリンクポインタを作成して管理するので、

**sp\_reptostandby** がすぐに有効になります。 したがって、テーブルの複写を設 定するときにインデックスを作成する必要はありません。 LOB カラムの複写 に必要な情報がバックリンクポインタの形ですでに利用できる場合、Adaptive Server は **use\_index** パラメータを無視します。

ただし、Adaptive Server 15.7 SP100 より前のバージョンで作成したデータベー スを使用している場合や、そのデータベースからアップグレードした場合は、 インデックスの作成によって複写の設定に時間がかかることがあります。 処 理時間を短縮するには、該当するレベル (カラム、テーブル、またはデータ ベース)で **dbcc shrinkdb\_setup** を実行してバックリンクポインタを作成し、 バックリンクを最新の状態にします。

**dbcc shrinkdb\_setup** は、以前に **use\_index** でマーク付けしたカラム、テーブル、 またはデータベースの複写インデックスを suspect (疑わしい) としてマーク付け

します。 これらのオブジェクトのインデックスは、**dbcc shrinkdb\_setup**.の実行 後には必要ないため、**dbcc reindex** を使用して削除できます。

• Adaptive Server 15.7 SP100 では、use index は廃止されました。 Adaptive Server 15.7SP100 より前のバージョンでは、**use\_index** を使用すると、ノンクラスター ドインデックスの作成中に共有テーブルロックが保持されます。

### パーミッション

**sp\_setrepcol** には、"sa" または "dbo" パーミッション、もしくは replication\_role が 必要です。

参照:

- [sp\\_reptostandby](#page-671-0)  $(656 \sim \sim \mathcal{V})$
- [sp\\_setreptable](#page-690-0) (675  $\hat{\sim} \hat{\nu}$ )

# **sp\_setrepdbmode**

データベースレベルの SQL 文の複写を 1 つ以上の特定の DML オペレーションタ イプに対して有効または無効にします。

# 構文

```
sp_setrepdbmode dbname [, "option [option [...]]" [, "on" | "off"] 
['threshold', 'value']
```
*option* ::= { U | D | I | S }

## パラメータ

- **dbname** SQL 文の複写を有効にするデータベースの名前です。
- **option** 次の DML オペレーションの任意の組み合わせです。
	- U **update**
	- D **delete**
	- I **insert select**
	- S **select into**

データベースの複写モードを **UDIS** の任意の組み合わせに設定すると、 RepAgent は、個々のログレコードと Replication Server が SQL 文を作成するた めに必要な情報の両方を送信します。

• **on –** 指定した DML オペレーションの SQL 複写を有効にします。
- **off** データベースレベルでの SQL 文の複写を、すべてのタイプの DML オペ レーションに対して無効にします。option で指定したオペレーションは関係あ りません。
- **'threshold', 'value'** SQL 文の複写がアクティブになるまでに、複写される SQL 文が影響を与える必要がある最小ロー数を指定します。 value に 0 を指定する と、スレッショルドはデフォルト値の 50 ローにリセットされます。

例

- 例 **1 delete** 文と **select into** 文を複写します。 sp\_setrepdbmode pdb, 'DS', 'on'
- 例 **2** 現在の SQL の複写設定を表示します。 1> sp\_setrepdbmode pdb1  $2 > qo$

```
The replication mode for database 'pdb1' is 'us'.
(return status = 0)
```
- 例 **3** データベースレベルですべての SQL 文の複写を無効にするには、次のよ うに指定します。 sp\_setrepdbmode pdb, 'D', 'off'
- 例 **4** スレッショルド値を 100 ローで設定します。

```
sp setrepdbmode pubs2, 'threshold', '100'
go
```
- 例 **5** 次の例では、pubs2 データベースと table1 テーブルについて異なるスレッ ショルドをデータベースレベルとテーブルレベルで設定する方法を示します。
	- **1.** データベースレベルでのスレッショルドをデフォルト値の 50 ローにリセッ トします。 sp setrepdbmode pubs2, 'threshold', '0' go
	- **2. update**、**delete**、**insert**、および **select into** の各オペレーションの SQL 文の複 写を pubs2に対して有効にします。

```
sp setrepdbmode pubs2, 'udis', 'on'
go
```
- **3.** table1 (pubs2) の SQL 文の複写をトリガします (**update**、**delete**、**insert**、およ び **select into** の各オペレーションが table1 で実行され、1,000 を超えるロー に影響を及ぼすときのみ)。 sp setrepdefmode table1, 'threshold', '1000' go
- 例 **6** 次の例では、pubs2 のスレッショルドをデータベース・レベルで定義する と同時に、table1 や table2などのテーブルに対してさまざまなオペレーション を定義する方法を示します。
- **1.** データ操作言語 (DML) 文が 100 を超えるローに影響を及ぼすときには SQL 文の複写をトリガするようスレッショルドをデータベースレベルで設定し ます。 sp setrepdbmode pubs2, 'threshold', '100' go
- **2.** SQL 文の複写を使用してオペレーションを複写させる 2 つの特定のテーブ ルについて、別のオペレーションセットを定義します。**update**、**delete**、お よび **insert** の各オペレーションは table1 に対するもの、delete オペレーショ ンは table2 に対するものです。 sp setrepdefmode table1, 'udi', 'on' go

```
sp setrepdefmode table2, 'd' 'on'
go
```
この例では、**delete** オペレーションが table2 に対して実行されるかまたは任意 の DML が table1 上で実行される場合、データベースレベルで定義されたス レッショルド 100 ローに達すると、SQL 文の複写がトリガされます。

# 使用法

- SQL 文の複写をデータベースレベルで設定できるのは、 **sp\_reptostandby** が **ALL** または **L1** に設定され、データベースが複写されるようにマーク付けされ ている場合のみです。
- デフォルトのスレッショルドは 50 ローです。つまり、DML 文が少なくとも 51 ローに影響を与えると、AdaptiveServer は SQL 文の複写を使用します。 デフォ ルトのスレッショルドを使用するには、**threshold** パラメータを 0 に設定しま す。 **threshold** パラメータの範囲は 0 から 10,000 です。
- データベースレベルで複写を設定すると同時に、SQL 文の複写のデータベース レベルでのスレッショルドを設定することができます。例:

```
sp_reptostandby pubs2, 'none'
go
sp setrepdbmode pubs2, 'threshold'
go
```
一方、データベースレベルで複写を設定すると同時に、データベースレベルで オペレーションを定義することはできません。データベースレベルの SQL 文 の複写には、データベース全体が複写されることが必要であり、オペレーショ ンのみを複写することはできないためです。たとえば、次は実行できません。 sp\_reptostandby pubs2, 'none' go sp setrepdbmode pubs2, 'udis', 'on' go

• セッションレベルで設定したスレッショルドは、テーブルレベルとデータベー スレベルのスレッショルドよりも優先されます。テーブルレベルで設定したス <span id="page-686-0"></span>レッショルドは、データベースレベルで設定したスレッショルドよりも優先さ れます。

参照:

- [set repmode](#page-621-0) (606  $\hat{\sim}$   $\hat{\cdot}$ )
- sp\_setrepdefmode (671 ページ)
- [set repthreshold](#page-623-0) (608  $\sim-\check{y}$ )

# **sp\_setrepdefmode**

複写するようマーク付けされたテーブルの所有者ステータスを変更または表示し、 テーブルレベルの SQL 文の複写を特定の DML オペレーションに対して有効また は無効にします。

### 構文

```
sp_setrepdefmode table_name [, 'owner_on' | 'owner_off' | 
'SQLDML_option [SQLDML_option [ ...]]' [, 'on' | 'off' | 'never' ] |
'threshold', 'value']
```
*SQLDML\_option* ::= { U | D | I }

# パラメータ

- **table\_name –** 現在のデータベース内の、**sp\_setreptable** で複写するようマーク付 けされているテーブルの名前です。
- **owner\_on –** テーブルが複写されるようマーク付けされるときに、テーブル名と 所有者名の両方が考慮されるように、所有者ステータスを変更します。同じ名 前で所有者が異なる複数のテーブルの複写を可能にします。
- **owner\_off –**テーブルが複写されるようマーク付けされるときに、テーブル名だ けが考慮されるように所有者ステータスを変更します。
- **SQLDML\_option** 次の DML オペレーションのいずれかです。
	- U **update**
	- D **delete**
	- I **insert select**

テーブルの複写モードを **UDI** の任意の組み合わせに設定すると、RepAgent は、 指定された DML オペレーションでの SQL 文の複写を有効にするための追加の 情報を送信します。

- **on** 指定した DML オペレーションの SQL 複写を有効にします。
- **off –** option で指定した文に関係なく、テーブルレベルでの SQL 文の複写設定を 解除し、データベースレベルの設定に従います。
- **never –** データベースの設定や、UDI パラメータが指定されているかどうかに関 係なく SQL 文の複写を無効にします。
- **'threshold', 'value'** SQL 文の複写がアクティブになるまでに、複写される SQL 文が影響を与える必要がある最小ロー数を指定します。

# 例

- 例 **1** SQL 文の複写を、**update**、**delete**、および **insert select** の各オペレーショ ン (テーブル t での実行) について有効にします。 1> sp\_setrepdefmode t, 'UDI', 'on'  $2 > 90$
- 例 **2** スレッショルドを 10 に設定します。Adaptive Server は SQL の複写をテー ブル  $t$ に対して使用します (DML 文が少なくとも 11 ローに影響を与える場合)。 sp setrepdefmode t, 'threshold', '10'
- 例 3-SOL の複写設定およびテーブル rs\_ticket\_history の所有者ステータスを表 示します。

```
1> sp_setrepdefmode rs_ticket_history,'udi'
2 > qo
```

```
The replication status for 'rs ticket history' is
currently owner off, 'udi'.
The replication threshold for table 'rs ticket history'
is '0'.
(return status = 0)
```
• 例 **4 –** スレッショルドをデフォルト値に設定します。 sp\_setrepdefmode t, 'threshold', '0'

- **sp\_setrepdefmode** は、RepAgent が有効な Adaptive Server データベースに使用し ます。
- テーブル名だけを指定して **sp\_setrepdefmode** を実行すると、SQL の複写設定と テーブルの所有者ステータスが表示されます。
- テーブルのモードを変更するには **sp\_setrepdefmode** を使用してください。 **sp\_setreptable** ではテーブルの所有者モードは変更できません。
- **sp\_setrepdefmode** オプションが指定され、現在のテーブルのモードが "owner on" である場合、**sp\_setrepdefmode** は、**owner\_off** モードのすべての複写テーブ ルでテーブル名がユニークかどうかをチェックします。名前がユニークである 場合には、**sp\_setrepdefmode** により、テーブルのモードが **owner off** に変更され ます。名前がユニークでない場合には、プロシージャは失敗します。
- デフォルトのスレッショルドは 50 ローです。つまり、DML 文が少なくとも 51 ローに影響を与えると、Adaptive Server は SQL 文の複写を使用します。デフォ

<span id="page-688-0"></span>ルトのスレッショルドを使用するには、**threshold** パラメータを 0 に設定しま す。**threshold** パラメータの範囲は 0 ~ 10,000 です。

### パーミッション

**sp\_setrepdefmode** には、"sa" または "dbo" パーミッション、もしくは **eplication\_role** が必要です。

### 参照:

- [set repmode](#page-621-0) (606  $\sim-\check{y}$ )
- [sp\\_setreptable](#page-690-0) (675 ページ)
- [sp\\_setrepdbmode](#page-683-0) (668 ページ)
- [set repthreshold](#page-623-0) (608  $\sim-\check{y}$ )

### **sp\_setrepproc**

ストアドプロシージャの複写を有効または無効にします。また、ストアドプロ シージャの現在の複写ステータスを表示します。

### 構文

```
sp_setrepproc [proc_name [,'false' | 'table' | 
'function' [,'log_current' | 'log_sproc']]]
```
### パラメータ

- **proc\_name** 現在のデータベースにあるストアドプロシージャ名です。
- **false** ストアドプロシージャの複写を無効にします。
- **table** テーブル複写定義に関連するストアドプロシージャの複写を有効にしま す。
- **function** ファンクション複写定義に関連するストアドプロシージャの複写を 有効にします。
- **log\_current** 複写しているストアドプロシージャの実行結果を、複写されたス トアドプロシージャがあるデータベースではなく、現在のデータベースに記録 します。
- **log\_sproc** 複写しているストアドプロシージャの実行結果を、現在のデータ ベースではなく、複写されたストアドプロシージャがあるデータベースに記録 します。**log\_sproc** がデフォルトです。

```
例
```
• 例 **1 –** 現在のデータベース内のすべてのストアドプロシージャの複写ステータ スを表示します。各プロシージャについて、複写が有効かどうか、ファンク ション複写定義またはテーブル複写定義のどちらを使用した複写が有効かを示 します。

sp\_setrepproc

• 例 **2 – upd\_pubs** ストアドプロシージャの複写ステータスを表示します。ストア ドプロシージャについて、複写が有効かどうか、ファンクション複写定義また はテーブル複写定義のどちらを使用した複写が有効かを示します。

sp\_setrepproc upd\_pubs

• 例 **3 –** ファンクション複写定義で使用する **upd\_pubs** ストアドプロシージャの複 写を有効にします。**upd\_pubs** の実行結果は、**upd\_pubs** があるデータベースに 記録されます。

sp setrepproc upd pubs, 'function'

• 例 **4 –** テーブル複写定義で使用する **upd\_pubs** ストアドプロシージャの複写を有 効にします。**upd\_pubs** の実行結果は、**upd\_pubs** があるデータベースに記録さ れます。

sp setrepproc upd pubs, 'table'

• 例 **5 –** ファンクション複写定義で使用する upd\_pubs ストアドプロシージャの複 写を有効にします。**upd\_pubs** の実行結果は、現在のデータベースに記録され ます。

sp setrepproc upd pubs, 'function', 'log current'

• 例 **6 –** ファンクション複写定義で使用する **upd\_publ** ストアドプロシージャの複 写を有効にします。**upd\_pubs** の実行結果は、**upd\_pubs** があるデータベースに 記録されます。

sp setrepproc upd pubs, 'function', 'log sproc'

- データベース内のすべての複写ストアドプロシージャを表示するには、 **sp\_setrepproc** をパラメータなしで使用します。
- 特定のストアドプロシージャの現在の複写ステータスを表示するには、 sp\_setrepproc*proc\_name* を、他のパラメータを指定しないで使用します。
- Adaptive Server version 11.5 以降を使用している場合、ユーザストアドプロシー ジャを **sp\_setrepproc** で有効にしていると、その中で実行される、サポートさ れている DDL コマンドとストアドプロシージャは、スタンバイデータベース にコピーされます。

<span id="page-690-0"></span>**ユーザストアドプロシージャを sp\_setrepproc** で有効にしていないと、その中 で実行される、サポートされている DDL コマンドとストアドプロシージャは スタンバイデータベースにコピーされません。

- Adaptive Server は複写ストアドプロシージャを実行するためにトランザクショ ンを開始するため、プロシージャの設計時には、次の点を考慮してください。
	- 複写ストアドプロシージャが DDL コマンド (**create table** など) を含んでいる 場合、データベースオプション "DDL-in-Tran" がデータベース上で有効でな いかぎり、Adaptive Server Enterprise はエラーを発生します。
	- 複写ストアドプロシージャがトランザクションとトランザクションをロー ルバックするロールバックコマンドを含んでいる場合、ロールバックコマ ンドはプロシージャ全体の実行をロールバックします。
	- 外部トランザクションのため、Adaptive Server はプロシージャの実行が完了 するまですべてのロックを保持します。

#### 参照:

- [sp\\_reptostandby](#page-671-0)  $(656 \sim \sim \mathcal{V})$
- sp\_setreptable (675 ページ)

# **sp\_setreptable**

AdaptiveServer テーブルの複写を有効または無効にします。また、テーブルの現在 の複写ステータスを表示します。

### 構文

```
sp_setreptable [table_name [, {'true' | 'false' | 'never'}
\lceil, {owner on | owner off | null}] [, use index]]]
```
# パラメータ

- **table\_name** 複写対象としてマーク付けされているテーブルの名前です。
- **true –** データベースが複写するようマーク付けされているかどうかに関係なく、 テーブルを複写するよう明示的にマーク付けします。
- **false** 以前は複写が有効になっていたテーブルに対し、複写ステータスを無効 にします。
- **never** データベースの複写設定に関係なく、テーブルでの複写を無効にしま す。
- **owner\_on –** テーブルが複写するようマーク付けされるときに、テーブル名と所 有者名の両方が考慮されるようにテーブルのモードを設定します。同じ名前で 所有者が異なる複数のテーブルの複写を可能にします。このオプションは、 Adaptive Server バージョン 11.5 以降のデータベース用です。
- **owner\_off –**テーブルが複写するようマーク付けされるときに、テーブル名だけ が考慮されるようにテーブルのモードを設定します。デフォルト値。このオプ ションを指定すると、複写するようマーク付けする各テーブルの名前はユニー クでなければなりません。このオプションは、Adaptive Server バージョン 11.5 以降のデータベース用です。
- **null –** owner パラメータに渡すときに、**owner\_off** のデフォルト値を設定します。
- **use\_index –** text、unitext、image、または rawobjects カラムに複写のイ ンデックスを使用するようにデータベースにマーク付けします。明示的に複写 対象としてマーク付けされていないそれらのテーブルには、内部インデックス が作成されます。

**use\_index** オプションは、15.7 SP100 より前のバージョンの Adaptive Server で作 成した LOB カラムを含むテーブルでのみ有効になります。 Adaptive Server 15.7 SP100 では、**use\_index** は廃止されました。これは、RepAgent が LOB 列の複写 に必要とする情報がバックリンクポインタの形ですでに入手可能であるため で、したがってバージョン 15.7 SP100 以降にデータベースをアップグレードす ると、RepAgent は **use\_index** を無視します。

### 例

- 例 **1** 現在のデータベース内の、**sp\_setreptable** で複写するようマーク付けされ ている、すべてのテーブルの複写ステータスを表示します。 sp\_setreptable
- 例 **2** publishers テーブルの複写ステータスを表示します。 sp\_setreptable publishers
- 例 **3** publishers テーブルの複写を有効にします。

sp\_setreptable publishers, 'true'

• 例 **4 –** 所有者がそれぞれ異なる publishers という名前の複数のテーブルを複写可 能にします。

sp setreptable publishers, 'true', owner on

- 例 **5** publishers という名前のテーブル (所有者 dbo に属し、データベース pubs2 に格納されている) を複写します。 sp setreptable 'pubs2.dbo.publishers', 'true', owner on
- 例 **6** テーブル t1 の複写ステータスを削除し、t1 がインデックスを使用するよ うに複写対象として最初にマーク付けされていた場合には、複写インデックス を削除します。

sp\_setreptable t1, 'false'

• 例 **7 –** テーブル tnever (データベース pdb) での複写を無効にするには、次のよう に指定します。

```
sp_reptostandby pdb, 'ALL'
go
sp setreptable tnever, 'never'
go
```
# 使用法

- データベース内のすべての複写テーブルを表示するには、**sp\_setreptable** をパ ラメータなしで使用します。
- 特定のテーブルの現在の複写ステータスを表示するには、**true** または **false** を指 定しないで **sp\_setreptable**table\_name を使用します。
- **owner\_on** オプションを指定すると、同じ名前で所有者の異なる複数のテーブ ルが、レプリケートデータベースおよびウォームスタンバイデータベースに複 写可能となります。この場合、該当するテーブルの複写定義に所有者情報も含 まれていないと、複写に失敗することがあります。
- **sp\_setreptable** で複写するようマーク付けしたテーブルは、**sp\_setrepdefmode** システムプロシージャで所有者モードを変更できます。
- 複写インデックスステータスの優先度は、カラム、テーブル、データベースの 順番になります。たとえば、インデックスを使用して複写するようにマーク付 けされているデータベースでは、テーブルのステータスがインデックスのス テータスよりも優先されます。
- 1つ以上の text、unitext、image、または rawobject カラムを含む大きなテーブル が複写対象としてマーク付けされている場合、内部処理が単一のトランザク ションで実行されるため時間がかかることがあります。処理を高速化するに は、**use\_index** オプションを使用してすべての text、unitext、image、または rawobject カラムにグローバルノンクラスタードインデックスを作成します。
- **use\_index** を使用すると、グローバルノンクラスタードインデックスの作成時 に共有テーブルロックが保持されます。
- **drop index** を使用して、text、unitext、image、または rawobject の複写用に作成 したインデックスを手動で削除することはできません。 複写インデックスの ステータスを変更するには、サポートされている複写ストアドプロシージャ **sp\_reptostandby**、**sp\_setreptable**、**sp\_setrepcol** のみを使用できます。
- Transact-SQL の **writetext** コマンドを複写するには、データベースが LOB データ を格納するテキストページを指すデータローにアクセスする必要があります。 このデータローへのアクセスを許可するために、Adaptive Server は最初のテキ ストページのバックリンクポインタまたは複写用に作成されたインデックスを 使用します。 カラム、テーブル、またはデータベースレベルでインデックス を作成するプロセスでは、複写をサポートするための情報を提供する負荷の高 い操作が必要になります。

以前のバージョンからアップグレードしたのではない、Adaptive Server version 15.7 SP100 以降のデータベースでは、Adaptive Server はデフォルトでデータ ベースへの LOB バックリンクポインタを作成して管理するので、 **sp\_reptostandby** がすぐに有効になります。 したがって、テーブルの複写を設

<span id="page-693-0"></span>定するときにインデックスを作成する必要はありません。 LOB カラムの複写 に必要な情報がバックリンクポインタの形ですでに利用できる場合、Adaptive Server は **use\_index** パラメータを無視します。

ただし、Adaptive Server 15.7 SP100 より前のバージョンで作成したデータベー スを使用している場合や、そのデータベースからアップグレードした場合は、 インデックスの作成によって複写の設定に時間がかかることがあります。 処 理時間を短縮するには、該当するレベル (カラム、テーブル、またはデータ ベース)で **dbcc shrinkdb\_setup** を実行してバックリンクポインタを作成し、 バックリンクを最新の状態にします。

**dbcc shrinkdb\_setup** は、以前に **use\_index** でマーク付けしたカラム、テーブル、 またはデータベースの複写インデックスを suspect (疑わしい) としてマーク付け します。 これらのオブジェクトのインデックスは、**dbcc shrinkdb\_setup**.の実行 後には必要ないため、**dbcc reindex** を使用して削除できます。

• Adaptive Server 15.7 SP100 では、use index は廃止されました。 Adaptive Server 15.7SP100 より前のバージョンでは、**use\_index** を使用すると、ノンクラスター ドインデックスの作成中に共有テーブルロックが保持されます。

### パーミッション

**sp\_setreptable** には、"sa" または "dbo" パーミッション、もしくは replication\_role が必要です。

### 参照:

- [sp\\_reptostandby](#page-671-0) (656 ページ)
- [sp\\_setrepcol](#page-679-0) (664 ページ)
- [sp\\_setrepdefmode](#page-686-0) (671 ページ)
- [sp\\_setrepproc](#page-688-0) (673 ページ)

# **sp\_start\_rep\_agent**

指定されたデータベースの RepAgent スレッドを起動します。

### 構文

```
sp start rep agent dbname[, {'recovery' | 'recovery foreground' |
'resync' | 'resync purge' 
 |
'resync init'} [, 'connect_dataserver', 
'connect_database'[, 'repserver_name', repserver_username', 
'repserver_password']]]
```
### パラメータ

- **dbname** RepAgent を起動するデータベースの名前です。
- **recovery** リカバリアクションを開始するためのリカバリモードで RepAgent を 起動します。リカバリモードは、キューが失われた場合のキューの再構築に使 用します。

リカバリモードでは、Replication Server 名、ユーザ名、パスワードも指定でき ます。sysattributesの設定を上書きするには、これらのパラメータを指定してく ださい。

- **recovery\_foreground– recovery\_foreground** には **recovery** と同じ機能があります。 ただし、画面には Adaptive Server のエラーログではなくリカバリの進行状況情 報が表示されます。リカバリの進行状況情報の表示が終了してコマンドプロン プトが表示されると、リカバリが完了します。
- **resync** トランケーションポイントに変更がなく、RepAgent が最後に処理した ところからトランザクションログの処理を続けることになっているときは、オ プションを指定しないで再同期データベースマーカを送信します。
- **resync purge** 再同期データベースマーカを送信するために purge オプションを 指定すると、新しいインバウンドトランザクションを受け取る前にインバウン ドキュー内のすべてのオープントランザクションをパージして重複の検出をリ セットするよう、Replication Server に指示できます。
- **resync init** 再同期データベースマーカを送信するために init オプションを指定 すると、インバウンドキュー内のすべてのオープントランザクションをパージ して重複の検出をリセットし、アウトバウンド DSI をサスペンドするよう、 Replication Server に指示できます。
- connect dataserver-オフラインログのリカバリに使用するデータサーバの名前 です。
- **connect\_database** オフラインログのリカバリに使用するデータベースの名前 です。
- **repserver\_name** RepAgent が接続する Replication Server の名前です。
- **repserver user name** RepAgent が Replication Server に接続するときに使用する ユーザ名です。
- **repserver password** RepAgent が Replication Server に接続するときに使用する パスワードです。

# 例

• 例 **1 –** pubs2 データベースの統合された RepAgent を起動します。RepAgent は、 **sp\_config\_rep\_agent** で指定された Replication Server に接続します。トランザク ションログのスキャンを開始して、フォーマットされた LTL コマンドを Replication Server に送信します。

sp\_start\_rep\_agent pubs2

- 例 **2** svr2 データサーバに接続している pdb2 データベースの RepAgent を、リ カバリモードで起動します。 sp start rep agent pubs2 for recovery, svr2, pdb2
- 例 **3** クライアントにデータベース db2 のリカバリの状態を出力するように RepAgent を設定します。

```
sp start rep agent db2, recovery foreground, ds, db1
```

```
RepAgent(5). Starting recovery, processing log records 
between (1018, 0) and (2355, 2).
RepAgent(5). Processed 1000 log records.
RepAgent(5). Processed 2000 log records.
RepAgent(5). Processed 3000 log records.
RepAgent(5). Processed 4000 log records.
RepAgent(5). Processed 5000 log records.
RepAgent(5). Processed 6000 log records.
RepAgent(5). Processed 7000 log records.
RepAgent(5). Processed 8000 log records.
RepAgent(5). Processed 9000 log records.
RepAgent(5). Processed 10000 log records.
RepAgent(5). Processed 11000 log records.
RepAgent(5). Processed 12000 log records.
RepAgent(5). Processed 13000 log records.
RepAgent(5). Processed 14000 log records.
RepAgent(5). Processed 15000 log records.
RepAgent(5). Processed 16000 log records.
RepAgent(5). Processed 17000 log records.
RepAgent(5). Processed 18000 log records.
RepAgent(5). Processed 19000 log records.
RepAgent(5). Processed 20000 log records.
RepAgent(5). Processed 20084 log records, recovery
complete.
Replication Agent thread is started for database 'db2'.
(return status = 0)
```
- **sp\_start\_rep\_agent** は、RepAgent が有効なデータベースに使用します。
- **sp\_start\_rep\_agent** コマンドは、**sp\_config\_rep\_agent** で有効にした RepAgent を 起動するのに使用します。**sp\_start\_rep\_agent** で一度起動した RepAgent は、そ れ以降、サーバの起動時にデータサーバがリカバリした後に自動的に起動しま す。
- **sp\_stop\_rep\_agent** を使用して RepAgent を停止した後は、自動起動は無効にな ります。**sp\_start\_rep\_agent** を使用して、自動起動を再度有効にしてください。
- オフラインリカバリでは、アーカイブされたトランザクションログがテンポラ リリカバリデータベースにダンプされることがあります。この場合、テンポラ リリカバリデータベースのトランザクションログにあるレコードをレプリケー トデータベースに転送できます。テンポラリトランザクションログをスキャン

するには、テンポラリデータサーバ名とデータベース名を指定し、**recovery** ま たは **recovery\_foreground** のいずれかで **sp\_start\_rep\_agent** を実行してください。 リカバリでは、トランザクションログのスキャンを完了すると、RepAgent は 停止します。次のトランザクションダンプがロードされた後、前回指定したオ プションで **sp\_start\_rep\_agent** を実行し、RepAgent を再起動してください。

#### パーミッション

**sp\_start\_rep\_agent** には、"sa" または "dbo" パーミッション、もしくは **replication\_role** が必要です。

#### 参照:

- [sp\\_help\\_rep\\_agent](#page-647-0)  $(632 \sim \sim)$
- sp\_stop\_rep\_agent  $(681 \sim -\gamma)$

# **sp\_stop\_rep\_agent**

指定されたデータベースの RepAgent スレッドを停止します。

#### 構文

sp\_stop\_rep\_agent *dbname*[, 'nowait']

# パラメータ

- **dbname** RepAgent を停止するデータベースの名前です。
- **nowait** 実行中の操作の完了を待たずに、ただちに RepAgent を停止します。 デフォルトでは、現在のバッチが終了してから RepAgent を停止します。

### 例

• 例 **1 –** pubs2 データベースの統合 RepAgent を停止します。デフォルトの設定の ため、現在のバッチの処理が終了してから RepAgent を停止します。

sp stop rep agent pubs2

- **sp\_stop\_rep\_agent** は、RepAgent が有効なデータベースで使用してください。
- **sp\_stop\_rep\_agent** を使用して RepAgent を停止した後は、サーバ起動時にデー タベースがオンラインになっても、RepAgent は自動的には起動しません。自

動起動を再度有効にするには、**sp\_start\_rep\_agent** プロシージャを実行してく ださい。

• **sp\_stop\_rep\_agent**は非同期のプロシージャであるため、実行に多少時間がかか ることがあります。RepAgent のステータスをチェックするには、**sp\_who** を使 用してください。

### パーミッション

**sp\_start\_rep\_agent** には、"sa" または "dbo" パーミッション、もしくは **replication role** が必要です。

### 参照:

- [sp\\_config\\_rep\\_agent](#page-629-0)  $(614 \sim -\gamma)$
- [sp\\_help\\_rep\\_agent](#page-647-0)  $(632 \sim -\gamma)$
- [sp\\_start\\_rep\\_agent](#page-693-0)  $(678 \sim -\gamma)$

# <span id="page-698-0"></span>**RSSD** ストアドプロシージャ

Replication Server とともに使用される RSSD ストアドプロシージャを以下に示しま す。

# **rs\_capacity**

ステーブルキューの必要なサイズを見積もる場合に使用します。**rs\_fillcaptable** ス トアドプロシージャと一緒に使用してください。

### 構文

rs\_capacity *TranDuration*, *FailDuration*, *SaveInterval*, *MatRows*

# パラメータ

- **TranDuration** 一番長いトランザクションの継続時間を秒単位で指定します。 デフォルトは 5 秒です。
- **FailDuration** 障害時にキューに情報を保持する時間を分単位で指定します。 デフォルトは 60 分です。
- **SaveInterval** メッセージの受信を確認した後に、メッセージを保持する時間 を分単位で指定します。デフォルトは 1 分です。
- **MatRows** サブスクリプションでマテリアライズされるローの数です。デフォ ルトは 1,000 です。

### 例

• 例 **1 – rs\_fillcaptable** ストアドプロシージャのページで説明する例の場合、次の パラメータを指定して **rs\_capacity** ストアドプロシージャを使用します。

```
rs_capacity
60, /* TranDuration maximum 60 seconds */
  360, /* FailDuration 6 hours */
 10,/* SaveInterval 10 minutes */
 3500 /* Materialize 3500 rows */
```
**rs\_capacity** は個々のキューに必要なサイズの見積もりを返します。また、複写 定義とマテリアライズするローの数によって必要なサブスクリプションマテリ アライゼーションキューのサイズを見積もります。

# <span id="page-699-0"></span>使用法

• **rs\_capacity**は、rs\_captableテーブル(**rs\_fillcaptable**ストアドプロシージャを使っ て作成) にあるデータを使用して、ステーブルキューの必要なサイズの見積も りを計算します。**rs\_capacity** は、**rs\_fillcaptable** を使用して複写定義の内容をこ のテーブルに記録した後で実行してください。

### 参照:

• rs fillcaptable (692 ページ)

# **rs\_delexception**

例外ログにあるトランザクションを削除します。

# 構文

rs\_delexception [*transaction\_id*]

# パラメータ

• **transaction\_id –** 削除するトランザクションの番号です。

# 例

• 例 **1 –** 例外ログからトランザクション番号 1234 を削除します。 rs\_delexception 1234

### 使用法

- パラメータを指定しないと、**rs\_delexception** は例外ログにあるトランザクショ ンの情報を表示します。
- 有効な transaction idを指定して rs delexception を実行すると、トランザクショ ンが削除されます。トランザクションの transaction\_id を調べるには、パラメー タを指定しないで **rs\_helpexception** または **rs\_delexception** を実行します。

# 参照:

- rs helpexception (706 ページ)
- rs delexception date (685 ページ)
- rs delexception id (686 ページ)
- rs delexception range (687 ページ)

# <span id="page-700-0"></span>**rs\_delexception\_date**

rs\_exceptscmd、rs\_exceptshdr、および rs\_systext システムテーブル内 の例外ログで、トランザクションの日付によって指定された範囲のトランザク ションを削除します。

### 構文

rs\_delexception\_date *transaction\_date\_start* [,*transaction\_date\_end*]

### パラメータ

- **transaction\_date\_start** 削除するトランザクションの範囲の最初の日付。日付 は二重引用符で囲む。
- **transaction\_date\_end –** 削除するトランザクションの範囲の最後の日付。範囲の 最後の日付 (トランザクション開始日付) の指定は省略可能。日付は二重引用符 で囲む。

### 例

• 例 **1 –** 開始日が 2010 年 10 月 1 日のトランザクションを例外ログから削除しま す。

rs\_delexception\_date "10/01/2010"

• 例 **2 –** 開始日が 2010 年 10 月 1 日から 2010 年 10 月 31 日までの範囲にあるトラ ンザクションを例外ログから削除します。

rs\_delexception\_date "10/01/2010", "10/31/2010"

- transaction date end と transaction date end の日付には、RSSD のホスト Adaptive Server または ERSSD として機能する SQL Anywhere データベースがサポートし ている形式と異なる形式を入力できます。使用できる日付と時刻の形式につい ては、以下を参照してください。
	- 『Adaptive Server Enterprise リファレンスマニュアル:ビルディングブロッ ク』の「システムデータ型とユーザ定義データ型」の「日付と時刻のデー タ型」の「日付および時刻データの入力」
	- 『SQL Anywhere サーバ -SQL リファレンス』の「SQL データ型」の「日付と 時刻データ型」の「日付と時刻をデータベースに送信する」

<span id="page-701-0"></span>RSSD ストアドプロシージャ

- **rs delexception date** は、transaction date start から transaction date end までの範 囲のトランザクション (transaction date\_start と transaction date\_endを含む) を例 外テーブルから削除します。
- パラメータを指定しないと、**rs\_delexception\_date** はエラーメッセージを表示し ます。 **rs\_helpexception** または **rs\_delexception** をパラメータなしで実行した場 合は、"org date" カラムを参照して、例外ログにおける現在の有効なトラン ザクションと開始日を取得します。
- transaction date start でのみ有効な日付を指定し、2 つ目の有効な日付を transaction date end で指定しないと、rs delexception date は transaction\_date\_start で指定したトランザクションのみを削除します。
- 入力したコマンドによってトランザクションが削除されない場合、 **rs\_delexception\_date** はエラーメッセージを表示します。

#### 参照:

• rs delexception (684 ページ)

# **rs\_delexception\_id**

rs\_exceptscmd、rs\_exceptshdr、および rs\_systext システムテーブル内 の例外ログで、トランザクション ID によって指定された範囲のトランザクション を削除します。

### 構文

rs\_delexception\_id *transaction\_id\_start* [,*transaction\_id\_end*]

### パラメータ

- **transaction\_id\_start** 削除するトランザクションの範囲の最初の ID 番号。
- **transaction\_id\_end** 削除するトランザクションの範囲の最後の ID 番号。範囲 の最後のトランザクションの指定は省略可能。

# 例

• 例 **1 –** ID 番号が 1234 のトランザクションを例外ログから削除します。トランザ クションを 1 つ削除する場合は、**rs\_delexception** も使用できます。

rs\_delexception\_id 1234

• 例 **2 –** ID 番号 1234 ~ 9800 のトランザクションをすべて例外ログから削除しま す。

rs\_delexception\_id 1234, 9800

# <span id="page-702-0"></span>使用法

- **rs delexception id** は、*transaction id start* から *transaction id end* までの範囲のト ランザクション (transaction\_id\_startと transaction\_id\_endを含む) を例外テーブル から削除します。
- パラメータを指定しないと、**rs\_delexception\_id** はエラーメッセージを表示しま す。 現在、例外ログ内にある有効なトランザクションのリストを取得するに は、**rs\_helpexception** または **rs\_delexception** をパラメータなしで実行します。
- トランザクション ID の有効な値を1つだけ transaction id start で指定して、2 つ目のトランザクション ID 番号を transaction id end で指定しないと、 **rs\_delexception\_id** は transaction\_id\_start で指定したトランザクションのみを削 除します。
- トランザクション ID 番号として 0 (ゼロ) を入力して、2 つ目のトランザクショ ン ID 番号を入力しないと、**rs\_delexception\_id** は例外ログ内のすべてのトラン ザクションを削除します。
- 123.456 のような浮動小数点の数値を入力し、以下を使用する場合:
	- **ERSSD rs\_delexception\_id** は整数 123 のみを処理し、小数点以下の数値を 無視します。
	- **RSSD rs\_delexception\_id** がエラーメッセージと一緒に返され、コマンドを 再入力できます。
- 入力したコマンドによってトランザクションが削除されない場合、 **rs\_delexception\_id** はエラーメッセージを表示します。

### 参照:

• rs delexception (684 ページ)

# **rs\_delexception\_range**

システムテーブル rs\_exceptscmd、rs\_exceptshdr、および rs\_systext に ある例外ログ内の送信元サイトかユーザ、または送信先サイトによって指定され た範囲のトランザクションを削除します。

# 構文

```
rs_delexception_range 
{{"origin"|"org"}, "origin_data_server.origin_database" | 
, {"destination"|"dest"}, 
"destination_data_server.destination_database" | 
, "user", "origin_user"}
```
### パラメータ

- **"origin"/"org", "***origin\_data\_server***.***origin\_database***" "origin"** または短縮形で **"org"** と入力して、例外ログから削除するトランザクションを開始したデータ サーバとデータベースを指定します。パラメータは二重引用符で囲み、カンマ でパラメータを区切ります。
- **"destination"/"dest", "***destination\_data\_server***.***destination\_database***" destination** または短縮形で **"dest"** と入力して、例外ログから削除するトランザクションを 受け取ったデータサーバとデータベースを指定します。パラメータは二重引用 符で囲み、カンマでパラメータを区切ります。
- **"user", "***origin\_user***" "user"** と入力して、例外ログから削除するトランザク ションを開始したユーザを指定します。パラメータは二重引用符で囲み、カン マでパラメータを区切ります。

# 例

- 例 **1** SYDNEY\_DS データサーバの south\_db データベースから開始したトラ ンザクションを例外ログから削除します。 rs delexception range "org", "SYDNEY DS.south db"
- 例 **2** TOKYO\_DS データサーバの east\_db データベースが受け取ったトラン ザクションを例外ログから削除します。

rs delexception range "destination", "TOKYO DS.east db"

• 例 **3 –** rsuser1 というユーザが開始したトランザクションを例外ログから削除し ます。

rs delexception range "user", "rsuser1"

- 一度に入力できるパラメータとその値は 1 つだけです。たとえ ば、"**org**"、"origin\_dataserver.origin\_database" の次に "**user**"、"origin\_user" と入力 することはできません。
- パラメータを入力して値を指定する必要があります。 パラメータを指定しな いと、**rs\_delexception\_range** はエラーメッセージを表示します。 Origin Site、Dest. Site、および Dest を参照してください。 **rs\_helpexception** ま たは **rs\_delexception** をパラメータなしで実行した場合は、User の各カラムを 参照して、例外ログ内の有効なトランザクションに対して各カラムの現在の値 のリストを取得します。
- **rs\_delexception\_range** と一緒に **"origin"**、**"destination**"、または**"user"** のみを入 力し、対応する値を指定しなければ、**rs\_delexception\_range** はエラーメッセー ジを表示します。

• 入力したコマンドによってトランザクションが削除されない場合、 **rs\_delexception\_range** はエラーメッセージを表示します。

#### 参照:

• rs delexception (684 ページ)

# **rs\_dump\_stats**

**admin stats** によって RSSD に収集された Replication Server の統計をカンマ区切り フォーマットで抽出します。

### 構文

rs\_dump\_stats ['*comment*']

### パラメータ

• **comment –** 表示される統計に関するオプションの説明です。出力ファイルの最 初の行に表示されます。

### 例

• 例 **1 –** コメント "Stats from 01/31/2006" を使用して Replication Server の統計を抽 出します。

rs\_dump\_stats 'Stats from 01/31/2006'

カウンタデータのカラムは次の順序です。

- 監視期間のタイムスタンプ
- 監視期間中のカウンタからなる監視の数
- 監視された値の合計
- 最後に監視された値
- 監視された最大値

カウンタカテゴリ (カウンタカテゴリの詳細については、『ReplicationServer 管 理ガイド 第 2 巻』の「パフォーマンスチューニング」の「カウンタを使ったパ フォーマンスのモニタリング」を参照) に応じて、監視の数と監視の合計数、 および最後に監視された値と監視された最大値の間に密接な相関関係がある場 合があります。たとえば、observer カウンタは、メッセージがキューから読み 取られる回数など、イベントの監視数をカウントするだけです。observer カウ ンタでは、監視数と監視された値の合計が同じになります。同様に、最後に監 視された値と監視された最大値の両方が 1 になります (監視期間に読み取られ たメッセージがない場合、両方の値は 0 になります)。

注意: 出力の右側にあるコメントは、例を説明するために含まれています。 これらは、**rs\_dump\_stats** の出力の一部ではありません。

Comment: Stats from 01/31/2006 == Provided label Oct 17 2005 3:13:47:716PM == End of the first observation period Oct 17 2005  $3:14:24:730PM$  == End of the last observation period<br>2 == Number of observation periods 2 == Number of observation periods<br>0 == Number of minutes in each obs == Number of minutes in each obs period. 0 if less than one.(Calculated as the number of minutes between the first and last obs period, divided by the number of observations.) 16384== Number of bytes in an SQM Block to aid calculations 64== Number of blocks in an SQM Segment to aid calculations CM== Module Name. See rs help counter for a complete list. 13== Instance ID. See admin stats for an explanation. -1== Inst Val/Mod Type. Further instance qualification when needed. dCM== Instance description. CM: Outbound database connection requests== Counter description. CMOBDBReq== Counter display name.<br>13003 ... 13. -1== Cou  $13$ ,  $-1==$  Counter ID and instance qualifying information. Oct 17 2005 3:13:47:716PM, 52, 52, 1, 1== Counter data. One row output for each observation period. See below for explanation. Oct 17 2005 3:14:24:730PM, 42, 42, 1, 1 ENDOFDATA== End of output for the previous counter CM: Outbound non-database connection requests== Start of output for the next counter CMOBNonDBReq  $, 13, -1$ Oct 17 2005 3:13:47:716PM, 2, 2, 1, 1 Oct 17 2005 3:14:24:730PM, 2, 2, 1, 1 ENDOFDATA . . . CM: Time spent closing an ob fadeout conn CMOBConnFadeOutClose 13019 , , 13, -1 Oct 17 2005 3:13:47:716PM, 0, 0, 0, 0<br>Oct 17 2005 3:14:24:730PM, 2, 6, 2, 4 Oct 17 2005 3:14:24:730PM, 2, 6, ENDOFDATA DIST== Start of output for the next module/instance 102

```
-1
DIST, 102 pds03.tpcc
DIST: Commands read from inbound queue
CmdsRead<br>30000
               , 102, -1Oct 17 2005 3:13:47:716PM, 1, 1, 1, 1
Oct 17 2005 3:14:24:730PM, 1, 1, 1, 1
ENDOFDATA
.
.
.
DSIEXEC: Number of 'message' results
DSIEResMsg<br>57127
                , 103, 7Oct 17 2005 3:13:47:716PM, 1, 1, 1, 1
Oct 17 2005 3:14:24:730PM, 1, 1, 1, 1
ENDOFDATA
(return status = 0) == End of output
```
### 使用法

- **rs\_dump\_stats** の出力をテキストファイルに取り込み、スプレッドシートや他 の分析ツールで分析できます。
- **rs\_dump\_stats** の出力が含まれているテキストファイルが大きすぎて分析ツー ルに読み込めない場合は、ファイルを複数のファイルに分割できます。
	- 新しい各ファイルには、元のファイルの最初の 7 つのローと最後のローが 含まれている必要があります。
	- 新しい各ファイルの最初の 7 つのローと最後のローの間に、特定のモ ジュールインスタンスに関連付けられたすべてのローを挿入します。 通常、分析ツールに応じて、同じファイルに 1 つのモジュールのすべてのイン スタンスを含める必要はありません。
- **rs\_dump\_stats** は RSSD に保存されている統計を削除または変更しません。
- **rs\_dump\_stats** は監視結果がないカウンタをリストしますが、それらのカウン タデータローは表示しません。**rs\_dump\_stats** は、サンプリング期間内で少な くとも 1 つの監視結果があるすべてのカウンタのカウンタデータローを表示し ます。

### 参照:

- rs helpcounter (698 ページ)
- [admin stats](#page-104-0)  $(89 \sim -\frac{1}{2})$

# <span id="page-707-0"></span>**rs\_fillcaptable**

既存の複写定義に対するトランザクションの見積もり率を、rs\_captable テーブル に記録します。

### 構文

rs\_fillcaptable *RepDefName*, *InChRateI*, *InChRateD*, *InChRateU*, *OutChRateI*, *OutChRateD*, *OutChRateU*, *InTranRate*, *OutTranRate*, *DelFlag*

### パラメータ

- **RepDefName** 複写定義の名前です。
- **InChRateI** 複写されないものも含めた、秒ごとの挿入数です。デフォルトは 秒ごとに 15 回挿入します。
- **InChRateD** 複写されないものも含めた、秒ごとの削除数です。デフォルトは 秒ごとに 15 回削除します。
- **InChRateU** 複写されないものも含めた、秒ごとの更新数です。デフォルトは 秒ごとに 15 回更新します。
- **OutChRateI –**複写されない挿入は含まない、秒ごとの挿入数です。デフォルト は秒ごとに 15 回挿入します。
- **OutChRateD** 複写されない削除は含まない、秒ごとの削除数です。デフォル トは秒ごとに 15 回削除します。
- **OutChRateU** 複写されない更新は含まない、秒ごとの更新数です。デフォル トは秒ごとに 15 回更新します。
- **InTranRate** データベースの秒ごとのトランザクション数です。デフォルトは 秒ごとに 5 トランザクションです。
- **OutTranRate** データベースの秒ごとの複写トランザクション数です。デフォ ルトは秒ごとに 5 トランザクションです。
- **DelFlag** 指定した複写定義のローを更新する場合は、"n" または "N" を指定し ます。指定した複写定義のローを rs\_captabley から削除する場合は、"y" または "Y" を指定します。DelFlag に "Y"、RepDefName に "ALL" を指定すると、 rs captable テーブルの内容をすべて削除できます。

### 例

• 例 **1 –** この例では、プライマリデータベースでの全体のトランザクション率は、 秒ごとに 10 トランザクションです。10 トランザクションのうち 8 トランザク ションは複写されます。したがって、このデータベースの InTranRate は 10、 OutTranRate は 8 です。

T1 と T2 という 2 つの複写トランザクションがあります。T1 は秒ごとに 5 回実 行され、table1 を 2 回更新し、table2 へ 1 回挿入します。T2 は秒ごとに 3 回実 行され、table1へ2回挿入し、table2へ1回挿入します。

レプリケートデータベースにはサブスクリプションが 2 つあり、それぞれが複 写データの半分を受け取ります。トランザクションは、2 つのサブスクリプ ションに均等に分配されます。したがって、アウトバウンドの見積もりはイン バウンドの見積もりの 50 パーセントになります。

|          |                    | table1 |    |       | table2 |    |    |
|----------|--------------------|--------|----|-------|--------|----|----|
|          |                    | 挿入     | 更新 | 削除 挿入 |        | 更新 | 削除 |
| インバウンド   | T1 $(5 / 1)$       |        | 10 |       | 5      |    |    |
|          | $T2(3/\sqrt[3]{})$ | 6      |    |       | 3      |    |    |
|          | 合計                 | 6      | 10 |       | 8      |    |    |
| アウトバウンド丨 | 50% 複写             | 3      | 5  |       | 4      |    |    |

次の表は、この例の内容をまとめたものです。

この例に対してステーブルキューの必要サイズを見積もるには、まず rs\_captable テーブルの内容をクリアします。次に前述したパラメータを指定し て **rs\_fillcaptable** を実行します。終了したら、rs\_captable テーブルの新しい内容 を使用して **rs\_capacity** ストアドプロシージャを実行します。

• 例 **2 –** この例は、rs\_captable テーブルをクリアします。

rs\_fillcaptable @RepDefName = 'ALL', @DelFlag = 'Y'

• 例 **3 –** この例は、1 つ目の複写定義に対する値を rs\_captable テーブルに記録しま す。

```
rs_fillcaptable
 repdef1, /* replication definition for table1 */
 6, /* InChRateI */
 0,/* InChRateD */
10, /* InChRateU */ 3,/* OutChRateI */
  0,/* OutChRateD */
5, /* OutChRateU */ 10, /* InTranRate */
 8,/* OutTranRate */
 n /* DelFlag */
```
• 例 **4 –** この例は、2 つ目の複写定義に対する値を rs\_captable テーブルに記録しま す。

```
rs_fillcaptable
 repdef2, /* replication definition for table2 */
8, \frac{\times}{\times} InChRateI \frac{\times}{\times}
```
 0,/\* InChRateD \*/  $0$ ,  $/*$  InChRateU  $*/$  4,/\* OutChRateI \*/ 0,/\* OutChRateD \*/ 0,/\* OutChRateU \*/ 10, /\* InTranRate \*/ 8,/\* OutTranRate \*/ n /\* DelFlag \*/

ここに挙げた例からの出力情報を使用してステーブルキューの必要サイズを見 積もる方法については、「**rs\_capacity**」を参照してください。

### 使用法

- **rs\_fillcaptable** は、ステーブルキューの見積もりに含める各複写定義のトランザ クション内容を記録するために使用します。
- **rs fillcaptable** は、*rs\_captable* という名前のワークテーブルを管理します。この テーブルには、データベース内の各複写定義に対する変更率の見積もりが格納 されます。
- **rs\_fillcaptable** の出力は **rs\_capacity** ストアドプロシージャの入力値として使用し ます。

### 参照:

• rs capacity (683 ページ)

# **rs\_helpcheckrepdef**

プライマリーキーのカラム、引用符付きのテーブル名またはカラム名、カスタマ イズされたファンクション文字列を定義するためにのみ存在する複写定義を表示 します。

# 構文

rs\_helpcheckrepdef [*replication\_definition*]

# パラメータ

• **replication\_definition –** 入力したテキストから始まる名前で複写定義を指定しま す。

### 例

• 例 **1 –** プライマリ Replication Server に 2 つの複写定義が定義されているとしま す。

```
• authors - プライマリキー情報のみを指定します。
```

```
create replication definition authors
        with primary at NY DS.pdb1
        (au id varchar(11),
        au \overline{l}name varchar(40) ,
        au fname varchar(20),
        phone char(12),
         address varchar(40),
         city varchar(20),
        state char(2),
         zip char(5),
         contract bit)
         primary key (au_id)
```
• **titleauthor** - プライマリキーに加えて、異なるターゲットカラム名を指定し ます。

```
create replication definition titleauthor
        with primary at NY DS.pdb1
        (au id varchar(11) as author,
        title id varchar(6) as title,
        au \text{ord} tinyint,
         royaltyper int)
        primary key (au id, title id)
```
プライマリ Replication Server の RSSD または ERSSD で **rs\_helpcheckrepdef** と入 力した場合は、次のように出力されます。

```
Replication Definition Name
---------------------------
authors 
(1 row affected)
```

```
(return status = 0)
```
- プライマリ Replication Server の RSSD または ERSSD で **rs\_helpcheckrepdef** を実 行します。
- replication\_definitionにテキストを入力しない場合は、**rs\_helpcheckrepdef**を使用 すると、プライマリキーを定義するためにのみ存在する複写定義すべてと、引 用符付きのテーブル名またはカラム名がリスト表示されます。
- replication\_definitionにテキストを入力した場合は、**rs\_helpcheckrepdef**を使用す ると、replication\_definition に入力したテキストで始まる名前で、プライマリ キーと引用符付きのテーブル名またはカラム名を定義するためにのみ存在する 複写定義がすべて表示されます。
- RepAgent がプライマリキーと引用符付き識別子の情報を送信し始めたら、 **rs\_helpcheckrepdef** で指定した複写定義を削除できます。

# **rs\_helpclass**

エラークラス、ファンクション文字列クラス、プライマリ Replication Server を表 示し、継承クラスの場合は親クラスも表示します。

#### 構文

rs\_helpclass [*class\_name*]

### パラメータ

• **class\_name –** エラークラスまたはファンクション文字列のクラス名に対応した 文字列です。文字列は、名前の全体または最初の部分と一致させてください。

### 例

• 例 **1 –** ReplicationServer にあるすべてのエラークラスとファンクション文字列ク ラスについての情報を表示します。

rs\_helpclass

Function String Class(es)PRS for CLASSParent Class ----------------------------- ------------------

----------------------- rs default function classNot Yet Defined. Base class rs<sup>-</sup>sqlserver function classNot Yet Defined.Base class sqlserver2\_function\_classTOKYO\_RSrs\_default\_function\_class

```
Error Class(es)PRS for CLASS
------------------------------ 
                   ------------------------------------------
```
rs db2 error classNot Yet Defined. rs msss error classNot Yet Defined. rs oracle error classNot Yet Defined. rs<sup>-</sup>sqlserver error classNot Yet Defined. rs\_udb\_error\_classNot Yet Defined

```
RepServer Error Class(es)PRS for CLASS
    ------------------------------ 
------------------------------------------
rs repserver error classNot Yet Defined.
```
• 例 **2 –** sqlserver2\_function\_class ファンクション文字列クラスの情報を表示しま す。

```
rs helpclass sqlserver2 function class
```
### 使用法

注意: エラークラスとファンクション文字列クラスのより詳細な情報を取得する には、**admin show\_function\_classes** コマンドを使用してください。

- パラメータを指定しないと、**rs\_helpclass** は定義されているすべてのエラーク ラスとファンクション文字列クラスをリストします。
- class\_nameを指定すると、**rs\_helpclass** は class\_nameの文字列と一致するエラー クラスとファンクション文字列クラスをリストします。
- Replication Server で定義されていないクラスの場合 (Adaptive Server のデフォル トクラスがこれに該当)、**rs\_helpclass** はそのクラスを未定義として表示し、そ の定義方法を示します。

# **rs\_helpclassfstring**

ファンクション文字列クラススコープがあるファンクション文字列について、 ファンクション文字列情報を表示します。

```
構文
```
rs\_helpclassfstring *class\_name* [, *function\_name*]

# パラメータ

- **class\_name** ファンクション文字列を表示するファンクション文字列クラスで す。
- **function\_name** ファンクション名に対応する文字列です。文字列は、ファン クション名の全体または最初の部分と一致させてください。

```
例
```
• 例1-ファンクション文字列クラス*rs sqlserver function class* のすべてのファン クションのパラメータとファンクション文字列テキストを表示します。

rs helpclassfstring rs sqlserver function class

• 例2-*rs\_sqlserver\_function\_class.* の **rs\_usedb** ファンクションについて、ファン クション文字列テキストを表示します。

rs\_helpclassfstring rs\_sqlserver\_function\_class, rs\_usedb

Function NameFString Name FSClass Name

```
 -------------- ------------ ---------------------------
```

```
rs usedb rs usedb rs sqlserver function class
```
FString Text

```
 --------------------------------------------------------
use ?rs destination db!sys raw?
```
### 使用法

- function\_name を指定しないと、rs\_helpclassfstring は、ファンクション文字列 クラスのすべてのファンクションに対して定義されたすべてのファンクション 文字列を表示します。
- function\_nameを指定すると、**rs\_helpclassfstring** は function\_name と一致する ファンクション文字列を表示します。たとえば、**rs\_insert**、**rs\_delete**、 **rs\_update**、**rs\_select**、またはユーザ定義のファンクションなどです。
- 派生ファンクション文字列クラスの場合、カスタマイズされていない継承ファ ンクション文字列は表示されません。

# **rs\_helpcounter**

カウンタの情報を表示します。

### 構文

```
rs_helpcounter [{sysmon | duration | observer | monitor
    | must sample | no reset | keep old}
     | module_name [, {short | long}] | keyword [, {short | long}]]
```
# パラメータ

- **sysmon** これらのカウンタを指定して、パフォーマンスの評価および複写シス テムのプロファイル情報の収集における効率性を最大限に高めます。
- **duration–** 100 分の 1 秒単位で表される時間間隔で実行時間を測定するすべての カウンタを指定します。
- **observer** イベントの発生回数を記録するカウンタを指定します。たとえば、 キューからメッセージが読み取られる回数を記録します。
- **monitor** 現在の値を記録するカウンタを指定します。たとえば、キューから 最後に読み取られたメッセージのサイズをバイト数で記録します。
- **must\_sample** サンプリングがオンに設定されているかどうかにかかわらず、 サンプリングを保持する必要があるカウンタを指定します。
- **no\_reset admin stats, reset** の実行時に値がリセットされないカウンタを指定し ます。
- **keep\_old** 現在の値と前回の値を保持するカウンタを指定します。
- module name モジュールの名前です。dsi、dsiexec、sqt、cm、dist、rsi、sqm、 repagent などがあります。
- **short –** 指定したカウンタの表示名、モジュール名、カウンタ説明を出力するよ うに、Replication Server に指示します。
- **long** rs statcounters テーブルのすべてのカラムの値を出力するように、 Replication Server に指示します。
- **keyword** 検索キーワードです。カウンタの長い名前、カウンタの表示名、カ ウンタの説明を検索します。

例

• 例 **1 –** すべてのモジュール名と、**rs\_helpcounter** を使用して詳細を表示するため の構文を表示します。

```
1> rs_helpcounter
2 > qoModuleName 
------------------------------ 
CMDIST
DSI 
DSIEXEC 
REPAGENT 
RSH
RSI 
RSIUSER
SERV
SQM 
SQMR 
SOT
STS 
SYNC
SYNCELE 
(12 rows affected)
How to Use rs helpcounter
----------------------------------------------------------------
rs helpcounter -> Shows module names and help.
rs_helpcounter [ sysmon | duration | observe | monitor
| must_sample | no_reset | keep_old ]
rs helpcounter ModuleName[, {short | long }]
rs_helpcounter keyword[, { short | long }]
where "keyword" is part of the counter name, display name or
description
(return status = 0)
```
• 例 **2 –** SQM リーダの表示名、モジュール名、カウンタの説明をリストします。

rs helpcounter sqmr, short

```
Display NameModule NameCounter Description
-----------------------------------------------------------------
---
BlocksReadSQMRNumber of 16K blocks read from a stable
queue by an SQM Reader thread.
```
ClocksReadCachedSQMRNumber of 16K blocks from cache read by an SQM Reader thread. CmdsReadSQMRCommands read from a stable queue by an SOM Reader thread. SQMRReadTimeSQMRThe amount of time taken for SQMR to read a block. SleepsStartQRSQMRsrv sleep() calls by an SQM Reader client due to waiting for SQM thread to start. SleepsWriteQSQMRsrv sleep() calls by an SQM read client due to waiting for the SQM thread to write. XNLInterruptedSQMRNumber of interruptions so far when reading large messages with partial read. Such interruptions happen due to time out, unexpected wakeup, or nonblock read request, which is marked as READ\_POSTED. XMLPartialsSQMRPartial large messages read so far. XNLReadsSQMRLarge messages read successfully so far. This does not count partial messages, or timeout interruptions. (return status = 0)

### 使用法

- **rs\_helpcounter** を使用して、rs\_statcounters システムテーブルの内容を検索でき ます。
- パラメータを指定しないで **rs\_helpcounter** を使用すると、モジュール名の一覧 と構文が出力されます。
- カウンタステータスと RSSD に格納されているその他のカウンタ情報の詳細に ついては、rs\_statcounters システムテーブルを参照してください。

### パーミッション

このコマンドは、すべてのユーザが実行できます。

# **rs\_helpdb**

Replication Server が認識しているデータベースについての情報を提供します。

# 構文

rs\_helpdb [*data\_server*, *database*]

### パラメータ

• **data\_server –** 情報を表示するデータベースのあるデータサーバです。

• **database –** 情報を表示するデータベースの名前です。

### 例

• 例 **1 –**

rs\_helpdb

```
dsnamedbnameconn_id dbid
------------------------------------------- ------- ----
TOKYO_DSTOKYO_RSSD101 101
SYDNEY_DSSYDNEY_RSSD102 102 
TOKYO_DSpubs2105 105<br>TOKYO_DS
                               pubs2 conn2 106 105
controlling_prserrorclass
-------------------------------------------------------
TOKYO RSrs sqlserver error class
SYDNEY RSrs sqlserver error class
TOKYO RSrs sqlserver error class
TOKYO_RSrs_sqlserver_error_class
repserver errorclassfuncclass
                                ---------------------------------------------------------
rs_repserver_error_classrs_sqlserver_function_class
rs_repserver_error_classrs_sqlserver_function_class
rs_repserver_error_classrs_sqlserver_function_class
rs repserver error classrs sqlserver function class
status
-----------------------------------------------------------------
--
Log Transfer is ON, Distribution is ON
Log Transfer is ON, Distribution is ON
Log Transfer is ON, Distribution is ON
Log Transfer is ON, Distribution is ON
```
- data\_server と database パラメータを指定しないと、**rs\_helpdb** は rs\_databases シ ステムテーブルにあるすべてのデータベースの情報を返します。
- **rs\_helpdb** は、Replication Server の RSSD で実行されます。
- 各データベースに対し、**rs\_helpdb** は次の情報を表示します。 dsname - データベースのあるデータサーバの名前です。 dbname - データベースの名前です。 connid - Multi-Path Replication を有効にした場合、複写システム全体でデータ ベースをユニークに識別するために割り当てられた ID 番号です。 dbid - 複写システム全体でデータベースをユニークに識別するために割り当て られた ID 番号です。 controlling prs - データベースを管理している Replication Server です。

<span id="page-717-0"></span>errorclass - このデータベースのデータサーバから返されるエラーを処理するた めに、Replication Server が使用するエラークラスです。 repserver errorclass - このデータベースの Replication Server から返されるエラー を処理するエラークラスです。 funcclass - データベースで使用されるファンクション文字列クラスです。 status - データベースに対してログ転送と分配がオンかオフかを示します。 ltype -データベースコネクションのタイプです(論理コネクションまたは物理コ ネクション)。 ptype - データベースのタイプです (アクティブデータベース、スタンバイデー タベース、または論理コネクション)。

# **rs\_helpdbrep**

現在の Replication Server に関連するデータベース複写定義についての情報を表示 します。

### 構文

rs\_helpdbrep [*db\_repdef*[, *data\_server*[, *database*]]]

# パラメータ

- **db\_repdef** データベース複写定義の名前を指定します。
- **data\_server** データベース複写定義を表示するデータサーバの名前を指定しま す。
- **database –** データベース複写定義を表示するデータベースの名前を指定します。

# 例

• 例 **1 –** 次の例では、Adaptive Server は現在の Replication Server で見つかったすべ てのデータベース複写定義の情報を表示します。

```
rs_helpdbrep
```

```
DB Rep.Def.NamePrimary DS.DBPrimary RSRep.DDLRep.Sys. Rep.Tab 
Rep.Func.
-----------------------------------------------------------------
---
db_rep1PDS.pdb1PRSYesOut-ListAllAll
db_rep2PDS.pdb2PRSYesOut-ListAllAll
Rep.Tran. Rep.Upd. Rep.Del. Rep.Ins. Rep.Sel. Creation Date
--------- -------- -------- -------- -------- -------------------
AllAllAllAllAllNov 26 2008 6:58AM
AllAllAllAllAllDec 2 2008 6:12PM
```
• 例 **2 –** 次の例では、Adaptive Server は 1 つのデータベース複写定義 db\_rep1 に関 する情報を表示します。 rs\_helpdbrep db\_rep1 DB Rep.Def.Name Primary DS.DB Primary RS Rep.DDL Rep.Sys. Rep.Tab Rep.Func. --------------- ------------ --------- ------- ------- ------- ------- db\_rep1 PDS.pdb1 PRS Yes Out-List All All Rep.Tran. Rep.Upd. Rep.Del. Rep.Ins. Rep.Sel. Creation Date --------- -------- -------- -------- -------- ------------------- AllAllAllAllAllNov 26 2008 6:58AM Rep.Type Owner Name ------------ -------- -------------Not Rep.Sys. . sp setrepproc DBRep.Def.Name DBSub.Name ReplicationDS.DB ReplicateRS Creation Date -------------- ---------- ---------------- ----------- ----------------- db\_rep1db\_sub1RDS1.rdb1RRS1Nov 26 2008 6:58AM db\_rep1db\_sub2RDS2.rdb2RRS2Nov 26 2008 6:59AM

#### 使用法

- Adaptive Server は、指定されたデータベース複写定義に関する詳細情報のみ表 示します。
- パラメータにはワイルドカード '%' を含めることができます。このワイルド カードは任意の文字列を表します。たとえば、文字列 'abc%' が db\_repdefに割 り当てられている場合、**rs\_helpdbrep** はデータベース複写定義名の先頭に 'abc' が付いているすべてのデータベース複写定義をリストします。

参照:

• rs helpdbsub (703 ページ)

# **rs\_helpdbsub**

レプリケートデータサーバに関連するデータベースサブスクリプションについて の情報を表示します。

### 構文

rs\_helpdbsub [*db\_sub*[, *data\_server*[, *database*]]]

### パラメータ

- **db\_sub** データベースサブスクリプションを指定します。
- data server データベースサブスクリプションを表示するデータサーバの名前 を指定します。
- **database** データベースサブスクリプションを表示するデータベースの名前を 指定します。

# 例

• 例 **1 –** 次の例では、Adaptive Server は 1 つのデータベースサブスクリプション db\_sub1に関する情報を表示します。

rs helpdbsub db sub1, RDS1, rdb1

```
DBSub.NameReplicateDS.DBReplicateRSStatus at RRSDBRep.Def.Name
---------------------------------------------------------------
db sub1RDS1.rdb1RRS1Validatedb rep
```

```
PrimaryDS.DBPrimaryRSMethodTrunc.Table Creation Date
------------------------------------------- -----------------
PDS.pdb1PRSBulk CreateYesMay 2 2003 3:38PM
```
# 使用法

- パラメータを何も指定しないと、**rs\_helpdbsub** は Replication Server に定義され ているデータベースサブスクリプションをリストします。
- db\_sub パラメータのみを指定すると、**rs\_helpdbsub** はデータベースサブスクリ プション名が db\_sub と一致する Replication Server に定義されているすべての データベースサブスクリプションを表示します。
- パラメータにはワイルドカード '%' を含めることができます。このワイルド カードは任意の文字列を表します。たとえば、文字列 'abc%' が db\_sub に割り 当てられている場合、**rs\_helpdbsub** はデータベースサブスクリプション名の先 頭に 'abc' が付いているすべてのデータベースサブスクリプションをリストし ます。

### 参照:

• rs helpdbrep (702 ページ)
## **rs\_helperror**

指定したデータサーバまたは Replication Server のエラー番号に割り当てられてい る、Replication Server のエラーアクションを表示します。

#### 構文

```
rs_helperror server_error_number [, v]
```
## パラメータ

- **server error number データサーバのエラー番号です。**
- **v** このオプションを指定すると、Adaptive Server のエラーメッセージがある場 合、その内容が表示されます。

# 例

• 例 **1 –**

```
rs helperror 2601, v
DS Error NumError ActionError Class
------------------------------------- 
-----------------------------
2601Stop Replicationrs sqlserver error class
Adaptive Server Error Message
-----------------------------------------------------------------
-----
Attempt to insert duplicate key row in object '%.*s' with unique 
index
 '%.*s'%S_EED
```
RS Error NumError ActionReplication Server Error Class ------------------------------------------------------

## 使用法

- すべてのエラークラスについて、割り当てられているエラーアクションが表示 されます。
- データサーバのエラー番号にエラーアクションを割り当てるには、**assign action** コマンドを使用します。

#### 参照:

• [assign action](#page-241-0) (226  $\sim -\tilde{\mathcal{V}}$ )

# **rs\_helpexception**

例外ログにあるトランザクションを表示します。

## 構文

rs\_helpexception [*transaction\_id*, [, v]]

## パラメータ

- **transaction\_id** 表示するトランザクションの番号です。
- **v** トランザクションのテキストを詳細に表示します。

## 例

- 例 **1** 例外ログにあるすべてのトランザクションの情報を表示します。 rs\_helpexception
- 例 **2** トランザクション番号 1234 の詳細情報と、そのトランザクションのテキ ストを表示します。

rs helpexception 1234, v

# 使用法

- パラメータを何も指定しないと、**rs\_helpexception** は例外ログにあるトランザ クションの情報を、すべてのトランザクションの番号も含めて表示します。
- 有効な transaction id を指定すると、rs\_helpexception はトランザクションの詳 細情報を表示します。
- 例外ログにあるトランザクションを削除するには、**rs\_delexception** を使用しま す。

## 参照:

• rs delexception (684 ページ)

# **rs\_helpfstring**

複写定義に関連したファンクションのパラメータとファンクション文字列テキス トを表示します。

#### 構文

```
rs_helpfstring replication_definition
[, function_name]
```
#### パラメータ

- **replication\_definition** 表示するファンクションを持つテーブルまたはファンク ション複写定義です。
- **function\_name** ファンクション名に対応する文字列です。文字列は、ファン クション名の全体または最初の部分と一致させてください。

## 例

• 例 **1 –** 複写定義 authors\_rep のすべてのファンクションに対するパラメータと ファンクション文字列テキストを表示します。

rs helpfstring authors rep

• 例 **2 –** 複写定義 authors\_rep の **rs\_insert** ファンクションに対するパラメータと ファンクション文字列テキストを表示します。

rs helpfstring authors rep, rs insert

```
Function String information for Replication Definition.
'authors rep'
Valid Parameters are:
 Parameter NameDatatype
 ------------------------------- ------------------------------
  @au_idvarchar
 @au_lname varchar
 @au_fname varchar
 @phonechar
 @addressvarchar
 @city varchar
 @statechar
 @countryvarchar
 @postalcode char
Rep.Def.NameFunction Name FString NameFSClass Name
           -------------- -------------- ------------ 
---------------------------
authors_reprs_insert rs_insert rs_sqlserver function class
--- Begin FString Text ---
```

```
 --------------------------------------------------------
  *** System-Supplied Transact-SQL Statement ***
 --- End FString Text ---
```
### 使用法

- function\_name を指定しないと、**rs\_helpfstring** は複写定義のすべてのファンク ションに対して定義されたすべてのファンクション文字列を表示します。
- function\_nameを指定すると、**rs\_helpfstring** は *function\_name* と一致するファン クション文字列を表示します。たとえば、**rs\_insert**、**rs\_delete**、**rs\_update**、 **rs\_select**、またはユーザ定義のファンクションなどです。
- システムが生成するデフォルトのファンクション文字列のテキストは、RSSD には格納されていません。これらのファンクション文字列に対しては、 **rs\_helpfstring** は "System-Supplied Transact-SQL Statement" というメッセージを表 示します。

# **rs\_helpfunc**

ReplicationServer または特定の複写定義で使用されているファンクションの情報を 表示します。

## 構文

rs\_helpfunc [*replication\_definition* [, *function\_name*]]

## パラメータ

- **replication\_definition** ファンクション情報を表示する複写定義です。
- **function\_name** ファンクション名に対応する文字列です。文字列は、ファン クション名の全体または最初の部分と一致させてください。

# 例

• 例 **1 –** 使用しているすべてのファンクション、複写定義、プライマリ Replication Server を表示します。各ファンクションのクラススコープも表示し ます。

rs\_helpfunc

• 例2-複写定義 authors\_rep のすべてのファンクションに対し、ファンクション 名、パラメータ、データ型などのファンクション情報を表示します。

rs helpfunc authors rep

```
Functions and Parameters for Replication Definition:
'authors rep'
System Function Names
```

```
 ---------------------
  rs_insert
 rs_delete
 rs_update
 rs_select
 rs_select_with_lock
Parameter(s)DatatypeLength
  --------------- -------- ------
  @statechar2
 @postalcode char 10
 @au_idvarchar11
 @phonechar 12
 @countryvarchar12
 @city varchar20
 @au_fname varchar20
  @addressvarchar40
 @au_lnamevarchar40
```
• 例 **3 –** 複写定義 authors\_rep のファンクション **rs\_insert** のパラメータとデータ型 を表示します。

rs helpfunc authors rep, rs insert

### 使用法

- パラメータを何も指定しないと、**rs\_helpfunc** は Replication Server に定義されて いるすべてのファンクションを表示します。
- replication definition を指定すると、その複写定義に指定されているファンク ションだけを表示します。function\_name も指定すると、**rs\_helpfunc** は function\_name と一致する名前のファンクションを表示します。
- ユーザ定義ファンクションが重複していて、非同期トランザクションに支障を きたす可能性がある場合には、**rs\_helpfunc** はそのことを表示します。

# **rs\_helpobjfstring**

ターゲットのスコープファンクション文字列のパラメータとファンクション文字 列テキストを表示します。

## 構文

```
rs_helpobjfstring data_server, database, [owner.]object_name[, 
function_name]
```
## パラメータ

• *data\_server* **–** ターゲットスコープファンクション文字列を使用するレプリケー トまたはスタンバイデータサーバを指定します。

- *database*ターゲットスコープファンクション文字列を使用するレプリケート またはスタンバイデータベースを指定します。
- **[owner.]object\_name** カスタムファンクション文字列を表示するためのテーブ ルまたはストアドプロシージャ。テーブルに所有者がいる場合は、所有者を指 定します。
- **function\_name** 入力する必要がある完全なファンクション名に対応する文字 列です。たとえば、関数名が **rs\_writetext** の場合は、"rs\_write" を入力しないで ください。

## 例

• 例 **1 – upd\_datetime** ストアドプロシージャのターゲットスコープファンクショ ン文字列を作成するとします。

```
create function string upd_datetime.upd_datetime
      for database NY_DS.rdb1
      with overwrite
           output language
           'update datetime set
          row num = ?row num!param?,
          datecol = ?datecol!param?timecol = ?timecol!param?,
           ndatecol = ?ndatecol!param?,
           ntimecol = ?ntimecol!param?,
          comment = ?comment!param?
           where
          row num = ?row num!param?'
```
次のように入力します。

• rs helpobjfstring NY DS, rdb1, upd datetime

または

• rs helpobjfstring NY DS,rdb1,upd datetime,upd datetime

```
次のようなメッセージが表示されます。
Function String information for Target Object: 'upd datetime'.
Object Name Object Type Function Name 
----------- ----------- -------------- 
upd datetime stored procedure upd datetime
Function String Name Output Type Option System Generated
-------------------- ------------------- -----------------
upd datetime and language not applicable no
         --- Beginning of Function String Text ---
FString Text
-----------------------------------------------------------------
 update datetime set
```

```
row num = ?row num!param?,
           datacol = ?datecol!param? timecol = ?timecol!param?,
           ndatecol = ?ndatecol!param?,
            ntimecol = ?ntimecol!param?,
           comment = ?comment!param?
            where
           row num = ?row num!param?
            --- End of Function String Text ---
  (return status = 0)
• 例 2 – は dbo テーブルのターゲットスコープファンクション文字列を作成しま
  す。
  create function string dbo.datetime.rs_insert
        for database NY_DS.rdb1
        with overwrite
```

```
 output language
 'insert datetime values (
        ?row_num!new? ,
        ?datecol!new? ,
         ?timecol!new? ,
         ?ndatecol!new? ,
         ?ntimecol!new? ,
         ?comment!new?)
  update fn_monitor set insert count = insert count + 1'
```
次のように入力します。 rs helpobjfstring NY\_DS,rdb1,'dbo.datetime', rs\_insert

```
次のようなメッセージが表示されます。
Function String information for Target Object: 'dbo.datetime'.
Object Name Object Type Function Name
------------- ----------- -------------- 
                           rs insert
Function String Name Output Type Option System Generated
-------------------- ------------------- ----------------
rs insert language not applicable no
         --- Beginning of Function String Text ---
FString Text
-----------------------------------------------------------------
     insert datetime values (
                      ?row_num!new? ,
                      ?datecol!new?,
                       ?timecol!new? ,
```

```
 ?ndatecol!new? ,
                           ?ntimecol!new? ,
                           ?comment!new?)
                           update fn_monitor 
                          set insert count =insert count + 1
         --- End of Function String Text --- 
(return status = 0)
```
この例では、**create function string** コマンドのオブジェクト名にテーブルの所有 者 dbo が含まれています。

注意: dbo.datetime には引用符を付ける必要があります。

ファンクション文字列の作成時にテーブルの所有者を省略し、次のように入力 します。

rs helpobjfstring NY DS, rdb1, datetime, rs insert

次のようなメッセージが表示されます。

Target Object 'datetime' does not have customized function string. (return status  $= -1$ 

• 例 **3 –** dbo.tbl1 テーブルのターゲットスコープファンクション文字列を作成 します。

create function string dbo.tbl1.rs writetext; unitext fld1 for NY\_DS.rdb1

 output RPC 'exec update\_repl\_unitext  $\overline{e}$   $\overline{e}$   $\overline{$  $@unitext_fld = ?unitext_fld1!new?$ @last\_chunk = ?rs\_last\_text\_chunk!sys?'

```
次のように入力します。
```

```
rs helpobjfstring NY DS,rdb1, 'dbo.tbl1', rs writetext
```

```
次のようなメッセージが表示されます。
Function String information for Target Object: 'dbo.tbl1'.
Object Name Object Type Function Name
------------- ----------- -------------- 
                table rs writetext
Function String Name Output Type Option System Generated
---------------------- ------------------- ----------------
unitext fld1 RPC not applicable no
         --- Beginning of Function String Text ---
 FString Text
-----------------------------------------------------------------
  exec update repl unitext
```

```
@p key = ?p key!new?,
               Qunitext f1\overline{d} = ?unitext fld1!new?,
               \elllast chunk = ?rs last text chunk!sys?
            --- End of Function String Text ---
  (return status = 0)
• 例 4 – dbo.tbl1 テーブルのターゲットスコープファンクション文字列を作成
  するとします。
  create function string dbo.tbl1.rs datarow for writetext
  for NY_DS.rdb1
           output RPC
          'exec update txtimg stat
                  \overline{op\_key} = ?p_key!new?,
                   @txtfld_stat = ?unitext_fld1!text_status?'
  次のように入力します。
  rs helpobjfstring NY_DS,rdb1,'dbo.tbl1', rs_datarow_for_writetext
  次のようなメッセージが表示されます。
  Function String information for Target Object: 'dbo.tbl1'.
  Object Name Object Type Function Name 
  ------------- ----------- -------------- 
  tbl1 table rs datarow for writetext
  Function String Name Output Type Option System Generated
  -------------------- ------------------ ----------------
  rs datarow for writetext RPC not applicable no
            --- Beginning of Function String Text ---
    FString Text
                       ----------------------------------------------------------------
   exec update txtimg stat
                  @p \overline{key} = ?p key!new?,
                  \overline{\text{etxt}}id stat = ?unitext fld1!text status?
            --- End of Function String Text ---
```
(return status = 0)

次のように入力します。

rs\_helpobjfstring NY\_DS,rdb1,'dbo.tbl1'

両方のファンクション文字列情報が表示されます。

• この例の

```
rs_helpobjfstring 
NY_DS,rdb1,'dbo.tbl1', rs_datarow_for_writetext
```
と

```
• 例3の
  rs_helpobjfstring NY_DS,rdb1,'dbo.tbl1', rs_writetext
```
## 使用法

- function\_name を指定しないと、**rs\_helpobjfstring** はオブジェクトのすべての ファンクション文字列を表示します。
- function\_name を指定すると、**rs\_helpobifstring** は *function\_name* と一致するファ ンクション文字列を表示します。たとえば、**rs\_insert**、**rs\_delete**、**rs\_update**、 **rs\_select**、またはユーザ定義のファンクションなどです。
- システムが生成するデフォルトのファンクション文字列のテキストは、RSSD には格納されていません。これらのファンクション文字列の場合、 **rs helpobifstring** は "System-Supplied Transact-SQL Statement" を表 示します。

# **rs\_helppartition**

Replication Server のパーティションに関する情報を表示します。

# 構文

rs\_helppartition [*partition\_name*]

## パラメータ

• *partition\_name* **–** パーティション名に対応する文字列です。 文字列は、パー ティション名の全体または最初の部分と一致させてください。

# 例

• 例 **1 –** ReplicationServer で使用できるすべてのパーティションについての要約情 報を表示するには、次のように入力します。

rs\_helppartition

```
次のような内容が表示されます。
Displaying all partitions known to 'TOKYO_RS'.
Logical Name Size (MB) Segments Allocated (MB)
------------ --------- -----------------------
partition_1 20 3<br>auto_winp 200
\text{auto winp} 200 3
```
• 例 **2 –** partition\_1 パーティションについての詳細情報を表示するには、次 のように入力します。

rs helppartition partition 1

次のような内容が表示されます。

```
Information for stable device: 'partition_1' on 'TOKYO_RS'.
This device is active.
Physical NamePartition ID
--------------------------------------- ------------
/remote/tyrell2/app/dev/tokyo_rs_p1.dat101
Partition Size (MB) Segments Allocated (MB)
   ------------------- -----------------------
                 20 5
Inbound Database Queue(s) on this partition:
Connection Name Number of Segments
------------------ ------------------
LDS.pubs2 1
TOKYO_RS.TOKYO_RSSD 1
Outbound Database Queue(s) on this partition:
Connection Name Number of Segments
------------------- ------------------
LDS.pubs2 1
TOKYO_RS.TOKYO_RSSD1
Outbound Replication Server Queue(s) on this partition:
Connection Name Number of Segments
------------------ -------------------
SYDNEY RS 1
```
## 使用法

- パラメータを指定しない場合、**rs\_helppartition** はすべての Replication Server パーティションに関する要約情報を表示します。これには、手動で作成した パーティションと、自動サイズ変更可能なパーティションが含まれます。
- partition\_nameを指定すると、**rs\_helppartition** は *partition\_name* と一致する名前 のすべてのパーティションに関する情報を表示します。
- partition\_name がパーティション名と完全に一致する場合、そのパーティショ ンの詳細情報を表示します。この情報には、論理名、物理名、合計サイズ、各 パーティションから割り付けられる 1MB セグメントの数、パーティション上 のキューが含まれます。

<span id="page-731-0"></span>• partition nameが特定のパーティション名と完全に一致しない場合、名前の最 初の部分が partition\_name と一致するすべてのパーティション、または認識さ れているすべてのパーティションの情報を表示します。

#### 参照:

- admin auto part path (53 ページ)
- [alter auto partition path](#page-148-0) (133  $\sim-\check{y}$ )
- [create auto partition path](#page-299-0) (284 ページ)
- [drop auto partition path](#page-420-0) (405  $\sim-\check{\mathcal{V}}$ )

# **rs\_helppub**

パブリケーションについての情報を表示します。

## 構文

```
rs_helppub [publication_name, primary_dataserver, primary_db, 
 article_name]
```
# 例

• 例 1-

rs\_helppub

```
 Publication NamePRSPrimary DS.DB
        ---------------- --------------------
funcpub prim_rsP_DS.pdb1 
pub1 prim_rsP_DS.pdb1 
pub2 prim_rsP_DS.pdb1
```

```
Num Articles Status Request Date 
------------------- ------------------- 
3ValidMar 23 1998 11:51AM
7ValidMar 24 1998 10:41AM
3ValidMar 24 1998 11:50AM
```
(return status = 0)

• 例 **2 –**

rs\_helppub funcpub:

```
Publication NamePRS Primary DS.DB
----------------------- --------------
funcpubprim_rsP_DS.pdb1
```

```
Num Articles StatusRequest Date
-------------------------------------
3ValidMar 23 1998 11:51AM
```

```
Article Name Replication Definition Type 
----------------------------------------
authorsauthors
authorsauthors
publisherspublishers
Primary Object NameReplicate Object NameRequest Date
------------------ ----------------------------------------
many rows datamany rows dataMar 23 1998 10:01AM
Mar<sup>-23</sup> 1998 11:51AM
Sub NameReplicate DS.DBOwnerReq. Date
   ---------- --------------------------------------------- 
funcsub1R_DS.rdb1saMar 24 1998 11:12AM 
(return status = 0)
```
#### • 例 **3 –**

rs helppub funcpub, P DS, pdb1, publishers:

Article NamePublication Name Replication Definition ---------------------------- ----------------------- publishers funcpubpublishers

Primary Object NameReplicate Object Name

---------------------------------------- publisherspublishers

TypeRequest DateStatus ------------------ ---------- TableMar 23 1998 11:51AMValid

Where clauses ----------------------------------------------------------------

where pub  $id = "0736"$ 

Sub. Name Replicate DS.DBOwnerReq Date ------------------------------------------------ funcsub1R\_DS.rdb1saMar 24 1998 11:12AM

(return status = 0)

## 使用法

- プライマリサイトで **rs\_helppub** を実行すると、そのサイトで作成されたすべて のパブリケーションの情報が表示されます。
- レプリケートサイトで **rs\_helppub** を実行すると、そのサイトでサブスクリプ ションが作成されたパブリケーションについての情報だけが表示されます。

- パブリケーションまたはアーティクルへのサブスクリプションに関する情報を 表示するには、**rs\_helppubsub** を使用します。
- サブスクリプションステータスの最も正確なレポートを取得するには、 **check\_subscription** を使用します。

#### 参照:

• rs helppubsub (718  $\sim -\check{\mathcal{V}}$ )

# **rs\_helppubsub**

パブリケーションサブスクリプションおよびアーティクルサブスクリプションに ついての情報を表示します。

### 構文

```
rs_helppubsub subscription_name, publication_name, 
primary_dataserver, 
   primary_db, replicate_dataserver, replicate_db
```
## 例

• 例 **1 –** このサイトで認識されているパブリケーションサブスクリプションをす べてリストします。

rs\_helppubsub

```
Subscription NamePublication Name
               ------------------ ----------------
funcsub1funcpub 
Primary DS.DB Replicate DS.DBPRS Status RRS Status
              -------------------------------------------------
P_DS.pdb1R_DS.rdb1UnknownValid
Owner Request Date
  ------ ------------------- 
sa Mar 24 2007 11:12AM
(1 row affected)
Subscription Name Article NameReplication Definition
-----------------------------------------------------
funcsub1authorsauthors
PRS StatusRRS StatusRequest DateAutocorrection
---------------------------------------- --------------
UnknownValid Mar 24 2007 11:11AMoff
Subscribe to Truncate TableDynamic SQL
--------------------------------------
```

```
UnknownOn
(1 row affected, return status = 0)
```
• 例 **2 –** sub という名前のパブリケーションサブスクリプションをすべてリストし ます。

rs\_helppubsub sub

• 例 **3 –** pub という名前のパブリケーションに対する sub という名前のパブリケー ションサブスクリプションをすべてリストします。

rs helppubsub sub, pub

• 例 **4 –** 指定したパブリケーションに対する sub という名前のサブスクリプショ ンをすべてリストします。

rs helppubsub sub, pub, primary dataserver, primary db

• 例 **5 –** グループ内のパブリケーションサブスクリプションおよびアーティクル サブスクリプションをリストします。

```
rs helppubsub sub, pub, primary dataserver, primary db,
replicate dataserver, replicate db
```

```
Subscription NamePublicationNamePrimaryDS.DB
-------------------------------------------------
subpubost_cardhu_2.pdb1
```
ReplicateDS.DBPRSStatusRRSStatusOwner

```
----------------------------------------------
```
ost cardhu 2.rdb1UnknownValidrdb1 owner

```
RequestDateSubscriptionNameArticleName
---------------------------------------------
```

```
February251998subarticle1
article2
subarticle3
subarticle4
subarticle5
```

```
PRSStatusRRSStatusRequestDateReplicationDefinition
```

```
------------------------------------------------------
UnknownVALIDFeb25,1998repdef1
repdef2
UnknownVALIDFeb25,1998repdef3
UnknownVALIDFeb25,1998repdef4
UnknownVALIDFeb25,1998repdef5
```

```
AutocorrectionSubscribetoTruncateTableDynamic SQL
----------------------------------------------------
```

```
onoffon
offonon
offoffon
offoffon
```
## <span id="page-735-0"></span>使用法

- あるアーティクルまたはパブリケーションに対するすべてのサブスクリプショ ンを調べるには、**rs\_helppub** を使用します。
- サブスクリプションステータスの最も正確なレポートを取得するには、 **check\_subscription** を使用します。

### 参照:

• rs helppub (716 ページ)

# **rs\_helprep**

複写定義についての情報を表示します。

# 構文

rs\_helprep [*replication\_definition*]

## パラメータ

• **replication\_definition –** 複写定義名に対応する文字列です。文字列は、複写定義 名の全体または最初の部分と一致させてください。

# 例

• 例 1-rs helprep

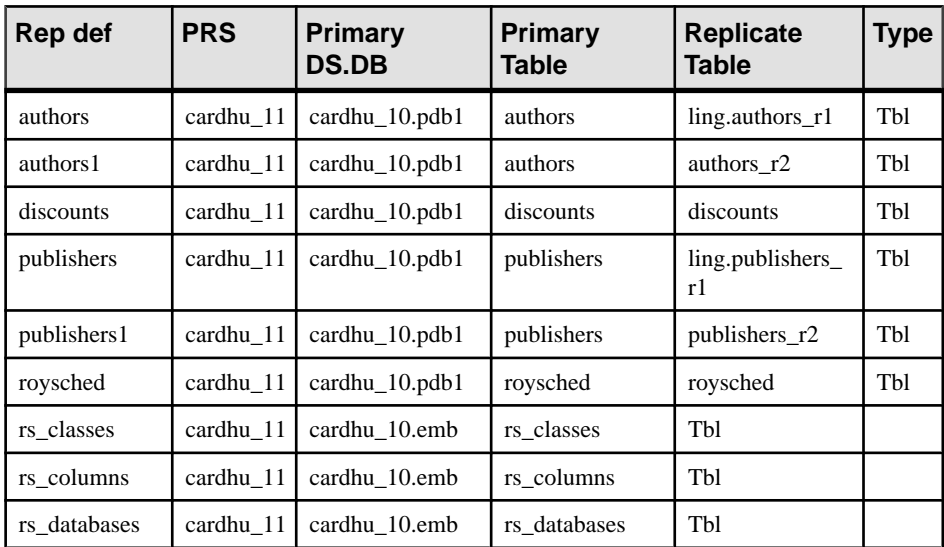

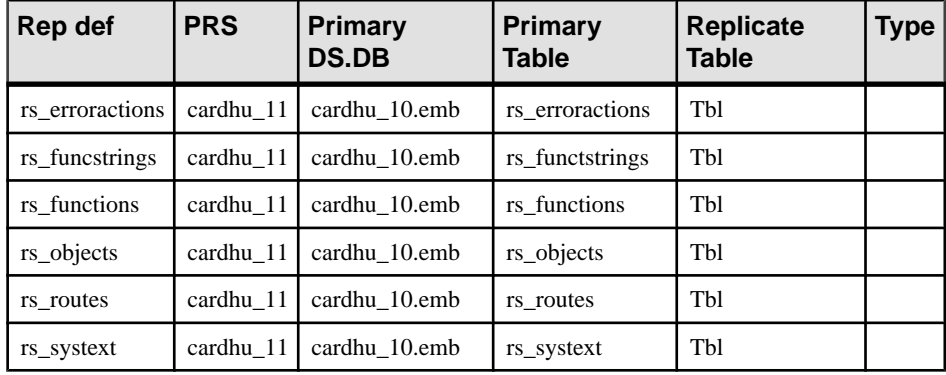

• 例 **2 – create function replication definition** を使用して作成された authors 複写定義 に関する情報を表示します。

rs helprep authors

```
Replication Definition NamePRSType Creation Date
```

```
---------------------------- -------------------- ---- 
------------------- 
authorsprimary rsTblNov 26, 2008 1:48PM
PDS.DBPrimary OwnerPrimary Table
                                    -------------------- -------------------- --------------------
pds.pdbauthors
Replicate OwnerReplicate Table
-------------------- --------------------
authors
Send Min Cols. Used by Standby Min Vers Dynamic SQL SQL Stmt.Rep.
               - --------------- -------- ----------- --
NoNo1000OnUD
```

```
Col. NameRep. Col. NameDatatypeLen.Pri. Col.Searchable
    ------------------------------------------------------
au_idau_idvarchar1111
au_lnameau_lnamevarchar4001
au_fnameau_fnamevarchar2001
```
• 例 **3 – create applied function replication definition** を使用して作成された R1\_app 複写定義に関する情報を表示します。

rs\_helprep R1\_app

```
Replication Definition Name PRSTypeCreation Date
         -----------------------------------------------------------------
---
R1 appost replnx4 12FuncFeb 22 2008 12:15PM
PDS.DBPrimary FunctionReplicate FunctionUsed by StandbyFunc_type
         ----------------------------------------------------------------
PDS.pdb1R1R1_repNoApplied
```
ParameterDatatypeLengthSearchable

```
---------------------------------
  aint40
  Function NameFString ClassFString SourceFString Name
   -----------------------------------------------------------------
   --
   R1rs_sqlserver_function_classClass DefaultR1
  Subscriptions known at this Site 'ost_replnx4_12'.
  Subscription NameReplicate DS.DBOwnerCreation Date
   ----------------------------------------------------
  (return status = 0)
• 例 4 – create request function replication definition を使用して作成された R1_req
  複写定義に関する情報を表示します。
  rs_helprep R1_req
  Replication Definition NamePRSTypeCreation Date
   ----------------------------------------------------------------
  R1_reqost_replnx4_12FuncFeb 22 2008 12:15PM
  PDS.DBPrimary FunctionReplicate FunctionUsed by StandbyFunc_type
     -----------------------------------------------------------------
   -
   PDS.pdb1R2R2_repNoRequest
  ParameterDatatypeLengthSearchable
   ----------------------------------
  aint4 0
  Function NameFString ClassFString SourceFString Name
          -----------------------------------------------------------------
   --
  R2rs sqlserver function classClass Default R2
  Subscriptions known at this Site 'ost_replnx4_12'.
  Subscription NameReplicate DS.DBOwnerCreation Date
   --------------------------------------------------------
  (return status = 0)
• 例 5 – 次のようなテーブルおよび複写定義を前提とします。
  create table t1 (c1 int, c2 int)
  create replication definition r1
  with primary at ost wasatch 08.pdb1
  with all tables named t1
  (c1 int, "c2" int quoted)
  primary key (c1)
  rs helprep r1 により、c2が引用符付き識別子として表示されます。
```

```
Replication Definition NamePRSType Creation Date
   ---------------------------- -------------------- ---- 
   ------------------- 
   r1ost_wasatch_09TblNov 11, 2008 2:28PM
   PDS.DBPrimary OwnerPrimary Table
   -------------------- -------------------- --------------------
   ost_wasatch_08.pdb1t1
   Replicate OwnerReplicate Table
       -------------------- --------------------
   t.1Send Min Cols. Used by Standby Min Vers Dynamic SQL SQL Stmt. Rep.
            -------------- --------------- -------- ----------- 
   --------------
   NoNo1000OnNone
  Col. NameRep. Col. NameDatatypeLen.Pri. Col.Searchable
   ------------------------------------------------------
   c1c1int410
   "c2""c2"int400
   Function NameFString ClassFString SourceFString Name
   -----------------------------------------------------------------
   -
   rs_deleters_sqlserver_function_classClass Defaultrs_delete
   rs_insertrs_sqlserver_function_classClass Defaultrs_insert
   rs_selectrs_sqlserver_function_classClass Defaultrs_select
   rs<sup>select</sup> rs sqlserver function classClass Defaultrs select
  with lockwith lock
   rs truncaters<sup>-</sup>sqlserver function classClass Defaultrs truncate
   rs updaters sqlserver function classClass Defaultrs update
   Subscriptions known at this Site 'ost wasatch 09'.
   Subscription NameReplicate DS.DBOwnerCreation Date
   --------------------------------------------------
   (return status = 0)
• 例 6 – 前の例で定義されたテーブルおよび複写定義を前提とし、t1 を引用符付
   き識別子として定義します。
   alter replication definition r1
   alter replicate table name "t1" quoted
   rs_helprep_r1 により、c2 と t1 が引用符付き識別子として表示されます。
   Replication Definition NamePRSType Creation Date
      ---------------------------- -------------------- ---- 
   r1ost_wasatch_09TblNov 11, 2008 2:28PM
   PDS.DBPrimary OwnerPrimary Table
                                      -------------------- -------------------- --------------------
   ost wasatch 08.pdb1"t1"
  Replicate OwnerReplicate Table
```

```
-------------------- --------------------
  "t1"
  Send Min Cols. Used by Standby Min Vers Dynamic SOL SOL Stmt. Rep.
  -------------- --------------- -------- ----------- 
  --------------
  NoNo1000OnNone
  Col. NameRep. Col. NameDatatypeLen.Pri. Col.Searchable
       ------------------------------------------------------
  c1c1int410
  "c2""c2"int400
  Function NameFString ClassFString SourceFString Name
       -----------------------------------------------------------------
  -
  rs deleters sqlserver function classClass Defaultrs delete
  rs_insertrs_sqlserver_function_classClass Defaultrs_insert
  rs_selectrs_sqlserver_function_classClass Defaultrs_select
  rs<sup>-</sup>select rs sqlserver function classClass Defaultrs select
  with lockwith lock
  rs truncaters sqlserver function classClass Defaultrs truncate
  rs_updaters_sqlserver_function_classClass Defaultrs_update
  Subscriptions known at this Site 'ost wasatch 09'.
  Subscription NameReplicate DS.DBOwnerCreation Date
  --------------------------------------------------
  (return status = 0)
• 例 7 – 前の例で定義された複写定義を前提とし、c2 を引用符付きではないとし
  て定義します。
  alter replication definition r1
  alter columns c2 not quoted
  rs helprep r1 により、t1のみが引用符付き識別子として表示されます。
  Replication Definition NamePRSType Creation Date
   ---------------------------- -------------------- ---- 
  ------------------- 
  r1ost_wasatch_09TblNov 11, 2008 2:28PM
  PDS.DBPrimary OwnerPrimary Table
   -------------------- -------------------- --------------------
  ost wasatch 08.pdb1"t1"
  Replicate OwnerReplicate Table
   -------------------- --------------------
  "t1"
  Send Min Cols. Used by Standby Min Vers Dynamic SQL SQL Stmt. Rep.
  -------------- --------------- -------- ----------- 
   --------------
  NoNo1000OnNone
  Col. NameRep. Col. NameDatatypeLen.Pri. Col.Searchable
   ------------------------------------------------------
```

```
c1c1int410
c2c2int400
```

```
Function NameFString ClassFString SourceFString Name
-
rs deleters sqlserver function classClass Defaultrs delete
rs_insertrs_sqlserver_function_classClass Defaultrs_insert
rs_selectrs_sqlserver_function_classClass Defaultrs_select
rs<sup>S</sup>select rs sqlserver function classClass Defaultrs select
with lockwith lock
rs truncaters<sup>-</sup>sqlserver function classClass Defaultrs truncate
rs updaters sqlserver function classClass Defaultrs update
Subscriptions known at this Site 'ost wasatch 09'.
Subscription NameReplicate DS.DBOwnerCreation Date
                 --------------------------------------------------
```

```
(return status = 0)
```
• 例 **8 – create function replication definition** を使用して作成した "authors" 複写定義 に関する情報を表示するには、次のように入力します。

rs\_helprep authors

出力の Ref Objowner カラムおよび Ref Objname カラムを確認します。

```
Replication Definition NamePRSType Creation Date
                     ---------------------------- -------------------- ---- 
------------------- 
authorsprimary rsTblNov 26, 2008 1:48PM
PDS.DBPrimary OwnerPrimary Table
               -------------------- -------------------- --------------------
pds.pdbauthors
Replicate OwnerReplicate Table
      -------------------- --------------------
authors
Send Min Cols. Used by Standby Min Vers Dynamic SQL SQL Stmt.Rep.
-------------- --------------- -------- ----------- -------------
NoNo1000OnUD
Col. NameRep. Col. NameDatatypeLen.Pri. Col.Searchable
------------------------------------------------------
au_idau_idvarchar1111
au_lnameau_lnamevarchar4001
au_fnameau_fnamevarchar2001
Ref. ObjownerRef. Objname
-------------------------
table2
```
## 使用法

- パラメータを指定しないと、**rs\_helprep** は Replication Server にあるすべての複 写定義の要約情報を表示します。
- replication definition を指定すると、rs\_helprep は replication definition と一致す る名前のすべての複写定義に関する情報を表示します。
- replication definition が 1 つの複写定義の名前と完全に一致する場合、その複写 定義の詳細情報を表示します。表示される情報には、プライマリ Replication Server、データサーバとデータベース、複写定義のカラム、複写定義に対して 定義されているファンクション、Replication Server が認識している複写定義に 対するサブスクリプションが含まれます。
- 表示される詳細情報は、テーブル複写定義、ファンクション複写定義、システ ムテーブル複写定義では多少異なります。
- replication definition が 1 つの複写定義の名前と完全に一致しない場合、名前の 最初の部分が replication definition と一致するすべての複写定義の情報が表示さ れます。
- 引用符付き識別子は二重引用符で囲まれて表示されます。
- **rs\_helprep** は、Real-Time Loading (RTL) および High Volume Adaptive Replication (HVAR) のテーブル参照に関する情報を表示します。
- **rs\_helprep** はデータベース複写定義を表示しません。データベース複写定義を 表示するには **rs\_helpdbrep** を使用します。

# **rs\_helprepdb**

現在の Replication Server 内の、複写定義に対するサブスクリプションがあるデー タベースに関して情報を表示します。

## 構文

rs\_helprepdb [*data\_server*, *database*]

## パラメータ

- **data\_server** 情報を表示するデータベースのあるデータサーバです。
- **database** 情報を表示するデータベースの名前です。

# 例

• 例 **1 –** 現在の Replication Server 内の、複写定義に対するサブスクリプションが あるすべてのデータベースに関する情報を表示します。

rs\_helprepdb

```
dsnamedbname dbid controlling_prs
----------------- -------------- ---------------------------
SYDNEY_DSSYDNEY_RSSD102SYNDEY_RS
```
• 例 **2 –** 指定されたデータサーバとデータベースに関する情報を表示します。 rs helprepdb SYDNEY DS, pubs2 dsnamedbname dbid controlling\_prs ----------------- -------------- --------------------------- SYDNEY\_DS pubs2104 SYDNEY\_RS

## 使用法

- **rs\_helprepdb** は、プライマリ Replication Server の RSSD で実行してください。
- data\_server と database パラメータを指定しないと、rs\_helprepdb は、Replication Server のすべての複写定義に対するサブスクリプションがあるデータベースを すべて表示します。それぞれのデータサーバとデータベースに対し、データ ベース ID と管理している Replication Server が表示されます。
- data\_serverとdatabaseを指定すると、rs\_helprepdbはそのデータベースに関する 情報だけを表示します。

# **rs\_helpreptable**

プライマリテーブルに対して作成された複写定義についての情報を表示します。

# 構文

rs\_helpreptable *database*, [*owner*,] {*table* | '\*' }

## パラメータ

- *database*テーブルが作成されているデータベースです。
- *owner*テーブルの所有者。
- ${table} |$ \*\*'}
	- table テーブルの名前。
	- \* ワイルドカード文字 すべてのテーブル。 同じ owner を持つテーブルを含 む複写定義をすべてリストするには、ワイルドカードを使用します。

#### 例

• 例 **1 –** pdb1 データベース内の authors テーブルの複写定義に関する情報を表 示します。

rs helpreptable pdb1, authors

次のような内容が表示されます。

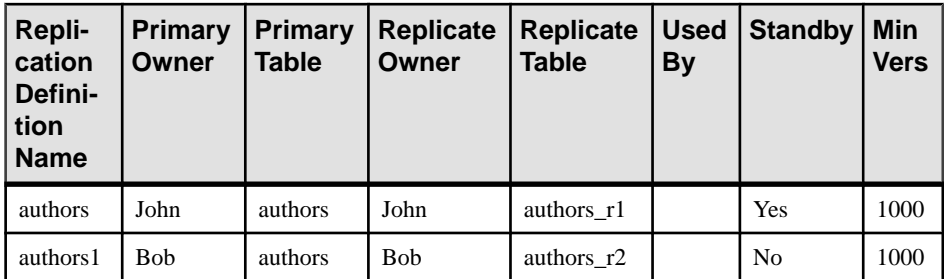

• 例 **2 –** pdb1 データベース内のテーブルについて、テーブル所有者が Mary であ る複写定義をすべてリストします。 rs helpreptable pdb1, Mary, \*

次のような内容が表示されます。

| Repli-<br>cation<br>Defini-<br>tion<br><b>Name</b> | <b>Primary</b><br>Owner | <b>Primary</b><br><b>Table</b> | <b>Replicate</b><br>Owner | <b>Replicate</b><br><b>Table</b> | Used<br>By | Standby        | l Min<br><b>Vers</b> |
|----------------------------------------------------|-------------------------|--------------------------------|---------------------------|----------------------------------|------------|----------------|----------------------|
| r1                                                 | Mary                    | t1                             | Mary                      | t1                               |            | N <sub>0</sub> | 1150                 |
| r2                                                 | Mary                    | t2                             | Mary                      | t2                               |            | N <sub>0</sub> | 1150                 |

## 使用法

- ユーザが定義したテーブル複写定義だけが表示されます。
- \* ワイルドカード文字を使用すると、現在同じ owner を持つテーブル所有者を 変更するために、**alter replication definition** でワイルドカードを使用した場合に 変更される複写定義が、すべてリストされます。

# **rs\_helprepversion**

現在の Replication Server の複写定義バージョンについての情報を表示します。

## 構文

rs\_helprepversion {*repdef\_name* | *repdef\_version\_id*}

# パラメータ

- **repdef\_name** 複写定義名です。
- **repdef\_version\_id** 複写定義バージョン ID です。

### 例

• 例 **1 –** 複写定義名 types11\_pdb1 を指定すると、すべてのバージョンの複写定義 に関する情報を表示します。

rs helprepversion types11 pdb1

出力は次のようになります。

Repdef Version NameRepdef Version IDActiveActive InboundOubound

----------------------------------------------------------------- ---- types11\_pdb10x0107006500000067YesNo rs\_drp01060065000000674a955c450x0106006500000067NoYes rs\_drp01050065000000674a955c400x0105006500000067NoNo rs\_drp01040065000000674a955c3f0x0104006500000067NoNo rs\_drp01030065000000674a955c3d0x0103006500000067NoNo rs\_drp01020065000000674a955c3c0x0102006500000067NoNo rs\_drp01010065000000674a955c3b0x0101006500000067NoNo rs\_drp01000065000000674a955c3a0x0100006500000067NoNo  $(return status = 0)$ 

• 例 **2 –** 複写定義バージョンを複写定義バージョン ID (この例では 0x0106006500000067) で指定する場合、**rs\_helprepversion** は、複写定義バー ジョンの一般情報およびカラム情報を表示します。

rs\_helprepversion 0x0106006500000067

出力は次のようになります。

row\_numrow\_numint410 (return status = 0)

```
Repdef Version NameRepdef Version IDActiveActive
InboundOubound
-----------------------------------------------------------------
------
rs_drp01060065000000674a955c450x0106006500000067NoYes
ColumnReplicateDatatypeLenPriSearchableRefRef
NameColNameColObjownerObjname
----------- ----------- --------- ----- ---- ----------- ---------
-------
charcolcharcolvarchar25500
floatcolfloatcolfloat800
datecoldatecoldatetime800
smdatecolsmdatecolsmalldatet400
moneycolmoneycolmoney800
smmoneycolsmmoneycolsmallmoney400
intcolintcolint400
smintcolsmintcolsmallint200
tinyintcoltinyintcoltinyint100
```
#### 使用法

**rs\_helprepversion** は、複写定義バージョンについての情報を表示します。

- アクティブなインバウンド複写定義バージョン エグゼキュータが、インバウ ンドキューにデータを配置するために使用します。
- アクティブなアウトバウンド複写定義バージョン ディストリビュータが、ア ウトバウンドキューにデータを配置するために使用します。

### 参照:

- [alter replication definition](#page-214-0) (199 ページ)
- [alter applied function replication definition](#page-144-0) (129  $\langle -\tilde{\vee} \rangle$ )
- [alter request function replication definition](#page-225-0) (210  $\langle -\tilde{\vee} \rangle$ )
- rs helprep  $(720 \sim \sim)$
- [rs\\_send\\_repserver\\_cmd](#page-750-0) (735  $\sim-\check{y}$ )

# **rs\_helproute**

ルートのステータス情報を表示します。

```
構文
```
rs\_helproute [*replication\_server*]

## パラメータ

• **replication server** – ルートのステータス情報を表示する Replication Server の名 前です。

# 例

• 例 **1 –** TOKYO\_RS から SYDNEY\_RS へのルートは現在アクティブです。

rs\_helproute

```
route route_status
-------------------------------------
TOKYO_RS -----> SYDNEY_RS Active
```
## 使用法

- replication\_server を指定しないと、rs\_helproute は現在の Replication Server で認 識されているすべてのルートの情報を表示します。
- replication\_serverを指定すると、その Replication Server に接続されているルート の情報だけを表示します。
- Replication Server は、定義された手順を使用して、送信元と送信先の Replication Server 間のルートを作成したり削除したりします。この手順の実行

中、ルートの状態はさまざまに変化します。送信元または送信先の Replication Server の RSSD で **rs\_helproute** を実行すると手順の現在の状態が表示されます。

- 各ルートに対し、**rs\_helproute** は次の 2 種類の情報を表示します。
	- ルートのステータス ステータスにはルート処理手順の状態が反映されます。各ルートの情報は、 rs helproute をルートの送信元と送信先どちらの Replication Server で実行す るかによって異なります。
	- システムテーブルサブスクリプションのリスト ルートを作成している場合は、作成中のシステムテーブルのサブスクリプ ションについての情報を表示します。ルートを削除している場合は、どの システムテーブルのサブスクリプションが削除されているかがこのリスト に表示されます。

ルート処理手順では、通常、システムテーブルのサブスクリプションが処 理されます。この情報は、どのサブスクリプションが原因で次のステップ に移行できないのかを調べるのに便利です。システムテーブルのサブスク リプションが 1 つも表示されない場合、現在処理手順の障害となっている システムテーブルサブスクリプションはありません。

システムテーブルサブスクリプションのマテリアライゼーションまたはマ テリアライゼーション解除が完了せずに問題が発生した場合も、同じよう にこのコマンドを利用できます。たとえば、ルートの作成、削除、変更中 に問題が発生したときは、**rs\_helproute** を実行してサブスクリプションのス テータスに関する情報を検証してください。

## **rs\_helpsub**

サブスクリプションについての情報を表示します。

#### 構文

```
rs_helpsub
  [subscription_name [, replication_definition
     [, data_server, database]]]
```
#### パラメータ

- **subscription\_name** サブスクリプション名に対応する文字列です。文字列は、 サブスクリプション名の全体または最初の部分と一致させてください。
- **replication\_definition** サブスクリプションに関連する複写定義の名前です。
- **data\_server** サブスクリプションのデータを含むデータベースが格納されてい るデータサーバです。
- **database** サブスクリプションのデータが格納されているデータベースです。

例

• 例 **1 –** 使用できるすべてのサブスクリプションの情報を表示します。RRS カラ ムの "Unknown" というステータスは、該当する ReplicationServer (PRS = プライ マリ Replication Server) でのサブスクリプションのステータスを現在の Replication Server が認識していないことを示しています。

```
rs_helpsub
```

```
** This Site is primary rs **
 Status at
Subscription Name Rep. Def. NameReplicate DS.DBA/C RRSPRS
----------------- --------------- ---------------- --- -------- 
------
authors lauthorsRDS.rdb0UnknownValid
many rows 1many rowsRDS.rdb0UnknownValid
publishers_1publishersRDS.rdb0UnknownValid
titleauthor_1titleauthorRDS.rdb0UnknownValid
titles 1titlesRDS.rdb0UnknownValid
Dynamic SQL
-----------
On
On
```

```
On
On
On
(return status = 0)
```
• 例 **2 –** authors\_sub サブスクリプションについての詳細情報を表示します。

```
rs helpsub authors sub
Subscription Name Rep. Def. NameReplicate DS.DBA/C RRSPRS
----------------- --------------- ---------------- --- -------- 
------
authors subauthors repRDS.rdb0 DefinedUnknown
Dynamic SQLOwner Creation Date
--------------------------------------------
OnsaOct 2 2007
SubscriptionText
-----------------------------------------------------------------
----
 create subscription authors_sub
 for authors_rep
 with replicate at RDS.rdb
 where
state = "CA"(return status = 0)
```
## 使用法

- パラメータを何も指定しないと、**rs\_helpsub** は Replication Server に定義されて いるすべてのサブスクリプションの要約情報を表示します。この情報には、複 写定義、レプリケートデータサーバとレプリケートデータベース、オートコレ クションのステータス、レプリケート Replication Server とプライマリ Replication Server でのサブスクリプションマテリアライゼーションのステータ スが含まれます。
- subscription\_name を指定すると、**rs\_helpsub** は subscription\_name と一致する名 前のサブスクリプションに関する情報を表示します。
- subscription\_name が 1 つのサブスクリプションの名前と完全に一致する場合、 そのサブスクリプションの所有者、作成日、テキストも表示します。
- subscription\_name が 1 つのサブスクリプション名と完全に一致しない場合、名 前の最初の部分が *subscription\_name* と一致するすべてのサブスクリプションの 情報を表示します。
- replication definition も指定すると、rs helpsub はその複写定義に対するサブス クリプションの情報だけを表示します。
- **rs\_helpsub** はサブスクリプション複写定義を表示しません。サブスクリプショ ン複写定義を表示するには **rs\_helpdbsub** を使用します。

# **rs\_helpuser**

Replication Server が認識しているユーザログイン名についての情報を表示します。

#### 構文

rs\_helpuser [*user*]

## パラメータ

• **user –** 情報を表示するユーザのログイン名です。

## 例

• 例 **1 –** すべてのユーザについての情報を表示します。

rs\_helpuser

```
 Users and Privileges Known at Site repl_rs
Primary Users
User NamePermission(s) Name
---------------------- ------------------------------
TOKYO_RS_id_user no grants
sa sa
TOKYO_RS_raconnect source
TOKYO_RS_rsi connect source
```

```
repusercreate object
TOKYO_RSSD_primconnect source, primary subscr
```

```
Maintenance Users
User nameDestination DS.DB
-----------------------------------------------------------------
---
TOKYO_RSSD_maintTOKYO_DS.TOKYO_RSSD
pubs2<sup>-maintTOKYO_DS.pubs2</sup>
pubs2_maintSYDNEY_DS.pubs2sb
```
• 例 **2 –** pubs2\_maint ユーザについての情報を表示します。

rs\_helpuser pubs2\_maint

 Users and Privileges Known at Site TOKYO\_RS Primary User(s) User NamePermission Name ---------------------- ----------------------------- pubs2\_maintTOKYO\_DS.pubs2 pubs2\_maintSYDNEY\_DS.pubs2sb

# 使用法

- パラメータを指定しないと、**rs\_helpuser** は現在の Replication Server で認識され ているすべてのユーザログイン名についての情報を表示します。
- user にログイン名を指定すると、**rs\_helpuser** はそのユーザログイン名の情報だ けを表示します。

# **rs\_init\_erroractions**

新しいエラークラスを初期化します。

注意: **rs\_init\_erroractions** は今後廃止されます。 新しいクラスを初期化するには、 **set template to** オプションを指定して **create error class** を使用することをおすすめ します。

## 構文

rs\_init\_erroractions *new\_error\_class*, *template\_class*

## パラメータ

- new error class 作成した新しいエラークラスの名前です。
- **template\_class –** 新しいエラークラスのテンプレートとして使用するエラークラ スの名前です。

<span id="page-750-0"></span>例

• 例 **1 –** テンプレートエラークラス rs\_sqlserver\_error\_class をベースにしてエラー クラス new class を作成します。

rs init erroractions new class, rs sqlserver error class

## 使用法

- テンプレートエラークラスには、ユーザ定義のエラークラスまたは rs sqlserver error class などのシステムが提供するエラークラスを指定できま す。
- 新しいエラークラスをそのエラークラスのプライマリ Replication Server に作成 するには、**create error class** コマンドを使用してください。そのうえで、 **rs\_init\_erroractions** を使用してそのエラークラスを初期化します。

### 参照:

[create error class](#page-323-0) (308 ページ)

# **rs\_send\_repserver\_cmd**

プライマリデータベースで複写定義の変更要求を直接実行します。

## 構文

rs\_send\_repserver\_cmd '*rs\_api*'

## パラメータ

• **rs\_api – rs\_send\_repserver\_cmd** のために指定する、複写定義の複写コマンド言 語 (RCL) のコマンドおよびパラメータが格納されます。rs\_api は、varchar パラ メータで、最大長は 16370 バイト (Adaptive Server)、4000 バイト (Oracle)、およ び 8000 バイト (Microsoft SQL Server) です。

rs api を一重引用符で囲み、文字列内の各一重引用符を二重引用符で置き換え ます。

rs\_apiのパラメータの長さが create または alter replication definition 要求に対して 短すぎる場合は、要求を 2 つ以上に分割できます。

## 例

• 例 **1 –** "authors" の **alter replication definition** 要求をプライマリデータベースで実 行し、住所、都市、州、郵便番号のカラムを削除します。

```
exec rs send repserver cmd 'alter replication
definition authors drop address, city, state, zip'
```
• 例 **2 –** 複写定義 RCL が rs\_api で使用できる最大長を超える場合は、要求を 2 つ 以上に分割できます。

```
exec rs send repserver cmd 'alter replication
definition authors drop address, city' 
go
exec rs send repserver cmd 'alter replication
definition authors drop state, zip'
```
• 例 **3 –** この例では、"authors" を二重引用符で囲み、'off' を 2 つの一重引用符で 囲む必要があります。

```
exec rs send repserver cmd 'alter replication definition
"authors" replicate sqldml ''off'''
```
## 使用法

- プライマリデータベースで **rs\_send\_repserver\_cmd** を使用する前に、**admin verify\_repserver\_cmd** を使用して複写定義要求を Replication Server で正常に実行 できることを確認します。
- Replication Server では、次の複写定義コマンドの **rs\_send\_repserver\_cmd** がサ ポートされています。
	- **alter replication definition**
	- **create replication definition**
	- **drop replication definition**
	- **alter applied function replication definition**
	- **create applied function replication definition**
	- **alter request function replication definition**
	- **create request function replication definition**

注意: Adaptive Server の他に、Replication Server では、**rs\_send\_repserver\_cmd** のサポートが、これらの ASE 以外のデータベースのサポートされているバー ジョン(Microsoft SQL Server および Oracle) まで拡張されています。サポートさ れているデータベースバージョンについては、Replication Agent の『リリース ノート』を参照してください。

• プライマリデータベースで **rs\_send\_repserver\_cmd** を実行する場合、Replication Agent は rs\_api に格納された RCL コマンドを Replication Server に送信し、RCL コマンドを実行します。これにより、Replication Server は適切な複写定義バー ジョンを使用してプライマリデータを複写します。つまり、 rs send repserver cmd より前のプライマリデータは古い複写定義バージョン で複写され、**rs\_send\_repserver\_cmd** より後のプライマリデータは新しい複写 定義バージョンで複写されます。

- 必ずしも、プライマリデータサーバから直接、複写定義の変更要求を発行する 必要はありません。たとえば以下のような状況では、プライマリ Replication Server から直接、**alter replication definition** 要求を実行できます。
	- 複写定義へのサブスクリプションがない
	- 複写定義へのサブスクリプションはあるが、プライマリデータベースログ にテーブルまたはストアドプロシージャのデータがない
	- テーブル複写定義との間でサーチャブルカラムを追加または削除する
	- ファンクション複写定義との間でサーチャブルパラメータを追加または削 除する
	- 動的 SQL をオンまたはオフにするために複写定義を変更する

警告! Replication Server は、Replication Agent によって Replication Server に送信さ れるすべてのコマンドを受け入れるため、プライマリデータベースで **rs\_send\_repserver\_cmd** へのアクセスを制御する必要があります。

### 参照:

- admin verify repserver cmd (101 ページ)
- [alter replication definition](#page-214-0) (199 ページ)
- [create replication definition](#page-361-0)  $(346 \text{ }\mathcal{A} \mathcal{Y})$
- [drop replication definition](#page-434-0) (419 ページ)
- [alter applied function replication definition](#page-144-0) (129  $\langle -\tilde{\vee} \rangle$ )
- [create applied function replication definition](#page-289-0) (274  $\hat{\sim}$   $\hat{\sim}$ )
- [alter request function replication definition](#page-225-0) (210  $\sim-\check{\nu}$ )
- [create request function replication definition](#page-377-0) (362  $\langle -\tilde{\vee} \rangle$ )
- [sysadmin skip\\_bad\\_repserver\\_cmd](#page-520-0) (505 ページ)

# **rs\_ticket**

Replication Server のパフォーマンス、モジュールのハートビート、複写の正常性、 テーブルレベルのクワイスをモニタする、プライマリデータベースのストアドプ ロシージャです。

## 構文

rs\_ticket *h1* [, *h2* [, *h3* [, *h4*]]]

## パラメータ

• **h1 [, h2 [, h3 [, h4]]] –** 短い varchar 文字列のヘッダ情報です。

## 例

• 例 **1 –** 定期的に **rs\_ticket** を実行します。

```
Exec rs ticket 'heartbeat', 'beat-sequence-number'
```
• 例 **2 –** パフォーマンスを測定するには、プライマリデータベースから次のコマ ンドを実行します。 Exec rs\_ticket 'start' Execute replication benchmarks Exec rs\_ticket 'stop'

## 使用法

- **rs\_ticket** ストアドプロシージャのチケットバージョン番号は V=2 で、チケット サイズは 1024 バイトです。
- アプリケーションがバージョン 1 のチケットのみを認識する場合は、 **rs\_ticket\_v1** を呼び出してバージョン 1 フォーマットのチケットを生成します。 **rs\_ticket\_v1** の構文は次のとおりです。

```
rs_ticket_v1 h1 [, h2 [, h3 [, h4]]]
```
• **rs\_ticket** は次のコマンドを実行します。 rs\_marker 'rs\_ticket rs\_ticket\_param'

不正なフォーマットの **rs\_marker** を発行することを避け、rs\_ticket\_param 標準を 実行するには、**rs\_marker** ではなく **rs\_ticket** を呼び出す必要があります。 **rs\_marker** を直接呼び出して無効な **rs\_marker** サブコマンドを作成すると、 Replication Server は **rs\_marker** を拒否して RepAgent のコネクションを停止しま す。この場合は、データが失われる可能性があるトランザクションログから **rs\_marker** をスキップする必要があります。

- Replication Server EXEC、DIST、RSI、DSI モジュールは **rs\_ticket** サブコマンド を解析および処理します。
	- EXEC は、rs\_ticket を処理するときに、rs\_ticket\_param の後ろにタイムスタ ンプと RepAgent から受信した総バイト数を追加します。EXEC タイムスタ ンプの形式は ''EXEC(spid)=mm/dd/yy hh:mm:ss.ddd'' です。バイト情報は ''B(spid)=ddd'' です。EXEC はインバウンドキューに **rs\_ticket** を書き込みま す。
	- DIST は、**rs\_ticket** を処理するときに、rs\_ticket\_param に別のタイムスタンプ を追加します。DIST タイムスタンプの形式は ''DIST(spid)=hh:mm:ss.ddd'' で す。
	- RSI は、rs\_ticket を処理するときに、rs\_ticket\_param に別のタイムスタンプ を追加します。RSI タイムスタンプの形式は ''RSI(spid)=mm/dd/yy hh:mm:ss.ddd'' です。
- DSI は、**rs\_ticket** を処理するときに、*rs\_ticket\_param* に別のタイムスタンプ を追加します。DSI タイムスタンプの形式は ''DSI(spid)=hh:mm:ss.ddd'' です。
- **rs\_ticket** についてのサブスクリプションはありません。レプリケートサイトか ら少なくとも 1 つのサブスクリプションがないかぎり、DIST は DSI に対して **rs\_ticket** を送信しません。
- **rs\_ticket** は低負荷で非介入型であるため、テスト環境と運用環境の両方で使用 できます。
- **rs\_ticket** によって、Replication Server をクワイスせずに、データがいつ複写パ スから完全にフラッシュされたのかを把握できます。
- **rs\_ticket** の移動は、RSTicket カウンタを介して EXEC、DIST、RSI、DSI スレッ ドによって追跡されます。各スレッドには、対応するスレッドが **rs\_ticket** を受 信するたびに 1 つずつ増加する RSTicket カウンタが 1 つあります。このカウン タはリセットされません。

RSTicket カウンタをサンプリングして、**rs\_ticket** が到達したモジュールをモニ タできます。 SAP Control Center® for Replication またはその他の SAP Replication Server のモニタツールは、これらのカウンタを使用して EXEC、DIST、RSI、 DSI ハートビートを生成します。

プライマリで **rs\_ticket** を送信して RSTicket カウンタを確認しても、複写パスの 状態をモニタできます。モジュールの RSTicket カウンタが増加していないとき は、この段階で複写パスが中断されています。

- **rs\_ticket** を複写するようマーク付けしないでください。
- SAP Replication Server が 15.0 以降の場合にのみ、**rs\_ticket** を使用します。

#### 参照:

- rs ticket report (583 ページ)
- rs ticket history (839 ページ)

## **rs\_zeroltm**

データベースのロケータ値をゼロ (0) にリセットします。このストアドプロシー ジャは、AdaptiveServer コマンドの **dbcc settrunc** でセカンダリトランケーションポ イントを無効にしてログをトランケートした後、ReplicationServer を再起動する前 に実行します。

#### 構文

rs\_zeroltm *data\_server*, *database*

### パラメータ

- data server ロケータ値をリセットするデータベースが格納されているデータ サーバです。
- **database** ロケータ値をリセットするデータベースです。

## 例

• 例 **1 –** TOKYO\_DS データサーバの pubs2 データベースのロケータ値を 0 にリ セットします。

rs\_zeroltm TOKYO\_DS, pubs2

### 使用法

- このコマンドは、RepAgent が有効なデータベースに使用します。
- **rs\_zeroltm** を使用する前に、**dbcc settrunc** でセカンダリトランケーションポイ ントを無効にしてログをトランケートしてください。
- 複写データベースのロケータ値は Replication Server が管理し、rs\_locater テーブ ルに格納されています。ロケータ値は、通常 Adaptive Server に格納されている セカンダリトランケーションポイントの値と同じです。 トランザクションログが満杯になると、**dbcc settrunc** コマンドでセカンダリト ランケーションポイントを無効にして、ログをトランケートしなければならな いことがあります。**dbcc settrunc** によってセカンダリトランケーションポイン トがリセットされるため、ロケータ値とセカンダリトランケーションポイント は一致しなくなります。その場合、**rs\_zeroltm** を実行して 2 つの値を再び同期 化させます。**rs\_zeroltm** でロケータ値をゼロに設定すると、ReplicationServer に よって Adaptive Server から新しいセカンダリトランケーションポイントが取得 され、ロケータがその値に設定されます。

#### 参照:

• [dbcc settrunc](#page-617-0)  $(602 \sim \sim)$
# 実行プログラム

Replication Server の実行プログラムについて説明します。実行プログラムには、 Replication Server および **rs\_subcmp** プロシージャが含まれます。

#### **repserver**

Replication Server の実行プログラムです。

#### 構文

```
{repserver | repsrvr} [-C config_file] [-i id_server] 
[-S rs_name] [-I interfaces_file] 
[-E errorlog_file] [-M] [-v] [-K keytab_file]
[-k rs_principal_name]
[-upgr] [-Aerssd_release_dir] [-purgeq] 
[nodb {all|dbid_1[,dbid_2[,dbid_3[,…]]]]} 
[-e]
```
### パラメータ

- **-C** *config\_file* **–** ReplicationServer 設定ファイルの名前とロケーションを指定しま す。 **rs\_init** プログラムは、デフォルトでは Rep\_Server\_name.cfg (Rep Server nameは Replication Server の名前) という名前の設定ファイルを作成 します。 このファイル名は、**-C** フラグを使用して指定できます。 **-C** フラグを 指定しないと、**repserver** は Replication Server を起動したディレクトリの config.rs という名前の設定ファイルを検索します。
- **-i** *id\_server*その複写システムで使用する ID サーバの名前を指定します。 ID サーバは、最初に起動する ReplicationServer にしてください。 ID サーバが実行 中でアクセス可能でないと、新しい Replication Server は起動できません。 ID サーバの名前は設定ファイルに格納されます。 別の ID サーバを指定するに は、**-i** オプションを使用してください。
- **-S** *rs\_name*使用する現在の Replication Server の名前を指定します。 ネット ワークベースのセキュリティと統一化ログインが有効になっている場合は、プ リンシパルユーザの名前を指定します。
- **-I** *interfaces\_file*Replication Server が定義されている interfaces ファイルの名前 とロケーションを指定します。 interfaces ファイルには、現在の Replication Server が通信するデータサーバと他の Replication Server に関するエントリも含 まれていなければなりません。 レプリケートサイトの interfaces ファイルには、 プライマリ Replication Server とプライマリデータサーバのエントリを登録しま

す。 **-I** フラグを指定しないと、Replication Server はリリースディレクトリ内の デフォルトの Interfaces ファイルを検索します。

使用しているプラットフォームのデフォルト interfaces ファイルを含む interfaces ファイルの詳細については、各プラットフォーム用の『Replication Server インストールガイド』と『Replication Server 設定ガイド』を参照してく ださい。

- **-E** *errorlog\_file* **repserver** がエラーメッセージを書き込む Replication Server エ ラーログファイルの名前とロケーションを指定します。 **-E** フラグを指定しな いと、デフォルトのエラーログファイルの名前とロケーションは、それぞれ、 repserver.log と Replication Server を起動したディレクトリになります。
- **-M** Replication Server をスタンドアロンモードで起動します。これは、リカバ リ処理を開始するために使用します。スタンドアロンモードでの Replication Server の実行の詳細については、『Replication Server 管理ガイド第2巻』を参照 してください。
- **-v** Replication Server のバージョン番号を出力します。
- **-K** *keytab\_file*サーバにログインするユーザのセキュリティクレデンシャルが 格納されている、DCE keytab ファイルの名前とロケーションを指定します。 keytab ファイルは、DCE の **dcecp** ユーティリティを使用して作成できます。 詳 細については DCE のマニュアルを参照してください。

注意: **-K**keytab\_file オプションは、Windows プラットフォームと DCE ネット ワークセキュリティを使用する場合にのみ指定します。

• **-k rs\_principal\_name – Kerberos キー配布センター (KDC) によって認証される** Replication Server プリンシパル名を指定します。

注意: Kerberos セキュリティメカニズムを有効にして Replication Server を起動 すると、Replication Serverでは最初に krs\_principal\_name オプションで指定され ているプリンシパル名を Kerberos 認証に使用します。 **-k rs\_principal\_name** オプ ションが指定されていない場合、Replication Server は SYBASE\_RS\_PRINCIPAL 環境変数で設定されたプリンシパル名を探します。 いずれも指定されていな い場合、Replication Server はサーバ名を認証に使用します。

『ReplicationServer 管理ガイド: 第 1 巻』の「ReplicationServer のプリンシパル名 の指定」を参照してください。

- **-upgr** Replication Server にアップグレードモードで開始するよう指示します。
- **-A***erssd\_release\_directory*Replication Server が ERSSD を使用している場合に、 アップグレードする ERSSD のリリースディレクトリのロケーションを指定し ます。 たとえば、Replication Server をバージョン 15.5 から 15.7.1 SP100 にアッ プグレードする場合は、次のようになります。
- UNIX / sybase/REP-15\_5/ASA11
- Windows c:¥sybase¥REP-15\_5¥ASA11

**-A** オプションを含めなかった場合に、設定ファイルに情報が含まれる場合は、 Replication Server は Replication Server 設定ファイルからリリースディレクトリ のロケーションを取得します。**-A** オプションを指定した場合は、**repserver** ま たは **repsrvr.exe** コマンドで手動で指定した内容によって構成ファイルの設定が オーバーライドされるため、Replication Server は設定ファイルのリリースディ レクトリのロケーションを無視します。

- **-purgeq–** インバウンドキューからトランザクションをパージします。15.5 より 前のバージョンの Replication Server からアップグレードする場合は、このオプ ションを使用する必要があります。
- **-nodb all** アップグレードプロセスからすべてのユーザデータベースを除外し ます。
- **-nodb** *dbid\_1***[,***dbid\_2***[,***dbid\_3***[,...]]]** アップグレードプロセスから特定のデータ ベースを除外します。複数のデータベース ID はコンマで区切り、ID 間にはス ペースを入れないでください。例:

repserver upgr . . . -A . . . -nodb 101,102,105

• **-e –** アップグレードのために **-upgr** パラメータを入力したときに、Replication Server がデータサーバに送信する SQL 文を記録します。**-e** オプションを使用し ない場合、生成されたSQL文は記録されません。**-e**オプションを使用するかど うかに関係なく、アップグレードプロセスでは、Replication Server エラーログ ファイルを使用して、アップグレードが開始される前に rs\_config テーブル に格納された現在の設定パラメータの設定、アップグレードプロセス時に発生 したエラーと、ユーザデータベースがアップグレードされなかった理由が記録 されます。ダウングレードする必要がある場合に、前の設定をリストアするに は、エラーログファイルを確認します。

#### 例

• 例 **1 –** TOKYO\_RS という名前の Replication Server を、設定ファイル TOKYO RS.cfg を使用して開始します。

```
repserver -STOKYO_RS -CTOKYO_RS.cfg
```
• 例 **2 –** SYDNEY\_RS という名前の Replication Server を、設定ファイル SYDNEY RS.cfgを使用して開始します。TOKYO\_RSは複写システムのIDサー バです。

repserver -SSYDNEY\_RS -CSYDNEY\_RS.cfg -iTOKYO\_RS

• 例 **3 –** Replication Server を起動し、interfaces ファイル my\_newinterfaces を 指定します。このファイルは、デフォルトの interfaces ファイルまたは LDAP ディレクトリサービスよりも優先します。

```
repserver -STOKYO_RS _CTOKYO_RS.cfg 
    -I$SYBASE/SYBASE RS/my newinterfaces
```
• 例 4-NY\_RS Replication Server を起動し、/sybase/REP-15\_5/ASA11 ERSSD リリースディレクトリのロケーション、RSSD ny\_rs.cfg 設定ファイル、 my\_newinterfaces Interfaces ファイル、および ny\_rs\_errorlog エラーロ グファイルを使用してアップグレードします。 repserver upgr SNY\_RS A/sybase/REP-15\_5/ASA11 Cny\_rs.cfg Imy newinterfaces E ny rs\_errorlog

#### 使用法

- Unix で **repserver** を使用するか、または Windows で **repsrvr.exe** を使用して、 Replication Server 実行プログラムを起動します。通常は、**rs\_init** で作成された ファイルを実行することによって、Replication Server を開始します。便宜上、 **repserver** は両方のプラットフォーム上のコマンドを参照します。
- **repserver** 実行プログラムは、リリースディレクトリの bin サブディレクトリ にあります。 詳細については、使用しているプラットフォーム用の 『ReplicationServer インストールガイド』および『ReplicationServer 設定ガイド』 を参照してください。
- **repserver** コマンドは "sybase" ユーザが実行してください。これにより、 Replication Server がそのディスクパーティションにアクセスできます。
- interfaces ファイルには、現在の Replication Server が通信する他の Replication Server とデータサーバに関する定義も含まれていなければなりません。レプリ ケートサイトの interfaces ファイルには、プライマリ Replication Server とプライ マリデータサーバのエントリを登録します。
- パスワードが暗号化された形式で保存されている場合、Replication Server 設定 ファイルで直接このパスワードを編集することはできません。 このファイル 内の暗号化パスワードを変更するには、**rs\_init** プログラムを使用してくださ い。 詳細については、使用しているプラットフォーム用の『Replication Server インストールガイド』および『Replication Server 設定ガイド』を参照してくだ さい。
- RSSD primary user と RSSD maint userは、Replication Server の設定時に自動的 に rs\_systabgroup グループに (**rs\_init** を使用して) 割り当てられます。このため、 これらのユーザはシステムテーブルを変更できます。Adaptive Server システム プロシージャ **sp\_changegroup** を使用して、このグループにその他のユーザロ グイン名を追加できます。詳細については、『Adaptive Server Enterprise システ ム管理ガイド』を参照してください。
- RSSD に対してネットワークベースセキュリティパラメータが指定されている 場合、**use\_security\_services** パラメータが "on" に設定され、ネットワークベー スセキュリティが自動的に起動されます。
- Replication Server をアップグレードする場合は、**-upgr** パラメータを使用しま す。**-upgr** オプションを使用する場合は、**-A**、**-purgeq**、**-nodb**、および **-e** オプ ションのみを使用できます。『Replication Server 設定ガイド』の「repserver を 使用した RSSD または ERSSD およびユーザデータベースのアップグレード」 を参照してください。
- **-k rs\_principal\_name** オプションを使用して Replication Server プリンシパル名を 指定します。

| 設定パラメータ              | 説明                                                                                                    |
|----------------------|----------------------------------------------------------------------------------------------------|
| CONFIG charset       | Replication Server 設定ファイルを記述するために使用する文字<br>セット。このパラメータは、Replication Server とは違う文字セッ<br>トを使用する場合にだけ設定する。Replication Server の文字セッ<br>トと互換性のある文字セットを使用できる。 |
| erssd_backup_dir     | ERSSD バックアップディレクトリ。                                                                                                    |
| erssd dbfile         | ERSSD データベースファイル。                                                                                                    |
| erssd_errorlog       | ERSSD エラーログ。                                                                                                    |
| erssd_logmirror      | ERSSDトランザクションログミラーファイル。                                                                                                    |
| erssd_ping_cmd       | ERSSD に ping を発行するために別のコマンドを指定できる。デ<br>バッグ目的のみ。                                                                                                    |
| erssd_port           | ネットワークリスナの ERSSD ポート番号。ポート番号は<br>interfaces ファイルから取得される。                                                                                                |
| erssd release dir    | 別のリリースディレクトリを指定できる。デバッグ目的のみ。デ<br>フォルトは \$SYBASE/\$SYBASE REP/ASA11。                                                                                     |
| erssd ra release dir | ERSSD Replication Agent に別のリリースディレクトリを指定でき<br>る。デバッグ目的のみ。                                                                                               |
| erssd ra start cmd   | ERSSD Replication Agent を起動するために別のコマンドを指定で<br>きる。デバッグ目的のみ。                                                                                              |
| erssd_start_cmd      | ERSSDを起動するために別のコマンドを指定できる。デバッグ目<br>的のみ。                                                                                                    |
| erssd_translog       | ERSSD トランザクションログファイル。                                                                                                    |
| $ID_pw$              | ID サーバユーザ (ID_user) のパスワード。                                                                                                    |
| $ID_pw\_enc$         | ID サーバユーザ (ID_user) の暗号化されたパスワード。                                                                                                    |

表 **50 : Replication Server** の設定ファイルパラメータ

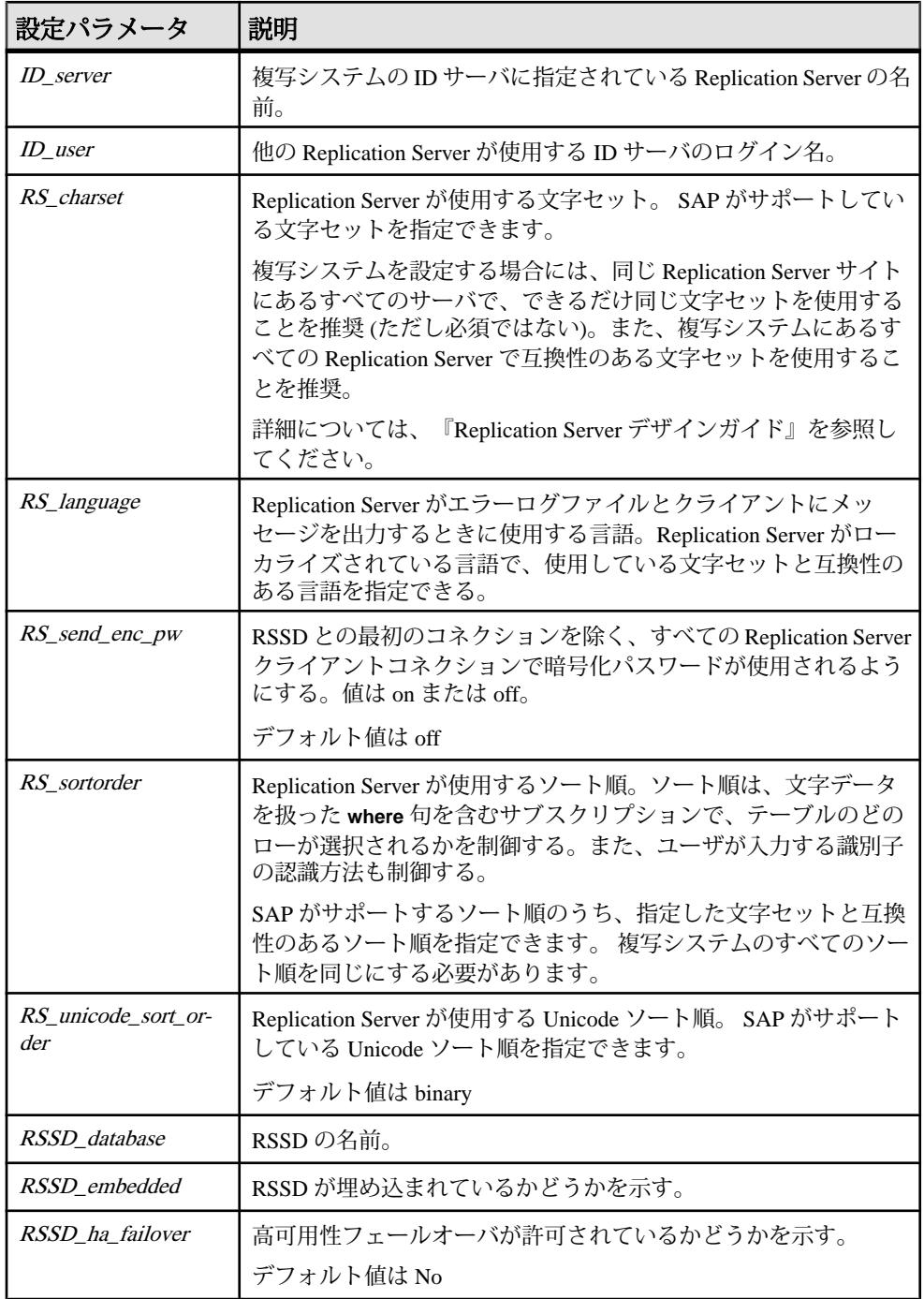

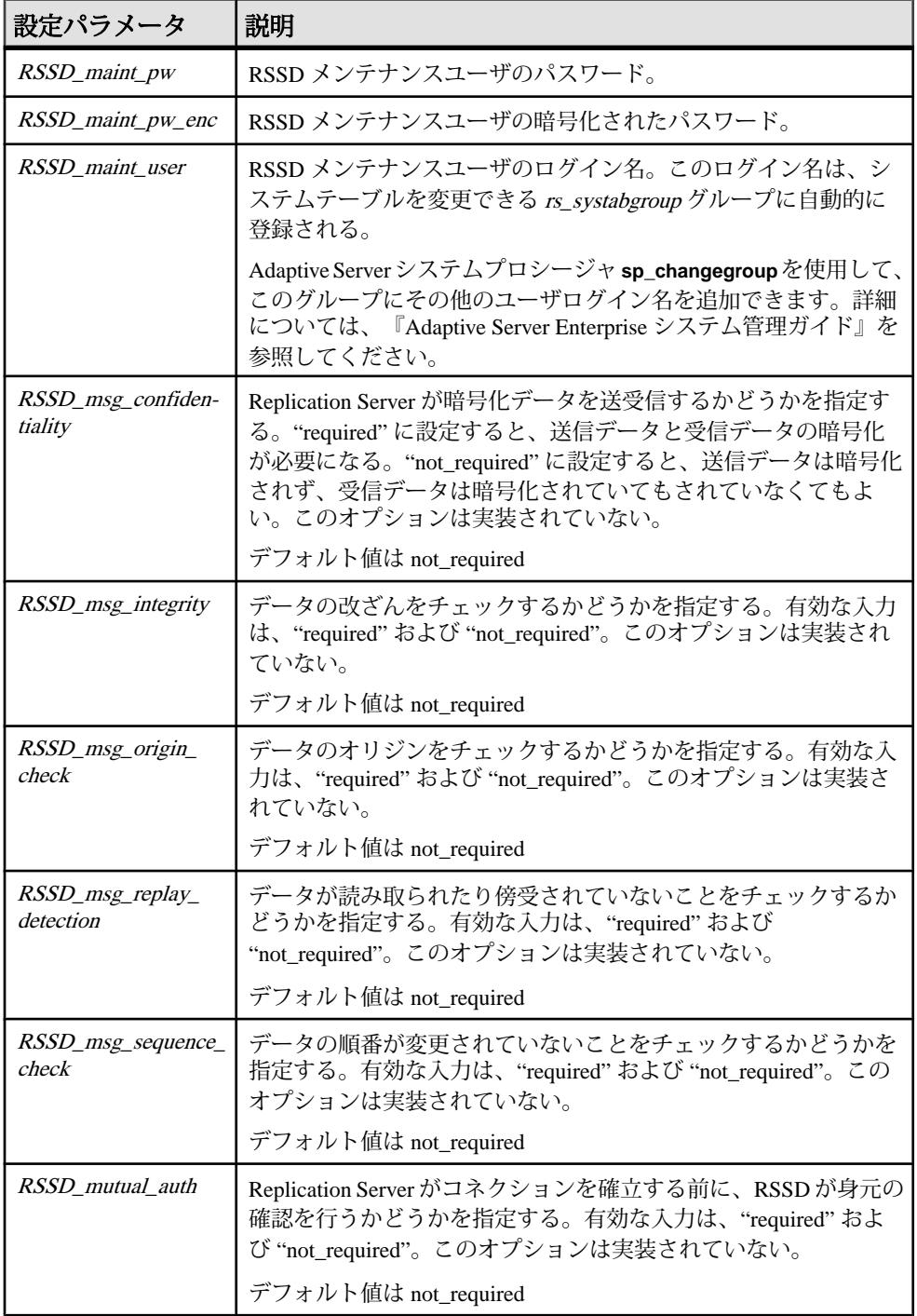

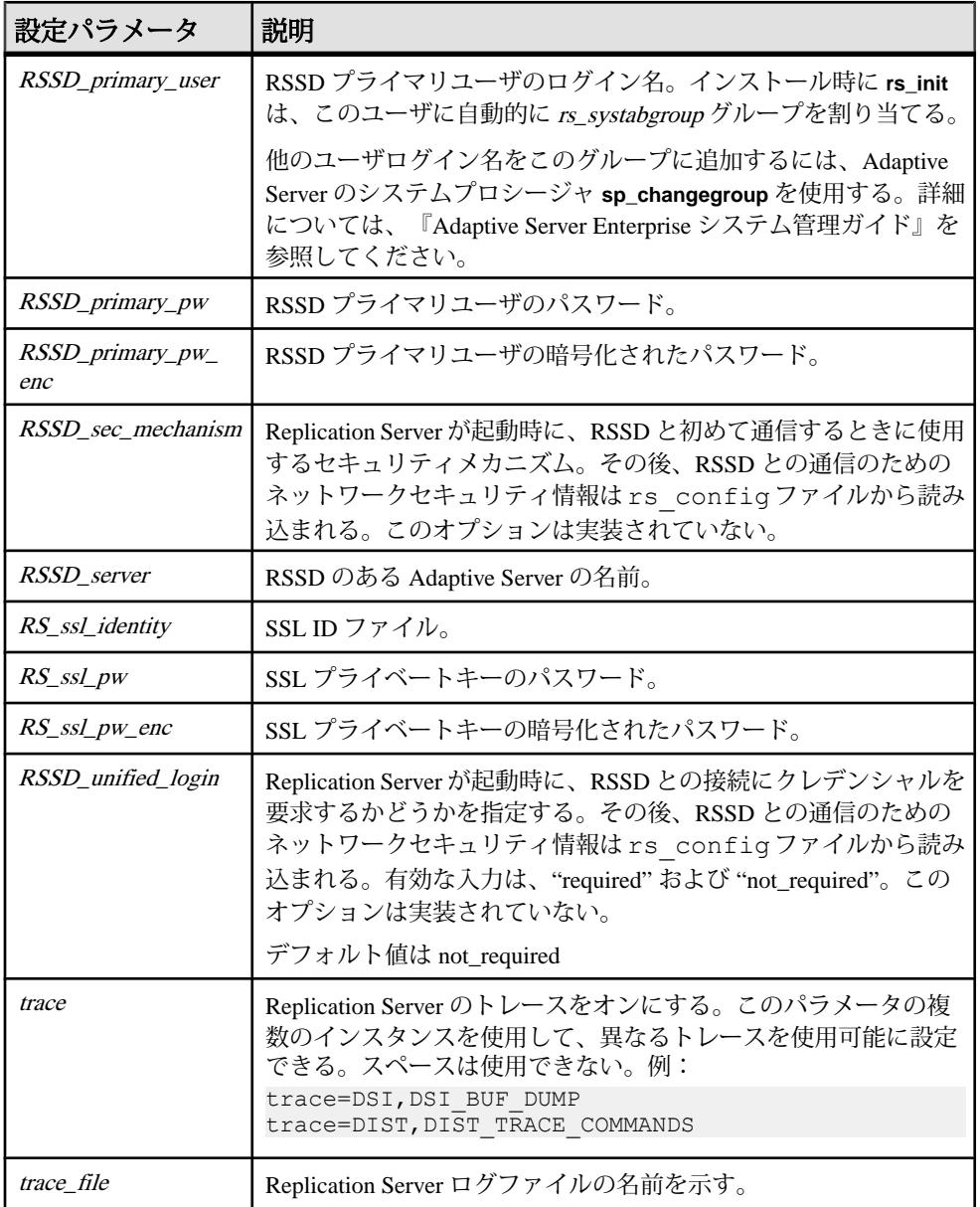

# **rs\_subcmp**

複写テーブルのデータをテーブルのプライマリバージョンと比較する実行プログ ラムです。**rs\_subcmp** は、複写テーブルとプライマリテーブル間および複写デー

タベースとプライマリデータベース間のスキーマ比較も実行します。これらの機 能は、ローとスキーマの欠落、孤立、不整合を検索し、オプションでそれらを調 整するのに役立ちます。UNIX システムでは、この実行プログラムは **rs\_subcmp** という名前です。Windowsシステムでは、この実行プログラムは**subcmp**という名 前です。

rs subcmp プログラムは、リリースディレクトリの bin サブディレクトリにあり ます。 詳細については、使用しているプラットフォームの『Replication Server イ ンストールガイド』と『Replication Server 設定ガイド』を参照してください。

**rs\_subcmp** を機能させるには、SYBASE 環境変数、ライブラリパス環境変数、お よび SYBASE\_JRE6 を設定する必要があります。 **rs\_subcmp** をスキーマ比較に使 用する場合は、**rs\_subcmp** を使用して **ddlgen** 実行ファイルを特定できること、お よび Replication Server 環境で **ddlgen** を正常に実行できることを確認します。 手順 については「使用法」を参照してください。

**rs subcmp** は SAP データベースだけを整理統合します。 Adaptive Server 15.7 SP100 以降のスキーマ比較に **rs\_subcmp** を使用することはできません。 Adaptive Server 15.7 SP100 以降のスキーマ比較には、SAP® Replication Server® Data Assurance オプ ションを使用してください。 Replication Server Data Assurance オプションのマニュ アルを参照してください。

#### 構文

```
rs \text{ subcmp } [-R | -r] [-v] [-V] [-z[1 | 2] [-q] [-h]][-f config_file] [-F]
-S primary_ds [-D primary_db]
-s replicate_ds [-d replicate_db]
-t table_name [-T primary_table_name]
-c select_command [-C primary_select_command]
-u user [-U primary_user]
[-p passwd] [-P primary_passwd]
[-B primary_init_batch]
[-b replicate_init_batch]
[-n num_iterations] [-w wait_interval]
[-e float_precision] [-E real_precision]
[-k primary_key_column [-k primary_key_column]...]
[-i identity_column]
[-l text_image_column_name
[-l text_image_column_name]...]
[-L text_image_length_in_kilobytes]
[-N text_image_column_name
[-N text_image_column_name]...]
[-Z language]
[-o sort_order]
[-O sort_order]
[-J rs_subcmp_charset]
[-j rep_charset]
[-a replicate_column_name primary_column_name
[-a replicate_column_name primary_column_name]...]
[-q unicode_sort_order]
```
- [-Q *unicode\_sort\_order*]
- [-x *schema\_flag*]
- [-X *filter\_flag*]
- [-I *interface\_file*]
- [-H *normalization\_option*]

#### パラメータ

- **-R** プライマリデータベースで最終的にデータの不整合を検証してから、レプ リケートデータをプライマリデータに合わせて調整します。**rs\_subcmp** は、レ プリケートデータがプライマリデータと一致するように、レプリケートデータ ベースでローを挿入、削除、更新します。
- **-r** レプリケートデータをプライマリデータに合わせて調整しますが、**-R** で実 行するような、プライマリデータベースでのデータの不整合の最終的な検証は 行いません。**rs\_subcmp** は、レプリケートデータがプライマリデータと一致す るように、レプリケートデータベースでローを挿入、削除、更新します。
- **-v** バージョン情報を出力します。
- **-V** 比較結果を画面 (標準出力) に出力します。**-V** フラグを指定しない場合、 **rs subcmp** はローの相違点をレポートしません。text、unitext、または image データの値は出力されませんが、rs\_subcmp は、データの不整合が text、 unitext、または image のカラムにあるのか、他のデータ型のカラムにあるのか をレポートします。
- **-z** トレースを有効にします。**-z1** (デフォルト) では、カラム見出しの比較な ど、基本的なトレース情報を生成します。また、**-z1** は、数値の精度の違いに ついての情報も出力します。**-z2** は、すべてのローとコマンドを比較して、ト レース情報を生成します。
- **-f** *config\_file* **rs\_subcmp** の設定ファイル名を指定します。
- **-F** config\_file で使用するフォーマット (構文) を表示します。設定ファイルに は**-F**オプションで表示される構文を使用し、必須の構文パラメータが含まれて いる必要があります。
- **-S** *primary\_ds*サブスクリプションのプライマリデータが格納されているデー タサーバの名前です。
- **-D** *primary\_db*サブスクリプションのプライマリデータが格納されているデー タベースの名前です。
- **-s** *replicate\_ds*データのレプリケートコピーが格納されているデータサーバの 名前です。
- **-d** *replicate\_db*データのレプリケートコピーが格納されているデータベースの 名前です。
- **-t** *table\_name*データを比較する、プライマリデータベースとレプリケート データベースのテーブルの名前です。データベース間でテーブル名が違う場合

には、**-T** オプションでプライマリデータベースのテーブル名を指定します。 テーブル所有者名情報を入れることができます。

- **-T** *primary\_table\_name*プライマリデータベースのテーブル名です。このオプ ションは、プライマリデータベースとレプリケートデータベースでテーブル名 が違う場合に使用します。テーブル所有者名情報を入れることができます。
- -c select command データのプライマリコピーとレプリケートコピーの両方か ら、サブスクリプションのデータを検索する **select** コマンドです。 プライマリ データには別のコマンドを指定する場合は、**-C** を使用します。 **select** コマンド は、プライマリキーに基づいてローの順序を定める必要があります。

次の条件を満たせば、text、unitext、または image データ型のカラムを **select** コマンドに含めることができます。

- text、unitext、または image データ型のカラムは、プライマリキーに は使用できません。
- text、unitext、またはimageデータ型のカラムは**select**リストの最後に 指定しなければなりません。
- デフォルトでは、レプリケートテーブルの text または image カラムには null 値を格納できません。 レプリケートテーブルの text、unitext、また は image カラムに null 値を使用できるようにするには、**rs\_subcmp** 実行プ ログラムで **-N** フラグを指定する必要があります。
- **-C** *primary\_select\_command*データのプライマリコピーからサブスクリプショ ンデータを検索する **select** コマンドです。 プライマリデータベースとレプリ ケートデータベースに異なる **select** コマンドを使用する必要がある場合は、こ のオプションと **-c** を使用します。 **select** コマンドは、プライマリキーに基づい てローの順序を定める必要があります。
- **-u** *user*プライマリデータサーバとレプリケートデータサーバへのログインに 使用するログイン名です。別々のログイン名が必要な場合には、**-U** オプション でプライマリデータサーバのログイン名を指定します。
- **-U** *primary\_user*プライマリデータサーバへのログインに使用するログイン名 です。プライマリデータサーバとレプリケートデータサーバで違うログイン名 が必要な場合には、このオプションと **-u** オプションを使用してください。
- -p passwd user ログイン名と primary user ログイン名 (指定されている場合) で 使用するパスワードです。このオプションを省略すると、**rs\_subcmp** は null パ スワードを使用します。primary\_user ログイン名に異なるパスワードを指定す る場合には、**-P** オプションを使用してください。
- **-P** *primary\_passwd*primary\_user ログイン名で使用するパスワードです。
- **-B** *primary\_init\_batch*プライマリデータベースに、初めて接続したときに実行 されるコマンドバッチです。バッチは、独立性レベルの設定など、さまざまな

目的で使用できます。指定したバッチは、**rs\_subcmp** がプライマリデータベー スにログインした後に実行されます。

- **-b***replicate\_init\_batch***–** レプリケートデータベースに、初めて接続したときに実 行されるコマンドバッチです。バッチは、ウォームスタンバイアプリケーショ ンで **rs\_subcmp** を実行しているときにトリガを無効にしたり、または独立性レ ベルを設定したりするなどの、さまざまな目的で使用できます。指定したバッ チは、**rs\_subcmp** がレプリケートデータベースにログインした後に実行されま す。
- **-n** *num\_iterations* **– rs\_subcmp** が検出した不整合なローを検証する回数です。デ フォルトは 10 回です。1 回目に不整合なローが大量に検出されることがありま すが、これは複写時の正常な遅延時間により発生するものです。検証を繰り返 すことで、**rs\_subcmp** は、正常な複写処理が進んでも修正されない、実際に不 整合なローを見つけ出します。
- **-w** *wait\_interval* **rs\_subcmp** が次の検証処理を開始するまでの待機時間です。 デフォルトは 5 秒です。
- **-e** *float\_precision*浮動小数点値を表すとき、指数部で表現できる小数点以下の 桁数を設定します。デフォルトでは、プラットフォームによってサポートされ ている最大値に設定されます。
- **-E** *real\_precision*実数値を表すとき、指数部で表現できる小数点以下の桁数を 設定します。デフォルトでは、プラットフォームによってサポートされている 最大値に設定されます。
- **-k** *primary\_key\_column*テーブルのプライマリキーを構成するカラム名です。 プライマリキーはユニークでなければならず、text、unitext、または image カラムは使用できません。 プライマリキーを構成するカラムそれぞれ に **-k** オプションを指定してください。 プライマリカラムとレプリケートカラ ムで名前が違う場合には、レプリケートカラムの名前を指定します。
- **-i** *identity\_column*レプリケートテーブルの xidentity カラムの名前です。
- **-I text image column name** レプリケート側の text、unitext、または image カラムに対する更新がログに記録されないようにします。 デフォルト では、text、unitext、または image カラムへの更新はログに記録されま す。
- **-L** *text\_image\_length*text、unitext、または image カラムにデータサーバ が返す最も長い値を設定します。 デフォルト値は 2048K です。
- **-N text image column name** レプリケートテーブルの text、unitext、また は image カラムに null 値を指定できることを示します。 デフォルトでは、レ プリケートテーブルの text、unitext、または image カラムには null 値を格 納できません。
- **-Z** *language* **– rs\_subcmp** がエラーおよび情報メッセージに使用する言語名です。 このオプションを指定しないと、使用しているプラットフォームの "default" ロ ケールエントリに指定された言語が使用されます。
- **-o** *sort\_order*複写システムで使用されているソート順の名前です。**rs\_subcmp** は、プライマリキーの各カラムを比較するときにこの情報を使用します。
- **-O** *sort\_order* **–** 複写システムで使用されているソート順の名前です。**rs\_subcmp** は、すべてのカラムを比較するときにこの情報を使用します。
- -J rs\_subcmp\_charset rs\_subcmp のエラー、情報メッセージ、すべての設定パ ラメータまたはコマンドラインオプションで使用する文字セットの名前です。 rs\_subcmp\_charset を指定しない場合、使用しているプラットフォーム用の "default" ロケールエントリに指定された文字セットが使用されます。
- **-j rep\_charset** レプリケートデータサーバが使用する文字セットの名前です。 rs subcmp は、テーブルのレプリケートバージョンとプライマリバージョンを 比較または調整するときにこの文字セットを使用します。rep\_charset を指定し ないと、rs\_subcmp\_charset で指定した文字セットが適用されます。
- **-a replicate column nameprimary column name** レプリケートカラムの名前と 対応するプライマリカラムの名前を指定します。このオプションは、レプリ ケートカラムの名前がプライマリカラムの名前と違う場合に使用します。

注意: **-a** オプションでは、レプリケートカラムの名前を対応するプライマリカ ラムより先に指定してください。

- **-q** *unicode\_sort\_order* **rs\_subcmp** が Unicode のプライマリキーカラムの比較に 使用する Unicode ソート順を指定します。
- **-O** *unicode\_sort\_order* rs\_subcmp がすべての Unicode カラムの比較に使用する Unicode ソート順を指定します。
- **-x** *schema\_flag* **– rs\_subcmp** 比較タイプを指定します。schema\_flag に使用できる 値は次のとおりです。
	- 0- データ比較。これはデフォルトの値。
	- 1 2 つのデータベース間のデータベーススキーマ比較。
	- 2 2 つのテーブル間のテーブルスキーマ比較。
- **-X** *filter* **–** 比較に含めるまたは除外するスキーマタイプとサブタイプを指定しま す。値が "+" で始まる場合、比較のためにスキーマタイプだけが選択され、サ ブスキーマタイプは無視されます。それ以外の場合は、スキーマタイプとサブ スキーマタイプはいずれも選択されず、比較に使用されません。rs\_subcmp で サポートされているスキーマタイプとスキーマサブタイプのリストについて は、「rs\_subcmp でサポートされているスキーマタイプ」テーブルおよび 「rs\_subcmp でサポートされているスキーマサブタイプ」テーブルを参照してく ださい。

実行プログラム

- **-I** *interface\_file*interfaces ファイルのロケーションを指定します。interfaces ファイルの詳細については、使用しているプラットフォームの『Replication Server 設定ガイド』を参照してください。
- **-g** 矛盾するデータの調整ファイルを作成します。
- **-h** 高速比較を実行します。
- **-H** *normalization\_option* **–** 高速比較の実行時にデータを正規化する方法を示しま す。**rs\_subcmp** でサポートされている正規化オプションのリストについては、 「rs\_subcmp でサポートされている正規化オプション」テーブルを参照してくだ さい。

#### 例

• 例 **1 –** titleauthor.cfg という名前の設定ファイルを使用して、**rs\_subcmp** を起動します。

```
rs_subcmp -ftitleauthor.cfg
```
この設定ファイルの内容は、次のとおりです。

```
# titleauthor.cfg - Reconcile
# SYDNEY DS.pubs2.dbo.titleauthor with
# TOKYO DS.pubs2.dbo.titleauthor.
#
PDS= TOKYO_DS
RDS= SYDNEY_DS
PDB= pubs2
RDB= pubs2
PTABLE= titleauthor
RTABLE= titleauthor
PSELECT= select au id, title id, au ord, ¥ royaltyper
from titleauthor order by au id, ¥ title id
RSELECT= select au id, title id, au ord, ¥ royaltyper
from titleauthor order by au id, ¥ title id
PUSER=repuser
RUSER=repuser
PPWD=piglet
RPWD=piglet
KEY=au_id
KEY=title_id
RECONCILE=Y
VISUAL=Y
NUM_TRIES=3
WAT\overline{T}=10
```
**rs\_subcmp** は、titleauthor という名前のプライマリテーブルとレプリケー トテーブルを比較し、次のような出力を生成します。

\$SYBASE/bin/rs\_subcmp -f ttl\_au.cmp INCONSISTENT ROWS:

Replicate row

```
au idtitle idau ordroyaltyper
-------------------------------------------
672-71-3249TC77771 40
```
Primary row au idtitle idau ordroyaltyper ------------------------------------------- 672-71-3249TC77771 50

• 例 **2 –** subcmp.cfg という名前の設定ファイルを使用して、**rs\_subcmp** を起動 します。 コマンドラインオプションは、設定ファイルの設定を上書きします。 これは、authors テーブルの最終的な検証を行って、プライマリバージョン とレプリケートバージョンの差異を調整します。

```
rs_subcmp -R -fsubcmp.cfg -STOKYO_DS -Dpubs2 ¥
-sSYDNEY DS -dpubs2 -tauthors
```
プライマリのデータサーバとデータベースは TOKYO\_DS と pubs2 です。 レプ リケートのデータサーバとデータベースは SYDNEY\_DS と pubs2 です。

• 例 **3 –**PASE および R2ASE という 2 つの異なるサーバにある authors テーブル のスキーマを比較します。この場合、pubs2 というデータベースを持つこれ らの各サーバは config.cfg ファイルという設定ファイルを使用します。 rs\_subcmp -f config.cfg

この設定ファイルの内容は、次のとおりです。

```
PDS = PASE
RDS = R2ASE
PDB = pubs2PTABLE = authors
RTABLE = authorsPUSER = sa
RUSER = SaPPWD =R PWD =SCHEMAFLAG = 1
```
• 例**4 –**設定ファイルを使用しないで、2つのデータベース間のスキーマを比較し ます。

rs\_subcmp -Spds -srds -Dpdb -drdb -Usa -Psa\_pwd -usa -psa\_pwd -x1

• 例 **5 –** インデックス、トリガ、データ型を除外して、2 つのデータベースのス キーマを比較します。

rs\_subcmp -Spds -srds -Dpdb -drdb -Usa -Psa\_pwd -usa -psa\_pwd -x1 -XitD

• 例 **6 –** すべてのテーブルスキーマとユーザスキーマを比較します。 rs\_subcmp -Spds -srds -Dpdb -drdb -Usa -Psa\_pwd -usa -psa\_pwd -x1 -X+TU

#### 使用法

- プライマリで変更が発生しない状態で、**rs\_subcmp** を実行します。
- **rs\_subcmp** の環境変数を正しく機能するように設定します。
	- SYBASE リリースディレクトリに設定されます。
	- SYBASE JRE6 次のように、32 ビットまたは 64 ビットの JRE のある場所に 設定されます。

表 **51 :** プラットフォームと **SYBASE\_JRE6** 変数の場所

|                | プラットフォーム SYBASE_JRE6 変数の場所             |
|----------------|----------------------------------------|
| 32 ビット UNIX    | /\$SYBASE(ASE)/shared/JRE-6_0_24_32BIT |
| 64 ビット UNIX    | /\$SYBASE(ASE)/shared/JRE-6_0_24_64BIT |
| 32 ビット Windows | ¥%SYBASE%¥shared¥JRE-6_0_24_32BIT      |
| 64 ビット Windows | ¥%SYBASE%¥shared¥JRE-6_0_24_64BIT      |

• ライブラリパス変数 - \$SYBASE/\$SYBASE\_OCS/lib (UNIX) または %SYBASE%¥%SYBASE\_OCS%¥lib (Windows) に設定されます。 サポートされるオペレーティングシステムごとに、次のように異なるライ ブラリパス変数が使用される場合があります。

表 **52 :** オペレーティングシステムとライブラリパス変数

| オペレーティングシステム  |                   |
|---------------|-------------------|
| <b>RS6000</b> | <b>LIBPATH</b>    |
| <b>HP UX</b>  | <b>SHLIB PATH</b> |
| Linux         | LD LIBRARY PATH   |
| Solaris       | LD LIBRARY PATH   |
| Windows       | <b>PATH</b>       |

• **rs\_subcmp** スキーマ比較を機能させるには、DDLGENLOC および SYBROOT 環 境変数を設定します。

スキーマ比較を行うには、**rs\_subcmp** を使用して ddlgen 実行ファイルを検索 し、正常に実行できる必要があります。 DDLGENLOC が設定されていない場 合、**rs\_subcmp** はそのデフォルトロケーションで ddlgen を検索します (デ フォルトロケーションは %SYBASE%¥ASEP¥bin¥ddlgen)。 ddlgen を正常に 実行するには、ddlgen が使用する環境変数を正しく設定する必要がありま す。

注意: ddlgen がデフォルトロケーションとして設定されていない場合は、 DDLGENLOC を %SYBASE%¥ASEP¥bin¥ddlgen などのフルパスに設定する必 要があります。

SYBROOT 環境変数を SYBASE 環境変数に設定します。

- 次の動作条件が **rs\_subcmp** に適用されます。
	- 設定ファイルがあり、コマンドラインオプションも使用する場合、コマン ドライン値は設定ファイルにある値を上書きします。
	- 小文字のオプション (**-d**、**-c**、**-u**、**-p**、**-t**) に指定した値は、プライマリデー タとレプリケートデータの両方に適用されます。プライマリデータに対す る値を上書きするには、大文字のオプションを使用してください。
	- 大文字のオプションのうち、**-S** は必須オプションです。
	- **-k** で指定するプライマリキーは、ユニークでなければなりません。**-k** オプ ションを使用したプライマリキーカラムを指定しない場合、すべてのカラ ムがプライマリキーとして扱われます。
	- **-L** の正の整数を使用して、text カラムと image カラムのバイト長に 26KB の デフォルト値を上書きする新しい値を指定します。 -L = <*new\_value*>

たとえば、text カラムと image カラムを 65,536 バイトにするには、次のよう に入力します。  $-L = <64>$ 

- 次のオプションは、デフォルト以外のテーブルの所有者や、プライマリ側とレ プリケート側で別々のテーブル名やカラム名を指定する場合に使用できます。
	- **-t**、**-T**、**-c**、**-C** の各オプションでは、テーブルの所有者も指定できます (**ling.authors** など)。
	- **-c** オプションでは、レプリケートテーブルの所有者、テーブル名、カラム 名を指定します。
	- **-C** オプションでは、プライマリテーブルの所有者、テーブル名、カラム名 を指定します。
	- **-k** オプションでは、レプリケートテーブルのカラム名を指定します。
- **rs\_subcmp** は、スキーマ比較を実行するたびにレポートファイルを作成しま す。このレポートファイルは、2 つのテーブル間またはデータベース間の比較 結果の詳細を示します。レポートファイルには、reportPROCID.txt という 名前が付けられます。矛盾がある場合、**rs\_subcmp** は reconcilePROCID.sql という名前の調整スクリプトを作成します。レポー トファイルと調整スクリプトは、**rs\_subcmp** が実行されるディレクトリと同じ ディレクトリに保存されます。
- 調整ファイルの SQL 文に、text、unitext、または image を含めることはできま せん。

• **-g** オプションを指定した場合、**rs\_subcmp** は調整ファイルを作成します。ファ イルには reconcile file PROCID.sql という名前が付けられ、現在の作 業ディレクトリに置かれます。

リターンコード

**rs\_subcmp** によって返されるリターンコードは、次のとおりです。

| <b>リターンコード   意味</b> |                          |  |
|---------------------|--------------------------|--|
|                     | 複写テーブルとプライマリテーブルが同じである。  |  |
|                     | rs_subcmp の実行中にエラーが発生した。 |  |
|                     | 複写テーブルとプライマリテーブルが異なる。    |  |

表 53 : rs\_subcmp のリターンコード

#### 設定ファイル

**rs\_subcmp** パラメータを記載したファイルを作成し、そのファイル名をコマンド ラインの **-f** オプションで指定できます。設定ファイルの中の各行は、パラメータ 名、等号(=)、値から構成されます。

表 54 : rs\_subcmp の設定ファイルパラメータ (758 ページ) は、**rs\_subcmp** 設定ファ イルで使用できるパラメータと各パラメータに対応するコマンドラインオプショ ンを表示します。

| 設定パラメータ             | コマン<br>ドライ<br>ンオプ<br>ション | 値                |
|---------------------|--------------------------|------------------|
| <b>PDS</b>          | -S                       | プライマリデータサーバの名前。  |
| <b>RDS</b>          | -S                       | レプリケートデータサーバの名前。 |
| <b>PDB</b>          | -D                       | プライマリデータベースの名前。  |
| <b>RDB</b>          | -d                       | レプリケートデータベースの名前。 |
| <b>PTABLE</b>       | -т                       | プライマリテーブルの名前。    |
| <b>RTABLE</b>       | -t                       | レプリケートテーブルの名前。   |
| <b>PUSER</b>        | -U                       | プライマリユーザ名。       |
| <i><b>RUSER</b></i> | -u                       | レプリケートユーザ名。      |
| <b>PPWD</b>         | -P                       | プライマリパスワード。      |

表 **54 : rs\_subcmp** の設定ファイルパラメータ

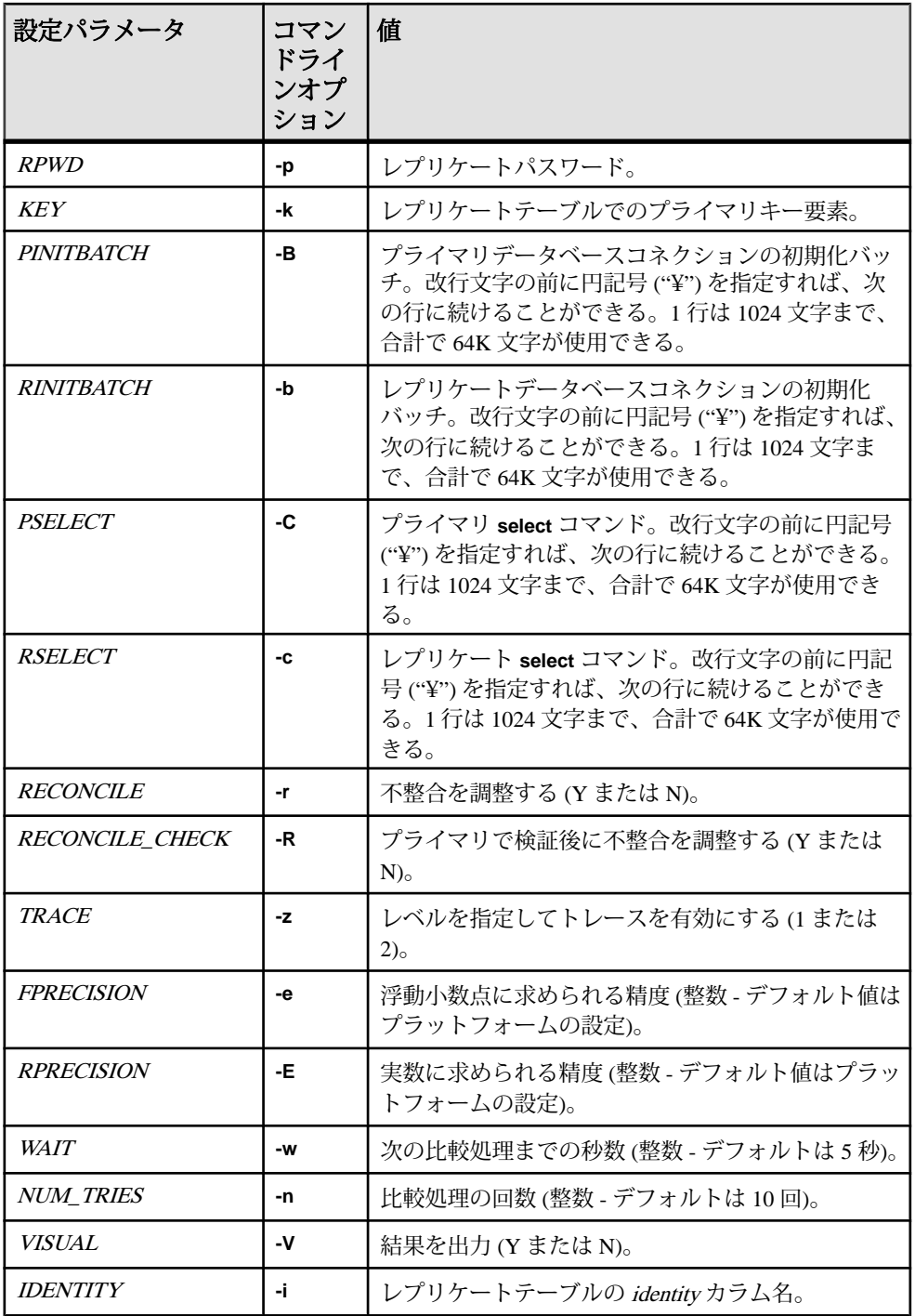

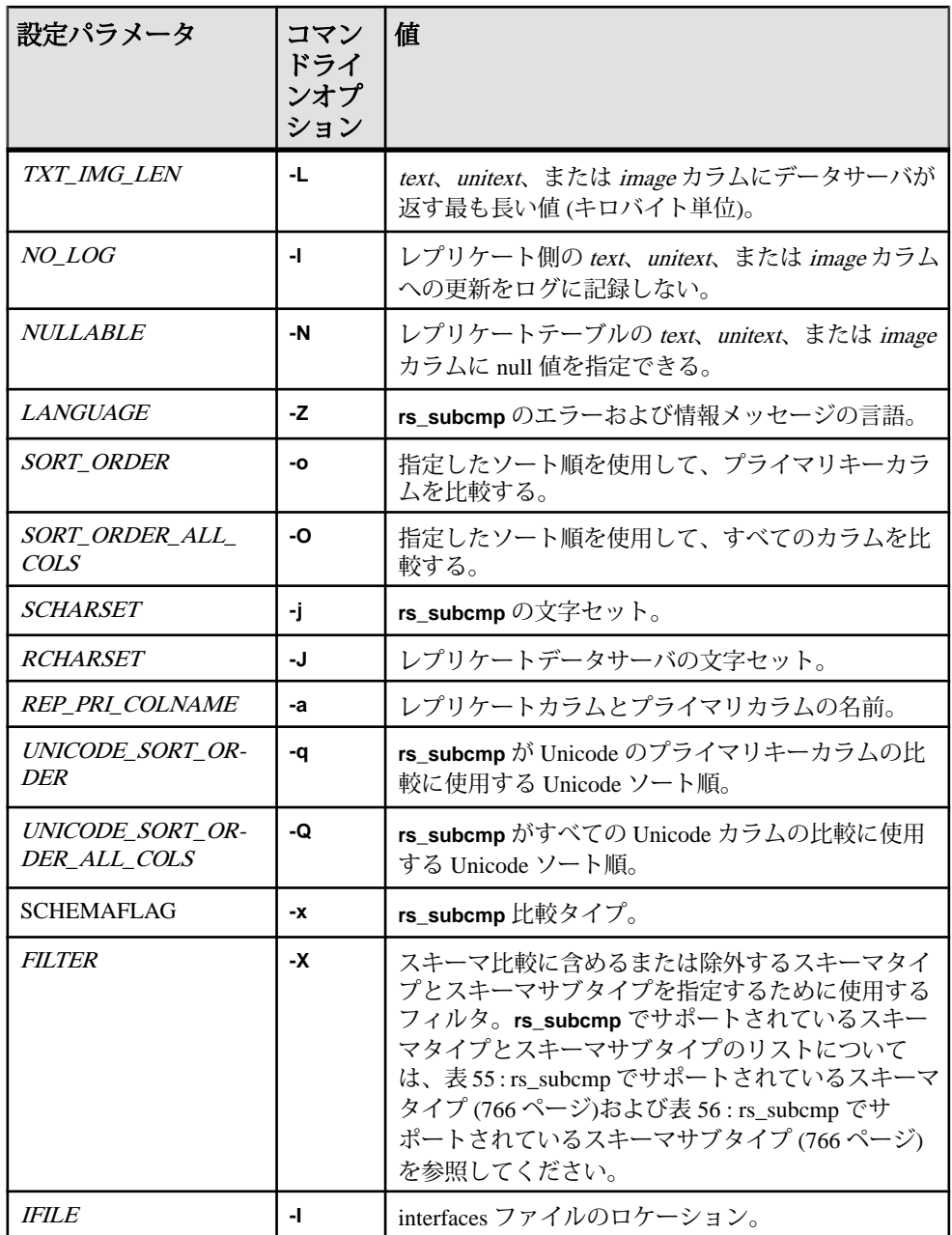

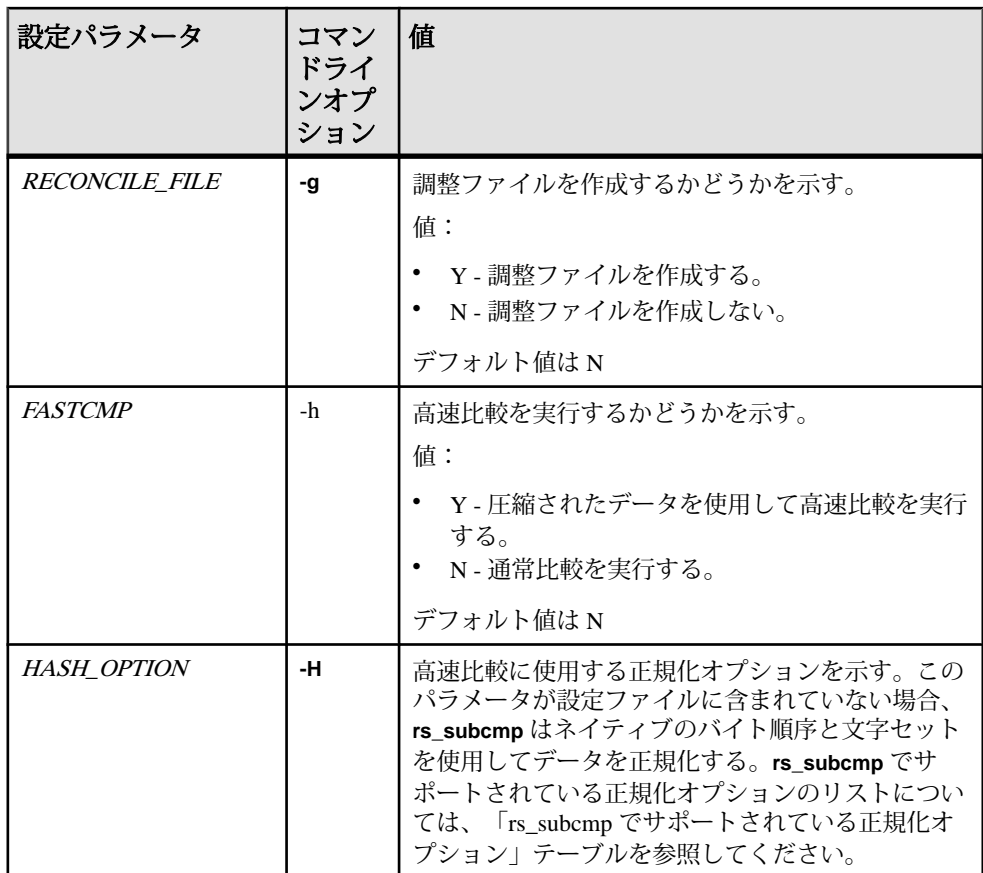

#### **select** コマンドの動作条件

- **-c** (RSELECT) および **-C** (PSELECT) によって指定された **select** コマンドは、プ ライマリデータベースとレプリケートデータベースの両方から名前とデータ型 が同じカラムを返す必要があります。
- **select** コマンドのプライマリキーまたは **order by** 句には、クラスタードイン デックスが必要です。**select** コマンドでは、プライマリキーを基準にしてロー を並べ替えてください。**rs\_subcmp** は正しい順序でローを受信しないと、レプ リケートテーブルのローが削除されることがあります。
- rs\_address データ型を **-c** または **-C** オプションでは選択しないでください。レプ リケートテーブルに rs\_address データ型のカラムが含まれている場合、これら のカラムはプライマリ側とレプリケート側で一致しないことがあります。 Replication Server では、不必要な複写を避けるためにこれらのカラムへの更新 が除外されるためです。

#### **rs\_subcmp** の動作

実行プログラム

- **rs\_subcmp** は、プライマリデータベースとレプリケートデータベースにログイ ンし、指定された **select** コマンドを実行します。返されたカラムの名前とデー タ型から、それらが同じカラムかどうかが判断されます。同じであれば、 **rs subcmp** はプライマリローとレプリケートローを比較し、次の3 種類のリス トを作成します。
	- 脱落したロー プライマリにあってレプリケートにはないロー。
	- 孤立したロー レプリケートにあってプライマリにはないロー。
	- 一貫性のないロー プライマリキーが一致するローがレプリケートとプライ マリにあるが、他のカラムが一致しない。
- 3 つのリストを作成すると、**rs\_subcmp** は指定された回数だけ比較を繰り返し、 次の内容をチェックします。
	- 脱落したローがレプリケートに出現しないか
	- 孤立したローがレプリケートからなくならないか
	- 一貫性のないローが一致しないか
	- 新たに検出されたレプリケートローの値が、前回の処理でのプライマリ ローの値と一致していないか
- 指定された回数の処理を繰り返した後、**-V** オプションを指定している場合に は、3 つのリストの内容が標準出力に出力されます。

#### 不整合の調整

- **rs\_subcmp** は、**-R** または **-r** オプションを指定すると、脱落したロー、孤立した ロー、一貫性のないローを調整します。
- **-r** オプションを指定した場合、**rs\_subcmp** はプライマリコピーとレプリケート コピーを調整します。具体的には、最終的なリストをもとに、次の方法でレプ リケートテーブルを変更します。
	- 脱落したローのリストに残っているローを挿入する。
	- 孤立したローのリストに残っているローを削除する。
	- 一貫性のないローは、プライマリローに合わせて更新する。
- **-R** オプションを指定した場合、**rs\_subcmp** は **-r** オプションと同じ方法で、レプ リケートテーブルをプライマリテーブルに合わせて調整します。ただし、脱落 したローを挿入したり孤立したローを削除したりする前に、プライマリデータ ベースにログインし、対象となるローに **select** コマンドを実行して、次の点を 確認します。
	- ローがまだ存在するかどうか (レプリケートテーブルに脱落したローがある 場合)
	- ローが本当に存在しないかどうか (レプリケートテーブルに孤立したローが ある場合)

#### **IDENTITY** カラムの調整

• あるローの *identity* カラムの値が一致しない場合、**rs\_subcmp** はレプリケート データベースでローを削除してから、プライマリデータベースからローを挿入 してこれらを整理統合します。

#### **text**、**unitext**、または **image** データ型の調整

- 他のデータ型と違って、text、unitext、または imageの値の不整合はリストに記 録されません。text または image の値を含む脱落したローまたは一貫性のない ローを調整する場合、**rs\_subcmp** はプライマリデータベースにもう一度ログイ ンして **select** 文を再度実行します。一貫性のないローまたは脱落したローが見 つかった場合、**rs\_subcmp** はローを更新または挿入してレプリケートテーブル を変更します。プライマリテーブルで一貫性のないローまたは脱落したローが 見つからなかった場合、**rs\_subcmp** は次の処理を実行します。
	- 一貫性のないローに対して、**rs\_subcmp** はレプリケートテーブルから該当 するローを削除する。
	- 脱落したローに対して、**rs\_subcmp** は何の処理も行わない。
- Adaptive Server のオプション **set textsize** を **select** 文の中で使用すると、比較す るテキストの量を制限できます。たとえば、テキストサイズの設定を 10 に変 えた場合の、出力結果の違いを次に示します。最初の **select** 文では、30 文字の text が返されます。

```
set textsize 30 select * from zetext
abc
-----------------------------------------------
abba apples odd one here
beta banana rotten
caro celery not carrots
```
#### 次の select 文では、テキストの size を 10 に設定します。

```
1> set textsize 10 select * from zetext
2 > qoabc
```

```
---------------------------
abbaapplesodd one here
betabananarotten 
carocelerynot carrot
```
(3 rows affected)

#### 国際的な環境での **rs\_subcmp** の使用

• **rs\_subcmp** は、国際的な環境をサポートするために、 **-Z**language、 **o**sort\_order、**-O**sort\_order、**-q**unicode\_sort\_order、 **-Q**unicode\_sort\_order、**-J** rs\_subcmp\_charset、**-j**rep\_charset の各オプションを提供しています。

- **rs\_subcmp** は、テーブルのレプリケートバージョンとプライマリバージョンを 比較または調整するときに文字セットを変換します。この変換方法は Replication Server での変換方法と似ているため、同じような結果が得られます。 たとえば、プライマリデータサーバとレプリケートデータサーバの文字セット に互換性がない場合、変換はできません。文字セットに互換性があっても、プ ライマリデータサーバの特定の文字がレプリケートサーバの文字セットにない 場合には、その文字は "?" に置き換えられ、処理は継続されます。
- **rs\_subcmp** は、ユーザデータに関連するすべてのオペレーションに対して、レ プリケートデータサーバの文字セットを使用します。レプリケートデータサー バの文字セットを指定するには、**-j** コマンドラインオプションまたは RCHARSET 設定ファイルパラメータを使用してください。

注意: すべてのデータオペレーションはレプリケートデータサーバの文字 セットで実行されるため、**rs\_subcmp** にはプライマリデータサーバの文字セッ トを指定するパラメータはありません。プライマリデータサーバで、すべての 文字データがレプリケートデータサーバの文字セットに変換されます。これ は、サブスクリプションマテリアライゼーション中の Replication Server の動作 に関連します。

• **rs\_subcmp** にレプリケートデータサーバと別の文字セットを指定することもで きます。その場合、**-J** コマンドラインオプションまたは SCHARSET 設定ファ イルパラメータを使用します。文字セットを指定すると、**rs\_subcmp** は、文字 列型の設定パラメータを **rs\_subcmp** の文字セットからレプリケートデータサー バの文字セットに変換します。

#### 文字セットとソート順の動作条件

- **rs\_subcmp** で文字セットとソート順を指定する場合、次の条件が適用されま す。
	- オブジェクト名 (サーバ名、データベース名、テーブル名、カラム名など) のすべての文字に、rs\_subcmp\_charsetおよび rep\_charset文字セットと互換性 がなければならない。互換性がないと **rs\_subcmp** は実行できない。
	- レプリケートデータサーバとプライマリデータサーバの文字セットが異な る場合、レプリケートデータサーバの文字セットがプライマリデータサー バにインストールされている必要がある。これにより、プライマリデータ サーバが文字セットを変換できる。
	- レプリケートデータサーバとプライマリデータサーバのソート順が異なり、 **select** 文の **where** 句に character または text のデータ型が含まれている場合、 結果に混乱が生じることがあります。 これを防ぐには、あらかじめ **-r** また は **-R** (調整) オプションは指定せず、**-V** (出力) オプションを指定して **rs\_subcmp** を実行し、データへの影響を調査します。

#### ソート順の使用

- Unicode 以外のソート順は、**-o** オプションまたは **-O** オプションを使用して指定 します。
- **-o** オプションを指定すると、**rs\_subcmp** は次の処理を実行します。
	- **1.** プライマリキーのカラムのバイナリ比較を実行します。
	- **2.** プライマリキーが一致する場合、**rs\_subcmp** は残りのカラムのバイナリ比 較を実行します。プライマリキーが一致しない場合、矛盾するローがレ ポートされます。
	- **3.** プライマリキーのカラムが一致しない場合、**rs\_subcmp** は指定したソート 順を使ってそれらのカラムを比較します。
		- プライマリキーが一致しない場合、ローは脱落または孤立としてレポー トされる。
		- プライマリキーのカラムがソート順を使用して同じようにテストする場 合、ローは矛盾しているとレポートされる。
- **-O** オプションを指定すると、**rs\_subcmp** は次の処理を実行します。
	- 指定されたソート順を使用して、char、varchar、text データ型のすべてのカ ラムに対してカラムの比較を実行する。
	- バイナリ比較は行わない。
- ソート順を指定しないと、**rs\_subcmp** はプライマリローとレプリケートローの 各カラムに対してバイナリ比較を実行します。

#### **Unicode** ソート順の使用

- Unicode のソート順は、**-q** オプションまたは **-Q** オプションを使用して指定しま す。
- **-q** オプションを指定すると、**rs\_subcmp** は次の処理を実行します。
	- **1.** Unicode のプライマリキーカラムのバイナリ比較を実行します。
	- **2.** プライマリキーが一致する場合、**rs\_subcmp** は残りのカラムのバイナリ比 較を実行します。プライマリキーが一致しない場合、矛盾するローがレ ポートされます。
	- **3.** プライマリキーのカラムが一致しない場合、**rs\_subcmp** は指定したソート 順を使ってそれらのカラムを比較します。
		- Unicode のプライマリキーカラムが一致しない場合、ローは脱落または 孤立としてレポートされる。
		- プライマリキーのカラムがソート順を使用して同じようにテストする場 合、ローは矛盾しているとレポートされる。
- **-Q** オプションを指定すると、**rs\_subcmp** は次の処理を実行します。
	- すべての Unicode カラムに対して、指定されたソート順を使用してカラムの 比較を実行する。
	- バイナリ比較は行わない。

<span id="page-781-0"></span>• ソート順を指定しないと、**rs\_subcmp** はプライマリローとレプリケートローの 各 Unicode カラムに対してバイナリ比較を実行します。

| タイプ          | 説明                                                    |
|--------------|-------------------------------------------------------|
| A            | データベース内のすべてのエイリアス。                                    |
| D            | データベース内のすべてのデフォルト値。                                   |
| E            | データベース内のすべてのユーザ定義データ型。                                |
| G            | データベース内のすべてのグループ。                                     |
| R            | データベース内のすべてのルール。                                      |
| $\mathsf{T}$ | データベース内のすべてのユーザテーブル。インデックス、キー、制約、トリ<br>ガなどのテーブル要素を含む。 |
| $\mathbf{I}$ | データベース内のすべてのユーザ。                                      |
| V            | データベース内のすべてのビュー。                                      |
| P            | データベース内のすべてのプロシージャ。                                   |

表 **55 : rs\_subcmp** でサポートされているスキーマタイプ

### 表 **56 : rs\_subcmp** でサポートされているスキーマサブタイプ

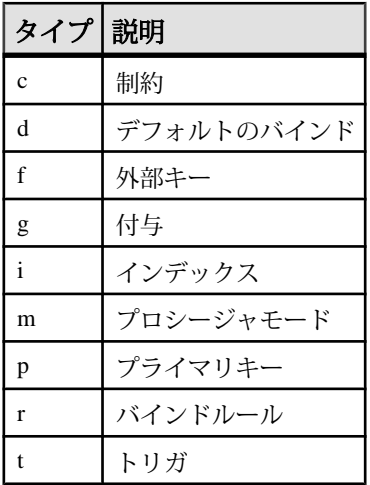

| 正規化オプショ<br>ン | 説明                                                        |
|--------------|-----------------------------------------------------------|
| 1sb          | バイト順序に依存するすべてのデータを LSB-First (リトルエンディア<br>ン)のバイト順序に正規化する。 |
| msh          | バイト順序に依存するすべてのデータをMSB-First(ビッグエンディア<br>ン)のバイト順序に正規化する。   |
| unicode      | 文字データを Unicode (UTF-16) に正規化する。                           |
| unicode 1sb  | プラットフォームに依存しないようにするために、Unicode を使用し<br>てlsbを正規化する。        |
| unicode_msb  | プラットフォームに依存しないようにするために、Unicode を使用し<br>て msb を正規化する。      |

表 **57 : rs\_subcmp** でサポートされている正規化オプション

## 実行プログラム

# **SAP Replication Server** システムテーブル

SAP Replication Server システムデータベース (RSSD) または Embedded RSSD (ERSSD) に格納されているシステムテーブルについて説明します。 システムテー ブルは、専用のデータベース (RSSD 用の Adaptive Server または SQL Anywhere ERSSD) に格納されます。

システムテーブルにアクセスできるのは、**sa** パーミッションを持つユーザ、また は rs\_systabgroup グループのメンバだけです。 システムテーブルは RCL コマンド で管理します。直接には修正しないでください。 rs\_config テーブル内のサーバ値 を変更するには、**configure replication server** コマンドを使用します。

rs\_systabgroup グループの詳細については、「repserver」を参照してください。 **configure replication server** の詳細については、「**configure replication server**」を参照 してください。

システムテーブルには、binary(8)として定義されたユーザ定義のデータ型 rs\_idが 含まれています。このデータ型は、オブジェクト名を格納するカラムで使用され ます。識別子 (オブジェクト名) の詳細については、「識別子」を参照してくださ い。

システムテーブル rs\_lastcommitと rs\_threadsは、RSSD や ERSSD ではなく、各ユー ザデータベースで作成、保存されますが、この 2 つのテーブルについても、この 章で説明します。

## **rs\_articles**

この Replication Server で認識されているアーティクルについての情報を格納しま す。

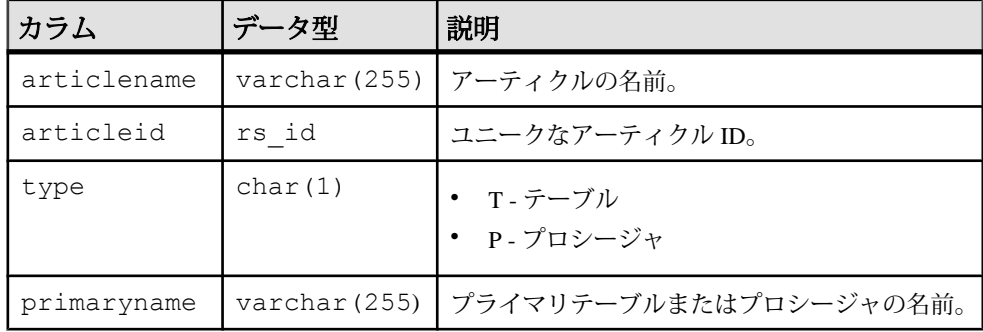

SAP Replication Server システムテーブル

| カラム          | データ型         | 説明                                                   |
|--------------|--------------|------------------------------------------------------|
| primaryowner | varchar (30) | プライマリテーブルの所有者名。                                      |
| objid        | rs id        | 対応する複写定義の ID。                                        |
| pubid        | rs_id        | このアーティクルが属するパブリケーションの<br>ID <sub>o</sub>             |
| requestdate  | datetime     | アーティクルがパブリケーションに追加された<br>日時。                         |
| minvers      | int          | このアーティクルをサポートするのに必要な<br>Replication Server の最小バージョン。 |

# インデックス

- articlename、pubid にユニーククラスタードインデックス
- articleid にユニークインデックス
- objid にインデックス

## **rs\_asyncfuncs**

Replication Server の複写定義に対するユーザ定義関数についての情報を格納しま す。同じ情報が rs\_objfunctions にも格納されます。

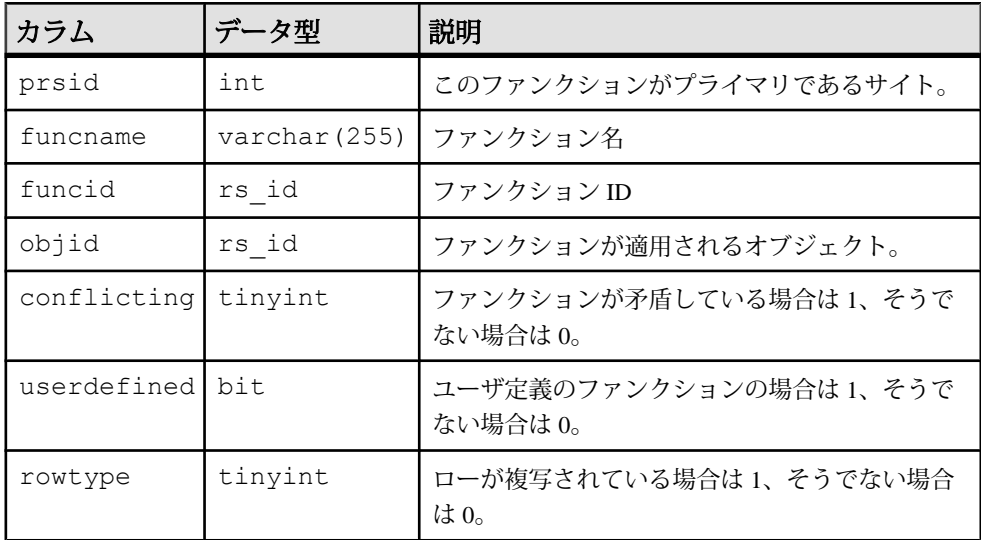

## インデックス

- funcname にクラスタードインデックス
- objid、funcname にユニークインデックス
- funcid にユニークインデックス

## **rs\_autopartpath**

ReplicationServer がステーブルメッセージキュー用に使用する自動でサイズ変更可 能なパーティションについての情報を格納します。

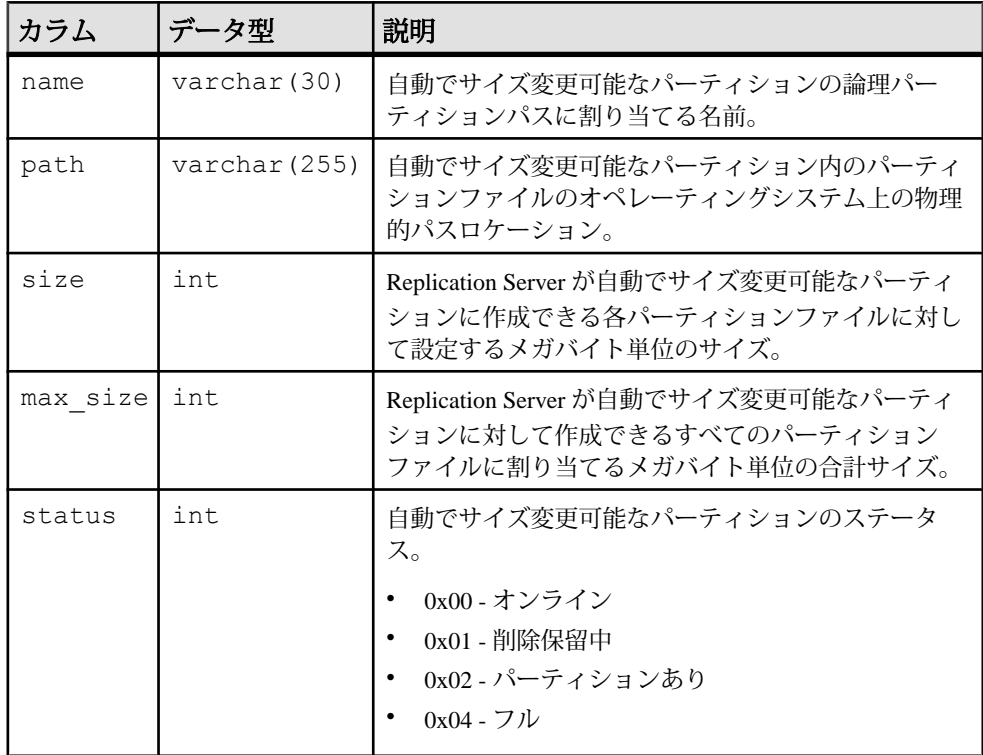

# インデックス

- name に、ユニーククラスタードインデックス
- path にユニークインデックス

## **rs\_classes**

ファンクション文字列クラス名とエラークラス名を格納します。

| カラム            | データ型         | 説明                                                                                                    |
|----------------|--------------|----------------------------------------------------------------------------------------------------|
| classname      | varchar (30) | クラス名。                                                                                                    |
| classid        | rs id        | このクラスの ID。                                                                                                   |
| classtype      | char(1)      | 値は次のいずれかになる。<br>R Replication Server エラークラス<br>F- ファンクション文字列クラス<br>E-データサーバのエラークラス<br>D - データ型クラス            |
| prsid          | int.         | このクラスがプライマリであるサイトの ID。                                                                                       |
| parent classid | rs id        | これが派生クラスである場合、親クラスの ID。<br>これが基本クラスである場合、0(デフォルト)。                                                           |
| attributes     | int.         | 0x01 - デフォルトクラス。<br>rs_default_function_class $\&$ rs_db2_function_class<br>の場合、デフォルトは 1。その他の場合、デ<br>フォルトは0。 |

## インデックス

- classname、classtype にユニーククラスタードインデックス
- classid にユニークインデックス

# **rs\_clsfunctions**

クラス全体の関数についての情報を格納します。

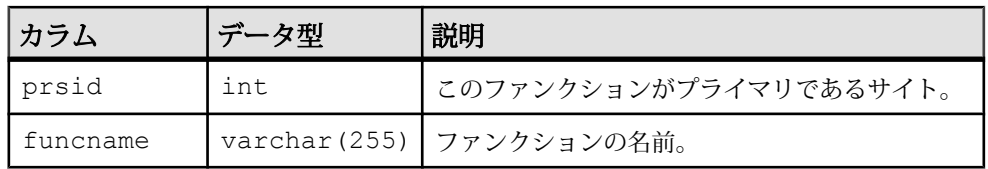

SAP Replication Server システムテーブル

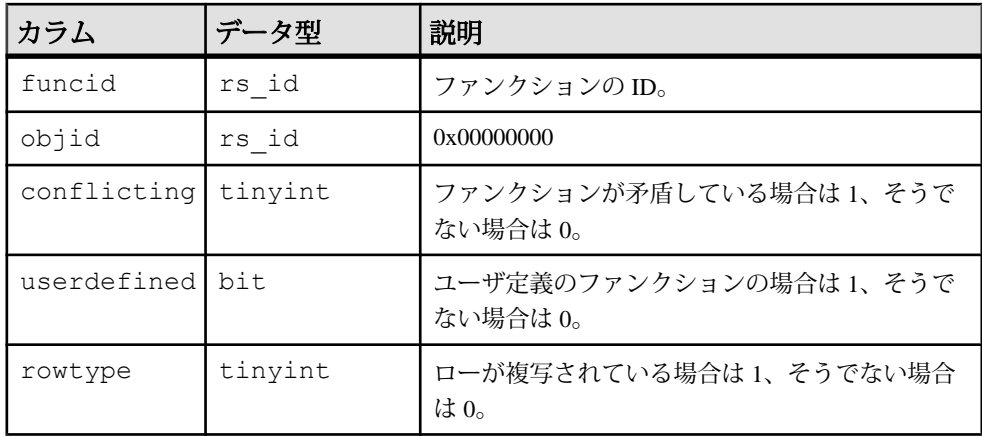

## インデックス

- funcname にユニークインデックス
- funcid にユニークインデックス

## **rs\_columns**

複写定義のカラムに関する情報を格納します。

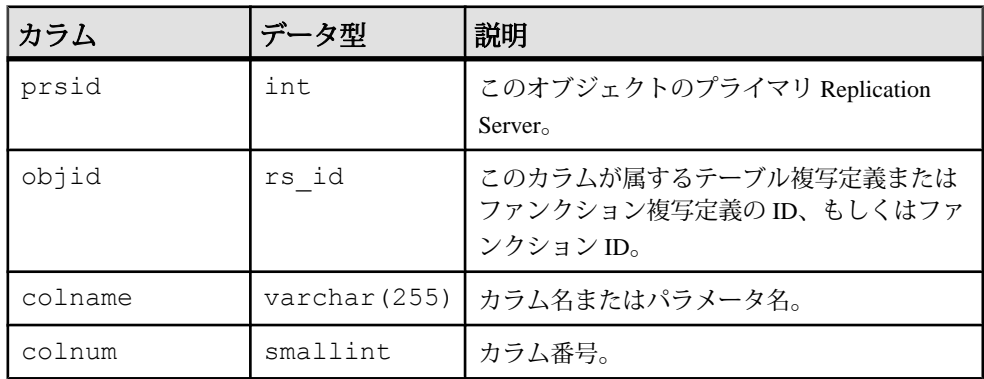

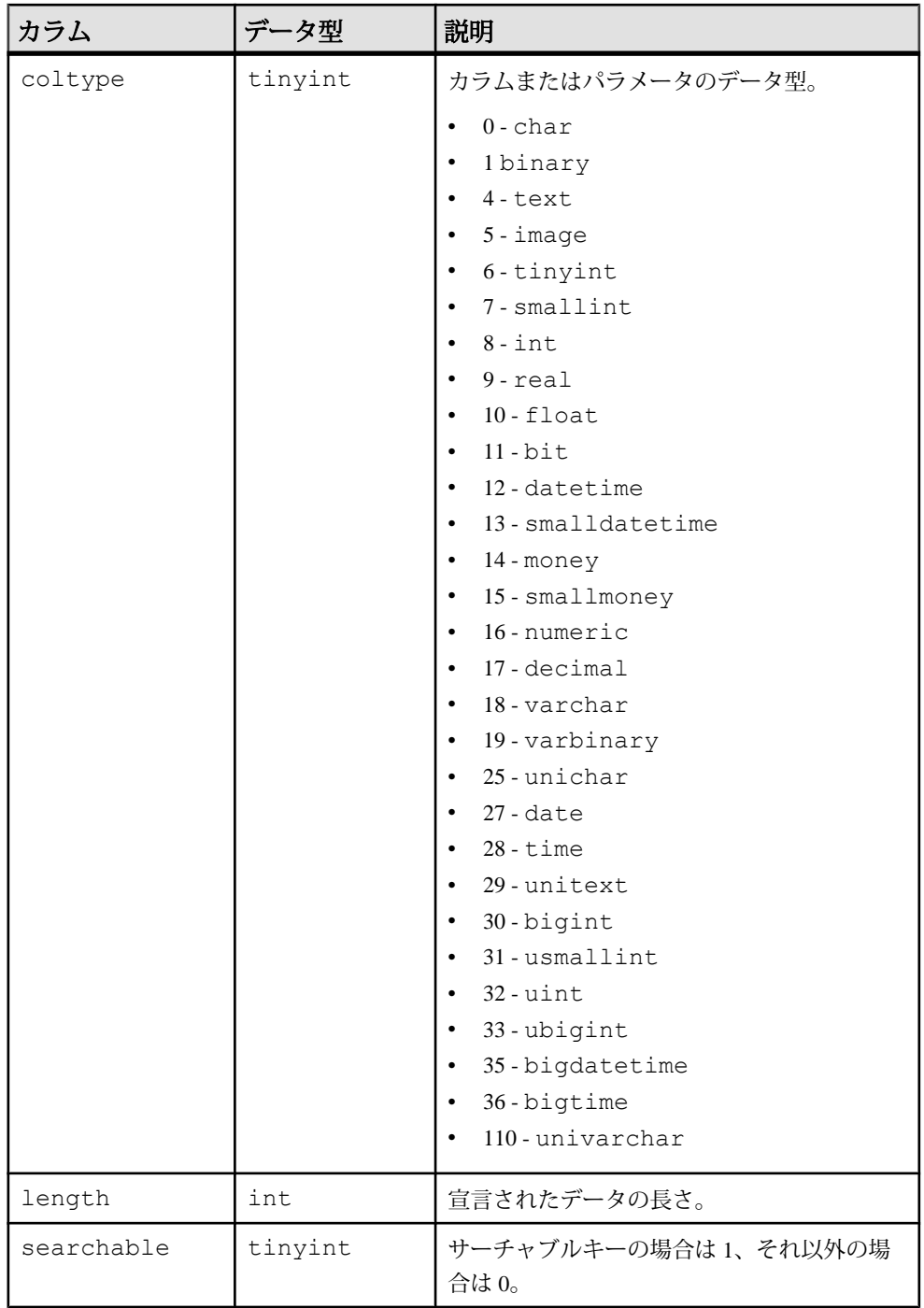

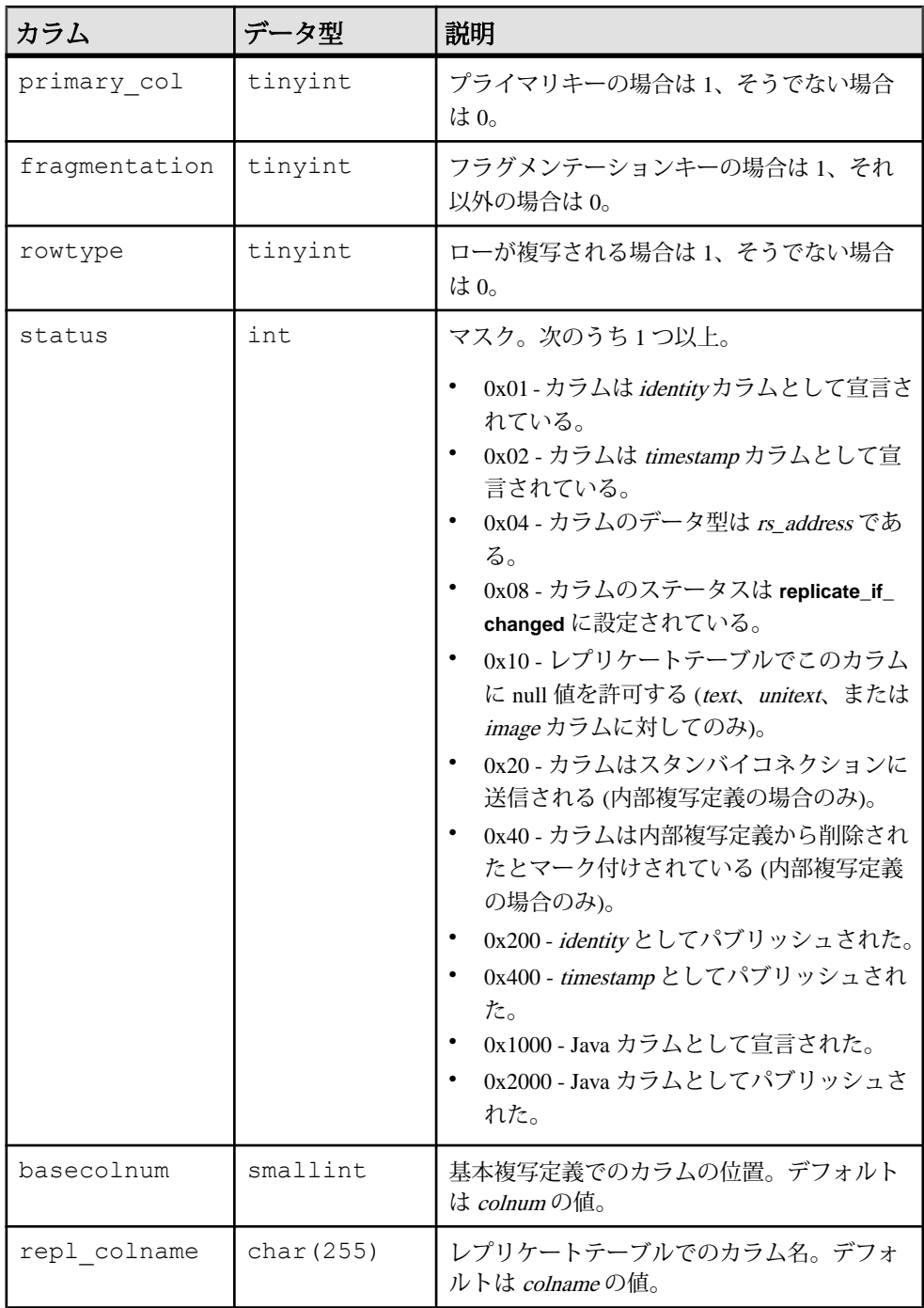

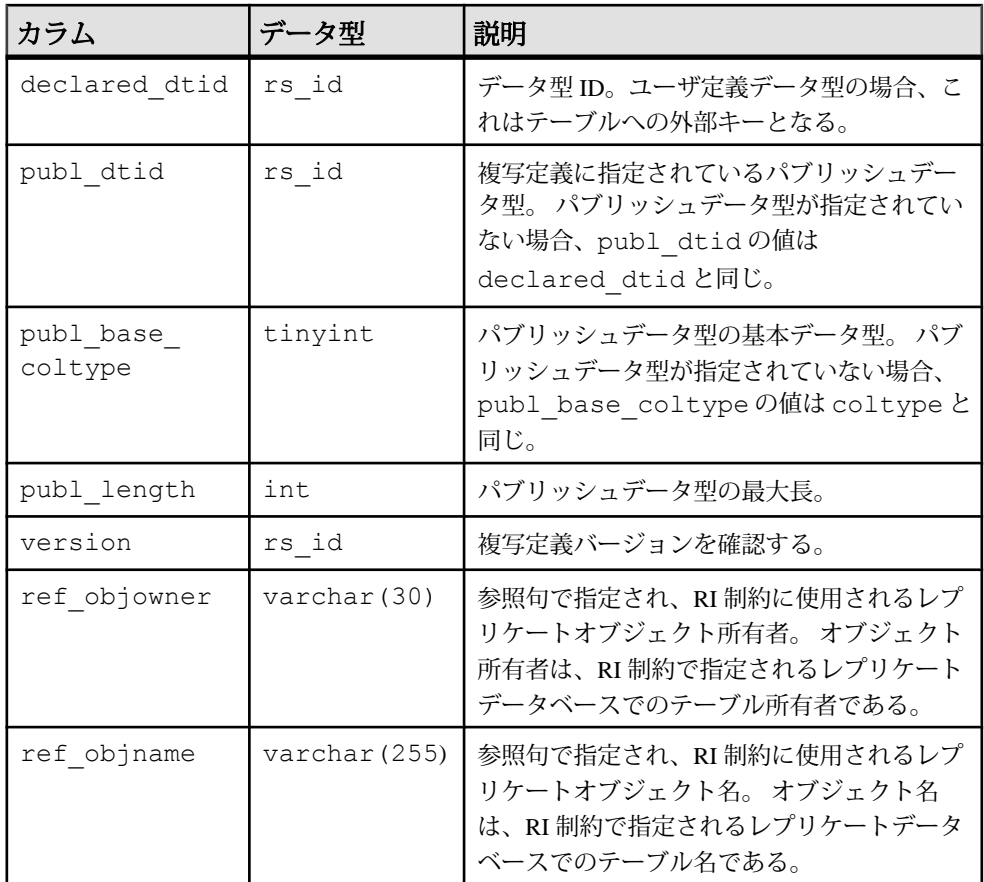

# インデックス

- version、colname にユニーククラスタードインデックス
- objid、basecolnum にユニークインデックス
- objid、colname にユニークインデックス
- objid、colnum にユニークインデックス
- version、colnum にユニークインデックス

# **rs\_config**

**configure replication server** コマンドを使用して変更できる、一連の設定パラメータ のデフォルト値を格納します。特定のターゲット向けの一部のパラメータは、 **alter connection**、**alter logical connection**、または **alter route** コマンドを使用して設 定することもできます。
rs\_config テーブルの設定パラメータの詳細については、『ReplicationServer 管理ガ イド 第1巻』を参照してください。

| カラム        | データ型          | 説明                                                          |
|------------|---------------|-------------------------------------------------------------|
| optionname | varchar (30)  | パラメータの名前(memory_max、cm_max_connec-<br>tions など)             |
|            |               | パラメータの一覧とその内容を表示するには、<br>rs_configテーブルに対して select * 文を実行する。 |
| objid      | rs id         | このオプションが参照するオブジェクトの ID。0の<br>場合はシステム全体に適用される。               |
| charvalue  | varchar (255) | パラメータの文字値。                                                  |
| status     | tinvint       | このカラムは使用されていない。                                             |
| comments   | varchar (255) | パラメータについての説明。                                               |

optionname、objid にユニーククラスタードインデックス

# **rs\_databases**

Replication Server サイトで認識されているデータベースの名前を格納します。

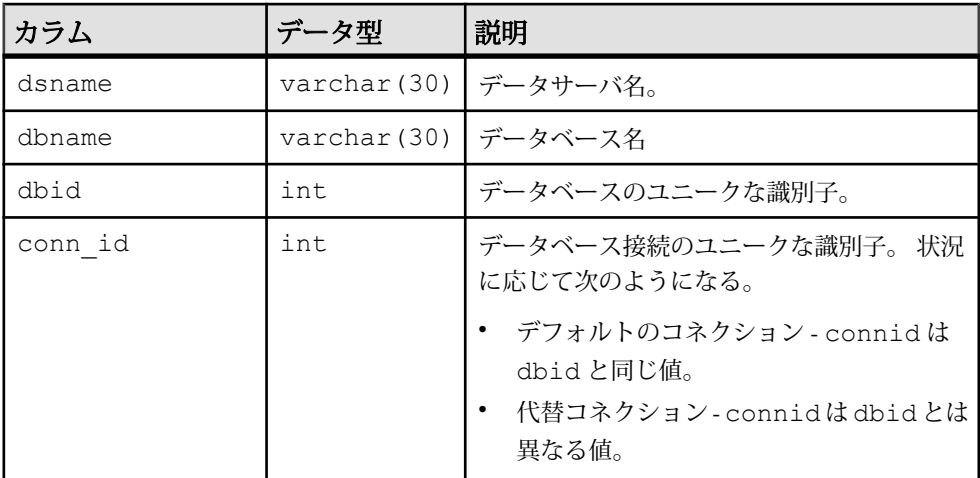

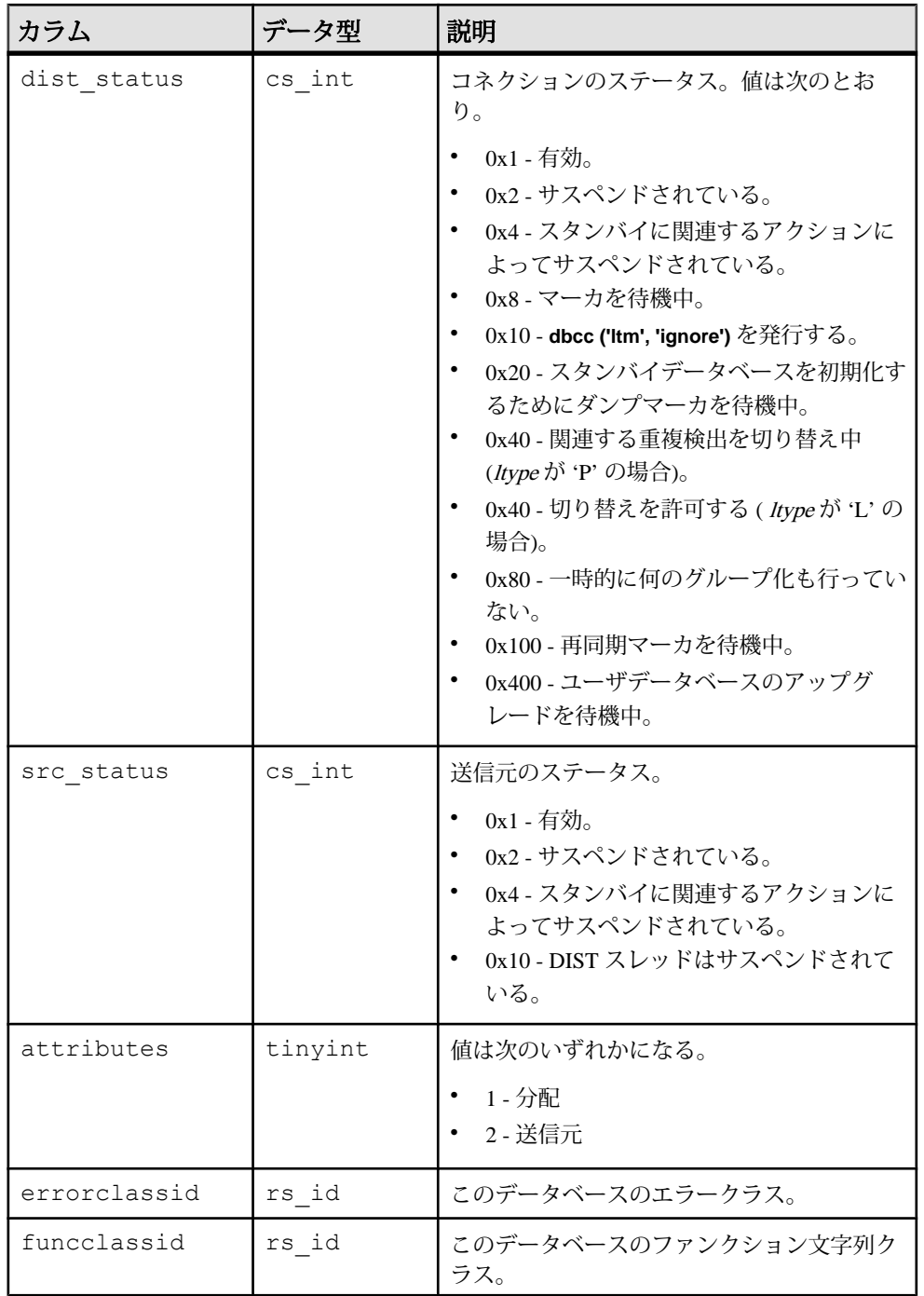

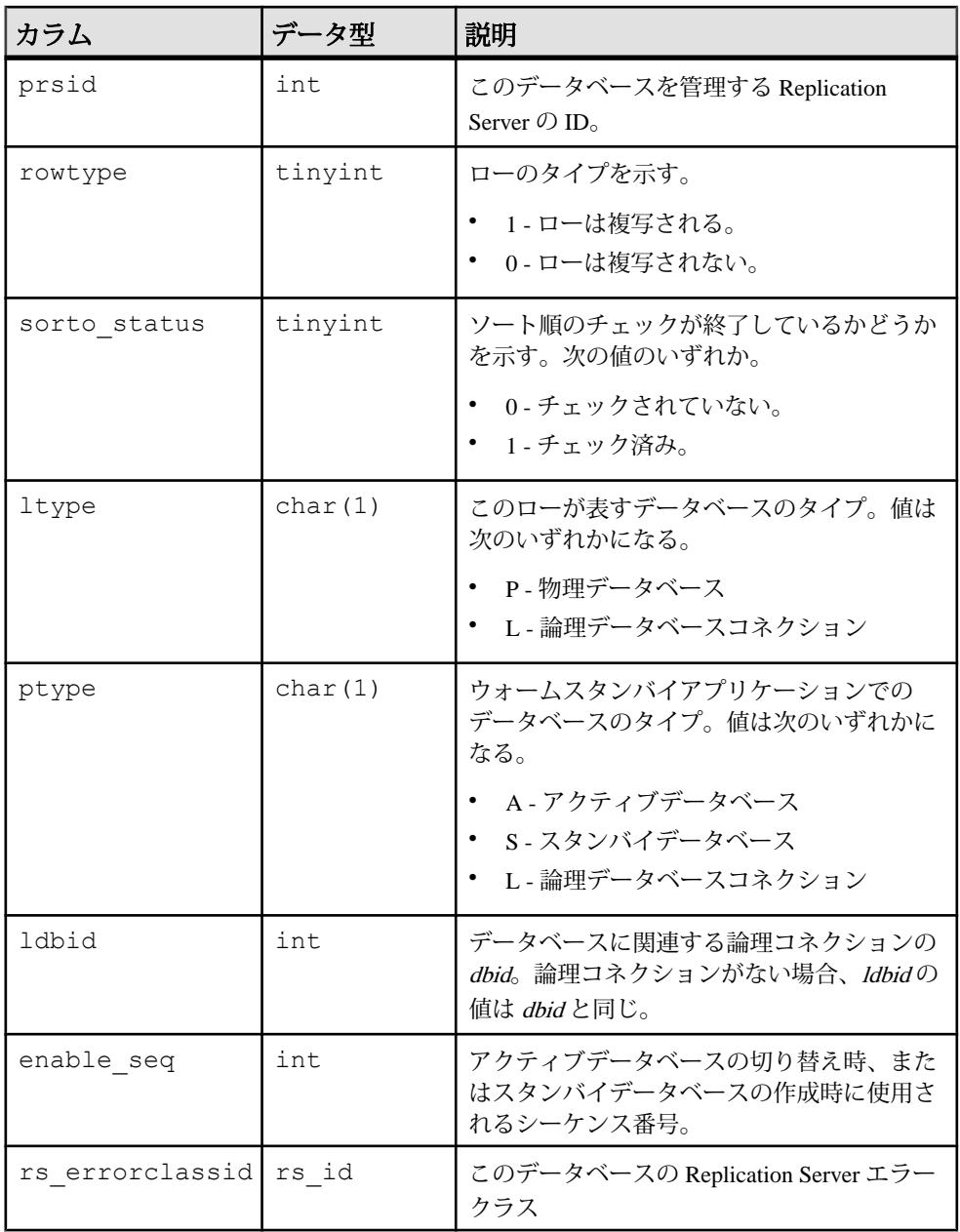

- dsname、dbname、ltype にユニーククラスタードインデックス
- ptype、ldbid にユニークインデックス

SAP Replication Server システムテーブル

- dbid、ltype にユニークインデックス
- dsname、dbname、ptype にユニークインデックス

# **rs\_datatype**

複写定義内のすべてのユーザ定義データ型 (UDD) についての属性情報を格納しま す。

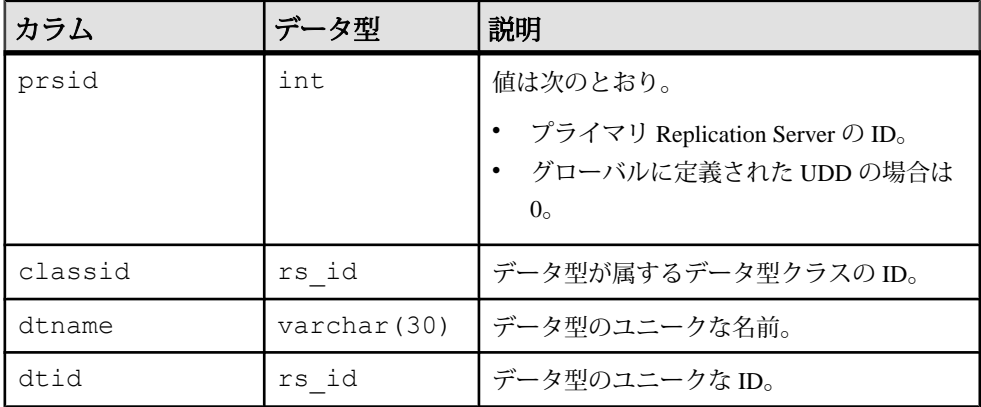

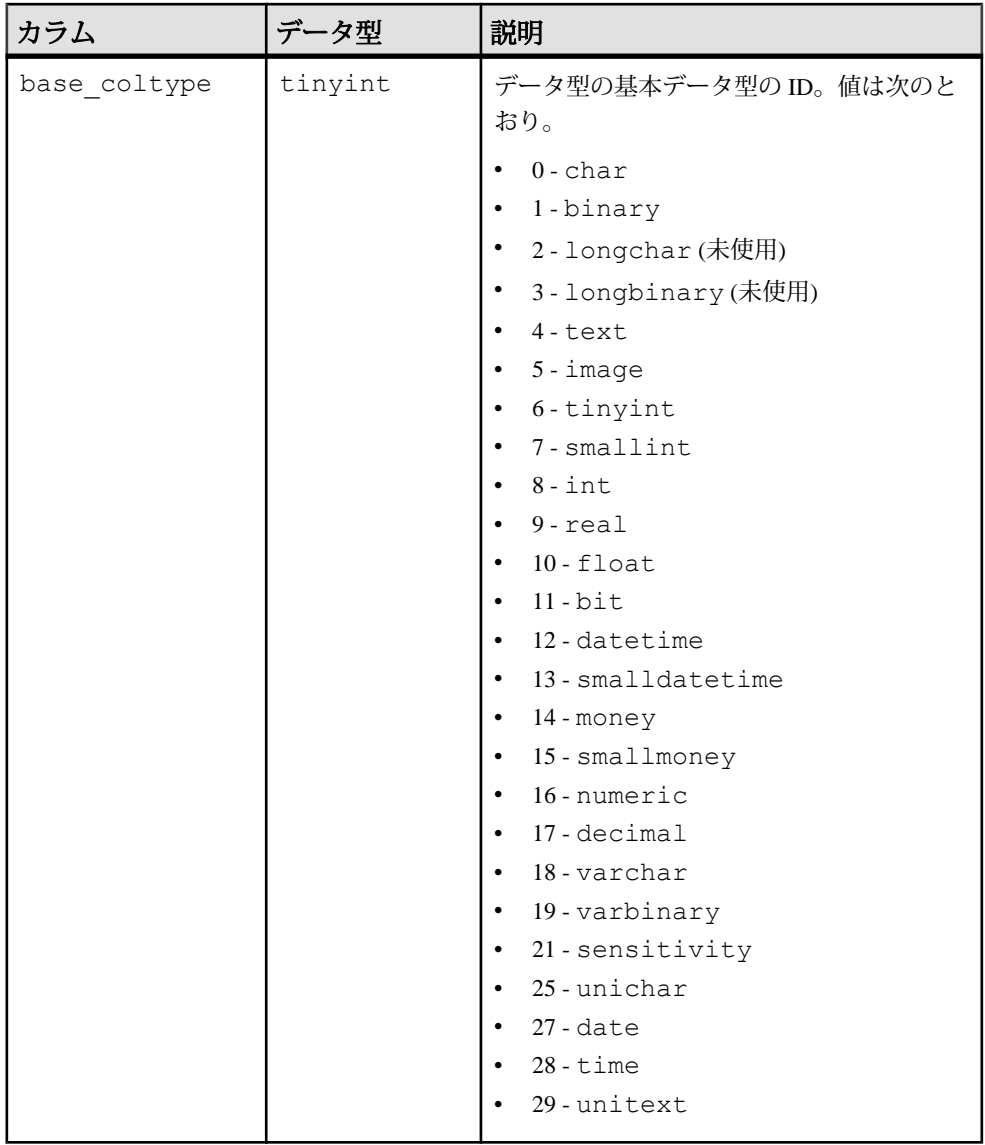

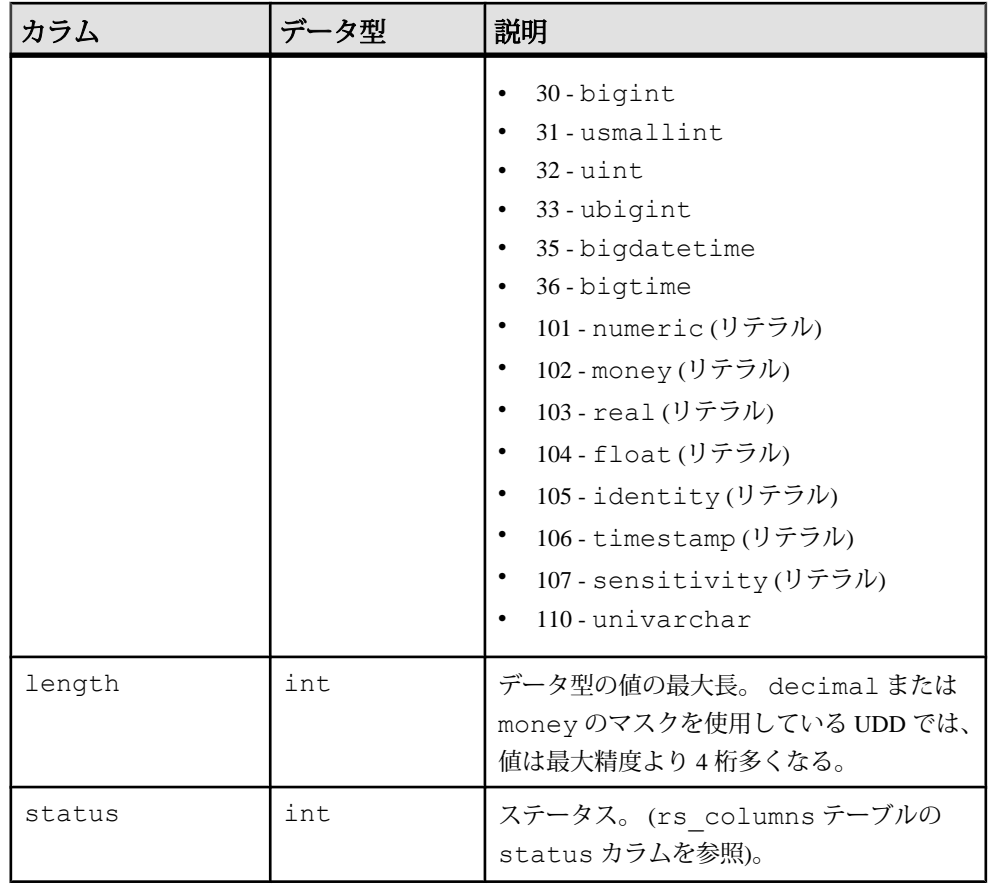

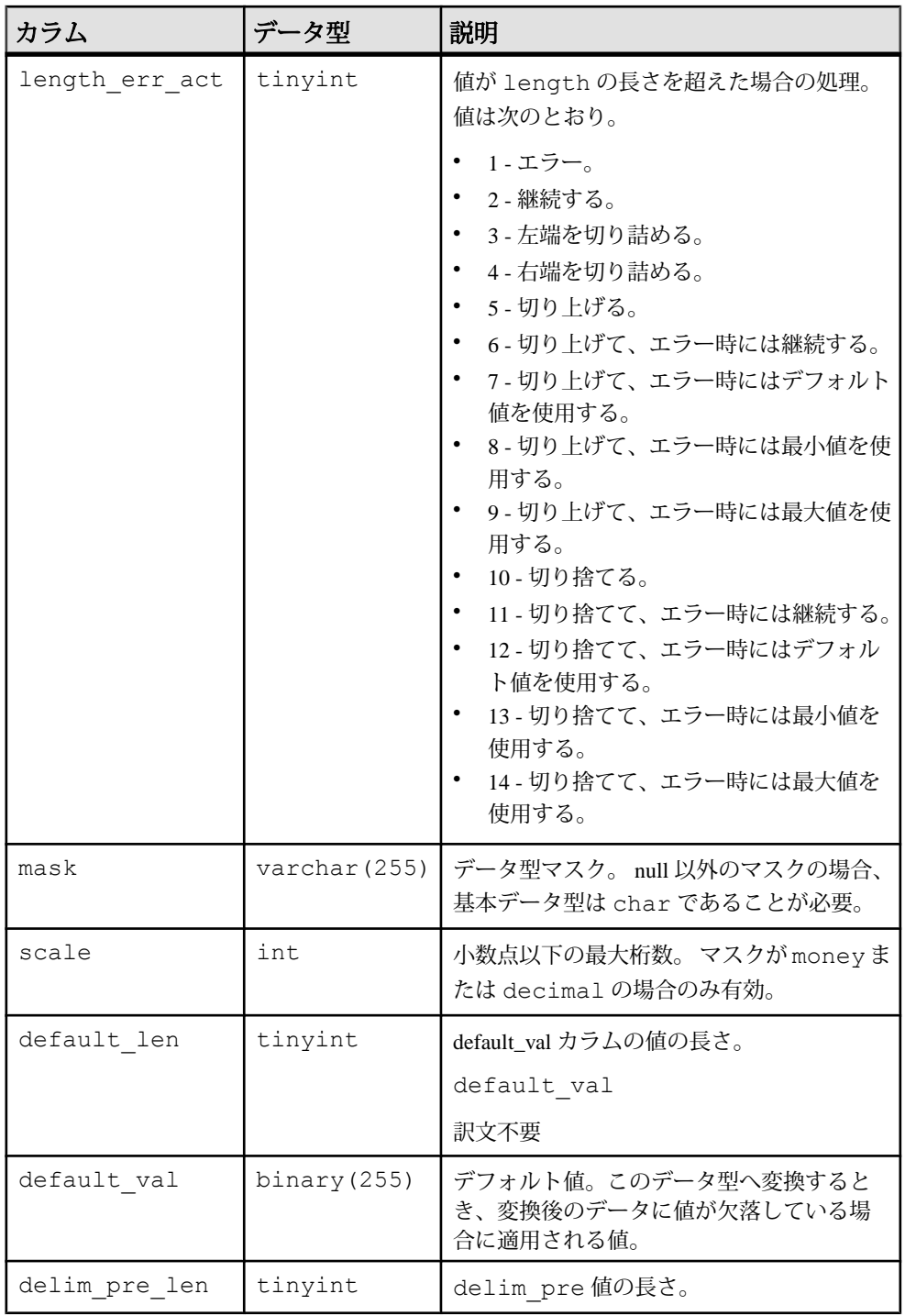

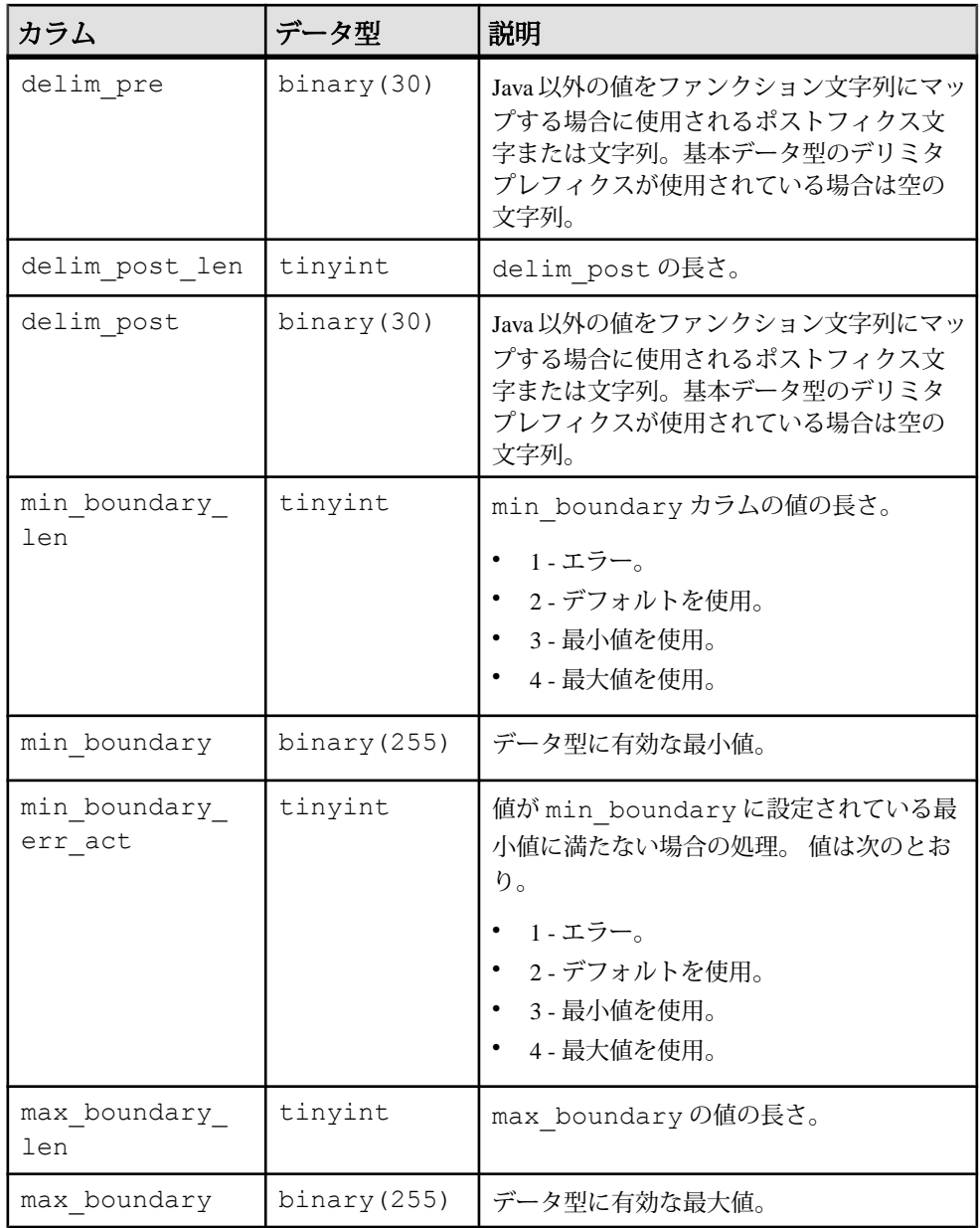

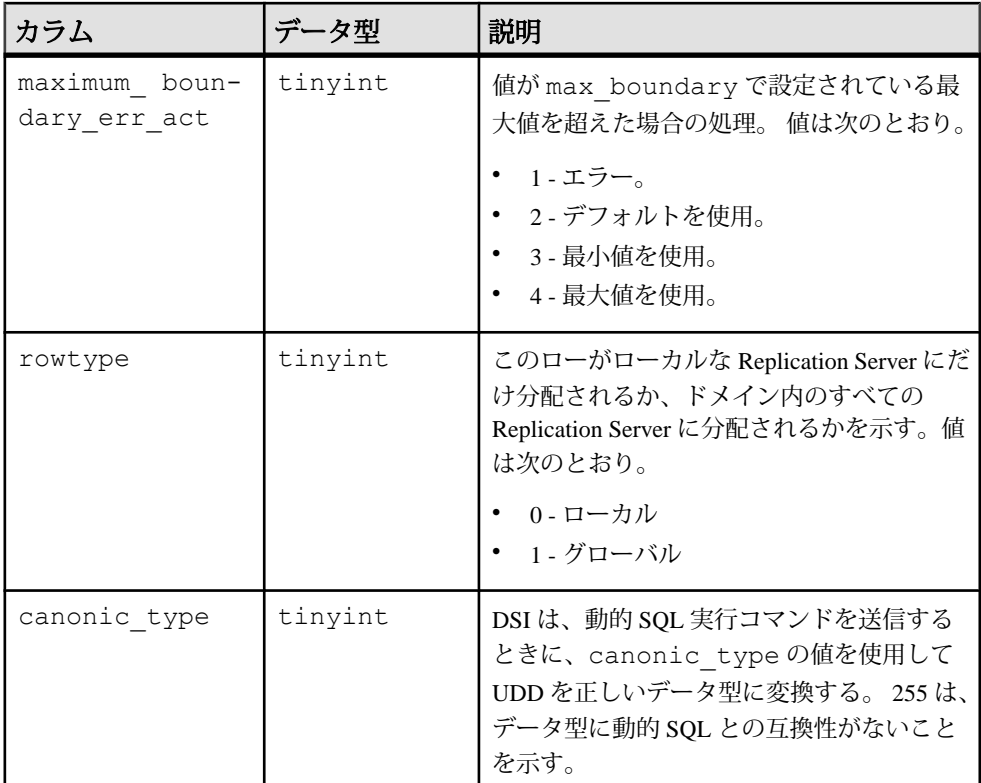

- dtid にユニークインデックス
- name にユニークインデックス
- classid にユニークでないインデックス
- prsid にユニークでないインデックス

### **rs\_dbreps**

名前セットを除き、データベース複写定義についてのすべての情報を格納します。 このテーブルは、バージョン 12.6 以降のすべてのサイトに複写されます。

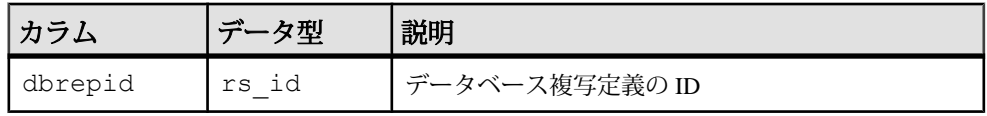

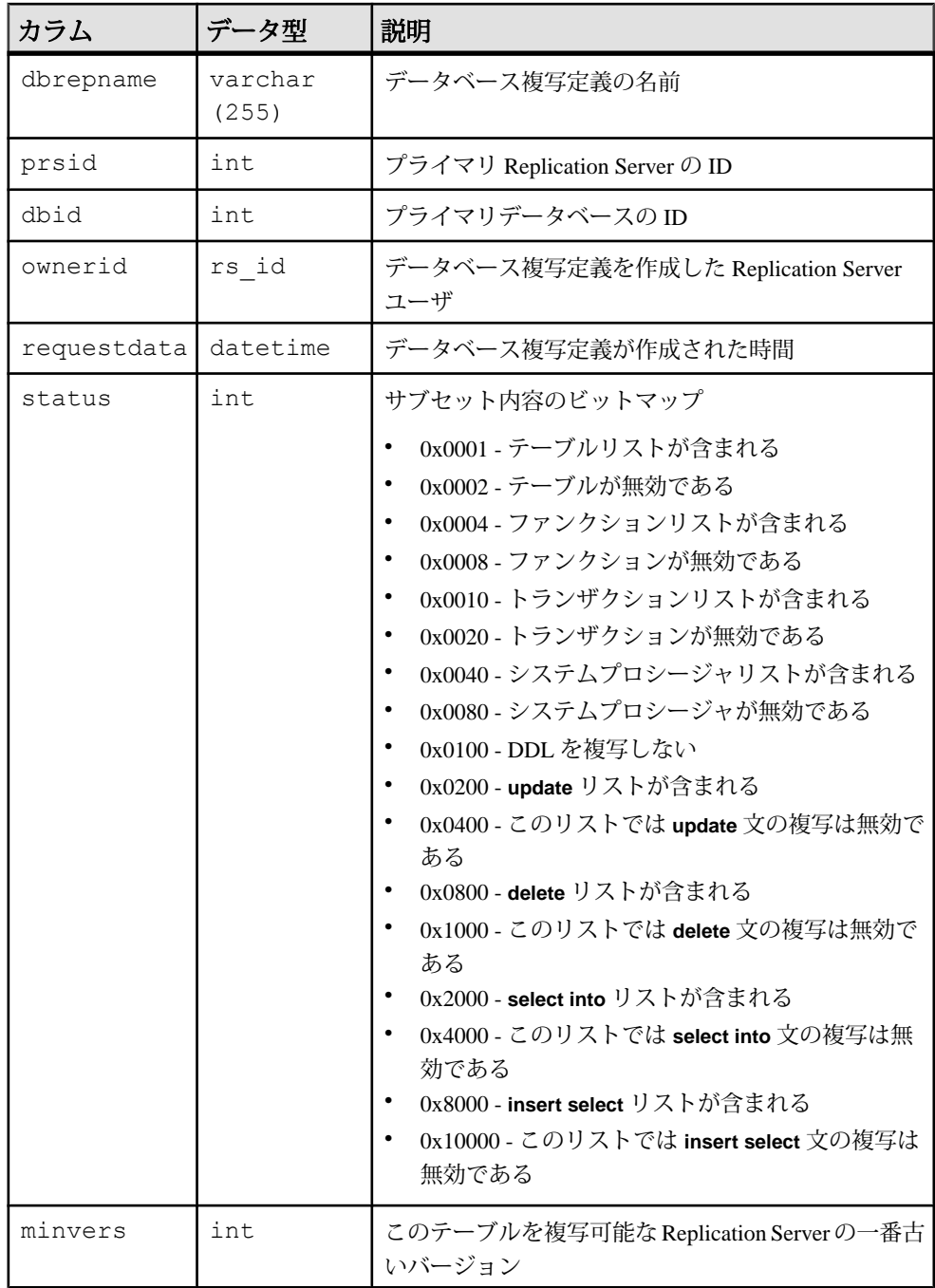

dbrepid、dbid、dbrepname にユニークインデックス

# **rs\_dbsubsets**

データベース複写定義の名前セットを格納する。このテーブルは、バージョン 12.6 以降のすべてのサイトに複写される。

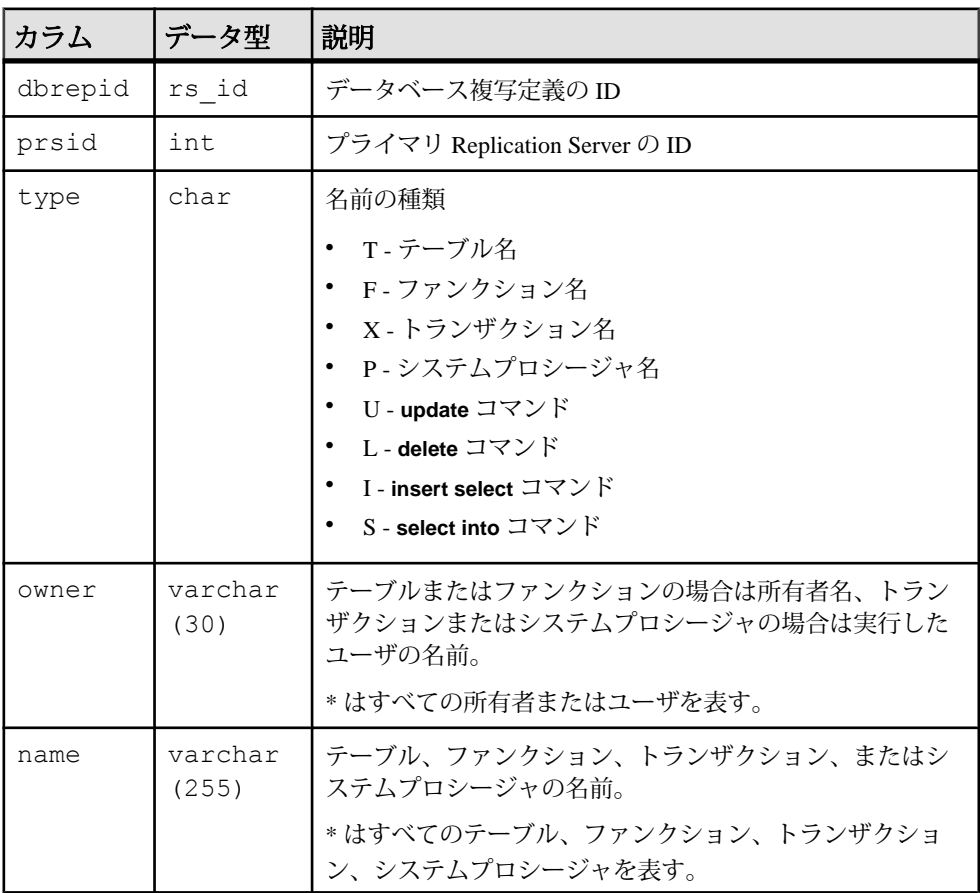

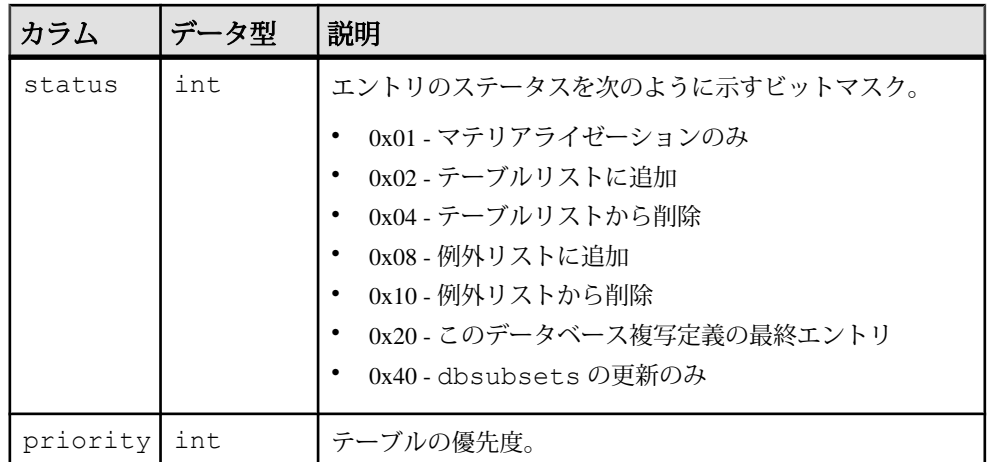

dbrepid、subtype、owner、name にユニーククラスタードインデックス

# **rs\_dbversion**

Replication Server システムデータベース (RSSD) のバージョンおよび Replication Server ユーザデータベースオブジェクトの最小互換性バージョンを格納します。

rs dbversion テーブルは RSSD ではなく、各ユーザデータベースに保存されま す。

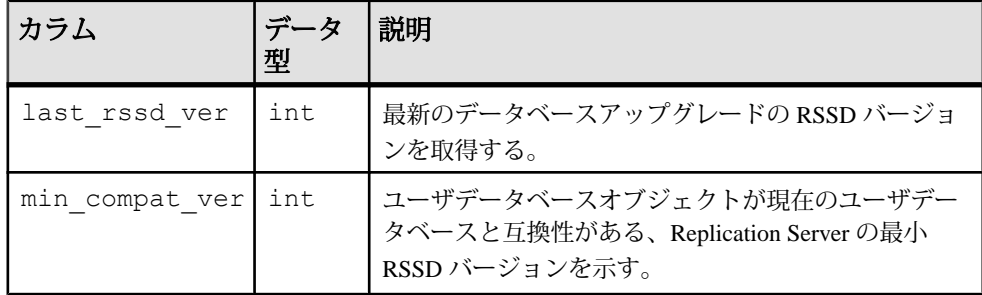

# **rs\_dependtbls**

データベース複写定義への追加または削除が保留中のテーブルを格納します。

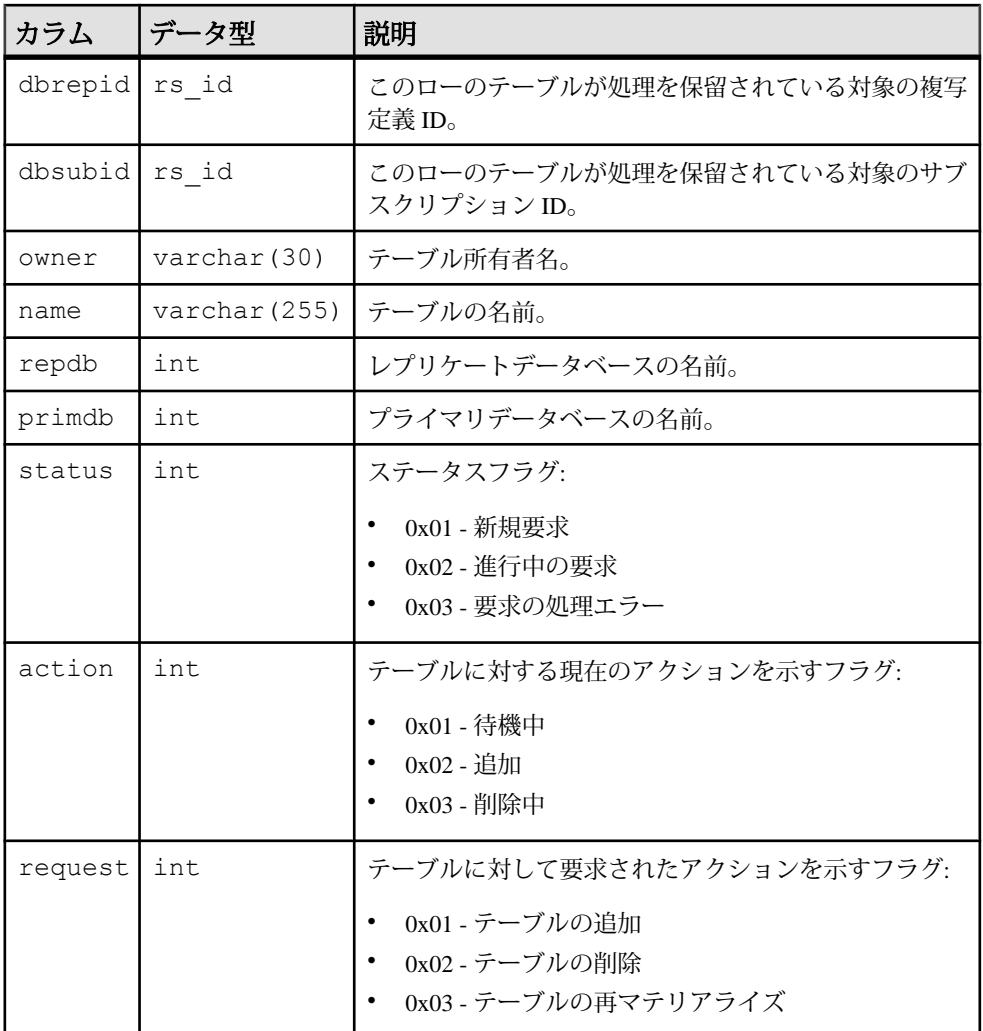

dbsubid、owner、name にユニーククラスタードインデックス

# **rs\_dictionary**

パスワードで許可されていない文字列の組み合わせを格納します。

管理者は独自のスクリプトを使用して、文字と数値の組み合わせを dictionary テー ブルに入力する必要があります。

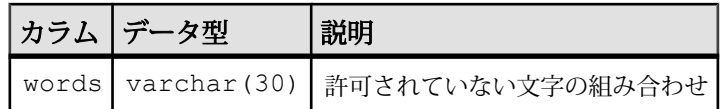

• words にユニーククラスタードインデックス

# **rs\_diskaffinity**

ディスクパーティションとデータベースコネクションまたはルートの関係につい ての情報を格納します。

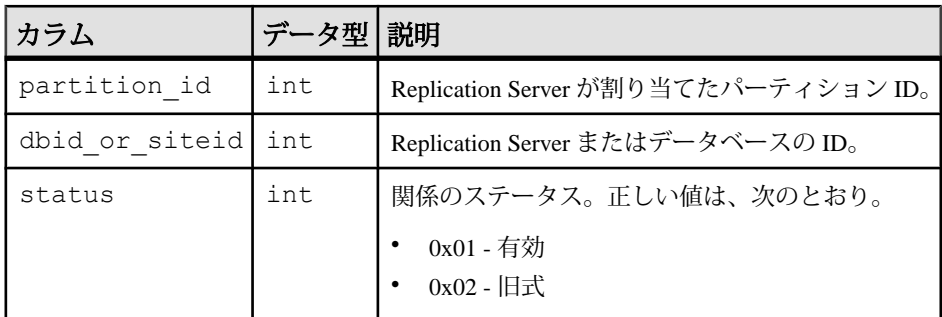

### インデックス

dbid or siteid にユニーククラスタードインデックス

# **rs\_diskpartitions**

Replication Server がステーブルメッセージキュー用に使用するディスクパーティ ションについての情報を格納します。

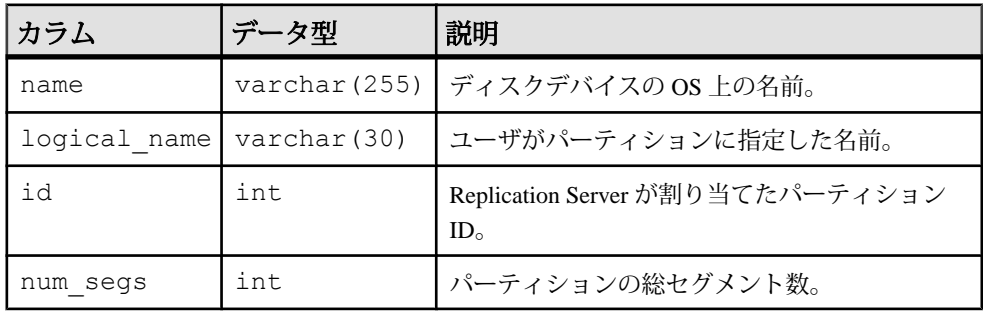

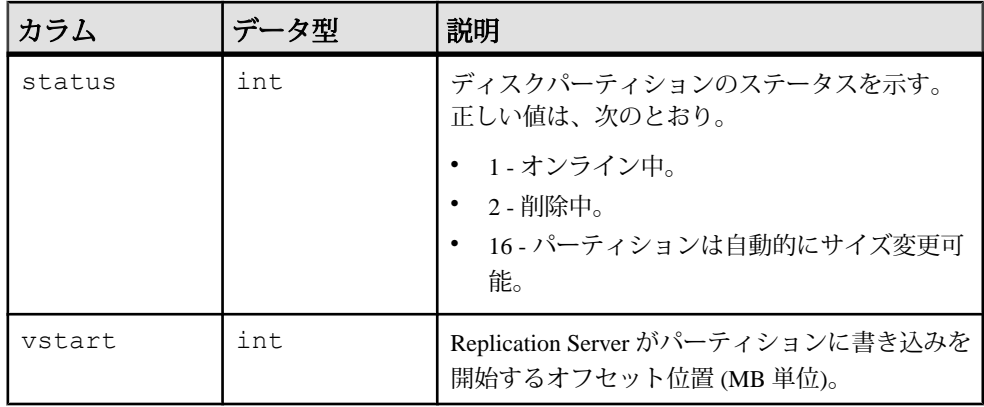

- logical name にユニーククラスタードインデックス
- name にユニークインデックス

# **rs\_encryptionkeys**

Replication Server を使用して暗号化キーを格納します。

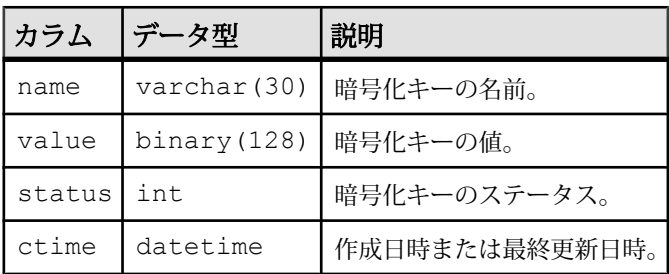

# インデックス

• name に、ユニーククラスタードインデックス

## **rs\_erroractions**

データサーバのエラー番号に対して、ReplicationServer によって行われるアクショ ンをマップします。

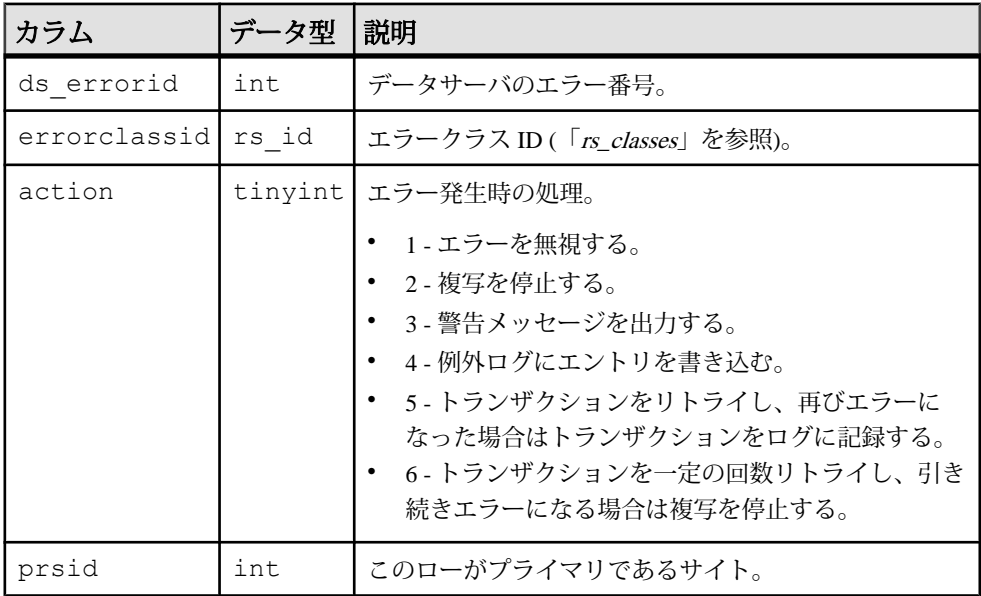

### インデックス

- ds errorid, errorclassid にユニークインデックス
- errorclassid にクラスタードインデックス

### **rs\_exceptscmd**

例外ログからトランザクションのテキストを検索するために使用する情報を格納 します。

テキストは rs\_systext システムテーブルに格納され、次の情報が含まれます。

- ソースコマンド Replication Serverが受信したユーザトランザクションのテキス ト。
- 出力コマンド-ReplicationServerがファンクション文字列をもとにデータベース に対して生成したトランザクションのテキスト。出力コマンドは、言語コマン ドまたは RPC のいずれかになります。

rs\_exceptscmd には、ソースコマンドまたは出力コマンドごとに 1 つのローが割り 当てられます。

| カラム              | データ型    | 説明                                                         |
|------------------|---------|------------------------------------------------------------|
| sys trans id     | rs id   | このトランザクションにシステムが割り当てたト<br>ランザクション ID                       |
| src cmd line     | int     | ログに記録されたトランザクション内での、ソー<br>スコマンドの行番号                        |
| output cmd index | int     | ログに記録されたトランザクション内での、出力<br>コマンドの行番号                         |
| cmd type         | char(1) | コマンドのタイプ。<br>• s-ソースコマンド<br>・ L-言語出力コマンド<br>・ R-RPC 出力コマンド |
| cmd id           | rs id   | rs_systextへのインデックス                                         |

cmd id にユニークインデックス

### **rs\_exceptshdr**

失敗したトランザクション情報を格納します。 トランザクションのソースコマン ドと出力コマンドは、システムテーブルの rs\_exceptscmd と rs\_systext に格 納されます。 rs\_exceptscmd と rs\_exceptshdr では、トランザクションに対 するローはすべて sys\_trans\_id カラムで識別されます。

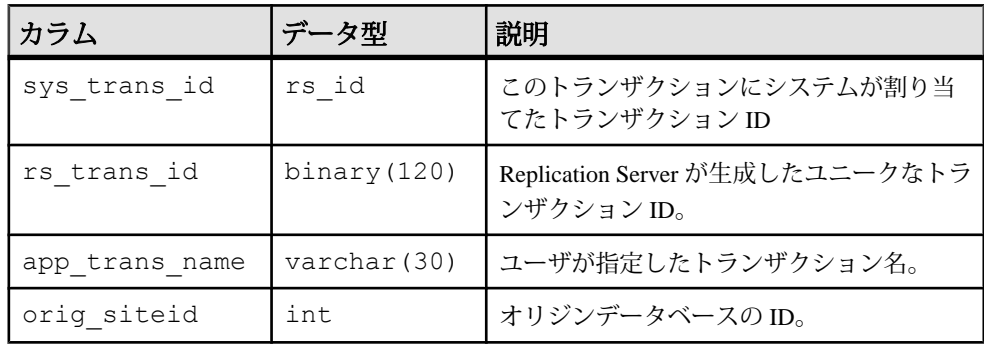

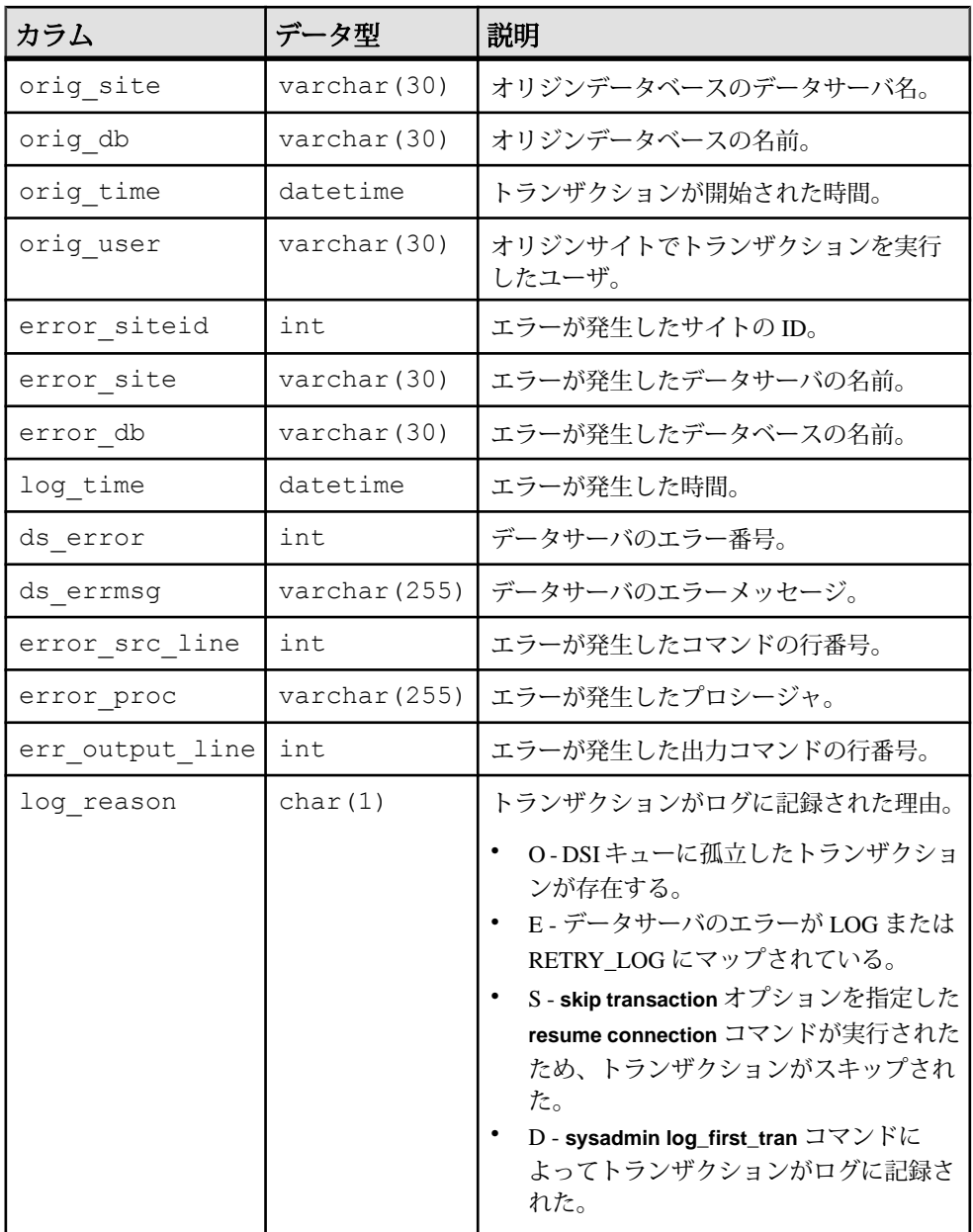

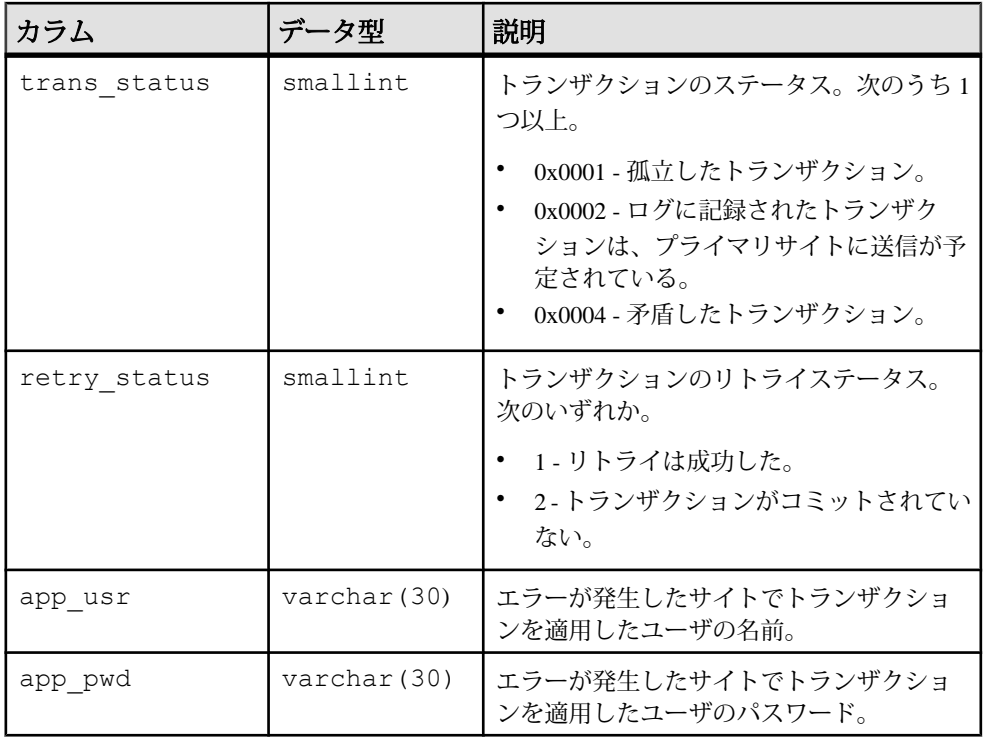

sys trans idにユニークインデックス

# **rs\_exceptslast**

オリジン ID、セカンダリキュー ID、例外ログに書き込まれた最後のログトランザ クションに関する情報が格納されます。

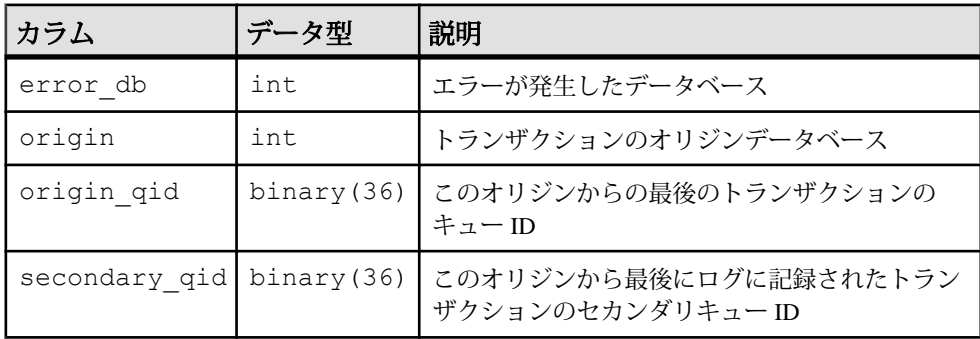

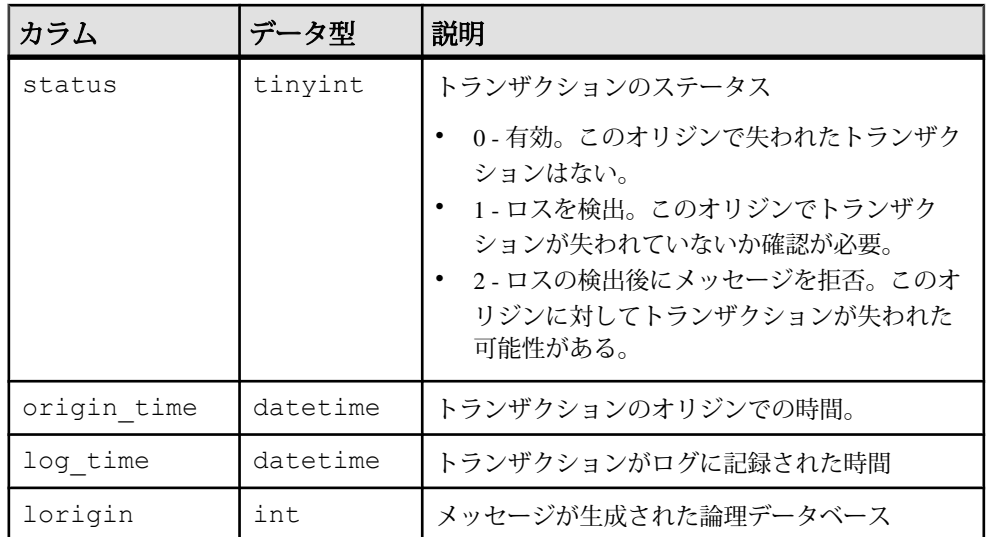

- error db、origin にユニークインデックス
- error db、origin、status にユニークインデックス

# **rs\_funcstrings**

それぞれのファンクションに関連するファンクション文字列を格納します。

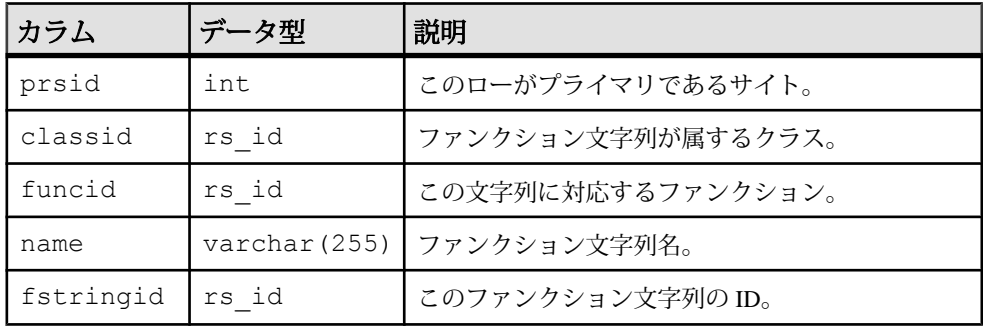

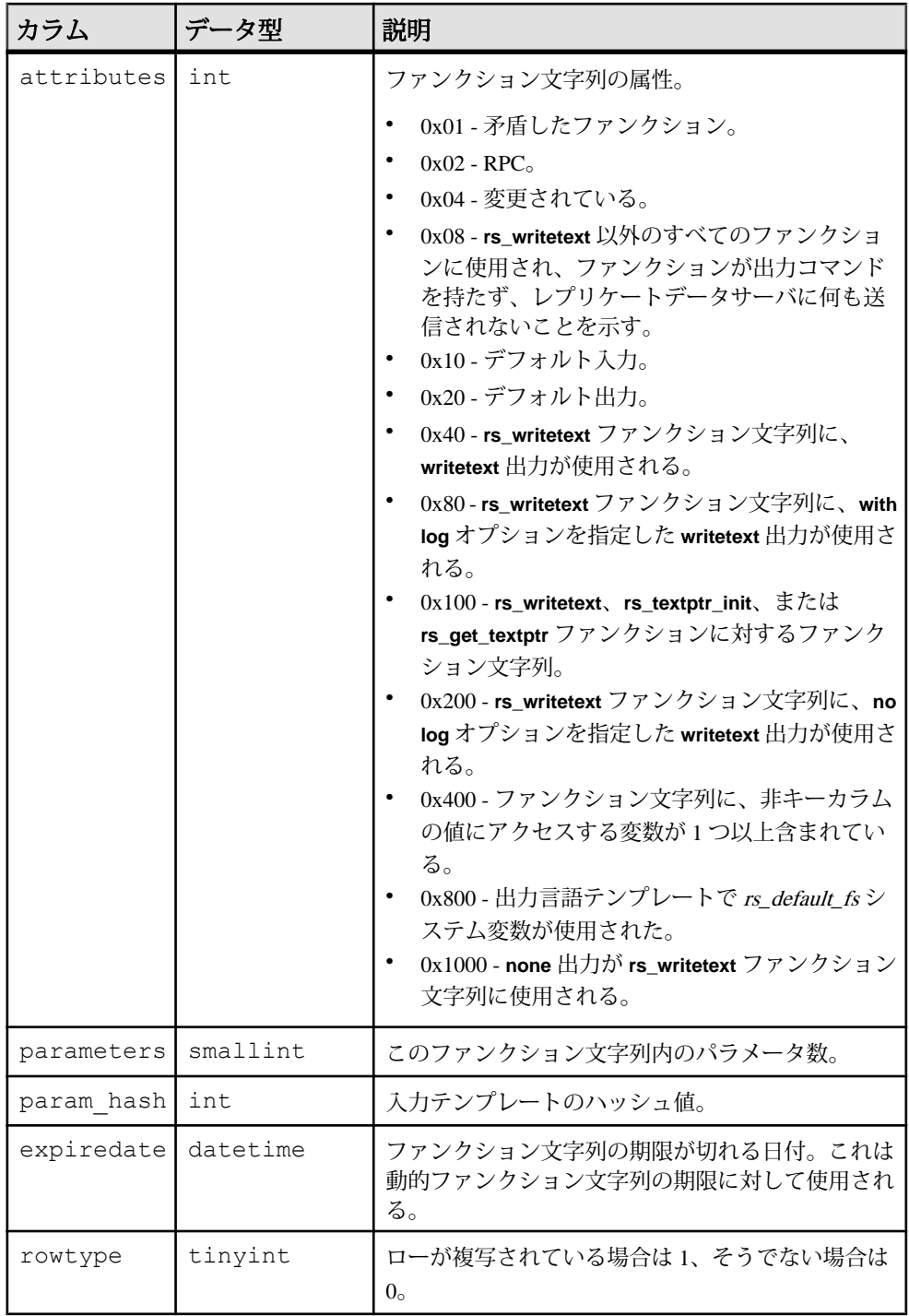

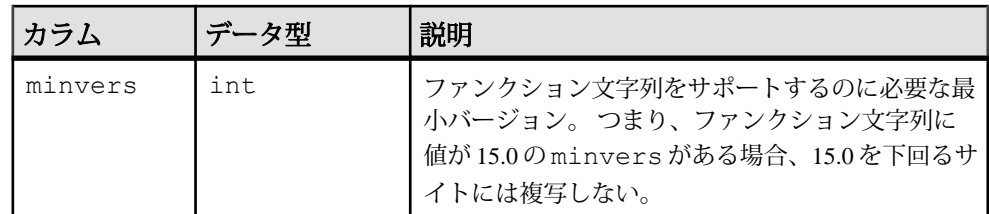

- classid、funcid、name にユニーククラスタードインデックス
- fstringid にユニークインデックス
- funcid にユニークでないインデックス

# **rs\_functions**

Replication Server ファンクションに関する情報を格納します。

rs functions は、Replication Server 15.7 より前のバージョンのシステムテーブ ルです。バージョン 15.7 以降では、rs\_functions は rs\_clsfunctions およ び rs\_objfunctions システムテーブルの union のビューです。

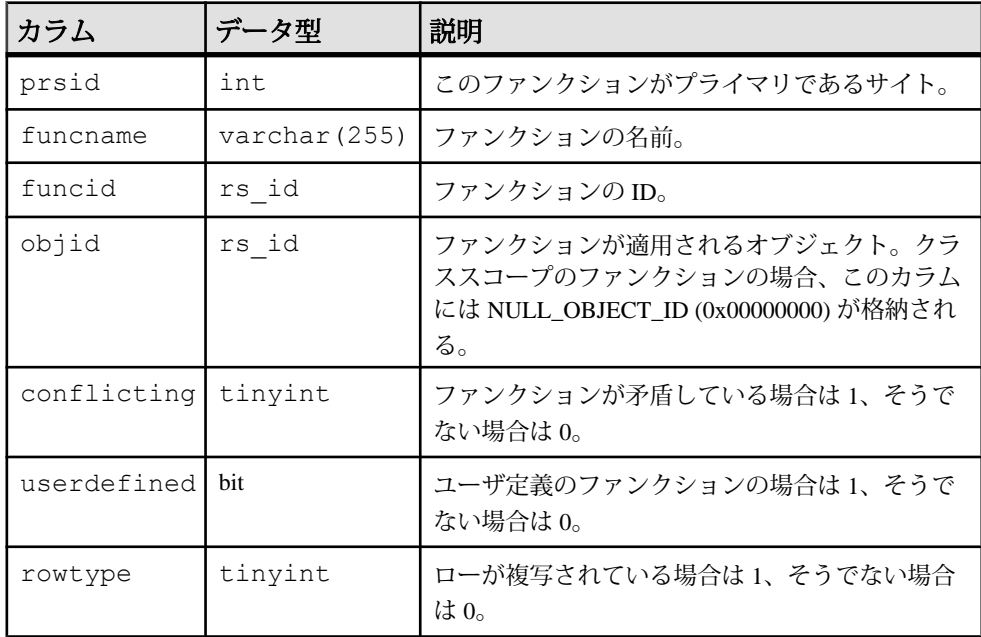

主意: インデックスは、rs\_functions が 15.7 より前のバージョンの Replication Server のテーブルである場合にのみ存在します。

- objid にクラスタードインデックス
- objid、funcname にユニークインデックス
- funcid にユニークインデックス

### **rs\_idnames**

ID サーバで認識されている Replication Server とデータベースの名前を格納します。 rs\_idnames テーブルは、ID サーバサイトだけに関連のあるテーブルです。

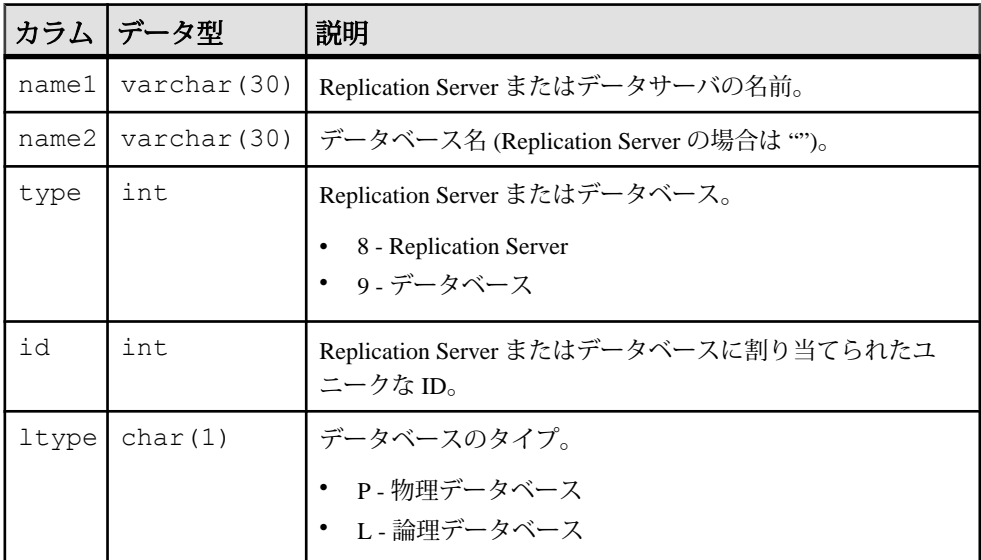

### インデックス

name1、name2、ltype にユニーククラスタードインデックス

# **rs\_ids**

### さまざまなタイプのオブジェクトに対して使われている最新の ID を格納します。

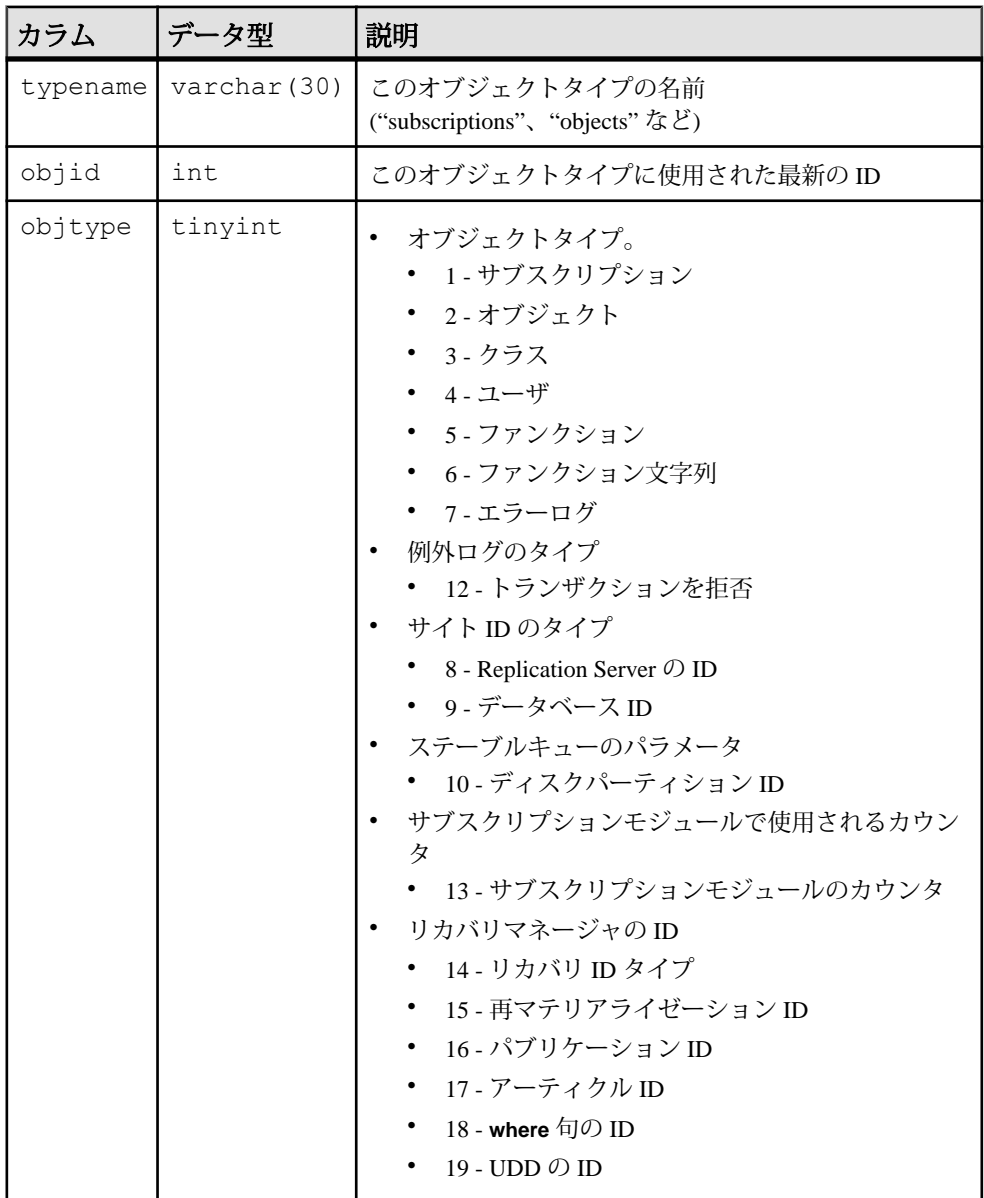

objtype にユニーククラスタードインデックス

### **rs\_lastcommit**

Replication Server は、rs\_lastcommit テーブルの情報を使用して各データの送信 元でコミットされた最新のトランザクションを検索します。

rs\_lastcommit テーブルは RSSD ではなく、各ユーザデータベースに保存され ます。

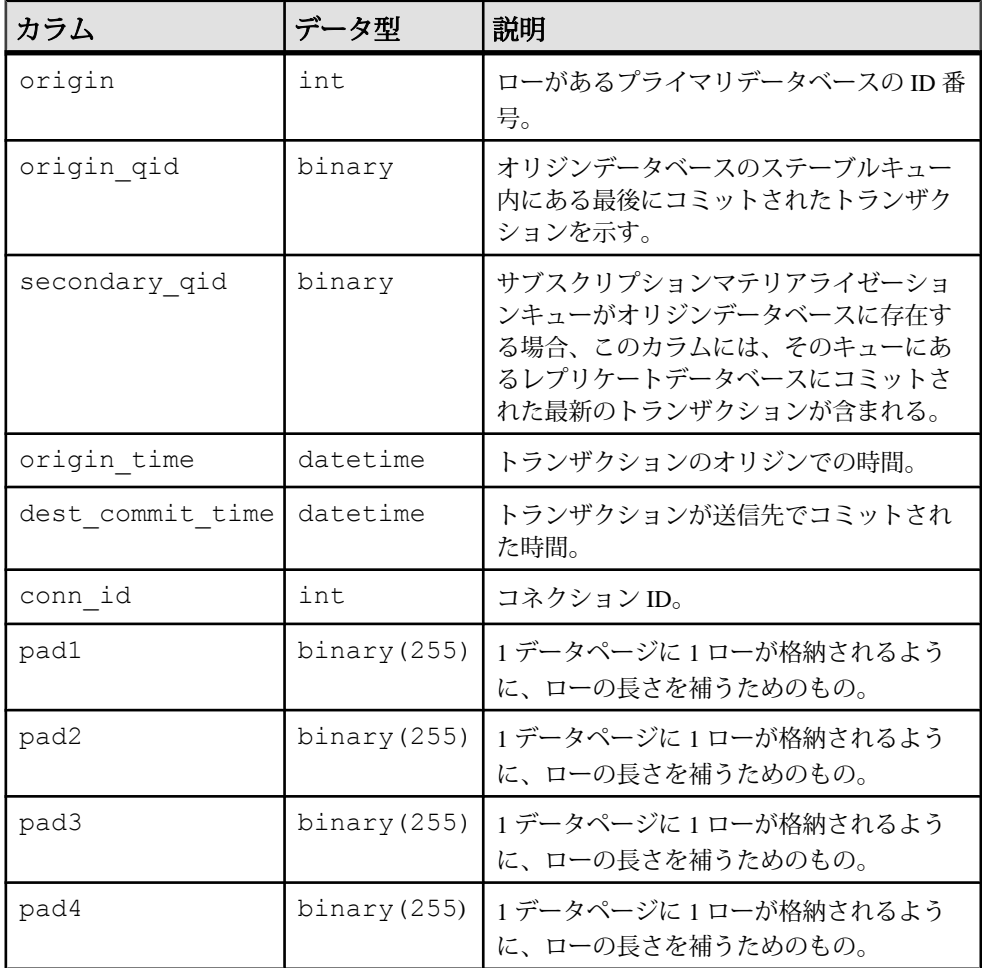

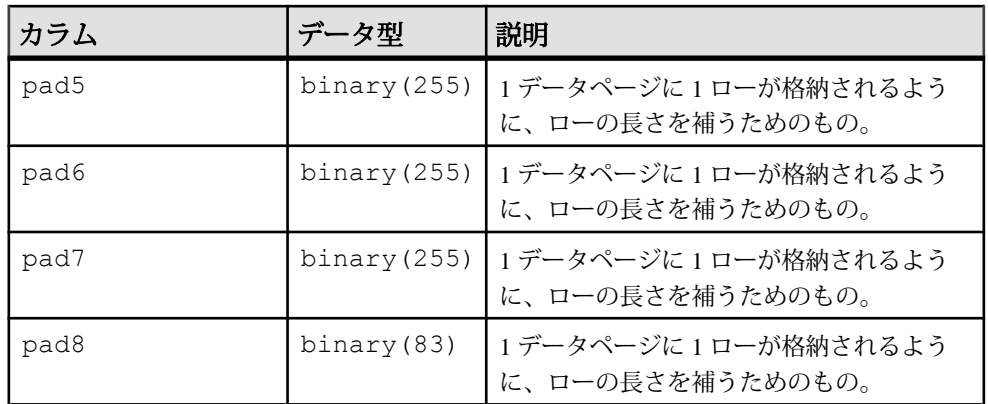

origin、conn\_id にユニーククラスタードインデックス

# **rs\_locater**

ステーブルキューで送信側から受信した最新のロケータフィールドを格納します。

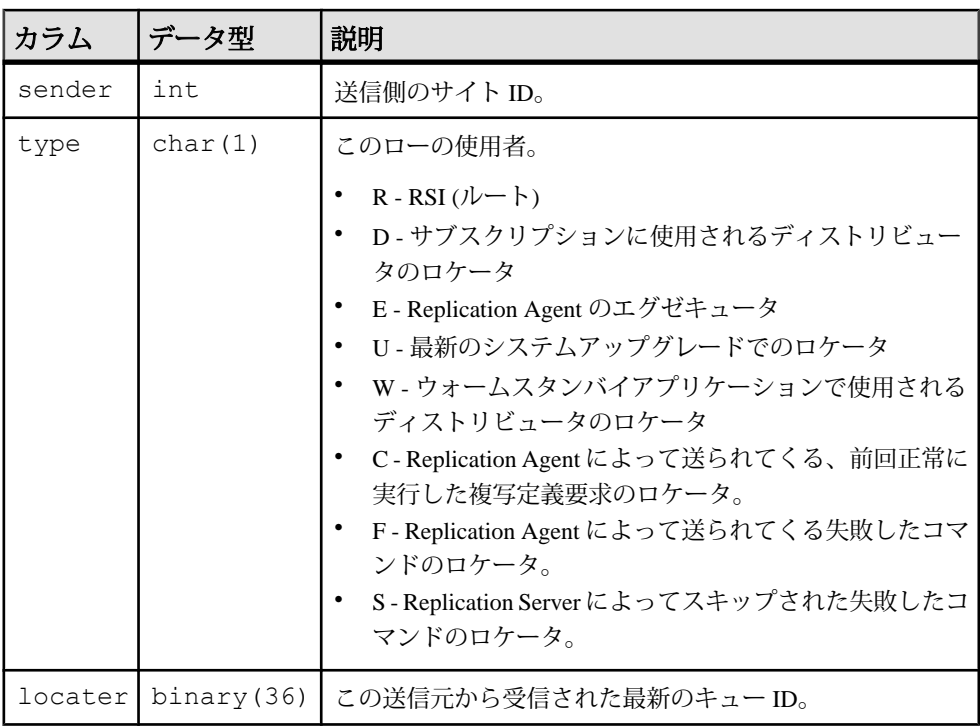

sender、type にユニーククラスタードインデックス

### **rs\_maintusers**

Replication Server が他の Replication Server またはデータサーバにアクセスするため に使用する、ユーザのログイン名とパスワードを格納します。

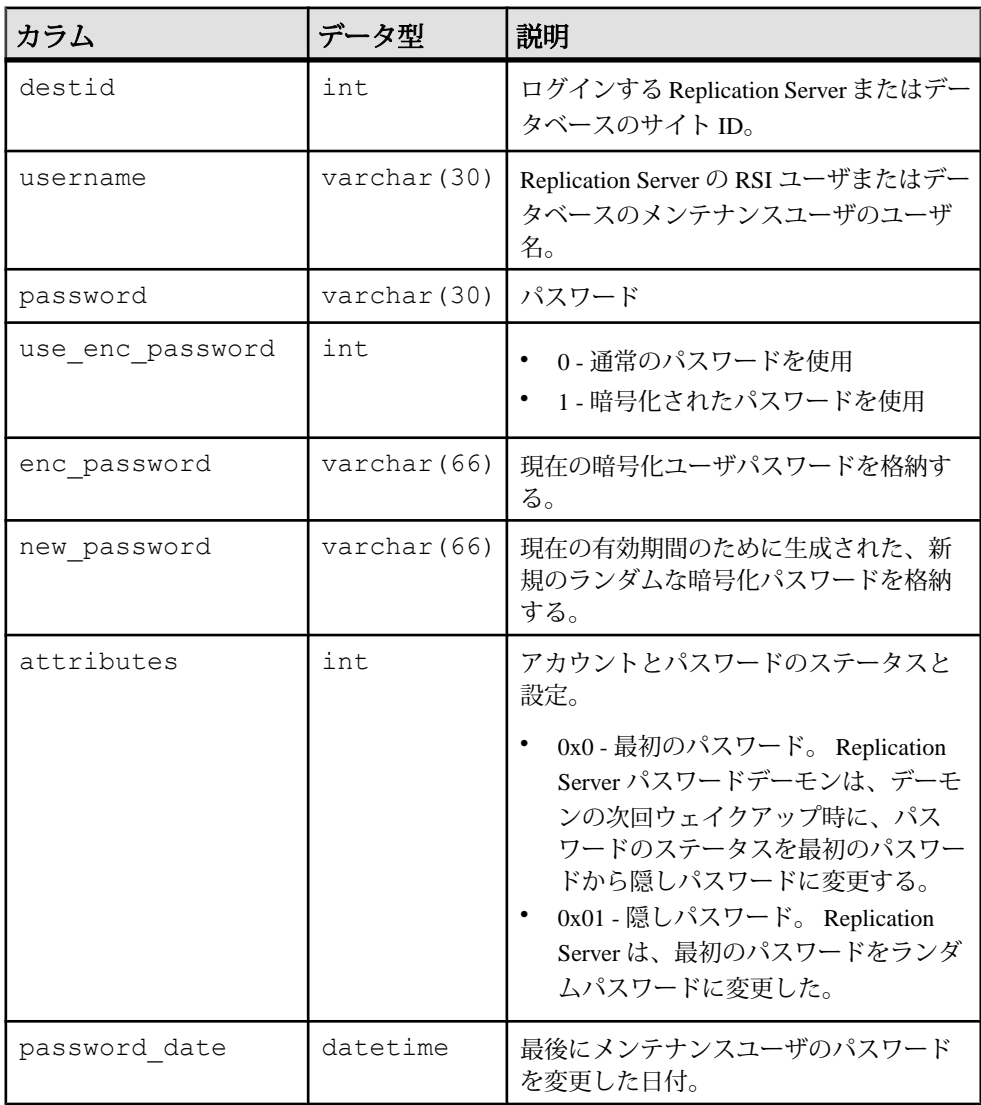

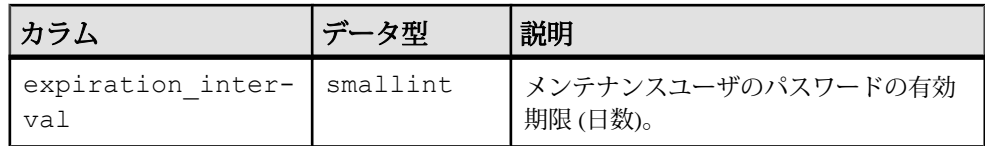

destid にユニーククラスタードインデックス

#### **rs\_msgs**

インストール時やいくつかの Replication Server ストアドプロシージャの実行時に 使用される、ローカライズされたエラーメッセージを保存します。

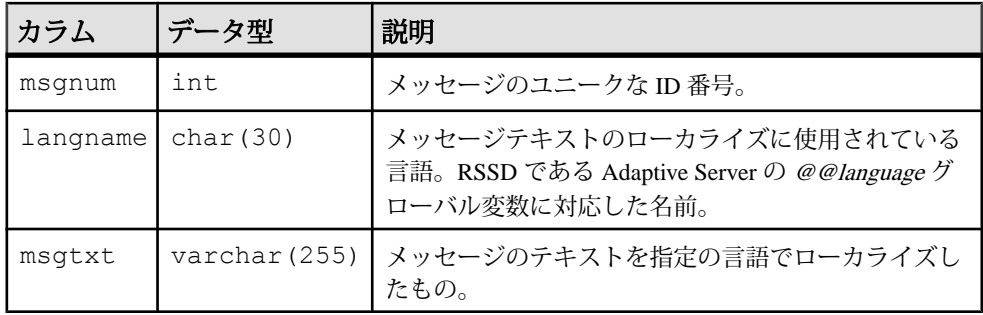

### インデックス

msgnum、langname にユニーククラスタードインデックス

### **rs\_objects**

1つのローごとに1つの複写定義を格納します。

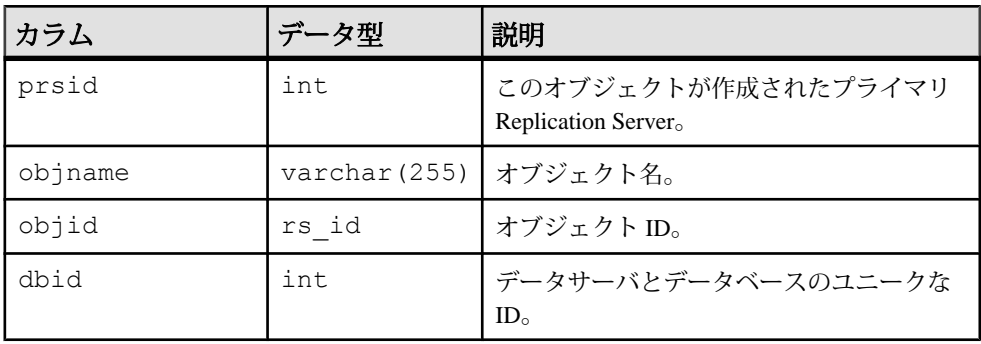

SAP Replication Server システムテーブル

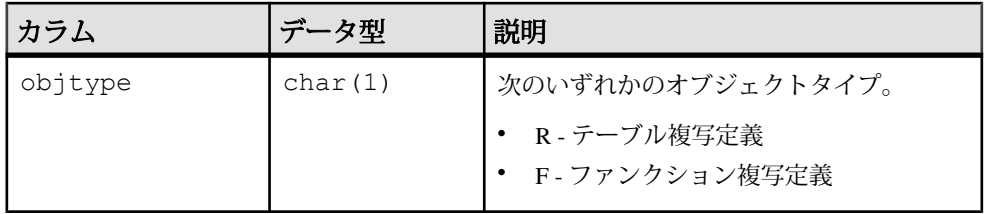

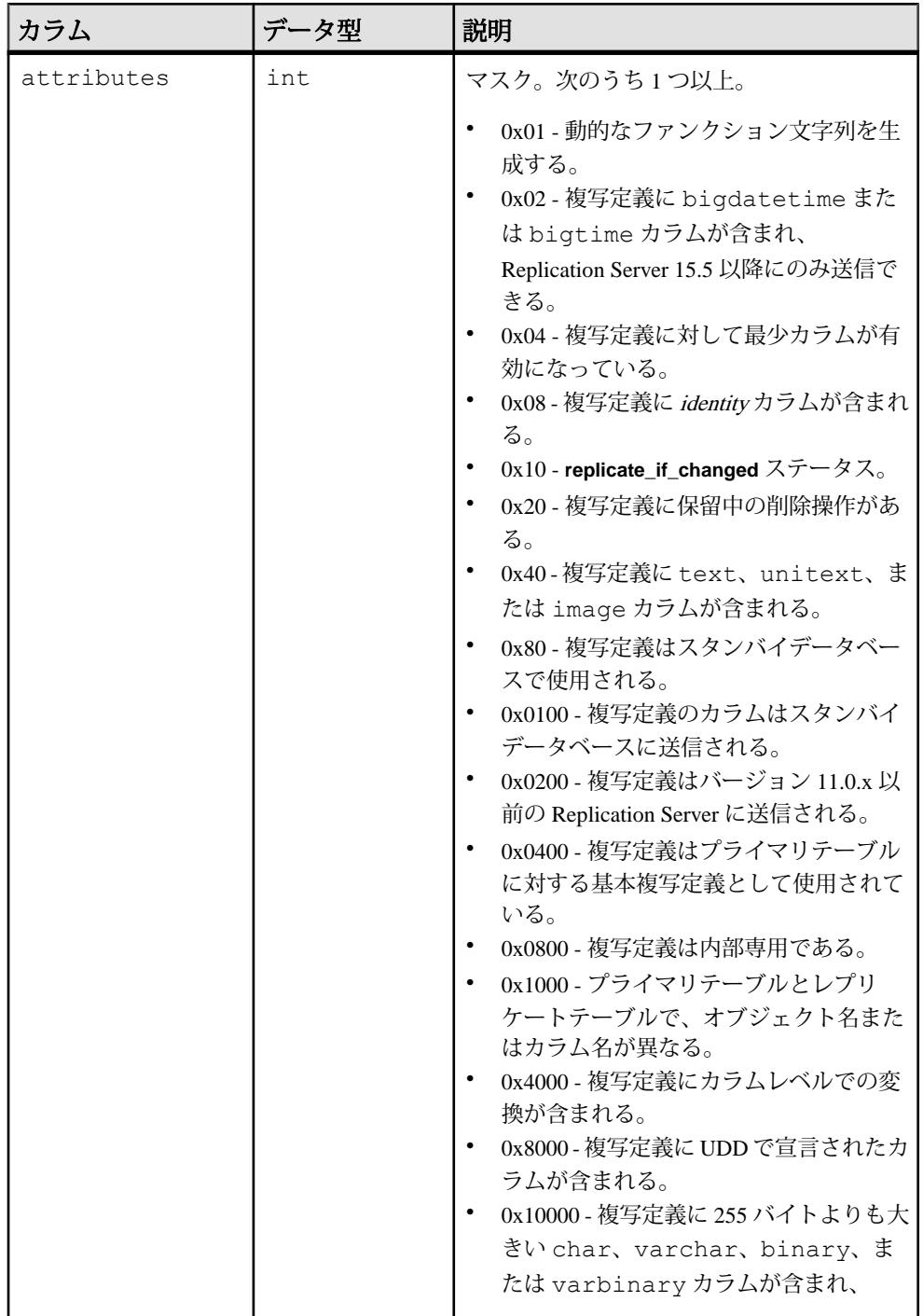

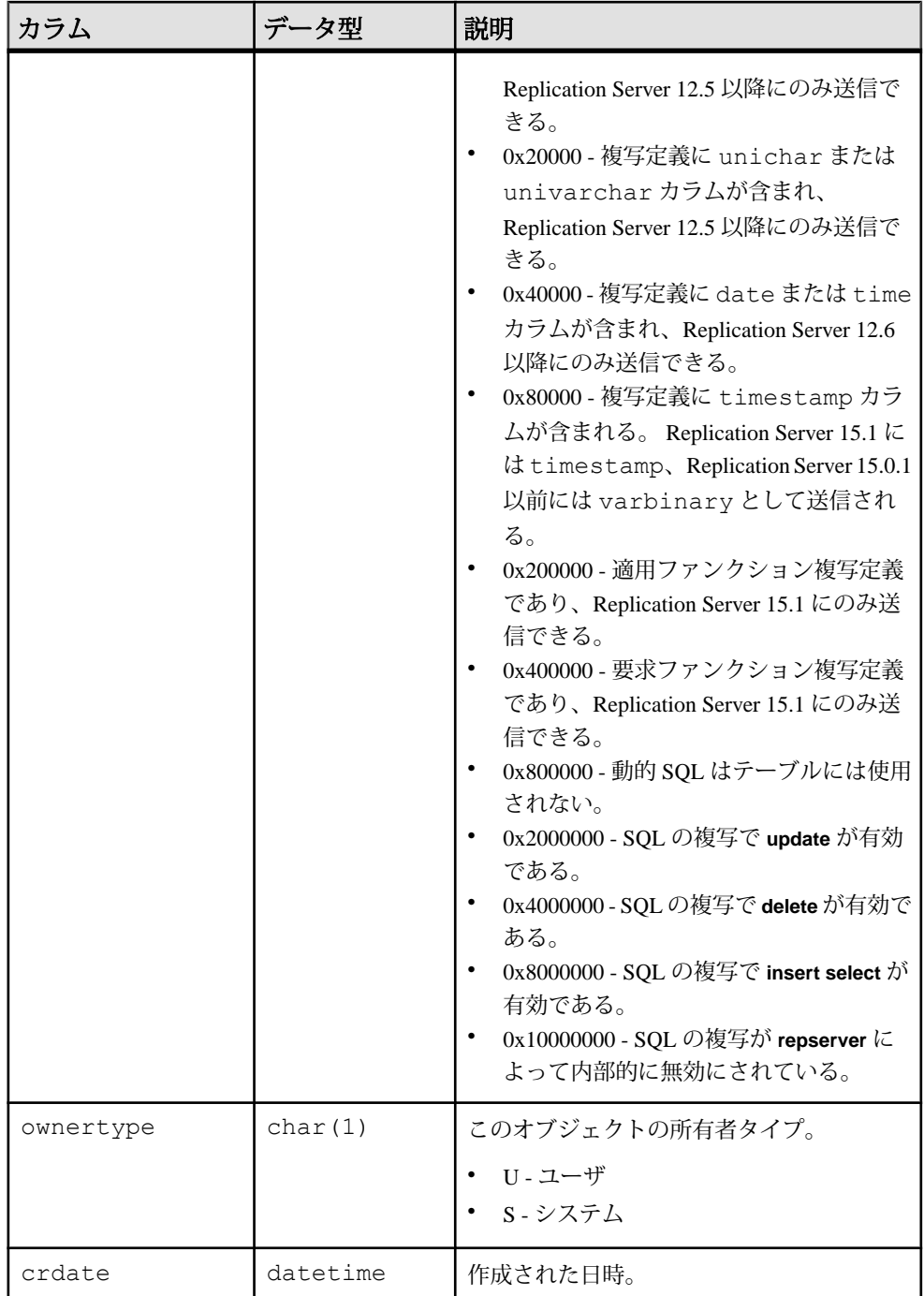

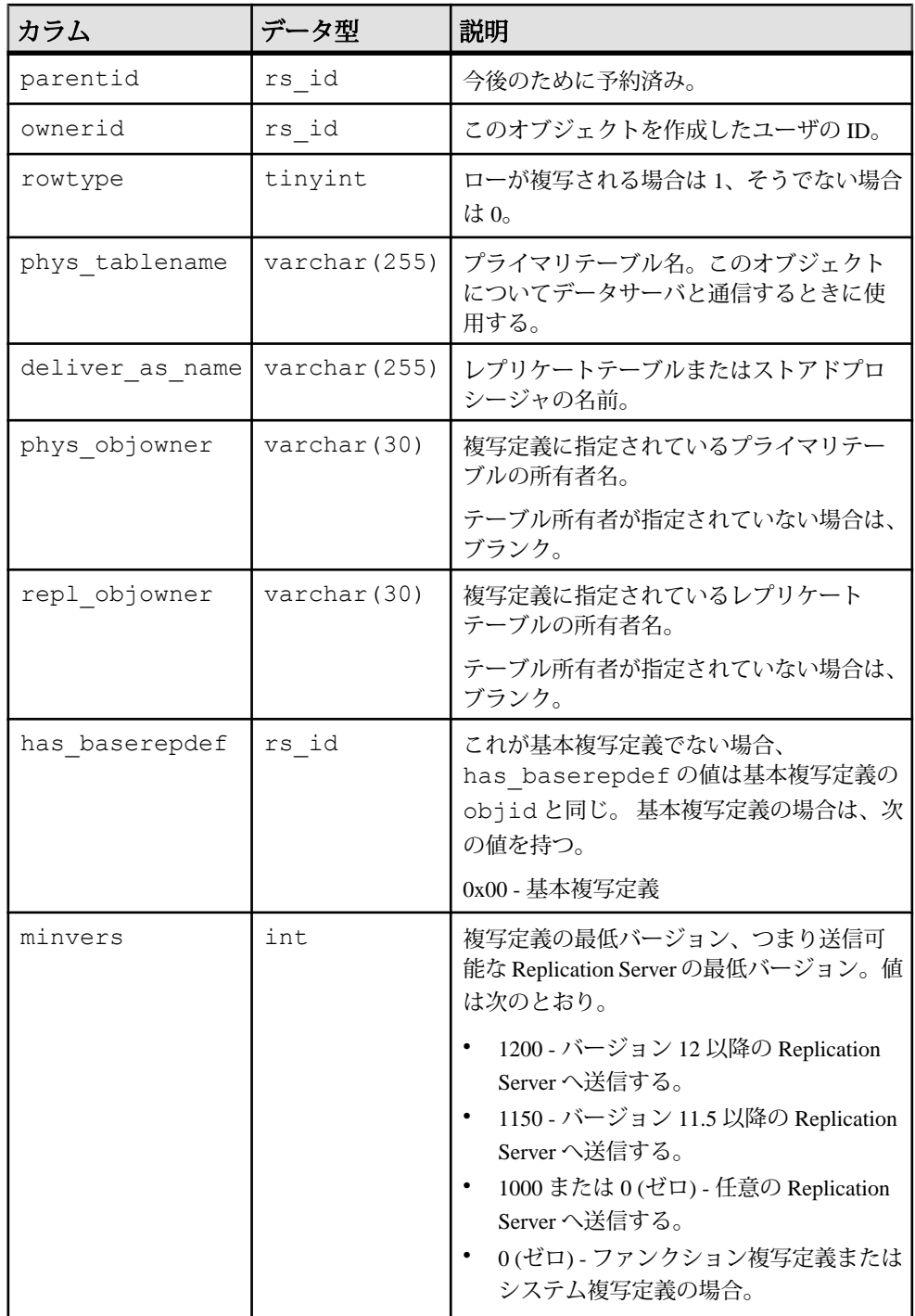

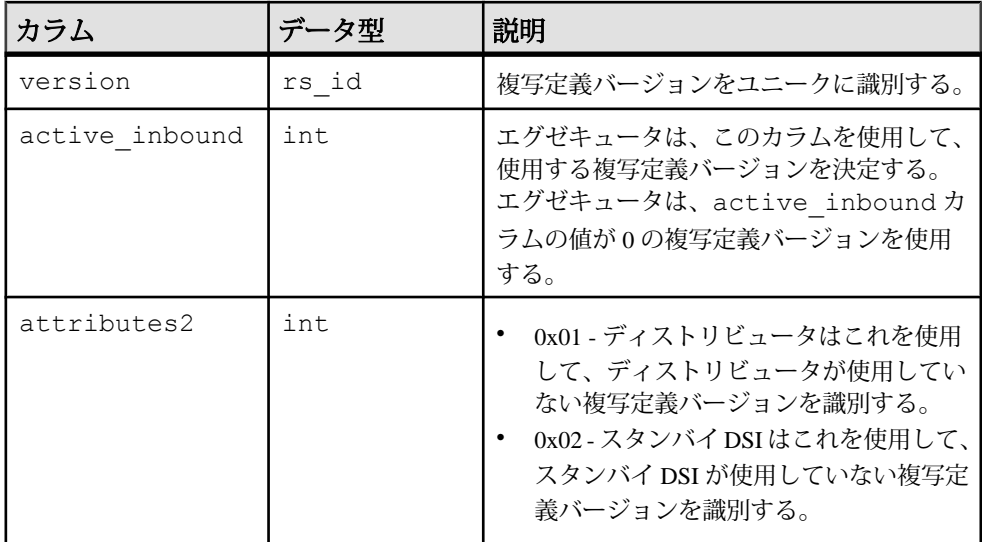

- objname にユニーククラスタードインデックス
- dbid、phys\_tablename、phys\_objowner、objtype、 has baserepdef、active inbound にユニークインデックス
- objid にユニークインデックス
- version にユニークインデックス

# **rs\_objfunctions**

複写定義のユーザ関数についての情報を格納します。

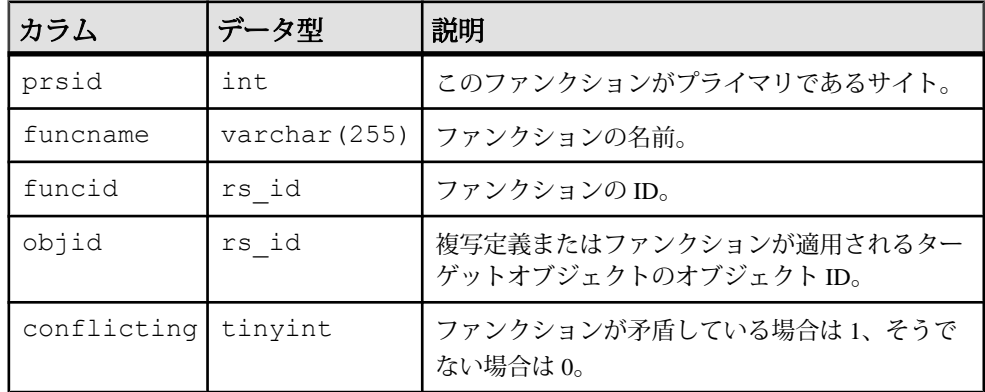

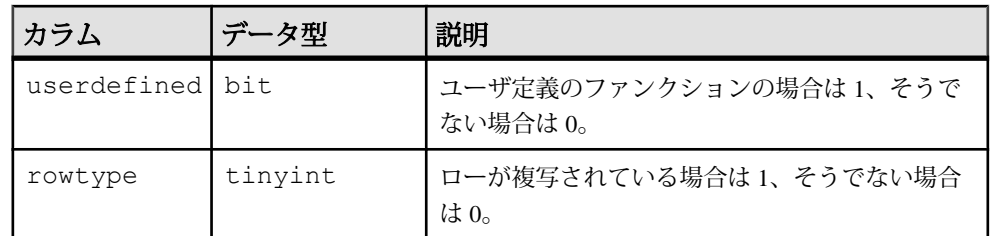

- objid にクラスタードインデックス
- objid、funcname にユニークインデックス
- funcid にユニークインデックス

### **rs\_oqid**

オリジンサイトから受信した最新のキュー ID を格納し、トランケーションポイン トのリセットの調整にも使用されます。

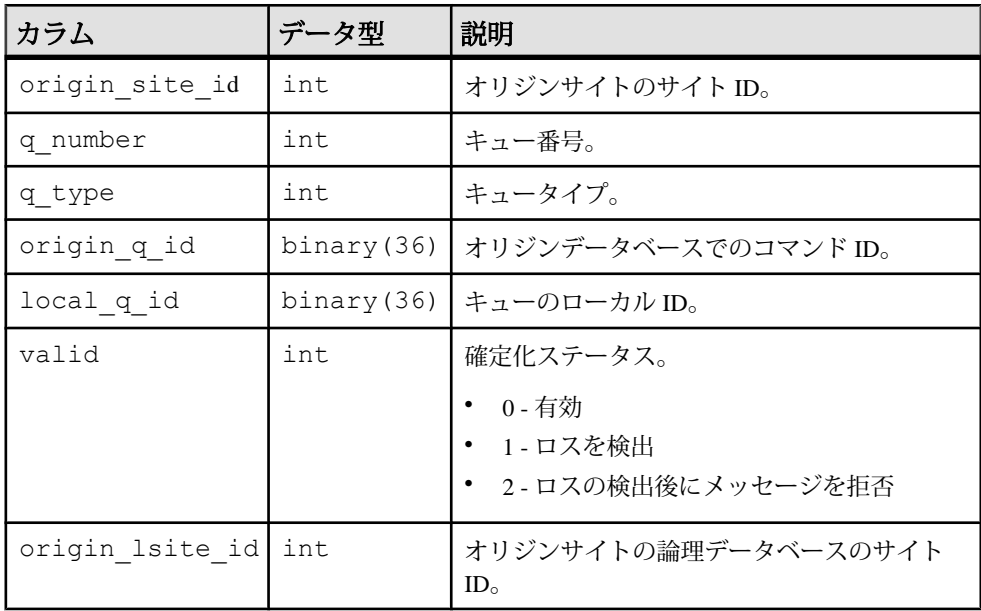

# インデックス

• origin site id、q number、q type にユニーククラスタードインデック ス

## **rs\_passwords**

Replication Server にアクセスする各ユーザのパスワード履歴を格納します。

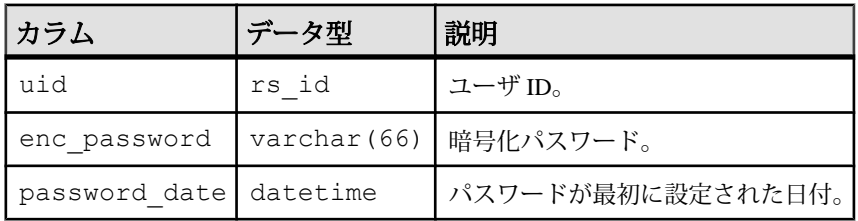

### インデックス

• uid のインデックス

# **rs\_profdetail**

Replication Server プロファイルと関連付けられた詳細を記録します。

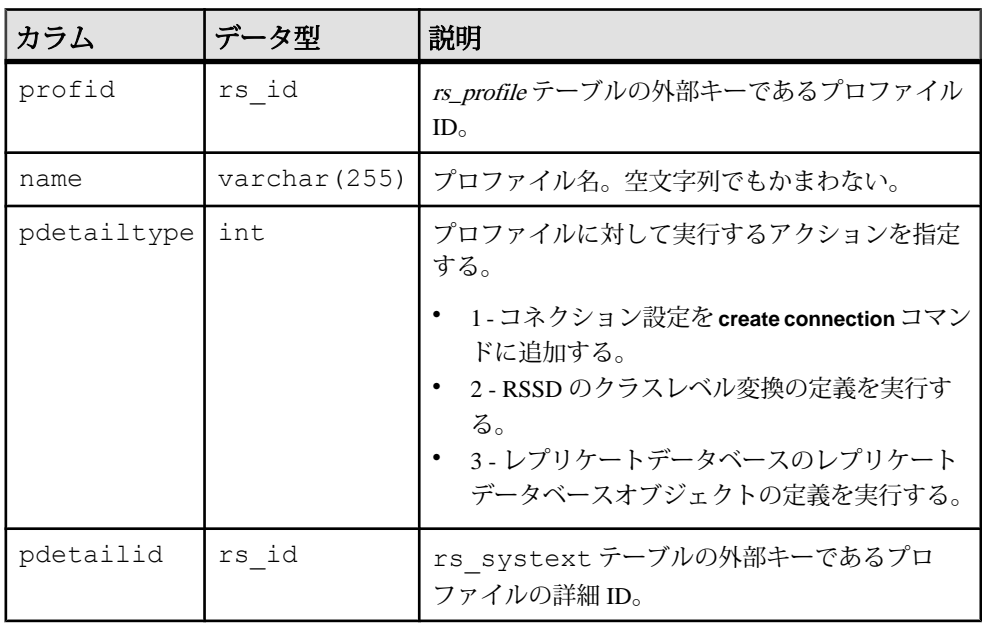

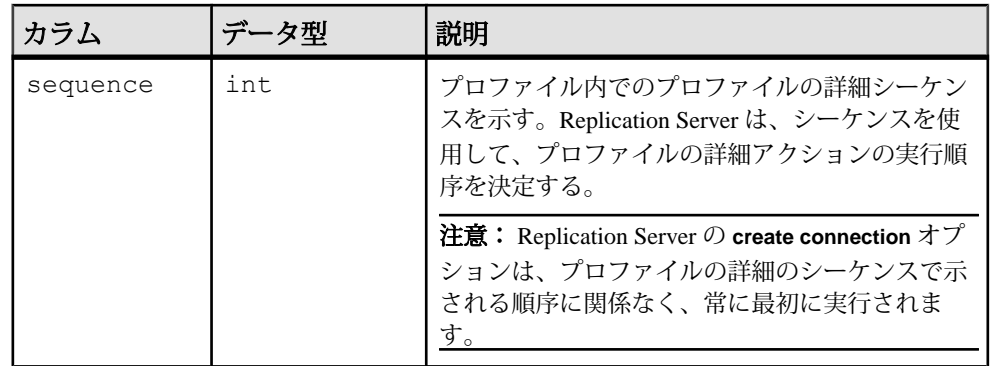

- profid、sequence にユニークインデックス
- id にユニークインデックス
- profid にユニークでないインデックス

### **rs\_profile**

現在定義されている Replication Server プロファイルを格納します。

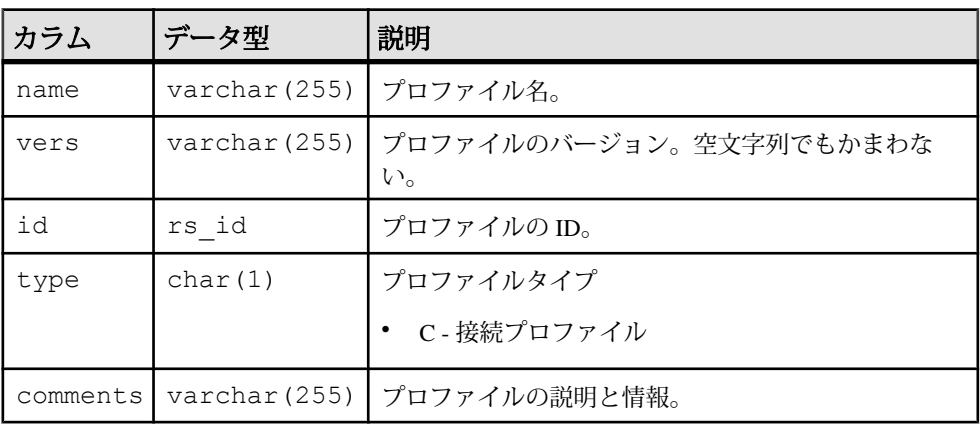

# インデックス

- name、vers、type にユニークインデックス
- type にユニークでないインデックス
# **rs\_publications**

この Replication Server に認識されているパブリケーションについての情報を格納 します。

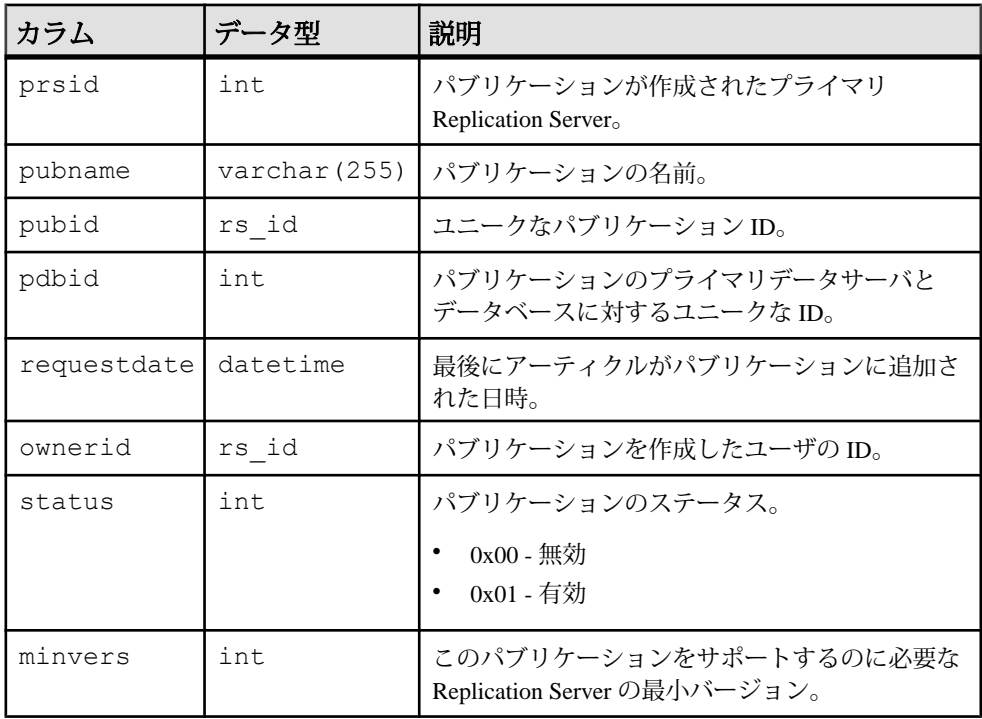

### インデックス

- pubname、pdbid にユニーククラスタードインデックス
- pubid にユニークインデックス

#### **rs\_queuemsg**

Replication Server のキューを RSSD にダンプすると、キューエントリが rs\_queuemsg に格納されます。 rs\_queuemsg テーブルが特定セグメントの ローをすでに持っている場合、これらのローは、そのセグメントの最も最近の ローをダンプする前に、テーブルから削除されます。

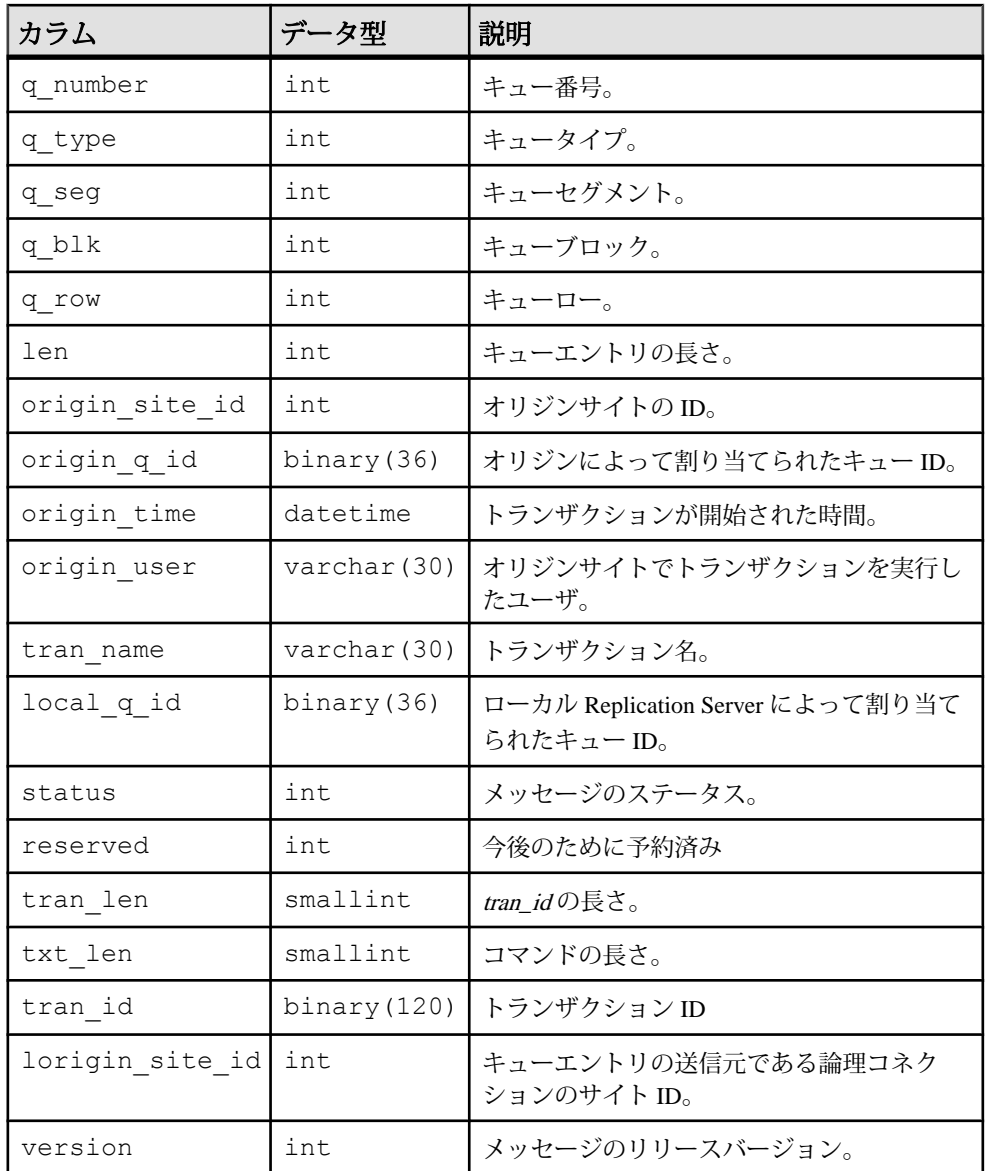

q\_number、q\_type、q\_seg、q\_blk、q\_rowにユニーククラスタードインデッ クス

#### **rs\_queuemsgtxt**

ステーブルキューにあるメッセージのコマンドまたはテキスト部分を格納します。 ステーブルキューの各エントリに対して、このテーブルに 1 つ以上のローが格納 されます。複数のローが使用されるのは、ステーブルキューエントリのデータの 長さがコマンドフィールドの最大長である 255 バイトを超える場合です。

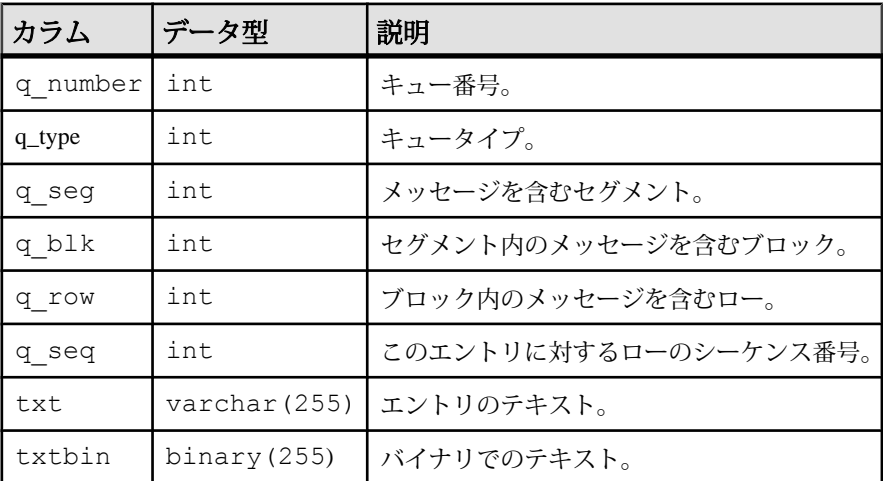

### インデックス

q\_number、q\_type、q\_seq、q\_seg、q\_blk、q\_rowにユニークデフォルトイ ンデックス

#### **rs\_queues**

サイトリカバリを可能にする情報を格納します。このテーブルは、Replication Server のステーブルキューマネージャと、保証された配信システムによって使用 されます。

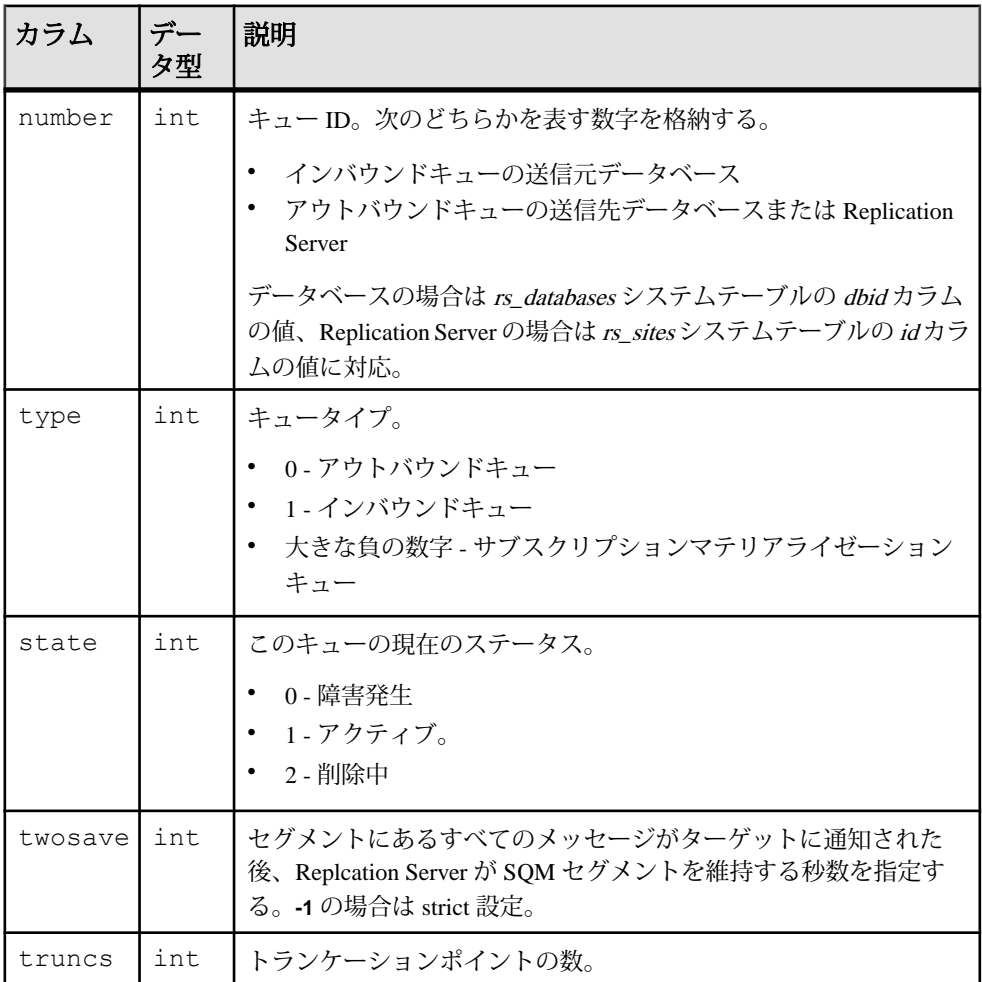

#### インデックス

number、type にユニーククラスタードインデックス

#### **rs\_recovery**

障害が発生した場合、リカバリ中に Replication Server によって実行されるアク ションのログを記録します。

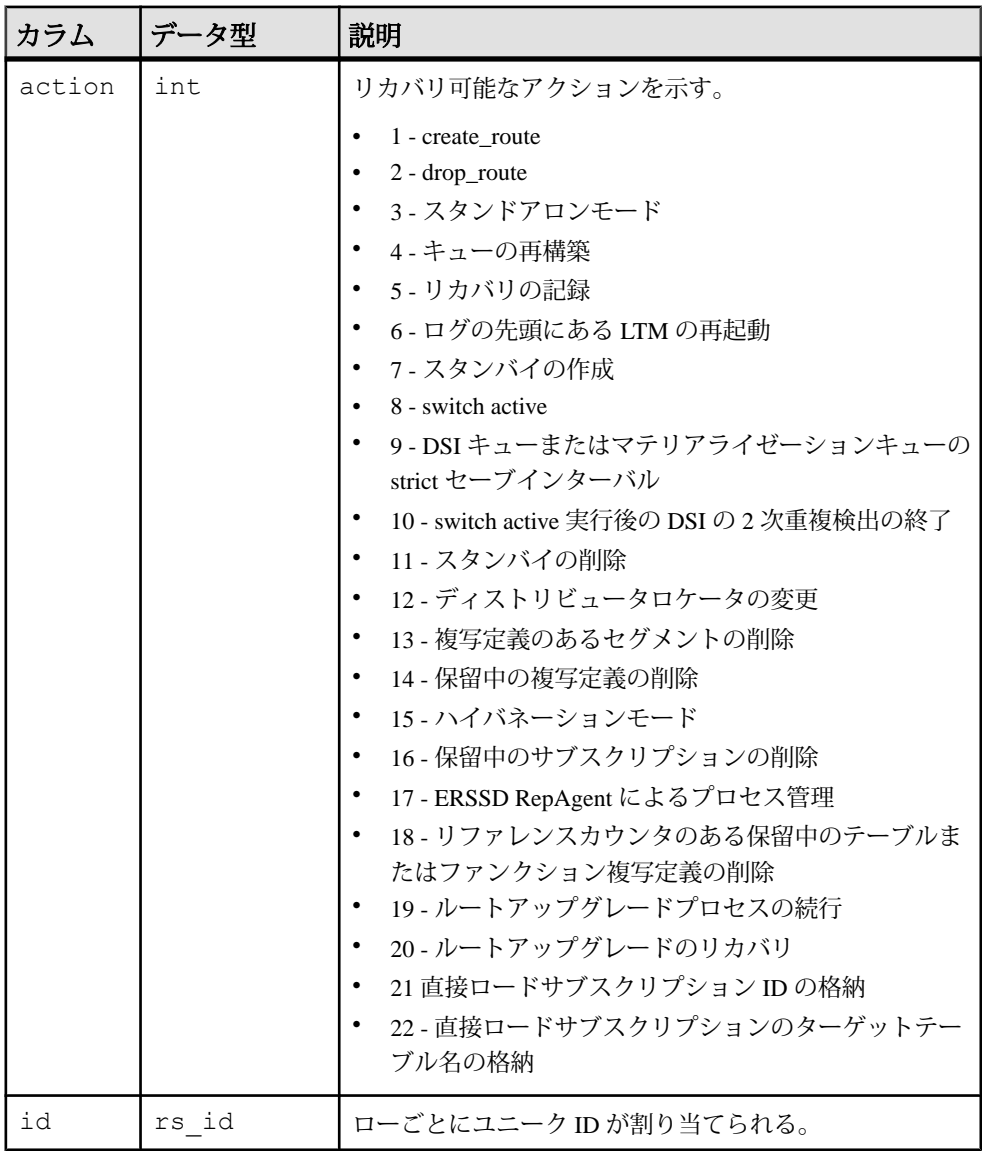

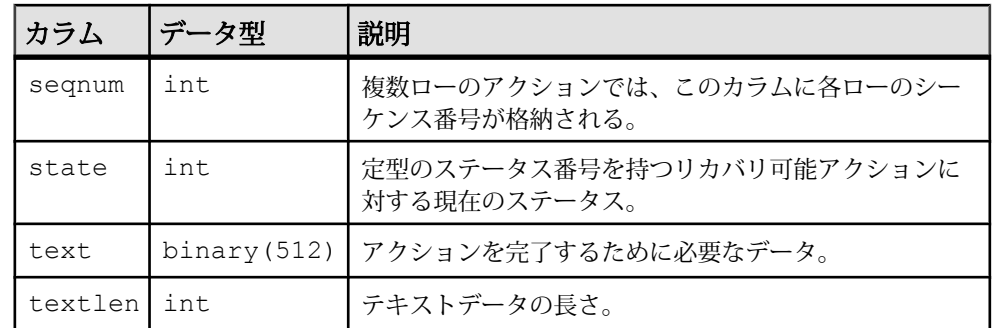

id にユニークインデックス

#### **rs\_repdbs**

プライマリ Replication Server で認識されているすべてのデータベース情報が保存 されています。この情報は、レプリケートサイトのデータベースに対してサブス クリプションが実行されたときに格納されます。

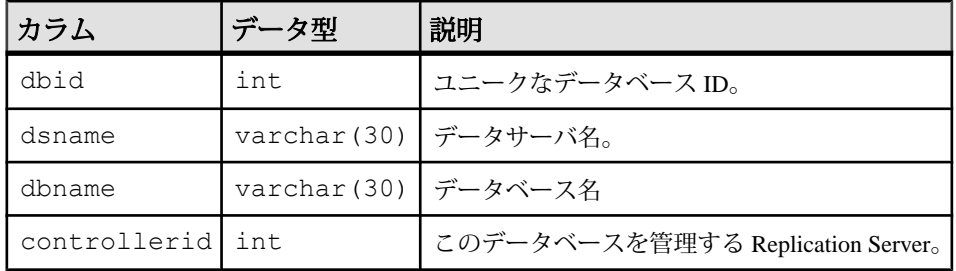

# インデックス

- controllerid にクラスタードインデックス
- dbid にユニークインデックス
- dsname、dbname にユニークインデックス

### **rs\_repobjs**

レプリケート Replication Server にある複写定義に対するオートコレクションフラ グを格納します。**set autocorrection** コマンドを使用して、フラグをオンまたはオ フに設定できます。

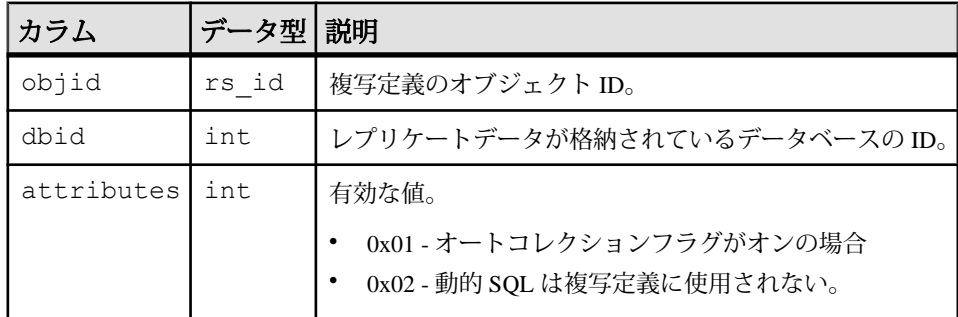

#### インデックス

objid、dbid にユニーククラスタードインデックス

#### **rs\_routes**

ネットワークトラフィックに関するルートの情報を格納します。

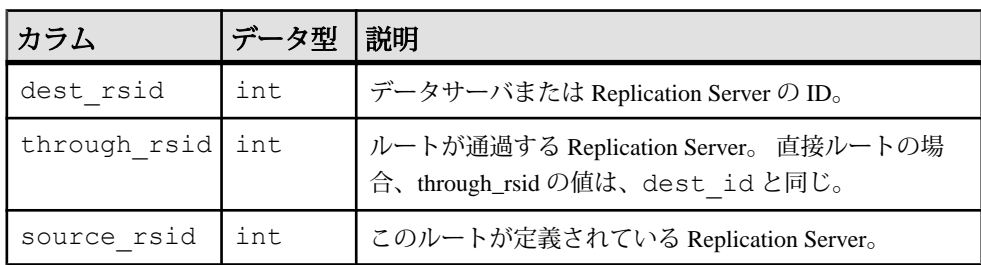

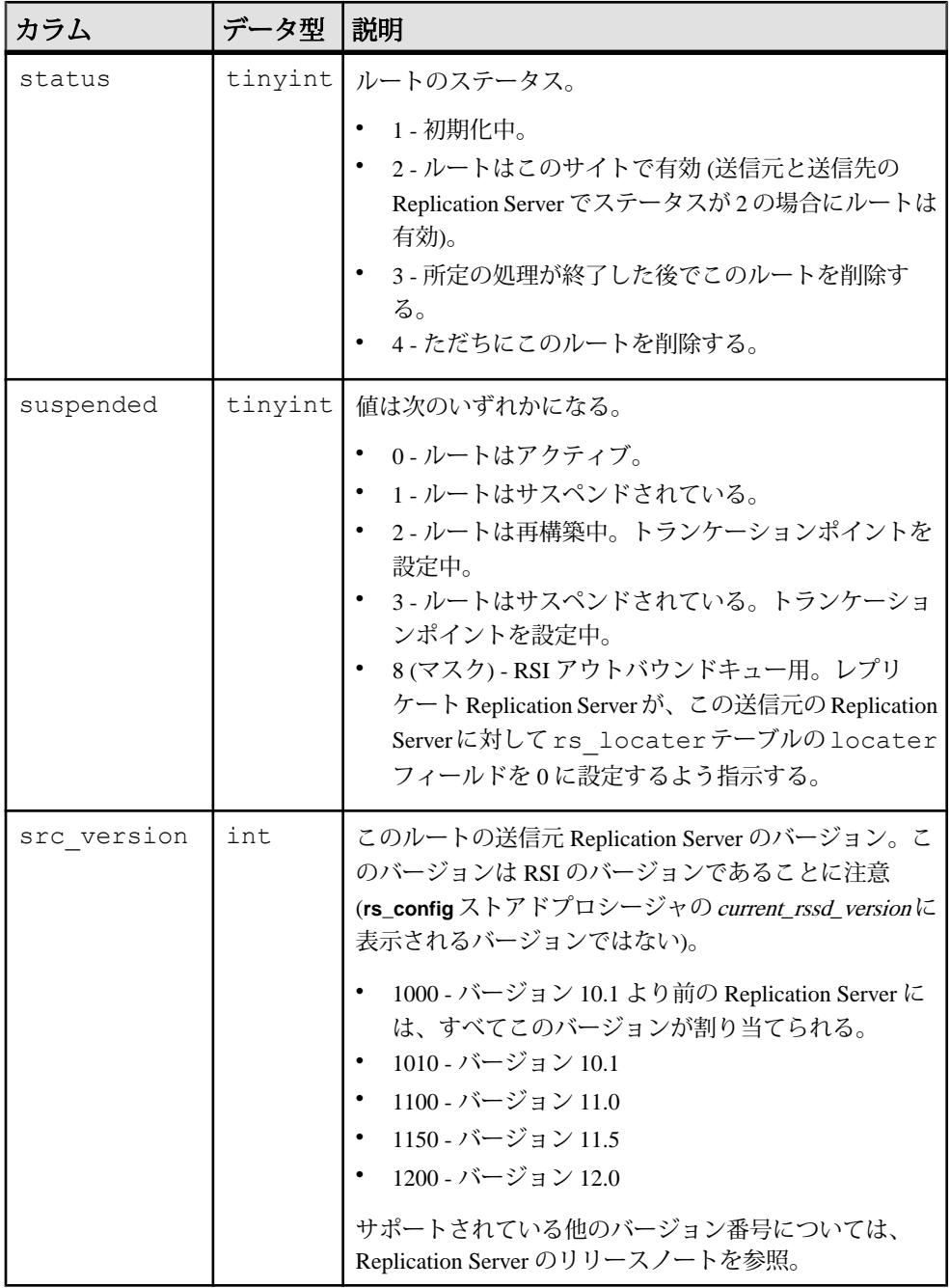

dest\_rsid、source\_rsid にユニーククラスタードインデックス

### **rs\_routeversions**

ルートの各終端にある Replication Server のバージョン情報を格納します。

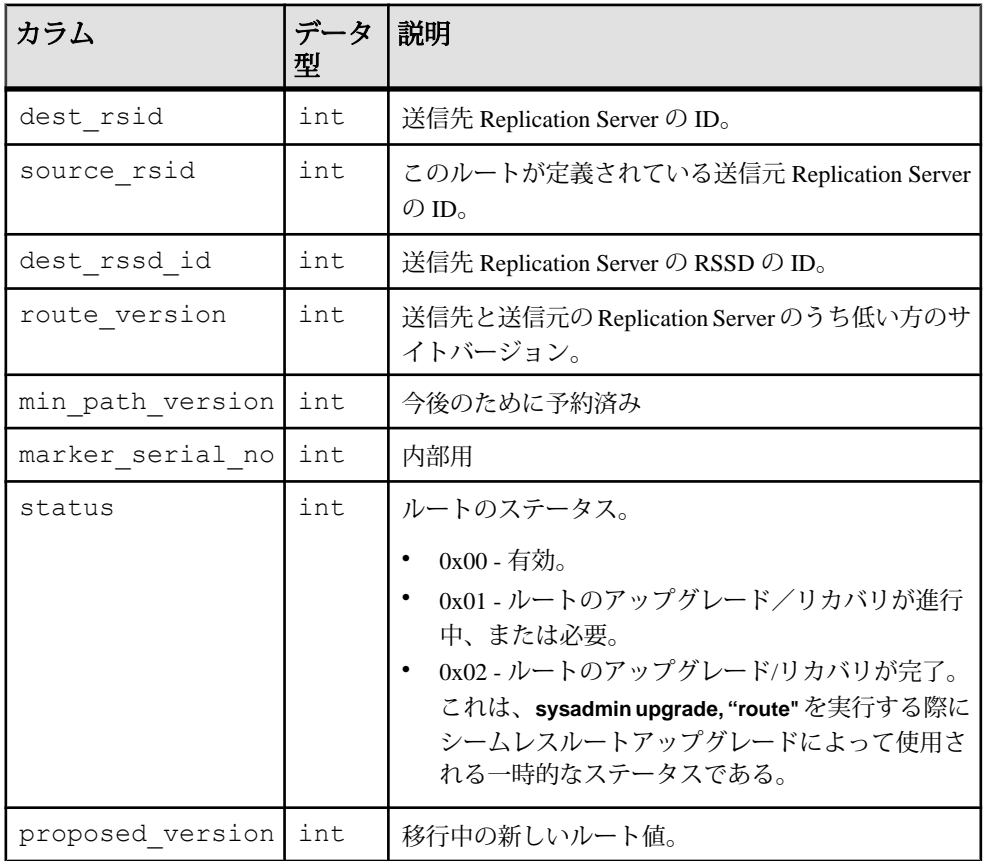

#### インデックス

dest rsid、source rsid にユニーククラスタードインデックス

# **rs\_rules**

サブスクリプションのルールを格納します。この rs\_rules には、サブスクリプショ ンの句にある要素ごとに 1 つのローが存在します。

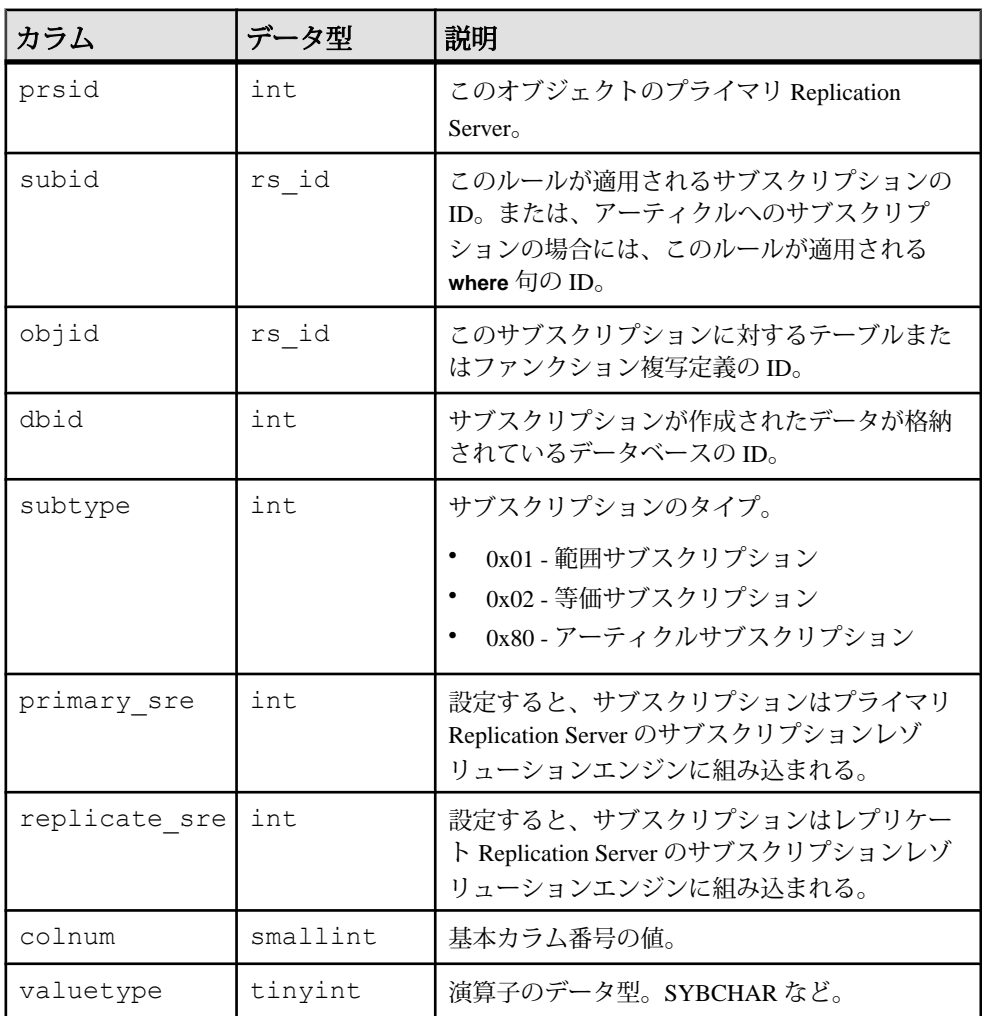

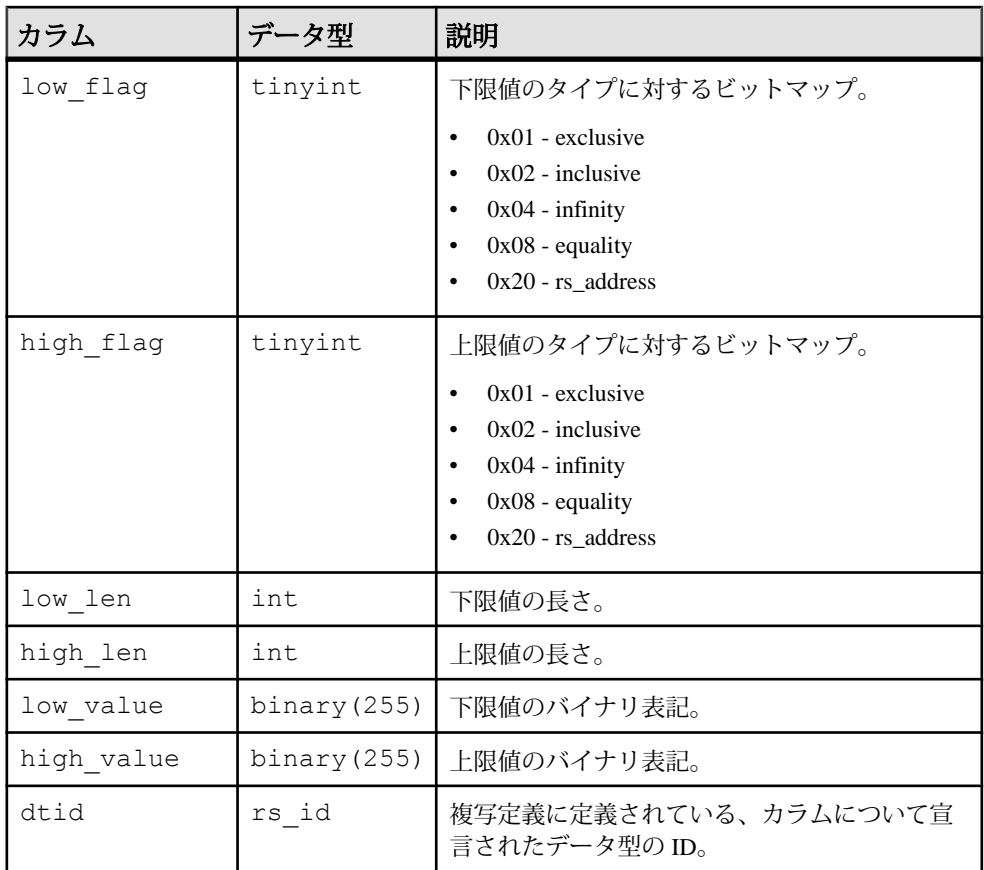

- subid、colnum、primary\_sre、replicate\_sre、subtype にユニーク インデックス
- subid、colnum にユニークインデックス
- objid、subtype、dbid にクラスタードインデックス

### **rs\_schedule**

Replication Server で作成するスケジュールについての情報を格納します。

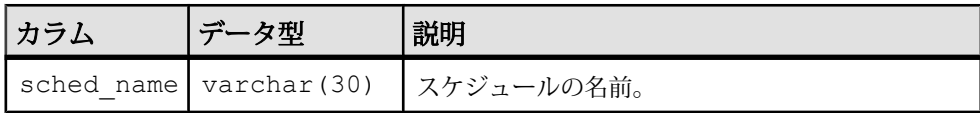

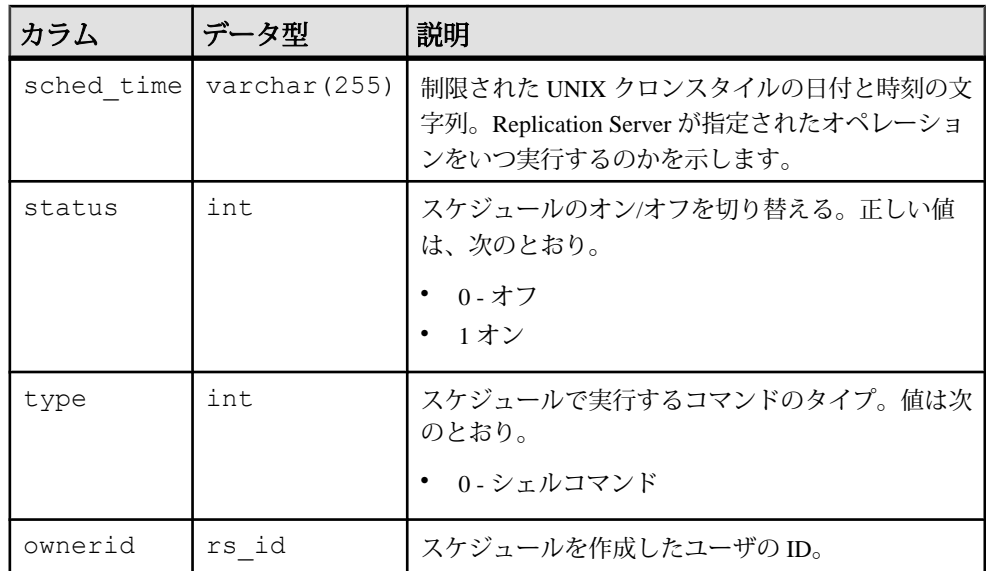

sched\_name にユニーククラスタードインデックス

# **rs\_scheduletxt**

Replication Server で作成するスケジュールのコマンド部分を格納します。スケ ジュールの各エントリに対して、rs\_scheduletxt テーブルに 1 つ以上のローが格納 されます。複数のローが使用されるのは、コマンドがコマンドフィールドの最大 長である 255 バイトを超える場合です。

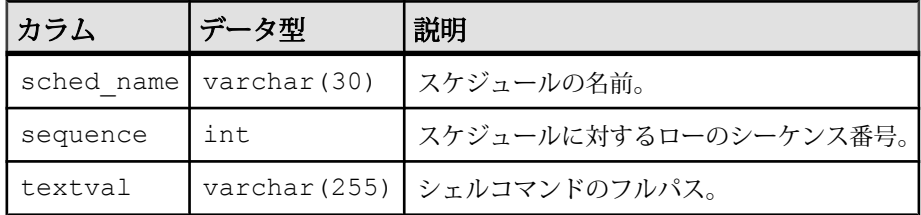

# インデックス

- sched name、sequence にユニーククラスタードインデックス
- sched\_name に部分インデックス

#### **rs\_schemamap**

プライマリデータベースとレプリケートデータベースとの間のスキーママッピン グを格納します。

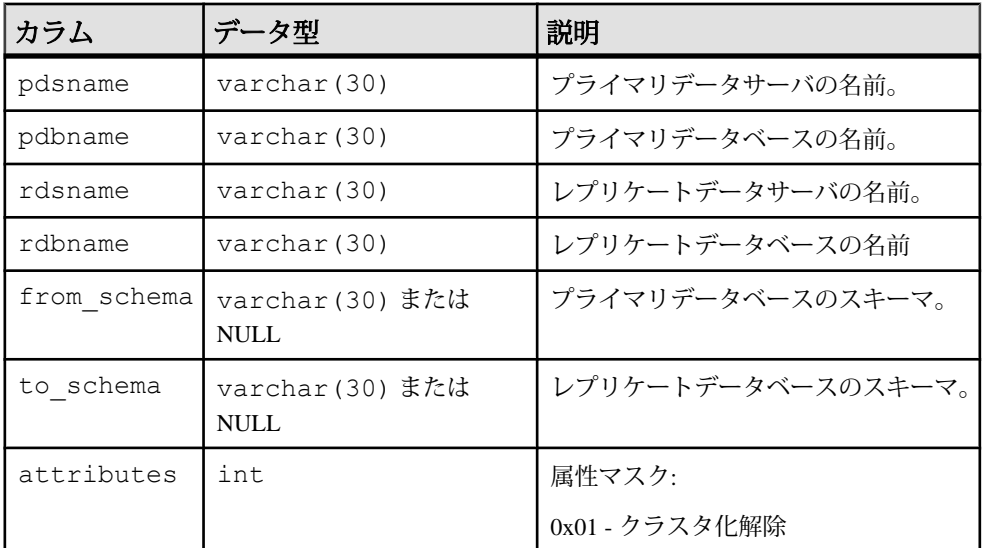

### インデックス

pdsname、pdbname、rdsname、rdbname、from\_schema にユニーククラス タードインデックス

#### **rs\_segments**

セグメントごとの割り付け情報を保持します。ReplicationServer は、ローディスク 領域を使用して、メッセージデータを格納します。

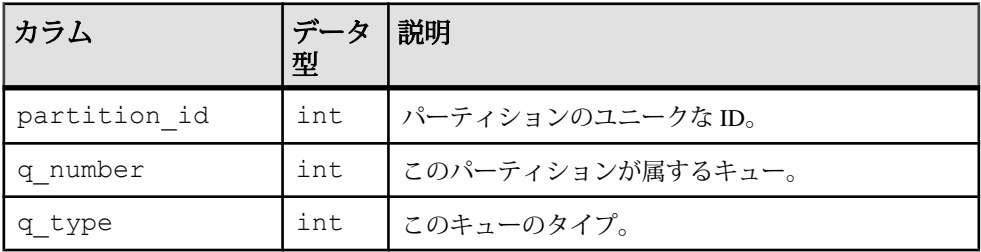

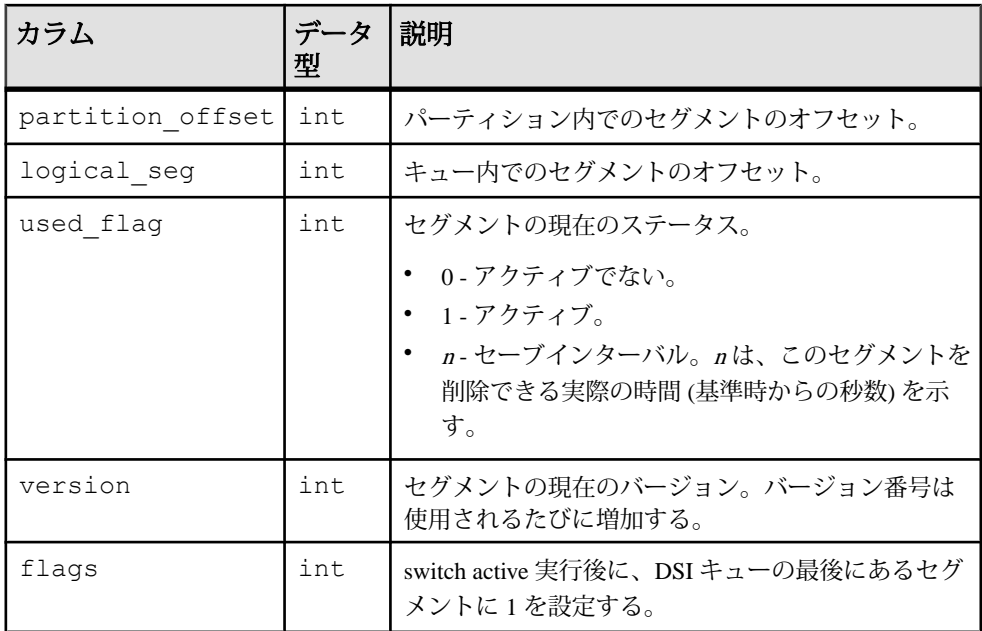

partition id、partition offset にユニーククラスタードインデックス

#### **rs\_sites**

サイトで認識されている Replication Server の名前を格納します。

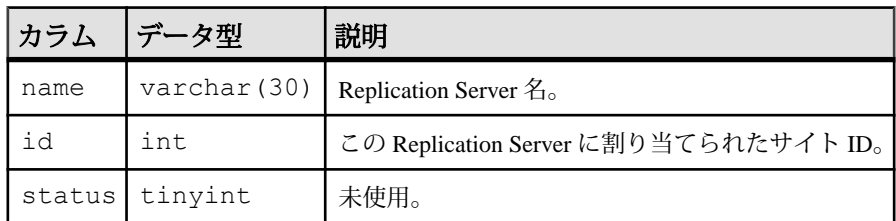

### インデックス

- name にユニークインデックス
- id にユニーククラスタードインデックス

#### **rs\_statcounters**

#### 各カウンタについての情報を格納します。値は常に同じです。

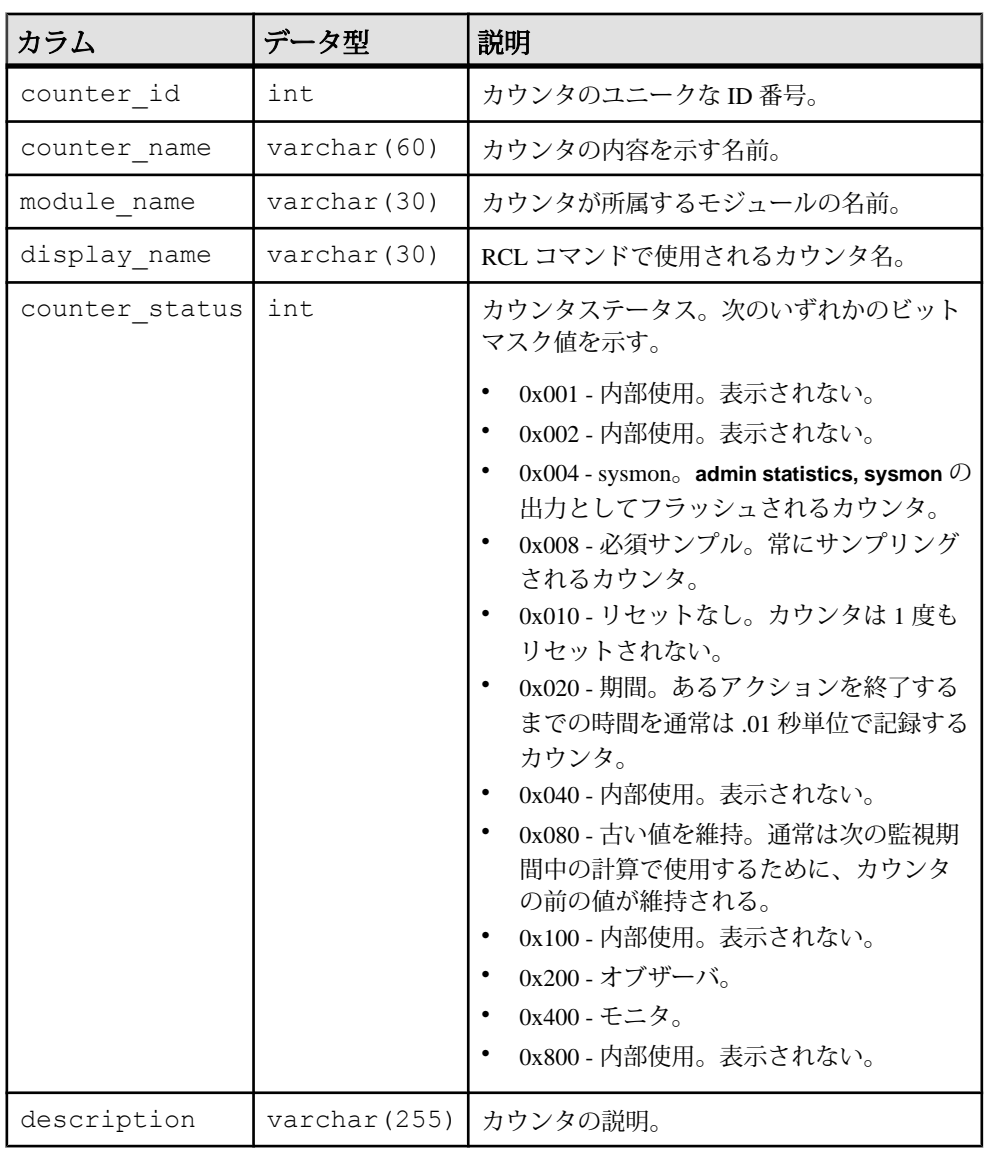

### インデックス

counter\_id にユニーククラスタードキー rs\_key\_statcounters

### **rs\_statdetail**

#### RSSD にフラッシュされたカウンタメトリックを格納します。

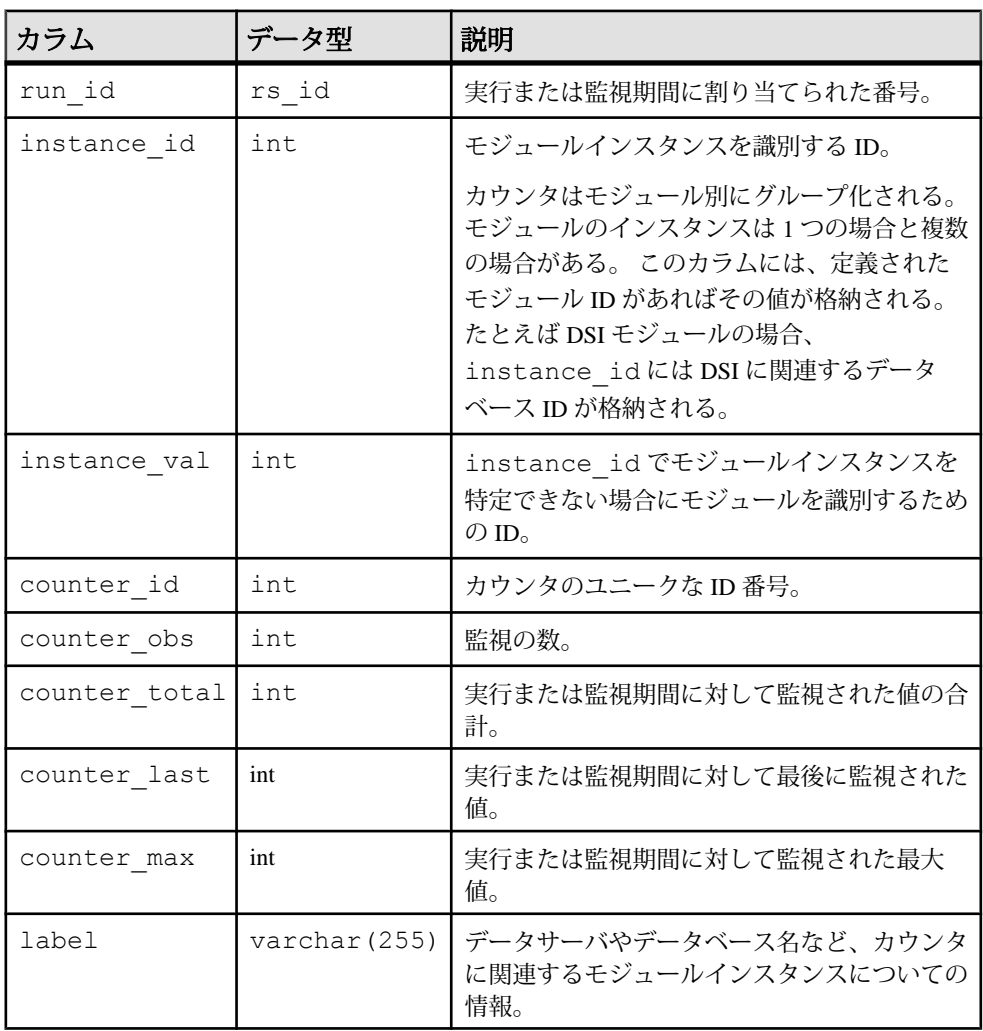

# インデックス

run id、instance id、instance val、counter idにユニークノンクラス タードキー rs\_key\_statdetail

#### **rs\_statrun**

各監視期間または実行に関する情報を格納します。

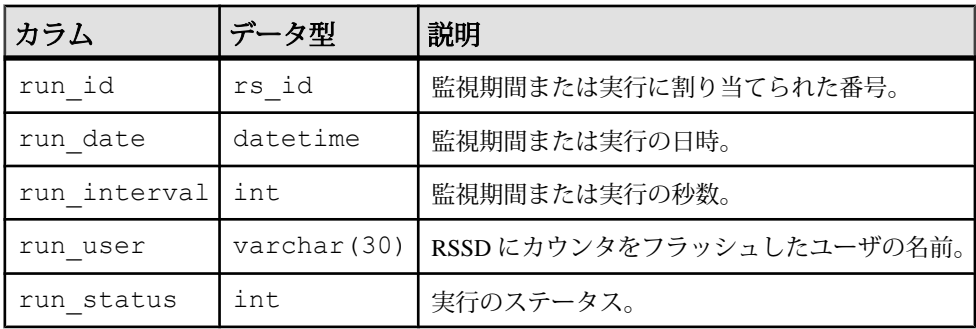

#### インデックス

run\_id にユニークノンクラスタードキー rs\_key\_statdetail

#### **rs\_status**

マテリアライゼーションの進捗に関する情報を格納します。

rs\_status テーブルは、RSSD ではなく SAP IQ の各ユーザデータベースまたは HANA DB インスタンスに保存されます。 rs\_status テーブルは、Replication Server 接続の作成時に HANA DB で作成される 6 つのオブジェクトの 1 つです。

注意: 直接ロードマテリアライゼーションの場合、Replication Server はレプリ ケートデータベースに rs\_mat\_status という名前のテーブルを作成します。 こ のテーブルは内部使用のみであるため、マニュアルには記載されていません。

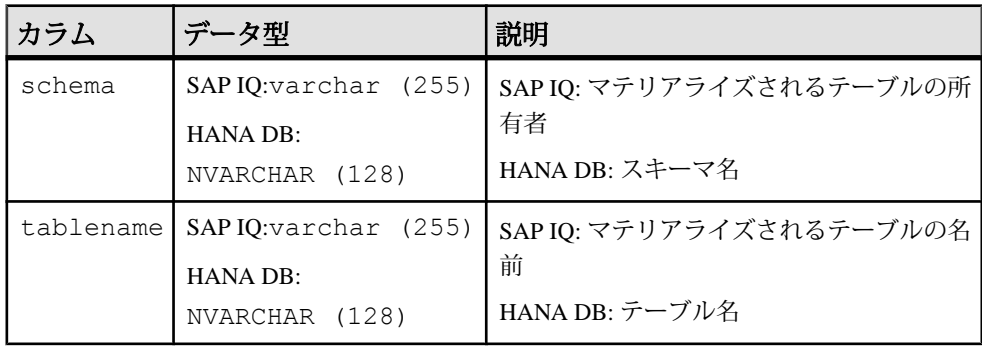

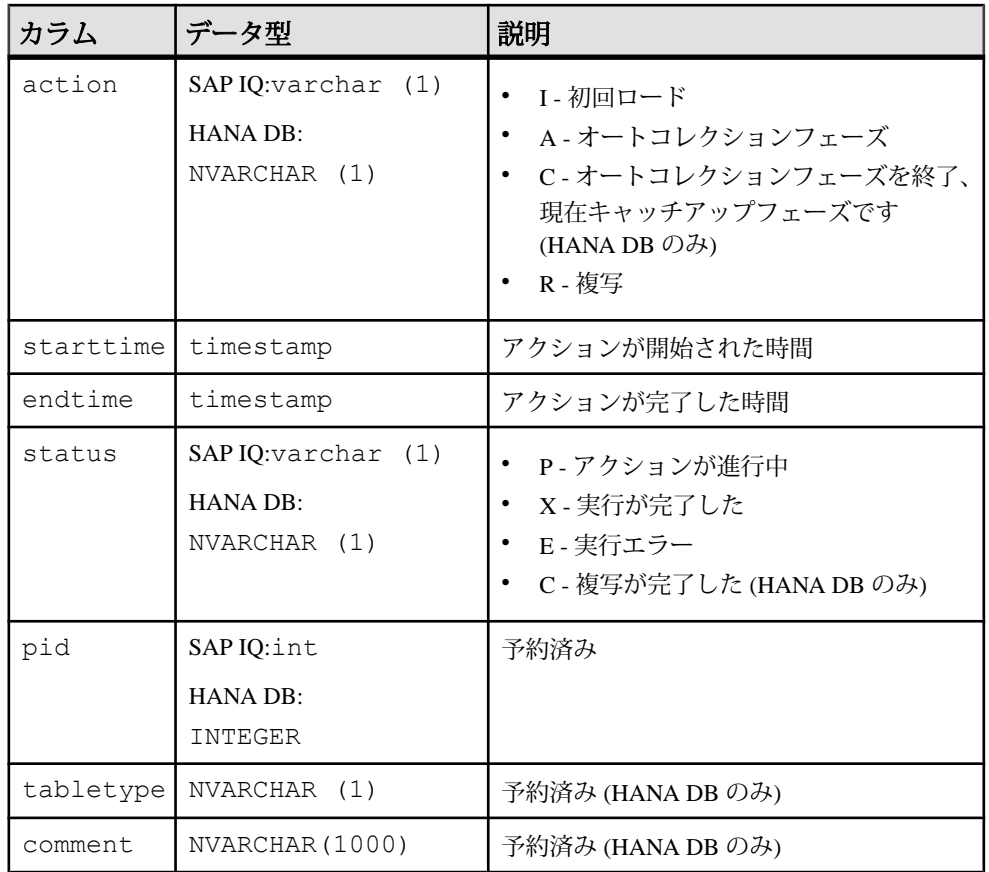

# **rs\_subscriptions**

サブスクリプション、トリガ、フラグメントについての情報を格納します。

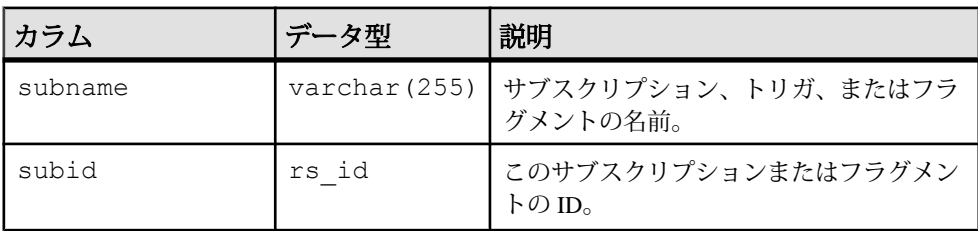

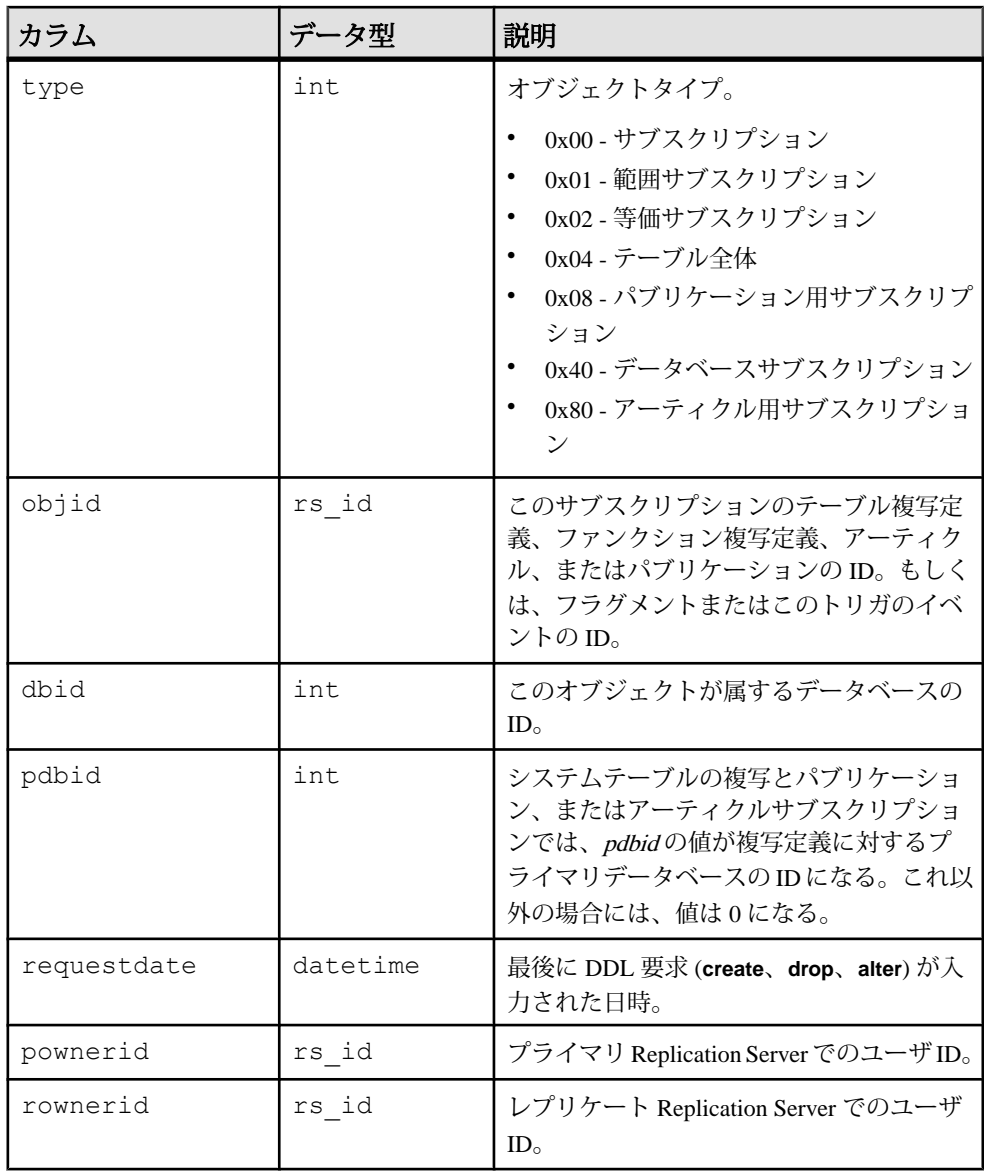

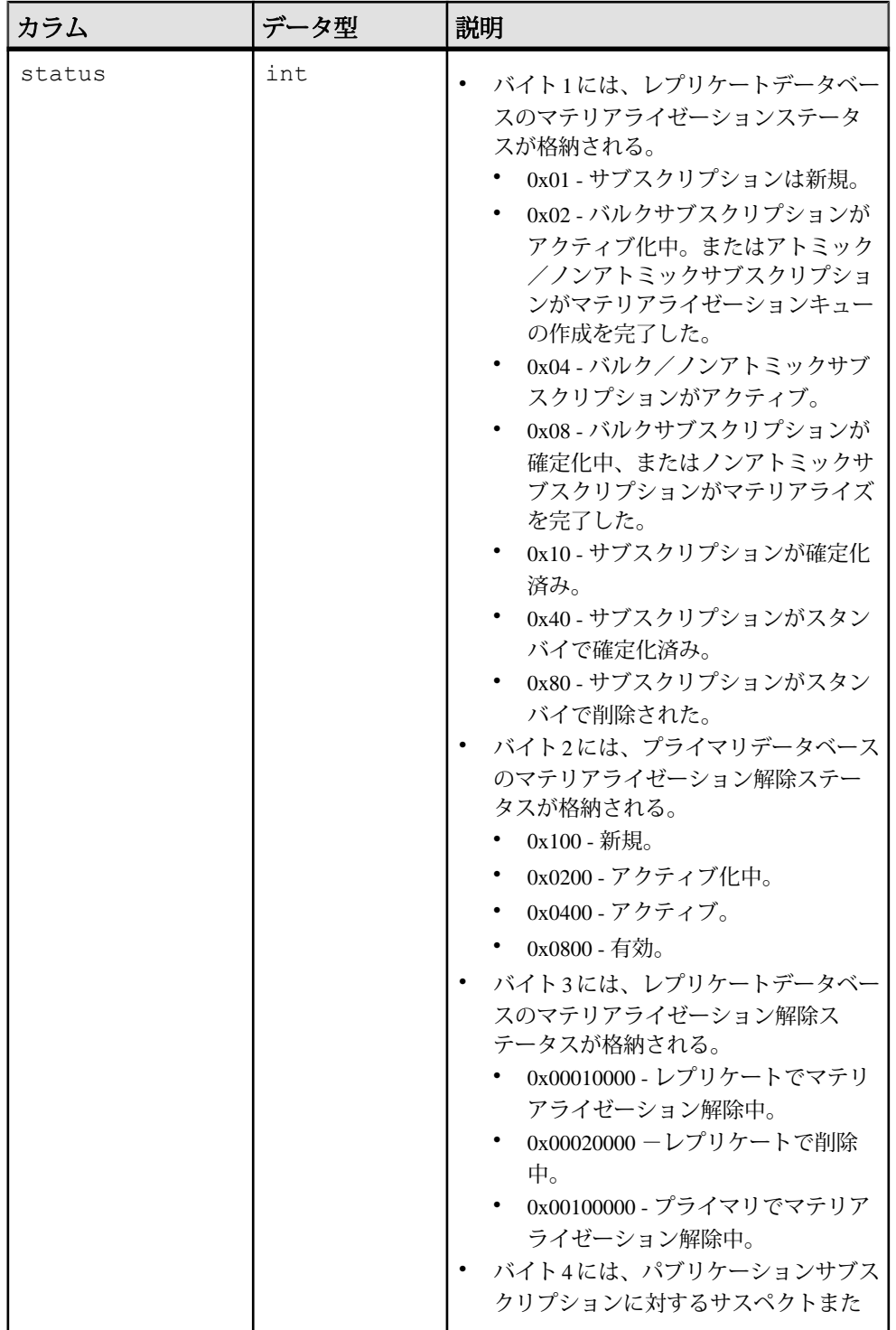

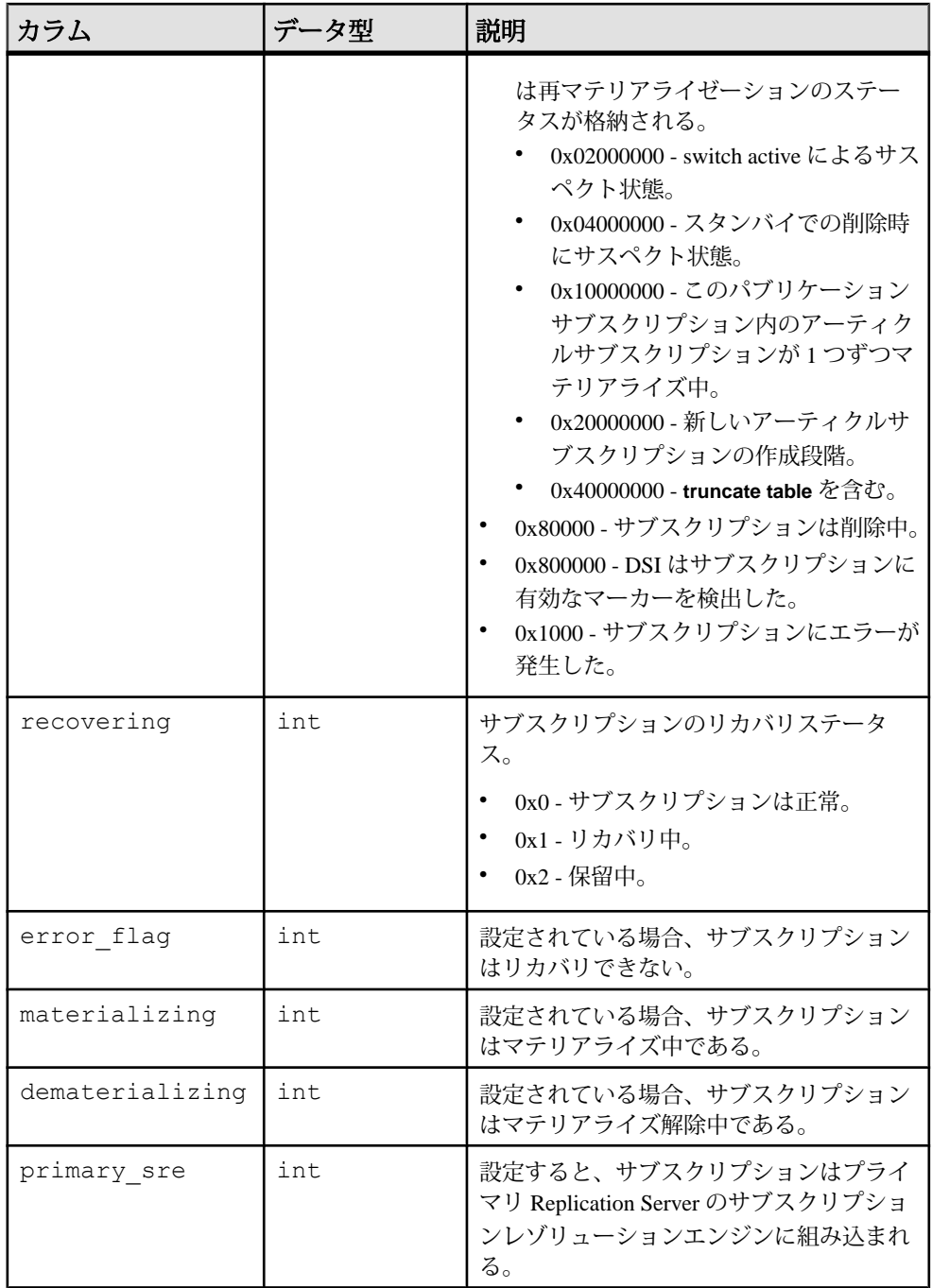

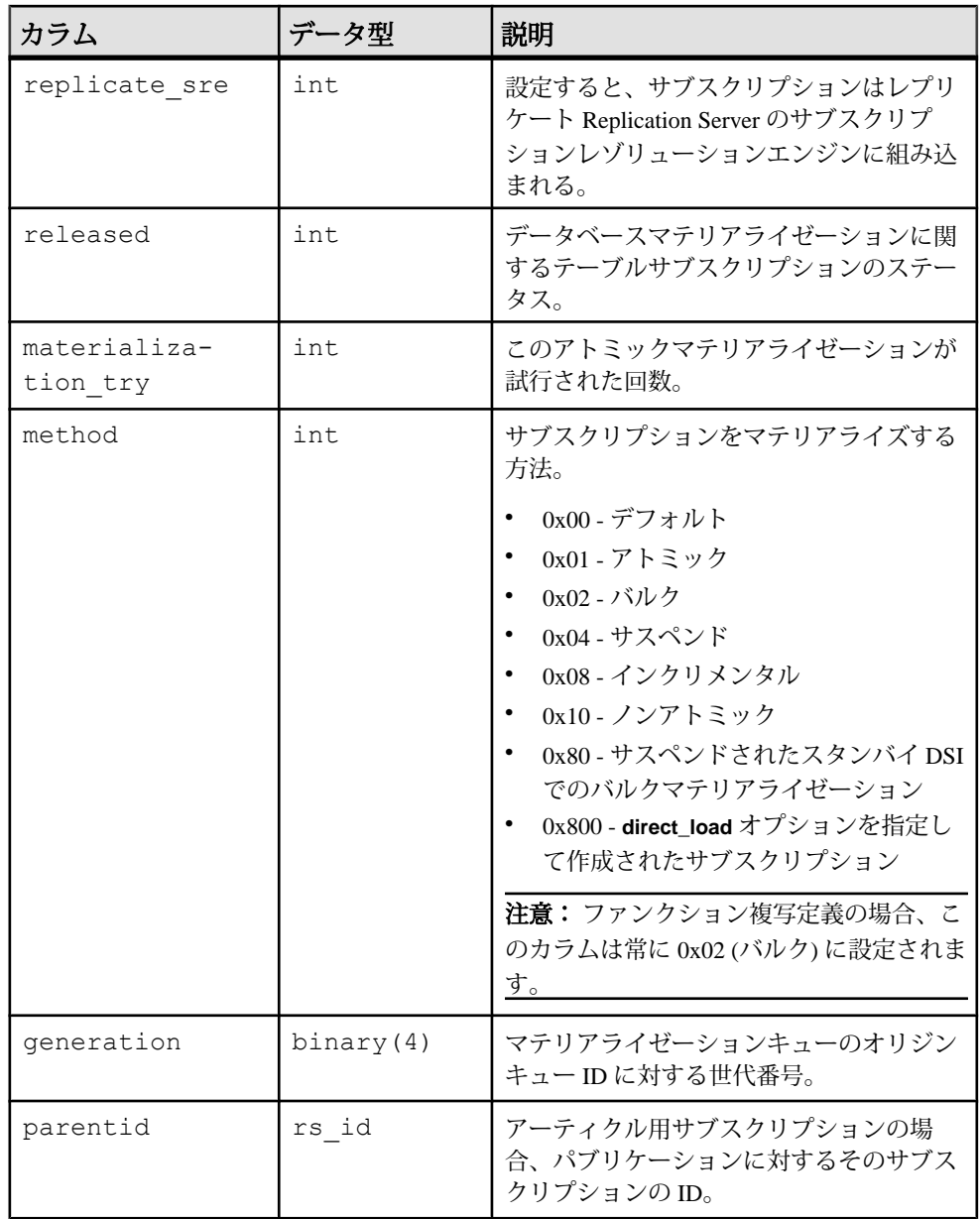

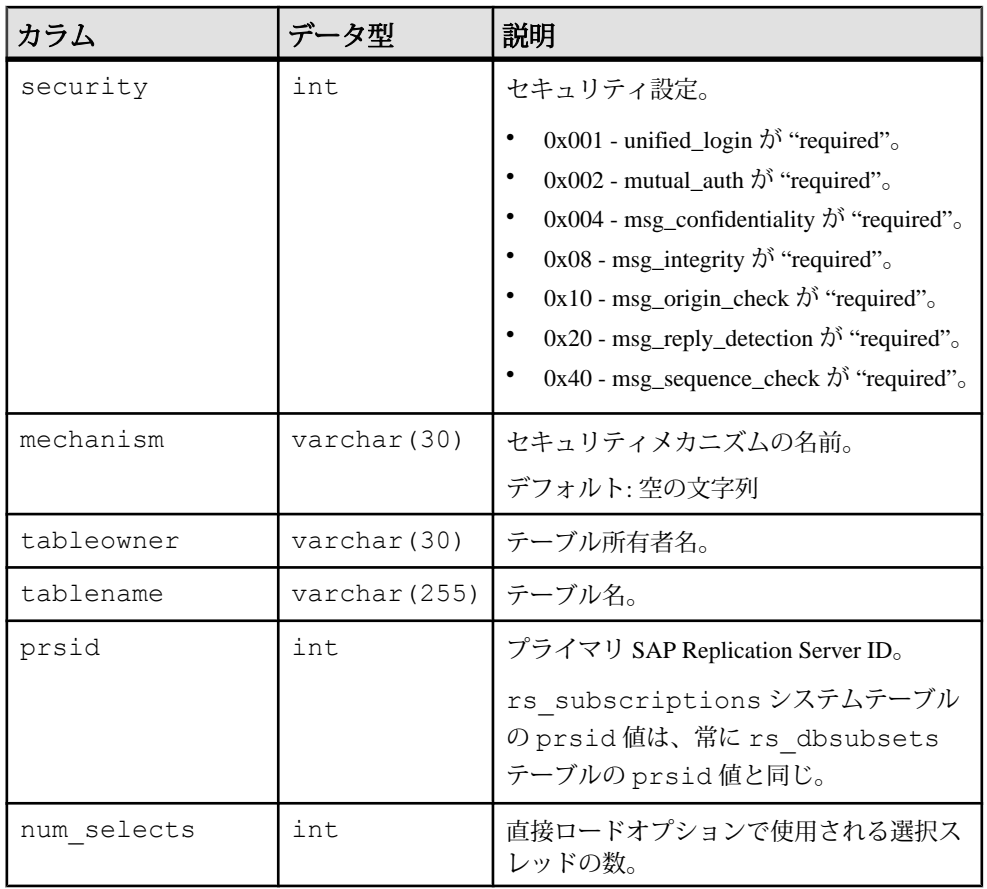

- subid にユニーククラスタードインデックス
- objid、dbid、subname にユニークインデックス
- subid、recovering、error flag、materializing、 dematerializing、primary sre、replicate sre、released にユ ニークインデックス
- recovering、requestdate にインデックス
- subid、status にユニークインデックス
- objid にユニークインデックス
- pdbid にユニークインデックス

#### **rs\_systext**

rs\_funcstrings などのさまざまなテーブルに対する、繰り返しグループのテキスト を格納します。

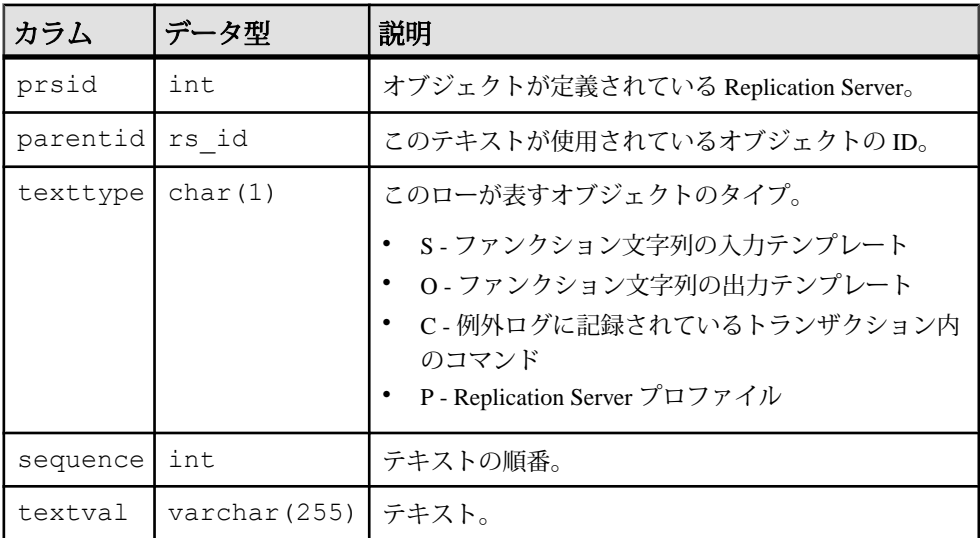

#### インデックス

parentid、texttype、sequence にユニーククラスタードインデックス

# **rs\_targetobjs**

ターゲットのテーブルまたはストアドプロシージャの情報を格納します。

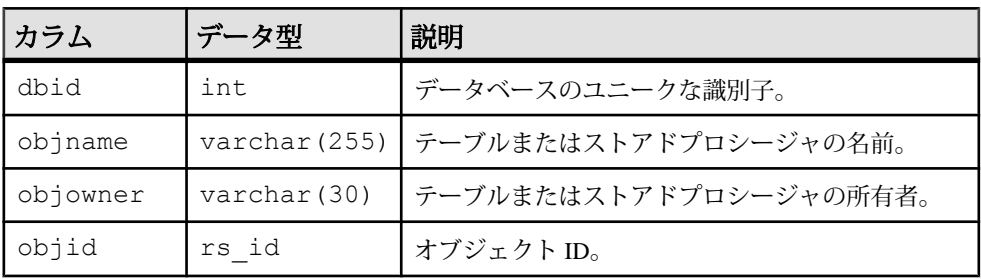

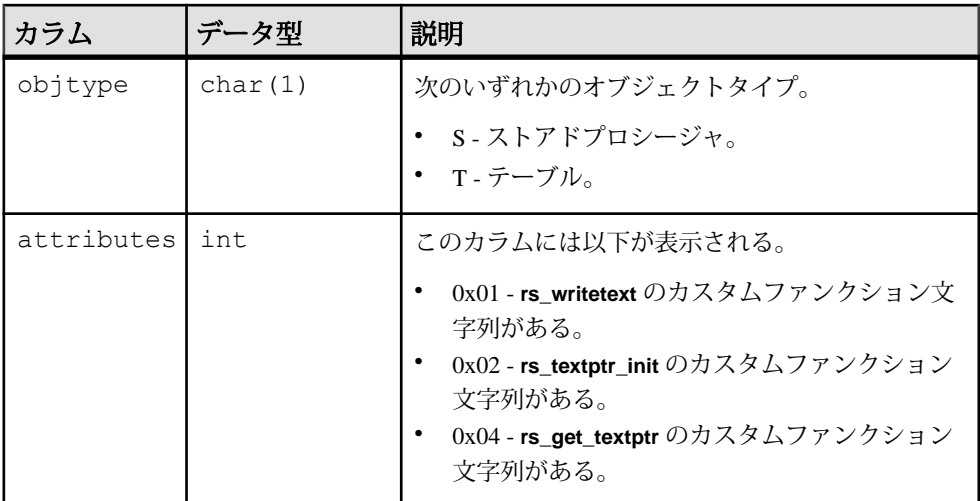

- dbid、objname、objowner、objtype にユニーククラスタードインデック ス
- objid にユニークインデックス

# **rs\_tbconfig**

Replication Server は、rs\_tbconfig テーブルの情報を使用して、参照制約をサ ポートします。

| カラム        | データ型          | 説明                                                                 |
|------------|---------------|--------------------------------------------------------------------|
| optionname | varchar (30)  | パラメータの名前(memory_max、cm_max_connec-<br>tions など)                    |
|            |               | パラメータの一覧とその内容を表示するには、<br>select * 文を rs tbconfigテーブルに対して実行<br>します。 |
| dbid       | int.          | データベースのユニークな識別子。                                                   |
| objname    | varchar (255) | レプリケートデータベースで定義したオブジェクト<br>名。                                      |

rs\_tbconfig はレプリケートシステムテーブルではありません。

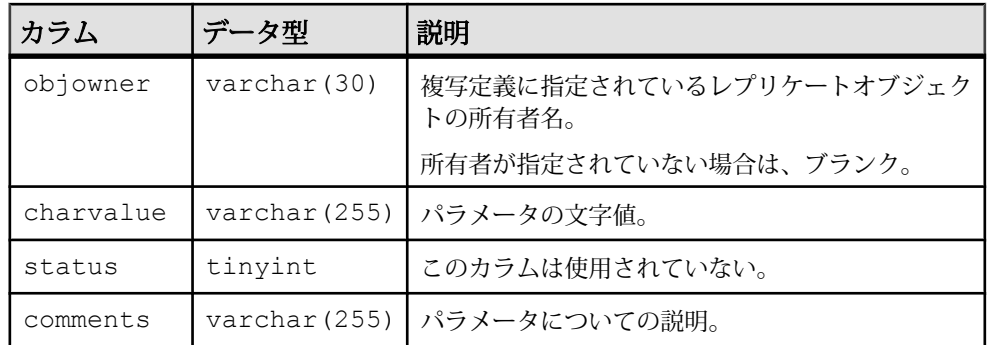

optionname、dbid、objname、objownerにユニーククラスタードインデック ス

# **rs\_threads**

Replication Server は rs\_threads テーブルの情報を使ってデッドロックを検出し、 並列 DSI スレッド間でトランザクションの逐次化を実行します。 このテーブルの エントリは、トランザクションが開始されたときと、コネクションに対して2つ 以上の DSI スレッドが定義されたときに更新されます。

rs\_threads テーブルは RSSD ではなく、各ユーザデータベースに保存されます。

| カラム  | データ型       | 説明                                                                 |
|------|------------|--------------------------------------------------------------------|
| id   | int.       | エントリ ID 番号。並列 DSI スレッドごとに、2 つのエントリが<br>ある。                         |
| seq  | int.       | このエントリに加えられた最後の更新のシーケンス番号。コネ<br>クションが再起動されるたびにシーケンス番号は0で開始され<br>る。 |
| pad1 | char (255) | 1データページに1ローが格納されるように、ローの長さを補う<br>ためのもの。                            |
| pad2 | char (255) | 1データページに1ローが格納されるように、ローの長さを補う<br>ためのもの。                            |
| pad3 | char (255) | 1データページに1ローが格納されるように、ローの長さを補う<br>ためのもの。                            |

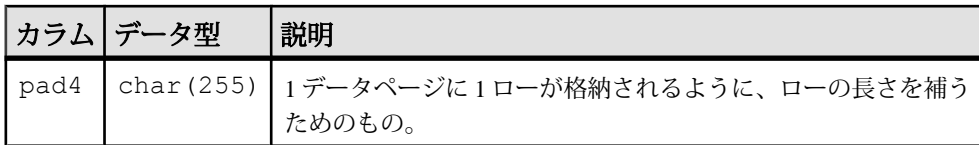

id にユニーククラスタードインデックス

# **rs\_ticket\_history**

**rs\_ticket** の情報を格納します。

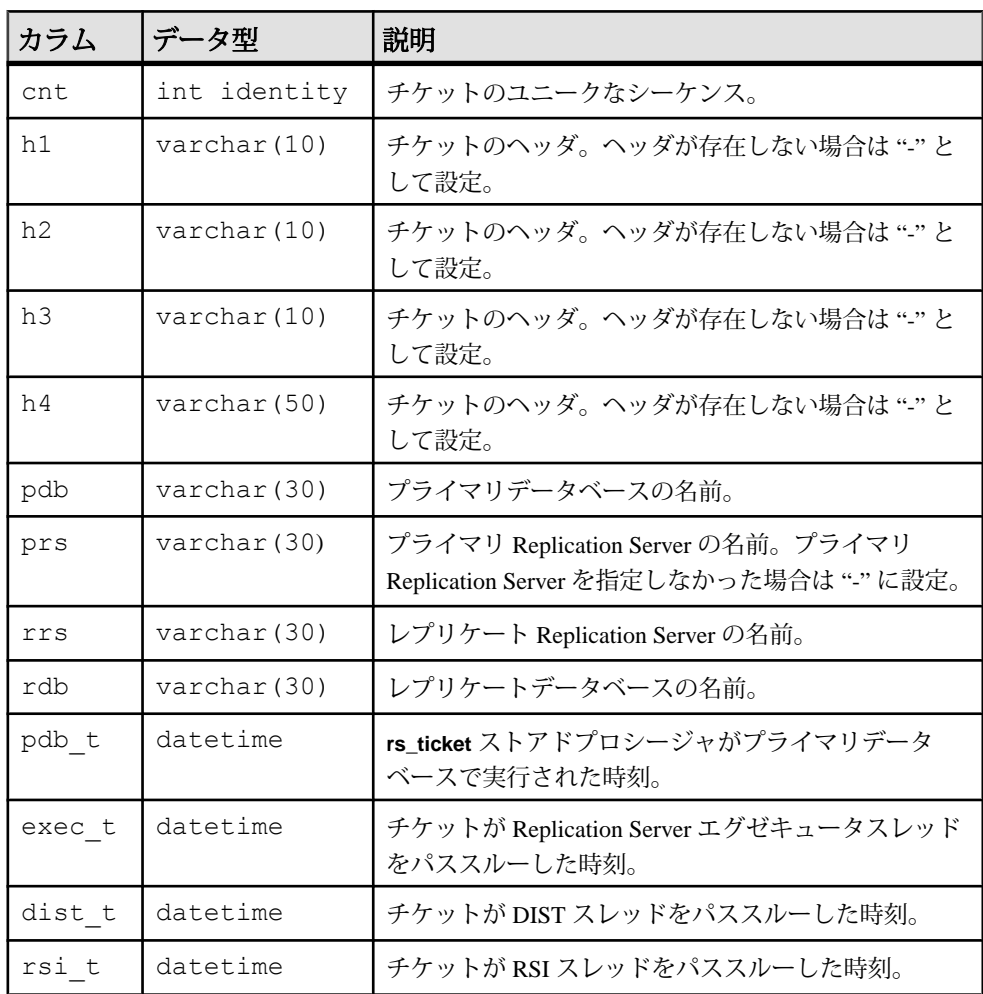

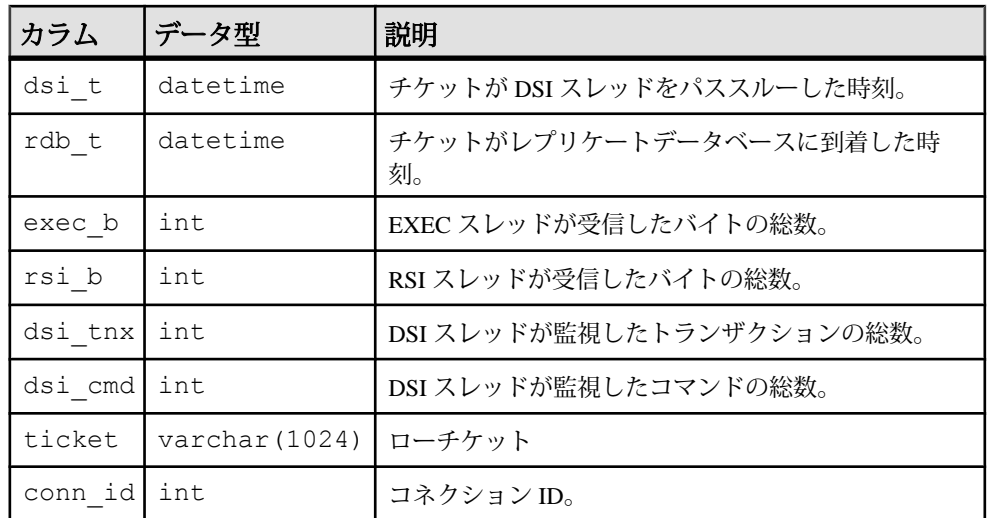

rs ticket history(cnt) にユニーククラスタードインデックス rs\_ticket\_idx

# **rs\_translation**

クラスレベルデータ型変換についての情報を格納します。

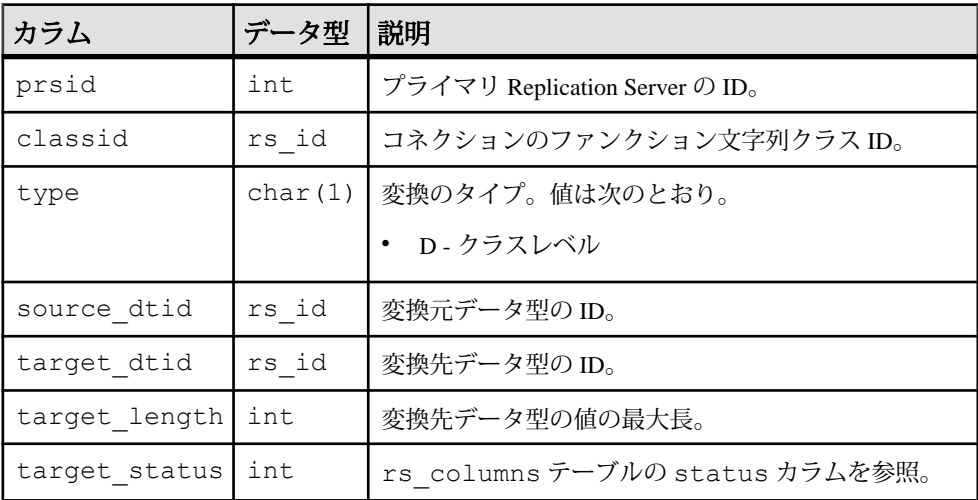

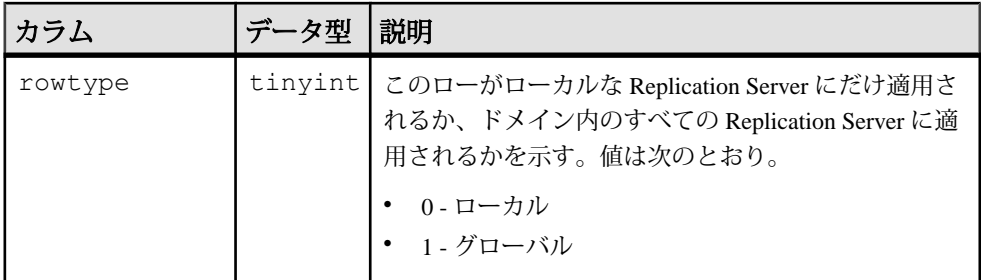

- classid、source dtid、target status にユニークな複合インデックス
- classid、prsid にユニークでないインデックス

#### **rs\_users**

Replication Server にアクセスする各ユーザについての情報をローを格納します。

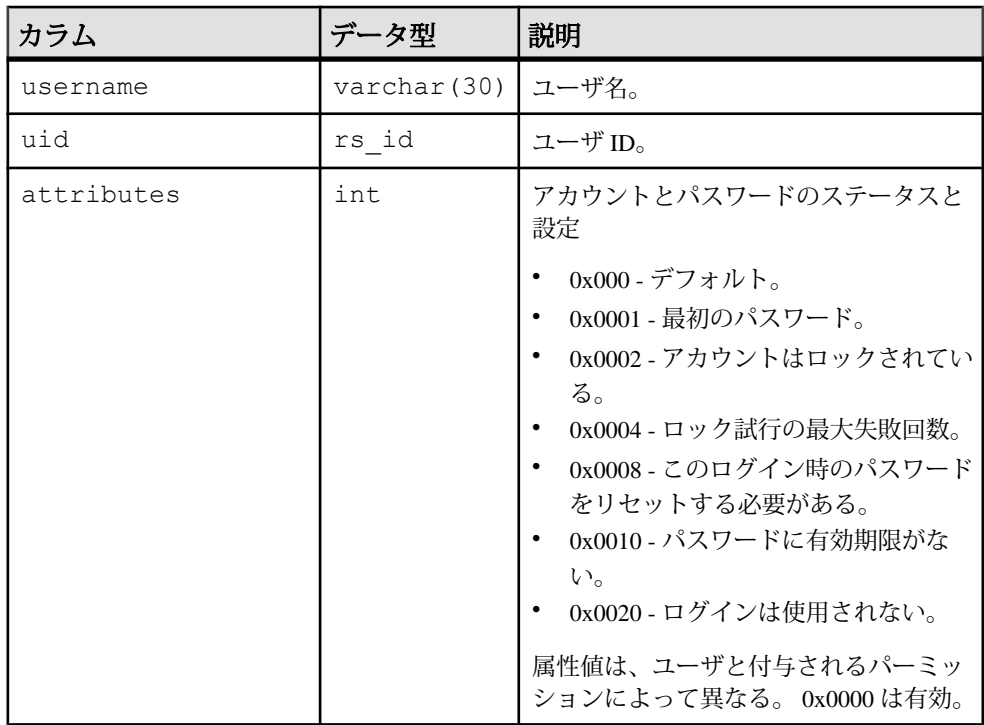

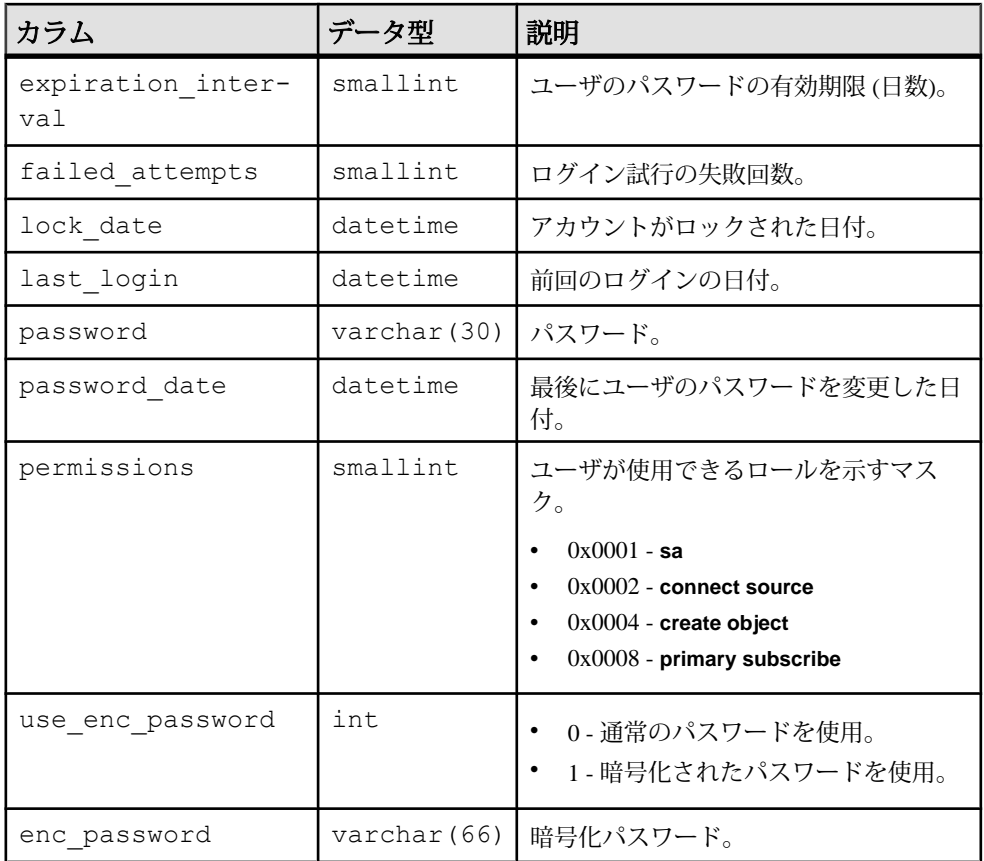

- username にユニークインデックス
- uid にユニークインデックス

# **rs\_version**

複写システムのバージョン番号を格納します。ローカル Replication Server では、 ローカルのバージョン番号とシステムワイドなバージョン番号だけが格納されま す。ID サーバでは、複写システム内のすべての Replication Server のバージョン情 報が格納されます。

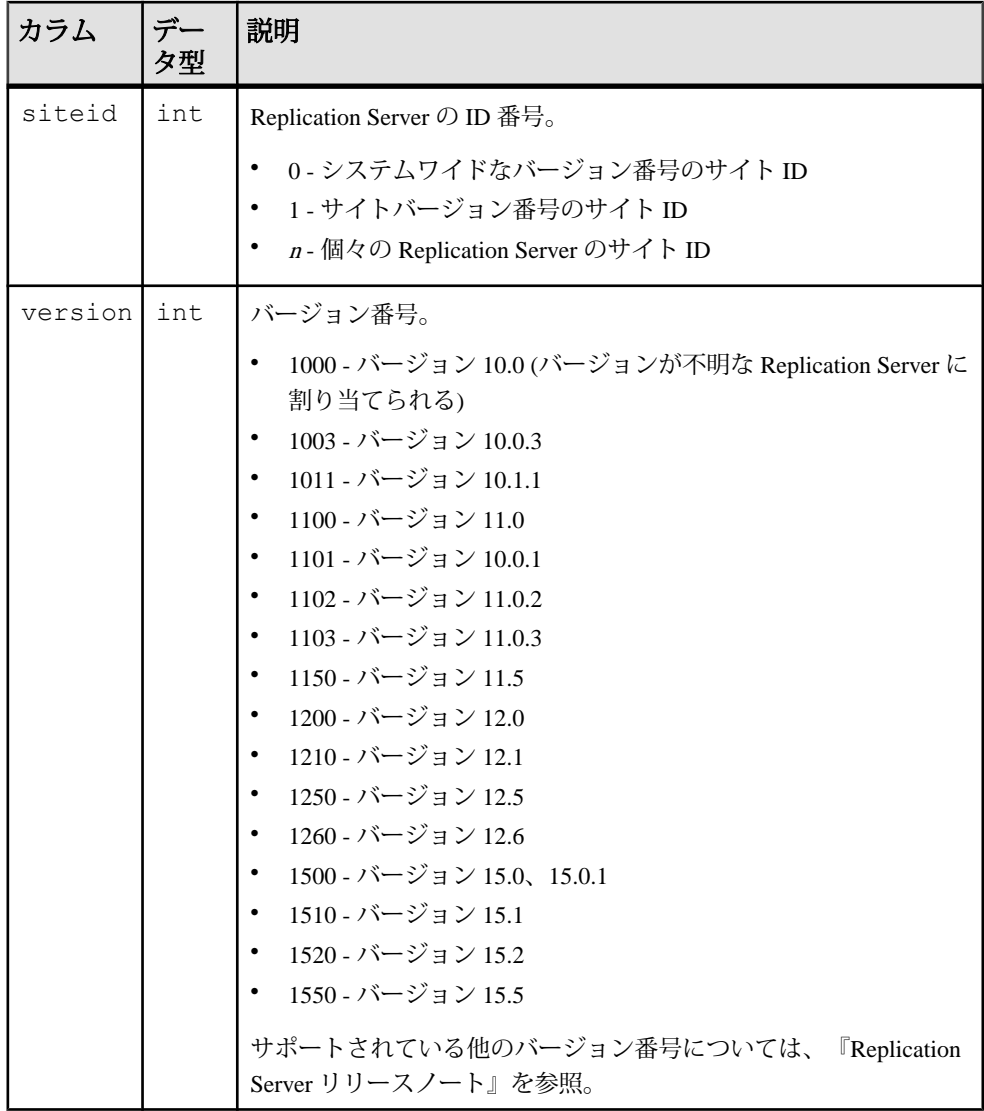

システムワイドなバージョン番号の詳細については、「**admin security\_property**」 を参照してください。

### インデックス

siteid にユニーククラスタードインデックス

# **rs\_whereclauses**

この ReplicationServer で認識されているアーティクルで使用されている **where** 句に ついての情報を格納します。

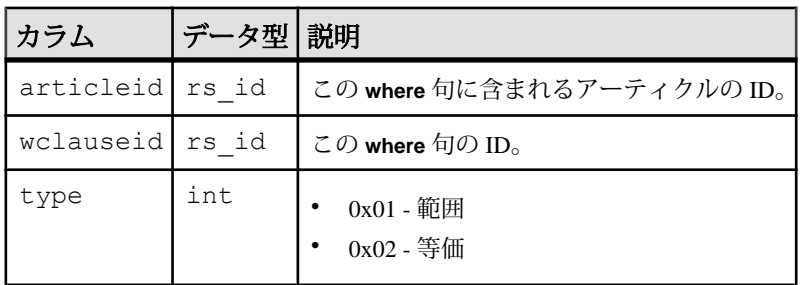

# インデックス

wclauseid にユニーククラスタードインデックス

# 頭文字と略語

ReplicationServer のメッセージやマニュアルで使用される頭文字と略語をリストし ます。

用語の定義については、『Replication Server 管理ガイド 第2巻』の用語解説を参照 してください。

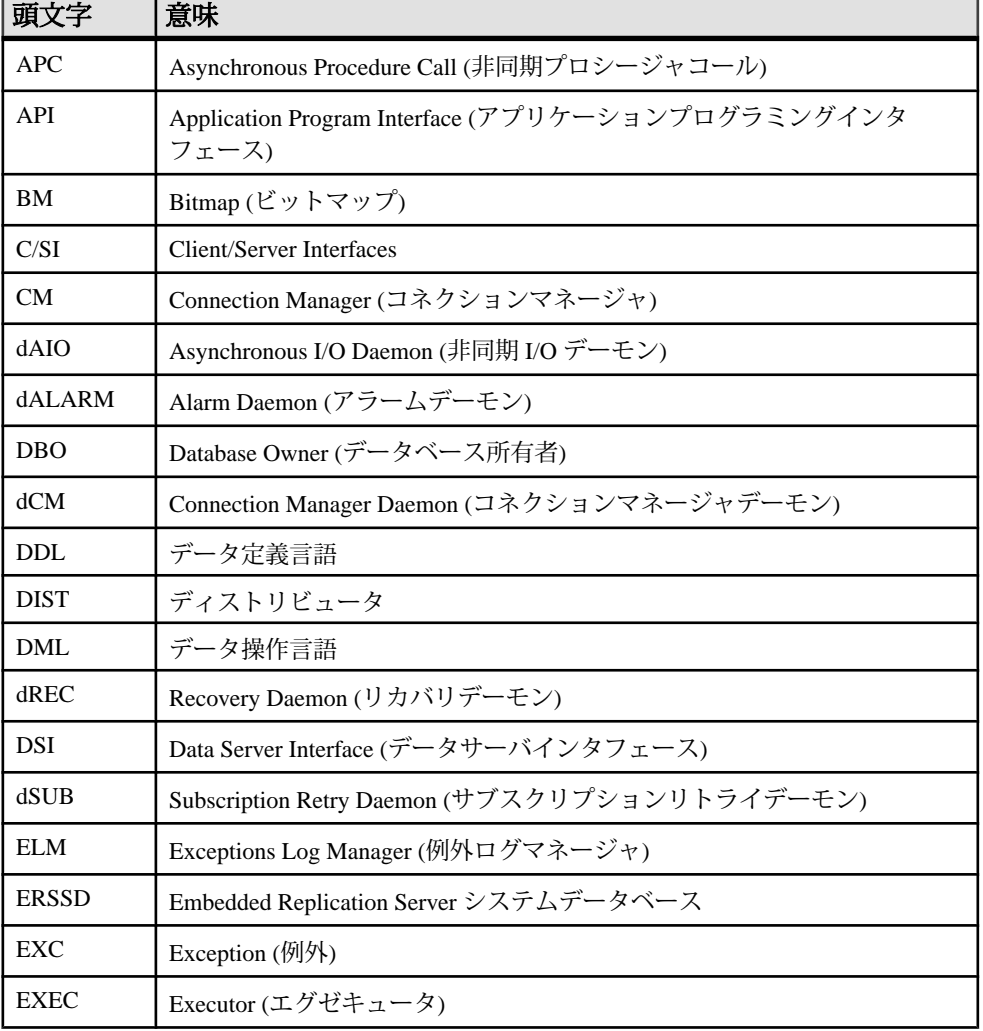

#### 表 **58 :** 頭文字のリスト

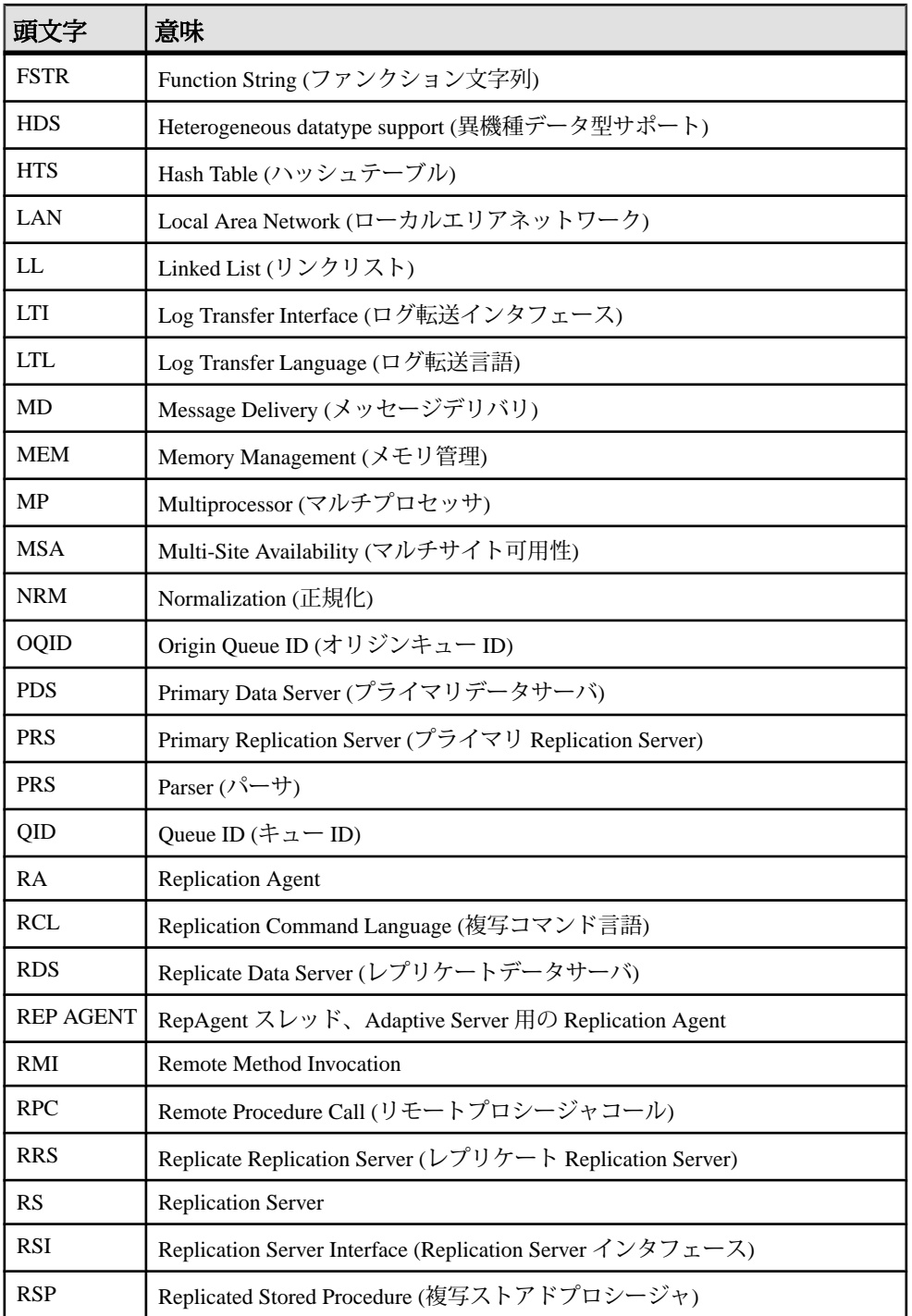

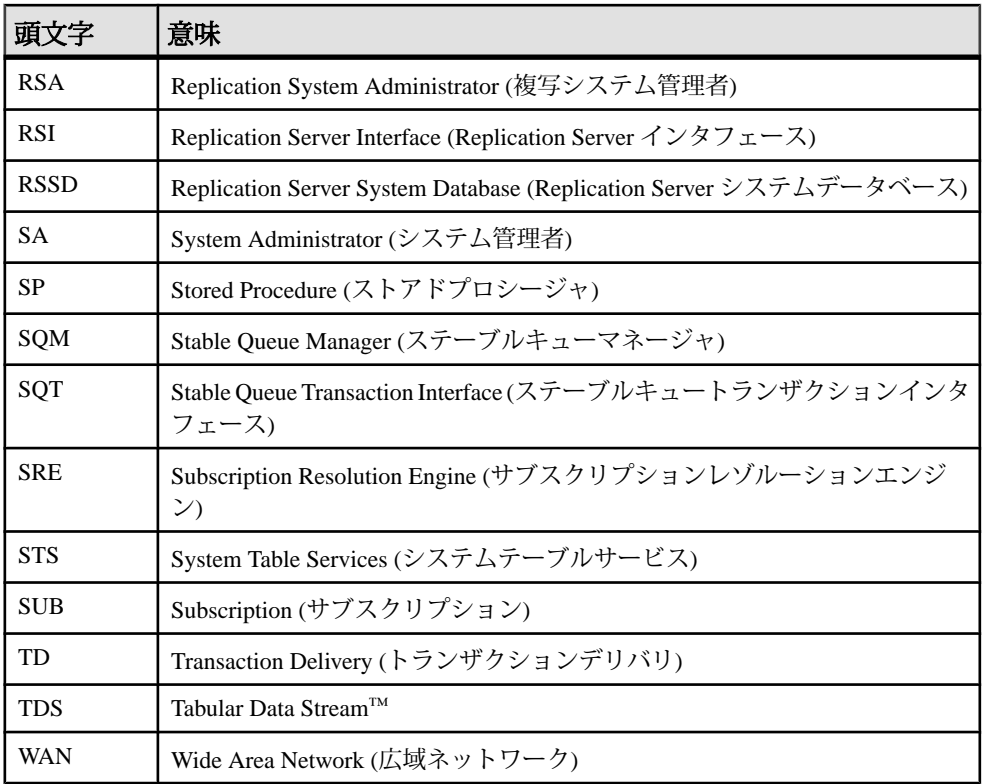

頭文字と略語
# **SAP Replication Server** のデザイン制限

では、さまざまな複写システムオブジェクト用の最大パラメータと最小パラメー タについて説明します。

# **Replication Server** の制限値

For\_Life\_Of変数は、1つの Replication Server で作成できるオブジェクトの総数を表 します。途中でオブジェクトを削除してもその数は変わりません。

たとえば、制限値が 100,000 のときに 100,000 個のオブジェクトを作成した場合 は、その中の一部またはすべてを削除しても、それ以上オブジェクトを作成でき ません。For Life Ofカウントと制限値は、Replication Server のソフトウェアがイ ンストールされているかぎり効力があります。For Life Of カウントを再起動する には、サーバ全体をシステムから削除し、再インストールします。

| オブジェクトの種類                                                    | 数値                                 |
|--------------------------------------------------------------|------------------------------------|
| Replication Server の複写定義数 (For_Life_Of)                      | $2^{24}$ (16,777,216)              |
| Replication Server のユーザ数 (For_Life_Of)                       | $2^{24}$ (16,777,216)              |
| Replication Server の reject log コマンド数 ( <i>For_Life_Of</i> ) | $2^{32}$ から 229<br>(3,758,096,384) |
| Replication Server の reject log トランザクション数 (For_Life_Of)      | $2^{31}$ (2,147,483,648)           |
| ID サーバあたりの Replication Server 数                              | $2^{24}$ (16,777,216)              |
| ID サーバあたりのデータベース数                                            | $2^{24}$ (16,777,216)              |
| Replication Server あたりのデータベース数                               | $2^{24}$ (16,777,216)              |
| Replication Server のパーティション数 (For_Life_Of)                   | $2^{16}$ (65,536)                  |
| 初期パーティション (RS インストール用) の最小サイズ                                | 20MB                               |
| 追加パーティションの最小サイズ                                              | 1MB                                |
| パーティションの最大サイズ                                                | 1TB                                |
| Replication Server あたりのステーブルキュー数                             | 264                                |
| Replication Server のサブスクリプション数 (For_Life_Of)                 | $2^{31}$                           |

表 **59 : Replication Server** の制限値

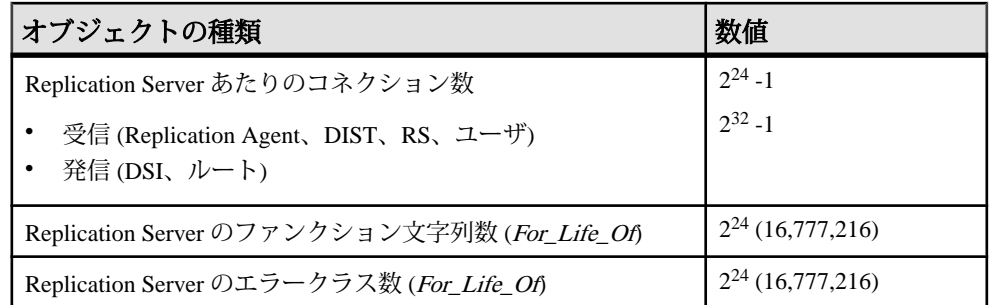

# プラットフォーム固有の制限値

プロセスごとのファイル記述子などのプラットフォームオペレーティングシステ ム固有の特定の制限値について説明します。これは Replication Server に影響を与 える場合があります。

固有の制限値については、プラットフォームのリリースノートを参照してくださ い。

# 複写定義とサブスクリプションの制限値

複写定義とサブスクリプションの制限値について説明します。

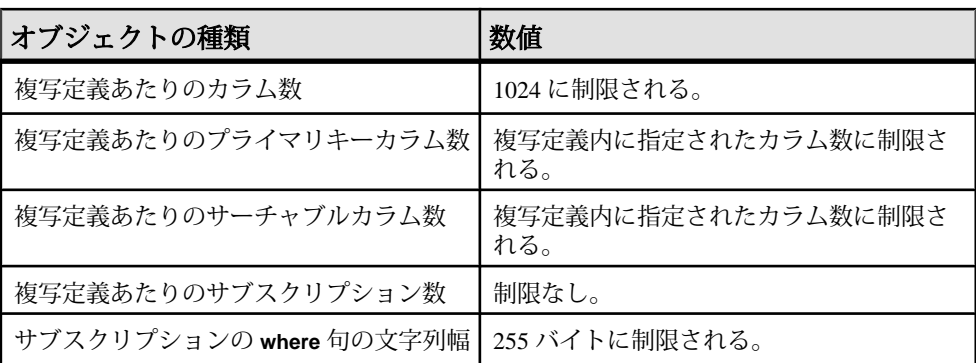

#### 表 **60 :** 複写定義の制限値

# <span id="page-866-0"></span>ファンクション文字列の制限値

Replication Server のファンクション文字列の制限値について説明します。

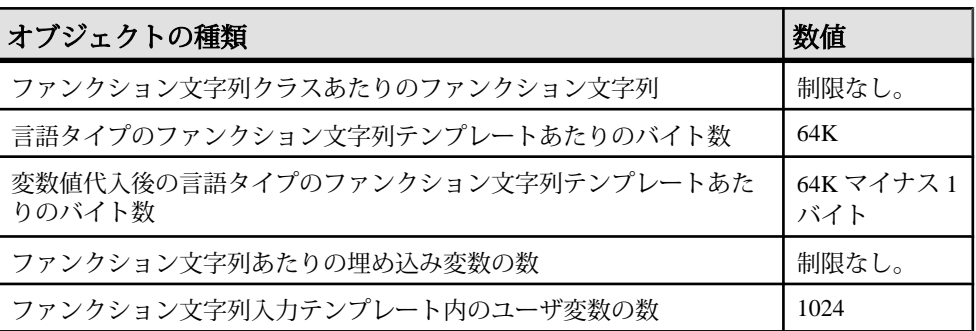

#### 表 **61 :** ファンクション文字列の制限値

# プログラミングの制限とパラメータ

プログラミングの制限とパラメータについて説明します。

#### 表 **62 :** プログラミングの制限とパラメータ

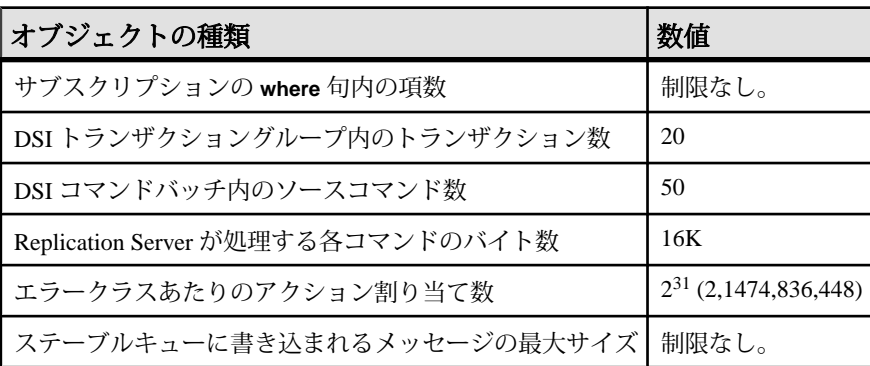

# 用語解説

複写システムで使用される用語を解説します。

- アクティブデータベースウォームスタンバイアプリケーションのスタンバイ データベースに複写されるデータベースです。 「ウォームスタンバイアプリ ケーション」も参照してください。
- アプリケーションプログラミングインタフェース **(API)** ユーザまたはプログ ラムが相互に通信するために使用する、事前に定義されたインタフェースで す。 Open Client™ および SAP Open Server は、クライアント/サーバアーキテク チャで通信を行う API の 1 つです。 RCL (Replication Command Language) は、 SAP Replication Server の API です。
- 適用ファンクションファンクション複写定義に対応する複写ファンクション であり、SAP Replication Server によってプライマリデータベースからサブスク ライブ元のレプリケートデータベースに配信されます。 「複写ファンクショ ンの配信」、「要求ファンクション」、「ファンクション複写定義」も参照し てください。
- アーティクルテーブルまたはストアドプロシージャの複写定義を拡張したも ので、パブリケーションの要素となります。アーティクルには、レプリケート データベースが受信するローのサブセットを指定した **where** 句が含まれている 場合もあれば、含まれていない場合もあります。
- 非同期プロシージャ配信プライマリデータベースまたはレプリケートデータ ベースで複写するように指定されたストアドプロシージャを実行できる Replication Server システムの一部です。
- 非同期コマンドクライアントが SAP Replication Server に送信するコマンドで す。クライアントは、完了ステータスの受信を待たずに、他のオペレーション を継続できます。 SAP Replication Server のコマンドの多くは、複写システム内 で非同期コマンドとして動作します。
- アトミックマテリアライゼーションマテリアライゼーションメソッドの 1 つ です。select オペレーションを holdlock を指定して使用し、1 つのアトミックオ ペレーションでネットワークを介して、プライマリデータベースからレプリ ケートデータベースへサブスクリプションデータをコピーします。 データの 転送が完了するまで、プライマリデータへの変更は行えません。 「ノンアト ミックマテリアライゼーション」、「バルクマテリアライゼーション」、「非 マテリアライゼーション」も参照してください。
- オートコレクションオートコレクションは、複写定義に適用する機能で、レ プリケートテーブルに、消失ローや重複したローが発生して障害が起こること を防ぎます。**set autocorrection** コマンドを使用して設定します。 オートコレク ションを有効にすると、SAP Replication Server は各更新オペレーションまたは

挿入オペレーションを削除と挿入の連続オペレーションに変換します。 オー トコレクションは、サブスクリプションがノンアトミックマテリアライゼー ションを使用している複写定義についてのみ有効にしてください。

- 基本クラス親クラスからファンクション文字列を継承しないファンクション 文字列クラスです。「ファンクション文字列クラス」も参照してください。
- ビットマップサブスクリプションビットマップの比較に基づいてローを複写 するサブスクリプションの種類です。 int データ型のカラムを作成し、複写定 義を作成するときには、カラムを rs\_address データ型として指定します。
- バルクコピーインSAP ASE 12.0 以降で、大量の **insert** 文を同じテーブルで複 写するときに SAP Replication Server のパフォーマンスを向上させる機能です。 SAP Replication Server は、Open Client™ Open Server™ Bulk-Library を使用して、 レプリケートデータベースにトランザクションを送信する SAP Replication Server モジュールであるデータサーバインタフェース (DSI) にバルクコピーイ ンを実装します。

バルクコピーインにより、サブスクリプションマテリアライゼーションのパ フォーマンスも向上します。 **dsi\_bulk\_copy** を on にすると、各トランザクショ ンの **insert** コマンドの数が **dsi\_bulk\_threshold** を超えた場合に、SAP Replication Server は、バルクコピーインを使用してサブスクリプションをマテリアライズ します。

- バルクマテリアライゼーションマテリアライゼーションのメソッドの 1 つで す。これは、複写システム以外でレプリケートデータベースのサブスクリプ ションのデータを初期化します。 バルクマテリアライゼーションは、テーブ ル複写定義とファンクション複写定義のどちらのサブスクリプションにも使用 できます。 たとえば、磁気テープ、フロッピーディスク、CD-ROM、または光 磁気ディスクなどのメディアを使用して、プライマリデータベースからデータ を転送できます。 バルクマテリアライゼーションでは、define subscription から 始まる一連のコマンドを使用します。 「アトミックマテリアライゼーショ <sup>ン</sup>」、「ノンアトミックマテリアライゼーション」、「非マテリアライゼー ション」も参照してください。
- 集中型データベースシステム中央サイトに設置された 1 つのデータベース管 理システムでデータを一元管理するデータベースシステムです。
- クラス「エラークラス」と「ファンクション文字列クラス」を参照してくだ さい。
- クラスツリー派生クラスと親クラスの複数のレベルから構成されるファンク ション文字列クラスのセットです。これは、同じ基本クラスから派生します。 「ファンクション文字列クラス」も参照してください。
- クライアント **–** クライアント/サーバアーキテクチャにおいて、サーバに接続さ れたプログラムです。 ユーザが実行するフロントエンドアプリケーションプ ログラムの場合もあれば、システムの拡張機能として実行されるユーティリ ティプログラムの場合もあります。
- **Client/Server Interfaces (C/SI) –** クライアント/サーバアーキテクチャで実行する プログラムのための SAP のインタフェース標準です。
- 同時実行性複数のクライアントが、データまたはリソースを共有できること を示します。データベース管理システムにおける同時実行性は、あるクライア ントが使用中のデータを別のクライアントが変更しようとするときに発生する 競合からクライアントを保護するシステムに依存します。
- 接続SAP Replication Server からデータベースへの接続です。 「データサーバ インタフェース (DSI)」と「論理接続」も参照してください。
- 接続プロファイルデータベース接続を確立するために必要な情報です。
- コーディネートダンプ複写システムでファンクション rs\_dumpdb または rs\_dumptran を実行することによって、複数のサイト間で同期がとられている データベースダンプセット、またはトランザクションダンプセットです。
- データベース相互に関連するデータテーブルとその他のオブジェクトが、特 定の目的に合わせて編成、表現されたものです。
- データベース世代番号データベースおよびデータベースを管理する SAP Replication Server の RSSD に格納されます。データベース世代番号は、各ログ レコードのオリジンキュー ID (qid) の最初の部分です。 オリジンキュー ID は、 SAP Replication Server が重複したレコードを処理していないことを示します。 リカバリオペレーション時には、データベースの再ロード後に送信されたレ コードが SAP Replication Server に無視されないようにするために、データベー ス世代番号を増やす必要がある場合があります。
- データベース複写定義サブスクリプションを作成できる対象のデータベース オブジェクト (テーブル、トランザクション、ファンクション、システムスト アドプロシージャ、DDL) を集めて記述したものです。

テーブル複写定義とファンクション複写定義も作成できます。「テーブル複写 定義」と「ファンクション複写定義」も参照してください。

- データベースサーバSAP ASE などのサーバアプリケーションです。クライア ントにデータベース管理サービスを提供します。
- データ定義言語 **(DDL)** Transact-SQL などのクエリ言語のコマンドセットであ り、データとデータベース内でのデータの関係を記述します。Transact-SQL の DDL コマンドには、**create**、**drop**、**alter** キーワードを使用するものなどがあり ます。
- データ操作言語 **(DML)** Transact-SQL などのクエリ言語のコマンドセットであ り、データの操作を行います。Transact-SQL の DML コマンドには、**select**、 **insert**、**update**、**delete** があります。
- データサーバ **–**SAP クライアント/サーバインタフェースに準拠のクライアント インタフェースによって、データベースのレプリケートテーブルの物理表現を 管理するのに必要な機能を提供するサーバです。 データサーバは、通常、

データベースサーバと同じものですが、SAP Replication Server に必要なインタ フェースと機能を備えたデータリポジトリの場合もあります。

- データサーバインタフェース **(DSI) –** SAP Replication Server とデータベース間の コネクションに対応している SAP Replication Server スレッドです。 DSI スレッ ドは、DSI アウトバウンドキューからレプリケートデータサーバへトランザク ションを送信します。 DSI スレッドは 1 つのスケジューラスレッドと 1 つまた は複数のエグゼキュータスレッドで構成されます。 スケジューラスレッドは、 トランザクションをコミット順にグループ分けしてから、それらをエグゼ キュータスレッドにディスパッチします。 エグゼキュータスレッドは、ファ ンクションをファンクション文字列にマッピングし、レプリケートデータベー スのトランザクションを実行します。 DSI スレッドは、データベースへの Open Client コネクションを使用します。「アウトバウンドキュー」と「コネク ション」も参照してください。
- データソースリレーショナルデータサーバまたはノンリレーショナルデータ サーバなどのデータベース管理システム (DBMS) 製品、その DBMS にあるデー タベース、および複写システムの他のコンポーネントからDBMSにアクセスす るための通信方法の組み合わせからなる概念をデータソースといいます。 「データベース」と「データサーバ」も参照してください。
- 意思決定支援アプリケーションアドホッククエリ、レポート、計算などの処 理が行え、少数データの更新トランザクションを特徴とするデータベースクラ イアントアプリケーションです。
- 宣言したデータ型 **–** Replication Agent から SAP ReplicationServer に配信された値 のデータ型です。
	- Replication Agent が datetime などの基本 SAP Replication Server データ型を SAP Replication Server に配信する場合、宣言したデータ型は基本データ型で す。
	- 上記以外の場合、宣言したデータ型は、プライマリデータベースの元の データ型に対する UDD でなければなりません。
- デフォルトのファンクション文字列システム提供クラス

rs sqlserver function class と rs default function class、お よびこれらのクラスからファンクション文字列を直接的または間接的に継承す るクラスに対してデフォルトで提供されるファンクション文字列です。 「*ファンクション文字列*」も参照してください。

- マテリアライゼーション解除サブスクリプションが削除されたときに、適宜 実行される処理です。これによって、他のサブスクリプションに使用されてい ない特定のローが、レプリケートデータベースから削除されます。
- 派生クラス親クラスからファンクション文字列を継承するファンクション文 字列クラスです。「ファンクション文字列クラス」と「親クラス」も参照して ください。
- 直接ルート中間 SAP Replication Server を使用せずに、送信元 SAP Replication Server から送信先 Replication Server へ直接メッセージを送信するために使用す るルートです。 「間接ルート」と「ルート」も参照してください。
- ディスクパーティション「パーティション」を参照してください。
- 分散データベースシステムデータをネットワーク上にある複数のデータベー スに格納するデータベースシステムです。
- ディストリビュータインバウンドキューにある各トランザクションの送信先 を決定するために使用する SAP Replication Server スレッド (DIST) です。
- ダンプマーカ **–** ダンプの実行時に SAP ASE がデータベーストランザクションロ グに書き込むメッセージです。 ウォームスタンバイアプリケーションでは、 アクティブデータベースのデータでスタンバイデータベースを初期化するとき に、SAP Replication Server がダンプマーカを使用して、トランザクションスト リームのどこからトランザクションをスタンバイデータベースに適用するかを 決定するように指定できます。 「ウォームスタンバイアプリケーション」も 参照してください。
- **Embedded Replication Server** システムデータベース **(ERSSD)** SAP Replication Server システムテーブルを格納する SAP SQL Anywhere データベースです。 SAP ReplicationServer システムテーブルを ERSSD と SAP ASE RSSD のどちらに 格納するかを選択できます。 「Replication Server システムデータベース (RSSD)」も参照してください。
- **Enterprise Connect Data Access (ECDA)** LAN ベースの ASE 以外のデータソー スやメインフレームのデータソースなど、異機種データベース環境にあるデー タへのアクセスを可能にするソフトウェアアプリケーションと接続ツールを統 合したセットです。
- エラーアクションデータサーバのエラーに対する SAP Replication Server の応 答処理です。 SAP Replication Server のエラーアクションの種類としては、 **ignore**、**warn**、**retry\_log**、**log**、**retry\_stop**、**stop\_replication** があります。 エラー アクションは、特定のデータサーバエラーに割り当てられます。
- エラークラス指定したデータベースで使用するデータサーバのエラーアク ションの集まりに名前を付けたものです。
- 例外ログデータサーバ上で失敗したトランザクションの情報を保存する SAP Replication Server の 3 つのシステムテーブルがセットになったものです。 例外 ログに記録されたトランザクションは、ユーザまたはインテリジェントアプリ ケーションが処理しなければなりません。 例外ログのクエリを行うには、 **rs\_helpexception** ストアドプロシージャを使用します。
- **ExpressConnect for HANA** データベースSAP Replication Server と SAP HANA データベース間の直接通信に使用できるライブラリのセットです。
- **ExpressConnect for Oracle –**SAP ReplicationServer と Oracle データベース間の直 接通信に使用できるライブラリのセットです。

• フェールオーバ **–** SAP フェールオーバを使用すると、バージョン 12.0 以降の 2 つの SAP ASE をコンパニオンとして設定できます。 プライマリコンパニオン に障害が発生した場合、そのサーバのデバイス、データベース、コネクション をセカンダリコンパニオンが引き継ぐことができます。

SAP ASE における SAP フェールオーバの動作の詳細については、『高可用性 システムにおける SAP フェールオーバの使用』を参照してください。これは、 SAP ASE のマニュアルセットの一部です。

- フォールトトレランス1 つまたは複数のコンポーネントで障害が発生した場 合でも、システムが正常に処理を継続できるシステムの機能です。
- ファンクションinsert、delete、select、begin transaction などのデータサーバの オペレーションを表す SAP Replication Server オブジェクトです。 SAP Replication Server は、これらのオペレーションをファンクションとして他の SAP Replication Server に配信します。 各ファンクションは、ファンクション名 とデータパラメータのセットから構成されます。 ファンクションを送信先 データベースで実行するために、SAP Replication Server はファンクション文字 列を使用して、そのファンクションを特定タイプのデータベース用のコマンド またはコマンドセットに変換します。「ユーザ定義ファンクション」と「複 写ファンクションの配信」も参照してください。
- ファンクション複写定義複写ファンクションの配信で使用される、複写ファ ンクションの記述です。 ファンクション複写定義は SAP Replication Server に よって管理され、複写されるパラメータや、影響を受けるデータのプライマリ バージョンがあるロケーションに関する情報などからなります。 「複写ファ ンクションの配信」も参照してください。
- ファンクションのスコープファンクションの適用範囲です。ファンクション は、複写定義スコープまたはファンクション文字列クラススコープを持ちま す。複写定義スコープを持つファンクションは、特定の複写定義に指定され、 他の複写定義には適用できません。ファンクション文字列クラススコープを持 つファンクションは、ファンクション文字列クラスに対して 1 回だけ定義さ れ、そのクラスでのみ使用できます。
- ファンクション文字列SAP Replication Server が、ファンクションとそのパラ メータをデータサーバの API にマップするために使用する文字列です。 ファン クション文字列により、SAP Replication Server は、プライマリデータベースと レプリケートデータベースでタイプが異なる異機種間複写を、異なる SQL 拡 張機能とコマンド機能でサポートできます。
- ファンクション文字列クラス指定したデータベース接続で使用される、名前 付きのファンクション文字列のコレクションです。 ファンクション文字列ク ラスには、SAP Replication Server によって提供されるものとユーザが作成した ものがあります。 ファンクション文字列クラスは、ファンクション文字列継 承によってファンクション文字列定義を共有できます。 システムで提供され るファンクション文字列クラスには、rs\_sqlserver\_function\_class、

rs default function class、rs db2 function class の 3 つがあり ます。 「基本クラス」、「クラスツリー」、「派生クラス」、「ファンク ション文字列継承」、「親クラス」も参照してください。

- ファンクション文字列の継承クラス間でファンクション文字列定義を共有す る機能です。この機能によって、派生クラスは親クラスからファンクション文 字列を継承します。「派生クラス」、「ファンクション文字列クラス」、「親 クラス」も参照してください。
- ファンクション文字列変数実行時に代入される値を表すために、ファンク ション文字列内で使用する識別子です。ファンクション文字列内の変数は、疑 問符 (?) で囲まれています。この変数は、カラムの値、ファンクションのパラ メータ、システム定義の変数、ユーザ定義の変数を表します。
- ファンクションサブスクリプションファンクション複写定義に対するサブス クリプションです (適用ファンクションおよび要求ファンクションの配信で使 用されます)。
- ゲートウェイ異なるネットワークアーキテクチャを持つ複数のコンピュータ システム間での通信を可能にする接続ソフトウェアです。
- 世代番号「データベース生成番号」を参照してください。
- 異機種データサーバ同じ分散データベースシステム内で使用される複数ベン ダのデータサーバです。
- ハイバネーションモードSAP Replication Server の状態です。この状態では、 admin と sysadmin コマンドを除くすべてのデータ定義言語 (DDL) コマンドは拒 否され、すべてのルートとコネクション、およびデータサーバインタフェース (DSI)、SAP Replication Server インタフェース (RSI) などのほとんどのサービス スレッドがサスペンドされます。また、RSI と Replication Agent ユーザはログ オフされログオンできません。 これは、ルートのアップグレード中に使用さ れ、SAP Replication Server が問題をデバッグするためにオン状態になることが あります。
- **High-Performance Analytic Appliance (HANA)** SAP® インメモリオンライント ランザクション処理/オンライン分析処理ソリューション。
- **High-Performance Analytic Appliance** データベース **(SAP HANA** データベース**) –** SAP インメモリデータベース。
- 高可用性 **(HA)** ダウン時間が非常に少ないことです。HA を提供するコン ピュータシステムは、通常、99.999% の可用性 (予定外のダウン時間が、年間 約 5 分) を実現しています。
- **High Volume Adaptive Replication (HVAR)** 最終的な結果とそれ以降のレプリ ケートデータベースへの最終的な結果のバルク適用を生成する、**insert**、 **delete**、**update** の各オペレーションのグループのコンパイルです。
- ホットスタンバイアプリケーションクライアントアプリケーションを中断し たり、トランザクションを失ったりすることなく、スタンバイデータベースを

アクティブに切り替えられるデータベースアプリケーションです。「ウォーム スタンバイアプリケーション」も参照してください。

- **ID** サーバ複写システムのいずれか 1 つの SAP Replication Server が、ID サー バとなります。 ID サーバは、SAP Replication Server の通常の作業の他に、複写 システムにあるすべての SAP Replication Server とデータベースにユニークな ID 番号を割り当て、複写システムのバージョン情報を管理します。
- インバウンドキュー **–** Replication Agent から SAP ReplicationServer へのメッセー ジをスプールするために使用されるステーブルキューです。
- 間接ルート 送信元 SAP Replication Server から送信先 SAP Replication Server へ、 1 つ以上の中間 SAP Replication Server を経由してメッセージを送るために使用 するルートです。 「直接ルート」と「ルート」も参照してください。
- **interfaces** ファイルSAP クライアント/サーバアーキテクチャ上のサーバプロ グラムが使用する、ネットワークのアクセス情報を定義するエントリのある ファイルです。 サーバプログラムには、SAP ASE、ゲートウェイ、SAP Replication Server、Replication Agent があります。 クライアントとサーバは、 interfaces ファイルにあるエントリを使用して、ネットワーク上で相互に接続で きます。
- 遅延時間プライマリデータベースで最初に適用されたデータ修正オペレー ションが、レプリケートデータベースに分配されるまでに要する時間の単位で す。 この時間には、Replication Agent での処理時間、SAP ReplicationServer での 処理時間、ネットワークのオーバヘッドなどが含まれます。
- ローカルエリアネットワーク **(LAN)** コンピュータとプリンタや端末などのデ バイスを、データやデバイスの共有のためにケーブルで接続したシステムで す。
- ロケータ値 SAP Replication Server の RSSD の rs\_locater テーブルに格納さ れている値です。この値によって、複写中に SAP Replication Server によって受 信および確認された、直前の各サイトからの最新のログトランザクションレ コードが特定されます。
- 論理コネクションSAP Replication Server が、ウォームスタンバイアプリケー ションのアクティブデータベースとスタンバイデータベースとのコネクション にマップするデータベース接続です。 「コネクション」と「ウォームスタン バイアプリケーション」も参照してください。
- ログイン名ユーザまたは SAP Replication Server などのシステムコンポーネン トがデータサーバ、SAP Replication Server、または Replication Agent にログイン するために使用する名前です。
- ログ転送言語 **(LTL)** Replication Command Language (RCL) のサブセットです。 プライマリデータベースのトランザクションログから取得した情報は、 RepAgent などの Replication Agent によって、LTL コマンドを使用して、SAP Replication Server に送信されます。
- **Log Transfer Manager (LTM)** SAP SQL Server 用の Replication Agent プログラ ムです。「Replication Agent」と「RepAgent スレッド」も参照してください。
- メンテナンスユーザSAP Replication Server がレプリケートデータを管理する ために使用するデータサーバのログイン名です。 ほとんどのアプリケーショ ンでは、メンテナンスユーザのトランザクションは複写されません。
- マテリアライゼーションプライマリデータベースからレプリケートデータ ベースへ、サブスクリプションによって指定されたデータをコピーする処理で す。これによって、レプリケートテーブルが初期化されます。レプリケート データはネットワークを介して転送するか、またはサブスクリプションが大量 のデータを扱う場合は、メディアからロードできます。「アトミックマテリア ライゼーション」、「バルクマテリアライゼーション」、「非マテリアライ ゼーション」、「ノンアトミックマテリアライゼーション」も参照してくださ い。
- マテリアライゼーションキューマテリアライゼーションまたはマテリアライ ゼーション解除されているサブスクリプションに関連したメッセージをスプー ルするために使用されるステーブルキューです。
- 消失ロープライマリテーブルには存在するが、そのテーブルの複写コピーに は存在しないローです。
- 混合バージョンシステムソフトウェアバージョンとサイトバージョンの違い によって異なる機能を持った、ソフトウェアバージョンの異なる SAP Replication Server がある複写システムです。 混合バージョンサポートは、シス テムバージョンが 11.0.2 以降の場合のみ使用できます。

たとえば、SAP Replication Server バージョン 11.5 以降とバージョン 11.0.2 があ る複写システムは、混合バージョンシステムです。 バージョン 11.0.2 以降の SAP Replication Server では、特定の新機能の使用がシステムバージョンによっ て制限されていますが、それより前のバージョンではこの機能がサポートされ ていないため、バージョン 11.0.2 より前の SAP Replication Server を持った複写 システムは、混合バージョンシステムではありません。「サイトバージョン」 と「システムバージョン」も参照してください。

- カラム数の増加250 を超え、最大 1024 までの複写定義内のカラム数の増加の ことです。 カラム数の増加は、SAP Replication Server バージョン 12.5 以降でサ ポートされています。
- **Multi-Site Availability (MSA)** テーブル、ファンクション、トランザクション、 システムストアドプロシージャ、データ定義言語 (DDL) 文などのデータベース オブジェクトをプライマリデータベースからレプリケートデータベースへ複写 する方法です。 「*データベース複写定義*」も参照してください。
- **Multi-Path Replication™** 送信元データベースからターゲットデータベースへ のデータの並列パスを有効にすることによってパフォーマンスを向上させる SAP Replication Server の機能です。 Multi-Path Replication™ は、ウォームスタン バイ環境と Multi-Site Availability (MSA) 環境で設定できます。 これらの複数の パスではデータが個別に処理され、それらのパス間のトランザクションの一貫

性を必要とせずにデータセットを並列処理できる場合に適用されます。パス内 でのデータ整合性を維持しますが、さまざまなパス間でのコミット順には従い ません。

- ネームスペースオブジェクト名がユニークでなければならない範囲 (スコー プ) です。
- ノンアトミックマテリアライゼーションマテリアライゼーションのメソッド の 1 つです。これは、holdlock を使わずに 1 つのオペレーションで、ネット ワークを介してプライマリデータベースからレプリケートデータベースへサブ スクリプションデータをコピーします。 データの転送中もプライマリテーブ ルを変更できるので、レプリケートデータベースとプライマリデータベース間 で一時的に不一致が生じる可能性があります。 データは、レプリケートデー タベースのトランザクションログが満杯にならないように、トランザクション ごとに 10 ローずつ挿入する方法を使用して適用されます。 ノンアトミックマ テリアライゼーションは、**create subscription** コマンドのオプションのメソッド です。 「オートコレクション」、「アトミックマテリアライゼーション」、 「非マテリアライゼーション」、「バルクマテリアライゼーション」も参照し てください。
- ネットワークベースセキュリティネットワーク上でのデータの安全な転送で す。 SAP Replication Server は、ユーザの認証、統一化ログイン、SAP Replication Server 間の安全なメッセージ転送などのサードパーティのセキュリ ティメカニズムをサポートします。
- 非マテリアライゼーションマテリアライゼーションのメソッドの 1 つです。 サブスクリプションデータがレプリケートサイトにすでに存在する場合、サブ スクリプションを作成できます。 **without materialization** 句を指定して **create subscription** コマンドを使用してください。 このメソッドを使用して、テーブ ル複写定義のサブスクリプションを作成することもできます。 「アトミック マテリアライゼーション」と「バルクマテリアライゼーション」も参照してく ださい。
- オンライントランザクション処理 **(OLTP)** アプリケーションデータ修正 (挿 入、削除、更新) を伴うさまざまなトランザクションを頻繁に実行するデータ ベースクライアントアプリケーションです。
- オリジンキュー **ID (qid)** qid は、Replication Agent によって形成され、SAP Replication Server に渡された各ログレコードをユニークに識別します。 日付、 タイムスタンプ、およびデータベース世代番号が含まれます。 「データベー ス世代番号」も参照してください。
- 孤立したローレプリケートデータベースにあって、プライマリデータベース にはないテーブルローです。
- アウトバウンドキューメッセージをスプールするのに使用するステーブル キューです。 DSI アウトバウンドキューは、レプリケートデータベースへの

メッセージをスプールします。 RSI アウトバウンドキューは、レプリケート SAP Replication Server へのメッセージをスプールします。

- 並列 **DSI** 単一のデータサーバインタフェース (DSI) スレッドではなく、並列 で機能する複数の DSI スレッドを使用して、レプリケートデータサーバにトラ ンザクションが適用されるようにデータベース接続を設定する方法です。 「コネクション」と「データサーバインタフェース (DSI)」も参照してくださ い。
- パラメータ **–** プロシージャの実行時に提供される値を表す識別子です。 ファン クション文字列で使用するパラメータ名は @ 記号で始まります。 プロシー ジャをファンクション文字列から呼び出すと、SAP Replication Server はパラ メータ値をそのまま変更しないでデータサーバへ渡します。 「サーチャブル パラメータ」も参照してください。
- 親クラス派生クラスがファンクション文字列を継承する、ファンクション文 字列クラスです。「ファンクション文字列クラス」と「派生クラス」も参照し てください。
- パーティションSAP Replication Server が、ステーブルキューを格納するため に使用するローディスクパーティションまたはオペレーティングシステムファ イルです。 オペレーティングシステムファイルはテスト環境でのみ使用して ください。
- 物理コネクションSAP Replication Server からデータベースへの接続です。
- プライマリデータ複写システム内で最も信頼できるデータセットのバージョ ンです。 プライマリデータは、データサーバによって管理されます。この データサーバは、データのサブスクリプションがあるすべての SAP Replication Server で認識されています。
- プライマリデータベース複写システムによって別のデータベースに複写され るデータが格納されたデータベースです。
- プライマリフラグメント一連のローのプライマリバージョンを保持するテー ブルの水平方向セグメントです。
- プライマリキー各ローをユニークに識別するテーブルカラムのセットです。
- プライマリサイト通常のビジネスオペレーションをサポートするために、プ ライマリデータサーバおよびプライマリデータベースが展開されるロケーショ ンまたは環境です。 アクティブサイトまたはメインサイトとも呼ばれます。 「エラークラス」と「ファンクション文字列クラス」を参照してください。
- プリンシパルユーザ **–** アプリケーションを開始するユーザです。 ネットワーク ベースのセキュリティを使用する場合、SAP Replication Server はプリンシパル ユーザとしてリモートサーバにログインします。
- プロファイルSAP Replication Server が接続するサーバに関する事前定義済み のプロパティセットにより接続を設定できます。
- 射影テーブルの垂直方向のスライスです。テーブルカラムのサブセットを表 します。
- パブリケーション同じプライマリデータベースからのアーティクルのグルー プです。 パブリケーションを使用すると、関連するテーブルかストアドプロ シージャまたはその両方の複写定義を収集して、グループとしてそれらをサブ スクライブできます。 送信元 SAP Replication Server のパブリケーション内で アーティクルとして複写定義を収集し、送信先 SAP Replication Server でパブリ ケーションサブスクリプションを使用してそれらをサブスクライブできます。 「アーティクル」と「パブリケーションサブスクリプション」も参照してくだ さい。
- パブリケーションサブスクリプションパブリケーションへのサブスクリプ ションです。「アーティクル」と「パブリケーション」も参照してください。
- パブリッシュデータ型レプリケートデータサーバにおけるカラムレベル変換 後(続いてクラスレベル変換をする場合はその前)のカラムのデータ型です。パ ブリッシュデータ型は、SAP Replication Server 基本データ型か、ターゲット データサーバのデータ型に対する UDD のどちらかでなければなりません。 パ ブリッシュデータ型が複写定義から省略された場合、デフォルトで宣言した データ型になります。
- クエリデータベース管理システムで、指定した基準を満たすデータを取得す るための要求です。SQL データベース言語では、クエリを指定するときに **select** コマンドを使用します。
- クワイス状態ログスキャンが停止して、すべてのスキャン済みレコードが複 写システムの送信先に送信された状態です。 一部の Replication Agent のコマン ドおよび SAP Replication Server のコマンドでは、複写システムを最初にクワイ スする必要があります。
- 引用符付き識別子スペースや英数字以外の特殊文字が含まれるオブジェクト 名、アルファベット以外の文字で始まるオブジェクト名、予約語に相当するオ ブジェクト名は、正しく解析されるように引用符 (一重または二重) で囲む必要 があります。
- **Real-Time Loading (RTL)** SAP IQ データベースへの High Volume Adaptive Replication (HVAR)。 HVAR の変更を SAP® IQ レプリケートデータベースに適 用するには、関連するコマンドとプロセスを使用します。 「High Volume Adaptive Replication」を参照してください。
- リモートプロシージャコール **(RPC)** リモートサーバに常駐しているプロシー ジャを実行するための要求です。 プロシージャを実行するサーバには、SAP ASE、SAP Replication Server、または SAP Open Server を使用して構築された サーバなどがあります。 プロシージャの実行要求は、これらのサーバやクラ イアントアプリケーションから発行できます。 RPC 要求のフォーマットは、 SAP Client/Server Interfaces の一部です。
- **RepAgent** スレッドSAP ASE データベース用の Replication Agent です。 Replication Agent は SAP ASE のスレッドです。プライマリデータベースから SAP Replication Server にトランザクションログ情報を転送して、他のデータ ベースに分配します。
- レプリケートデータベース複写システムによって別のデータベース (プライ マリデータベース) から複写されたデータが格納されたデータベースです。 レ プリケートデータベースは、複写システムで複写されたデータを受信するデー タベースです。 「プライマリデータベース」と比較してください。
- 複写ファンクションの配信ファンクション複写定義に対応するストアドプロ シージャを送信元データベースから送信先データベースに複写する方法です。 「適用ファンクション」、「要求ファンクション」、「ファンクション複写定 義」も参照してください。
- 複写ストアドプロシージャ **sp\_setrepproc** システムプロシージャを使用して、 複写するようにマーク付けされた SAP ASE ストアドプロシージャです。 複写 ストアドプロシージャは、ファンクション複写定義またはテーブル複写定義に 関連付けることができます。 「複写ファンクションの配信」と「非同期プロ シージャ配信」も参照してください。
- 複写テーブル複数サイトのデータベースで、SAP Replication Server が一部ま たは全部を管理するテーブルです。 これらのテーブルのうち、**sp\_setreptable** システムプロシージャを使用して複写するようにマーク付けされた 1 つのバー ジョンがプライマリバージョンで、それ以外のすべてのバージョンは複写コ ピーです。
- **Replication Agent** プライマリデータへの修正を表すトランザクションログ情 報を、他のデータベースに分配するために、データベースサーバから SAP Replication Server に転送するプログラムまたはモジュールです。 RepAgent は、 SAP ASE データベース用の Replication Agent です。
- 複写コマンド言語 **(RCL)** SAP Replication Server の情報を管理するために使用 するコマンドです。
- 複写定義 **–** サブスクリプションを作成するためのテーブルの定義です。 複写定 義は SAP Replication Server によって管理され、この中で複写されるカラムと テーブルのプライマリバージョンがあるロケーションが指定されています。

ファンクションの複写定義も作成できます。複写定義がテーブルに関するもの かファンクションに関するものかを区別するために、「テーブル複写定義」と いう用語を使用することもあります。「ファンクション複写定義」も参照して ください。

- **Replication Management Agent (RMA)** サポートされている任意のデータベー スからSAP HANAデータベースへの複写を容易に設定および管理するために使 用できる分散管理エージェントです。
- **Replication Server** インタフェース **(RSI)** 送信先 SAP Replication Server にログ インし、送信元 SAP Replication Server の RSI アウトバウンドステーブルキュー

から送信先 SAP Replication Server へコマンドを転送するスレッドです。 プライ マリまたは中間 SAP Replication Server からコマンドを受け取る送信先 SAP Replication Server ごとに、1 つの RSI スレッドが存在します。 「アウトバウン ドキュー」と「ルート」も参照してください。

- 複写システム管理者Replication Server の定型作業を管理するシステム管理者 です。
- **Replication Server** システムデータベース **(RSSD) –** SAP Replication Server のシス テムテーブルを格納する SAP ASE データベースです。 ユーザは、SAP Replication Server システムテーブルを SAP ASE に格納するか、SAP Replication Server によりホストされている SAP SQL Anywhere データベースに埋め込むか を選択できます。 「Embedded Replication Server システムデータベース (ERSSD)」も参照してください。
- **Replication Server** システム **Adaptive Server** SAP Replication Server のシステム テーブルを格納するデータベースを持つ SAP ASE です。
- 複写システム複数のデータベースにデータを複写することで、リモートユー ザがそれぞれのローカルデータにアクセスできるようにするデータ処理システ ムです。 複写システムは SAP Replication Server を基にして構成され、 Replication Agent やデータサーバのような他のコンポーネントも含まれていま す。
- 複写システムドメイン同じ ID サーバを使用する複写システムのすべてのコ ンポーネントです。
- 要求ファンクションファンクション複写定義に対応する複写ファンクション であり、SAP Replication Server によってプライマリデータベースからレプリ ケートデータベースに配信されます。 要求ファンクションがストアドプロ シージャにパラメータ値を渡し、そのストアドプロシージャがレプリケート データベースで実行されます。 ストアドプロシージャはレプリケートサイト でプライマリサイトと同じユーザによって実行されます。 「複写ファンク ションの配信」、「要求ファンクション」、「ファンクション複写定義」も参 照してください。
- 再同期マーカReplication Agent を再同期モードで再開すると、Replication Agent は、再同期処理が進行中であることを示すデータベース再同期マーカを SAP ReplicationServer に送信します。 Replication Agent は最初のメッセージとし て再同期マーカを送信してから、SQL データ定義言語 (DDL: data definition language) またはデータ操作言語 (DML: data manipulation language) のトランザク ションを送信します。
- ルート**–**送信元ReplicationServerから送信先ReplicationServerへの一方向のメッ セージストリームです。ルートは、データ修正コマンド(RSSDに対するものを 含む)と複写ファンクションまたはストアドプロシージャをReplicationServer間 でやりとりします。「直接ルート」と「間接ルート」も参照してください。
- ルートバージョンルートの送信元と送信先の SAP Replication Server のサイト バージョン番号のうち、低い方の番号です。 サポートされている SAP Replication Server のバージョンでは、レプリケートサイトに送信するデータを 決定するのにルートバージョン番号を使用します。「サイトバージョン」も 参照してください。
- ローマイグレーションテーブルのプライマリバージョン内のローでカラム値 が変更されたとき、テーブルのレプリケートバージョン内の対応するローも、 サブスクリプションの **where** 句内の値の比較に基づいて挿入または削除される プロセスです。
- **SAP Adaptive Server Enterprise (SAP ASE)** SAP バージョン 11.5 およびそれ以 降のリレーショナルデータベースサーバです。 SAP Replication Server の設定中 に RSSD オプションを選択すると、SAP ASE は RSSD データベースの SAP Replication Server システムテーブルを管理します。
- **SAP® Replication Server** SAP のサーバプログラムです。通常、LAN 上で複写 データを管理し、同じ LAN または WAN 上にある別の SAP Replication Server か ら受け取ったデータのトランザクションを処理します。
- スキーマデータベースの構造体です。 DDL コマンドとシステムプロシー ジャは、データベースに格納されているシステムテーブルを変更します。 SAP Replication Server バージョン 11.5 以降と SAP ASE バージョン 11.5 以降を使用 している場合には、サポートされている DDL コマンドとシステムプロシー ジャは、スタンバイデータベースに複写できます。
- サーチャブルカラム複写するローをサイトで制限するために、サブスクリプ ションまたはアーティクルの **where** 句で指定できるレプリケートテーブル内の カラムです。
- サーチャブルパラメータサブスクリプションの **where** 句で指定できる複写ス トアドプロシージャのパラメータです。このパラメータを使用して、ストアド プロシージャを複写するかどうかを決定します。 「パラメータ」も参照して ください。
- セカンダリトランケーションポイントプライマリデータを保存している SAP ASE データベースには、トランザクションログ内で SAP ASE がどこまで処理 を完了したかを示すアクティブなトランケーションポイントがあります。 こ れをプライマリトランケーションポイントといいます。
- サイト最低でも SAP Replication Server、データサーバ、データベースで構成 され、場合によっては Replication Agent も含まれるインストレーション環境で、 通常は地理的に離れた場所にあります。 各サイトのコンポーネントは、WAN を介して複写システムにある他のサイトのコンポーネントに接続されます。 「プライマリサイト」も参照してください。
- サイトバージョン個々の SAP Replication Server のバージョン番号です。 サイ トバージョンが一度あるレベルに設定されると、SAP Replication Server でその レベル特有の機能が有効になり、レベルをダウングレードすることはできませ

ん。 「ソフトウェアバージョン」、「ルートバージョン」、「システムバー ジョン」も参照してください。

- ソフトウェアバージョン個々の SAP Replication Server のソフトウェアリリー スのバージョン番号です。 「サイトバージョン」と「システムバージョン」 も参照してください。
- **SQL Server** 11.5 より前の SAP リレーショナルデータベースサーバです。
- **SQL** 文の複写このプロセスでは、SAP Replication Server は、個々のローの変 更ではなく、プライマリデータを変更した SQL 文をトランザクションログか ら受け取ります。 SAP Replication Server は、SQL 文をレプリケートサイトに適 用します。 RepAgent は、SQL データ操作言語 (DML) と個々のローの変更の両 方を送信します。 設定に応じて、SAP Replication Server が、個々のローの変更 によるログの複写または SQL 文の複写のどちらかを選択します。
- ステーブルキューマネージャ **(SQM)** ステーブルキューを管理するスレッドで す。 インバウンドキュー、アウトバウンドキューのいずれの場合でも、SAP Replication Server がアクセスするステーブルキューに対して、それぞれ 1 つの ステーブルキューマネージャ (SQM) スレッドがあります。
- ステーブルキュートランザクション **(SQT)** インタフェースコミット順にトラ ンザクションコマンドを再構築するスレッドです。ステーブルキュートランザ クション (SQT) インタフェーススレッドは、インバウンドステーブルキューを 読み取って、トランザクションをコミット順に配列し、それらをディストリ ビュータ(DIST)スレッドとDSIスレッドのうち、SQTによるトランザクション の並び替えを要求した方に送信します。
- ステーブルキューSAP Replication Server が、ルートまたはデータベース接続 用のメッセージを格納するための蓄積転送キューです。 ステーブルキューに 書き込まれたメッセージは、送信先の SAP Replication Server またはデータベー スに配信されるまで、このキューに格納されます。 SAP Replication Server は、 割り当てられたディスクパーティションを使用してステーブルキューを構築し ます。 「インバウンドキュー」、「アウトバウンドキュー」、「マテリアラ イゼーションキュー」も参照してください。
- スタンドアロンモードリカバリ処理を開始するために使用する SAP Replication Server のモードです。
- スタンバイデータベースウォームスタンバイアプリケーションでは、アク ティブデータベースからデータ変更を受信し、そのデータベースのバックアッ プとして機能するデータベースのことです。「ウォームスタンバイアプリケー ション」も参照してください。
- ストアドプロシージャSAP ASE データベースに名前付きで格納されている SQL 文とオプションのフロー制御文の集まりです。 SAP ASE が提供するスト アドプロシージャは、システムプロシージャと呼ばれます。 SAP Replication

Server ソフトウェアには、RSSD に問い合わせるストアドプロシージャがいく つか組み込まれています。

- サブスクリプション指定したサイトのレプリケートデータベースにあるテー ブルの複写コピー、またはテーブルからのローのセットを管理するために、 SAP Replication Server に対して行う要求のことです。 ストアドプロシージャを 複写するために、ファンクション複写定義をサブスクライブすることもできま す。
- サブスクリプションマテリアライゼーション解除サブスクリプションが削除 されたときに、適宜実行される処理です。これによって、他のサブスクリプ ションに使用されていない特定のローが、レプリケートデータベースから削除 されます。
- サブスクリプションマテリアライゼーションプライマリデータベースからレ プリケートデータベースへ、サブスクリプションによって指定されたデータを コピーする処理です。これによって、レプリケートテーブルが初期化されま す。 レプリケートデータはネットワークを介して転送するか、またはサブス クリプションが大量のデータを扱う場合は、最初にメディアからロードできま す。
- サブスクリプションマイグレーションテーブルのプライマリバージョン内の ローでカラム値が変更されたとき、テーブルのレプリケートバージョン内の対 応するローも、サブスクリプションの where 句内の値の比較に基づいて挿入ま たは削除されるプロセスです。
- **SAP Control Center for Replication** 複写環境内のサーバのステータスと可用性 をモニタリングするための Web ベースのソリューションです。
- 対称型マルチプロセッシング **(SMP)** マルチプロセッサプラットフォームで、 アプリケーションのスレッドを並列に実行できる機能です。 SAP Replication Server は、サーバのパフォーマンスと効率が高められる SMP をサポートしてい ます。
- 同期コマンドクライアントが送信するコマンドです。クライアントは、完了 ステータスを受信してから、他のオペレーションを継続できます。
- システムファンクションあらかじめ定義され、SAP Replication Server 製品に 組み込まれているファンクションです。 **rs\_begin** などの複写アクティビティを 調整するシステムファンクション、または **rs\_insert**、**rs\_delete**、**rs\_update** など のデータ操作のオペレーションを実行するシステムファンクションがありま す。
- システム提供クラスSAP Replication Server が提供するエラークラス rs\_sqlserver\_error\_class とファンクション文字列クラス rs\_sqlserver\_function\_class、rs\_default\_function\_class、 rs db2 function class のことです。 ファンクション文字列は、システム で提供されるファンクション文字列クラスとこれらのクラスから直接的または

間接的に継承する派生クラス用に自動的に生成されます。 「エラークラス」 と「ファンクション文字列クラス」も参照してください。

- システムバージョンリリース 11.0.2 以前の SAP Replication Server に対して、 新しい機能が有効なバージョンを表す複写システムのバージョン番号です。こ のバージョン番号より低いバージョンには、SAP Replication Server をダウング レードまたはインストールできません。 SAP Replication Server バージョン 11.5 では、特定の新機能を使用するために、サイトバージョン 1150 と最低でもシ ステムバージョン 1102 が必要です 「混合バージョンシステム」、「サイト バージョン」、「ソフトウェアバージョン」も参照してください。
- テーブル複写定義プライマリテーブルを特定し、挿入、更新、または削除時 に SAP Replication Server がそのコンテンツを複写できるようにマーク付けしま す。 SAP ReplicationServer によって使用されるパブリッシュ/サブスクライブ方 法でデータが「パブリッシュ」されます。
- テーブルサブスクリプションテーブル複写定義に対応するサブスクリプショ ンです。
- スレッドSAP Replication Server 内で実行されるプロセスです。 SAP Open Server で構築された SAP Replication Server は、マルチスレッドアーキテクチャ に基づいています。 各スレッドは、ユーザセッションを管理したり、 Replication Agent または別の SAP Replication Server からメッセージを受信した り、メッセージをデータベースに適用したりする特定のファンクションを実行 します。 「データサーバインタフェース (DSI)」、「ディストリビュータ」、 「Replication Server インタフェース (RSI)」も参照してください。
- トランザクション文をグループ化するためのメカニズムです。このメカニズ ムによって、文はグループ内の単なる構成単位として扱われ、グループ内のす べての文が実行されるか、グループ内の文がまったく実行されないことになり ます。
- **Transact-SQL** SAP ASE で使用するリレーショナルデータベース言語です。 Sybase 拡張機能付きの標準 Structured Query Language (SQL) に基づいています。
- トランケーションポイント **–** プライマリデータを保存している SAP ASE データ ベースには、トランザクションログ内で SAP ASE がどこまで処理を完了した かを示すアクティブなトランケーションポイントがあります。 これをプライ マリトランケーションポイントといいます。
- ユーザ定義ファンクションこのファンクションを使用すると、SAP Replication Server を使用して、複写システムのサイト間で複写ファンクション または非同期ストアドプロシージャを配信するカスタムアプリケーションを作 成できます。 複写ファンクションの配信では、ファンクション複写定義を作 成すると、SAP Replication Server によって自動的にユーザ定義ファンクション が作成されます。
- 変数「ファンクション文字列変数」を参照してください。

• バージョン **–** 混合バージョンシステム

「混合バージョンシステム」、「サイトバージョン」、「ソフトウェアバー ジョン」、「システムバージョン」を参照してください。

- ウォームスタンバイアプリケーションSAP Replication Server を使用して、ア クティブデータベースと呼ばれるデータベースに対するスタンバイデータベー スを管理するアプリケーションです。 アクティブデータベースで障害が発生 した場合、SAP Replication Server とクライアントアプリケーションはデータ ベースをスタンバイデータベースに切り替えられます。
- 広域ネットワーク **(WAN)** データ通信回線で接続されているローカルエリア ネットワーク (LAN) のシステムです。
- ワイドカラムchar、varchar、binary、varbinary、unichar、 univarchar、または Java inrow データで構成されている、255 バイトより大 きい複写定義のカラムです。
- ワイドデータデータサーバのデータページのサイズを上限とする、幅の広い データローです。 SAP ASE は、2K、4K、8K、16K のページサイズをサポート しています。
- ワイドメッセージ複数のブロックにまたがる 16K より大きいメッセージで す。

用語解説

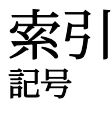

'multiple scanners 設定パラメータ、RepAgent [626](#page-641-0)

# 数字

0rs\_exceptslast システムテーブル [795](#page-810-0)

#### **A**

abort switch コマンド [47](#page-62-0) activate monitoring 設定パラメータ、RepAgent [617](#page-632-0) activate subscription コマンド [48](#page-63-0) Adaptive Server コマンド [595](#page-610-0) システムプロシージャ [595](#page-610-0) Adaptive Server 以外のエラークラス [308](#page-323-0) add partition コマンド [52](#page-67-0) admin auto\_part\_path コマンド [53](#page-68-0) admin config コマンド [54](#page-69-0) admin disk space コマンド [57](#page-72-0) admin echo コマンド [58](#page-73-0) admin get generation コマンド [59](#page-74-0) admin health コマンド [60](#page-75-0) admin log\_name コマンド [63](#page-78-0) admin logical\_status コマンド [64](#page-79-0) admin pid コマンド [66](#page-81-0) admin quiesce check コマンド [66](#page-81-0) admin quiesce\_force\_rsi コマンド [68](#page-83-0) admin rssd\_name コマンド [69](#page-84-0) admin schedule コマンド [69](#page-84-0) admin security\_property コマンド [70](#page-85-0) admin security setting コマンド [72](#page-87-0) admin set\_log\_name コマンド [73](#page-88-0) Admin show principal name [82](#page-97-0) admin show\_connection\_profiles コマンド [74](#page-89-0) admin show\_connections コマンド [77](#page-92-0) admin show\_function\_classes コマンド [81](#page-96-0) admin show\_route\_versions コマンド [82](#page-97-0)

admin show site version コマンド [83](#page-98-0) admin sqm\_process\_time コマンド [84](#page-99-0) admin sqm\_readers コマンド [87](#page-102-0) admin stats コマンド レポートの使用法 [92](#page-107-0) 統計コレクタ [92](#page-107-0) admin stats, backlog コマンド [93](#page-108-0) レポートの使用法 [94](#page-109-0) admin stats, bps コマンド [98](#page-113-0) admin stats, cancel  $\exists \forall \forall \ \forall$  [95](#page-110-0) admin stats, cps コマンド [98](#page-113-0) admin stats, md コマンド [95](#page-110-0) admin stats, mem コマンド [95](#page-110-0) admin stats, mem\_in\_use コマンド [95](#page-110-0) admin stats, reset コマンド [96](#page-111-0) admin stats, status コマンド [97](#page-112-0) admin stats, tps コマンド [98](#page-113-0) admin time コマンド [99](#page-114-0) admin translate コマンド [100](#page-115-0) admin verify\_repserver\_cmd [101](#page-116-0) admin version route [105](#page-120-0) admin version コマンド [103](#page-118-0) admin version, "connection" [104](#page-119-0) admin who コマンド [107](#page-122-0), [126](#page-141-0) admin who is down コマンド [126](#page-141-0), [127](#page-142-0) admin who is up コマンド [127](#page-142-0), [128](#page-143-0) admin who, dsi コマンド [107](#page-122-0), [126](#page-141-0) admin who, rsi コマンド [107,](#page-122-0) [126](#page-141-0) admin who, sqm コマンド [107,](#page-122-0) [126](#page-141-0) admin who, sqt コマンド [107](#page-122-0), [126](#page-141-0) allow connections コマンド [129](#page-144-0) alter applied function replication definition コマン ド [129](#page-144-0) alter auto partition path コマンド [133](#page-148-0) alter connection コマンド [134,](#page-149-0) [175](#page-190-0) ERSSD パスワードの変更 [171](#page-186-0) alter database replication definition コマンド [177](#page-192-0) alter encryption key コマンド [181](#page-196-0) alter error class コマンド [182](#page-197-0) alter function replication definition コマンド [185](#page-200-0)

#### 索引

alter function string class コマンド [190](#page-205-0) alter function string コマンド [188](#page-203-0) alter function コマンド [184](#page-199-0) alter logical connection コマンド [191](#page-206-0) alter partition コマンド [196](#page-211-0) alter queue コマンド [197](#page-212-0) alter replication definition オプション [202](#page-217-0), [204](#page-219-0) alter replication definition コマンド [199](#page-214-0) alter request function replication definition コマン ド [210](#page-225-0) alter route コマンド [213](#page-228-0) alter schedule コマンド [221](#page-236-0) alter subscription コマンド [221](#page-236-0) alter user コマンド [224](#page-239-0) alter user コマンド、ERSSD [224](#page-239-0) always\_replicate 句 [357](#page-372-0) assign action コマンド [226](#page-241-0) audit\_dest [239](#page-254-0) audit\_enable [239](#page-254-0) auto start 設定パラメータ、RepAgent [618](#page-633-0)

## **B**

batch ltl configuration設定パラメータ、RepAgent [618](#page-633-0) batch 設定パラメータ [136](#page-151-0) batch begin 設定パラメータ [136](#page-151-0) bigdatetime データ型 [30](#page-45-0) bigint データ型 [26](#page-41-0) bigtime データ型 [29](#page-44-0) bind to engine 設定パラメータ、RepAgent エンジン番号 [618](#page-633-0) bit データ型 [34](#page-49-0) block\_size to 'value' with shutdown 設定パラメー タ [239](#page-254-0) block\_sub\_for\_repdef\_in\_pub [239](#page-254-0)

# **C**

canonic\_type [780](#page-795-0), [785](#page-800-0) check publication コマンド [231](#page-246-0) check subscription コマンド [233](#page-248-0) cluster instance name 設定パラメータ、RepAgent [619](#page-634-0) cm\_fadeout\_time [239](#page-254-0)

cm\_max\_connections 設定パラメータ [239](#page-254-0) command\_retry 設定パラメータ [136](#page-151-0) commands 暗号化キーの変更 [181](#page-196-0) configure connection コマンド [238](#page-253-0) configure logical connection コマンド [238](#page-253-0) configure replication server コマンド [238](#page-253-0), [769](#page-784-0) configure route コマンド [266](#page-281-0) connect database 設定パラメータ、RepAgent [618](#page-633-0) connect dataserver 設定パラメータ, RepAgent [619](#page-634-0) create alternate connection コマンド [269](#page-284-0) create alternate logical connection コマンド [272](#page-287-0) create applied function replication definition コマ ンド [274](#page-289-0) create article コマンド [280](#page-295-0) create connection using profile 句 [294](#page-309-0) create connection オプション [288](#page-303-0) create connection コマンド [287](#page-302-0), [293](#page-308-0) create connection の例 [289](#page-304-0) create database replication definition オプション [303](#page-318-0) create database replication definition コマンド [300](#page-315-0) create database replication definition の例 [304,](#page-319-0) [305](#page-320-0) create error class オプション [182,](#page-197-0) [308](#page-323-0) create error class コマンド [308](#page-323-0) create error class の例 [308](#page-323-0) create function replication definition コマンド [312](#page-327-0) create function string class コマンド [334](#page-349-0) create function string コマンド [318](#page-333-0), [334](#page-349-0) create function コマンド [310,](#page-325-0) [312,](#page-327-0) [339](#page-354-0) create logical connection コマンド [338](#page-353-0) create publication コマンド [341](#page-356-0) create replication definition オプション [349](#page-364-0) create replication definition コマンド create replication definition の例 [351](#page-366-0) create replication filter コマンド [595](#page-610-0) create request function replication definition コマ ンド [362](#page-377-0) create route コマンド [368](#page-383-0)

create schedule コマンド [373](#page-388-0) create subscription コマンド [376](#page-391-0), [378](#page-393-0), [379](#page-394-0), [397](#page-412-0) 例 [391](#page-406-0), [401](#page-416-0) create subscription コマンド [378](#page-393-0) create user コマンド [393](#page-408-0) create auto partition path コマンド [284](#page-299-0) creates function string コマンド [323](#page-338-0) current\_rssd\_version 設定パラメータ [239](#page-254-0)

### **D**

data limits filter mode 設定パラメータ、RepAgent [620](#page-635-0) Data Server Interface (データサーバインタフェ ース) [172](#page-187-0) date データ型 [29](#page-44-0) db\_packet\_size 設定パラメータ [136](#page-151-0) DB<sub>2</sub> function\_class、説明 [336](#page-351-0) dbcc dbrepair Adaptive Server コマンド [599](#page-614-0) dbcc gettrunc Adaptive Server コマンド [600](#page-615-0) dbcc settrunc Adaptive Server コマンド [602](#page-617-0) ddl path for unbound objects 設定パラメータ、 RepAgent [620](#page-635-0) decimal データ型 [27](#page-42-0) deferred name resolution 設定パラメータ [136](#page-151-0) deferred\_queue\_size 設定パラメータ [239](#page-254-0) define subscription コマンド [395](#page-410-0) disable 設定パラメータ、RepAgent [621](#page-636-0) disallowed\_prev\_passwords 設定パラメータ [253](#page-268-0) disk\_affinity 設定パラメータ [136](#page-151-0) DIST スレッド サスペンドされている [777](#page-792-0), [778](#page-793-0) dist\_check\_unique\_key 設定パラメータ [136](#page-151-0) dist\_direct\_cache\_read 設定パラメータ [239](#page-254-0) dist sqt max cache size 設定パラメータ [136](#page-151-0) dist stop unsupported cmd 設定パラメータ [136](#page-151-0) do\_not\_replicate 句 [357](#page-372-0) double precision データ型 [25](#page-40-0) drop article コマンド [403,](#page-418-0) [404](#page-419-0) drop auto partition path コマンド [405](#page-420-0) drop connection コマンド [407](#page-422-0) drop database replication definition コマンド [408](#page-423-0) drop error class オプション [409](#page-424-0) drop error class コマンド [409](#page-424-0) drop error class 例 [409](#page-424-0)

drop function replication definition コマンド [411](#page-426-0) drop function string class コマンド [414](#page-429-0) drop function string コマンド [412](#page-427-0) drop function コマンド [410](#page-425-0) drop logical connection コマンド [416](#page-431-0) drop partition コマンド [417](#page-432-0) drop publication コマンド [418](#page-433-0) drop replication definition コマンド [419](#page-434-0) drop replication filter コマンド [604](#page-619-0) drop route コマンド [421](#page-436-0) drop schedule コマンド [423](#page-438-0) drop subscription コマンド [424](#page-439-0) drop user コマンド [429](#page-444-0) DSI [134](#page-149-0) DSI バルクコピーイン オートコレクション [445](#page-460-0) dsi alt writetext 設定パラメータ [136](#page-151-0) dsi\_bulk\_copy コネクションパラメータ [172](#page-187-0) dsi\_bulk\_threshold [136](#page-151-0) dsi\_bulk\_threshold コネクションパラメータ [136](#page-151-0), [172](#page-187-0) dsi\_charset\_convert 設定パラメータ [136](#page-151-0) dsi\_cmd\_batch\_size 設定パラメータ [136](#page-151-0) dsi cmd prefetch 設定パラメータ [136](#page-151-0) dsi cmd separator 設定パラメータ [136](#page-151-0) dsi\_commit\_check\_locks\_intrvl 設定パラメータ [136](#page-151-0) dsi\_commit\_check\_locks\_max 設定パラメータ [136](#page-151-0) dsi\_commit\_control 設定パラメータ [136](#page-151-0) dsi\_compile\_enable 設定パラメータ [136](#page-151-0) dsi\_compile\_max\_cmds 設定パラメータ [136](#page-151-0) dsi\_compile\_retry\_threshold 設定パラメータ [136](#page-151-0) dsi\_connector\_sec\_mech 設定パラメータ [136](#page-151-0) dsi\_connector\_type 設定パラメータ [136](#page-151-0) dsi\_dataserver\_make 設定パラメータ [136](#page-151-0) dsi\_do\_decompression パラメータ [136](#page-151-0) dsi\_exec\_request\_sproc 設定パラメータ [136](#page-151-0) dsi\_fadeout\_time 設定パラメータ [136](#page-151-0) dsi\_ignore\_underscore\_name 設定パラメータ [136](#page-151-0) dsi\_incremental\_parsing 設定パラメータ [136](#page-151-0) dsi\_isolation\_level 設定パラメータ [136](#page-151-0)

dsi\_keep\_triggers 設定パラメータ [136](#page-151-0) dsi large xact size 設定パラメータ [136](#page-151-0) dsi\_max\_cmds\_in\_batch 設定パラメータ [136](#page-151-0) dsi\_max\_cmds\_to\_log 設定パラメータ [136](#page-151-0) dsi\_max\_text\_to\_log 設定パラメータ [136](#page-151-0) dsi\_max\_xacts\_in\_group [136](#page-151-0) dsi\_max\_xacts\_in\_group 設定パラメータ [136](#page-151-0) dsi\_non\_blocking\_commit 設定パラメータ [136](#page-151-0) dsi\_num\_large\_xact\_threads 設定パラメータ [136](#page-151-0) dsi\_num\_threads 設定パラメータ [136](#page-151-0) dsi\_partitioning\_rule 設定パラメータ [136](#page-151-0) dsi\_quoted\_identifier [136](#page-151-0) dsi\_quoted\_identifiers [136](#page-151-0) dsi\_replication 設定パラメータ [136](#page-151-0) dsi\_replication\_ddl 設定パラメータ [136](#page-151-0) dsi\_retry 設定パラメータ [136](#page-151-0) dsi\_row\_count\_validation パラメータ [136](#page-151-0) dsi\_rs\_ticket\_report 設定パラメータ [136](#page-151-0) dsi\_serialization\_method 設定パラメータ [136](#page-151-0) dsi\_sqt\_max\_cache\_size 設定パラメータ [136](#page-151-0) dsi\_sqt\_max\_cache\_size 設定パラメータUS BUG-直前のパラメータ名と対応して いません [239](#page-254-0) dsi\_text\_convert\_multiplier 設定パラメータ [136](#page-151-0) dsi\_timer 設定パラメータ [136](#page-151-0) dsi\_top1\_enable 設定パラメータ [136](#page-151-0) dsi\_xact\_group\_size 設定パラメータ [136](#page-151-0) dump\_load 設定パラメータ [136](#page-151-0) dynamic\_sql 設定 [444](#page-459-0) dynamic\_sql 設定パラメータ [136](#page-151-0) dynamic\_sql\_cache\_management 設定パラメータ [136](#page-151-0) dynamic\_sql\_cache\_size 設定パラメータ [136](#page-151-0)

# **E**

enable 設定パラメータ、RepAgent [621](#page-636-0) **ERSSD** パスワードの変更 [171](#page-186-0) ERSSD 設定パラメータ [263](#page-278-0) exec\_cmds\_timeslice 設定パラメータ [136](#page-151-0) exec\_max\_cache\_size 設定パラメータ [136](#page-151-0) exec\_nrm\_request\_limit 設定パラメータ [136](#page-151-0) exec prs num threads [136](#page-151-0) exec\_sqm\_write\_request\_limit 設定パラメータ [136](#page-151-0)

### **F**

float データ型 [28](#page-43-0)

### **G**

grant コマンド [430](#page-445-0) 例 [430](#page-445-0)

### **H**

ha failover 設定パラメータ、RepAgent [621](#page-636-0) ha\_failover 設定パラメータ [239](#page-254-0) ha\_failover「failover」参照 [239](#page-254-0) HDS、変換の確認 [100](#page-115-0) hide maintuser pwd 設定パラメータ [256](#page-271-0)

# **I**

ID サーバ、システムテーブル [799](#page-814-0) id\_server 設定パラメータ [239](#page-254-0) IDENTITY カラム [27](#page-42-0) 複写定義 [351](#page-366-0) ignore loss コマンド [431](#page-446-0) image データ型 更新のロギング [593,](#page-608-0) [594](#page-609-0) 説明 [33](#page-48-0) 複写の実行 [582,](#page-597-0) [592](#page-607-0) 複写の定義 [664](#page-679-0) 複写の変更 [664](#page-679-0) info カラム、サイズの増加 [127](#page-142-0), [128](#page-143-0) init\_sqm\_write\_delay 設定パラメータ [239](#page-254-0) init\_sqm\_write\_max\_delay 設定パラメータ [239](#page-254-0) initial password expiration 設定パラメータ [253](#page-268-0) int データ型 [26](#page-41-0)

#### **J**

Java データ型 [36](#page-51-0)

# **L**

LOB データ型 [28](#page-43-0), [33](#page-48-0) 変換 [28,](#page-43-0) [33](#page-48-0) Log Transfer Manager (LTM) ロケータ値 [739](#page-754-0) 実行可能ファイル [741](#page-756-0) ltl batch size 設定パラメータ、RepAgent [622](#page-637-0) ltl metadata reduction設定パラメータ、RepAgent [622](#page-637-0) ltm プログラム [741](#page-756-0)

#### **M**

maintuser\_pwd\_expiration 設定パラメータ [256](#page-271-0) map to オプション [201](#page-216-0) master データベース DDL コマンドとシステムプロシージャ [663](#page-678-0) mat\_load\_tran\_size [239](#page-254-0) mat\_load\_tran\_size、設定 [239](#page-254-0) max number replication paths 設定パラメータ、 RepAgent [623](#page-638-0) max schema cache per scanner 設定パラメータ、 RepAgent [624](#page-639-0) max\_failed\_logins 設定パラメータ [253](#page-268-0) max\_password\_len 設定パラメータ [253](#page-268-0) md\_sqm\_write\_request\_limit 設定パラメータ [136](#page-151-0) mem\_reduce\_malloc 設定パラメータ [239](#page-254-0) memory\_limit 設定パラメータ [239](#page-254-0) min\_password\_len 設定パラメータ [253](#page-268-0) minimum\_rssd\_version 設定パラメータ [239](#page-254-0) move primary オプション [432](#page-447-0) move primary コマンド [432](#page-447-0) move primary 例 [433](#page-448-0) msg confidentiality 設定パラメータ、RepAgent [624](#page-639-0) msg integrity 設定パラメータ、RepAgent [624](#page-639-0) msg origin check 設定パラメータ、RepAgent [624](#page-639-0) msg out-of-sequence check 設定パラメータ、 RepAgent [625](#page-640-0) msg replay detection 設定パラメータ、RepAgent [625](#page-640-0) multipath distribution model 設定パラメータ、 RepAgent [625](#page-640-0)

multithread rep agent 設定パラメータ、RepAgent [626](#page-641-0) mutual authentication設定パラメータ、RepAgent [626](#page-641-0)

# **N**

nchar データ型 [25](#page-40-0) 複写 [26](#page-41-0) net password encryption 設定パラメータ、 RepAgent [626](#page-641-0) nrm\_thread 設定パラメータ [239](#page-254-0) num\_client\_connections 設定パラメータ [239](#page-254-0) num\_concurrent\_subs 設定パラメータ [239](#page-254-0) num\_msg\_queues 設定パラメータ [239](#page-254-0) num\_msgs 設定パラメータ [239](#page-254-0) num\_mutexes 設定パラメータ [239](#page-254-0) num\_stable\_queues 設定パラメータ [239](#page-254-0) num\_threads 設定パラメータ [239](#page-254-0) number of send buffers 設定パラメータ、 RepAgent [627](#page-642-0) numeric データ型 [27](#page-42-0) 複写定義 [351](#page-366-0) nvarchar データ型 [25](#page-40-0) 複写 [26](#page-41-0)

### **O**

opaque データ型 混合バージョンのサポート [37](#page-52-0) 制限事項 [37](#page-52-0) oserver 設定パラメータ [239](#page-254-0)

#### **P**

parallel\_dist 設定パラメータ [136](#page-151-0) parallel dsi 設定パラメータ [136](#page-151-0) password\_encryption 設定パラメータ [239](#page-254-0) password\_expiration 設定パラメータ [253,](#page-268-0) [394](#page-409-0) password\_lock\_interval 設定パラメータ [253](#page-268-0) password\_lowercase\_required 設定パラメータ [253](#page-268-0) password\_numeric\_required 設定パラメータ [253](#page-268-0) password\_special\_required 設定パラメータ [253](#page-268-0)

password\_uppercase\_required 設定パラメータ [253](#page-268-0) prev\_min\_rssd\_version 設定パラメータ [239](#page-254-0) prev\_rssd\_version 設定パラメータ [239](#page-254-0) priority 設定パラメータ、RepAgent [627](#page-642-0)

# **Q**

queue\_dump\_buffer\_size 設定パラメータ [239,](#page-254-0) [474](#page-489-0), [479](#page-494-0) quotes\_in\_identifiers [239](#page-254-0)

### **R**

rawobject in row データ型 [33](#page-48-0) rawobject large in row データ型 [33](#page-48-0) rawobject データ型 [33](#page-48-0) RCL コマンド sysadmin\_lmconfig [491](#page-506-0) real データ型 [28](#page-43-0) rebuild queues  $\exists \forall \forall \forall$  [61,](#page-76-0) [434](#page-449-0) rec\_daemon\_sleep\_time 設定パラメータ [239](#page-254-0) references table owner.table name column name [201](#page-216-0), [348](#page-363-0) rep as standby 設定パラメータ [136](#page-151-0) RepAgent パラメータ [617](#page-632-0) リカバリモード、起動 [678](#page-693-0) 起動 [678](#page-693-0) 設定 [614](#page-629-0) replicate minimal columns オプション [351](#page-366-0) replicate\_if\_changed 句 [357](#page-372-0) replicate\_minimal\_columns 設定パラメータ [136](#page-151-0) 論理コネクション用 [208](#page-223-0) Replication Server ステータス、表示 [60](#page-75-0) 混合バージョン [521](#page-536-0) Replication Server エラークラス [182,](#page-197-0) [227,](#page-242-0) [228,](#page-243-0) [288](#page-303-0), [289](#page-304-0), [308](#page-323-0), [409](#page-424-0), [432](#page-447-0), [433](#page-448-0) エラーアクション [226](#page-241-0) サポートされている Replication Server エラ  $-229$  $-229$ 使用法 [183](#page-198-0), [289](#page-304-0), [309](#page-324-0), [434](#page-449-0) Replication Server ゲートウェイ [17](#page-32-0) connect コマンド [266](#page-281-0) disconnect [402](#page-417-0)

show connection [449](#page-464-0) show server [450](#page-465-0) コネクションスタック、リスト [449](#page-464-0) コネクションの終了 [402](#page-417-0) コマンドの概要 [17](#page-32-0) 現在のサーバ、表示 [450](#page-465-0) Replication Serverシステムデータベース(RSSD) 説明 [769](#page-784-0) Replication Server での SAP フェールオーバサ ポートの有効化 [239](#page-254-0) repserver プログラム [743](#page-758-0) repserver 実行プログラム [741](#page-756-0) resume connection コマンド [436](#page-451-0) 例 [438](#page-453-0) resume distributor コマンド [439](#page-454-0) resume log transfer コマンド [440](#page-455-0) resume queue コマンド [441](#page-456-0) resume route コマンド [442](#page-457-0) retry timeout 設定パラメータ、RepAgent [627](#page-642-0) revoke コマンド [443,](#page-458-0) [444](#page-459-0) RPC text または image データの複写 [593](#page-608-0) RPC 出力テンプレート [320](#page-335-0) rs name 設定パラメータ、RepAgent [627](#page-642-0) rs password 設定パラメータ、RepAgent [628](#page-643-0) rs username 設定パラメータ、RepAgent [628](#page-643-0) rs\_address データ型 [27](#page-42-0), [355](#page-370-0), [389](#page-404-0), [761](#page-776-0) 複写定義 [351](#page-366-0) rs\_articles システムテーブル [769](#page-784-0) rs\_asyncfuncs システムテーブル [770](#page-785-0) rs\_autoc\_ignore システムファンクション [535](#page-550-0) rs\_autoc\_off システムファンクション [534](#page-549-0) rs\_autoc\_on システムファンクション [533](#page-548-0) rs\_autopartpath システムテーブル [771](#page-786-0) rs\_batch\_end システムファンクション [536](#page-551-0) rs\_batch\_start システムファンクション [537](#page-552-0) rs\_begin システムファンクション [538](#page-553-0) rs\_capacity ストアドプロシージャ [683](#page-698-0) rs\_captable テーブル [684,](#page-699-0) [692](#page-707-0) rs\_check\_repl システムファンクション [539](#page-554-0) rs\_classes システムテーブル [772](#page-787-0) rs\_clsfunctions システムテーブル [772](#page-787-0) rs\_columns システムテーブル [773](#page-788-0) rs\_config システムテーブル [239,](#page-254-0) [776](#page-791-0)

rs\_databases システムテーブル [777](#page-792-0) rs\_datarow\_for\_writetext システムファンクショ  $2541$  $2541$ rs\_datatype システムテーブル [780](#page-795-0) rs\_dbreps システムテーブル [785](#page-800-0) rs\_dbsubsets システムテーブル [787](#page-802-0) rs\_dbversion システムテーブル [788](#page-803-0) rs\_ddlsession\_resetting システム関数 [544](#page-559-0) rs\_ddlsession\_setting システム関数 [543](#page-558-0) rs\_default\_fs システム変数 および最少数カラム [327](#page-342-0), [356](#page-371-0) rs\_default\_function\_class 説明 [336](#page-351-0) rs\_delete システムファンクション [545](#page-560-0) rs\_delexception ストアドプロシージャ [684](#page-699-0) rs\_delexception\_date ストアドプロシージャ [685](#page-700-0) rs\_delexception\_id ストアドプロシージャ [686](#page-701-0) rs\_delexception\_range ストアドプロシージャ [687](#page-702-0) rs\_dictionary システムテーブル [789](#page-804-0) rs\_diskaffinity システムテーブル [790](#page-805-0) rs\_diskpartitions システムテーブル [790](#page-805-0) rs\_dsi\_check\_thread\_lock system システムファン クション [546](#page-561-0) rs\_dumpdb システムファンクション [292](#page-307-0), [547](#page-562-0) rs\_dumptran システムファンクション [292](#page-307-0), [550](#page-565-0) rs\_encryptionkeys テーブル [791](#page-806-0) rs\_erroractions システムテーブル [792](#page-807-0) rs\_exceptscmd システムテーブル [792](#page-807-0) rs\_exceptshdr システムテーブル [793](#page-808-0) rs\_fillcaptable ストアドプロシージャ [692](#page-707-0) rs\_funcstrings システムテーブル [796](#page-811-0) rs\_functions システムテーブル [798](#page-813-0) rs\_get\_charset システムファンクション [554](#page-569-0) rs\_get\_errormode システムファンクション [555](#page-570-0) rs\_get\_lastcommit システムファンクション [556](#page-571-0) rs\_get\_sortorder システムファンクション [557](#page-572-0) rs\_get\_textptr システムファンクション [558](#page-573-0) rs\_get\_thread\_seq システムファンクション [560](#page-575-0) rs\_get\_thread\_seq\_noholdlock システムファンク ション [561](#page-576-0) rs\_helpcheckrepdef ストアドプロシージャ [694](#page-709-0) rs\_helpclass ストアドプロシージャ [696](#page-711-0)

rs\_helpclassfstring ストアドプロシージャ [697](#page-712-0) rs\_helpcounter ストアドプロシージャ [698](#page-713-0) rs\_helpdb ストアドプロシージャ [700](#page-715-0) rs\_helpdbrep ストアドプロシージャ [702](#page-717-0) rs\_helpdbsub ストアドプロシージャ [703](#page-718-0) rs\_helperror ストアドプロシージャ [705](#page-720-0) rs\_helpexception ストアドプロシージャ [706](#page-721-0) rs\_helpfstring ストアドプロシージャ [707](#page-722-0) rs\_helpfunc ストアドプロシージャ [708](#page-723-0) rs\_helpobjfstring ストアドプロシージャ [709](#page-724-0) rs\_helppartition ストアドプロシージャ [714](#page-729-0) rs\_helprep ストアドプロシージャ [720](#page-735-0) rs\_helprepdb ストアドプロシージャ [726](#page-741-0) rs\_helpreptable ストアドプロシージャ [727](#page-742-0) rs\_helprepversion ストアドプロシージャ [728](#page-743-0) rs\_helproute ストアドプロシージャ [730](#page-745-0) rs\_helpsub ストアドプロシージャ [731](#page-746-0) rs\_helpuser ストアドプロシージャ [733](#page-748-0) rs id データ型 [769](#page-784-0) rs\_idnames システムテーブル [799](#page-814-0) rs\_ids システムテーブル [800](#page-815-0) rs\_init インストールプログラム [287](#page-302-0) rs\_init\_erroractions ストアドプロシージャ [734](#page-749-0) rs\_initialize\_threads システムファンクション [562](#page-577-0) rs\_insert システムファンクション [563](#page-578-0) rs\_lastcommit システムテーブル [556](#page-571-0), [801](#page-816-0) rs\_locater システムテーブル [802](#page-817-0) rs\_maintusers システムテーブル [803](#page-818-0) rs\_marker システムファンクション [565](#page-580-0) rs\_msgs システムテーブル [804](#page-819-0) rs\_non\_blocking\_commit システムファンクショ  $2566$ rs\_non\_blocking\_commit\_flush システムファン クション [567](#page-582-0) rs\_objects システムテーブル [804](#page-819-0) rs\_objfunctions システムテーブル [809](#page-824-0) rs\_oqid システムテーブル [810](#page-825-0) rs\_passwords システムテーブル [811](#page-826-0) rs\_profile システムテーブル [812](#page-827-0) rs\_publications システムテーブル [813](#page-828-0) rs\_queuemsg システムテーブル [813](#page-828-0) rs\_queuemsgtxt システムテーブル [815](#page-830-0) rs\_queues システムテーブル [816](#page-831-0)

rs\_recovery システムテーブル [817](#page-832-0) rs\_repdbs システムテーブル [818](#page-833-0) rs\_repl\_off システムファンクション [569](#page-584-0) rs\_repl\_on システムファンクション [569](#page-584-0) rs\_repobjs システムテーブル [819](#page-834-0) rs\_rollback システムファンクション [570](#page-585-0) rs\_routes システムテーブル [819](#page-834-0) rs\_routeversions システムテーブル [821](#page-836-0) rs\_rules システムテーブル [822](#page-837-0) rs\_schedule システムテーブル [823](#page-838-0) rs\_scheduletxt システムテーブル [824](#page-839-0) rs\_segments システムテーブル [822](#page-837-0) rs\_select システムファンクション [571](#page-586-0) rs\_select\_with\_lock システムファンクション [573](#page-588-0) rs\_send\_repserver\_cmd ストアドプロシージャ [735](#page-750-0) rs\_session\_setting システムファンクション [574](#page-589-0) rs\_set\_ciphertext システムファンクション [575](#page-590-0), [579](#page-594-0) rs\_set\_dml\_on\_computed システムファンクショ ン [577](#page-592-0) rs\_set\_isolation\_level システムファンクション [577](#page-592-0) rs\_set\_non\_blocking\_commit\_flush システムファ ンクション [567](#page-582-0) rs\_set\_quoted\_identifier データサーバへの転送 [578](#page-593-0) rs\_sites システムテーブル [826](#page-841-0) rs\_sqldml system ファンクション [581](#page-596-0) rs\_sqlserver\_function\_class 説明 [336](#page-351-0) rs\_statcounters システムテーブル [827](#page-842-0) rs\_statdetail システムテーブル [828](#page-843-0) rs\_statrun システムテーブル [829](#page-844-0) rs\_status システムテーブル [829](#page-844-0) rs\_subcmp [753](#page-768-0) rs\_subcmp program [752](#page-767-0) rs\_subcmp プログラム 設定パラメータ [758](#page-773-0) 設定ファイル [758](#page-773-0) rs\_subcmp 実行プログラム [748](#page-763-0) rs\_subscriptions システムテーブル [830](#page-845-0) rs\_systabgroup グループ [744](#page-759-0), [769](#page-784-0)

rs\_systext システムテーブル [836](#page-851-0) rs\_targetobis システムテーブル [836](#page-851-0) rs\_tbconfig システムテーブル [837](#page-852-0) rs\_textptr\_init システムファンクション [582](#page-597-0) rs\_threads システムテーブル [838](#page-853-0) rs\_ticket ストアドプロシージャ [737](#page-752-0) rs\_ticket\_history システムテーブル [839](#page-854-0) rs\_ticket\_history テーブル [583](#page-598-0) rs\_ticket\_report システムファンクション [583](#page-598-0) rs\_ticket\_v1 ストアドプロシージャ [738](#page-753-0) rs\_translation システムテーブル [840](#page-855-0) rs\_triggers\_reset システムファンクション [584](#page-599-0) rs\_truncate システムファンクション [585](#page-600-0) rs\_update システムファンクション [588](#page-603-0) rs\_update\_threads システムファンクション [589](#page-604-0) rs\_usedb システムファンクション [591](#page-606-0) rs\_users システムテーブル [841](#page-856-0) rs\_version システムテーブル [842](#page-857-0) rs\_whereclauses システムテーブル [844](#page-859-0) rs\_writetext システムファンクション [592](#page-607-0) rs\_zeroltm ストアドプロシージャ [739](#page-754-0) RSSD ストアドプロシージャ [683](#page-698-0) RSSD バージョン [788](#page-803-0) rssd\_error\_class 設定パラメータ [239](#page-254-0) RTL と HVAR rs\_tbconfig システムテーブル [837](#page-852-0)

#### **S**

SAP ASE サポート [42](#page-57-0) SAP Replication Server 混合バージョン [504](#page-519-0) save interval 設定パラメータ [136](#page-151-0) scan batch size 設定パラメータ、RepAgent [628](#page-643-0) scan timeout 設定パラメータ、RepAgent [629](#page-644-0) security mechanism 設定パラメータ、RepAgent [629](#page-644-0) send buffer\_size 設定パラメータ、RepAgent [629](#page-644-0) send maint xacts to replicate 設定パラメータ、 RepAgent [630](#page-645-0) send structured opids 設定パラメータ、RepAgent [630](#page-645-0)

send warm standby xacts 設定パラメータ、 RepAgent [630](#page-645-0) send\_enc\_password 設定パラメータ [239](#page-254-0) send\_timestamp\_to\_standby 設定パラメータ [239](#page-254-0) set log recovery コマンド [447](#page-462-0) set proxy コマンド [448](#page-463-0) set replication Adaptive Server コマンド [605](#page-620-0) set repmode Adaptive Server コマンド [606](#page-621-0) set repthreshold Adaptive Server コマンド [608](#page-623-0) set コマンド [444](#page-459-0) short ltl keywords 設定パラメータ、RepAgent [631](#page-646-0) show connection コマンド [449](#page-464-0) show server  $\exists \forall \forall \forall$  [450](#page-465-0) shutdown コマンド [451](#page-466-0) simple\_passwords\_allowed 設定パラメータ [253](#page-268-0) skip ltl errors 設定パラメータ、RepAgent [631](#page-646-0) skip transaction オプション [436](#page-451-0) skip unsupported features 設定パラメータ、 RepAgent [631](#page-646-0) smalldatetime データ型 [29](#page-44-0) smallint データ型 [26](#page-41-0) smallmoney データ型 [29](#page-44-0) smp\_enable 設定パラメータ [239](#page-254-0) sp\_config\_rep\_agent Adaptive Server システムプ ロシージャ [614](#page-629-0) sp\_config\_rep\_agent Adaptive Server システムプ ロシージャ、パラメータ [617](#page-632-0) sp\_configure enable rep agent threads Adaptive Server システムプロシージャ [611](#page-626-0) sp\_configure Rep Agent Thread administration Adaptive Server システムプロシージャ [612](#page-627-0) sp\_configure replication agent memory size Adaptive Server システムプロシージャ [613](#page-628-0) sp\_help\_rep\_agent Adaptive Server システムプロ シージャ [632](#page-647-0) sp\_replication\_path Adaptive Server システムプロ シージャ [646](#page-661-0) sp\_reptostandby Adaptive Server システムプロシ ージャ [656](#page-671-0) sp\_setrepcol Adaptive Serverシステムプロシージ ャ [664](#page-679-0) sp\_setrepdbmode [668](#page-683-0)

sp\_setrepdefmode Adaptive Server システムプロ シージャ [671](#page-686-0) sp\_setrepproc Adaptive Server システムプロシー ジャ [673](#page-688-0) sp\_setreptable Adaptive Server システムプロシー ジャ [675](#page-690-0) sp\_start\_rep\_agent Adaptive Server システムプロ シージャ [678](#page-693-0) sp\_stop\_rep\_agent Adaptive Server システムプロ シージャ [681](#page-696-0) SQL 文の複写 [202](#page-217-0), [204](#page-219-0), [303](#page-318-0)–[305](#page-320-0), [349](#page-364-0), [351](#page-366-0) 使用方法 [300,](#page-315-0) [346](#page-361-0) sqm\_cache\_enable 設定パラメータ [239](#page-254-0) sqm\_cache\_size 設定パラメータ [239](#page-254-0) sqm\_page\_size 設定パラメータ [239](#page-254-0) sqm\_recover\_segs 設定パラメータ [239](#page-254-0) sqm\_warning\_thr\_ind 設定パラメータ [239](#page-254-0) sqm\_warning\_thr1 設定パラメータ [239](#page-254-0) sqm\_warning\_thr2 設定パラメータ [239](#page-254-0) sqm\_write\_flush 設定パラメータ [239](#page-254-0) sqt\_init\_read\_delay 設定パラメータ [239](#page-254-0) sqt\_max\_read\_delay 設定パラメータ [239](#page-254-0) sre\_reserve 設定パラメータ [239](#page-254-0) startup delay 設定パラメータ、RepAgent [631](#page-646-0) stats\_reset\_rssd 設定パラメータ [239](#page-254-0) stats\_sampling 設定パラメータ [239](#page-254-0) stats\_show\_zero\_counters 設定パラメータ [239](#page-254-0) sts\_cachesize 設定パラメータ [239](#page-254-0) sts\_full\_cache\_system\_table\_name 設定パラメー タ [239](#page-254-0) sub\_daemon\_sleep\_time 設定パラメータ [239](#page-254-0) sub\_sqm\_write\_request\_limit 設定パラメータ [136](#page-151-0) subcmp プログラム「rs\_subcmp プログラム」参 照 [748](#page-763-0) suspend connection コマンド [452](#page-467-0) suspend distributor コマンド [453](#page-468-0) suspend log transfer コマンド [454](#page-469-0) suspend route コマンド [455](#page-470-0) switch active コマンド [456](#page-471-0) sysadmin ldap [488](#page-503-0) sysadmin apply\_truncate\_table コマンド [458](#page-473-0) sysadmin cdb コマンド [459](#page-474-0)

sysadmin drop\_queue コマンド [468](#page-483-0) sysadmin dropdb コマンド [466](#page-481-0) sysadmin dropldb コマンド [467](#page-482-0) sysadmin droprs コマンド [469](#page-484-0) sysadmin dump\_file コマンド [470](#page-485-0) sysadmin dump\_queue コマンド [471](#page-486-0) sysadmin dump\_thread\_stack コマンド [475](#page-490-0) sysadmin dump\_tran コマンド [476](#page-491-0) sysadmin erssd、コマンド [479](#page-494-0) sysadmin fast\_route\_upgrade コマンド [482](#page-497-0) sysadmin hibernate\_off コマンド [483](#page-498-0) sysadmin hibernate\_on コマンド [484](#page-499-0) sysadmin issue ticket コマンド [486](#page-501-0) sysadmin log\_first\_tran コマンド [494](#page-509-0) sysadmin principal users [495](#page-510-0) sysadmin purge\_all\_open コマンド [496](#page-511-0) sysadmin purge\_first\_open コマンド [497](#page-512-0) sysadmin purge\_route\_at\_replicate コマンド [499](#page-514-0) sysadmin restore dsi\_saved\_segments コマンド [500](#page-515-0) sysadmin set\_dsi\_generation コマンド [501](#page-516-0) sysadmin site\_version コマンド [502](#page-517-0) sysadmin skip\_bad\_repserver\_cmd [505](#page-520-0) sysadmin sqm\_purge\_queue コマンド [507](#page-522-0) sysadmin sqm\_unzap\_command コマンド [508](#page-523-0) sysadmin sqm\_unzap\_tran コマンド [509](#page-524-0) sysadmin sqm\_zap\_command コマンド [511](#page-526-0) sysadmin sqm\_zap\_tran コマンド [513](#page-528-0) sysadmin sqt\_dump\_queue コマンド [516](#page-531-0) sysadmin system\_version コマンド [519](#page-534-0) sysadmin upgrade route [523](#page-538-0) sysadmin upgrade, "database" [522](#page-537-0)

# **T**

text カラム、記述の取得 [558](#page-573-0) text カラムと image カラムの複写 [349](#page-364-0) text データ型 [28,](#page-43-0) [349](#page-364-0) 更新のロギング [593](#page-608-0), [594](#page-609-0) 説明 [28](#page-43-0) 複写の実行 [582](#page-597-0), [592](#page-607-0) 複写の定義 [664](#page-679-0) 複写の変更 [664](#page-679-0) time データ型 [25](#page-40-0), [29](#page-44-0)

timestamp データ型 [25](#page-40-0), [30,](#page-45-0) [206](#page-221-0) 属性マスク [804,](#page-819-0) [807](#page-822-0) 複写定義 [351](#page-366-0) tinyint データ型 [26](#page-41-0) trunc point request interval 設定パラメータ、 RepAgent [632](#page-647-0) truncate table レプリケーション [379,](#page-394-0) [397](#page-412-0)

## **U**

UDD 変換 [780,](#page-795-0) [785](#page-800-0) unicode\_format 設定パラメータ [136](#page-151-0) unified login 設定パラメータ、RepAgent [632](#page-647-0) unsigned bigint データ型 [26](#page-41-0) unsigned int データ型 [26](#page-41-0) unsigned smallint データ型 [26](#page-41-0) unused login expiration 設定パラメータ [253](#page-268-0) upgrade route [523](#page-538-0) use\_batch\_markers 設定パラメータ [136](#page-151-0)

### **V**

validate publication コマンド [524](#page-539-0) validate subscription コマンド [525](#page-540-0) varbinary データ型 [33](#page-48-0) varbinary\_strip\_trailing\_zeros 設定パラメータ [239](#page-254-0) varchar データ型 [28](#page-43-0) varchar\_truncation 設定パラメータ [239](#page-254-0)

#### **W**

wait for create standby コマンド [528](#page-543-0) wait for delay コマンド [529](#page-544-0) wait for switch コマンド [529](#page-544-0) wait for time  $\exists \forall \forall$  [530](#page-545-0) with primary table named [347](#page-362-0) with replicate table named [347](#page-362-0) without materialization [379](#page-394-0) writetext ロギングオプション [593,](#page-608-0) [594](#page-609-0)

# あ

アーティクル コマンド [8](#page-23-0)

削除 [403](#page-418-0) アトミックマテリアライゼーション コマンドの概要 [10](#page-25-0) 説明 [10](#page-25-0)

# う

ウォームスタンバイ、送信 [210](#page-225-0) ウォームスタンバイアプリケーション abort switch コマンド [47](#page-62-0) alter logical connection コマンド [191](#page-206-0) alter logical status コマンド [64](#page-79-0) configure logical connection コマンド [238](#page-253-0) create alternate logical connection コマンド [272](#page-287-0) create logical connection コマンド [338](#page-353-0) drop logical connection コマンド [416](#page-431-0) switch active コマンド [456](#page-471-0) コマンドの概要 [16](#page-31-0)

## え

エラーアクション グループ化 [309](#page-324-0) システムテーブル [792](#page-807-0) 表示 [705](#page-720-0) エラークラス アクション割り当ての最大数 [851](#page-866-0) コマンドの概要 [14](#page-29-0) システムテーブル [772](#page-787-0) プライマリ Replication Server の変更 [432](#page-447-0) 初期化 [734](#page-749-0) 説明 [14](#page-29-0) 表示 [696](#page-711-0) エラーメッセージ、システムテーブル [804](#page-819-0) エラー処理アクション、データサーバエラー への割り当て [226](#page-241-0)

#### お

オートコレクション [445](#page-460-0) および最少数カラムのレプリケーション [356](#page-371-0) システムテーブル [819](#page-834-0) 設定 [444](#page-459-0) オープンアーキテクチャ と異機種データサーバ [13](#page-28-0)

オブジェクト システムテーブル [804](#page-819-0) オブジェクト ID システムテーブル [800](#page-815-0)

#### か

カスケードコネクション コネクションスタック、リスト [449](#page-464-0) コネクションの終了 [402](#page-417-0) 現在のサーバ、表示 [450](#page-465-0) カラム、システムテーブル [773](#page-788-0) カラムサイズ サポート対象 [45](#page-60-0) カラムレベル変換 [200,](#page-215-0) [205,](#page-220-0) [348,](#page-363-0) [351](#page-366-0)

### き

キーワード [41](#page-56-0) キューのブロックサイズ、設定 [239](#page-254-0)

# く

クラスレベル変換 [171](#page-186-0) クワイス Replication Server のステータスの確認 [18,](#page-33-0) [61](#page-76-0), [66](#page-81-0), [68](#page-83-0), [737](#page-752-0) Replication Server のステータスの変更 [68,](#page-83-0) [440,](#page-455-0) [454](#page-469-0)

# こ

コーディネートデータベースダンプ [547](#page-562-0) コーディネートトランザクションダンプ [550](#page-565-0) コネクション [169](#page-184-0) Replication Server 間での作成「ルート」参 照 [368](#page-383-0) コマンドの概要 [14](#page-29-0) サスペンド [452](#page-467-0) スケジュールの作成。「スケジュール」を 参照 [373](#page-388-0) スケジュールの削除。「スケジュール」を 参照 [423](#page-438-0) スケジュールの表示。「スケジュール」を 参照 [69](#page-84-0)

スケジュールの変更。「スケジュール」を 参照 [221](#page-236-0) セキュリティパラメータ [171](#page-186-0) レジューム [436](#page-451-0) 説明 [14](#page-29-0) 変更 [134](#page-149-0) コマンド abort switch [47](#page-62-0) active subscription [48](#page-63-0) add partition [52](#page-67-0) admin auto\_part\_path [53](#page-68-0) admin config [54](#page-69-0) admin disk\_space [57](#page-72-0) admin echo [58](#page-73-0) admin get\_generation [59](#page-74-0) admin health [60](#page-75-0) admin log\_name [63](#page-78-0) admin logical\_status [64](#page-79-0) admin pid [66](#page-81-0) admin quiesce\_check [66](#page-81-0) admin quiesce\_force\_rsi [68](#page-83-0) admin rssd\_name [69](#page-84-0) admin schedule [69](#page-84-0) admin security\_property [70](#page-85-0) admin security\_setting [72](#page-87-0) admin set\_log\_name [73](#page-88-0) admin show\_connection\_profiles [74](#page-89-0) admin show\_connections [77](#page-92-0) admin show\_function\_classes [81](#page-96-0) admin show\_route\_versions [82](#page-97-0) admin show\_site\_version [83](#page-98-0) admin sqm\_process\_time [84](#page-99-0) admin sqm\_readers [87](#page-102-0) admin stats [89](#page-104-0) admin stats, backlog [93](#page-108-0) admin stats, bps [98](#page-113-0) admin stats, cancel [95](#page-110-0) admin stats, cps [98](#page-113-0) admin stats, md [95](#page-110-0) admin stats, mem [95](#page-110-0) admin stats, mem\_in\_use [95](#page-110-0) admin stats, reset [96](#page-111-0) admin stats, status [97](#page-112-0) admin stats, tps [98](#page-113-0) admin time [99](#page-114-0) admin translate [100](#page-115-0) admin verify\_repserver\_cmd [101](#page-116-0) admin version [103](#page-118-0)

admin who [107](#page-122-0) admin who\_is\_down [126](#page-141-0) admin who\_is\_up [127](#page-142-0) allow connections [129](#page-144-0) alter applied function replication definition [129](#page-144-0) alter auto partition path [133](#page-148-0) alter connection [134](#page-149-0) alter connector class [175](#page-190-0) alter database replication definition [177](#page-192-0) alter error class [182](#page-197-0) alter function [184](#page-199-0) alter function replication definition [185](#page-200-0) alter function string [188](#page-203-0) alter function string class [190](#page-205-0) alter logical connection [191](#page-206-0) alter partition [196](#page-211-0) alter queue [197](#page-212-0) alter replication definition [199](#page-214-0) alter request function replication definition [210](#page-225-0) alter route [213](#page-228-0) alter schedule [221](#page-236-0) alter subscription [221](#page-236-0) alter user [224](#page-239-0) alter user、ERSSD 用 [224](#page-239-0) assign action [226](#page-241-0) check publication [231](#page-246-0) check subscription [233](#page-248-0) configure connection [238](#page-253-0) configure logical connection [238](#page-253-0) configure replication server [238](#page-253-0) configure route [266](#page-281-0) connect [266](#page-281-0) create alternate connection [269](#page-284-0) create applied function replication definition [274](#page-289-0) create article [280](#page-295-0) create auto partition path [284](#page-299-0) create connection [287](#page-302-0) create connection using profile 句 [294](#page-309-0) create database replication definition [300](#page-315-0) create error class [308](#page-323-0) create function [310](#page-325-0) create function replication definition [312](#page-327-0) create function string [318](#page-333-0) create function string class [334](#page-349-0) create logical connection [272,](#page-287-0) [338](#page-353-0) create partition [339](#page-354-0)
create publication [341](#page-356-0) create replication definition [346](#page-361-0) create replication filter [595](#page-610-0) create request function replication definition [362](#page-377-0) create route [368](#page-383-0) create schedule [373](#page-388-0) create subscription [376](#page-391-0) create user [393](#page-408-0) define subscription [395](#page-410-0) disconnect [17](#page-32-0), [402](#page-417-0), [403](#page-418-0), [450](#page-465-0) drop article [403](#page-418-0) drop auto partition path [405](#page-420-0) drop connection [407](#page-422-0) drop database replication definition [408](#page-423-0) drop error class [409](#page-424-0) drop function [410](#page-425-0) drop function replication definition [411](#page-426-0) drop function string [412](#page-427-0) drop function string class [414](#page-429-0) drop logical connection [416](#page-431-0) drop partition [417](#page-432-0) drop publication [418](#page-433-0) drop replication definition [419](#page-434-0) drop replication filter [604](#page-619-0) drop route [421](#page-436-0) drop schedule [423](#page-438-0) drop subscription [424](#page-439-0) drop user [429](#page-444-0) grant [430](#page-445-0) ignore loss [431](#page-446-0) move primary [432](#page-447-0) rebuild queues [434](#page-449-0) resume connection [436](#page-451-0) resume distributor [439](#page-454-0) resume log transfer [440](#page-455-0) resume queue [441](#page-456-0) resume route [442](#page-457-0) revoke [443](#page-458-0) set autocorrection [444](#page-459-0) set log recovery [447](#page-462-0) set proxy [448](#page-463-0) show connection [403,](#page-418-0) [449,](#page-464-0) [450](#page-465-0) show server [403](#page-418-0), [450](#page-465-0) shutdown [451](#page-466-0) suspend connection [452](#page-467-0) suspend distributor [453](#page-468-0) suspend log transfer [454](#page-469-0) suspend route [455](#page-470-0)

switch active [456](#page-471-0) sysadmin apply truncate table [458](#page-473-0) sysadmin cdb [459](#page-474-0) sysadmin drop\_queue [468](#page-483-0) sysadmin dropdb [466](#page-481-0) sysadmin dropldb [467](#page-482-0) sysadmin droprs [469](#page-484-0) sysadmin dump\_file [470](#page-485-0) sysadmin dump\_queue [471](#page-486-0) sysadmin dump\_thread\_stack [475](#page-490-0) sysadmin dump\_tran [476](#page-491-0) sysadmin erssd [479](#page-494-0) sysadmin fast\_route\_upgrade [482](#page-497-0) sysadmin hibernate\_off [483](#page-498-0) sysadmin hibernate\_on [484](#page-499-0) sysadmin issue\_tickets [486](#page-501-0) sysadmin log\_first\_tran [494](#page-509-0) sysadmin purge\_all\_open [496](#page-511-0) sysadmin purge\_first\_open [497](#page-512-0) sysadmin purge\_route\_at\_replicate [499](#page-514-0) sysadmin restore\_dsi\_saved\_segments [500](#page-515-0) sysadmin set\_dsi\_generation [501](#page-516-0) sysadmin site\_version [502](#page-517-0) sysadmin skip\_bad\_repserver\_cmd [505](#page-520-0) sysadmin sqm\_purge\_queue [507](#page-522-0) sysadmin sqm\_unzap\_command [508](#page-523-0) sysadmin sqm\_unzap\_tran [509](#page-524-0) sysadmin sqm\_zap\_command [511](#page-526-0) sysadmin sqm\_zap\_tran [513](#page-528-0) sysadmin sqt\_dump\_queue [516](#page-531-0) sysadmin system\_version [519](#page-534-0) validate publication [524](#page-539-0) validate subscription [525](#page-540-0) wait for create standby [528](#page-543-0) wait for delay [529](#page-544-0) wait for switch [529](#page-544-0) wait for time [530](#page-545-0) キャンセル、非同期 [95](#page-110-0) コマンドのバッチ処理 rs\_batch\_end [536](#page-551-0) rs\_batch\_start [537](#page-552-0) コミット済みトランザクション、システムテ ーブル [801](#page-816-0)

# さ

サーチャブルカラムの指定 [275,](#page-290-0) [313,](#page-328-0) [348,](#page-363-0) [363](#page-378-0) サーチャブルパラメータ、追加 [130,](#page-145-0) [210,](#page-225-0) [275,](#page-290-0) [363](#page-378-0)

サイト [502](#page-517-0) サイト ID、システムテーブル [826](#page-841-0) サイトバージョン番号 [502](#page-517-0) サブスクリプション activating [48](#page-63-0) rs\_address データ型の使用 [389](#page-404-0) where 句 [9](#page-24-0) システムテーブル [830](#page-845-0) マテリアライゼーションオプションなし [11](#page-26-0) 移動 [221](#page-236-0) 確定化 [525](#page-540-0) 作成 [376](#page-391-0) 削除 [424](#page-439-0) 情報の表示 [731](#page-746-0) 制限値 [850](#page-865-0) 説明 [9](#page-24-0) 定義 [395](#page-410-0) 変更 [221](#page-236-0) サブスクリプションマテリアライゼーション 「マテリアライゼーション」参照 [9](#page-24-0)

# し

システムテーブル Replication Server ID [799](#page-814-0), [826](#page-841-0) Replication Server の名前 [799,](#page-814-0) [826](#page-841-0) rs\_articles [769](#page-784-0) rs\_asyncfuncs [770](#page-785-0) rs\_autopartpath [771](#page-786-0) rs\_classes [772](#page-787-0) rs clsfunctions [772](#page-787-0) rs\_columns [773](#page-788-0) rs\_config [776](#page-791-0) rs\_databases [777](#page-792-0) rs\_datatype [780](#page-795-0) rs\_dbreps [785](#page-800-0) rs\_dbsubsets [787](#page-802-0) rs\_dictionary [789](#page-804-0) rs\_diskaffinity [790](#page-805-0) rs\_diskpartitions [790](#page-805-0) rs\_encryptionkeys [791](#page-806-0) rs\_erroractions [792](#page-807-0) rs\_objfunctions [809](#page-824-0) rs\_passwords [811](#page-826-0) rs\_statcounters [827](#page-842-0) rs\_statdetail [828](#page-843-0) rs\_statrun [829](#page-844-0)

rs\_status [829](#page-844-0) rs\_systext [836](#page-851-0) rs\_targetobjs [836](#page-851-0) rs\_tbconfig [837](#page-852-0) rs\_threads [838](#page-853-0) rs\_ticket\_history [839](#page-854-0) rs\_translation [840](#page-855-0) rs\_user [841](#page-856-0) rs\_version [842](#page-857-0) rs\_whereclauses [844](#page-859-0) RTL と HVAR [837](#page-852-0) アクセス制限 [769](#page-784-0) イベントパラメータ [773](#page-788-0) エラーアクション [792](#page-807-0) エラークラス [772](#page-787-0) オブジェクト ID [800](#page-815-0) オブジェクト情報 [804](#page-819-0) オリジンサイトからのキュー ID [810](#page-825-0) キューダンプ [813](#page-828-0) キュー情報 [816](#page-831-0) コマンドの実行スケジュール [823,](#page-838-0) [824](#page-839-0) サブスクリプションルール [822,](#page-837-0) [830](#page-845-0) サブスクリプション情報 [830](#page-845-0) 自動でサイズ変更可能なパーティション [771](#page-786-0) ステーブルキューメッセージのテキスト [815](#page-830-0) ソースコマンドテキスト [836](#page-851-0) データベース ID [799](#page-814-0) データベース情報 [818](#page-833-0) データベース名 [777,](#page-792-0) [799](#page-814-0) トリガ情報 [830](#page-845-0) パーティション [790](#page-805-0) パスワード情報 [789](#page-804-0) パスワード履歴情報 [811](#page-826-0) ファンクション [798](#page-813-0) ファンクション文字列 [796](#page-811-0) ファンクション文字列クラス [772](#page-787-0) ファンクション文字列テキスト [836](#page-851-0) フラグメント情報 [830](#page-845-0) メンテナンスユーザのログイン名 [803](#page-818-0) ユーザ情報 [841](#page-856-0) リカバリアクション [817](#page-832-0) ルートバージョン情報 [821](#page-836-0) ルート情報 [819](#page-834-0)

ローカライズされたエラーメッセージ [804](#page-819-0) ローディスクパーティション [790](#page-805-0) ローディスク領域に対するセグメントの 割り付け [825](#page-840-0) ログに記録されているトランザクション の情報 [793](#page-808-0) ロケータフィールド [802](#page-817-0) ンテナンスユーザのパスワード [803](#page-818-0) 暗号化キー [791](#page-806-0) 最後にログに記録されたトランザクショ ンのキュー ID [795](#page-810-0) 出力コマンドテキスト [836](#page-851-0) 複写定義カラム [773](#page-788-0) 複写定義に対するオートコレクションフ ラグ [819](#page-834-0) 並列 DSI スレッド [838](#page-853-0) 例外ログ [792](#page-807-0) システムパラメータ システムテーブル [776](#page-791-0) システムパラメータ、設定パラメータ [776](#page-791-0) システムワイドなバージョン番号 [519](#page-534-0), [842](#page-857-0) システム管理コマンド、概要 [21](#page-36-0) システム情報、コマンドの概要 [18](#page-33-0) 事前計算済み結果セット Adaptive Server のサポート [543,](#page-558-0) [544](#page-559-0) 自動でサイズ変更可能なパーティション システムテーブル [771](#page-786-0)

### す

スキーマ比較 [748](#page-763-0) スケジュール オンとオフ [221](#page-236-0) システムテーブルへのスケジュールコマ ンドの格納 [824](#page-839-0) システムテーブルへの格納 [823](#page-838-0) スイッチの切り替え [221](#page-236-0) 作成 [373](#page-388-0) 削除 [423](#page-438-0) 変更 [221](#page-236-0) 無効化 [221](#page-236-0) 有効化 [221](#page-236-0) スケジュール、表示 [69](#page-84-0) スケジュール、有効化または無効化 [221](#page-236-0) スタンドアロンモード [61,](#page-76-0) [742,](#page-757-0) [817](#page-832-0)

スタンバイデータベース、DSI のサスペンド [130,](#page-145-0) [202,](#page-217-0) [210](#page-225-0) スタンバイデータベース、パラメータの送信 [130](#page-145-0) スタンバイデータベース、送信 [275,](#page-290-0) [363](#page-378-0) スタンバイデータベースに送信するパラメー タの指定 [313](#page-328-0) スタンバイデータベースに複写するカラムの 指定 [349](#page-364-0) ステーブルキュー システムテーブル [771,](#page-786-0) [790,](#page-805-0) [815,](#page-830-0) [816](#page-831-0) トランザクションのリストア [509](#page-524-0) トランザクションの削除 [513](#page-528-0) メッセージの格納 [815](#page-830-0) メッセージの削除 [511](#page-526-0) メッセージの削除の取り消し [508](#page-523-0) 再構築 [434](#page-449-0) 最大メッセージサイズ [851](#page-866-0) 必要なサイズの見積もり [683](#page-698-0)

#### せ

セキュリティ「パーミッション」参照 [12](#page-27-0) セキュリティパラメータ [169](#page-184-0)

#### そ

ソート順 [753](#page-768-0) 予期 [557](#page-572-0)

### た

タイムスタンプデータ型 テーブル複写定義 [355](#page-370-0) 複写定義でのカラムの宣言 [773,](#page-788-0) [775](#page-790-0) ダンプ、システムテーブル [810,](#page-825-0) [813](#page-828-0) ダンプトランザクション ステータスインジケータ [553](#page-568-0)

#### ち

チケット [583](#page-598-0) 直接ロードマテリアライゼーションの設定 [239](#page-254-0)

# て

ディスクパーティション「パーティション」 参照 [19](#page-34-0) ディストリビュータスレッド、有効化または 無効化 [191](#page-206-0) ディストリビュータスレッド「DIST スレッド」 参照 [777](#page-792-0), [778](#page-793-0) データサーバ エラー処理アクションの割り当て [226](#page-241-0) オープンアーキテクチャと Replication Server [13](#page-28-0) データサーバインタフェース (DSI) ソースコマンドの最大数 [851](#page-866-0) トランザクションの最大数 [851](#page-866-0) データサーバの名前 [506](#page-521-0) データベース Replication Server インタフェースの設定 [238](#page-253-0) システムテーブル [777](#page-792-0), [818](#page-833-0) 情報の表示 [696](#page-711-0), [726](#page-741-0) データベースアップグレード 互換性 [788](#page-803-0) データベースインタフェース、コマンドの概要 [13](#page-28-0) データベースコンテキスト、変更 [591](#page-606-0) データベースの縮小 Replication Server によるサポート [658](#page-673-0), [667,](#page-682-0) [677](#page-692-0) データベース複写定義 コマンド [8](#page-23-0) サブスクリプション [9](#page-24-0)–[11](#page-26-0) 概要 [7](#page-22-0) データベース名 [506](#page-521-0) データ型 bigdatetime [30](#page-45-0) bigint [26](#page-41-0) bigtime [29](#page-44-0) binary [32](#page-47-0) binary の入力フォーマット [34](#page-49-0) bit [34](#page-49-0) char [28](#page-43-0) date [29](#page-44-0) datetime [29](#page-44-0) decimal [27](#page-42-0) float [28](#page-43-0) image [33](#page-48-0)

image の入力フォーマット [34](#page-49-0) int [26](#page-41-0) Java [36](#page-51-0) money [29](#page-44-0) money の入力フォーマット [29](#page-44-0) numeric [27](#page-42-0) rawobject in row [33](#page-48-0) rawobject large in row [33](#page-48-0) real [28](#page-43-0) rs\_address [27](#page-42-0), [355](#page-370-0), [389](#page-404-0), [761](#page-776-0) rs\_id [769](#page-784-0) smalldatetime [29](#page-44-0) smallint [26](#page-41-0) smallmoney [29](#page-44-0) smallmoney の入力フォーマット [29](#page-44-0) text [28](#page-43-0) tinyint [26](#page-41-0) unichar [34](#page-49-0) Unicode [34](#page-49-0) unitext [34](#page-49-0) univarchar [34](#page-49-0) unsigned bigint [26](#page-41-0) unsigned int [26](#page-41-0) unsigned smallint [26](#page-41-0) varbinary [33](#page-48-0) varbinary の入力フォーマット [34](#page-49-0) varchar [28](#page-43-0) サポート対象外 [25](#page-40-0) ユーザ定義 [25](#page-40-0) 日時の入力フォーマット [30](#page-45-0) 複写定義 [351](#page-366-0) 文字入力フォーマット [28](#page-43-0) 次も参照: LOB [データ型](#page-892-0) データ型定義 [356](#page-371-0) データ操作での障害、オートコレクション [444](#page-459-0) データ比較 [748](#page-763-0) データ複写コマンド、概要 [5](#page-20-0) テーブル システムテーブルの説明 [769](#page-784-0) レプリケートテーブルとプライマリテー ブルの比較 [764,](#page-779-0) [765](#page-780-0) テーブルの複写 sp\_setreptable Adaptive Server システムプロ シージャ [675](#page-690-0) テーブルレベルの設定パラメータ、システム テーブル [837](#page-852-0)

テーブル複写定義 [202](#page-217-0), [349](#page-364-0) コマンド [6](#page-21-0) データ分散 [6](#page-21-0) プロパティの設定 [444](#page-459-0) 説明 [6](#page-21-0) テキストポインタ、text または image データ [582](#page-597-0) デッドロック検出、システムテーブル [838](#page-853-0)

# と

トランザクション DSI トランザクショングループ内での数 [851](#page-866-0) システムテーブル [792](#page-807-0), [793](#page-808-0), [795](#page-810-0), [801](#page-816-0) リストア [509](#page-524-0) 例外ログでの表示 [706](#page-721-0) トランザクションの見積もり率、複写定義 [692](#page-707-0) トリガ、システムテーブル [830](#page-845-0)

# ね

ネームスペース 識別子 [39](#page-54-0) ネットワークベースセキュリティ [259](#page-274-0)

# の

ノンアトミックマテリアライゼーション および最少数カラムのレプリケーション [356](#page-371-0) コマンドの概要 [10](#page-25-0) 説明 [10](#page-25-0)

### は

バージョン、複写システム [45](#page-60-0) バージョン番号 [502](#page-517-0) システムワイド [519](#page-534-0), [842](#page-857-0) パーティション Replication Server から自動でサイズ変更可 能なパーティションを削除 [405](#page-420-0) Replication Server からの削除 [417](#page-432-0) Replication Server のストレージ [19](#page-34-0) コマンドの概要 [19](#page-34-0)

自動的に作成 [284](#page-299-0) 自動でサイズ変更可能な Replication Server パーティションの変更 [133](#page-148-0) 自動でサイズ変更可能なパーティション のシステムテーブル [771](#page-786-0) 自動でサイズ変更可能なパーティション を削除 [405](#page-420-0) リカバリ [434](#page-449-0) 格納用のシステムテーブル [790](#page-805-0) 作成 [339](#page-354-0) 削除 [417](#page-432-0) 追加 [52](#page-67-0) 表示 [714](#page-729-0) 変更 [196](#page-211-0) パーミッション [430](#page-445-0) コマンドの概要 [12](#page-27-0) 割り当て [430](#page-445-0) 取り消し [443](#page-458-0) バイナリデータ型 binary [32](#page-47-0) image [33](#page-48-0) rawobject in row [33](#page-48-0) rawobject large in row [33](#page-48-0) varbinary [33](#page-48-0) バイナリ以外のソート順 サポート対象 [44](#page-59-0) ハイバネーション オフ [483](#page-498-0) オン [484](#page-499-0) パスワード ユーザに対する変更 [224](#page-239-0) バックリンクポインタ [658,](#page-673-0) [667,](#page-682-0) [677](#page-692-0) パブリケーション コマンド [8](#page-23-0) サブスクリプションコマンド [12](#page-27-0) ステータス [231](#page-246-0) 確定化 [524](#page-539-0) 削除 [418](#page-433-0) パブリッシュデータ型 [207,](#page-222-0) [356](#page-371-0) パラメータ [227](#page-242-0) ユーザ定義ファンクションへの追加 [184](#page-199-0) パラメータの設定 [259](#page-274-0) バルクコピーインのサポート データサーバインターフェイス (DSI)、実 装 [134](#page-149-0)

複数文のトランザクション、サポート [172](#page-187-0) バルクマテリアライゼーション コマンドの概要 [11](#page-26-0) サブスクリプションステータスを VALID に設定 [525](#page-540-0) サブスクリプションの定義 [395](#page-410-0) 説明 [10](#page-25-0)

# ふ

ファンクション Replication Server 用の表示 [708](#page-723-0) コマンドの概要 [16](#page-31-0) システムテーブル [798](#page-813-0) 説明 [15](#page-30-0) 複写定義の表示 [708](#page-723-0) ファンクション複写定義 [130,](#page-145-0) [202](#page-217-0), [210,](#page-225-0) [274](#page-289-0), [275,](#page-290-0) [313](#page-328-0), [362](#page-377-0), [363](#page-378-0) コマンド [7](#page-22-0) データ分散 [7](#page-22-0) 削除 [411](#page-426-0) 変更 [185](#page-200-0) ファンクション文字列 [320](#page-335-0), [324](#page-339-0), [707](#page-722-0), [711](#page-726-0) グループ化 [190](#page-205-0), [334](#page-349-0) コマンドの概要 [16](#page-31-0) システムテーブル [796](#page-811-0) ファンクション文字列クラスの表示 [697](#page-712-0) 制限値 [851](#page-866-0) 説明 [15](#page-30-0) 置き換え [188](#page-203-0) 変更 [188](#page-203-0) ファンクション文字列クラス コマンドの概要 [15](#page-30-0) システムテーブル [772](#page-787-0) プライマリ Replication Server の変更 [432](#page-447-0) 削除 [414](#page-429-0) 表示 [696](#page-711-0) ファンクション文字列内の変数 [320](#page-335-0) ファンクション文字列変数の変更子 [320](#page-335-0) フェールオーバ [239](#page-254-0) Replication Server での SAP フェールオー バサポートの有効化 [263](#page-278-0) プライマリ [506](#page-521-0) プライマリキーの指定 [348](#page-363-0)

プライマリデータサーバの名前 [506](#page-521-0) プライマリデータベースとレプリケートデー タベースのテーブル名の指定 [274,](#page-289-0) [313](#page-328-0), [347,](#page-362-0) [363](#page-378-0) プライマリデータベースの名前 [506](#page-521-0) プライマリテーブル レプリケートとの比較 [764,](#page-779-0) [765](#page-780-0) プライマリテーブルのロケーションの指定 [130](#page-145-0), [274,](#page-289-0) [313,](#page-328-0) [347,](#page-362-0) [362](#page-377-0) フラグメント、システムテーブル [830](#page-845-0) プロセス ID ローカル Replication Server の表示 [66](#page-81-0) ブロックサイズ、設定 [239](#page-254-0)

### へ

ページの拡張 サポート対象 [45](#page-60-0)

#### ほ

ホールドロックを使用しないプライマリデー タの選択 [378](#page-393-0)

### ま

マテリアライゼーション [565](#page-580-0) アトミック [10](#page-25-0) コマンドの概要 [9](#page-24-0) ステータス [233](#page-248-0) ノンアトミック [10](#page-25-0) バルク [10](#page-25-0) 非マテリアライゼーション [10](#page-25-0) マルチパートレプリケーション 代替プライマリコネクションの create alternate connection の例 [269](#page-284-0) 代替レプリケートコネクションの create alternate connection の例 [269](#page-284-0) マルチバイトデータ 複写 [25](#page-40-0)

### め

メッセージ システムテーブルへの格納 [825](#page-840-0)

### ゆ

ユーザ システムテーブル [803](#page-818-0), [841](#page-856-0) パーミッションの割り当て [430](#page-445-0) パスワードの変更 [224](#page-239-0) 削除 [429](#page-444-0) 情報の表示 [733](#page-748-0) ユーザデータベースアップグレード [104](#page-119-0), [522](#page-537-0) ユーザデータベースのアップグレード [104](#page-119-0), [522](#page-537-0) ユーザ管理、コマンドの概要 [12](#page-27-0) ユーザ定義データ型「UDD」参照 [780,](#page-795-0) [785](#page-800-0)

# ら

ラージオブジェクトデータ型 次を参照: LOB [データ型](#page-892-0)

### り

リカバリ システムテーブル [817](#page-832-0) リカバリコマンド 概要 [22](#page-37-0) リカバリモード [129](#page-144-0)

### る

ルート コマンドの概要 [17](#page-32-0)

サスペンド [455](#page-470-0) システムテーブル [819](#page-834-0) ステータスの表示 [730](#page-745-0)  $L^{3} - L^{4} - L^{4}$ 作成 [368](#page-383-0) 削除 [421](#page-436-0) 中間 Replication Server の削除 [218](#page-233-0) 変更 [213](#page-228-0) ルートアップグレード [105](#page-120-0) ルートの削除 [421](#page-436-0) ルートバージョン [105,](#page-120-0) [523](#page-538-0) システムテーブル [821](#page-836-0)

#### れ

レプリケートテーブル プライマリとの比較 [764,](#page-779-0) [765](#page-780-0)

### ろ

ローカウントの検証 [227](#page-242-0) ローディスクパーティション「パーティショ ン」参照 [19](#page-34-0) ロギング text または image データの更新 [593](#page-608-0) ログ 例外 [684](#page-699-0)[–687](#page-702-0) ログイン名「ユーザ」参照 [429](#page-444-0) ログファイル パスの表示 [63](#page-78-0) ロケータ システムテーブル [802](#page-817-0) ロケータ値 リセット [739](#page-754-0)

索引